# **Panel PC 700**

## **User's Manual**

Version: **1.90 (September 2010)** Model number: **MAPPC700-ENG**

All information contained in this manual is current as of its creation/publication. We reserve the right to change the contents of this manual without warning. The information contained herein is believed to be accurate as of the date of publication; however, Bernecker + Rainer Industrie-Elektronik Ges.m.b.H. makes no warranty, expressed or implied, with regards to the products or the documentation contained within this book. In addition, Bernecker + Rainer Industrie-Elektronik Ges.m.b.H. shall not be liable in the event of incidental or consequential damages in connection with or resulting from the furnishing, performance, or use of these products. The software names, hardware names, and trademarks used in this manual are registered by the respective companies.

## **Chapter 1: General information**

**Chapter 2: Technical data**

**Chapter 3: Commissioning**

**Chapter 4: Software**

**Chapter 5: Standards and certifications**

**Chapter 6: Accessories**

## **Chapter 7: Maintenance / Servicing**

## **Appendix A**

**Figure index**

**Table index**

**Model number index**

**Index**

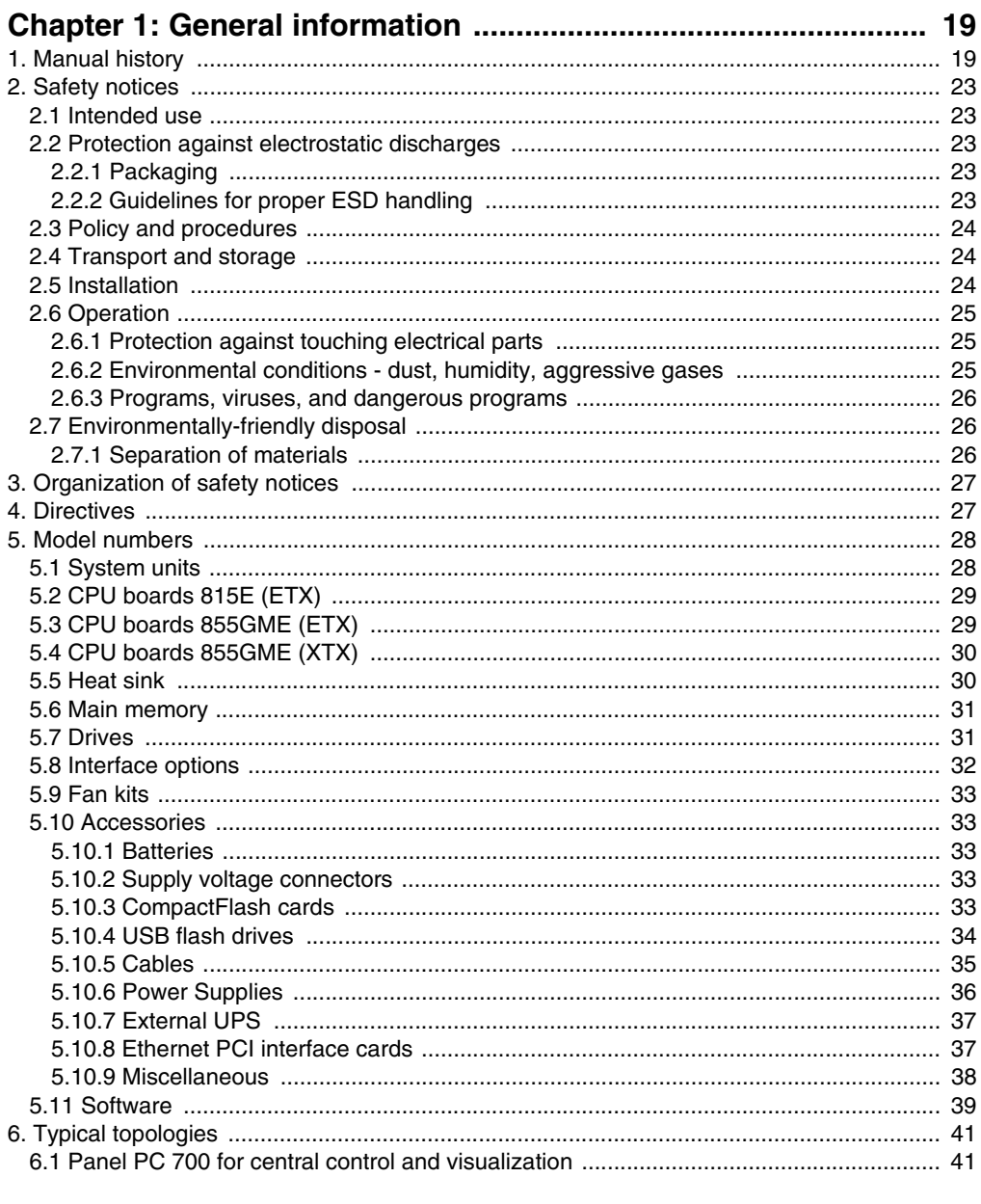

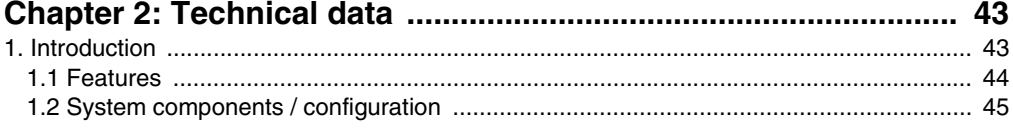

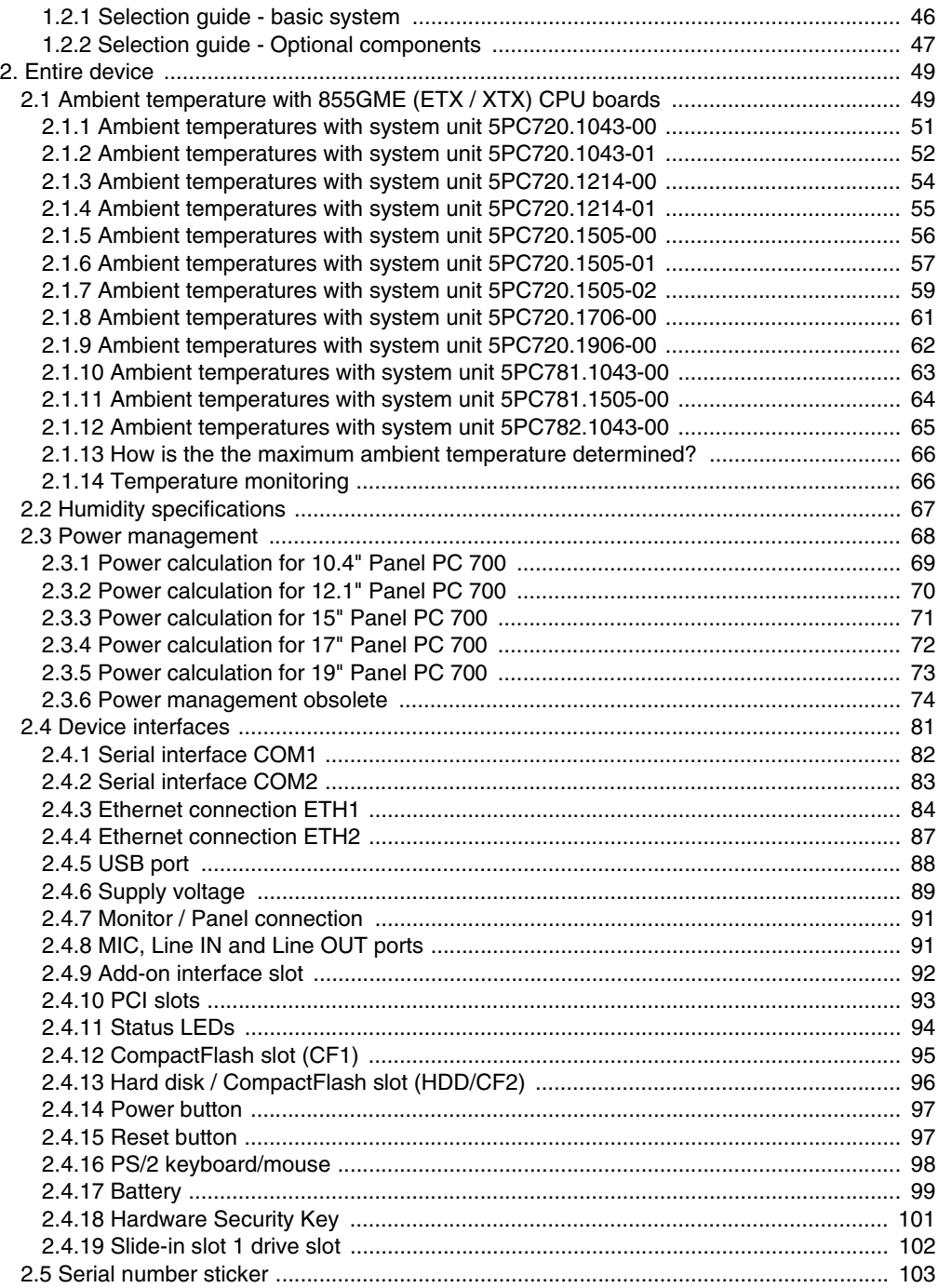

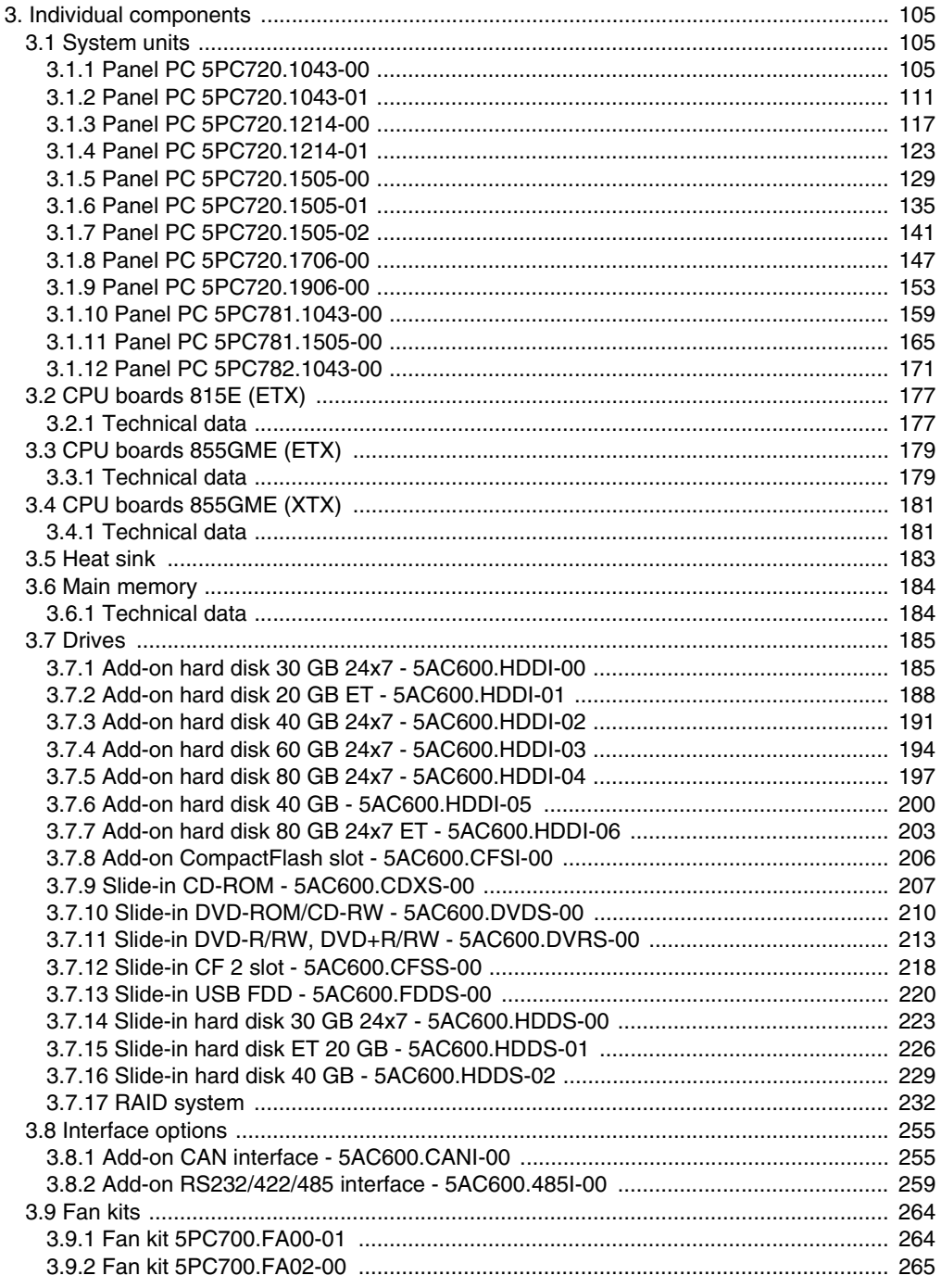

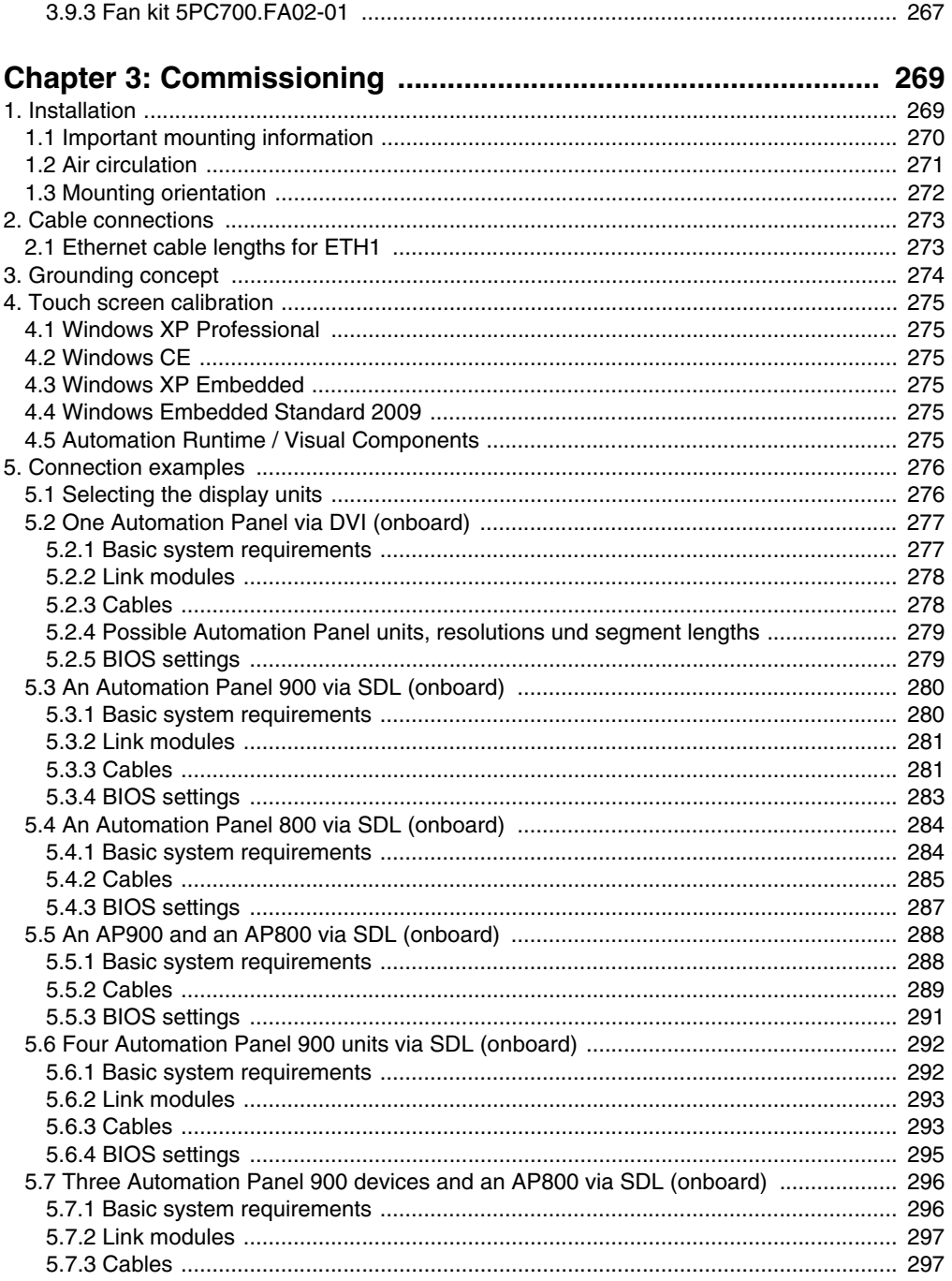

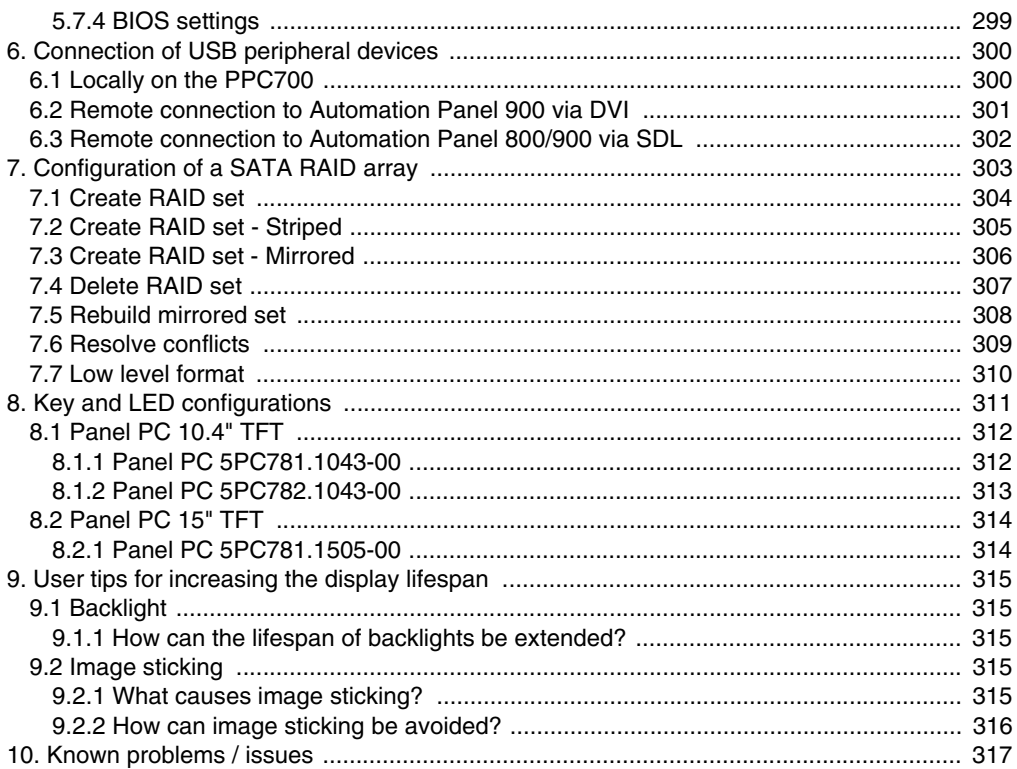

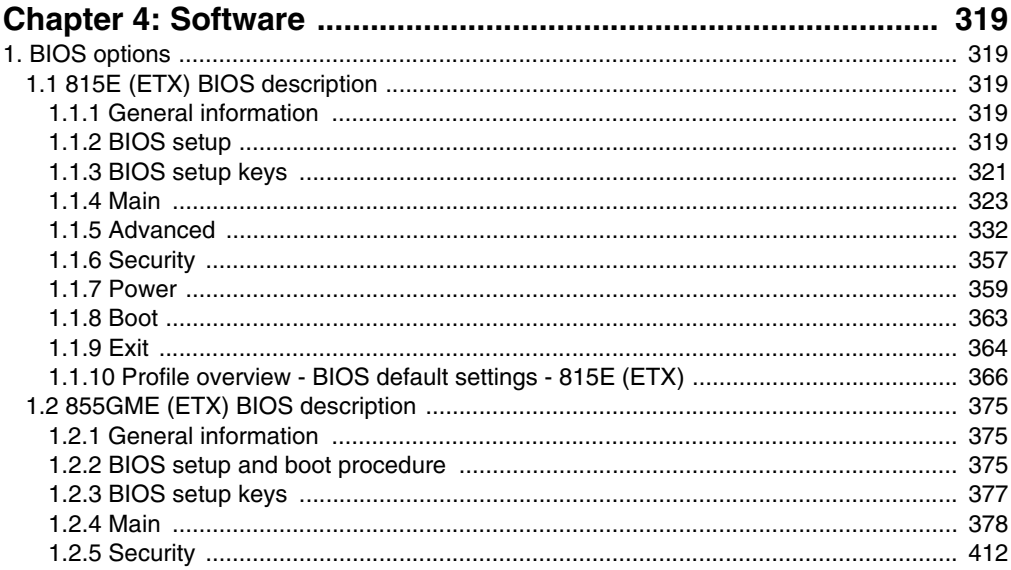

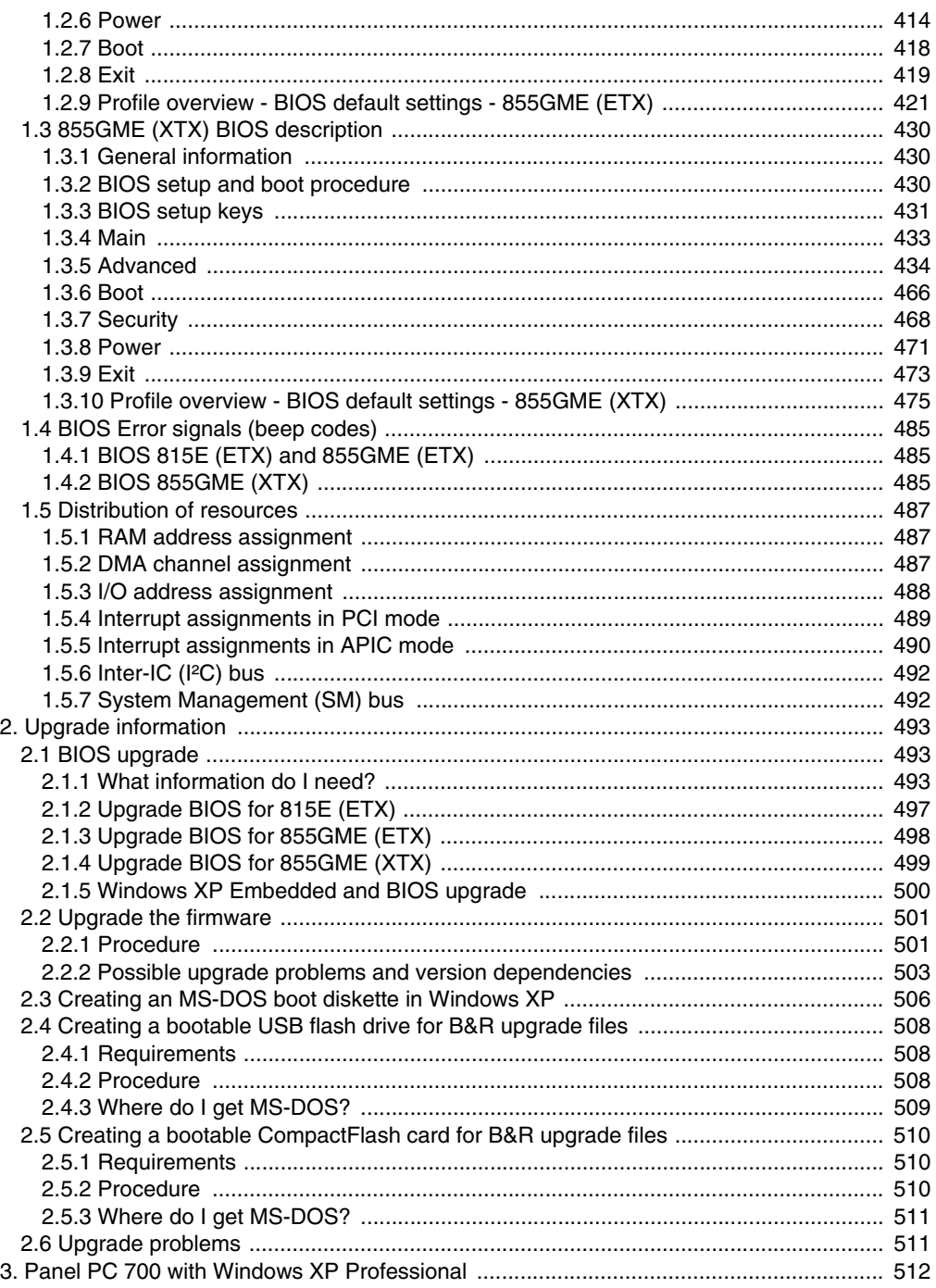

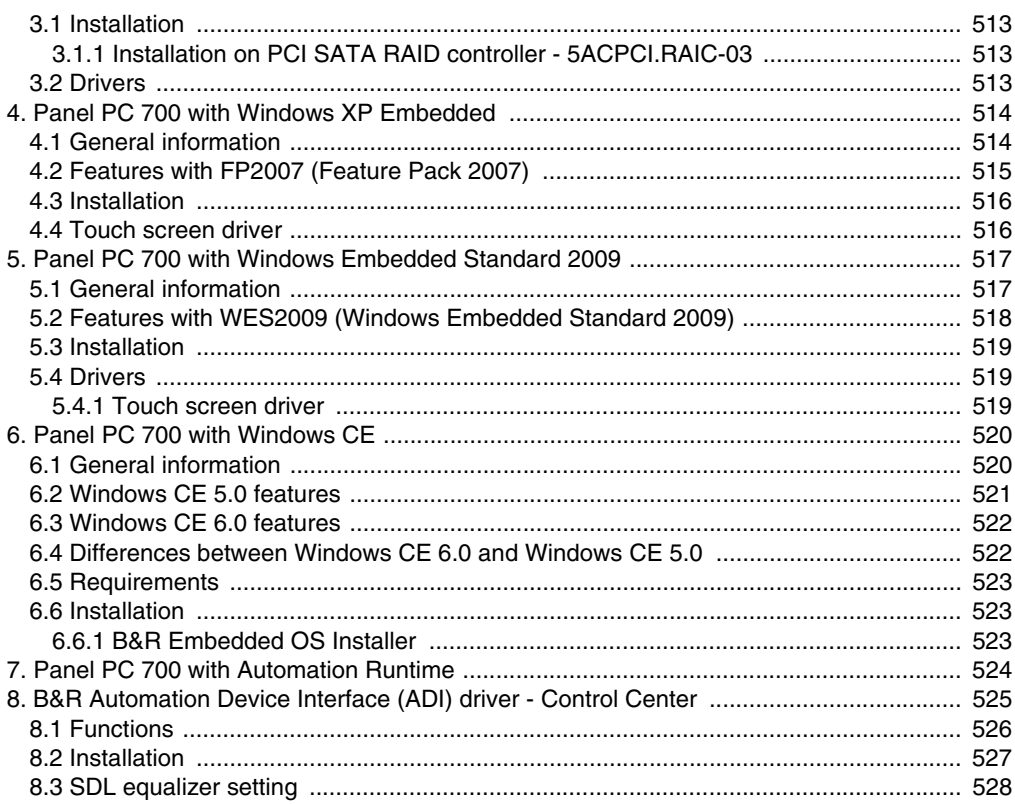

## 

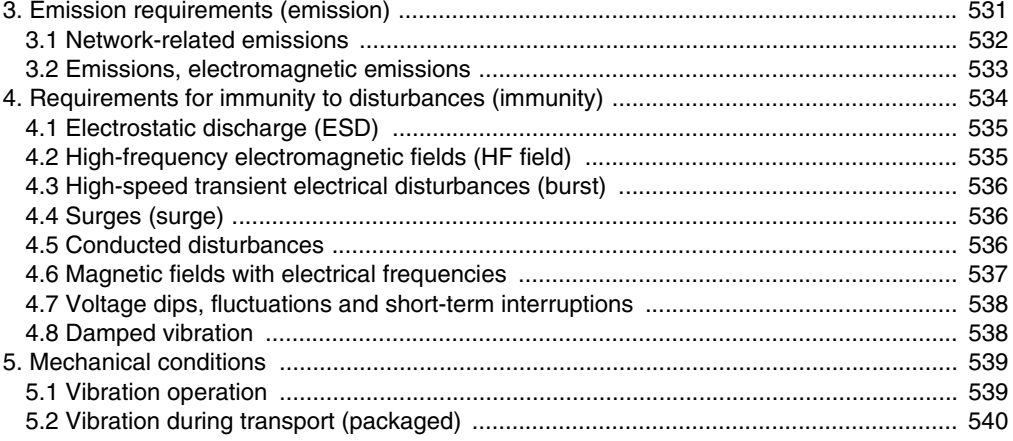

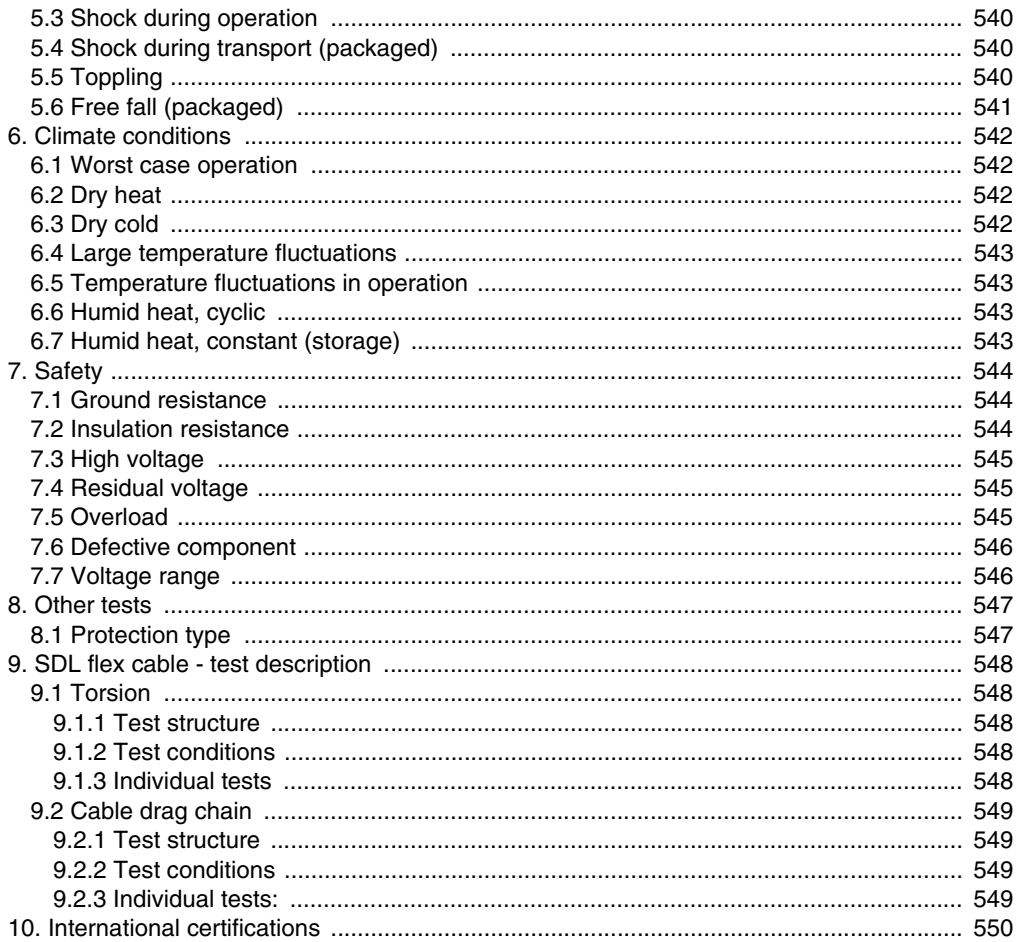

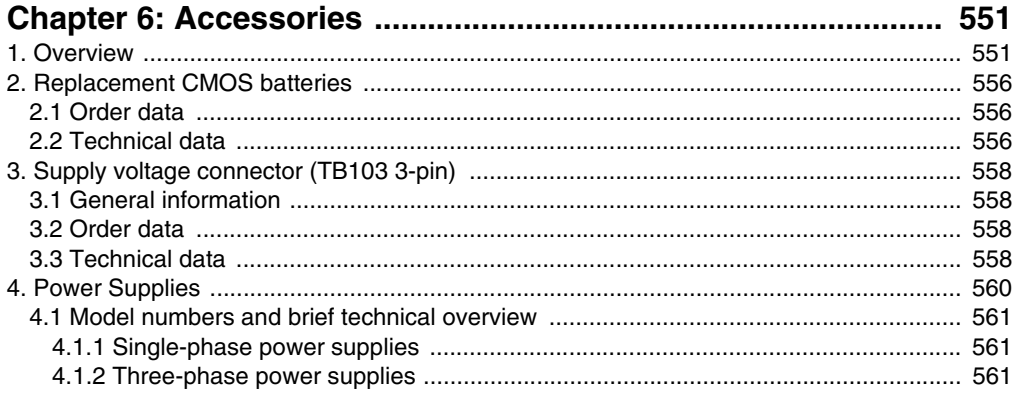

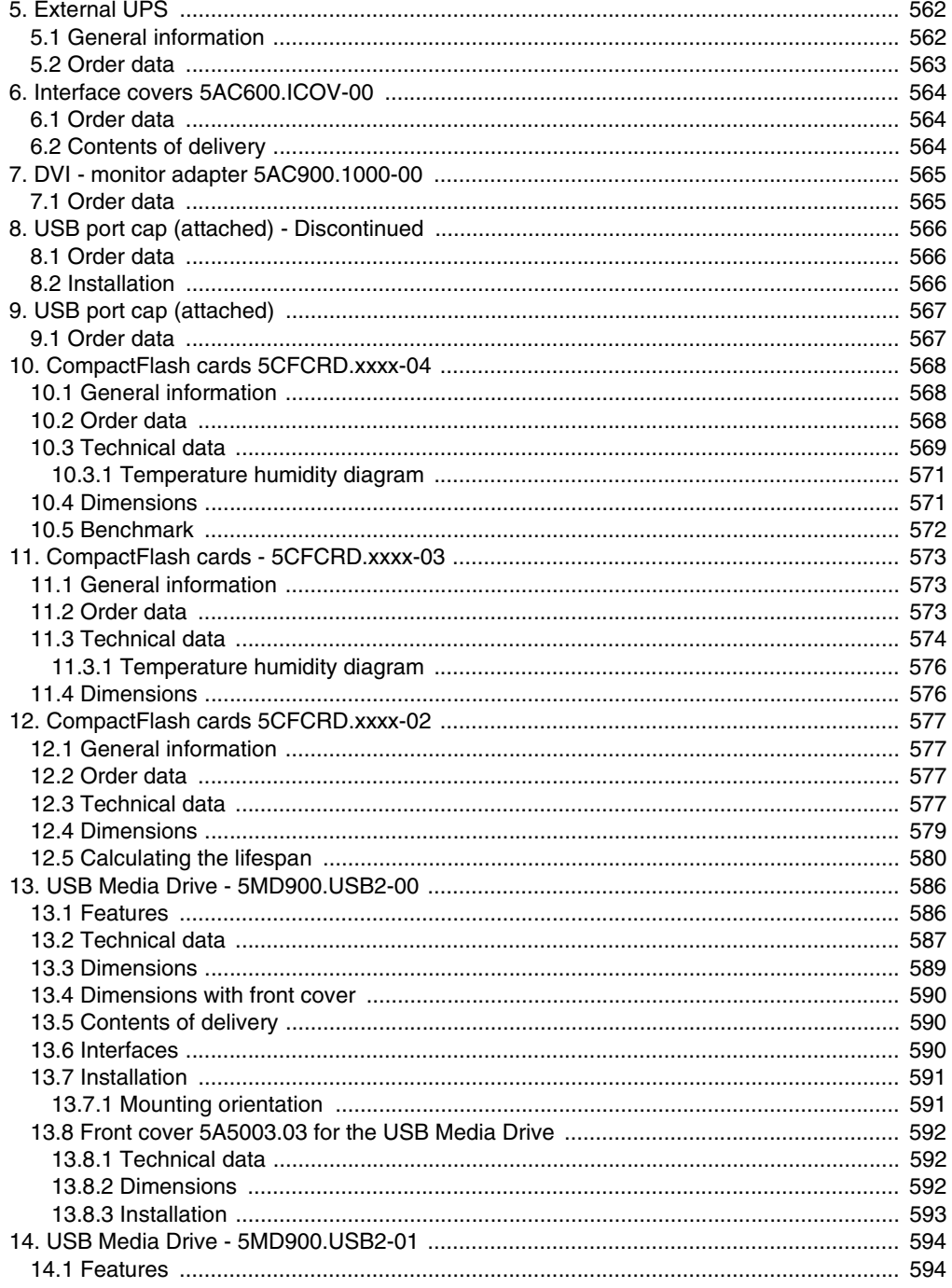

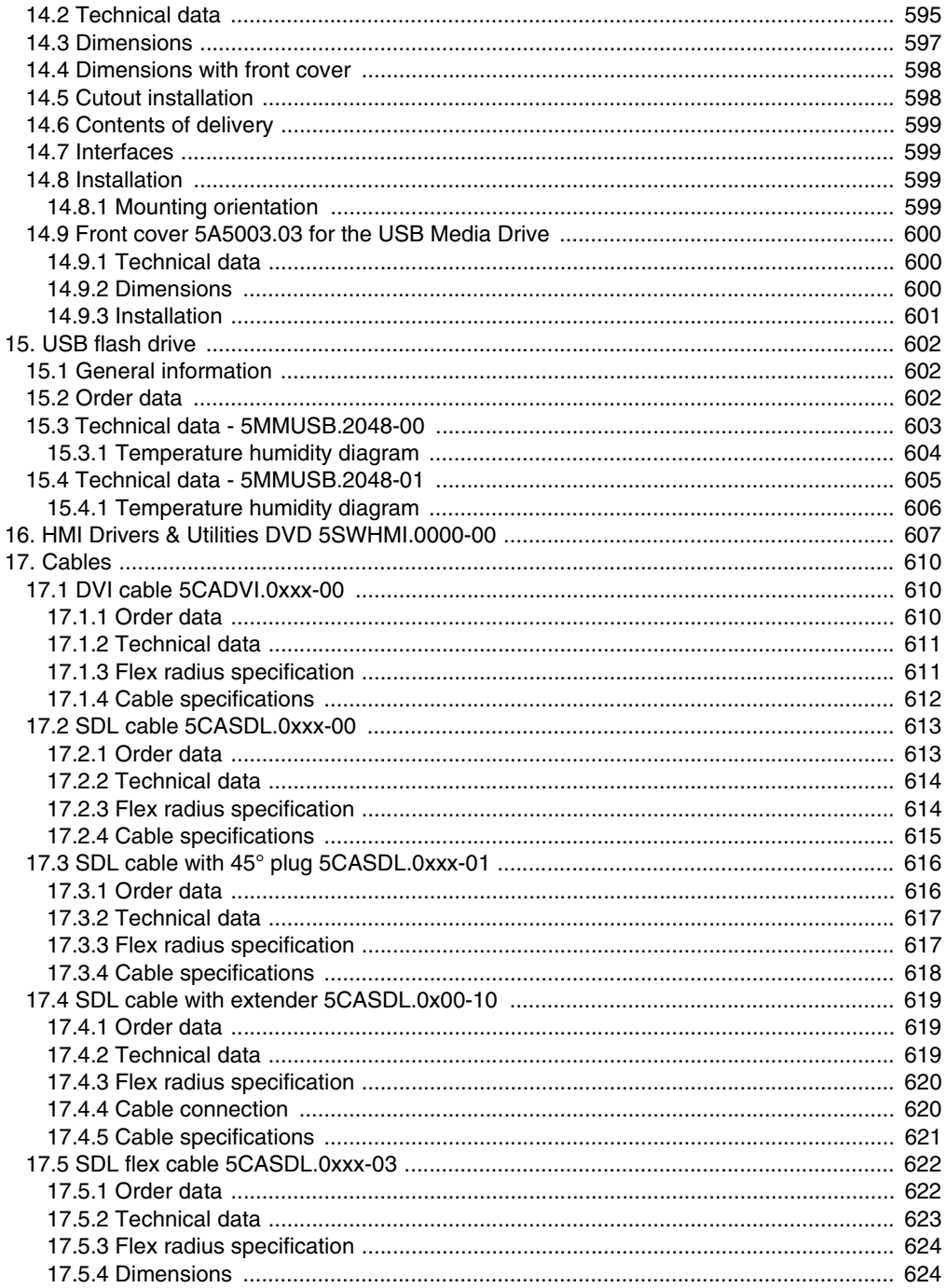

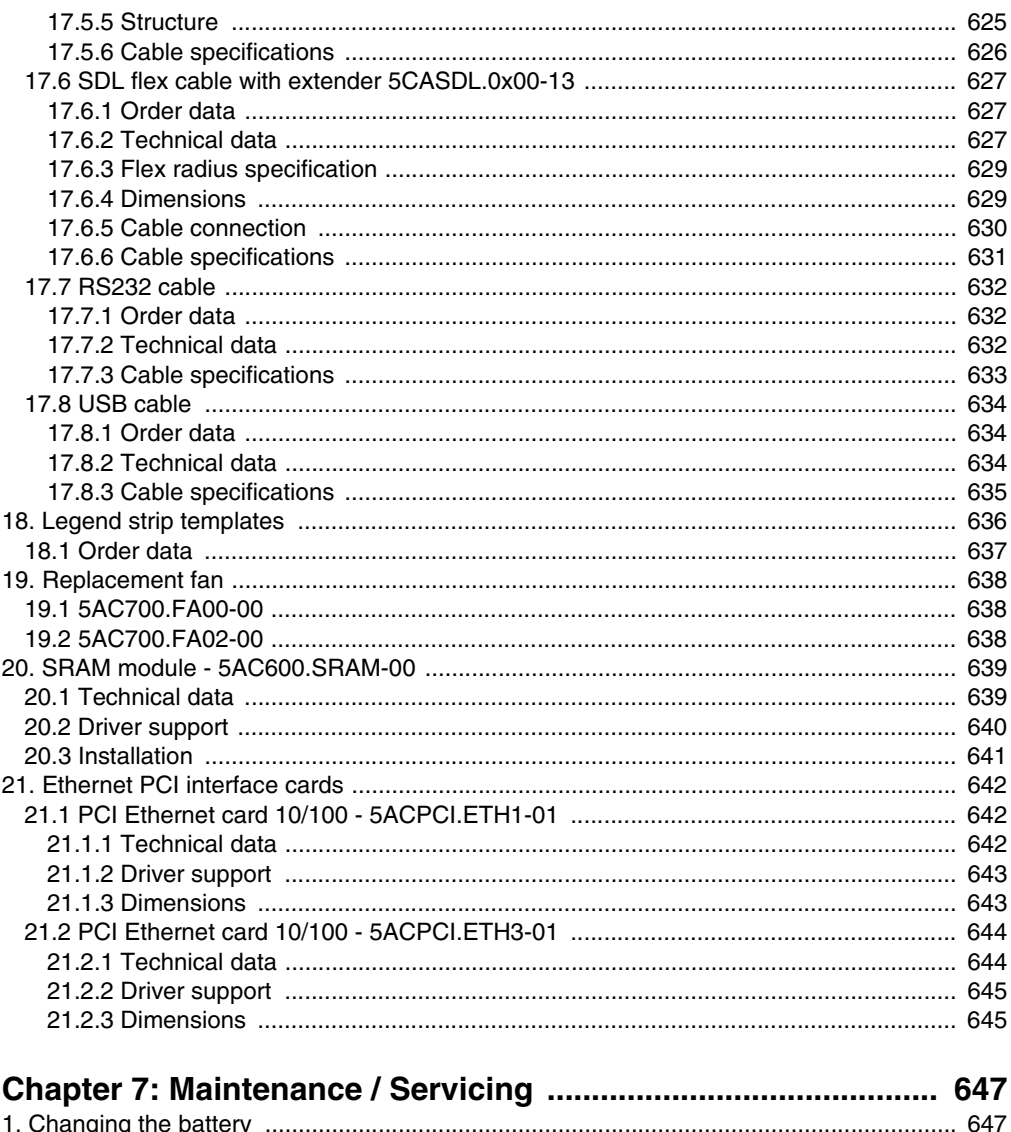

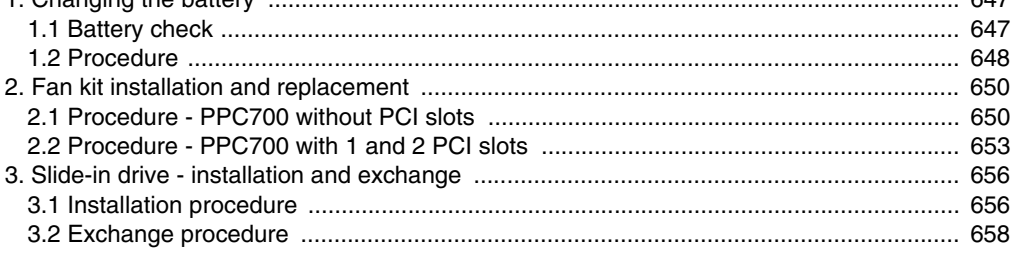

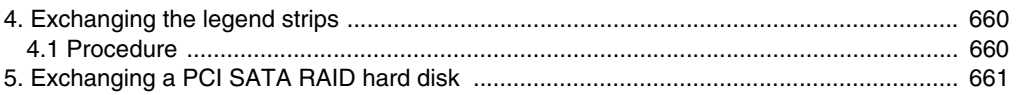

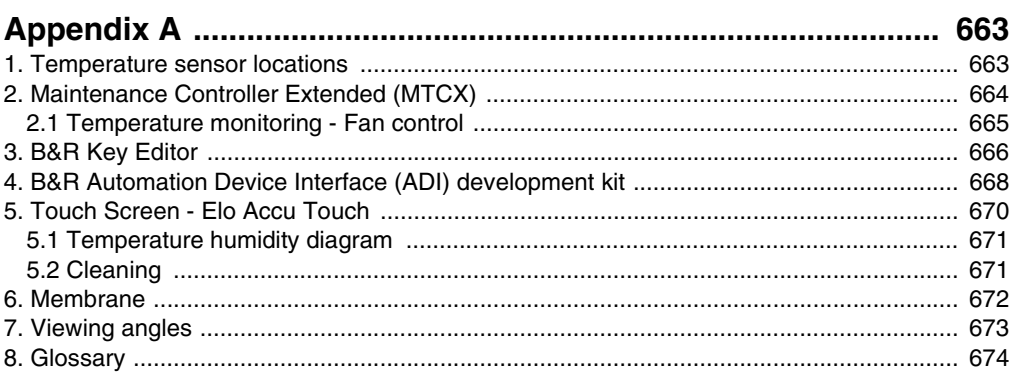

## <span id="page-18-0"></span>**Chapter 1 • General information**

## **Information:**

**B&R does its best to keep the printed versions of its user's manuals as current as possible. However, any newer versions of the User's Manual can always be downloaded in electronic form (pdf) from the B&R homepage [www.br](http://www.br-automation.com)[automation.com](http://www.br-automation.com).**

## <span id="page-18-1"></span>**1. Manual history**

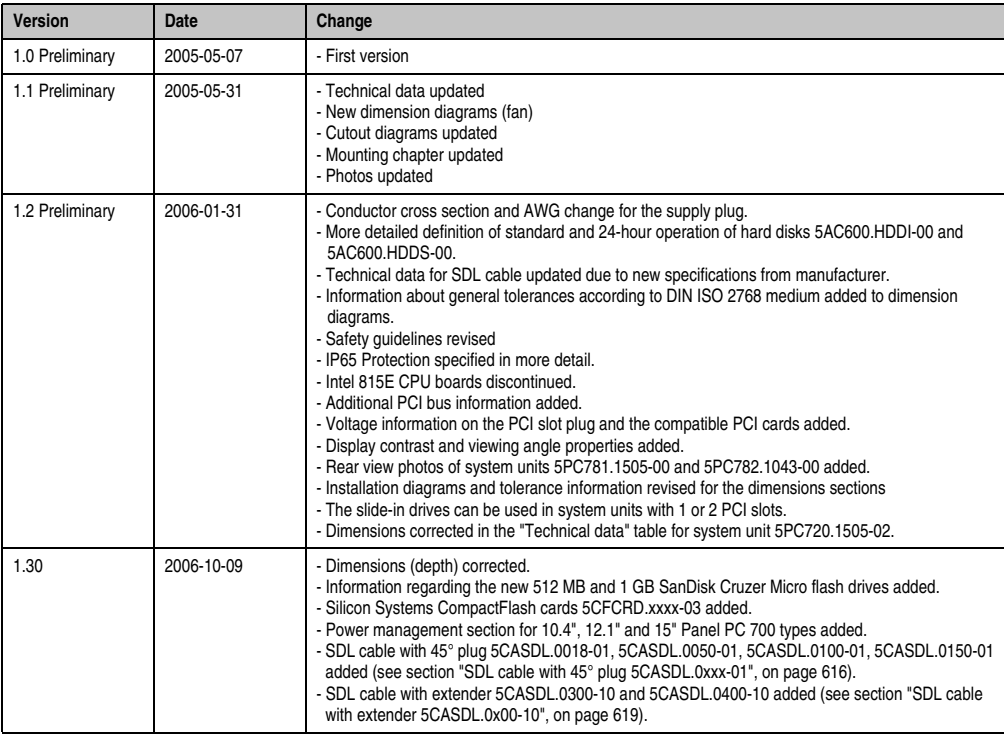

Table 1: Manual history

#### **General information • Manual history**

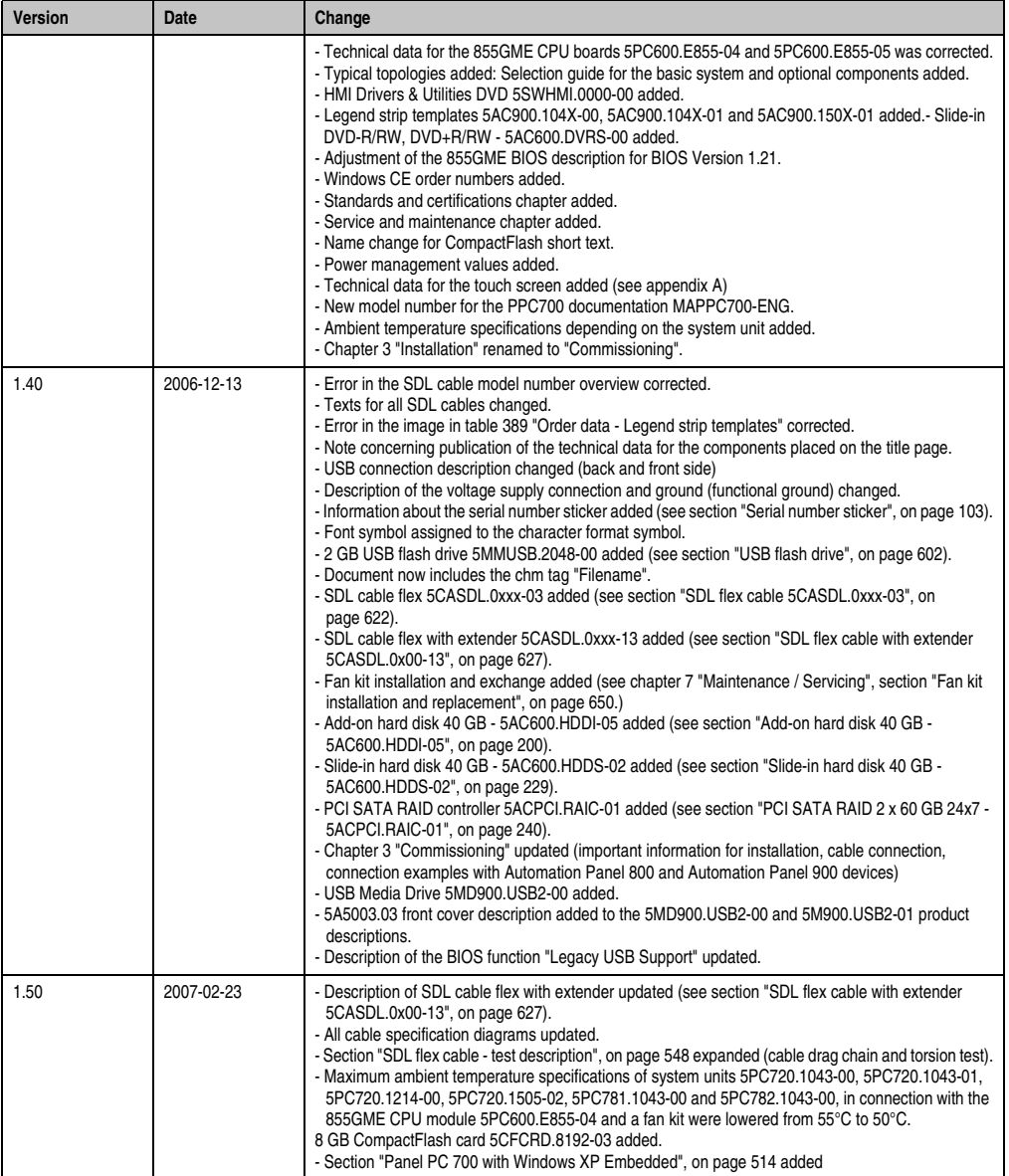

Table 1: Manual history

Section 1<br>General information General information

| Version | <b>Date</b> | Change                                                                                                    |
|---------|-------------|----------------------------------------------------------------------------------------------------|
| 1.60    | 2007-06-11  | - Section "Panel PC 700 with Automation Runtime", on page 524 added<br>- Information in section "Interface covers 5AC600.ICOV-00", on page 564 expanded.<br>- Figure 10 "Ambient temperatures - 5PC720.1505-01 with 855GME (ETX / XTX) CPU boards", on<br>page 57 and figure 11 "Ambient temperatures - 5PC720.1505-02 with 855GME (ETX / XTX) CPU<br>boards", on page 59 corrected.<br>- Section "Ethernet cable lengths for ETH1", on page 273 added<br>- Section "USB flash drive", on page 602 updated.<br>- Section "Exchanging the legend strips", on page 660 added<br>- Section "Grounding concept", on page 274 added<br>- Section "Connection examples", on page 276 in Chapter 3 "Commissioning" updated.                                                                                                    |
| 1.70    | 2008-02-01  | - New model numbers for Windows CE and Windows XPe expanded.<br>- Short description of the 5PC782.1043-00 device modified.<br>- Section "Panel PC 700 with Windows XP Embedded", on page 514 and "Panel PC 700 with Windows<br>CE", on page 520 updated.<br>- Temperature/humidity diagram information expanded.<br>- Replacement fan filters 5AC700.FA00-00, 5AC700.FA02-00 expanded (see page 638).<br>- Section "Changing the battery", on page 647 updated.<br>- Safety notices regarding environmental conditions - dust, humidity, aggressive gasses - updated.<br>- New interface photos 5PC720.1043-00 and 5PC720.1214-01.<br>- Section "Configuration of a SATA RAID array", on page 244 added<br>- CPU boards 855GME (XTX) added (see section "CPU boards 855GME (XTX)", on page 30).<br>- 855GME (XTX) BIOS description expanded.<br>- Dimensions of the PCI half-size card updated.<br>- Replacement SATA RAID HDD 5PCPCI.RAIC-02 added (see section "Replacement SATA HDD 60<br>GB - 5ACPCI.RAIC-02", on page 245).<br>- Viewing angle information revised<br>- B&R power supplies as accessories added (see section "Power Supplies", on page 560).<br>- 815E (ETX) BIOS description adjusted to the BIOS version 1.23.<br>- 855GME (ETX) BIOS description adjusted to the BIOS version 1.26.<br>- 855GME (XTX) BIOS description adjusted to the BIOS version 1.16.<br>- Vibration / shock data revised.<br>- Temperature specifications for system units 5PC720.1214-01, 5PC720.1706-00 and 5PC720.1906-<br>00 expanded.<br>- New rear-view photo for the system unit 5PC720.1043-01.<br>- DVI / SDL cable descriptions revised. |
| 1.80    | 2008-11-04  | - Information for determining the battery status added (possible starting with the new system unit<br>revisions).<br>- Section "Power management", on page 68 updated because of new system unit revisions.<br>- Compatibility note regarding Bosch CC770 CAN controller for Intel 82527 added.<br>- PCI SATA RAID controller 5ACPCI.RAIC-03 (see page 248) and replacement hard disk<br>5ACPCI.RAIC-04 (see page 251) added.<br>- Add-on hard disk 80 GB 24x7 ET - 5AC600.HDDI-06 (see page 203) added.<br>- Ambient temperature tables updated to include 5AC600.HDDI-06 and 5ACPCI.RAIC-03.<br>- The Automation Device Interface (ADI) section was moved to after chapter 4 Software and expanded<br>to include the Installation section.<br>- Automation Device Development Kit expanded to include the Installation section.<br>- Standards corrected (obsolete standards removed).<br>- PCI Ethernet interface cards 5ACPIC.ETH1-01 and 5ACPCI.ETH3-01 added (see section "Ethernet<br>PCI interface cards", on page 642).<br>- Add-on hard disk 40 GB 24x7 5AC600.HDDI-02 added on page 191.<br>- Add-on hard disk 60 GB 24x7 5AC600.HDDI-03 added on page 194.<br>- Add-on hard disk 80 GB 24x7 5AC600.HDDI-04 added on page 197.<br>- User Serial ID described in more detail.<br>- Correction of the configuration graphics for optional components.<br>- Spelling and grammar errors corrected.<br>- External UPS added on page 562.<br>- Correction of monitor diagonal dimensions for 5PC720.1706-00 and 5PC720.1906-00.<br>- Windows XP Professional added in chapter 4 "Software" on page 512.                                   |

Table 1: Manual history

#### **General information • Manual history**

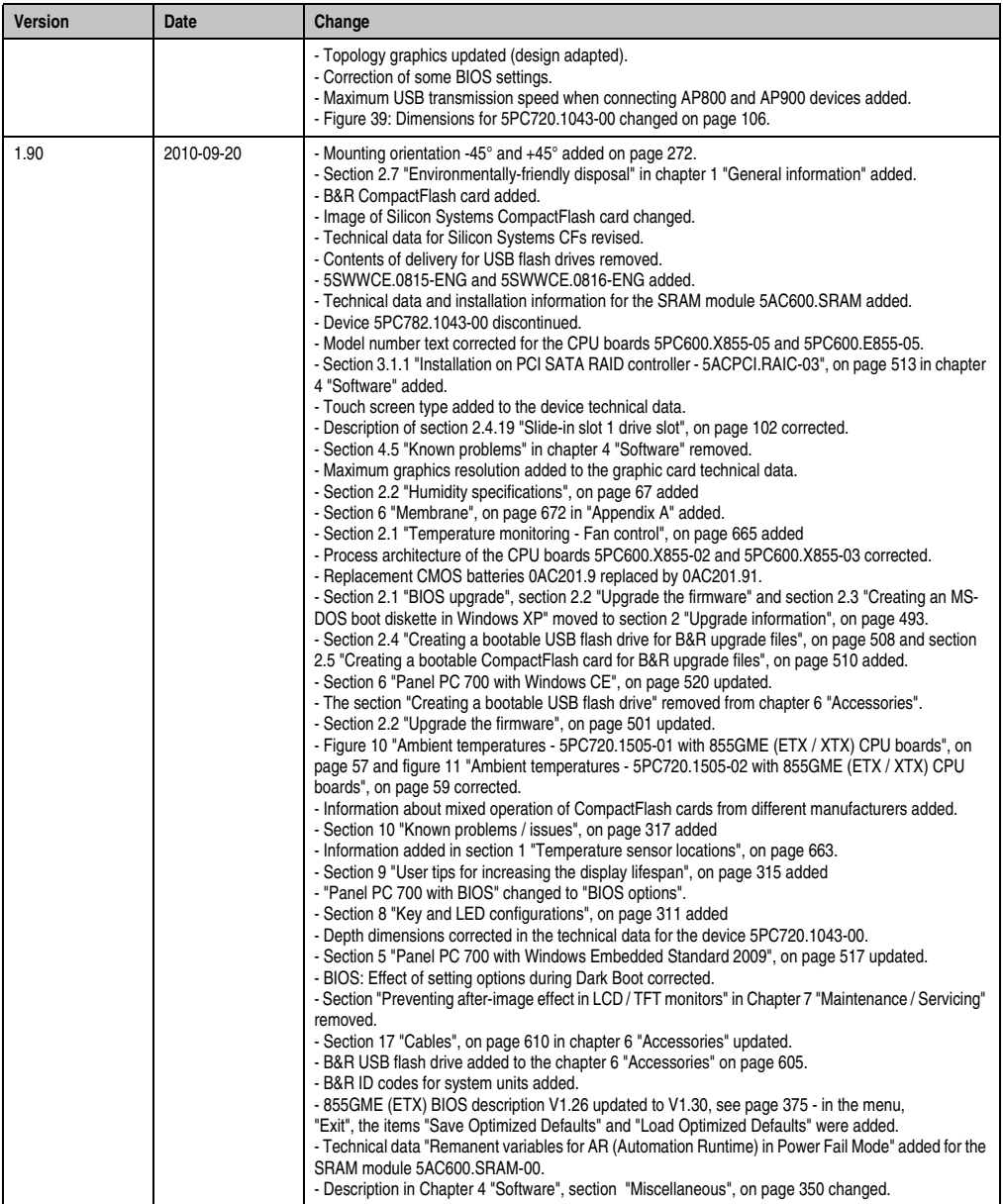

Table 1: Manual history

## <span id="page-22-0"></span>**2. Safety notices**

#### <span id="page-22-1"></span>**2.1 Intended use**

Programmable logic controllers (PLCs), operating and monitoring devices (industrial PCs, Power Panels, Mobile Panels, etc.), and B&R uninterruptible power supplies have been designed, developed, and manufactured for conventional use in industry. They were not designed, developed, and manufactured for any use involving serious risks or hazards that could lead to death, injury, serious physical damage, or loss of any kind without the implementation of exceptionally stringent safety precautions. In particular, such risks and hazards include the use of these devices to monitor nuclear reactions in nuclear power plants, as well as flight control systems, flight safety, the control of mass transit systems, medical life support systems and the control of weapons systems.

#### <span id="page-22-2"></span>**2.2 Protection against electrostatic discharges**

Electrical components that are vulnerable to electrostatic discharge (ESD) must be handled accordingly.

#### <span id="page-22-3"></span>**2.2.1 Packaging**

- Electrical components with housing … do not require special ESD packaging, but must be handled properly (see ["Electrical components with housing"\)](#page-22-5).
- Electrical components without housing … must be protected by ESD-suitable packaging.

#### <span id="page-22-4"></span>**2.2.2 Guidelines for proper ESD handling**

#### <span id="page-22-5"></span>**Electrical components with housing**

- Do not touch the connector contacts on connected cables.
- Do not touch the contact tips on the circuit boards.

#### **Electrical components without housing**

In addition to ["Electrical components with housing",](#page-22-5) the following also applies:

- Any persons handling electrical components or devices that will be installed in the electrical components must be grounded.
- Components can only be touched on the small sides or on the front plate.
- Components should always be stored in a suitable medium (ESD packaging, conductive foam, etc.).

Metallic surfaces are not suitable storage surfaces!

Section 1 General information

General information

#### **General information • Safety notices**

- Electrostatic discharges should be avoided on the components (e.g. through charged plastics).
- A minimum distance of 10 cm must be kept from monitors and TV sets.
- Measurement devices and equipment must be grounded.
- Measurement probes on potential-free measurement devices must be discharged on sufficiently grounded surfaces before taking measurements.

#### **Individual components**

• ESD protective measures for individual components are thoroughly integrated at B&R (conductive floors, footwear, arm bands, etc.).

The increased ESD protective measures for individual components are not necessary for our customers for handling B&R products.

#### <span id="page-23-0"></span>**2.3 Policy and procedures**

Electronic devices are generally not failsafe. In the event of a failure on the programmable control system operating or monitoring device, or uninterruptible power supply, the user is responsible for ensuring that other devices that may be connected, e.g. motors, are in a secure state.

Both when using programmable logic controllers and when using operating and monitoring devices as control systems in conjunction with a soft PLC (e.g. B&R Automation Runtime or comparable products) or a slot PLC (e.g. B&R LS251 or comparable products), the safety precautions applying to industrial control systems (e.g. the provision of safety devices such as emergency stop circuits, etc.) must be observed in accordance with applicable national and international regulations. The same applies for all other devices connected to the system, such as drives.

All tasks such as installation, commissioning, and maintenance are only permitted to be carried out by qualified personnel. Qualified personnel are persons familiar with transport, ounting, installation, commissioning, and operation of the product who also have the respective qualifications (e.g. IEC 60364). National accident prevention guidelines must be followed. The safety guidelines, connection descriptions (type plate and documentation), and limit values

listed in the technical data are to be read carefully before installation and commissioning and must be observed.

#### <span id="page-23-1"></span>**2.4 Transport and storage**

During transport and storage, devices must be protected from excessive stress (mechanical load, temperature, humidity, aggressive atmospheres, etc.).

#### <span id="page-23-2"></span>**2.5 Installation**

- Installation must take place according to the documentation, using suitable equipment and tools.
- Devices must be installed without voltage applied and by qualified personnel.
- General safety regulations and nationally applicable accident prevention guidelines must be observed.
- Electrical installation must be carried out according to the relevant guidelines (e.g. line cross section, fuse, protective ground connection).

#### <span id="page-24-0"></span>**2.6 Operation**

#### <span id="page-24-1"></span>**2.6.1 Protection against touching electrical parts**

To operate programmable logic controllers, operating and monitoring devices or uninterruptible power supplies, certain components must carry dangerous voltage levels of over 42 VDC. A lifethreatening electrical shock could occur if you come into contact with these parts. This could result in death, severe injury or material damage.

Before turning on the programmable logic controller, the operating and monitoring devices and the uninterruptible power supply, ensure that the housing is properly grounded (PE rail). The ground connection must be established when testing the operating and monitoring devices or the uninterruptible power supply, even when operating them for only a short time.

Before turning the device on, make sure that all parts with voltage applied are securely covered. During operation, all covers must remain closed.

#### <span id="page-24-2"></span>**2.6.2 Environmental conditions - dust, humidity, aggressive gases**

Use of operating and monitoring devices (e.g. industrial PCs, power panels, mobile panels, etc.) and uninterruptible power supplies in very dusty environments should be avoided. Dust collection on the devices influences their function and, especially in systems with active cooling (fans), sufficient cooling cannot be guaranteed.

The presence of aggressive gases in the environment can also lead to malfunctions. When combined with high temperature and humidity, aggressive gases - e.g. with sulfur, nitrogen and chlorine components - start chemical processes that can damage electronic components very quickly. Signs of the presence of aggressive gases are blackened copper surfaces and cable ends on existing installations.

For operation in dusty or humid conditions, correctly installed (cutout installation) operating and monitoring devices like Automation Panel or Power Panel are protected on the front side. The rear side of all devices must be protected from dust and humidity and must be cleaned at suitable intervals.

#### **General information • Safety notices**

#### <span id="page-25-0"></span>**2.6.3 Programs, viruses, and dangerous programs**

The system is subject to potential danger each time data is exchanged or software is installed from a data medium (e.g. diskette, CD-ROM, USB flash drive, etc.), a network connection, or the Internet. The user is responsible for assessing these dangers, implementing preventative measures such as virus protection programs, firewalls, etc. and obtaining software from reliable sources.

#### <span id="page-25-1"></span>**2.7 Environmentally-friendly disposal**

All B&R programmable controllers, operating and monitoring devices, and uninterruptible power supplies are designed to inflict as little harm on the environment as possible.

#### <span id="page-25-2"></span>**2.7.1 Separation of materials**

It is necessary to separate different materials so the device can undergo an environmentallyfriendly recycling process.

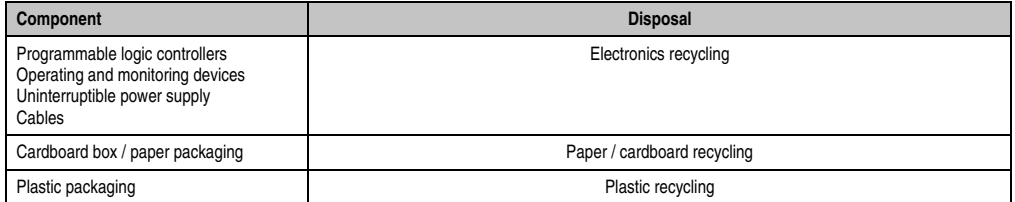

Table 2: Environmentally-friendly separation of materials

Disposal must comply with the respective legal regulations.

## <span id="page-26-0"></span>**3. Organization of safety notices**

The safety notices in this manual are organized as follows:

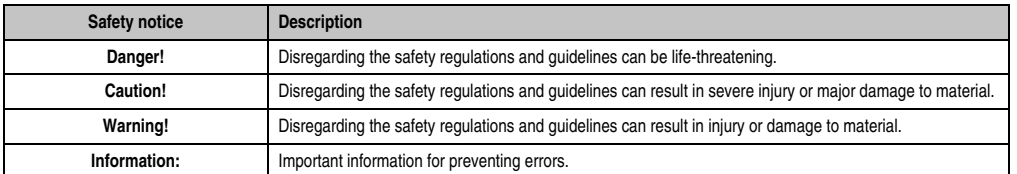

Table 3: Organization of safety notices

## <span id="page-26-1"></span>**4. Directives**

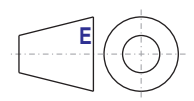

European dimension standards apply to all dimensions (e.g. dimension diagrams, etc.).

## <span id="page-27-0"></span>**5. Model numbers**

## <span id="page-27-1"></span>**5.1 System units**

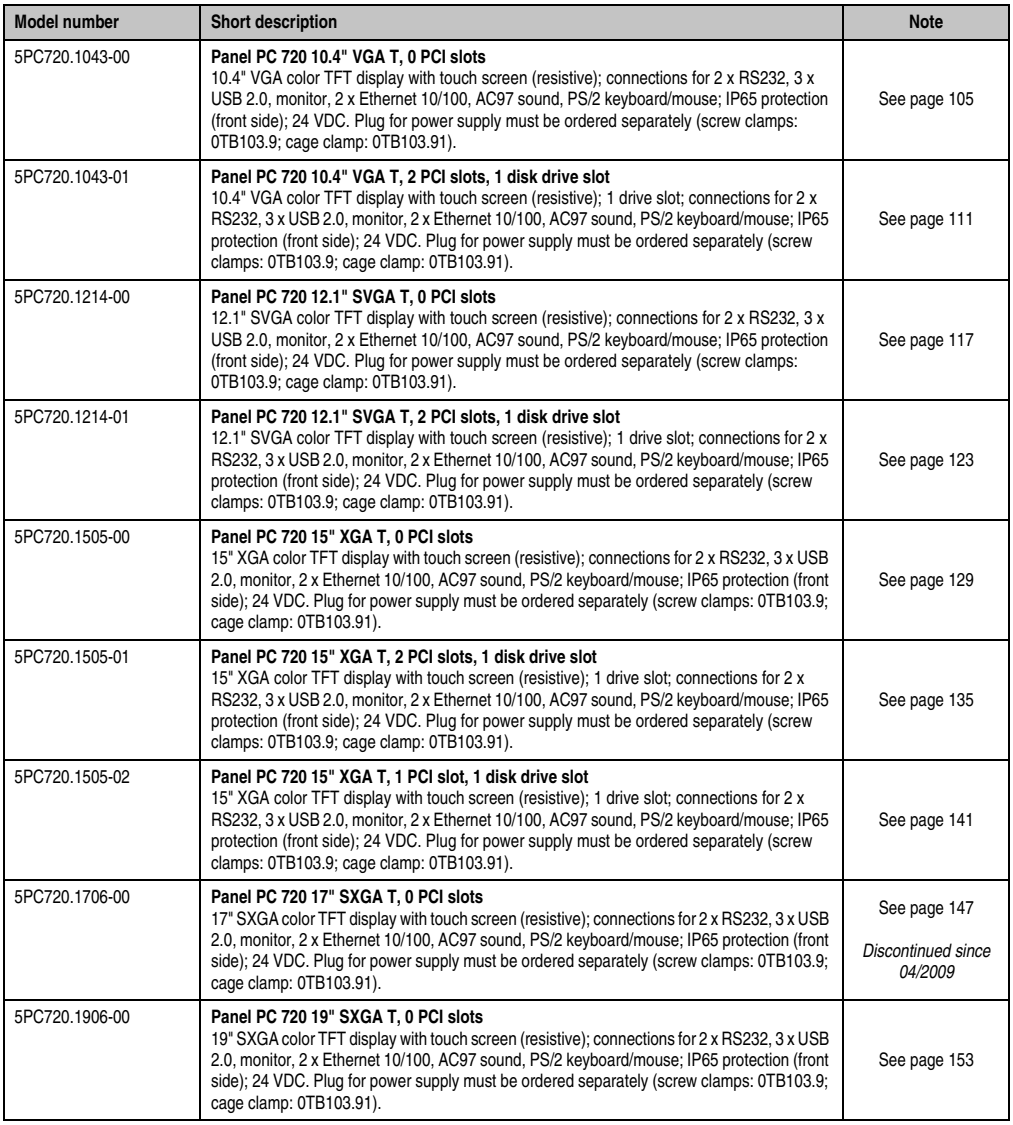

Table 4: Model numbers - system units

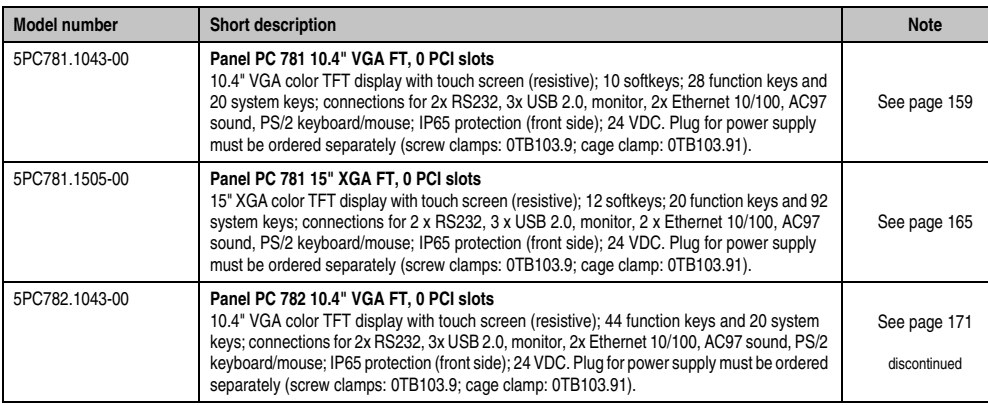

Table 4: Model numbers - system units (cont.)

## <span id="page-28-0"></span>**5.2 CPU boards 815E (ETX)**

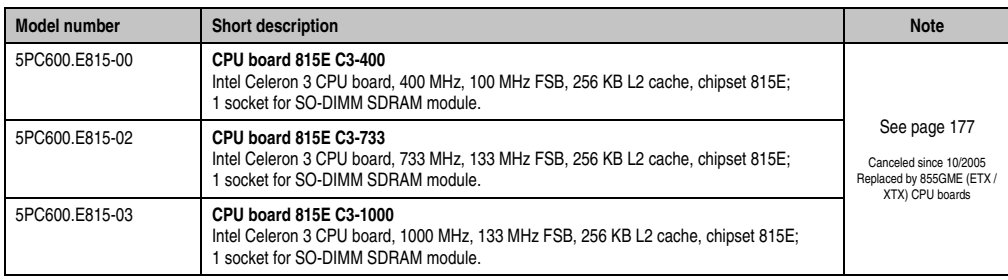

Table 5: Model numbers - 815E (ETX) CPU boards

## <span id="page-28-1"></span>**5.3 CPU boards 855GME (ETX)**

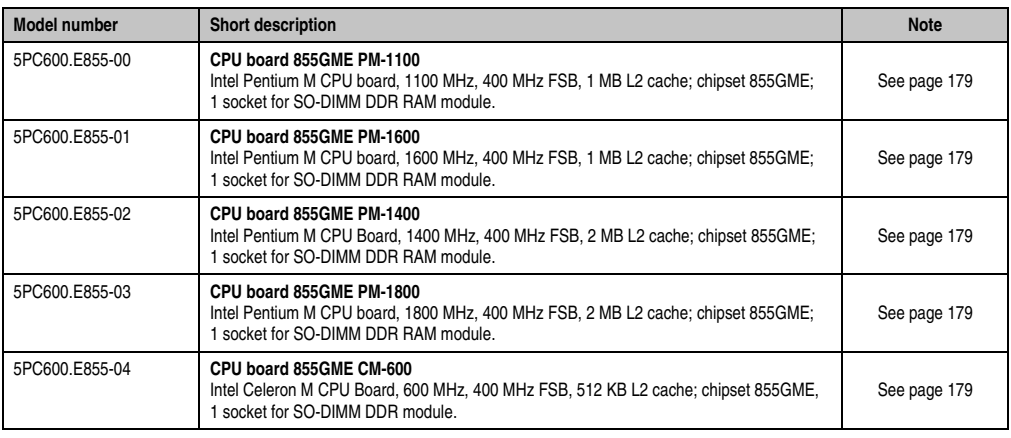

Table 6: Model numbers - 855GME (ETX) CPU boards

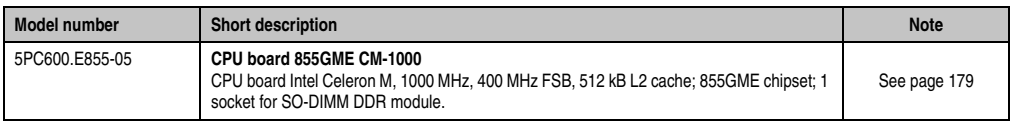

Table 6: Model numbers - 855GME (ETX) CPU boards (cont.)

## <span id="page-29-0"></span>**5.4 CPU boards 855GME (XTX)**

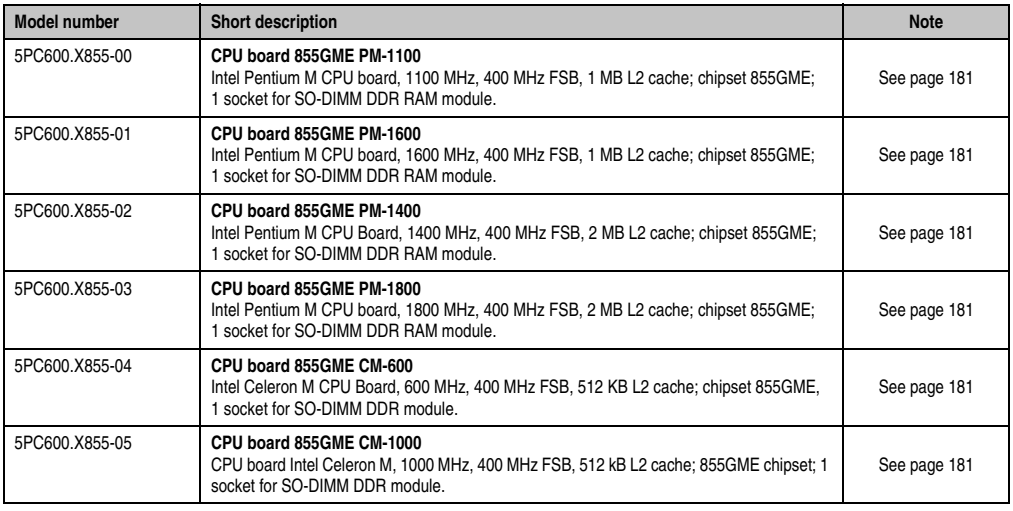

Table 7: Model numbers - 855GME (XTX) CPU boards

#### <span id="page-29-1"></span>**5.5 Heat sink**

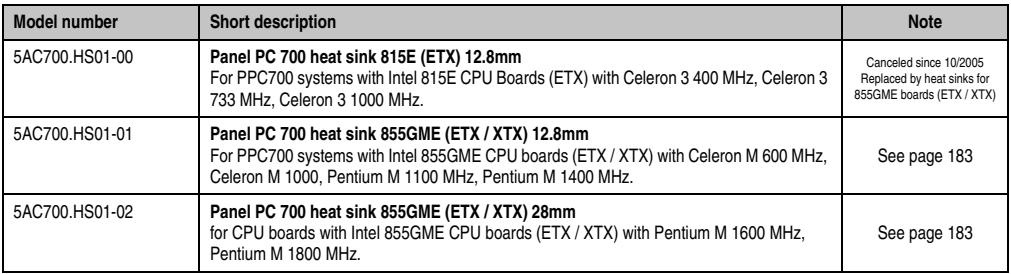

Table 8: Model numbers - Heat sinks

## <span id="page-30-0"></span>**5.6 Main memory**

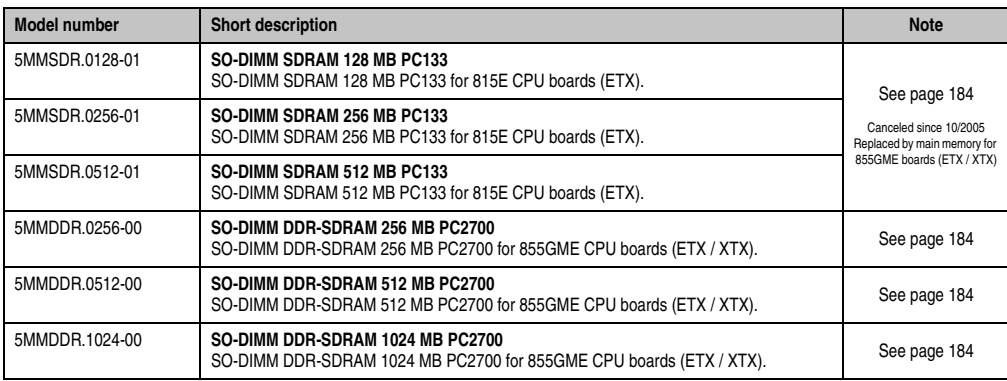

Table 9: Model numbers - Main memory

## <span id="page-30-1"></span>**5.7 Drives**

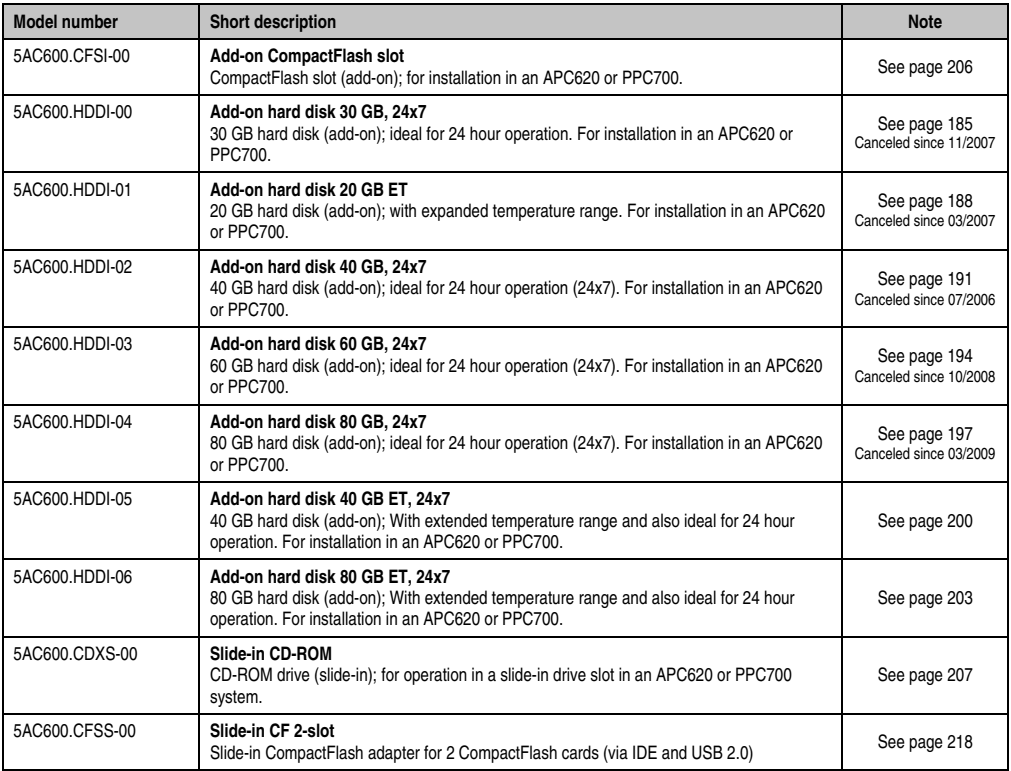

Table 10: Model numbers - Drives

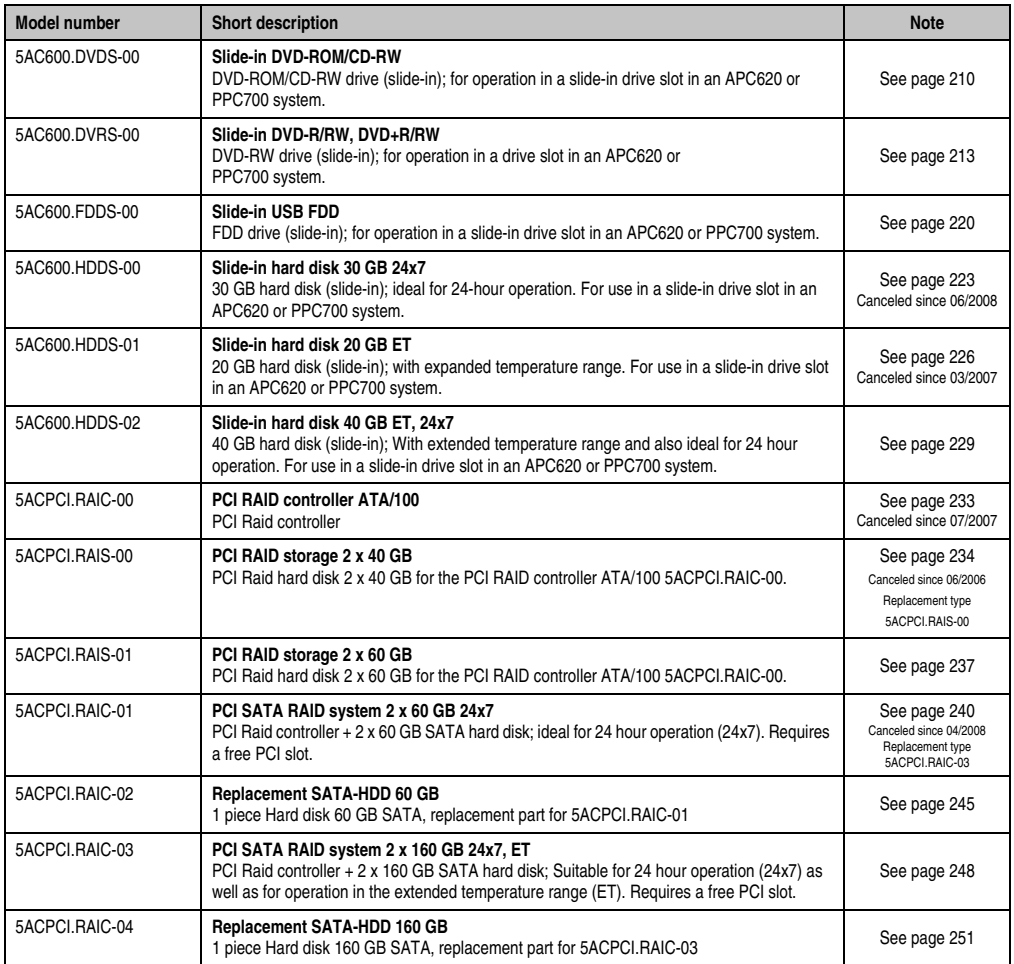

Table 10: Model numbers - Drives (cont.)

## <span id="page-31-0"></span>**5.8 Interface options**

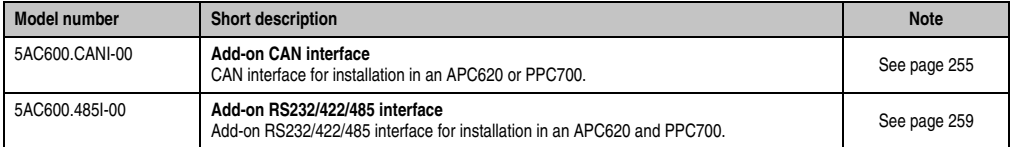

Table 11: Model numbers - Interfaces

#### <span id="page-32-0"></span>**5.9 Fan kits**

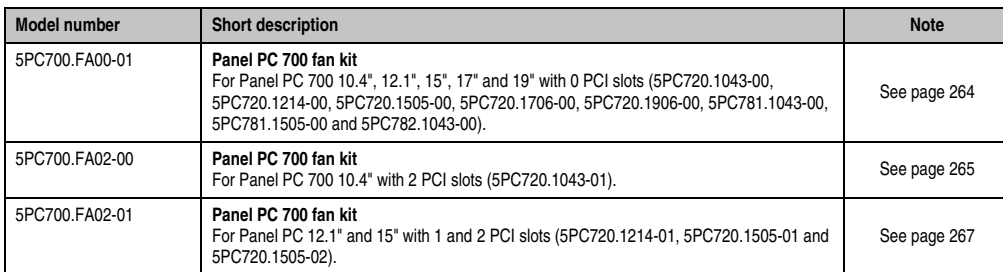

Table 12: Model numbers - Fan kits

#### <span id="page-32-1"></span>**5.10 Accessories**

#### <span id="page-32-2"></span>**5.10.1 Batteries**

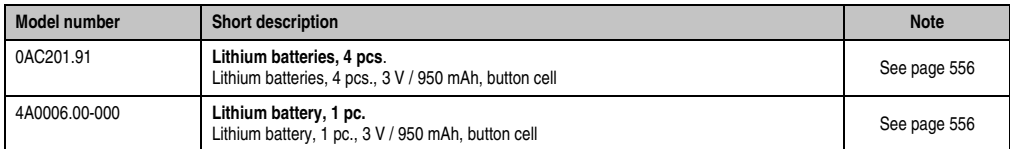

Table 13: Model numbers - Batteries

#### <span id="page-32-3"></span>**5.10.2 Supply voltage connectors**

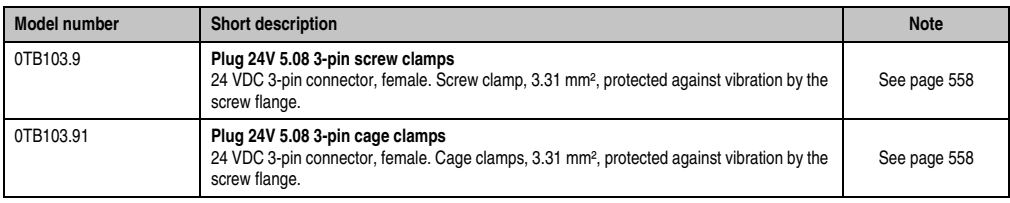

Table 14: Model numbers - Supply voltage connectors

#### <span id="page-32-4"></span>**5.10.3 CompactFlash cards**

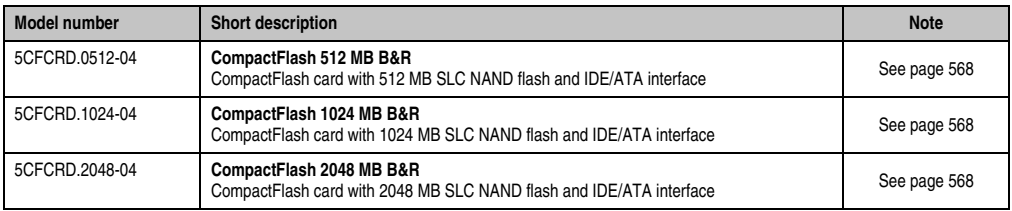

Table 15: Model numbers - CompactFlash cards

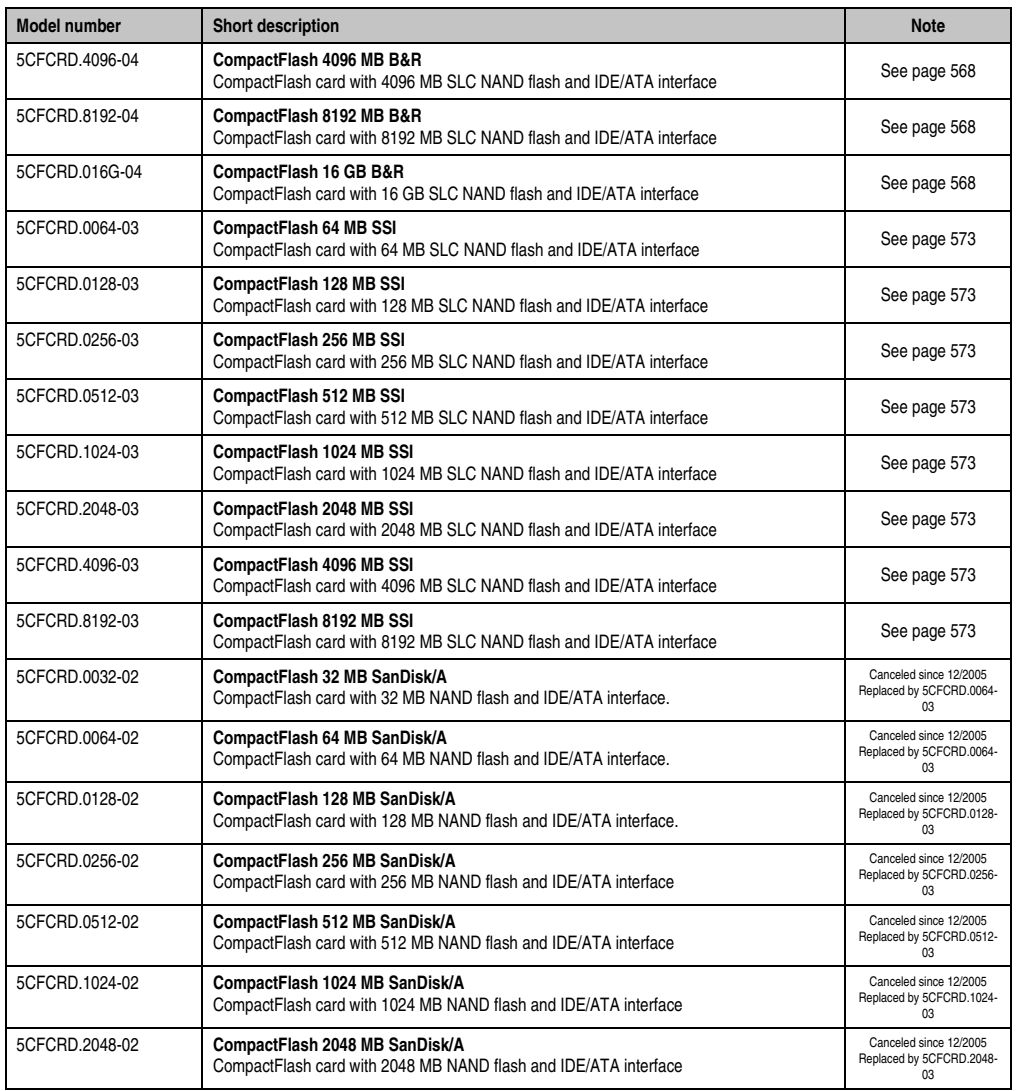

Table 15: Model numbers - CompactFlash cards (cont.)

#### <span id="page-33-0"></span>**5.10.4 USB flash drives**

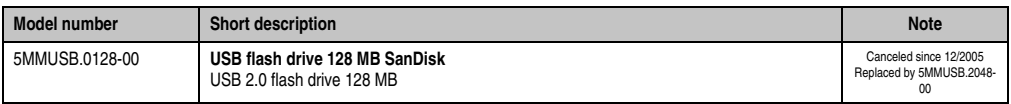

Table 16: Model numbers - USB flash drives

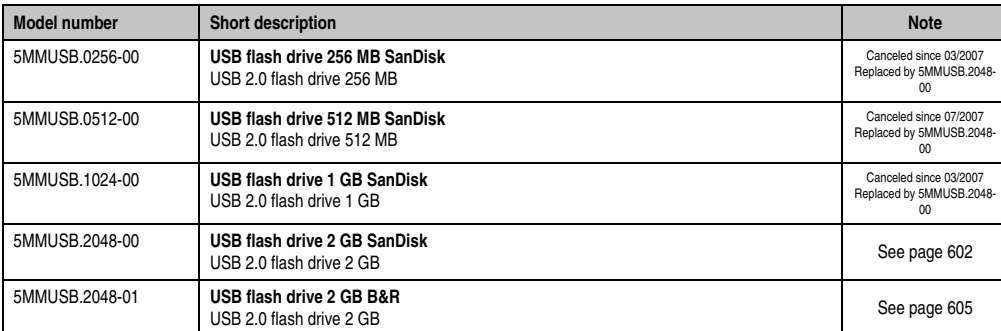

Table 16: Model numbers - USB flash drives (cont.)

#### <span id="page-34-0"></span>**5.10.5 Cables**

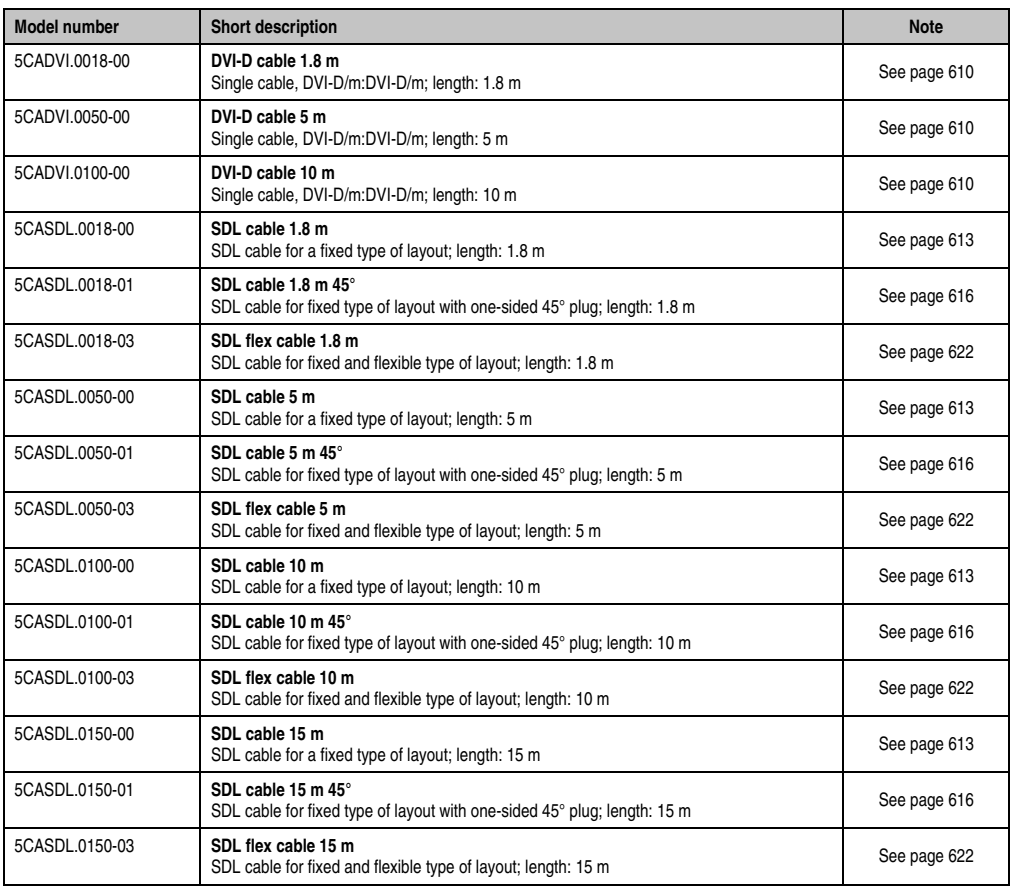

Table 17: Model numbers - Cables

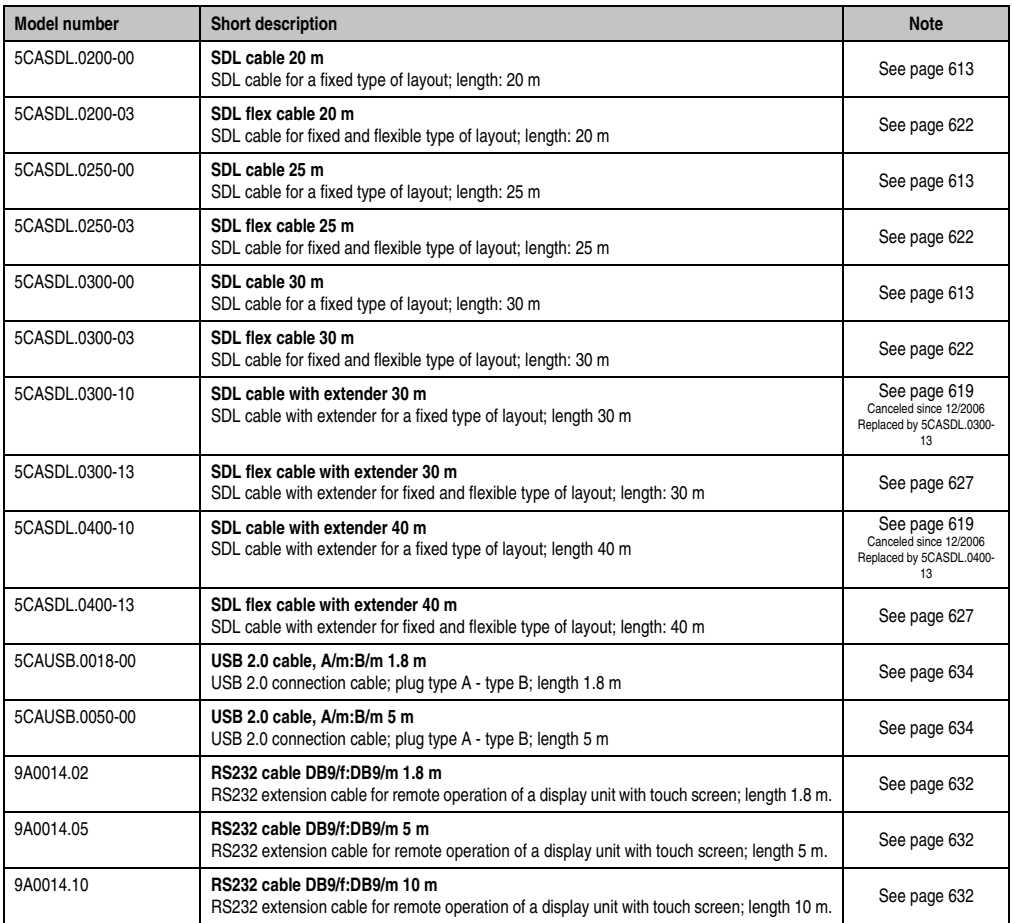

Table 17: Model numbers - Cables (cont.)

#### <span id="page-35-0"></span>**5.10.6 Power Supplies**

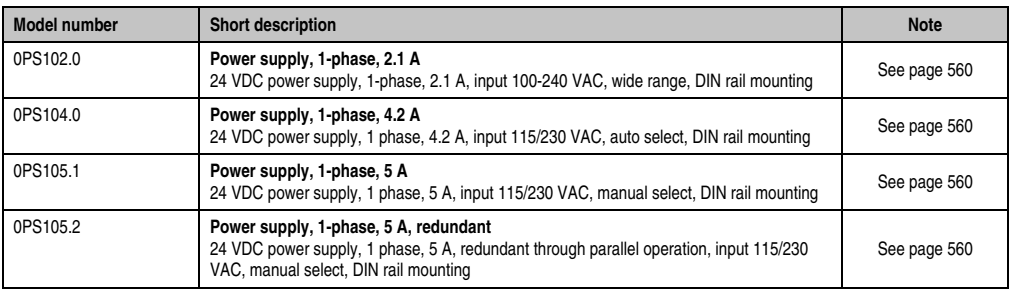

Table 18: Model numbers - Power supplies
#### **General information • Model numbers**

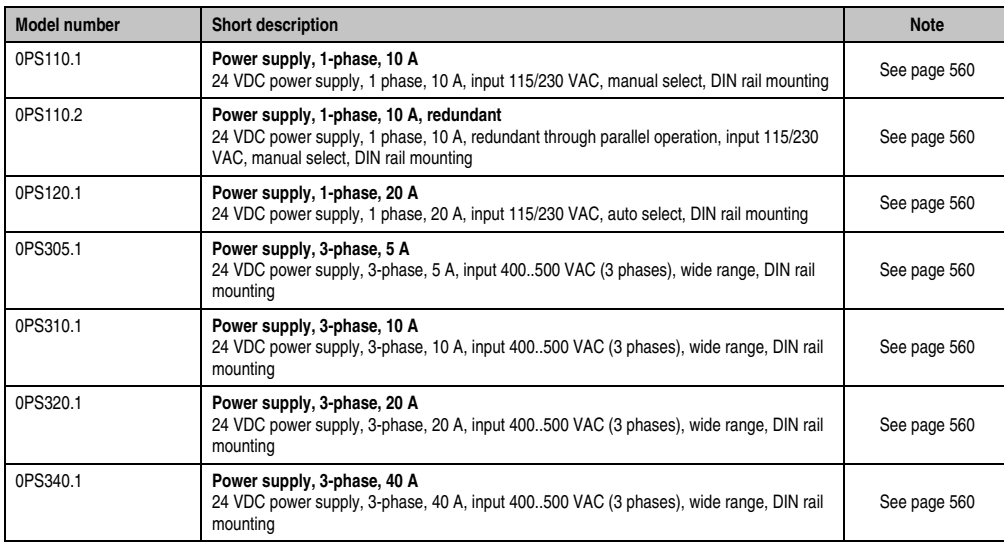

Table 18: Model numbers - Power supplies (cont.)

#### **5.10.7 External UPS**

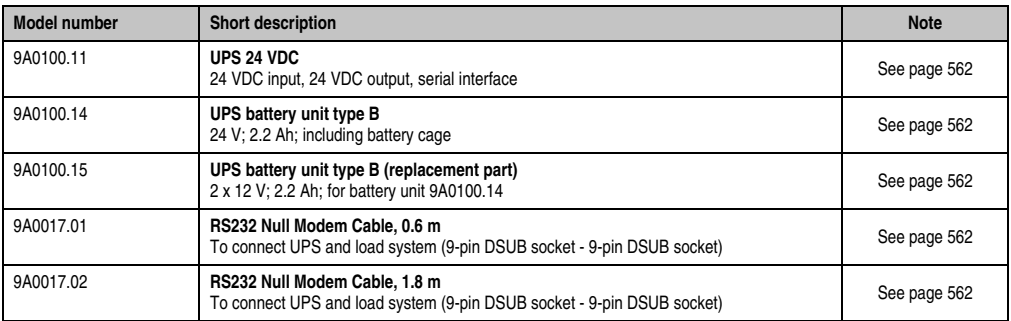

#### **5.10.8 Ethernet PCI interface cards**

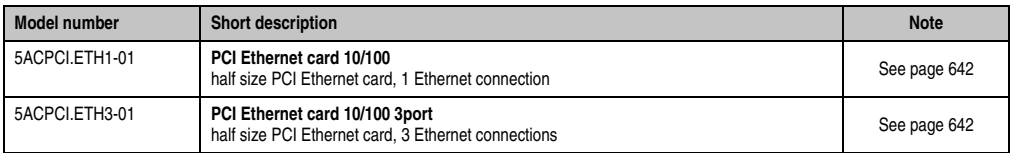

Table 19: Model numbers for Ethernet PCI interface cards

#### **5.10.9 Miscellaneous**

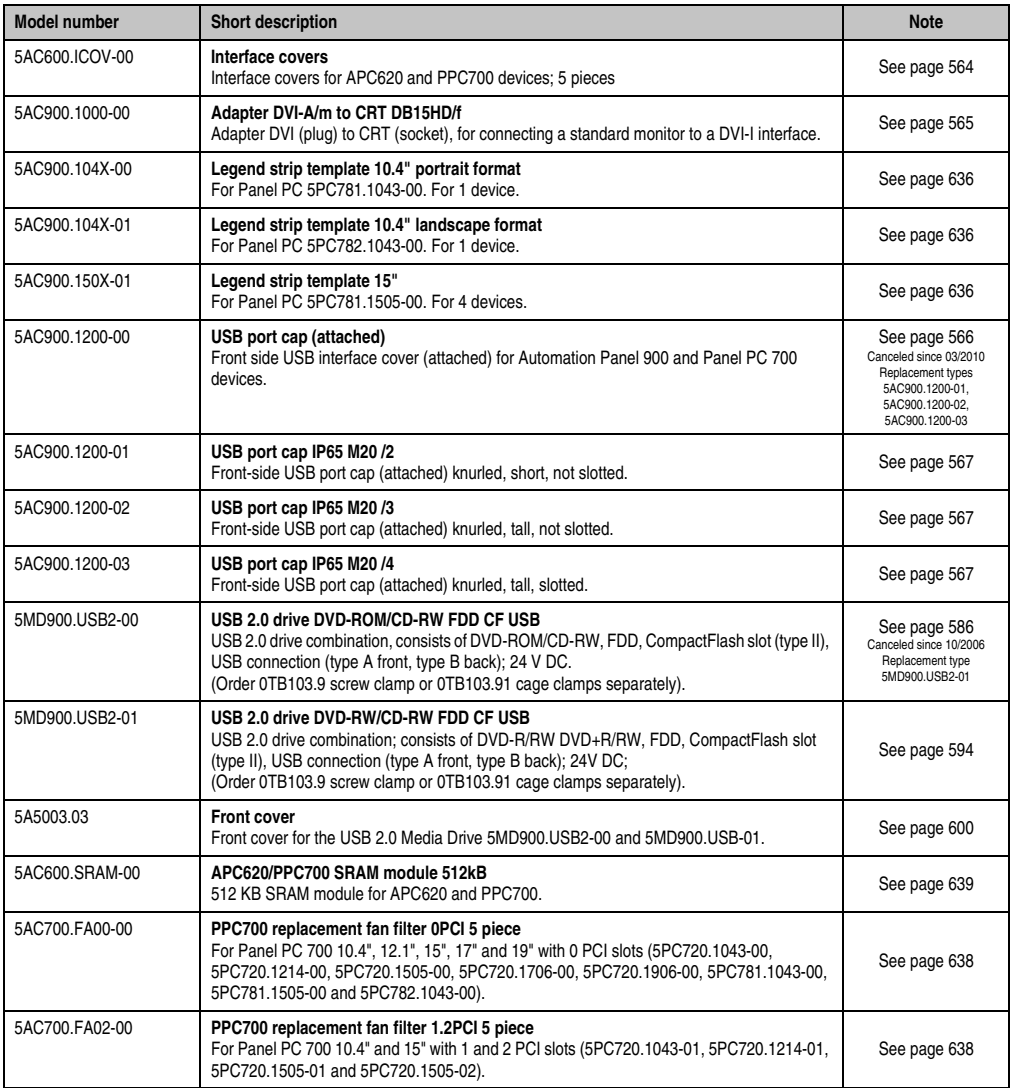

Table 20: Model numbers - Other items

## **5.11 Software**

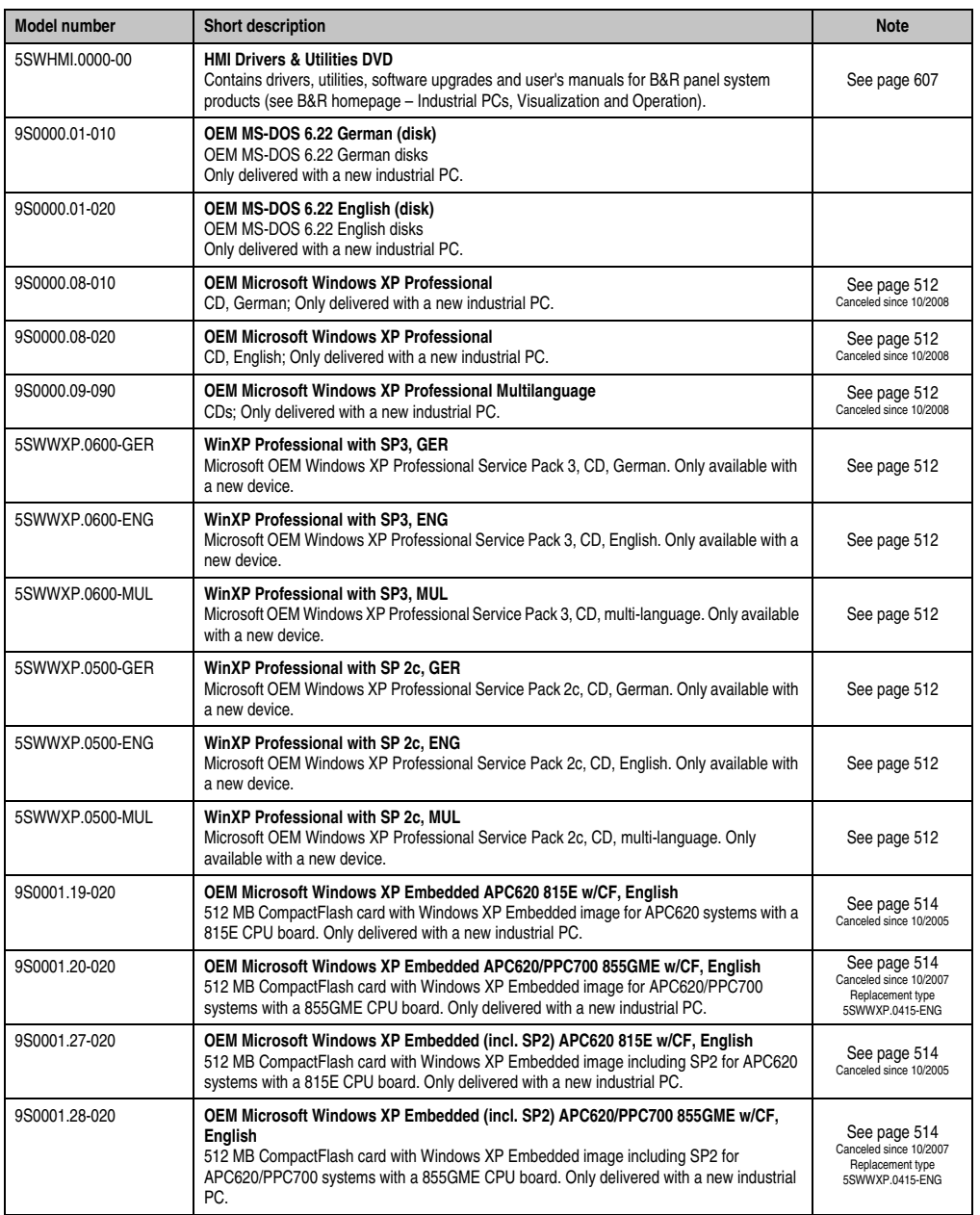

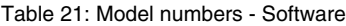

#### **General information • Model numbers**

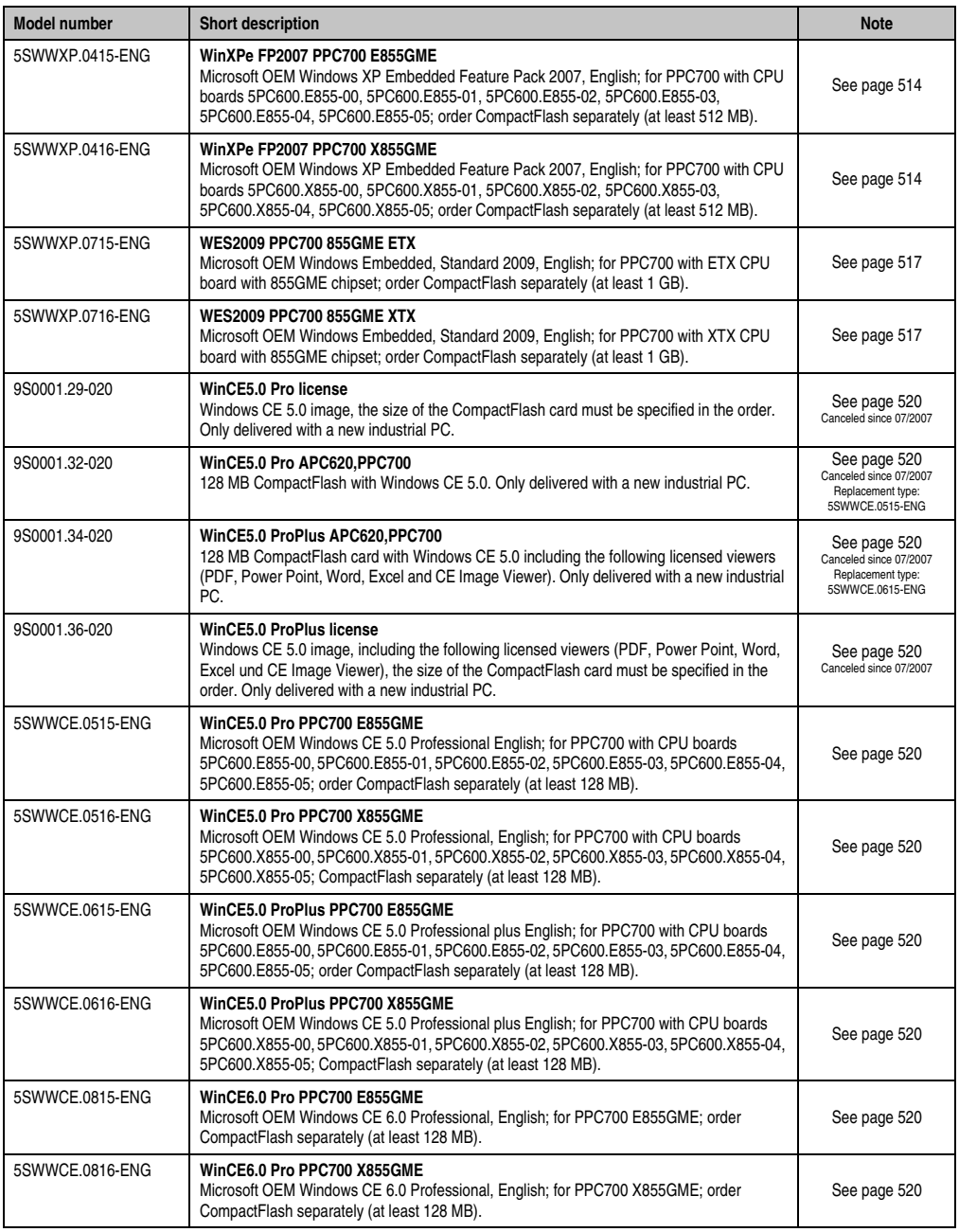

Table 21: Model numbers - Software (cont.)

## **6. Typical topologies**

## **6.1 Panel PC 700 for central control and visualization**

The control program runs on the Panel PC 700. The visualization project is integrated with Visual Components. The Panel PC 700 is networked over Ethernet TCP/IP; additional Power Panelbased operator terminals can also be connected via Ethernet. Communication to I/O systems with axes is handled via fieldbus systems (CAN, Ethernet POWERLINK™).

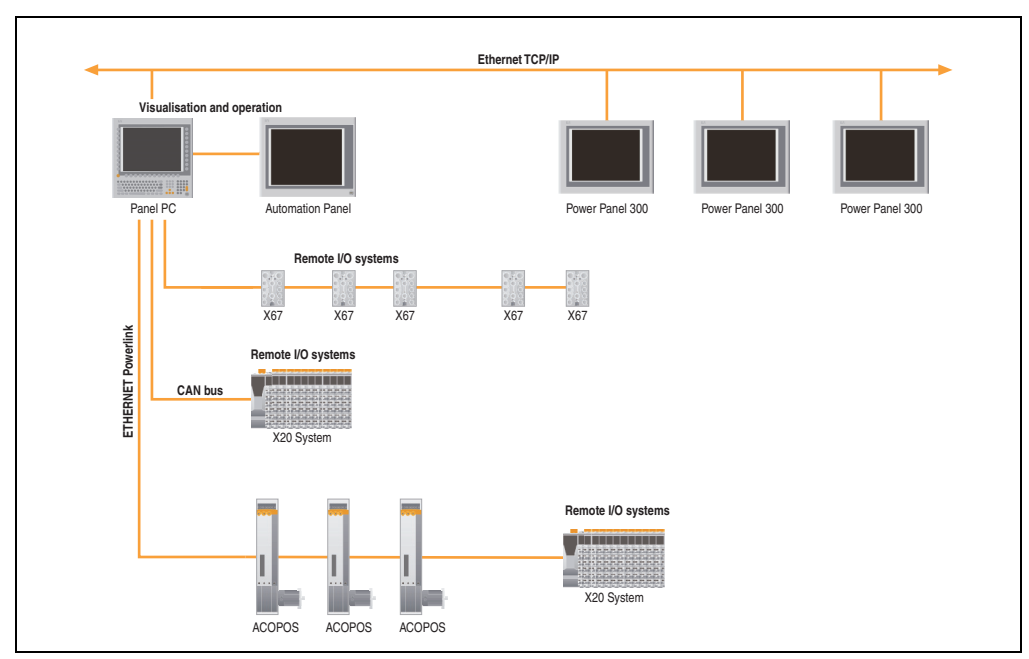

Figure 1: Typical topologies

# **Chapter 2 • Technical data**

## **1. Introduction**

The Panel PC 700 (PPC700) combines an industrial PC and display in one housing. This variant is the first choice anywhere a PC and display must be installed in a limited space.

The Panel PC 700 and Automation PC 620 are based on the same platform, which means that the Panel PC also offers the full bandwidth of processors ranging from Celeron® 600 MHz to Pentium® M 1.8 GHz. Panel PCs are available as touch devices with 10.4" VGA, 12.1" SVGA, 15" XGA, 17" SXGA and 19" SXGA TFT displays. The housing is also a defining factor. From very flat devices without PCI slots to expandable devices with two PCI slots, the Panel PC can be optimized to meet the requirements of the application. Four additional Automation Panel 900s can be connected to the Panel PC 700 (dual independent display).

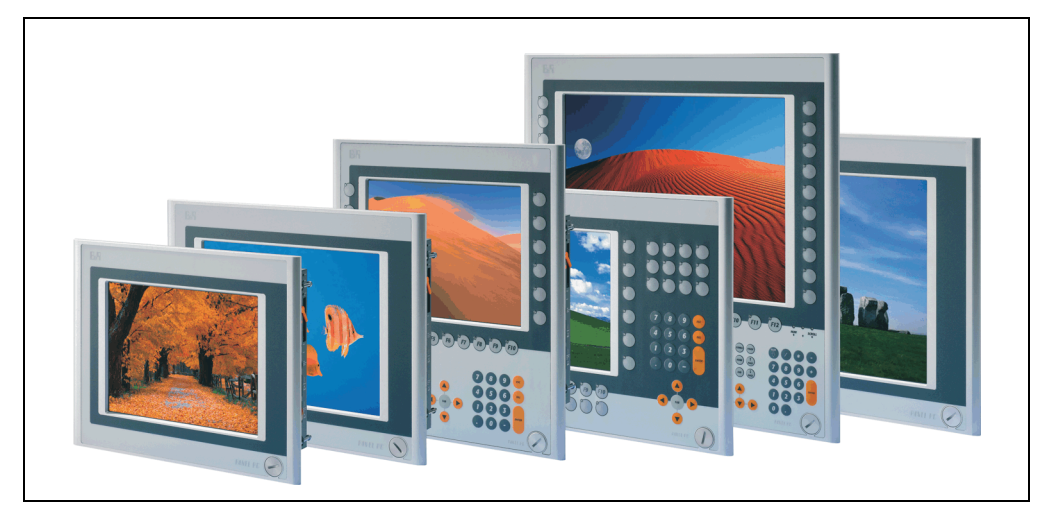

#### **1.1 Features**

- Diagonals up to 19"
- Processors up to Pentium M 1.8 GHz
- CompactFlash slot (type I)
- Half-size PCI slots (PCI standard 2.2, PCI bus speed 33 MHz)
- AC97 sound
- USB 2.0
- 24 VDC supply voltage
- 2x Ethernet 10/100 MBit interfaces
- 2x RS232 Interface, modem compatible
- PS/2 keyboard/mouse (combined)
- CAN add-on interface
- RS232/422/485 add-on interface
- Fan-free operation $1$ )
- BIOS
- Real-time clock, RTC (battery-buffered)
- Up to 1 GB main memory
- Connection of various display devices to the "Monitor/Panel" video output (supports RGB, DVI, and SDL - Smart Display Link - signals)

<sup>1)</sup> Dependent on the device configuration and the ambient temperature.

## **1.2 System components / configuration**

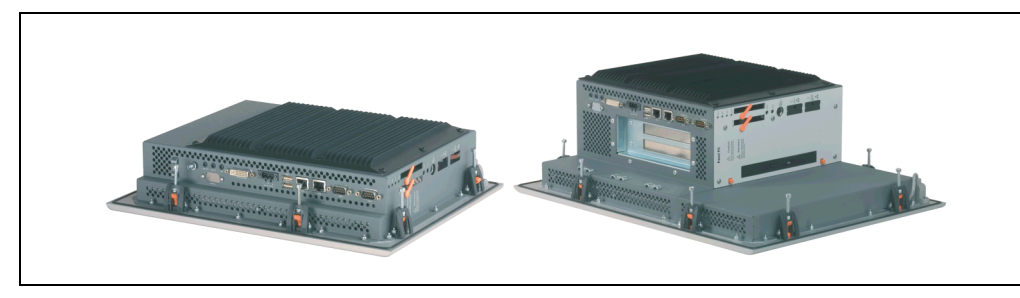

The PPC700 system can be assembled to meet individual requirements and operating conditions.

The following components are absolutely essential for operation:

- System unit
- CPU board
- Heat sink (CPU board dependent)
- Main memory (CPU board dependent)
- Drive (mass memory such as CompactFlash card or hard disk) for the operating system
- Software

Technical data Technical data Section 2

#### **1.2.1 Selection guide - basic system**

| System unit                                                                                 |                                                                                                    |                                                                   | Select <sub>1</sub>                                                                                  |                        |                        |  |  |  |  |  |
|---------------------------------------------------------------------------------------------|----------------------------------------------------------------------------------------------------|-------------------------------------------------------------------|----------------------------------------------------------------------------------------------------|------------------------|------------------------|--|--|--|--|--|
| A system unit consists of                                                                   | 10.4" Panel PC<br>12.1" Panel PC<br>15" Panel PC<br>17" Panel PC<br>19" Panel PC                                                                                                    |                                                                   |                                                                                                    |                        |                        |  |  |  |  |  |
| a housing, base board, and<br>display<br>Variants:                                          |                                                                                                    |                                                                   |                                                                                                    |                        |                        |  |  |  |  |  |
| PCI slots (0, 1 or 2)<br>Slide-in slot (0 or 1)<br>Example: 2/1<br>= 2 PCI, 1 slide-in slot | 5PC720.1043-00 (0 / 0)<br>5PC720.1043-01 (2 / 1)<br>5PC781.1043-00 (0 / 0)<br>5PC782.1043-00 (0 / 0)                                                                                                    | 5PC720.1214-00 (0 / 0)<br>5PC720.1214-01 (2/1)                    | 5PC720.1505-00 (0 / 0)<br>5PC720.1505-01 (2 / 1)<br>5PC720.1505-02 (1 / 1)<br>5PC781.1505-00 (0 / 0) | 5PC720.1706-00 (0 / 0) | 5PC720.1906-00 (0 / 0) |  |  |  |  |  |
|                                                                                             |                                                                                                    | CPU board - main memory - heat sink: Select one of each component |                                                                                                    |                        |                        |  |  |  |  |  |
|                                                                                             | 855GME CPU Board (ETX / XTX)                                                                                                    |                                                                   |                                                                                                    |                        |                        |  |  |  |  |  |
|                                                                                             | 5PC600.E855-01 / 5PC600.X855-01 - PM 1600 MHz<br>5PC600.E855-02 / 5PC600.X855-02 - PM 1400 MHz<br>5PC600.E855-03 / 5PC600.X855-03 - PM 1800 MHz<br>5PC600.E855-04 / 5PC600.X855-04 - CM 600 MHz<br>5PC600.E855-05 / 5PC600.X855-05 - CM 1000 MHz |                                                                   |                                                                                                    |                        |                        |  |  |  |  |  |
| Main memory                                                                                 |                                                                                                    |                                                                   |                                                                                                    |                        |                        |  |  |  |  |  |
|                                                                                             | 5MMDDR.0256-00 - 256 MB<br>5MMDDR.0512-00 - 512 MB<br>5MMDDR.1024-00 - 1 GB                                                                                                    |                                                                   |                                                                                                    |                        |                        |  |  |  |  |  |
| Heat sink                                                                                   |                                                                                                    |                                                                   |                                                                                                    |                        |                        |  |  |  |  |  |
| 5AC600.HS01-01<br>5AC700.HS01-02 <sup>1)</sup>                                              |                                                                                                    |                                                                   |                                                                                                    |                        |                        |  |  |  |  |  |

Figure 2: Configuration - Basic system

Explanation:

- 1) Select a system unit.
- 2) Choose one 855GME CPU board (ETX or XTX).
- 3) Select the main memory (select 1).
- 4) Select the heat sink for the respective CPU board (select 1).
- 5) Select optional components, based on selected system unit (see section [1.2.2 "Selection](#page-46-0) [guide - Optional components", on page 47\)](#page-46-0).

#### <span id="page-46-0"></span>**1.2.2 Selection guide - Optional components**

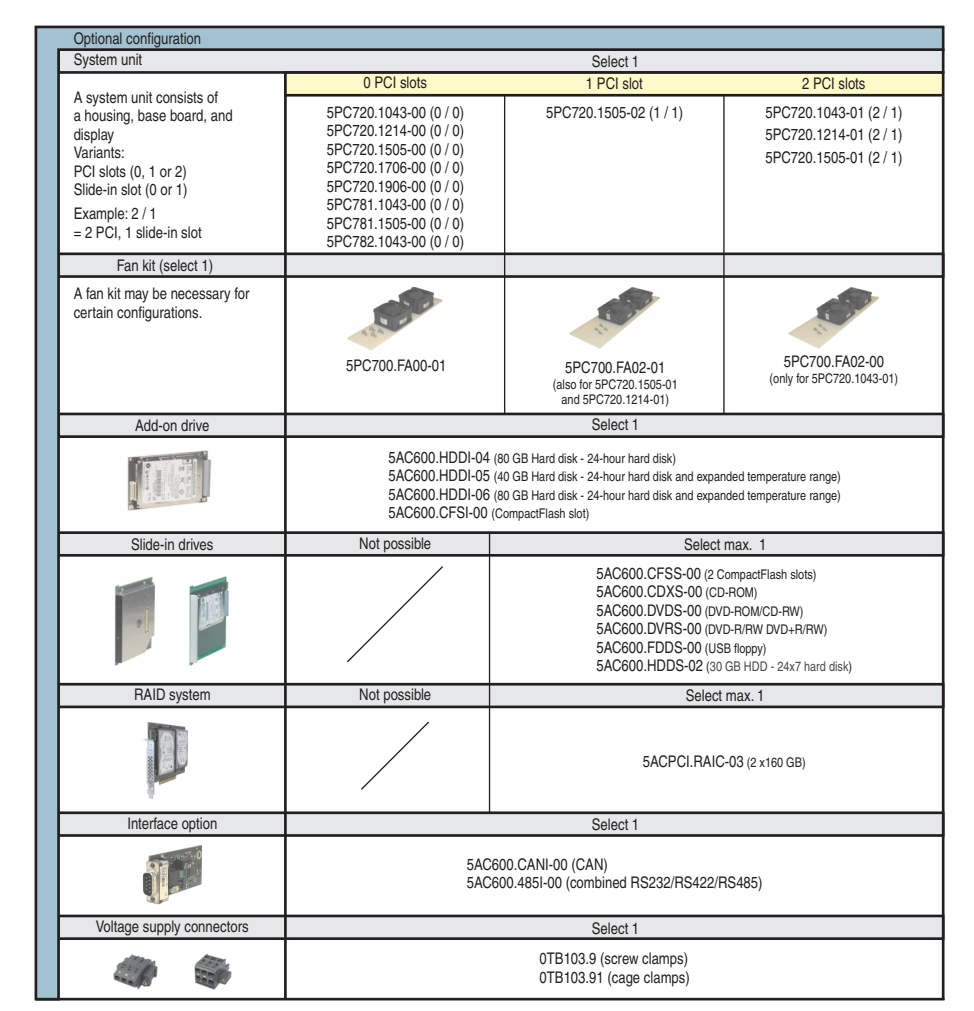

Figure 3: Configuration of optional components

- Depending on the system unit, a compatible fan kit can be installed in the PPC700. Required for certain system configurations and ambient temperatures (see also section [2.1 "Ambient temperature with 855GME \(ETX / XTX\) CPU boards", on page 49\)](#page-48-0)
- Select optional drive(s) (add-on / slide-in), based on the system unit. One add-on drive can be installed in each system unit. A slide-in drive is only available in certain system units.
- An optional interface can be added using an add-on interface.

Section 2 Technical data

**Technical data** 

#### **Technical data • Introduction**

• The appropriate power supply plugs ensure simple connection to the power supply.

## **2. Entire device**

### <span id="page-48-0"></span>**2.1 Ambient temperature with 855GME (ETX / XTX) CPU boards**

It is possible to combine CPU boards with various other components, such as drives, main memory, additional insert cards, etc. dependent on system unit and fan kit. The various configurations result in varying maximum possible ambient temperatures, which can be seen in the following graphic (see figure).

## **Information:**

**The maximum specified ambient temperatures were determined under worst-case conditions.**

Experience has shown that higher ambient temperatures can be reached under typical conditions, e.g. using Microsoft Windows. The testing and evaluation is to be done on-site by the user (temperatures can be read in BIOS or using the B&R Control Center, see the chapter [4](#page-318-0) ["Software"](#page-318-0)).

#### **Worst-case conditions for systems with an 855GME CPU board**

- Confidential Tool from Intel (Thermal Analysis Tool V1.4) for simulating 100% processor load.
- BurnIn testing tool (BurnIn V4.0 Pro from Passmark Software) to simulate a 100% load on the interface via loop-back adapters (serial interfaces, add-on and slide-in drives, USB interfaces, audio outputs)
- Maximum system extension and power consumption.

**Technical data** Technical data Section 2

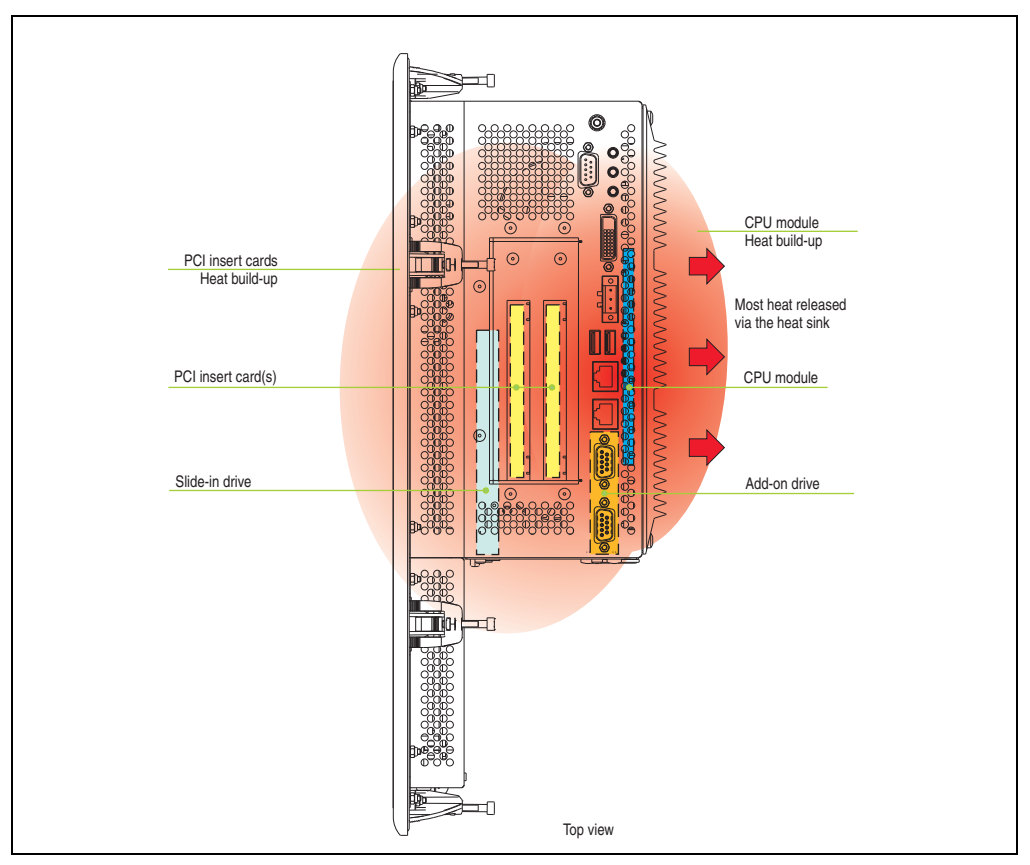

Figure 4: Example of worst-case conditions for temperature measurement

## **2.1.1 Ambient temperatures with system unit 5PC720.1043-00**

## **Maximum ambient temperature**

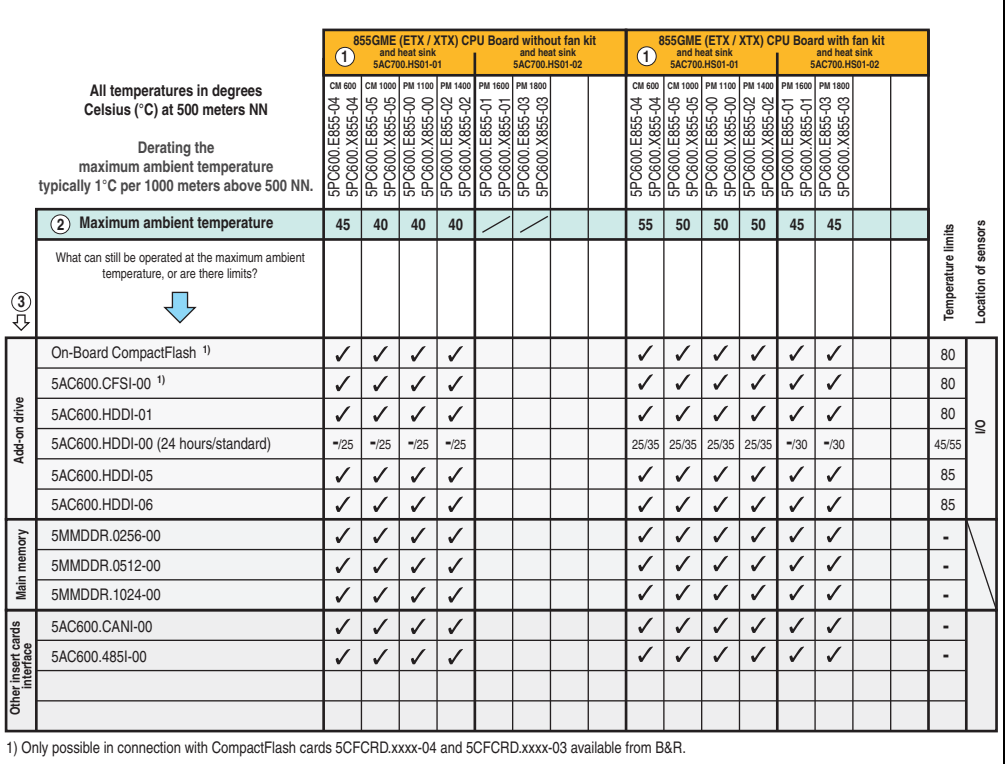

Figure 5: Ambient temperatures - 5PC720.1043-00 with 855GME (ETX / XTX) CPU boards

For a description of this image, see section [2.1.13 "How is the the maximum ambient](#page-65-0) [temperature determined?"](#page-65-0).

#### **Minimum ambient temperature**

For systems containing one of the following components, the minimum ambient temperature is +5°C: 5AC600.HDDI-00

If none of these components are used, then the minimum ambient temperature is  $0^{\circ}$ C.

Technical data Technical data Section 2

#### **2.1.2 Ambient temperatures with system unit 5PC720.1043-01**

#### **Maximum ambient temperature**

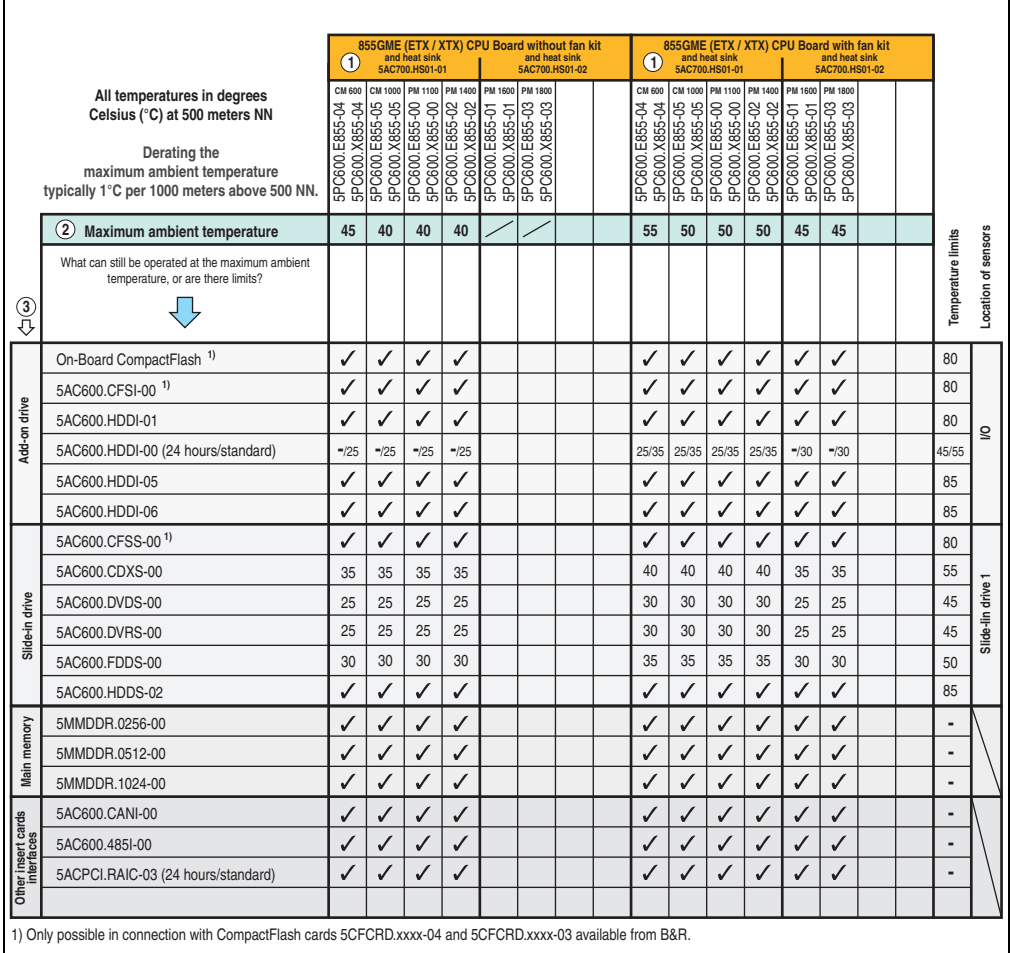

Figure 6: Ambient temperatures - 5PC720.1043-01 with 855GME (ETX / XTX) CPU boards

For a description of this image, see section [2.1.13 "How is the the maximum ambient](#page-65-0) [temperature determined?"](#page-65-0).

#### **Minimum ambient temperature**

For systems containing one of the following components, the minimum ambient temperature is +5°C: 5AC600.HDDI-00, 5AC600.CDXS-00, 5AC600.DVDS-00, 5AC600.DVRS-00, 5AC600.FDDS-00

#### **2.1.3 Ambient temperatures with system unit 5PC720.1214-00**

#### **Maximum ambient temperature**

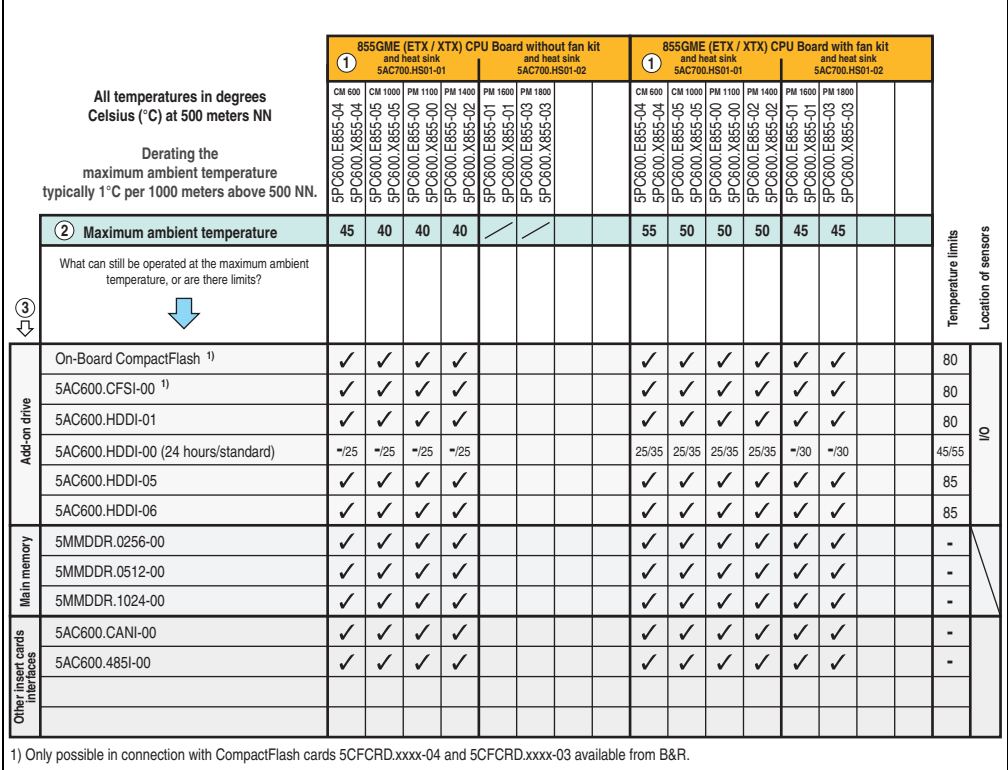

Figure 7: Ambient temperatures - 5PC720.1214-00 with 855GME (ETX / XTX) CPU boards

For a description of this image, see section [2.1.13 "How is the the maximum ambient](#page-65-0) [temperature determined?"](#page-65-0).

#### **Minimum ambient temperature**

For systems containing one of the following components, the minimum ambient temperature is +5°C: 5AC600.HDDI-00

## **2.1.4 Ambient temperatures with system unit 5PC720.1214-01**

## **Maximum ambient temperature**

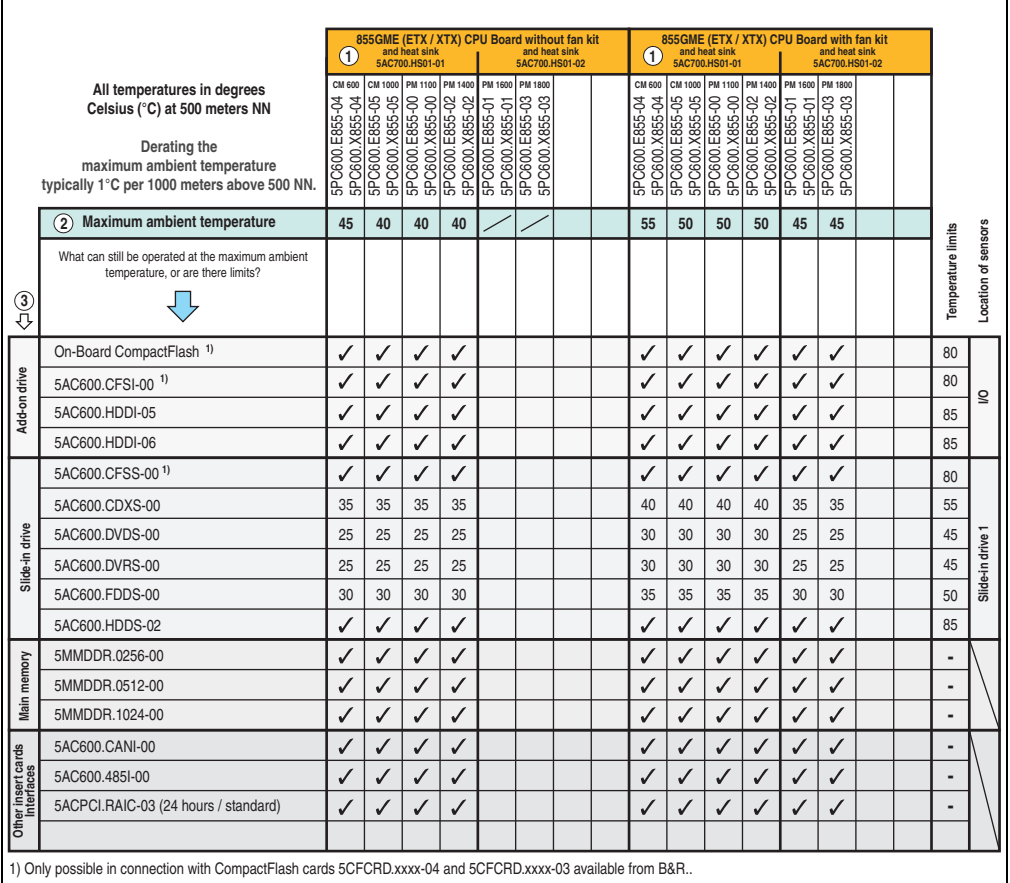

Figure 8: Ambient temperatures - 5PC720.1214-01 with 855GME (ETX / XTX) CPU boards

For a description of this image, see section [2.1.13 "How is the the maximum ambient](#page-65-0) [temperature determined?"](#page-65-0).

#### **Minimum ambient temperature**

For systems containing one of the following components, the minimum ambient temperature is +5°C: 5AC600.HDDI-00, 5AC600.CDXS-00, 5AC600.DVDS-00, 5AC600.DVRS-00, 5AC600.FDDS-00.

#### **2.1.5 Ambient temperatures with system unit 5PC720.1505-00**

#### **Maximum ambient temperature**

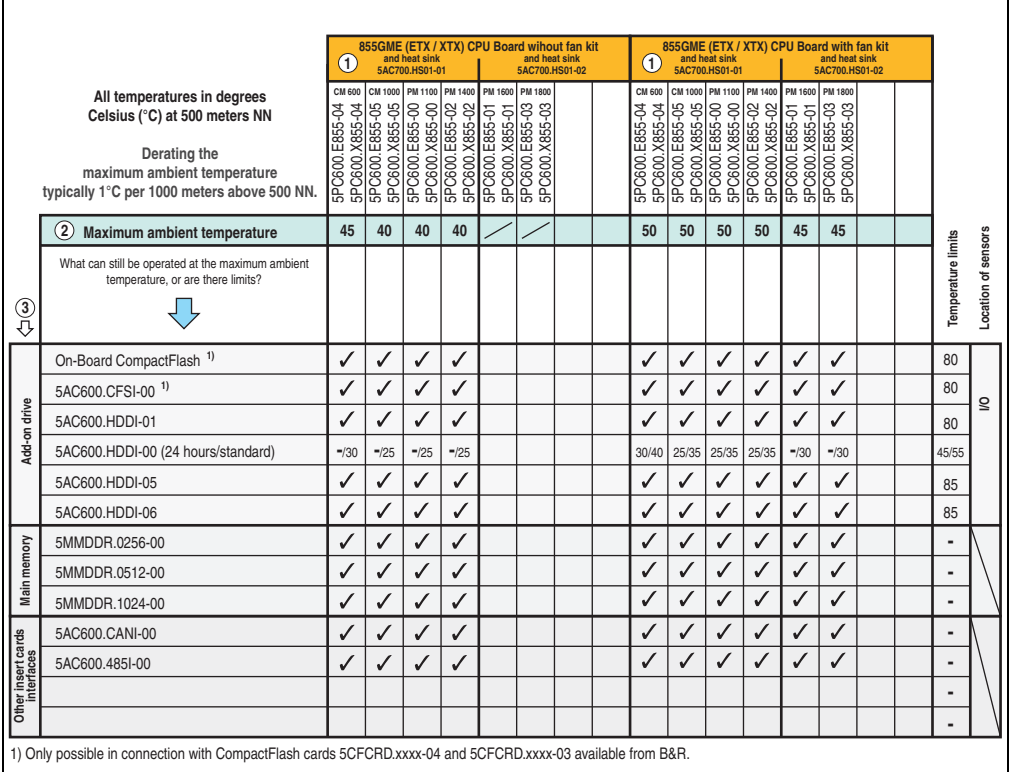

Figure 9: Ambient temperatures - 5PC720.1505-00 with 855GME (ETX / XTX) CPU boards

For a description of this image, see section [2.1.13 "How is the the maximum ambient](#page-65-0) [temperature determined?"](#page-65-0).

#### **Minimum ambient temperature**

For systems containing one of the following components, the minimum ambient temperature is +5°C: 5AC600.HDDI-00, 5AC600.CDXS-00, 5AC600.DVDS-00, 5AC600.DVRS-00, 5AC600.FDDS-00, 5AC600.HDDS-00, 5ACPCI.RAIS-00, 5ACPCI.RAIS-01. If none of these components are used, then the minimum ambient temperature is  $0^{\circ}$ C.

#### **2.1.6 Ambient temperatures with system unit 5PC720.1505-01**

#### **Maximum ambient temperature**

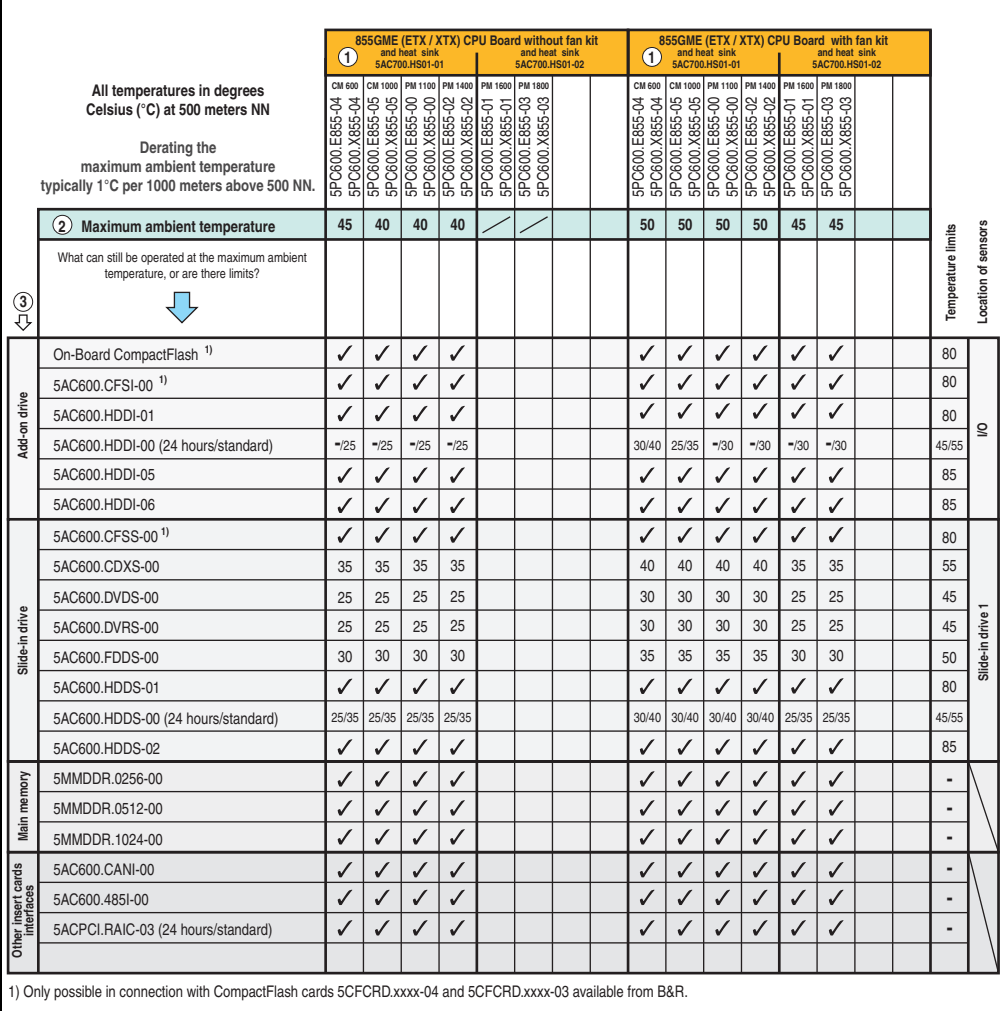

Figure 10: Ambient temperatures - 5PC720.1505-01 with 855GME (ETX / XTX) CPU boards

For a description of this image, see section [2.1.13 "How is the the maximum ambient](#page-65-0) [temperature determined?"](#page-65-0).

Technical data Technical data Section 2

#### **Technical data • Entire device**

**Minimum ambient temperature**

For systems containing one of the following components, the minimum ambient temperature is +5°C: 5AC600.HDDI-00, 5AC600.CDXS-00, 5AC600.DVDS-00, 5AC600.DVRS-00, 5AC600.FDDS-00, 5AC600.HDDS-00.

## **2.1.7 Ambient temperatures with system unit 5PC720.1505-02**

## **Maximum ambient temperature**

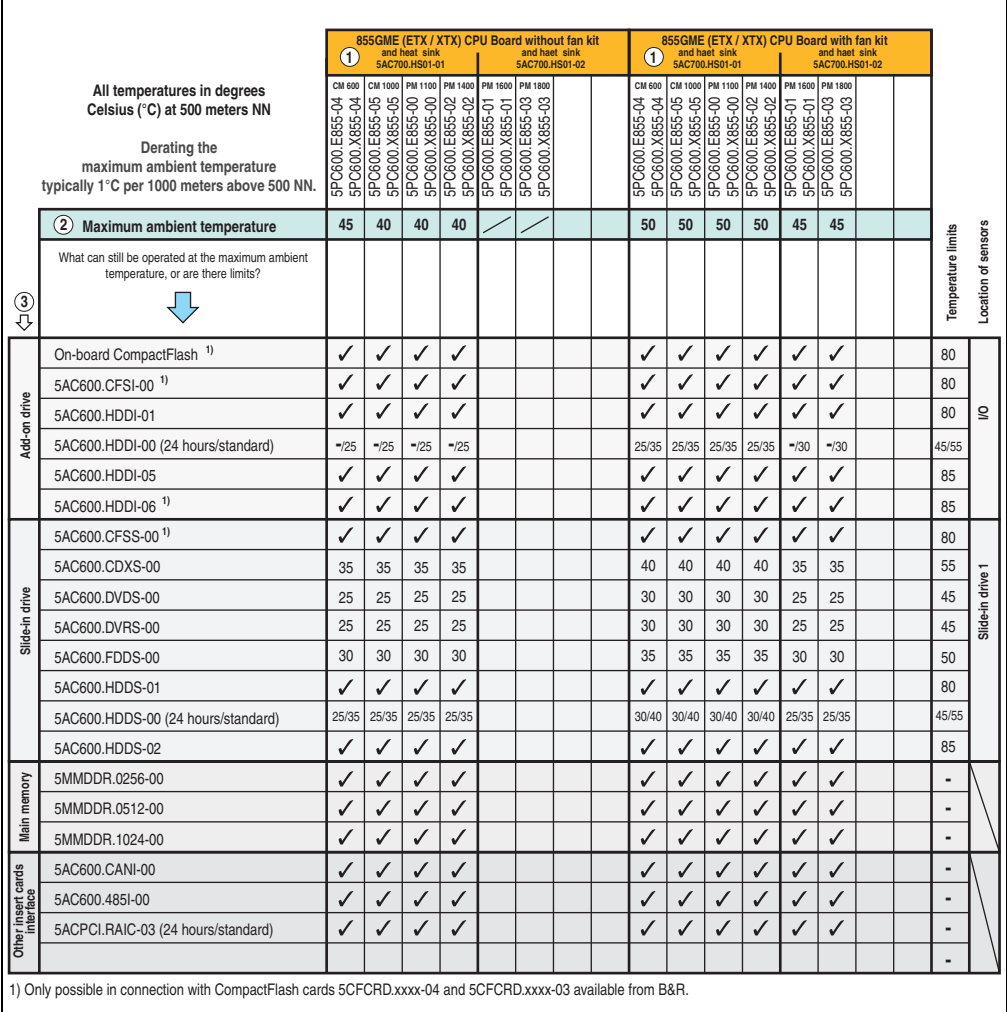

Figure 11: Ambient temperatures - 5PC720.1505-02 with 855GME (ETX / XTX) CPU boards

For a description of this image, see section [2.1.13 "How is the the maximum ambient](#page-65-0) [temperature determined?"](#page-65-0).

Technical data Technical data Section 2

#### **Technical data • Entire device**

**Minimum ambient temperature**

For systems containing one of the following components, the minimum ambient temperature is +5°C: 5AC600.HDDI-00, 5AC600.CDXS-00, 5AC600.DVDS-00, 5AC600.DVRS-00, 5AC600.FDDS-00, 5AC600.HDDS-00.

## **2.1.8 Ambient temperatures with system unit 5PC720.1706-00**

## **Maximum ambient temperature**

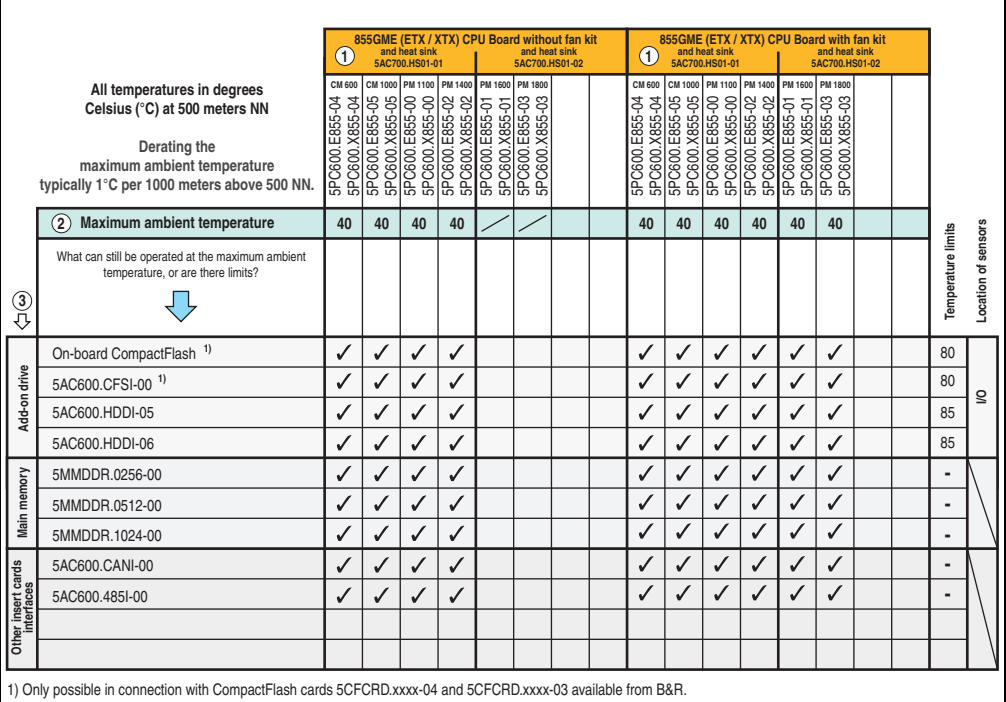

Figure 12: Ambient temperatures - 5PC720.1706-00 with 855GME (ETX / XTX) CPU boards

For a description of this image, see section [2.1.13 "How is the the maximum ambient](#page-65-0) [temperature determined?"](#page-65-0).

#### **Minimum ambient temperature**

For systems containing one of the following components, the minimum ambient temperature is +5°C: 5AC600.HDDI-00.

#### **2.1.9 Ambient temperatures with system unit 5PC720.1906-00**

**Maximum ambient temperature**

## **Information:**

**The maximum ambient temperatures specified in the following figure are valid for 5PC720.1906-00 system units with a revision F0. In revisions** ≤ **E0, the valid maximum ambient temperature is 5°C smaller than specified.**

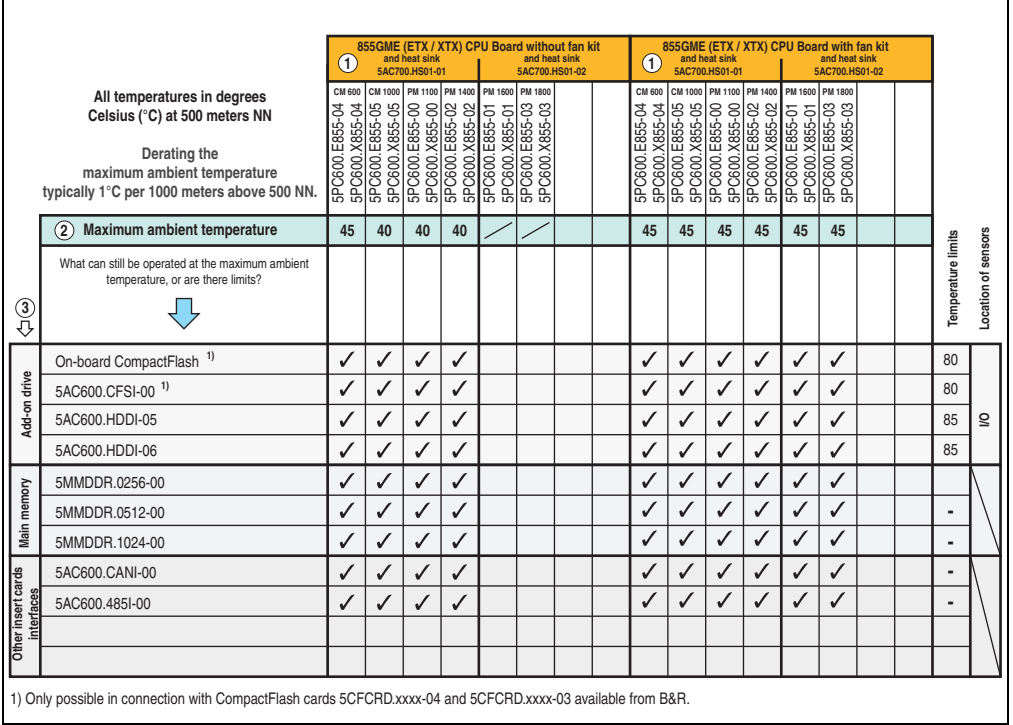

Figure 13: Ambient temperatures - 5PC720.1906-00 with 855GME (ETX / XTX) CPU boards

For a description of this image, see section [2.1.13 "How is the the maximum ambient](#page-65-0) [temperature determined?"](#page-65-0).

#### **Minimum ambient temperature**

For systems containing one of the following components, the minimum ambient temperature is +5°C: 5AC600.HDDI-00.

## **2.1.10 Ambient temperatures with system unit 5PC781.1043-00**

## **Maximum ambient temperature**

r.

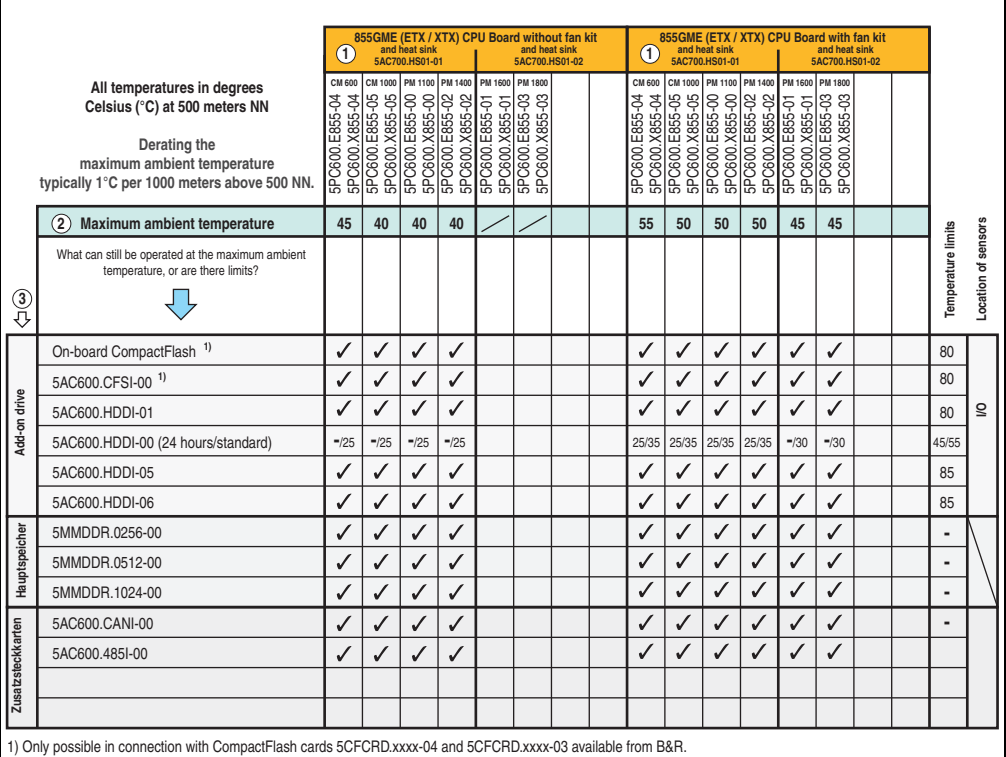

Figure 14: Ambient temperatures - 5PC781.1043-00 with 855GME (ETX / XTX) CPU boards

For a description of this image, see section [2.1.13 "How is the the maximum ambient](#page-65-0) [temperature determined?"](#page-65-0).

#### **Minimum ambient temperature**

For systems containing one of the following components, the minimum ambient temperature is +5°C: 5AC600.HDDI-00.

#### **2.1.11 Ambient temperatures with system unit 5PC781.1505-00**

#### **Maximum ambient temperature**

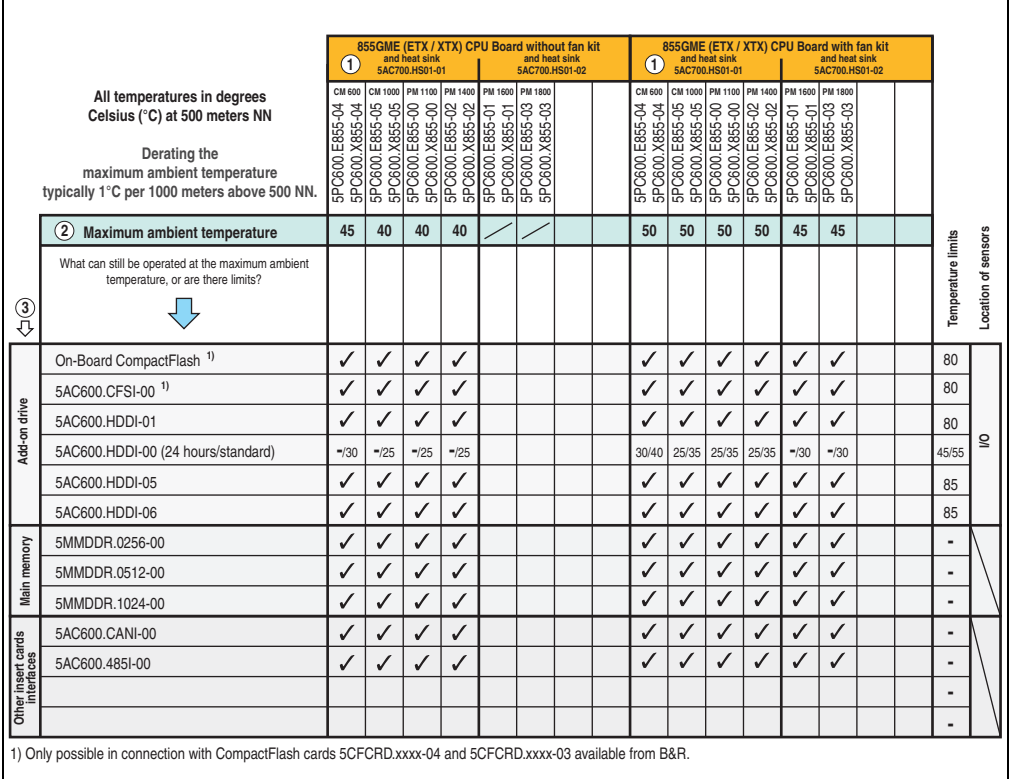

Figure 15: Ambient temperatures - 5PC781.1505-00 with 855GME (ETX / XTX) CPU boards

For a description of this image, see section [2.1.13 "How is the the maximum ambient](#page-65-0) [temperature determined?"](#page-65-0).

#### **Minimum ambient temperature**

For systems containing one of the following components, the minimum ambient temperature is +5°C: 5AC600.HDDI-00.

#### **2.1.12 Ambient temperatures with system unit 5PC782.1043-00**

#### **Maximum ambient temperature**

 $\Gamma$ 

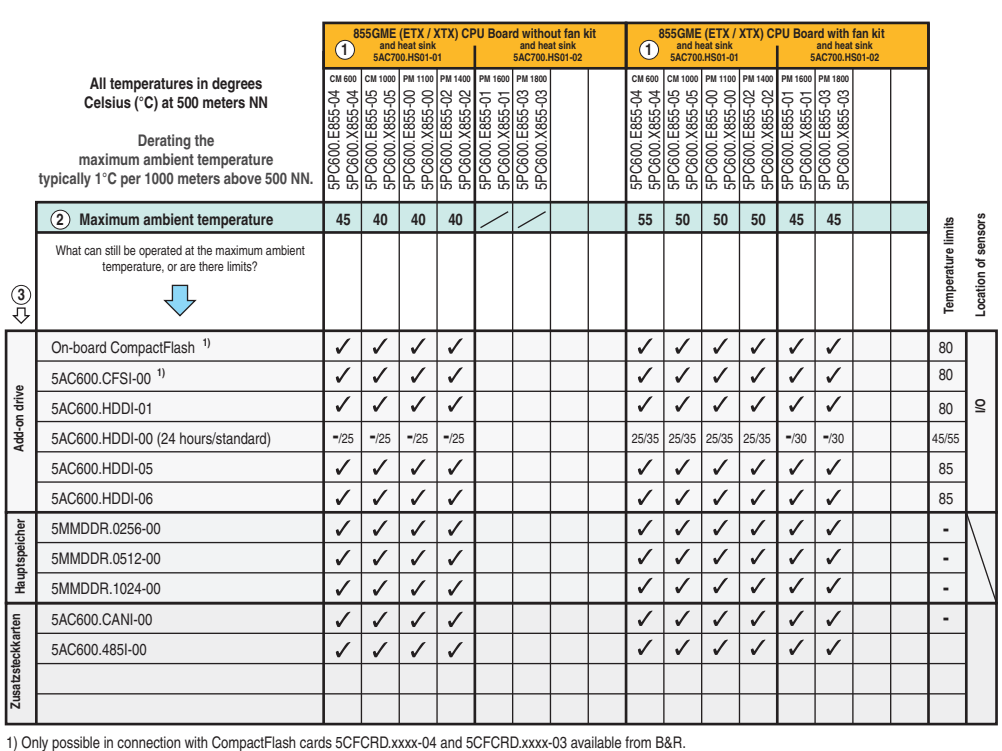

Figure 16: Ambient temperatures - 5PC782.1043-00 with 855GME (ETX / XTX) CPU boards

For a description of this image, see section [2.1.13 "How is the the maximum ambient](#page-65-0) [temperature determined?"](#page-65-0).

#### **Minimum ambient temperature**

For systems containing one of the following components, the minimum ambient temperature is +5°C: 5AC600.HDDI-00.

If none of these components are used, then the minimum ambient temperature is  $0^{\circ}$ C.

**Technical data** Technical data Section 2

#### <span id="page-65-0"></span>**2.1.13 How is the the maximum ambient temperature determined?**

1) Selection of the CPU board (use **with** or **without** fan kit).

2) The lines under "Maximum ambient temperature" shows the maximum ambient temperature for the entire system  $(=$  system unit  $+$  CPU board).

3) Incorporating additional drives (add-on, slide-in), main memory, additional insert cards, etc. can change the temperature limits of a Panel PC 700 system.

If there is a  $\checkmark$  (checkmark) next to the component, it can be used at the maximum ambient temperature of the whole system without problems.

If there is a specific temperature, for example "35", next to the component, then the ambient temperature of the whole Panel PC 700 system cannot exceed this temperature.

#### **Special case: 5AC600.HDDI-00, 5AC600.HDDS-00 and RAID hard disks**

For these hard disks, the limits will depend on whether the system is intended for 24-hour<sup>1)</sup> or standard $^{1)}$  operation.

Example 1: A temperature limit of "30/35" means 30°C for 24-hour operation and 35°C for standard operation.

Example 2: A temperature limit of "-/25" means not intended for 24-hour operation and 25°C for standard operation.

## **Information:**

**It is generally recommended to use a fan kit when using hard disks 5AC600.HDDI-00, 5AC600.HDDS-00 and the RAID hard disks.**

#### **2.1.14 Temperature monitoring**

The PPC700 has temperature sensors in various places (I/O, power supply, slide-in drive 1). The locations of the temperature sensors can be found in the figure ["Temperature sensor locations",](#page-662-0) [on page 663](#page-662-0). The value listed in the table represents the defined maximum temperature for this measurement point<sup>2)</sup>. An alarm is not triggered when this temperature is exceeded. The temperatures<sup>2)</sup> can be read in BIOS (menu item "Advanced" - Main board/panel features - Main board monitor) or in Microsoft Windows XP/embedded, using the B&R Control Center. Additionally, the hard disks for PPC700 systems available from B&R are equipped with S.M.A.R.T, or Self Monitoring, Analysis, and Reporting Technology. This makes it possible to read various parameters, for example the temperature, using software (e.g. HDD thermometer freeware) in Microsoft Windows XP/embedded.

<span id="page-65-1"></span><sup>1) 24-</sup>hour operation = 732 POH (Power On Hours) per month, standard operation = 250 POH or 333 POH (Power On Hours) per month.

<span id="page-65-2"></span><sup>2)</sup> The measured temperature is a guideline for the immediate ambient temperature, but can be influenced by neighboring components.

## **2.2 Humidity specifications**

The following table displays the minimum and maximum humidity for the individual components that are relevant for the humidity limitations of the entire device. The lowest and highest common values are always used when establishing these limits.

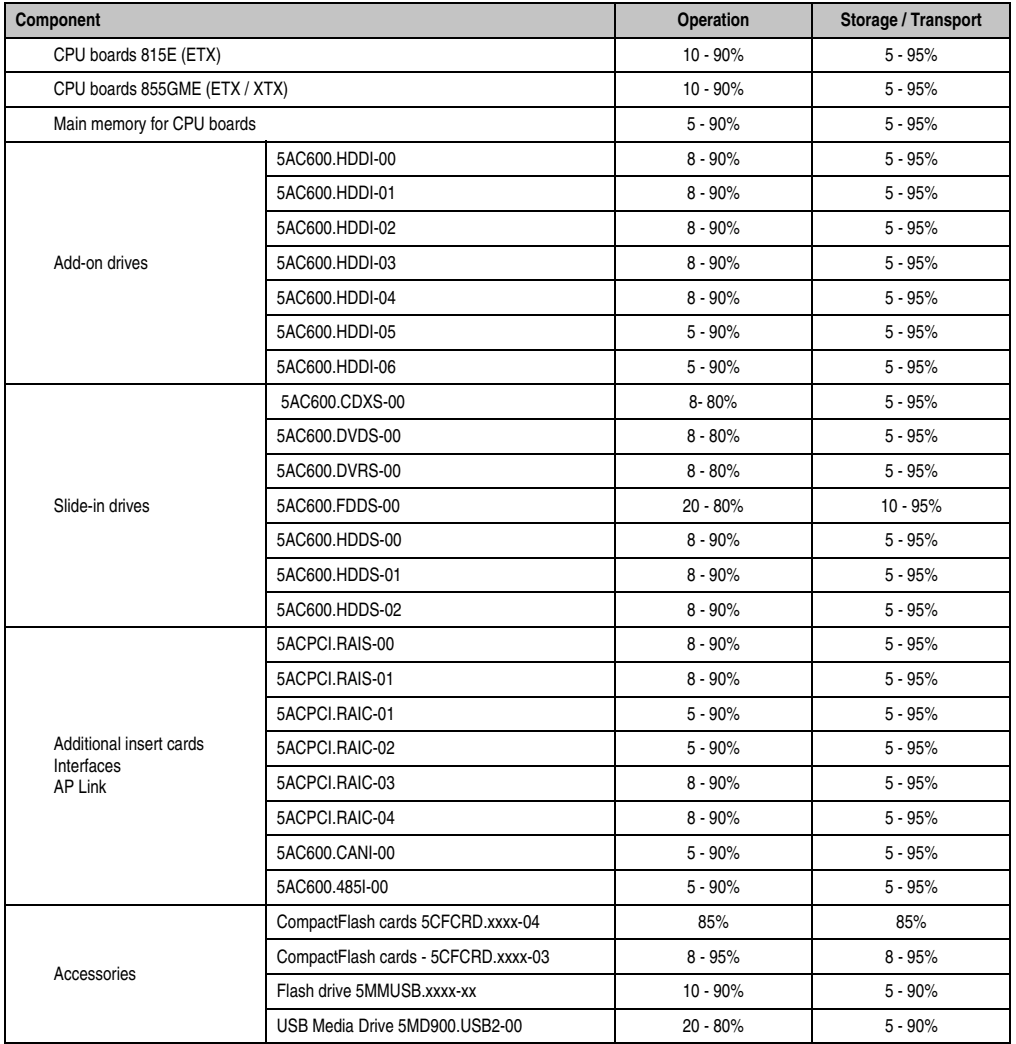

Table 22: Overview of humidity specifications for individual components

The listed specifications correspond to the relative humidity at an ambient temperature of 30°C. More detailed information about the specific temperature-dependent humidity values can be found in the technical data for the individual components.

### **2.3 Power management**

The following block diagram presents the simplified structure of the PPC700 supply voltage valid starting with the following system unit revisions:

| <b>Model number</b> | <b>Short text</b>                                         | <b>Starting with revision</b> |  |  |  |  |
|---------------------|-----------------------------------------------------------|-------------------------------|--|--|--|--|
| 5PC720.1043-00      | Panel PC 720 10.4" VGA T, 0 PCI slots                     | K <sub>0</sub>                |  |  |  |  |
| 5PC720.1043-01      | Panel PC 720 10.4" VGA T, 2 PCI slots, 1 disk drive slot  | 10                            |  |  |  |  |
| 5PC720.1214-00      | Panel PC 720 12.1" SVGA T, 0 PCI slots                    | K <sub>0</sub>                |  |  |  |  |
| 5PC720.1214-01      | Panel PC 720 12.1" SVGA T, 2 PCI slots, 1 disk drive slot | D <sub>0</sub>                |  |  |  |  |
| 5PC720.1505-00      | Panel PC 720 15" XGA T, 0 PCI slots                       | M <sub>0</sub>                |  |  |  |  |
| 5PC720.1505-01      | Panel PC 720 15" XGA T, 2 PCI slots, 1 disk drive slot    | L <sub>0</sub>                |  |  |  |  |
| 5PC720.1505-02      | Panel PC 720 15" XGA T, 1 PCI slot, 1 disk drive slot     | K <sub>0</sub>                |  |  |  |  |
| 5PC720.1706-00      | Panel PC 720 17" SXGA T, 0 PCI slots                      | E <sub>0</sub>                |  |  |  |  |
| 5PC720.1906-00      | Panel PC 720 19" SXGA T, 0 PCI slots                      | G <sub>0</sub>                |  |  |  |  |
| 5PC781.1043-00      | Panel PC 781 10.4" VGA FT, 0 PCI slots                    | H <sub>0</sub>                |  |  |  |  |
| 5PC781.1505-00      | Panel PC 781 15" XGA FT, 0 PCI slots                      | J <sub>0</sub>                |  |  |  |  |
| 5PC782.1043-00      | Panel PC 782 10.4" VGA FT, 0 PCI slots                    | H <sub>0</sub>                |  |  |  |  |

Table 23: Revision dependent block diagram

If an older system unit revision is used, its necessary to read the power management information in section [2.3.6 "Power management obsolete", on page 74.](#page-73-0)

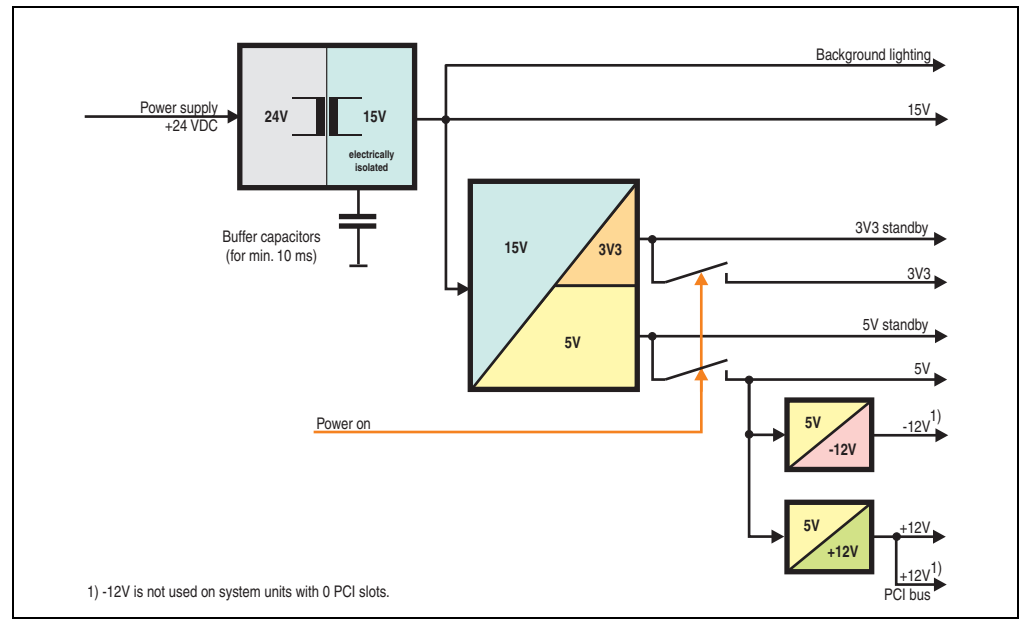

Figure 17: Block diagram - supply voltage

## **2.3.1 Power calculation for 10.4" Panel PC 700**

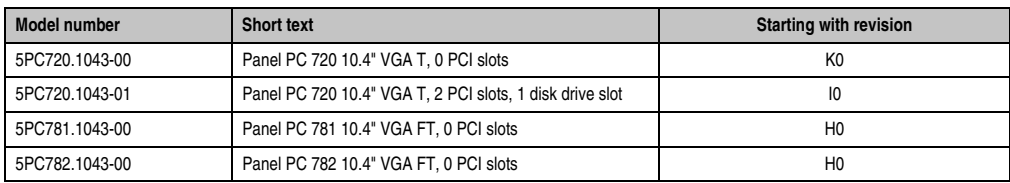

Table 24: Revision dependent 10.4" Panel PC 700

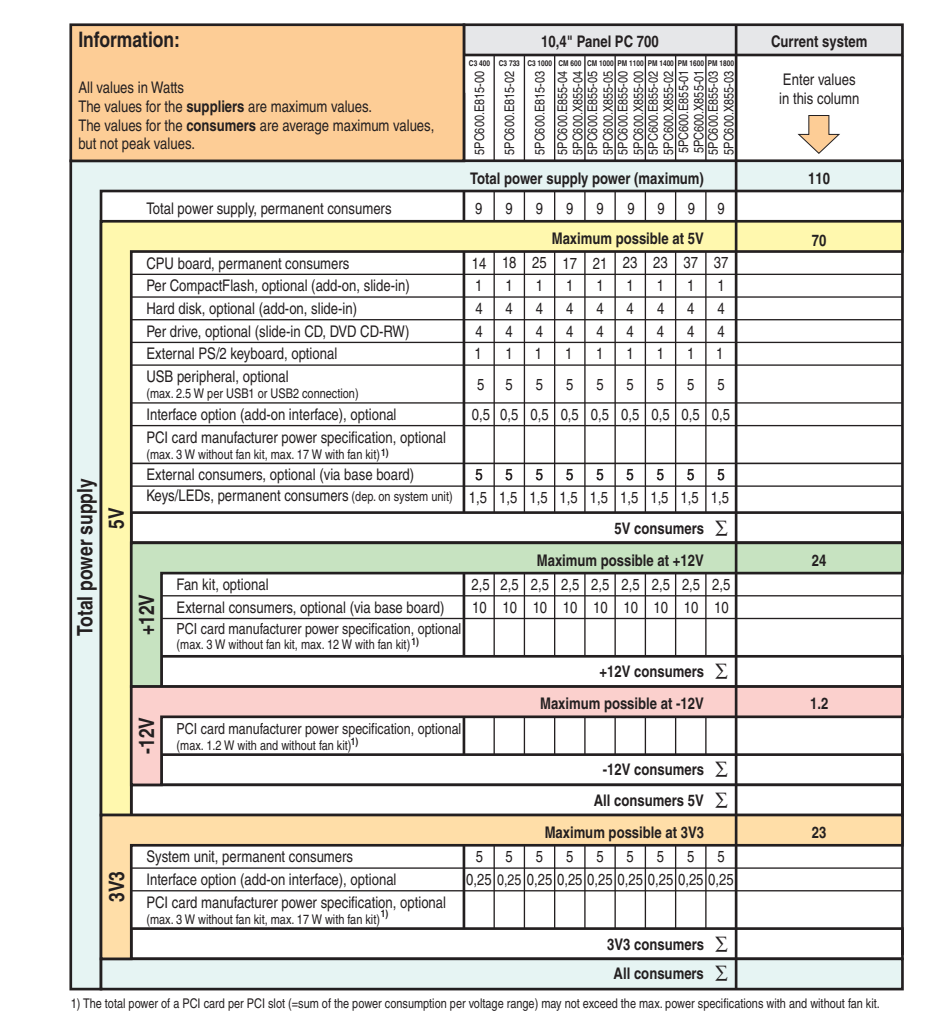

Figure 18: Power calculation for 10.4" Panel PC 700 system units

#### **Technical data • Entire device**

#### **2.3.2 Power calculation for 12.1" Panel PC 700**

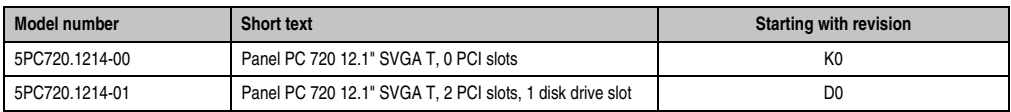

Table 25: Revision dependent 12.1" Panel PC 700

|                                                                                                    |                                         | Information:                                                                                                    |                                                                                                    |                               | 12,1" Panel PC 700            |                                    |                |                |                                |                          |                                                                                                    |                                | <b>Current system</b> |
|----------------------------------------------------------------------------------------------------|-----------------------------------------|----------------------------------------------------------------------------------------------------|----------------------------------------------------------------------------------------------------|-------------------------------|-------------------------------|------------------------------------|----------------|----------------|--------------------------------|--------------------------|----------------------------------------------------------------------------------------------------|--------------------------------|-----------------------|
| All values in Watts<br>The values for the suppliers are maximum values.<br>The values for the consumers are average maximum values,<br>but not peak values. |                                         |                                                                                                    | C3 400<br>5PC600.E815-00                                                                                             | C3 733<br>5PC600.E815-02      | C3 1000<br>E815-03<br>5PC600. |                                    |                |                | CM 600 CM 1000 PM 1100 PM 1400 |                          | PM 1600 PM 1800<br>$\begin{tabular}{l ll} \hline 1 & 0.08001 & 0.00000000 & 0.000000 & 0.000000 & 0.000000 & 0.00000 & 0.00000 & 0.00000 & 0.00000 & 0.00000 & 0.00000 & 0.00000 & 0.00000 & 0.00000 & 0.00000 & 0.00000 & 0.00000 & 0.00000 & 0.00000 & 0.00000 & 0.00000 & 0.00000 &$ | Enter values<br>in this column |                       |
|                                                                                                    |                                         |                                                                                                    |                                                                                                    |                               |                               | Total power supply power (maximum) |                |                |                                |                          |                                                                                                    |                                | 110                   |
|                                                                                                    | Total power supply, permanent consumers |                                                                                                    |                                                                                                    | 10                            | 10                            | 10                                 | 10             | 10             | 10                             | 10 <sup>1</sup>          | 10                                                                                                    | 10                             |                       |
|                                                                                                    |                                         |                                                                                                    |                                                                                                    | <b>Maximum possible at 5V</b> |                               |                                    |                |                |                                |                          |                                                                                                    |                                | 70                    |
|                                                                                                    |                                         | CPU board, permanent consumers                                                                                          |                                                                                                    | 14                            | 18                            | 25                                 | 17             | 21             | 23                             | 23                       | 37                                                                                                    | 37                             |                       |
|                                                                                                    |                                         | Per CompactFlash, optional (add-on, slide-in)                                                                           |                                                                                                    | 1                             | $\mathbf{1}$                  | 1                                  | $\mathbf{1}$   | $\mathbf{1}$   | 1                              | $\mathbf{1}$             | $\mathbf{1}$                                                                                                    | 1                              |                       |
|                                                                                                    |                                         | Hard disk, optional (add-on, slide-in)                                                                                  |                                                                                                    | $\overline{4}$                | $\overline{4}$                | 4                                  | $\overline{4}$ | $\overline{4}$ | 4                              | $\overline{4}$           | $\overline{4}$                                                                                                    | 4                              |                       |
|                                                                                                    |                                         |                                                                                                    | Per drive, optional (slide-in CD, DVD CD-RW)                                                                         | 4                             | $\overline{4}$                | $\overline{4}$                     | $\overline{4}$ | $\overline{4}$ | 4                              | $\overline{4}$           | $\overline{4}$                                                                                                    | 4                              |                       |
| Total power supply                                                                                                    |                                         |                                                                                                    | External PS/2 keyboard, optional                                                                                     | 1                             | 1                             | 1                                  | $\mathbf{1}$   | 1              | 1                              | $\mathbf{1}$             | $\mathbf{1}$                                                                                                    | $\mathbf{1}$                   |                       |
|                                                                                                    |                                         | USB peripheral, optional<br>(max. 2.5 W per USB1 or USB2 connection)                                                    |                                                                                                    | 5                             | 5                             | 5                                  | 5              | 5              | 5                              | 5                        | 5                                                                                                    | 5                              |                       |
|                                                                                                    |                                         |                                                                                                    | Interface option (add-on interface), optional                                                                        | 0.5                           | 0.5                           | 0.5                                | 0.5            | 0.5            | 0.5                            | 0.5                      | 0.5                                                                                                    | 0.5                            |                       |
|                                                                                                    |                                         | PCI card manufacturer power specification, optional<br>(max. 3 W without fan kit, max. 17 W with fan kit) <sup>1)</sup> |                                                                                                    |                               |                               |                                    |                |                |                                |                          |                                                                                                    |                                |                       |
|                                                                                                    |                                         |                                                                                                    | External consumers, optional (via base board)                                                                        | 5                             | 5                             | 5                                  | 5              | 5              | 5                              | 5                        | 5                                                                                                    | 5                              |                       |
|                                                                                                    | న                                       |                                                                                                    |                                                                                                    |                               |                               |                                    |                |                |                                | 5V consumers $\Sigma$    |                                                                                                    |                                |                       |
|                                                                                                    |                                         |                                                                                                    |                                                                                                    |                               |                               |                                    |                |                |                                | Maximum possible at +12V |                                                                                                    |                                | 24                    |
|                                                                                                    |                                         |                                                                                                    | Fan kit, optional                                                                                                    | 2.5                           | 2.5                           | 2.5                                | 2.5            | 2.5            | 2.5                            | 2.5                      | 2.5                                                                                                    | 2.5                            |                       |
|                                                                                                    |                                         | $+12V$                                                                                                    | External consumers, optional (via base board)                                                                        | 10                            | 10                            | 10                                 | 10             | 10             | 10                             | 10                       | 10                                                                                                    | 10                             |                       |
|                                                                                                    |                                         |                                                                                                    | PCI card manufacturer power specification, optional (max. 3 W without fan kit, max. 12 W with fan kit) <sup>1)</sup> |                               |                               |                                    |                |                |                                |                          |                                                                                                    |                                |                       |
|                                                                                                    |                                         |                                                                                                    |                                                                                                    | +12V consumers $\Sigma$       |                               |                                    |                |                |                                |                          |                                                                                                    |                                |                       |
|                                                                                                    |                                         | Maximum possible at -12V                                                                                                |                                                                                                    |                               |                               |                                    |                |                |                                |                          | 1.2                                                                                                    |                                |                       |
|                                                                                                    |                                         | $-12V$                                                                                                    | PCI card manufacturer power specification, optional<br>(max. 1.2 W with and without fan kit) <sup>1)</sup>           |                               |                               |                                    |                |                |                                |                          |                                                                                                    |                                |                       |
|                                                                                                    |                                         |                                                                                                    |                                                                                                    |                               |                               |                                    |                |                |                                | -12V consumers $\Sigma$  |                                                                                                    |                                |                       |
|                                                                                                    |                                         | All consumers 5V $\Sigma$                                                                                               |                                                                                                    |                               |                               |                                    |                |                |                                |                          |                                                                                                    |                                |                       |
|                                                                                                    |                                         | <b>Maximum possible at 3V3</b>                                                                                          |                                                                                                    |                               |                               |                                    |                |                |                                |                          |                                                                                                    |                                | 23                    |
|                                                                                                    |                                         |                                                                                                    | System unit, permanent consumers                                                                                     | 5                             | 5                             | 5                                  | 5              | 5              | 5                              | 5                        | 5                                                                                                    | 5                              |                       |
|                                                                                                    | 3V <sub>3</sub>                         | Interface option (add-on interface), optional                                                                           |                                                                                                    |                               |                               |                                    |                |                |                                |                          |                                                                                                    |                                |                       |
|                                                                                                    |                                         | PCI card manufacturer power specification, optional<br>(max. 3 W without fan kit, max. 17 W with fan kit) <sup>1)</sup> |                                                                                                    |                               |                               |                                    |                |                |                                |                          |                                                                                                    |                                |                       |
|                                                                                                    |                                         |                                                                                                    | 3V3 consumers $\Sigma$                                                                                               |                               |                               |                                    |                |                |                                |                          |                                                                                                    |                                |                       |
|                                                                                                    |                                         |                                                                                                    |                                                                                                    |                               |                               |                                    |                |                |                                | All consumers $\Sigma$   |                                                                                                    |                                |                       |

Figure 19: Power calculation for 12.1" Panel PC 700 system units

## **2.3.3 Power calculation for 15" Panel PC 700**

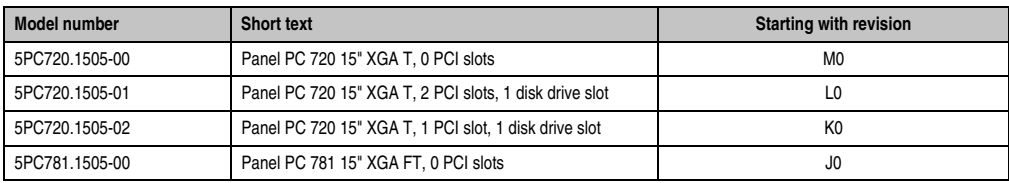

Table 26: Revision dependent 15" Panel PC 700

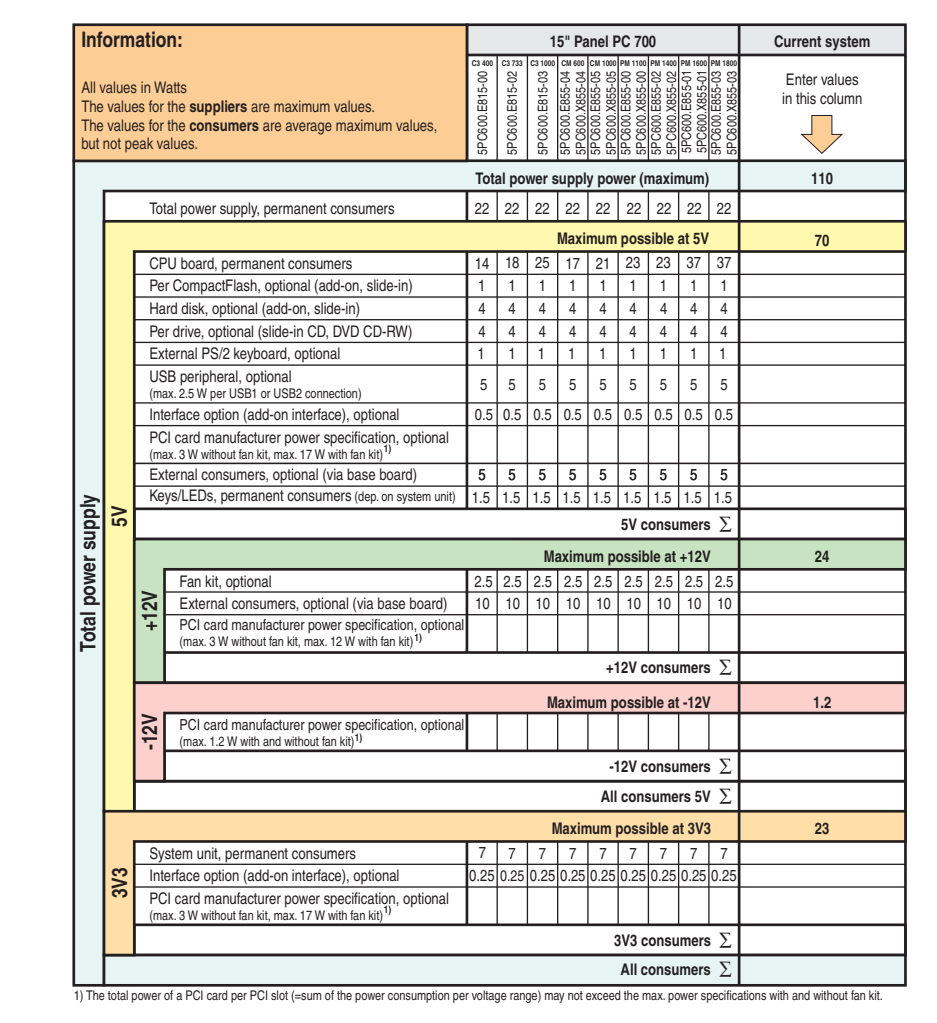

Section 2<br>Technical data Technical data

Figure 20: Power calculation for 15" Panel PC 700

#### **Technical data • Entire device**

## **2.3.4 Power calculation for 17" Panel PC 700**

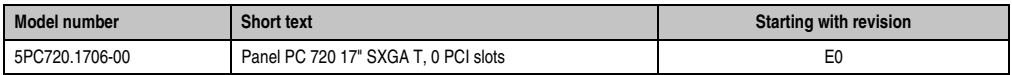

Table 27: Revision dependent 17" Panel PC 700

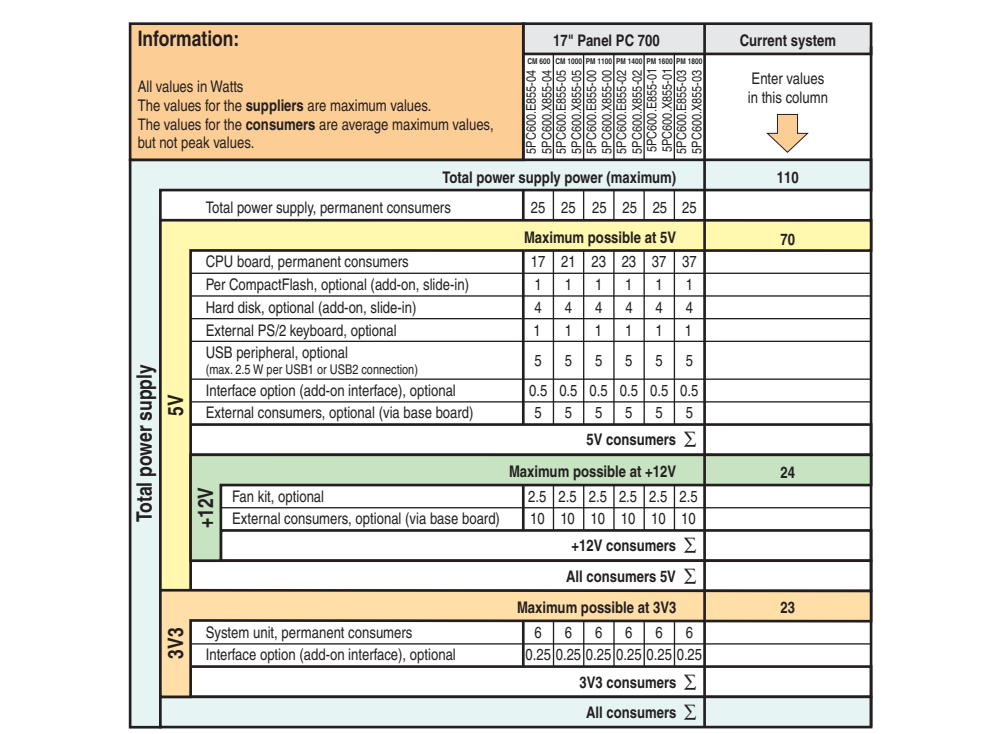

Figure 21: Power calculation for 17" Panel PC 700
### **Technical data • Entire device**

## **2.3.5 Power calculation for 19" Panel PC 700**

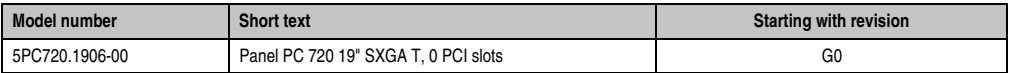

Table 28: Revision dependent 19" Panel PC 700

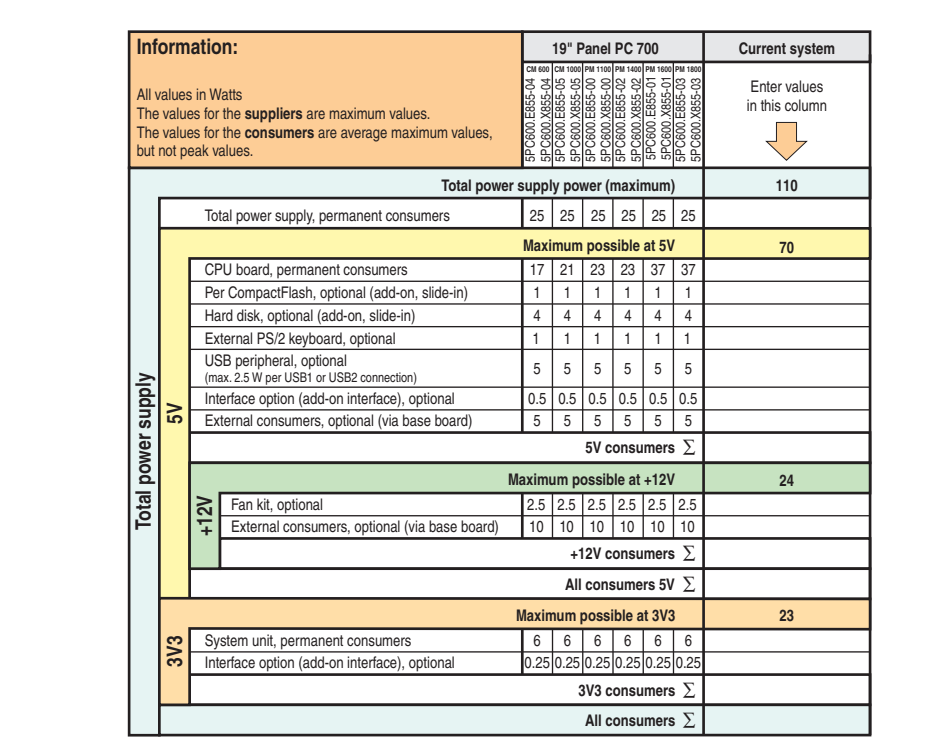

Figure 22: Power calculation for 19" Panel PC 700

Section 2<br>Technical data Technical data

### **2.3.6 Power management obsolete**

The following block diagram presents the simplified structure of the PPC700 supply voltage valid starting with the following system unit revisions:

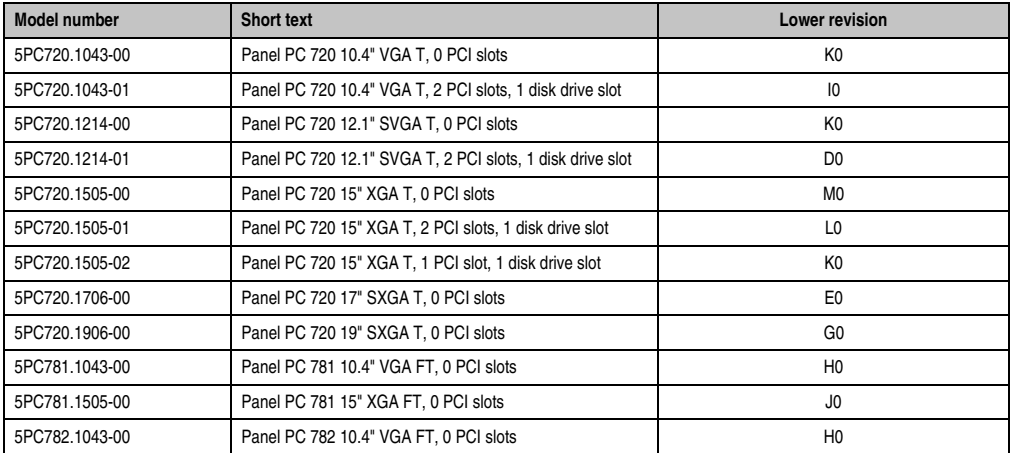

Table 29: Revision dependent block diagram

If a newer system unit revision is used, it's necessary to read the power management information in section [2.3 "Power management", on page 68.](#page-67-0)

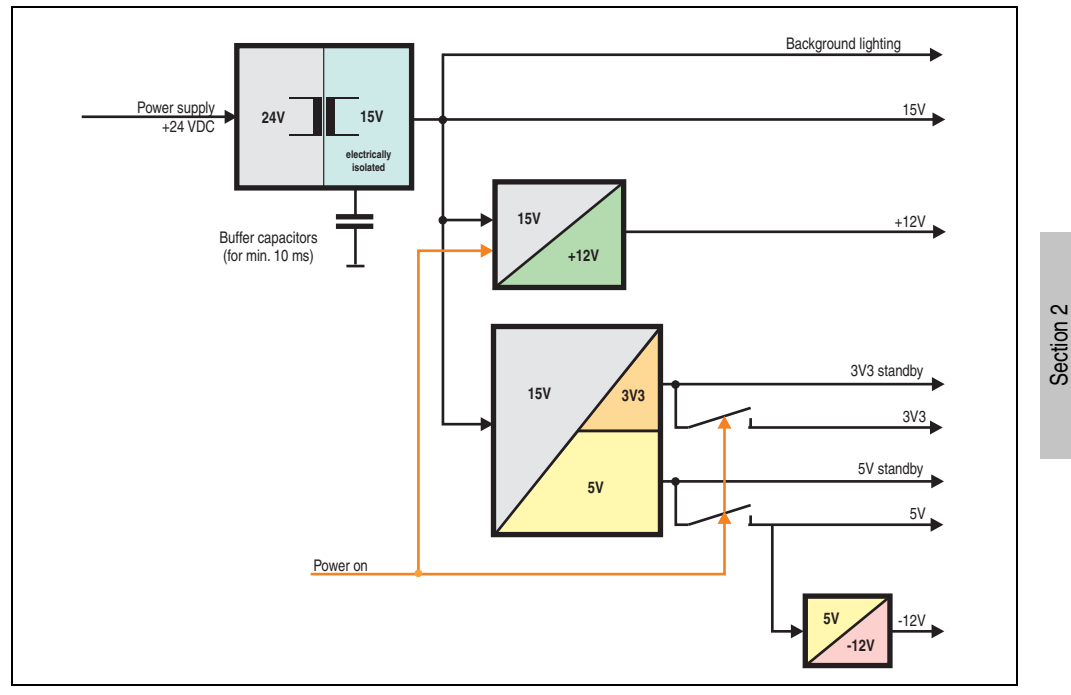

Figure 23: Block diagram - supply voltage

## **Explanation:**

The supply voltage (+24 VDC) is converted to 15 V with a DC/DC converter. The electrically isolated 15 V is used to feed two further DC/DC converters (generation of +12 V, 3V3 and 5V standby) as well as the background lighting.

After the system is turned on (e.g. using the power button), the voltages 3V3, 5 V and +12 V are placed on the bus. At the 5 V output, another DC/DC converter generates -12 V and provides this voltage to the bus.

Technical data

## **10.4" Panel PC 700**

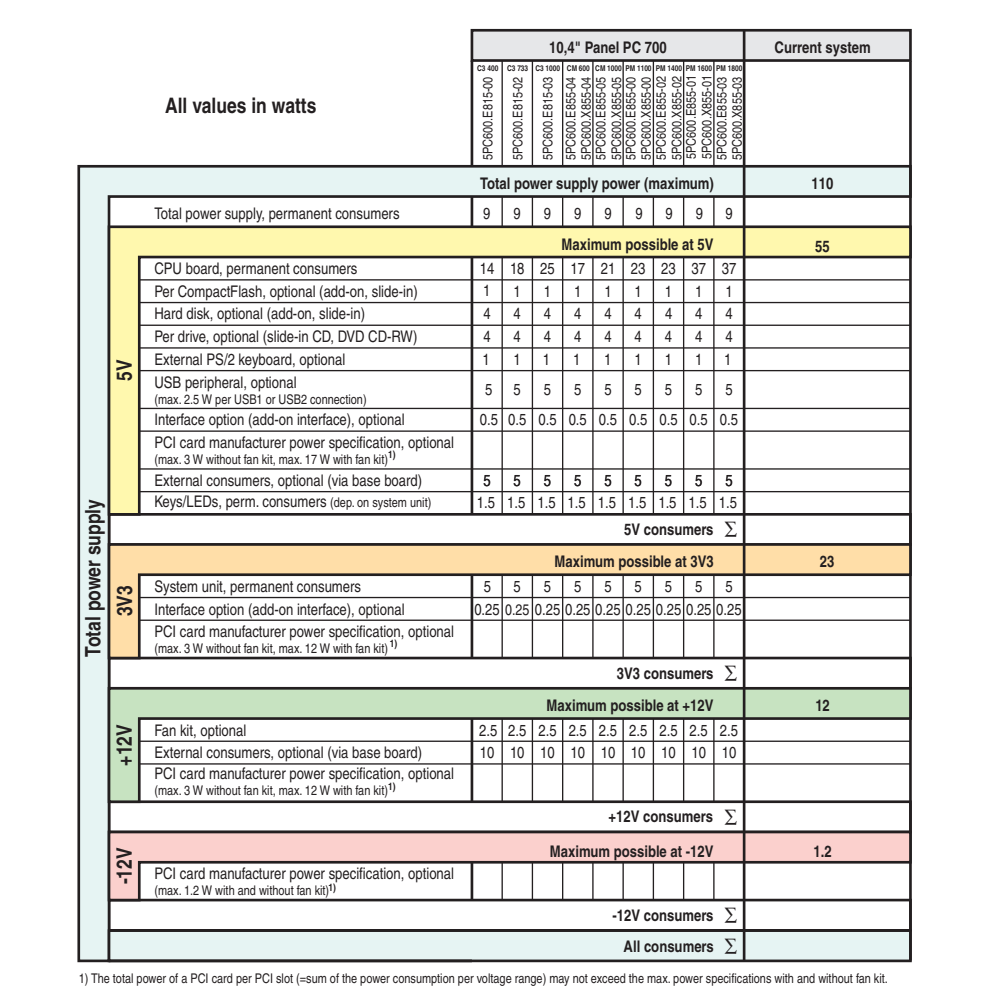

Figure 24: Power management - 10.4" Panel PC 700

## **12.1" Panel PC 700**

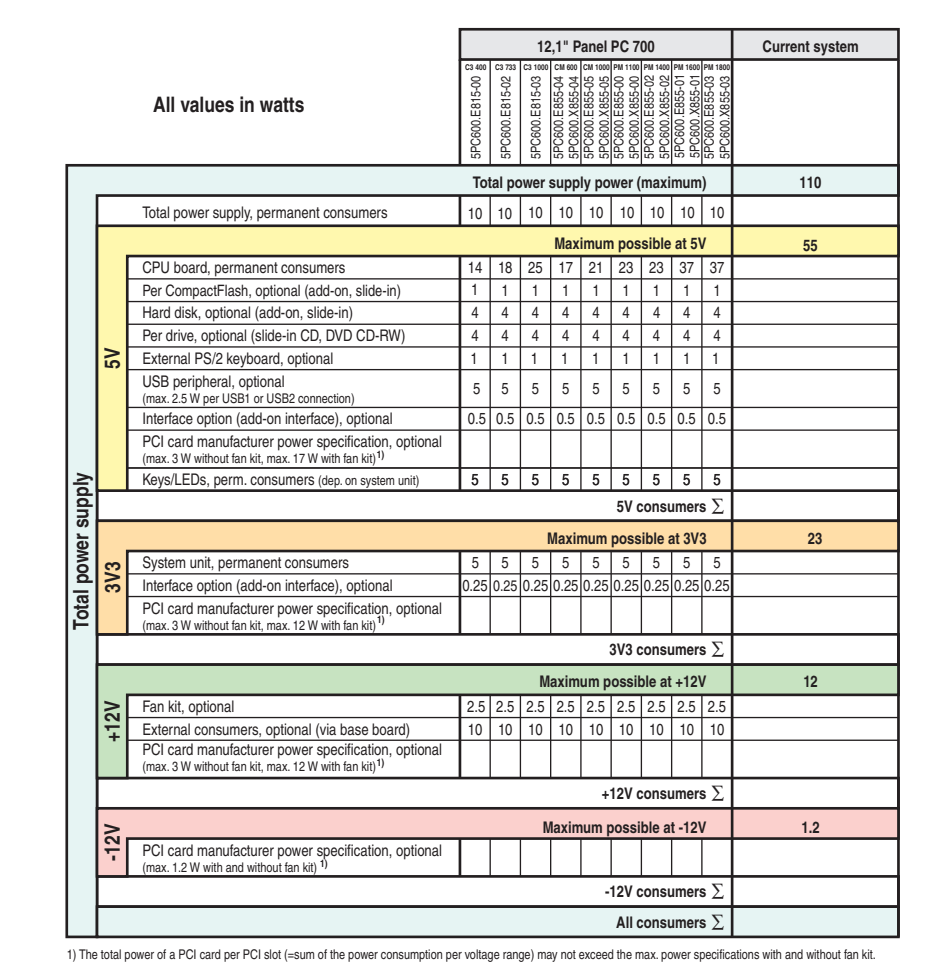

Section 2<br>Technical data Technical data

Figure 25: Power management - 12.1" Panel PC 700

### **15" Panel PC 700**

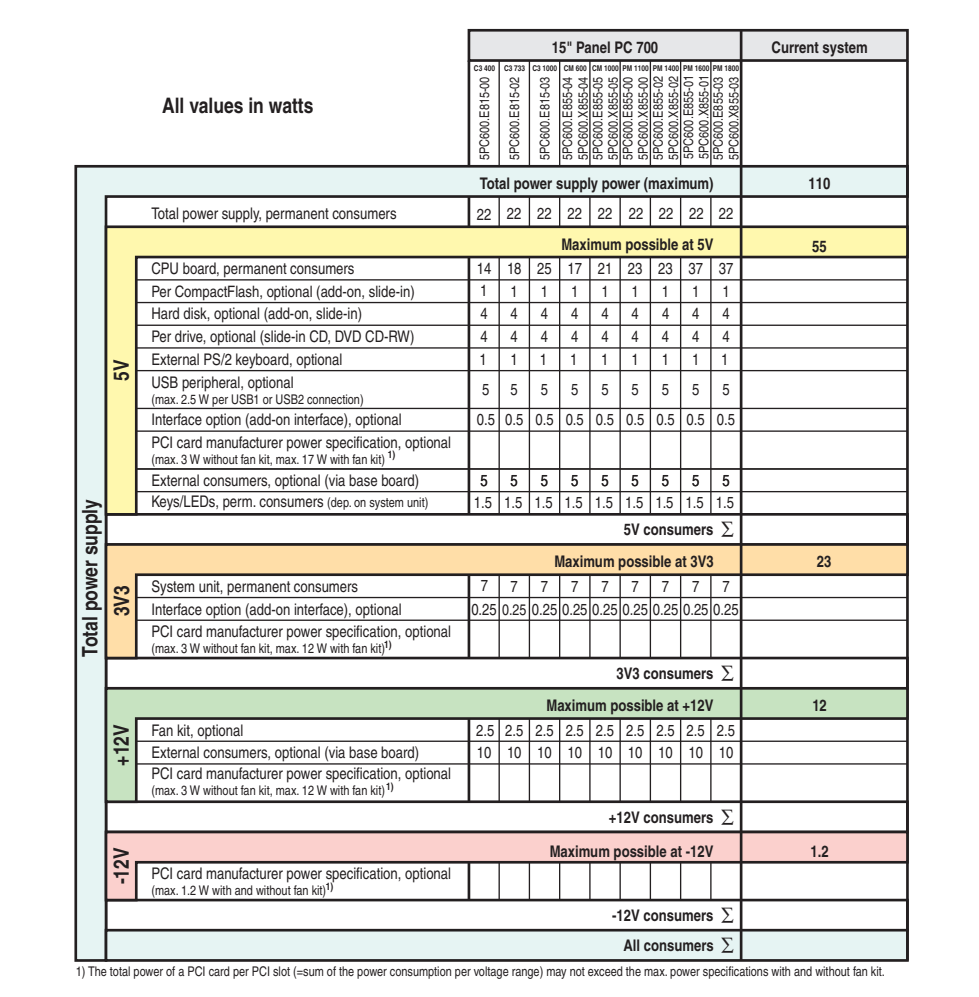

Figure 26: Power management - 15" Panel PC 700

## **17" Panel PC 700**

'n

|                    |              |                                                                      |                                 |         | 17" Panel PC 700              |                        |                |        | <b>Current system</b> |
|--------------------|--------------|----------------------------------------------------------------------|---------------------------------|---------|-------------------------------|------------------------|----------------|--------|-----------------------|
|                    |              | All values in watts                                                  | CM 600<br><b>SPC600.E855-04</b> | CM 1000 |                               | PM 1100 PM 1400        | PM 1600        | PM 180 |                       |
|                    |              | Total power supply power (maximum)                                   |                                 |         |                               |                        |                |        | 110                   |
|                    |              | Total power supply, permanent consumers                              | 25                              | 25      | 25                            | 25                     | 25             | 25     |                       |
|                    |              |                                                                      |                                 |         | Maximum possible at 5V        |                        |                |        | 55                    |
|                    |              | CPU board, permanent consumers                                       | 17                              | 21      | 23                            | 23                     | 37             | 37     |                       |
|                    |              | Per CompactFlash, optional (add-on, slide-in)                        | 1                               | 1       | 1                             | 1                      | 1              | 1      |                       |
|                    |              | Hard disk, optional (add-on, slide-in)                               |                                 | 4       | 4                             | $\overline{4}$         | $\overline{4}$ | 4      |                       |
|                    | $\mathsf{S}$ | External PS/2 keyboard, optional                                     |                                 | 1       | 1                             | 1                      | 1              | 1      |                       |
| <b>Supply</b>      |              | USB peripheral, optional<br>(max. 2.5 W per USB1 or USB2 connection) | 5                               | 5       | 5                             | 5                      | 5              | 5      |                       |
|                    |              | Interface option (add-on interface), optional                        | 0.5                             | 0.5     | 0.5                           | 0.5                    | 0.5            | 0.5    |                       |
|                    |              | External consumers, optional (via base board)                        | 5                               | 5       | 5                             | 5                      | 5              | 5      |                       |
| <b>Total power</b> |              |                                                                      |                                 |         |                               |                        |                |        |                       |
|                    |              |                                                                      | 23                              |         |                               |                        |                |        |                       |
|                    | 3V3          | System unit, permanent consumers                                     | 6                               | 6       | 6                             | 6                      | 6              | 6      |                       |
|                    |              | Interface option (add-on interface), optional                        |                                 |         | 0.25 0.25 0.25 0.25 0.25 0.25 |                        |                |        |                       |
|                    |              |                                                                      |                                 |         |                               |                        |                |        |                       |
|                    |              |                                                                      | Maximum possible at +12V        |         |                               |                        |                |        | 12                    |
|                    | 12V          | Fan kit, optional                                                    | 2.5                             | 2.5     | 2.5                           | 2.5                    | 2.5            | 2.5    |                       |
|                    |              | External consumers, optional (via base board)                        | 10                              | 10      | 10                            | 10                     | 10             | 10     |                       |
|                    |              |                                                                      |                                 |         | +12V consumers $\Sigma$       |                        |                |        |                       |
|                    |              |                                                                      |                                 |         |                               | All consumers $\Sigma$ |                |        |                       |

Figure 27: Power management - 17" Panel PC 700

#### **19" Panel PC 700**

ł.

|               |                 |                                                                      |                                                                                                    |                | 19" Panel PC 700                               |                        |     |     | <b>Current system</b> |  |
|---------------|-----------------|----------------------------------------------------------------------|----------------------------------------------------------------------------------------------------|----------------|------------------------------------------------|------------------------|-----|-----|-----------------------|--|
|               |                 | All values in watts                                                  | $\begin{tabular}{c c c c} \hline 5\text{POS0001595-04} & \text{sp} & \text{SUS5-04} \\ \hline 5\text{POS0001001595-04} & \text{SUS5-04} & \text{SUS5-04} \\ \hline 5\text{POS000101595-04} & \text{SUS5-04} & \text{SUS5-04} & \text{SUS5-04} \\ \hline 5\text{POS000101595-04} & \text{SUS5-04} & \text{SUS5-04} & \text{SUS5-04} & \text{SUS5$ |                | CM 600 CM 1000 PM 1100 PM 1400 PM 1600 PM 1800 |                        |     |     |                       |  |
|               |                 | Total power supply power (maximum)                                   |                                                                                                    |                |                                                |                        |     |     | 110                   |  |
|               |                 | Total power supply, permanent consumers                              | 25                                                                                                    | 25             | 25                                             | 25                     | 25  | 25  |                       |  |
|               |                 |                                                                      | Maximum possible at 5V                                                                                                    |                |                                                |                        |     |     |                       |  |
|               |                 | CPU board, permanent consumers                                       | 17                                                                                                    | 21             | 23                                             | 23                     | 37  | 37  |                       |  |
|               |                 | Per CompactFlash, optional (add-on, slide-in)                        |                                                                                                    | $\mathbf{1}$   | 1                                              | 1                      | 1   | 1   |                       |  |
|               |                 | Hard disk, optional (add-on, slide-in)                               | 4                                                                                                    | $\overline{4}$ | $\overline{4}$                                 | 4                      | 4   | 4   |                       |  |
|               | នី              | External PS/2 keyboard, optional                                     |                                                                                                    | $\mathbf{1}$   | 1                                              |                        | 1   | 1   |                       |  |
| <b>Supply</b> |                 | USB peripheral, optional<br>(max. 2.5 W per USB1 or USB2 connection) |                                                                                                    |                | 5                                              | 5                      | 5   | 5   |                       |  |
|               |                 | Interface option (add-on interface), optional                        | 0.5                                                                                                    | 0.5            | 0.5                                            | 0.5                    | 0.5 | 0.5 |                       |  |
|               |                 | External consumers, optional (via base board)                        | 5                                                                                                    | 5              | 5                                              | 5                      | 5   | 5   |                       |  |
| power         |                 |                                                                      |                                                                                                    |                | 5V consumers $\Sigma$                          |                        |     |     |                       |  |
|               |                 | Maximum possible at 3V3                                              |                                                                                                    |                |                                                |                        |     |     | 23                    |  |
| Total         | 3V <sub>3</sub> | System unit, permanent consumers                                     | 6                                                                                                    | 6              | 6                                              | 6                      | 6   | 6   |                       |  |
|               |                 | Interface option (add-on interface), optional                        |                                                                                                    |                | 0.250.,250.25 0.25 0.25 0.25                   |                        |     |     |                       |  |
|               |                 |                                                                      |                                                                                                    |                | 3V3 consumers $\Sigma$                         |                        |     |     |                       |  |
|               | $\geq$          |                                                                      | Maximum possible at +12V                                                                                                    |                |                                                |                        |     |     | 12                    |  |
|               |                 | Fan kit, optional                                                    | 2.5                                                                                                    | 2.5            | 2.5                                            | 2.5                    | 2.5 | 2.5 |                       |  |
|               |                 | External consumers, optional (via base board)                        | 10                                                                                                    | 10             | 10                                             | 10                     | 10  | 10  |                       |  |
|               |                 |                                                                      |                                                                                                    |                | +12V consumers $\Sigma$                        |                        |     |     |                       |  |
|               |                 |                                                                      |                                                                                                    |                |                                                | All consumers $\Sigma$ |     |     |                       |  |

Figure 28: Power management - 19" Panel PC 700

## **2.4 Device interfaces**

The following image shows the general and optional device interfaces for an entire Panel PC 700 unit.

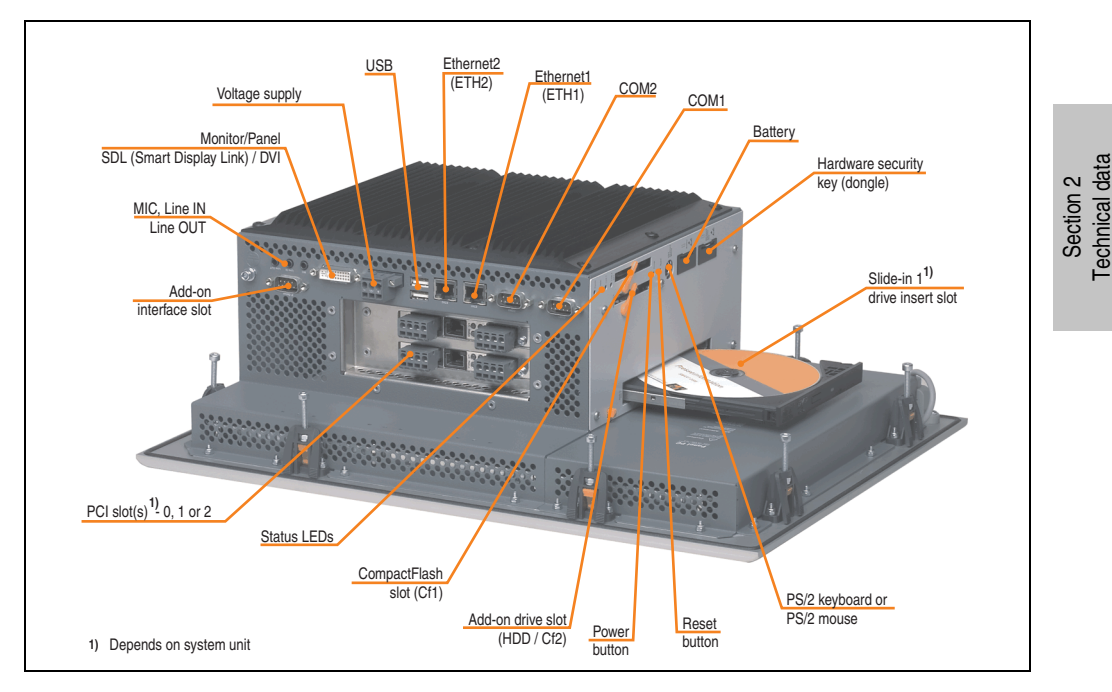

Depending on system unit, the device interfaces will vary only in the number of PCI slots and the presence of a slide-in drive slot.

### <span id="page-81-0"></span>**2.4.1 Serial interface COM1**

|                         | Serial interfaces COM1                             |                  |  |  |  |  |
|-------------------------|----------------------------------------------------|------------------|--|--|--|--|
| Type                    | RS232, modem-capable, not<br>electrically isolated |                  |  |  |  |  |
| <b>UART</b>             | 16550 compatible, 16 byte<br><b>FIFO</b>           | 9-pin DSUB, male |  |  |  |  |
| Transfer rate           | Max. 115 kBaud                                     |                  |  |  |  |  |
| Pin                     | Assignment                                         |                  |  |  |  |  |
| 1                       | <b>DCD</b>                                         | COM1             |  |  |  |  |
| $\overline{\mathbf{c}}$ | RXD                                                |                  |  |  |  |  |
| 3                       | <b>TXD</b>                                         |                  |  |  |  |  |
| 4                       | <b>DTR</b>                                         |                  |  |  |  |  |
| 5                       | GND                                                |                  |  |  |  |  |
| 6                       | <b>DSR</b>                                         |                  |  |  |  |  |
| $\overline{7}$          | <b>RTS</b>                                         |                  |  |  |  |  |
| 8                       | <b>CTS</b>                                         |                  |  |  |  |  |
| 9                       | RI                                                 |                  |  |  |  |  |

Table 30: Pin assignments - COM1

#### **I/O address and IRQ**

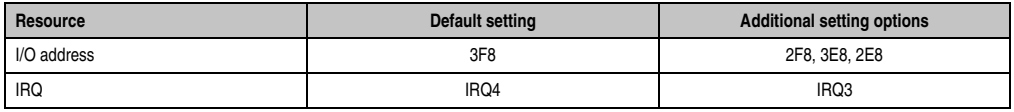

Table 31: COM1 - I/O address and IRQ

The setting for the I/O address and the IRQ can be changed in the BIOS setup (under "Advanced" - submenu "I/O Device Configuration" setting "Serial port A"). Please note any potential conflicts with other resources when changing this setting.

## <span id="page-82-0"></span>**2.4.2 Serial interface COM2**

|                |                                                    | <b>Serial interfaces COM2</b> |                   |
|----------------|----------------------------------------------------|-------------------------------|-------------------|
| Type           | RS232, modem-capable, not<br>electrically isolated |                               |                   |
| <b>UART</b>    | 16550 compatible, 16 byte<br><b>FIFO</b>           | 9-pin DSUB, male              |                   |
| Transfer rate  | Max. 115 kBaud                                     |                               |                   |
| Pin            | Assignment                                         |                               |                   |
|                | <b>DCD</b>                                         | COM <sub>2</sub>              | $\mathbf{\Omega}$ |
| $\overline{2}$ | <b>RXD</b>                                         |                               |                   |
| 3              | <b>TXD</b>                                         |                               | Section           |
| 4              | <b>DTR</b>                                         |                               |                   |
| 5              | <b>GND</b>                                         |                               |                   |
| 6              | <b>DSR</b>                                         |                               |                   |
| $\overline{7}$ | <b>RTS</b>                                         |                               |                   |
| 8              | <b>CTS</b>                                         |                               |                   |
| 9              | R <sub>l</sub>                                     |                               |                   |

Table 32: Pin assignments - COM2

### **I/O address and IRQ**

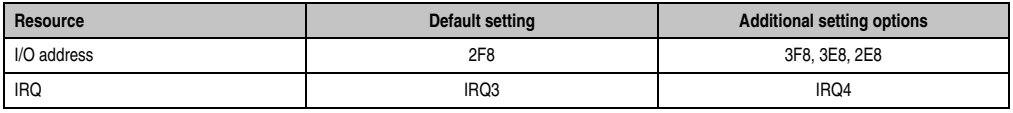

Table 33: COM2 - I/O address and IRQ

The setting for the I/O address and the IRQ can be changed in the BIOS setup (under "Advanced" - submenu "I/O Device Configuration" setting "Serial port B"). Please note any potential conflicts with other resources when changing this setting.

Technical data

### <span id="page-83-0"></span>**2.4.3 Ethernet connection ETH1**

This Ethernet connection is integrated in the CPU board being used.

|                                        |                                                                                                    |                                                       | Ethernet connection (ETH1 <sup>1)</sup> )        |  |
|----------------------------------------|----------------------------------------------------------------------------------------------------|-------------------------------------------------------|--------------------------------------------------|--|
| Controller                             |                                                                                                    | Intel 82562                                           |                                                  |  |
| S/STP (Cat5e)<br>Cabling               |                                                                                                    |                                                       |                                                  |  |
| 10/100 Mbit/s $^{2)}$<br>Transfer rate |                                                                                                    |                                                       | RJ45 twisted pair (10BaseT/100BaseT), female     |  |
| Cable length                           | See table 35 "Ethernet cable length in<br>conjunction with 5PC600.E855-xx CPU<br>boards (ETX)", on page 85 and table 36<br>"Ethernet cable length in conjunction<br>with 5PC600.E855-xx CPU boards", on<br>page 85. |                                                       | ETH <sub>1</sub><br>Orange <sup>®</sup><br>Green |  |
| <b>LED</b>                             | On                                                                                                    | Off                                                   |                                                  |  |
| Green                                  | 100 Mbit/s                                                                                                    | 10 Mbit/s                                             |                                                  |  |
| Orange                                 | Link<br>(Ethernet network<br>connection<br>available)                                                                                                    | Activity (blinking)<br>(Data transfer in<br>progress) |                                                  |  |

Table 34: Ethernet connection (ETH1)

1) The interfaces, etc. available on the device or module were numbered accordingly for easy identification. This numbering can differ from the numbering used by the particular operating system.

2) Both operating modes possible. Change-over takes place automatically.

#### **Driver support**

Special drivers are necessary for operating the Intel Ethernet controller 82562. Drivers for Windows XP Professional, Windows XP Embedded, and DOS are available for download on the B&R Homepage in the download area (**[www.br-automation.com](http://www.br-automation.com)**).

## **Information:**

**Required drivers can only be downloaded from the B&R homepage, not from manufacturers' pages.**

### **Ethernet cable length when 855GME (ETX) CPU boards are used.**

The supported cable length depends on the system unit revision when using Intel 855GME CPU boards (5PC600.E855-xx (ETX)).

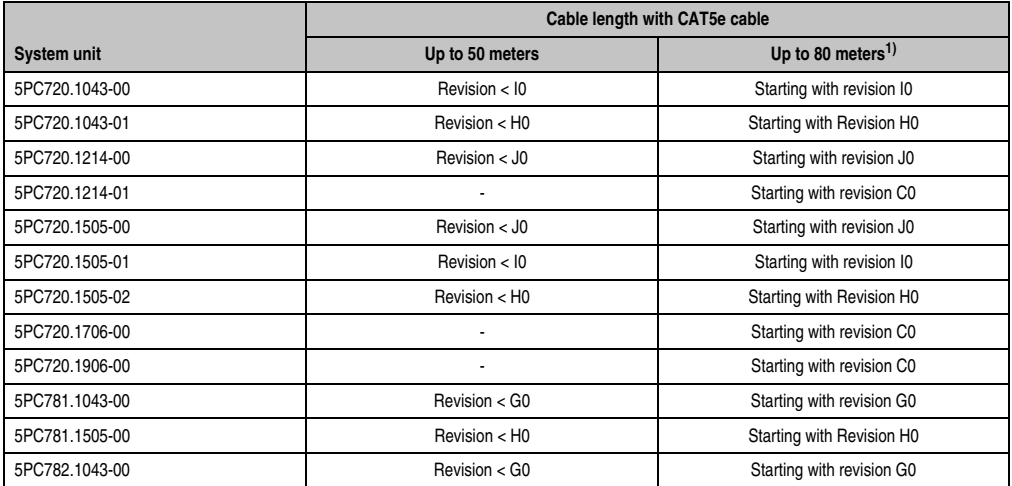

Table 35: Ethernet cable length in conjunction with 5PC600.E855-xx CPU boards (ETX)

<span id="page-84-0"></span>1) When higher quality cable is used (e.g.: category CAT7), greater distances are possible.

#### **Ethernet cable length when 855GME (XTX) CPU boards are used.**

The supported cable length depends on the system unit revision when using Intel 855GME CPU boards (5PC600.E855-xx (XTX)).

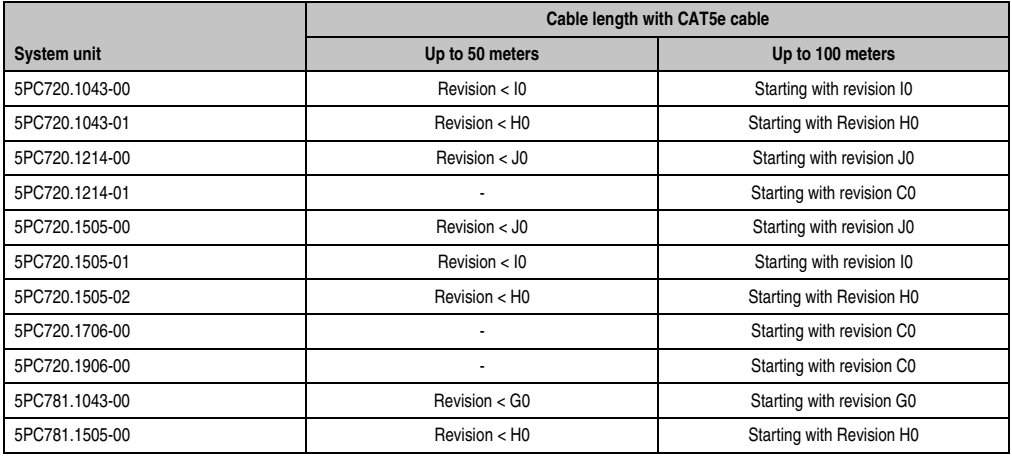

<span id="page-84-1"></span>Table 36: Ethernet cable length in conjunction with 5PC600.E855-xx CPU boards

#### **Technical data • Entire device**

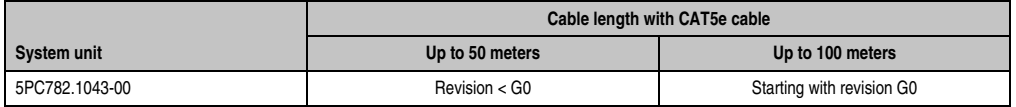

Table 36: Ethernet cable length in conjunction with 5PC600.E855-xx CPU boards (cont.)

#### **Special features when 855GME (XTX) CPU boards are used.**

The hardware supports Auto MDX, which means an integrated switch automatically determines if the connected cable is crossed or not and adjusts itself accordingly. However, Auto MDX must be supported by the Ethernet driver used by the operating system.

B&R recommends not using the Auto MDX function during cabling, and instead using it only as a diagnostics or testing feature.

## <span id="page-86-0"></span>**2.4.4 Ethernet connection ETH2**

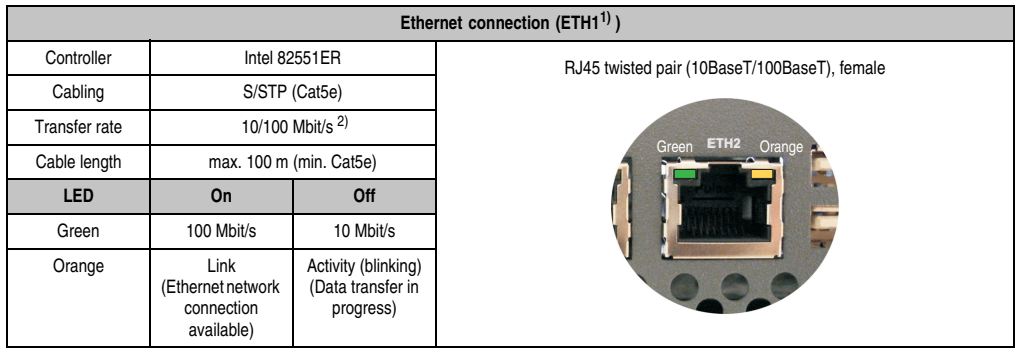

This Ethernet connection is integrated in the system unit.

Table 37: Ethernet connection (ETH2)

1) The interfaces, etc. available on the device or module were numbered accordingly for easy identification. This numbering can differ from the numbering used by the particular operating system.

2) Both operating modes possible. Change-over takes place automatically.

### **Driver support**

Special drivers are necessary for operating the Intel Ethernet controller 82551ER. Drivers for Windows XP Professional, Windows XP Embedded, and DOS are available for download on the B&R Homepage in the download area (**[www.br-automation.com](http://www.br-automation.com)**).

## **Information:**

**Required drivers can only be downloaded from the B&R homepage, not from manufacturers' pages.**

Section 2 Technical data

## <span id="page-87-0"></span>**2.4.5 USB port**

All PPC700 devices have a USB 2.0 (Universal Serial Bus) Host Controller with multiple USB ports, 3 of which (2x back, 1x front) are on the outside for easy user access.

|                         |                                                                               | Universal Serial Bus (USB1 and UBS2) <sup>1)</sup> |            |
|-------------------------|-------------------------------------------------------------------------------|----------------------------------------------------|------------|
| Transfer rate           | Low speed (1.5 Mbit/s), full speed<br>(12 Mbit/s), to high speed (480 Mbit/s) | USB type A, female                                 |            |
| Power supply            | Max. 500 mA per port <sup>2)</sup>                                            | USB1                                               |            |
| Maximum<br>Cable length | 5 m (not including hub)                                                       | USB <sub>2</sub>                                   |            |
|                         |                                                                               | Back side                                          | Front side |

Table 38: USB port - back

1) The interfaces, etc. available on the device or module were numbered accordingly for easy identification. This numbering can differ from the numbering used by the particular operating system.

2) For safety, every USB port is equipped with a maintenance free "USB current-limiting circuit breaker" (max. 500 mA)

# **Warning!**

**Peripheral USB devices can be connected to the USB interfaces. Due to the vast number of USB devices available on the market, B&R cannot guarantee their performance. B&R does ensure the performance of all USB devices that they provide.**

## **Warning!**

**Because of general PC specifications, this interface should be handled with extreme care with regard to EMC, location of cables, etc.**

### **Driver support**

For optimal functionality of USB 2.0 (transfer speed up to 480 Mbit/s) with Windows XP, at least Service Pack 1 must be installed. Without the Service Pack, Windows XP will only support USB 1.1.

USB 2.0 comes already integrated in B&R's XP embedded operating system.

## **Information:**

**Required drivers can only be downloaded from the B&R homepage, not from manufacturers' pages.**

#### <span id="page-88-0"></span>**2.4.6 Supply voltage**

The PPC700 system units have a 24 VDC ATX compatible power supply.

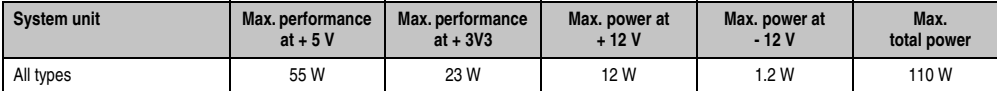

Table 39: Power supply

The 3-pin socket required for the supply voltage connection is not included in delivery. This can be ordered from B&R using the model number 0TB103.9 (screw clamp) or 0TB103.91 (cage clamp).

The pin assignments can be found either in the following table or printed on the Panel PC 700 housing. The supply voltage is internally protected (10A, fast-acting), so that the device cannot be damaged if there is an overload (fuse replacement necessary) or if the voltage supply is connected incorrectly (reverse polarity protection - fuse replacement not necessary).

|                    |                                    | <b>Supply voltage</b>                  |
|--------------------|------------------------------------|----------------------------------------|
|                    | Protected against reverse polarity | 3-pin, male                            |
| Pin                | <b>Description</b>                 |                                        |
|                    | $\ddot{}$                          | Power 24 VDC<br>$\triangle$<br>$+$ $-$ |
| 2                  | Functional ground                  |                                        |
| 3                  |                                    |                                        |
| <b>Accessories</b> |                                    |                                        |
| 0TB103.9           | Plug 24 V 5.08 3p screw clamps     |                                        |
| 0TB103.91          | Plug 24 V 5.08 3p cage clamps      |                                        |

Figure 29: Supply voltage connection

#### **Ground**

## **Warning!**

**The pin's connection to the functional ground (pin 2) should be as short as possible (e.g. in the switching cabinet). We recommend using the largest possible conductor cross section on the supply plug.**

#### **Technical data • Entire device**

PPC700 systems are equipped with a ground connection. The M4 self-locking nut can be used, for example, to fasten a copper strip that is built into the PPC700 at a central grounding point in the switching cabinet or system. The largest possible conductor cross section should be used (at least 2.5 mm²).

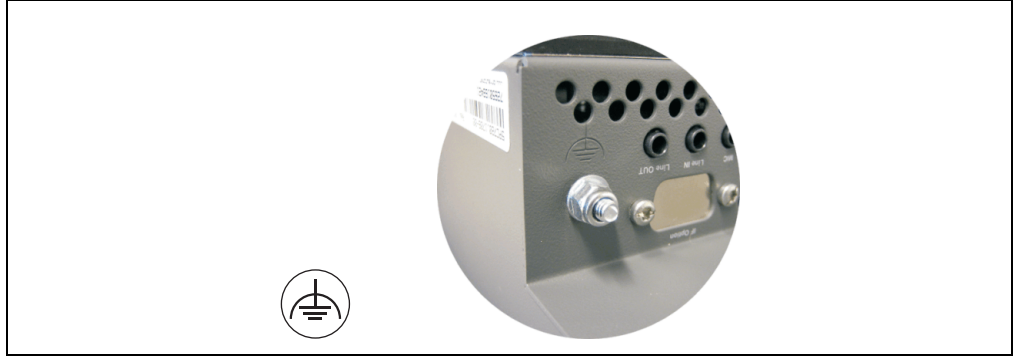

Figure 30: Ground connection

See the section ["Grounding concept", on page 274.](#page-273-0)

### <span id="page-90-0"></span>**2.4.7 Monitor / Panel connection**

When using this video output, understand that the video signals that are available (RGB, DVI, and SDL - Smart Display Link) will vary depending on the system units and CPU board. DVI hotplug is not supported

|                                        |                                                                                                    | <b>Monitor / Panel</b>      |                                             |  |
|----------------------------------------|----------------------------------------------------------------------------------------------------|-----------------------------|---------------------------------------------|--|
| different system units and CPU boards. | The following will provide an overview of the video signals available with<br>For details, see technical data for the CPU board being used. |                             |                                             |  |
| System unit                            | 815E board (ETX)                                                                                                    | 855GME board<br>(ETX / XTX) |                                             |  |
| 5PC720.1043-00                         | <b>RGB</b>                                                                                                    | RGB, DVI, SDL (GE2)         | 24-pin DVI-I with special functions, female |  |
| 5PC720.1043-01                         | <b>RGB</b>                                                                                                    | RGB, DVI, SDL (GE2)         |                                             |  |
| 5PC720.1214-00                         | RGB                                                                                                    | RGB, DVI, SDL (GE2)         |                                             |  |
| 5PC720.1214-01                         | <b>RGB</b>                                                                                                    | RGB, DVI, SDL (GE2)         | <b>Monitor / Panel</b>                      |  |
| 5PC720.1505-00                         | <b>RGB</b>                                                                                                    | RGB, DVI, SDL (GE2)         |                                             |  |
| 5PC720.1505-01                         | <b>RGB</b>                                                                                                    | RGB, DVI, SDL (GE2)         |                                             |  |
| 5PC720.1505-02                         | <b>RGB</b>                                                                                                    | RGB, DVI, SDL (GE2)         |                                             |  |
| 5PC720.1706-00                         | <b>RGB</b>                                                                                                    | RGB, DVI, SDL (GE2)         |                                             |  |
| 5PC720.1906-00                         | <b>RGB</b>                                                                                                    | RGB, DVI, SDL (GE2)         |                                             |  |
| 5PC781.1043-00                         | <b>RGB</b>                                                                                                    | RGB, DVI, SDL (GE2)         |                                             |  |
| 5PC781.1505-00                         | <b>RGB</b>                                                                                                    | RGB, DVI, SDL (GE2)         |                                             |  |
| 5PC782.1043-00                         | <b>RGB</b>                                                                                                    | RGB, DVI, SDL (GE2)         |                                             |  |

Figure 31: Monitor / Panel connection

### <span id="page-90-1"></span>**2.4.8 MIC, Line IN and Line OUT ports**

All PPC700 systems include an AC97 (specification 2.2) compatible sound chip with access to the channels MIC, Line IN and Line OUT from the outside.

|            | MIC, Line IN and Line OUT                                                  |                                                 |  |  |  |
|------------|----------------------------------------------------------------------------|-------------------------------------------------|--|--|--|
| Controller | Realtek AC97                                                               | 3.5 mm socket, female                           |  |  |  |
| <b>MIC</b> | Connection of a mono microphone with<br>a 3.5 mm stereo (headphone) jack.  |                                                 |  |  |  |
| Line IN    | Stereo Line IN signal supplied via<br>3.5 mm jack.                         | <b>MIC</b><br><b>Line IN</b><br><b>Line OUT</b> |  |  |  |
| Line OUT   | Connection of a stereo sound device<br>(e.g. amplifier) via a 3.5 mm jack. |                                                 |  |  |  |

Table 40: MIC, Line IN and Line OUT ports

Technical data

#### **Technical data • Entire device**

#### **Driver support**

Special drivers are necessary for operating the AC97 sound chip (Realtek). Drivers for Windows XP Professional and Windows XP Embedded are available for download on the B&R Homepage in the download area (**[www.br-automation.com](http://www.br-automation.com)**).

## **Information:**

**Required drivers can only be downloaded from the B&R homepage, not from manufacturers' pages.**

#### <span id="page-91-0"></span>**2.4.9 Add-on interface slot**

An optional add-on interface (e.g. CAN, RS485) can be installed here. See also section [3.8](#page-254-0) ["Interface options", on page 255](#page-254-0).

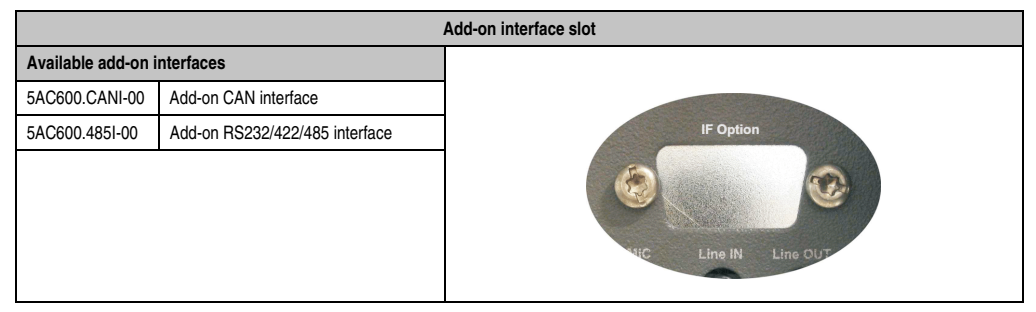

Table 41: Add-on interface slot

## **Information:**

**An add-on interface module is only available factory-installed.**

## **2.4.10 PCI slots**

Up to 2 PCI slots are available, depending on the system unit. 5 volt cards and universal cards that comply with the PCI half-size standard 2.2 and do not exceed the following dimensions can be inserted.

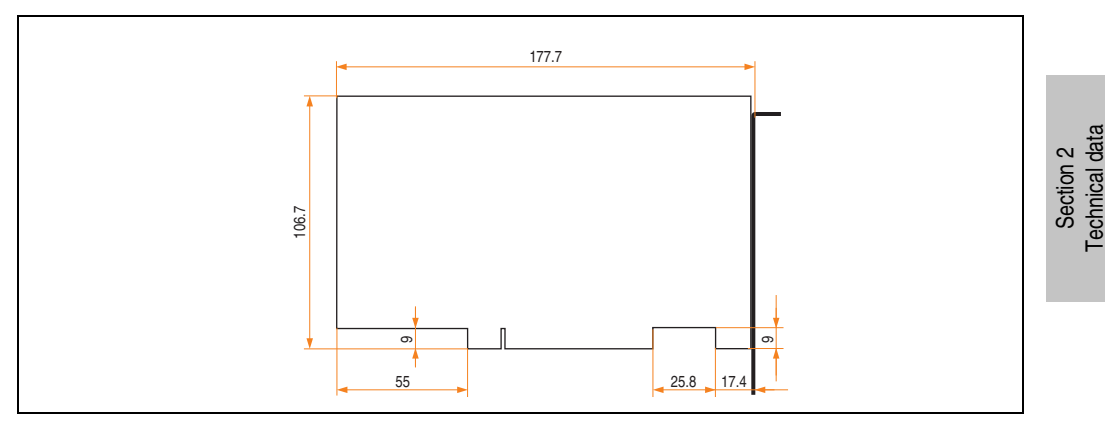

Figure 32: Dimensions - Standard half-size PCI cards

# **Information:**

**The total performance of one PCI card per PCI slot should not exceed the limit with or without a fan kit (see section [2.3 "Power management"](#page-67-0)).**

## **Technical data**

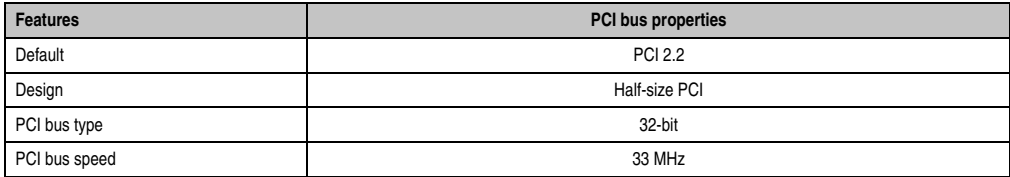

Table 42: Technical data - PCI bus

#### **Technical data • Entire device**

### **Voltages on the PCI slot plug**

The plug design for the PCI slot is the same as the design for a 5-volt PCI plug. The supply is applied at 3.3 volts and 5 volts on the actual plug.

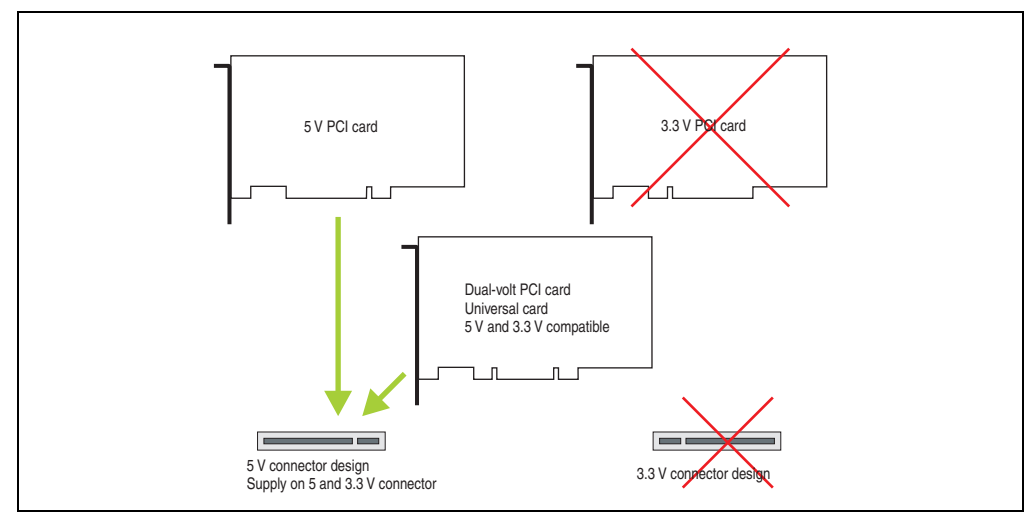

Figure 33: PCI connector type: 5 volt

### <span id="page-93-0"></span>**2.4.11 Status LEDs**

The status LEDs are integrated in the system unit.

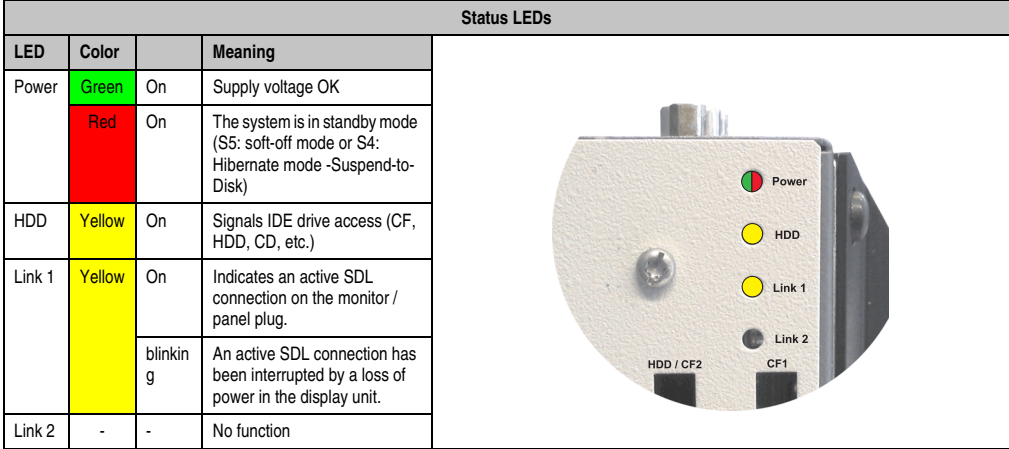

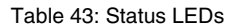

### <span id="page-94-0"></span>**2.4.12 CompactFlash slot (CF1)**

This CompactFlash slot is a fixed component of an PPC700 system, and is defined in BIOS as the primary master drive. Available CompactFlash cards - see table [15 "Model numbers -](#page-32-0) [CompactFlash cards", on page 33.](#page-32-0)

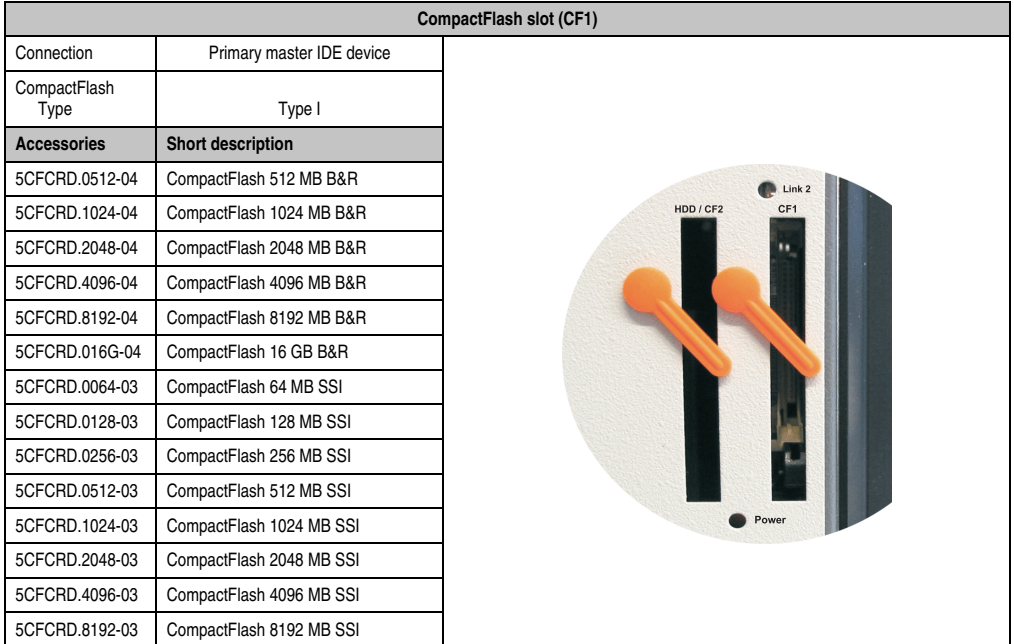

Table 44: CompactFlash slot (CF1)

# **Warning!**

**Turn off power before inserting or removing the CompactFlash card!**

Section 2 Technical data

#### <span id="page-95-0"></span>**2.4.13 Hard disk / CompactFlash slot (HDD/CF2)**

This slot allows for installation of a hard disk or a second CompactFlash slot as so-called addon drives. The add-on drive is referred to in BIOS as the primary slave drive.

## **Information:**

**Add-on drives are only available factory-installed. Therefore, they need to be requested when placing an order.**

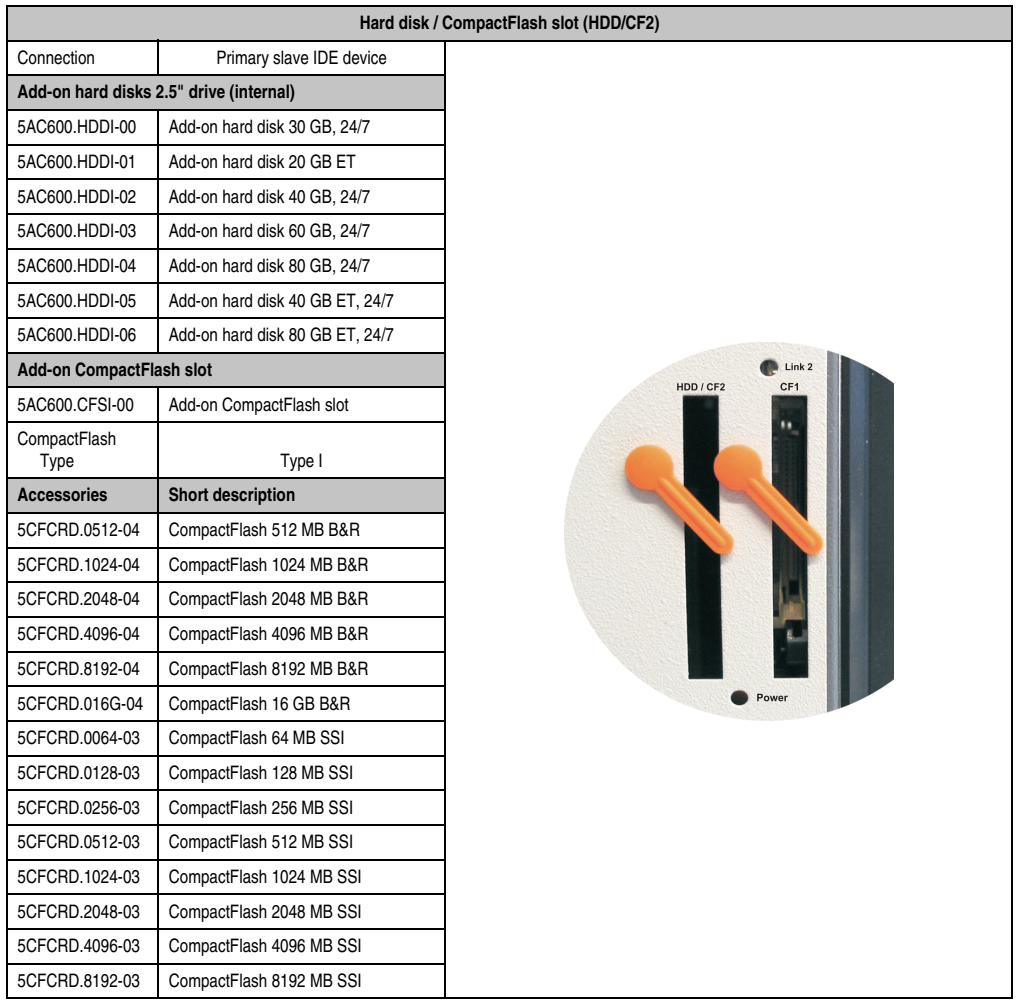

Table 45: Hard disk / CompactFlash slot (HDD/CF2)

## **Warning!**

**Turn off power before inserting or removing the CompactFlash card!**

### <span id="page-96-0"></span>**2.4.14 Power button**

Due to the complete ATX power supply support, the power button serves various functions. These functions can be configured either in the BIOS setup (see BIOS function "Power button function" in section ["Power", on page 359](#page-358-0) for 815E CPU boards, or section ["Power", on page 414](#page-413-0) for 855GME CPU boards) or, for example, in the operating system Windows XP.

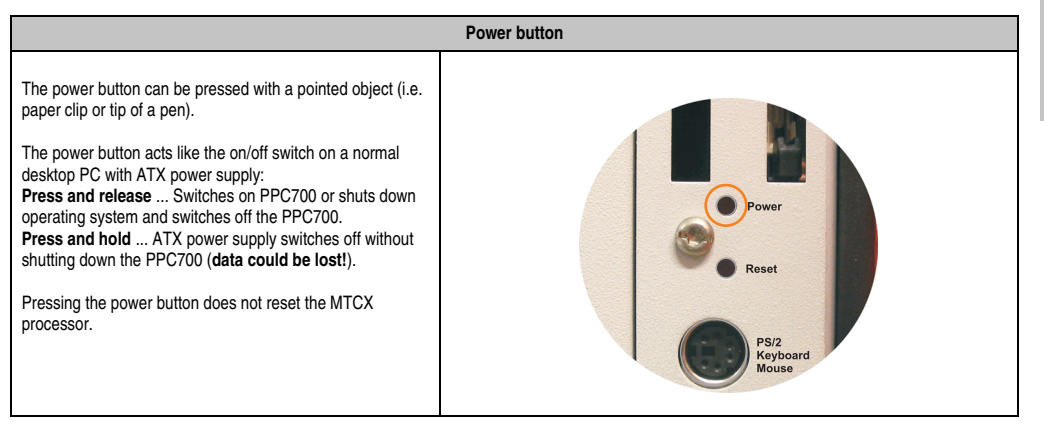

Table 46: Power button

## <span id="page-96-1"></span>**2.4.15 Reset button**

|                                                                                                    | <b>Reset button</b>                                              |
|----------------------------------------------------------------------------------------------------|------------------------------------------------------------------|
| The reset button can be pressed with a pointed object (i.e.<br>paper clip or tip of a pen).<br>Pushing the reset button results in a hardware-reset, PCI-<br>reset. The PPC700 is restarted (cold restart).<br>The MTCX processor is not reset when the reset button is<br>pressed. | Power<br><b>Reset</b><br>PSI2<br><b>Keyboard</b><br><b>Mouse</b> |

Table 47: Reset button

Section 2 Technical data

## **Warning!**

## **A system reset can cause data to be lost!**

## <span id="page-97-0"></span>**2.4.16 PS/2 keyboard/mouse**

Slot for a standard PS/2 mouse or a PS/2 AT-Enhanced keyboard. BIOS automatically determines whether a mouse or a keyboard has been connected, and transfers this information to the operating system.

With a PS/2 Y-cable, both keyboard and mouse can be operated simultaneously. They must be connected before the system is switched on.

This interface has a Hot-Plug function for PS/2 keyboards (only when no PS/2 mouse has ever been connected and used!).

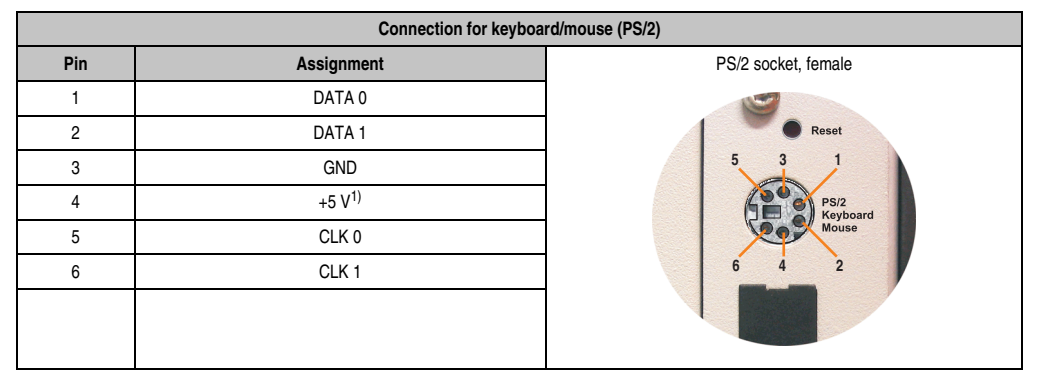

Table 48: Connection for external keyboard/mouse (PS/2)

1) The PS/2 keyboard/mouse interface is protected by a multifuse (1A).

# **Warning!**

**Because of general PC specifications, this interface should be used with extreme care concerning EMC, location of cables, etc.. It should therefore only be used for service!**

## **Information:**

**The BIOS setup defaults only allow for the operation of a PS/2 keyboard. If a PS/2 mouse is connected, it must be activated in BIOS. In order to do this, set "PS/2 mouse" in the BIOS setup menu to "enabled" and save. (Located under Advanced - Miscellaneous - Item "PS/2 mouse").**

## <span id="page-98-0"></span>**2.4.17 Battery**

The lithium battery (3 V, 950 mAh) buffers the internal real-time clock (RTC) as well as the individually saved BIOS settings and is located behind the black cover. The buffer duration of the battery is at least 4 years (at 50°C, 8.5 µA current requirements of the supplied components and a self discharge of 40%). The battery is subject to wear and should be replaced regularly (at least following the specified buffer duration).

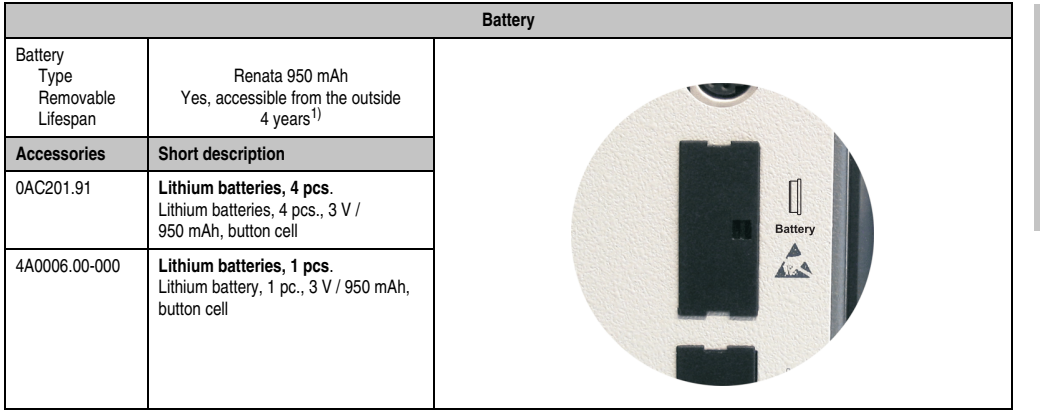

#### Table 49: Battery

1) At 50°C, 8.5 µA of the supplied components and a self discharge of 40%.

For more on changing the lithium battery, see chapter [7 "Maintenance / Servicing",](#page-646-0) section [1](#page-646-1) ["Changing the battery", on page 647](#page-646-1).

For technical information on the lithium battery, see chapter [6 "Accessories",](#page-550-0) section [2](#page-555-0) ["Replacement CMOS batteries", on page 556](#page-555-0).

#### **Battery status evaluation**

The battery status is evaluated immediately following start-up of the device and is subsequently checked by the system every 24 hours. The battery is subjected to a brief load (1 second) during the measurement and then evaluated. The evaluated battery status is displayed in the BIOS Setup pages (under Advanced - Baseboard monitor) and in the B&R Control Center (ADI driver), but can also be read in a customer application via the ADI Library.

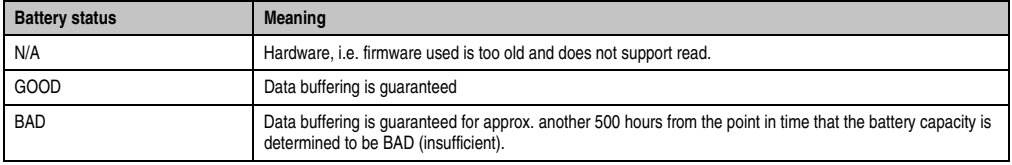

Table 50: Meaning of battery status

#### **Technical data • Entire device**

#### Hardware requirements (system unit)

- 5PC720.1043-00 starting with Rev. K0
- 5PC720.1043-01 starting with Rev. I0
- 5PC720.1214-00 starting with Rev. K0
- 5PC720.1214-01 starting with Rev. D0
- 5PC720.1505-00 starting with Rev. M0
- 5PC720.1505-01 starting with Rev. L0
- 5PC720.1505-02 starting with Rev. K0
- 5PC720.1706-00 starting with Rev. E0
- 5PC720.1906-00 starting with Rev. G0
- 5PC781.1043-00 starting with Rev. H0
- 5PC781.1505-00 starting with Rev. J0
- 5PC782.1043-00 starting with Rev. H0

#### Firmware / BIOS requirements

- APC620 / Panel PC 700 Firmware Upgrade V1.19 (MTCX PX32: V1.63, MTCX FPGA V1.19)
- BIOS 855GME (ETX) V1.26, BIOS 855GME (XTX) V1.14

## <span id="page-100-0"></span>**2.4.18 Hardware Security Key**

B&R recommends a hardware security key (dongle) based on the DS1425 from MAXIM (previously Dallas Semiconductors) for software copy protection.

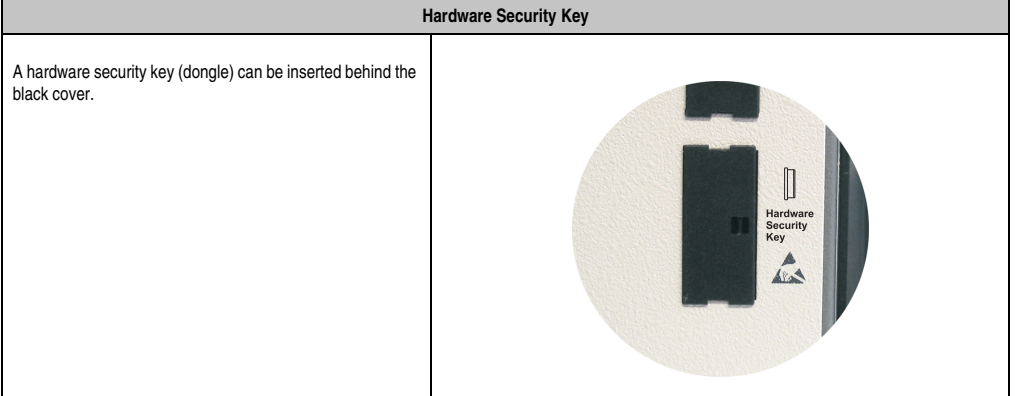

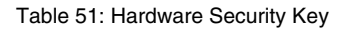

# **Warning!**

**Turn off power before removing or adding the hardware security key.**

## **I/O address and IRQ**

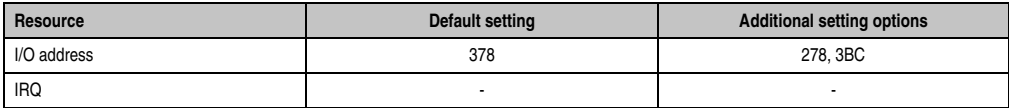

Table 52: Hardware security key - I/O address and IRQ

The setting for the I/O address and the IRQ can be changed in the BIOS setup (under "Advanced" - submenu "I/O device configuration" setting "Parallel port").

Section 2 Technical data

## <span id="page-101-0"></span>**2.4.19 Slide-in slot 1 drive slot**

This slide-in slot 1 drive slot exists only in PPC700 system units with 1 or 2 PCI slots. It is possible to insert a number of slide-in drives into it. See table for available slide-in drives [10](#page-30-0) ["Model numbers - Drives", on page 31.](#page-30-0)

The slide-in CD-ROM (5AC600.CDXS-00) and the slide-in DVD-ROM/CD-RW (5AC600.DVDS-00) and DVD-R/RW, DVD+R/RW (5AC600.DVRS-00) drive is referred to in BIOS as "secondary slave". The slide-in USB FDD drive (5AC600.FDDS-00) is referred to as USB.

## **Information:**

**It is possible to add, remove, or modify the slide-in drive at any time.**

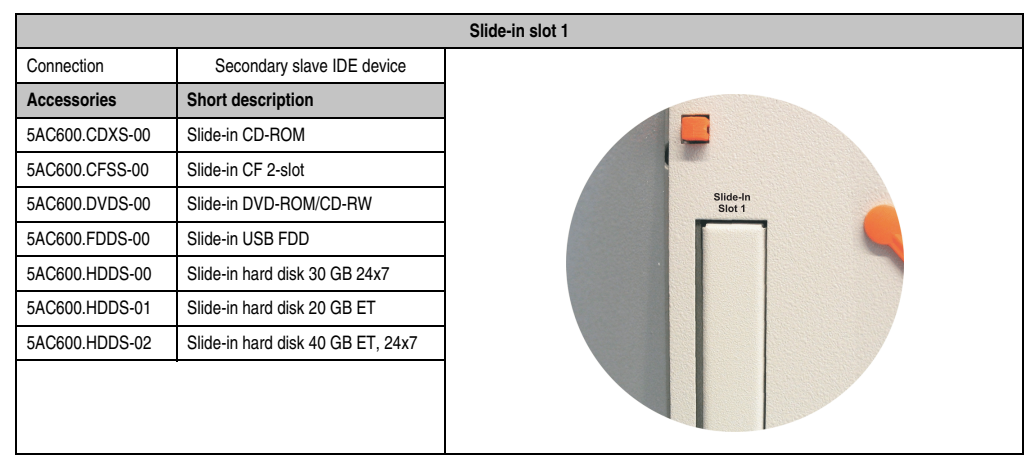

Table 53: Slide-in slot 1

# **Caution!**

**Turn off power before adding or removing a slide-in drive.**

## **2.5 Serial number sticker**

Each B&R device is assigned a unique serial number label with a bar code (type 128), which allows the device to be clearly identified.

The serial number for the entire device is located on the back of the device. This serial number represents all of the components built into the system (model number, name, revision, serial number, delivery date and duration of warranty).

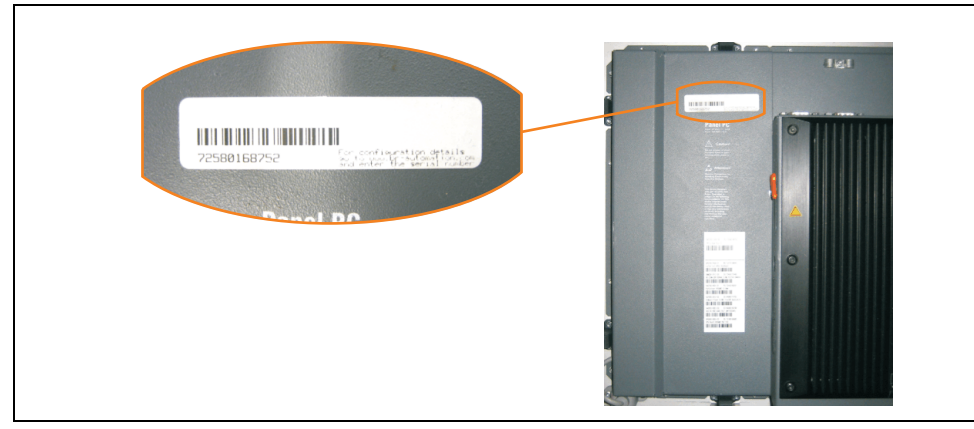

Figure 34: Serial number sticker for PPC700 assembly (back)

A sticker with detailed information about the individual components can also be found on the device.

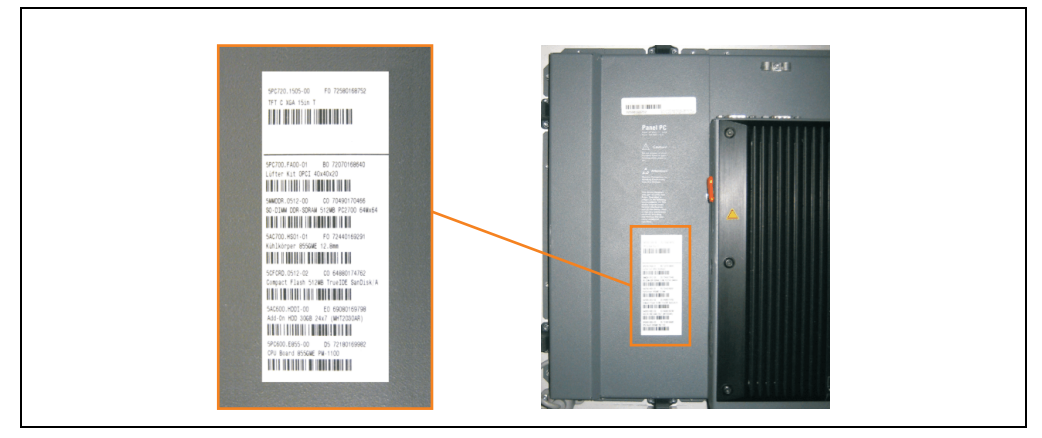

Figure 35: Serial number stickers for individual PPC700 components

This information can also be found on the B&R homepage. Enter the serial number for the entire device in the serial number search field on the start page **[www.br-automation.com](http://www.br-automation.com)**. The search provides you with a detailed list of the individual components.

## **Technical data • Entire device**

|                                                       |                            |                                                           |      |                                                                                  |                  | Perfection in Automation<br>www.brashimation.com   |                              |
|-------------------------------------------------------|----------------------------|-----------------------------------------------------------|------|----------------------------------------------------------------------------------|------------------|----------------------------------------------------|------------------------------|
| <b>Company Products</b>                               | Service<br>Events          | News myPortal                                             |      |                                                                                  |                  |                                                    |                              |
| <b>Industrial PCs</b>                                 |                            | Industrial PCs > Panel PC > System units > 5PC720.1505-00 |      |                                                                                  |                  | <b>Product Search</b>                              |                              |
| Provit 5000                                           |                            |                                                           |      |                                                                                  |                  | Model Number                                       |                              |
| Provit 5600                                           | <b>General Description</b> | <b>Serial Number</b>                                      |      |                                                                                  |                  | G0<br>enal Number                                  | Serial number entry          |
| Panel PC                                              |                            |                                                           |      | Model Number: SPC720.1505-00                                                     |                  | GO-<br>72580168752                                 | e.g. 72580168752             |
| APC620                                                |                            | Datasheet:                                                |      | 色                                                                                |                  |                                                    |                              |
| APC680                                                |                            |                                                           |      |                                                                                  |                  | <b>Search</b>                                      |                              |
| <b>Automation Panel</b>                               |                            | Description:                                              |      |                                                                                  |                  | 60                                                 |                              |
| Mobile Panel                                          |                            |                                                           |      | Panel PC 720 15" XGA, 0 PCI slots<br>15" XGA color TFT display with touch        |                  |                                                    |                              |
| Power Panel                                           |                            | screen (resistiv);                                        |      | connections for 2 x RS232, 3 x USB 2.0,                                          |                  | <b>Accessory</b>                                   |                              |
| Operator Interface                                    |                            |                                                           |      | monitor, 2 x Ethernet 10/100, AC97<br>sound, PS/2 keyboard/mouse: IP65           |                  | mandatory                                          |                              |
| Control Systems                                       |                            |                                                           |      | protection (front side), 24 VDC.                                                 |                  | CPU boards                                         |                              |
| I/O Systems                                           |                            |                                                           |      | Plug for power supply must be ordered<br>separately (screw clamp: 0TB103.9; cage |                  | Heat sink                                          |                              |
| Motion Control                                        |                            | clamp: 0TB103.91).                                        |      |                                                                                  |                  | Main Memory                                        |                              |
| Network and Fieldbus                                  | <b>CREATE ORDER</b>        |                                                           |      |                                                                                  |                  | optional                                           |                              |
| Modules                                               | Serial number              | Model number                                              | Rev  | Delivery date                                                                    | End of warranty  | Drives                                             | List of installed components |
| Software                                              | 72580168752                | SPC720.1505-00                                            | F0   | 0000-00-00                                                                       | 0000-00-00       | Fan Kit                                            | after serial number search   |
| Process Control                                       |                            |                                                           |      | This material is part of a configured material which was assembeld as follows.   |                  | <b>Deventoads</b>                                  |                              |
| Power Supplies                                        | Serial number              | Model number                                              | Rev  |                                                                                  | End of warranty  | APC620/Panel PC 700<br>Intel@ 815E/855GME          |                              |
| Accessories                                           |                            | SPC720.1505-00                                            | Fn.  | Delivery date-0<br>$0000 - 00 - 00$                                              | 0000-00-00       | Chipset Software                                   |                              |
| automationLETTER                                      | 72580168752<br>72070168640 | SPC700.FA00-01                                            | B.O. | $0000 - 00 - 00$                                                                 | $0000 - 00 - 00$ | (Windows XP/XPe)                                   |                              |
| Subscribe here to receive<br>the latest news about    | 70490170466                | SMMDDR.0512-00                                            | C0   | $0000 - 00 - 00$                                                                 | $0000 - 00 - 00$ | APC620/Panel PC 700 ADI<br>driver (Windows XP/XPe) |                              |
| current automation trends                             | 72440169291                | SAC700.HS01-01                                            | F0   | $0000 - 00 - 00$                                                                 | $0000 - 00 - 00$ | APC620/Panel PC 700                                |                              |
| directly in your mailbox.<br>Your e-mail address [60] | 64880174762                | SCFCRD.0512-02                                            | C0   | $0000 - 00 - 00$                                                                 | $0000 - 00 - 00$ | Intel@ Pro100VE 82562<br>(Windows XP/XPe)          |                              |
|                                                       | 69080169798                | 5AC600.HDDI-00                                            | E0   | 0000-00-00                                                                       | 0000-00-00       | APC620/Panel PC 700                                |                              |
|                                                       | 72180169982                | SPC600.E855-00                                            | DS.  | $0000 - 00 - 00$                                                                 | $0000 - 00 - 00$ | Intel@ 8255xER (DOS.<br>Windows XP/XPe)            |                              |

Figure 36: Example of serial number search: 72580168752

## **3. Individual components**

## **3.1 System units**

All components (CPU board, fan, main memory, drives) are connected together to form the system unit.

### **3.1.1 Panel PC 5PC720.1043-00**

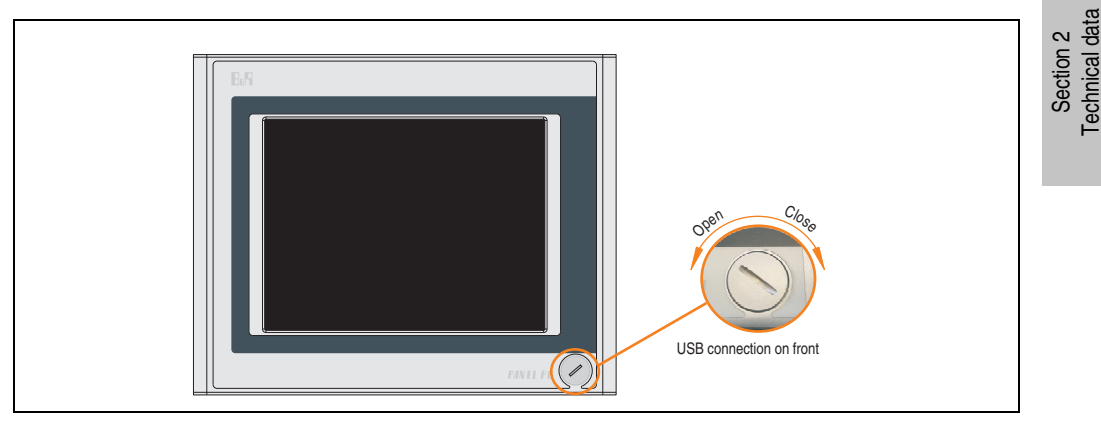

Figure 37: Front view 5PC720.1043-00

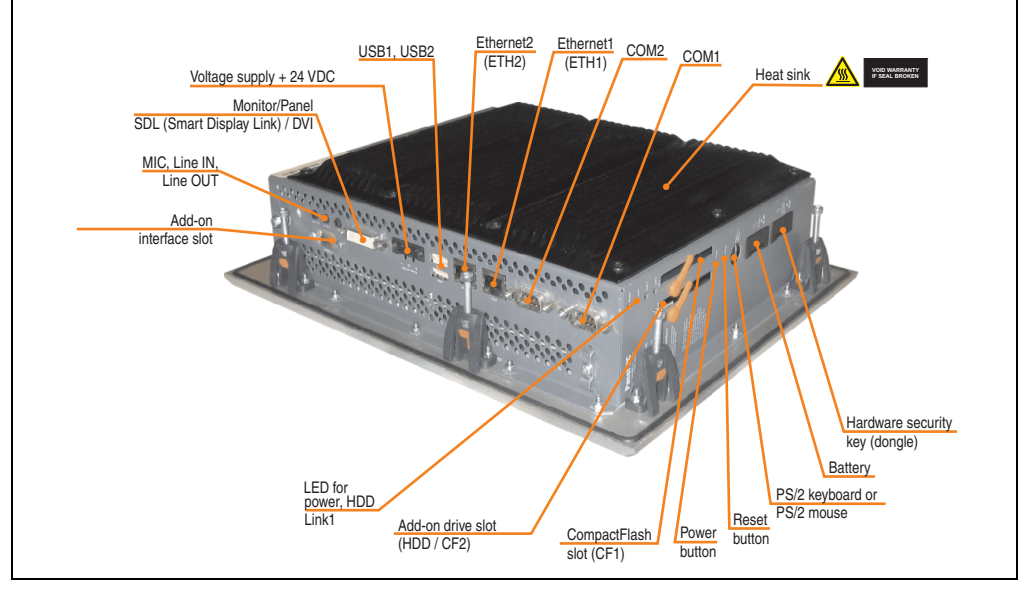

Figure 38: Rear view 5PC720.1043-00

# **Warning!**

**Do not remove the mounting screws from the heat sink, as it is connected to the processor and chipset by a thermal coupling. If this connection is broken, the PPC700 must be sent for repair. Removal of the mounting screws, which can be determined by a broken seal, voids all warranty.**

**During operation, surface temperatures of the heat sink may reach 70°C (warning "hot surface").**

## **Dimensions**

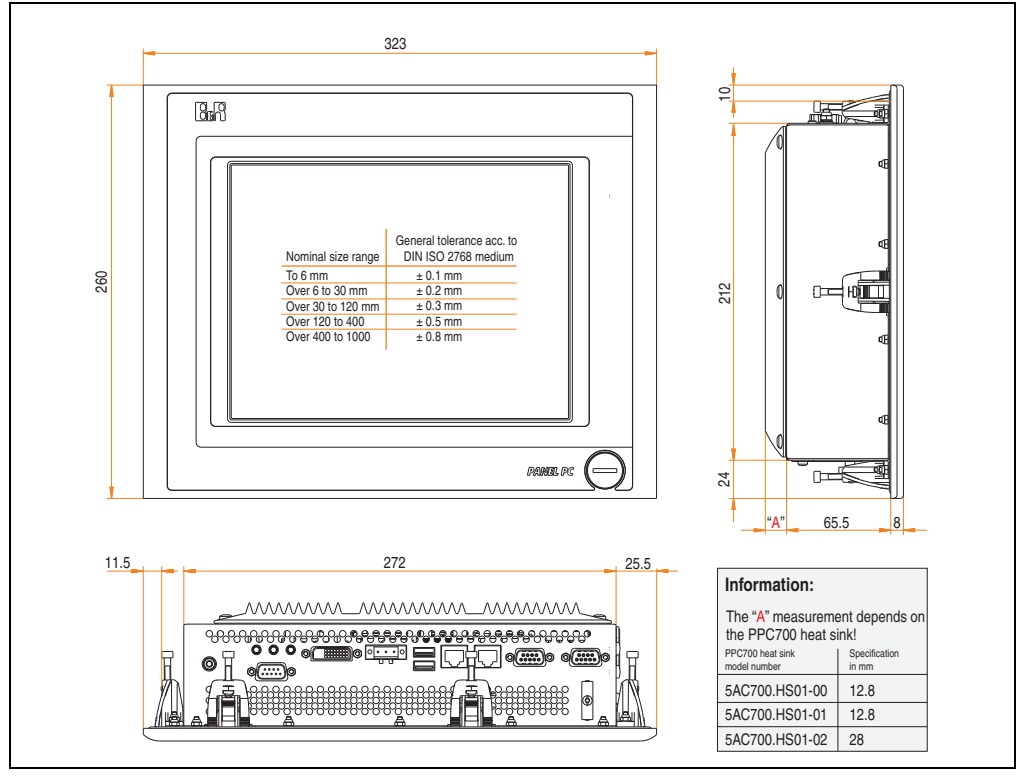

<span id="page-105-0"></span>Figure 39: Dimensions - 5PC720.1043-00

## **Technical data**

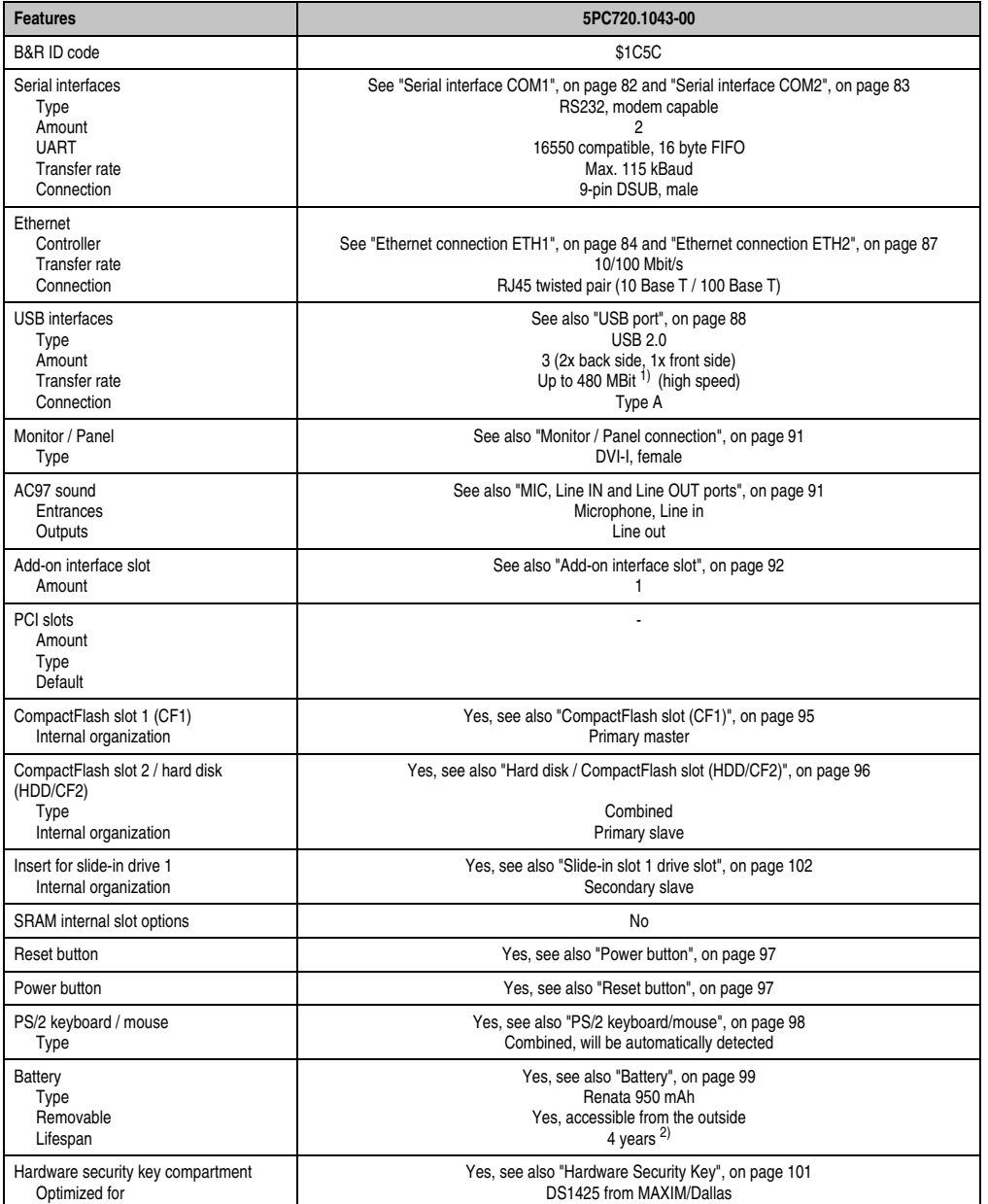

Table 54: Technical data - 5PC720.1043-00

Section 2<br>Technical data Technical data

### **Technical data • Individual components**

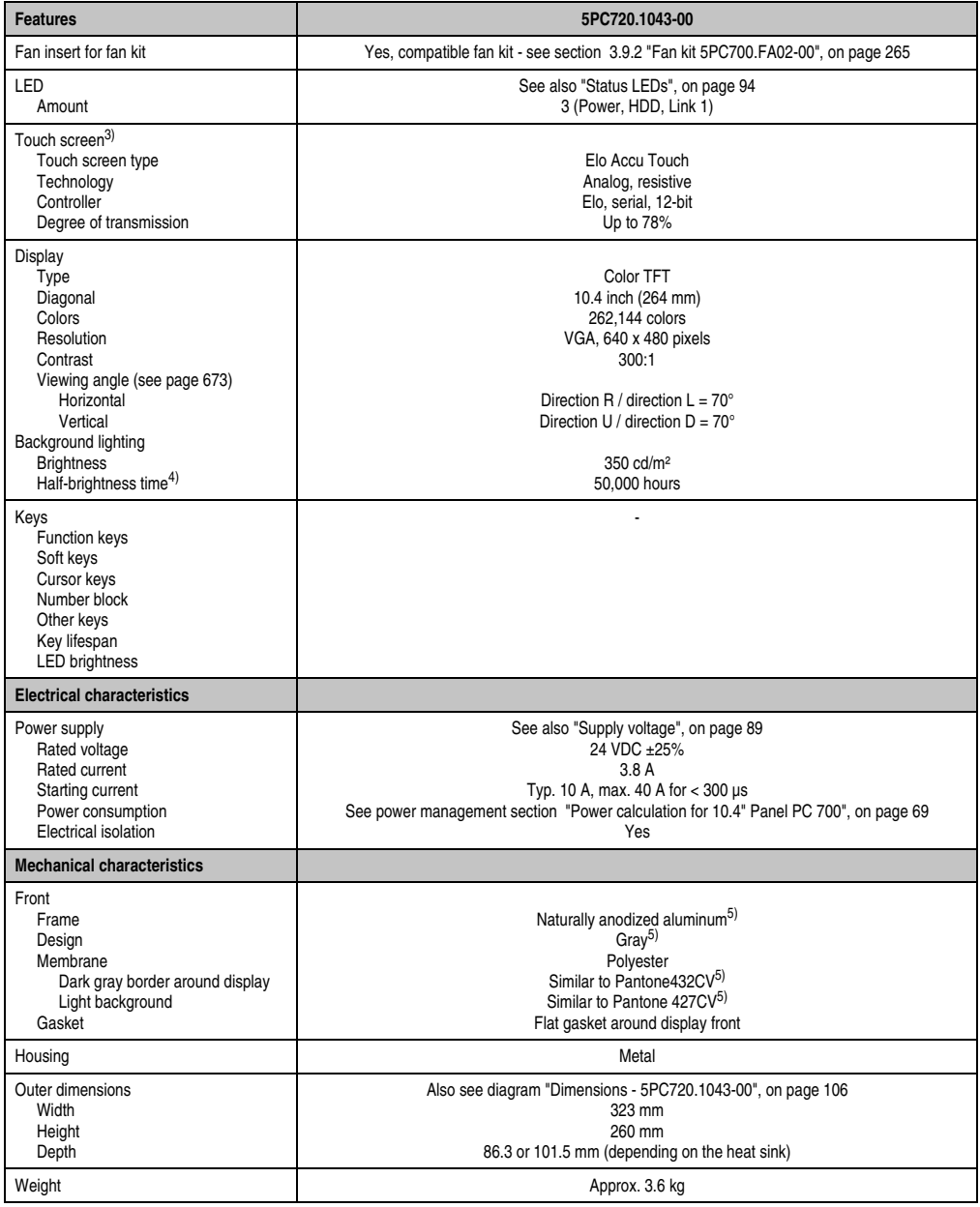

Table 54: Technical data - 5PC720.1043-00 (cont.)
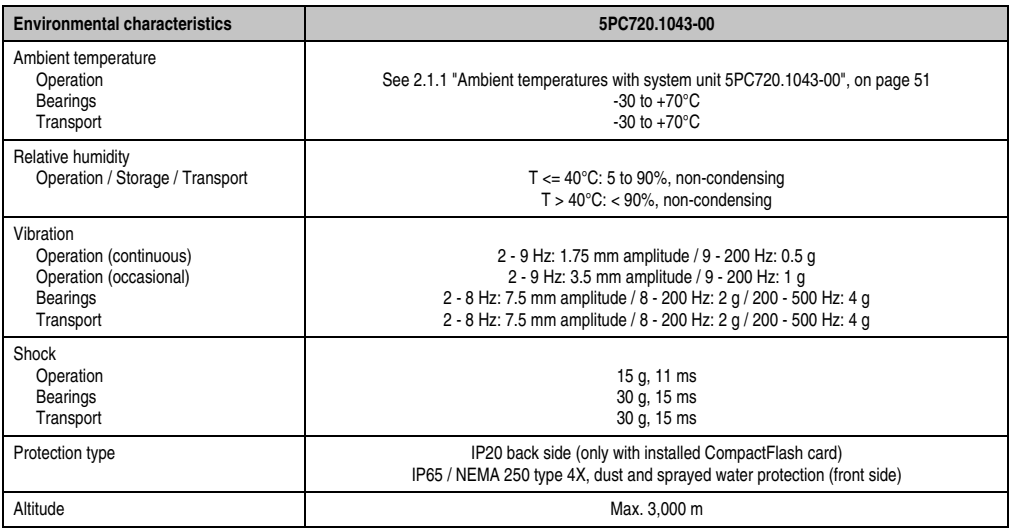

Table 54: Technical data - 5PC720.1043-00 (cont.)

1) Software must support USB 2.0 (e.g. Windows XP with at least Service Pack 1).

2) At 50°C, 8.5 µA of the supplied components and a self discharge of 40%.

3) [Touch screen drivers can be downloaded from the download area on the B&R homepage \(](http://www.br-automation.com)**www.br-automation.com**).

4) At 25°C ambient temperature. Reducing the brightness by 50% can result in an approximate 50% increase of the half-brightness time.

5) Depending on the process or batch, there may be visible deviations in the color and surface structure.

#### **Cutout installation**

The Panel PC 700 with preassembled mounting blocks is installed e.g. in a housing cutout. A cutout that corresponds to the following drawing must be made.

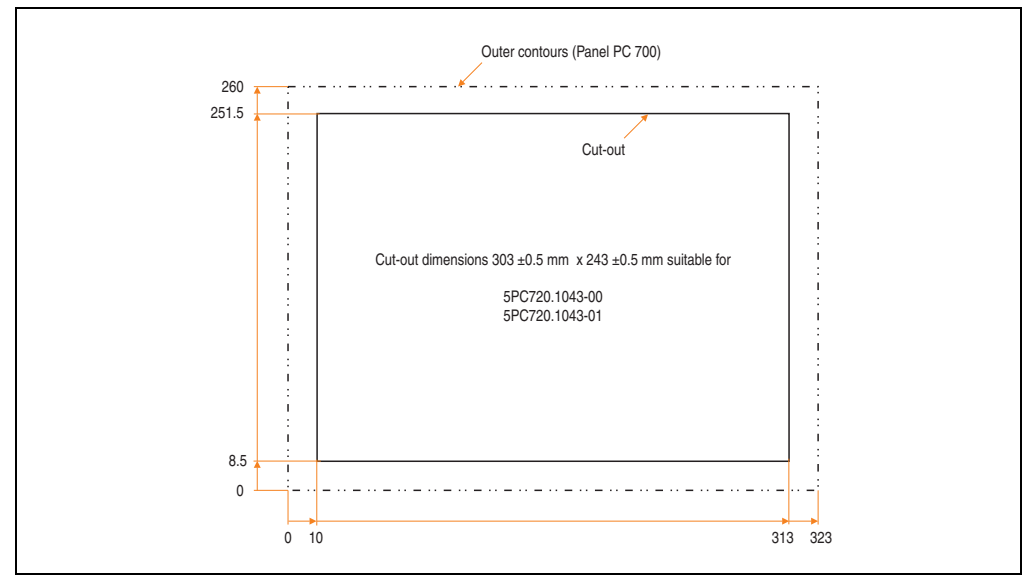

Figure 40: Cutout installation - 5PC720.1043-00

For further information regarding mounting and installation position, see chapter [3](#page-268-0) ["Commissioning", on page 269](#page-268-0).

#### **3.1.2 Panel PC 5PC720.1043-01**

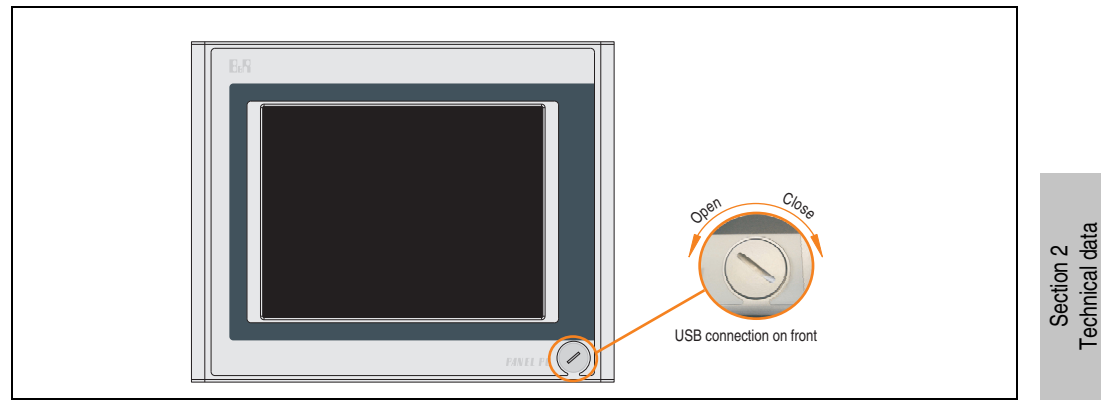

Figure 41: Front view 5PC720.1043-01

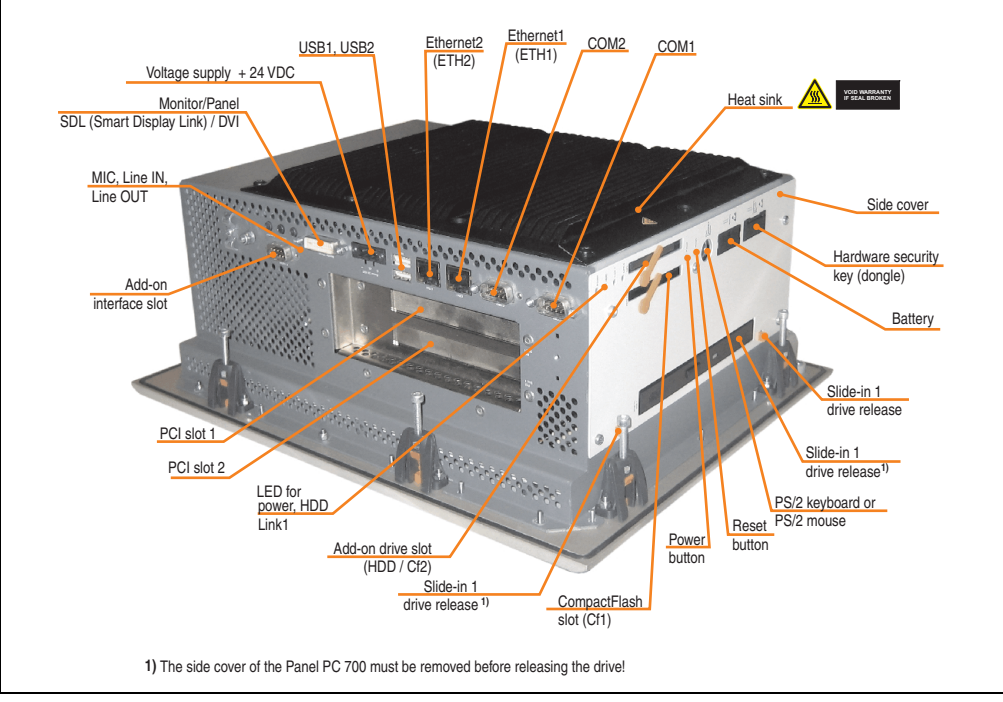

Figure 42: Rear view 5PC720.1043-01

Technical data

# **Warning!**

**Do not remove the mounting screws from the heat sink, as it is connected to the processor and chipset by a thermal coupling. If this connection is broken, the PPC700 must be sent for repair. Removal of the mounting screws, which can be determined by a broken seal, voids all warranty.**

**During operation, surface temperatures of the heat sink may reach 70°C (warning "hot surface").**

### **Dimensions**

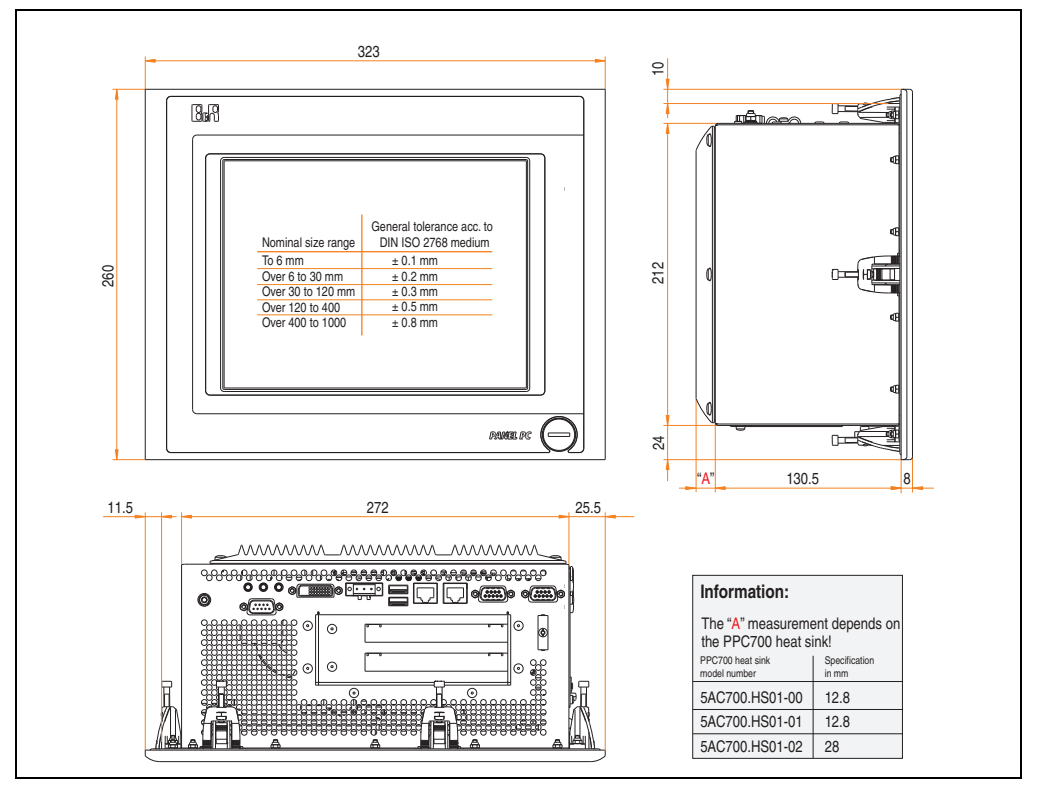

<span id="page-111-0"></span>Figure 43: Dimensions - 5PC720.1043-01

## **Technical data**

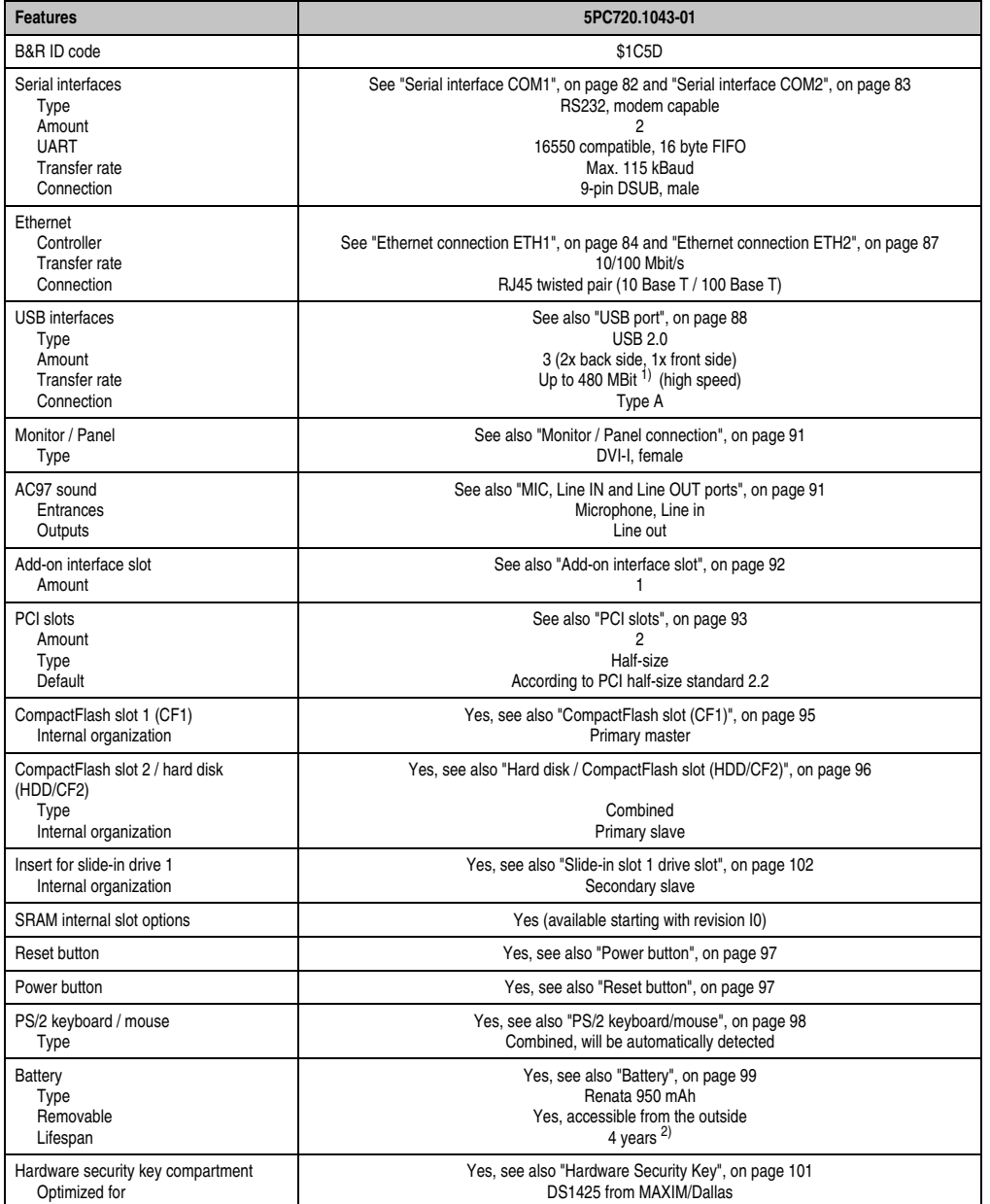

Table 55: Technical data - 5PC720.1043-01

Section 2<br>Technical data Technical data

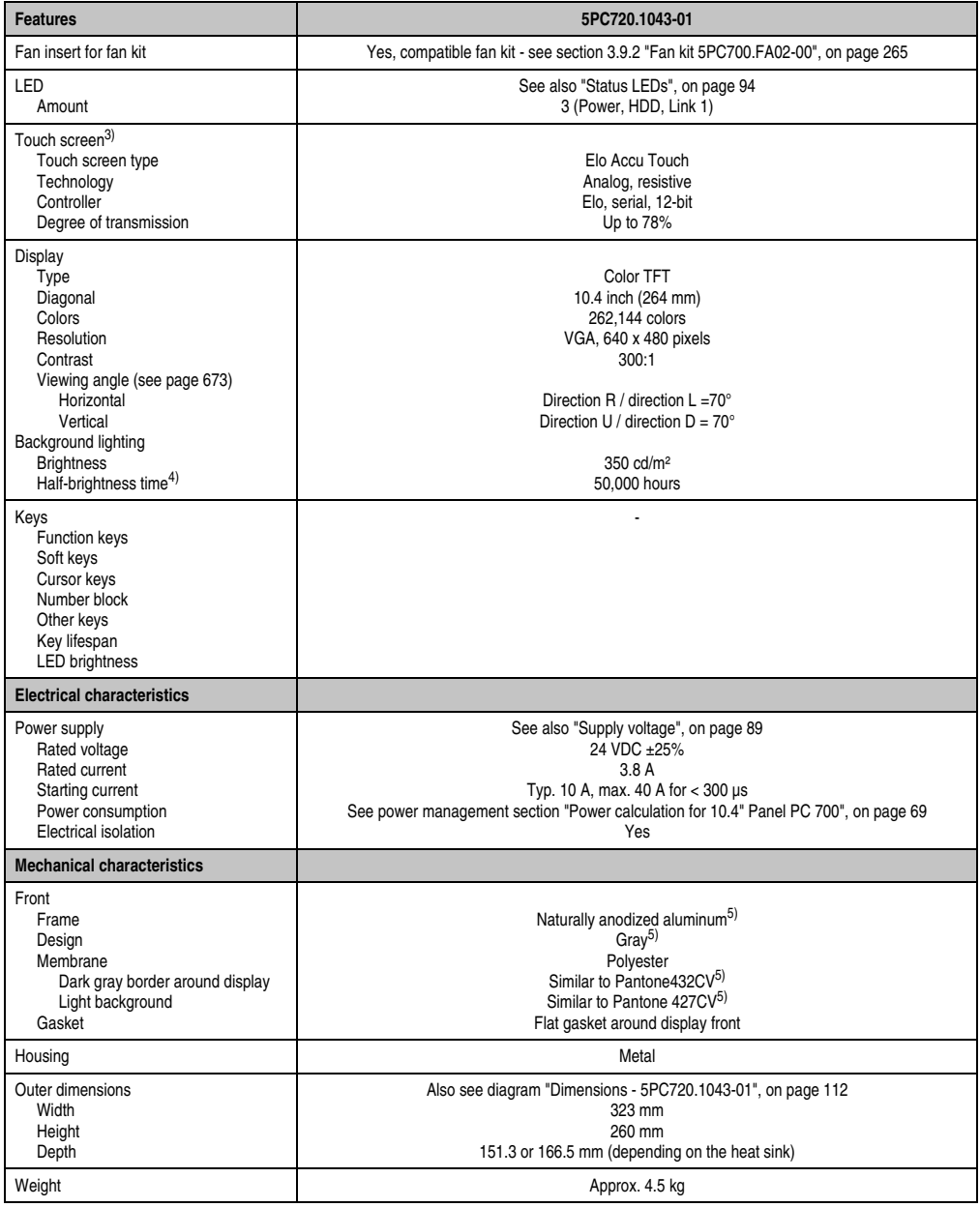

Table 55: Technical data - 5PC720.1043-01 (cont.)

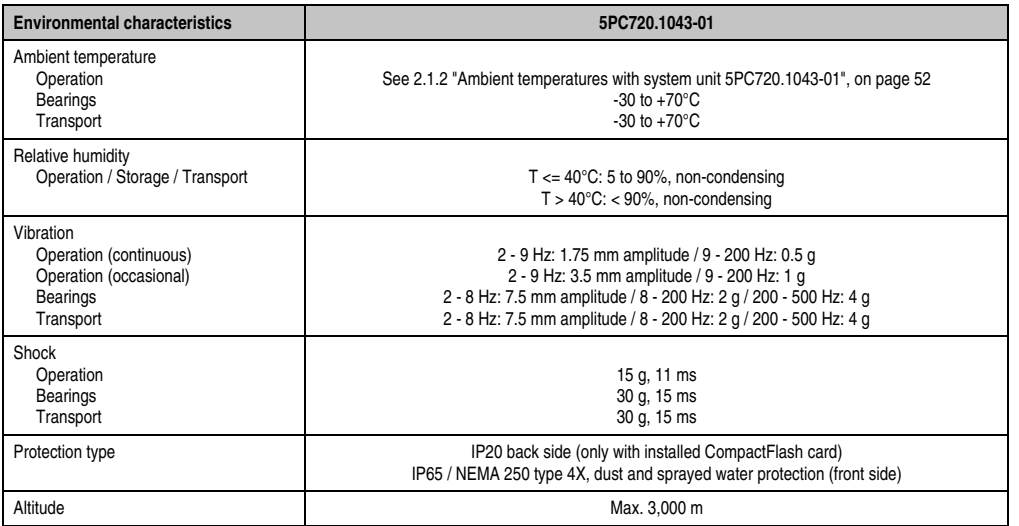

Table 55: Technical data - 5PC720.1043-01 (cont.)

1) Software must support USB 2.0 (e.g. Windows XP with at least Service Pack 1).

2) At 50°C, 8.5 µA of the supplied components and a self discharge of 40%.

3) [Touch screen drivers can be downloaded from the download area on the B&R homepage \(](http://www.br-automation.com)**www.br-automation.com**).

4) At 25°C ambient temperature. Reducing the brightness by 50% can result in an approximate 50% increase of the half-brightness time.

<span id="page-114-0"></span>5) Depending on the process or batch, there may be visible deviations in the color and surface structure.

#### **Cutout installation**

The Panel PC 700 with preassembled mounting blocks is installed e.g. in a housing cutout. A cutout that corresponds to the following drawing must be made.

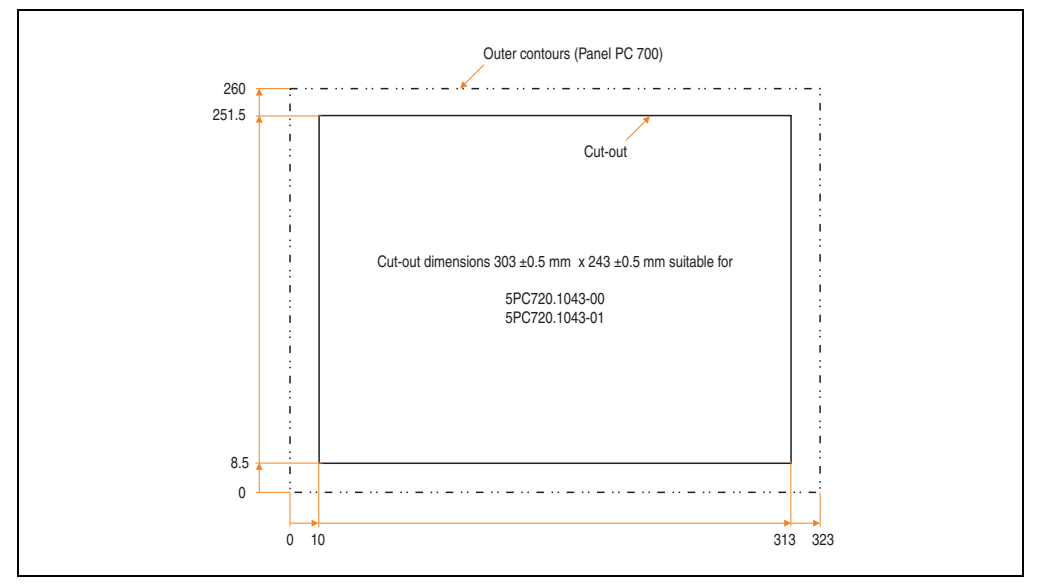

Figure 44: Cutout installation - 5PC720.1043-01

For further information regarding mounting and installation position, see chapter [3](#page-268-0) ["Commissioning", on page 269](#page-268-0).

#### **3.1.3 Panel PC 5PC720.1214-00**

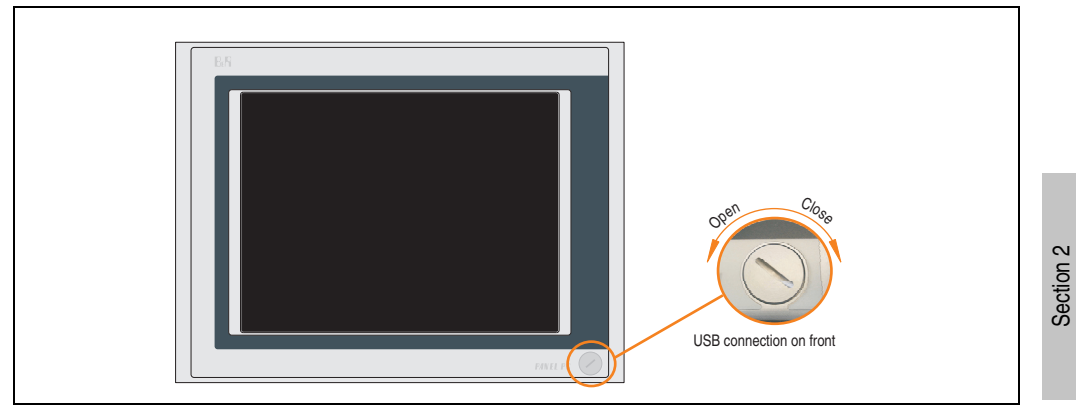

Figure 45: Front view 5PC720.1214-00

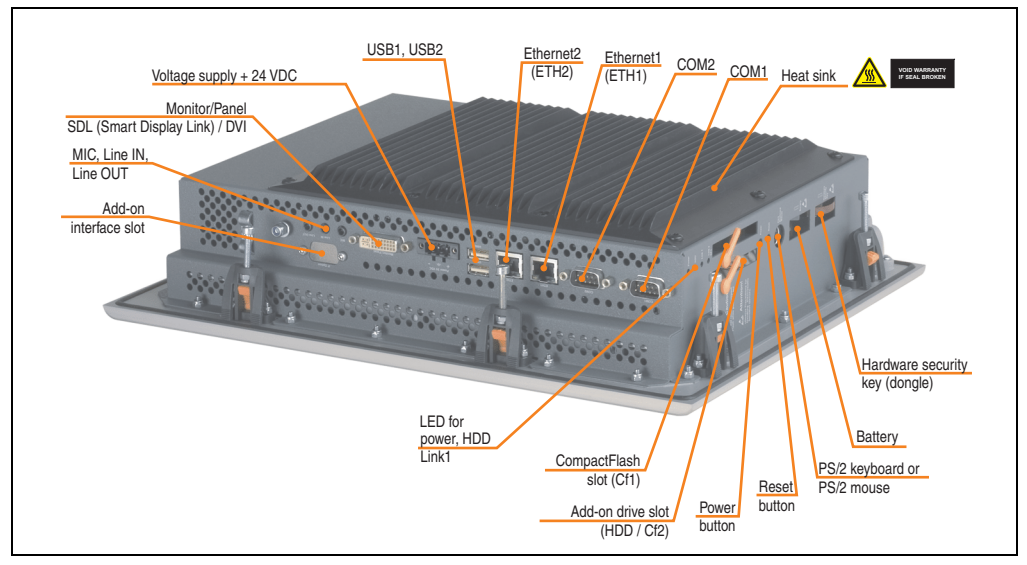

Figure 46: Rear view 5PC720.1214-00

## **Warning!**

**Do not remove the mounting screws from the heat sink, as it is connected to the processor and chipset by a thermal coupling. If this connection is broken, the PPC700 must be sent for repair. Removal of the mounting screws, which can be determined by a broken seal, voids all warranty.**

**During operation, surface temperatures of the heat sink may reach 70°C (warning "hot surface").**

Technical data

Technical data

#### **Dimensions**

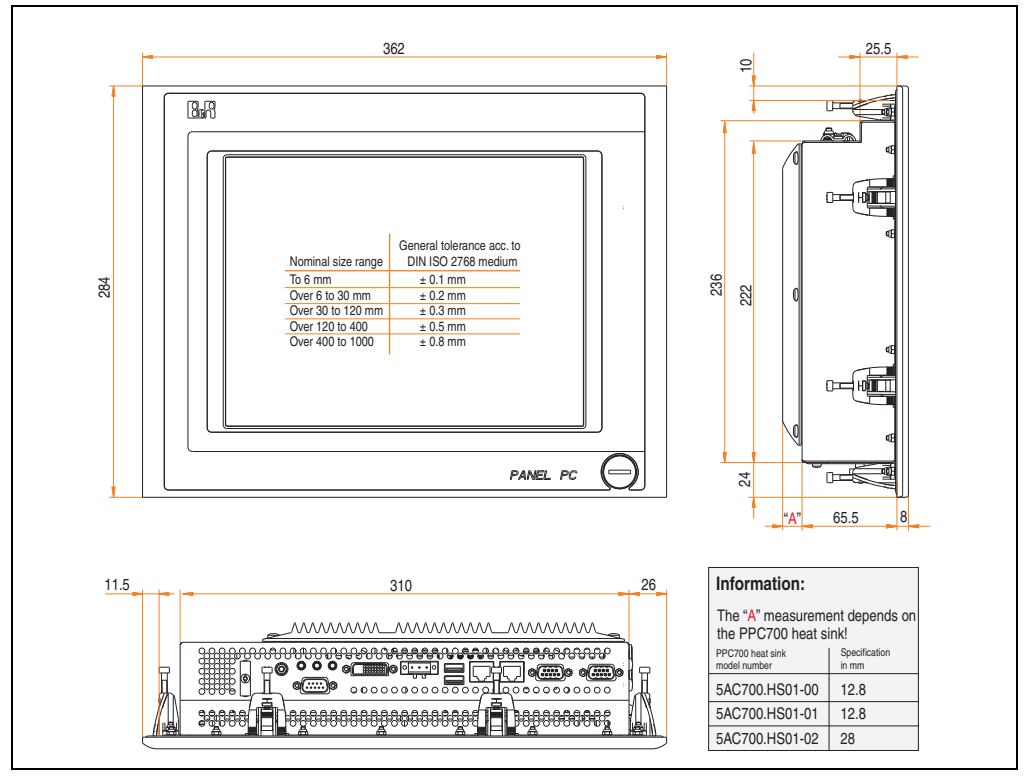

<span id="page-117-0"></span>Figure 47: Dimensions - 5PC720.1214-00

## **Technical data**

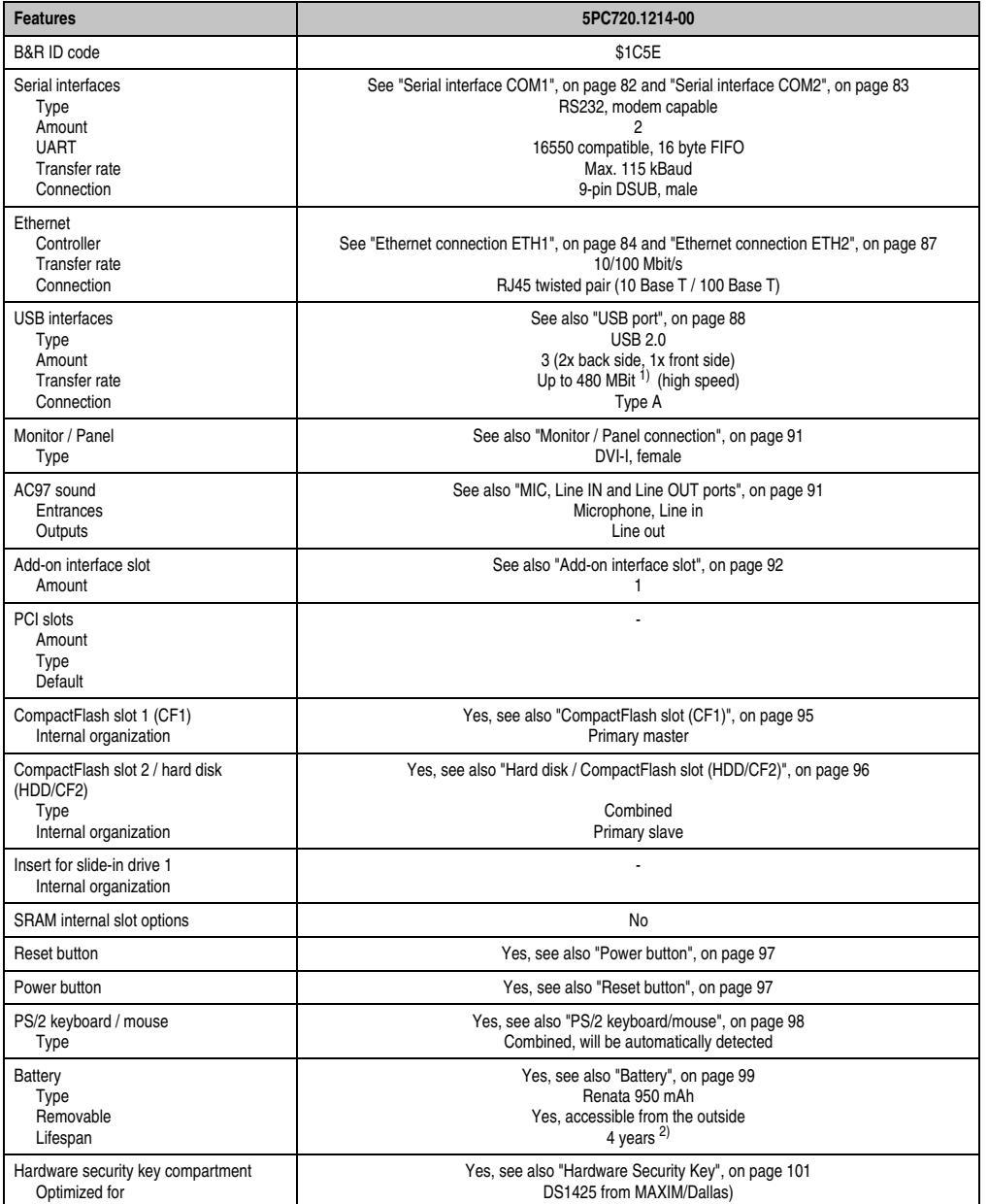

Table 56: Technical data - 5PC720.1214-00

Section 2<br>Technical data Technical data

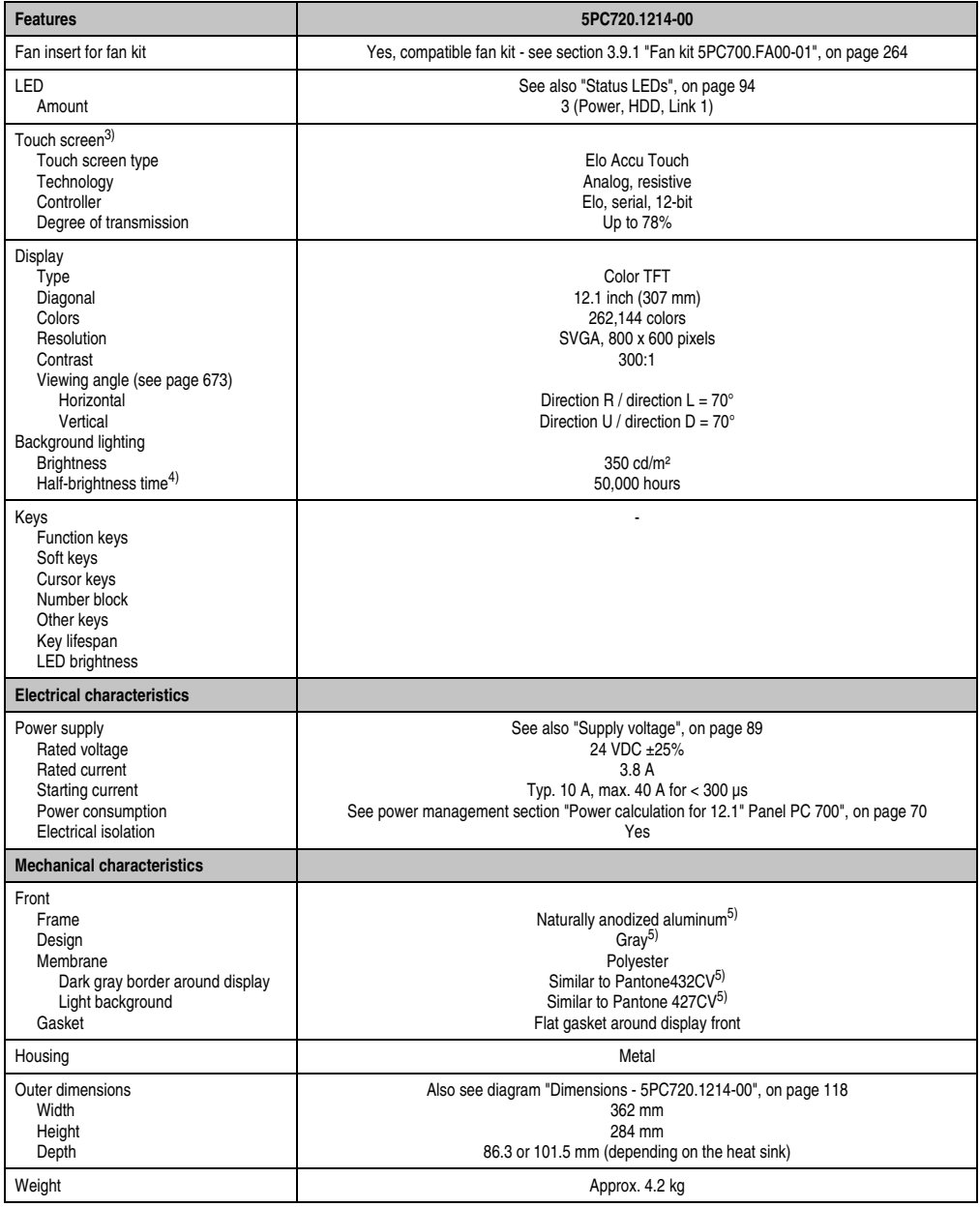

Table 56: Technical data - 5PC720.1214-00 (cont.)

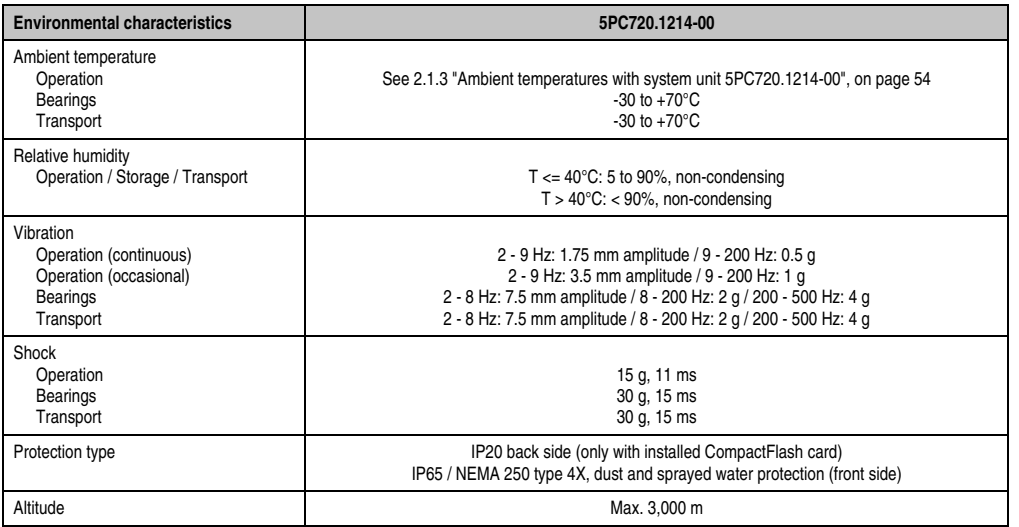

Table 56: Technical data - 5PC720.1214-00 (cont.)

1) Software must support USB 2.0 (e.g. Windows XP with at least Service Pack 1).

2) At 50°C, 8.5 µA of the supplied components and a self discharge of 40%.

3) [Touch screen drivers can be downloaded from the download area on the B&R homepage \(](http://www.br-automation.com)**www.br-automation.com**).

4) At 25°C ambient temperature. Reducing the brightness by 50% can result in an approximate 50% increase of the half-brightness time.

5) Depending on the process or batch, there may be visible deviations in the color and surface structure.

#### **Cutout installation**

The Panel PC 700 with preassembled mounting blocks is installed e.g. in a housing cutout. A cutout that corresponds to the following drawing must be made.

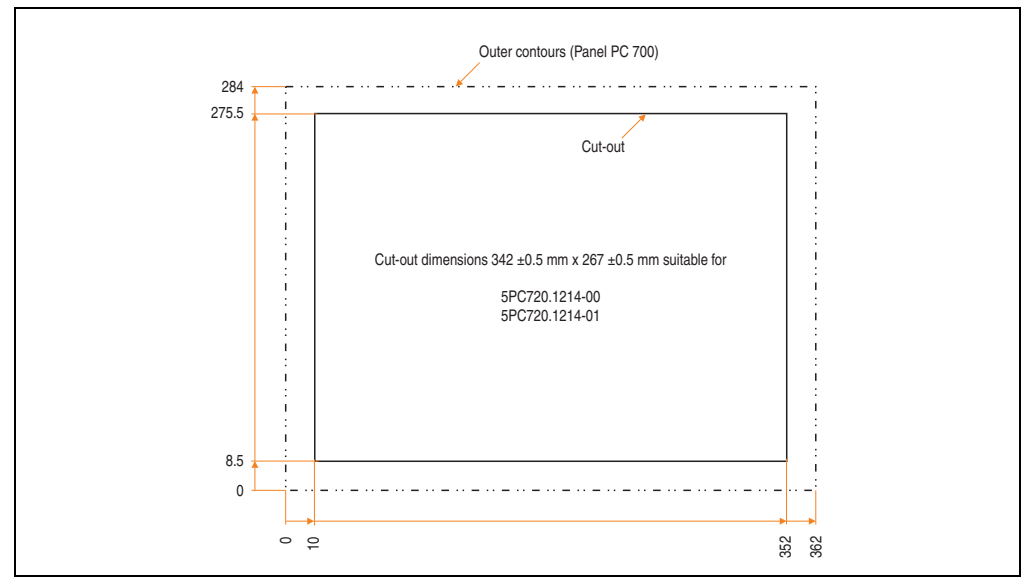

Figure 48: Cutout installation - 5PC720.1214-00

For further information regarding mounting and installation position, see chapter [3](#page-268-0) ["Commissioning", on page 269](#page-268-0).

#### **3.1.4 Panel PC 5PC720.1214-01**

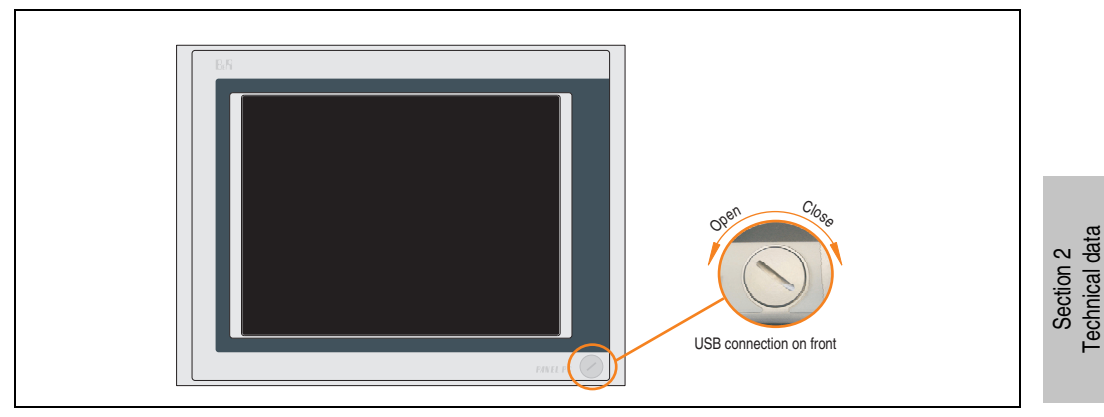

Figure 49: Front view 5PC720.1214-01

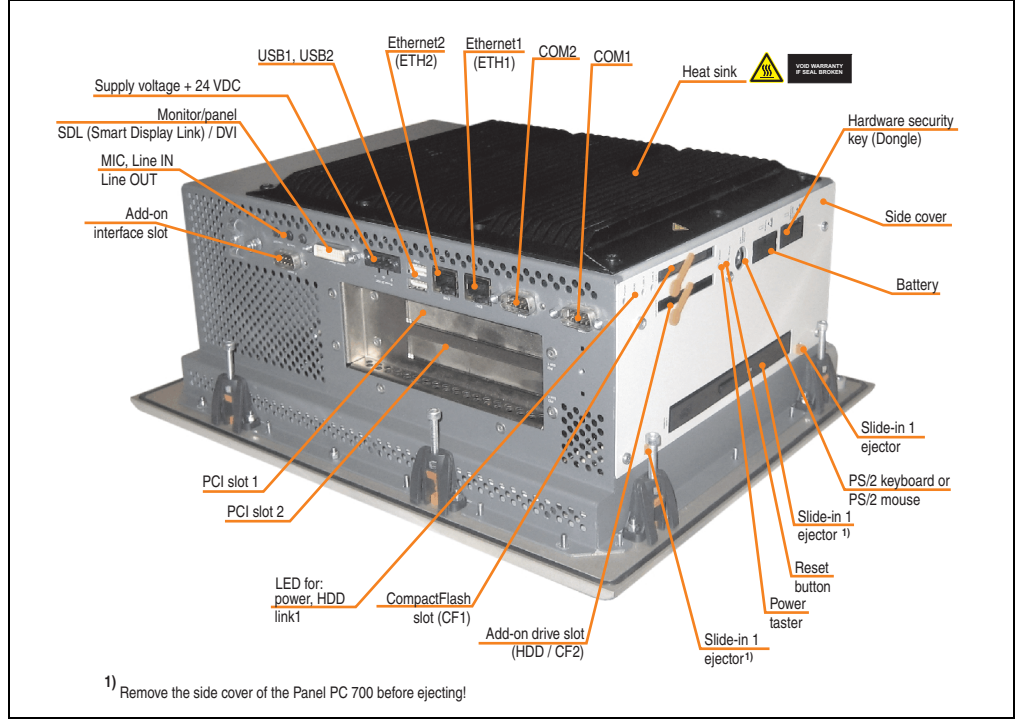

Figure 50: Rear view - 5PC720.1214-01

Technical data

# **Warning!**

**Do not remove the mounting screws from the heat sink, as it is connected to the processor and chipset by a thermal coupling. If this connection is broken, the PPC700 must be sent for repair. Removal of the mounting screws, which can be determined by a broken seal, voids all warranty.**

**During operation, surface temperatures of the heat sink may reach 70°C (warning "hot surface").**

### **Dimensions**

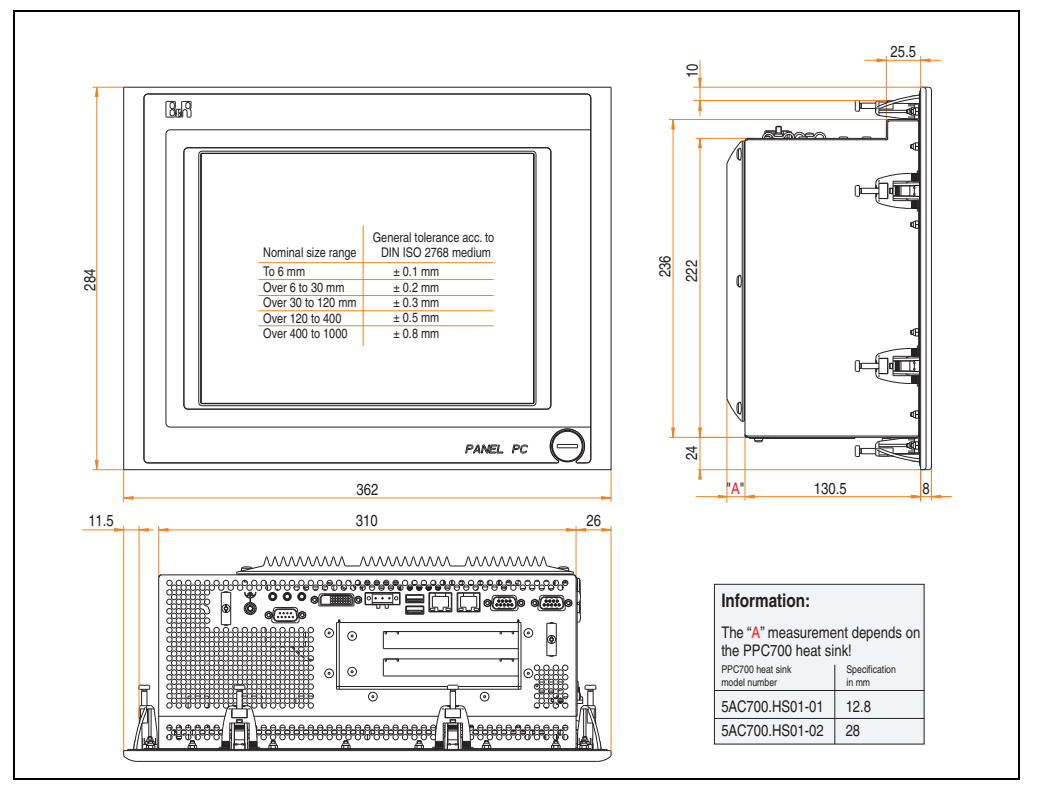

<span id="page-123-0"></span>Figure 51: Dimensions - 5PC720.1214-01

## **Technical data**

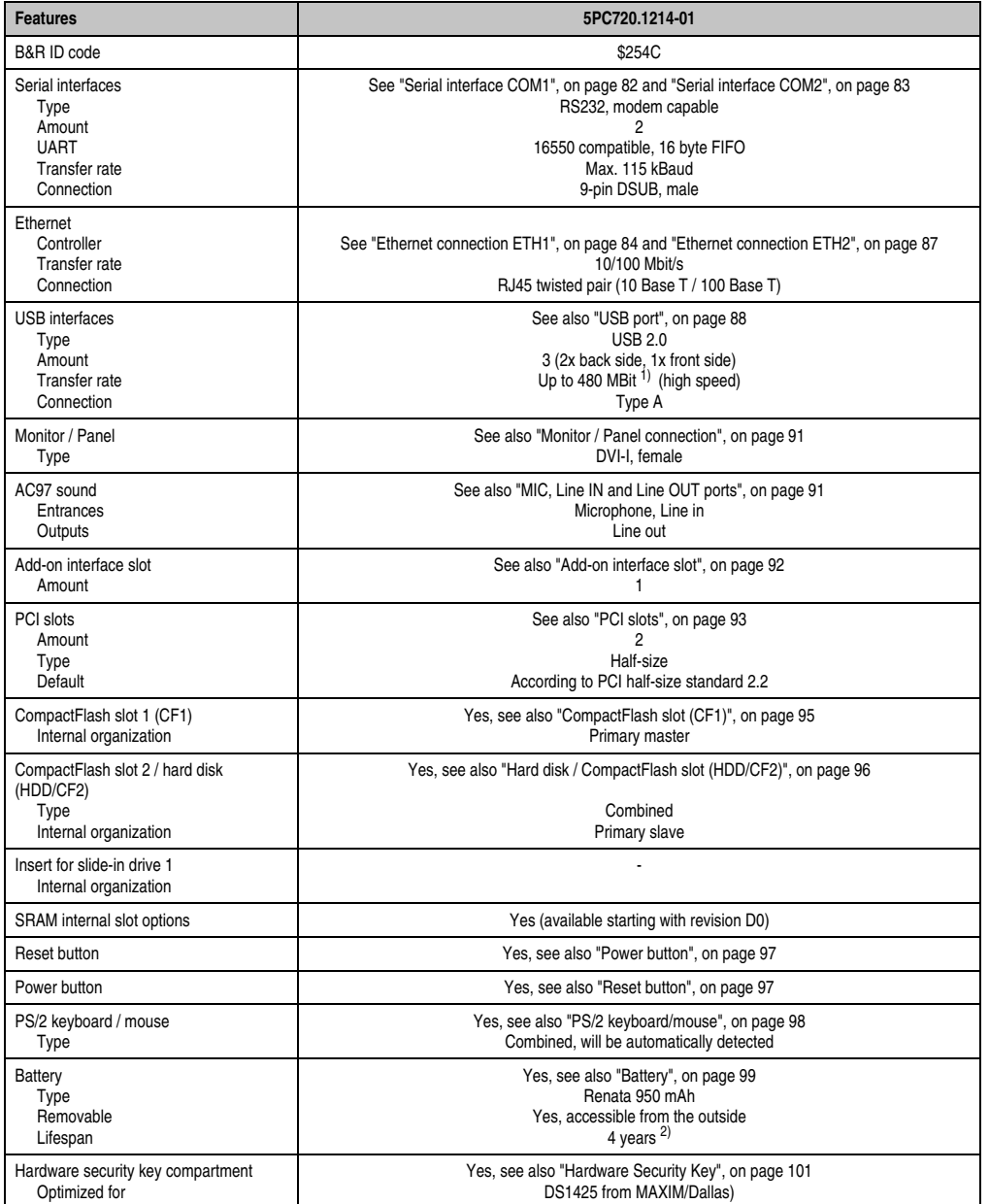

Table 57: Technical data - 5PC720.1214-01

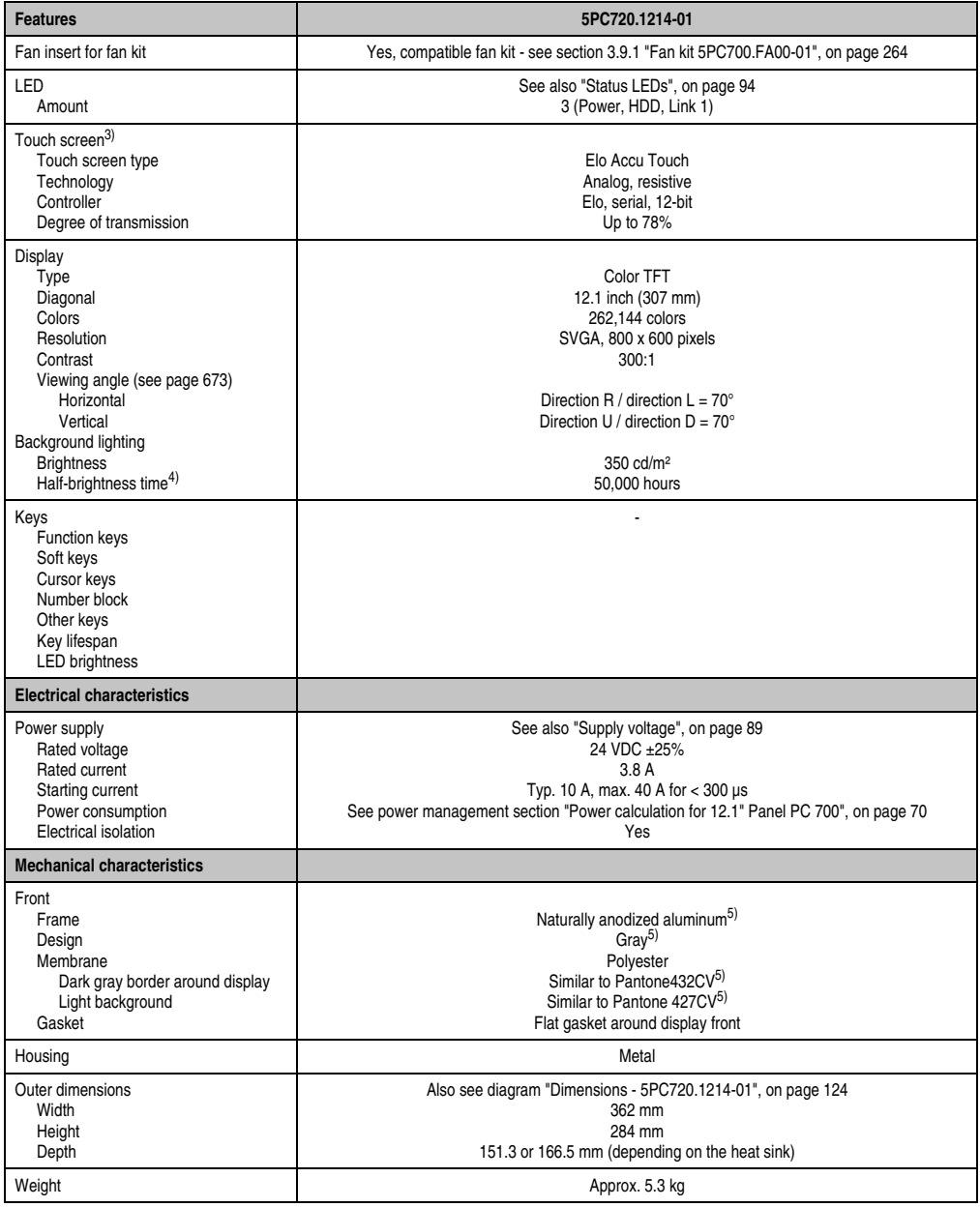

Table 57: Technical data - 5PC720.1214-01 (cont.)

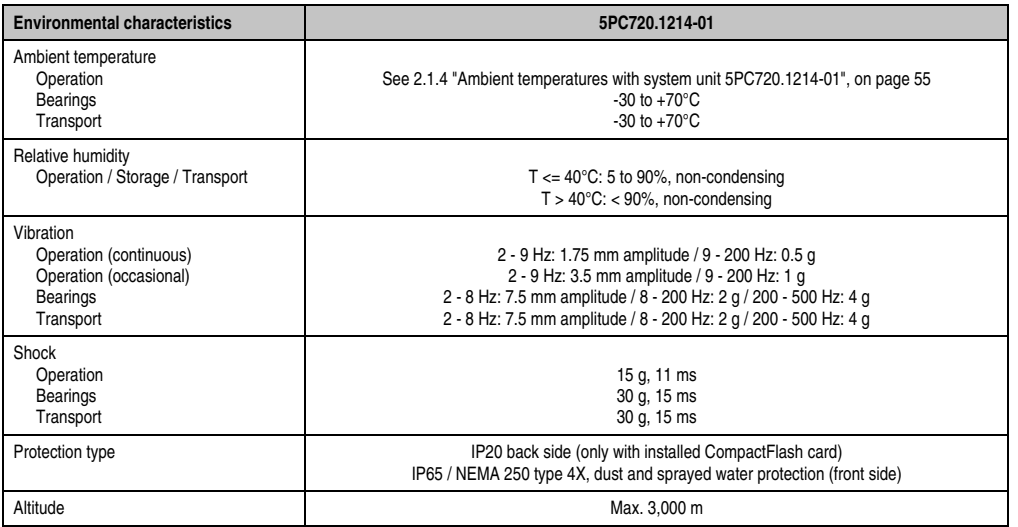

Table 57: Technical data - 5PC720.1214-01 (cont.)

1) Software must support USB 2.0 (e.g. Windows XP with at least Service Pack 1).

2) At 50°C, 8.5 µA of the supplied components and a self discharge of 40%.

3) [Touch screen drivers can be downloaded from the download area on the B&R homepage \(](http://www.br-automation.com)**www.br-automation.com**).

4) At 25°C ambient temperature. Reducing the brightness by 50% can result in an approximate 50% increase of the half-brightness time.

5) Depending on the process or batch, there may be visible deviations in the color and surface structure.

#### **Cutout installation**

The Panel PC 700 with preassembled mounting blocks is installed e.g. in a housing cutout. A cutout that corresponds to the following drawing must be made.

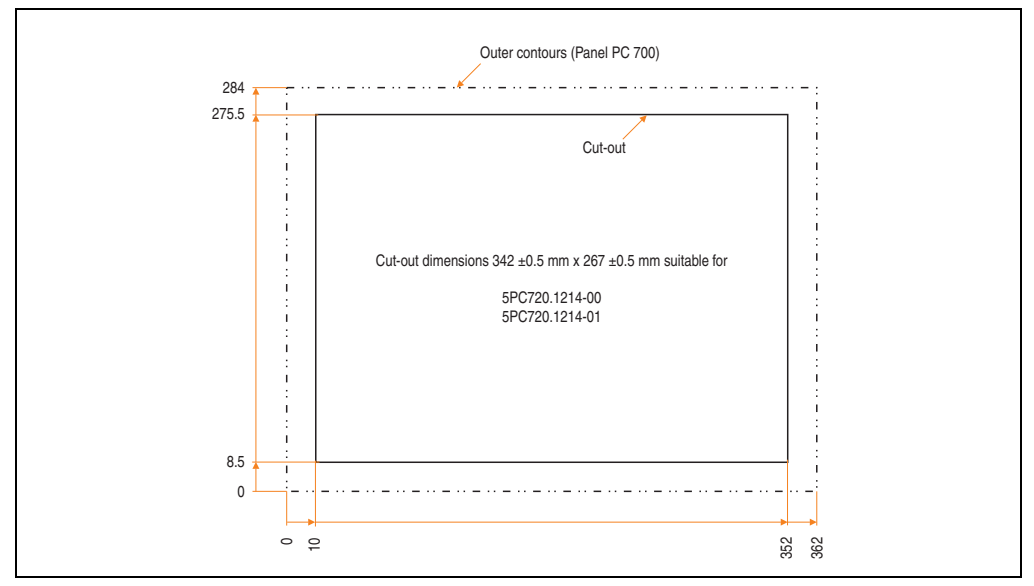

Figure 52: Cutout installation - 5PC720.1214-01

For further information regarding mounting and installation position, see chapter [3](#page-268-0) ["Commissioning", on page 269](#page-268-0).

#### **3.1.5 Panel PC 5PC720.1505-00**

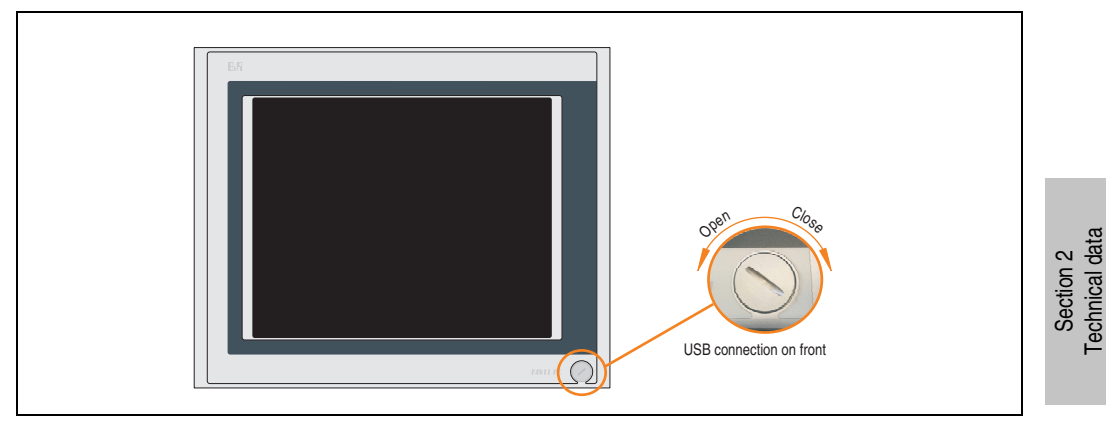

Figure 53: Front view 5PC720.1505-00

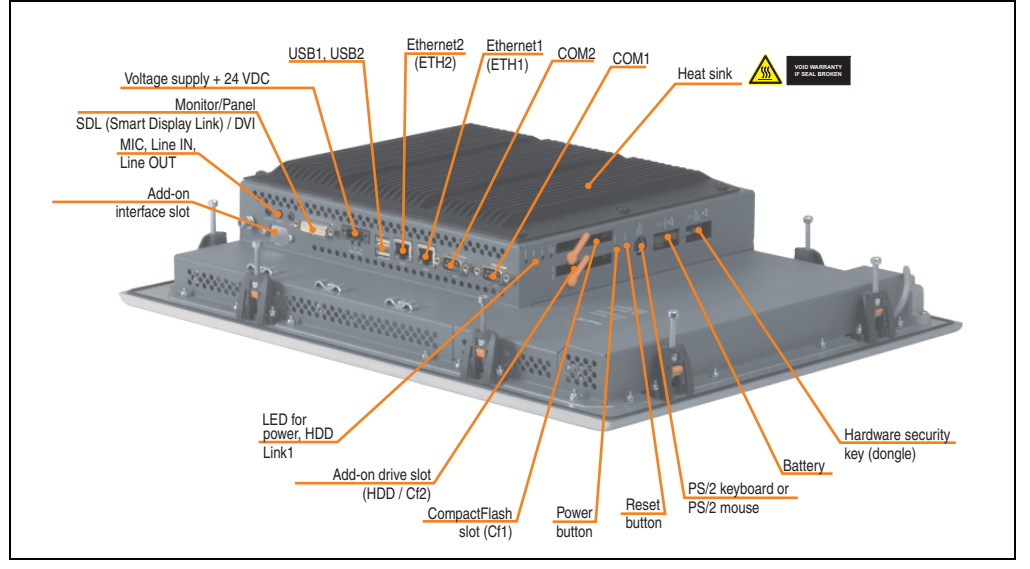

Figure 54: Rear view 5PC720.1505-00

Technical data

# **Warning!**

**Do not remove the mounting screws from the heat sink, as it is connected to the processor and chipset by a thermal coupling. If this connection is broken, the PPC700 must be sent for repair. Removal of the mounting screws, which can be determined by a broken seal, voids all warranty.**

**During operation, surface temperatures of the heat sink may reach 70°C (warning "hot surface").**

### **Dimensions**

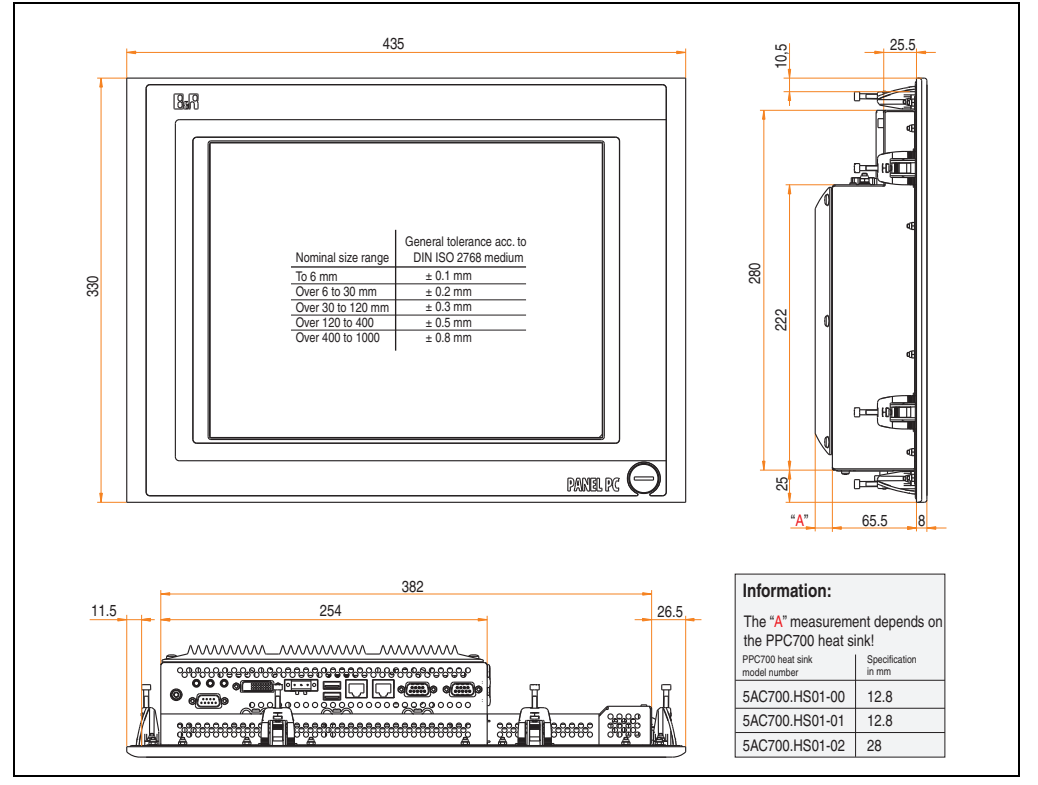

<span id="page-129-0"></span>Figure 55: Dimensions - 5PC720.1505-00

## **Technical data**

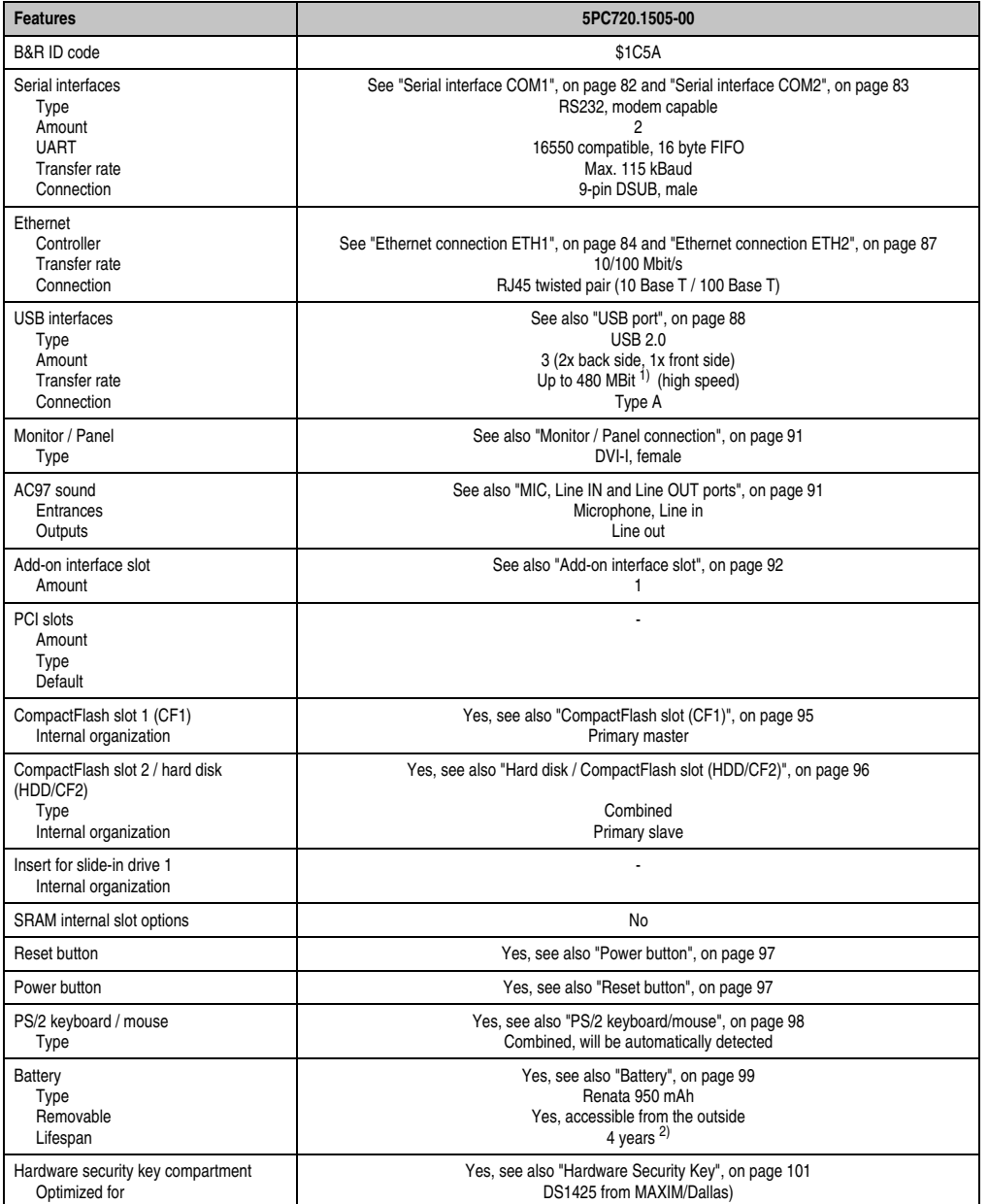

Table 58: Technical data - 5PC720.1505-00

Section 2<br>Technical data Technical data

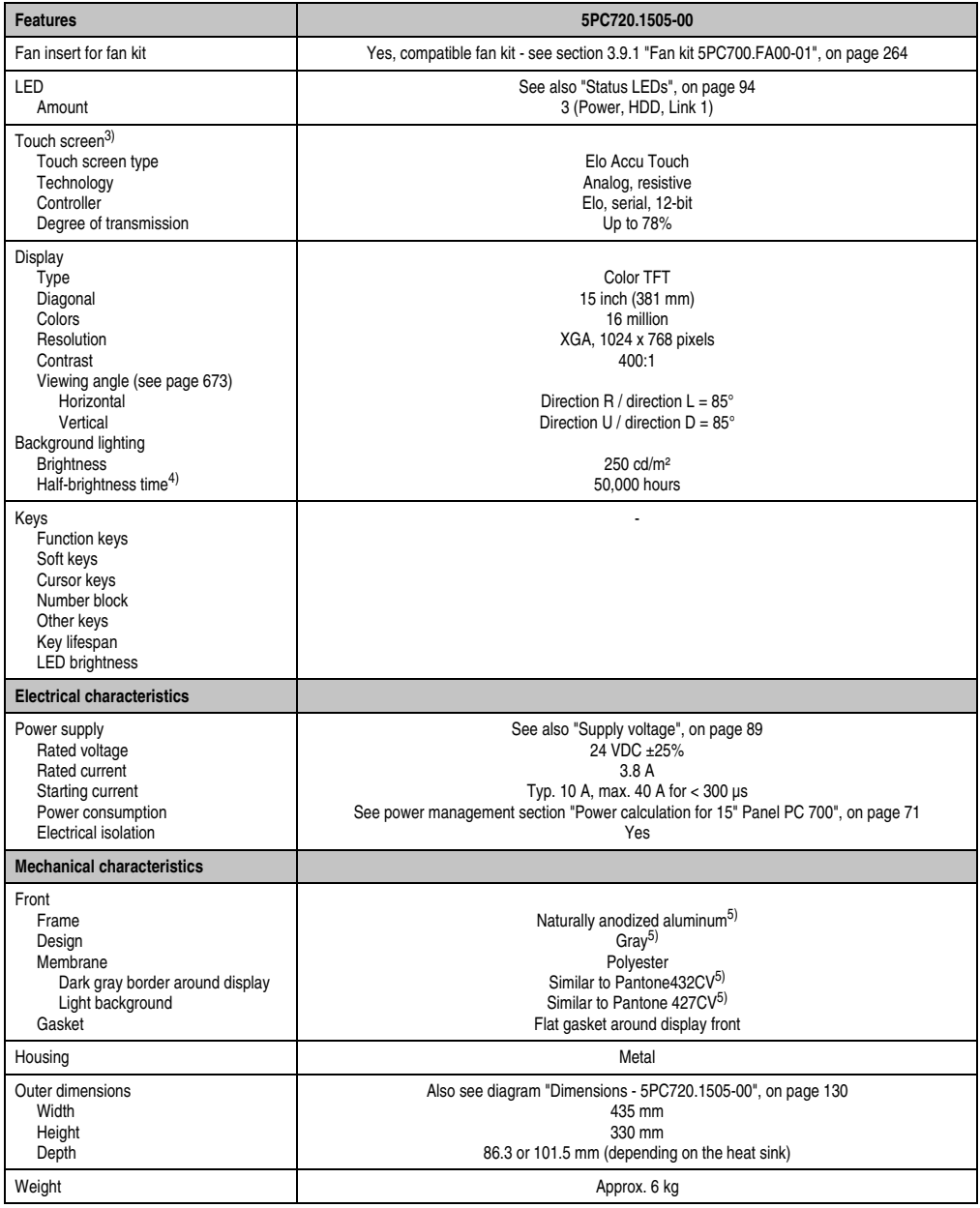

Table 58: Technical data - 5PC720.1505-00 (cont.)

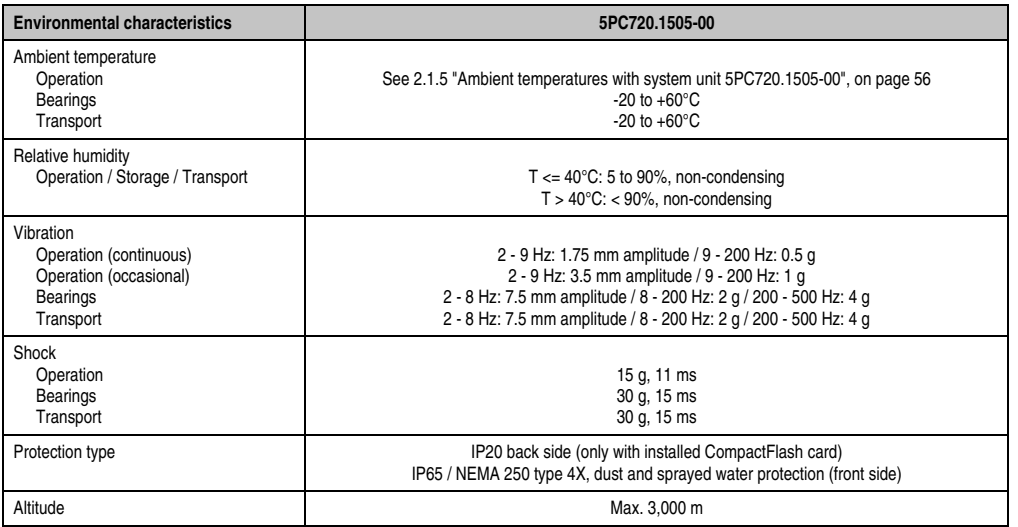

Table 58: Technical data - 5PC720.1505-00 (cont.)

1) Software must support USB 2.0 (e.g. Windows XP with at least Service Pack 1).

2) At 50°C, 8.5 µA of the supplied components and a self discharge of 40%.

3) [Touch screen drivers can be downloaded from the download area on the B&R homepage \(](http://www.br-automation.com)**www.br-automation.com**).

4) At 25°C ambient temperature. Reducing the brightness by 50% can result in an approximate 50% increase of the half-brightness time.

5) Depending on the process or batch, there may be visible deviations in the color and surface structure.

#### **Cutout installation**

The Panel PC 700 with preassembled mounting blocks is installed e.g. in a housing cutout. A cutout that corresponds to the following drawing must be made.

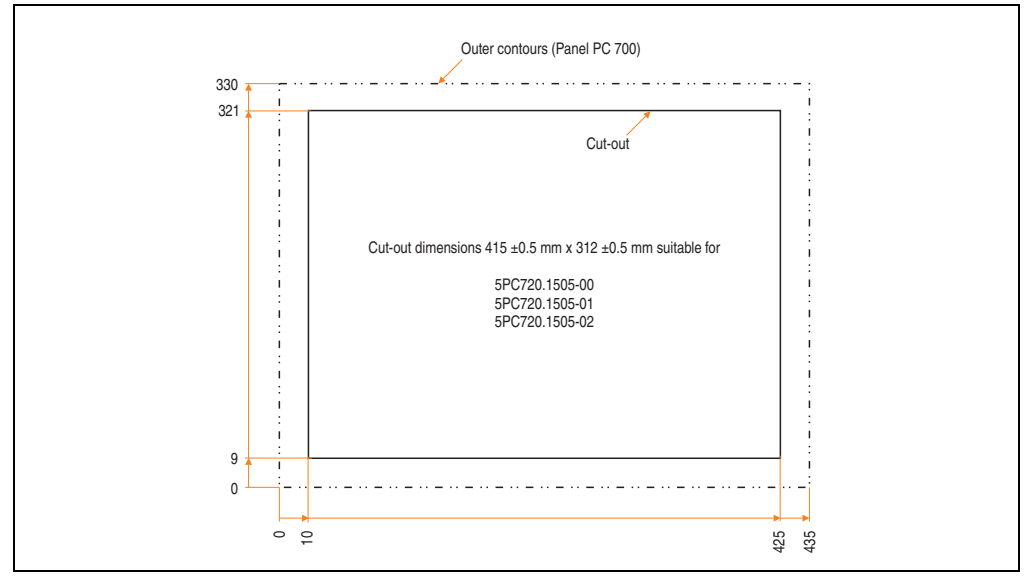

Figure 56: Cutout installation - 5PC720.1505-00

For further information regarding mounting and installation position, see chapter [3](#page-268-0) ["Commissioning", on page 269](#page-268-0).

#### **3.1.6 Panel PC 5PC720.1505-01**

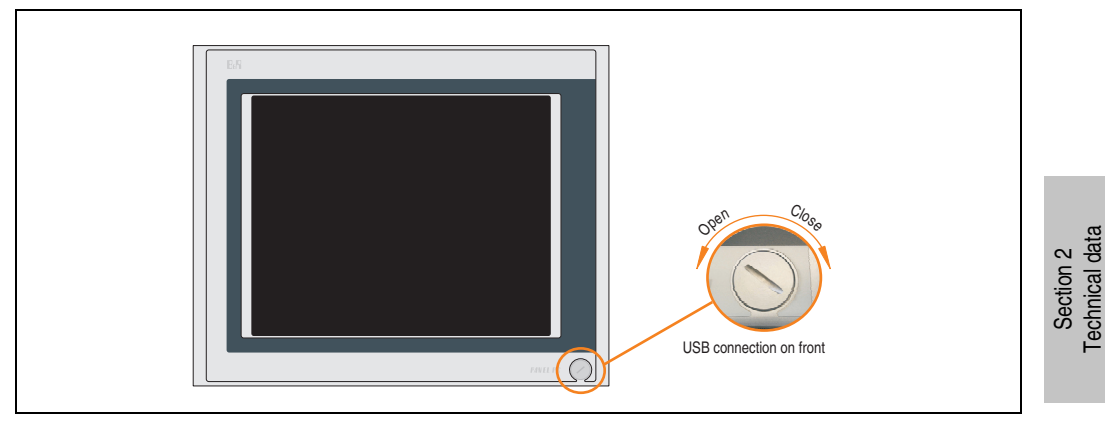

Figure 57: Front view 5PC720.1505-01

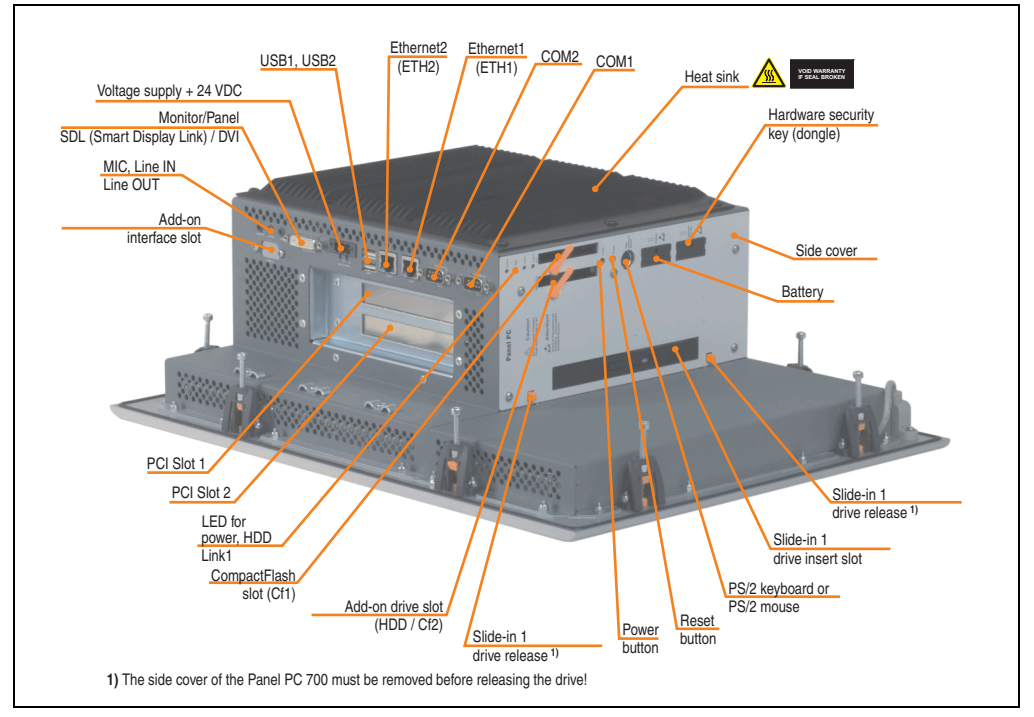

Figure 58: Rear view 5PC720.1505-01

Technical data

# **Warning!**

**Do not remove the mounting screws from the heat sink, as it is connected to the processor and chipset by a thermal coupling. If this connection is broken, the PPC700 must be sent for repair. Removal of the mounting screws, which can be determined by a broken seal, voids all warranty.**

**During operation, surface temperatures of the heat sink may reach 70°C (warning "hot surface").**

### **Dimensions**

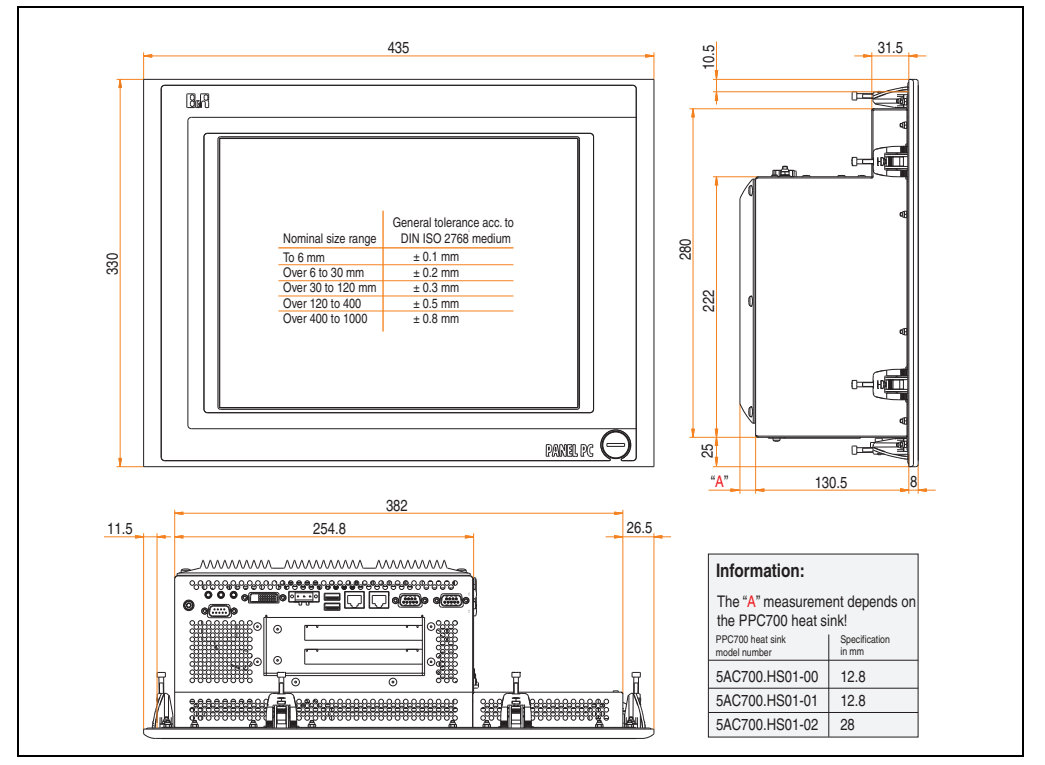

<span id="page-135-0"></span>Figure 59: Dimensions - 5PC720.1505-01

## **Technical data**

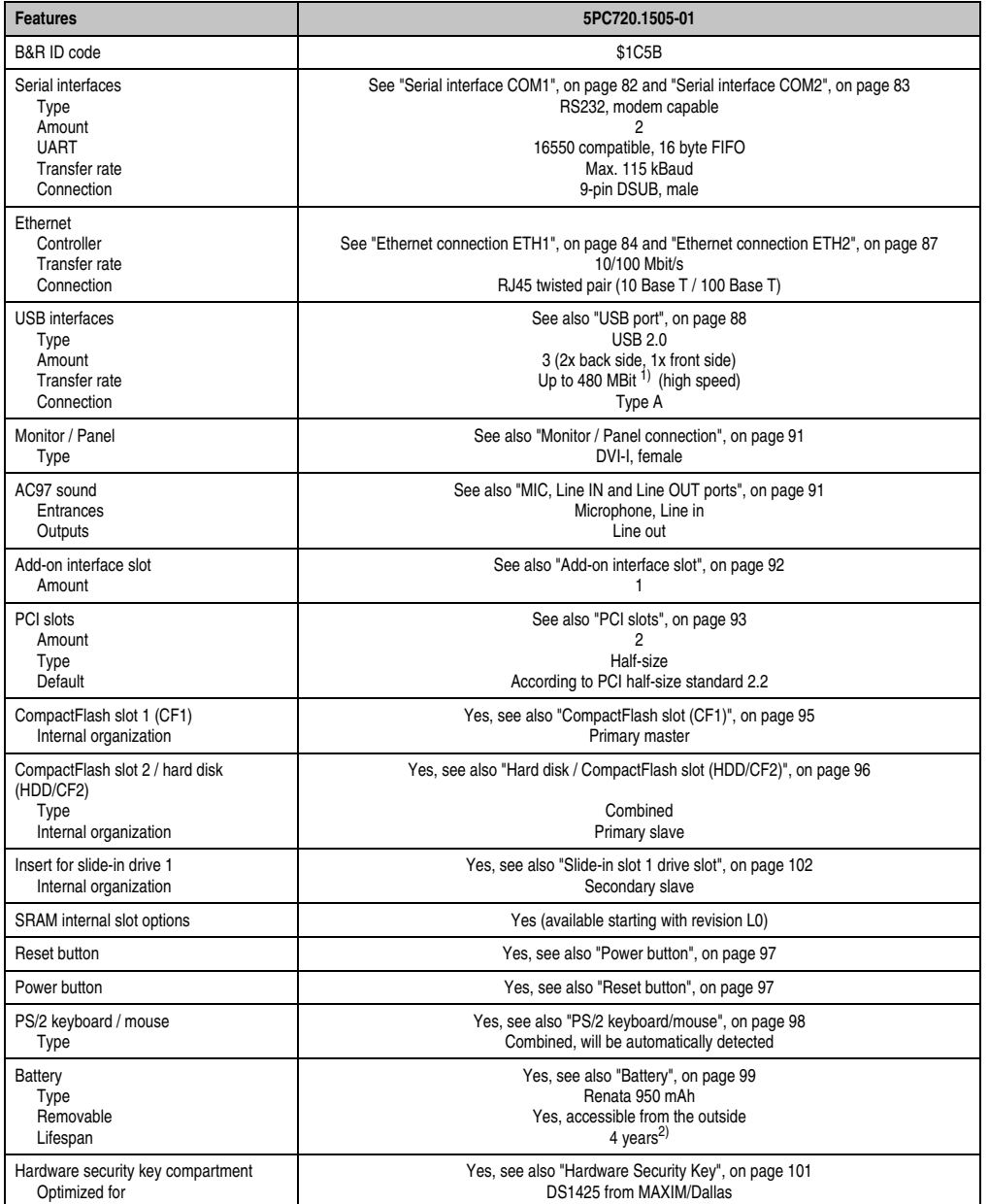

Table 59: Technical data - 5PC720.1505-01

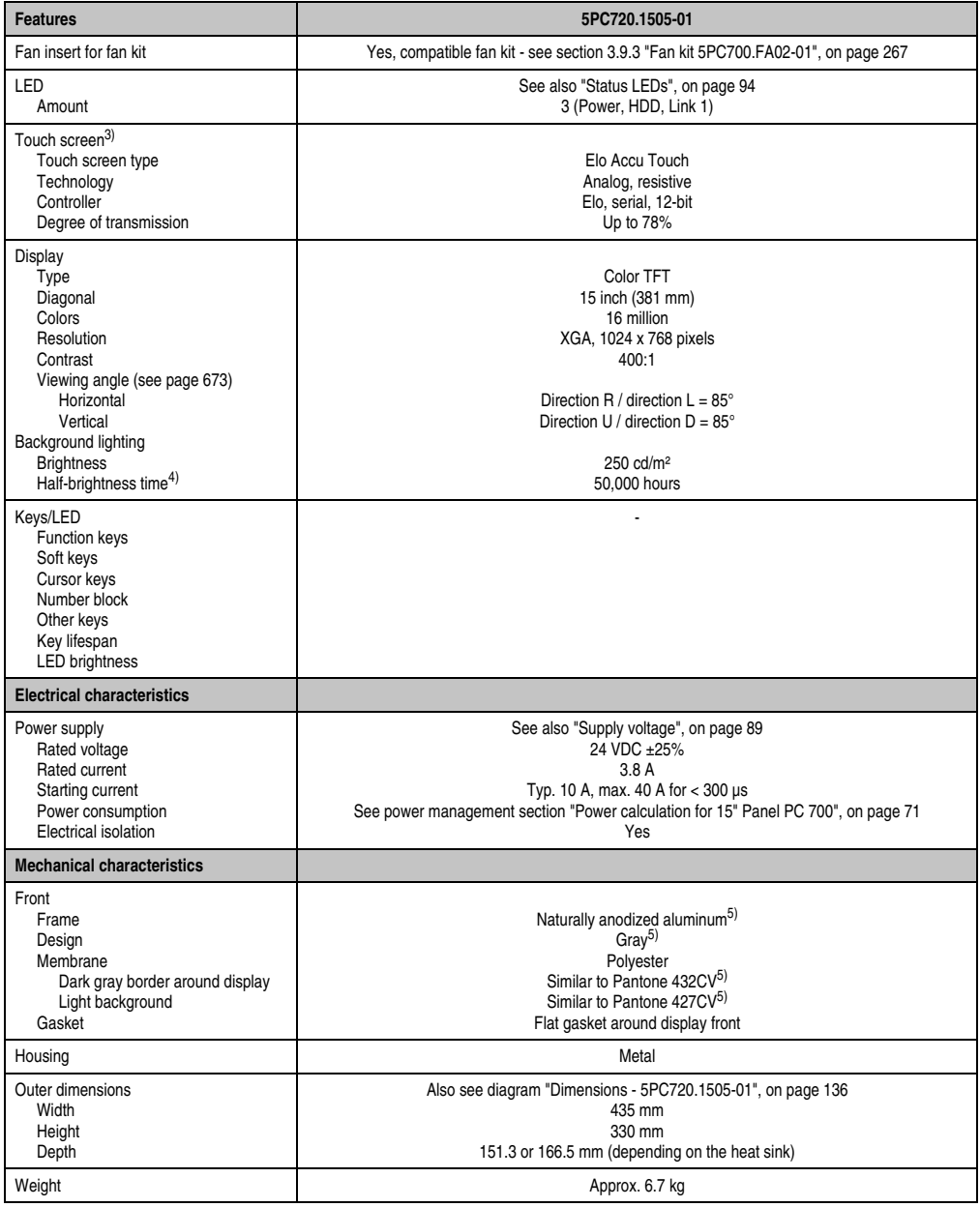

Table 59: Technical data - 5PC720.1505-01 (cont.)

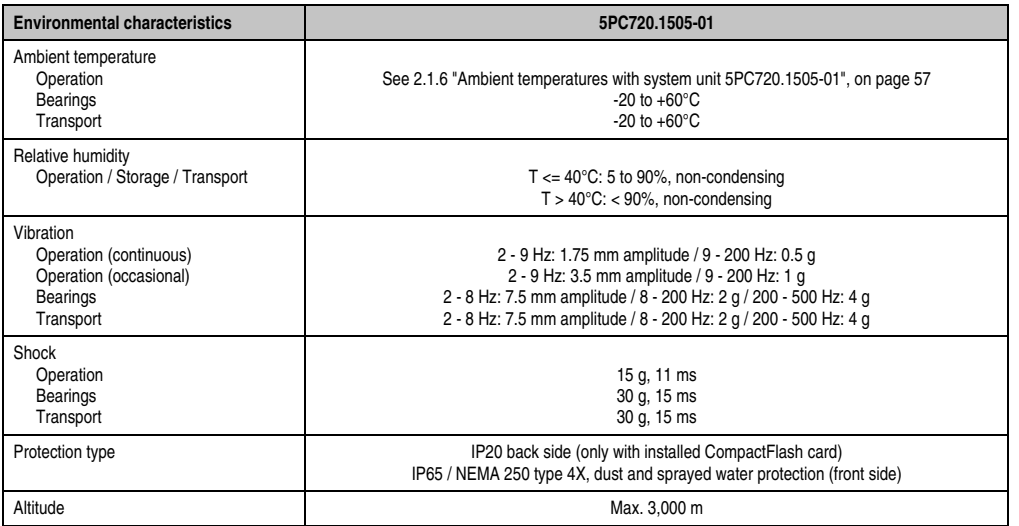

Table 59: Technical data - 5PC720.1505-01 (cont.)

1) Software must support USB 2.0 (e.g. Windows XP with at least Service Pack 1).

2) At 50°C, 8.5 µA of the supplied components and a self discharge of 40%.

3) [Touch screen drivers can be downloaded from the download area on the B&R homepage \(](http://www.br-automation.com)**www.br-automation.com**).

4) At 25°C ambient temperature. Reducing the brightness by 50% can result in an approximate 50% increase of the half-brightness time.

<span id="page-138-0"></span>5) Depending on the process or batch, there may be visible deviations in the color and surface structure.

#### **Cutout installation**

The Panel PC 700 with preassembled mounting blocks is installed e.g. in a housing cutout. A cutout that corresponds to the following drawing must be made.

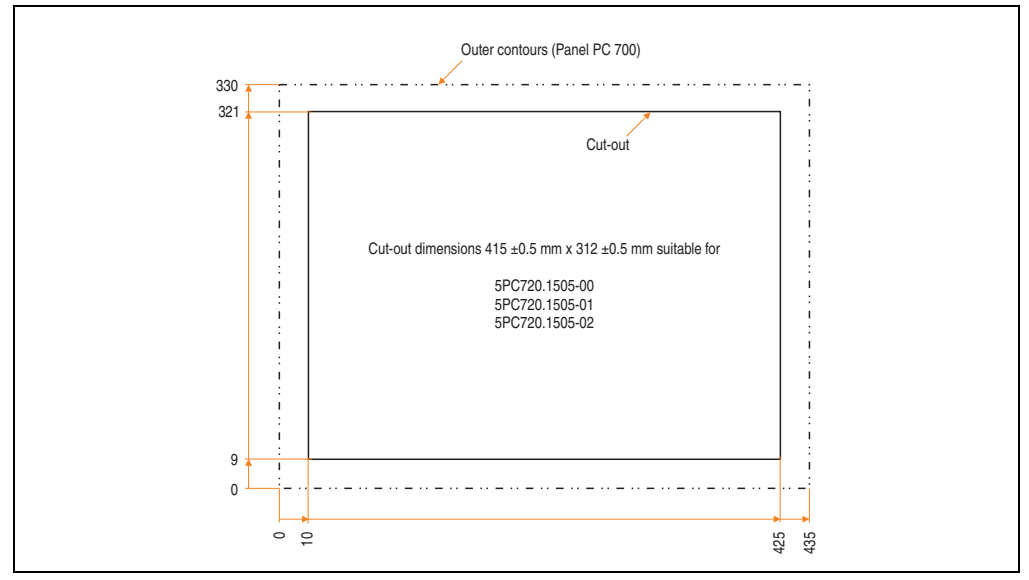

Figure 60: Cutout installation - 5PC720.1505-01

For further information regarding mounting and installation position, see chapter [3](#page-268-0) ["Commissioning", on page 269](#page-268-0).

#### **3.1.7 Panel PC 5PC720.1505-02**

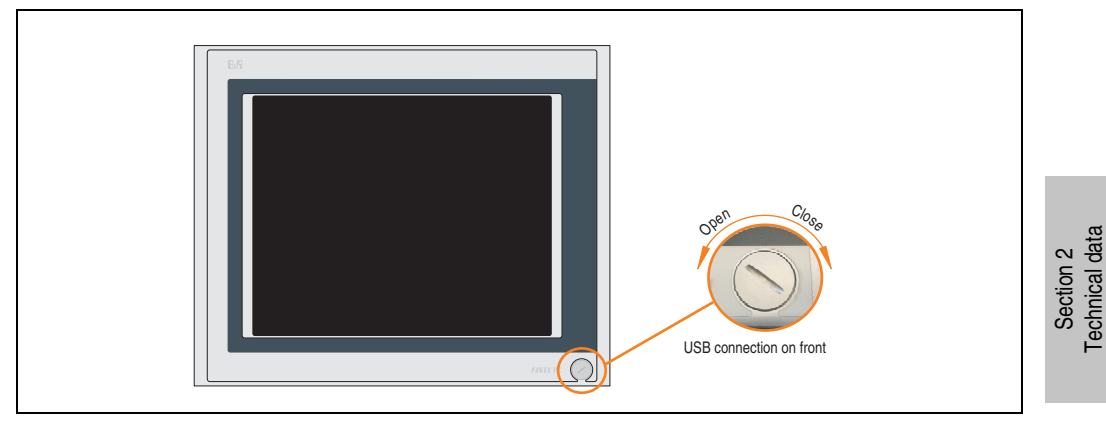

Figure 61: Front view 5PC720.1505-02

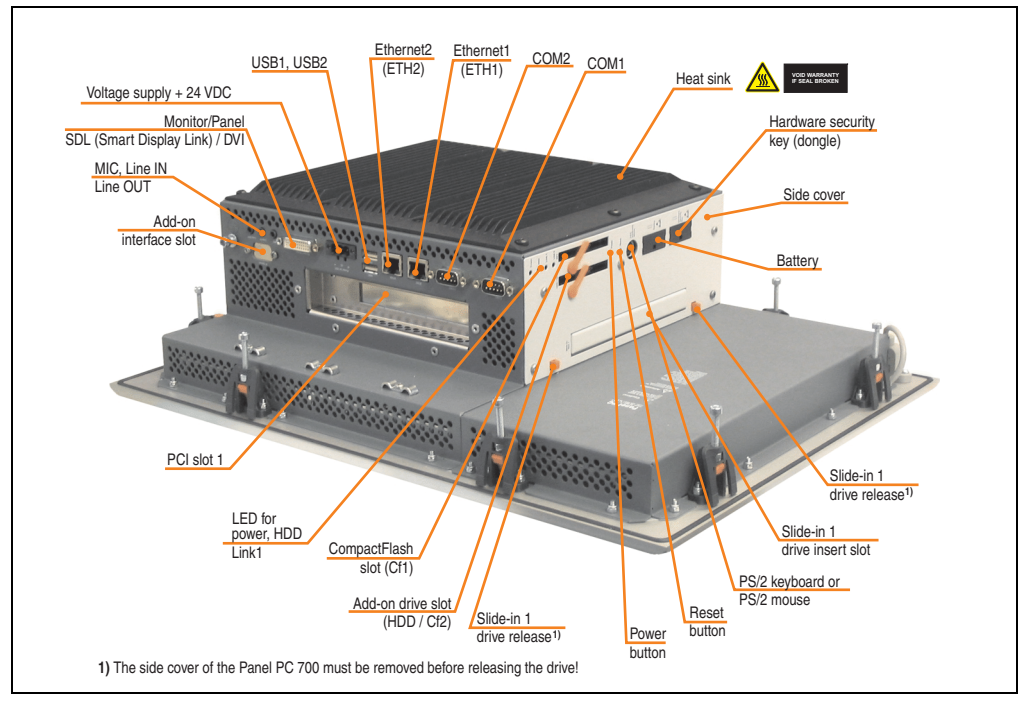

Figure 62: Rear view 5PC720.1505-02

Technical data

# **Warning!**

**Do not remove the mounting screws from the heat sink, as it is connected to the processor and chipset by a thermal coupling. If this connection is broken, the PPC700 must be sent for repair. Removal of the mounting screws, which can be determined by a broken seal, voids all warranty.**

**During operation, surface temperatures of the heat sink may reach 70°C (warning "hot surface").**

### **Dimensions**

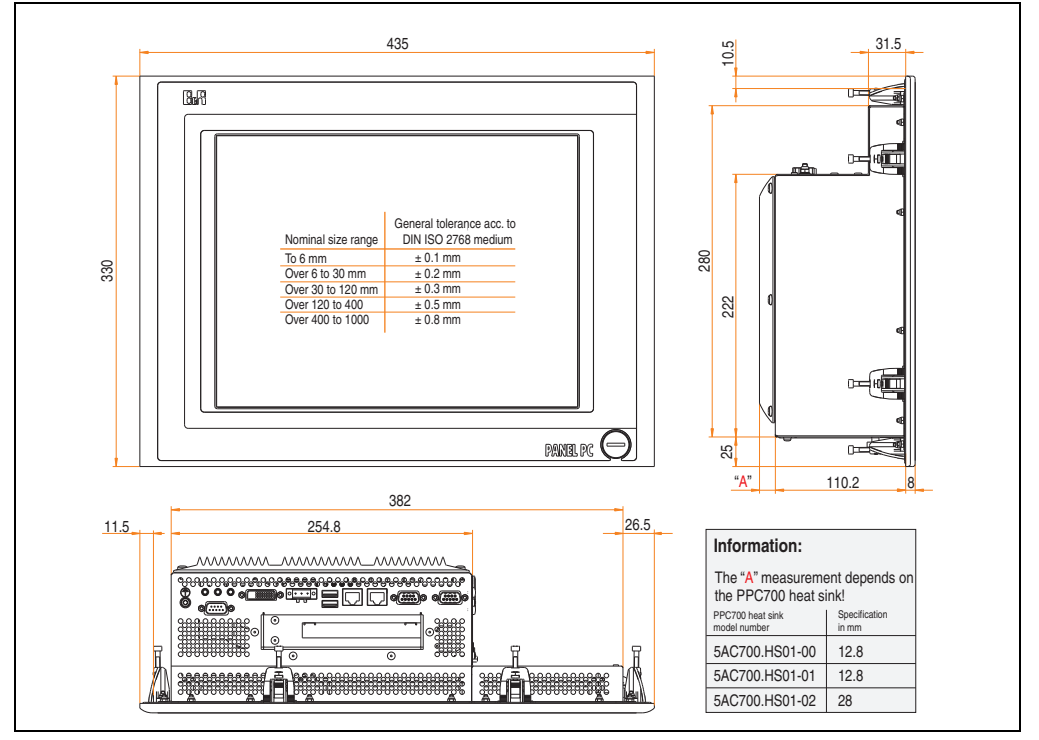

<span id="page-141-0"></span>Figure 63: Dimensions - 5PC720.1505-02

## **Technical data**

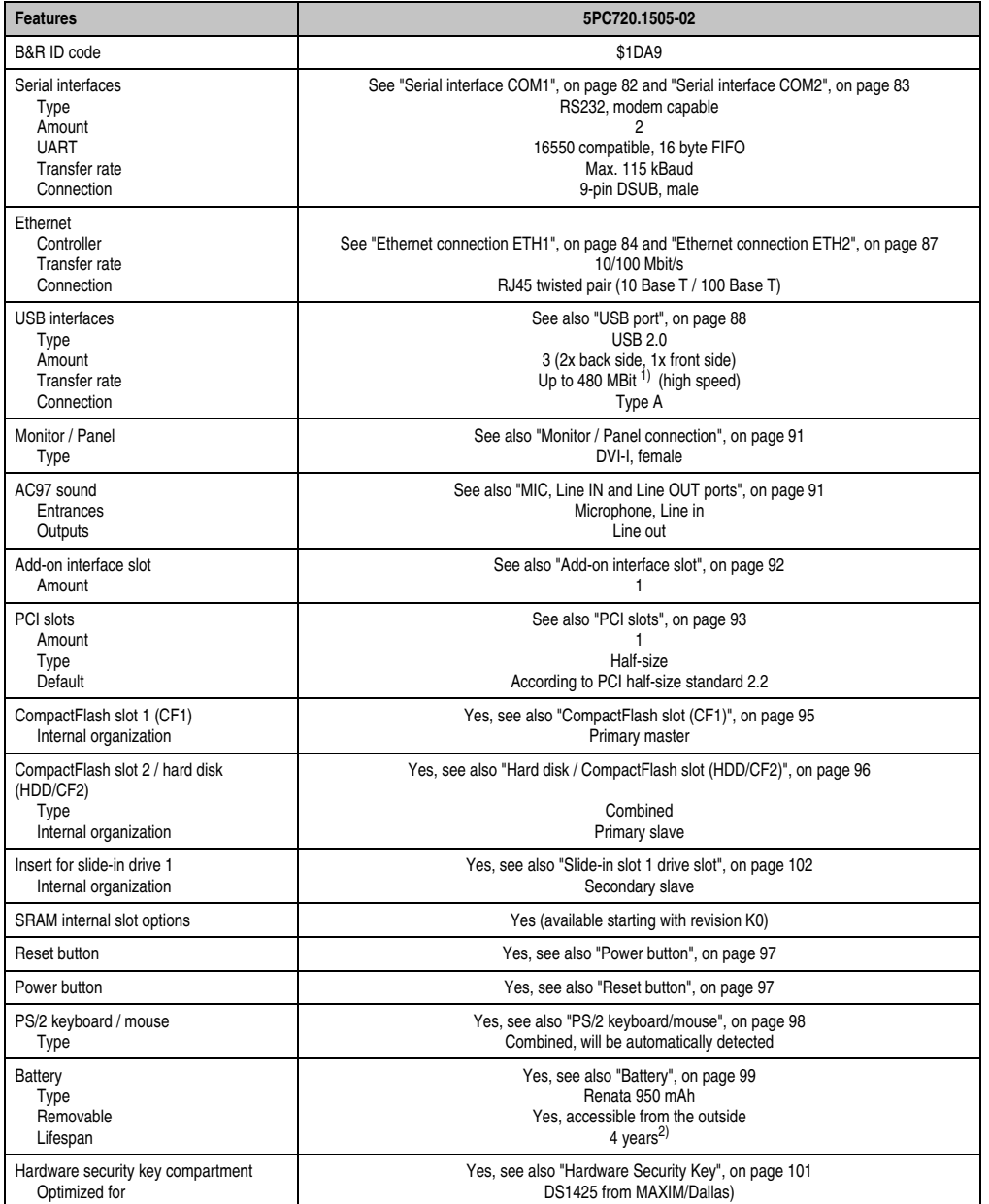

Table 60: Technical data - 5PC720.1505-02

Section 2<br>Technical data Technical data

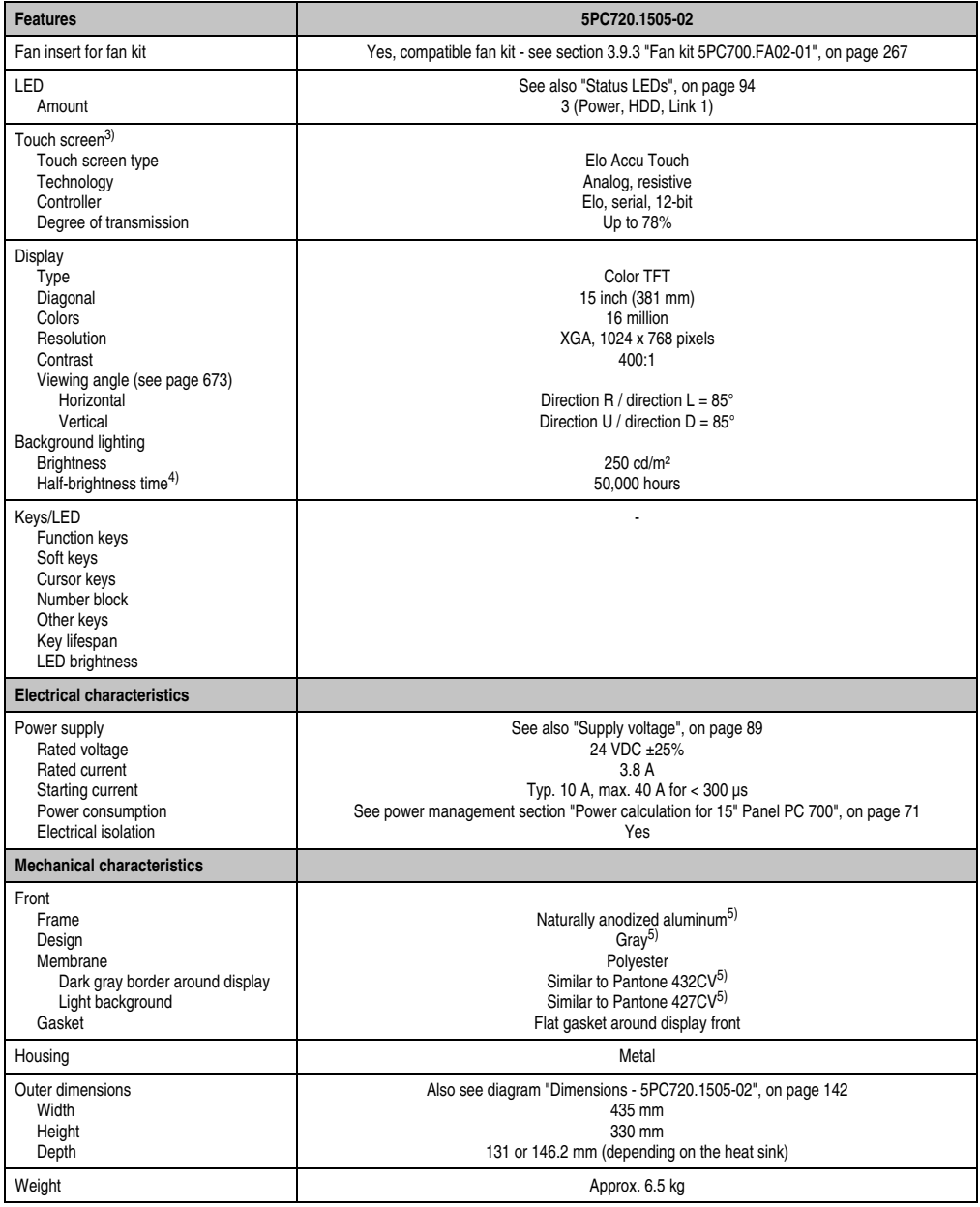

Table 60: Technical data - 5PC720.1505-02 (cont.)
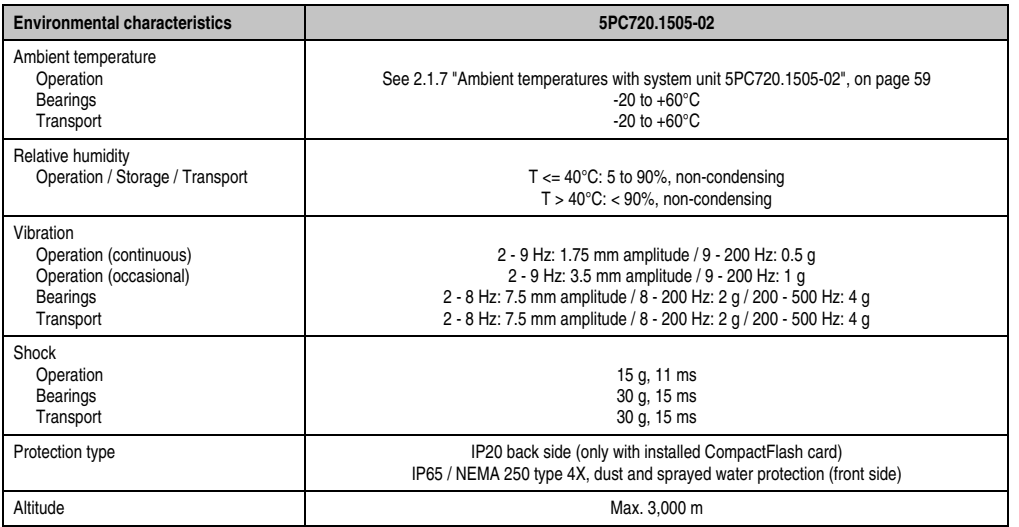

Table 60: Technical data - 5PC720.1505-02 (cont.)

1) Software must support USB 2.0 (e.g. Windows XP with at least Service Pack 1).

2) At 50°C, 8.5 µA of the supplied components and a self discharge of 40%.

3) [Touch screen drivers can be downloaded from the download area on the B&R homepage \(](http://www.br-automation.com)**www.br-automation.com**).

4) At 25°C ambient temperature. Reducing the brightness by 50% can result in an approximate 50% increase of the half-brightness time.

5) Depending on the process or batch, there may be visible deviations in the color and surface structure.

### **Cutout installation**

The Panel PC 700 with preassembled mounting blocks is installed e.g. in a housing cutout. A cutout that corresponds to the following drawing must be made.

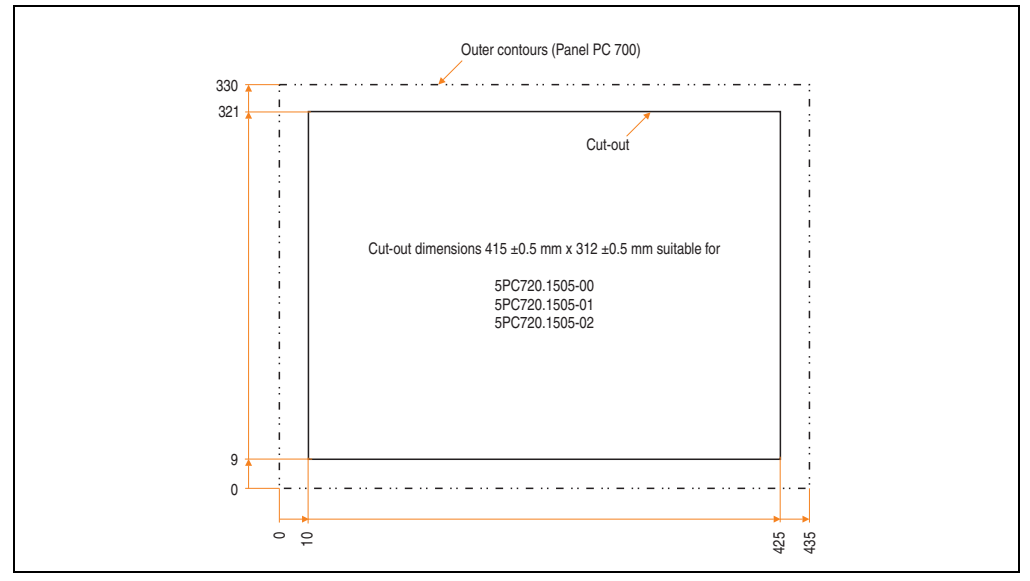

Figure 64: Cutout installation - 5PC720.1505-02

For further information regarding mounting and installation position, see chapter [3](#page-268-0) ["Commissioning", on page 269](#page-268-0).

### **3.1.8 Panel PC 5PC720.1706-00**

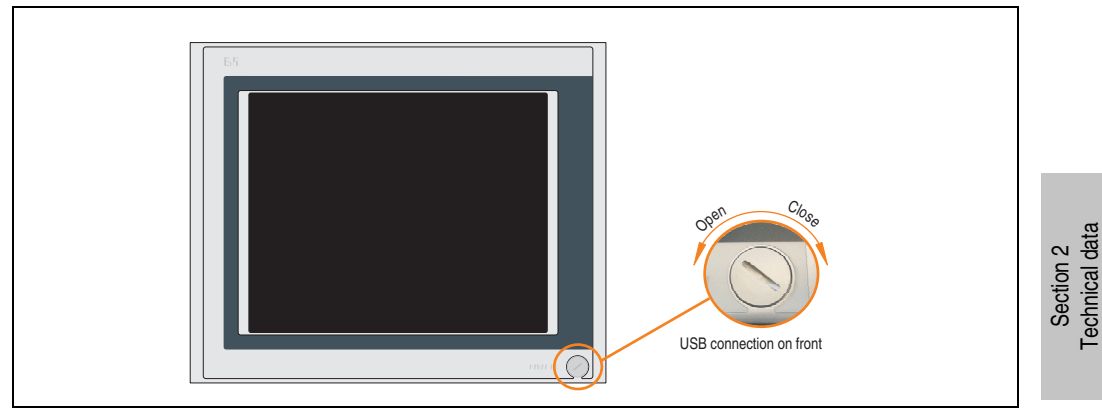

Figure 65: Front view 5PC720.1706-00

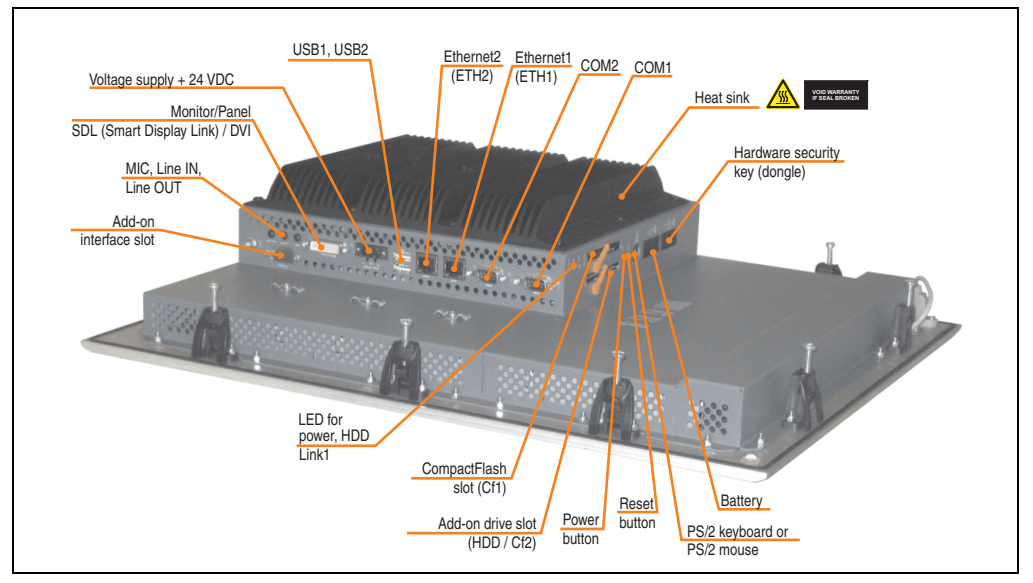

Figure 66: Rear view 5PC720.1706-00

# **Warning!**

**Do not remove the mounting screws from the heat sink, as it is connected to the processor and chipset by a thermal coupling. If this connection is broken, the PPC700 must be sent for repair. Removal of the mounting screws, which can be determined by a broken seal, voids all warranty.**

**During operation, surface temperatures of the heat sink may reach 70°C (warning "hot surface").**

## **Dimensions**

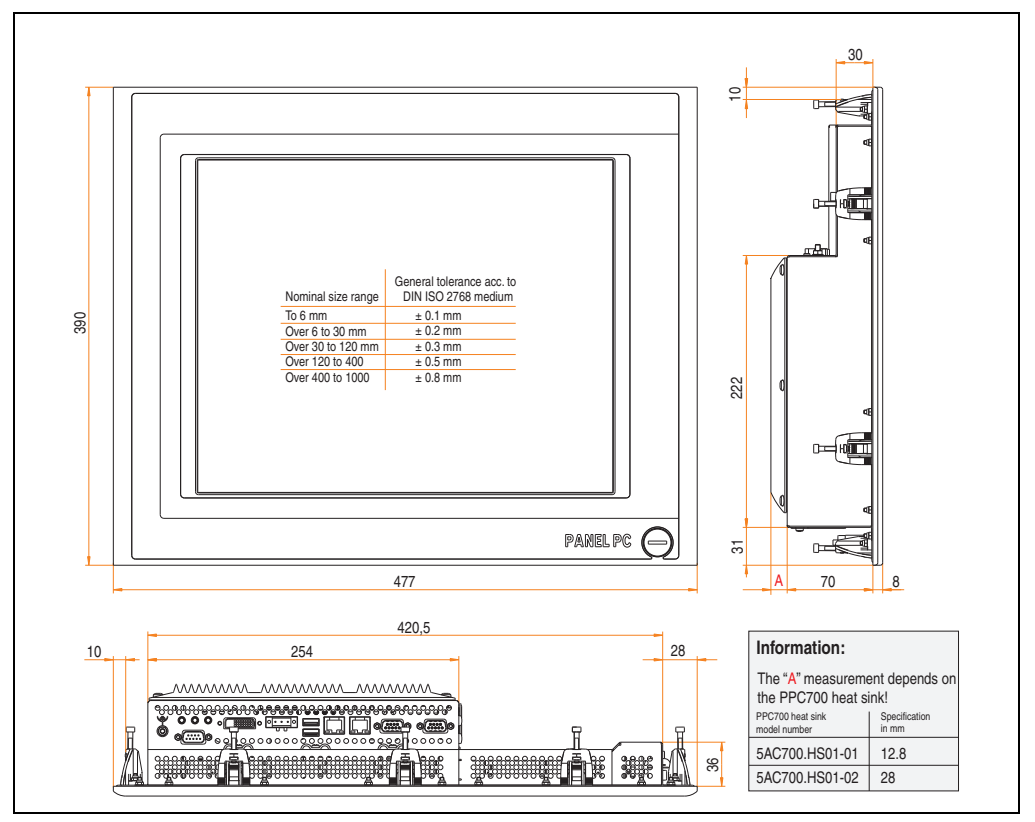

<span id="page-147-0"></span>Figure 67: Dimensions - 5PC720.1706-00

## **Technical data**

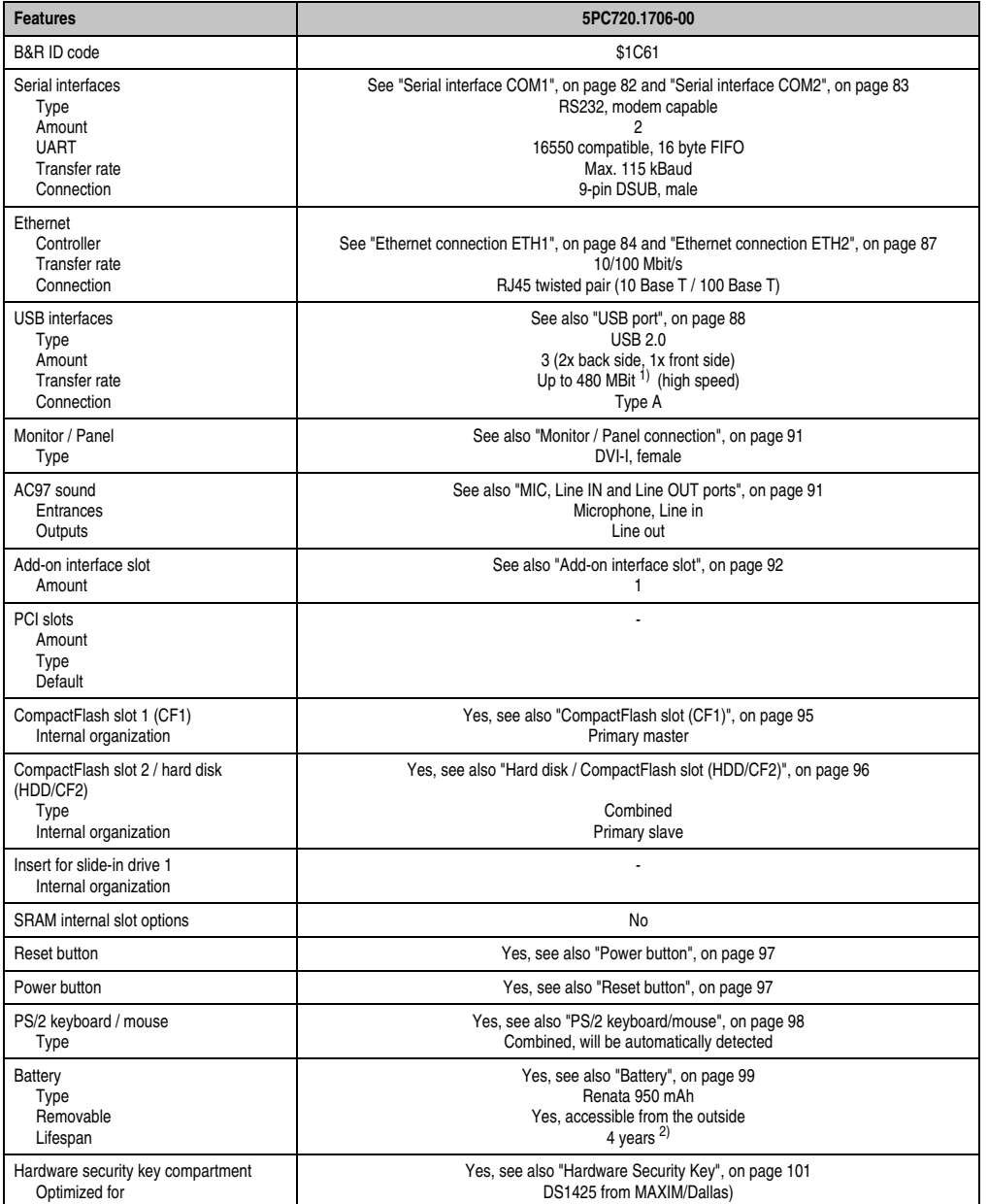

Table 61: Technical data - 5PC720.1706-00

Section 2<br>Technical data Technical data

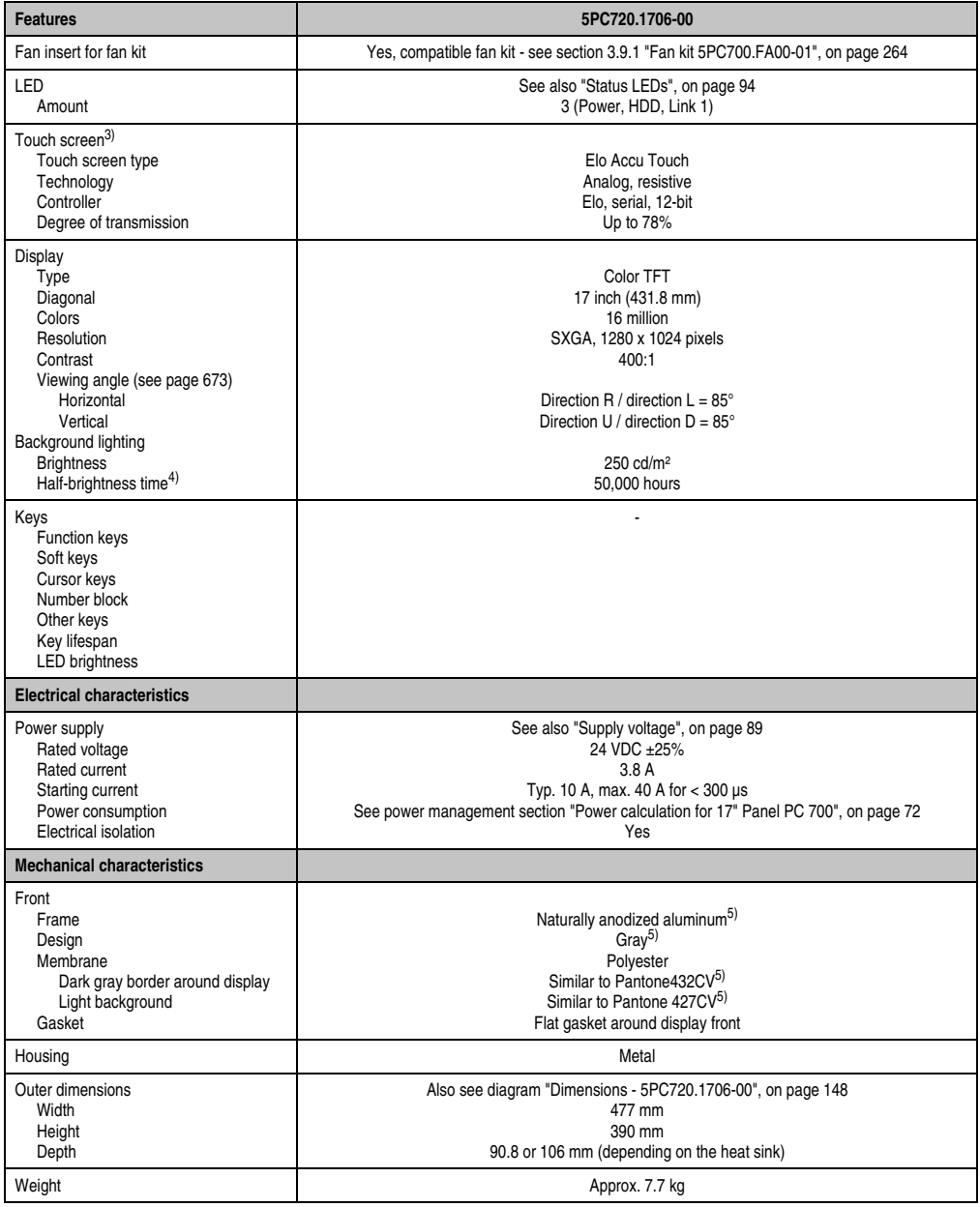

Table 61: Technical data - 5PC720.1706-00 (cont.)

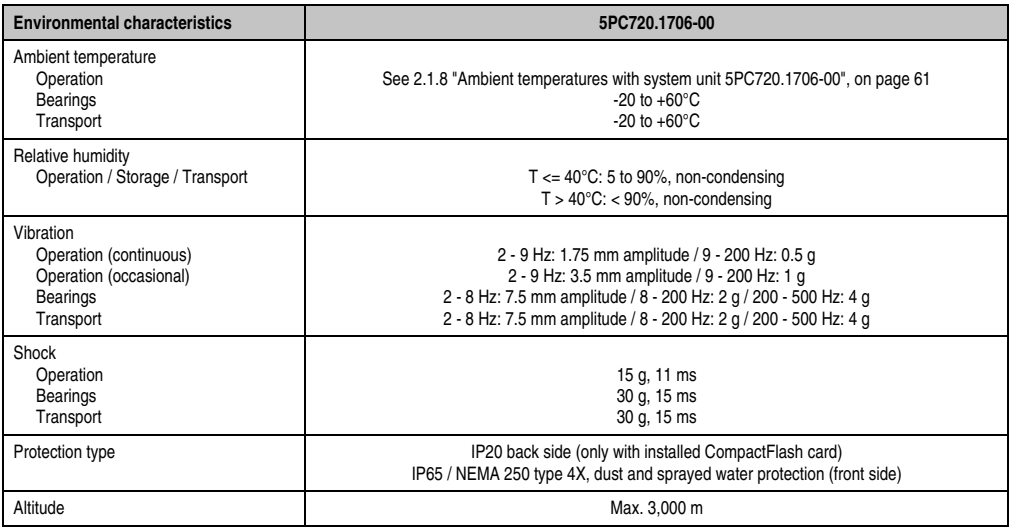

Table 61: Technical data - 5PC720.1706-00 (cont.)

1) Software must support USB 2.0 (e.g. Windows XP with at least Service Pack 1).

2) At 50°C, 8.5 µA of the supplied components and a self discharge of 40%.

3) [Touch screen drivers can be downloaded from the download area on the B&R homepage \(](http://www.br-automation.com)**www.br-automation.com**).

4) At 25°C ambient temperature. Reducing the brightness by 50% can result in an approximate 50% increase of the half-brightness time.

5) Depending on the process or batch, there may be visible deviations in the color and surface structure.

### **Cutout installation**

The Panel PC 700 with preassembled mounting blocks is installed e.g. in a housing cutout. A cutout that corresponds to the following drawing must be made.

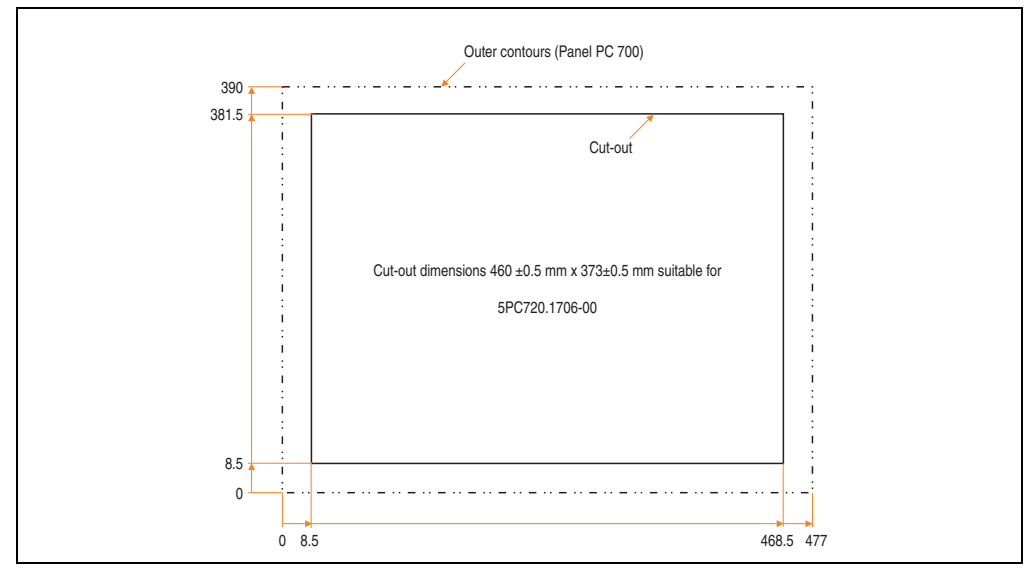

Figure 68: Cutout installation - 5PC720.1706-00

For further information regarding mounting and installation position, see chapter [3](#page-268-0) ["Commissioning", on page 269](#page-268-0).

### **3.1.9 Panel PC 5PC720.1906-00**

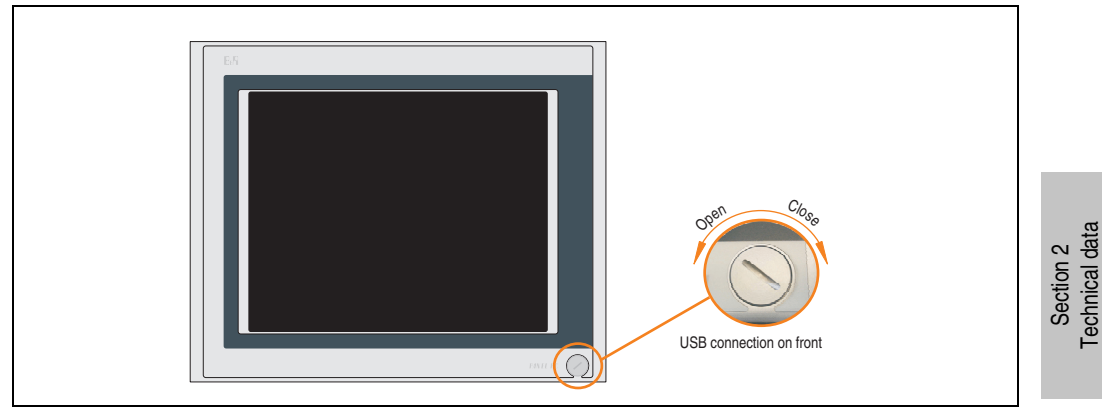

Figure 69: Front view 5PC720.1906-00

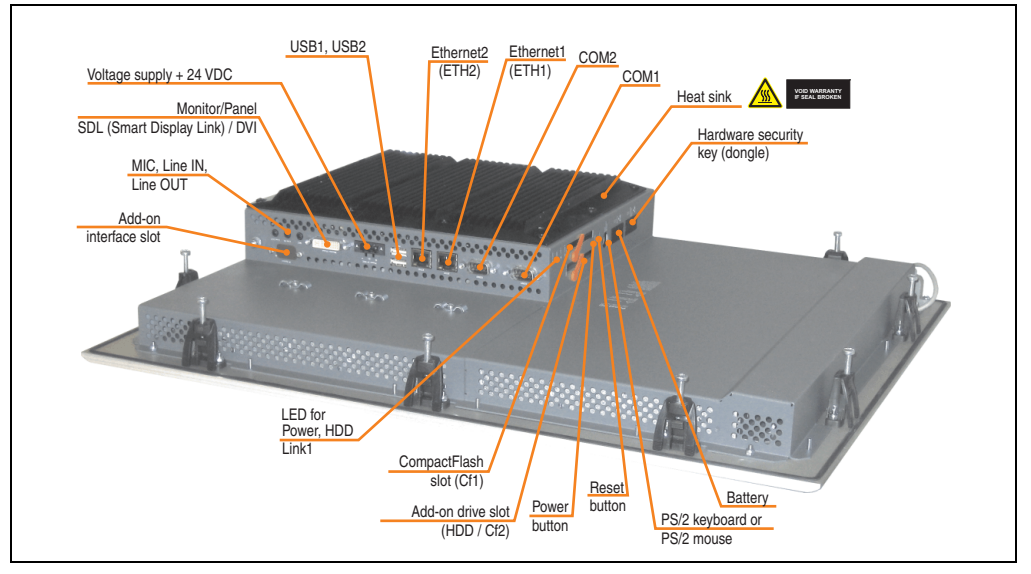

Figure 70: Rear view 5PC720.1906-00

# **Warning!**

**Do not remove the mounting screws from the heat sink, as it is connected to the processor and chipset by a thermal coupling. If this connection is broken, the PPC700 must be sent for repair. Removal of the mounting screws, which can be determined by a broken seal, voids all warranty.**

**During operation, surface temperatures of the heat sink may reach 70°C (warning "hot surface").**

## **Dimensions**

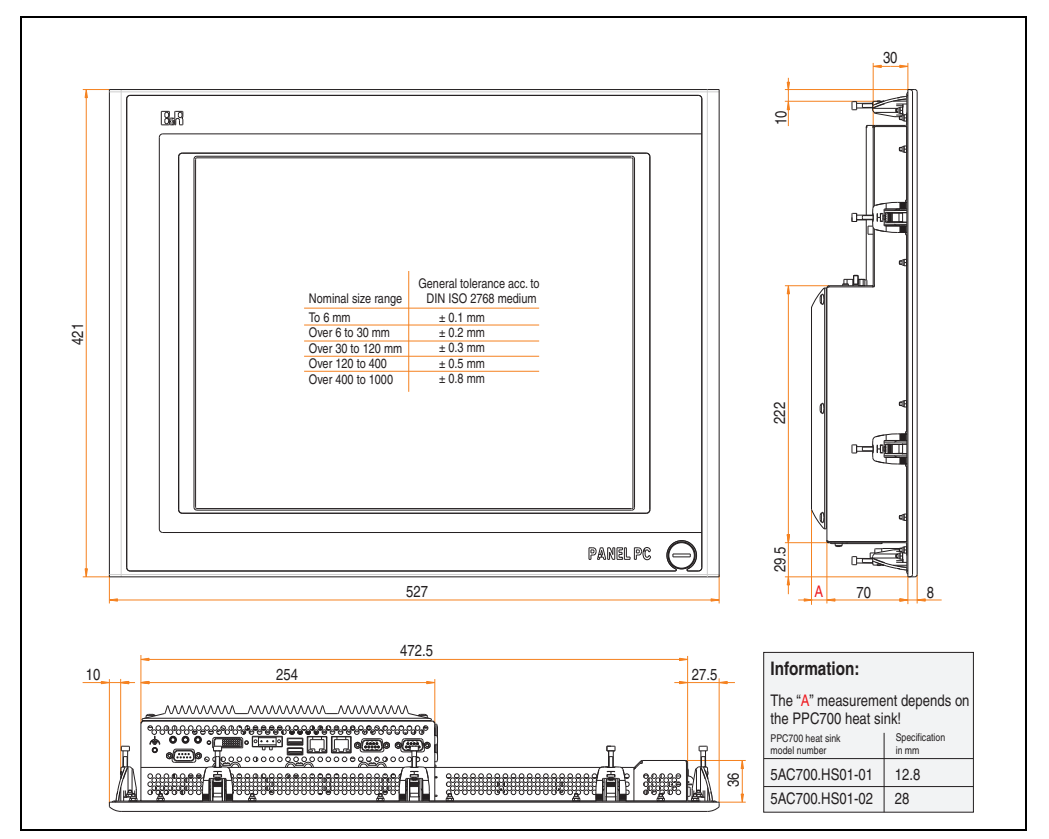

<span id="page-153-0"></span>Figure 71: Dimensions - 5PC720.1906-00

## **Technical data**

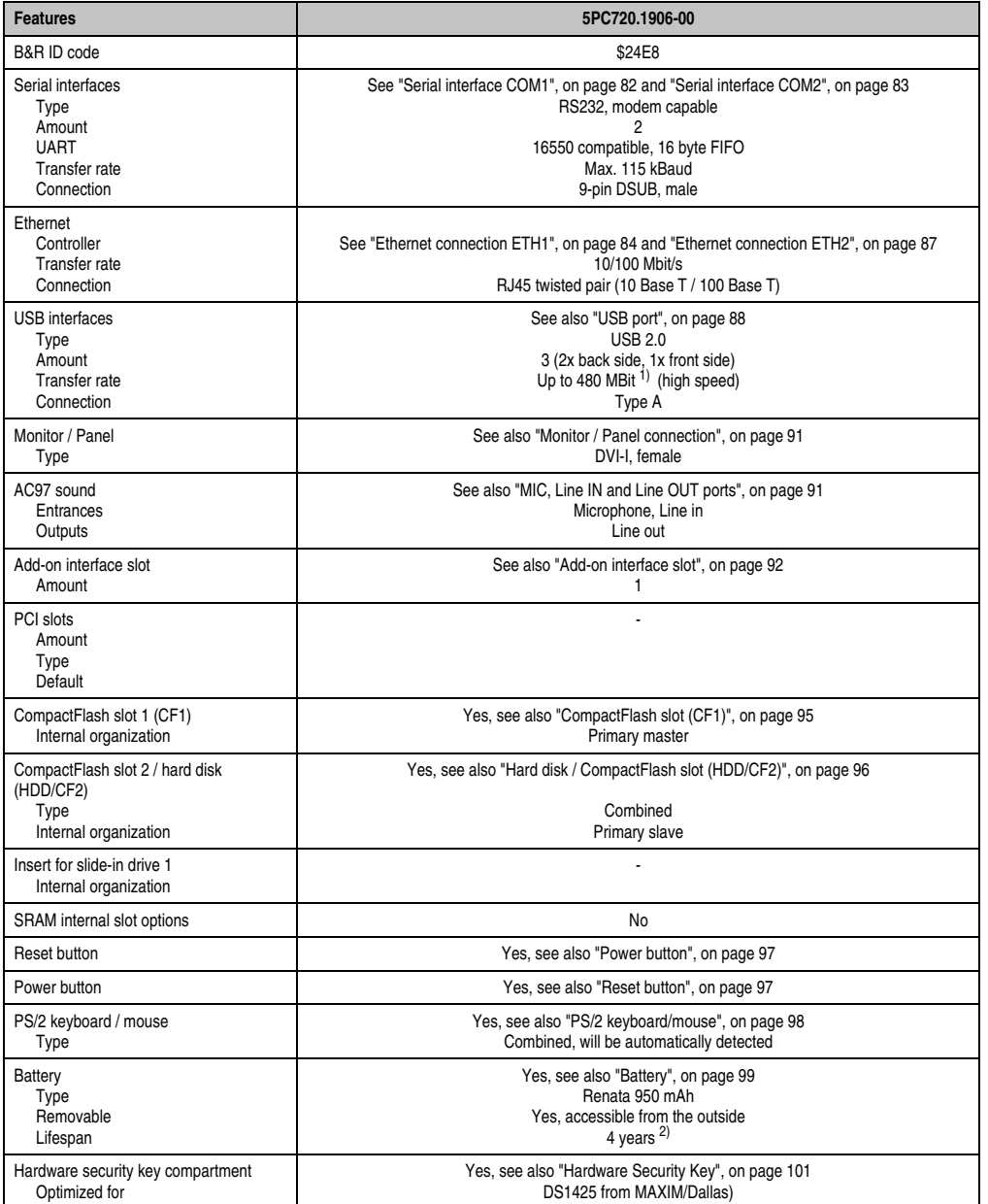

Table 62: Technical data - 5PC720.1906-00

Section 2<br>Technical data Technical data

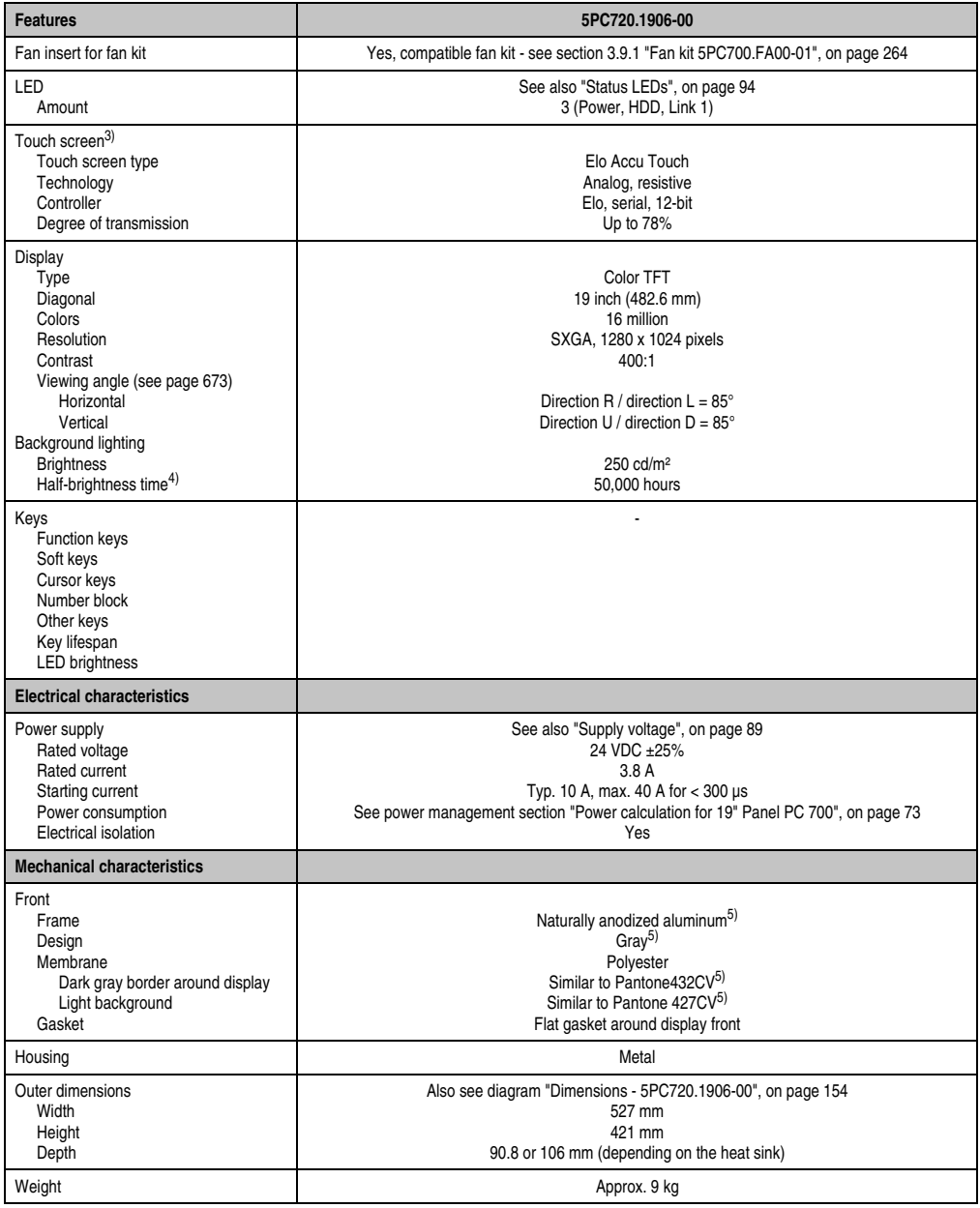

Table 62: Technical data - 5PC720.1906-00 (cont.)

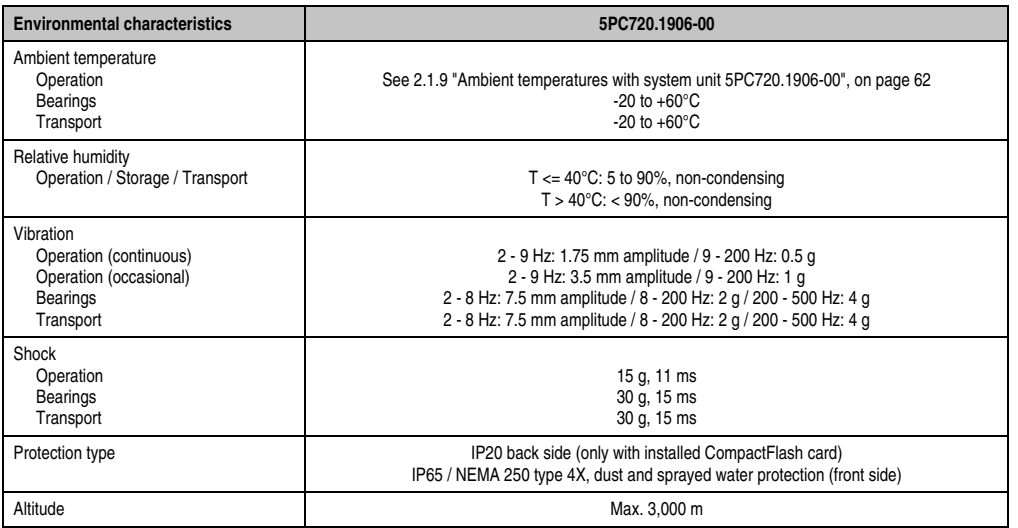

Table 62: Technical data - 5PC720.1906-00 (cont.)

1) Software must support USB 2.0 (e.g. Windows XP with at least Service Pack 1).

2) At 50°C, 8.5 µA of the supplied components and a self discharge of 40%.

3) [Touch screen drivers can be downloaded from the download area on the B&R homepage \(](http://www.br-automation.com)**www.br-automation.com**).

4) At 25°C ambient temperature. Reducing the brightness by 50% can result in an approximate 50% increase of the half-brightness time.

5) Depending on the process or batch, there may be visible deviations in the color and surface structure.

### **Cutout installation**

The Panel PC 700 with preassembled mounting blocks is installed e.g. in a housing cutout. A cutout that corresponds to the following drawing must be made.

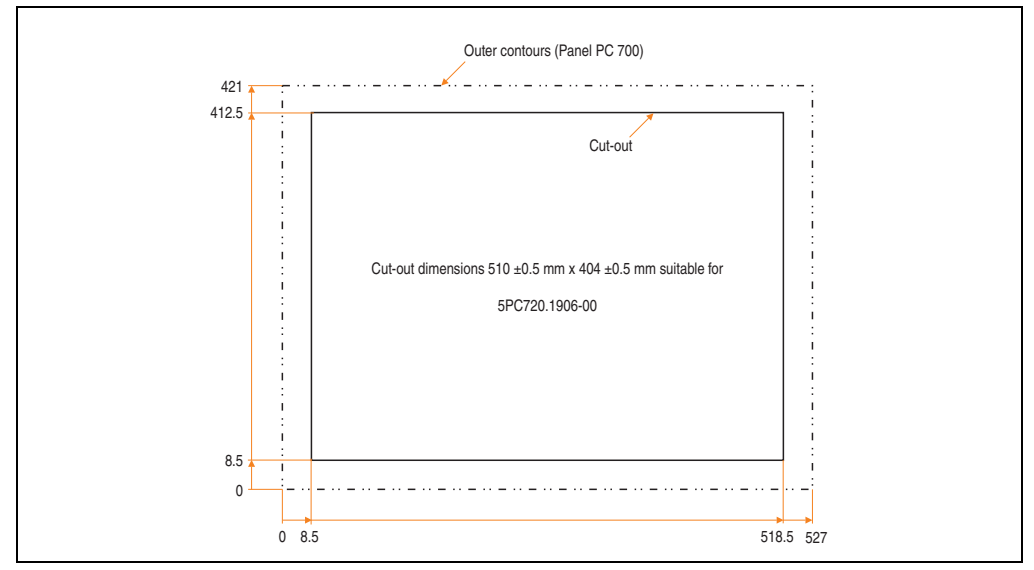

Figure 72: Cutout installation - 5PC720.1906-00

For further information regarding mounting and installation position, see chapter [3](#page-268-0) ["Commissioning", on page 269](#page-268-0).

### **3.1.10 Panel PC 5PC781.1043-00**

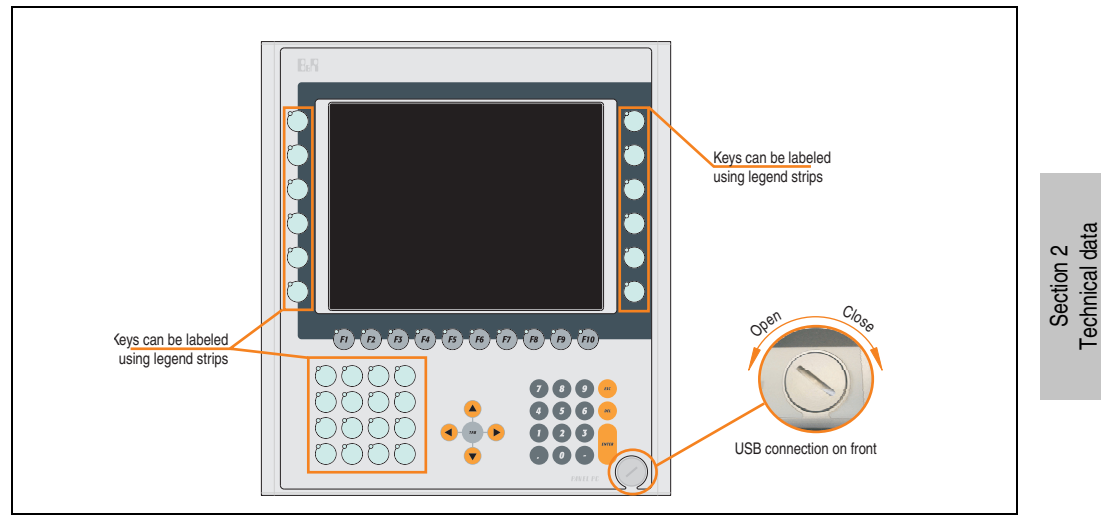

Figure 73: Front view 5PC781.1043-00

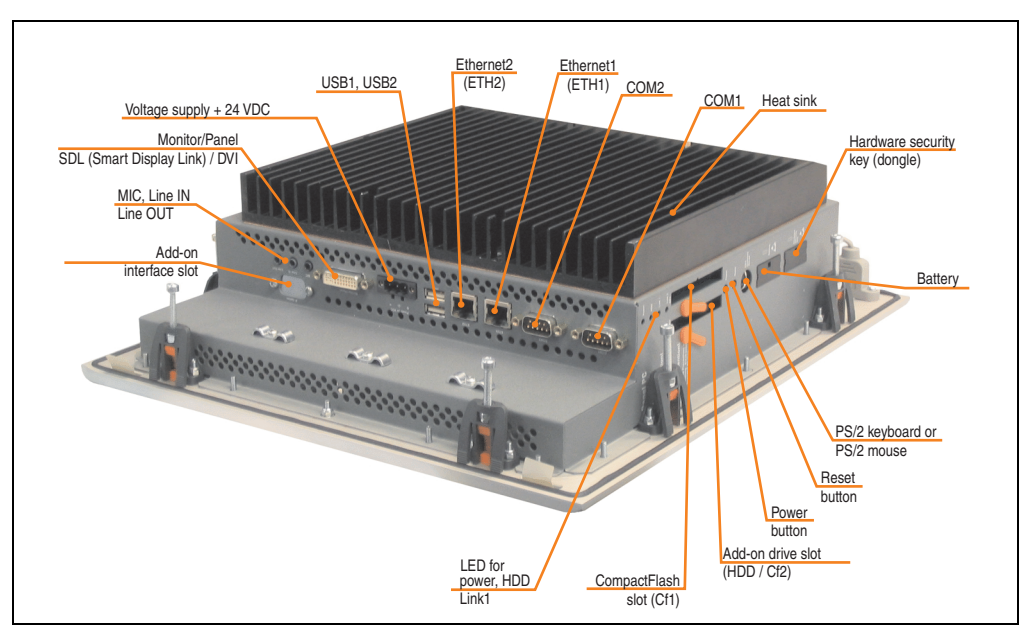

Figure 74: Rear view 5PC781.1043-00

# **Warning!**

**Do not remove the mounting screws from the heat sink, as it is connected to the processor and chipset by a thermal coupling. If this connection is broken, the PPC700 must be sent for repair. Removal of the mounting screws, which can be determined by a broken seal, voids all warranty.**

**During operation, surface temperatures of the heat sink may reach 70°C (warning "hot surface").**

## **Dimensions**

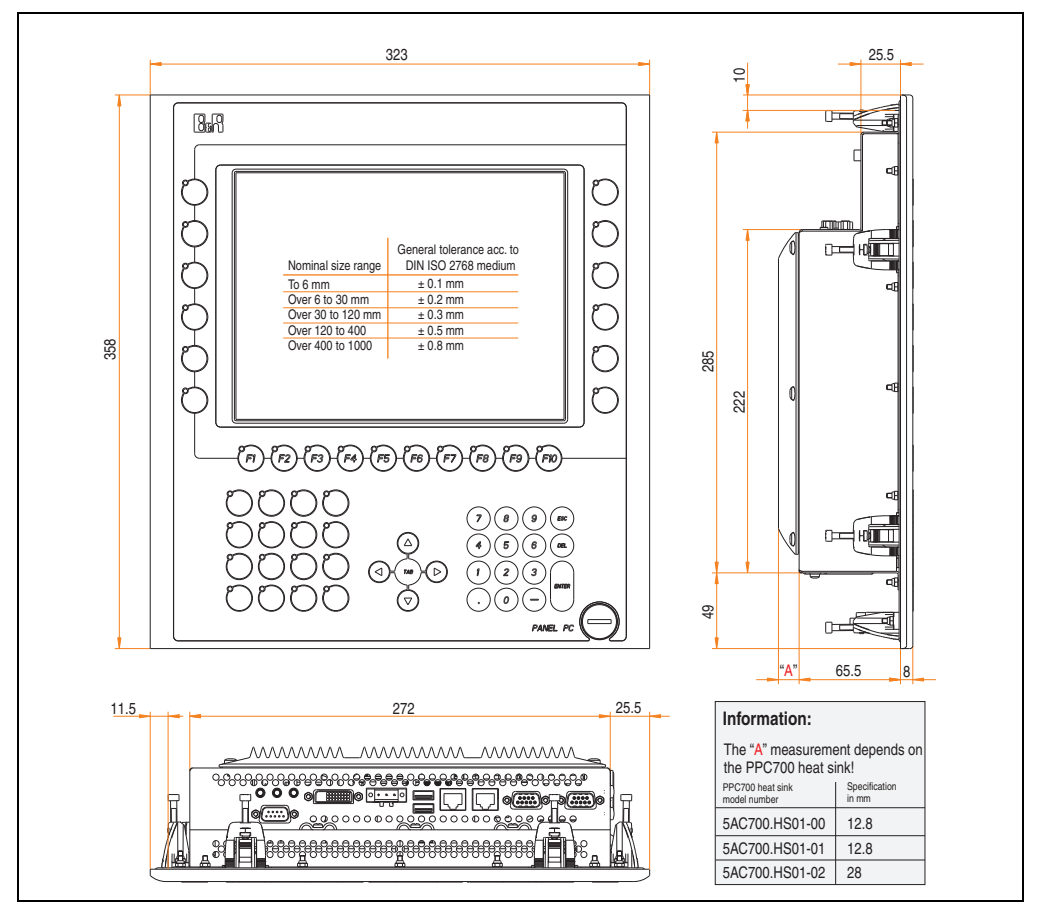

<span id="page-159-0"></span>Figure 75: Dimensions - 5PC781.1043-00

## **Technical data**

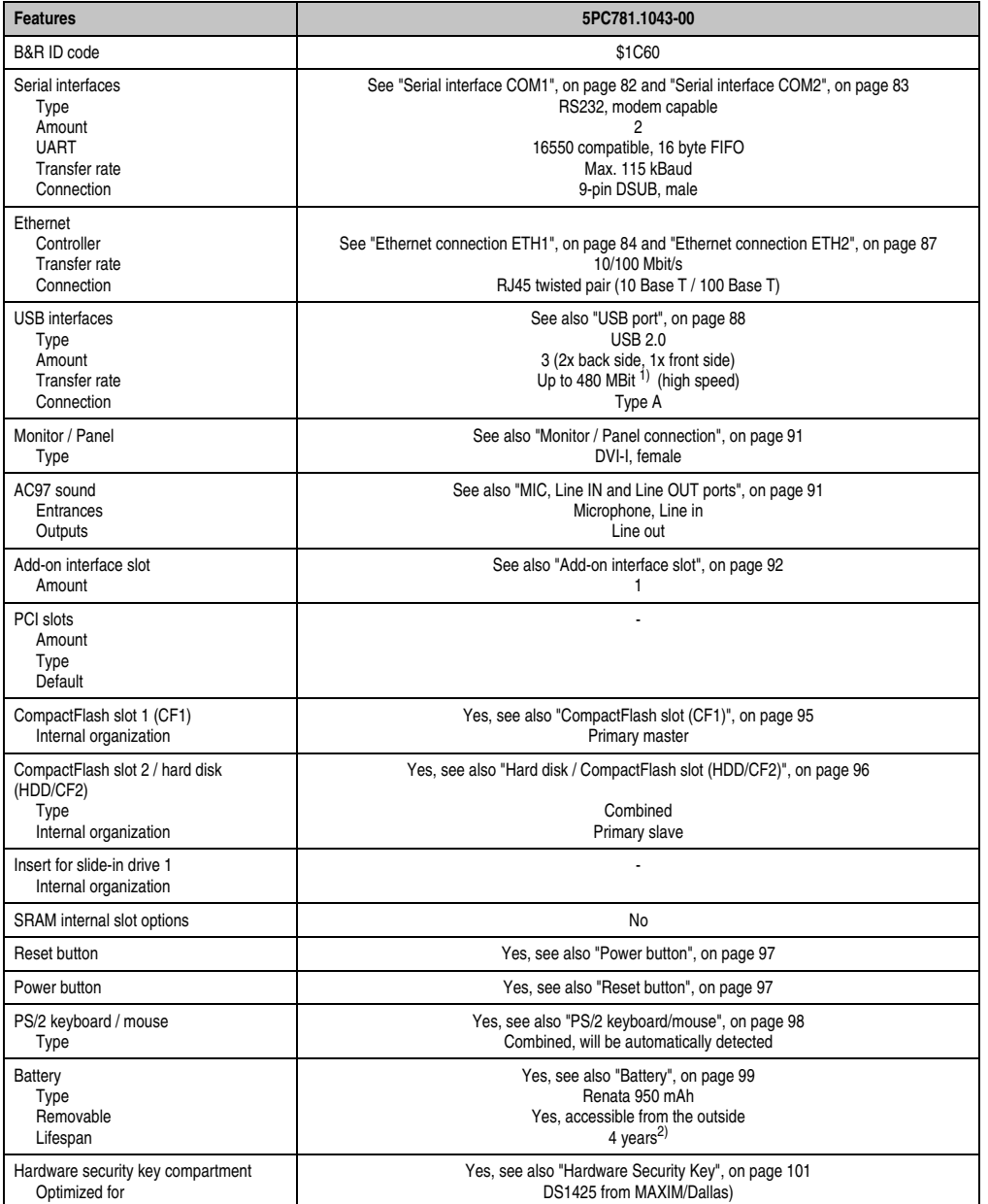

Table 63: Technical data - 5PC781.1043-00

Section 2<br>Technical data Technical data

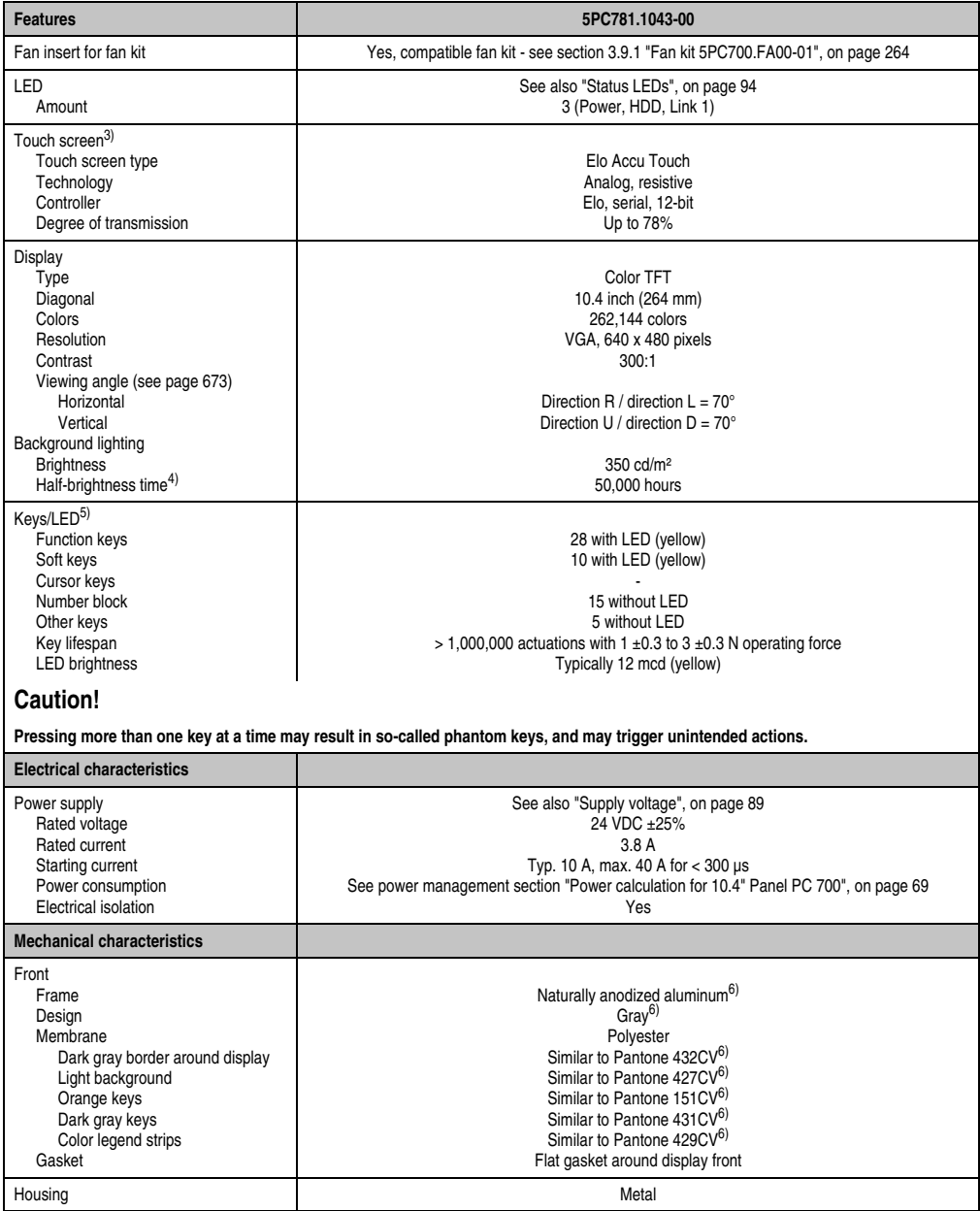

Table 63: Technical data - 5PC781.1043-00 (cont.)

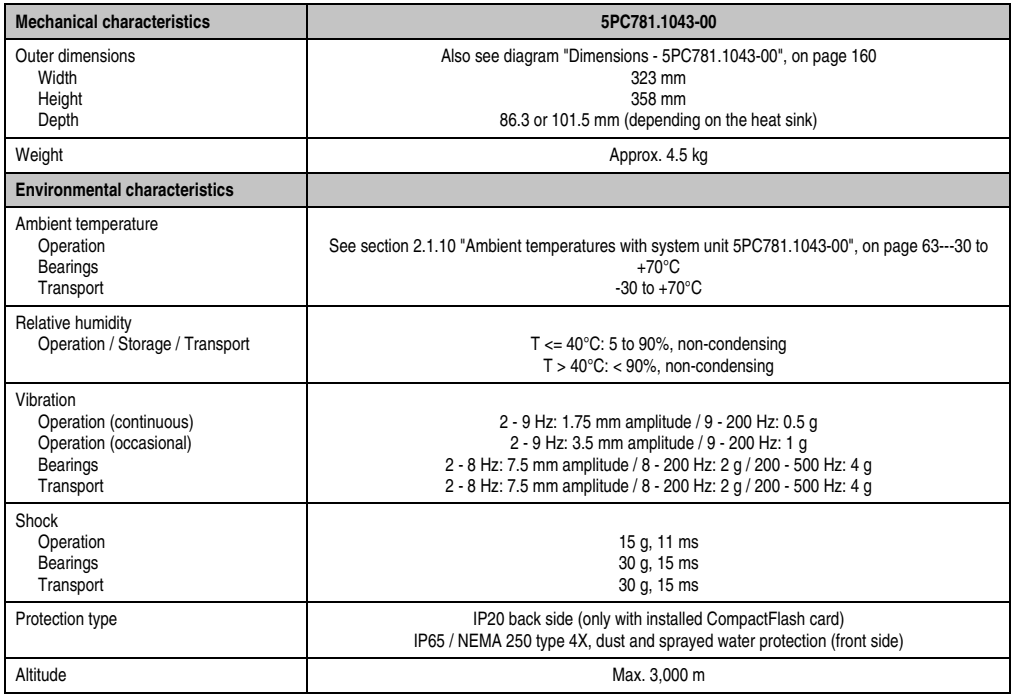

Table 63: Technical data - 5PC781.1043-00 (cont.)

1) Software must support USB 2.0 (e.g. Windows XP with at least Service Pack 1).

2) At 50°C, 8.5 µA of the supplied components and a self discharge of 40%.

3) [Touch screen drivers can be downloaded from the download area on the B&R homepage \(](http://www.br-automation.com)**www.br-automation.com**).

4) At 25°C ambient temperature. Reducing the brightness by 50% can result in an approximate 50% increase of the half-brightness time.

5) [The key and LED functions can be freely configured with the B&R Key Editor, which can be found in the download area of the B&R](http://www.br-automation.com) [homepage \(](http://www.br-automation.com)**www.br-automation.com**) or on the B&R HMI Driver & Utilities DVD (model number 5SWHMI.0000-00).

<span id="page-162-0"></span>6) Depending on the process or batch, there may be visible deviations in the color and surface structure.

**Panel PC 700 User's Manual V 1.90 163**

Section 2 Technical data

## **Cutout installation**

The Panel PC 700 with preassembled mounting blocks is installed e.g. in a housing cutout. A cutout that corresponds to the following drawing must be made.

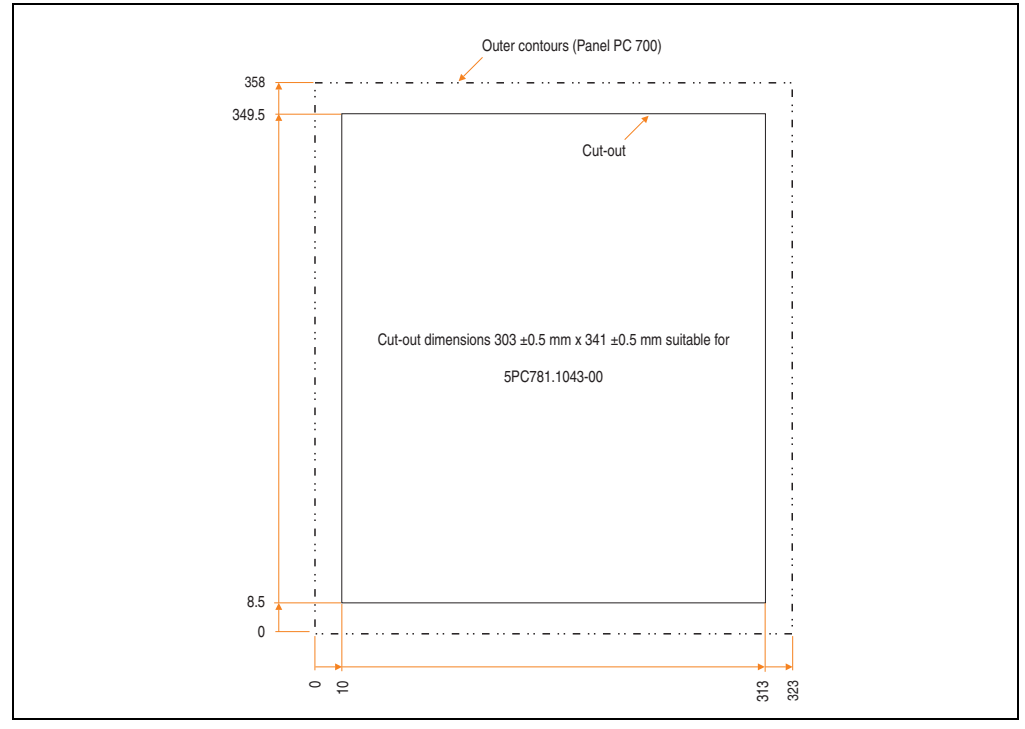

Figure 76: Cutout installation - 5PC781.1043-00

For further information regarding mounting and installation position, see chapter [3](#page-268-0) ["Commissioning", on page 269](#page-268-0).

#### **3.1.11 Panel PC 5PC781.1505-00**

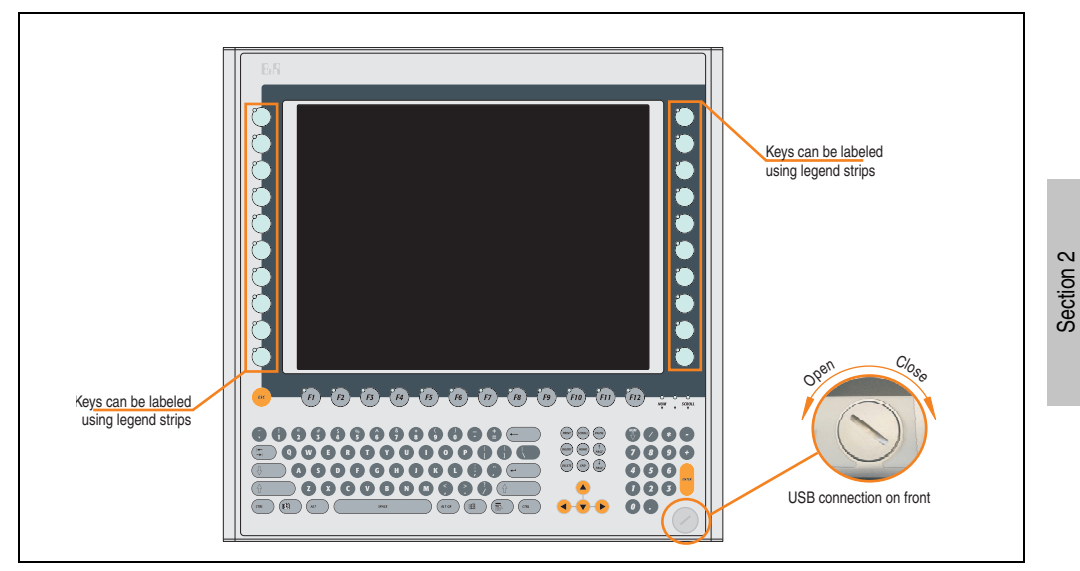

Figure 77: Front view 5PC781.1505-00

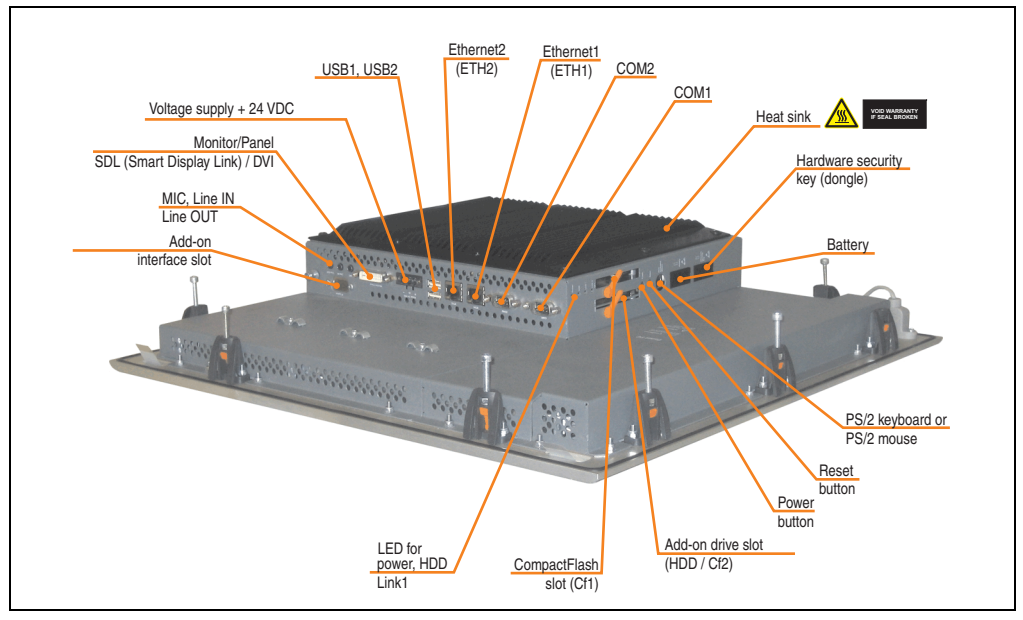

Figure 78: Rear view 5PC781.1505-00

Technical data

# **Warning!**

**Do not remove the mounting screws from the heat sink, as it is connected to the processor and chipset by a thermal coupling. If this connection is broken, the PPC700 must be sent for repair. Removal of the mounting screws, which can be determined by a broken seal, voids all warranty.**

**During operation, surface temperatures of the heat sink may reach 70°C (warning "hot surface").**

## **Dimensions**

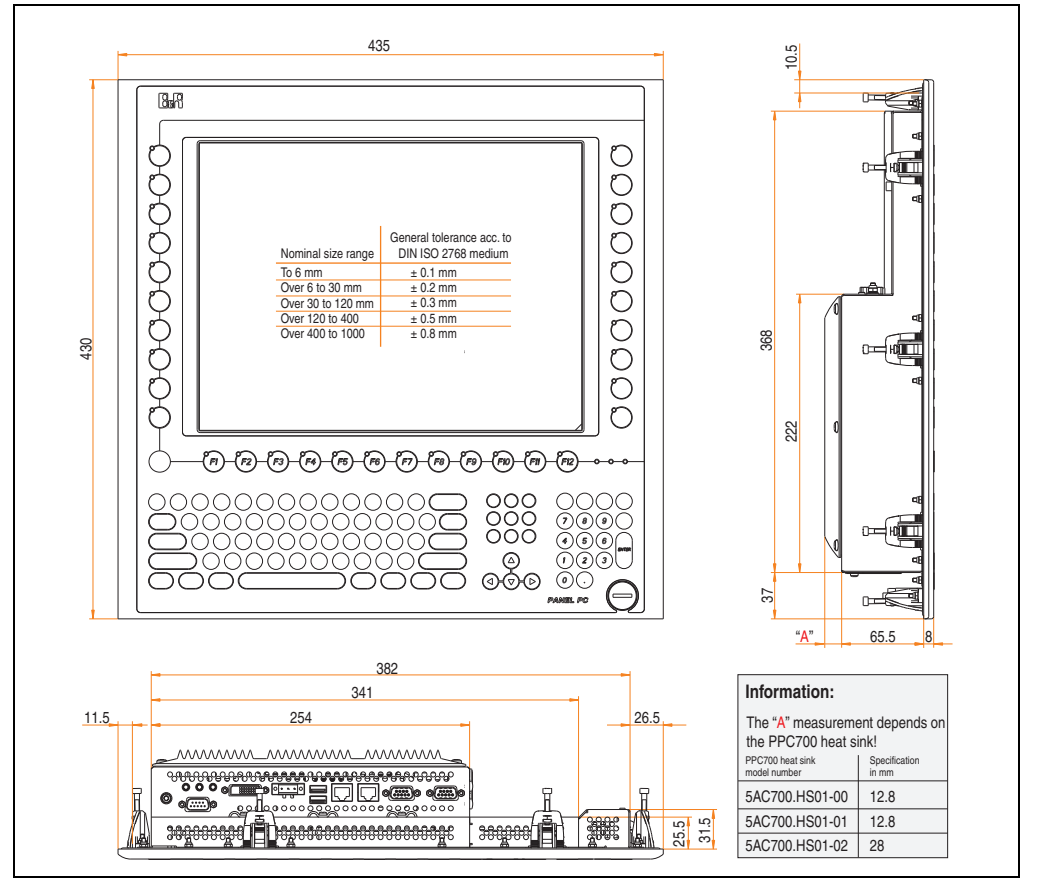

<span id="page-165-0"></span>Figure 79: Dimensions - 5PC781.1505-00

## **Technical data**

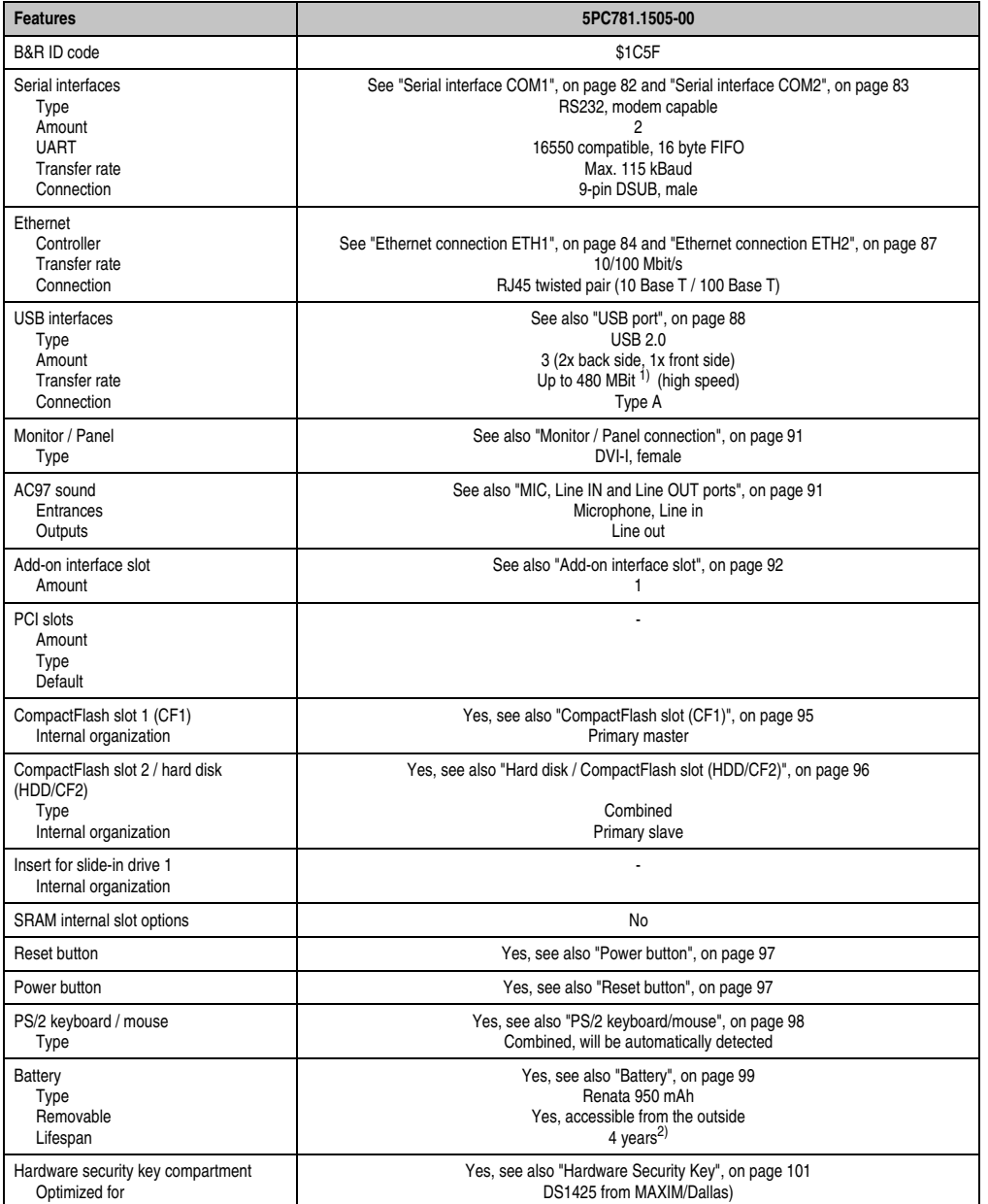

Table 64: Technical data - 5PC781.1505-00

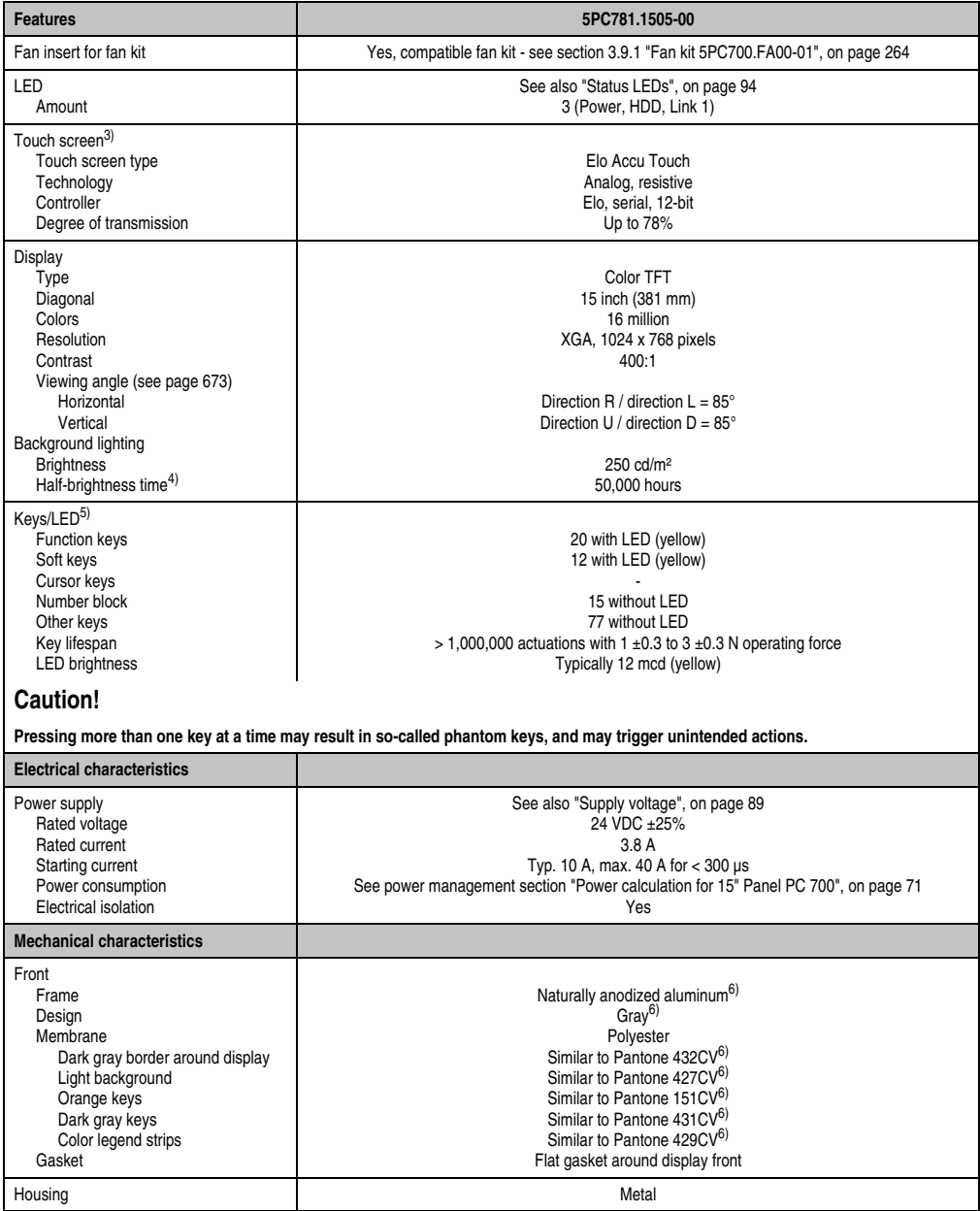

Table 64: Technical data - 5PC781.1505-00 (cont.)

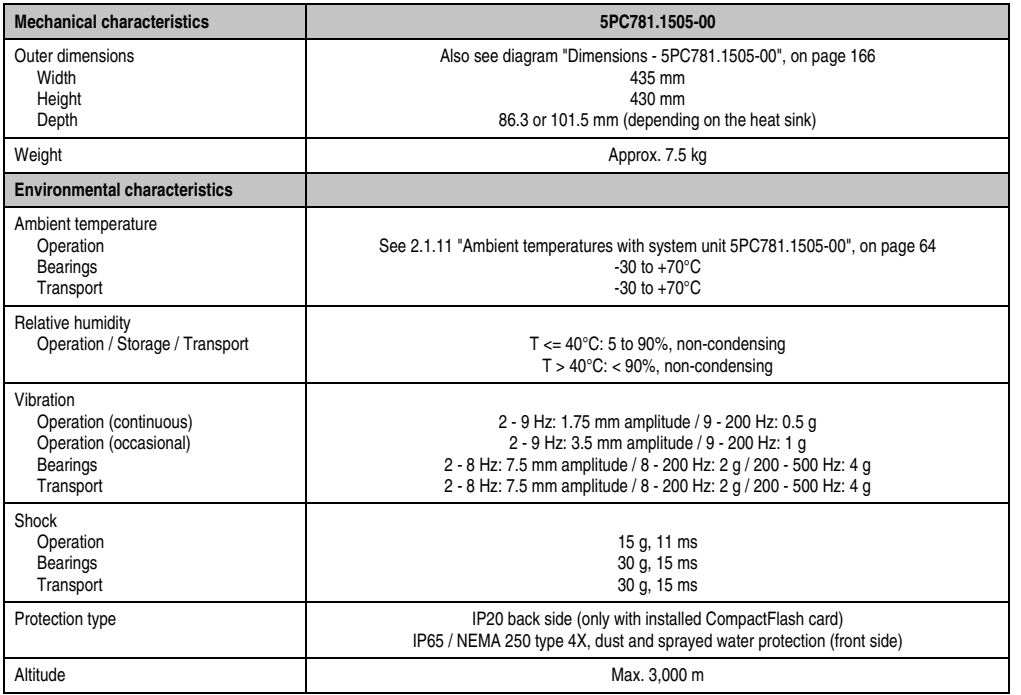

Table 64: Technical data - 5PC781.1505-00 (cont.)

1) Software must support USB 2.0 (e.g. Windows XP with at least Service Pack 1).

2) At 50°C, 8.5 µA of the supplied components and a self discharge of 40%.

3) [Touch screen drivers can be downloaded from the download area on the B&R homepage \(](http://www.br-automation.com)**www.br-automation.com**).

4) At 25°C ambient temperature. Reducing the brightness by 50% can result in an approximate 50% increase of the half-brightness time.

5) [The key and LED functions can be freely configured with the B&R Key Editor, which can be found in the download area of the B&R](http://www.br-automation.com) [homepage \(](http://www.br-automation.com)**www.br-automation.com**) or on the B&R HMI Driver & Utilities DVD (model number 5SWHMI.0000-00).

<span id="page-168-0"></span>6) Depending on the process or batch, there may be visible deviations in the color and surface structure.

Section 2 Technical data

### **Cutout installation**

The Panel PC 700 with preassembled mounting blocks is installed e.g. in a housing cutout. A cutout that corresponds to the following drawing must be made.

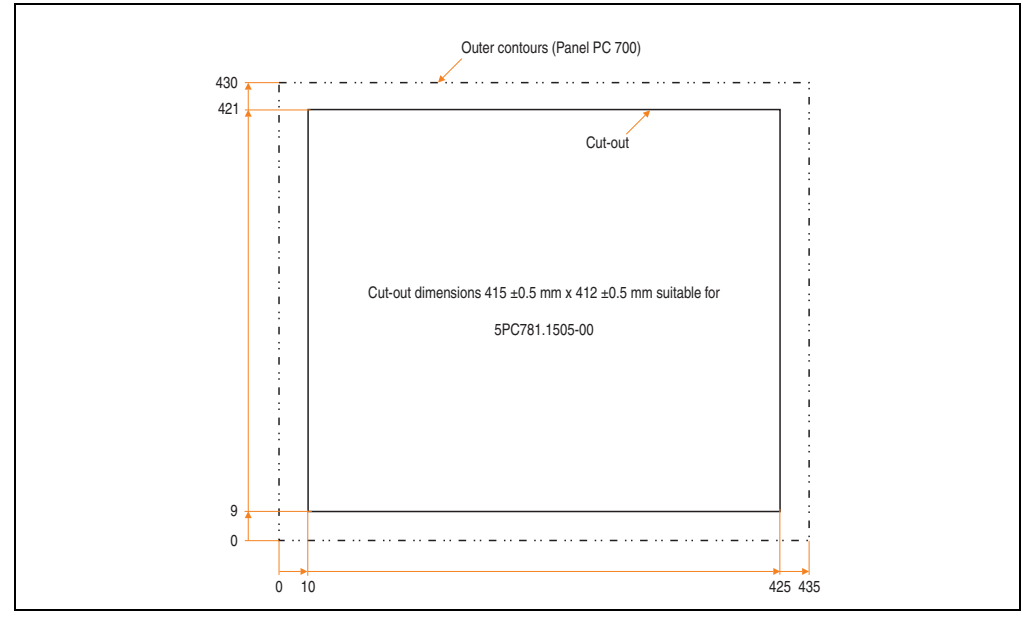

Figure 80: Cutout installation - 5PC781.1505-00

For further information regarding mounting and installation position, see chapter [3](#page-268-0) ["Commissioning", on page 269](#page-268-0).

### **3.1.12 Panel PC 5PC782.1043-00**

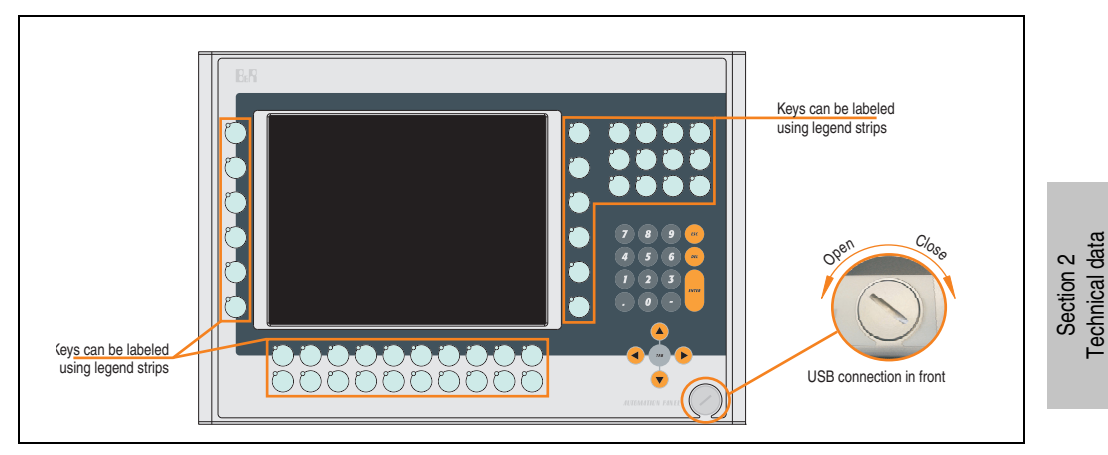

Figure 81: Front view 5PC782.1043-00

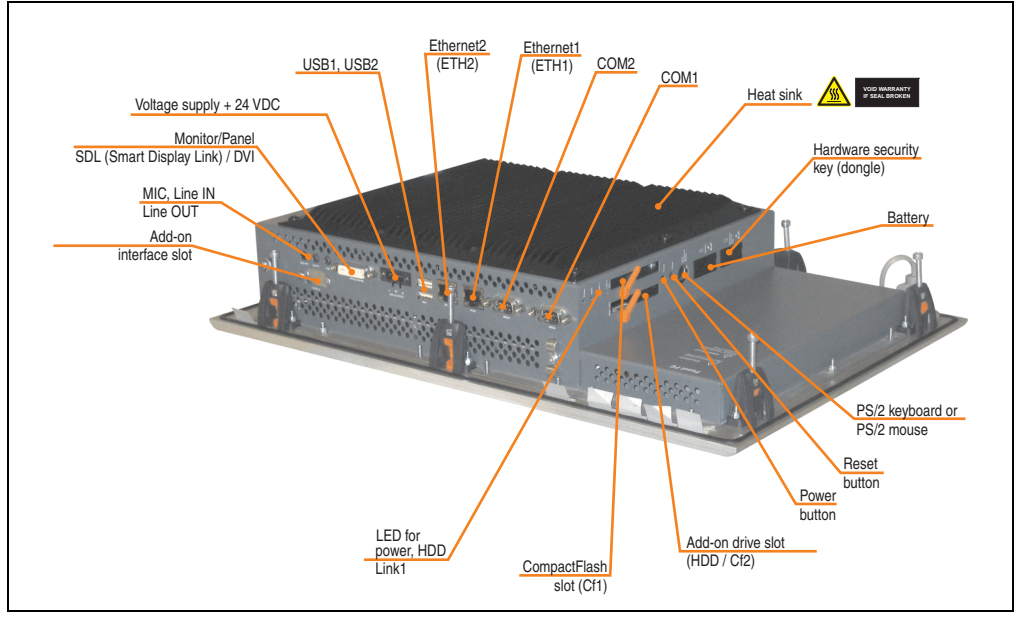

Figure 82: Rear view 5PC782.1043-00

# **Warning!**

**Do not remove the mounting screws from the heat sink, as it is connected to the processor and chipset by a thermal coupling. If this connection is broken, the PPC700 must be sent for repair. Removal of the mounting screws, which can be determined by a broken seal, voids all warranty.**

**During operation, surface temperatures of the heat sink may reach 70°C (warning "hot surface").**

## **Dimensions**

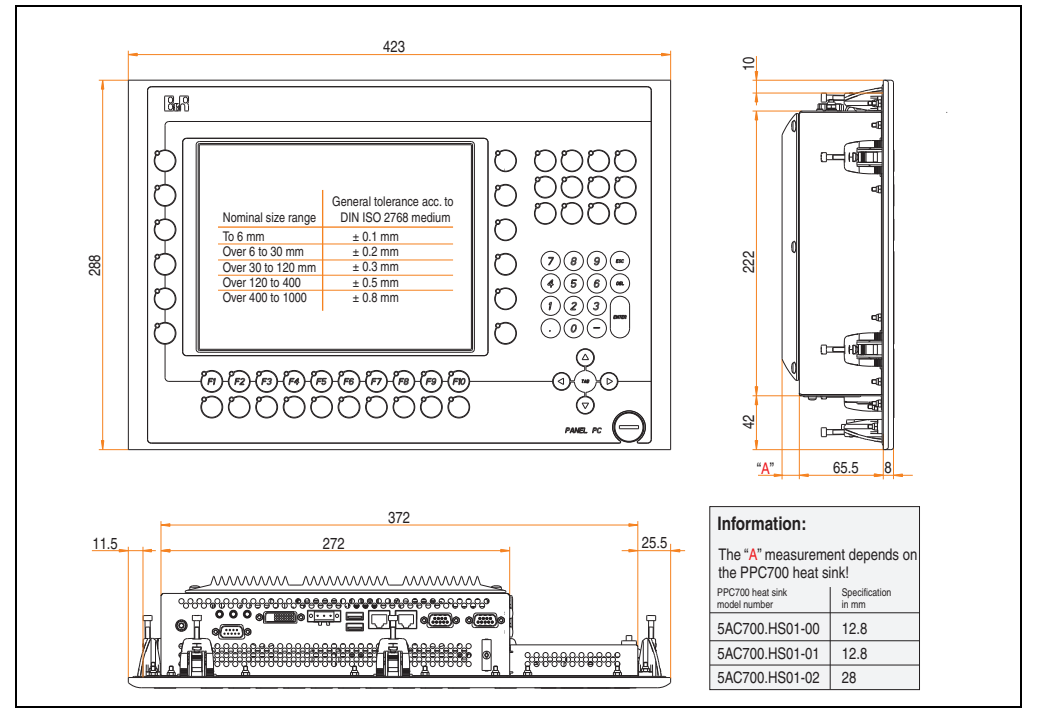

<span id="page-171-0"></span>Figure 83: Dimensions - 5PC782.1043-00

## **Technical data**

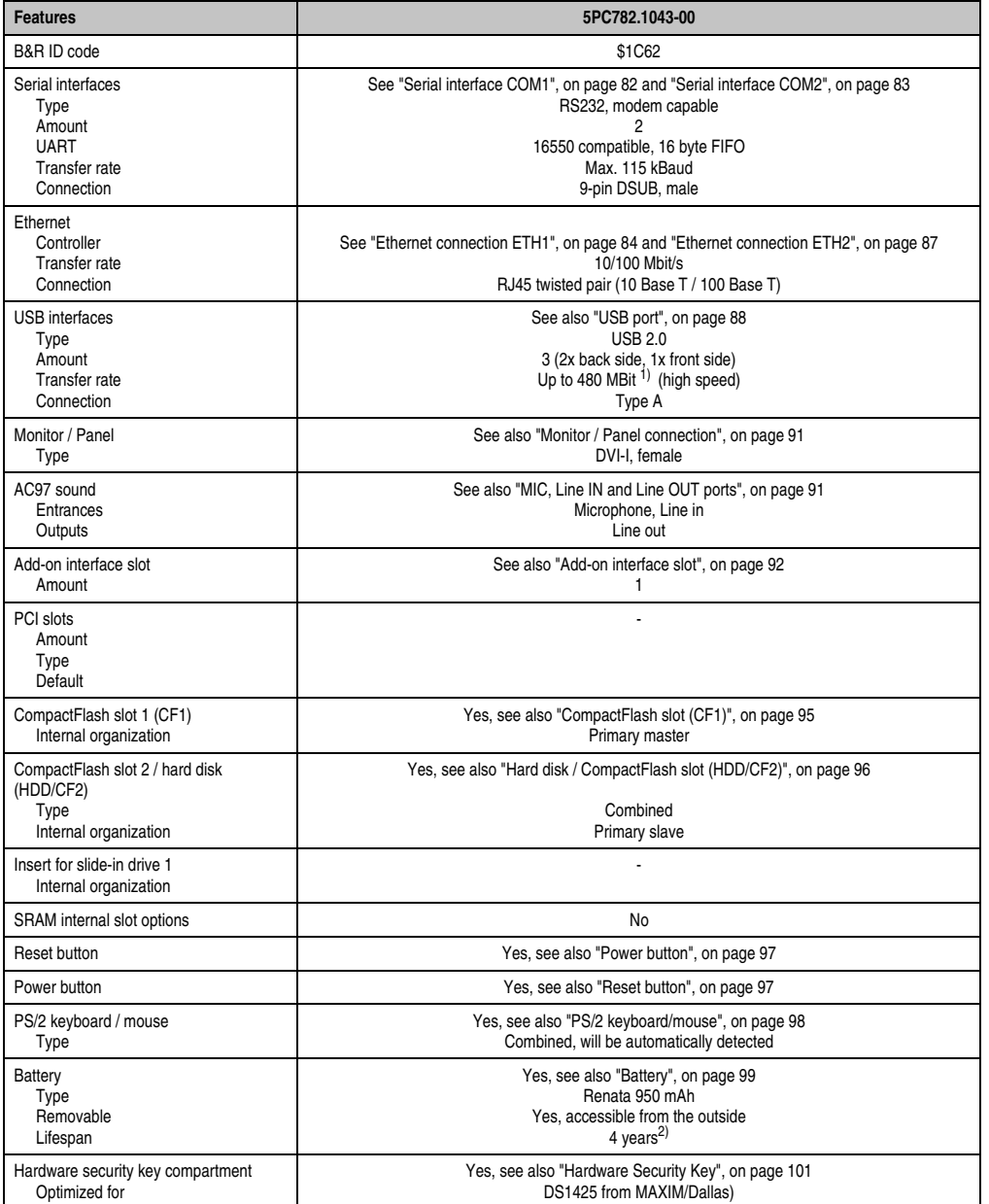

Table 65: Technical data - 5PC782.1043-00

Section 2<br>Technical data Technical data

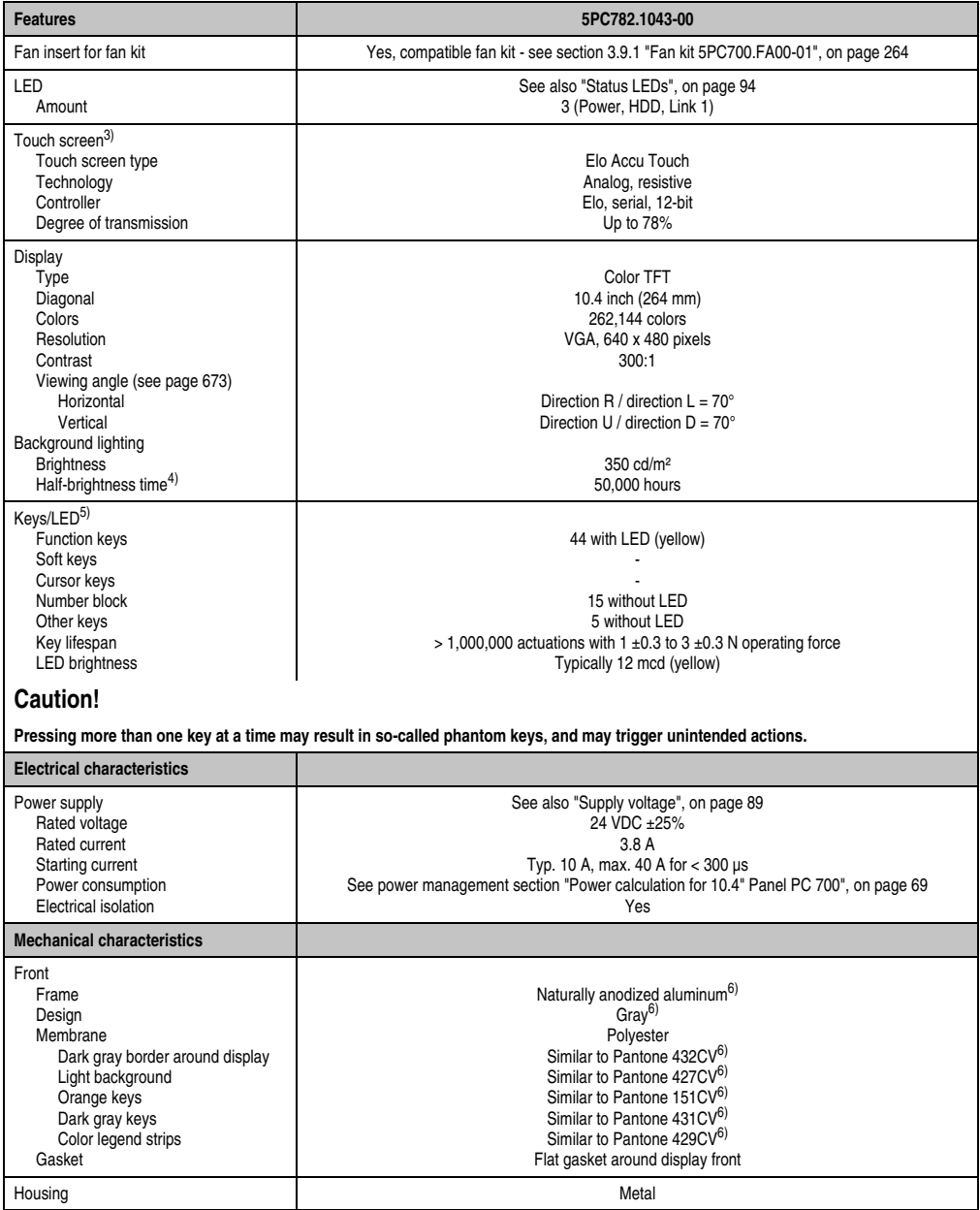

Table 65: Technical data - 5PC782.1043-00 (cont.)

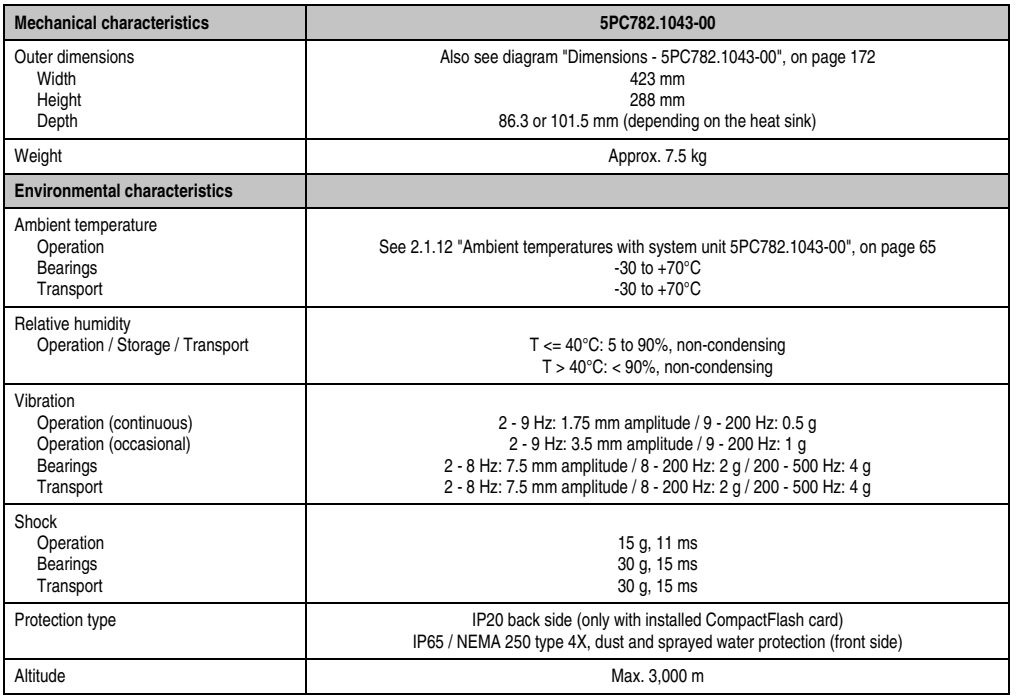

Table 65: Technical data - 5PC782.1043-00 (cont.)

1) Software must support USB 2.0 (e.g. Windows XP with at least Service Pack 1).

2) At 50°C, 8.5 µA of the supplied components and a self discharge of 40%.

3) [Touch screen drivers can be downloaded from the download area on the B&R homepage \(](http://www.br-automation.com)**www.br-automation.com**).

4) At 25°C ambient temperature. Reducing the brightness by 50% can result in an approximate 50% increase of the half-brightness time.

5) [The key and LED functions can be freely configured with the B&R Key Editor, which can be found in the download area of the B&R](http://www.br-automation.com) [homepage \(](http://www.br-automation.com)**www.br-automation.com**) or on the B&R HMI Driver & Utilities DVD (model number 5SWHMI.0000-00).

<span id="page-174-0"></span>6) Depending on the process or batch, there may be visible deviations in the color and surface structure.

**Panel PC 700 User's Manual V 1.90 175**

Section 2 Technical data

### **Cutout installation**

The Panel PC 700 with preassembled mounting blocks is installed e.g. in a housing cutout. A cutout that corresponds to the following drawing must be made.

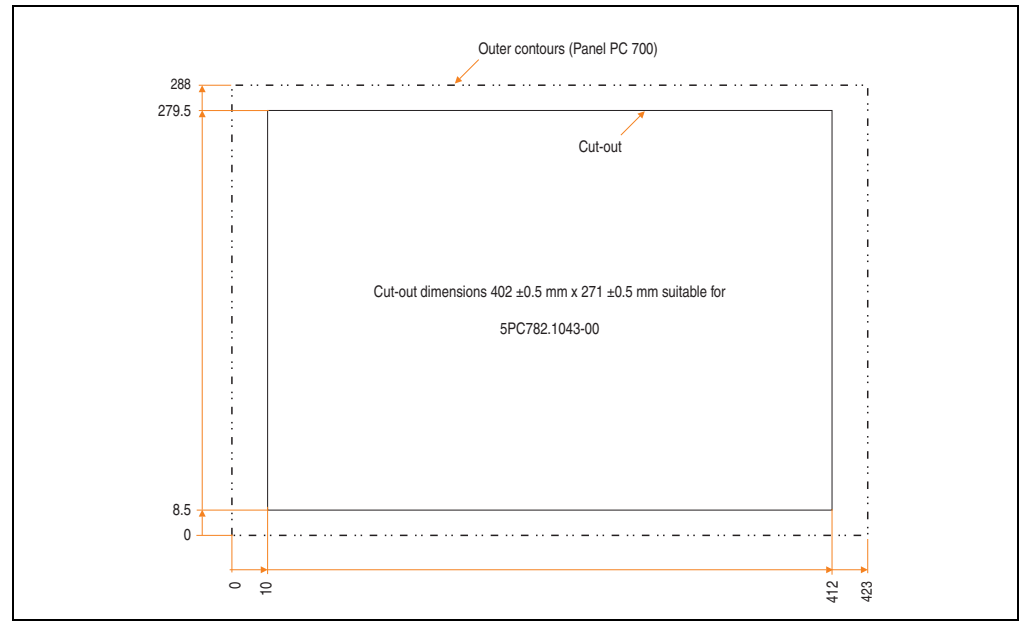

Figure 84: Cutout installation - 5PC782.1043-00

For further information regarding mounting and installation position, see chapter [3](#page-268-0) ["Commissioning", on page 269](#page-268-0).

## **3.2 CPU boards 815E (ETX)**

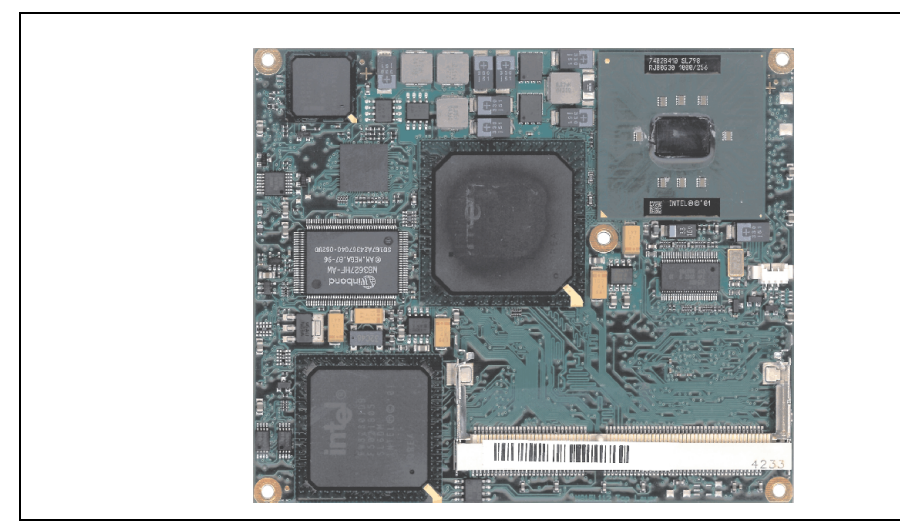

Figure 85: CPU boards 815E (ETX)

## **Information:**

**The following characteristics, features, and limit values only apply to this individual component and can deviate from those specified for the entire device. For the entire device in which this individual component is used, refer to the data given specifically for the entire device.**

## **3.2.1 Technical data**

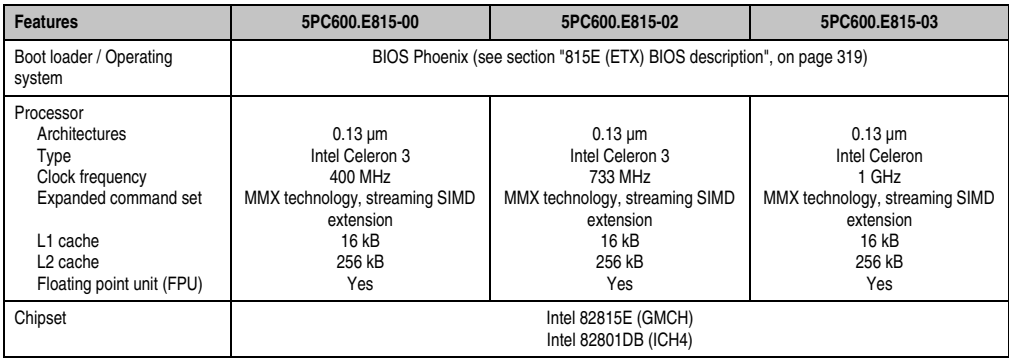

Table 66: Technical data - 815E CPU boards (ETX)

| <b>Features</b>                                                                          | 5PC600.E815-00                                                                                                    | 5PC600.E815-02 | 5PC600.E815-03 |  |  |  |
|------------------------------------------------------------------------------------------|----------------------------------------------------------------------------------------------------|----------------|----------------|--|--|--|
| Real-time clock (RTC)<br>Battery-buffered<br>Accuracy                                    | Yes<br>at 25 $\degree$ C typ. 24 ppm (2 seconds) $\degree$ per day                                                                                                    |                |                |  |  |  |
| Front side bus                                                                           | 100 Mhz                                                                                                    | 133 Mhz        |                |  |  |  |
| <b>IDE</b> ports                                                                         | 2 IDE ports, UDMA 100                                                                                                    |                |                |  |  |  |
| Memory<br>Type<br>Quantity<br>Socket                                                     | <b>SDRAM</b><br>Max. 512 MB<br>SO-DIMM 144-pin                                                                                                    |                |                |  |  |  |
| Graphics<br>Controller<br>Memory<br>Color depth<br>Resolution<br><b>RGB</b><br>$GE1^{2}$ | Support up to SXGA display units<br>Intel 82815 (integrated in the Chipset)<br>32 MB shared memory (reserved in the main memory)<br>Max. 24 bit<br>up to 1280 x 1024 @ 85 Hz 24 bit, up to 1600 x 1200 @ 75 Hz 8 bit<br>up to 1280 x 1024 @ 85 Hz 24 bit |                |                |  |  |  |

Table 66: Technical data - 815E CPU boards (ETX) (cont.)

1) At max. specified ambient temperature: typically 70 ppm (6 seconds) - worst-case 220 ppm (19 seconds).

2) GE = Graphics Engine

#### **Driver support**

In order for the CPU board with the Intel 82815E chipset to work properly, it is necessary to install the Intel chipset driver (e.g. special USB driver) and the graphics chip. The necessary software can be downloaded from the download area on the B&R homepage (**[www.br](http://www.br-automation.com)[automation.com](http://www.br-automation.com)**).

## **Information:**

**Required drivers can only be downloaded from the B&R homepage, not from manufacturers' pages.**

## **3.3 CPU boards 855GME (ETX)**

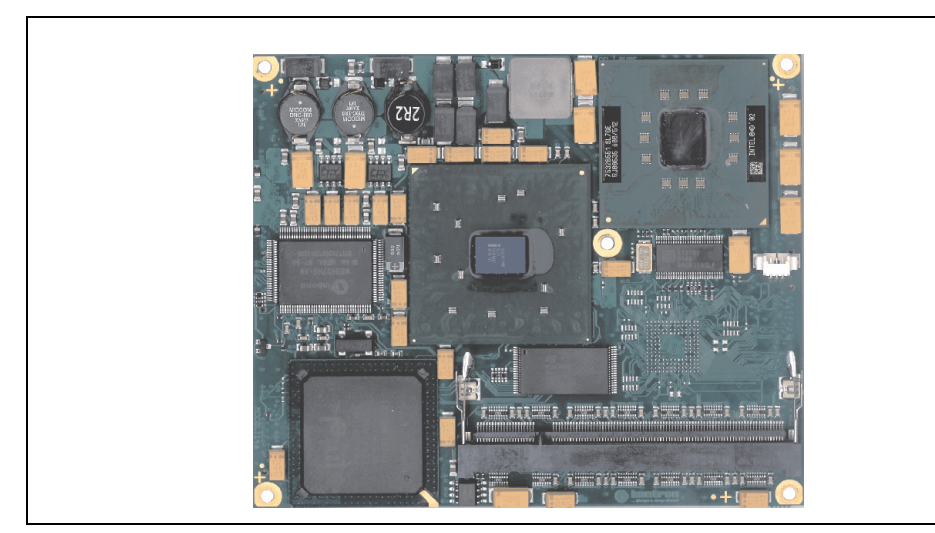

Figure 86: CPU boards 855GME

## **Information:**

**The following characteristics, features, and limit values only apply to this individual component and can deviate from those specified for the entire device. For the entire device in which this individual component is used, refer to the data given specifically for the entire device.**

## **3.3.1 Technical data**

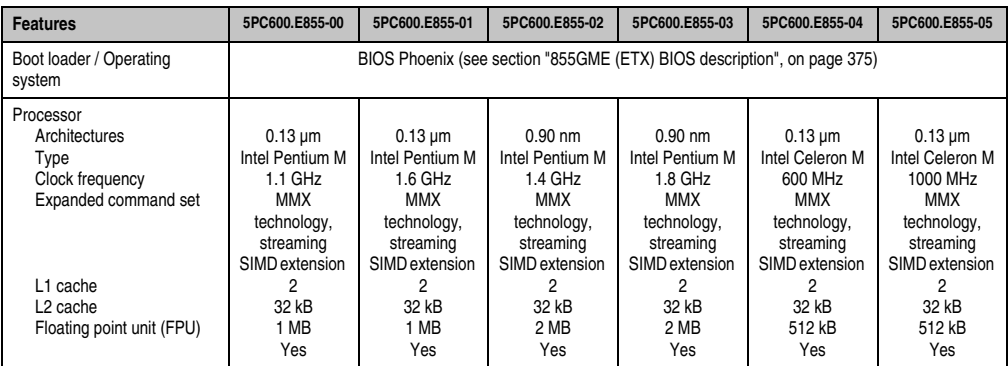

Table 67: Technical data - CPU boards 855GME (ETX)

| <b>Features</b>                                                                                                    | 5PC600.E855-00                                                                                                    | 5PC600.E855-01 | 5PC600.E855-02 | 5PC600.E855-03 | 5PC600.E855-04 | 5PC600.E855-05 |  |  |  |
|----------------------------------------------------------------------------------------------------|----------------------------------------------------------------------------------------------------|----------------|----------------|----------------|----------------|----------------|--|--|--|
| Chipset                                                                                                    | Intel 82855GME (GMHC)<br>Intel 82801DB (ICH4)                                                                                                    |                |                |                |                |                |  |  |  |
| Real-time clock (RTC)<br>Battery-buffered<br>Accuracy                                                                        | Yes<br>At 25 $\degree$ C typ. 12 ppm (1 second) <sup>1)</sup> per day                                                                                                    |                |                |                |                |                |  |  |  |
| Front side bus                                                                                                    | 400 Mhz                                                                                                    |                |                |                |                |                |  |  |  |
| <b>IDE</b> ports                                                                                                    | 2 IDE ports, UDMA 100                                                                                                    |                |                |                |                |                |  |  |  |
| Memory<br>Type<br>Quantity<br>Socket                                                                                         | <b>DDRAM</b><br>Max. 1 GB<br>SO-DIMM 200-pin                                                                                                    |                |                |                |                |                |  |  |  |
| Graphics<br>Controller<br>Memory<br>Color depth<br>Resolution<br><b>RGB</b><br>GE1 <sup>2</sup> $=$ LVDS<br>$GF2^{2)} = DVO$ | Intel Extreme Graphics 2 (integrated in the chipset)<br>64 MB shared memory (reserved in the main memory)<br>Max. 32 bit<br>350 MHz RAMDAC, up to 2048 x 1536 @ 60 Hz (QXGA) including 1920 x 1080 @ 85 Hz (HDTV)<br>2x 112 MHz LVDS transmitter, from 640 x 480 up to 1600 x 1200 (Embedded Panel interface based on VESA<br>$EDID^{TM}$ 1.3)<br>Intel compliant DVO 2.0 port (12-bit DDR)<br>supports external DVI transmitters with a bandwidth up to 165 MHz, 1600 x 1200 (UXGA) |                |                |                |                |                |  |  |  |

Table 67: Technical data - CPU boards 855GME (ETX) (cont.)

1) At max. specified ambient temperature: typically 58 ppm (5 seconds) - worst-case 220 ppm (19 seconds).

<span id="page-179-0"></span>2) GE = Graphics Engine

## **Driver support**

In order for the CPU board with the Intel 82855GME chipset to work properly, it is necessary to install the Intel chipset driver (e.g. special USB driver) and the graphics chip. The necessary software can be downloaded from the download area on the B&R homepage (**[www.br](http://www.br-automation.com)[automation.com](http://www.br-automation.com)**).

## **Information:**

**Required drivers can only be downloaded from the B&R homepage, not from manufacturers' pages.**
## **3.4 CPU boards 855GME (XTX)**

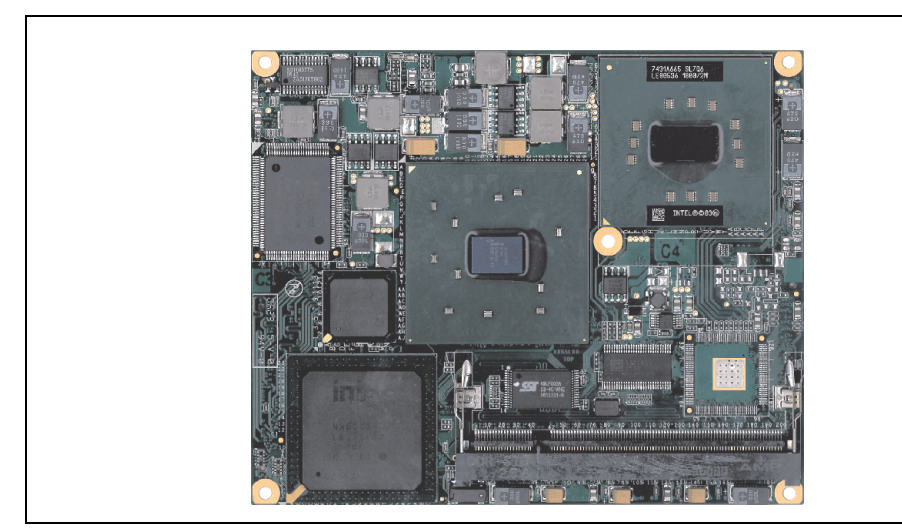

Figure 87: CPU boards 855GME (XTX)

## **Information:**

**The following characteristics, features, and limit values only apply to this individual component and can deviate from those specified for the entire device. For the entire device in which this individual component is used, refer to the data given specifically for the entire device.**

## **3.4.1 Technical data**

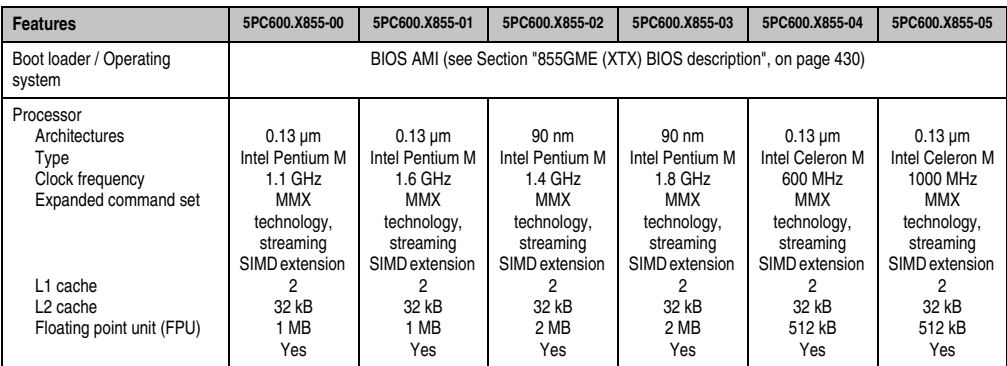

Table 68: Technical data - CPU boards 855GME (XTX)

| <b>Features</b>                                                                                                    | 5PC600.X855-00                                                                                                    | 5PC600.X855-01 | 5PC600.X855-02 | 5PC600.X855-03 | 5PC600.X855-04 | 5PC600.X855-05 |
|----------------------------------------------------------------------------------------------------|----------------------------------------------------------------------------------------------------|----------------|----------------|----------------|----------------|----------------|
| Chipset                                                                                                    | Intel 82855GME (GMHC)<br>Intel 82801DB (ICH4)                                                                                                    |                |                |                |                |                |
| Real-time clock (RTC)<br>Battery-buffered<br>Accuracy                                                                | Yes<br>At 25 $\degree$ C typ. 12 ppm (1 second) <sup>1)</sup> per day                                                                                                    |                |                |                |                |                |
| Front side bus                                                                                                    | 400 Mhz                                                                                                    |                |                |                |                |                |
| <b>IDE</b> ports                                                                                                    | 2 IDE ports, UDMA 100                                                                                                    |                |                |                |                |                |
| Memory<br>Type<br>Quantity<br>Socket                                                                                 | <b>DDRAM</b><br>Max. 1 GB<br>SO-DIMM 200-pin                                                                                                    |                |                |                |                |                |
| Graphics<br>Controller<br>Memory<br>Color depth<br>Resolution<br><b>RGB</b><br>$GE1^{2)} = LVDS$<br>$GF2^{2)} = DVO$ | Intel Extreme Graphics 2 (integrated in the chipset)<br>64 MB shared memory (reserved in the main memory)<br>Max. 32 bit<br>350 MHz RAMDAC, up to 2048 x 1536 @ 60 Hz (QXGA) including 1920 x 1080 @ 85 Hz (HDTV)<br>2x 112 MHz LVDS transmitter, from 640 x 480 up to 1600 x 1200 (Embedded Panel interface based on VESA<br>$EDID^{TM}$ 1.3)<br>Intel compliant DVO 2.0 port (12-bit DDR)<br>supports external DVI transmitters with a bandwidth up to 165 MHz, 1600 x 1200 (UXGA) |                |                |                |                |                |

Table 68: Technical data - CPU boards 855GME (XTX) (cont.)

1) At max. specified ambient temperature: typically 58 ppm (5 seconds) - worst-case 220 ppm (19 seconds).

<span id="page-181-0"></span>2) GE = Graphics Engine

### **Driver support**

In order for the CPU board with the Intel 82855GME chipset to work properly, it is necessary to install the Intel chipset driver (e.g. special USB driver) and the graphics chip. The necessary software can be downloaded from the download area on the B&R homepage (**[www.br](http://www.br-automation.com)[automation.com](http://www.br-automation.com)**).

## **Information:**

**Required drivers can only be downloaded from the B&R homepage, not from manufacturers' pages.**

## **3.5 Heat sink**

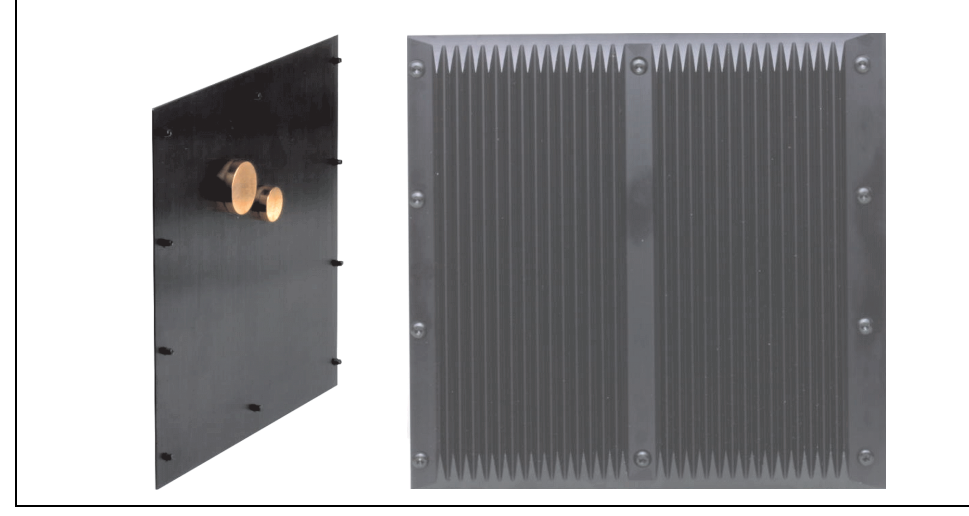

There are a number of heat sink variants available to be used in different CPU boards.

Figure 88: Heat sink

## **Information:**

**The following characteristics, features, and limit values only apply to this individual component and can deviate from those specified for the entire device. For the entire device in which this individual component is used, refer to the data given specifically for the entire device.**

**A heat sink can only be replaced at the B&R plant.**

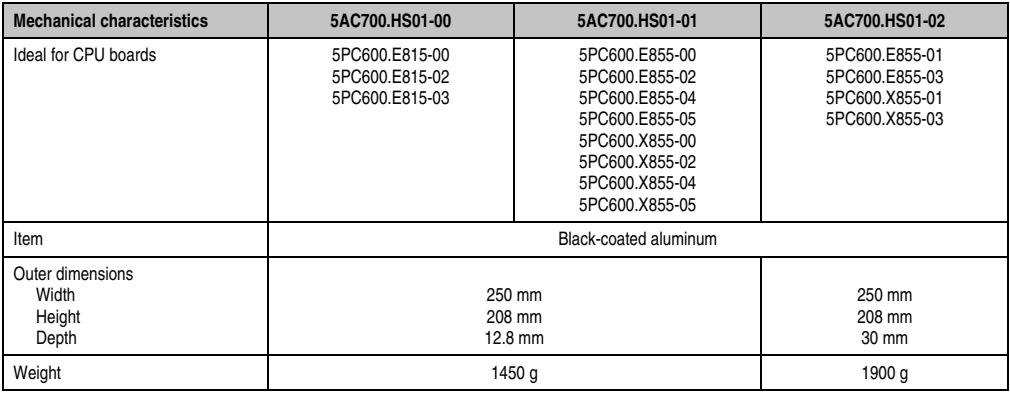

Table 69: Technical data - Heat sink

Section 2 Technical data

**Technical data** 

### **3.6 Main memory**

The CPU boards (815E, 855GME) are each equipped with a socket for memory modules. When choosing a main memory, it is important to consider both the maximum memory capacity (for 815E (ETX) CPU Boards 512 MB, and for 855GME (ETX or XTX) CPU Boards 1 GB) and the correct type.

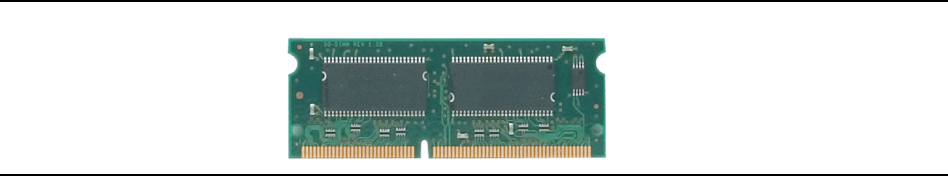

Figure 89: Main memory module

## **Information:**

**The following characteristics, features, and limit values only apply to this individual component and can deviate from those specified for the entire device. For the entire device in which this individual component is used, refer to the data given specifically for the entire device.**

### **3.6.1 Technical data**

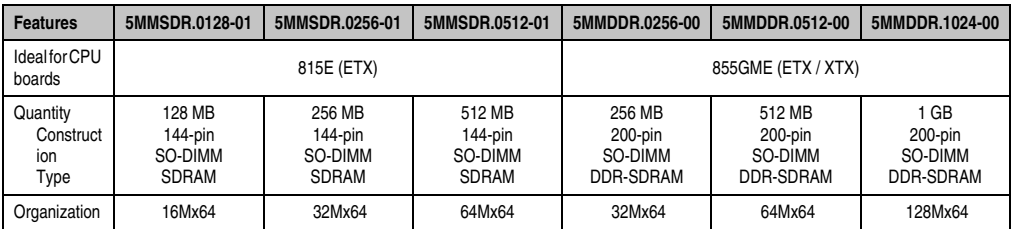

Table 70: Technical data - Main memory

# **Information:**

**A main memory module can only be replaced at the B&R plant.**

## **3.7 Drives**

### **3.7.1 Add-on hard disk 30 GB 24x7 - 5AC600.HDDI-00**

This hard disk is specified for 24-hour operation. The add-on drive is referred to internally as the primary slave drive.

## **Information:**

**Add-on drives are only available factory-installed. Therefore, they need to be requested when placing an order.**

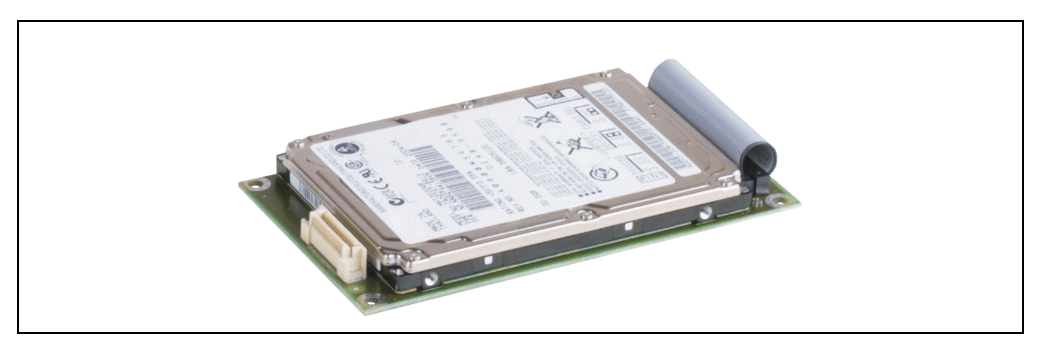

Figure 90: Add-on hard disk 30 GB 24/7 - 5AC600.HDDI-00

### **Technical data**

## **Information:**

**The following characteristics, features, and limit values only apply to this individual component and can deviate from those specified for the entire device. For the entire device in which this individual component is used, refer to the data given specifically for the entire device.**

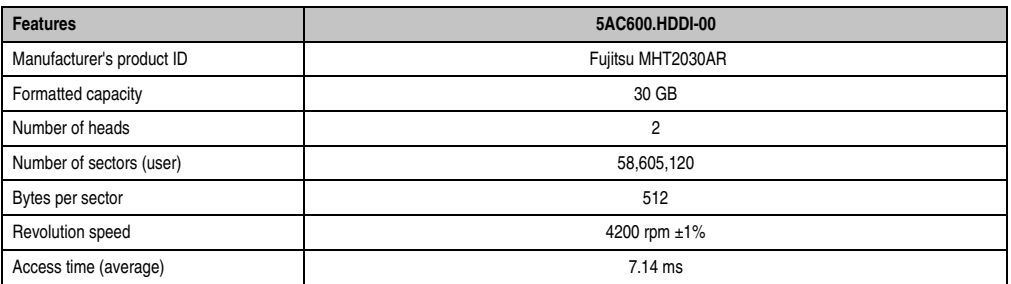

Table 71: Technical data - Add-on hard disk 5AC600.HDDI-00

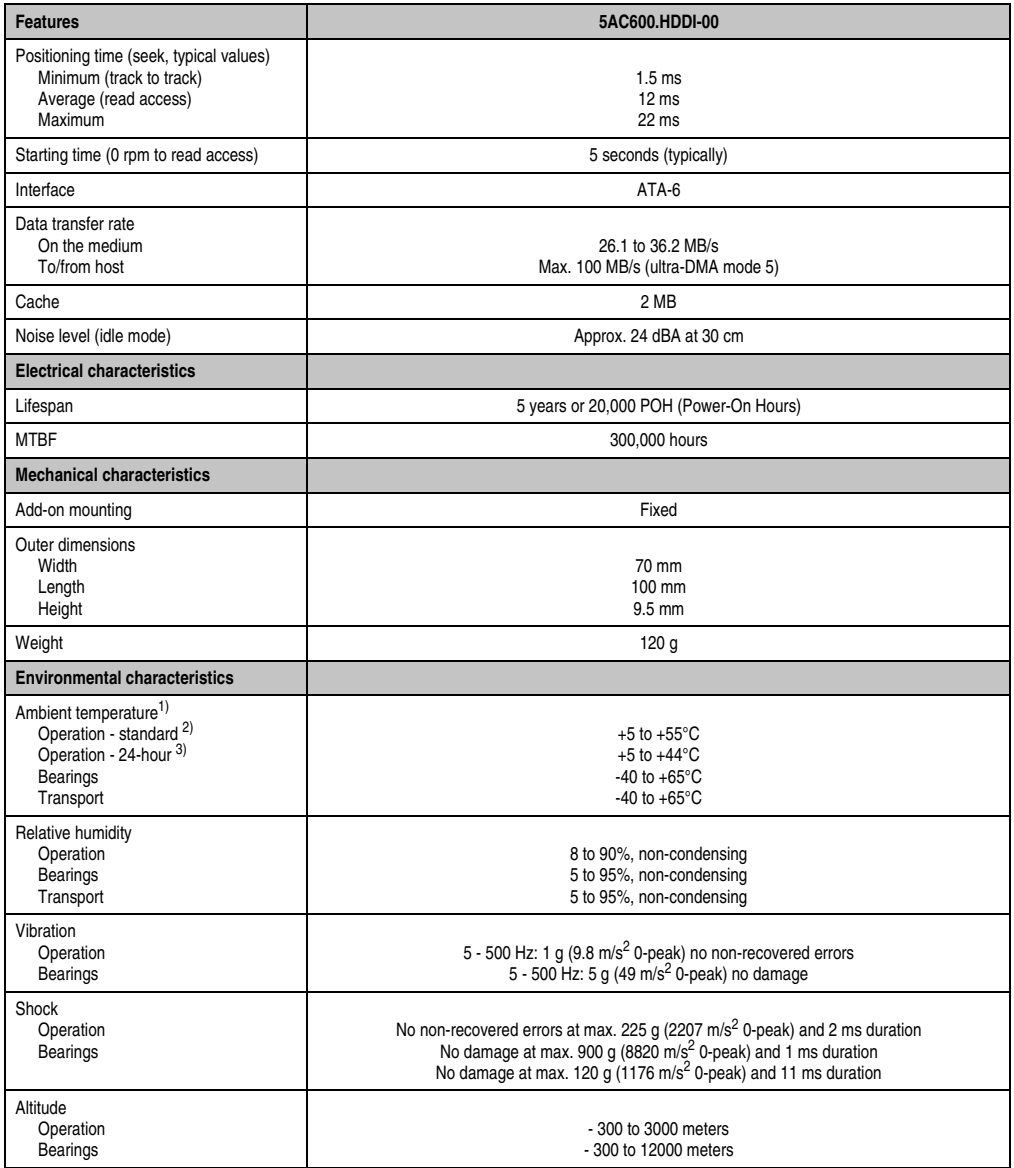

#### Table 71: Technical data - Add-on hard disk 5AC600.HDDI-00 (cont.)

- 1) Temperature data is for operation at 500 meters. Derating the max. ambient temperature typically 1°C per 1000 meters (from 500 meters above sea level).
- 2) Standard operation means 250 POH (power-on hours) per month.
- 3) 24-hour operation means 732 POH (power-on hours) per month.

### **Temperature humidity diagram**

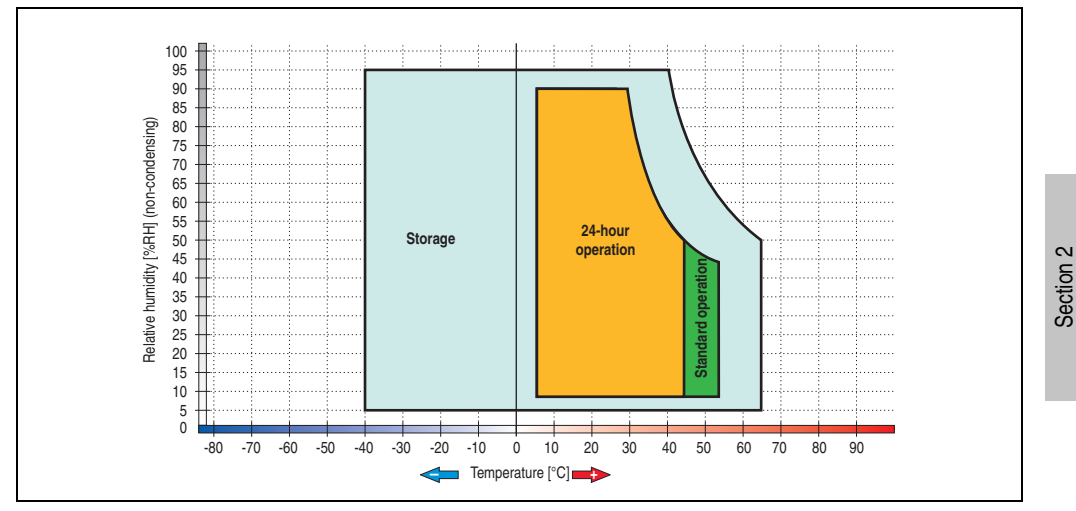

Figure 91: Temperature humidity diagram - Add-on hard disk 5AC600.HDDI-00

Temperature data is for operation at 500 meters. Derating the max. ambient temperature typically 1°C per 1000 meters (from 500 meters above sea level).

Technical data

Technical data

### **3.7.2 Add-on hard disk 20 GB ET - 5AC600.HDDI-01**

This hard disk has an extended temperature specification, but is not permitted for 24 hour operation. The add-on drive is referred to internally as the primary slave drive.

## **Information:**

**Add-on drives are only available factory-installed. Therefore, they need to be requested when placing an order.**

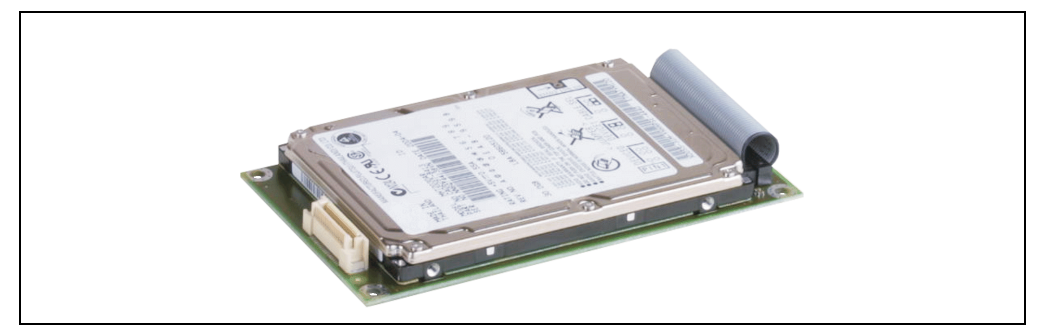

Figure 92: Add-on hard disk 20 GB ET - 5AC600.HDDI-01

### **Technical data**

## **Information:**

**The following characteristics, features, and limit values only apply to this individual component and can deviate from those specified for the entire device. For the entire device in which this individual component is used, refer to the data given specifically for the entire device.**

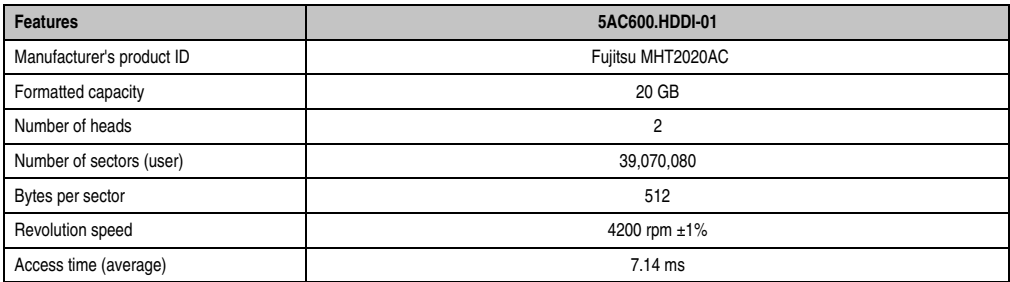

Table 72: Technical data - Add-on hard disk 5AC600.HDDI-01

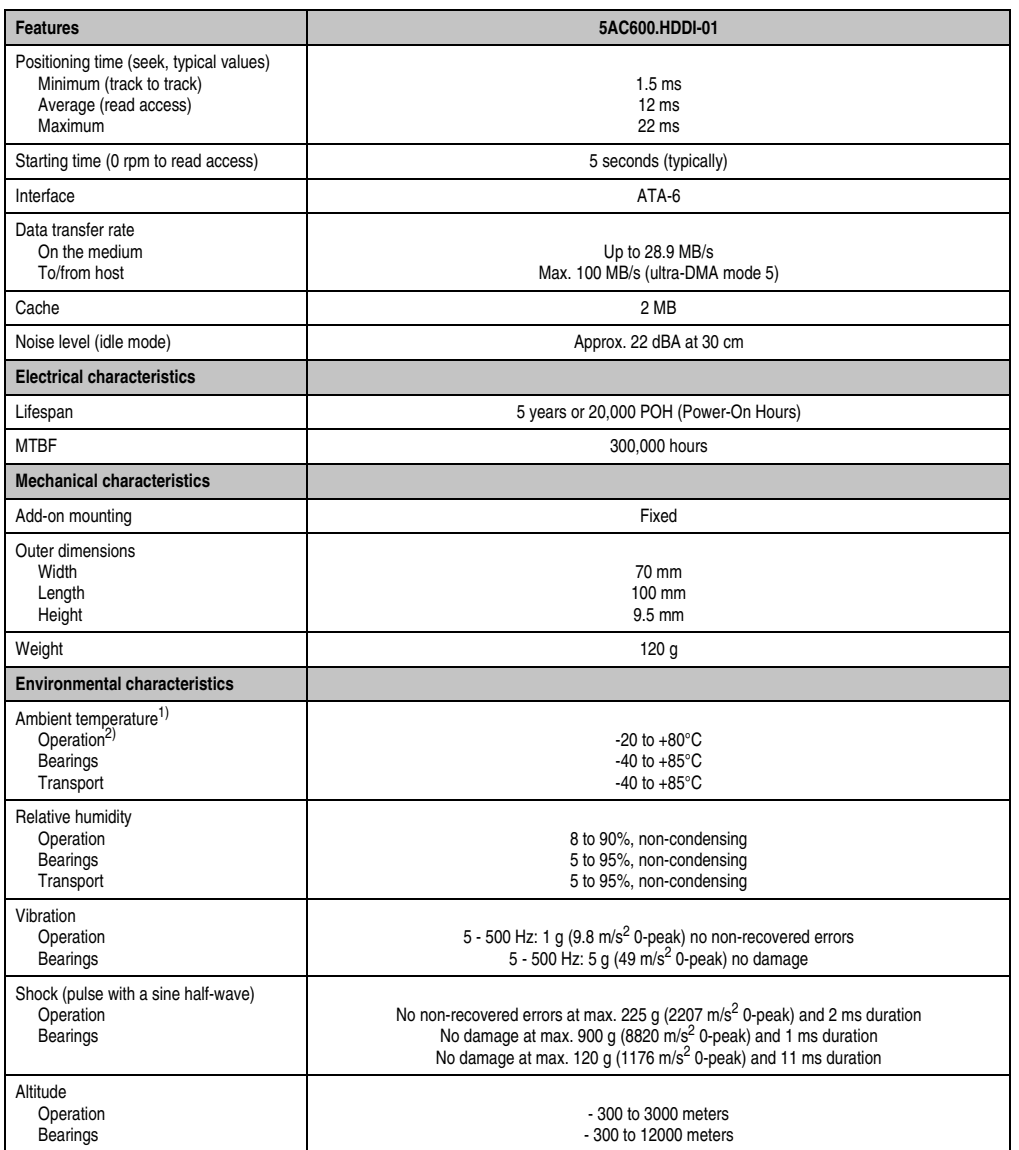

Table 72: Technical data - Add-on hard disk 5AC600.HDDI-01 (cont.)

1) Temperature data is for operation at 500 meters. Derating the max. ambient temperature - typically 1°C per 1000 meters (from 500 meters above sea level).

2) Standard operation means 250 POH (power-on hours) per month.

Section 2<br>Technical data Technical data

### **Temperature humidity diagram**

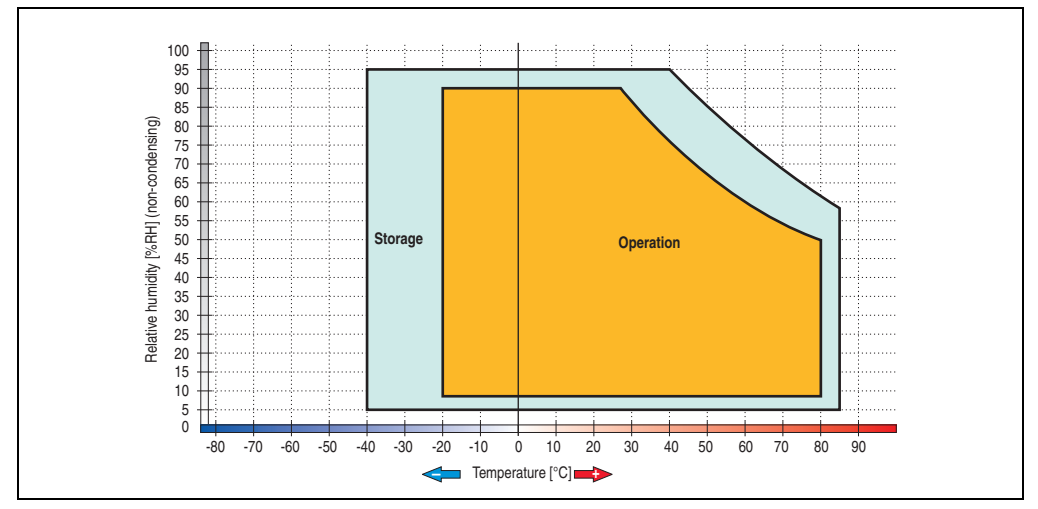

Figure 93: Temperature humidity diagram - Add-on hard disk 5AC600.HDDI-01

Temperature data is for operation at 500 meters. Derating the max. ambient temperature typically 1°C per 1000 meters (from 500 meters above sea level).

#### **3.7.3 Add-on hard disk 40 GB 24x7 - 5AC600.HDDI-02**

This hard disk is specified for 24-hour operation (24x7). The add-on drive is referred to internally as the primary slave drive.

## **Information:**

**Add-on drives are only available factory-installed. Therefore, they need to be requested when placing an order.**

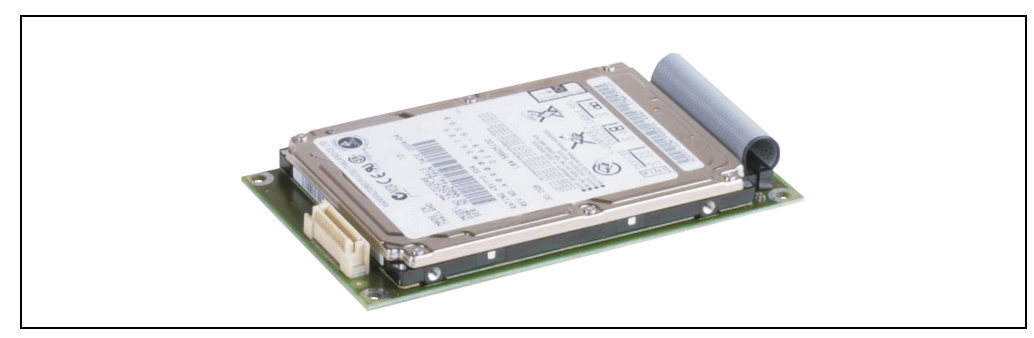

Figure 94: Add-on hard disk 40 GB - 5AC600.HDDI-02

#### **Technical data**

## **Information:**

**The following characteristics, features, and limit values only apply to this individual component and can deviate from those specified for the entire device. For the entire device in which this individual component is used, refer to the data given specifically for the entire device.**

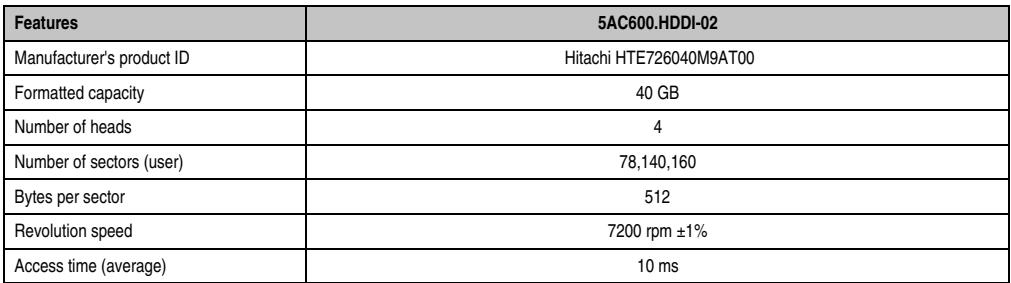

Table 73: Technical data - add-on hard disk - 5AC600.HDDI-02

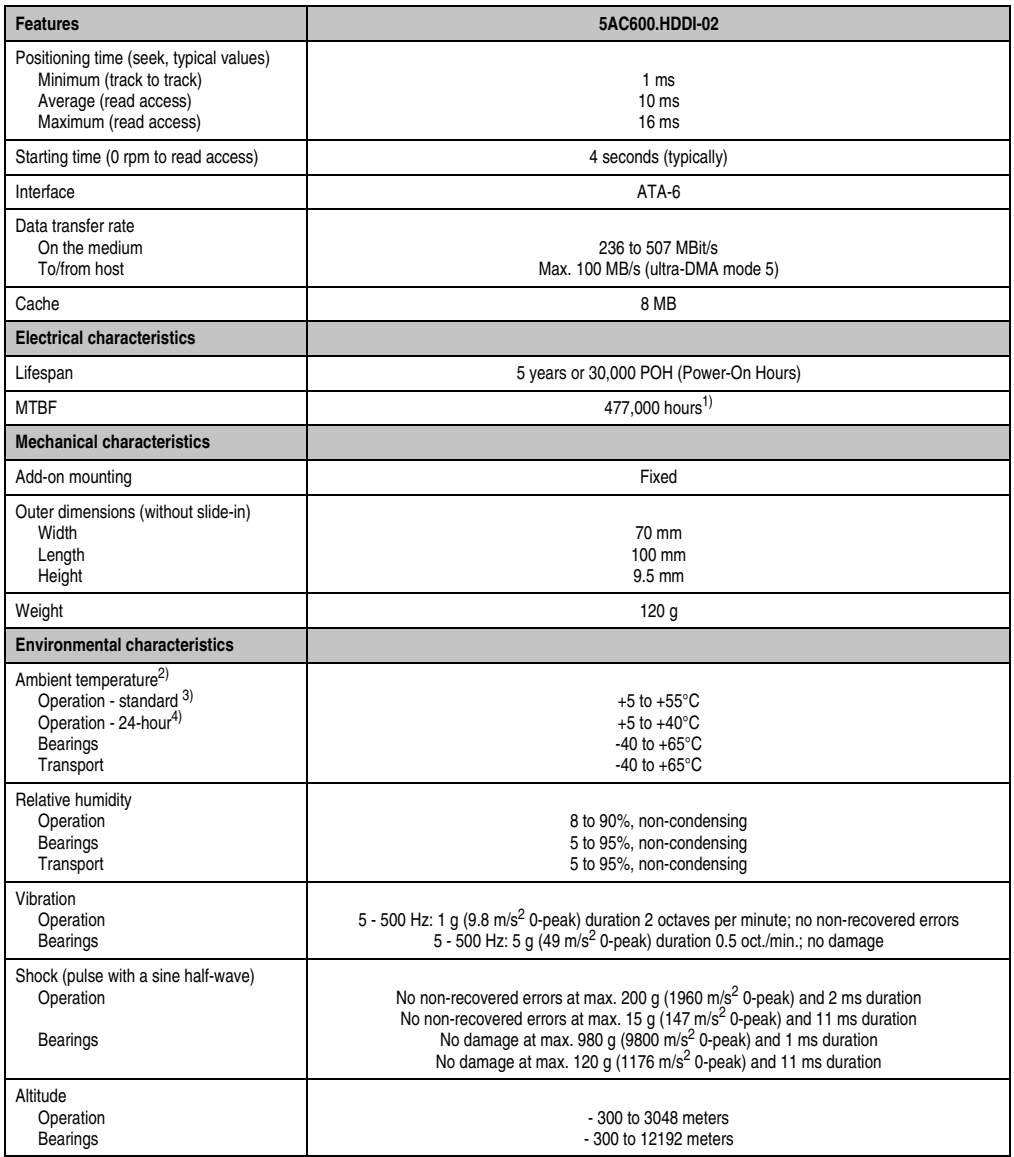

#### Table 73: Technical data - add-on hard disk - 5AC600.HDDI-02 (cont.)

1) Manufacturer specification at +40°C ambient temperature.

- 2) Temperature data is for operation at 500 meters. Derating the max. ambient temperature typically 1°C per 1000 meters (from 500 meters above sea level).
- 3) Standard operation means 333 POH (power-on hours) per month.
- 4) 24-hour operation means 732 POH (power-on hours) per month.

### **Temperature humidity diagram**

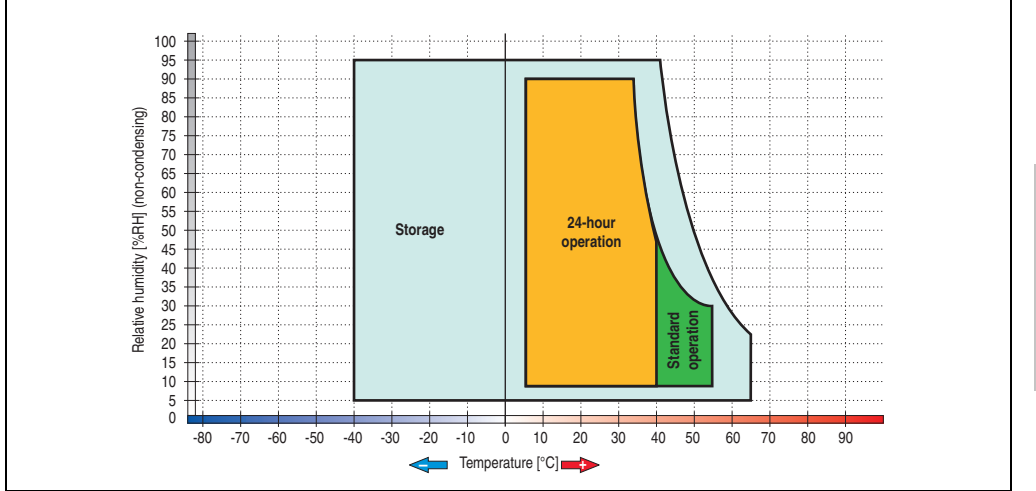

Figure 95: Temperature humidity diagram - Add-on hard disk 5AC600.HDDI-02

Temperature data is for operation at 500 meters. Derating the max. ambient temperature typically 1°C per 1000 meters (from 500 meters above sea level).

### **3.7.4 Add-on hard disk 60 GB 24x7 - 5AC600.HDDI-03**

This hard disk is specified for 24-hour operation (24x7). The add-on drive is referred to internally as the primary slave drive.

## **Information:**

**Add-on drives are only available factory-installed. Therefore, they need to be requested when placing an order.**

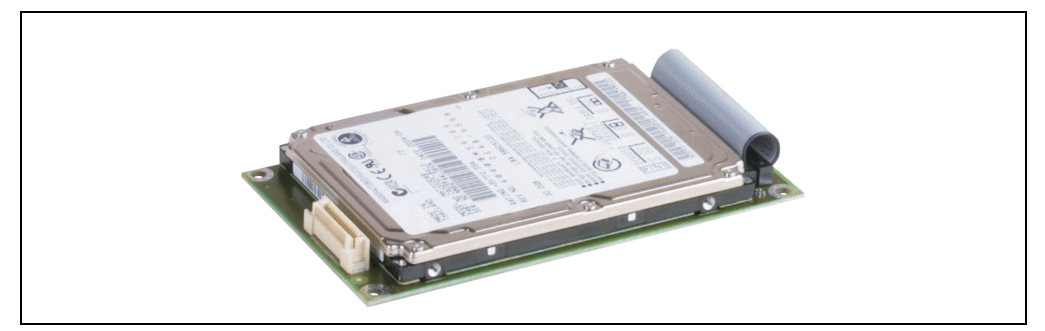

Figure 96: Add-on hard disk 60 GB - 5AC600.HDDI-03

### **Technical data**

## **Information:**

**The following characteristics, features, and limit values only apply to this individual component and can deviate from those specified for the entire device. For the entire device in which this individual component is used, refer to the data given specifically for the entire device.**

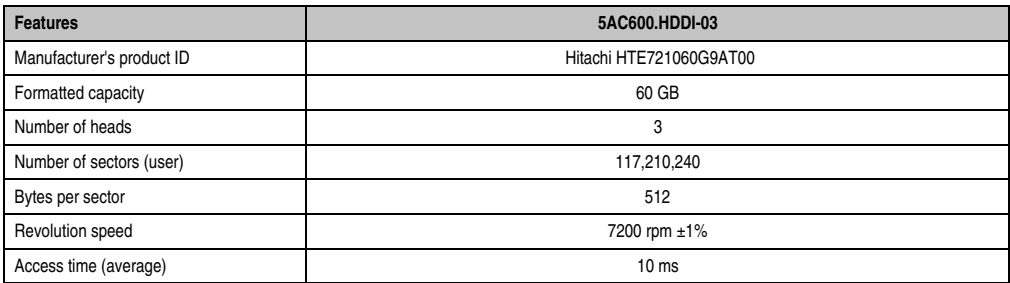

Table 74: Technical data - add-on hard disk - 5AC600.HDDI-03

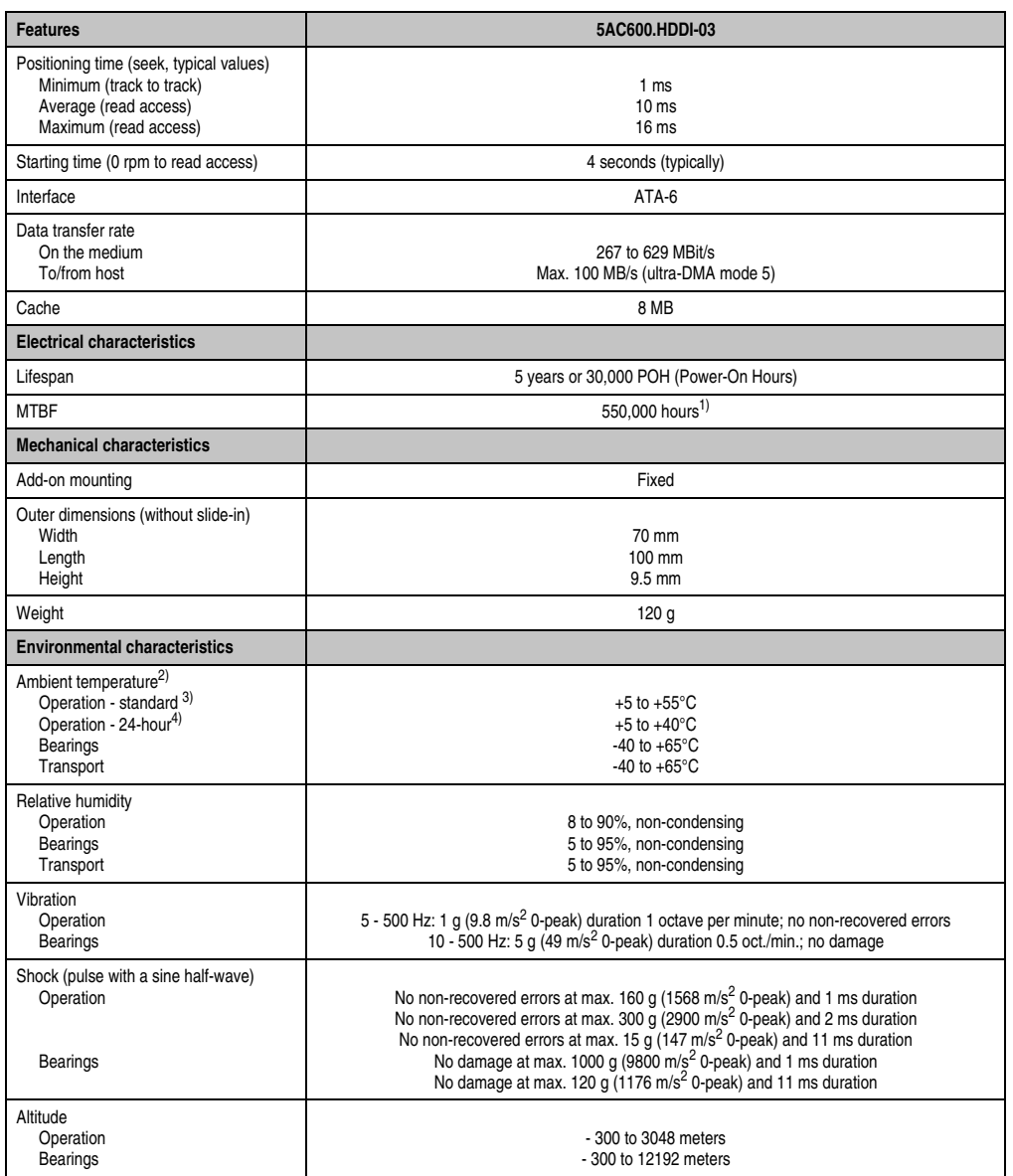

Table 74: Technical data - add-on hard disk - 5AC600.HDDI-03 (cont.)

1) Manufacturer specification at +40°C ambient temperature.

- 2) Temperature data is for operation at 500 meters. Derating the max. ambient temperature typically 1°C per 1000 meters (from 500 meters above sea level).
- 3) Standard operation means 333 POH (power-on hours) per month.
- 4) 24-hour operation means 732 POH (power-on hours) per month.

### **Temperature humidity diagram**

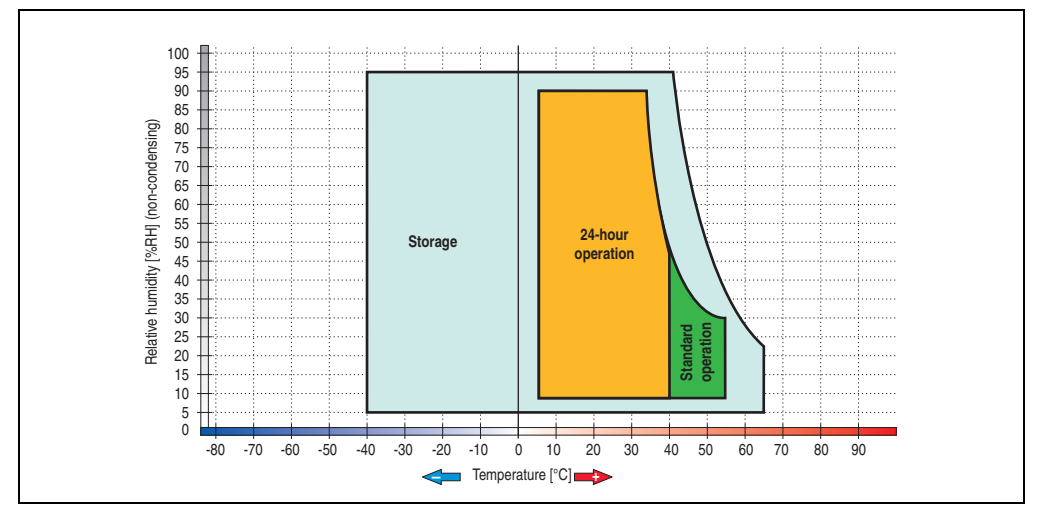

Figure 97: Temperature humidity diagram - Add-on hard disk 5AC600.HDDI-03

Temperature data is for operation at 500 meters. Derating the max. ambient temperature typically 1°C per 1000 meters (from 500 meters above sea level).

#### **3.7.5 Add-on hard disk 80 GB 24x7 - 5AC600.HDDI-04**

This hard disk is specified for 24-hour operation (24x7). The add-on drive is referred to internally as the primary slave drive.

## **Information:**

**Add-on drives are only available factory-installed. Therefore, they need to be requested when placing an order.**

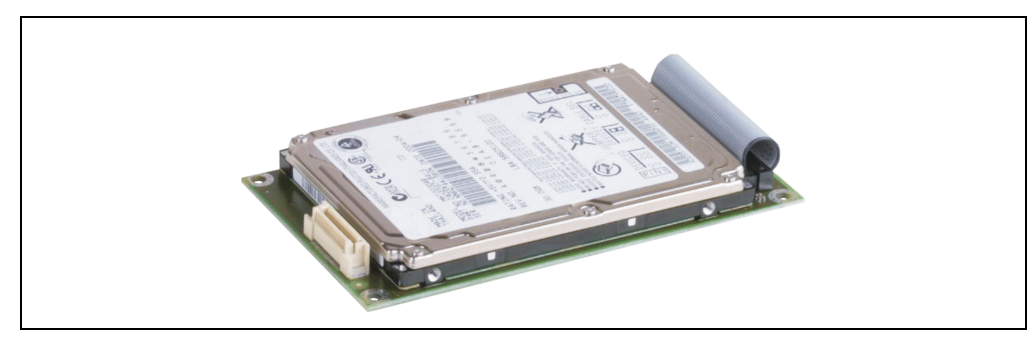

Figure 98: Add-on hard disk 80 GB - 5AC600.HDDI-04

#### **Technical data**

## **Information:**

**The following characteristics, features, and limit values only apply to this individual component and can deviate from those specified for the entire device. For the entire device in which this individual component is used, refer to the data given specifically for the entire device.**

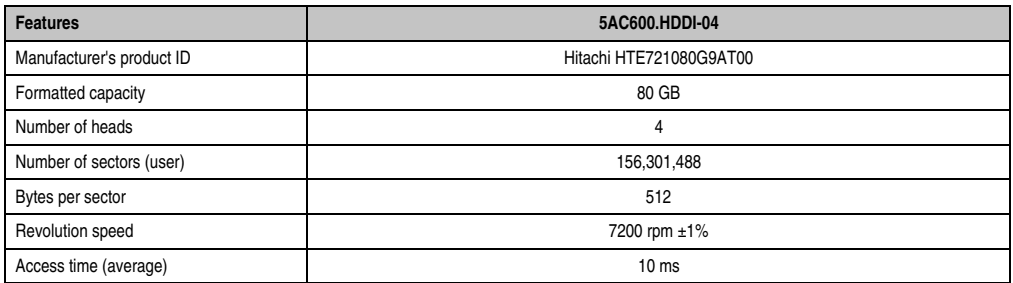

Table 75: Technical data - add-on hard disk - 5AC600.HDDI-04

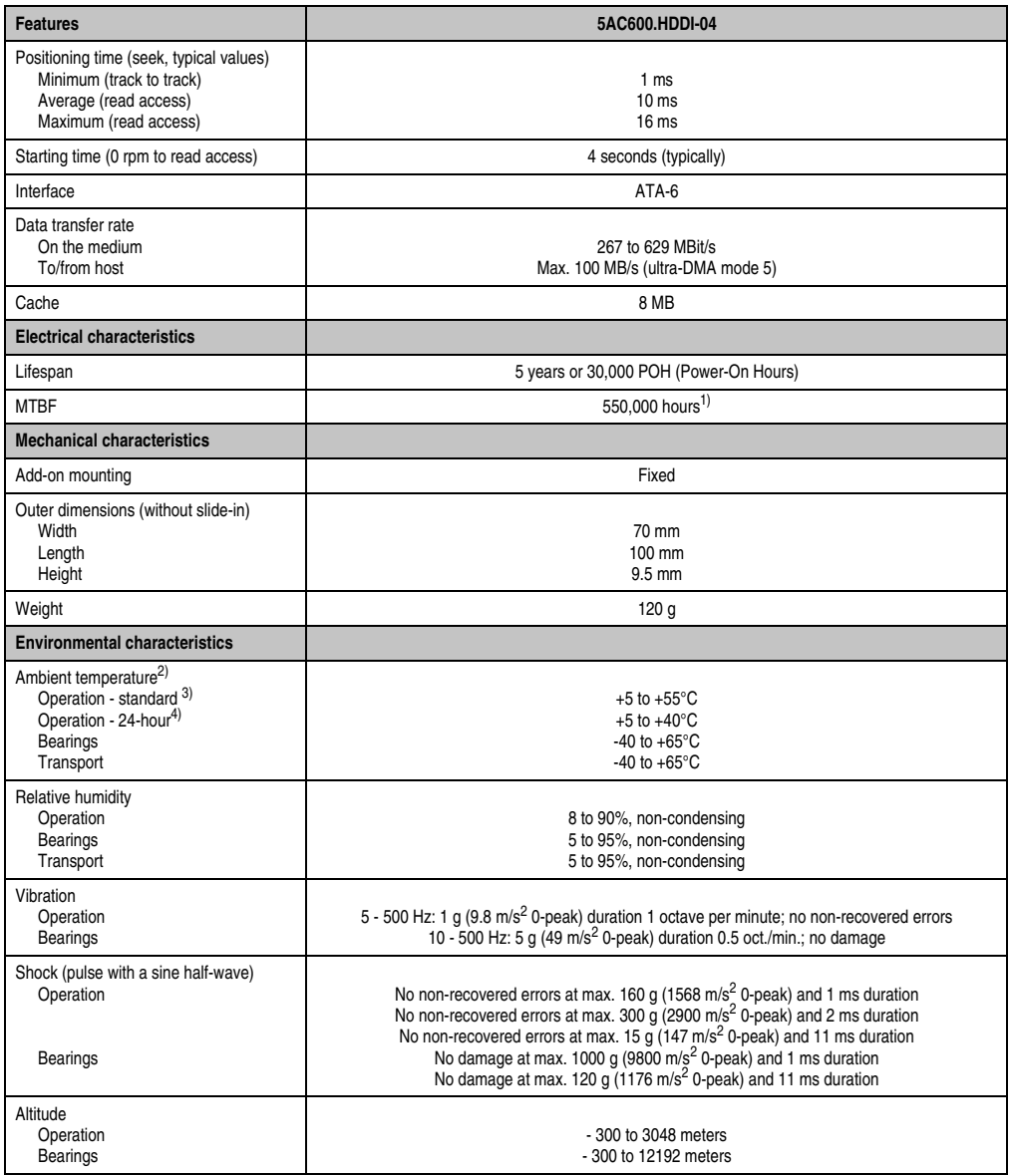

Table 75: Technical data - add-on hard disk - 5AC600.HDDI-04 (cont.)

1) Manufacturer specification at +40°C ambient temperature.

- 2) Temperature data is for operation at 500 meters. Derating the max. ambient temperature typically 1°C per 1000 meters (from 500 meters above sea level).
- 3) Standard operation means 333 POH (power-on hours) per month.
- 4) 24-hour operation means 732 POH (power-on hours) per month.

### **Temperature humidity diagram**

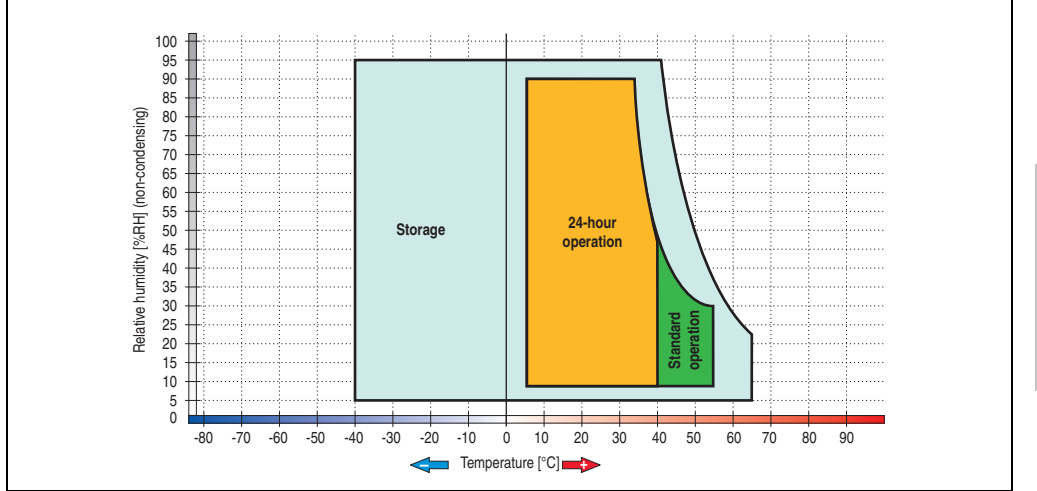

Figure 99: Temperature humidity diagram - Add-on hard disk 5AC600.HDDI-04

Temperature data is for operation at 500 meters. Derating the max. ambient temperature typically 1°C per 1000 meters (from 500 meters above sea level).

#### **3.7.6 Add-on hard disk 40 GB - 5AC600.HDDI-05**

This hard disk is specified for 24-hour operation and also provides an extended temperature specification. The add-on drive is referred to internally as the primary slave drive.

## **Information:**

**Add-on drives are only available factory-installed. Therefore, they need to be requested when placing an order.**

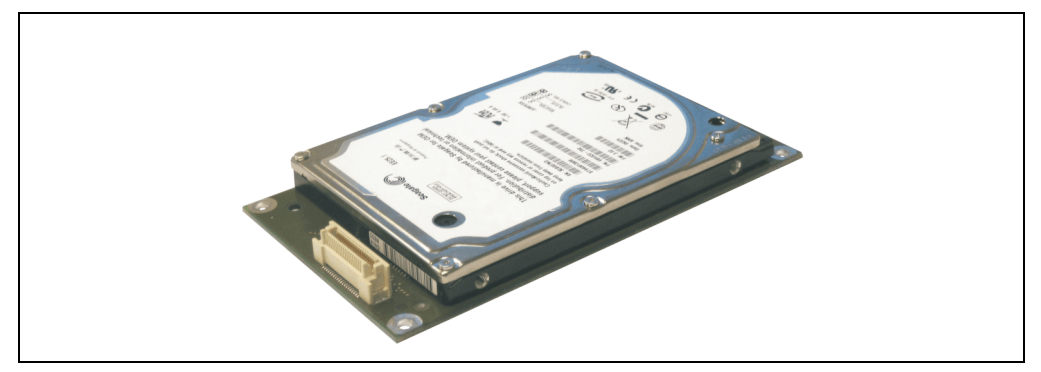

Figure 100: Add-on hard disk 40 GB - 5AC600.HDDI-05

#### **Technical data**

## **Information:**

**The following characteristics, features, and limit values only apply to this individual component and can deviate from those specified for the entire device. For the entire device in which this individual component is used, refer to the data given specifically for the entire device.**

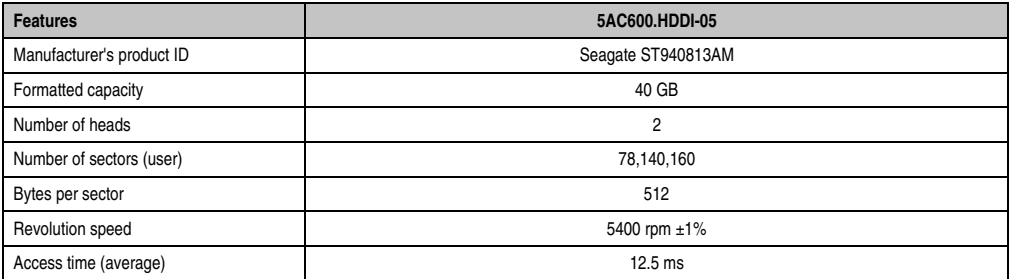

Table 76: Technical data - Add-on hard disk 5AC600.HDDI-05

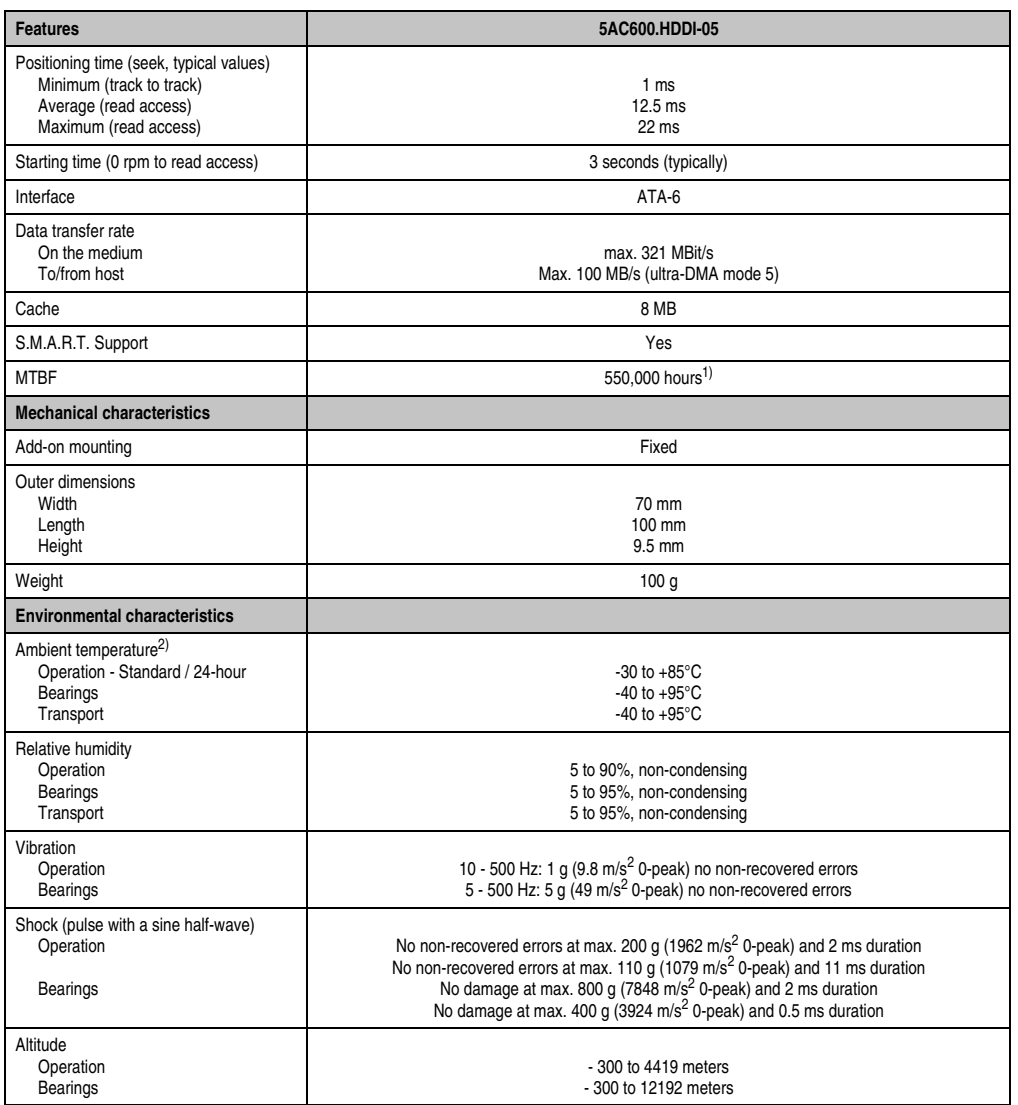

Table 76: Technical data - Add-on hard disk 5AC600.HDDI-05 (cont.)

1) With 8760 POH (Power On Hours) per year and 70°C surface temperature.

2) Temperature values for 305 meter altitude. The temperature specification must be reduced linearly by 1°C every 305 meters. The temperature increase and decrease can be a maximum of 3°C per minute.

Section 2<br>Technical data Technical data

## **Temperature humidity diagram**

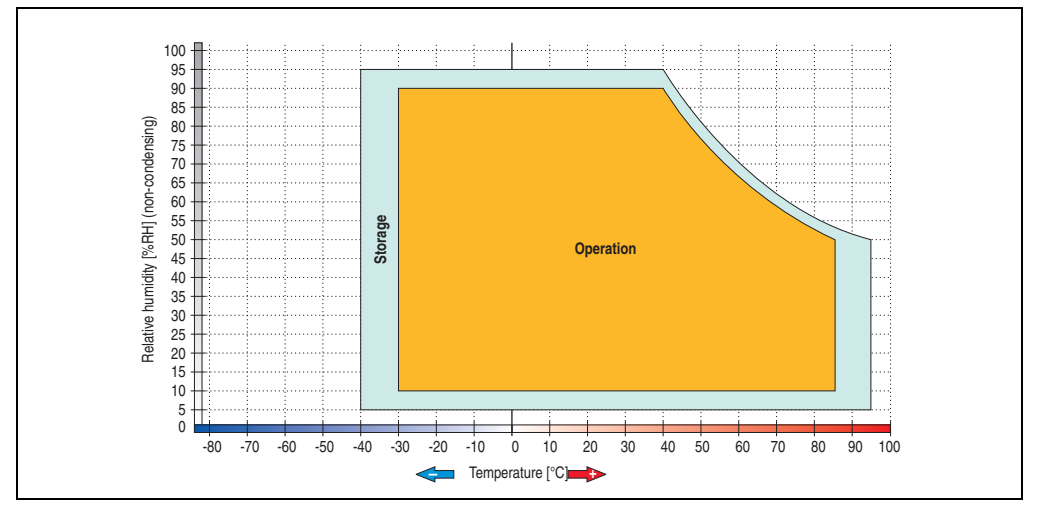

Figure 101: Temperature humidity diagram - Add-on hard disk 5AC600.HDDI-05

Temperature data is for operation at 500 meters. Derating the max. ambient temperature typically 1°C per 1000 meters (from 500 meters above sea level).

#### **3.7.7 Add-on hard disk 80 GB 24x7 ET - 5AC600.HDDI-06**

This hard disk is specified for 24-hour operation (24x7) and also provides an extended temperature specification (ET). The add-on drive is referred to internally as the primary slave drive.

## **Information:**

**Add-on drives are only available factory-installed. Therefore, they need to be requested when placing an order.**

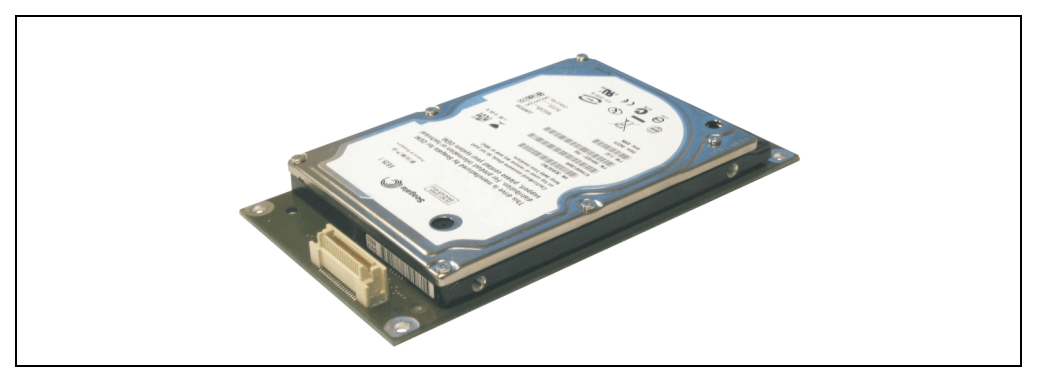

Figure 102: Add-on hard disk 80 GB - 5AC600.HDDI-06

### **Technical data**

## **Information:**

**The following characteristics, features, and limit values only apply to this individual component and can deviate from those specified for the entire device. For the entire device in which this individual component is used, refer to the data given specifically for the entire device.**

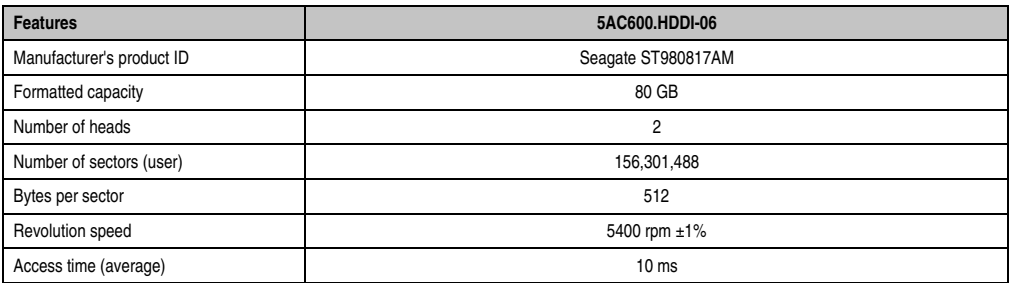

Table 77: Technical data - add-on hard disk - 5AC600.HDDI-06

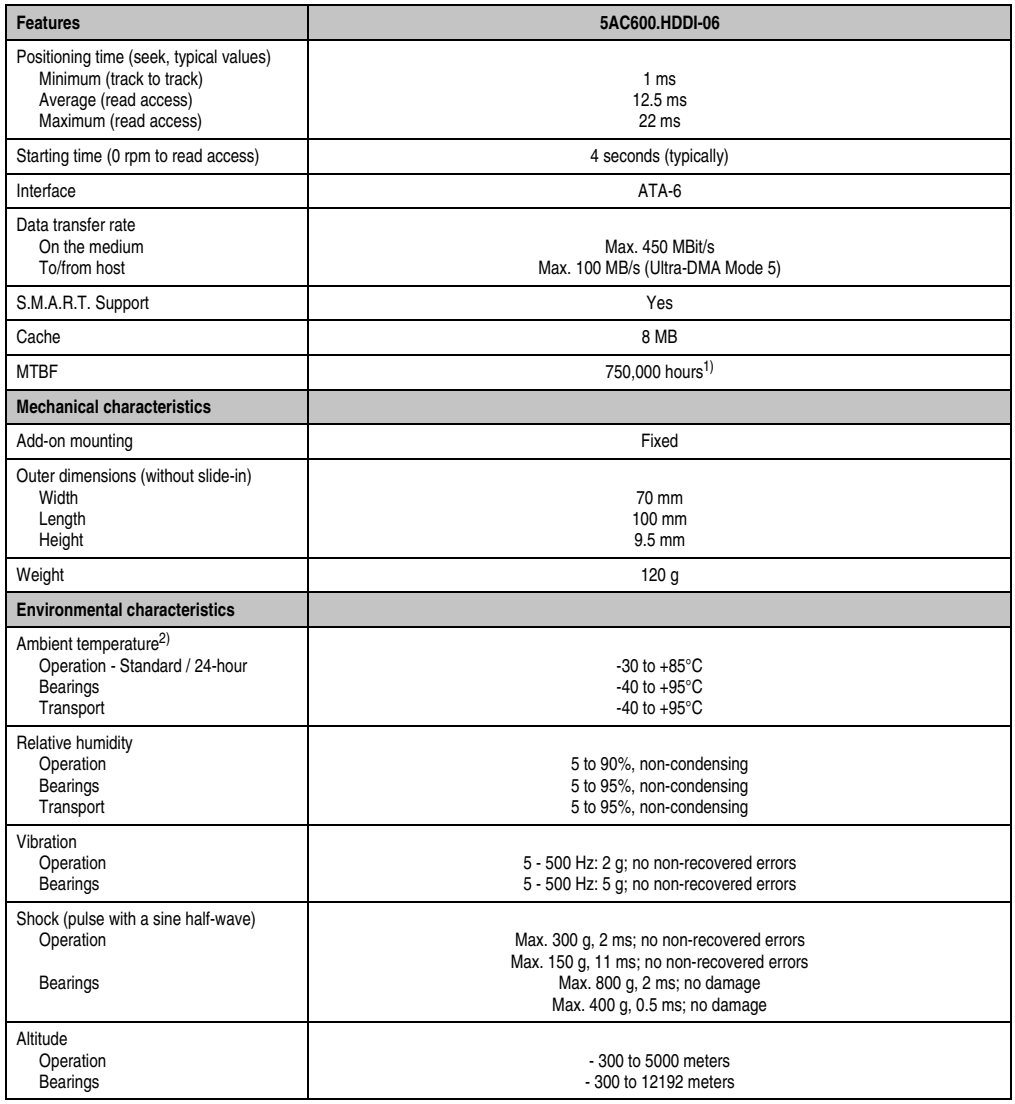

Table 77: Technical data - add-on hard disk - 5AC600.HDDI-06 (cont.)

1) With 8760 POH (Power On Hours) per year and 70°C surface temperature.

2) Temperature values for 305 meter altitude. The temperature specification must be reduced linearly by 1°C every 305 meters. The temperature increase and decrease can be a maximum of 3°C per minute.

### **Temperature humidity diagram**

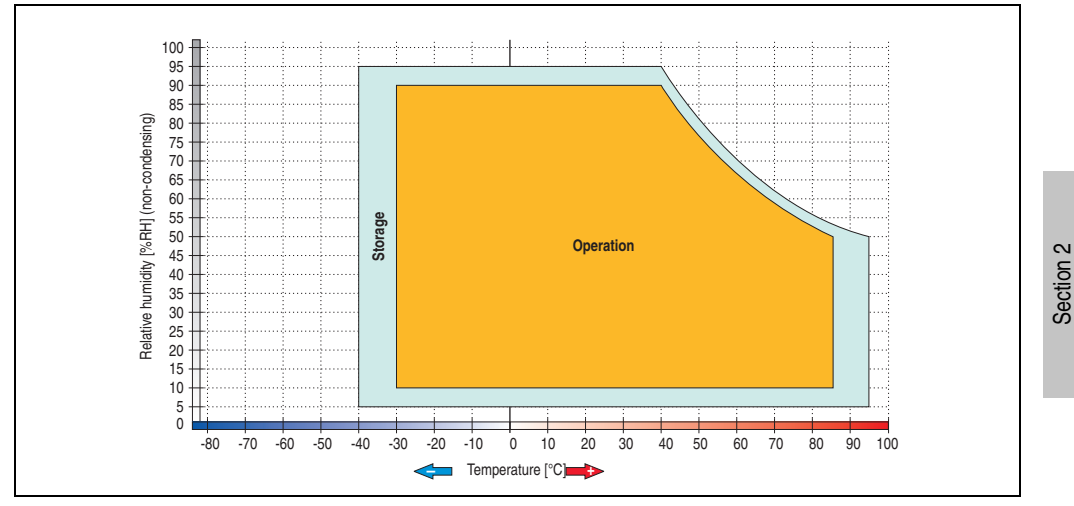

Figure 103: Temperature humidity diagram - Add-on hard disk 5AC600.HDDI-06

Temperature values for 305 meter altitude. The temperature specification must be reduced linearly by 1°C every 305 meters. The temperature increase and decrease can be a maximum of 3°C per minute.

Technical data

**Technical data** 

### **3.7.8 Add-on CompactFlash slot - 5AC600.CFSI-00**

A CompactFlash card inserted in the add-on drive is referred to internally as the "primary slave drive."

## **Information:**

**Add-on drives are only available factory-installed. Therefore, they need to be requested when placing an order.**

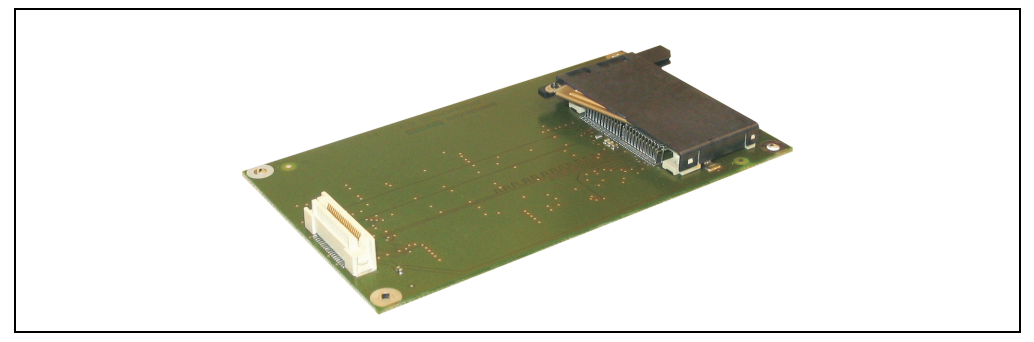

Figure 104: Add-on CompactFlash slot - 5AC600.CFSI-00

## **Technical data**

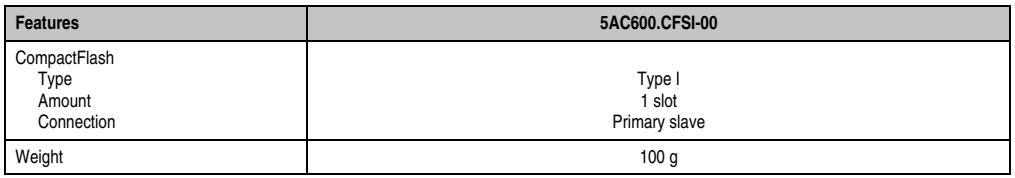

Table 78: Technical data - Add-on CompactFlash slot 5AC600.CFSI-00

# **Warning!**

**Turn off power before inserting or removing the CompactFlash card!**

## **3.7.9 Slide-in CD-ROM - 5AC600.CDXS-00**

The slide-in drive can be used in system units with 1 or 2 PCI slots. When inserted in slide-in slot 1, it is referred to internally as "secondary slave".

## **Information:**

**It is possible to add or remove a slide-in drive at any time.**

# **Caution!**

**Turn off power before adding or removing a slide-in drive.**

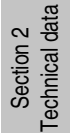

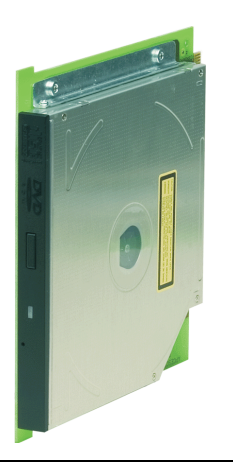

Figure 105: Slide-in CD-ROM - 5AC600.CDXS-00

### **Technical data**

## **Information:**

**The following characteristics, features, and limit values only apply to this individual component and can deviate from those specified for the entire device. For the entire device in which this individual component is used, refer to the data given specifically for the entire device.**

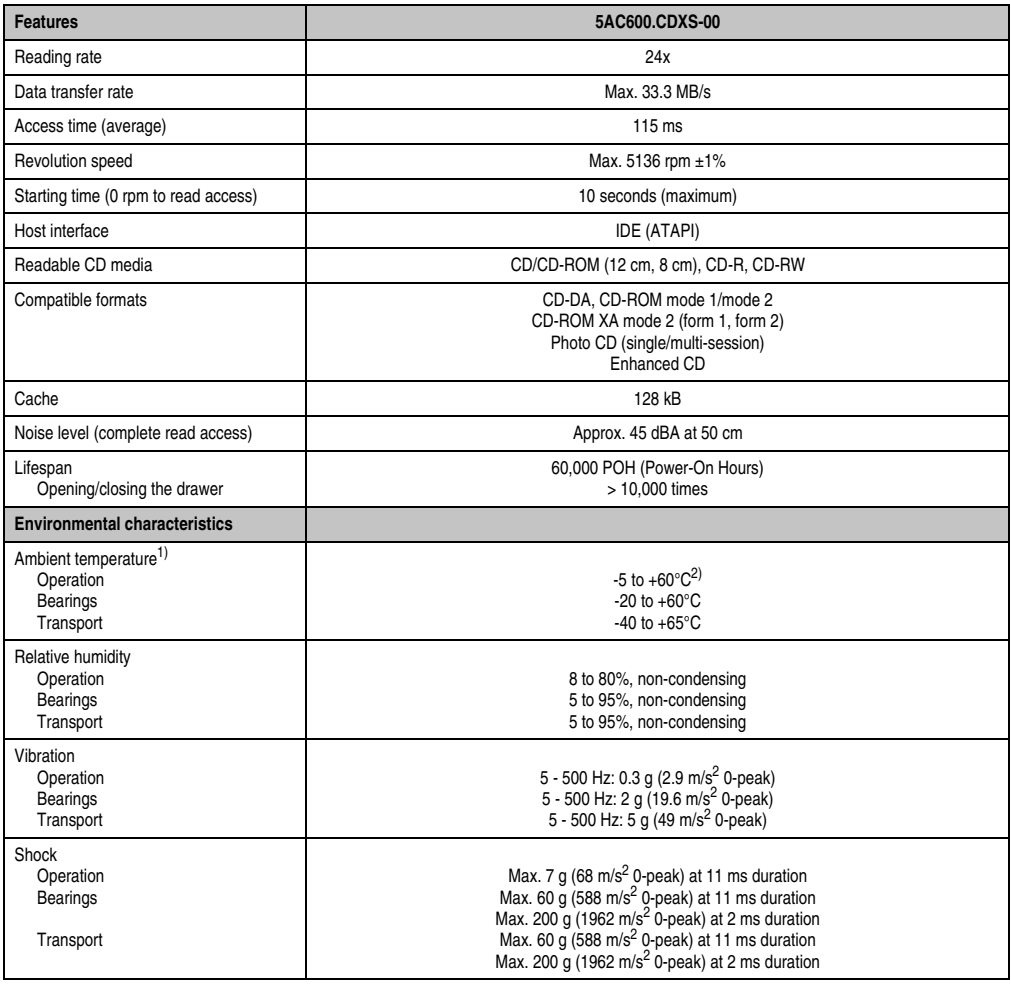

Table 79: Technical data - Slide-in CD-ROM 5AC600.CDXS-00

1) Temperature data is for operation at 500 meters. Derating the max. ambient temperature - typically 1°C per 1000 meters (from 500 meters above sea level).

2) Drive surface temperature

### **Temperature humidity diagram**

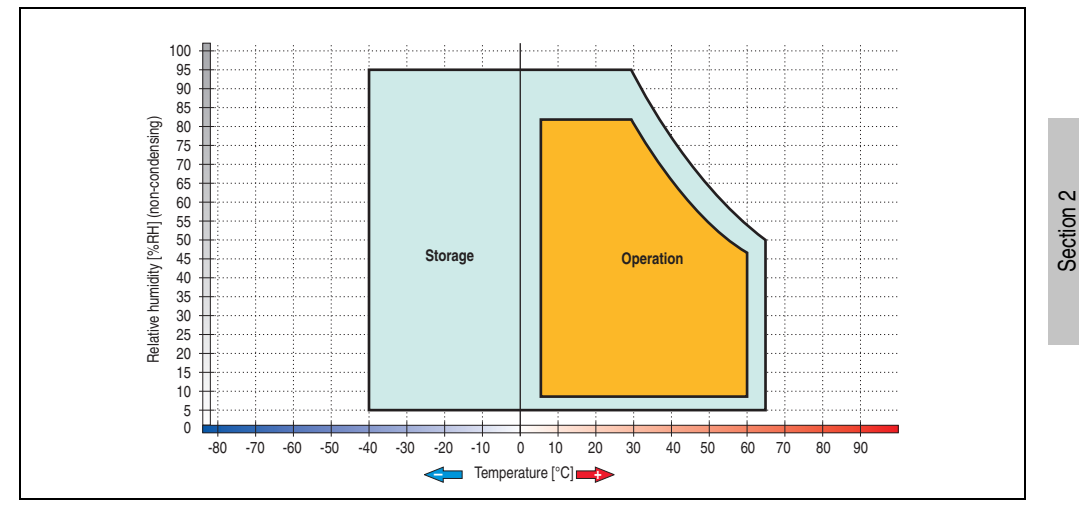

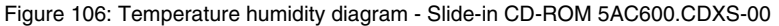

Temperature data is for operation at 500 meters. Derating the max. ambient temperature typically 1°C per 1000 meters (from 500 meters above sea level).

Technical data

Technical data

### **3.7.10 Slide-in DVD-ROM/CD-RW - 5AC600.DVDS-00**

The slide-in drive can be used in system units with 1 or 2 PCI slots. When inserted in slide-in slot 1, it is referred to internally as "secondary slave".

## **Information:**

**It is possible to add or remove a slide-in drive at any time.**

# **Caution!**

**Turn off power before adding or removing a slide-in drive.**

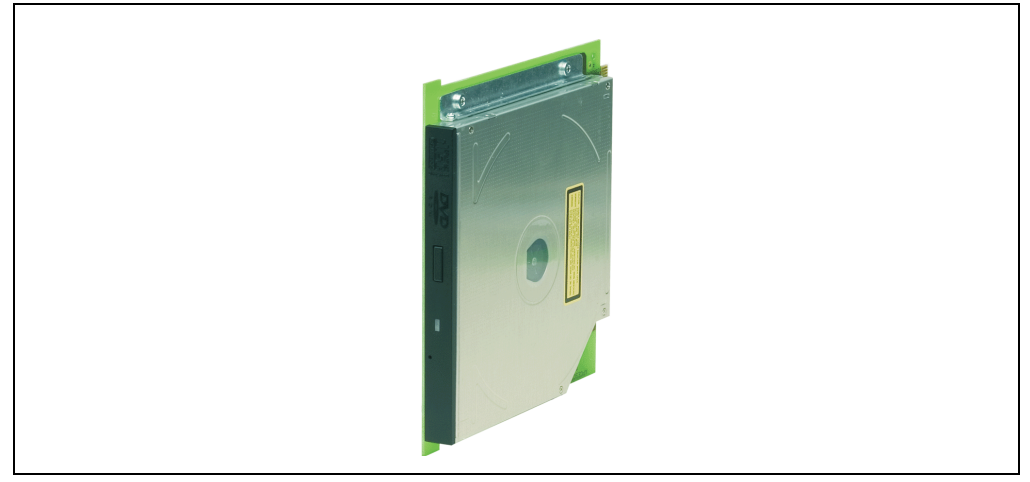

Figure 107: Slide-in DVD-ROM/CD-RW - 5AC600.DVDS-00

## **Technical data**

# **Information:**

**The following characteristics, features, and limit values only apply to this individual component and can deviate from those specified for the entire device. For the entire device in which this individual component is used, refer to the data given specifically for the entire device.**

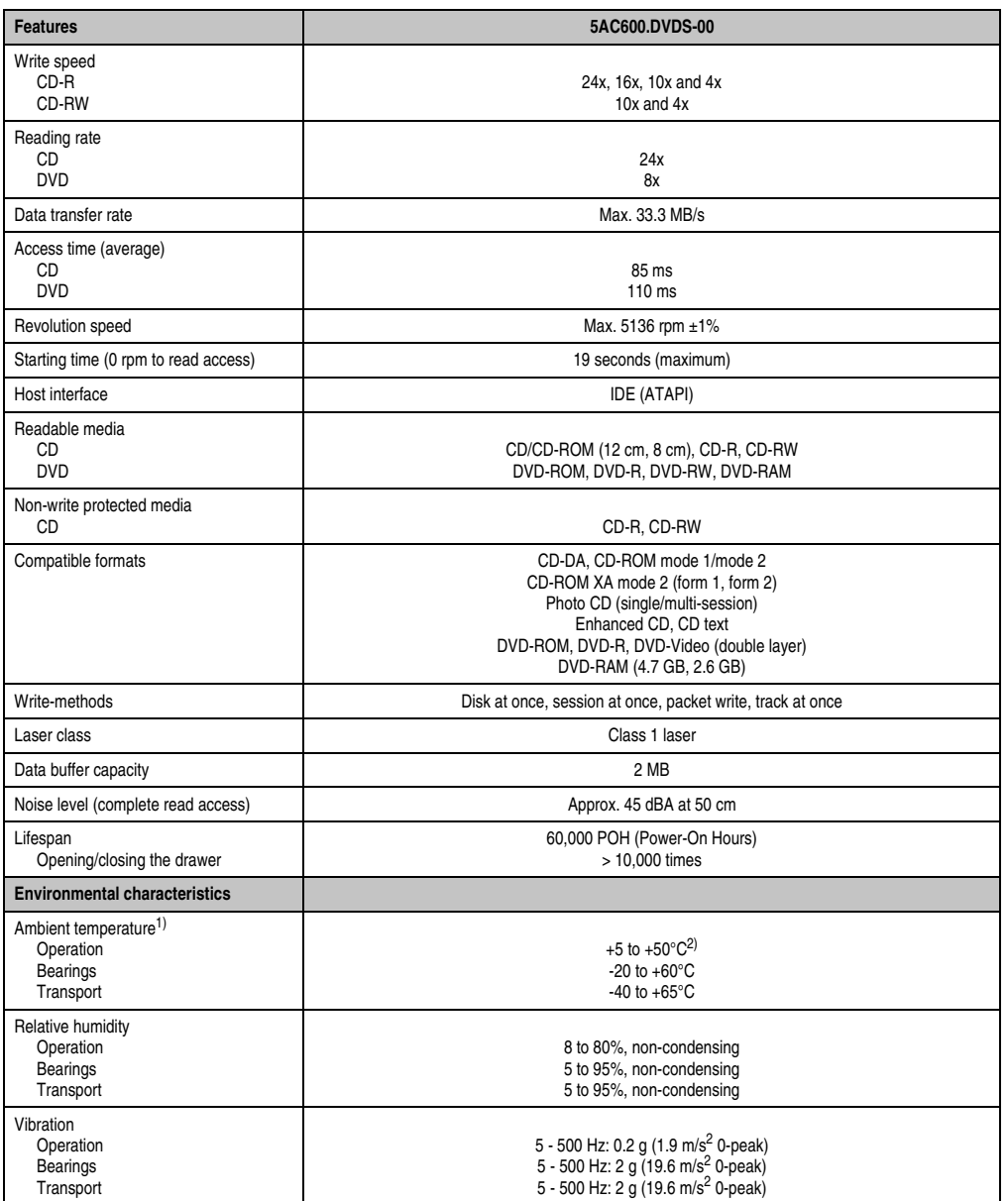

Table 80: Technical data - slide-in DVD-ROM/CD-RW 5AC600.DVDS-00

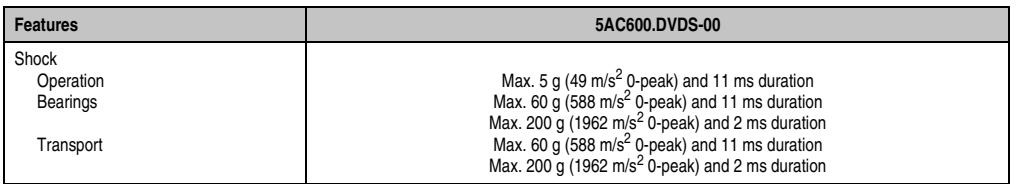

Table 80: Technical data - slide-in DVD-ROM/CD-RW 5AC600.DVDS-00 (cont.)

1) Temperature data is for operation at 500 meters. Derating the max. ambient temperature - typically 1°C per 1000 meters (from 500 meters above sea level).

2) Drive surface temperature

## **Temperature humidity diagram**

Figure 108: Temperature humidity diagram - Slide-in DVD-ROM/CD-RW 5AC600.DVDS-00

Temperature data is for operation at 500 meters. Derating the max. ambient temperature typically 1°C per 1000 meters (from 500 meters above sea level).

### **3.7.11 Slide-in DVD-R/RW, DVD+R/RW - 5AC600.DVRS-00**

The slide-in drive can be used in system units with 1 or 2 PCI slots. When inserted in slide-in slot 1, it is referred to internally as "secondary slave".

## **Information:**

**It is possible to add or remove a slide-in drive at any time.**

# **Caution!**

**Turn off power before adding or removing a slide-in drive.**

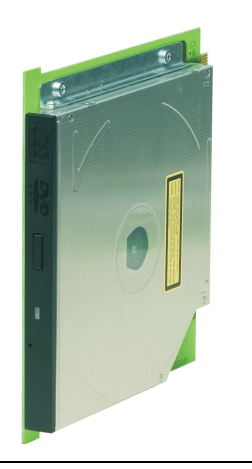

Figure 109: Slide-in DVD-R/RW, DVD+R/RW - 5AC600.DVRS-00

## **Technical data - Revision D0 and higher**

# **Information:**

**The following characteristics, features, and limit values only apply to this individual component and can deviate from those specified for the entire device. For the entire device in which this individual component is used, refer to the data given specifically for the entire device.**

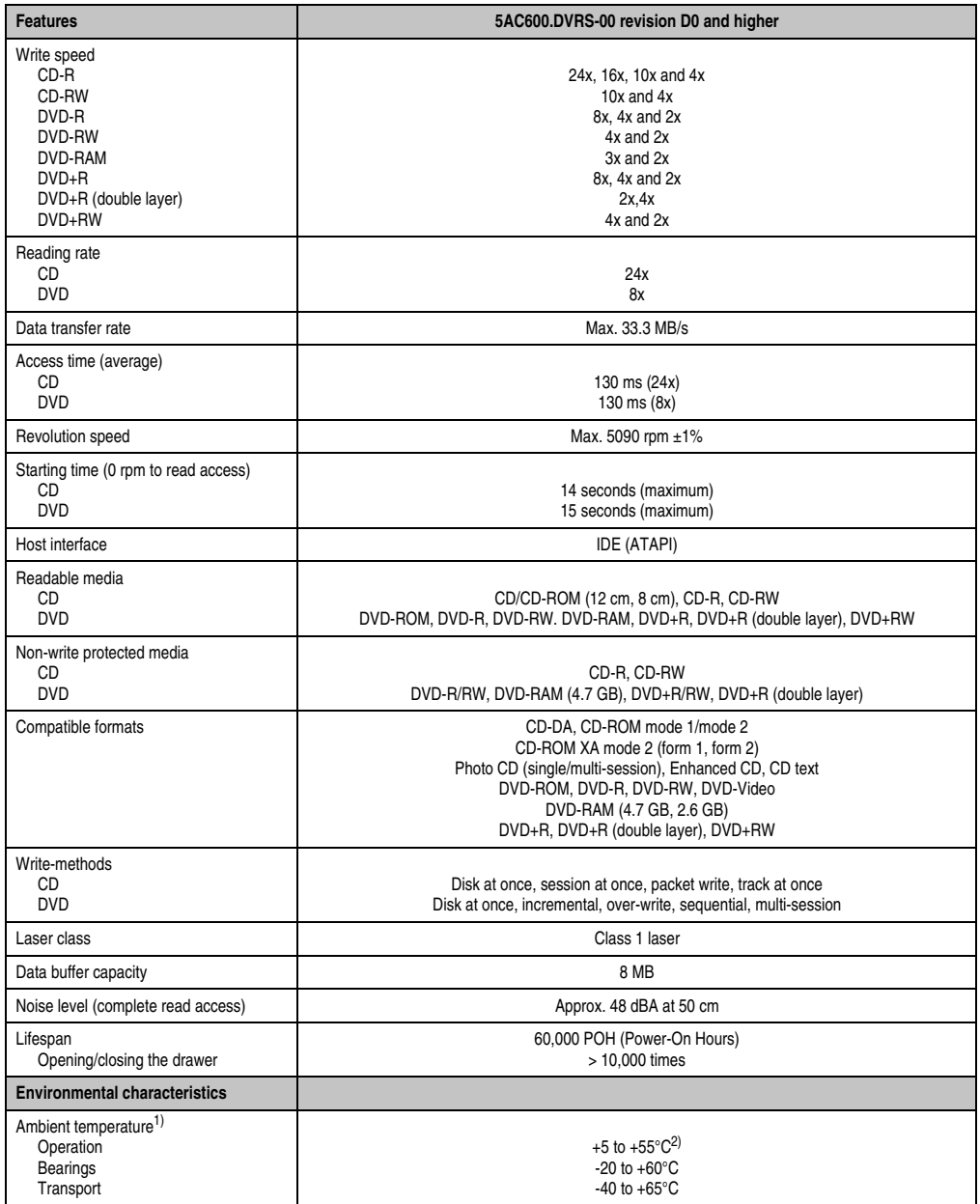

Table 81: Technical data - slide-in DVD-R/RW, DVD+R/RW - 5AC600.DVRS-00 revision D0 and higher

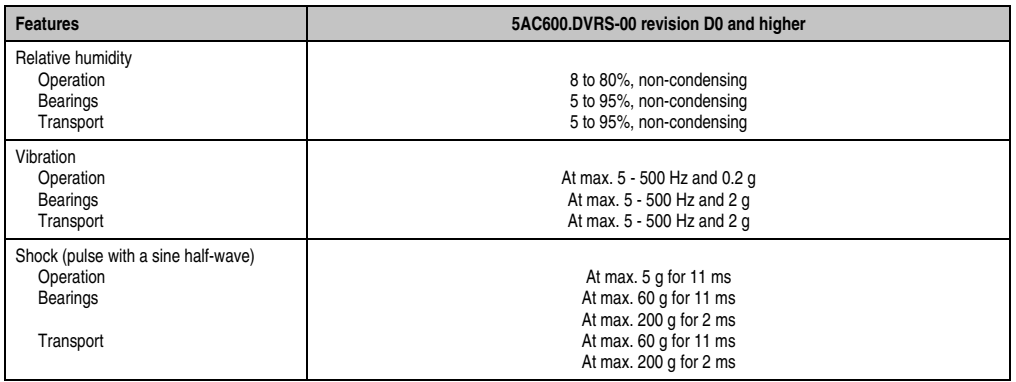

Table 81: Technical data - slide-in DVD-R/RW, DVD+R/RW - 5AC600.DVRS-00 revision D0 and higher

1) Temperature data is for operation at 500 meters. Derating the max. ambient temperature - typically 1°C per 1000 meters (from 500 (cont.)meters above sea level).

2) Drive surface temperature

### **Technical data - revision D0 or lower**

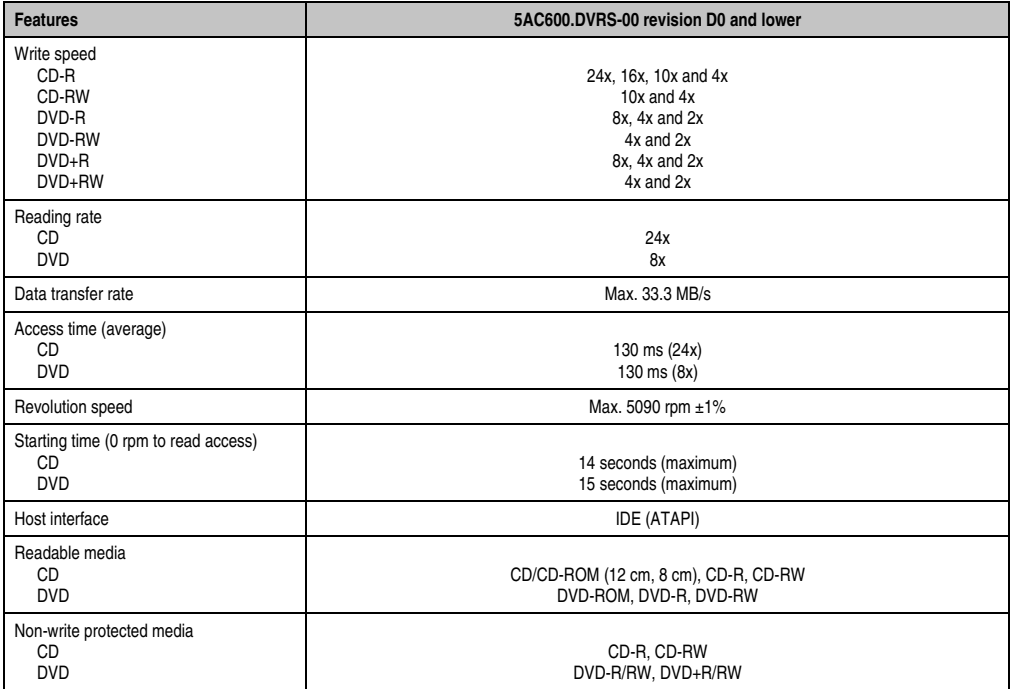

Table 82: Technical data - slide-in DVD-R/RW, DVD+R/RW - 5AC600.DVRS-00 revision D0 and lower

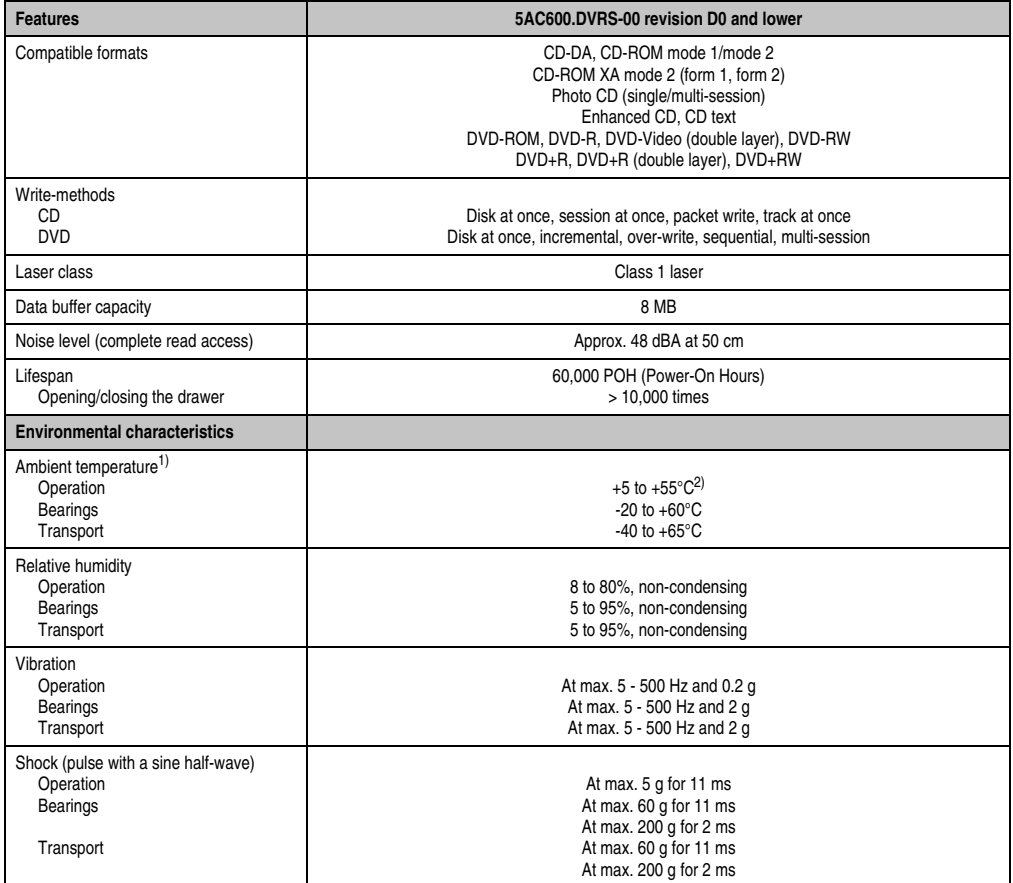

Table 82: Technical data - slide-in DVD-R/RW, DVD+R/RW - 5AC600.DVRS-00 revision D0 and lower

(cont.)

1) Temperature data is for operation at 500 meters. Derating the max. ambient temperature - typically 1°C per 1000 meters (from 500 meters above sea level).

2) Drive surface temperature
### **Temperature humidity diagram**

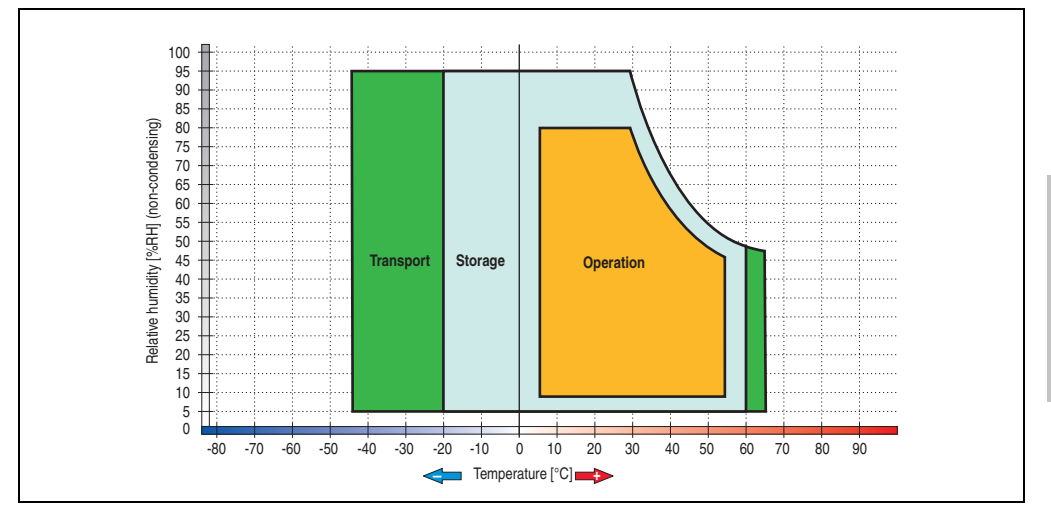

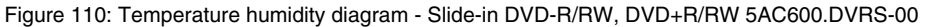

Temperature data is for operation at 500 meters. Derating the max. ambient temperature typically 1°C per 1000 meters (from 500 meters above sea level).

Section 2 Technical data

Technical data

### **3.7.12 Slide-in CF 2 slot - 5AC600.CFSS-00**

The slide-in drive can be used in system units with 1 or 2 PCI slots. When inserted in slide-in slot 1, CompactFlash slot CF3 is referred to internally as "secondary slave". CompactFlash slot CF4 is always accessed via USB.

## **Information:**

**It is possible to add or remove a slide-in drive at any time.**

# **Caution!**

**Turn off power before adding or removing a slide-in drive.**

## **Warning!**

**The CompactFlash card can only be inserted in and removed from the CF3 IDE CompactFlash slot can only take place without power applied to the PPC700!**

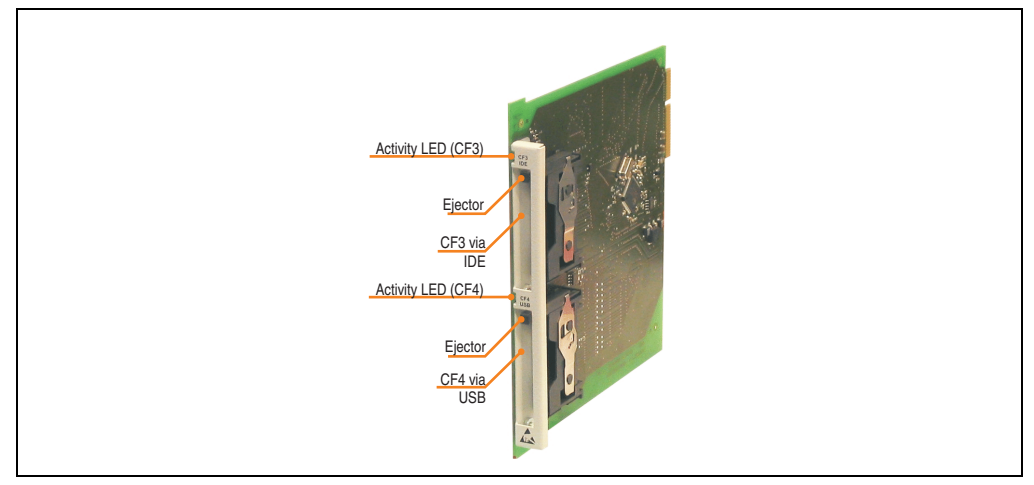

Figure 111: Slide-in CF 2-slot - 5AC600.CFSS-00

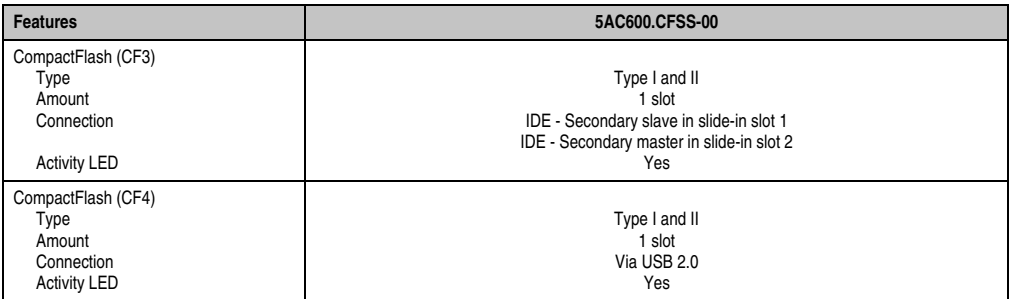

Table 83: Technical data - Slide-in CF slot 2 - 5AC600.CFSS-00

Section 2<br>Technical data Technical data

#### **3.7.13 Slide-in USB FDD - 5AC600.FDDS-00**

The slide-in drive can be used in system units with 1 or 2 PCI slots. In these units it is connected to the system via USB.

## **Information:**

**It is possible to add or remove a slide-in drive at any time.**

# **Caution!**

**Turn off power before adding or removing a slide-in drive.**

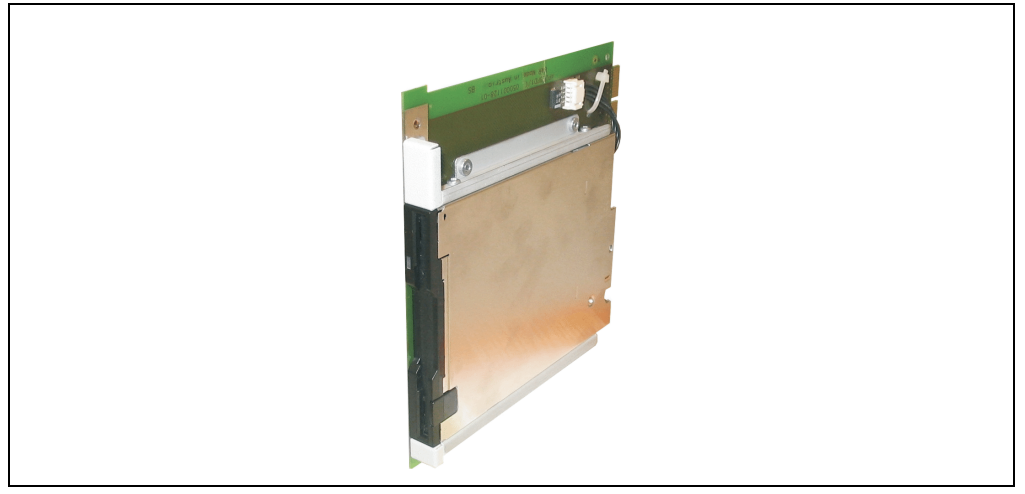

Figure 112: Slide-in USB FDD - 5AC600.FDDS-00

## **Information:**

**The following characteristics, features, and limit values only apply to this individual component and can deviate from those specified for the entire device. For the entire device in which this individual component is used, refer to the data given specifically for the entire device.**

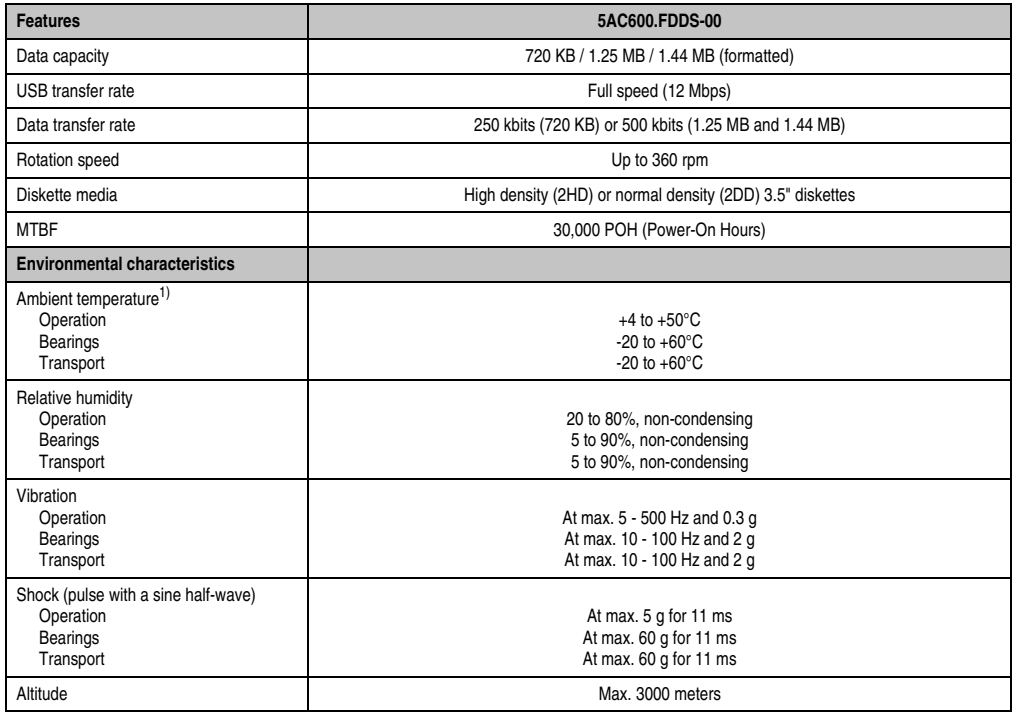

Table 84: Technical data - Slide-in USB diskette drive - 5AC600.FDDS-00

1) Temperature data is for operation at 500 meters. Derating the max. ambient temperature - typically 1°C per 1000 meters (from 500 meters above sea level).

### **Temperature humidity diagram**

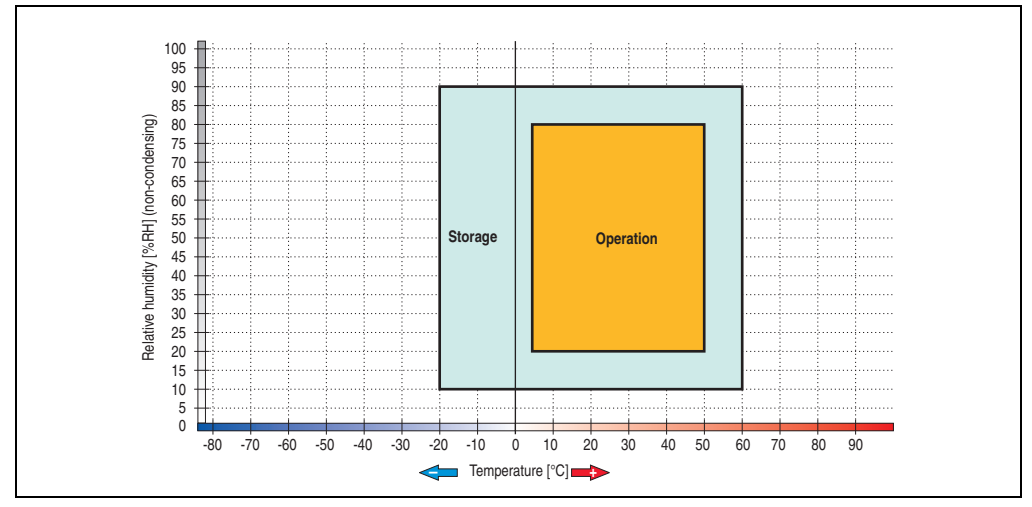

Figure 113: Temperature humidity diagram - Slide-in USB diskette drive 5AC600.FDDS-00

Temperature data is for operation at 500 meters. Derating the max. ambient temperature typically 1°C per 1000 meters (from 500 meters above sea level).

### **3.7.14 Slide-in hard disk 30 GB 24x7 - 5AC600.HDDS-00**

This hard disk is specified for 24-hour operation. The slide-in drive can be used in system units with 1 or 2 PCI slots. When inserted in slide-in slot 1, it is referred to internally as "secondary slave".

## **Information:**

**It is possible to add or remove a slide-in drive at any time.**

# **Caution!**

**Turn off power before adding or removing a slide-in drive.**

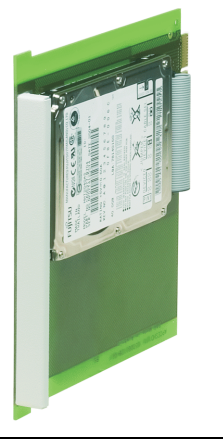

Figure 114: Slide-in hard disk 30 GB - 5AC600.HDDS-00

## **Information:**

**The following characteristics, features, and limit values only apply to this individual component and can deviate from those specified for the entire device. For the entire device in which this individual component is used, refer to the data given specifically for the entire device.**

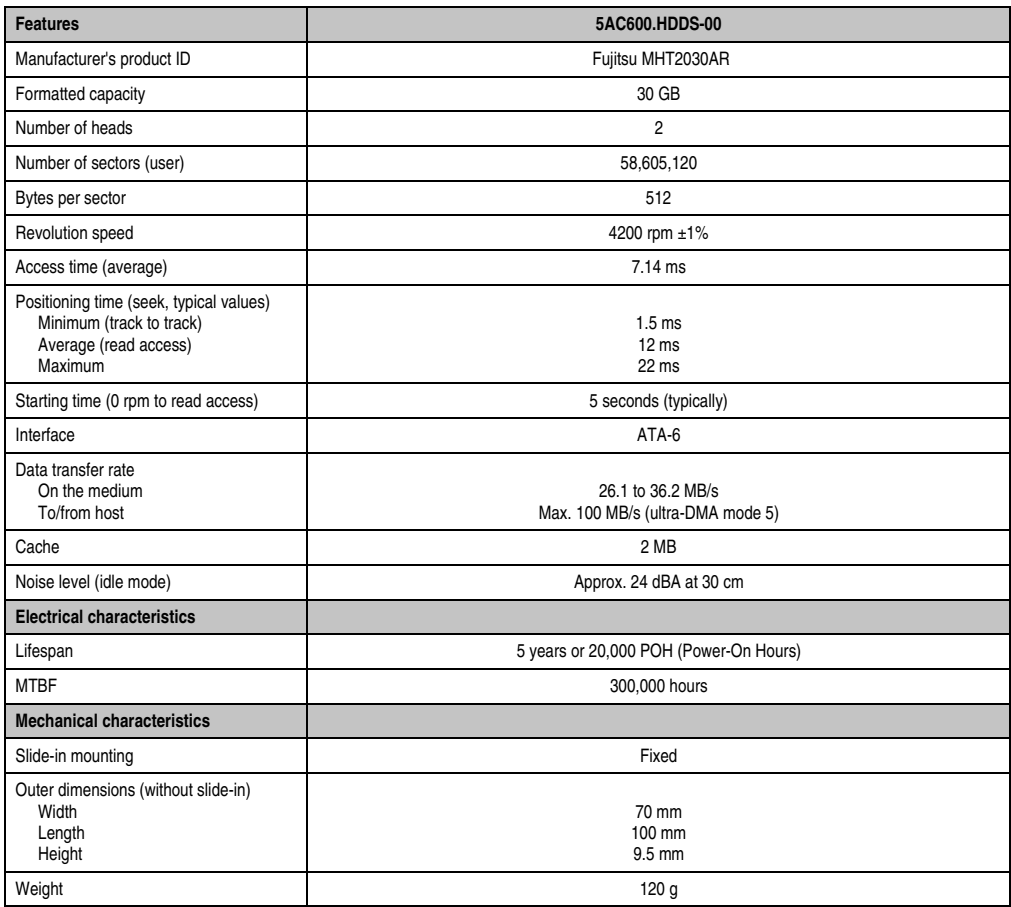

Table 85: Technical data - Slide-in hard disk - 5AC600.HDDS-00

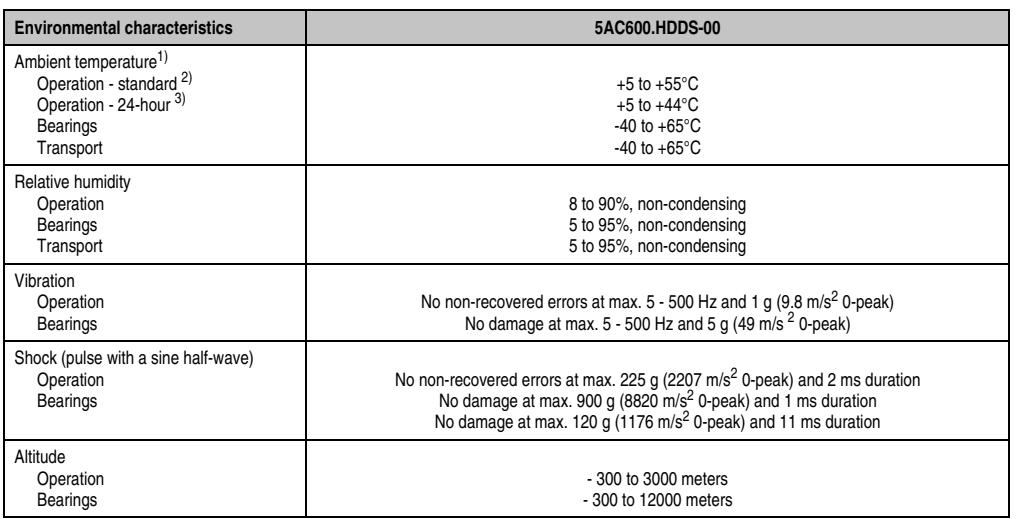

Table 85: Technical data - Slide-in hard disk - 5AC600.HDDS-00 (cont.)

1) Temperature data is for operation at 500 meters. Derating the max. ambient temperature - typically 1°C per 1000 meters (from 500 meters above sea level).

2) Standard operation means 250 POH (power-on hours) per month.

3) 24-hour operation means 732 POH (power-on hours) per month.

### **Temperature humidity diagram**

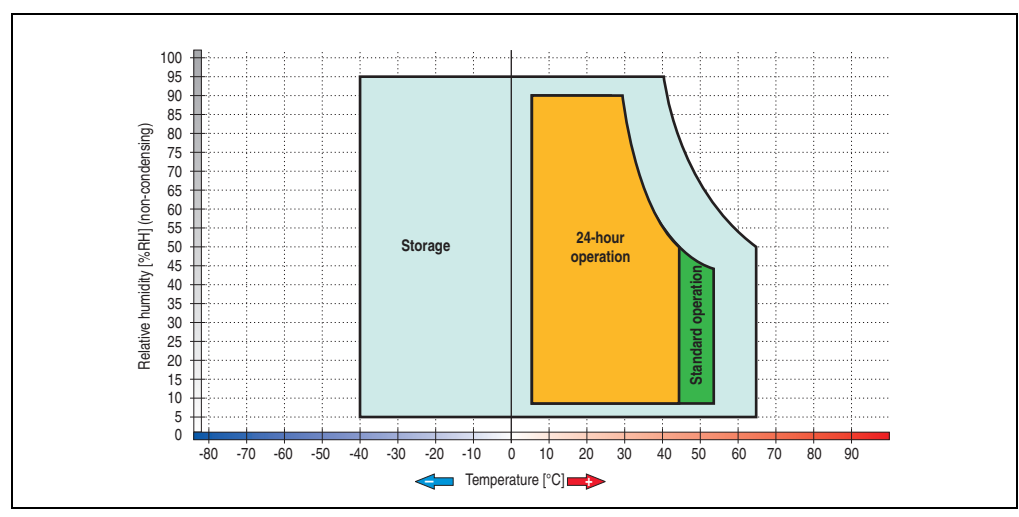

Figure 115: Temperature humidity diagram - Slide-in hard disk 5AC600.HDDS-00

Temperature data is for operation at 500 meters. Derating the max. ambient temperature typically 1°C per 1000 meters (from 500 meters above sea level).

### **3.7.15 Slide-in hard disk ET 20 GB - 5AC600.HDDS-01**

This hard disk has an extended temperature specification (ET), but is not permitted for 24 hour operation. The slide-in drive can be used in system units with 1 or 2 PCI slots. When inserted in slide-in slot 1 it is referred to internally as "secondary slave" and when in slide-in slot 2 as "secondary master."

## **Information:**

**It is possible to add or remove a slide-in drive at any time.**

# **Caution!**

**Turn off power before adding or removing a slide-in drive.**

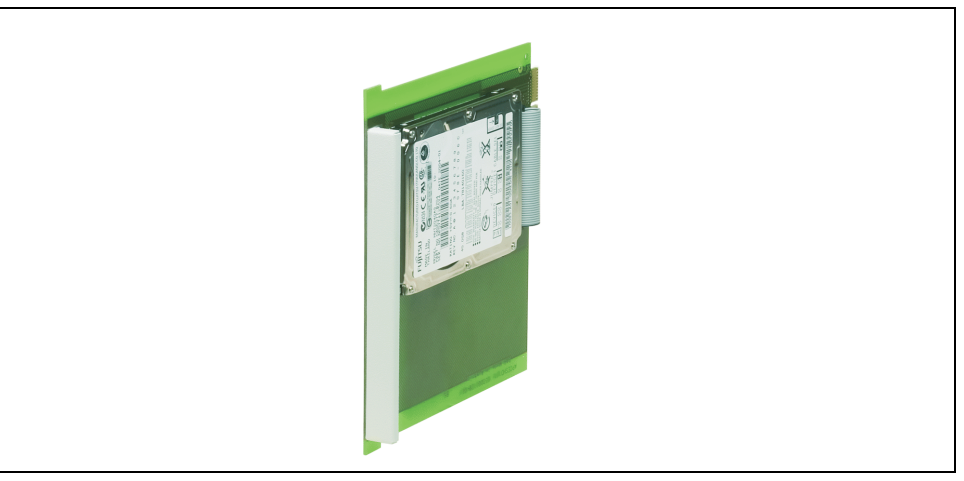

Figure 116: Slide-in hard disk 20 GB - 5AC600.HDDS-01

## **Information:**

**The following characteristics, features, and limit values only apply to this individual component and can deviate from those specified for the entire device. For the entire device in which this individual component is used, refer to the data given specifically for the entire device.**

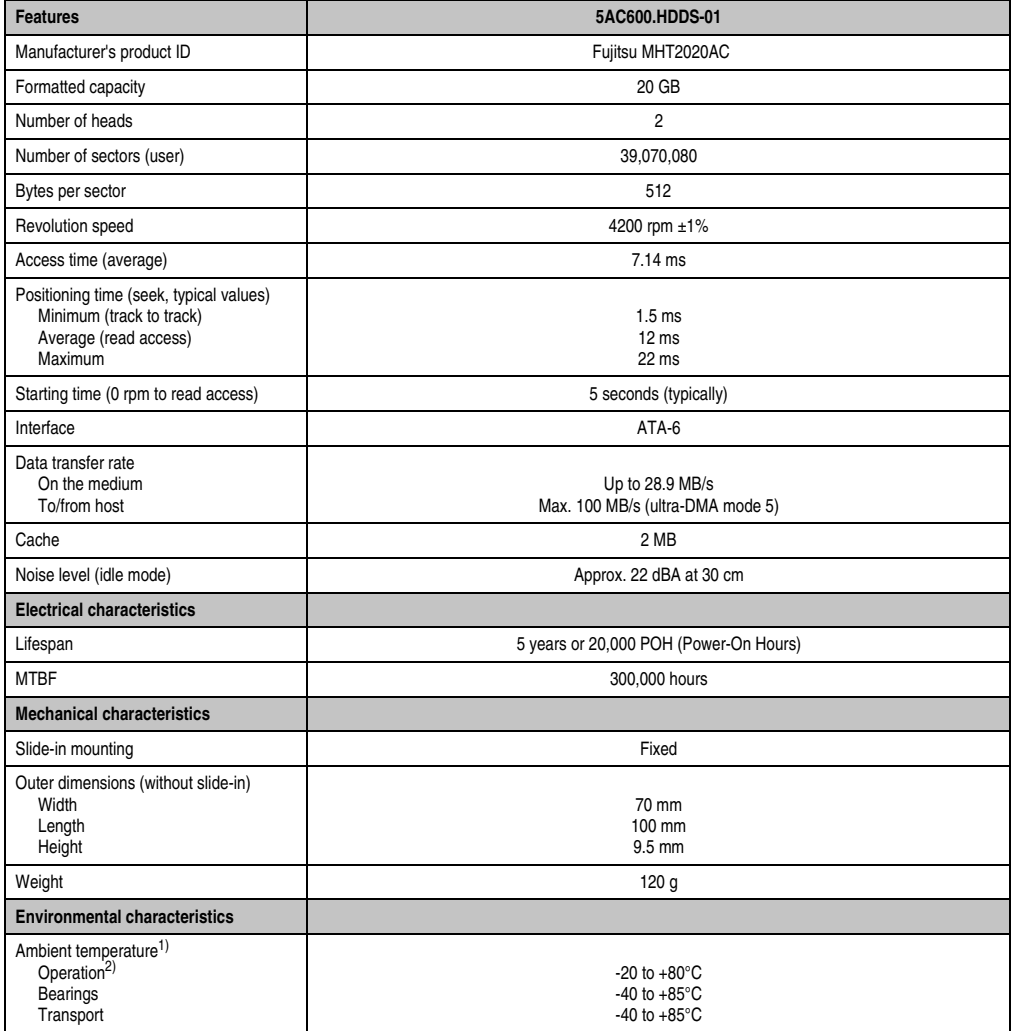

Table 86: Technical data - Slide-in hard disk - 5AC600.HDDS-01

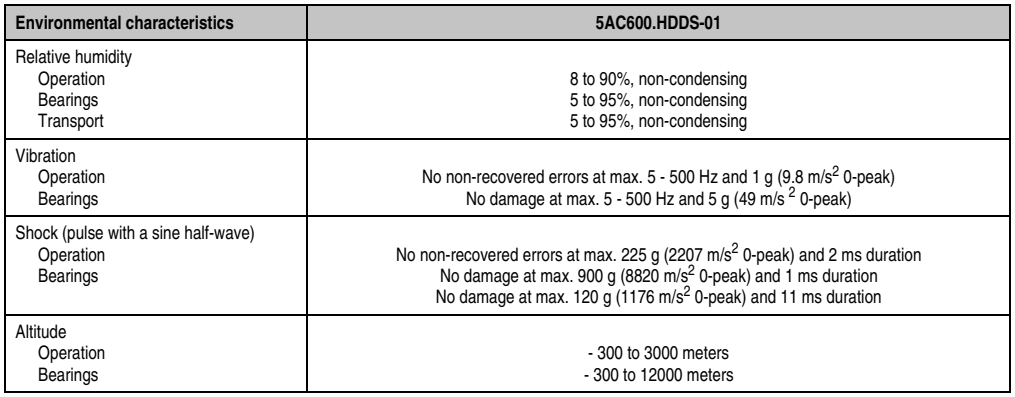

Table 86: Technical data - Slide-in hard disk - 5AC600.HDDS-01 (cont.)

- 1) Temperature data is for operation at 500 meters. Derating the max. ambient temperature typically 1°C per 1000 meters (from 500 meters above sea level).
- 2) Standard operation means 250 POH (power-on hours) per month.

### **Temperature humidity diagram**

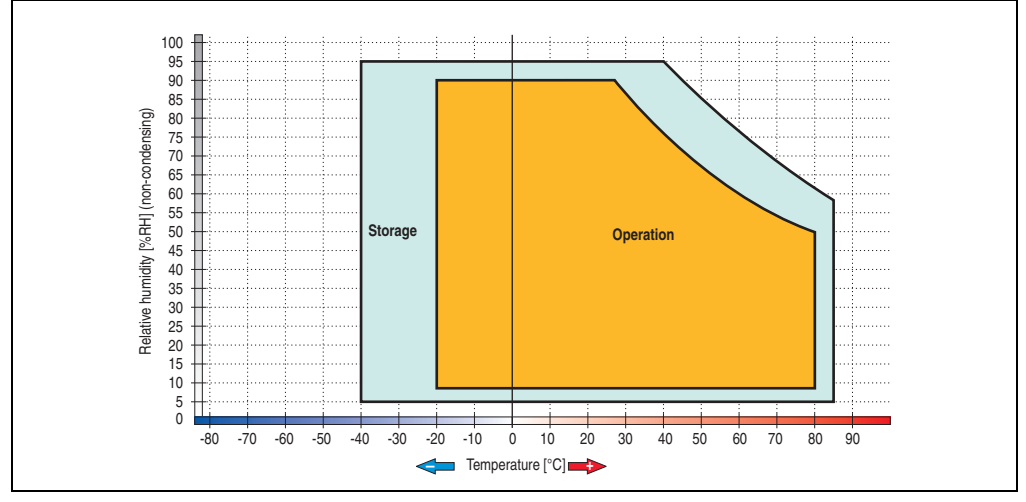

Figure 117: Temperature humidity diagram - Slide-in hard disk 5AC600.HDDS-01

Temperature data is for operation at 500 meters. Derating the max. ambient temperature typically 1°C per 1000 meters (from 500 meters above sea level).

### **3.7.16 Slide-in hard disk 40 GB - 5AC600.HDDS-02**

This hard disk is specified for 24-hour operation and also provides an extended temperature specification. The slide-in drive can be used in system units with 2 or 5 PCI slots. When inserted in slide-in slot 1 it is referred to internally as "secondary slave" and when in slide-in slot 2 as "secondary master."

## **Information:**

**It is possible to add or remove a slide-in drive at any time.**

# **Caution!**

**Turn off power before adding or removing a slide-in drive.**

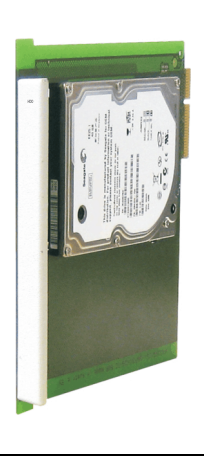

Figure 118: Slide-in hard disk 40 GB - 5AC600.HDDS-02

## **Information:**

**The following characteristics, features, and limit values only apply to this individual component and can deviate from those specified for the entire device. For the entire device in which this individual component is used, refer to the data given specifically for the entire device.**

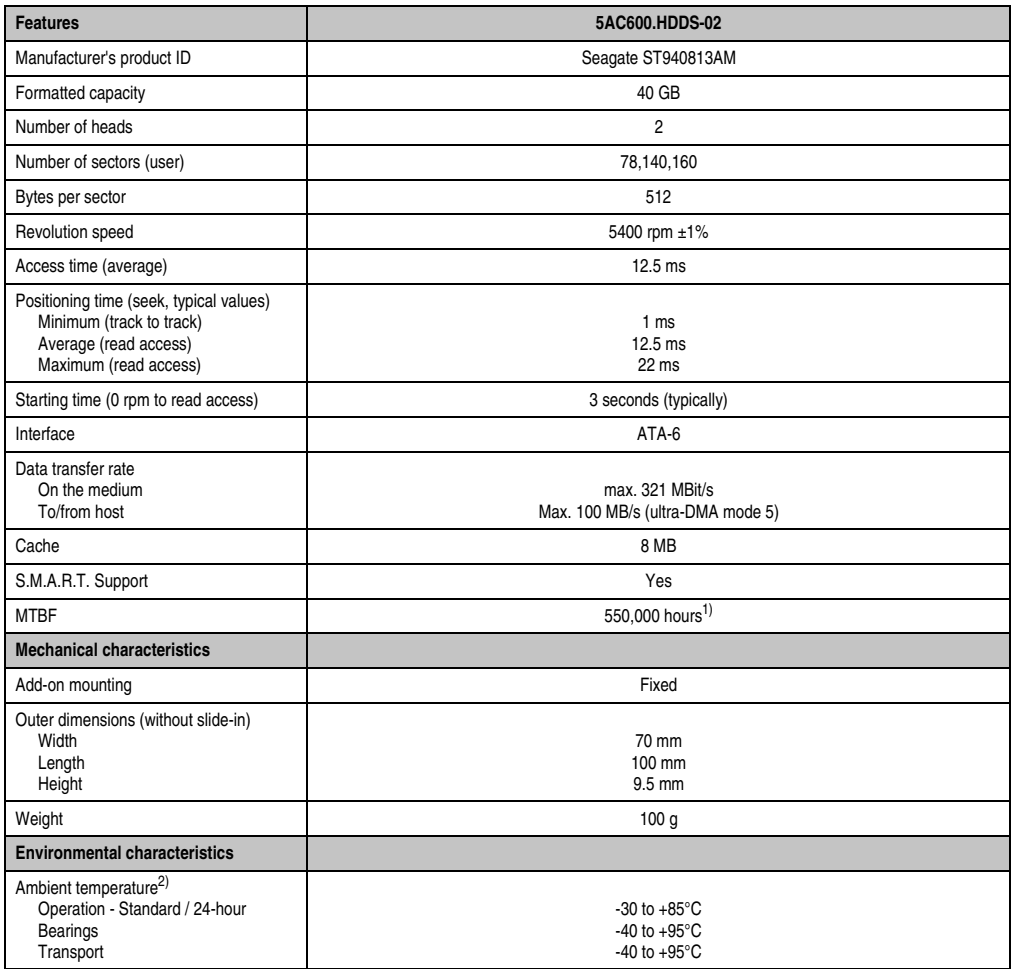

Table 87: Technical data - Slide-in hard disk - 5AC600.HDDS-02

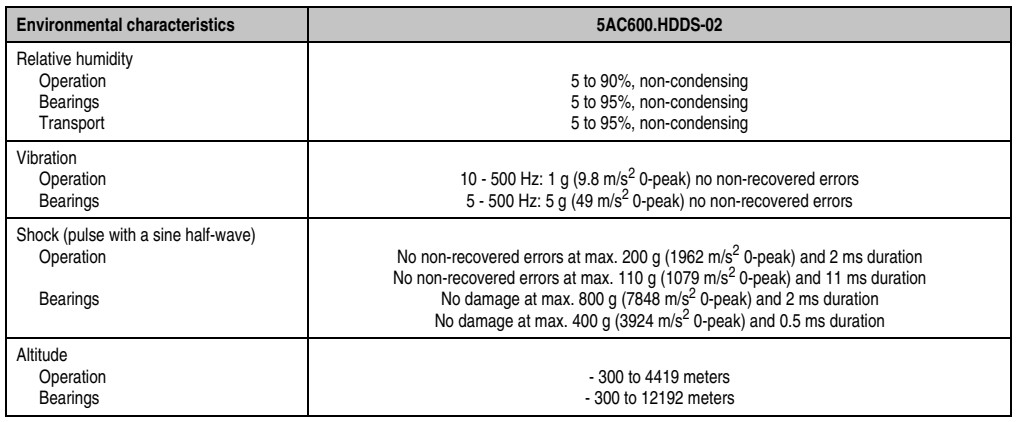

Technical data Technical data Section 2

Table 87: Technical data - Slide-in hard disk - 5AC600.HDDS-02 (cont.)

1) With 8760 POH (Power On Hours) per year and 70°C surface temperature.

2) Temperature values for 305 meter altitude. The temperature specification must be reduced linearly by 1°C every 305 meters. The temperature increase and decrease can be a maximum of 3°C per minute.

### **Temperature humidity diagram**

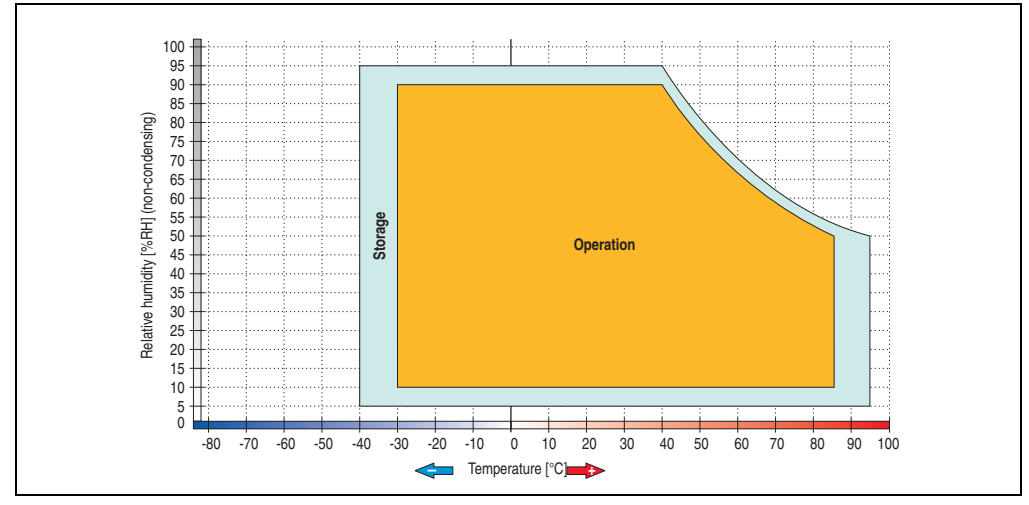

Figure 119: Temperature humidity diagram - Slide-in hard disk 5AC600.HDDS-02

Temperature data is for operation at 500 meters. Derating the max. ambient temperature typically 1°C per 1000 meters (from 500 meters above sea level).

#### **3.7.17 RAID system**

Sometimes it is simply not possible to avoid using hard disks due to the amount of data that needs to be saved. In this case, a RAID provides high system availability. All data is simultaneously and automatically stored on two hard drives. This double data storage means that when one hard disk fails, the system will continue to run on the second hard disk.

Advantages for the user:

- No data loss when hard drive fails.
- The system continues to run with a hard disk.
- Data redundancy is automatically restored by the system when the faulty hard disk has been replaced.

Depending on the type, the RAID 1 system is designed in the form of 1 or 2 PCI cards.

**1 PCI slot**: PCI SATA RAID controller 5ACPCI.RAIC-01 (2x60GB) or 5ACPCI.RAIC-03 (2x160GB)

**2 PCI slot:** PCI RAID controller (5ACPCI.RAIC-00) and PCI card with two hard disks (5ACPCI.RAIS-00 or 5ACPCI.RAIS-01)

The system can be flexibly implemented in all APC620 und PPC700s with 1 free PCI slot (depending on the RAID system design). The system also supports RAID 0 applications. As a result, parallel access to two hard drives with a relatively high data throughput is the main focus, in addition to the high availability.

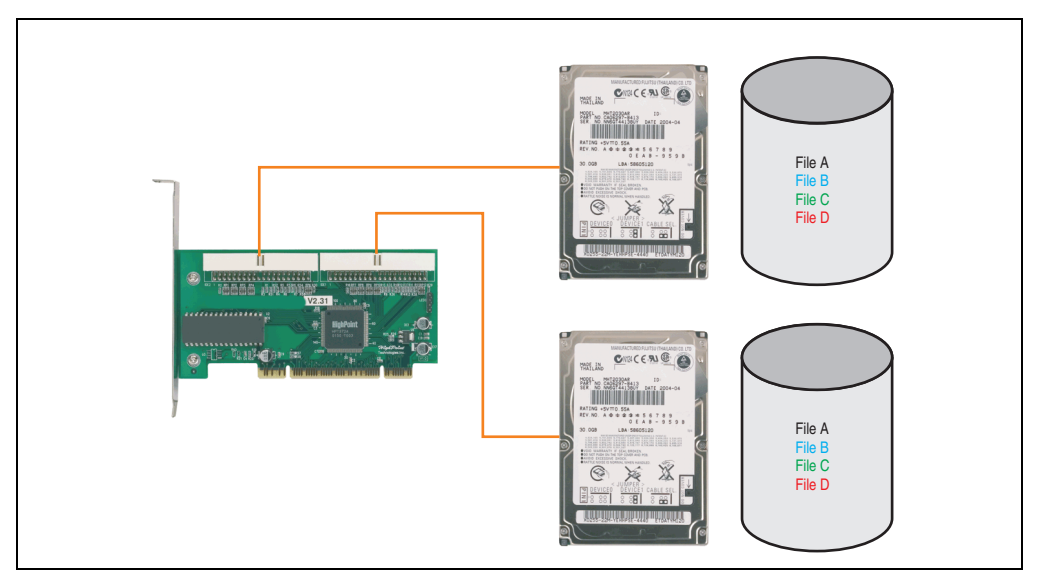

Figure 120: RAID 1 system schematic

### **PCI RAID Controller ATA/100 5ACPCI.RAIC-00**

### **Information:**

**PCI RAID controllers are only available factory-installed. Therefore, this needs to be requested when placing the order.**

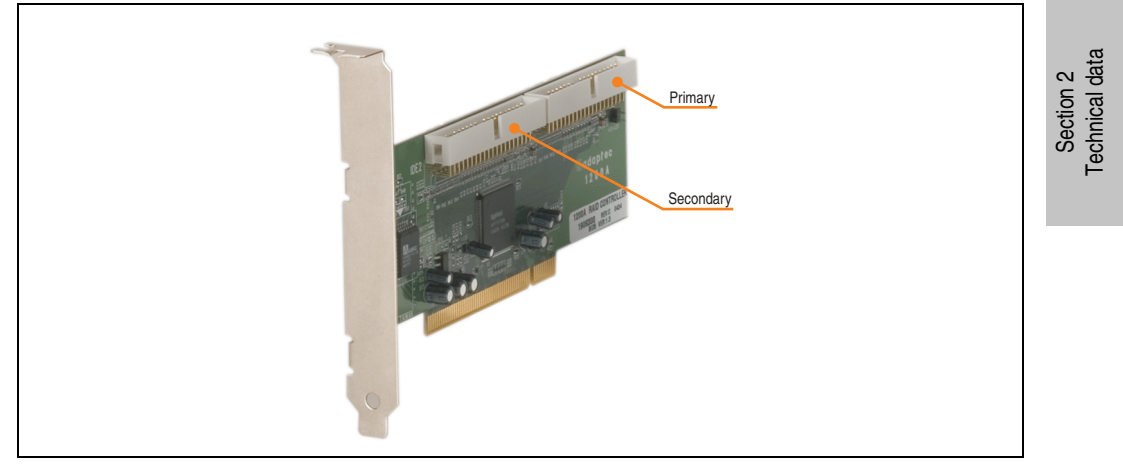

Figure 121: RAID controller 5ACPCI.RAIC-00

### Technical data

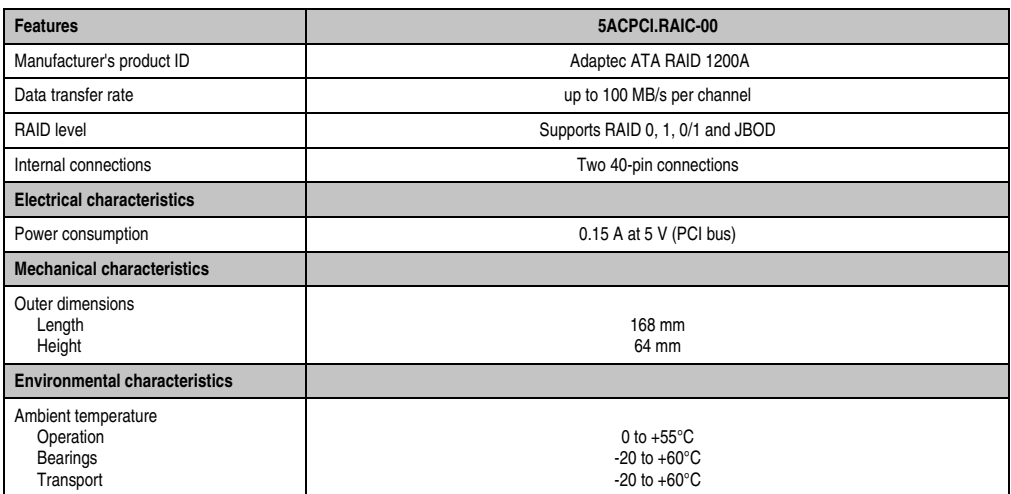

Table 88: Technical data - RAID controller - 5ACPCI.RAIC-00

### Contents of delivery

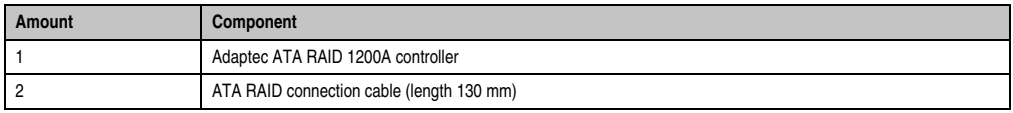

Table 89: Contents of delivery - 5ACPCI.RAIC-00

### **PCI RAID storage 2 x 40 GB 5ACPCI.RAIS-00**

## **Information:**

**PCI RAID storage drives are only available factory-installed. Therefore, this needs to be requested when placing the order.**

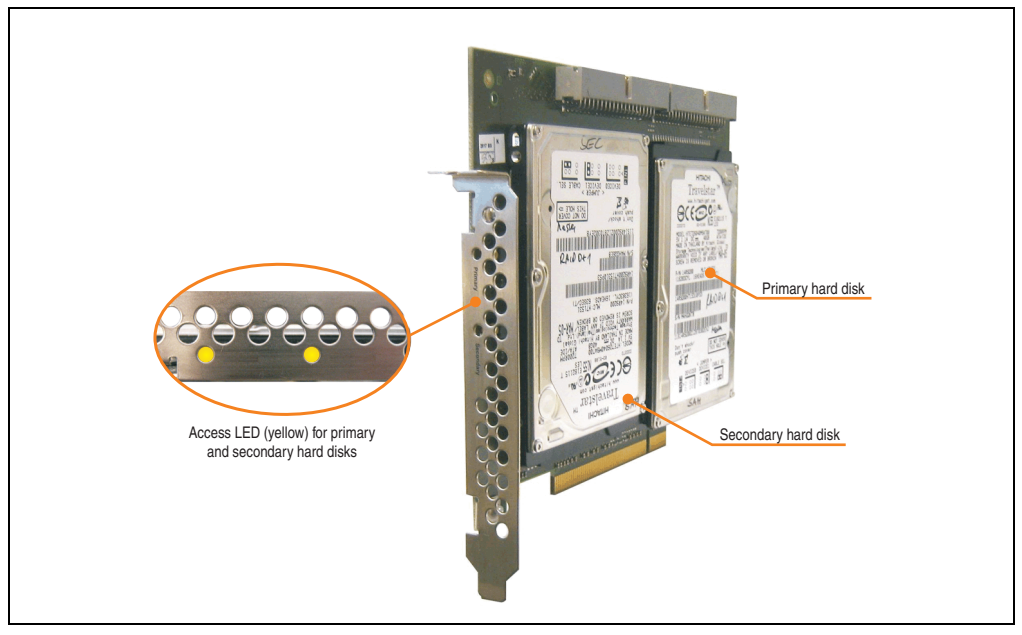

Figure 122: PCI RAID storage 5ACPCI.RAIS-00

## **Information:**

**The following characteristics, features, and limit values only apply to this individual component and can deviate from those specified for the entire device. For the entire device in which this individual component is used, refer to the data given specifically for the entire device.**

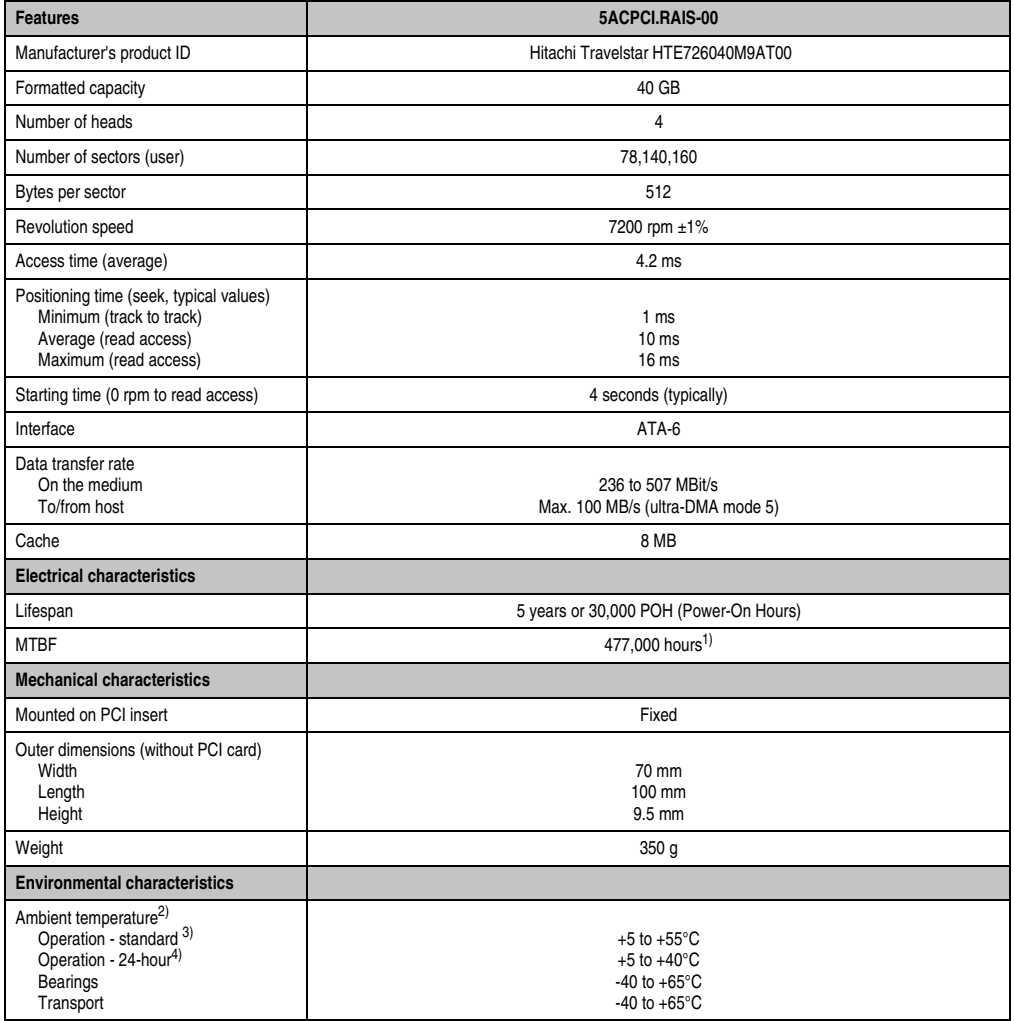

Table 90: Technical data - RAID hard disk - 5ACPCI.RAIS-00

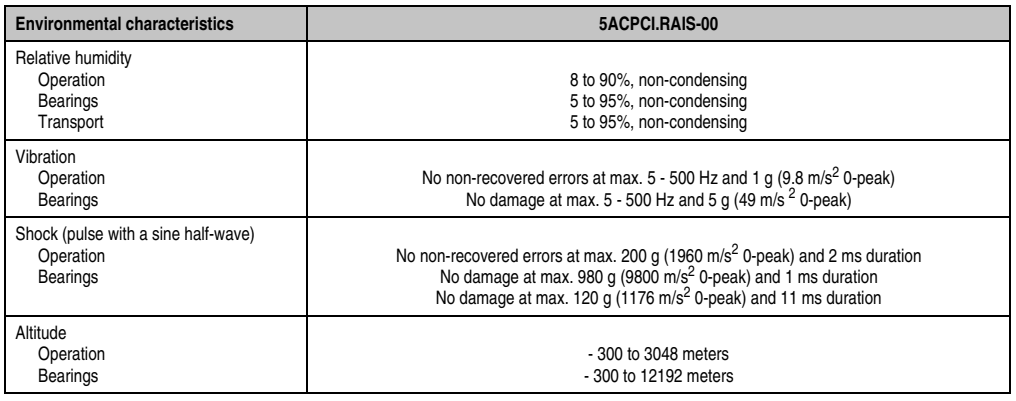

Table 90: Technical data - RAID hard disk - 5ACPCI.RAIS-00 (cont.)

- 1) Manufacturer specification at +40°C ambient temperature.
- 2) Temperature data is for operation at 500 meters. Derating the max. ambient temperature typically 1°C per 1000 meters (from 500 meters above sea level).
- 3) Standard operation means 333 POH (power-on hours) per month.
- 4) 24-hour operation means 732 POH (power-on hours) per month.

### Temperature humidity diagram

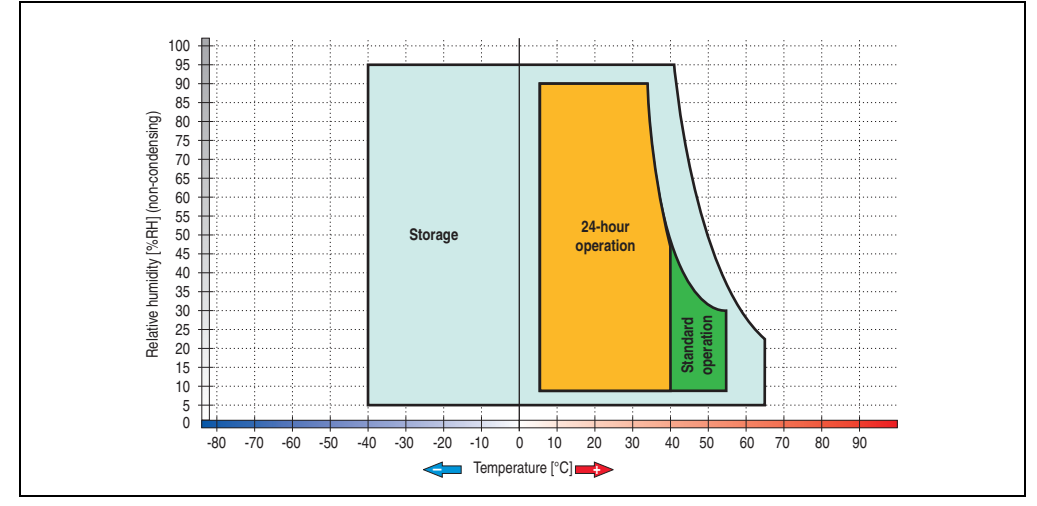

Figure 123: Temperature humidity diagram - RAID hard disk 5ACPCI.RAIS-00

Temperature data is for operation at 500 meters. Derating the max. ambient temperature typically 1°C per 1000 meters (from 500 meters above sea level).

### **PCI RAID storage 2 x 60 GB - 5ACPCI.RAIS-01**

## **Information:**

**PCI RAID storage drives are only available factory-installed. Therefore, this needs to be requested when placing the order.**

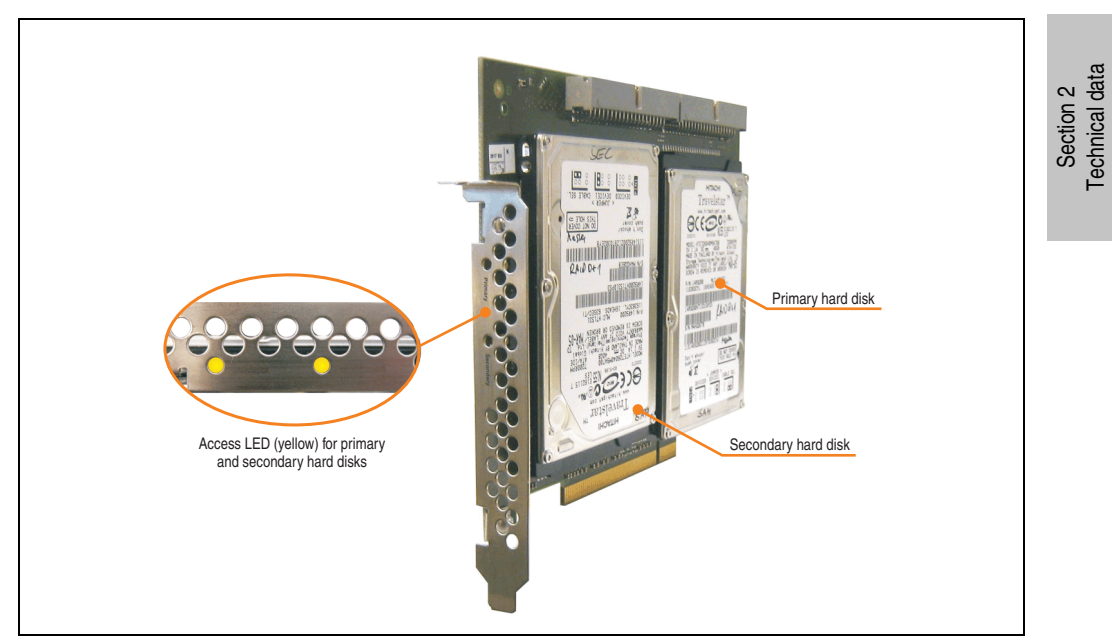

Figure 124: PCI RAID storage - 5ACPCI.RAIS-01

### Technical data

### **Information:**

**The following characteristics, features, and limit values only apply to this individual component and can deviate from those specified for the entire device. For the entire device in which this individual component is used, refer to the data given specifically for the entire device.**

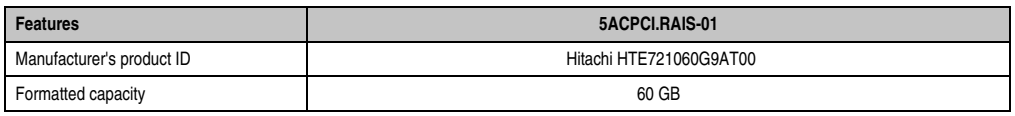

Table 91: Technical data - RAID hard disk - 5ACPCI.RAIS-01

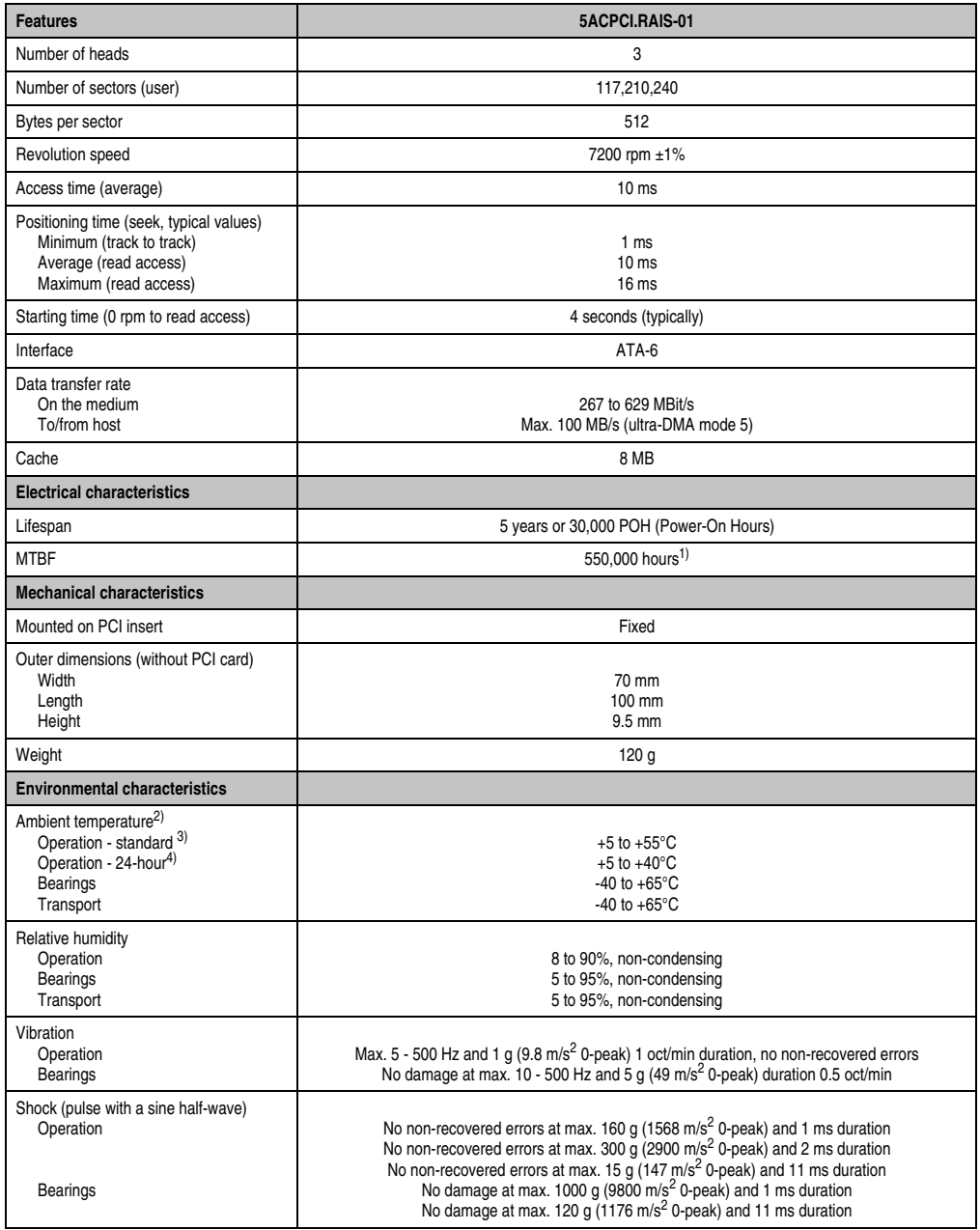

Table 91: Technical data - RAID hard disk - 5ACPCI.RAIS-01 (cont.)

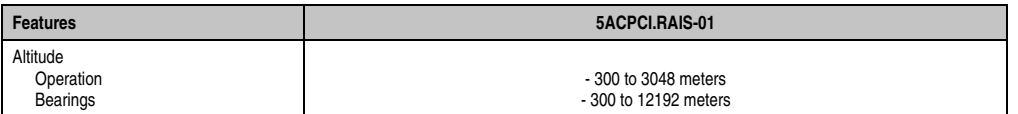

Table 91: Technical data - RAID hard disk - 5ACPCI.RAIS-01 (cont.)

- 1) Manufacturer specification at +40°C ambient temperature.
- 2) Temperature data is for operation at 500 meters. Derating the max. ambient temperature typically 1°C per 1000 meters (from 500 meters above sea level).
- 3) Standard operation means 333 POH (power-on hours) per month.
- 4) 24-hour operation means 732 POH (power-on hours) per month.

#### Temperature humidity diagram

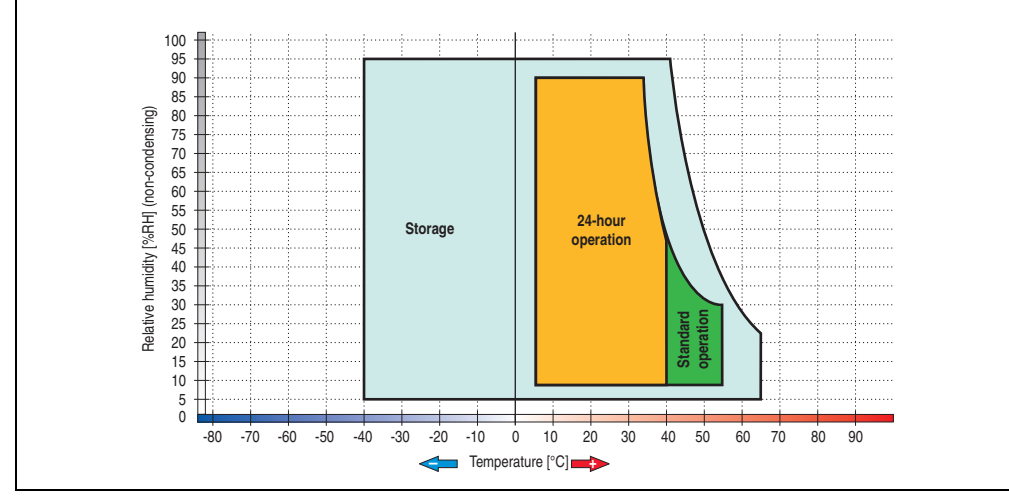

Figure 125: Temperature humidity diagram - RAID hard disk 5ACPCI.RAIS-01

Temperature data is for operation at 500 meters. Derating the max. ambient temperature typically 1°C per 1000 meters (from 500 meters above sea level).

Section 2 Technical data

Technical data

### **PCI SATA RAID 2 x 60 GB 24x7 - 5ACPCI.RAIC-01**

The hard disks that are used are specified for 24-hour operation (24x7).

#### **Features**

- SATA RAID controller
- RAID Level 0 (striped) and 1 (mirrored)
- 2 SATA hard disk drives (suitable for 24 hour operation)
- Only requires 1 PCI slot
- Transfer rates up to 150 MB/s

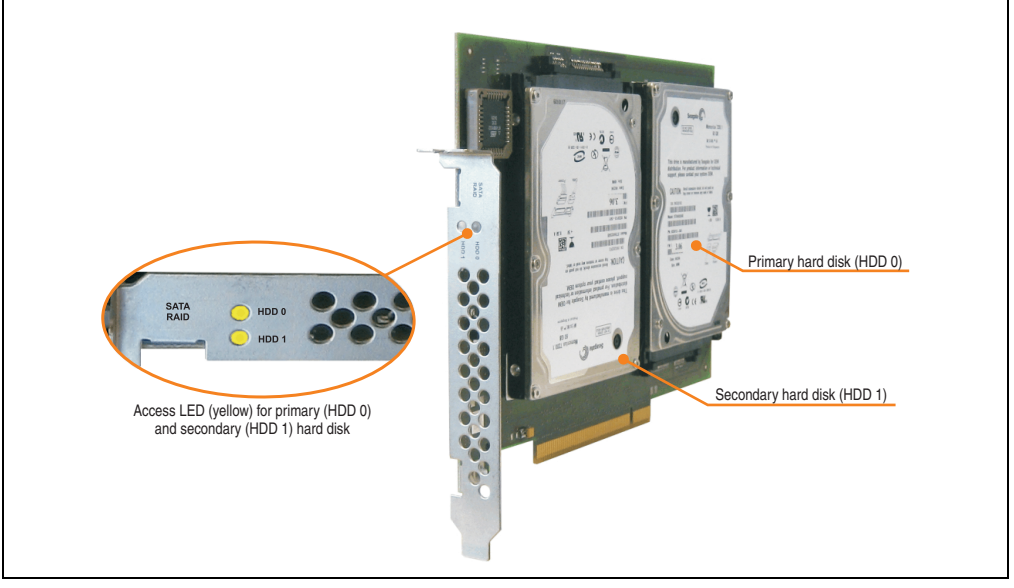

Figure 126: PCI SATA RAID controller - 5ACPCI.RAIC-01

## **Information:**

**The PCI SATA RAID controller can not be used in place of a Universal Power Supply (UPS). If the operating system is shut down improperly, the next time it is started it is detected as an error by the RAID 1, and a complete rebuild is executed. This generally takes at least 50 minutes (configurable) to complete.**

**PCI SATA RAID controllers are only available factory-installed. Therefore, this needs to be requested when placing the order.**

## **Information:**

**The following characteristics, features, and limit values only apply to this individual component and can deviate from those specified for the entire device. For the entire device in which this individual component is used, refer to the data given specifically for the entire device.**

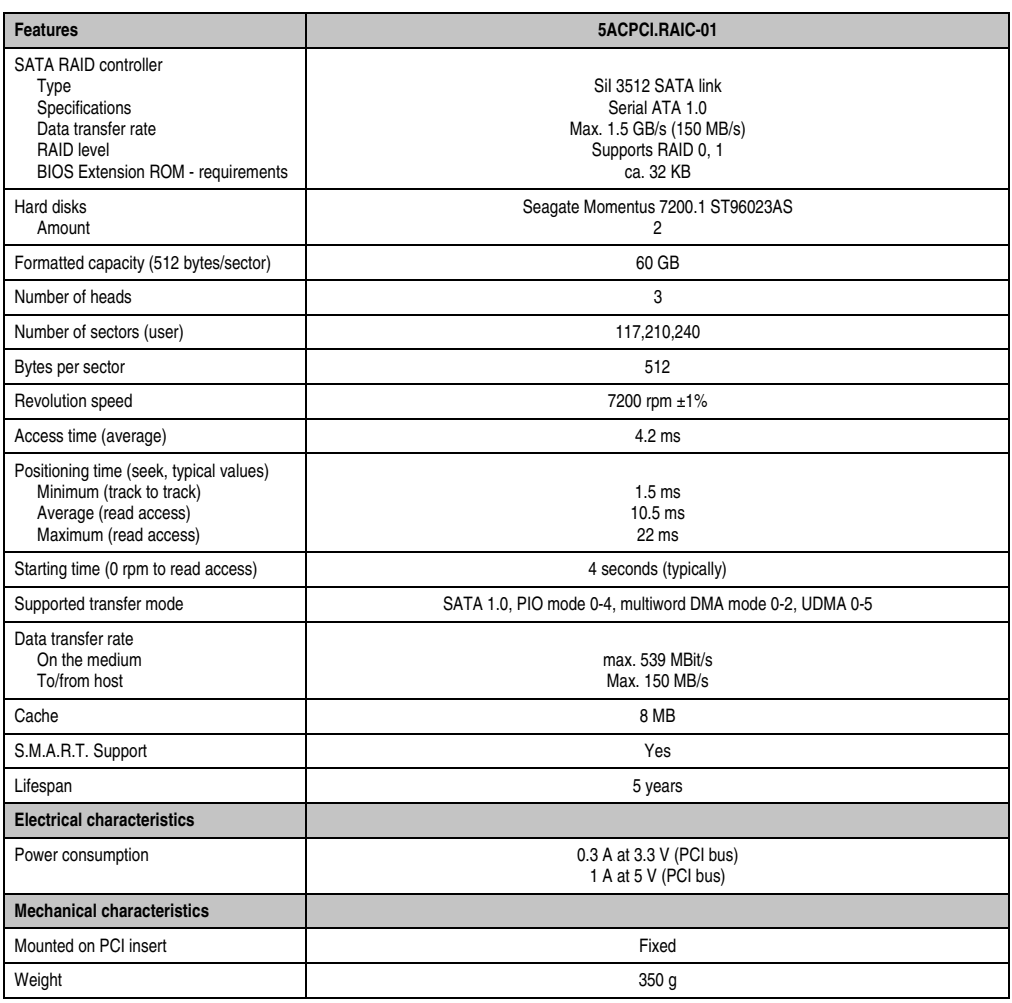

Table 92: Technical data - RAID hard disk - 5ACPCI.RAIC-01

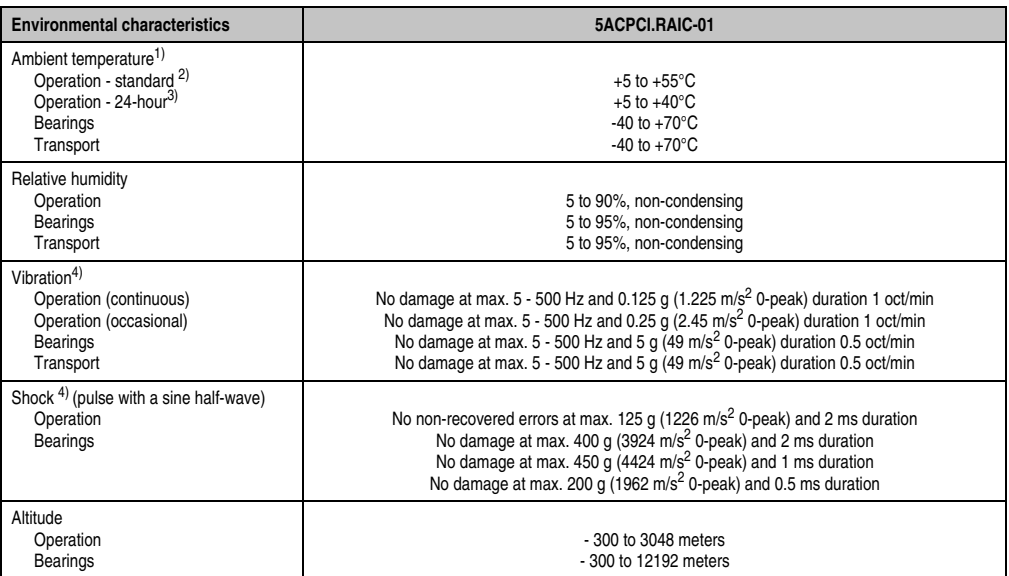

#### Table 92: Technical data - RAID hard disk - 5ACPCI.RAIC-01 (cont.)

1) Temperature values for 305 meter altitude. The temperature specification must be reduced linearly by 1°C every 305 meters. The temperature increase and decrease can be a maximum of 3°C per minute.

2) Standard operation means 333 POH (power-on hours) per month.

3) 24-hour operation means 732 POH (power-on hours) per month.

<span id="page-241-0"></span>4) Operation in areas prone to vibration and shock can affect performance negatively (reduction of transfer rate).

### Temperature humidity diagram

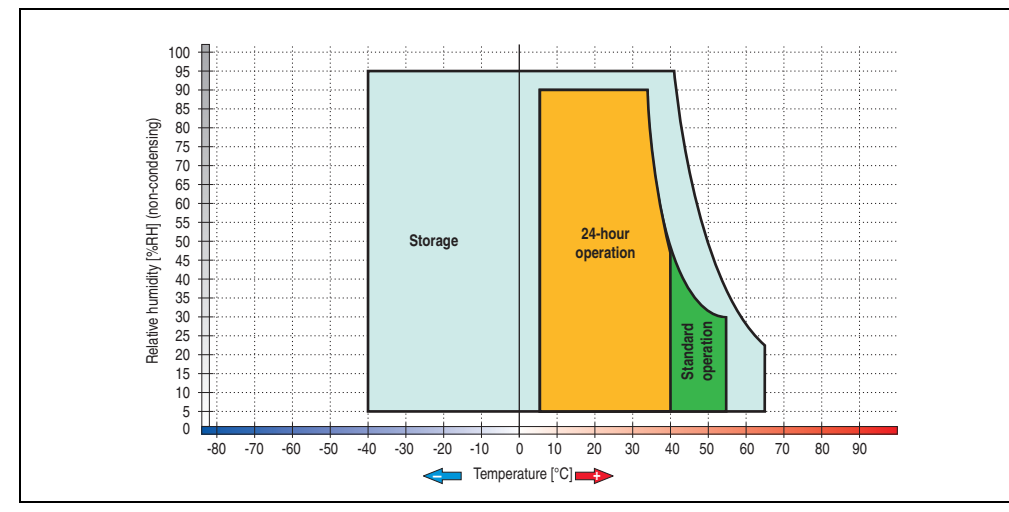

Figure 127: Temperature humidity diagram - SATA RAID hard disk 5ACPCI.RAIC-01

Temperature values for 305 meter altitude. The temperature specification must be reduced linearly by 1°C every 305 meters. The temperature increase and decrease can be a maximum of 3°C per minute.

### Driver support

Special drivers are necessary for operating the PCI SATA RAID controller. Drivers for Windows XP Professional and Windows XP Embedded are available on the B&R Homepage in the download area (**[www.br-automation.com](http://www.br-automation.com)**).

The .Net based SATA RAID Installation Utility is also on the B&R homepage. This software detects all error states (also during operation) and signals this to the user using pop-up messages.

## **Information:**

**Required drivers can only be downloaded from the B&R homepage, not from manufacturers' pages.**

#### Behavior if an error occurs in a RAID1 configuration

If one of the two hard disks is physically damaged, when the system is booted the SATA RAID BIOS displays the following error message for approx. 5 seconds: "RAID1 set is in critical status". After this time the operating system is automatically started on the functioning hard disk.

Section 2 Technical data

Technical data

The installed SATA RAID management software detects this error status. After repairing the cause of the error (e.g. replacing the hard disk - see section ["Exchanging a PCI SATA hard disk",](#page-246-0) [on page 247](#page-246-0) or section ["Rebuild mirrored set", on page 308](#page-307-0)) the SATA RAID management software automatically executes a rebuild (mirroring of the hard disk). This process takes approximately 50 minutes to complete, regardless of the amount of data and with the highest possible setting for "Rebuild rate".

#### Important notes / BIOS Extension ROM

For PCI cards with BIOS Extension ROM, there is a limited area of 64 KB available in the Phoenix BIOS. A B&R PCI SATA RAID controller requires a free area of approx. 32 KB. The remaining area can be used as desired.

### Configuration of a SATA RAID array

Instructions for configuration of a PCI SATA RAID array using RAID BIOS can be found in chapter [3 "Commissioning"](#page-268-0), section ["Configuration of a SATA RAID array", on page 303](#page-302-0).

### **Replacement SATA HDD 60 GB - 5ACPCI.RAIC-02**

The hard disk can be used as a replacement part for 5ACPCI.RAIC-01.

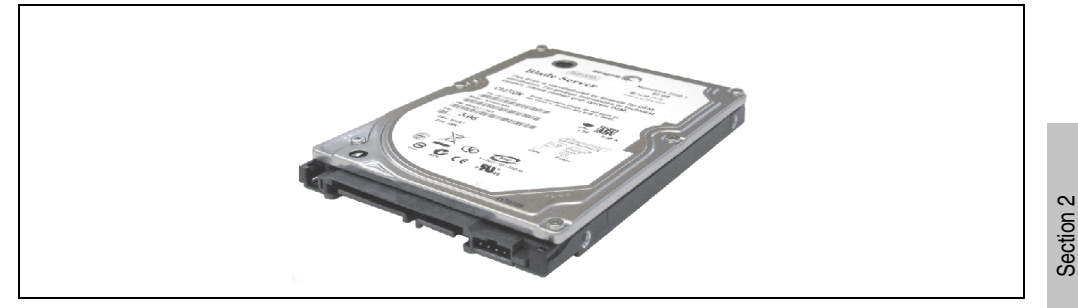

Figure 128: Replacement SATA HDD 60 GB - 5ACPCI.RAIC-02

### Technical data

### **Information:**

**The following characteristics, features, and limit values only apply to this individual component and can deviate from those specified for the entire device. For the entire device in which this individual component is used, refer to the data given specifically for the entire device.**

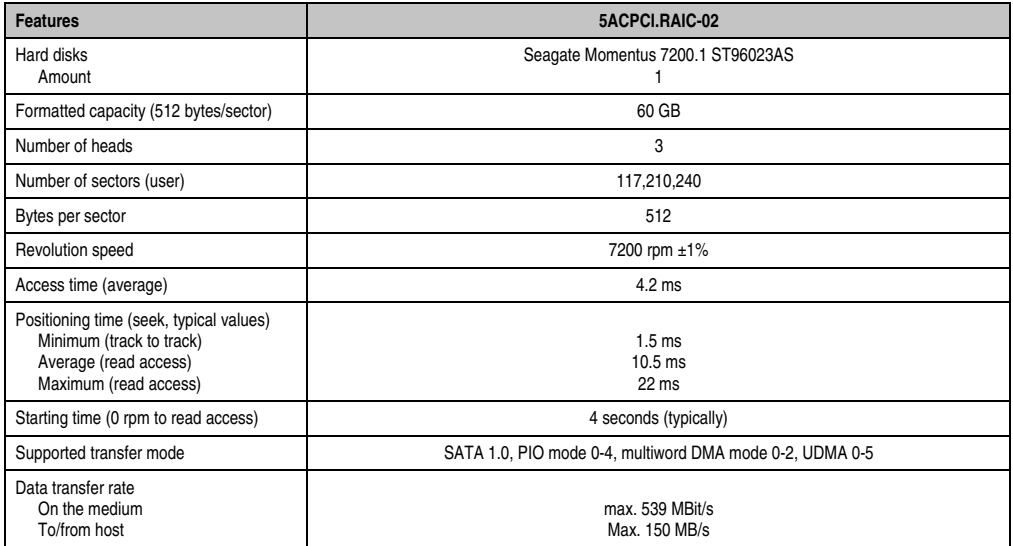

Table 93: Technical data - RAID hard disk - 5ACPCI.RAIC-02

Technical data

**Technical data** 

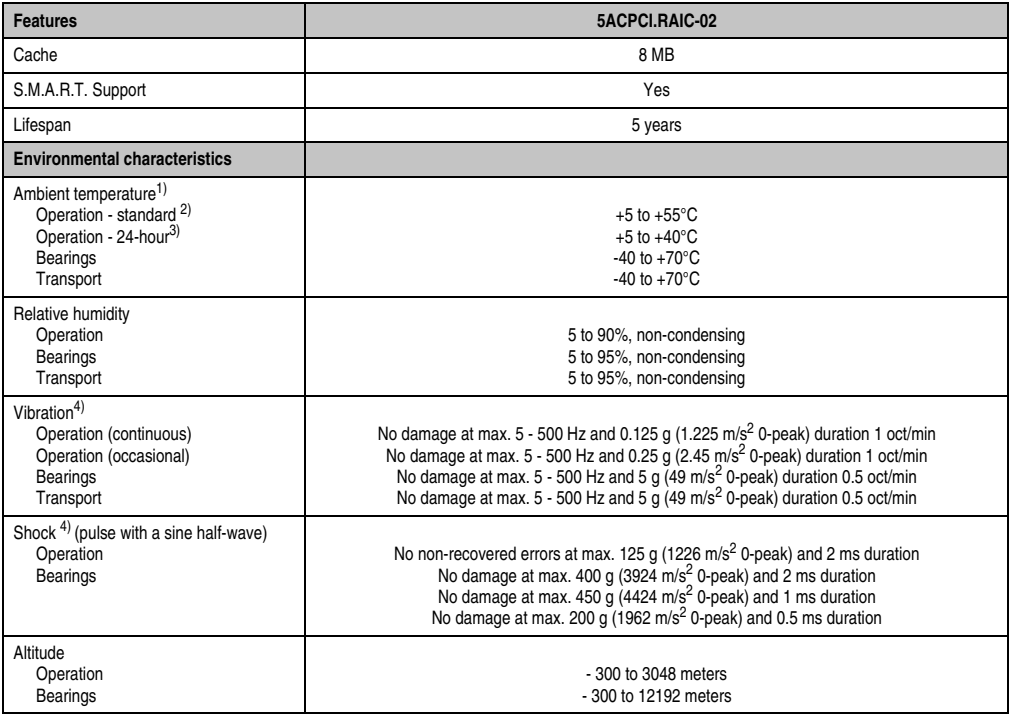

Table 93: Technical data - RAID hard disk - 5ACPCI.RAIC-02 (cont.)

1) Temperature values for 305 meter altitude. The temperature specification must be reduced linearly by 1°C every 305 meters. The temperature increase and decrease can be a maximum of 3°C per minute.

2) Standard operation means 333 POH (power-on hours) per month.

3) 24-hour operation means 732 POH (power-on hours) per month.

4) Operation in areas prone to vibration and shock can affect performance negatively (reduction of transfer rate).

### Temperature humidity diagram

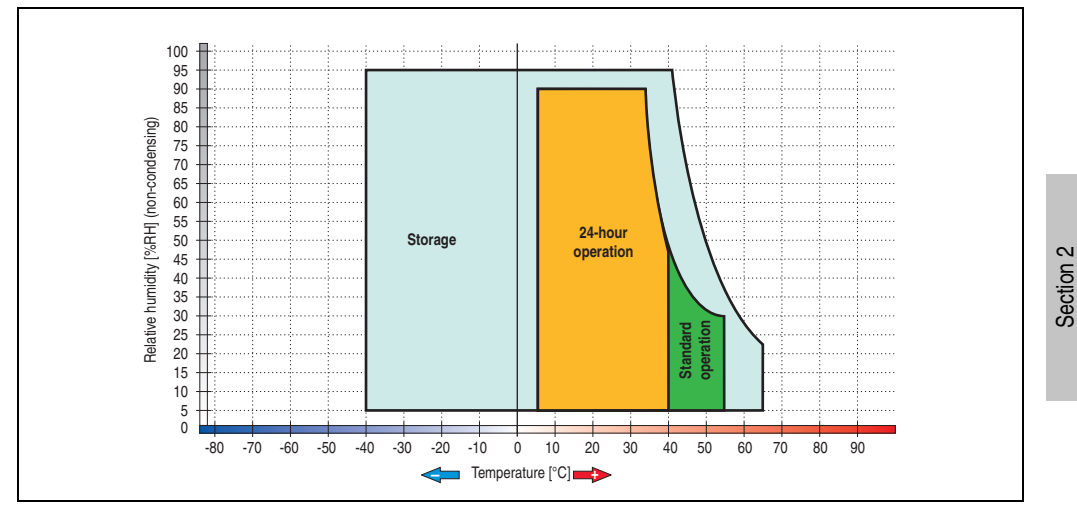

Figure 129: Temperature humidity diagram - SATA RAID hard disk 5ACPCI.RAIC-02

<span id="page-246-0"></span>Exchanging a PCI SATA hard disk

Instructions for exchanging a SATA hard disk can be found in chapter [7 "Maintenance /](#page-646-0) [Servicing"](#page-646-0), section ["Exchanging a PCI SATA RAID hard disk", on page 661.](#page-660-0)

Technical data

Technical data

### **PCI SATA RAID 2 x 160 GB 24x7 ET - 5ACPCI.RAIC-03**

The hard disks being used are specified for 24-hour operation (24x7) and also provides an extended temperature specification (ET).

### Features

- SATA RAID controller
- RAID Level 0 (striped) and 1 (mirrored)
- 2 SATA hard disk drives (suitable for 24 hour operation)
- Only requires 1 PCI slot
- Transfer rates up to 150 MB/s

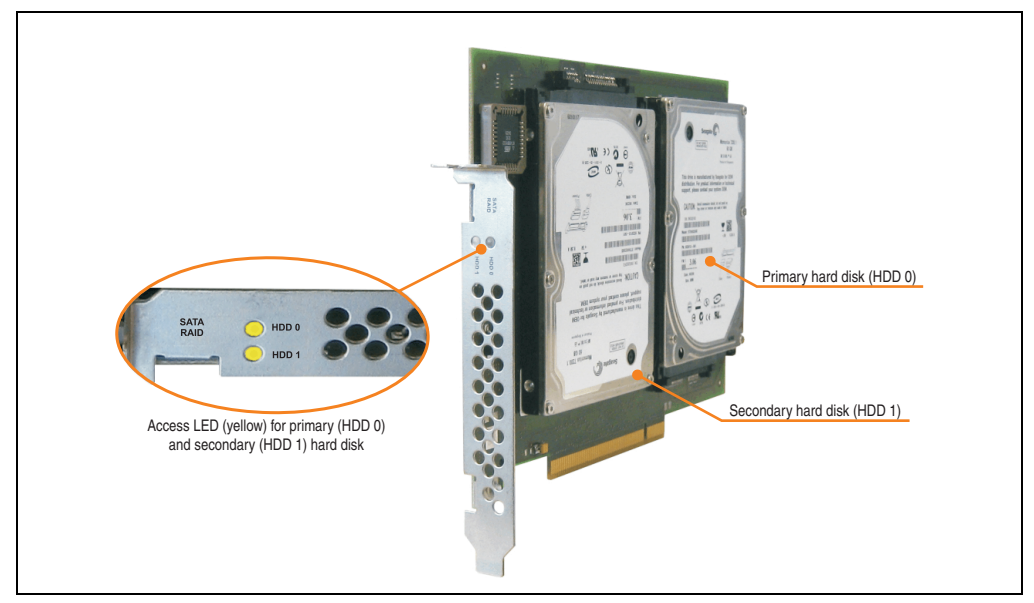

Figure 130: PCI SATA RAID controller - 5ACPCI.RAIC-03

## **Information:**

**The PCI SATA RAID controller can not be used in place of a Universal Power Supply (UPS). If the operating system is shut down improperly, the next time it is started it is detected as an error by the RAID 1, and a complete rebuild is executed. This generally takes at least 120 minutes (configurable) to complete.**

**PCI SATA RAID controllers are only available factory-installed. Therefore, this needs to be requested when placing the order.**

## **Information:**

**The following characteristics, features, and limit values only apply to this individual component and can deviate from those specified for the entire device. For the entire device in which this individual component is used, refer to the data given specifically for the entire device.**

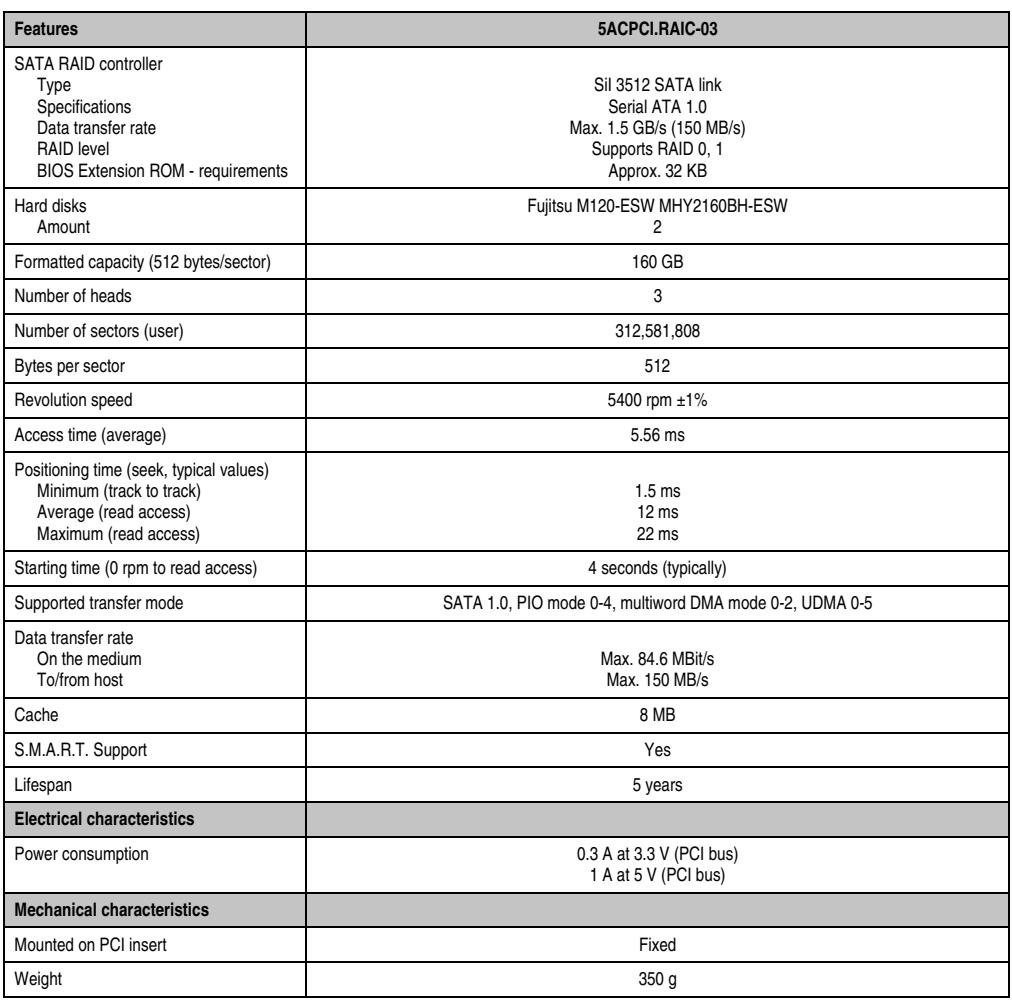

Table 94: Technical data - RAID hard disk - 5ACPCI.RAIC-03

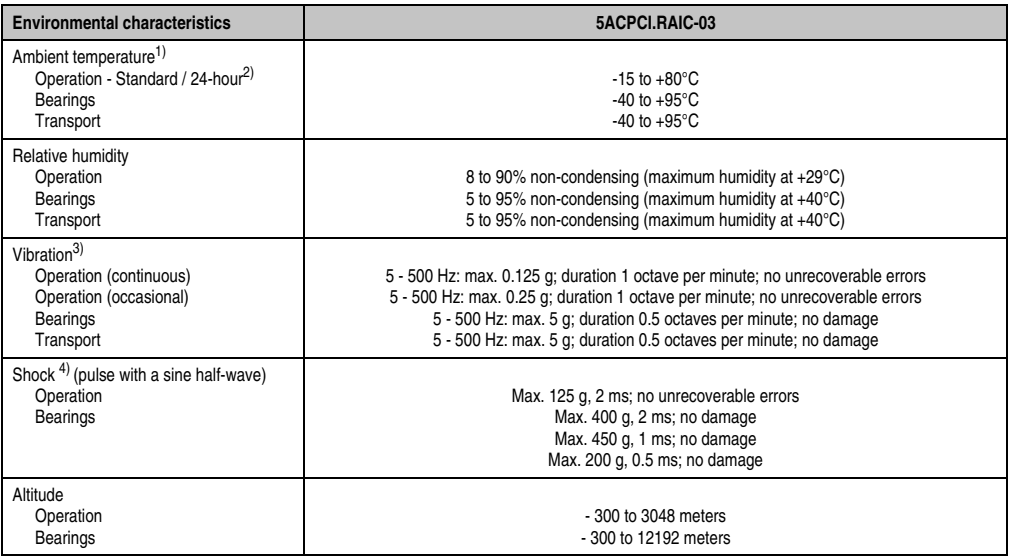

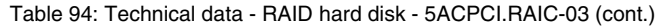

- 1) Temperature values for 305 meter altitude. The temperature specification must be reduced linearly by 1°C every 305 meters. The temperature increase and decrease can be a maximum of 3°C per minute.
- 2) 24-hour operation means 732 POH (power-on hours) per month.
- 3) Operation in areas prone to vibration and shock can affect performance negatively (reduction of transfer rate).

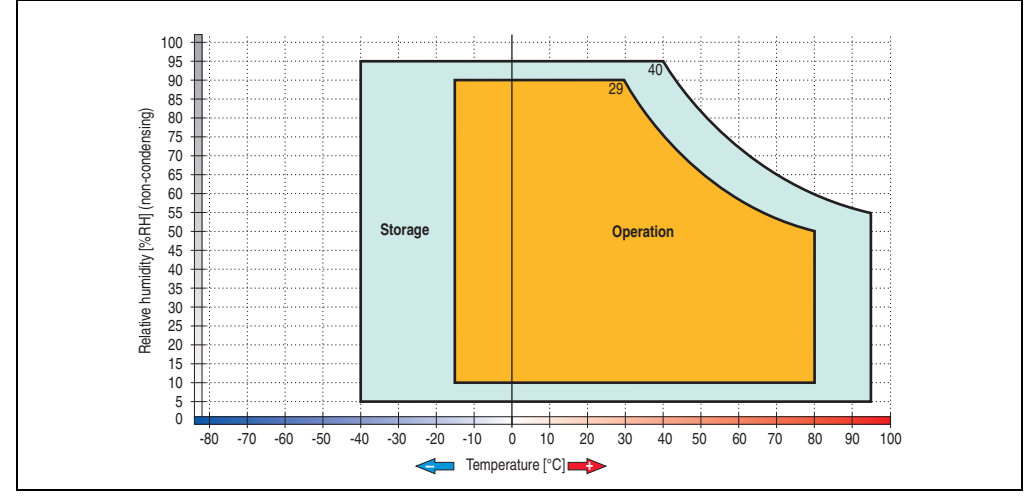

### Temperature humidity diagram

Figure 131: Temperature humidity diagram - SATA RAID hard disk 5ACPCI.RAIC-03

Temperature values for 305 meter altitude. The temperature specification must be reduced linearly by 1°C every 305 meters. The temperature increase and decrease can be a maximum of 3°C per minute.

#### Driver support

Special drivers are necessary for operating the PCI SATA RAID controller. Drivers for Windows XP Professional and Windows XP Embedded are available on the B&R Homepage in the download area (**[www.br-automation.com](http://www.br-automation.com)**).

The .NET based SATA RAID Installation Utility is also on the B&R homepage. This software detects all error states (also during operation) and signals this to the user using pop-up messages.

## **Information:**

**Required drivers can only be downloaded from the B&R homepage, not from manufacturers' pages.**

#### Behavior if an error occurs in a RAID1 configuration

If one of the two hard disks is physically damaged, when the system is booted the SATA RAID BIOS displays the following error message for approx. 5 seconds: "RAID1 set is in critical status". After this time the operating system is automatically started on the functioning hard disk.

The installed SATA RAID management software detects this error status. After repairing the cause of the error (e.g. replacing the hard disk - see section ["Exchanging a PCI SATA hard disk",](#page-246-0) [on page 247](#page-246-0) or section ["Rebuild mirrored set", on page 308](#page-307-0)) the SATA RAID management software automatically executes a rebuild (mirroring of the hard disk). This process takes approximately 50 minutes to complete, regardless of the amount of data and with the highest possible setting for "Rebuild rate".

#### Important notes / BIOS Extension ROM

For PCI cards with BIOS Extension ROM, there is a limited area of 64 KB available in the Phoenix BIOS. A B&R PCI SATA RAID controller requires a free area of approx. 32 KB. The remaining area can be used as desired.

### Configuration of a SATA RAID array

Instructions for configuration of a PCI SATA RAID array using RAID BIOS can be found in chapter [3 "Commissioning"](#page-268-0), section ["Configuration of a SATA RAID array", on page 303](#page-302-0).

#### **Replacement SATA HDD 160 GB - 5ACPCI.RAIC-04**

The hard disk can be used as a replacement part for 5ACPCI.RAIC-03.

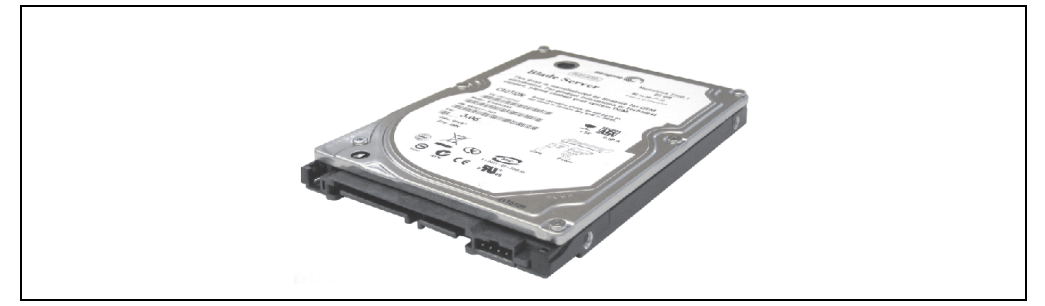

Figure 132: Replacement SATA HDD 160 GB - 5ACPCI.RAIC-04

### **Information:**

**The following characteristics, features, and limit values only apply to this individual component and can deviate from those specified for the entire device. For the entire device in which this individual component is used, refer to the data given specifically for the entire device.**

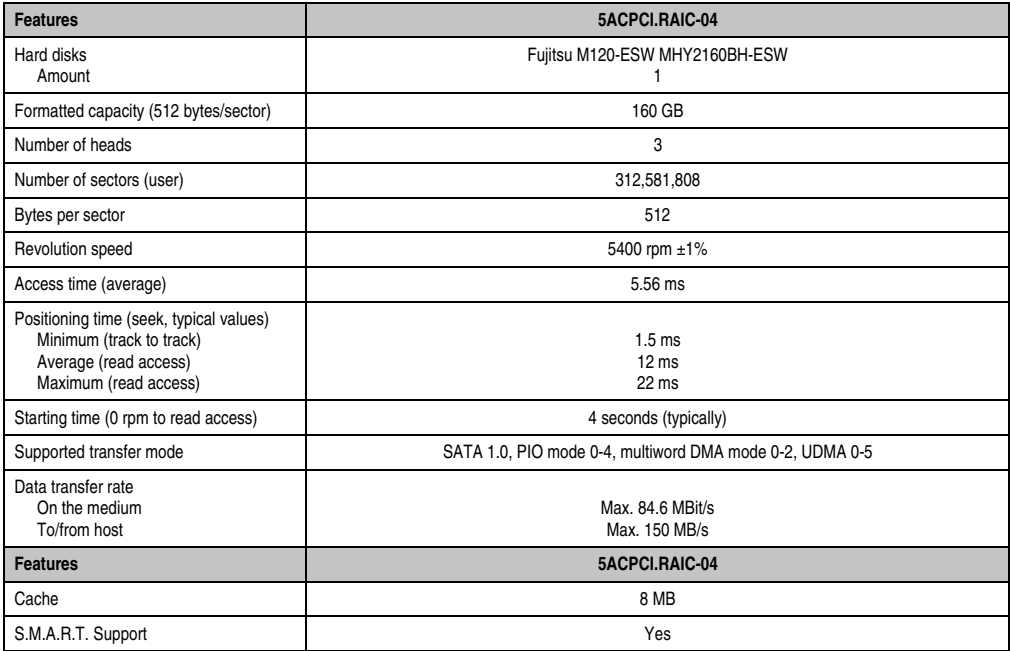

Table 95: Technical data - RAID hard disk - 5ACPCI.RAIC-04
#### **Technical data • Individual components**

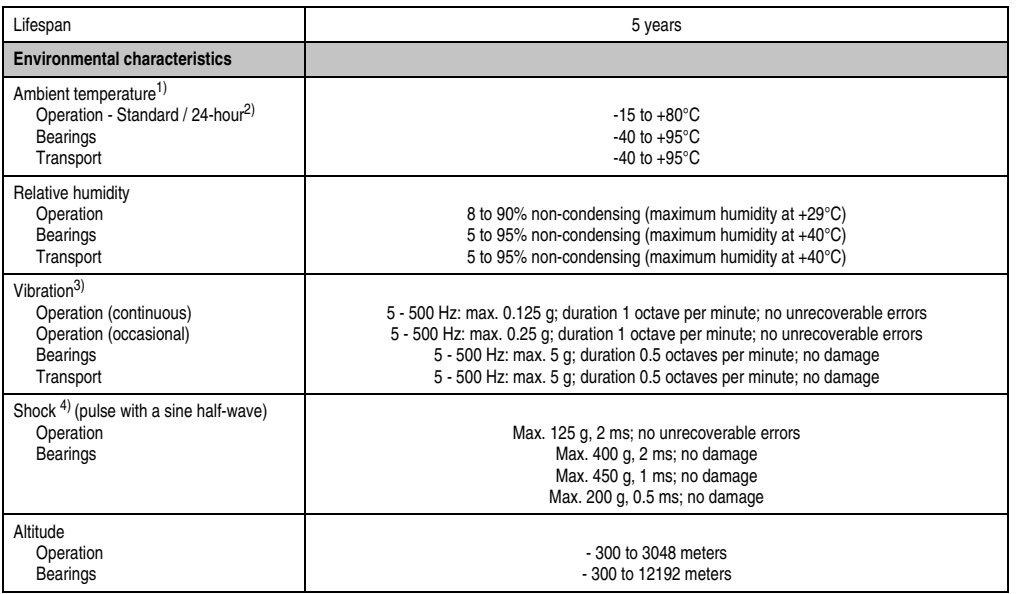

Table 95: Technical data - RAID hard disk - 5ACPCI.RAIC-04 (cont.)

- 1) Temperature values for 305 meter altitude. The temperature specification must be reduced linearly by 1°C every 305 meters. The temperature increase and decrease can be a maximum of 3°C per minute.
- 2) 24-hour operation means 732 POH (power-on hours) per month.
- 3) Operation in areas prone to vibration and shock can affect performance negatively (reduction of transfer rate).

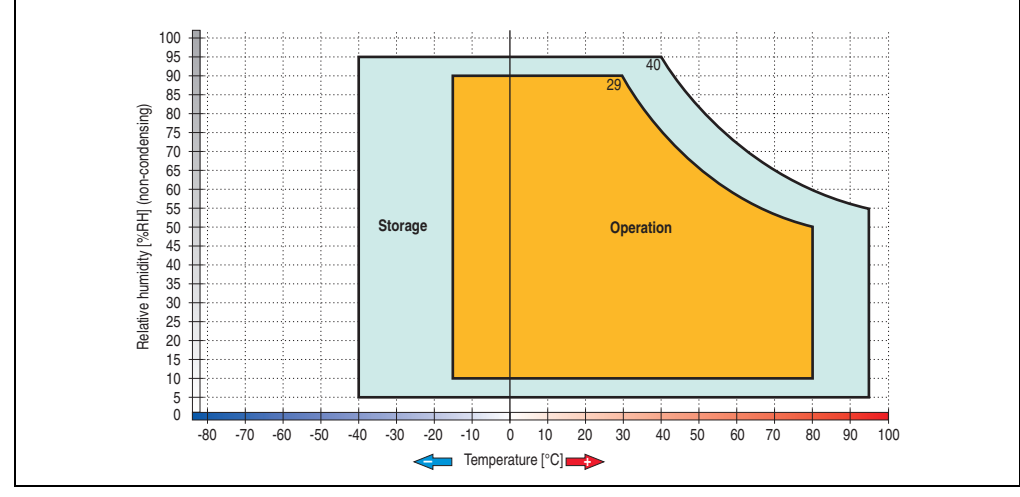

### Temperature humidity diagram

Section 2 Technical data

Technical data

Figure 133: Temperature humidity diagram - SATA RAID hard disk 5ACPCI.RAIC-04

#### **Technical data • Individual components**

Exchanging a PCI SATA hard disk

Instructions for exchanging a SATA hard disk can be found in chapter [7 "Maintenance /](#page-646-0) [Servicing"](#page-646-0), section ["Exchanging a PCI SATA RAID hard disk", on page 661.](#page-660-0)

# **3.8 Interface options**

An add-on interface (CAN or combined RS232/422/485) can be inserted.

# **Information:**

**It is possible to add or remove an add-on interface at any time.**

# **Caution!**

**Turn off power before adding or removing an add-on interface.**

### **3.8.1 Add-on CAN interface - 5AC600.CANI-00**

The add-on CAN interface is equipped with a Bosch CC770 CAN controller (compatible with an Intel 82527 CAN controller), which conforms to CAN specifications 2.0 part A/B. The CAN controller can trigger an NMI (non-maskable interrupt).

### **Order data**

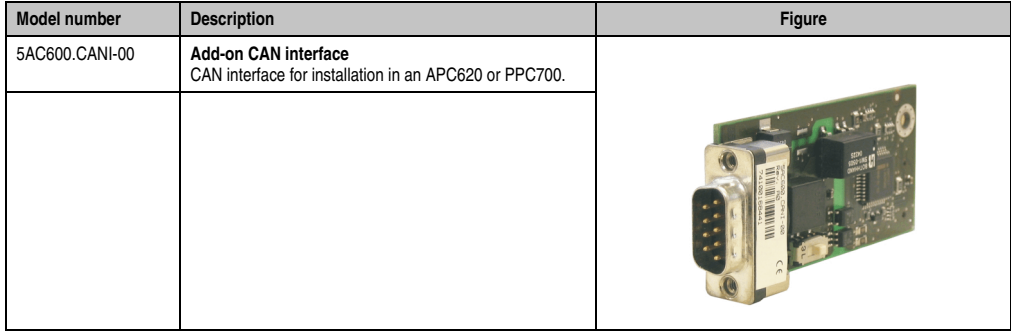

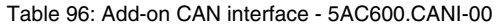

# **Technical data**

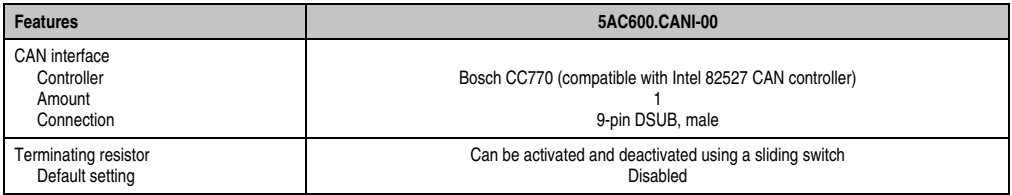

Table 97: Technical data - Add-on CAN interface - 5AC600.CANI-00

#### **Technical data • Individual components**

#### **Pin assignments**

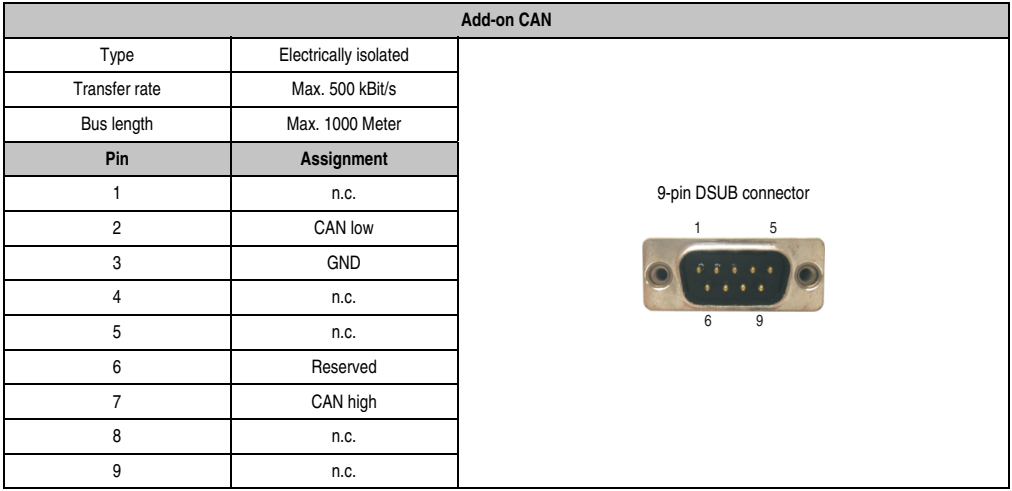

Table 98: Pin assignments - CAN

#### **I/O address and IRQ**

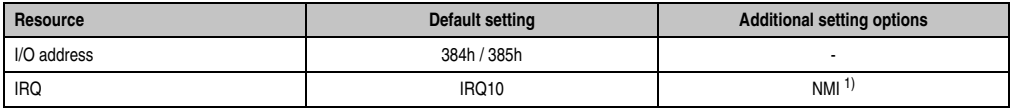

Table 99: Add-on CAN - I/O Adresse und IRQ

1) NMI = Non Maskable Interrupt.

The setting for the IRQ can be changed in the BIOS setup (under "Advanced" - submenu "Baseboard/Panel Features" - submenu "Legacy Devices", setting "CAN"). Please note any potential conflicts with other resources when changing this setting.

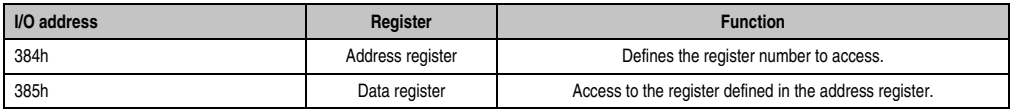

Table 100: CAN address register

#### **Bus length and cable type**

The type of cable used depends largely on the required bus length and the number of nodes. The bus length is mainly determined by the bit rate. In accordance with CiA (CAN in Automation) the maximum bus length is 1000 meters.

The following bus lengths are permitted with a maximum oscillator tolerance of 0.121%:

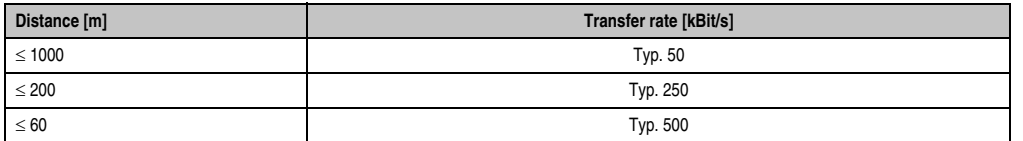

Technical data Technical data Section 2

Table 101: Bus length and transfer rate - CAN

The material used for the cable should preferably have all or most of the following properties in order to reach an optimal transfer rate.

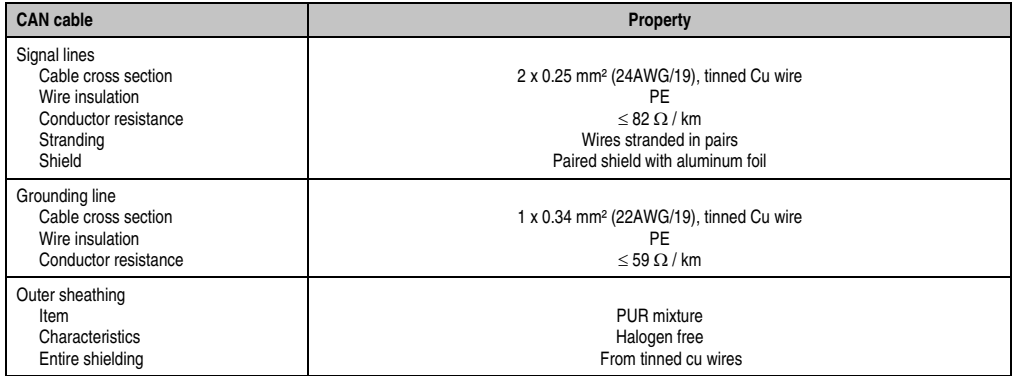

Table 102: CAN cable requirements

#### **Technical data • Individual components**

#### **Terminating resistor**

CAN networks are cabled using a bus structure where both ends of the bus are equipped with terminating resistors. The add-on CAN interface has an integrated terminating resistor (delivery state: disabled with the setting "Off").

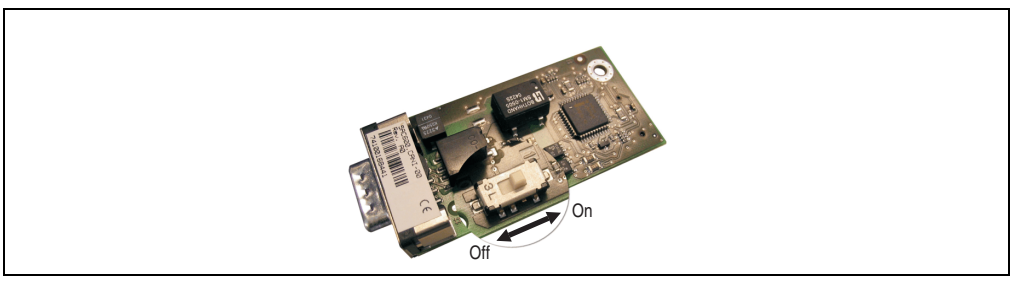

Figure 134: Terminating resistor - Add-on CAN interface 5AC600.CANI-00

### **Contents of the delivery / mounting material**

The screws included in the mounting kit are to be used for installation.

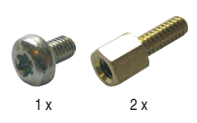

Figure 135: Contents of the delivery / mounting material - 5AC600.CANI-00

#### **3.8.2 Add-on RS232/422/485 interface - 5AC600.485I-00**

The serial interface is a combined RS232/RS422/RS485 interface. The operating mode (RS232/RS422/RS485) is selected automatically, depending on the electrical connection.

#### **Order data**

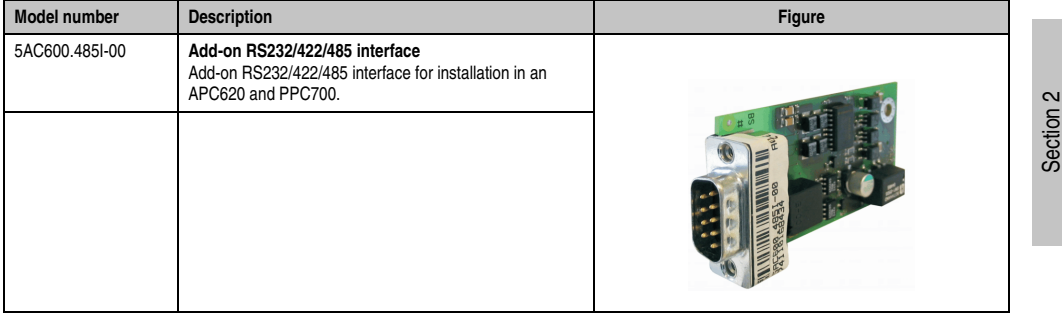

Table 103: Add-on RS232/422/485 interface - 5AC600.485I-00

#### **Pin assignments**

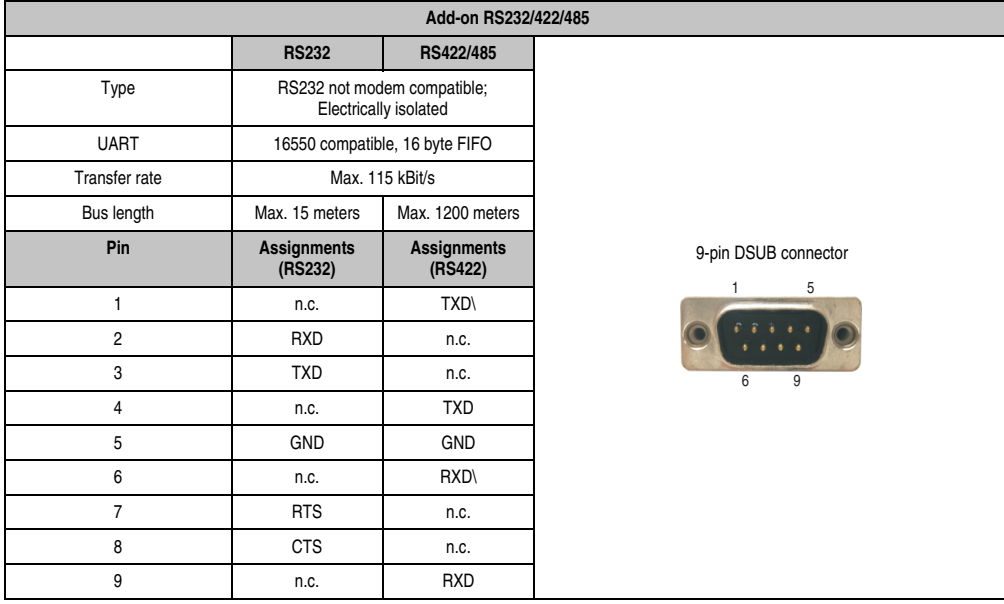

Table 104: Pin assignments - RS232/RS422

Technical data

**Technical data** 

#### **Technical data • Individual components**

### **I/O address and IRQ**

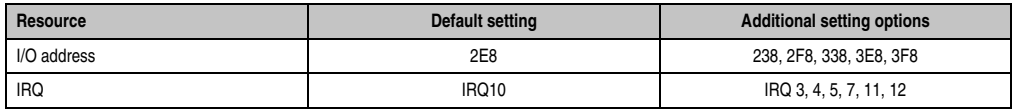

Table 105: Add-on RS232/422/485 - I/O address and IRQ

The setting for the I/O address and the IRQ can be changed in the BIOS setup (under "Advanced" - submenu "Main board/Panel Features" - submenu "Legacy Devices", setting "COM E"). Please note any potential conflicts with other resources when changing this setting.

#### **Bus length and cable type RS232**

The maximum transfer rate of 115 kBit/s depends on the cable type being used.

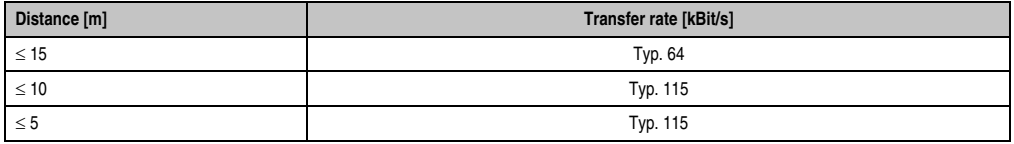

Table 106: RS232 - Bus length and transfer rate

The material used for the cable should preferably have all or most of the following properties in order to reach an optimal transfer rate.

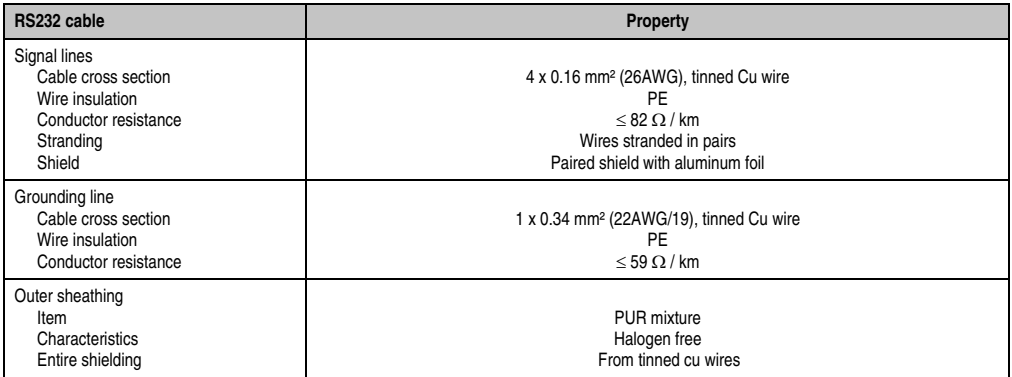

Table 107: RS232 - Cable requirements

### **RS422 - Bus length and cable type**

The RTS line must be switched on to activate the sender.

The maximum transfer rate of 115 kBit/s depends on the cable type being used.

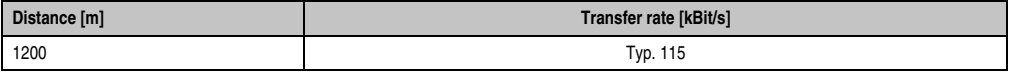

Table 108: RS422 - Bus length and transfer rate

The material used for the cable should preferably have all or most of the following properties in order to reach an optimal transfer rate.

| RS422 cable                                                                                           | Property                                                                                                    |
|----------------------------------------------------------------------------------------------------|----------------------------------------------------------------------------------------------------|
| Signal lines<br>Cable cross section<br>Wire insulation<br>Conductor resistance<br>Stranding<br>Shield | 4 x 0.25 mm <sup>2</sup> (24AWG/19), tinned Cu wire<br>PE<br>$< 82 \Omega/km$<br>Wires stranded in pairs<br>Paired shield with aluminum foil |
| Grounding line<br>Cable cross section<br>Wire insulation<br>Conductor resistance                      | 1 x 0.34 mm <sup>2</sup> (22AWG/19), tinned Cu wire<br>PE<br>$\leq$ 59 $\Omega$ / km                                                         |
| Outer sheathing<br>Item<br>Characteristics<br>Entire shielding                                        | PUR mixture<br>Halogen free<br>From tinned cu wires                                                                                          |

Table 109: RS422 - Cable requirements

#### **RS485 interface operation**

The pins of the RS422 default interface (1, 4, 6 and 9) should be used for operation. The pins should be connected as shown.

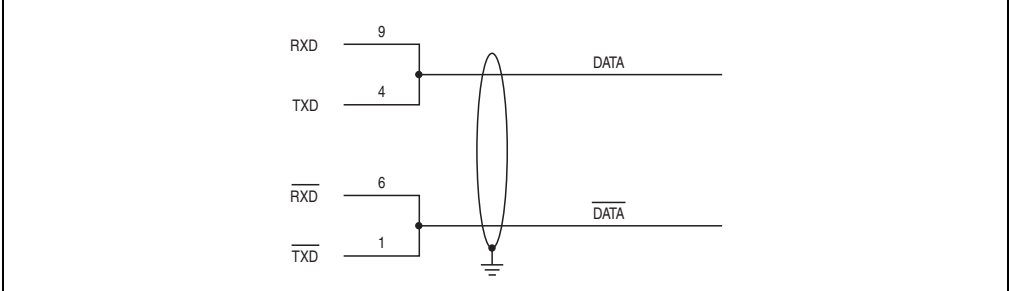

Figure 136: Add-on RS232/422/485 interface - operated in RS485 mode

The RTS line must be switched each time the driver is sent and received, and there is also no automatic switch back. This cannot be configured in Windows.

Section 2 Technical data

Technical data

#### **Technical data • Individual components**

The voltage drop caused by long line lengths can lead to greater potential differences between the bus stations, which can hinder communication. This can be improved by running ground wire with the others.

The line ends of the RS485 interface should (at least for longer line lengths or larger transfer rates) be closed. Normally a passive terminator can be used on the bus ends by connecting each of the signal lines with 120  $\Omega$  resistance.

#### **RS485 - Bus length and cable type**

The maximum transfer rate of 115 kBit/s depends on the cable type being used.

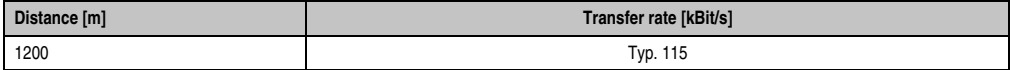

Table 110: RS485 - Bus length and transfer rate

The material used for the cable should preferably have all or most of the following properties in order to reach an optimal transfer rate.

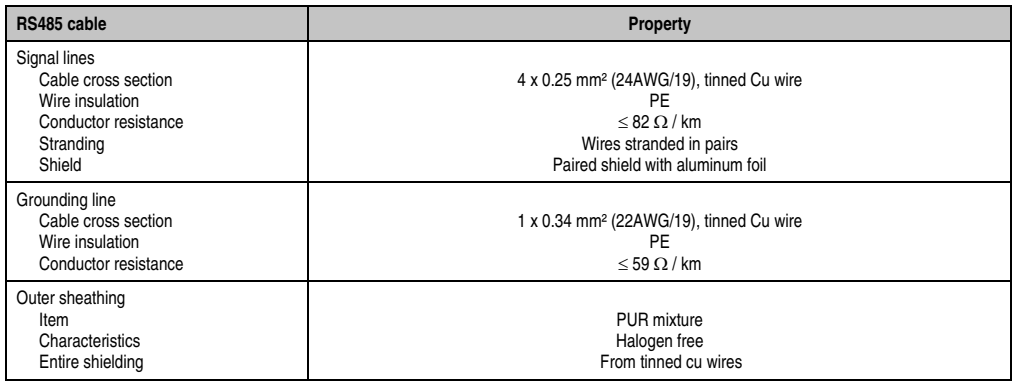

Table 111: RS485 - Cable requirements

# **Contents of the delivery / mounting material**

The screws included in the mounting kit are to be used for installation.

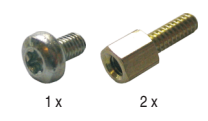

Figure 137: Contents of the delivery / mounting material 5AC600.485I-00

Technical data Technical data Section 2

# **3.9 Fan kits**

# **Information:**

**Fans are necessary when using components which must work within certain temperature limits, e.g. hard disks, DVD combos, PCI cards, etc.**

**The fan kits are subject to wear and must be checked with appropriate frequency and cleaned or replaced when not functioning properly (e.g. due to dirt and grime).**

#### **3.9.1 Fan kit 5PC700.FA00-01**

This fan kit can be used as an option for 10.4", 12.1", 15", 17" and 19" Panel PC 700 system units with 0 PCI slots (5PC720.1043-00, 5PC720.1214-00, 5PC720.1505-00, 5PC720.1706-00, 5PC720.1906-00, 5PC781.1043-00, 5PC781.1505-00 and 5PC782.1043-00).

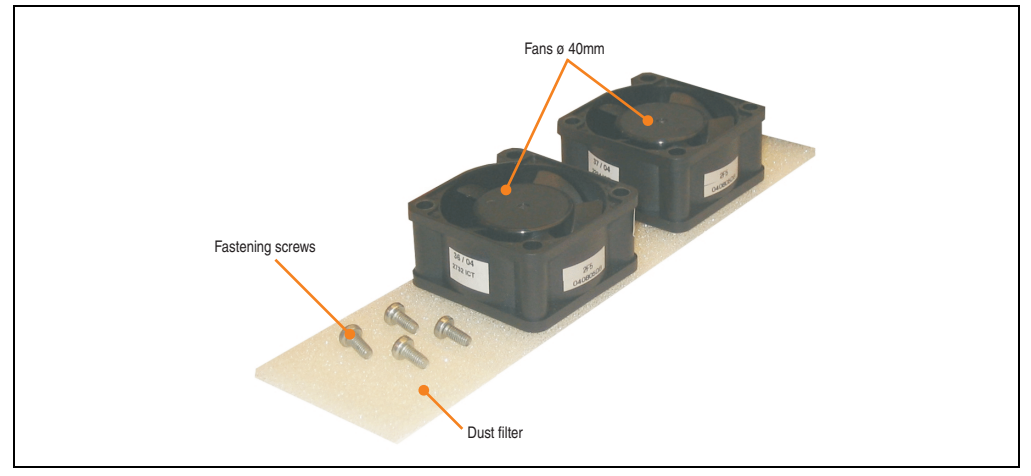

Figure 138: Fan kit 5PC700.FA00-01

# **Technical data**

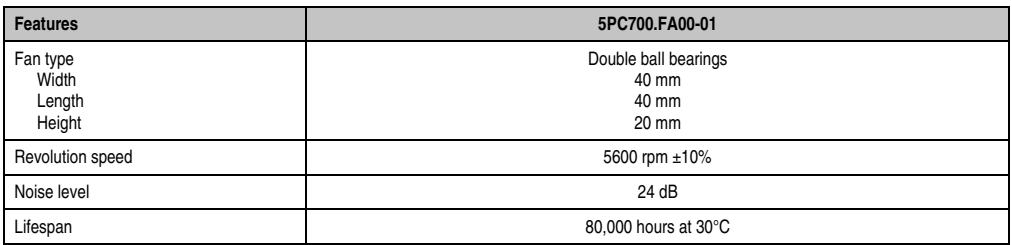

Table 112: Technical data - 5PC700.FA00-01

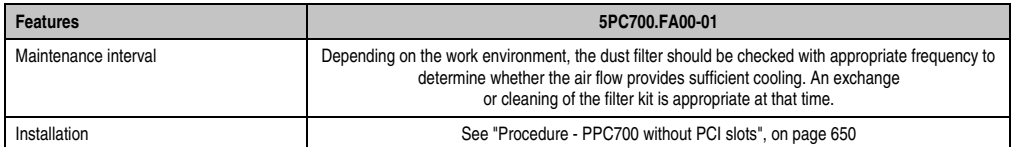

Table 112: Technical data - 5PC700.FA00-01 (cont.)

# **Contents of delivery**

- 2 fans with 40 mm diameter
- 1 dust filter
- Installation material Mounting screws

#### **Installation**

For a description of how to install the fan kit, see chapter [7 "Maintenance / Servicing"](#page-646-0), section [2](#page-649-1) ["Fan kit installation and replacement",](#page-649-1) starting on page [650.](#page-649-0)

#### **3.9.2 Fan kit 5PC700.FA02-00**

This fan kit can be used as an option for 10.4" Panel PC 700 system units with 2 PCI slots (5PC720.1043-01).

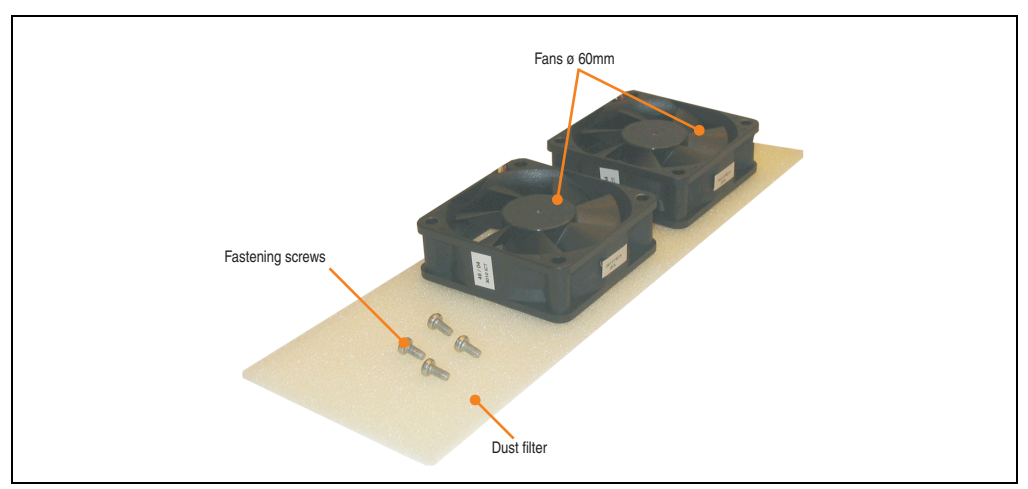

#### Figure 139: Fan kit 5PC700.FA02-00

#### **Technical data • Individual components**

# **Technical data**

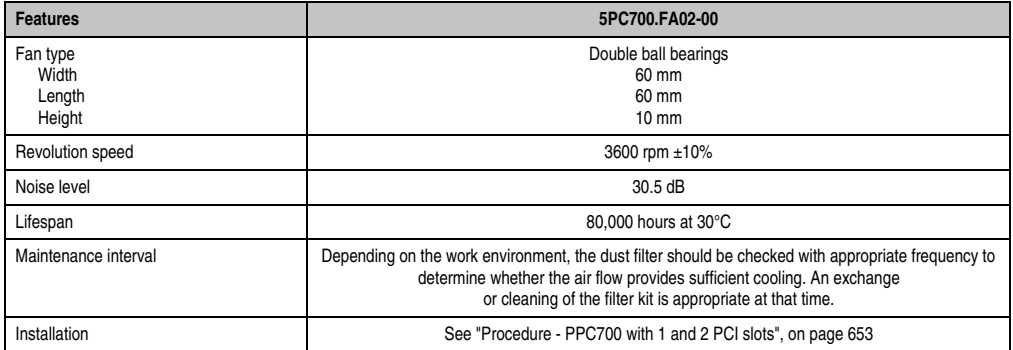

Table 113: Technical data - 5PC700.FA02-00

### **Contents of delivery**

- 2 fans with 60 mm diameter
- 1 dust filter
- Installation material Mounting screws

#### **Installation**

For a description of how to install the fan kit, see chapter [7 "Maintenance / Servicing"](#page-646-0), section [2](#page-649-1) ["Fan kit installation and replacement",](#page-649-1) starting on page [653.](#page-652-0)

# **3.9.3 Fan kit 5PC700.FA02-01**

This fan kit can be used as an option for 12.1" and 15" Panel PC 700 system units with 1 and 2 PCI slots (5PC720.1214-01, 5PC720.1505-01 and 5PC720.1505-02).

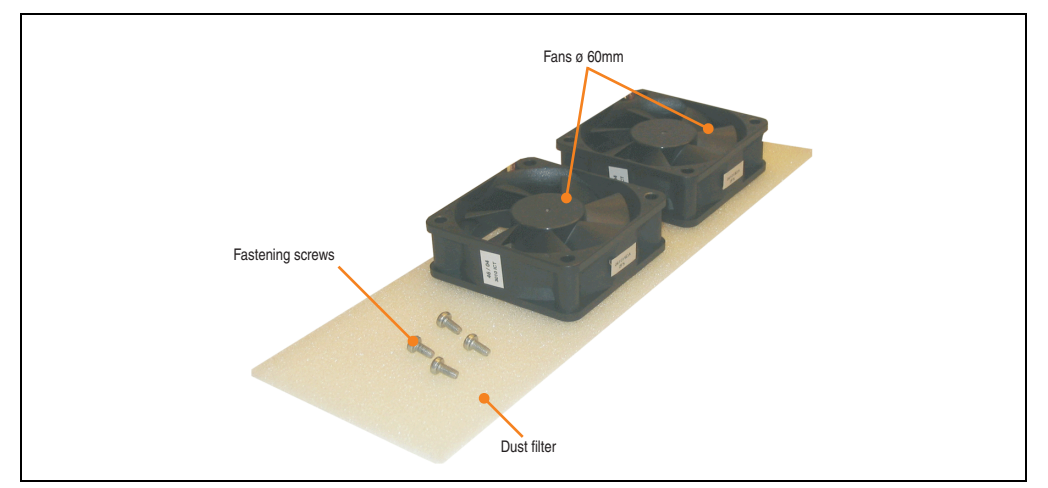

Figure 140: Fan kit 5PC700.FA02-01

### **Technical data**

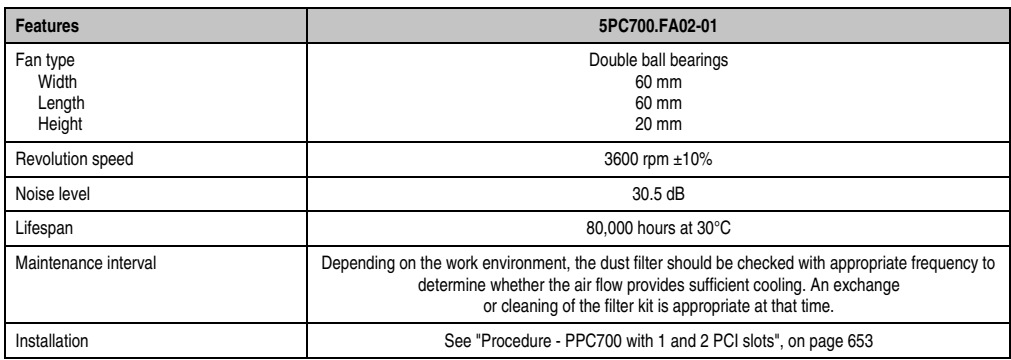

Table 114: Technical data - 5PC700.FA02-01

### **Contents of delivery**

- 2 fans with 60 mm diameter
- 1 dust filter
- Installation material Mounting screws

Section 2 Technical data

Technical data

#### **Installation**

For a description of how to install the fan kit, see chapter [7 "Maintenance / Servicing"](#page-646-0), section [2](#page-649-1) ["Fan kit installation and replacement",](#page-649-1) starting on page [653.](#page-652-0)

# **Chapter 3 • Commissioning**

# **1. Installation**

Panel PC 700 devices are best mounted in a housing cutout using the clamps found on the housing (different designs possible). The cutout dimensions for the respective Panel PC 700 device can be found in the technical data for the system units (see chapter [2 "Technical data"](#page-42-0) starting on page [43](#page-42-0)).

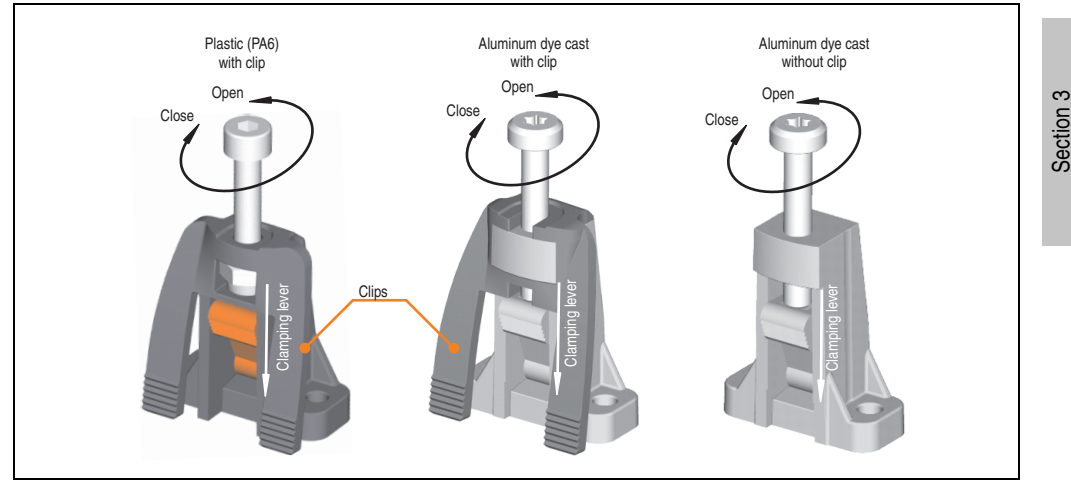

Figure 141: Terminal block

The mounting clamps are designed for a max. thickness of 10 mm for the material where the device is being clamped. The minimum thickness is 2 mm.

In order to tighten or loosen the screws, a hex key (size 3) is required for the plastic clamps and a Torx screwdriver (size 20) or a large flat-head screwdriver for the aluminum die casting.

The maximum torque when tightening the clamp is 0.5 Nm. A Panel PC 700 unit must be mounted to a flat surface. Uneven areas can cause damage to the display when the screws are tightened.

**Commissioning** 

Commissioning

# **1.1 Important mounting information**

- The environmental conditions must be taken into consideration (see chapter [2 "Technical](#page-42-0) [data"](#page-42-0), section ["Ambient temperature with 855GME \(ETX / XTX\) CPU boards", on](#page-48-0) [page 49](#page-48-0)).
- The PPC700 must be mounted to a planar surface.
- The PPC700 is only for operation in closed rooms.
- The PPC700 cannot be situated in direct sunlight.
- The vent holes may not be covered.
- When mounting the device, be sure to adhere to the allowable mounting orientations (see Section ["Mounting orientation", on page 272\)](#page-271-0).
- Be sure the wall or switching cabinet can withstand four times the total weight of the the PPC700.
- When connecting certain cable types (DVI, SDL, USB, etc.), keep the flex radius in mind.

# **1.2 Air circulation**

In order to guarantee proper air circulation, allow the specified amount of space above, below, to the side and behind the Panel PC 700. The minimum specified free space can be found in the diagram below.

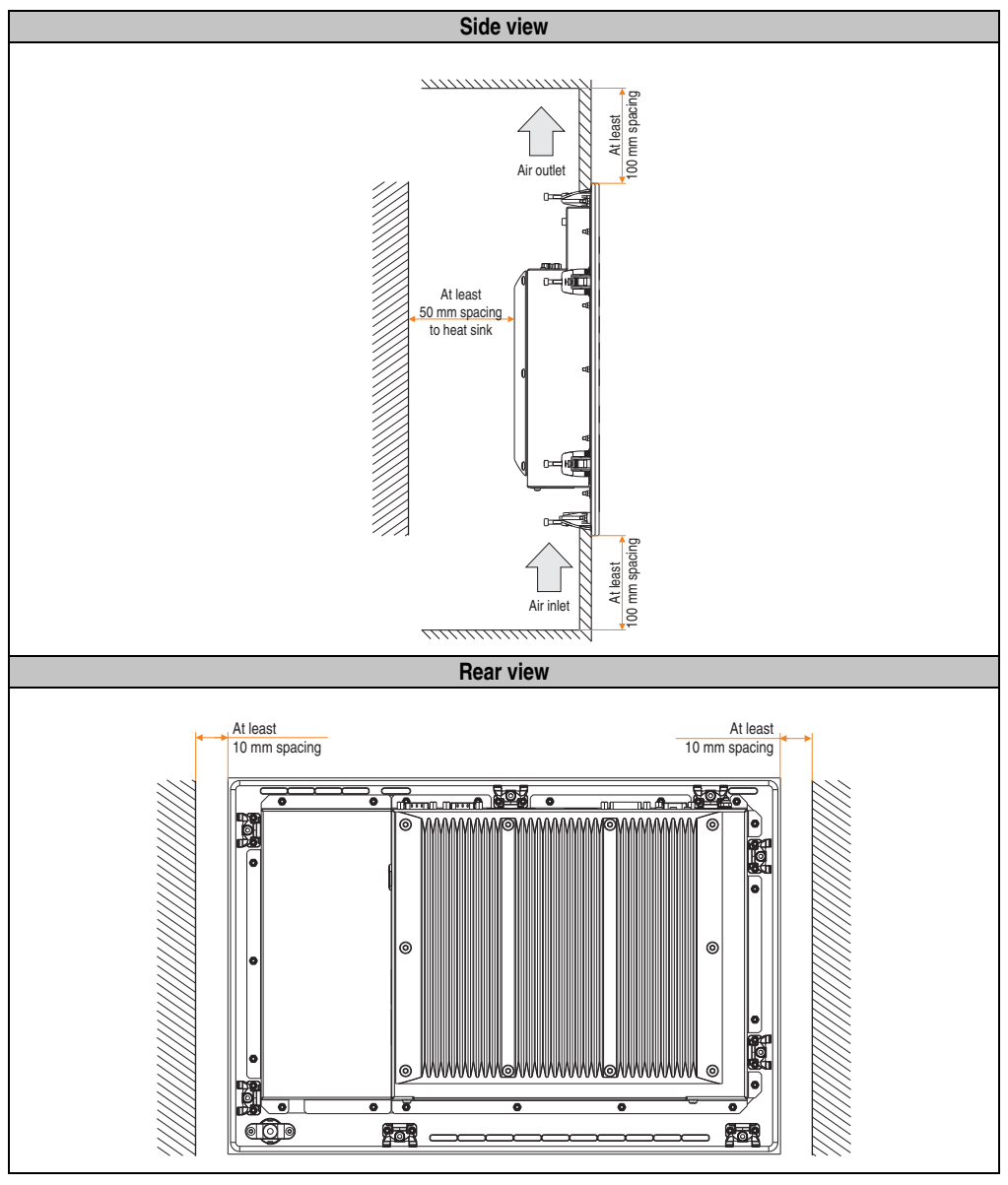

Figure 142: Spaces for air circulation

Section 3 **Commissioning** 

Commissioning

# <span id="page-271-0"></span>**1.3 Mounting orientation**

The following diagram displays the specified mounting orientation for the Panel PC 700 device.

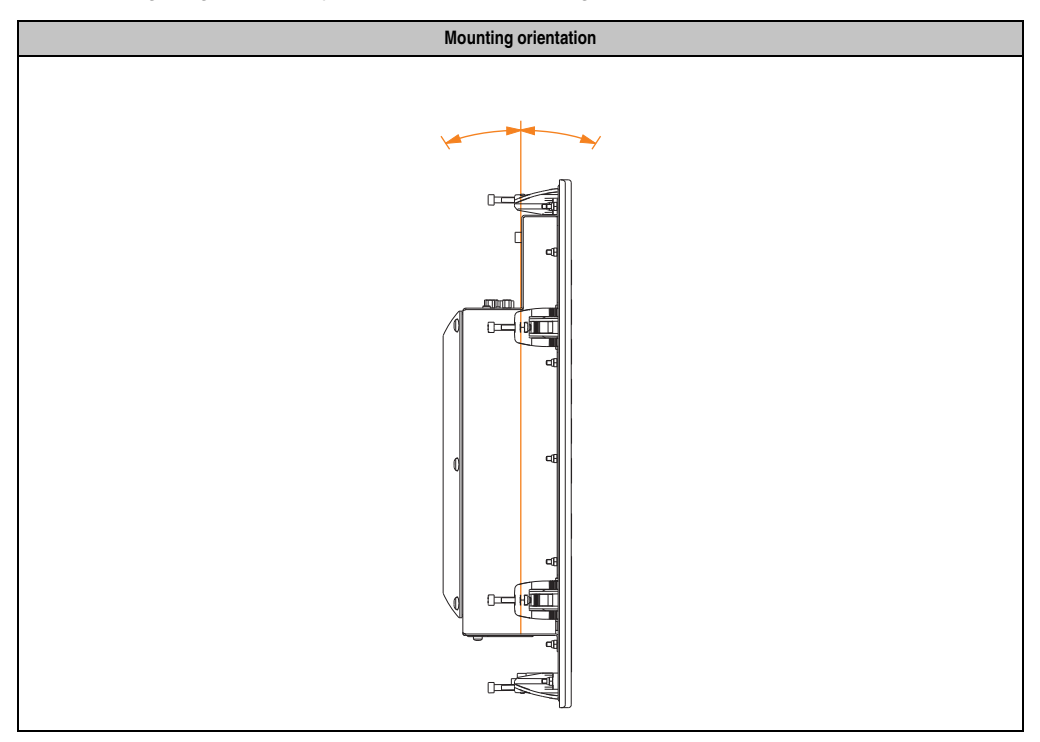

Table 115: Mounting orientation

# **2. Cable connections**

When making cable connections and installing cables, it is not permitted to have a flex radius smaller than the minimum value specified.

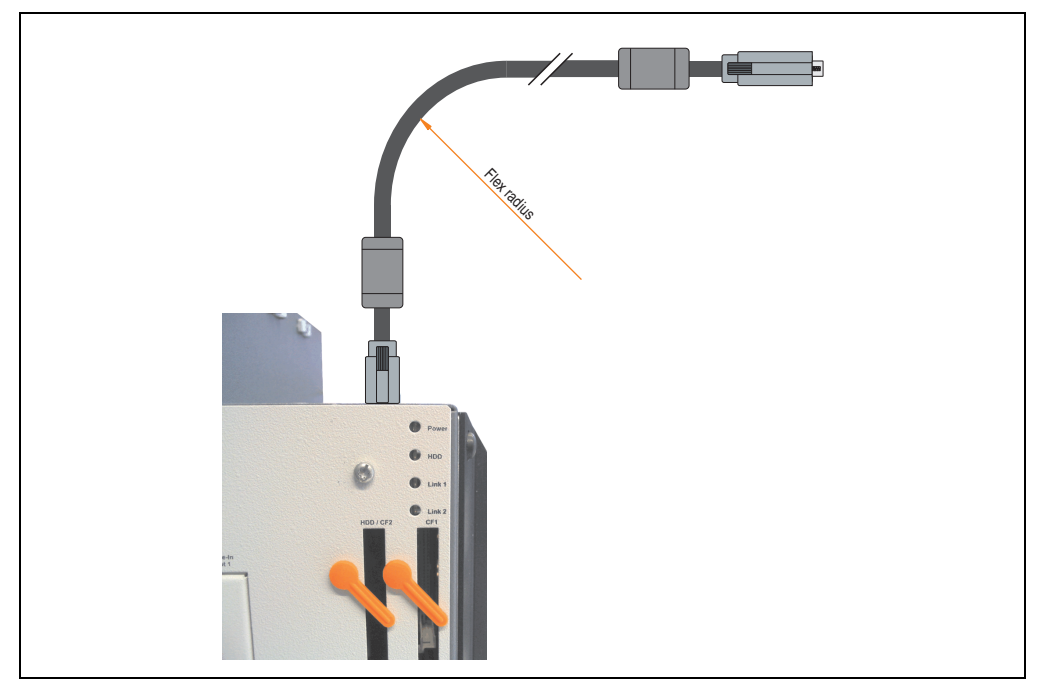

Figure 143: Flex radius - Cable connection

# **Information:**

**The value specified for the minimum flex radius can be found in the technical data for the cable that is being used.**

# **2.1 Ethernet cable lengths for ETH1**

More information can be found in section ["Ethernet connection ETH1", on page 84.](#page-83-0)

Section 3 **Commissioning** 

Commissioning

# **3. Grounding concept**

The functional ground is a current path with low impedance between isolated circuits and ground, which is not a protective measure, but rather provides e.g. increased immunity to disturbances. It serves only as disturbance dissipation and not as contact protection for persons.

The PPC700 functional ground has 2 connections:

- Supply voltage
- Ground connection

To guarantee secure dissipation of electric disturbances, the following points should be observed:

- The device should be connected to the ground using the shortest route possible.
- Use cable with a minimum cross section of 2.5  $mm<sup>2</sup>$  per connection.

Note the line shielding concept. All data cables connected to the device must use shielded lines.

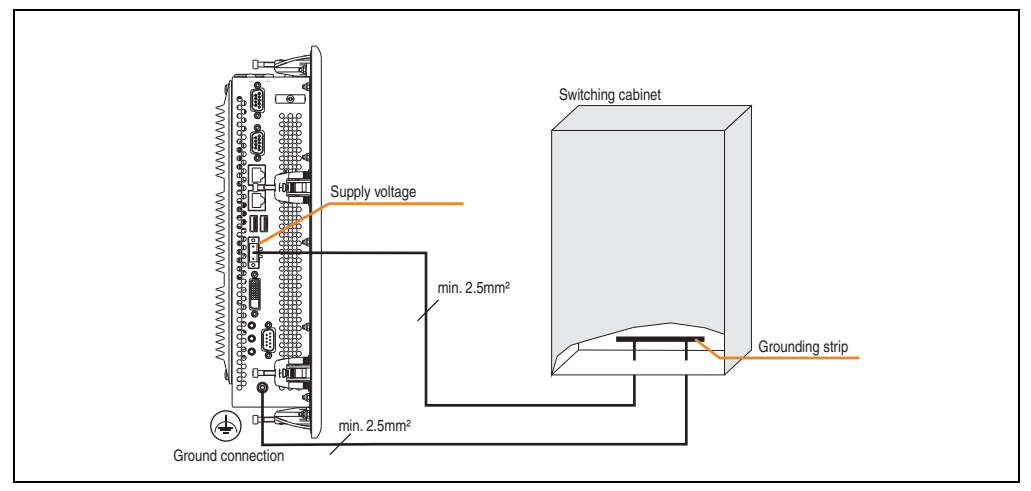

Figure 144: Grounding concept

# **4. Touch screen calibration**

B&R touch screen devices are equipped with a touch controller, which supports hardware calibration. This means that the devices are pre-calibrated from stock (pre-calibration). This feature proves advantageous in the case of a replacement part because a new calibration is no longer required when exchanging devices (identical model / type). Nevertheless, we recommend calibrating the device in order to achieve the best results and to better readjust the touch screen to the user's preferences.

Regardless of this, the touch screen driver requires calibration following installation.

# **4.1 Windows XP Professional**

After installing Windows XP Professional, the touch screen driver must be installed in the device in order to operate the touch screen. The corresponding drivers can be downloaded from the download area on the B&R homepage (**[www.br-automation.com](http://www.br-automation.com)**). The touch screen should be calibrated while installing the driver.

### **4.2 Windows CE**

Windows CE starts the touch screen calibration sequence during its first boot in the default configuration / delivered state.

### **4.3 Windows XP Embedded**

After first starting Windows XP Embedded (First Boot Agent), the touch screen driver must be installed in the device in order to operate the touch screen. The corresponding drivers can be downloaded from the download area on the B&R homepage (**[www.br-automation.com](http://www.br-automation.com)**). The touch screen should be calibrated while installing the driver.

### **4.4 Windows Embedded Standard 2009**

After first starting Windows Embedded Standard 2009 (First Boot Agent), the touch screen driver must be installed in the device in order to operate the touch screen. The corresponding drivers can be downloaded from the download area on the B&R homepage (**[www.br](http://www.br-automation.com)[automation.com](http://www.br-automation.com)**). The touch screen should be calibrated while installing the driver.

### **4.5 Automation Runtime / Visual Components**

The first time the touch screen is used, it must be calibrated once in the customer application for the existing device and project.

# **5. Connection examples**

The following examples provide an overview of the configuration options for connecting Automation Panel 800 and Automation Panel 900 devices with the PPC700. The following questions will be answered:

- How are Automation Panel 800 devices connected to the monitor / panel output of the PPC700, and what needs to be considered?
- How are Automation Panel 900 devices connected to the monitor / panel output of the PPC700, and what needs to be considered?
- How are Automation Panel 800 and Automation Panel 900 devices connected in a line to the monitor / panel output of the PPC700, and what needs to be considered?
- What are "Display Clone" and "Extended Desktop" modes?
- How many Automation Panel 900 devices and an Automation Panel 800 device can be connected on one line?
- How are the connected Automation Panel 800 and Automation Panel 900 devices numbered internally?
- Are there limitations to the segment length and if so, what are they?
- Up to what segment length or for which Automation Panel is USB supported?
- Which cables are required?
- Do BIOS settings have to be changed for a specific configuration?

# **5.1 Selecting the display units**

If an Automation Panel 800 and an Automation Panel 900 should be connected on the same line, the devices must have the same display type.

The following table lists the AP900 devices that can be connected on the same line with an AP800 device.

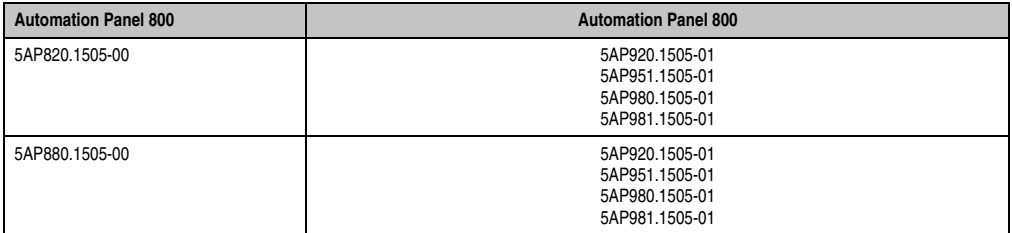

Table 116: Selecting the display units

# **5.2 One Automation Panel via DVI (onboard)**

An Automation Panel 900 with max. SXGA resolution is connected to the integrated DVI interface (onboard). As an alternative, an office TFT with DVI interface or an analog monitor (using adapter with model no. 5AC900.1000-00) can also be operated. A separate cable is used for touch screen and USB. If USB devices are to be operated on the Automation Panel 900, the maximum distance is 5 meters. USB devices can only be connected directly to the Automation Panel (without a hub). With the Automation Panel 800, a transmission speed of max. USB 1.1 is possible; with the Automation Panel 900 and a segment length of max. 5 m, USB 2.0 is possible. If the segment length for the Automation Panel 900 is larger than 5 m, then USB 1.1 is available.

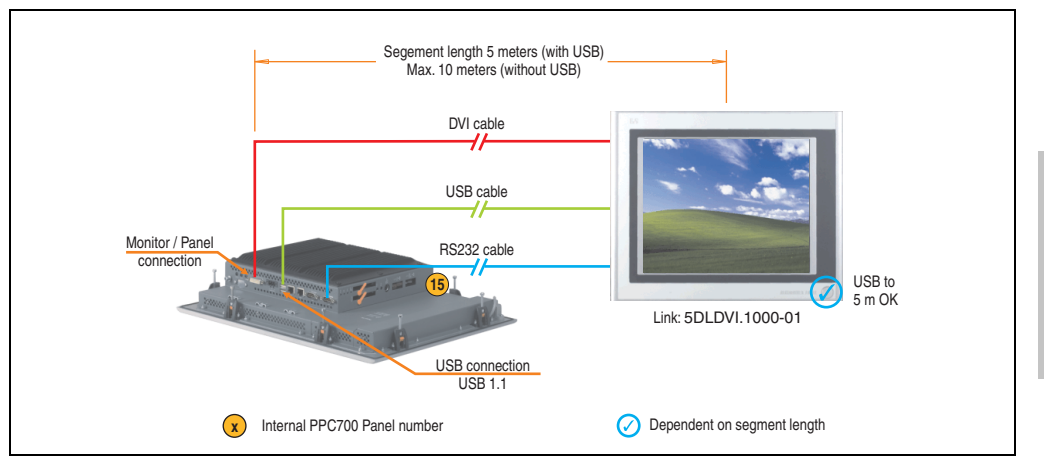

Figure 145: Configuration - One Automation Panel via DVI (onboard)

### **5.2.1 Basic system requirements**

The following table displays the possible combinations for the PPC700 system unit with CPU board to implement the configuration shown in the figure above. If the maximum resolution is limited when making the combination then it is also shown in this table (e.g. for connecting a non-B&R Automation Panel 900 device).

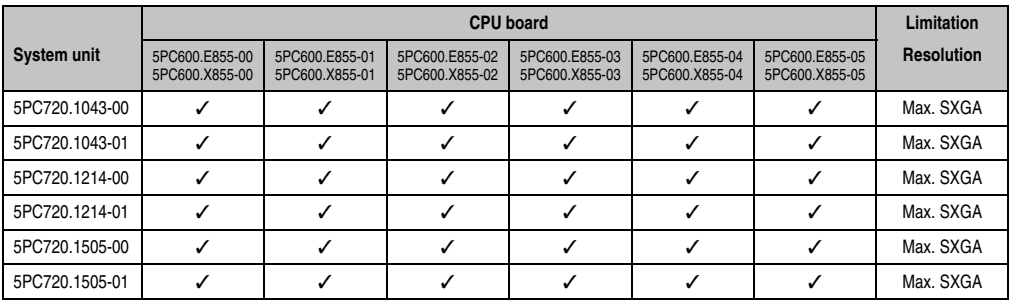

Table 117: Possible combinations of system unit and CPU board

Section 3 **Commissioning** 

Commissioning

#### **Commissioning • Connection examples**

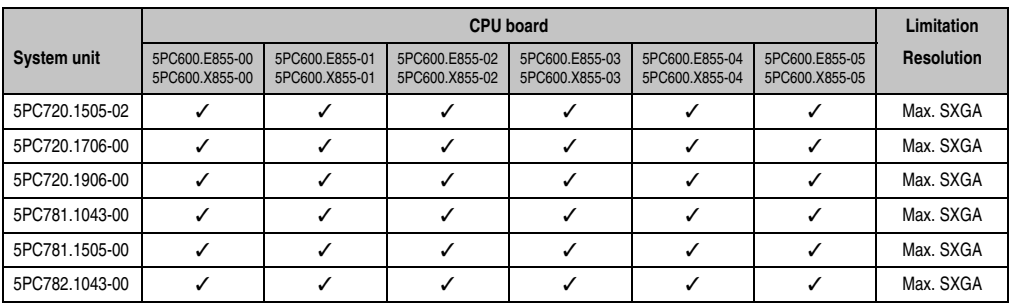

Table 117: Possible combinations of system unit and CPU board

### **5.2.2 Link modules**

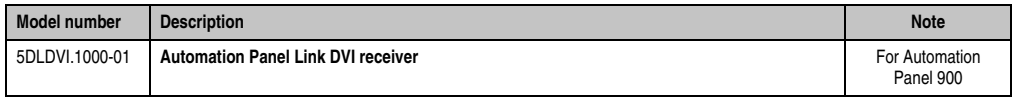

Table 118: Link module for configuration - One Automation Panel via DVI

### **5.2.3 Cables**

Select one cable each from the 3 required types.

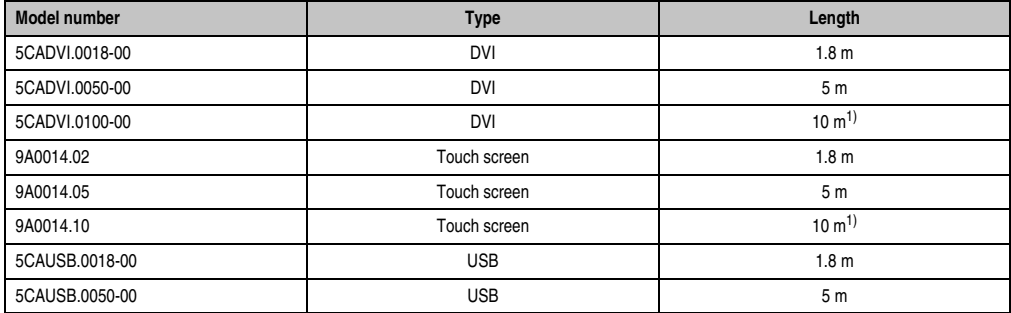

Table 119: Cables for DVI configurations

<span id="page-277-0"></span>1) USB support is not possible on the Automation Panel 900 because USB is limited to 5 m.

### **5.2.4 Possible Automation Panel units, resolutions und segment lengths**

The following Automation Panel 900 units can be used. In rare cases, the segment length is limited according to the resolution.

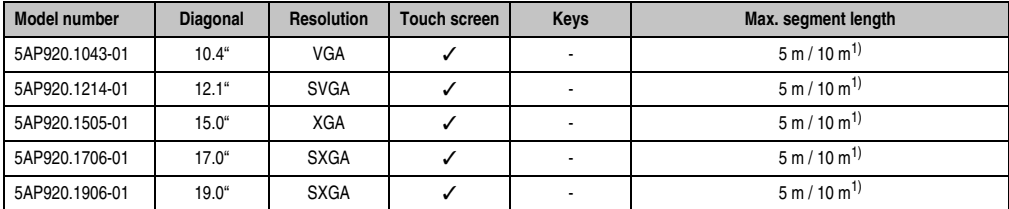

Table 120: Possible Automation Panel units, resolutions und segment lengths

<span id="page-278-0"></span>1) USB support is not possible on the Automation Panel 900 because USB is limited to 5 m.

# **Information:**

**The DVI transfer mode does not allow reading statistical values on Automation Panel 900 units.**

# **5.2.5 BIOS settings**

No special BIOS settings are necessary for operation.

# **5.3 An Automation Panel 900 via SDL (onboard)**

An Automation Panel 900 is connected to the integrated SDL interface (onboard) via an SDL cable. USB devices can only be connected directly to the Automation Panel (without a hub). A transmission speed of max. USB 1.1 is possible.

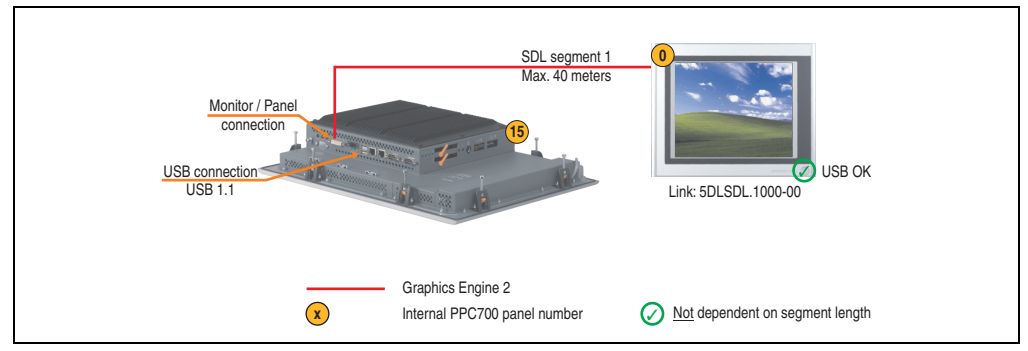

Figure 146: Configuration - An Automation Panel 900 via SDL (onboard)

#### **5.3.1 Basic system requirements**

The following table displays the possible combinations for the PPC700 system unit with CPU board to implement the configuration shown in the figure above. If the maximum resolution is limited when making the combination then it is also shown in this table.

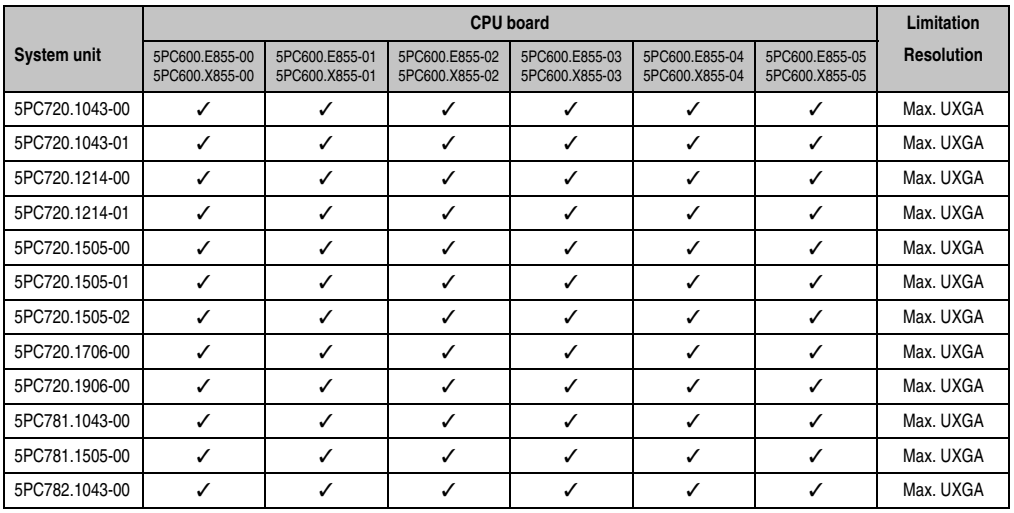

Table 121: Possible combinations of system unit and CPU board

# **5.3.2 Link modules**

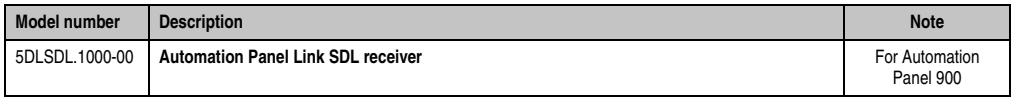

Table 122: Link module for configuration - One Automation Panel via DVI

# **5.3.3 Cables**

Selection of an SDL cable from the subsequent table for connecting an AP900 display.

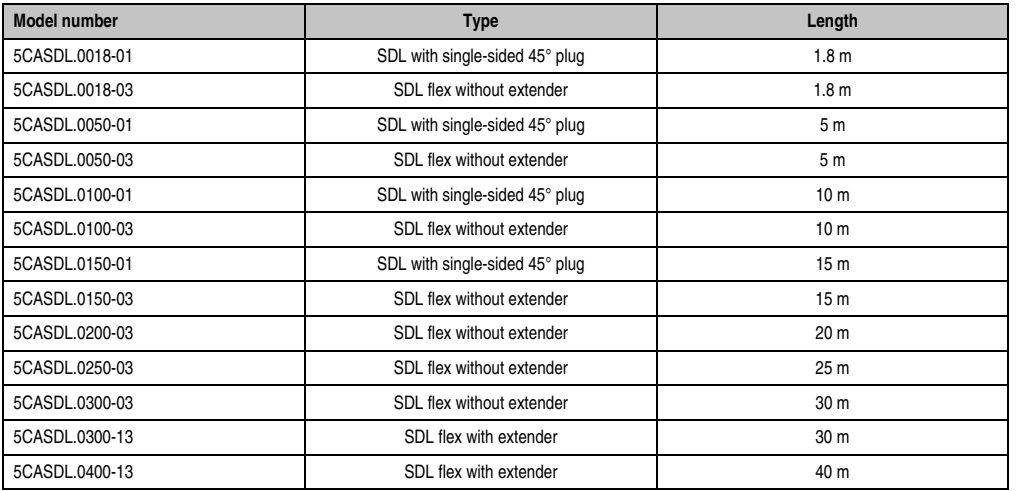

Table 123: Cables for SDL configurations

#### **Commissioning • Connection examples**

#### **Cable lengths and resolutions for SDL transfer**

The following table shows the relationship between segment lengths and the maximum resolution according to the SDL cable used:

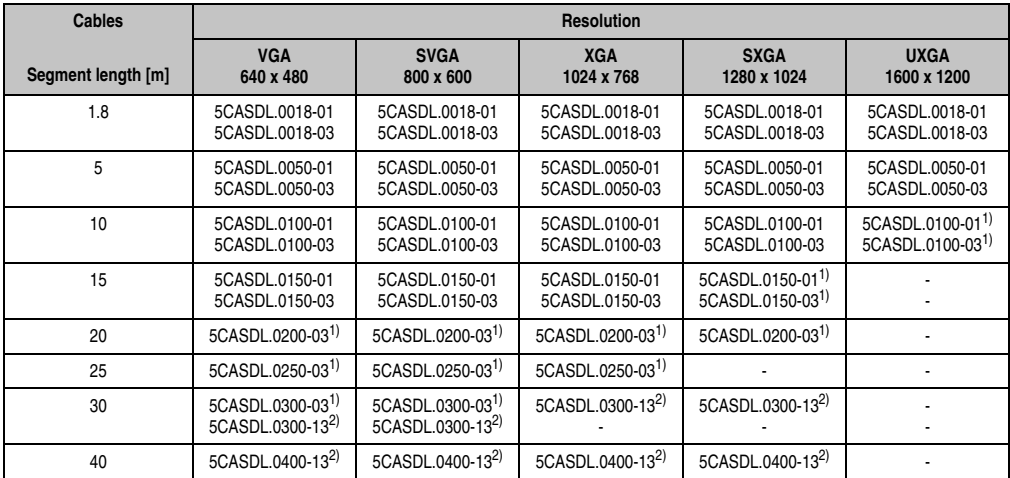

Table 124: Segment lengths, resolutions and SDL cables

<span id="page-281-1"></span>1) See table [125 "Requirements for SDL cable with automatic cable adjustment \(equalizer\)"](#page-281-0)

<span id="page-281-2"></span>2) See table [126 "Requirements for SDL cable with extender and automatic cable adjustment \(equalizer\)"](#page-282-0)

The cable types and resolutions shown with a footnote 1) in the previous table can only be implemented starting with the following firmware and hardware versions:

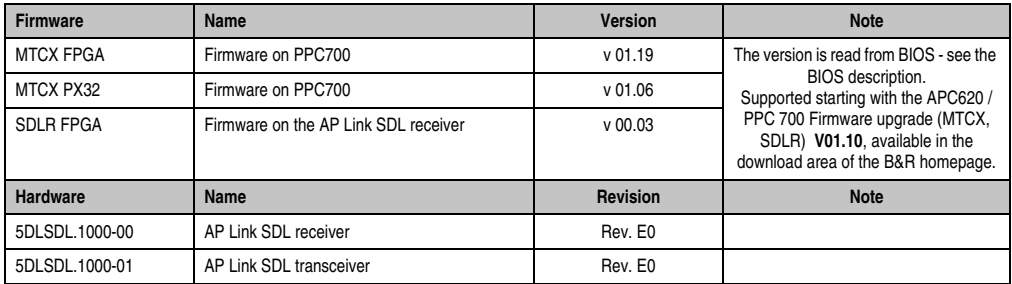

<span id="page-281-0"></span>Table 125: Requirements for SDL cable with automatic cable adjustment (equalizer)

The cable types and resolutions shown with a footnote 2) in the previous table can only be implemented starting with the following firmware and hardware versions:

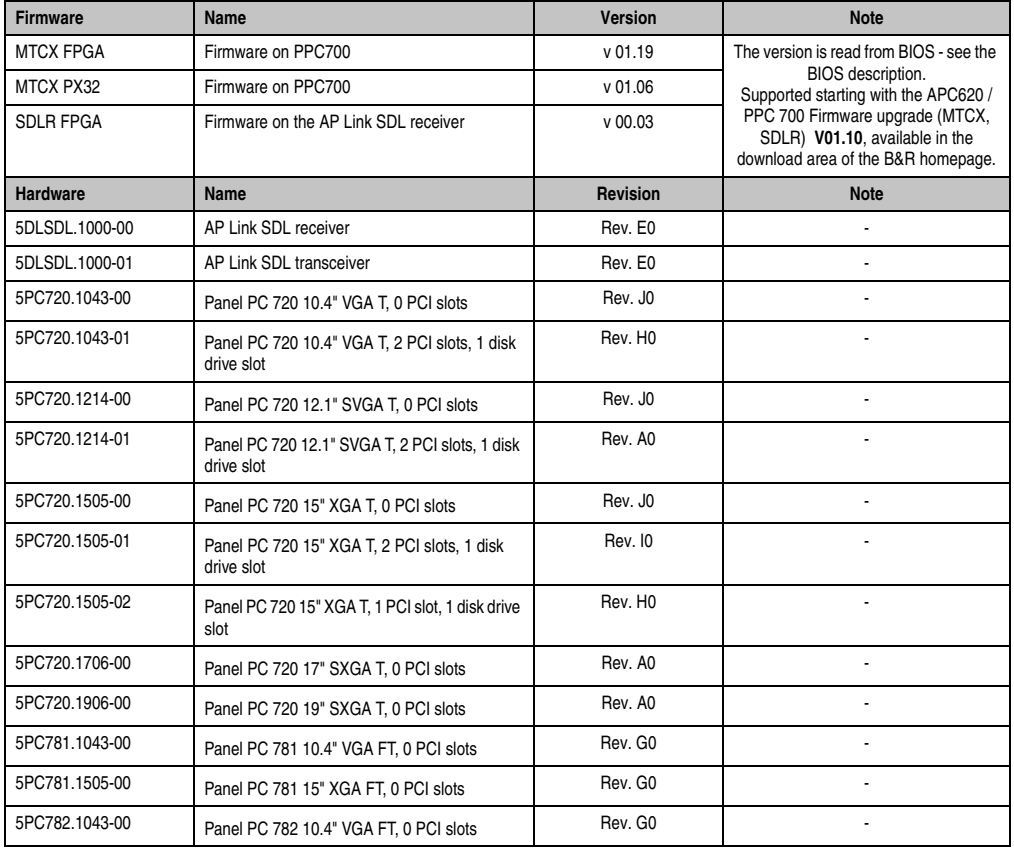

Section 3<br>Commissioning **Commissioning** 

<span id="page-282-0"></span>Table 126: Requirements for SDL cable with extender and automatic cable adjustment (equalizer)

## **5.3.4 BIOS settings**

No special BIOS settings are necessary for operation.

# **5.4 An Automation Panel 800 via SDL (onboard)**

An Automation Panel 800 is connected to the integrated SDL interface (onboard) via an SDL cable. USB devices can only be connected directly to the extension keyboard (without a hub). A transmission speed of max. USB 1.1 is possible.

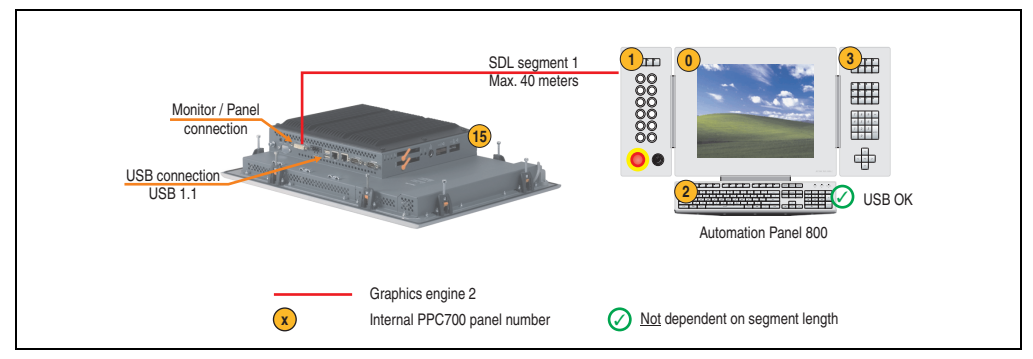

Figure 147: Configuration - An Automation Panel 800 via SDL (onboard)

#### **5.4.1 Basic system requirements**

The following table displays the possible combinations for the PPC700 system unit with CPU board to implement the configuration shown in the figure above. If the maximum resolution is limited when making the combination then it is also shown in this table.

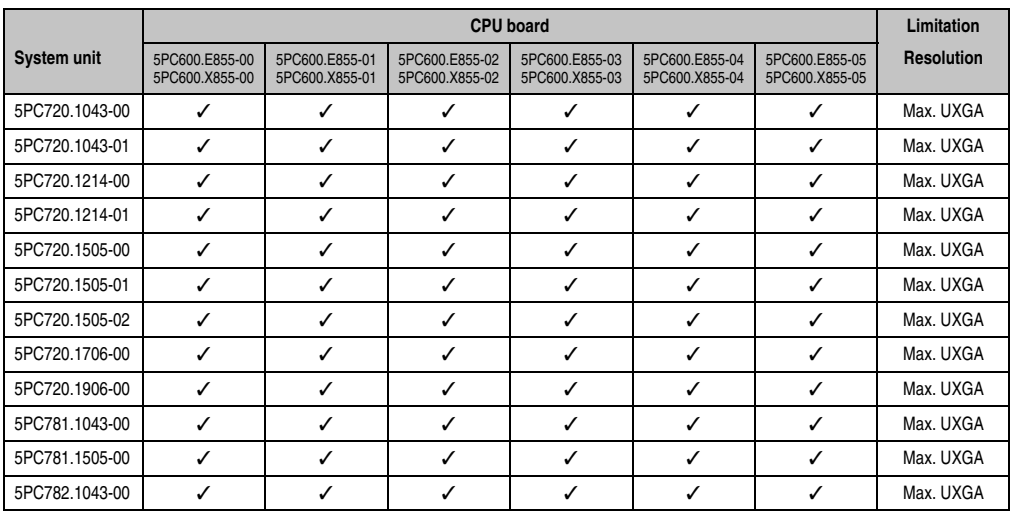

Table 127: Possible combinations of system unit and CPU board

### **5.4.2 Cables**

Select an SDL cable from the following table.

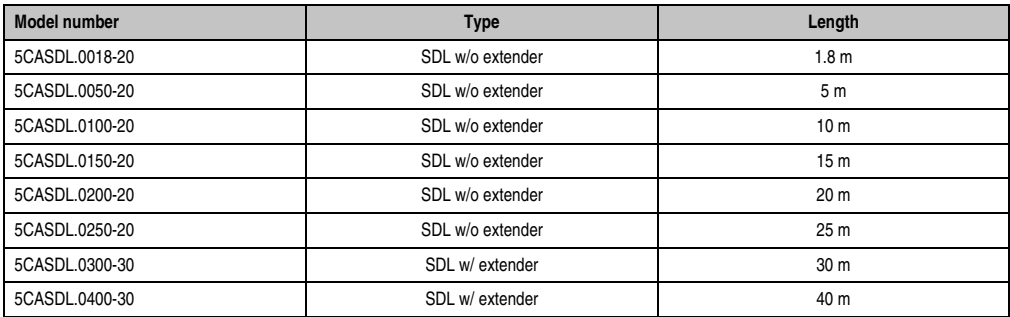

Table 128: Cables for SDL configurations

# **Cable lengths and resolutions for SDL transfer**

The following table shows the relationship between segment lengths and the maximum resolution according to the SDL cable used:

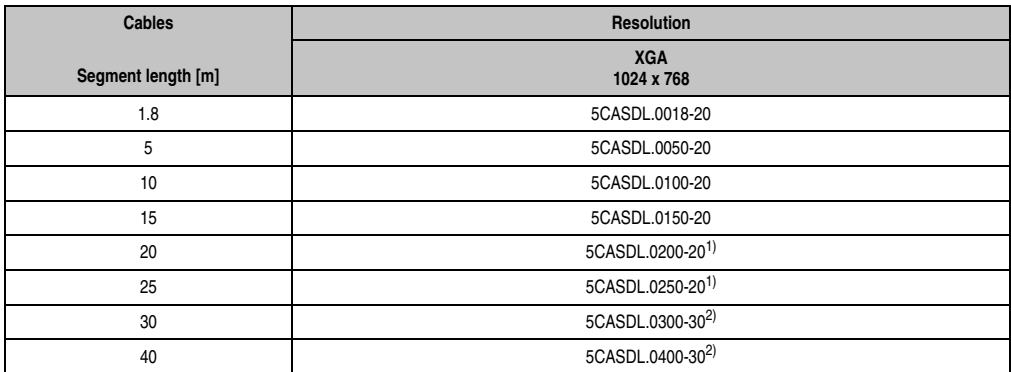

Table 129: Segment lengths, resolutions and SDL cables

<span id="page-284-0"></span>1) See table [130 "Requirements for SDL cable with automatic cable adjustment \(equalizer\)"](#page-285-0)

<span id="page-284-1"></span>2) See table [131 "Requirements for SDL cable with extender and automatic cable adjustment \(equalizer\)"](#page-285-1)

#### **Commissioning • Connection examples**

The cable types and resolutions shown with a footnote 1) in the previous table can only be implemented starting with the following firmware and hardware versions:

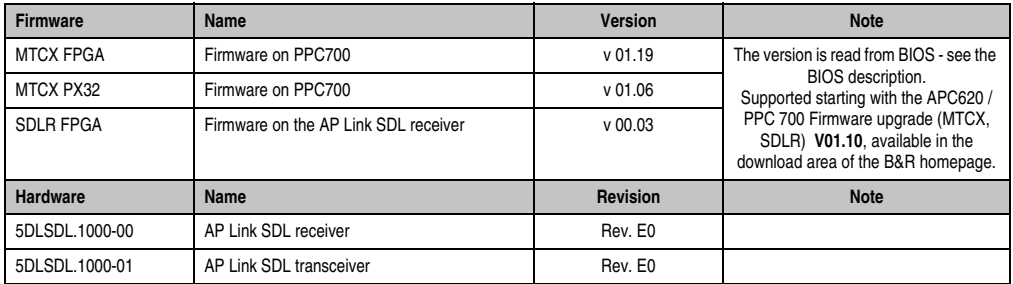

Table 130: Requirements for SDL cable with automatic cable adjustment (equalizer)

<span id="page-285-0"></span>The cable types and resolutions shown with a footnote 2) in the previous table can only be implemented starting with the following firmware and hardware versions:

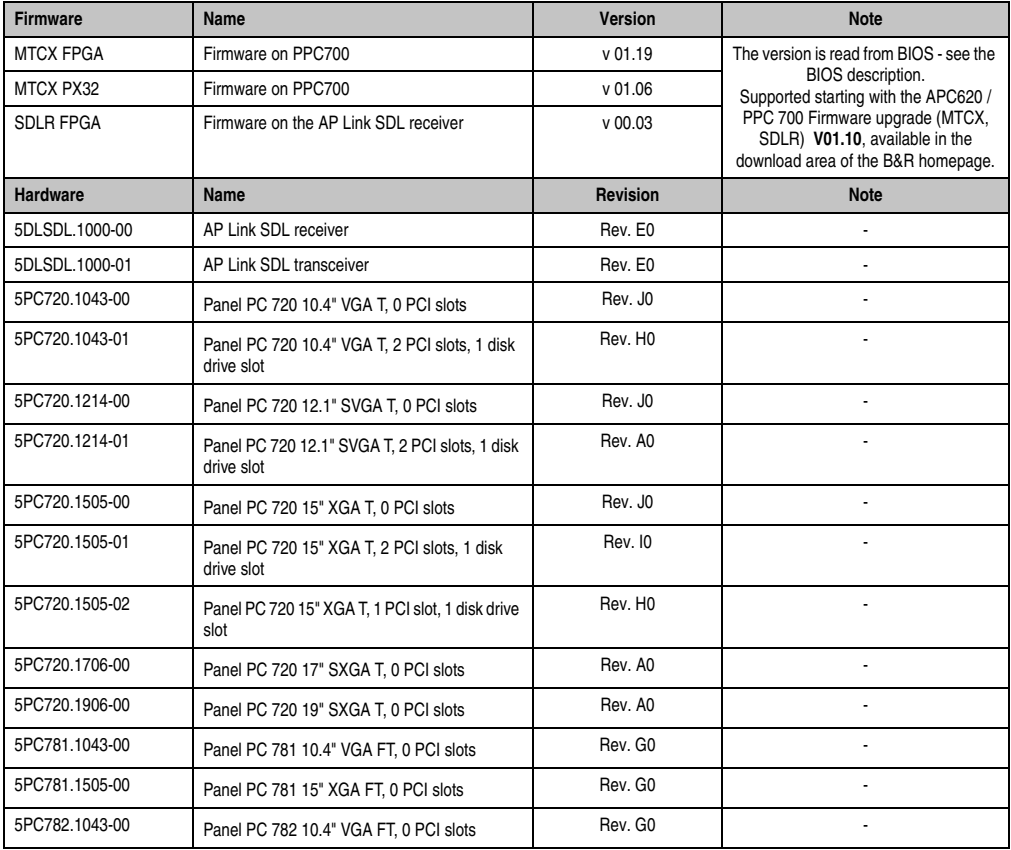

<span id="page-285-1"></span>Table 131: Requirements for SDL cable with extender and automatic cable adjustment (equalizer)

# **5.4.3 BIOS settings**

No special BIOS settings are necessary for operation.

# **5.5 An AP900 and an AP800 via SDL (onboard)**

An Automation Panel 900 and an Automation Panel 800 are connected to the integrated SDL interface (onboard) via SDL.

USB is supported up to a maximum distance (segment  $1 +$  segment 2) of 30 m on the two displays. Starting at a distance of 30 m, USB is only available on the first display (front and back) up to a maximum of 40 m. USB devices can only be connected directly to the Automation Panel 900 or extension keyboard (without a hub). A transmission speed of max. USB 1.1 is possible.

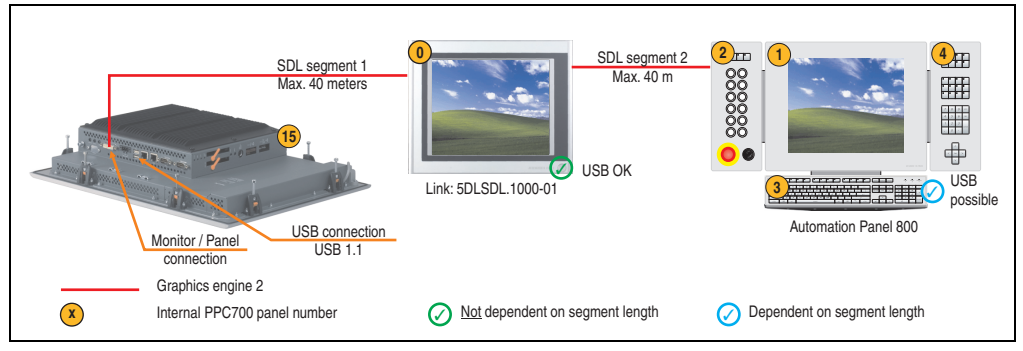

Figure 148: Configuration - One AP900 and an AP800 via SDL (onboard)

#### **5.5.1 Basic system requirements**

The following table displays the possible combinations for the PPC700 system unit with CPU board to implement the configuration shown in the figure above. If the maximum resolution is limited when making the combination then it is also shown in this table.

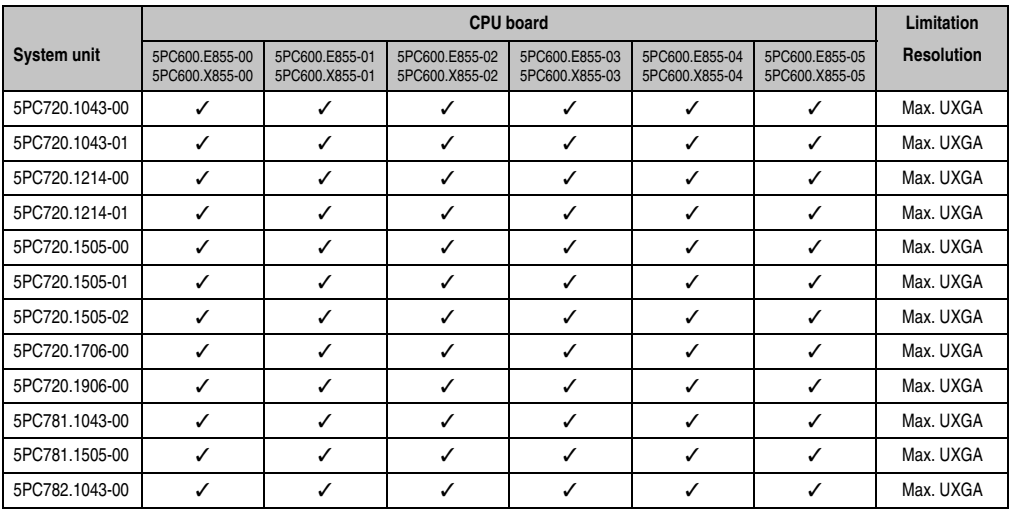

Table 132: Possible combinations of system unit and CPU board
#### **5.5.2 Cables**

How to select an SDL cable for connecting the AP900 display to the AP900 display [5.3 "An](#page-279-0) [Automation Panel 900 via SDL \(onboard\)", on page 280](#page-279-0).

How to select an SDL cable for connecting the AP800 display to the AP900 display[5.4 "An](#page-283-0) [Automation Panel 800 via SDL \(onboard\)", on page 284](#page-283-0).

#### **Cable lengths and resolutions for SDL transfer**

The following table shows the relationship between segment lengths and the maximum resolution according to the SDL cable used:

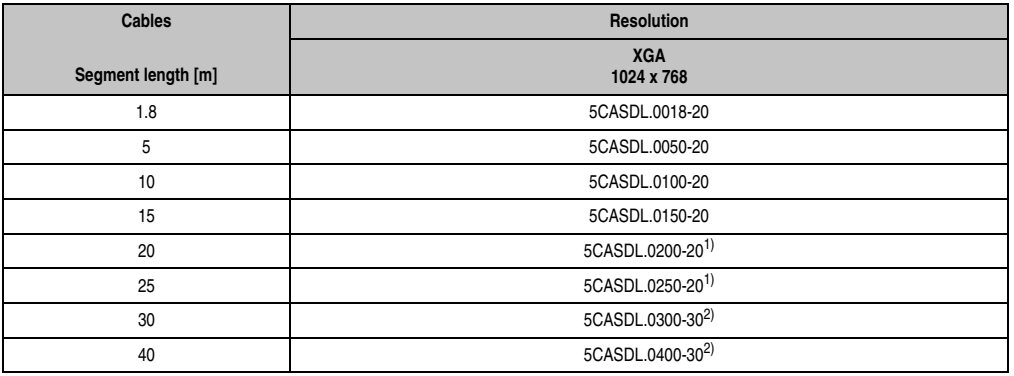

Commissioning **Commissioning** Section 3

Table 133: Segment lengths, resolutions and SDL cables

<span id="page-288-0"></span>1) See table [134 "Requirements for SDL cable with automatic cable adjustment \(equalizer\)"](#page-289-0)

<span id="page-288-1"></span>2) See table [135 "Requirements for SDL cable with extender and automatic cable adjustment \(equalizer\)"](#page-289-1)

The cable types and resolutions shown with a footnote 1) in the previous table can only be implemented starting with the following firmware and hardware versions:

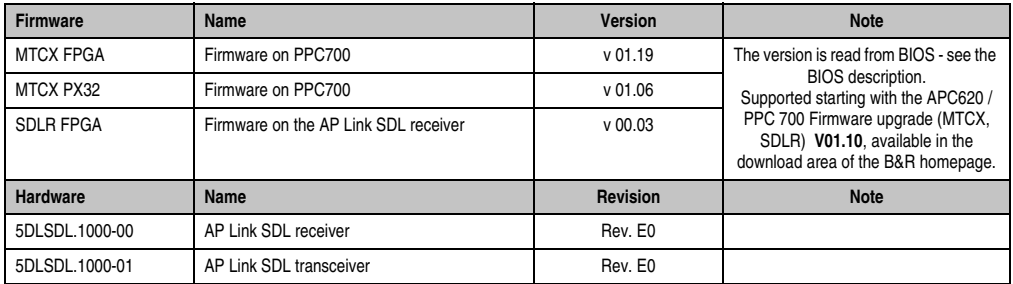

Table 134: Requirements for SDL cable with automatic cable adjustment (equalizer)

<span id="page-289-0"></span>The cable types and resolutions shown with a footnote 2) in the previous table can only be implemented starting with the following firmware and hardware versions:

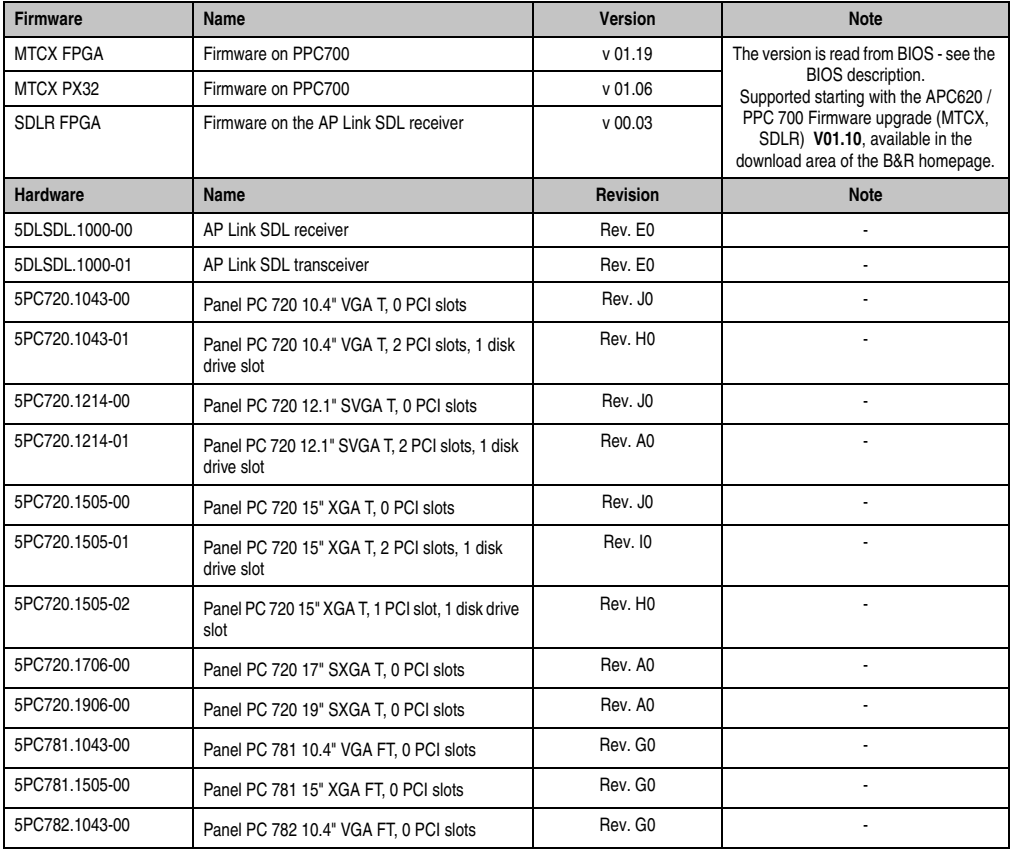

<span id="page-289-1"></span>Table 135: Requirements for SDL cable with extender and automatic cable adjustment (equalizer)

## **5.5.3 BIOS settings**

No special BIOS settings are necessary for operation.

## **5.6 Four Automation Panel 900 units via SDL (onboard)**

An Automation Panel 900 is connected to the integrated SDL interface (onboard) via an SDL cable. Up to three other Automation Panels of the same type are connected to this Automation Panel and operated via SDL. All four panels show the same content (Display Clone).

USB is supported up to a maximum distance (SDL segment  $1 +$  SDL segment 2) of 30 m on the first two panels (front and back side). From a distance of 30 m and longer, USB is only available for the first panel (front and back side). USB devices can only be connected directly to the Automation Panel (without a hub). A transmission speed of max. USB 1.1 is possible.

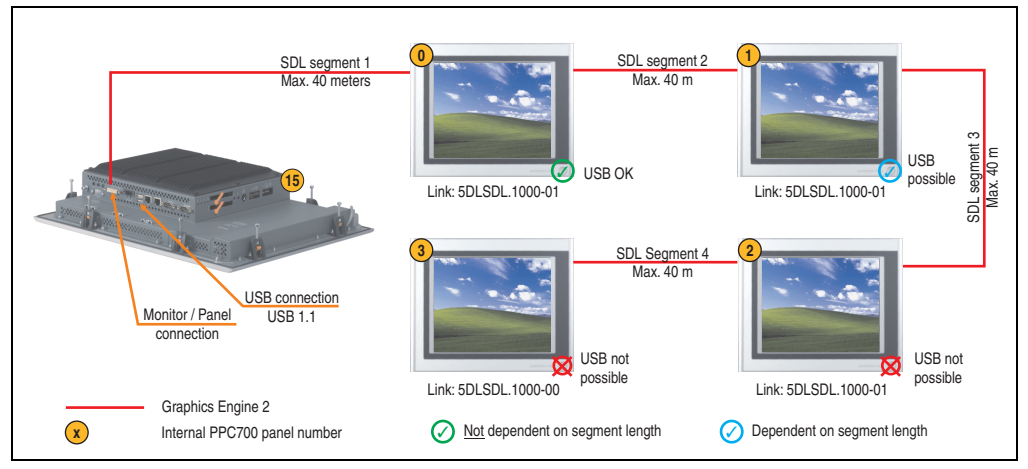

Figure 149: Configuration - Four Automation Panel 900 units via SDL (onboard)

## **5.6.1 Basic system requirements**

The following table displays the possible combinations for the PPC700 system unit with CPU board to implement the configuration shown in the figure above. If the maximum resolution is limited when making the combination then it is also shown in this table.

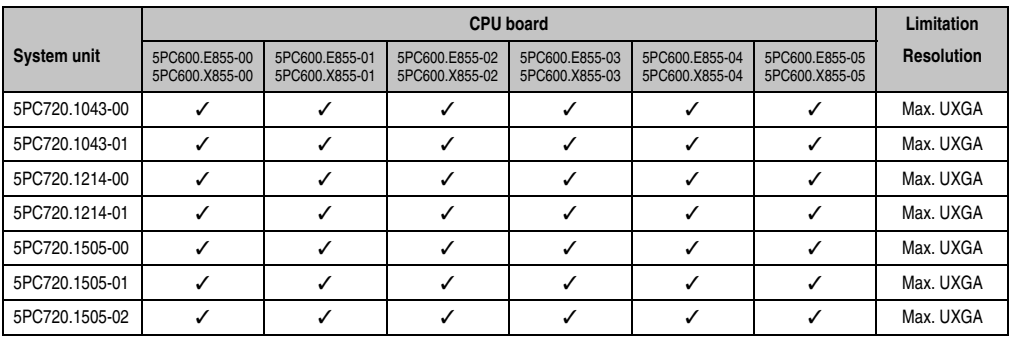

Table 136: Possible combinations of system unit and CPU board

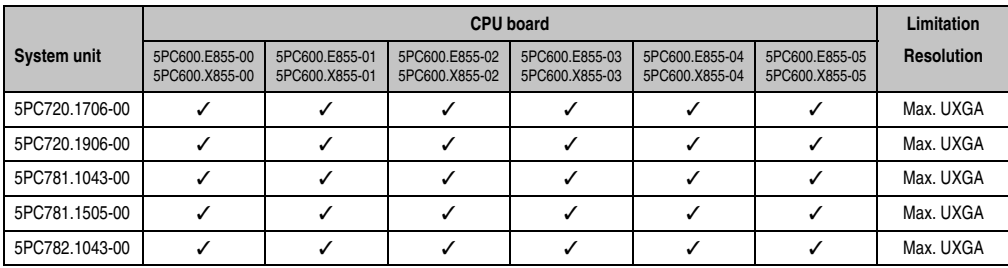

Table 136: Possible combinations of system unit and CPU board

### **5.6.2 Link modules**

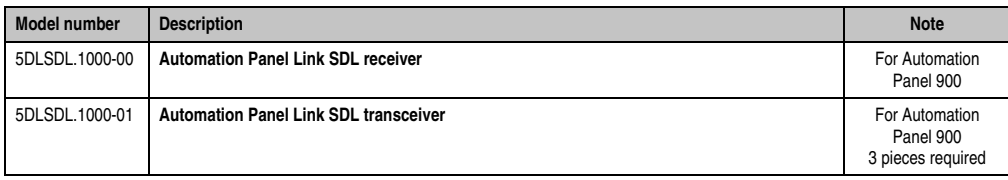

Table 137: Link modules for the configuration: 4 Automation Panel 900 via SDL on 1 line

### **5.6.3 Cables**

Selection of 4 cables from the following tables.

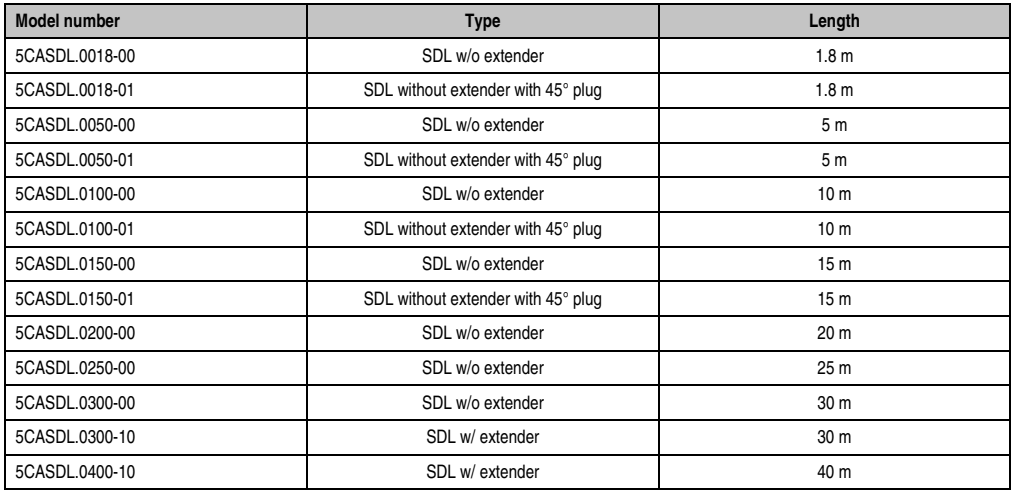

Table 138: Cables for SDL configurations

#### **Cable lengths and resolutions for SDL transfer**

The following table shows the relationship between segment lengths and the maximum resolution according to the SDL cable used:

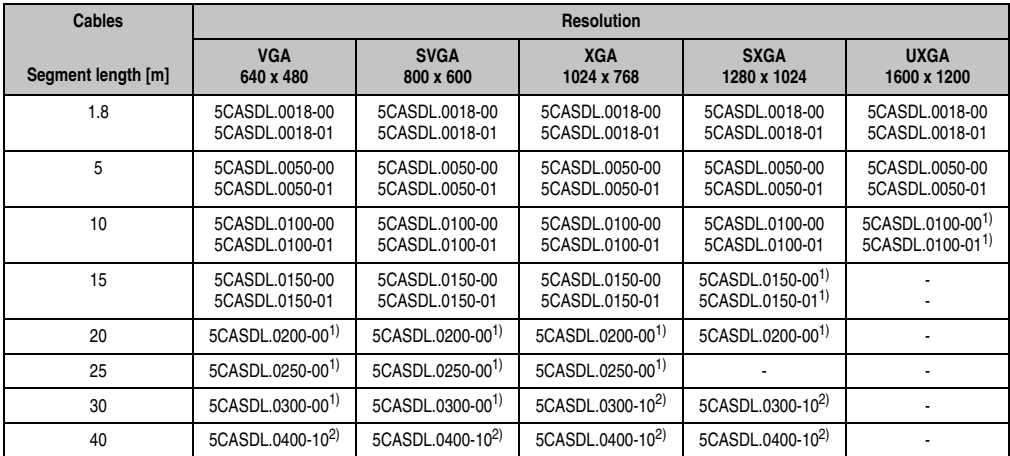

Table 139: Segment lengths, resolutions and SDL cables

<span id="page-293-1"></span>1) See table [140 "Requirements for SDL cable with automatic cable adjustment \(equalizer\)", on page 294](#page-293-0)

<span id="page-293-2"></span>2) See table [141 "Requirements for SDL cable with extender and automatic cable adjustment \(equalizer\)", on page 295](#page-294-0)

The cable types and resolutions shown with a footnote 1) in the previous table can only be implemented starting with the following firmware and hardware versions:

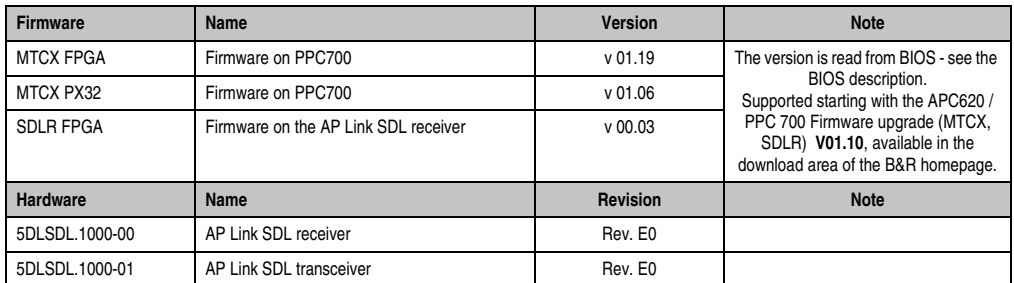

<span id="page-293-0"></span>Table 140: Requirements for SDL cable with automatic cable adjustment (equalizer)

The cable types and resolutions shown with a footnote 2) in the previous table can only be implemented starting with the following firmware and hardware versions:

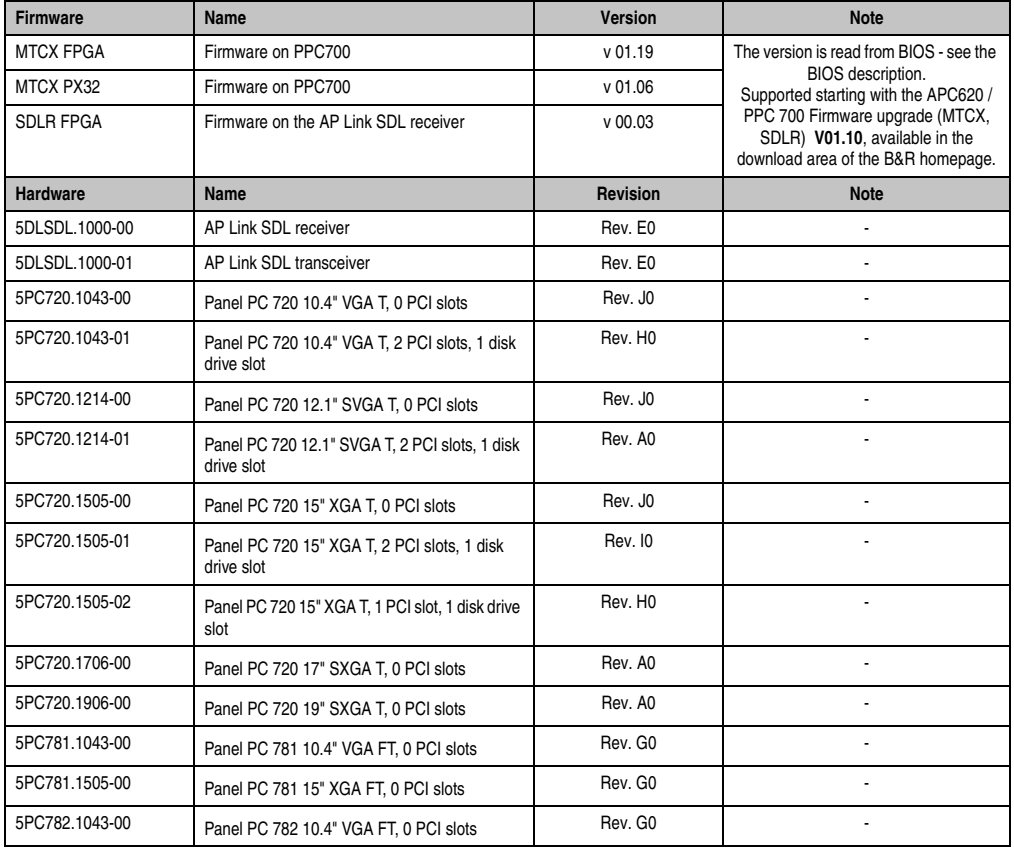

Section 3<br>Commissioning **Commissioning** 

<span id="page-294-0"></span>Table 141: Requirements for SDL cable with extender and automatic cable adjustment (equalizer)

### **5.6.4 BIOS settings**

No special BIOS settings are necessary for operation.

## **5.7 Three Automation Panel 900 devices and an AP800 via SDL (onboard)**

Up to four Automation Panels can be connected to the integrated SDL interface (onboard). At the fourth location, an Automation Panel 800 can be operated via SDL. All four displays show the same content (Display Clone).

USB is supported up to a maximum distance (segment  $1 +$  segment 2) of 30 m on the first two displays. Starting at a distance of 30 m, USB is only available on the first display (front and back) up to a maximum of 40 m. USB devices can only be connected directly to Automation Panel 900 devices (without a hub). A transmission speed of max. USB 1.1 is possible.

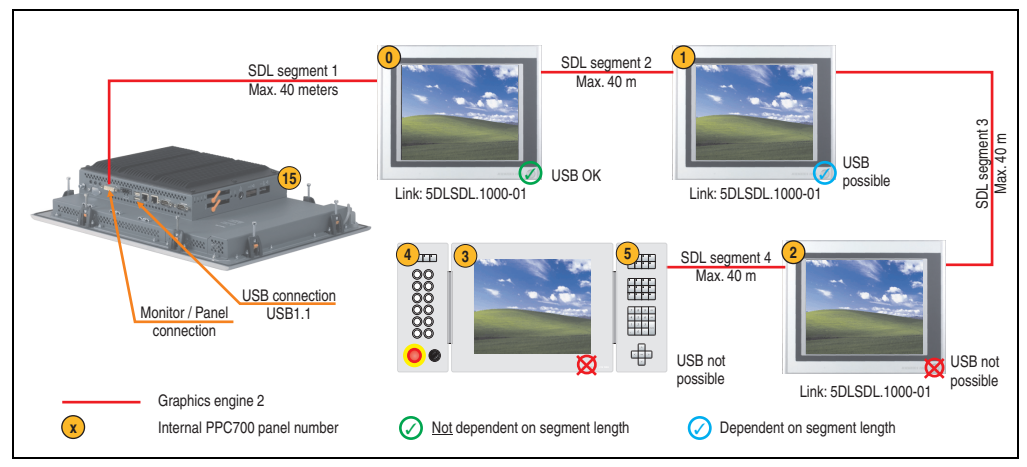

Figure 150: Three Automation Panel 900 devices and an Automation Panel 800 via SDL (onboard)

### **5.7.1 Basic system requirements**

The following table displays the possible combinations for the PPC700 system unit with CPU board to implement the configuration shown in the figure above. If the maximum resolution is limited when making the combination then it is also shown in this table.

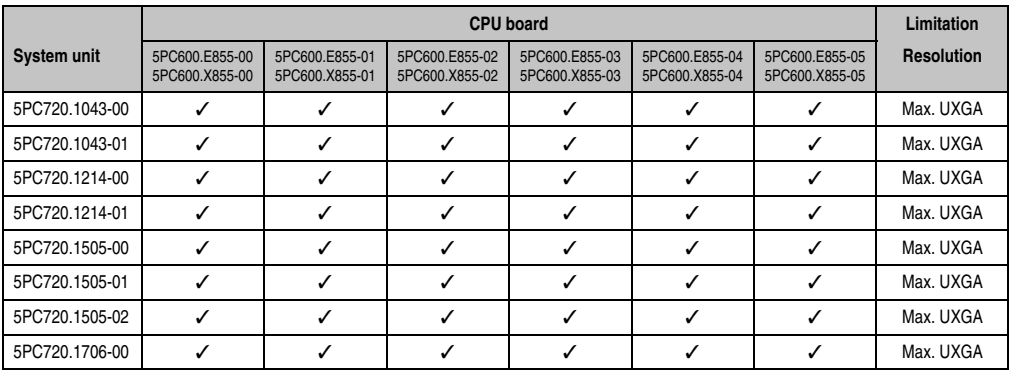

Table 142: Possible combinations of system unit and CPU board

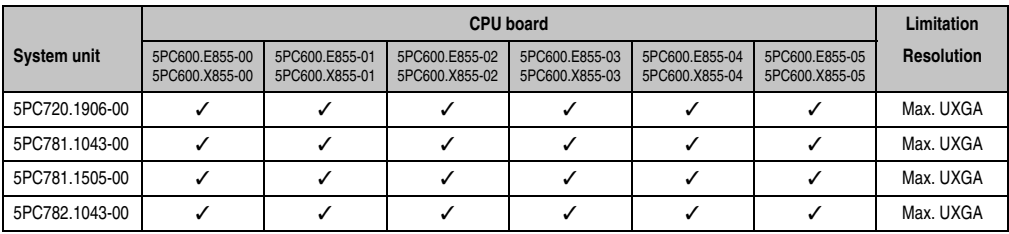

Table 142: Possible combinations of system unit and CPU board

### **5.7.2 Link modules**

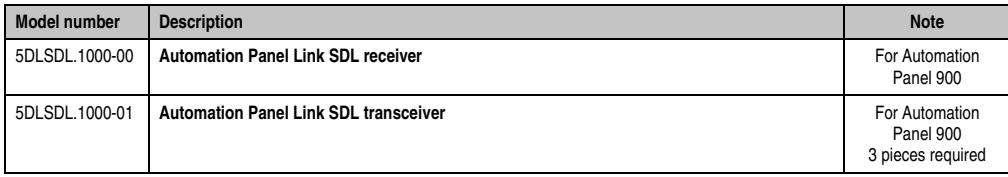

Table 143: Link modules for the configuration: 4 Automation Panel 900 via SDL on 1 line

### **5.7.3 Cables**

How to select an SDL cable for connecting the AP900 display to the AP900 display [5.3 "An](#page-279-0) [Automation Panel 900 via SDL \(onboard\)", on page 280](#page-279-0).

How to select an SDL cable for connecting the AP800 display to the AP900 display[5.4 "An](#page-283-0) [Automation Panel 800 via SDL \(onboard\)", on page 284](#page-283-0).

#### **Cable lengths and resolutions for SDL transfer**

The following table shows the relationship between segment lengths and the maximum resolution according to the SDL cable used:

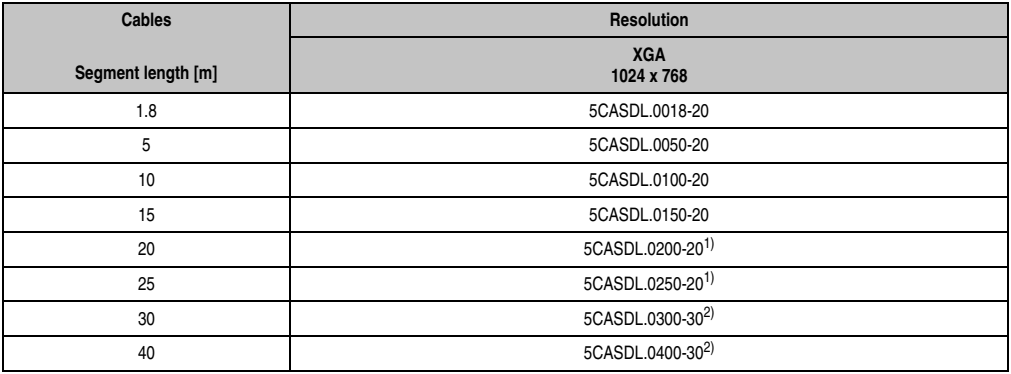

Table 144: Segment lengths, resolutions and SDL cables

1) See table [145 "Requirements for SDL cable with automatic cable adjustment \(equalizer\)"](#page-297-0)

2) See table [146 "Requirements for SDL cable with extender and automatic cable adjustment \(equalizer\)"](#page-297-1)

The cable types and resolutions shown with a footnote 1) in the previous table can only be implemented starting with the following firmware and hardware versions:

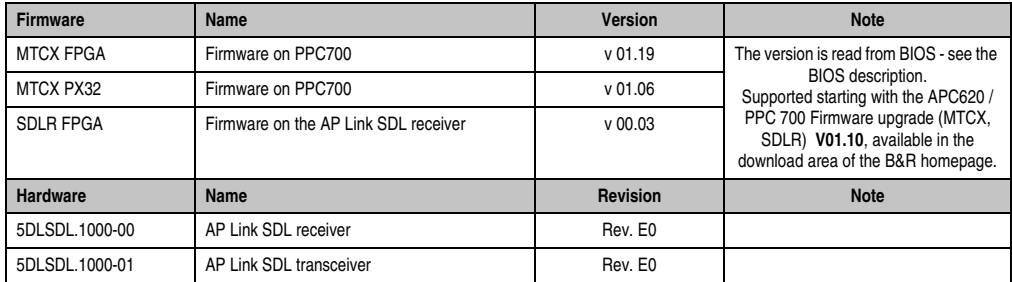

Table 145: Requirements for SDL cable with automatic cable adjustment (equalizer)

<span id="page-297-0"></span>The cable types and resolutions shown with a footnote 2) in the previous table can only be implemented starting with the following firmware and hardware versions:

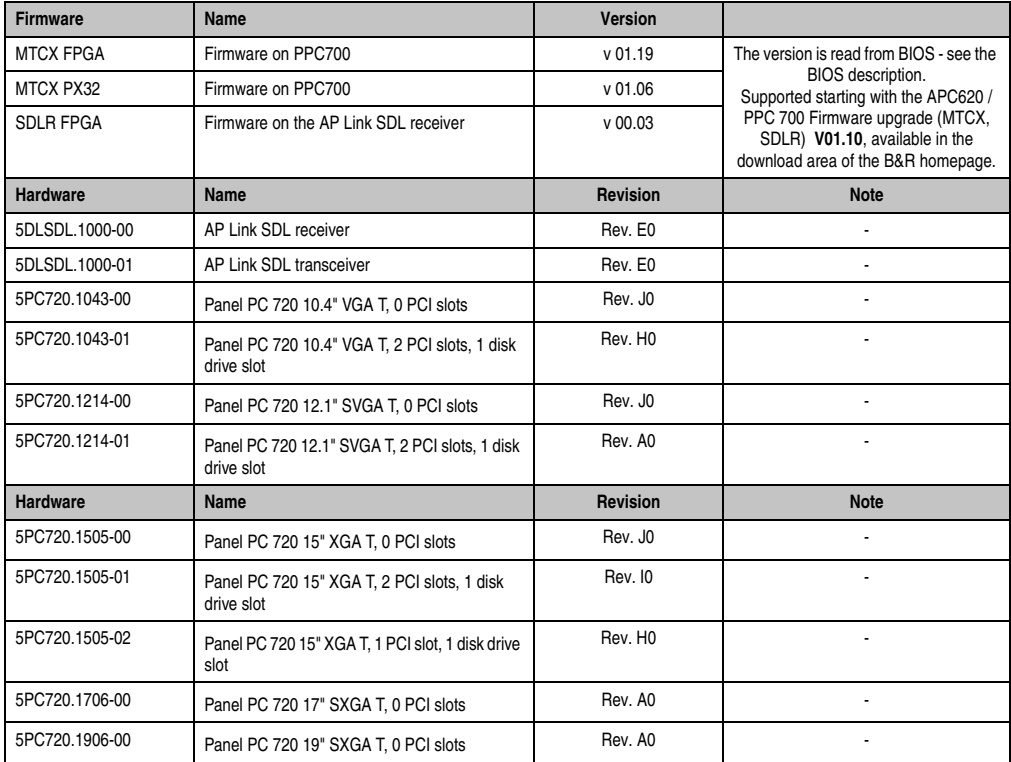

<span id="page-297-1"></span>Table 146: Requirements for SDL cable with extender and automatic cable adjustment (equalizer)

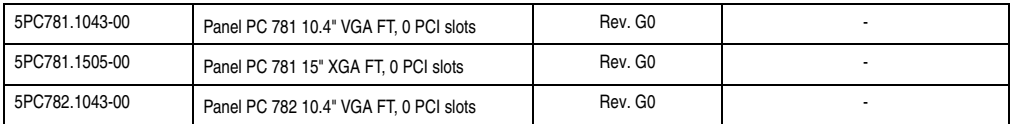

Table 146: Requirements for SDL cable with extender and automatic cable adjustment (equalizer) (cont.)

### **5.7.4 BIOS settings**

No special BIOS settings are necessary for operation.

## **6. Connection of USB peripheral devices**

# **Warning!**

**Peripheral USB devices can be connected to the USB interfaces. Due to the vast number of USB devices available on the market, B&R cannot guarantee their performance. B&R does ensure the performance of all USB devices that they provide.**

## **6.1 Locally on the PPC700**

Many different peripheral USB devices can be connected to the 2 or 3 USB interfaces on the Panel PC 700. These can each handle a load of 1A. The maximum transfer rate is USB 2.0.

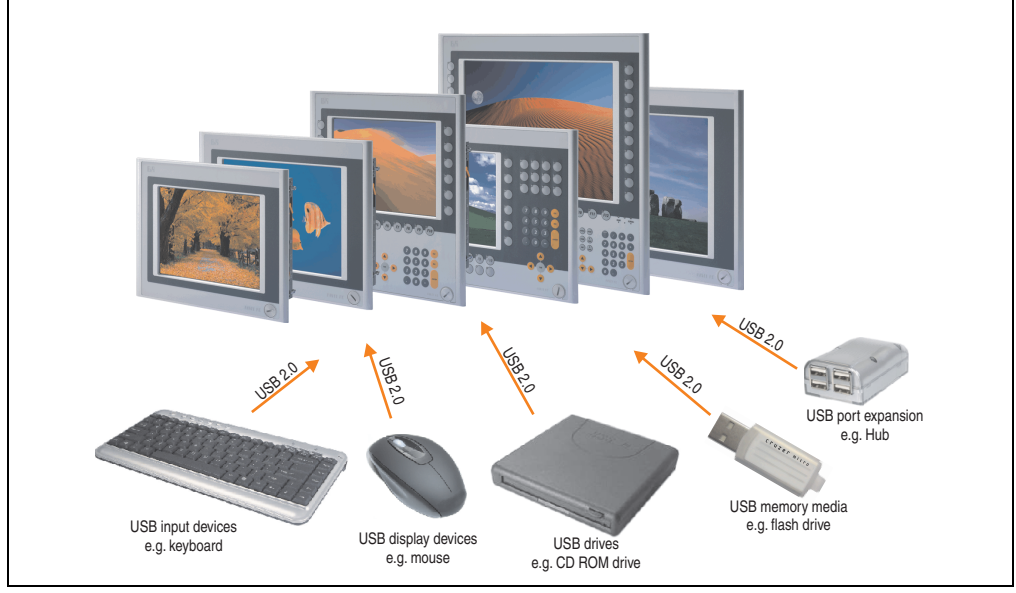

Figure 151: Local connection of USB peripheral devices on the PPC 700

### **6.2 Remote connection to Automation Panel 900 via DVI**

Many different peripheral USB devices can be connected to the 2 or 3 USB interfaces on the Automation Panel 900. These can each handle a load of 500 mA. The maximum transfer rate is USB 2.0.

## **Information:**

**Only end devices (no hubs) can be connected to the Automation Panel 900.**

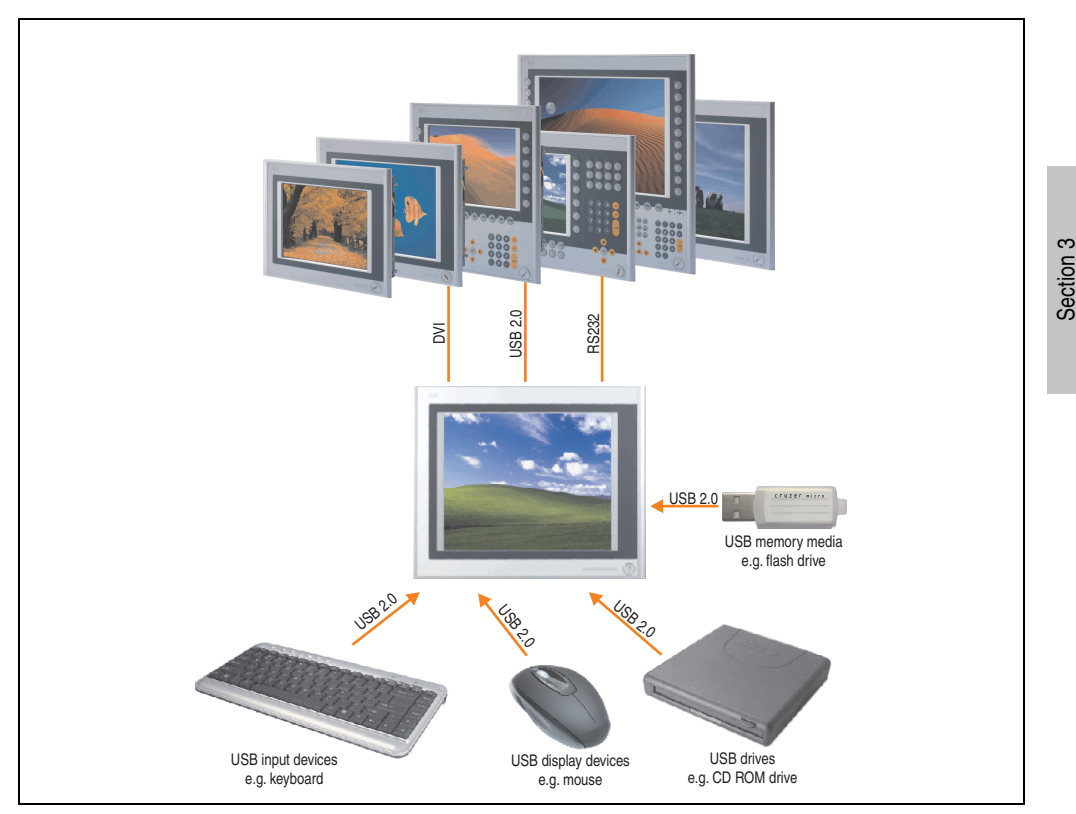

Figure 152: Remote connection of USB peripheral devices to the APC900 via DVI

**Commissioning** 

Commissioning

## **6.3 Remote connection to Automation Panel 800/900 via SDL**

Many different peripheral USB devices can be connected to the 2 or 3 USB interfaces on Automation Panel 900 and/or USB connections on the Automation Panel 800 devices. These can each handle a load of 500 mA. The maximum transfer rate is USB 1.1.

## **Information:**

**Only end devices (no hubs) can be connected to the Automation Panel 800/900.**

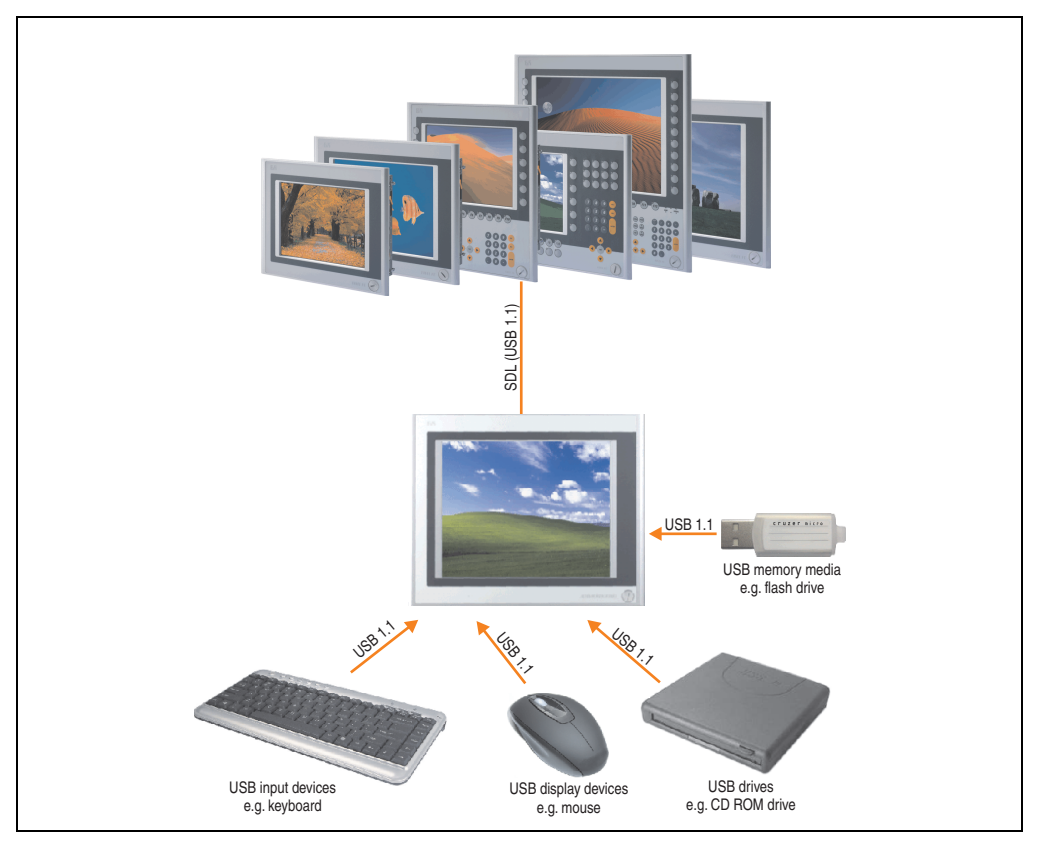

Figure 153: Remote connection of USB peripheral devices to the APC800/900 via SDL

## **7. Configuration of a SATA RAID array**

You must enter the BIOS "RAID Configuration Utility" in order to make the necessary settings. After the POST, enter <Ctrl+S> or <F4> to open RAID BIOS.

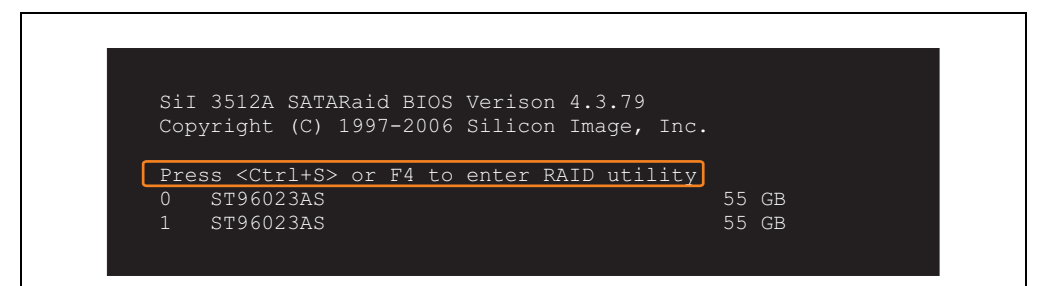

Figure 154: Open the RAID Configuration Utility

|                                                                                                    | RAID Configuration Utility - Silicon Image Inc. Copyright (C) 2006              |  |
|----------------------------------------------------------------------------------------------------|---------------------------------------------------------------------------------|--|
| Create RAID set<br>Delete RAID set<br>Rebuild Mirrored set<br>Resolve Conflicts<br>Low Level Format | Press " Enter" to create RAID<br>set                                            |  |
| $*$ 0 PM<br>ST96023AS<br>$1 \,$ SM<br>ST96023AS                                                     | 55GB<br>55GB                                                                    |  |
|                                                                                                    | ᠰᡰ<br>Select Menu<br>Previous Menu<br><b>ESC</b><br>Enter Select<br>Ctrl-E Exit |  |
|                                                                                                    | First HDD<br>$\star$                                                            |  |

Figure 155: RAID Configuration Utility - Menu

The following keys can be used after entering the BIOS setup:

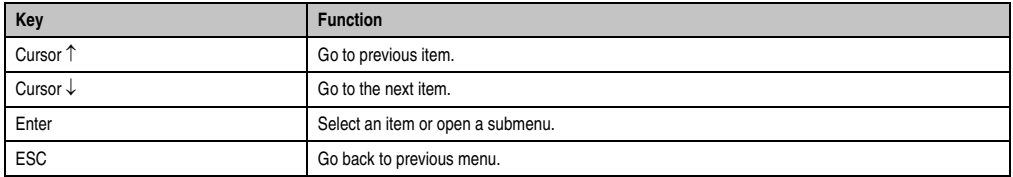

Table 147: BIOS-relevant keys in the RAID Configuration Utility

**Commissioning** 

Commissioning

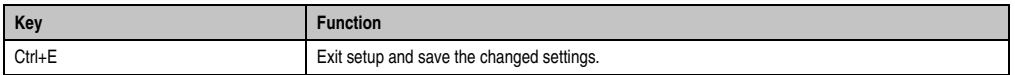

Table 147: BIOS-relevant keys in the RAID Configuration Utility

## **7.1 Create RAID set**

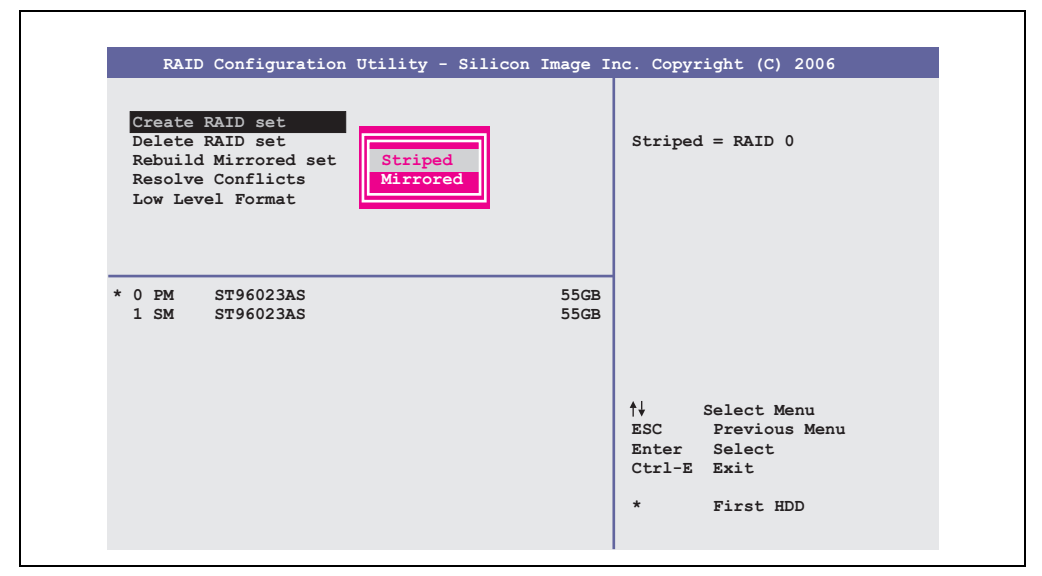

Figure 156: RAID Configuration Utility - Menu

The RAID system can be recreated as "Striped" = RAID0 or "Mirrored" = RAID1 using the menu "Create RAID set".

## **7.2 Create RAID set - Striped**

| Auto Configuration<br>Manual Configuration | RAID Configuration Utility - Silicon Image Inc. Copyright (C) 2006<br>Press "Enter" to automatica-<br>lly create a striped<br>(RAID 0) set<br>Striped size is 16K<br>First drive is drive 0 |
|--------------------------------------------|----------------------------------------------------------------------------------------------------|
| * 0 PM ST96023AS<br>1 SM ST96023AS         | Second drive is drive 1<br>55GB<br>55GB                                                                                                    |
|                                            | ↑↓ ∴<br>Select Menu<br>ESC Previous Menu<br>Enter Select<br>Ctrl-E Exit<br>$\star$<br>First HDD                                                                                             |

Figure 157: RAID Configuration Utility - Create RAID set - Striped

Auto Configuration

Auto Configuration optimizes all settings.

Manual Configuration

It is possible to specify the first and second HDD as well as the "Chunk Size" (= block size, application-dependent).

## **7.3 Create RAID set - Mirrored**

h

|                                            | RAID Configuration Utility - Silicon Image Inc. Copyright (C) 2006                                                                                        |
|--------------------------------------------|----------------------------------------------------------------------------------------------------|
| Auto Configuration<br>Manual Configuration | Press "Enter" to automatica-<br>lly create a mirrored<br>(RAID 1) set<br>For migrating single HDD<br>into RAID 1 set, use Manual<br>configuration instead |
| * 0 PM ST96023AS<br>$1 \,$ SM<br>ST96023AS | 55GB<br>55GB                                                                                                    |
|                                            | ↑↓ ∴<br>Select Menu<br>ESC Previous Menu<br>Enter Select<br>Ctrl-E Exit<br>$\star$<br>First HDD                                                           |

Figure 158: RAID Configuration Utility - Create RAID set - Mirrored

### **Auto Configuration**

Auto Configuration optimizes all settings.

#### **Manual Configuration**

It is possible to specify the "Source" and "Target" HDD, and also to specify whether a rebuild (mirror) should be performed immediately (approx. 50 minutes).

## **7.4 Delete RAID set**

Figure 159: RAID Configuration Utility - Delete RAID set

An existing RAID set can be deleted using the menu "Delete RAID set".

Section 3<br>Commissioning **Commissioning** 

## **7.5 Rebuild mirrored set**

|                                                                                                    | RAID Configuration Utility - Silicon Image Inc. Copyright (C) 2006 |                                                                                               |
|----------------------------------------------------------------------------------------------------|--------------------------------------------------------------------|-----------------------------------------------------------------------------------------------|
| Create RAID set<br>Delete RAID set<br>Rebuild Mirrored set<br>Resolve Conflicts<br>Low Level Format | onlinerebuild<br>offlinerebuild                                    | Rebuild help                                                                                  |
| $0$ PM<br>ST96023AS<br>$1 \,$ SM<br>ST96023AS                                                       | 55GB<br>55GB                                                       |                                                                                               |
| * Set0 SiI Mirrored Set <pm><br/>0 ST96023AS<br/>1 ST96023AS</pm>                                   | 55GB<br>Current<br>rebuild                                         | ↑↓<br>Select Menu<br>ESC Previous Menu<br>Enter Select<br>Ctrl-E Exit<br>First HDD<br>$\star$ |

Figure 160: RAID Configuration Utility - Rebuild mirrored set

The "Rebuild mirrored set" menu can be used to restart a rebuild procedure in a RAID 1 network if an error occurs, after first interrupting the rebuild procedure or when exchanging a hard disk.

If "onlinerebuild" is selected, then the rebuild is executed during operation after the system is booted. E.g. an event pop-up is displayed by the installed SATA RAID configuration program: SATARaid detected a new event and the rebuild is started. The entire rebuild lasts approximately 50 minutes.

If "offlinerebuild" is selected, then a rebuild is performed immediately before starting the operating system (lasts approximately 30 minutes).

## **7.6 Resolve conflicts**

|                                                                                                    | RAID Configuration Utility - Silicon Image Inc. Copyright (C) 2006 |                                                                                               |
|----------------------------------------------------------------------------------------------------|--------------------------------------------------------------------|-----------------------------------------------------------------------------------------------|
| Create RAID set<br>Delete RAID set<br>Rebuild Mirrored set<br>Resolve Conflicts<br>Low Level Format |                                                                    | Help for resolving<br>conflicts                                                               |
| $0$ PM<br>ST96023AS<br>1 SM ST96023AS                                                               | 55GB<br>55GB                                                       |                                                                                               |
| * Set0 SiI Mirrored Set <pm><br/>0 ST96023AS<br/>1 ST96023AS</pm>                                   | 55GB<br>Current<br>Current                                         | ᠰᡰ<br>Select Menu<br>ESC Previous Menu<br>Enter Select<br>Ctrl-E Exit<br>$\star$<br>First HDD |

Figure 161: RAID Configuration Utility - Resolve conflicts

Conflicts in a RAID set can be resolved using the "Resolve conflicts" menu. This function is only available if the status of the hard disk is "conflict".

Section 3<br>Commissioning **Commissioning** 

## **7.7 Low level format**

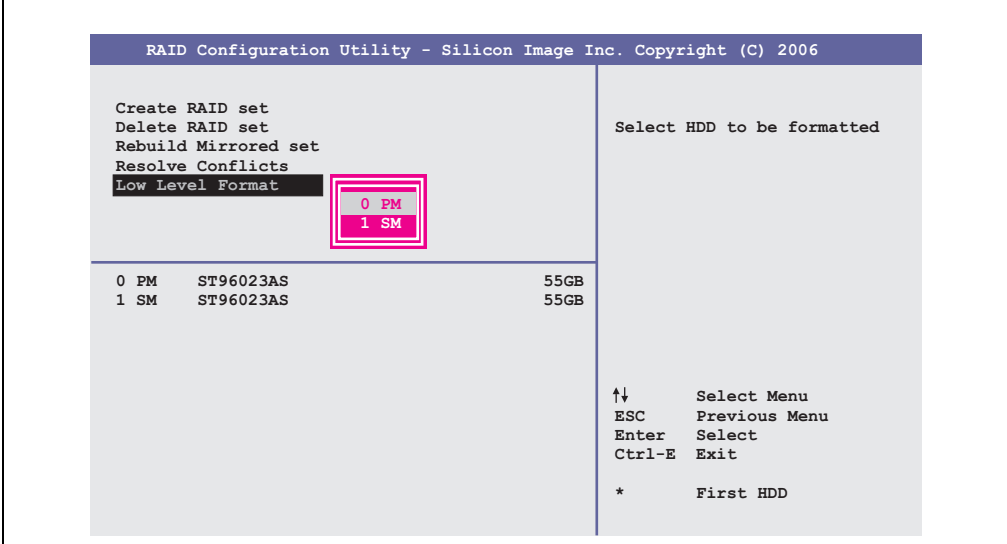

Figure 162: RAID Configuration Utility - Low level format

Individual hard disks can be configured using the "Low Level Format" menu. This can only be done if a RAID set is not configured. A low level format of a hard disk takes approx. 40 minutes.

## **8. Key and LED configurations**

Each key or LED can be configured individually and adjusted to suit the application. Various B&R tools are available for this purpose:

- B&R Key Editor for Windows operating systems
- Visual Components for Automation Runtime

Keys and LEDs from each device are processed by the matrix controller in a bit sequence of 128 bits each.

The positions of the keys and LEDs in the matrix are shown as hardware numbers. The hardware numbers can be read directly on the target system, for example with the B&R Key Editor and the B&R Control Center.

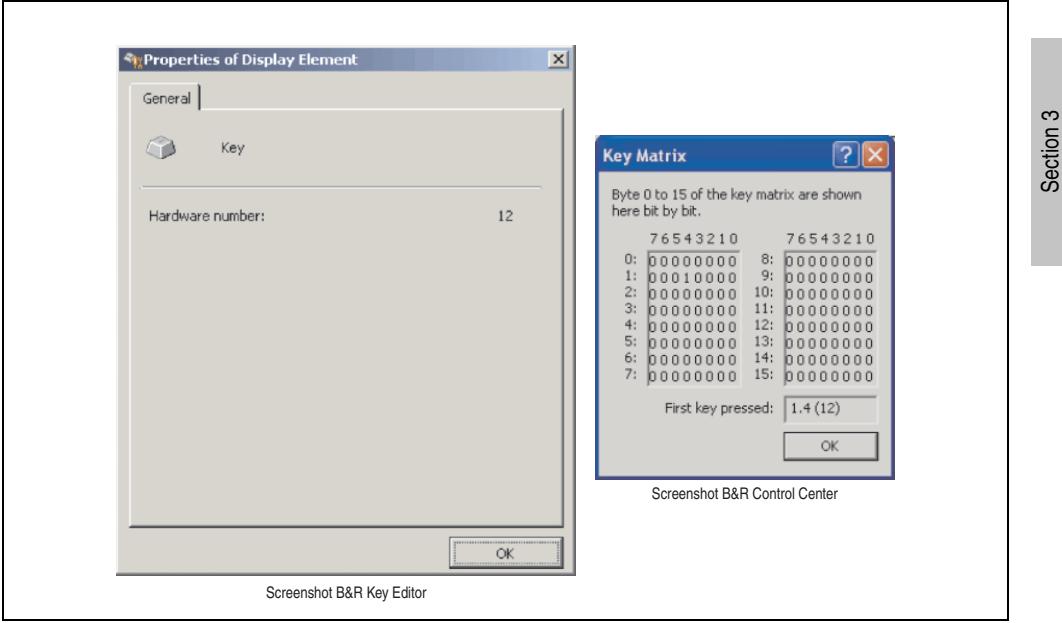

Figure 163: Example - Hardware number in the B&R Key Editor or in the B&R Control Center

The following graphics show the positions of the keys and LEDs in the matrix. They are shown as follows.

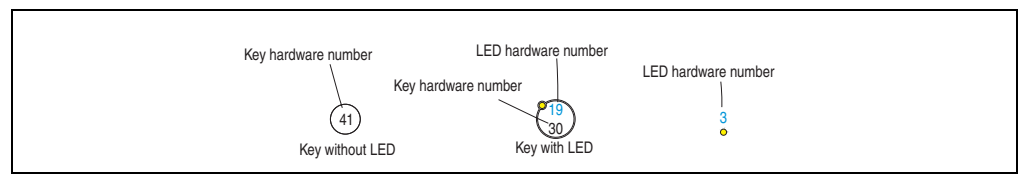

Figure 164: Display - Keys and LEDs in the matrix

**Commissioning** 

Commissioning

## **8.1 Panel PC 10.4" TFT**

## **8.1.1 Panel PC 5PC781.1043-00**

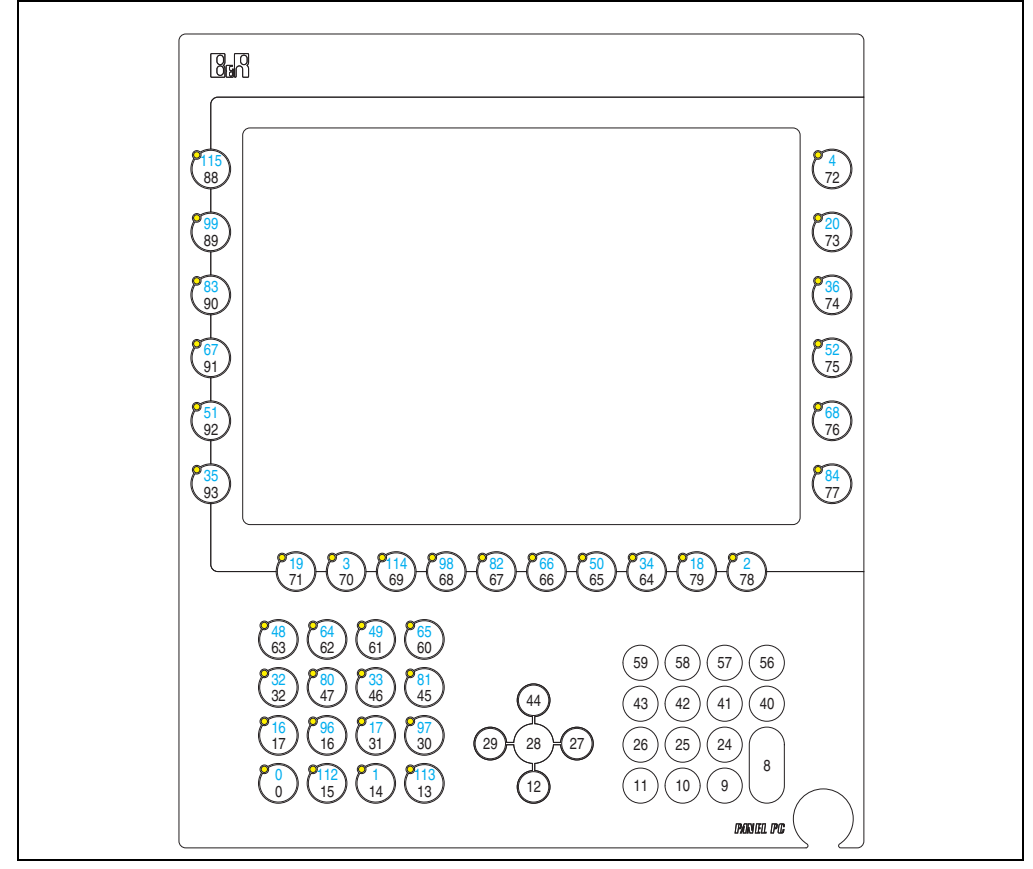

Figure 165: Hardware numbers - 5PC781.1043-00

## **8.1.2 Panel PC 5PC782.1043-00**

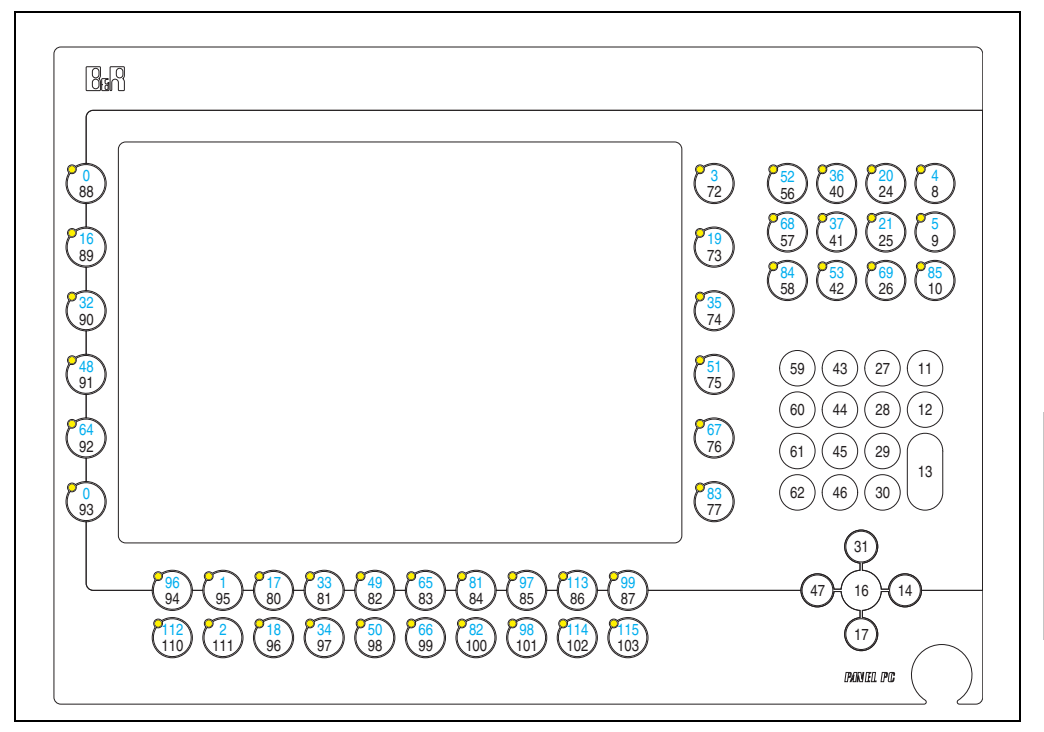

Figure 166: Hardware numbers - 5PC782.1043-00

## **8.2 Panel PC 15" TFT**

### **8.2.1 Panel PC 5PC781.1505-00**

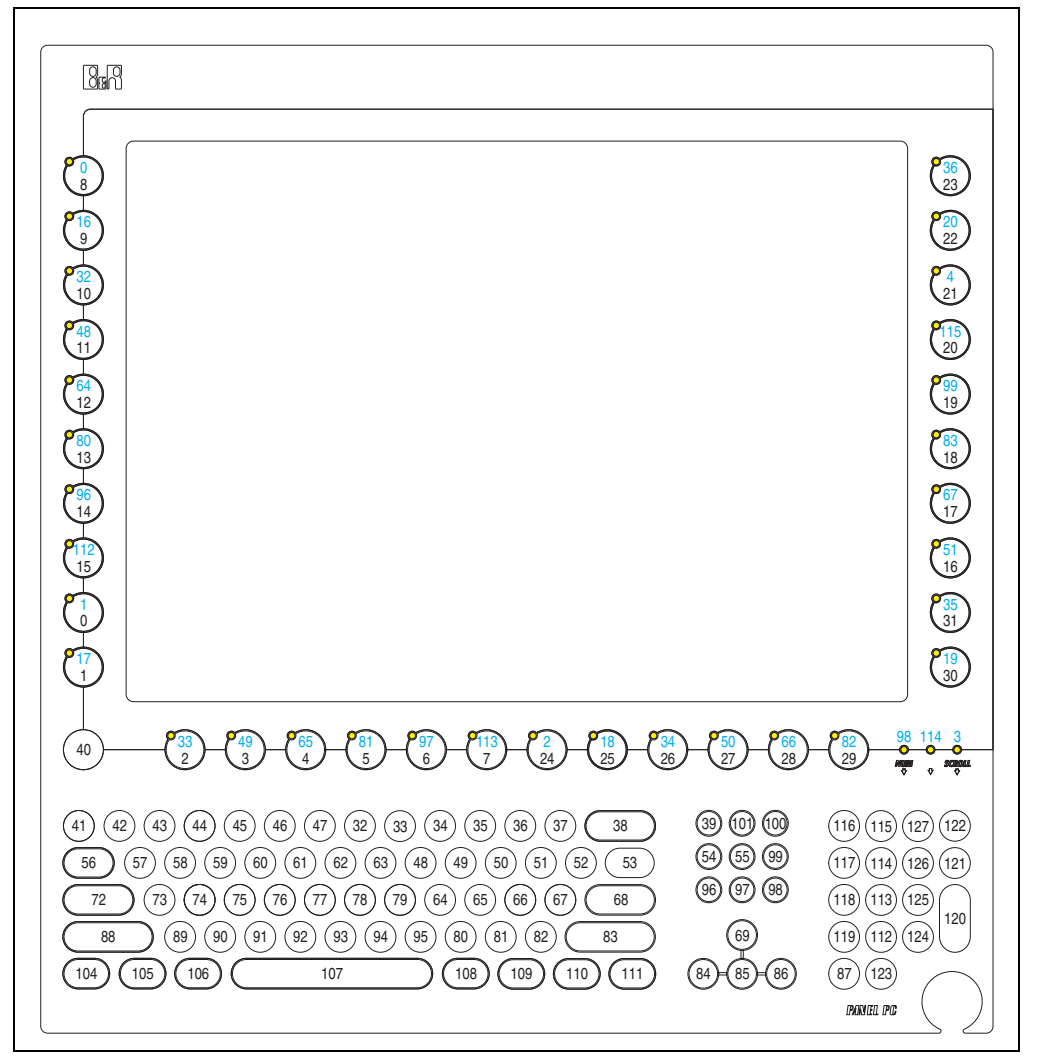

Figure 167: Hardware numbers - 5PC781.1505-00

## **9. User tips for increasing the display lifespan**

## **9.1 Backlight**

The lifespan of the backlight is specified in "Half Brightness Time". An operating time of 50,000 hours would mean that the display brightness would still be 50% after this time.

#### **9.1.1 How can the lifespan of backlights be extended?**

- Set the display brightness to the lowest value that is still comfortable for the eyes
- Use dark images
- Reducing the brightness by 50% can result in an approximate 50% increase of the halfbrightness time.

### **9.2 Image sticking**

Image sticking is the "burning in" of a static image on a display after being displayed for a prolonged period of time. However, this does not only occur with static images. Image sticking is known in technical literature as the "burn-in effect", "image retention", "memory effect", "memory sticking" or "ghost image".

There are 2 types of this:

- Area type: This is seen with a dark gray image. The effect disappears if the display is switched off for a longer period of time.
- Line type: This can cause lasting damage.

#### **9.2.1 What causes image sticking?**

- Static images
- Screensaver not enabled
- Sharp contrast transitions (e.g. black / white)
- High ambient temperatures
- Operation outside of the specifications

Commissioning **Commissioning** Section 3

#### **Commissioning • User tips for increasing the display lifespan**

#### **9.2.2 How can image sticking be avoided?**

- continual change between static and dynamic images
- avoiding excessive brightness contrast between foreground and background display
- use of colors with similar brightness
- use of complementary colors in subsequent images
- use of screensavers

## **10. Known problems / issues**

The following issues for the PPC700 devices are known:

- Using two different types of CompactFlash cards can cause problems in Automation PCs and Panel PCs. This can result in one of the two cards not being detected during system startup. This is caused by varying startup speeds. CompactFlash cards with older technology require significantly more time during system startup than CompactFlash cards with newer technology. This behavior occurs near the limits of the time frame provided for startup. The problem described above can occur because the startup time for the CompactFlash cards fluctuates due to the variance of the components being used. Depending on the CompactFlash cards being used, this error might never, sometimes or always occur.
- During daisy chain operation of multiple AP800/AP900 devices via SDL, it's possible that the touch controller status shows a red "X" in the Control Center applet for the touch screen driver when the touch controller is detected. The functionality of the touch system is not affected by this. This can be avoided by setting a panel locking time of 50 ms. The panel locking time can be configured with the B&R Key Editor.

Commissioning **Commissioning** Section 3

# **Chapter 4 • Software**

## **1. BIOS options**

The available BIOS settings in various CPU boards 815E (ETX), 855GME (ETX) and 855GME (XTX) are described in the following sections.

## **1.1 815E (ETX) BIOS description**

## **Information:**

- **The following diagrams and BIOS menu items including descriptions refer to BIOS version 1.23. It is therefore possible that these diagrams and BIOS descriptions do not correspond with the installed BIOS version.**
- **The setup defaults are the settings recommended by B&R. The setup defaults are dependant on the DIP switch configuration on the baseboard (see section [1.1.10 "Profile overview - BIOS default settings - 815E \(ETX\)", on page 366\)](#page-365-0).**

#### **1.1.1 General information**

BIOS stands for "Basic Input Output System". It is the most basic standardized communication between the user and the system (hardware). The BIOS system used on the Panel PC 700 systems is produced by Phoenix.

The BIOS Setup Utility lets you modify basic system configuration settings. These settings are stored in CMOS and in EEPROM (as a backup).

The CMOS is buffered by a battery, and the data remains in the PPC700 even when the power is turned off.

#### **1.1.2 BIOS setup**

BIOS is immediately activated when the Panel PC 700 system power supply is switched on. BIOS reads the system configuration information in CMOS RAM, checks the system, and configures it using the Power On Self Test (POST).

When these "preliminaries" are finished, BIOS seeks an operating system in the data storage devices available (hard drive, floppy drive, etc.). BIOS launches the operating system and hands over control of system operations to it.

Section 4 Software

#### **Software • BIOS options**

To enter BIOS setup, the F2 key must be pressed as soon as the following message appears on the lower margin of the display (during POST):

"Press <F2> to enter SETUP"

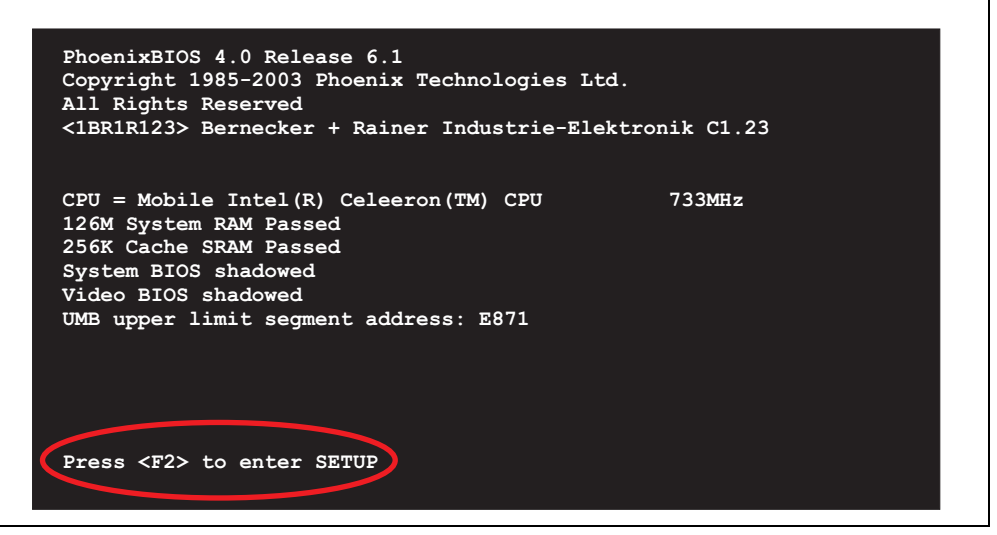

Figure 168: 815E (ETX) BIOS diagnostic screen

#### **Summary screen**

After the POST, the summary screen displays the most important system characteristics.

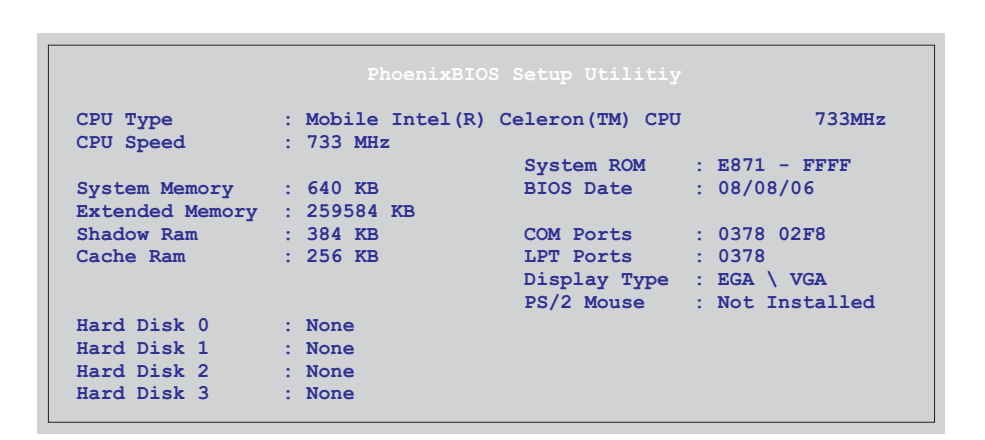

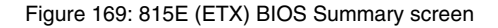

### **1.1.3 BIOS setup keys**

The following keys are active during the POST:

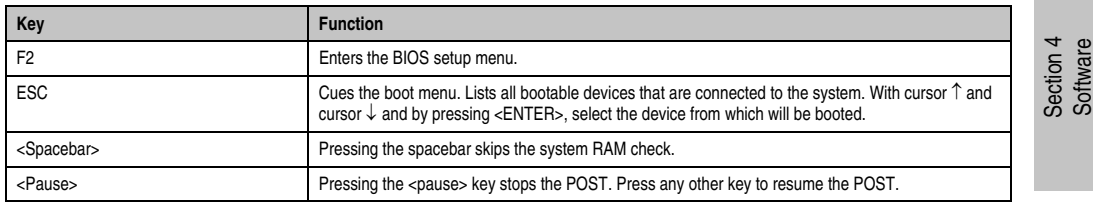

Table 148: Keys relevant to 815E (ETX) BIOS during POST

The following keys can be used after entering the BIOS setup:

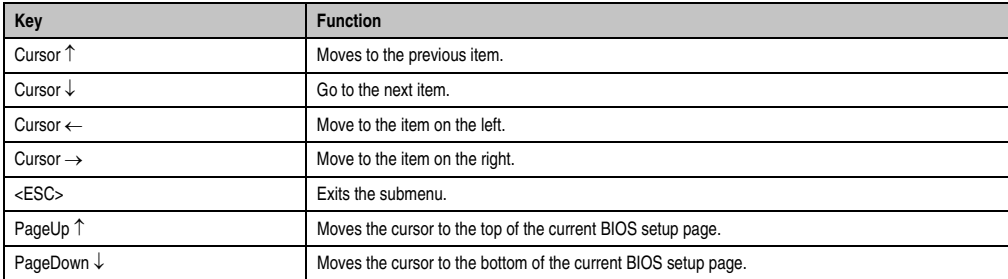

Table 149: Keys relevant to BIOS 815E (ETX)

### **Software • BIOS options**

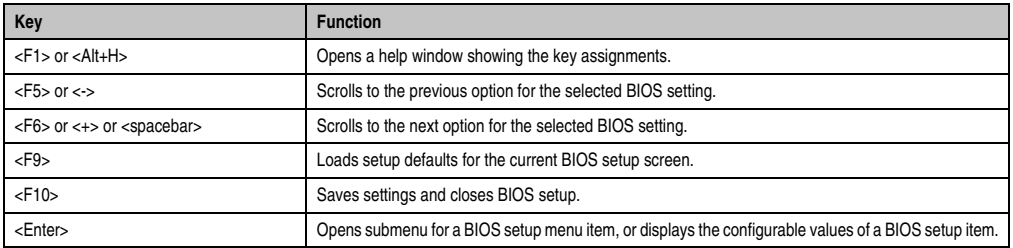

Table 149: Keys relevant to BIOS 815E (ETX)

The following sections explain the individual BIOS setup menu items in detail.

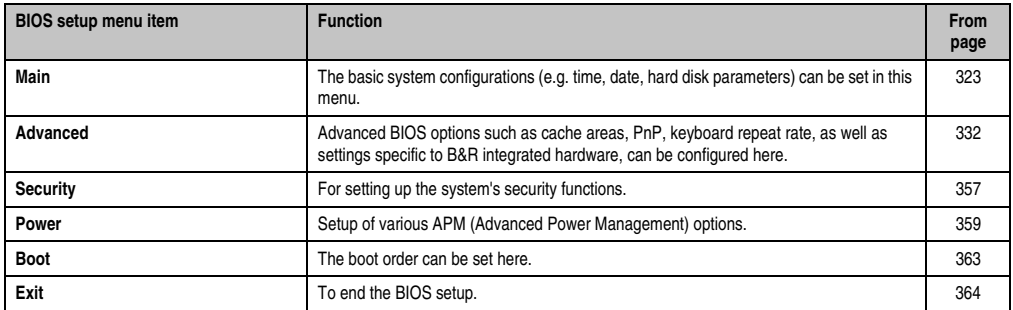

Table 150: BIOS 815E (ETX) - Overview of BIOS menu items

## <span id="page-322-0"></span>**1.1.4 Main**

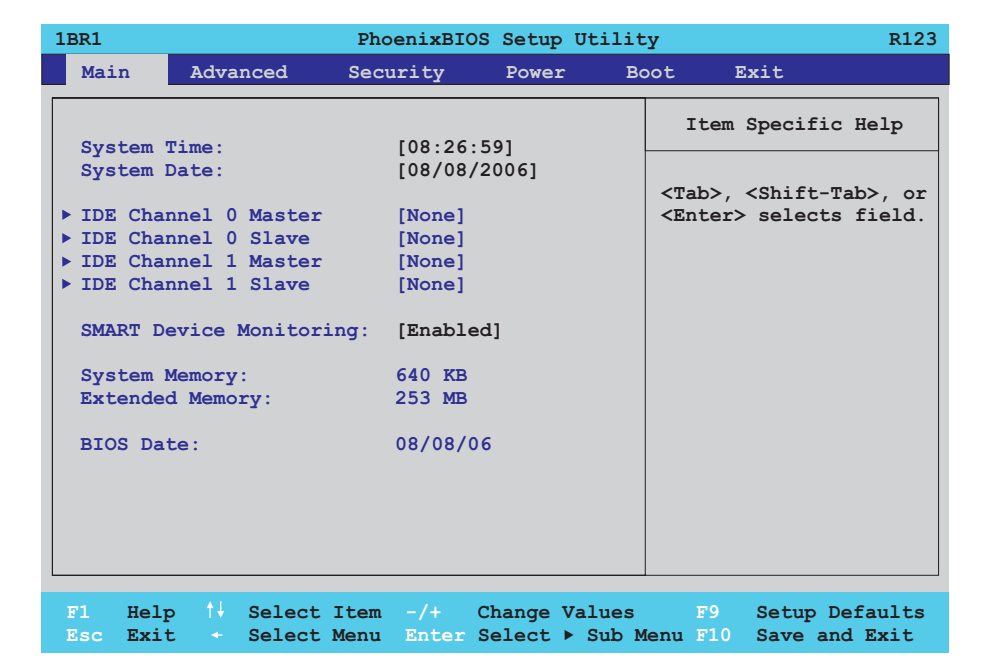

### Figure 170: 815E (ETX) Main Menu

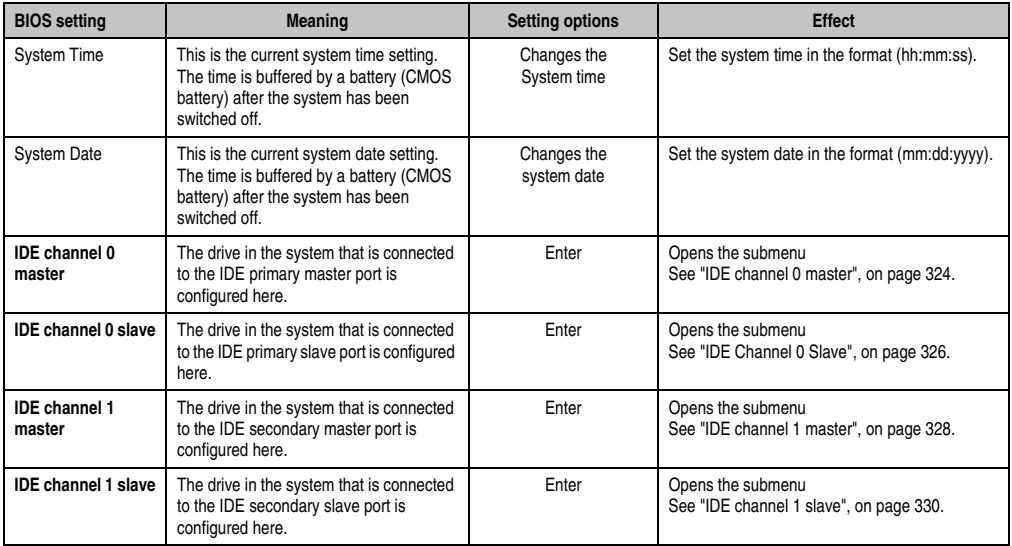

Table 151: 815E (ETX) Main setting options

Section 4 Software

## **Software • BIOS options**

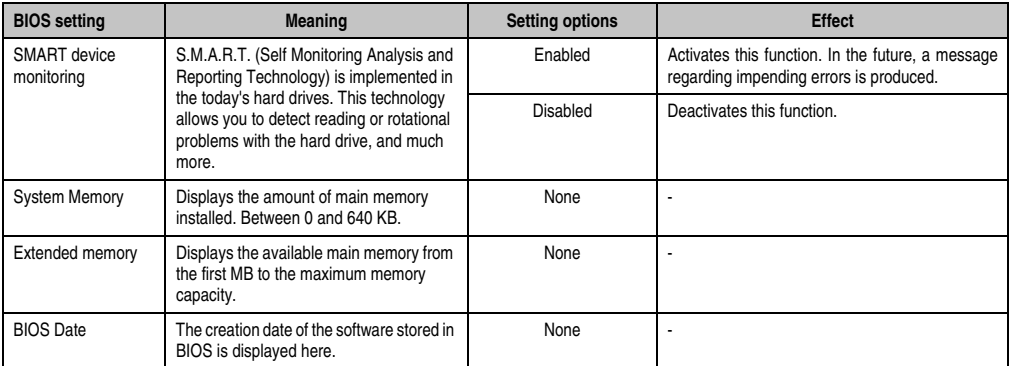

Table 151: 815E (ETX) Main setting options (cont.)

## <span id="page-323-0"></span>**IDE channel 0 master**

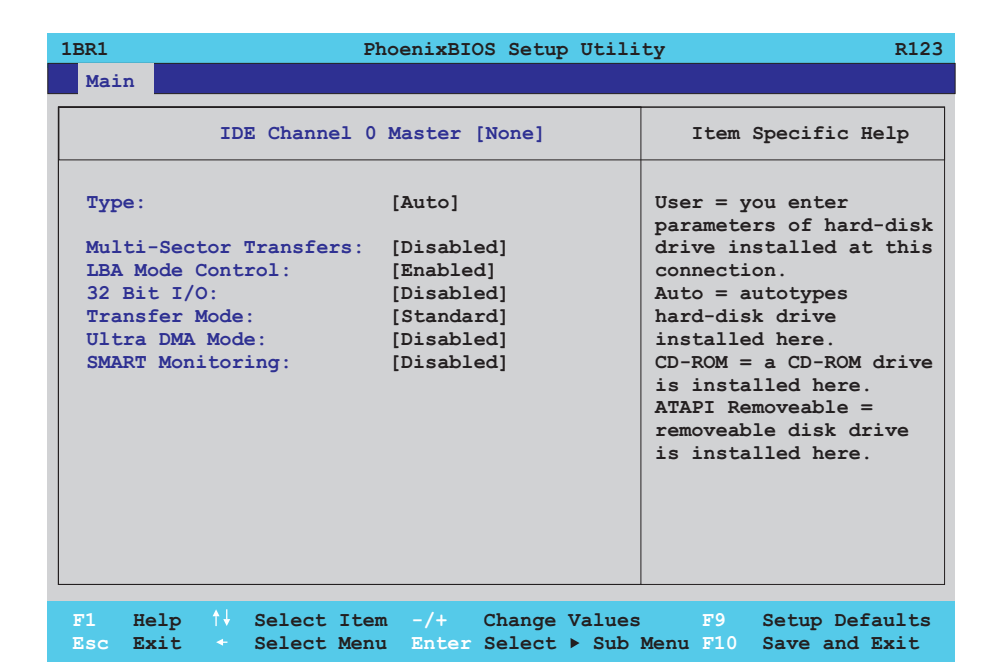

Figure 171: 815E (ETX) IDE Channel 0 Master setup
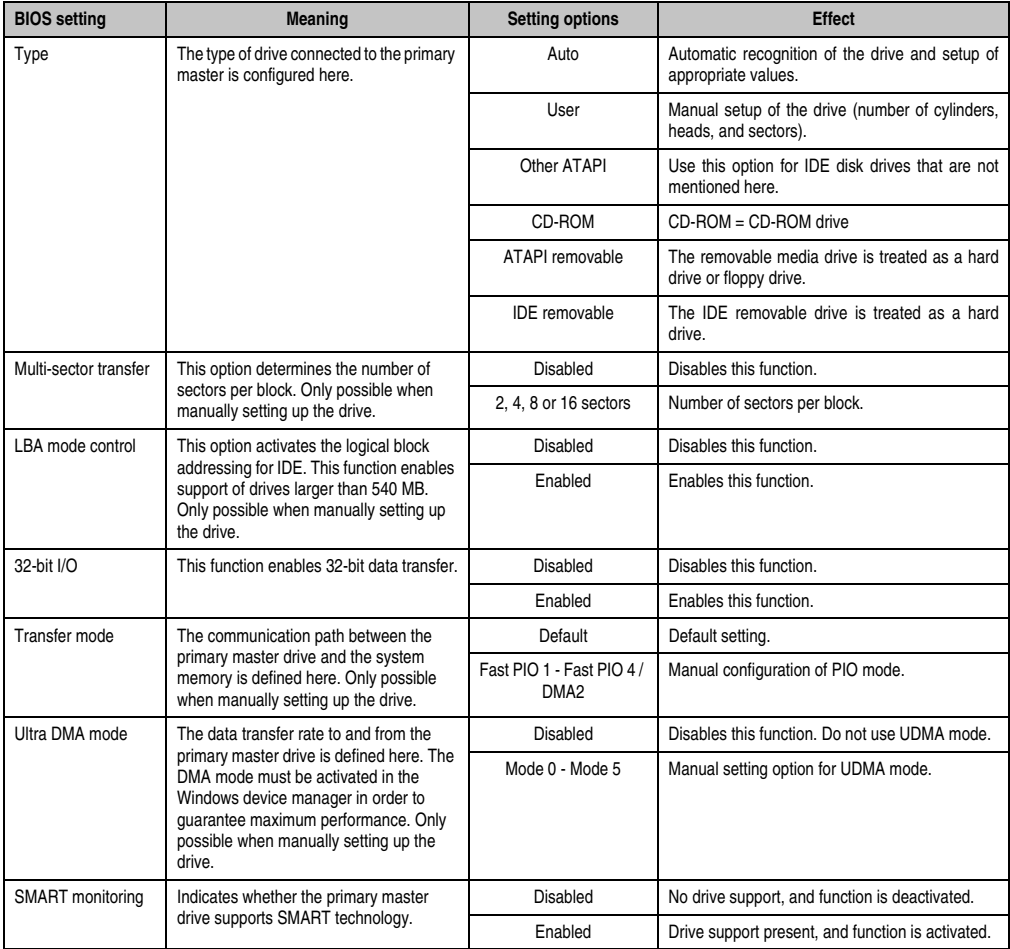

Table 152: 815E (ETX) IDE Channel 0 Master setting options

#### **IDE Channel 0 Slave**

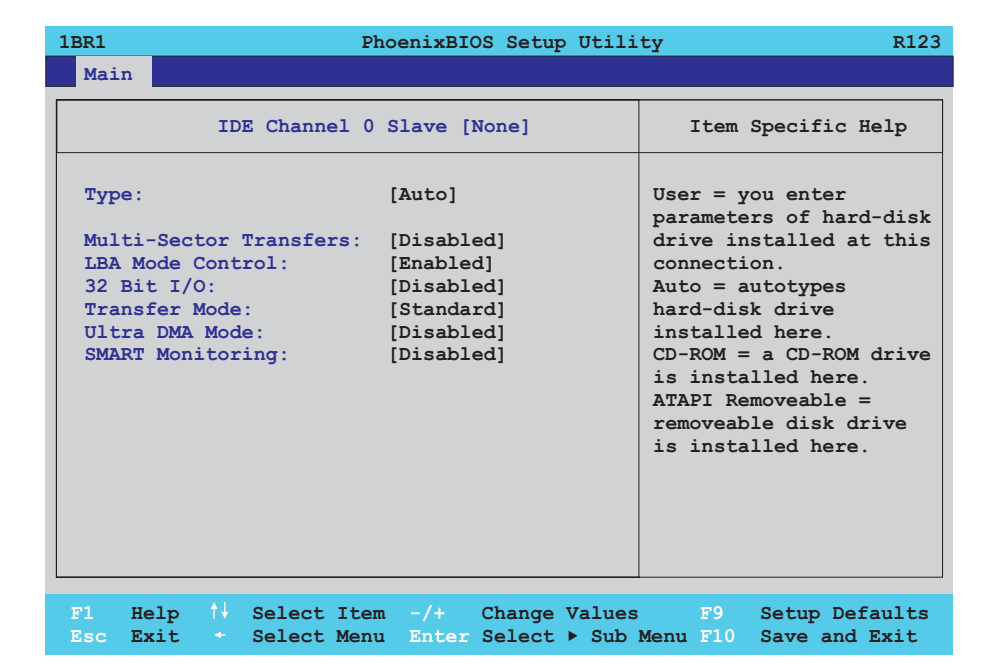

#### Figure 172: 815E (ETX) IDE Channel 0 Slave setup

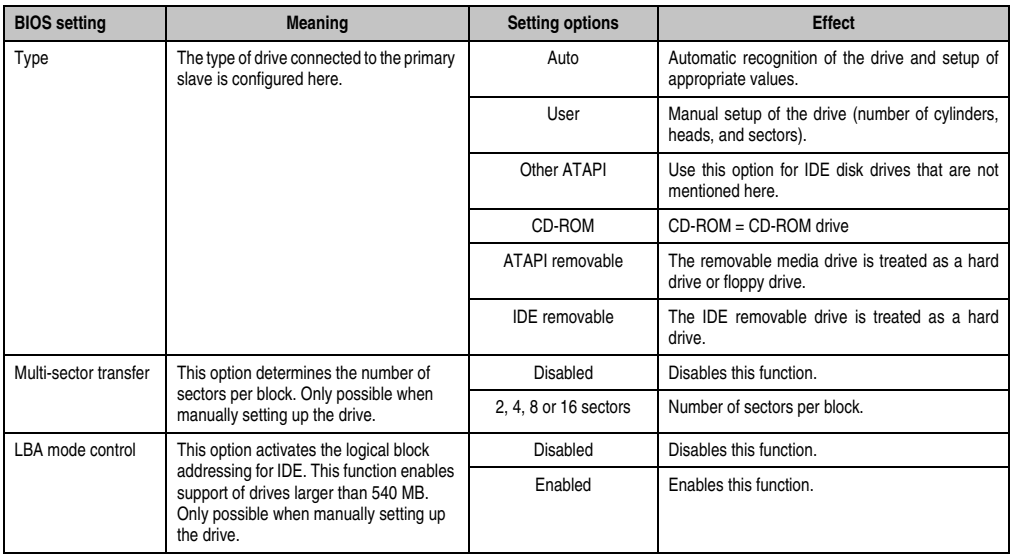

Table 153: 815E (ETX) IDE Channel 0 Slave setting options

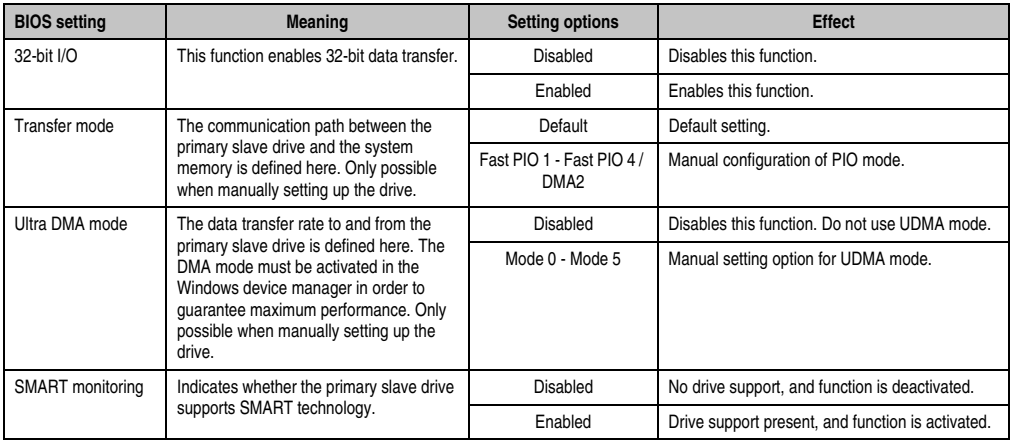

Table 153: 815E (ETX) IDE Channel 0 Slave setting options (cont.)

#### **IDE channel 1 master**

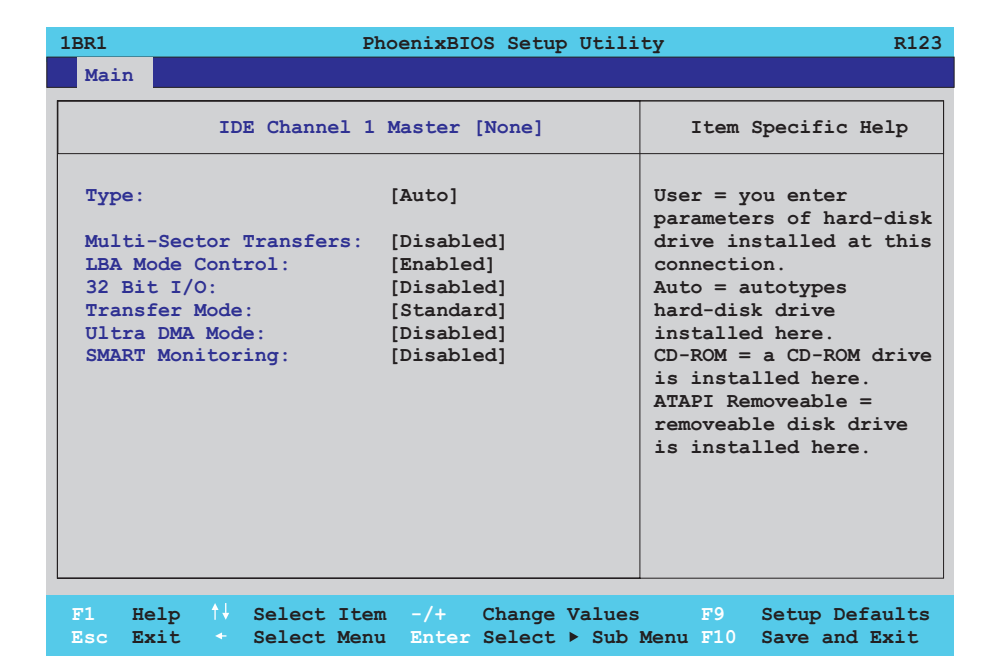

#### Figure 173: 815E (ETX) IDE Channel 1 Master setup

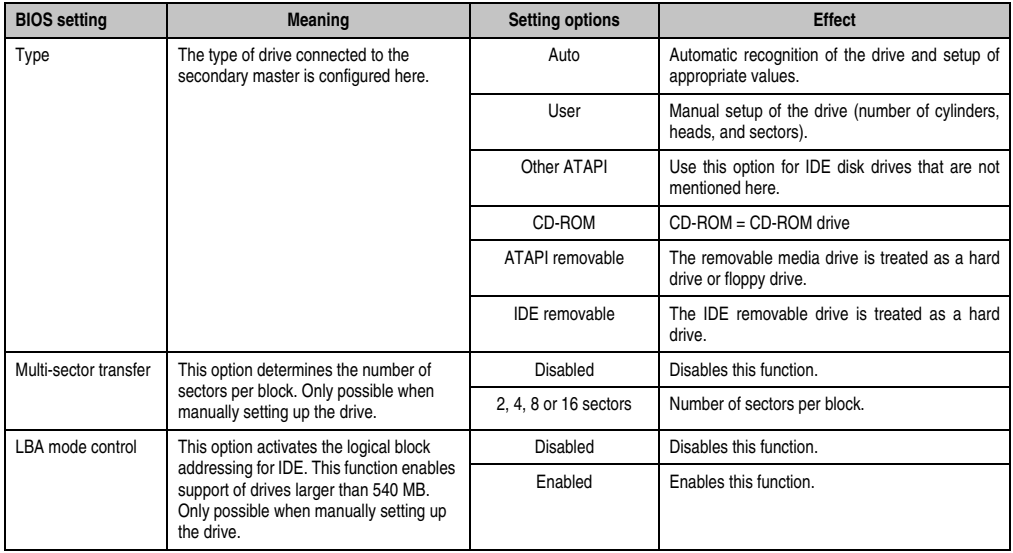

Table 154: 815E (ETX) IDE Channel 1 Master setting options

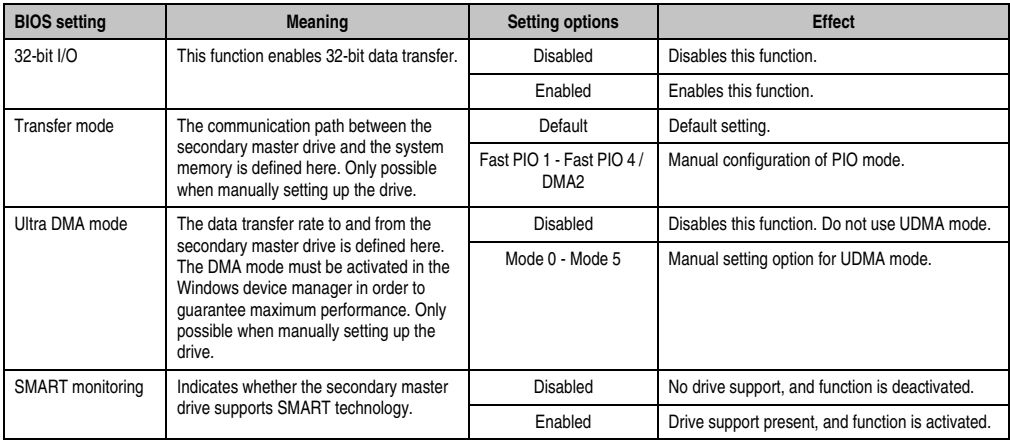

Table 154: 815E (ETX) IDE Channel 1 Master setting options (cont.)

#### **IDE channel 1 slave**

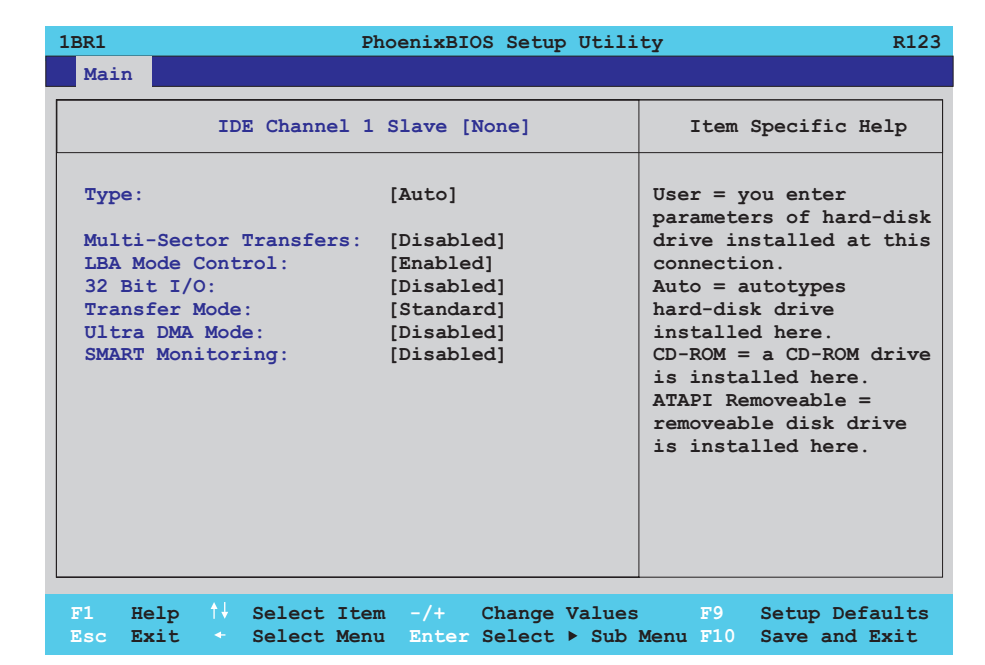

#### Figure 174: 815E (ETX) IDE Channel 1 Slave setup

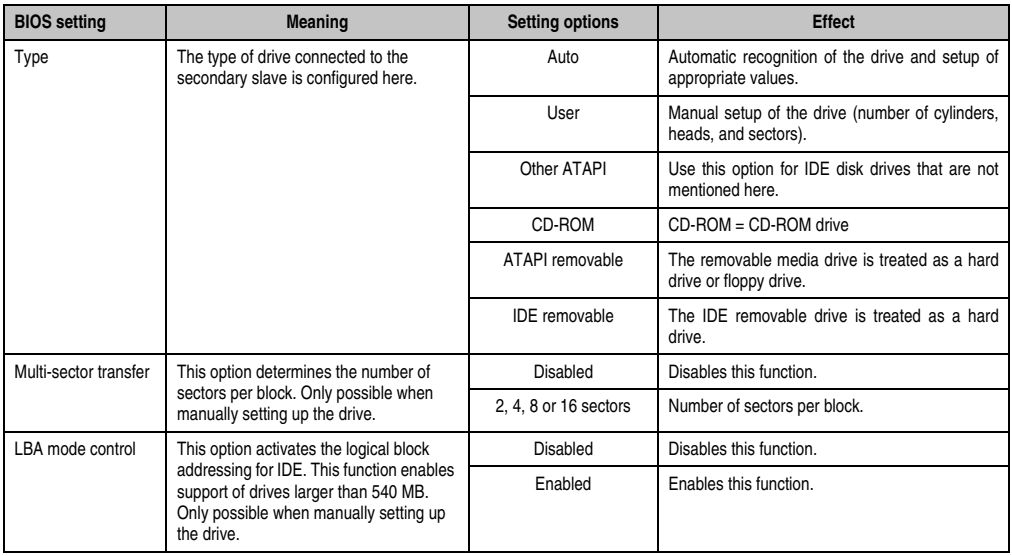

Table 155: 815E (ETX) IDE Channel 1 Slave setting options

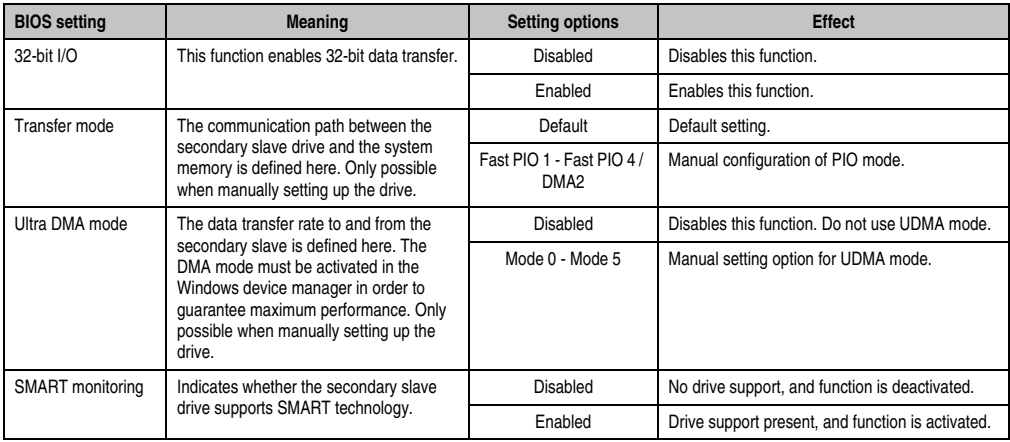

Table 155: 815E (ETX) IDE Channel 1 Slave setting options (cont.)

#### **1.1.5 Advanced**

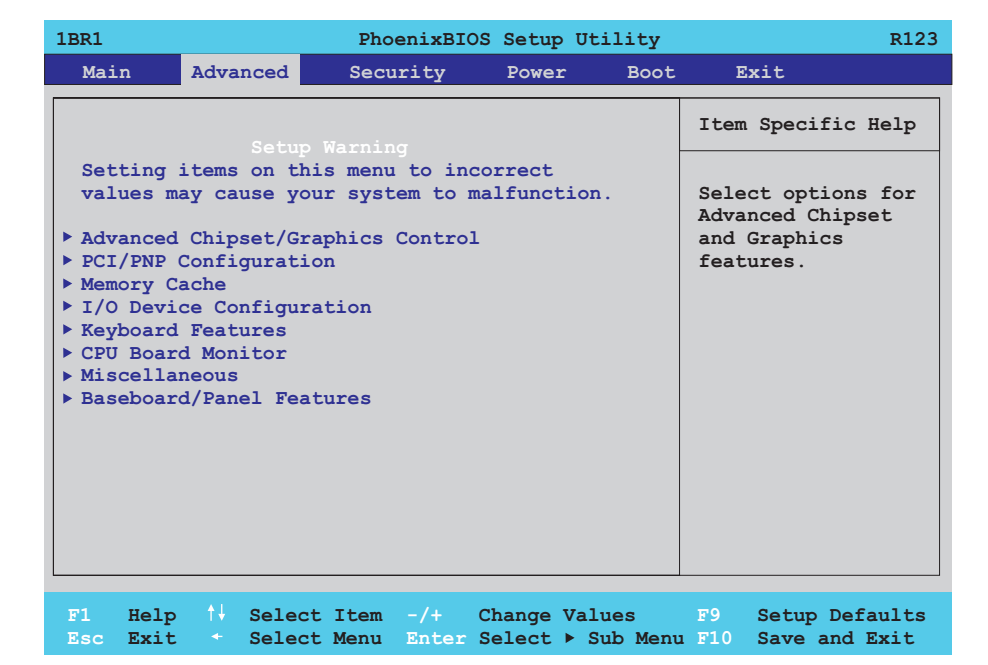

#### Figure 175: 815E (ETX) Advanced Menu

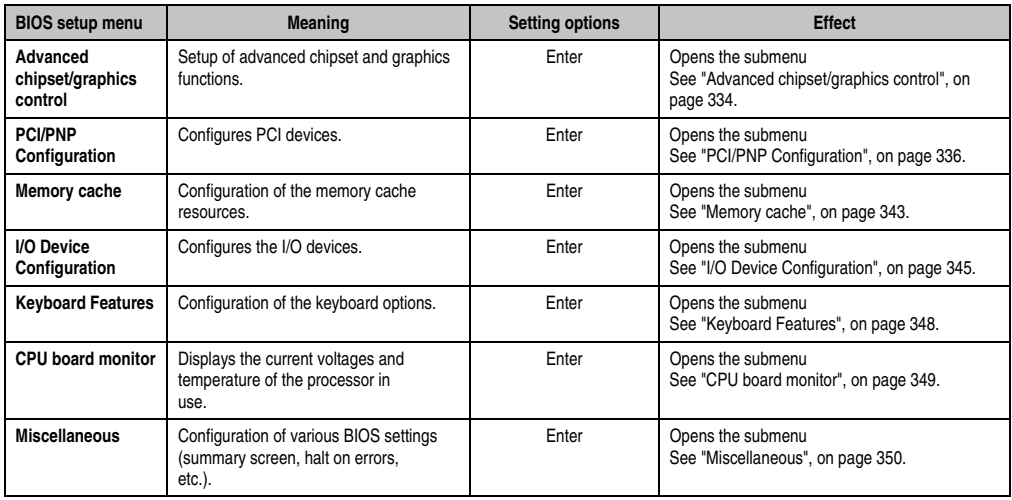

Table 156: 815E (ETX) Advanced Menu setting options

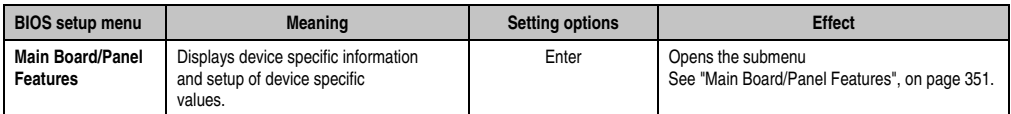

Table 156: 815E (ETX) Advanced Menu setting options (cont.)

#### <span id="page-333-0"></span>**Advanced chipset/graphics control**

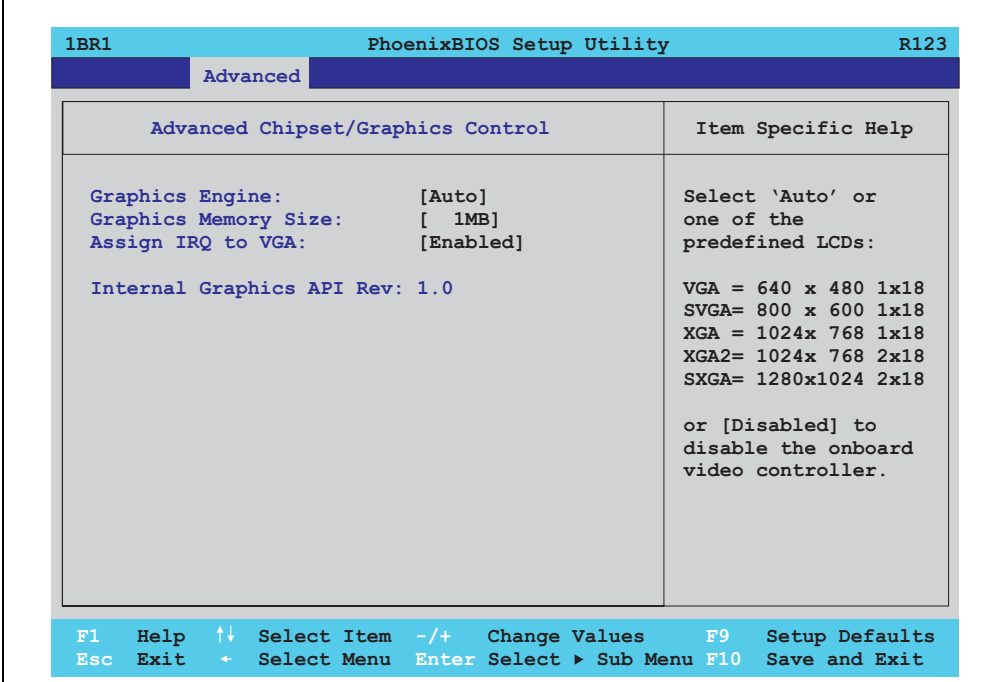

#### Figure 176: 815E (ETX) Advanced Chipset/Graphics Control

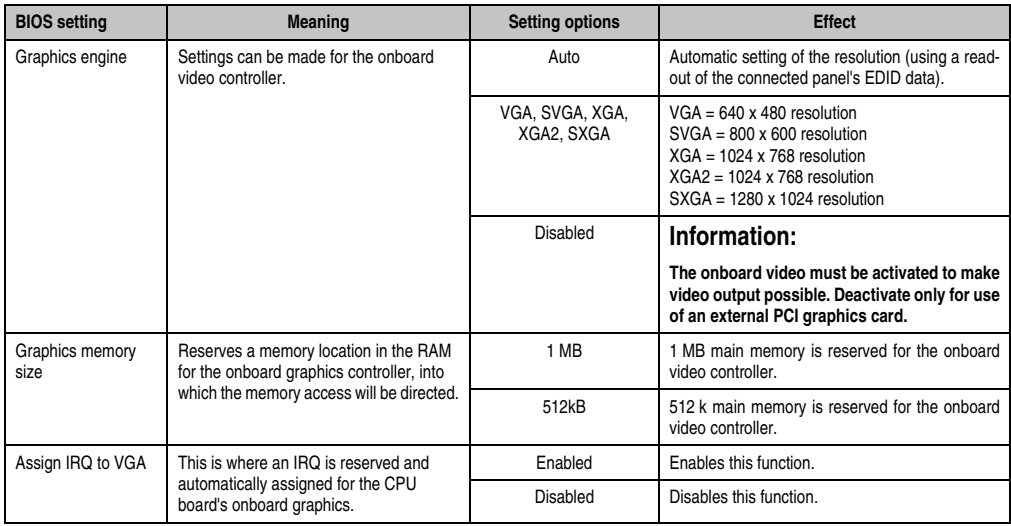

Table 157: 815E (ETX) Advanced Chipset/Graphics Control setting options

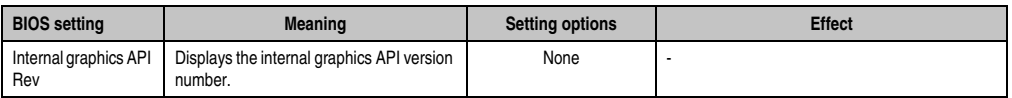

Table 157: 815E (ETX) Advanced Chipset/Graphics Control setting options

#### <span id="page-335-0"></span>**PCI/PNP Configuration**

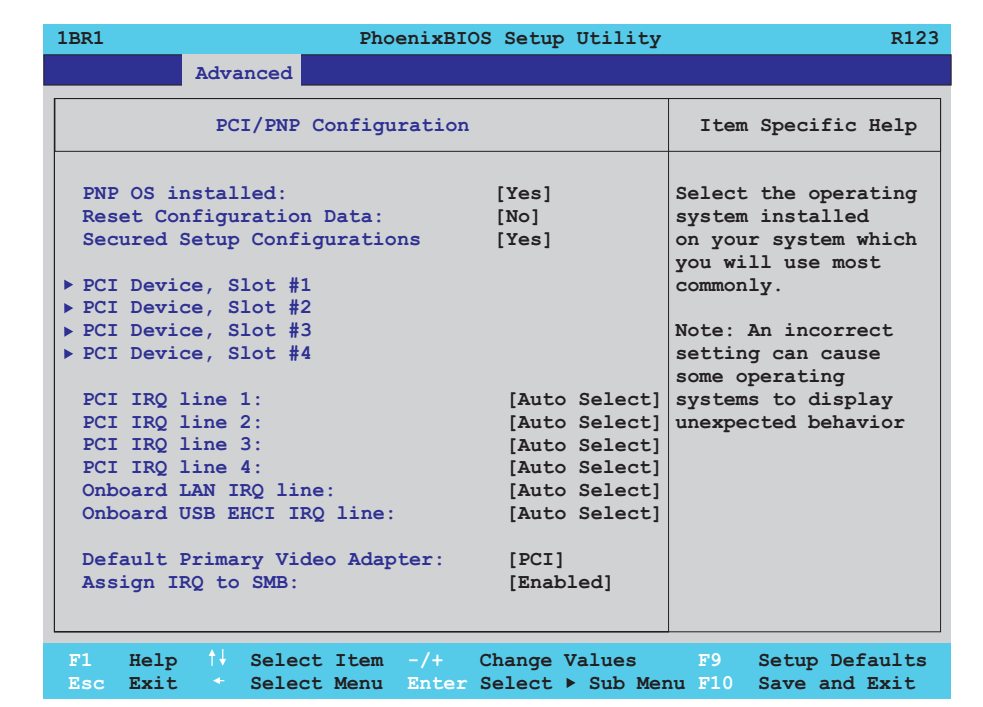

#### Figure 177: 815E (ETX) PCI/PNP Configuration

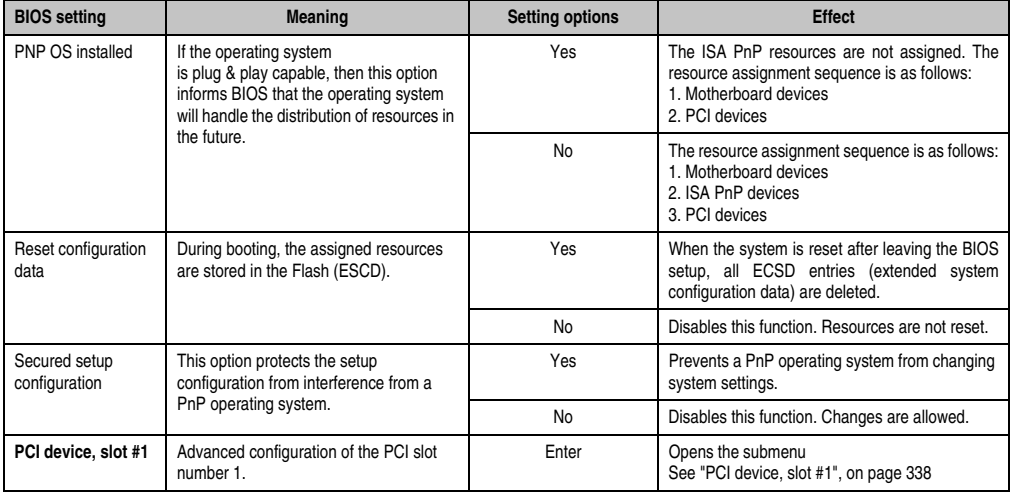

Table 158: 815E (ETX) PCI/PNP Configuration setting options

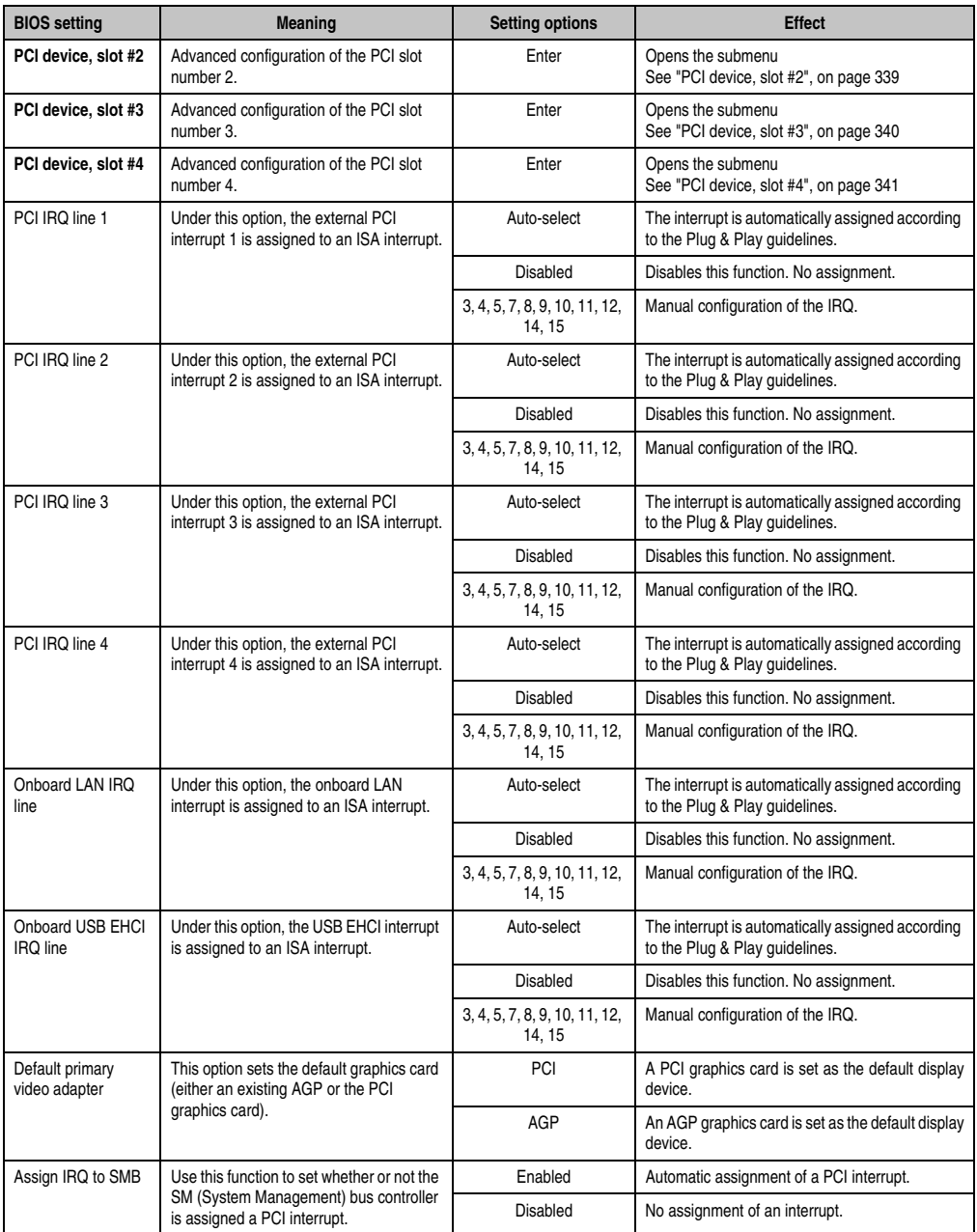

Table 158: 815E (ETX) PCI/PNP Configuration setting options (cont.)

## <span id="page-337-0"></span>PCI device, slot #1

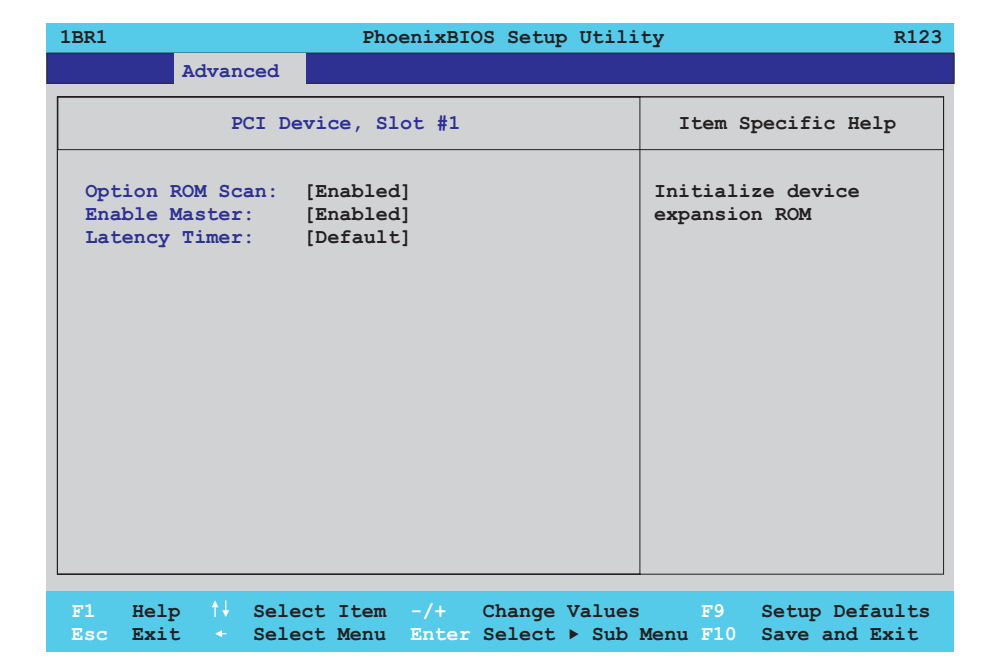

# Figure 178: 815E (ETX) PCI device, slot #1

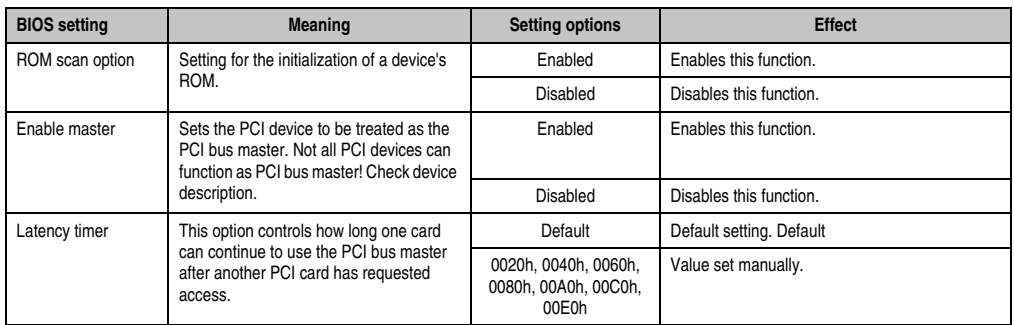

Table 159: 815E (ETX) PCI device, slot #1 setting options

# <span id="page-338-0"></span>PCI device, slot #2

h

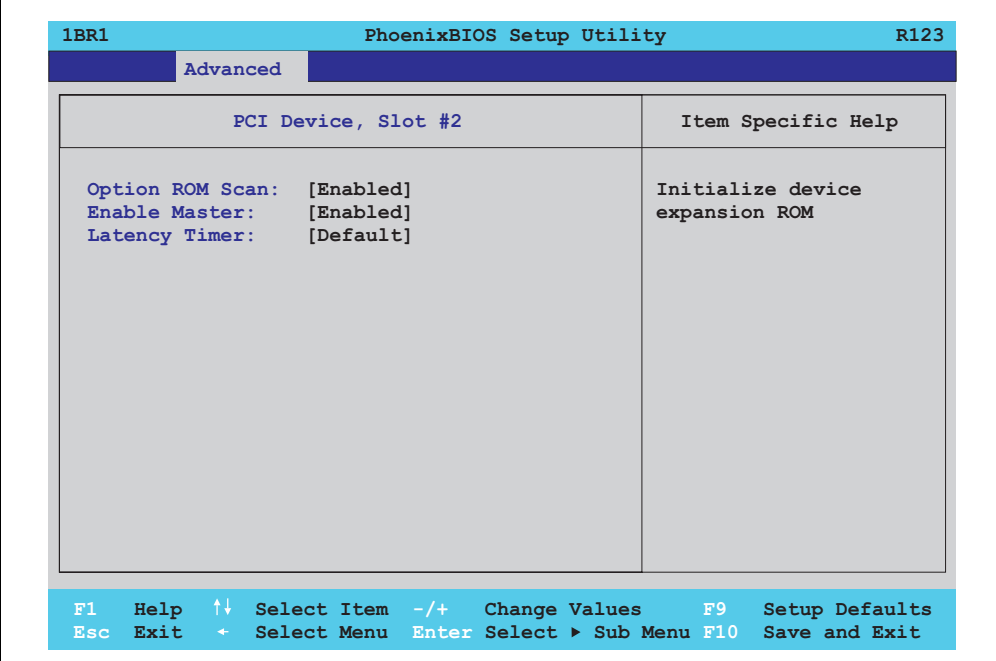

#### Figure 179: 815E (ETX) PCI device, slot #2

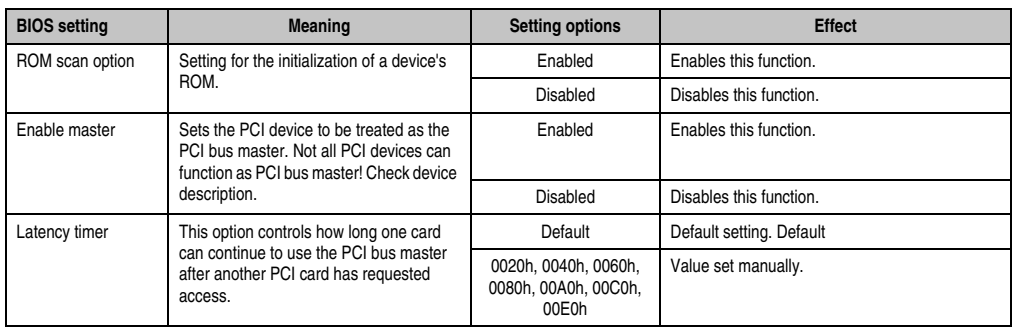

Table 160: 815E (ETX) PCI device, slot #2 setting options

#### <span id="page-339-0"></span>PCI device, slot #3

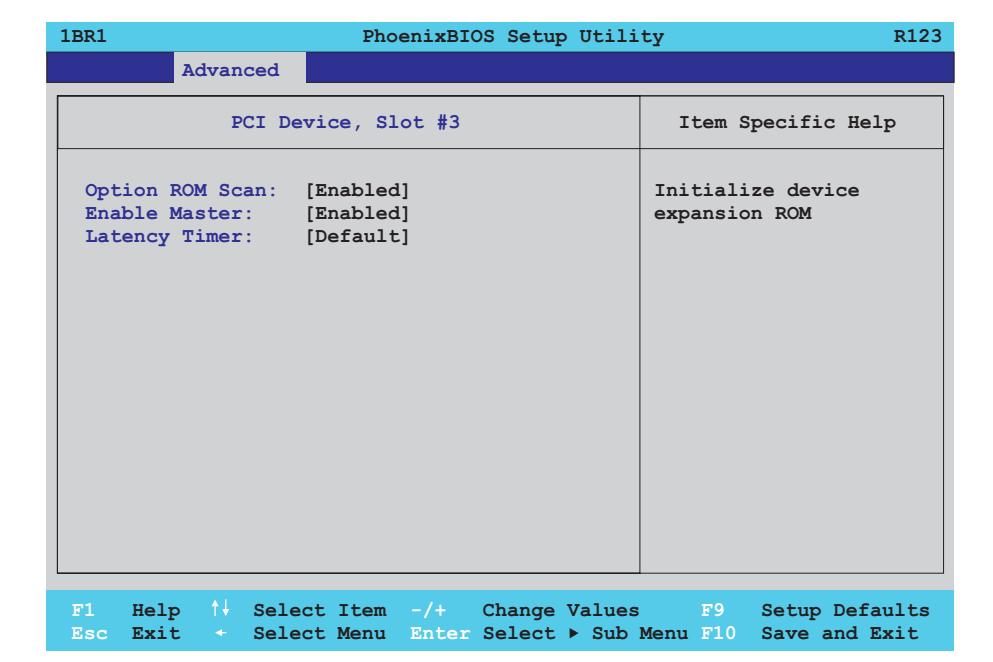

#### Figure 180: 815E (ETX) PCI device, slot #3

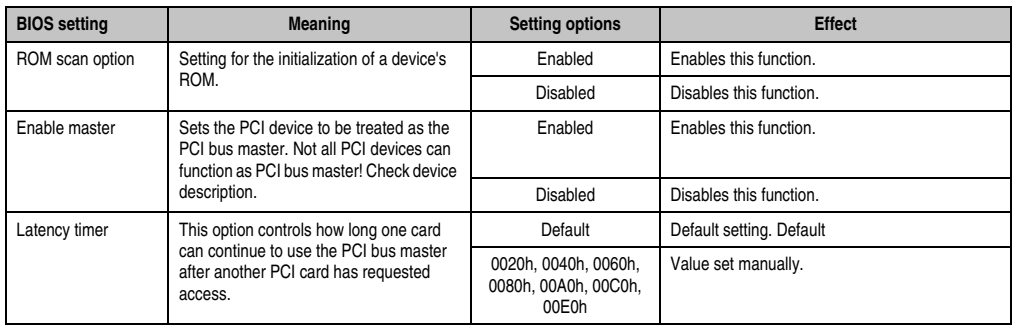

Table 161: 815E (ETX) PCI device, slot #3 setting options

# <span id="page-340-0"></span>PCI device, slot #4

Г

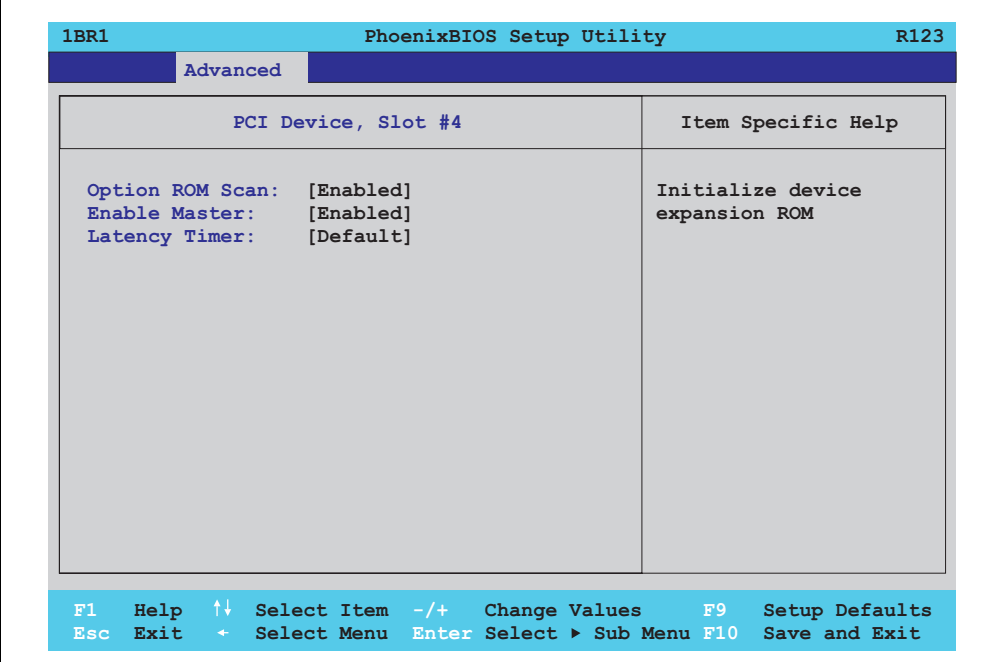

#### Figure 181: 815E (ETX) PCI device, slot #4

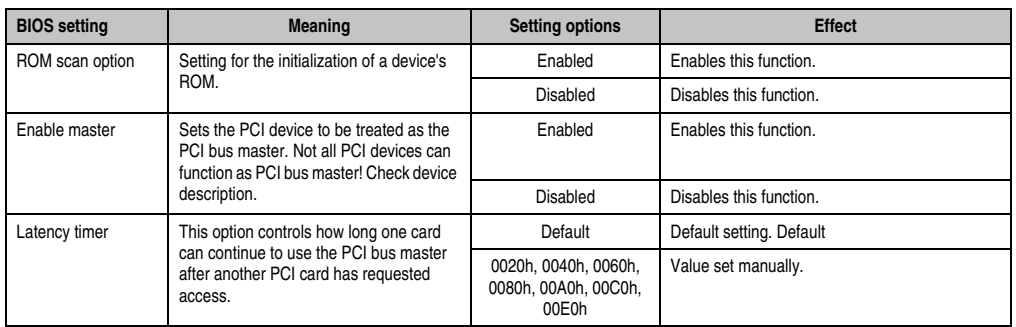

Table 162: 815E (ETX) PCI device, slot #4 setting options

#### PCI/PNP ISA IRQ Resource Exclusion

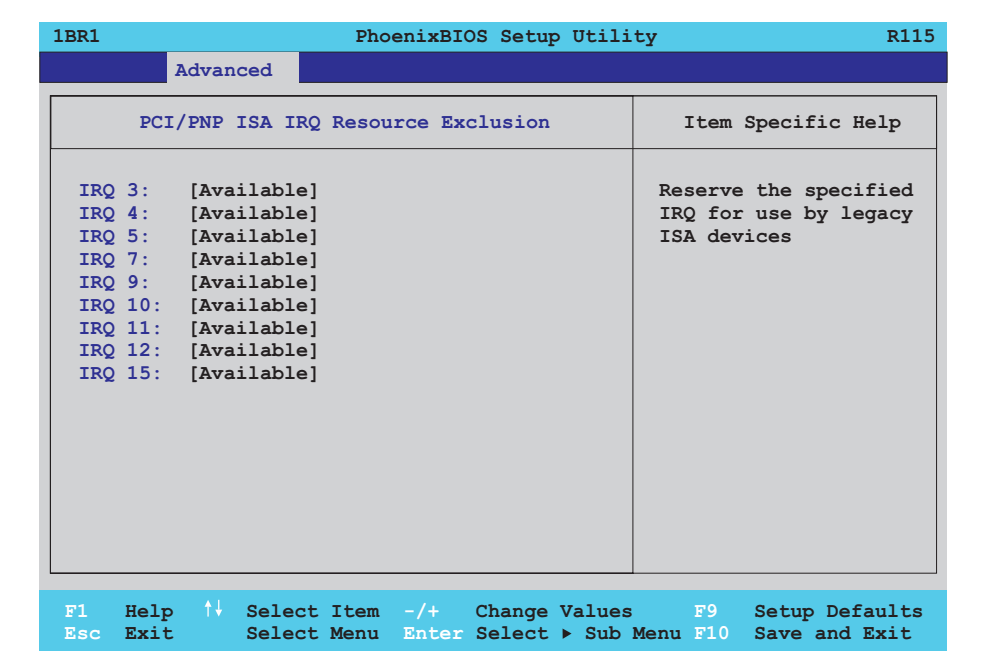

#### Figure 182: 815E (ETX) - PCI/PNP ISA IRQ Resource Exclusion

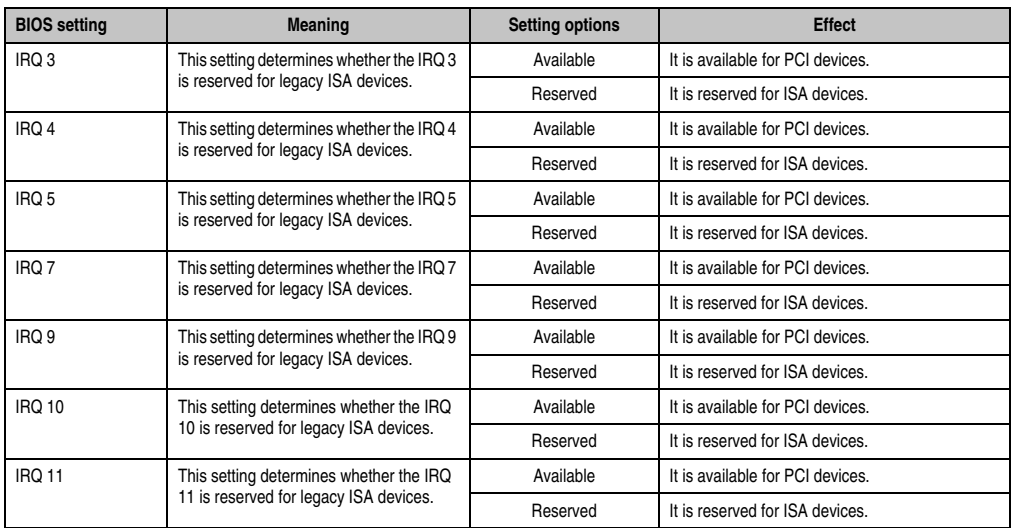

Table 163: 815E (ETX) - PCI/PNP ISA IRQ Resource Exclusion setting options

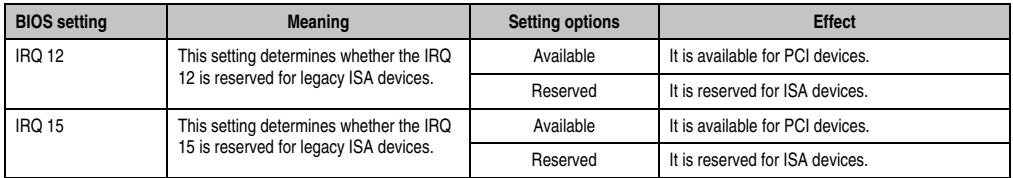

Table 163: 815E (ETX) - PCI/PNP ISA IRQ Resource Exclusion setting options (cont.)

#### <span id="page-342-0"></span>**Memory cache**

 $\overline{\Gamma}$ 

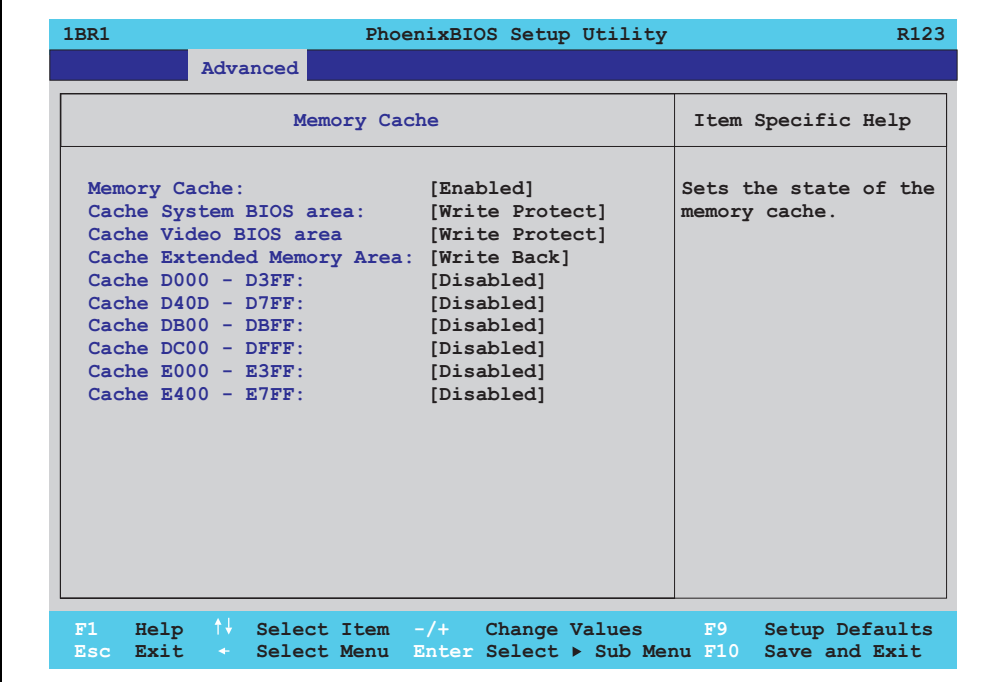

Figure 183: 815E (ETX) Memory Cache

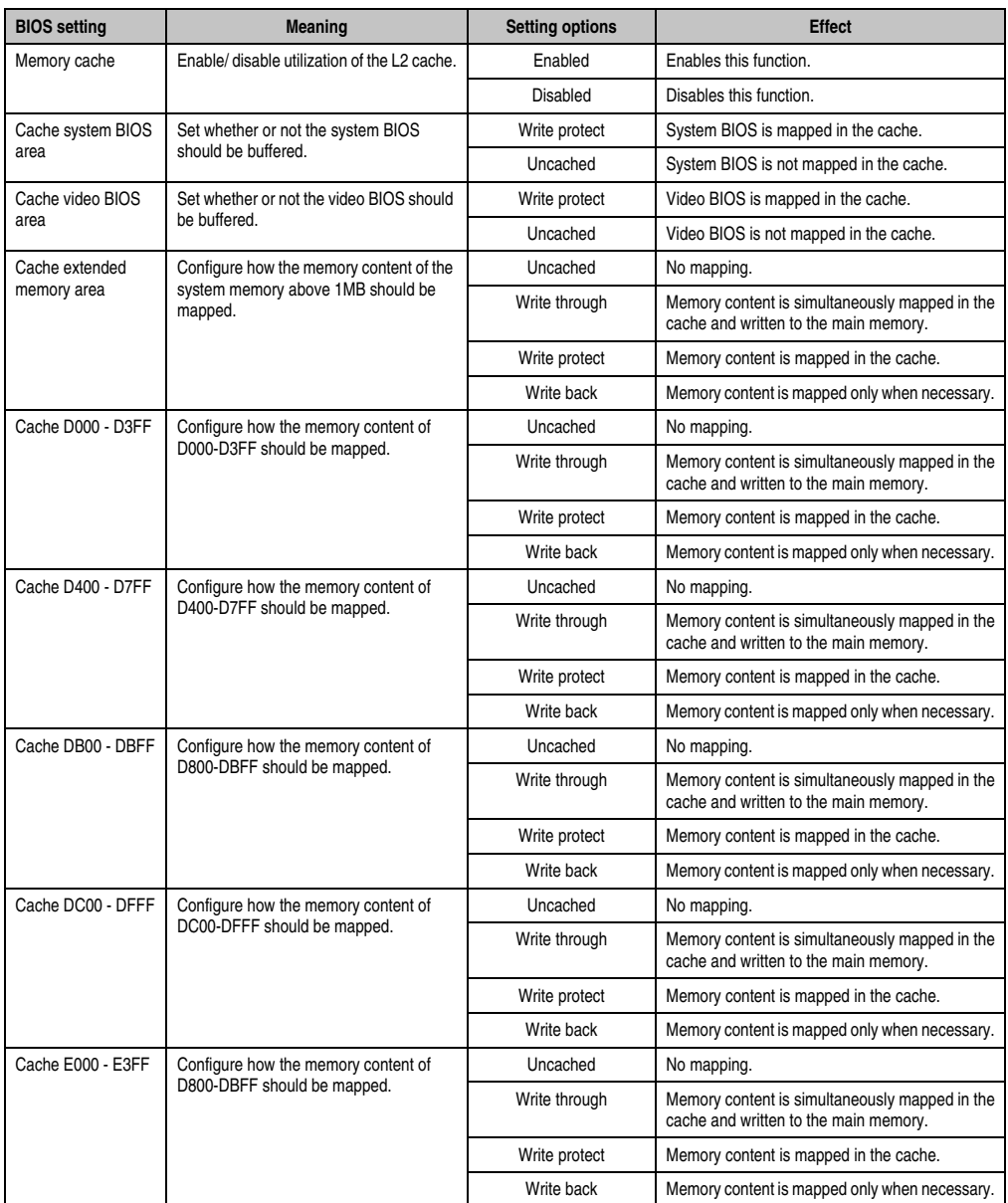

Table 164: 815E (ETX) Memory Cache setting options

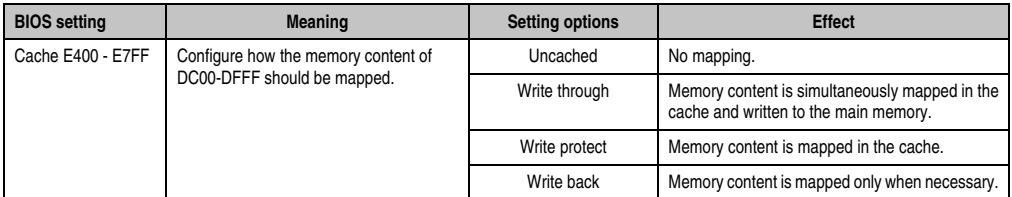

Table 164: 815E (ETX) Memory Cache setting options (cont.)

## <span id="page-344-0"></span>**I/O Device Configuration**

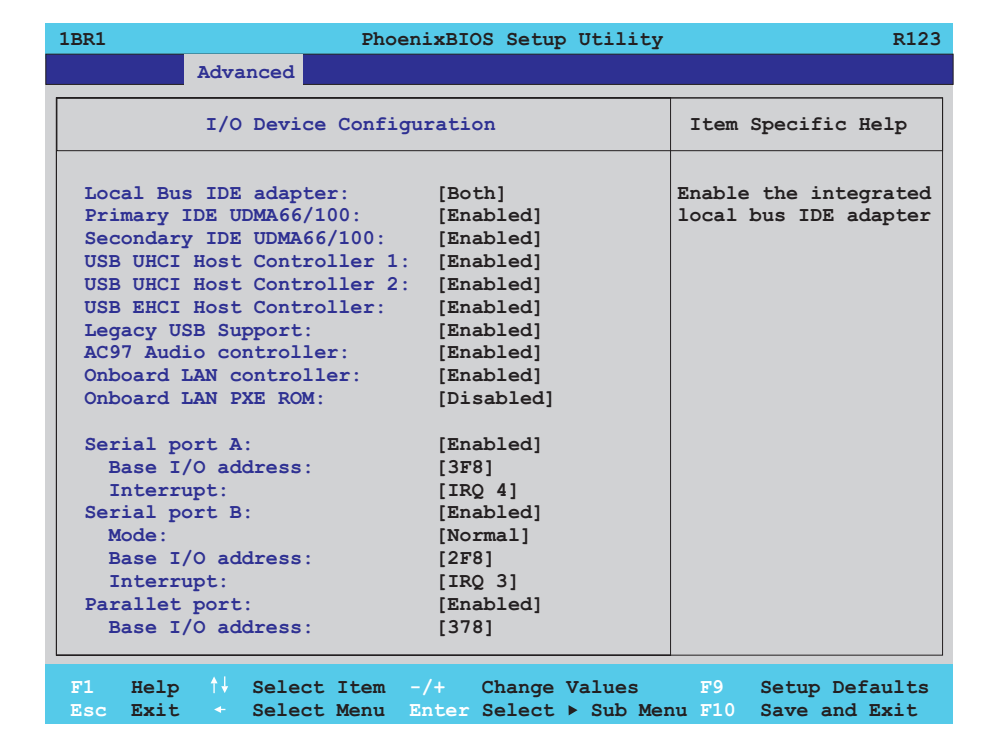

Figure 184: 815E (ETX) I/O Device Configuration

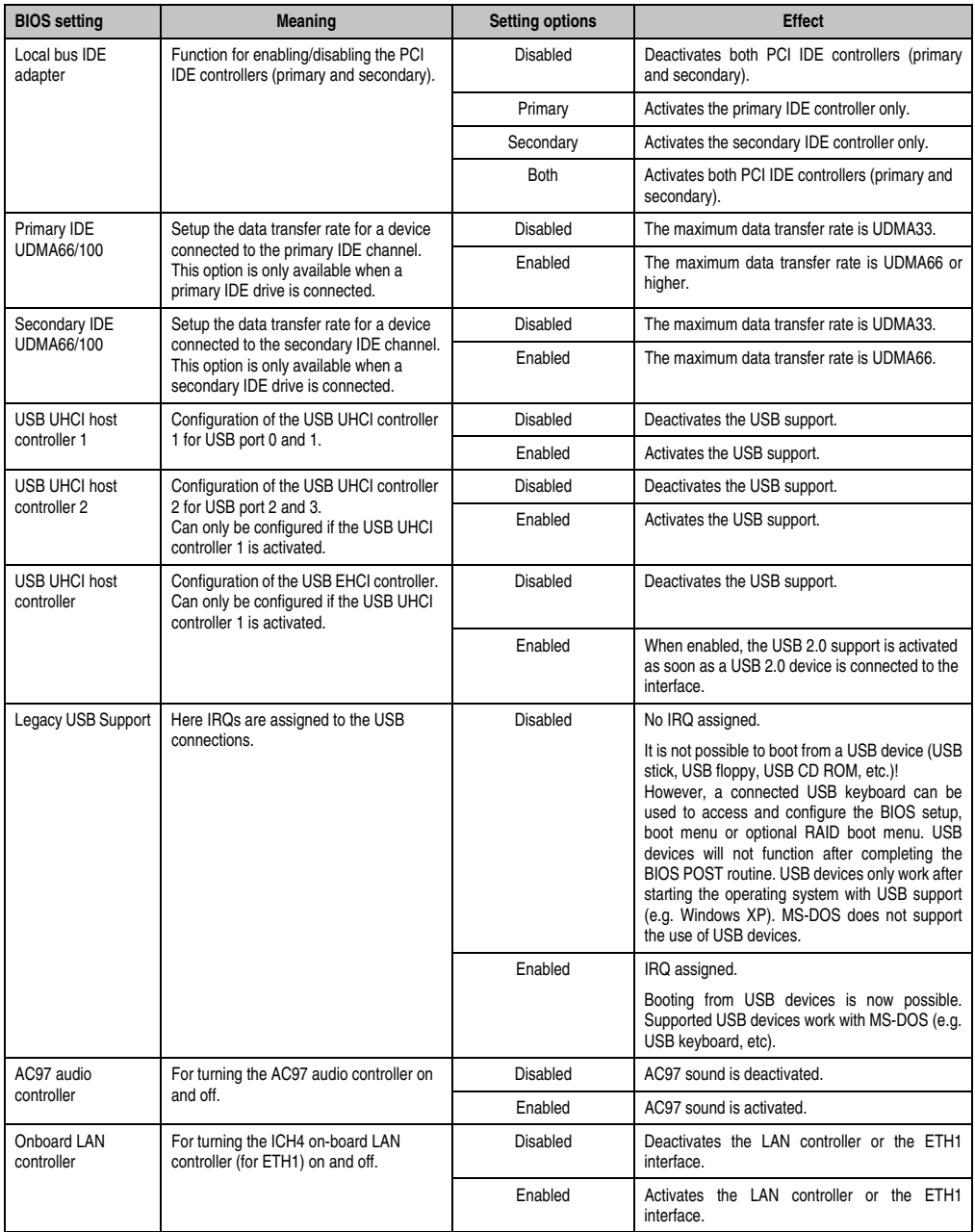

Table 165: 815E (ETX) I/O Device Configuration setting options

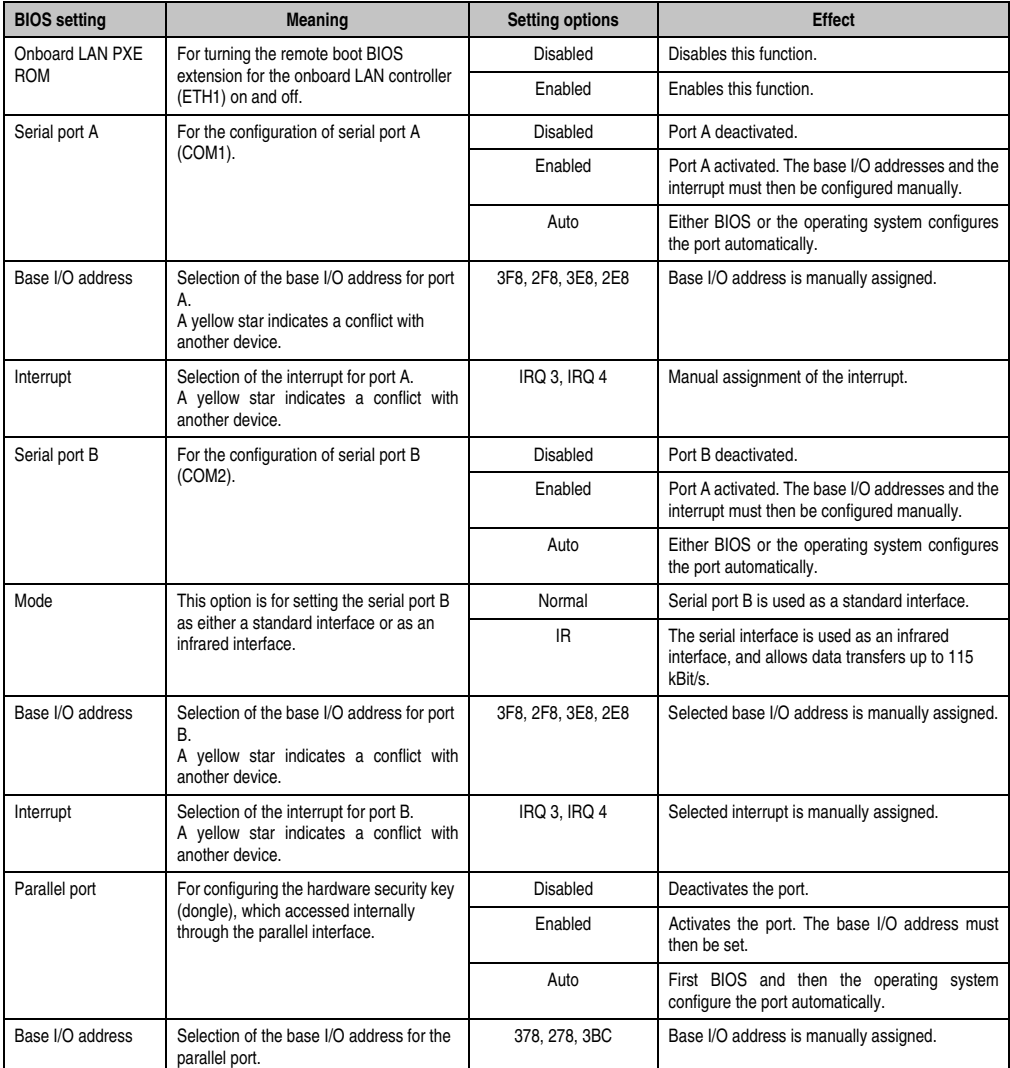

Table 165: 815E (ETX) I/O Device Configuration setting options (cont.)

#### <span id="page-347-0"></span>**Keyboard Features**

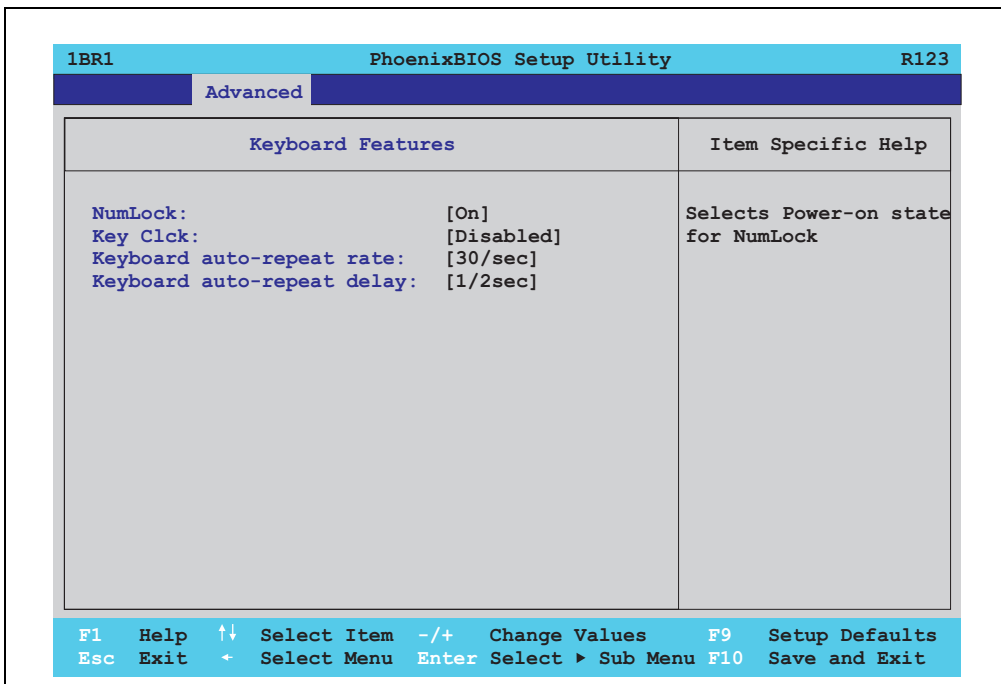

#### Figure 185: 815E (ETX) Keyboard Features

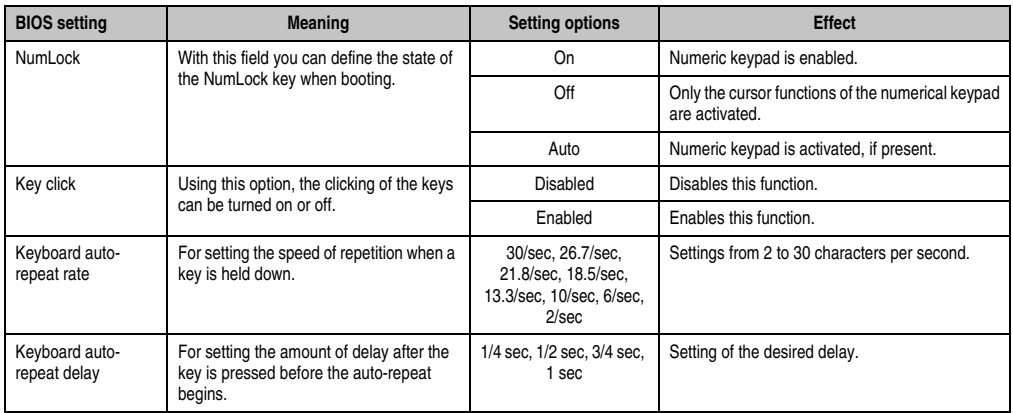

Table 166: 815E (ETX) Keyboard Features setting options

#### <span id="page-348-0"></span>**CPU board monitor**

# **Information:**

**The displayed voltage values (e.g. core voltage, battery voltage) on this BIOS Setup page represent uncalibrated information values. These cannot be used to draw any conclusions about any hardware alarms or error conditions. The hardware components used have automatic diagnostics functions that can be applied in the event of error.**

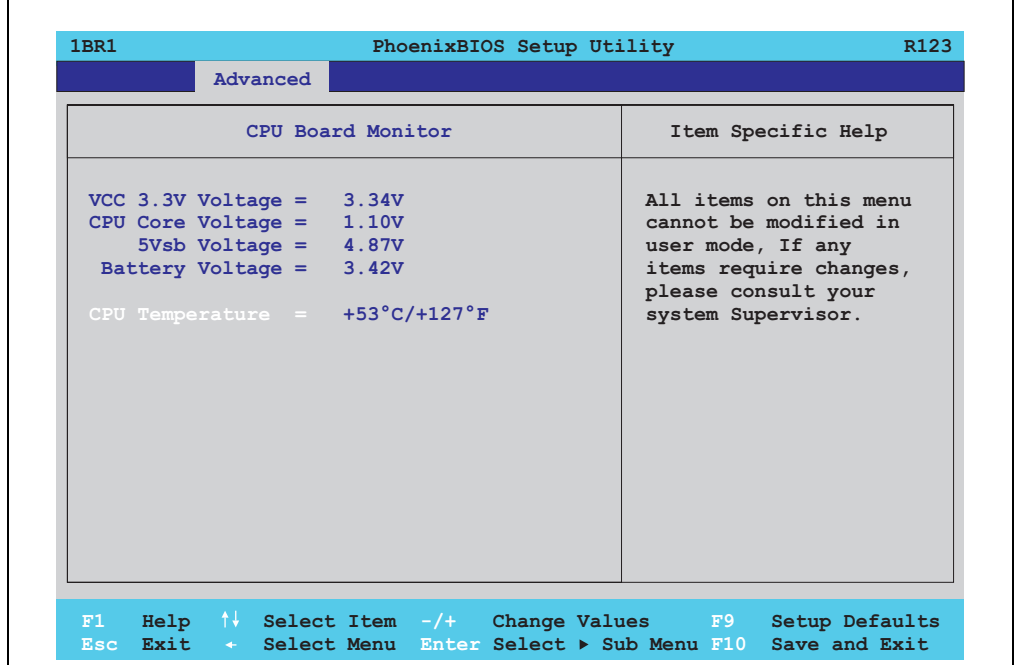

#### Figure 186: 815E (ETX) CPU Board Monitor

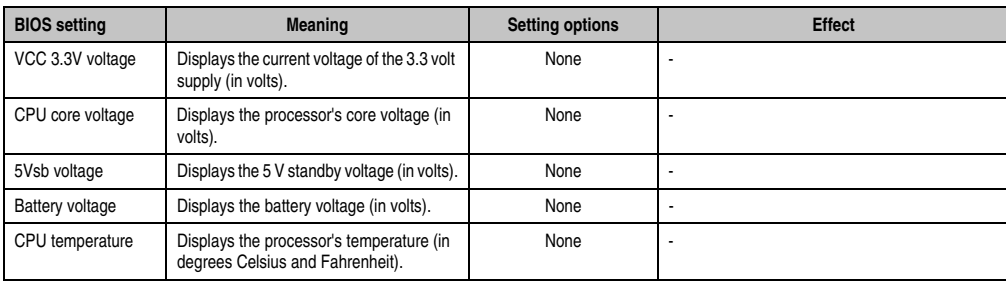

Table 167: 815E (ETX) CPU Board Monitor setting options

#### <span id="page-349-0"></span>**Miscellaneous**

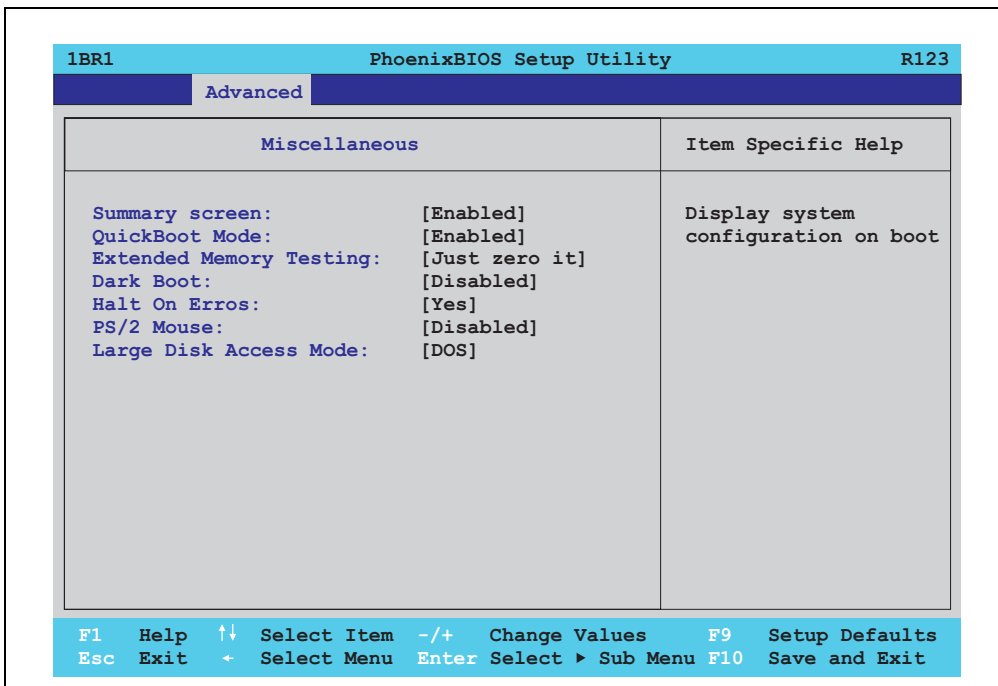

#### Figure 187: 815E (ETX) Miscellaneous

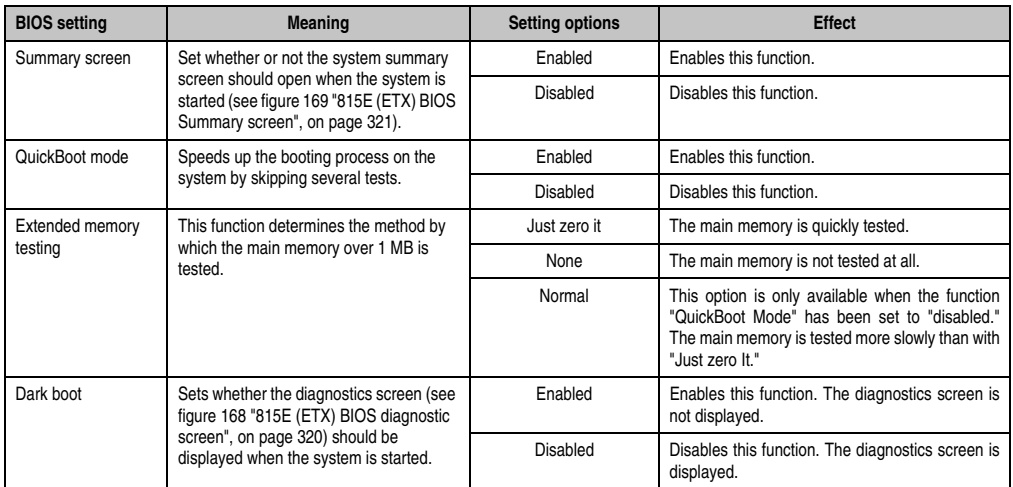

Table 168: 815E (ETX) Miscellaneous setting options

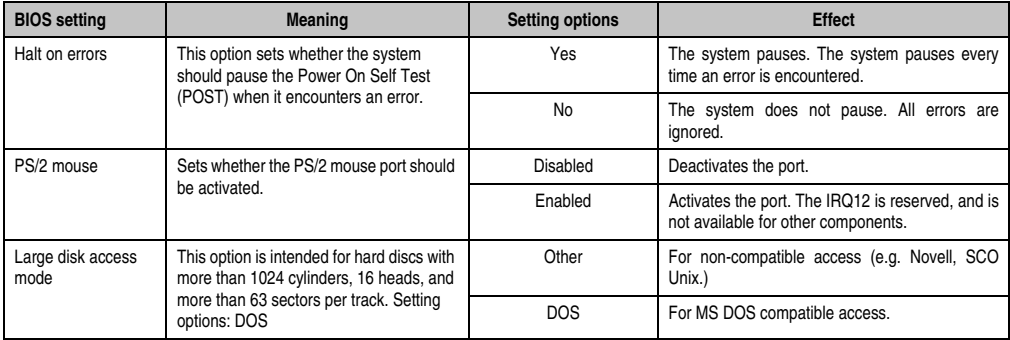

Table 168: 815E (ETX) Miscellaneous setting options (cont.)

#### <span id="page-350-0"></span>**Main Board/Panel Features**

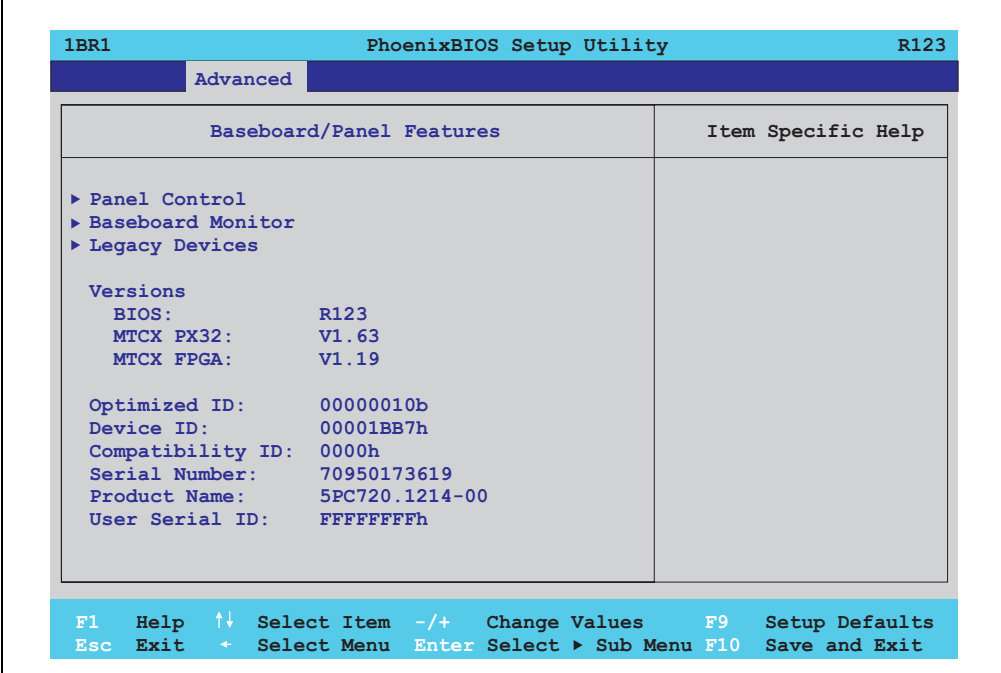

#### Figure 188: 815E (ETX) Baseboard/Panel Features

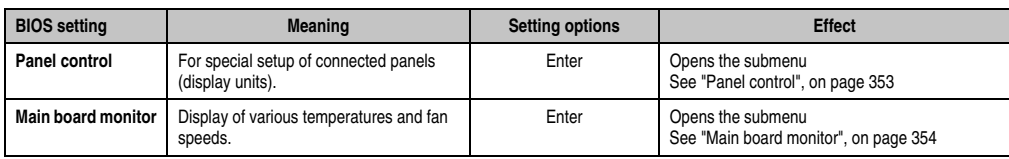

Table 169: 815E (ETX) Baseboard/Panel Features setting options

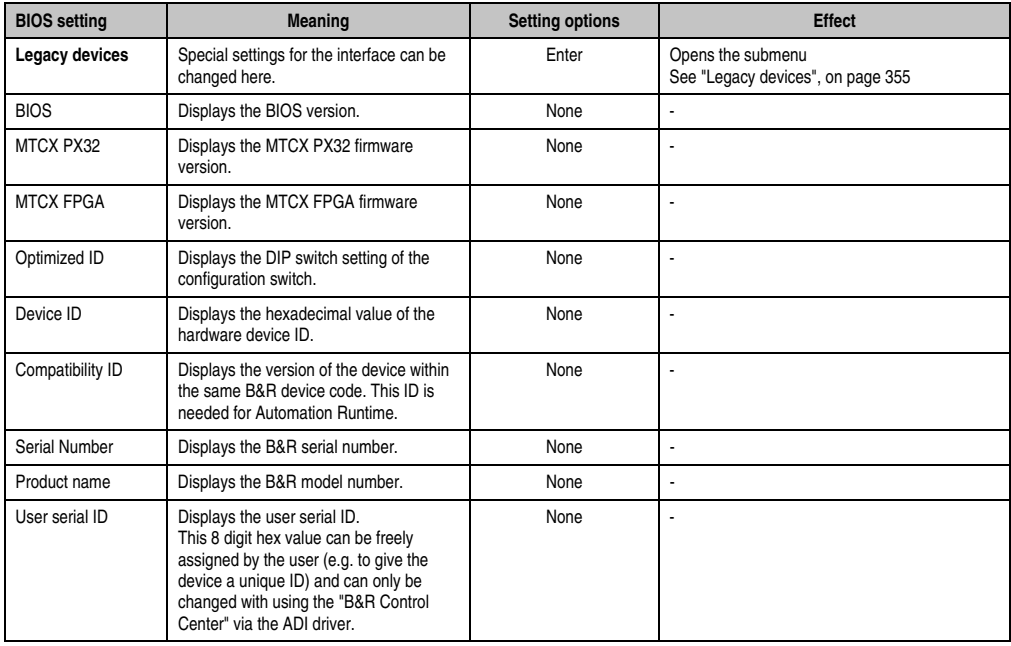

Table 169: 815E (ETX) Baseboard/Panel Features setting options

# <span id="page-352-0"></span>Panel control

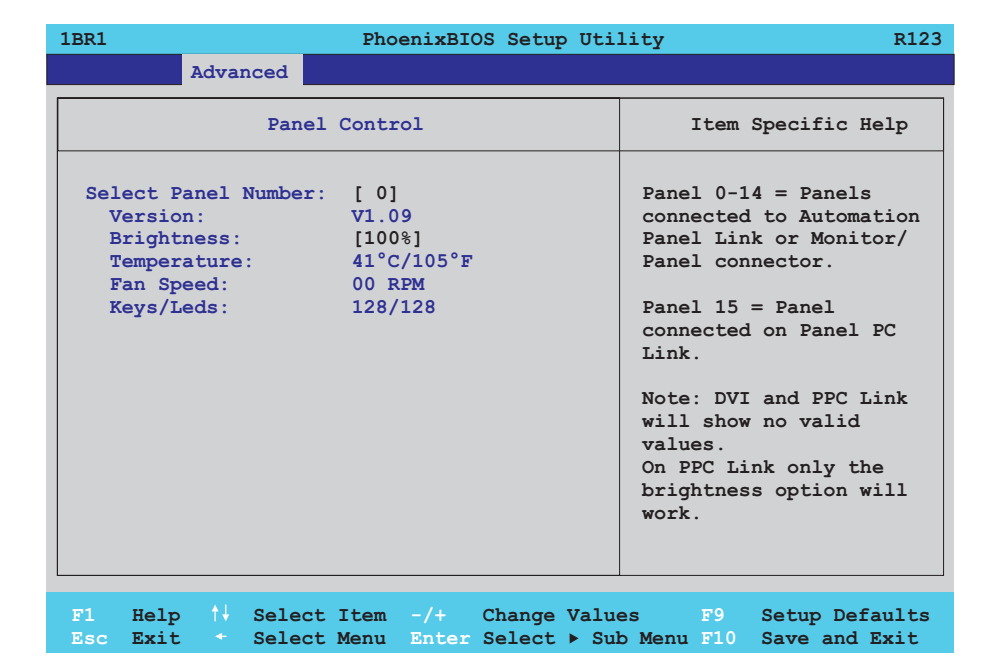

### Figure 189: 815E (ETX) Panel Control

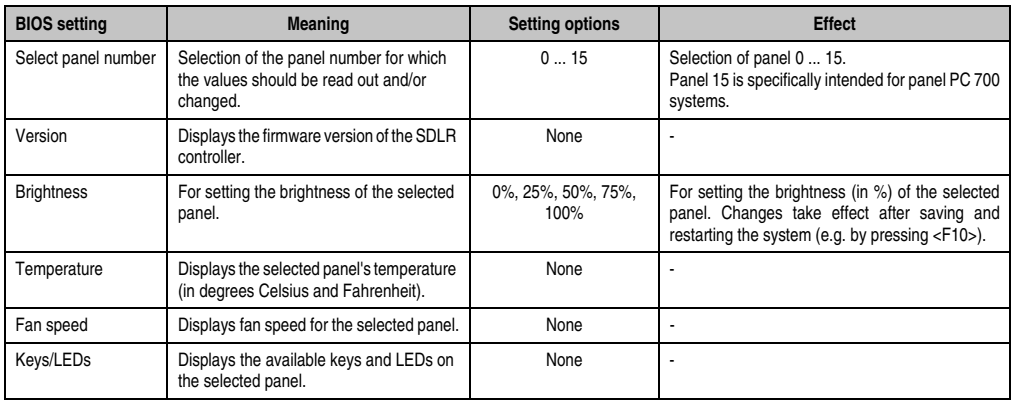

Table 170: 815E (ETX) Panel Control setting options

#### <span id="page-353-0"></span>Main board monitor

 $\mathsf{r}$ 

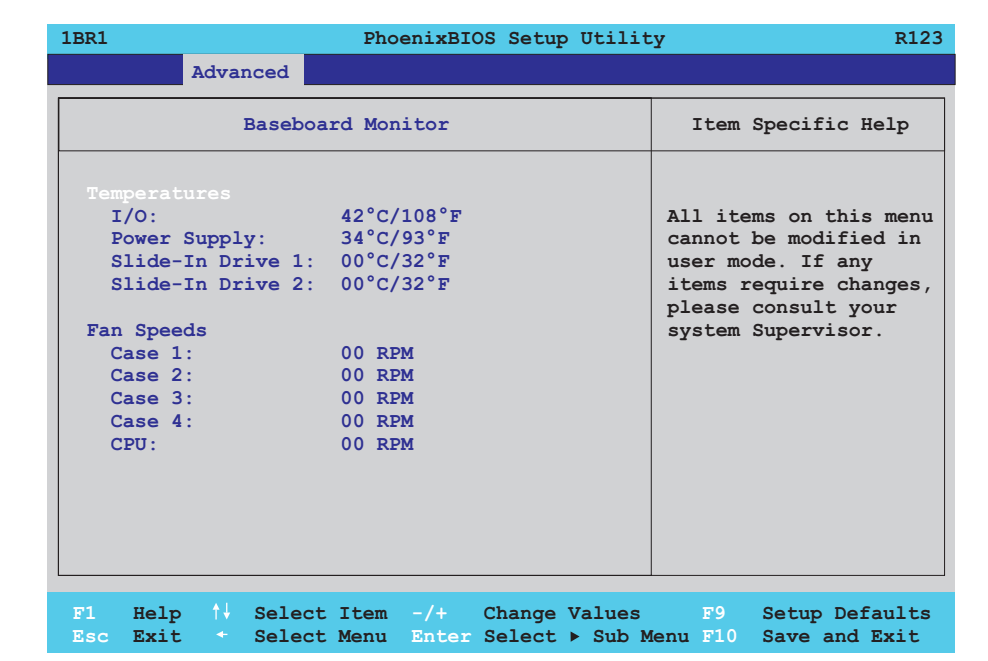

#### Figure 190: 815E (ETX) Baseboard Monitor

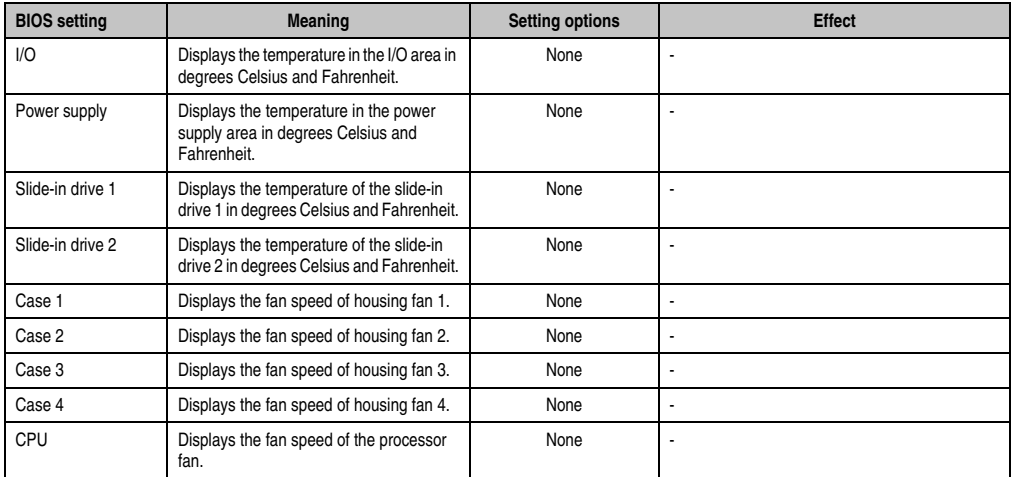

Table 171: 815E (ETX) Baseboard Monitor setting options

# <span id="page-354-0"></span>Legacy devices

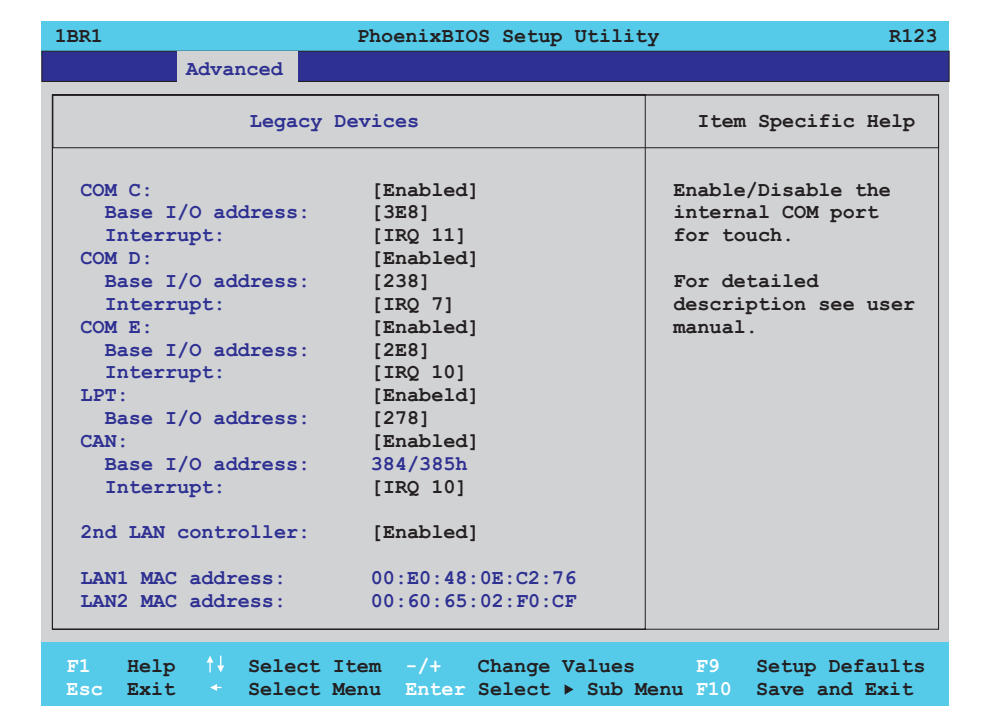

#### Figure 191: 815E (ETX) Legacy Devices

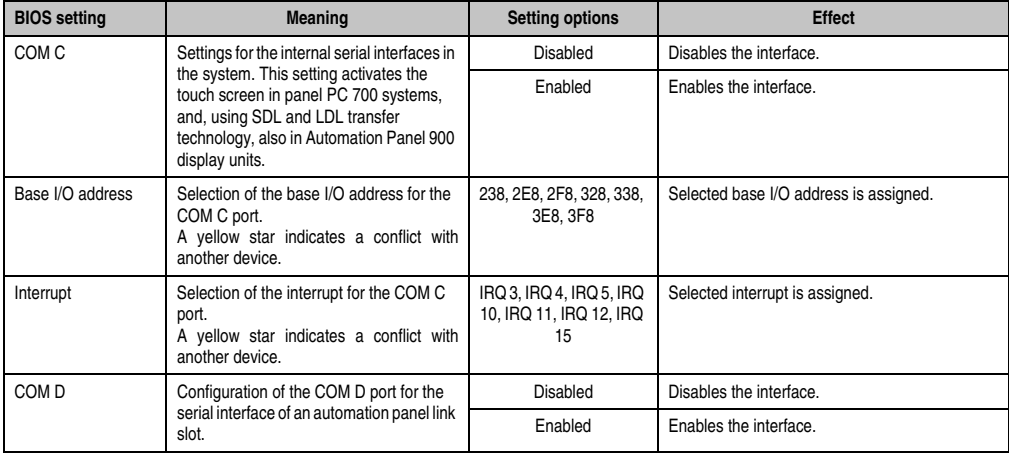

Table 172: 815E (ETX) Legacy Devices setting options

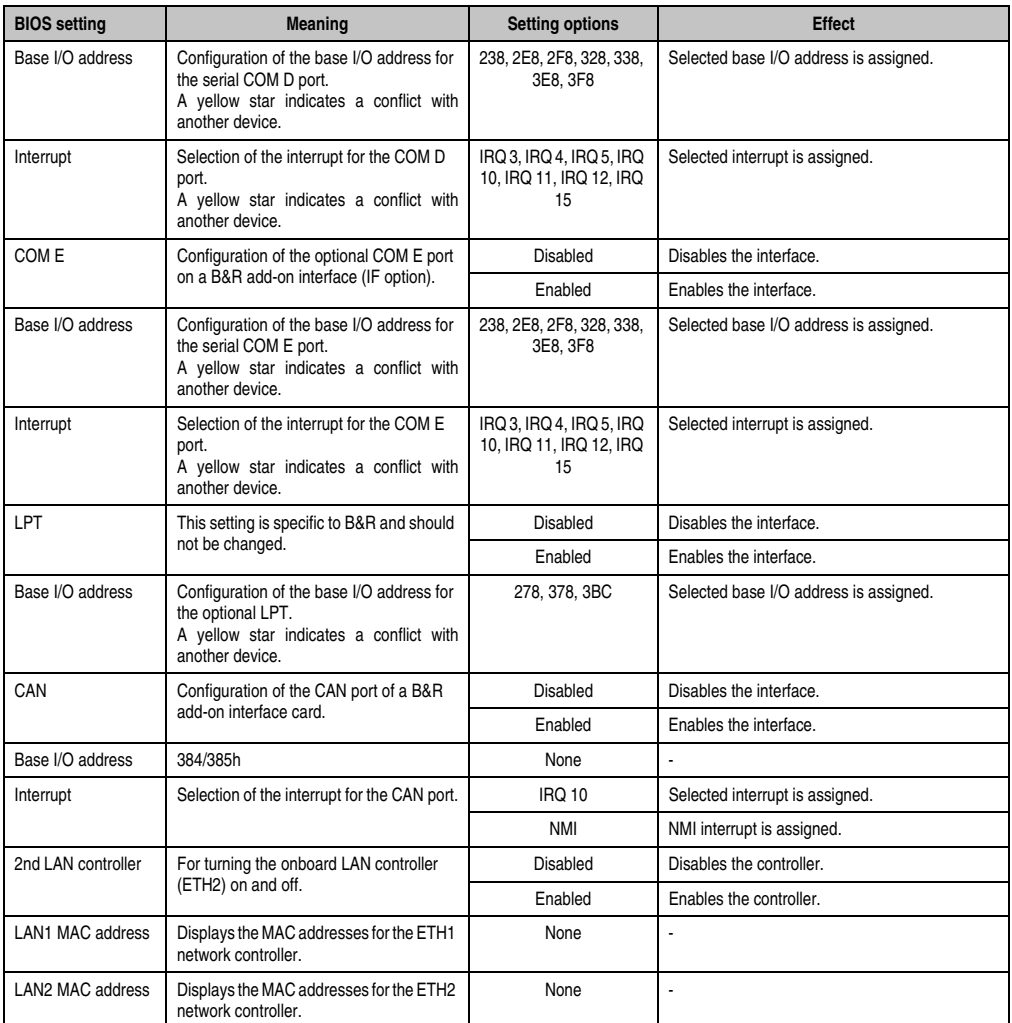

Table 172: 815E (ETX) Legacy Devices setting options (cont.)

## **1.1.6 Security**

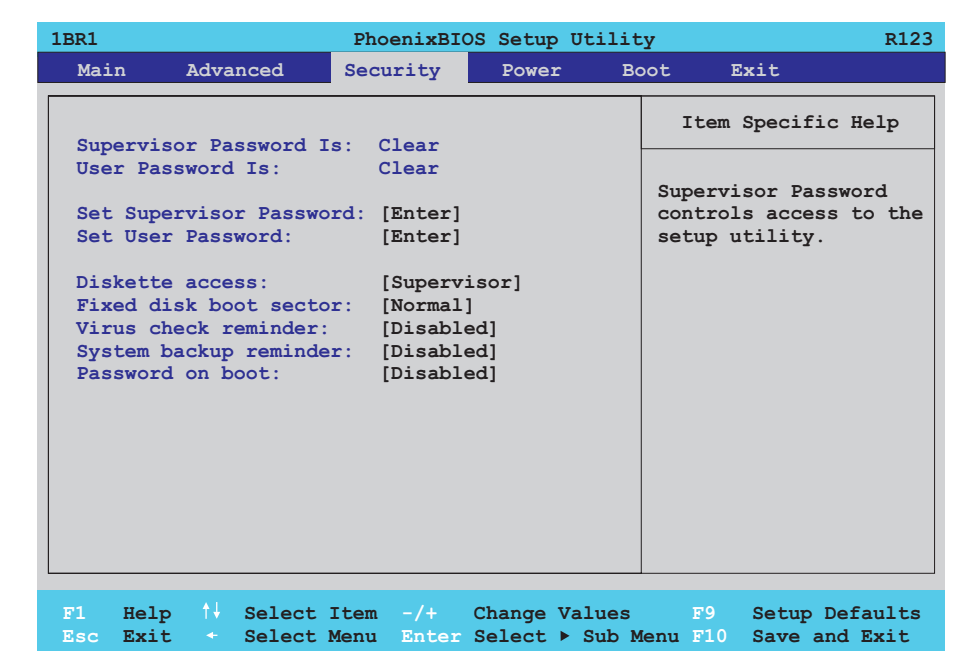

### Figure 192: 815E (ETX) Security Menu

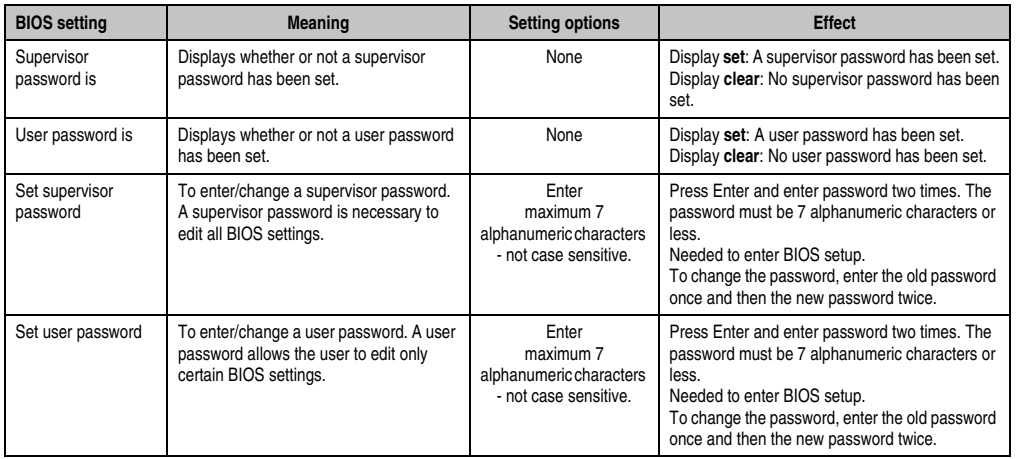

Table 173: 815E (ETX) Security setting options

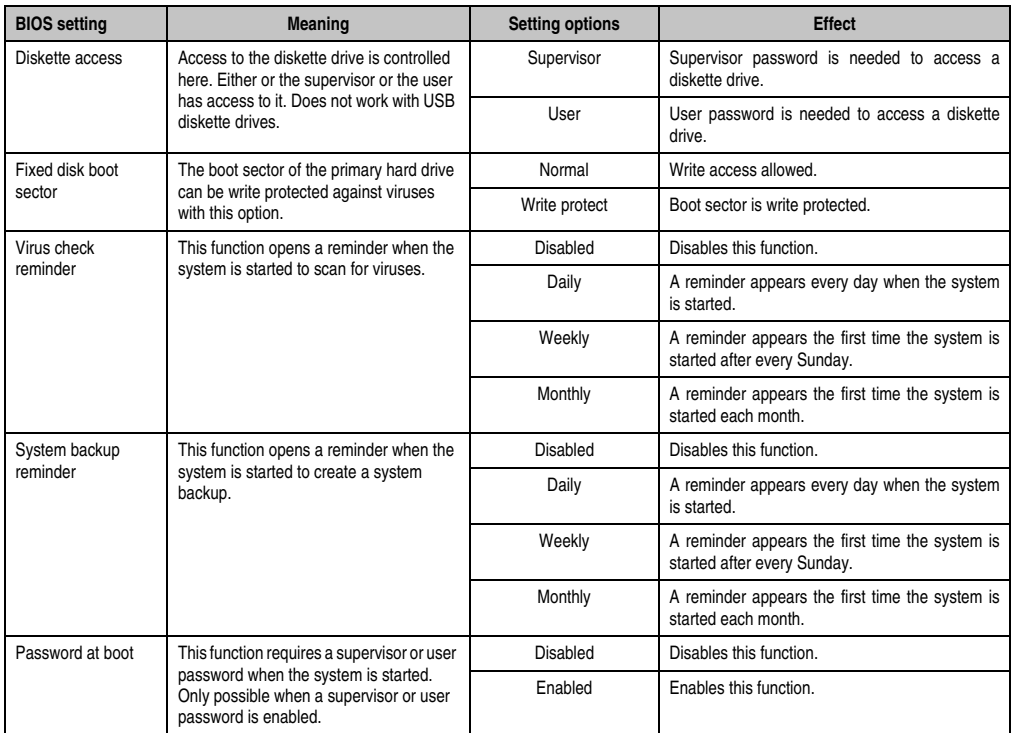

Table 173: 815E (ETX) Security setting options (cont.)

#### **1.1.7 Power**

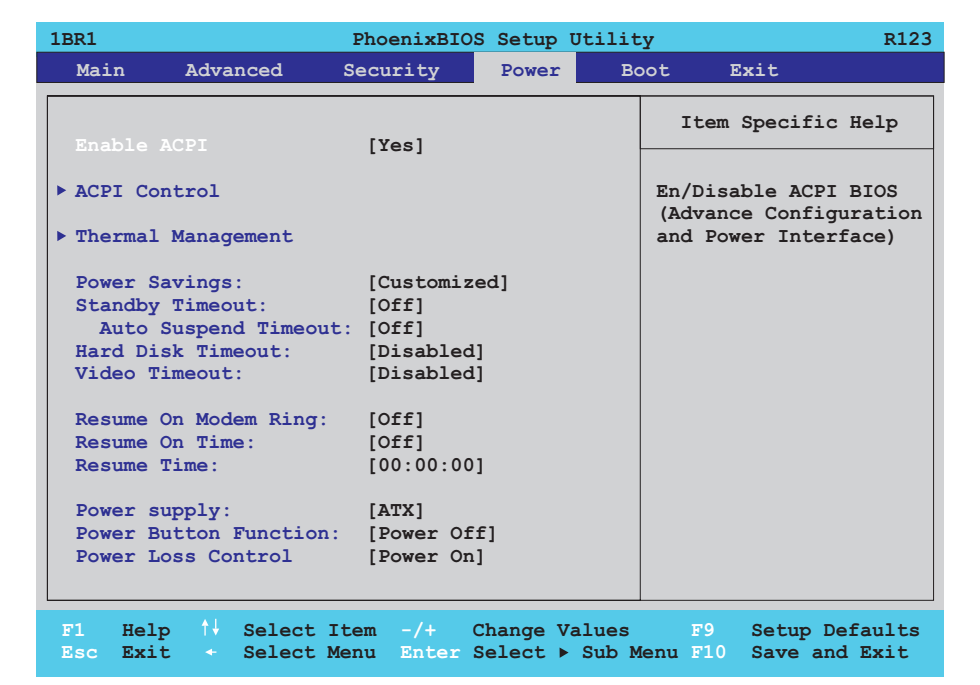

#### Figure 193: 815E (ETX) Power Menu

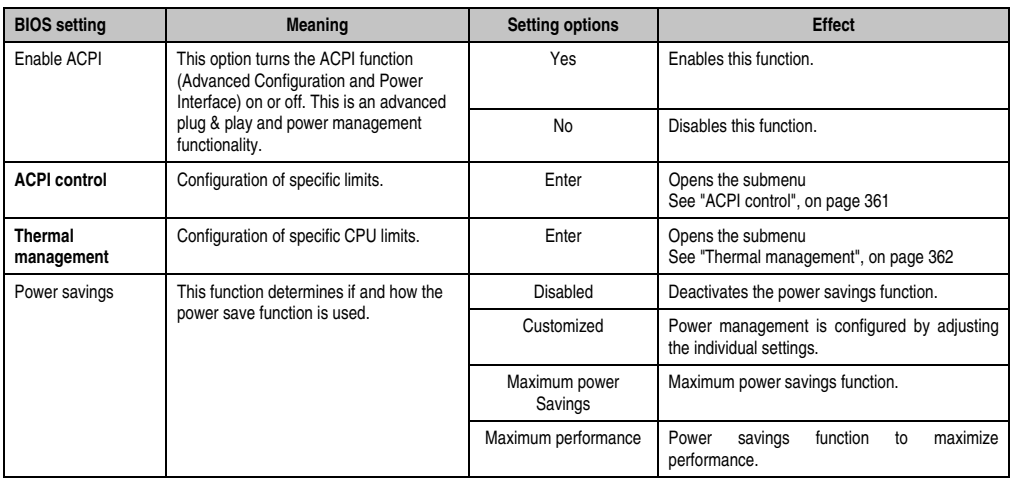

Table 174: 815E (ETX) Power setting options

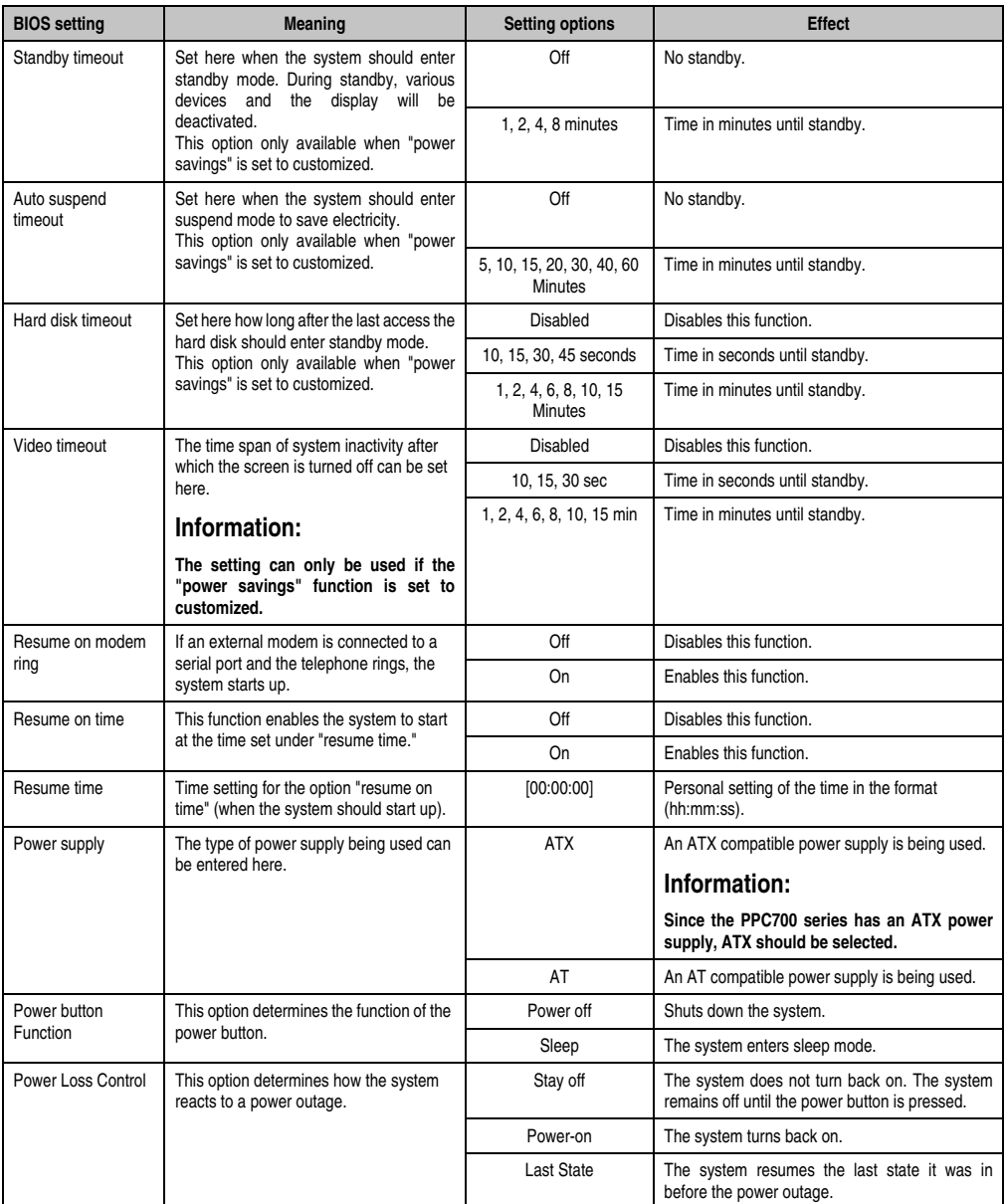

Table 174: 815E (ETX) Power setting options (cont.)
### **ACPI control**

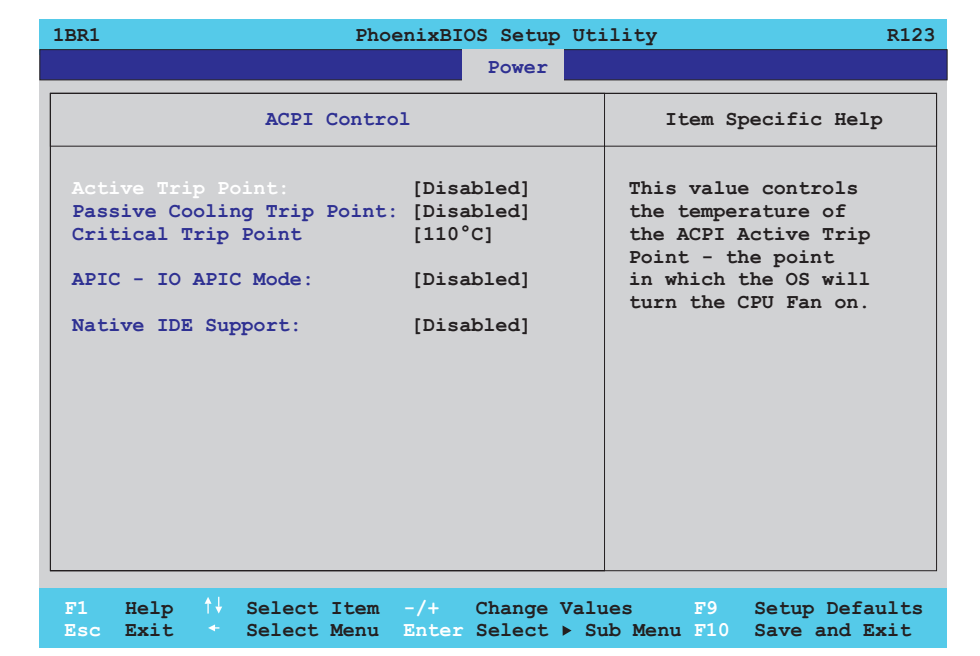

#### Figure 194: 815E (ETX) ACPI Control

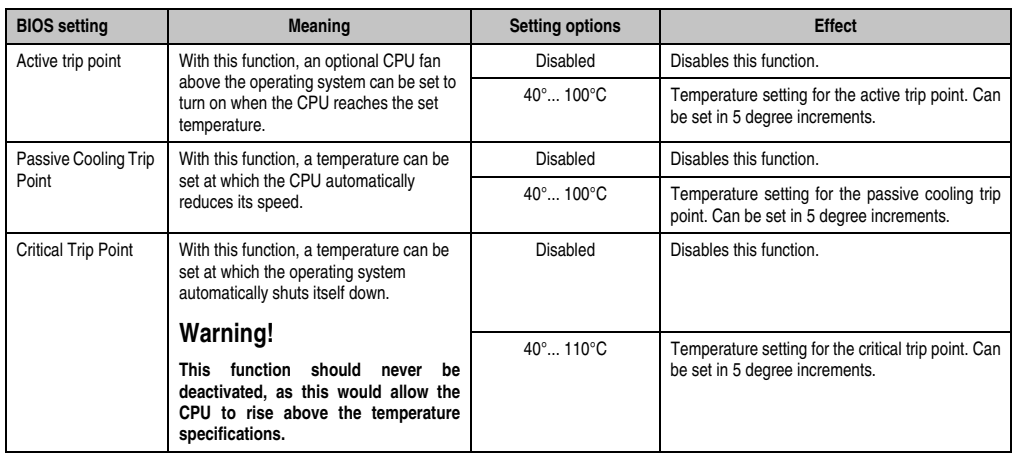

Table 175: 815E (ETX) ACPI Control setting options

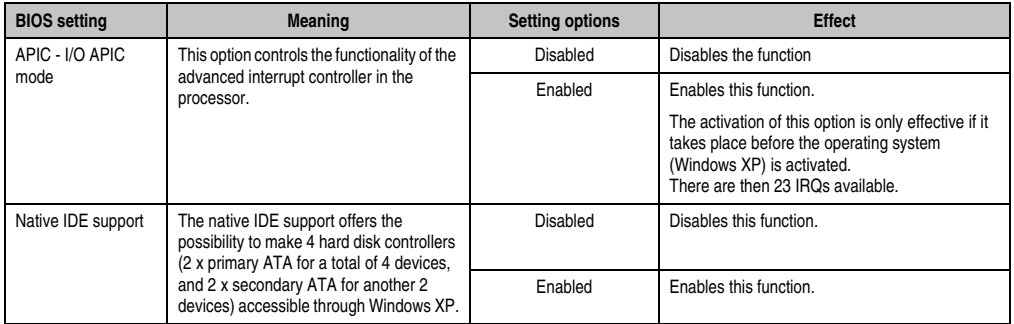

Table 175: 815E (ETX) ACPI Control setting options (cont.)

### **Thermal management**

Ē

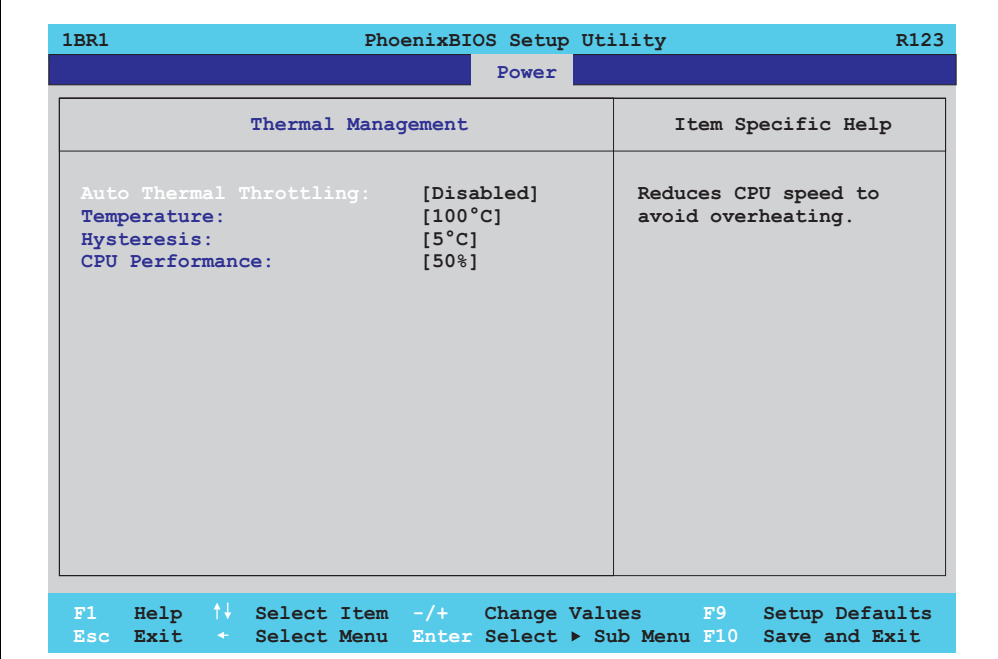

### Figure 195: 815E (ETX) Thermal Management

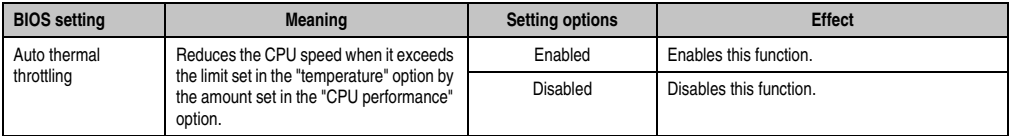

Table 176: 815E (ETX) Thermal Management

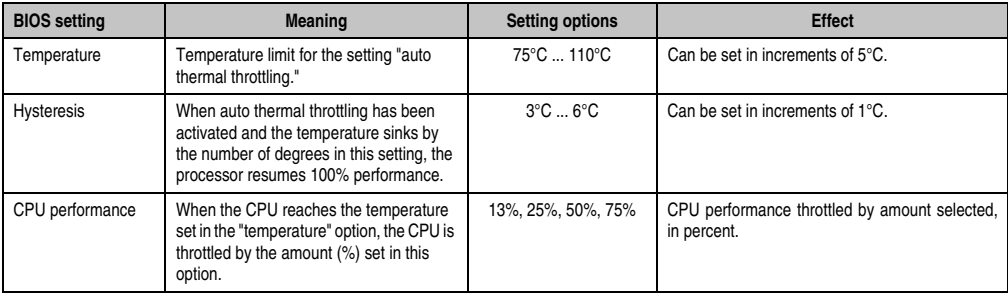

Table 176: 815E (ETX) Thermal Management (cont.)

# **1.1.8 Boot**

| Main             | Advanced                  | Security | Power | <b>Boot</b> | <b>Rxit</b>                                               |  |
|------------------|---------------------------|----------|-------|-------------|-----------------------------------------------------------|--|
|                  |                           |          |       |             |                                                           |  |
|                  |                           |          |       |             | Item Specific Help                                        |  |
|                  | Boot priority order       |          |       |             |                                                           |  |
| $1: TDR = 0:$    |                           |          |       |             |                                                           |  |
| 2: TDR 1:        |                           |          |       |             | Keys used to view or                                      |  |
| $3:$ IDE CD:     |                           |          |       |             | configure devices:                                        |  |
|                  | $4:$ USB FDC:             |          |       |             | Up and Down arrows                                        |  |
|                  | 5: USB KEY:               |          |       |             | select a device.                                          |  |
|                  | 6: USB CDROM:             |          |       |             | $\langle + \rangle$ and $\langle - \rangle$ moves         |  |
| 7:               |                           |          |       |             | the device up or down.                                    |  |
| 8:               |                           |          |       |             | <f> and <r> specifies</r></f>                             |  |
|                  | Excluded from boot order: |          |       |             | the device fixed or                                       |  |
| $:$ IDE $2:$     |                           |          |       |             | removeable.                                               |  |
| $\pm$ TDE $3\pm$ |                           |          |       |             | <x> exclude or include</x>                                |  |
|                  | $:$ USB HDD:              |          |       |             | the device to boot.                                       |  |
|                  | $:$ USB ZTP:              |          |       |             | $\delta$ <shift +="" 1=""> enables or</shift>             |  |
|                  | $:$ USB LS120 $:$         |          |       |             | disables a device.                                        |  |
|                  | : PCI BEV:                |          |       |             | $\langle 1 - 4 \rangle$ Loads default                     |  |
|                  | : PCI SCSI:               |          |       |             | boot sequence.                                            |  |
|                  | : Bootable Add-in Cards   |          |       |             |                                                           |  |
|                  |                           |          |       |             |                                                           |  |
|                  |                           |          |       |             | F1 Help 1 Select Item -/+ Change Values F9 Setup Defaults |  |

Figure 196: 815E (ETX) Boot Menu

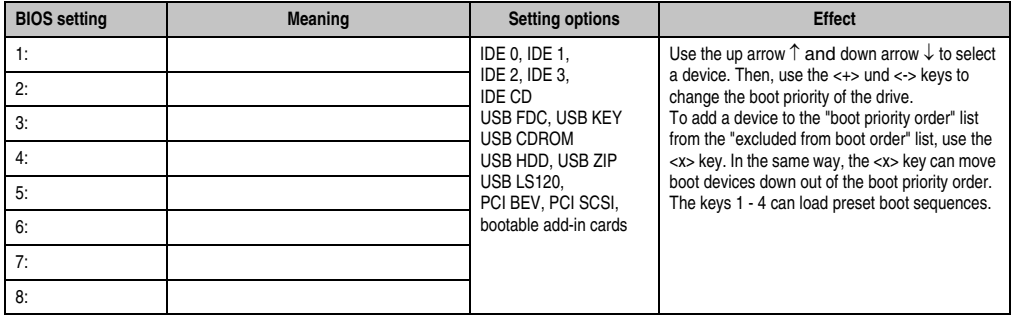

Table 177: 815E (ETX) Boot setting options

# **1.1.9 Exit**

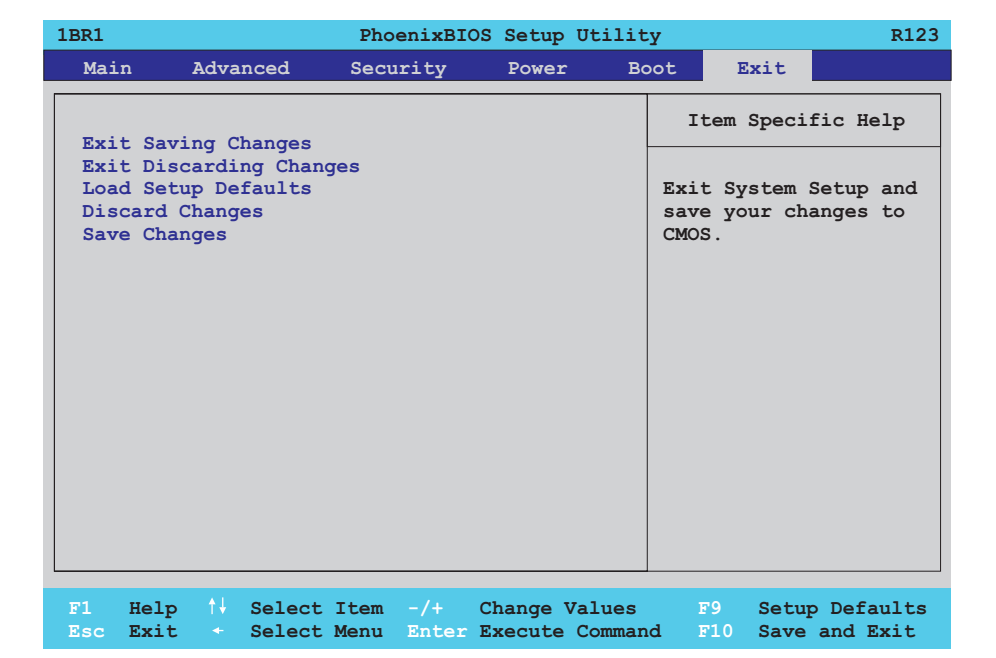

### Figure 197: 815E (ETX) Exit Menu

| <b>BIOS setting</b> | Meaning                                                                                                    | <b>Setting options</b> | <b>Effect</b> |
|---------------------|----------------------------------------------------------------------------------------------------|------------------------|---------------|
| Exit saving changes | BIOS setup is closed with this item.<br>Changes made are saved in CMOS after<br>confirmation, and the system is rebooted. | Yes / No               |               |

Table 178: 815E (ETX) Exit setting options

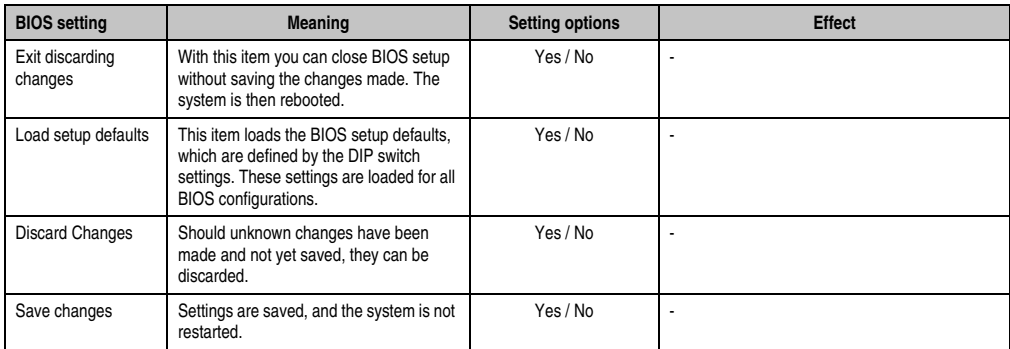

Table 178: 815E (ETX) Exit setting options (cont.)

### **1.1.10 Profile overview - BIOS default settings - 815E (ETX)**

If the function "load setup defaults" is chosen in the main BIOS setup menu, or if exit is selected (or <F9> is pressed) in the individual setup screens, the following BIOS default settings are the optimized values that will be used.

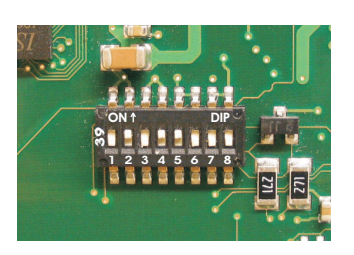

Figure 198: DIP switch on system unit

The first six DIP switches (1-6) are used to set the profiles. The rest (7,8) are reserved.

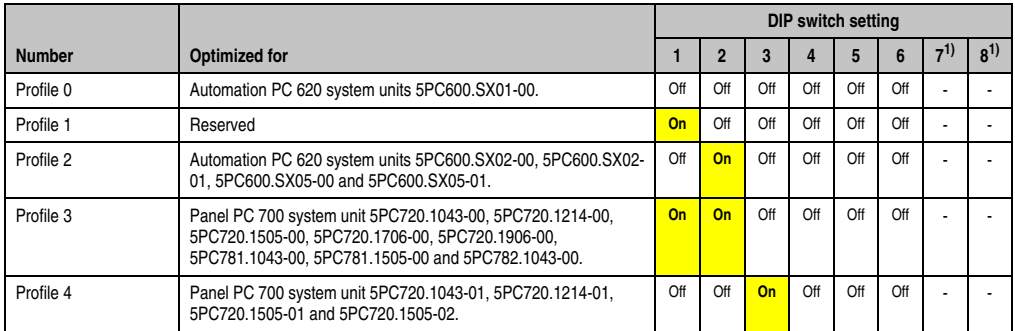

Table 179: 815E (ETX) Profile overview

#### <span id="page-365-0"></span>1) Reserved.

The following pages provide an overview of the BIOS default settings for the different DIP switch configurations.

#### Personal settings

If changes have been made to the BIOS defaults, they can be entered in the following tables for backup.

#### **Main**

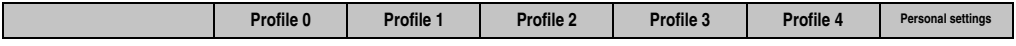

Table 180: 815E (ETX) Main Profile settings overview

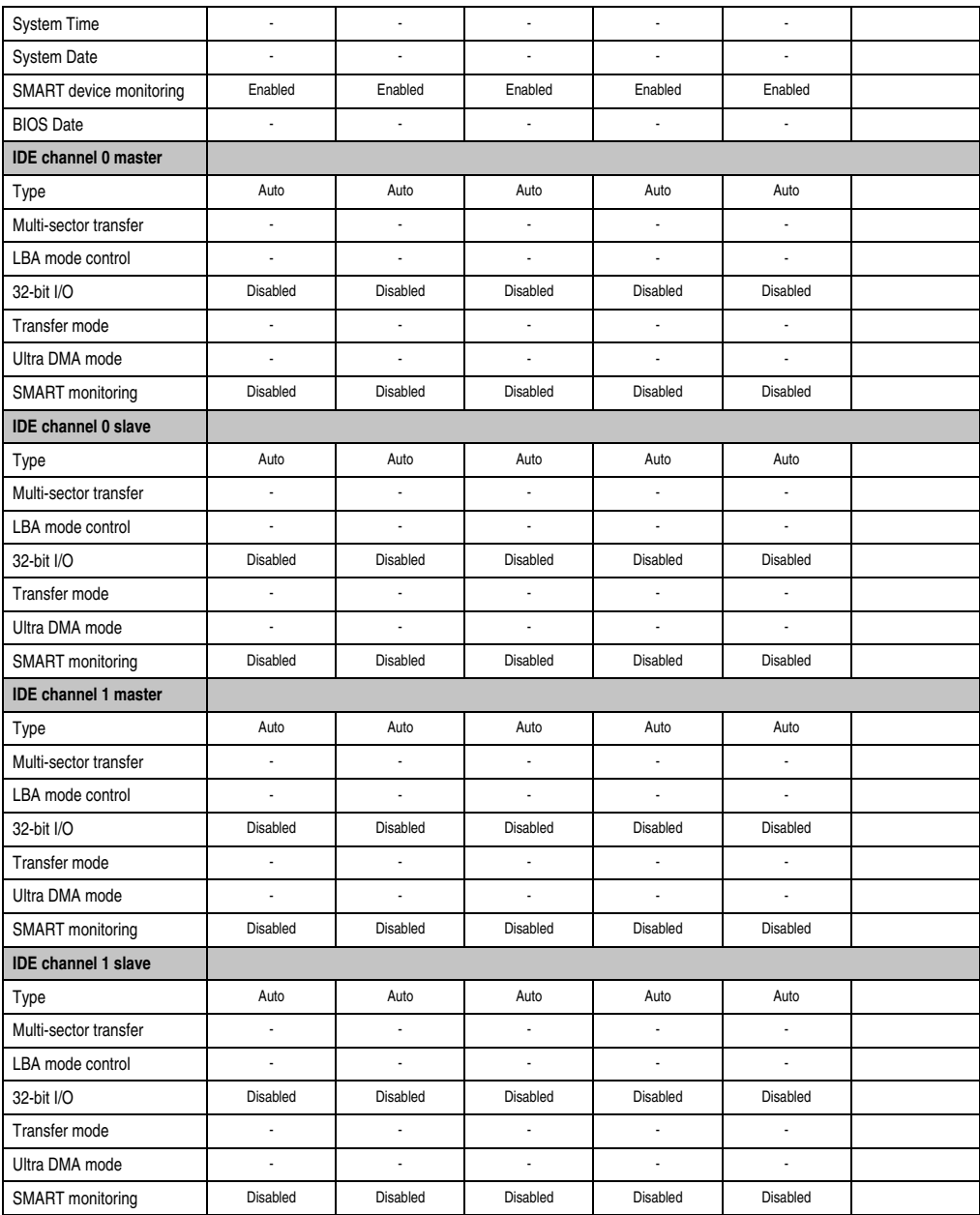

Table 180: 815E (ETX) Main Profile settings overview (cont.)

### **Advanced**

### Advanced chipset/graphics control

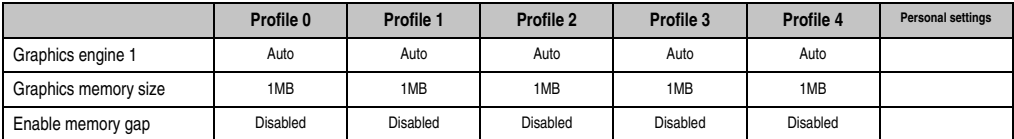

Table 181: 815E (ETX) Advanced Chipset/Graphics Control Profile settings overview

# PCI/PNP Configuration

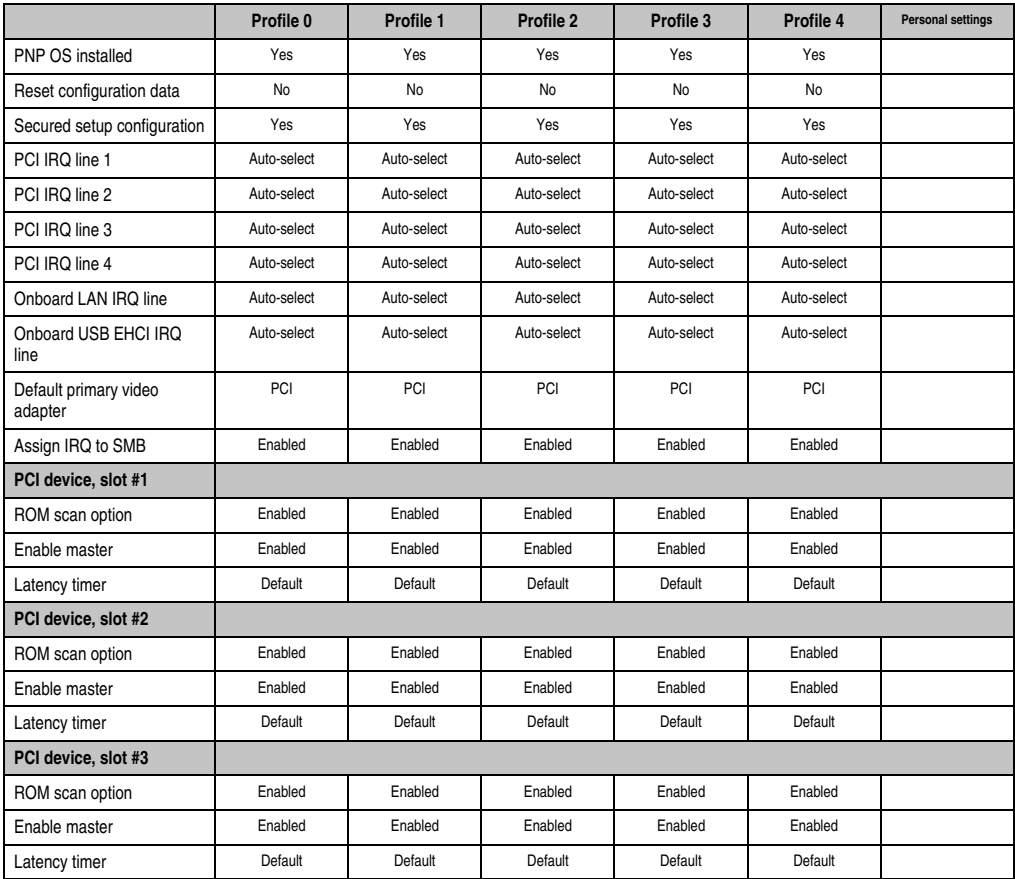

Table 182: 815E (ETX) PCI/PNP Configuration Profile settings overview

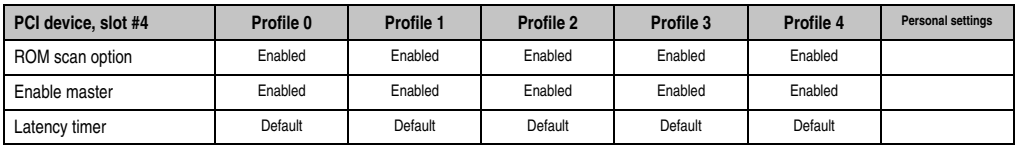

Table 182: 815E (ETX) PCI/PNP Configuration Profile settings overview (cont.)

### Memory cache

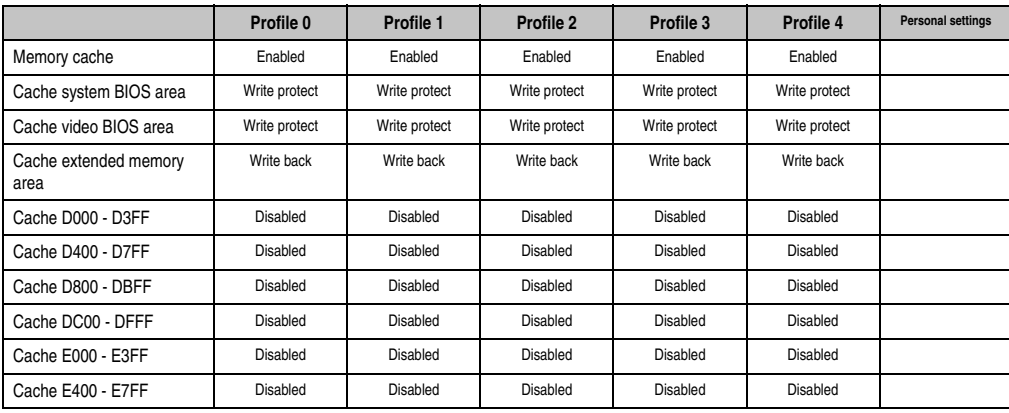

Table 183: 815E (ETX) Memory Cache Profile settings overview

# I/O Device Configuration

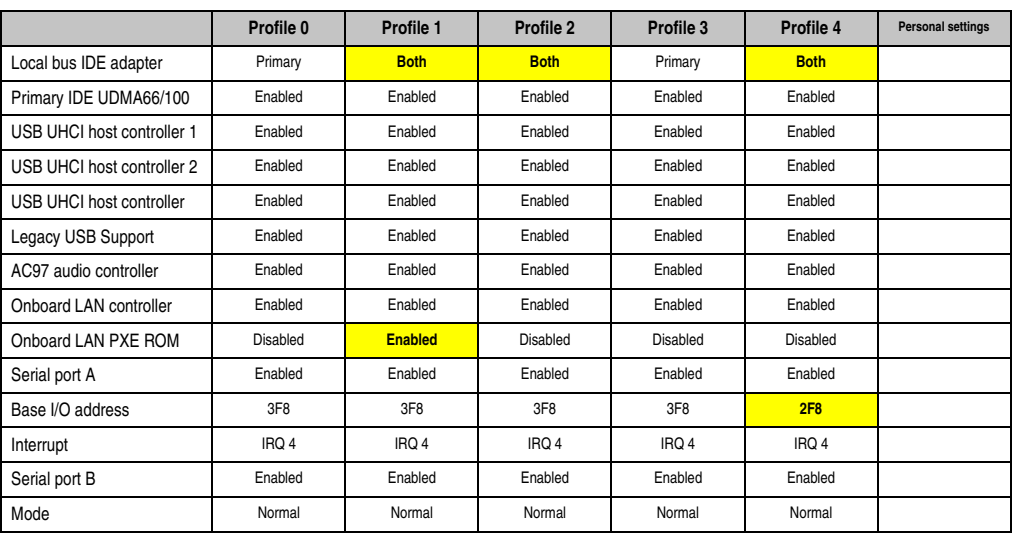

Table 184: 815E (ETX) I/O Device Configuration Profile settings overview

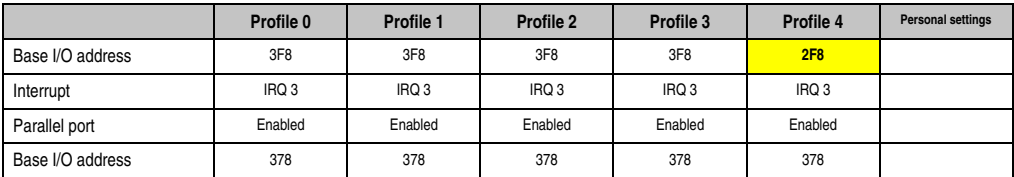

Table 184: 815E (ETX) I/O Device Configuration Profile settings overview (cont.)

### Keyboard Features

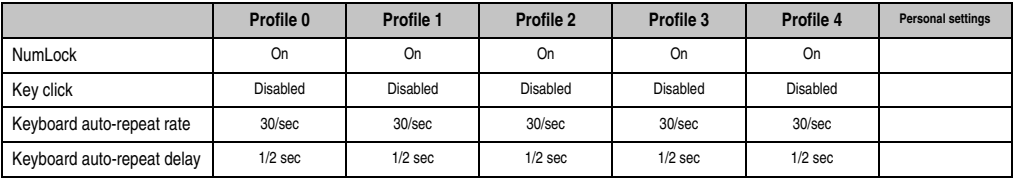

Table 185: 815E (ETX) Keyboard Features Profile settings overview

### CPU board monitor

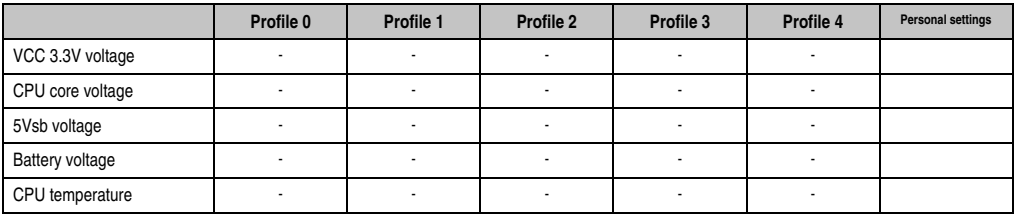

Table 186: 815E (ETX) CPU Board Monitor Profile settings overview

### Miscellaneous

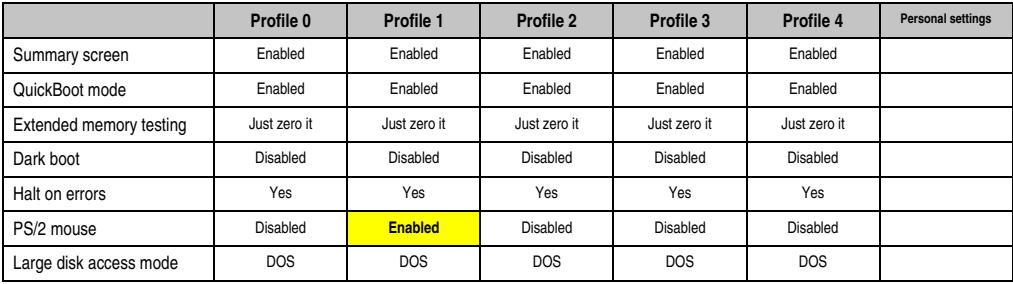

Table 187: 815E (ETX) Miscellaneous Profile settings overview

# Main Board/Panel Features

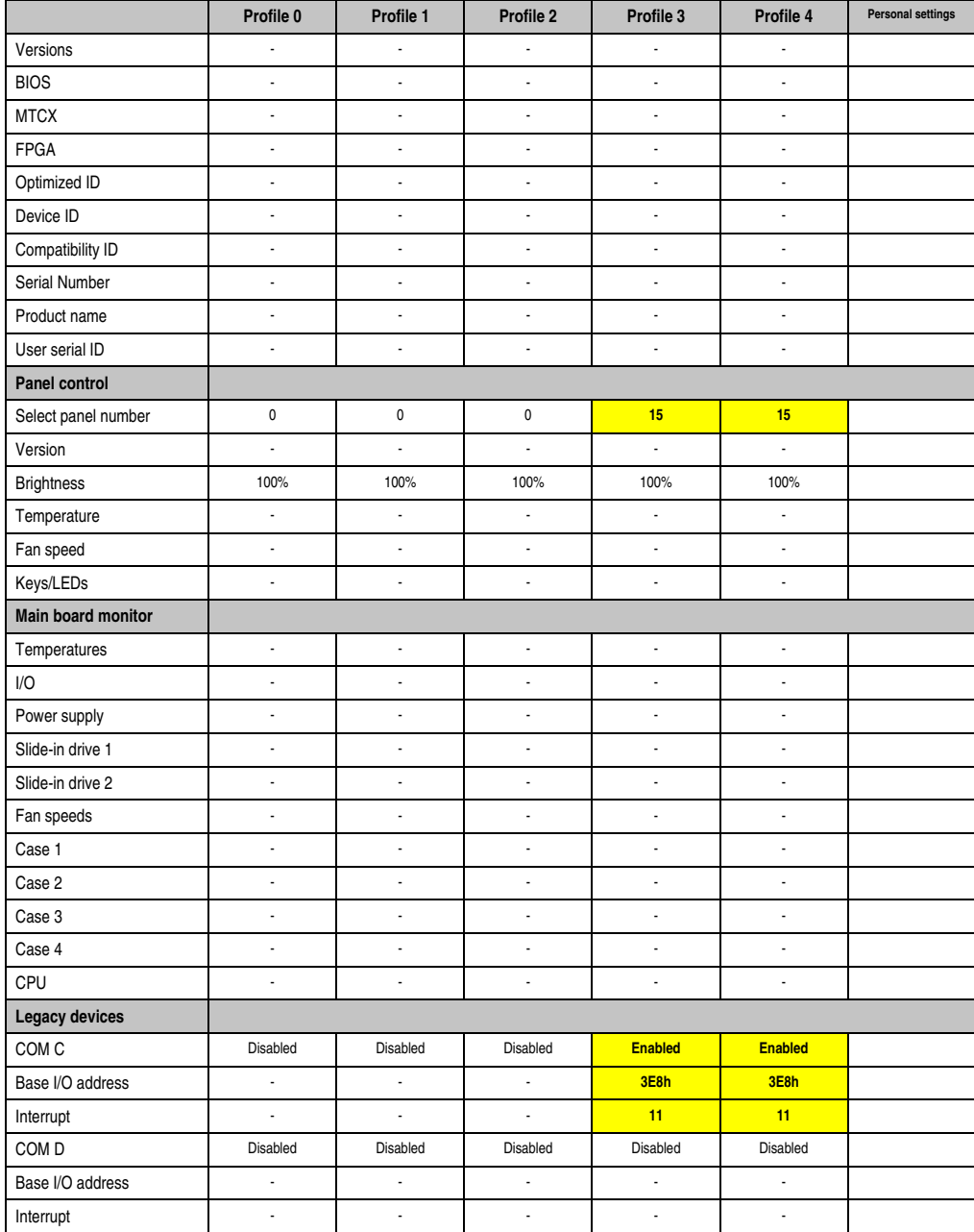

Section 4 Software

Table 188: 815E (ETX) Baseboard/Panel Features Profile settings overview

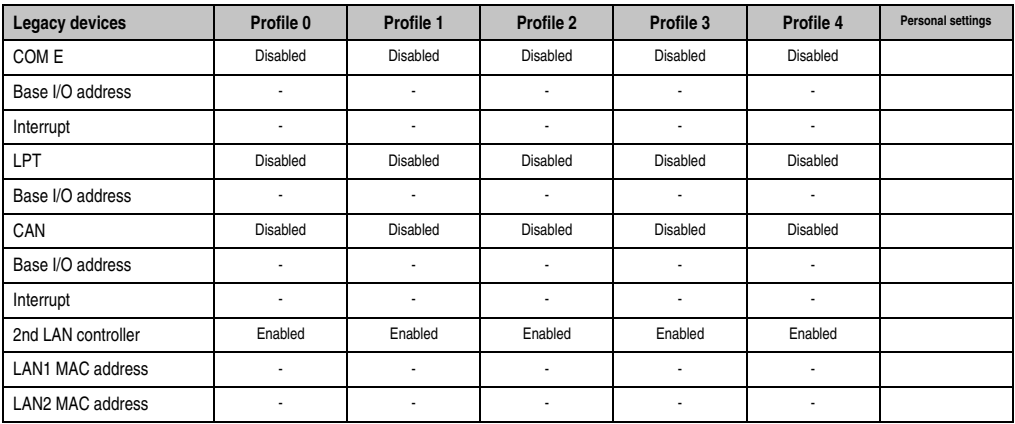

Table 188: 815E (ETX) Baseboard/Panel Features Profile settings overview (cont.)

# **Security**

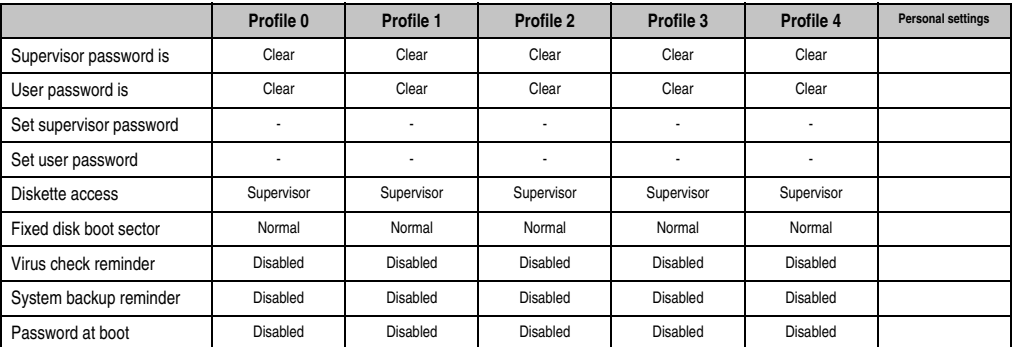

Table 189: 815E (ETX) Security Profile settings overview

### **Power**

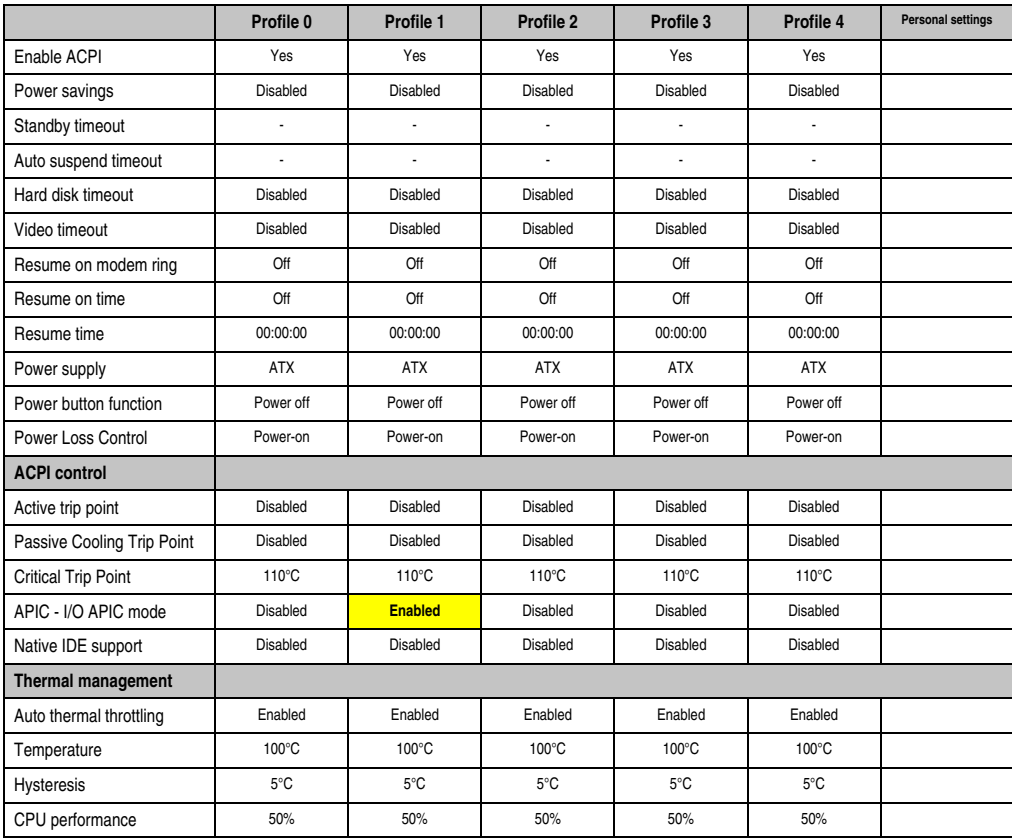

Section 4 Software

Table 190: 815E (ETX) Power Profile settings overview

### **Boot**

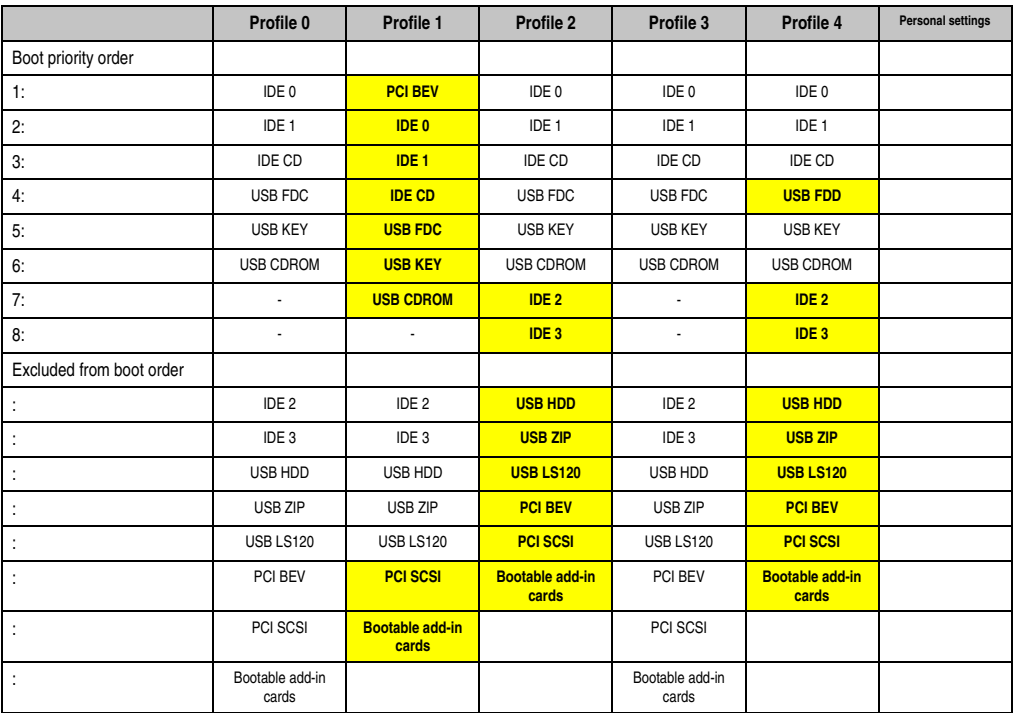

Table 191: 815E (ETX) Boot Profile settings overview

# **1.2 855GME (ETX) BIOS description**

# **Information:**

- **The following diagrams and BIOS menu items including descriptions refer to BIOS version 1.30. It is therefore possible that these diagrams and BIOS descriptions do not correspond with the installed BIOS version.**
- **The setup defaults are the settings recommended by B&R. The setup defaults are dependant on the DIP switch configuration on the baseboard (see section [1.2.9 "Profile overview - BIOS default settings - 855GME \(ETX\)", on page 421\)](#page-420-0).**

### **1.2.1 General information**

BIOS stands for "Basic Input Output System". It is the most basic standardized communication between the user and the system (hardware). The BIOS system used on the Panel PC 700 systems is produced by Phoenix.

The BIOS Setup Utility lets you modify basic system configuration settings. These settings are stored in CMOS and in EEPROM (as a backup).

The CMOS is buffered by a battery, and remains in the PPC700 even when the power is turned off (no 24 V supply).

### **1.2.2 BIOS setup and boot procedure**

BIOS is immediately activated when switching on the power supply of the Panel PC 700 system or pressing the power button. The system checks if the setup data from the EEPROM is "OK". If the data is "OK", then it is transferred to the CMOS. If the data is "not OK", then the CMOS data is checked for validity. An error message is output if the CMOS data contains errors and the boot procedure can be continued by pressing the <F1> key. To prevent the error message from appearing at each restart, open the BIOS setup by pressing the <F2> key and re-save the settings.

BIOS reads the system configuration information in CMOS RAM, checks the system, and configures it using the Power On Self Test (POST).

When these "preliminaries" are finished, BIOS seeks an operating system in the data storage devices available (hard drive, floppy drive, etc.). BIOS launches the operating system and hands over control of system operations to it.

To enter BIOS setup, the F2 key must be pressed as soon as the following message appears on the lower margin of the display (during POST):

"Press <F2> to enter SETUP"

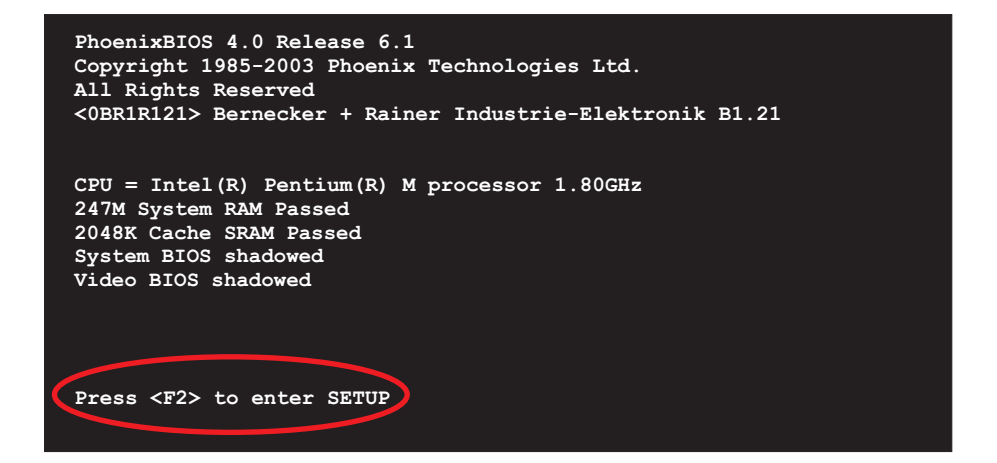

Figure 199: 855GME (ETX) BIOS Diagnostics Screen

#### **Summary screen**

After the POST, the summary screen displays the most important system characteristics.

```
CPU Type : Intel(R) Pentium(R) M processor 1.80GHz
CPU Speed : 1800 MHz
                             System ROM : E887 - FFFF<br>BIOS Date : 07/10/07
System Memory : 640 KB
Extended Memory : 251904 KB
Shadow Ram : 384 KB COM Ports : 0378 02F8
Cache Ram : 2048 KB LPT Ports : 0378
                                Display Type : EGA \ VGA
                                PS/2 Mouse : Not Installed
Hard Disk 0 : None
Hard Disk 1 : FUJITSU MHT2030AR-(PS)
Hard Disk 2 : None
Hard Disk 3 : CD-224E-(SS)
```
Figure 200: 855GME (ETX) BIOS Summary Screen

### **1.2.3 BIOS setup keys**

The following keys are active during the POST:

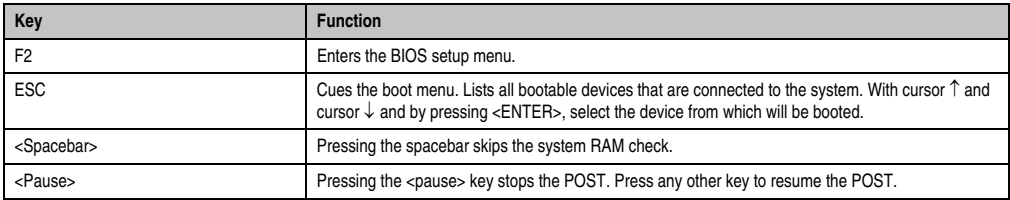

Table 192: Keys relevant to 855GME (ETX) during POST

The following keys can be used after entering the BIOS setup:

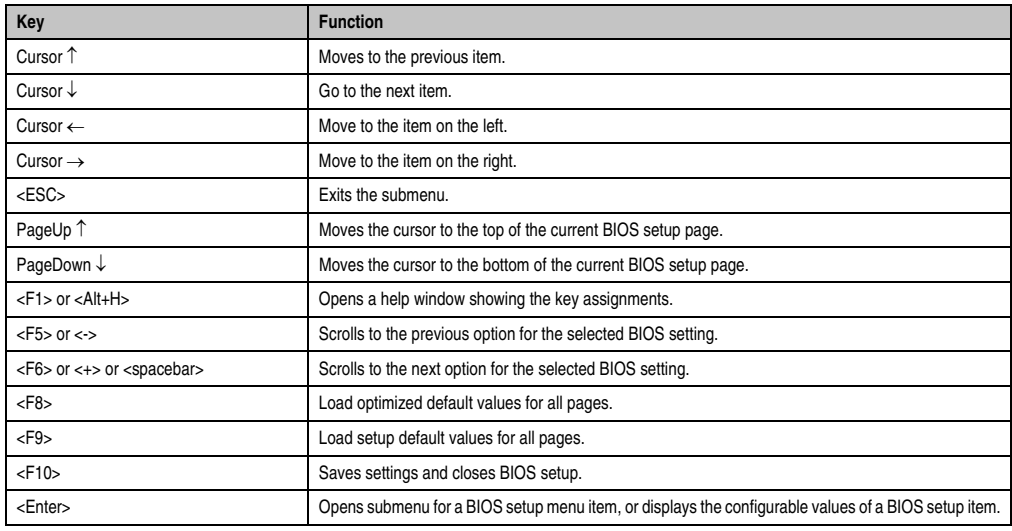

Table 193: 855GME (ETX) - relevant keys

### The following sections explain the individual BIOS setup menu items in detail.

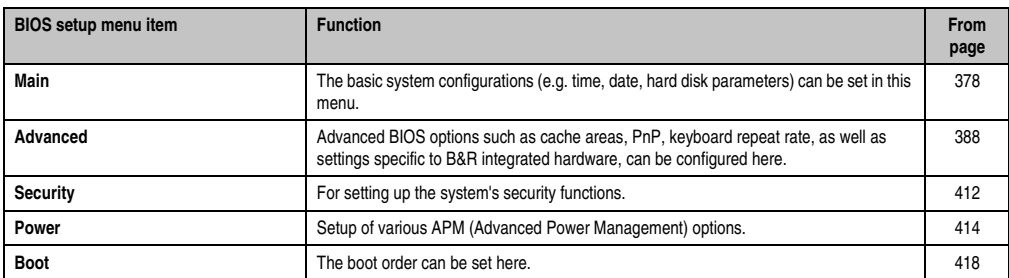

Table 194: Overview of 855GME (ETX) BIOS menu items

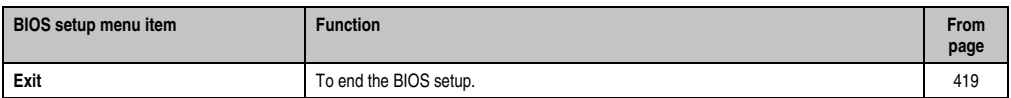

### Table 194: Overview of 855GME (ETX) BIOS menu items (cont.)

# <span id="page-377-0"></span>**1.2.4 Main**

Ē.

| Main              | Advanced                 |             | Security Power Boot                                         |  | Exit                                  |  |
|-------------------|--------------------------|-------------|-------------------------------------------------------------|--|---------------------------------------|--|
|                   |                          |             |                                                             |  | Item Specific Help                    |  |
| System Time:      |                          | [08:48:25]  |                                                             |  |                                       |  |
| System Date:      |                          |             | [08/08/2007]                                                |  |                                       |  |
|                   |                          |             |                                                             |  | <tab>, <shift-tab>,</shift-tab></tab> |  |
|                   | DE Channel 0 Master      |             | [SILICONSYSTEMS INC 51]<br>[FUJITSU MHT2030AR-(PS]   field. |  | or <enter> selects</enter>            |  |
|                   | DE Channel 0 Slave       |             |                                                             |  |                                       |  |
|                   | ▶ IDE Channel 1 Master   |             | <b>None</b>                                                 |  |                                       |  |
|                   | DE Channel 1 Slave       | <b>None</b> |                                                             |  |                                       |  |
|                   | SMART Device Monitoring: | [Enabled]   |                                                             |  |                                       |  |
|                   | <b>System Memory:</b>    | 640 KB      |                                                             |  |                                       |  |
|                   | <b>Extended Memory:</b>  | 246 MB      |                                                             |  |                                       |  |
| <b>BIOS Date:</b> |                          | 07/10/07    |                                                             |  |                                       |  |
|                   |                          |             |                                                             |  |                                       |  |
|                   |                          |             |                                                             |  |                                       |  |
|                   |                          |             |                                                             |  |                                       |  |
|                   |                          |             |                                                             |  |                                       |  |

Figure 201: 855GME (ETX) Main

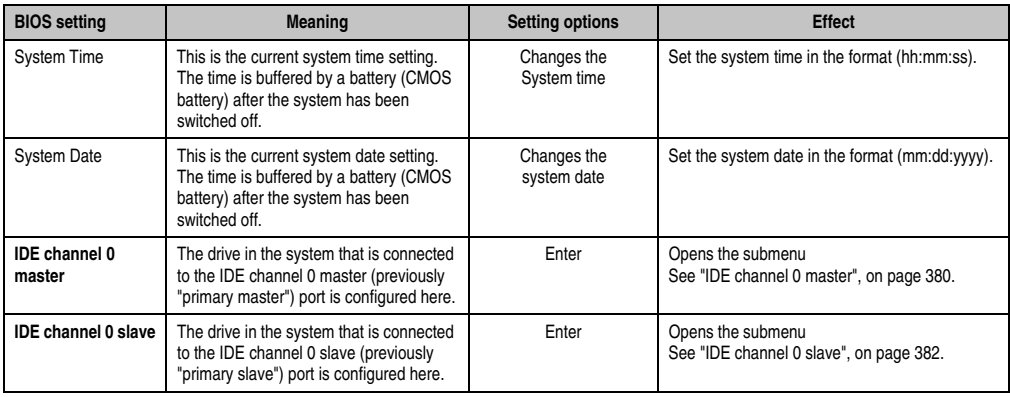

Table 195: 855GME (ETX) Main setting options

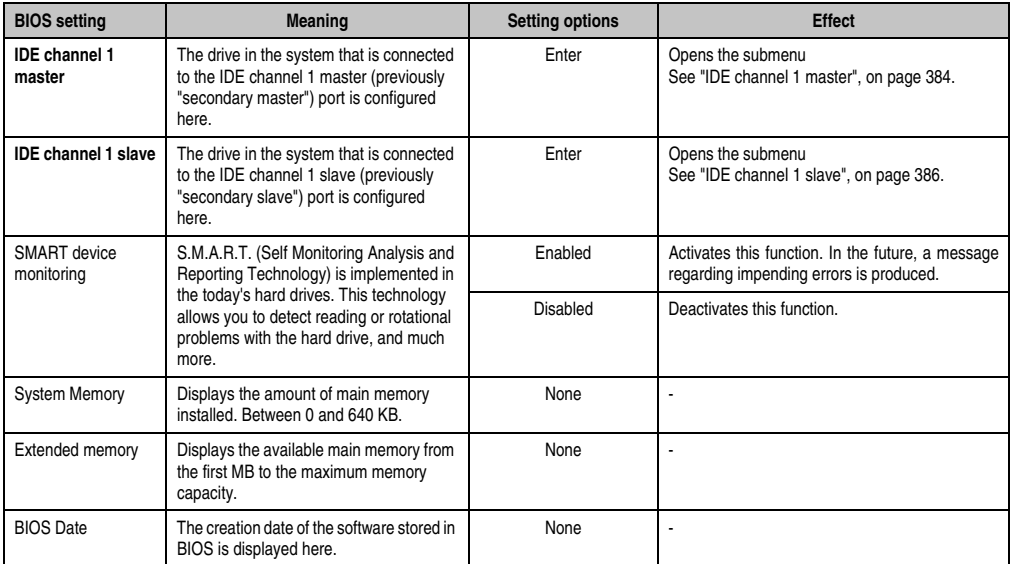

Table 195: 855GME (ETX) Main setting options (cont.)

### <span id="page-379-0"></span>**IDE channel 0 master**

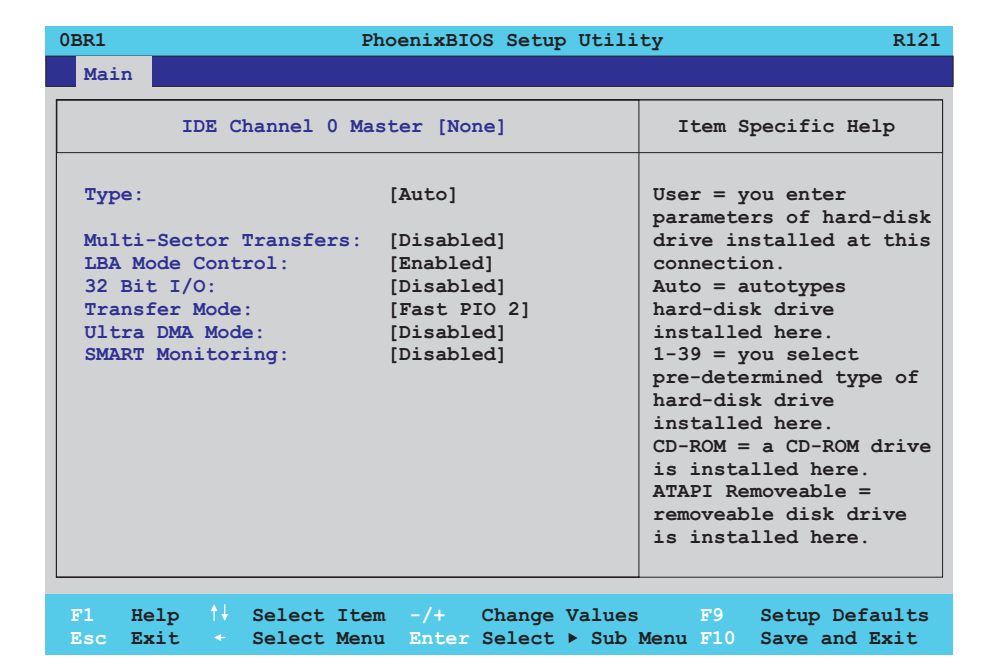

### Figure 202: 855GME (ETX) IDE Channel 0 Master Setup

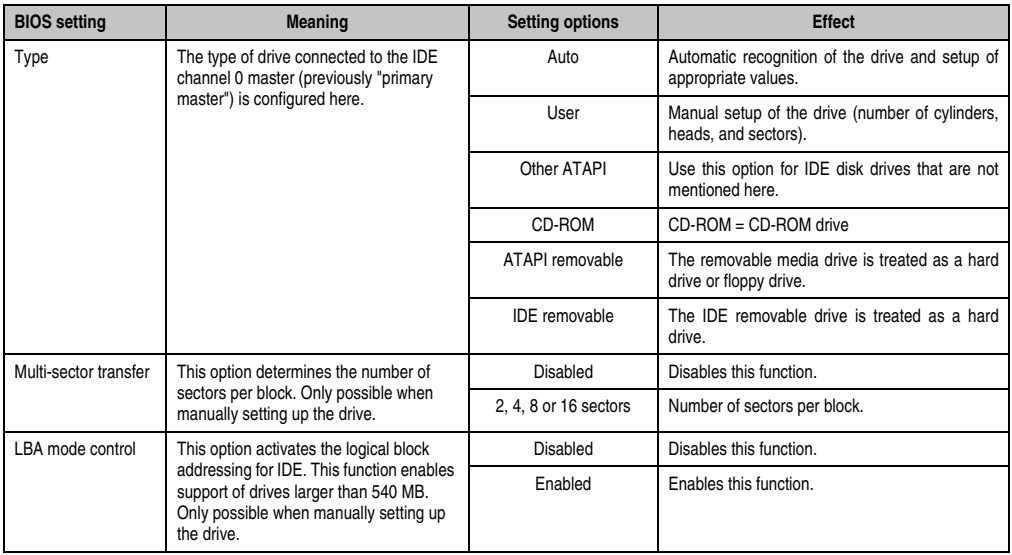

Table 196: 855GME (ETX) IDE Channel 0 Master setting options

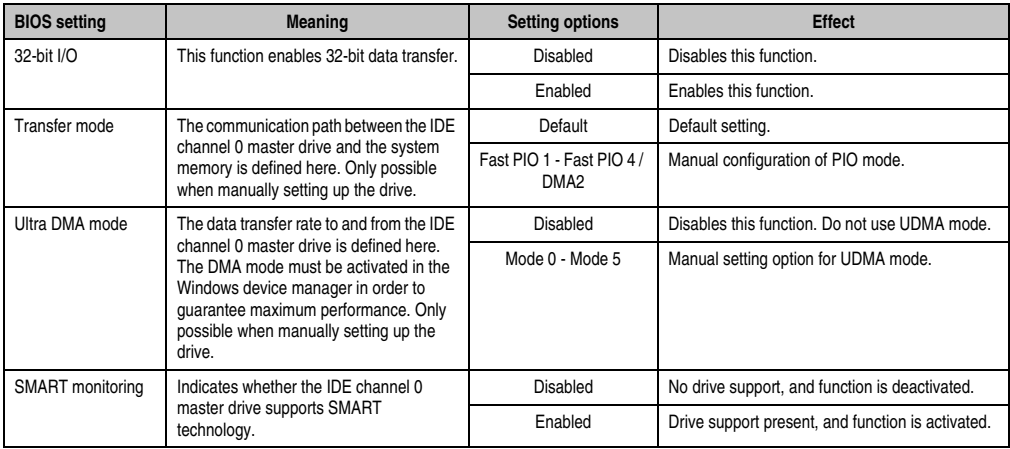

Table 196: 855GME (ETX) IDE Channel 0 Master setting options (cont.)

### <span id="page-381-0"></span>**IDE channel 0 slave**

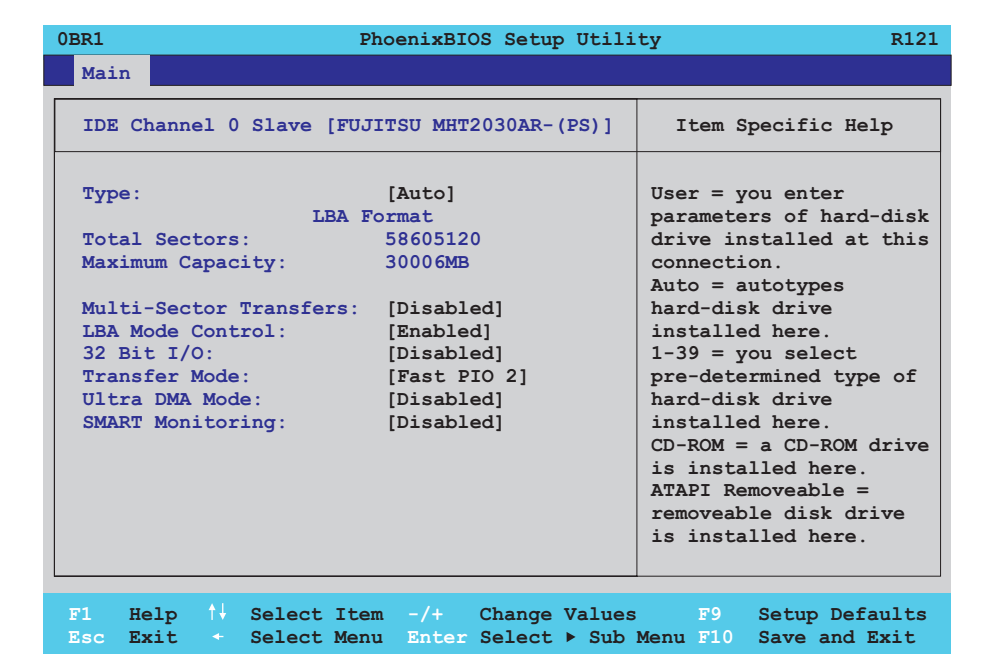

#### Figure 203: 855GME (ETX) IDE channel 0 slave setup

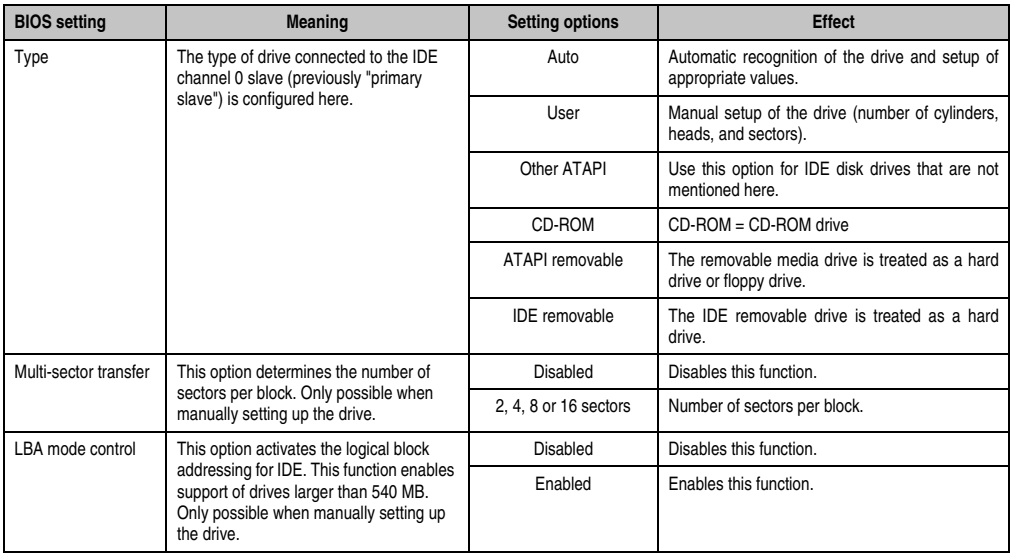

Table 197: 855GME (ETX) IDE Channel 0 Slave setting options

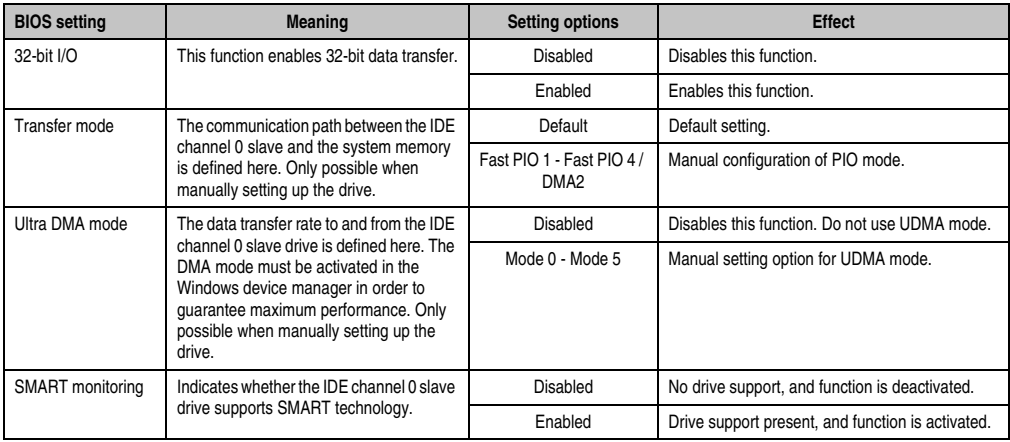

Table 197: 855GME (ETX) IDE Channel 0 Slave setting options (cont.)

### <span id="page-383-0"></span>**IDE channel 1 master**

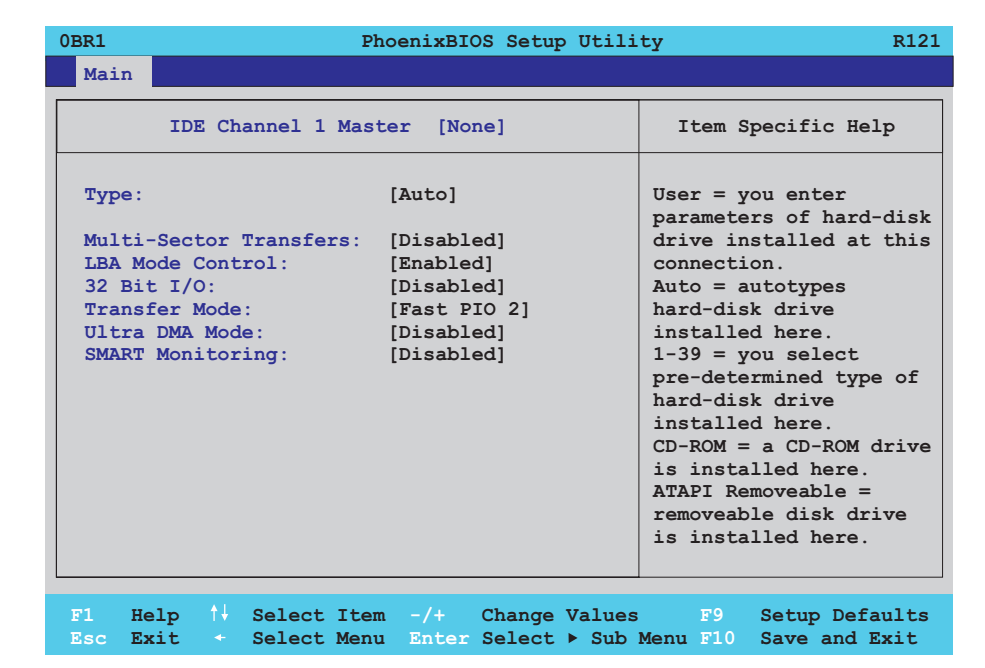

### Figure 204: 855GME (ETX) IDE Channel 1 Master Setup

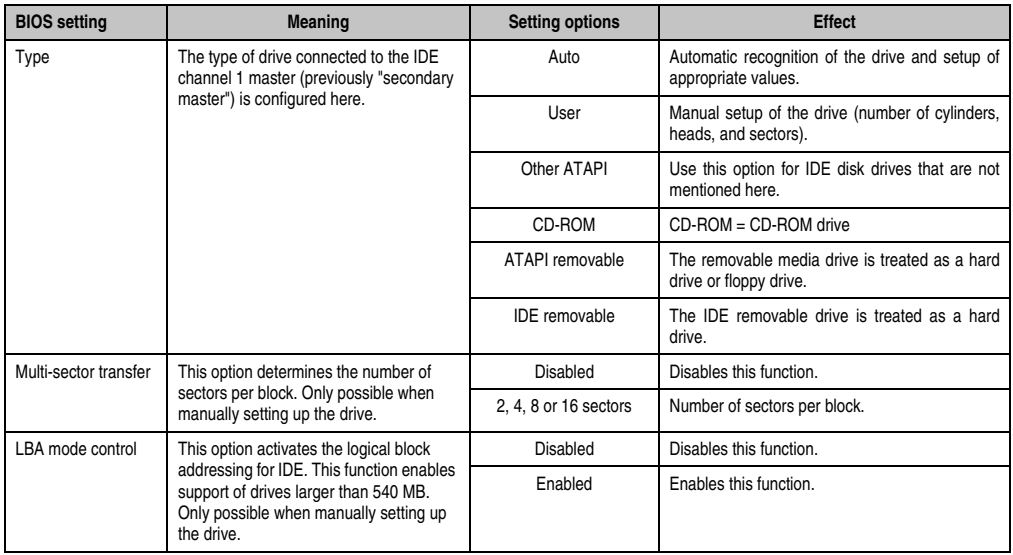

Table 198: 855GME (ETX) IDE Channel 1 Master setting options

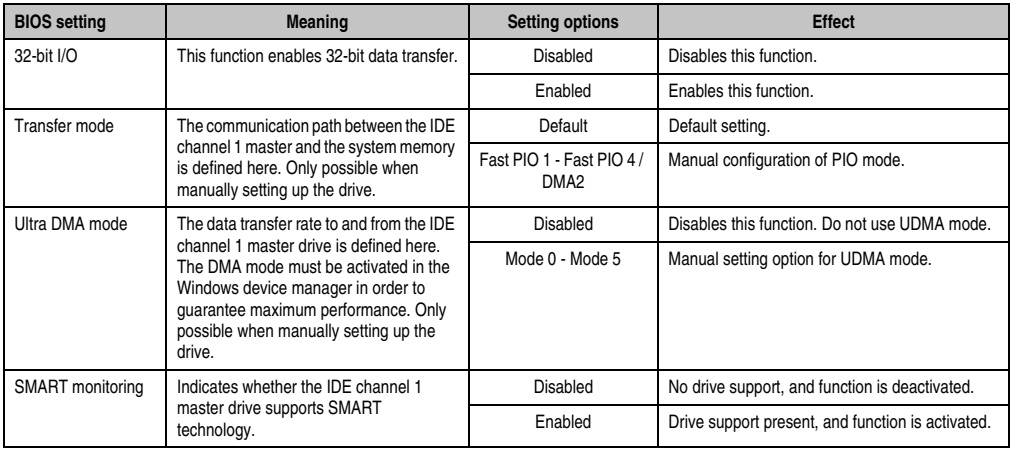

Table 198: 855GME (ETX) IDE Channel 1 Master setting options (cont.)

### <span id="page-385-0"></span>**IDE channel 1 slave**

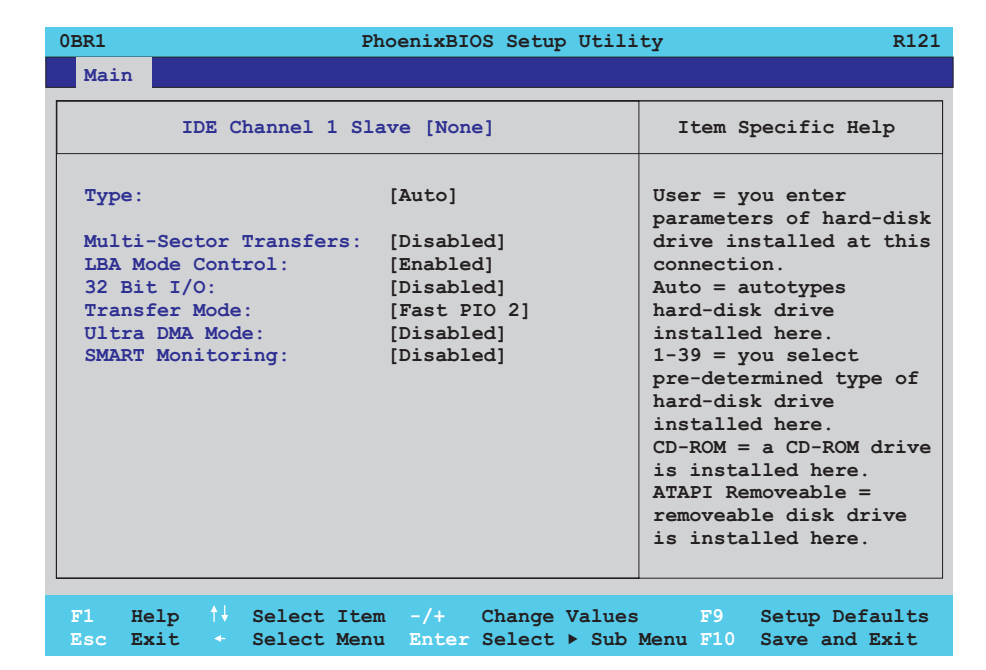

#### Figure 205: 855GME (ETX) IDE channel 1 slave setup

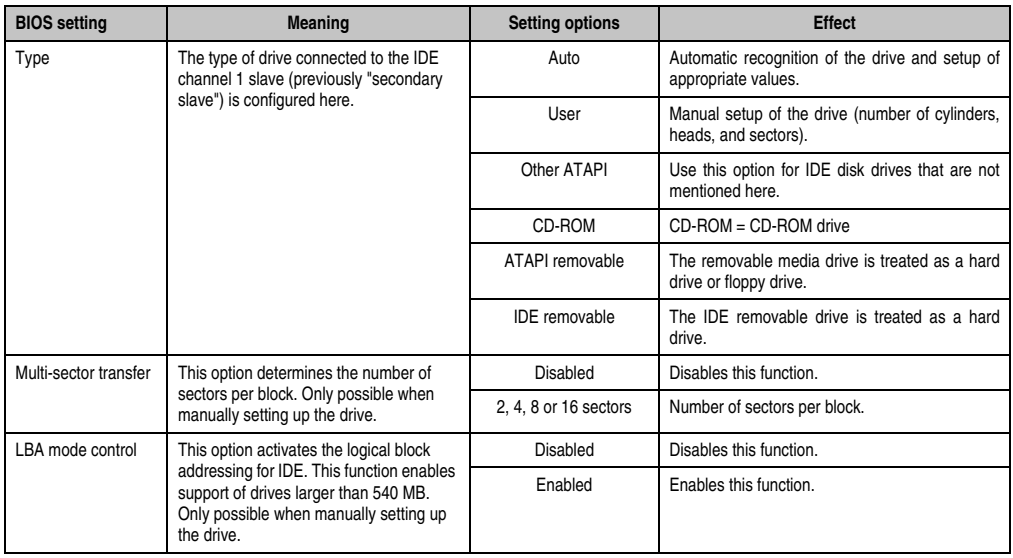

Table 199: 855GME (ETX) IDE Channel 1 Slave setting options

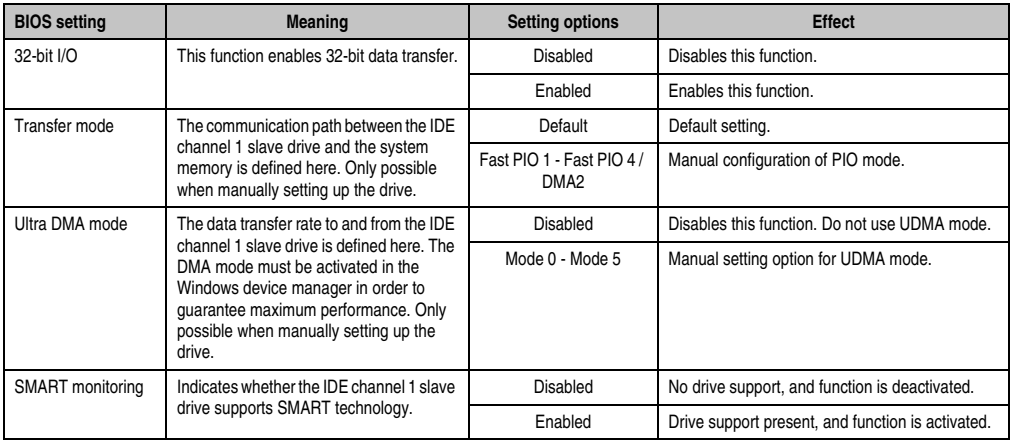

Table 199: 855GME (ETX) IDE Channel 1 Slave setting options (cont.)

### <span id="page-387-0"></span>**Advanced**

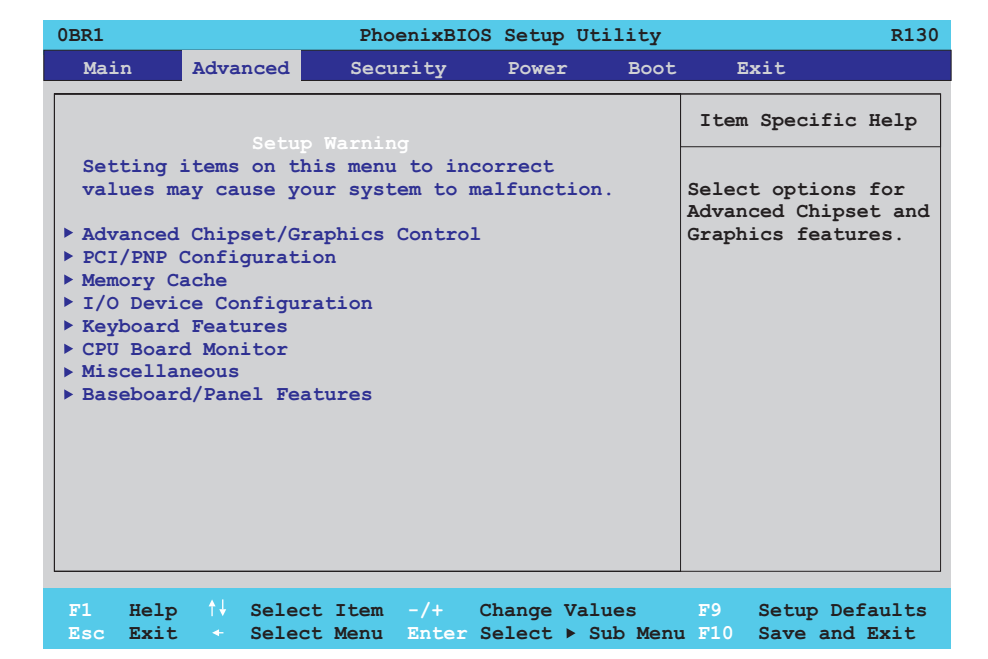

#### Figure 206: 855GME - advanced setup menu - overview

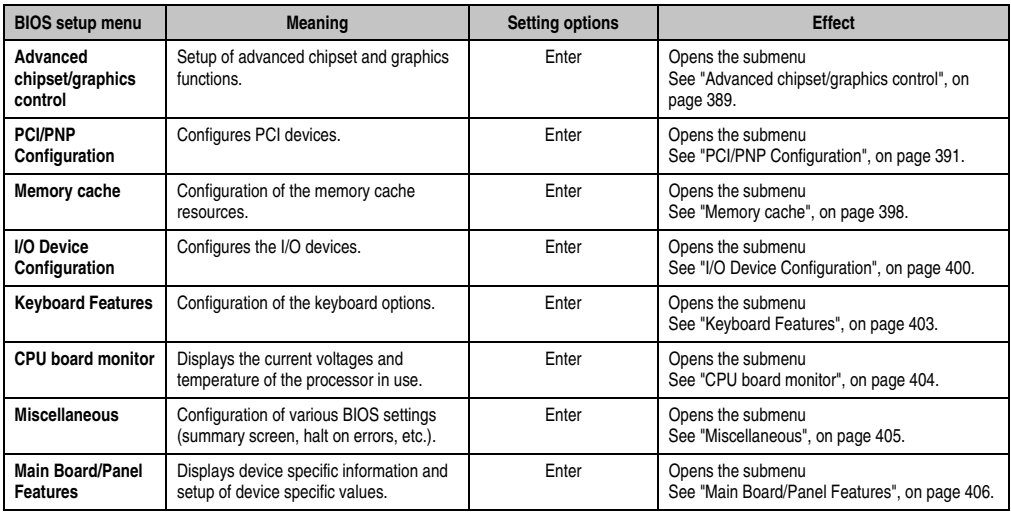

Table 200: 855GME (ETX) Advanced Menu setting options

# <span id="page-388-0"></span>**Advanced chipset/graphics control**

| 0 <sub>RR1</sub>                                                                                                    | PhoenixBIOS Setup Utility                                          | R126                                                                                          |
|----------------------------------------------------------------------------------------------------|--------------------------------------------------------------------|-----------------------------------------------------------------------------------------------|
| Advanced                                                                                                    |                                                                    |                                                                                               |
| Advanced Chipset/Graphics Control                                                                                                    |                                                                    | Item Specific Help                                                                            |
| Graphics Engine 1: [Auto]<br>Default Flat Panel: [None]<br>Flat Panel Scaling: [Streched]<br>Graphics Engine 2: [Auto]<br>Graphics Memory Size: [UMA = 8MB]<br>Assign IRQ to VGA: [Enabled]<br>Internal Graphics API Rev: 1.2 | Primary Graphics Engine: [Graphics Engine 1]                       | Enable or Disable<br>the Internal Graphics<br>Device by setting item<br>to the desired value. |
|                                                                                                    |                                                                    |                                                                                               |
|                                                                                                    |                                                                    |                                                                                               |
| F1<br>Esc Exit + Select Menu Enter Select ▶ Sub Menu F10 Save and Exit                                                                                                    | Help $\uparrow\downarrow$ Select Item $-\prime +$ Change Values F9 | Setup Defaults                                                                                |

Figure 207: 855GME (ETX) Advanced Chipset Control

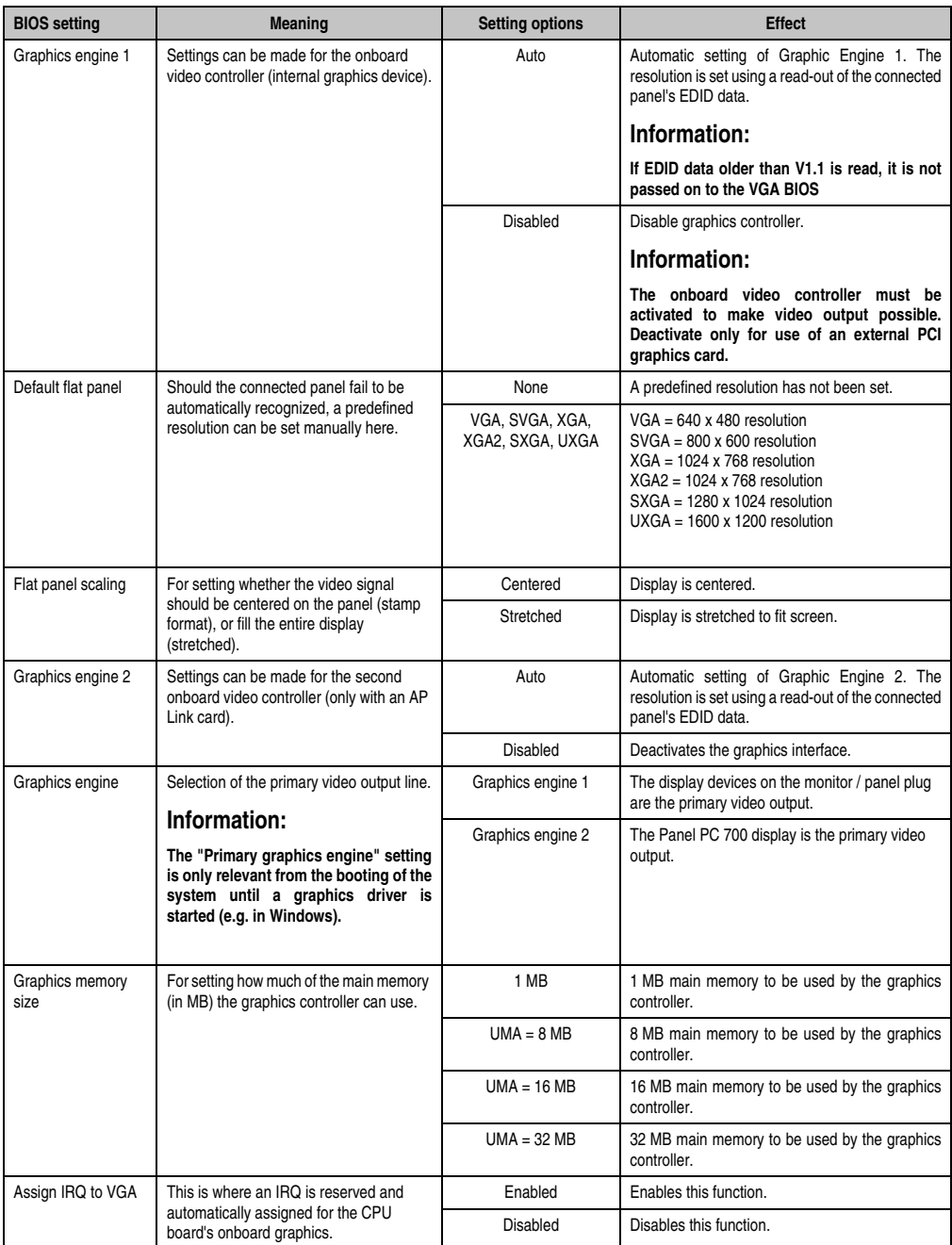

Table 201: 855GME (ETX) Advanced Chipset Control setting options

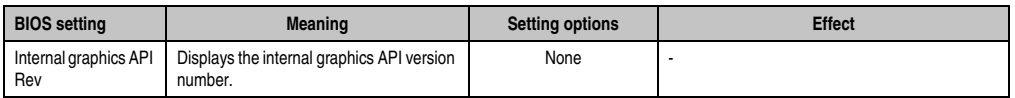

Table 201: 855GME (ETX) Advanced Chipset Control setting options (cont.)

### <span id="page-390-0"></span>**PCI/PNP Configuration**

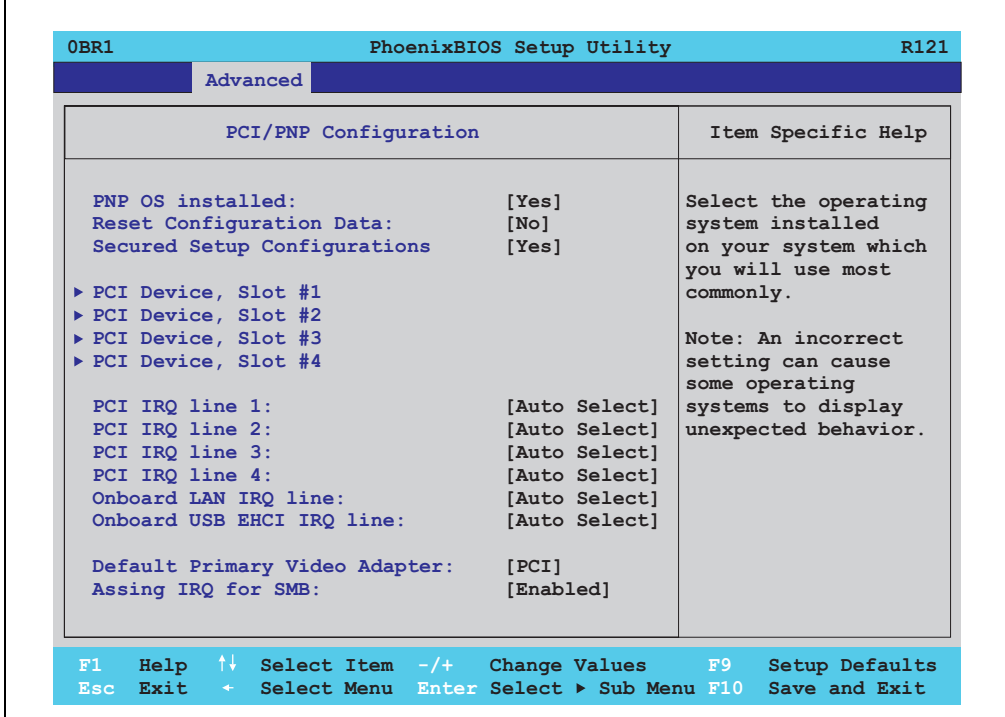

Figure 208: 815GME (ETX) - PCI/PNP configuration

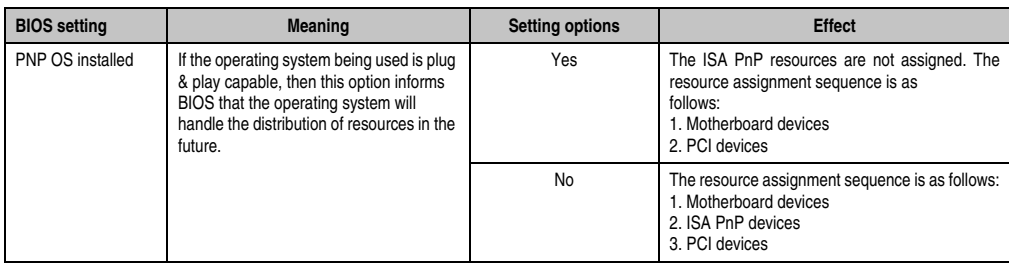

Table 202: 855GME (ETX) PCI/PNP Configuration setting options

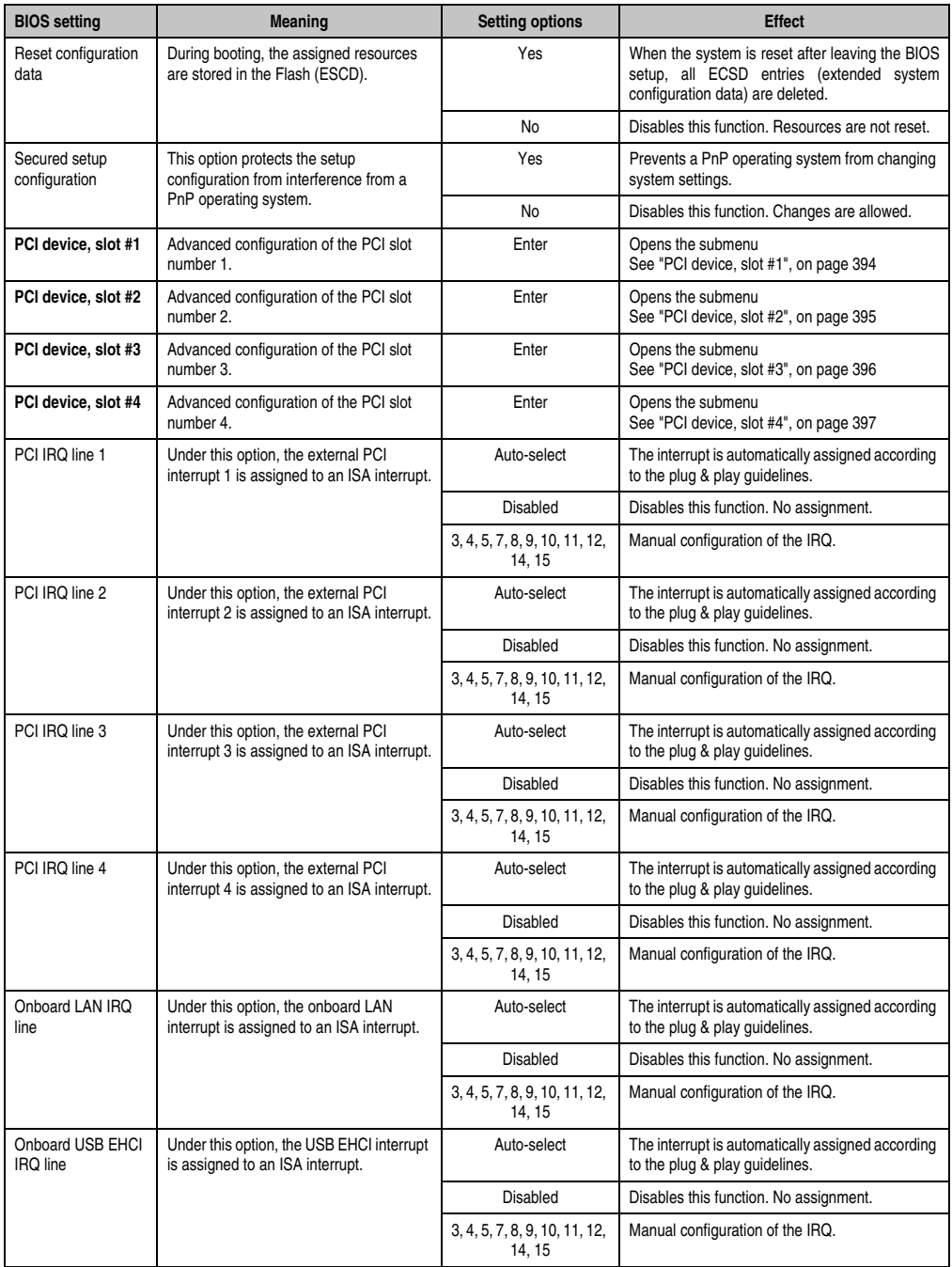

Table 202: 855GME (ETX) PCI/PNP Configuration setting options (cont.)

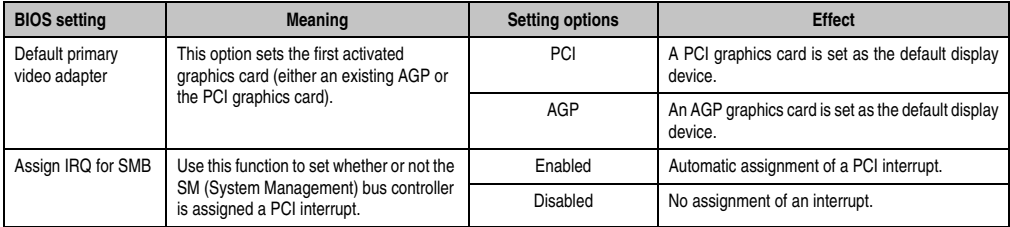

Table 202: 855GME (ETX) PCI/PNP Configuration setting options (cont.)

### <span id="page-393-0"></span>PCI device, slot #1

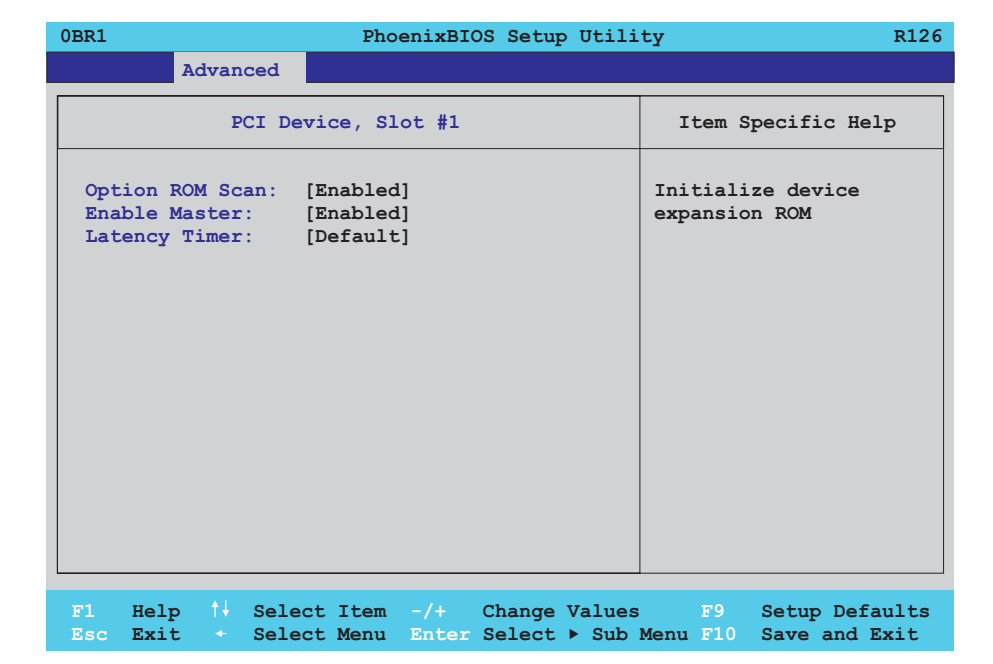

#### Figure 209: 855GME (ETX) - PCI device, slot #1

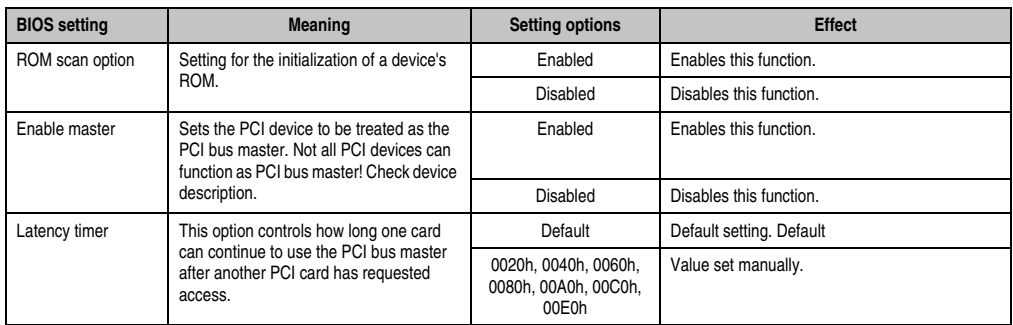

Table 203: 855GME (ETX) - PCI device, slot #1 - setting options

# <span id="page-394-0"></span>PCI device, slot #2

Г

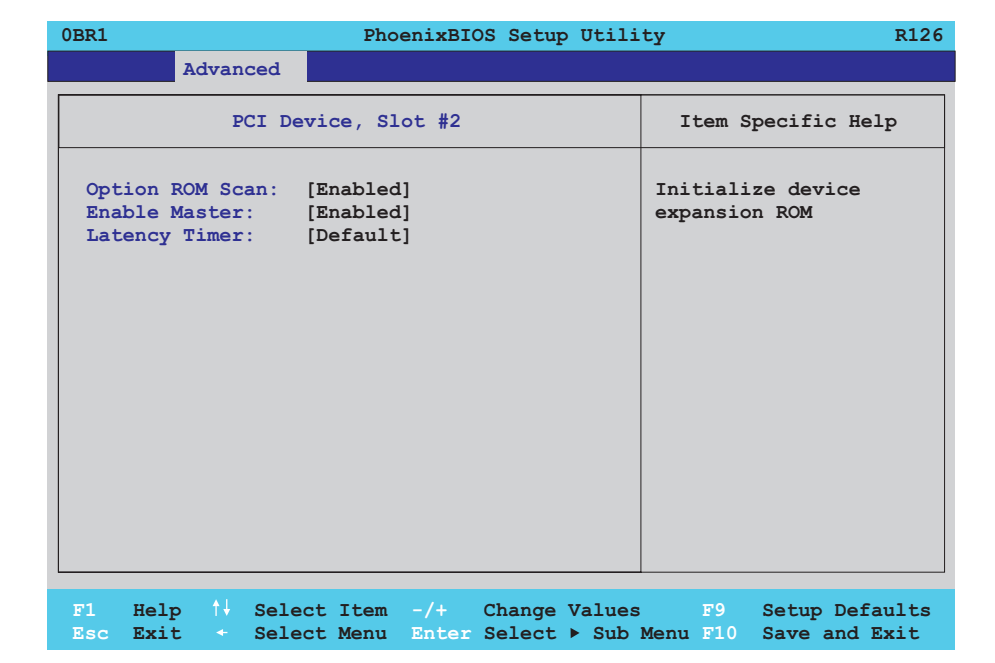

#### Figure 210: 855GME (ETX) - PCI device, slot #2

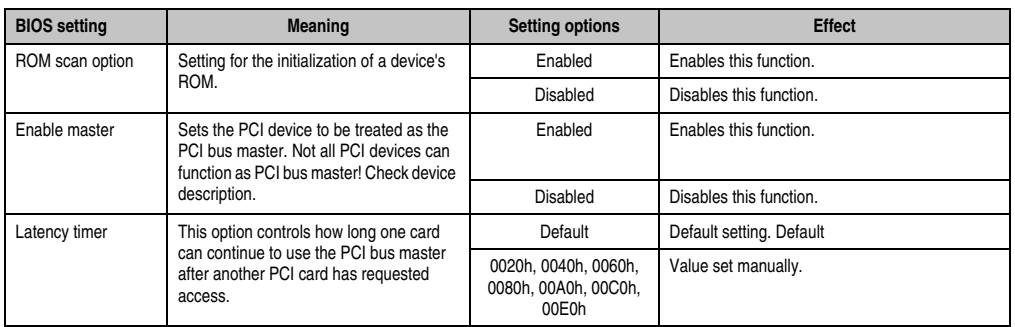

Table 204: 855GME (ETX) - PCI device, slot #2 - setting options

### <span id="page-395-0"></span>PCI device, slot #3

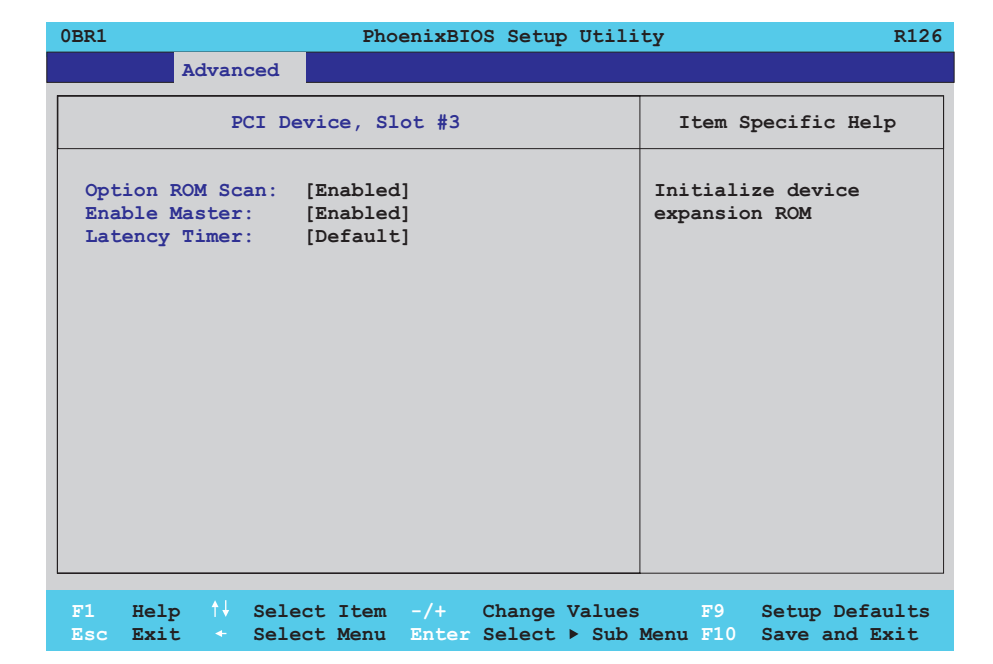

#### Figure 211: 855GME (ETX) - PCI device, slot #3

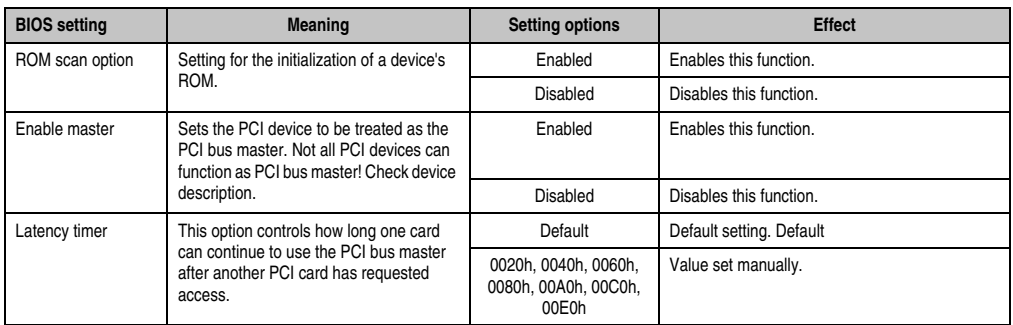

Table 205: 855GME (ETX) - PCI device, slot #3 - setting options
## PCI device, slot #4

Г

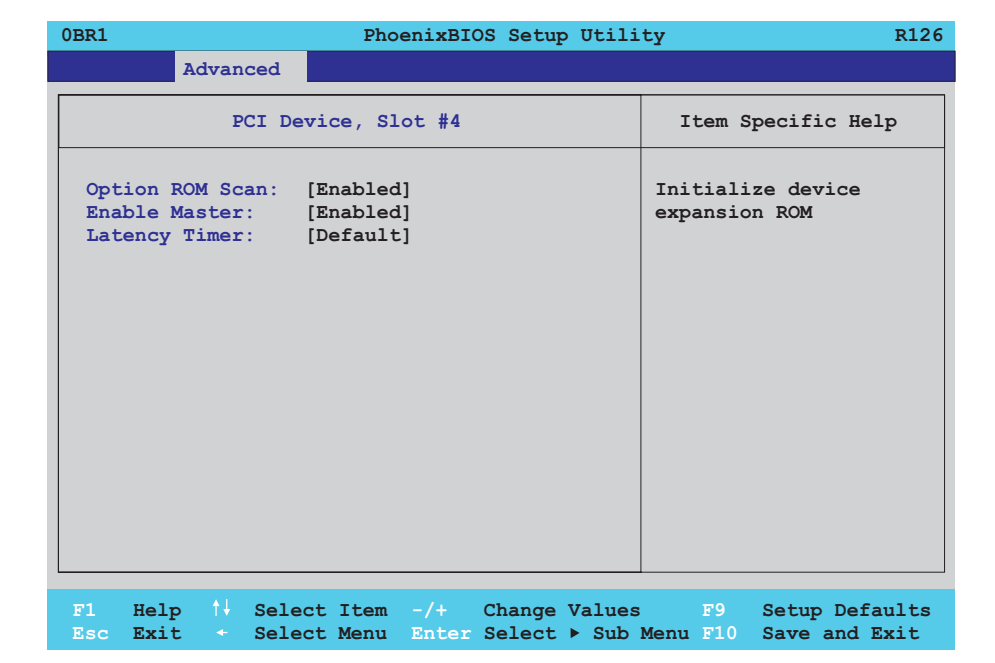

#### Figure 212: 855GME (ETX) - PCI device, slot #4

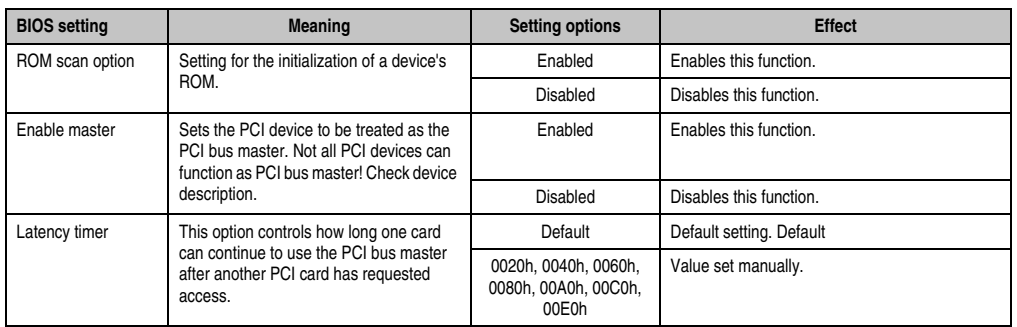

Table 206: 855GME (ETX) - PCI device, slot #4 - setting options

### **Memory cache**

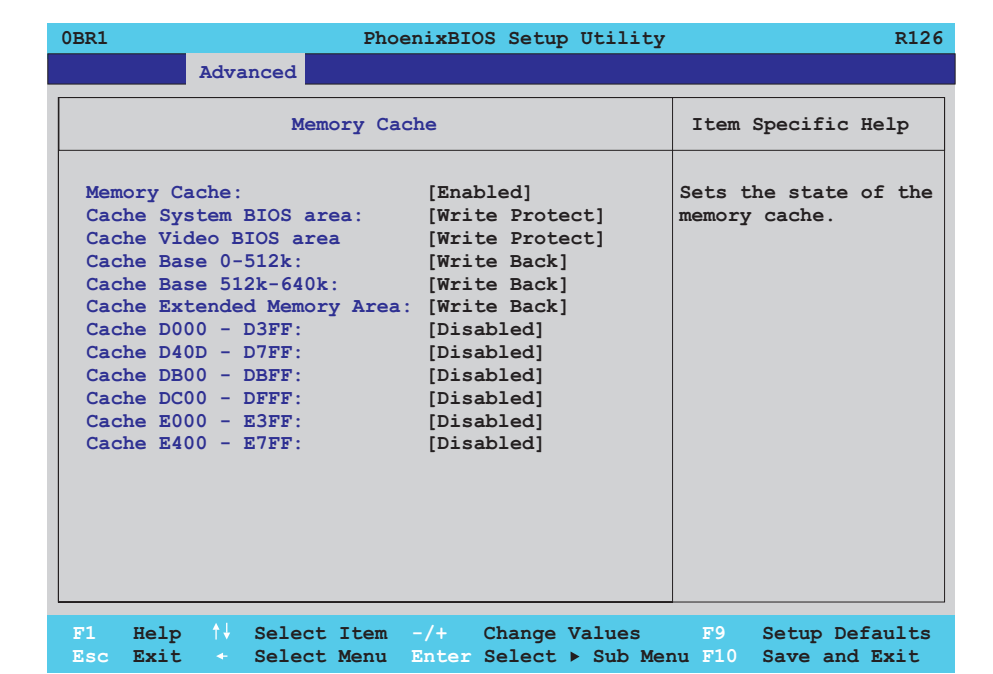

## Figure 213: 855GME (ETX) Memory Cache

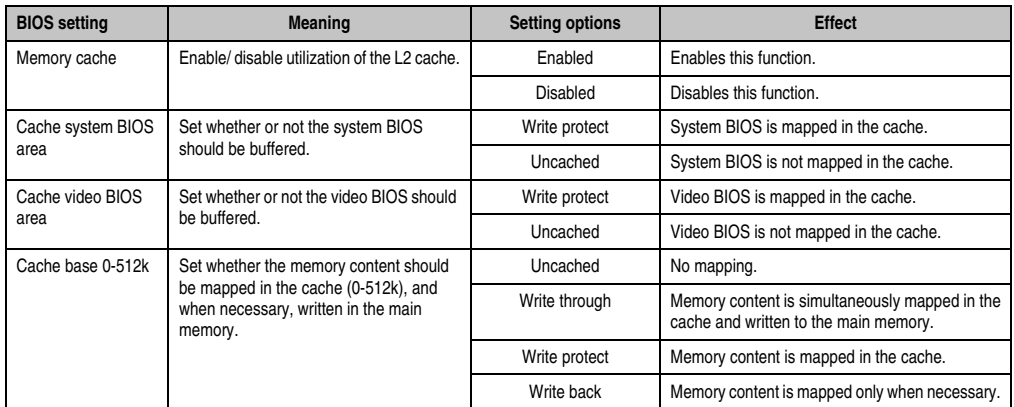

Table 207: 855GME (ETX) Memory Cache setting options

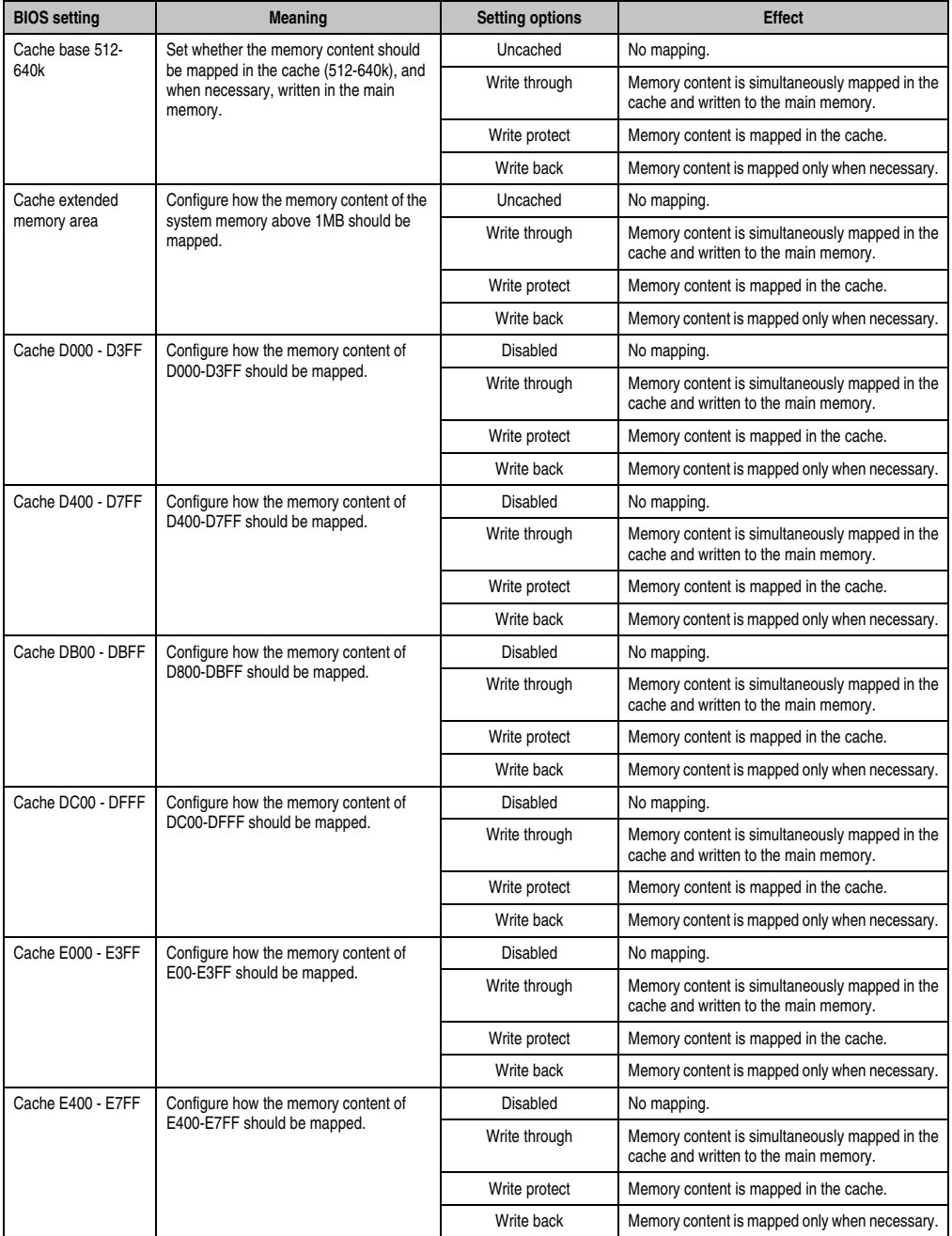

Table 207: 855GME (ETX) Memory Cache setting options (cont.)

### **I/O Device Configuration**

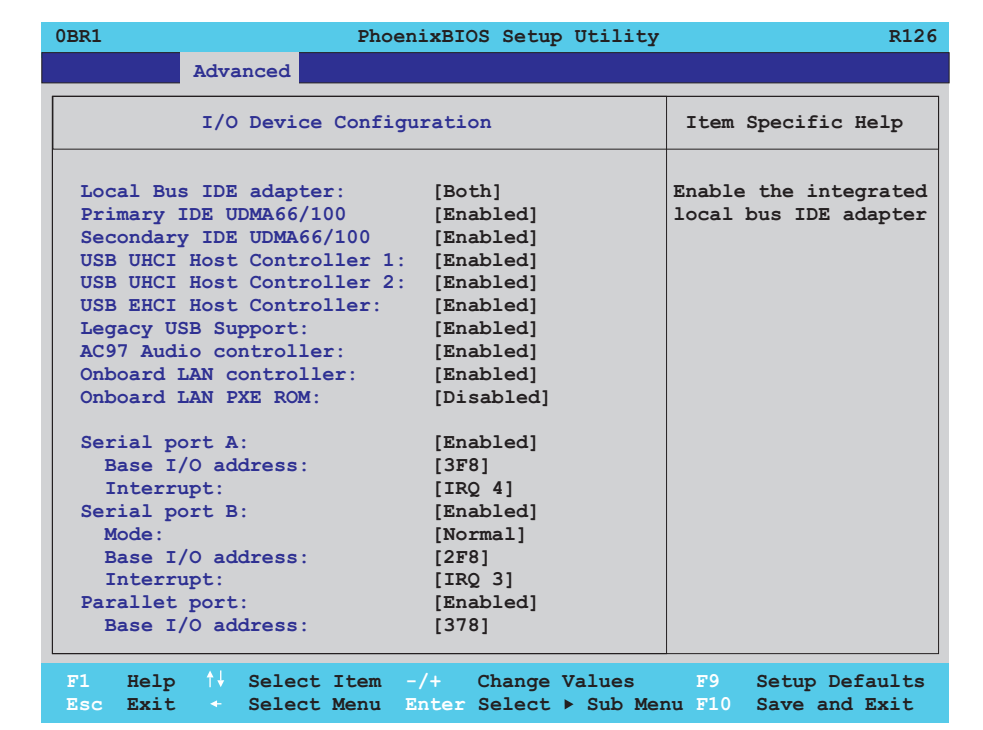

### Figure 214: 855GME (ETX) I/O Device Configuration

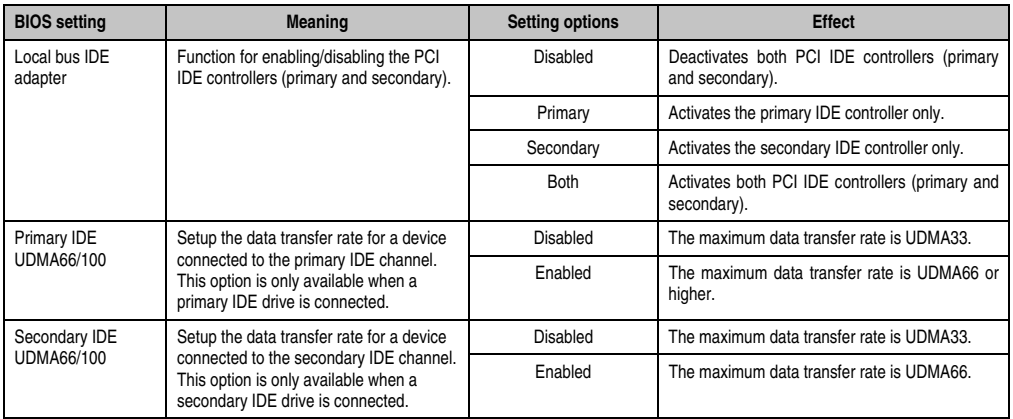

Table 208: 855GME (ETX) I/O Device Configuration setting options

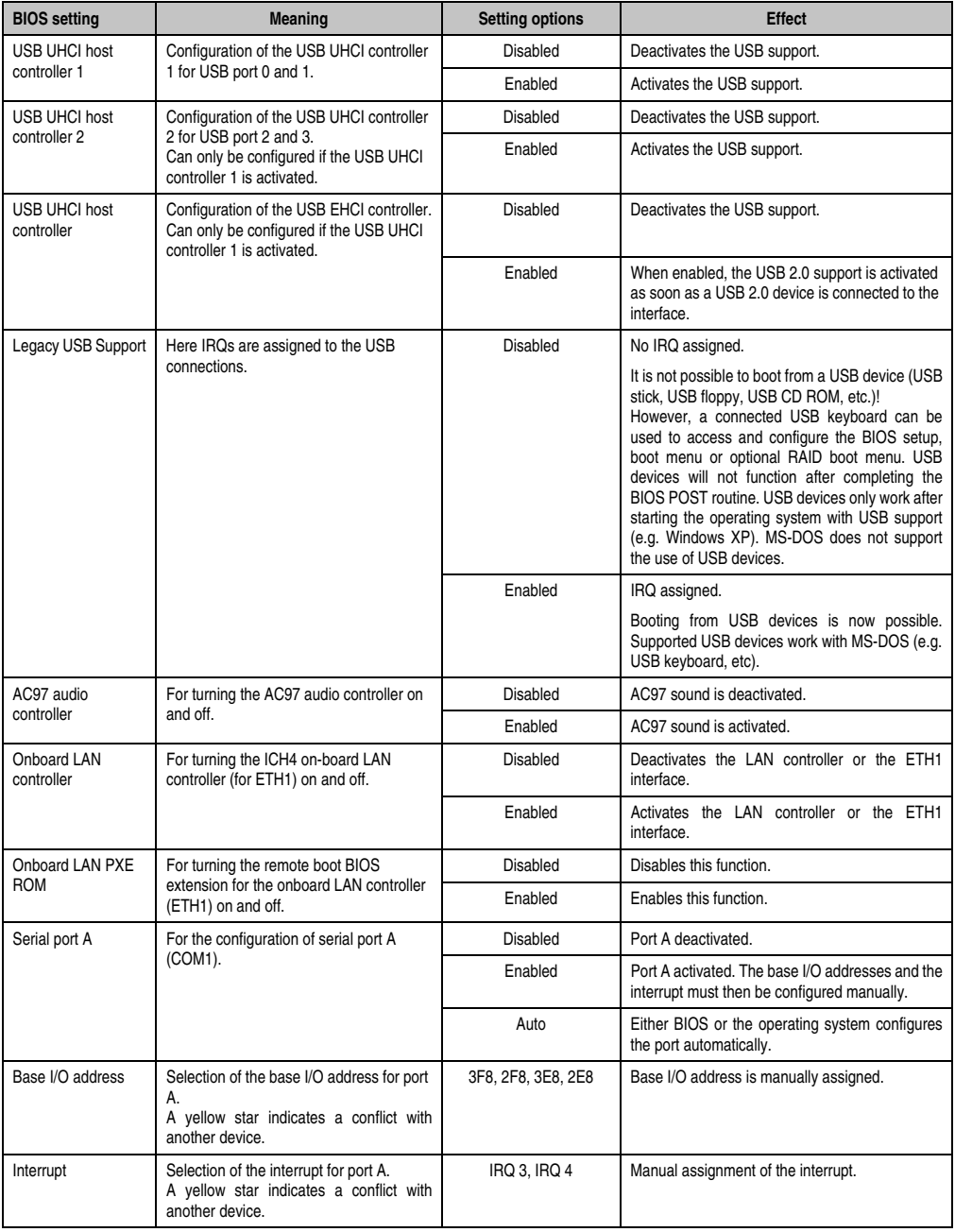

Table 208: 855GME (ETX) I/O Device Configuration setting options (cont.)

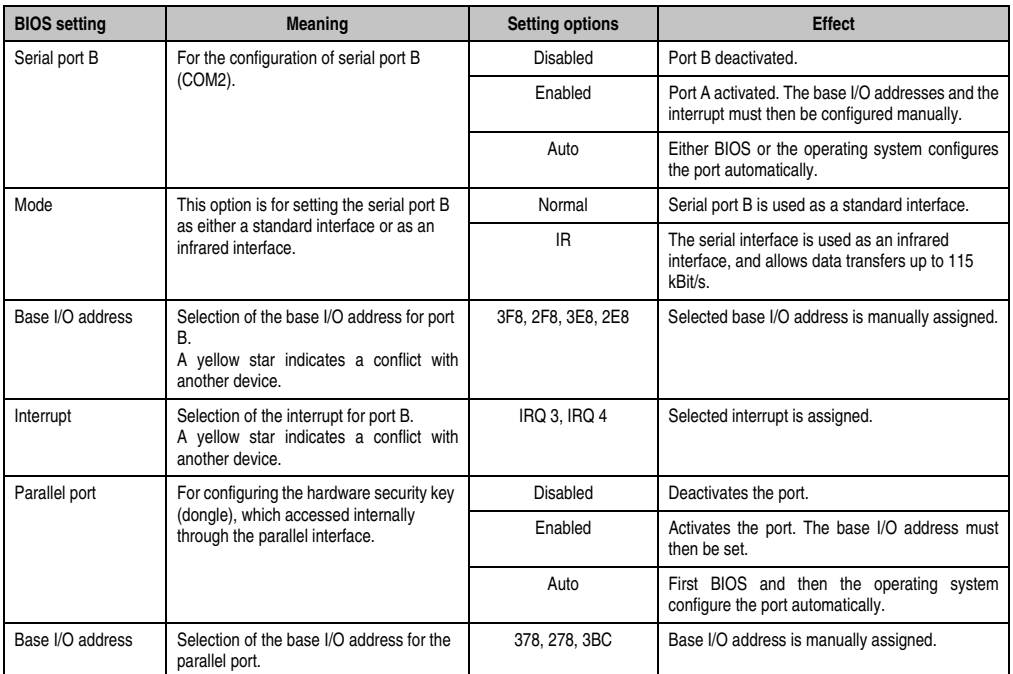

Table 208: 855GME (ETX) I/O Device Configuration setting options (cont.)

## **Keyboard Features**

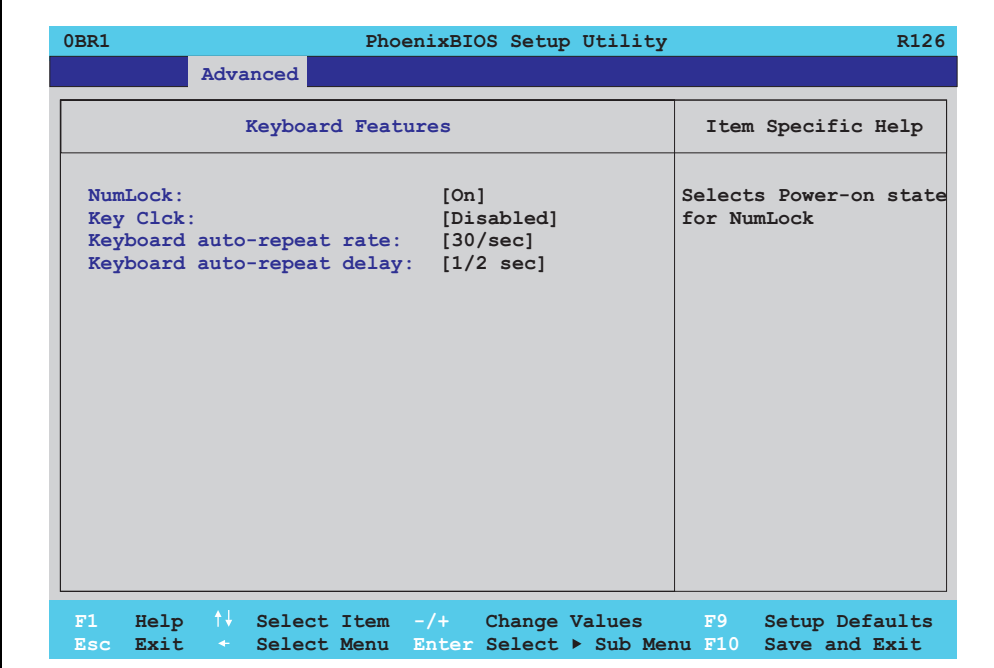

### Figure 215: 855GME (ETX) Keyboard Features

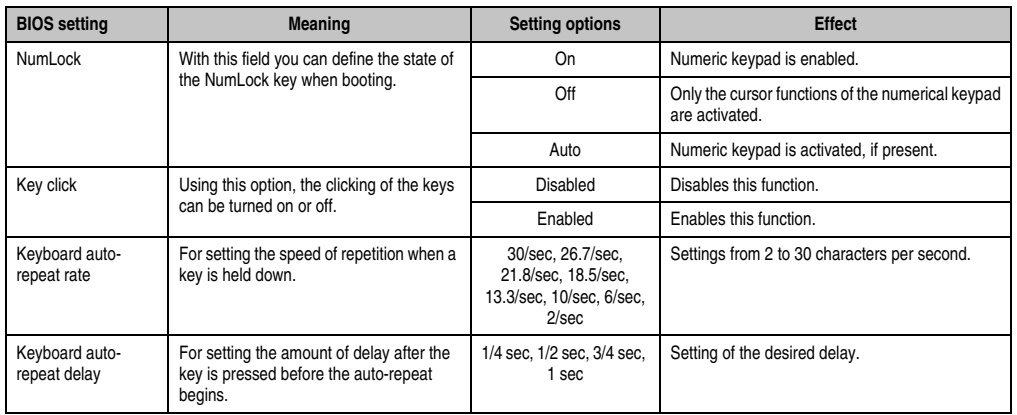

Table 209: 855GME (ETX) Keyboard Features setting options

#### **CPU board monitor**

# **Information:**

**The displayed voltage values (e.g. core voltage, battery voltage) on this BIOS Setup page represent uncalibrated information values. These cannot be used to draw any conclusions about any hardware alarms or error conditions. The hardware components used have automatic diagnostics functions that can be applied in the event of error.**

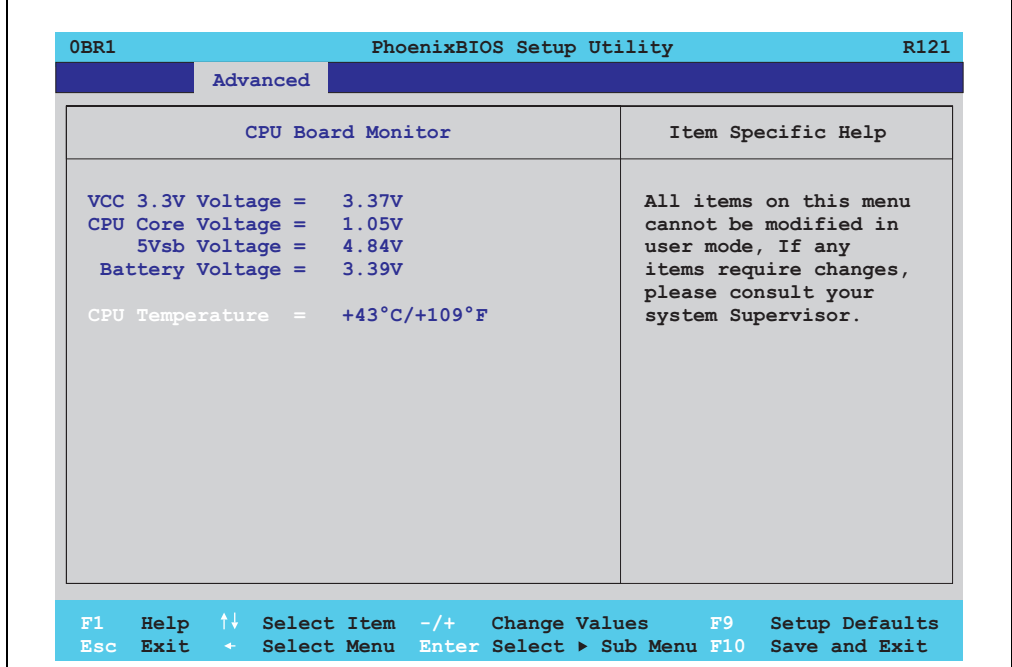

#### Figure 216: 855GME (ETX) - CPU board monitor

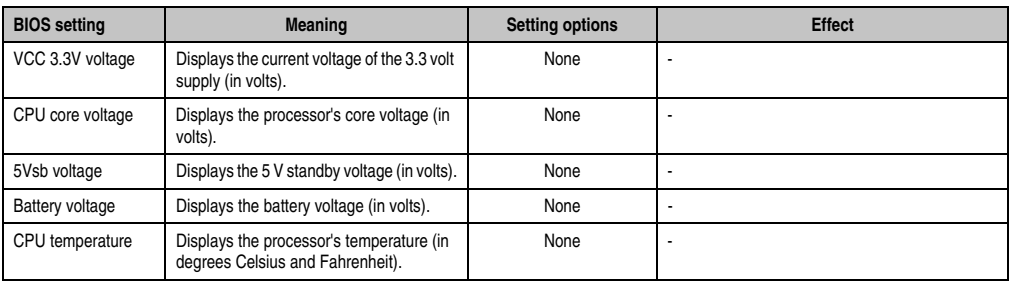

Table 210: 855GME (ETX) - CPU board monitor - setting options

#### **Miscellaneous**

 $\blacksquare$ 

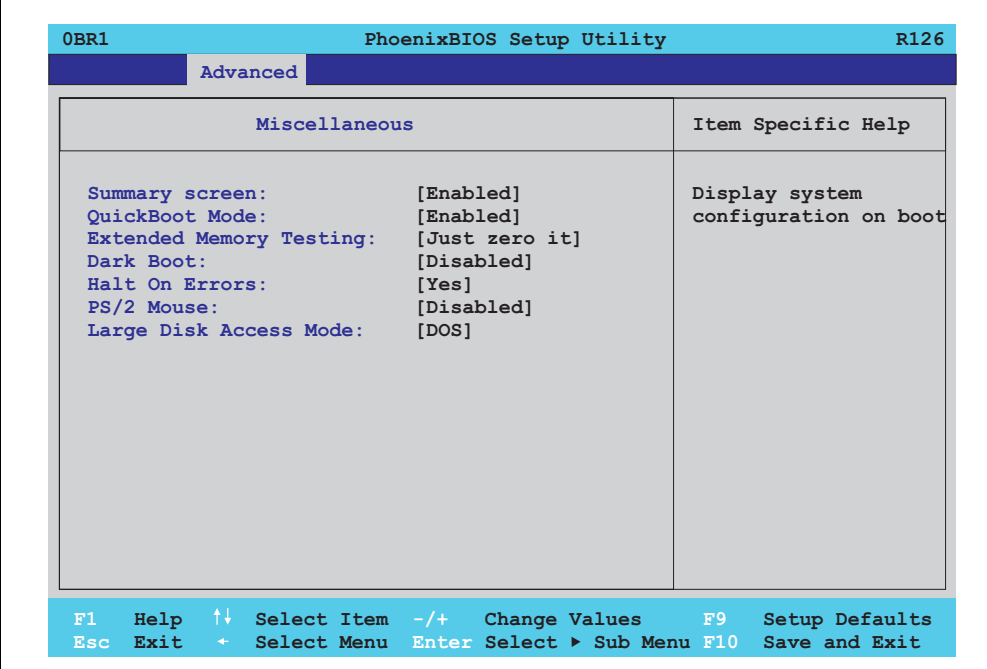

### Figure 217: 855GME (ETX) miscellaneous

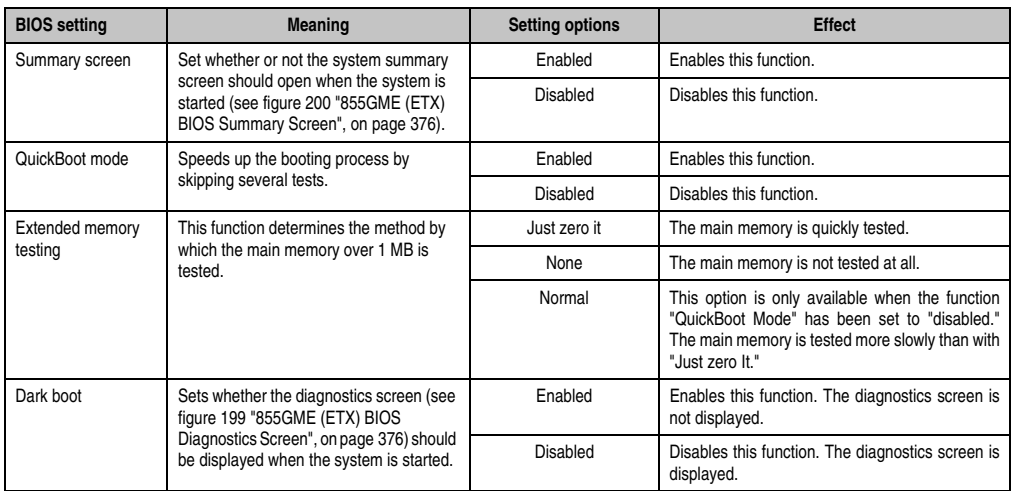

Table 211: 855GME (ETX) Miscellaneous setting options

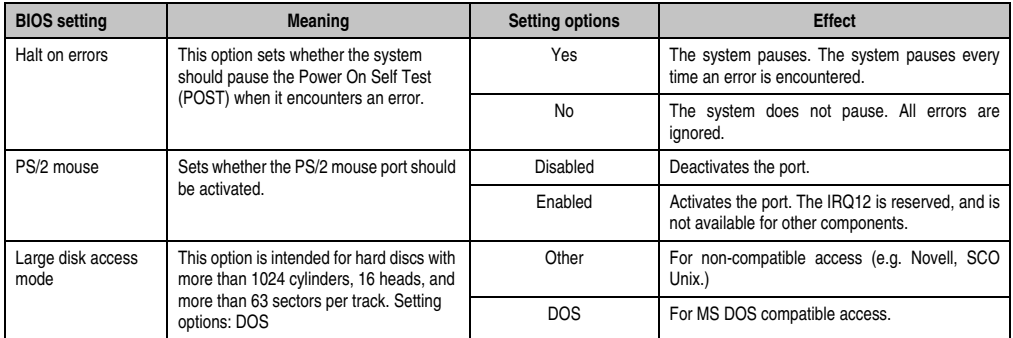

Table 211: 855GME (ETX) Miscellaneous setting options (cont.)

## **Main Board/Panel Features**

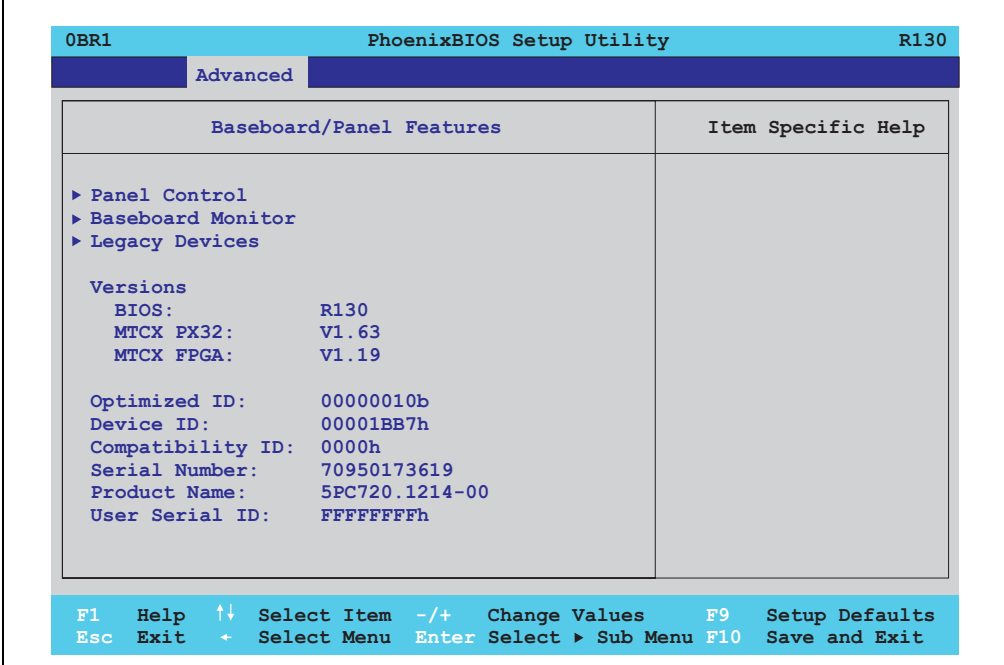

#### Figure 218: 855GME (ETX) Baseboard/Panel Features

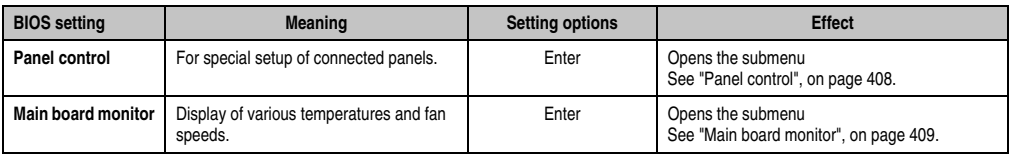

Table 212: 855GME (ETX) Baseboard/Panel Features setting options

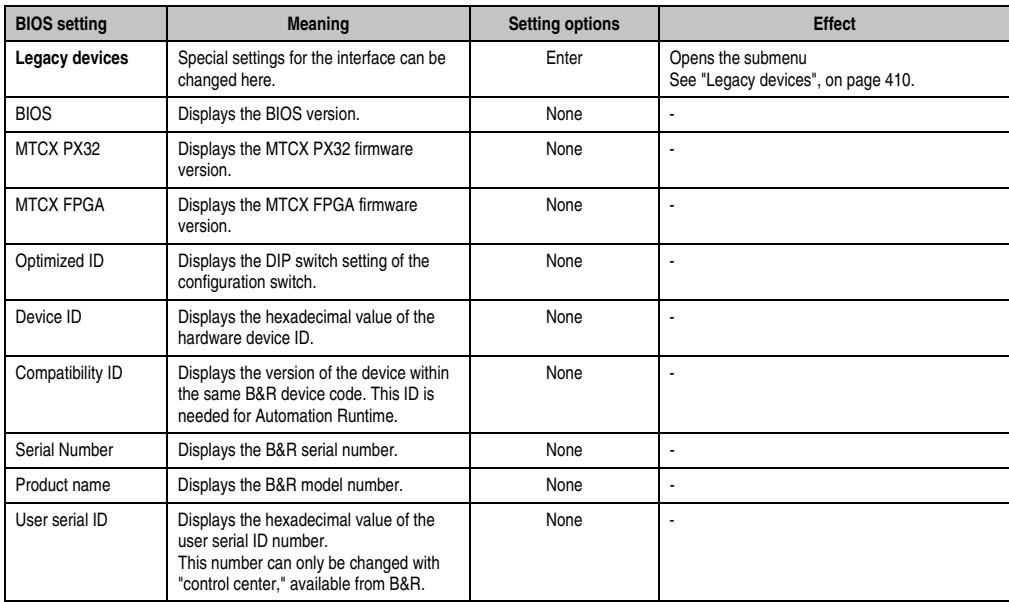

Table 212: 855GME (ETX) Baseboard/Panel Features setting options (cont.)

### <span id="page-407-0"></span>Panel control

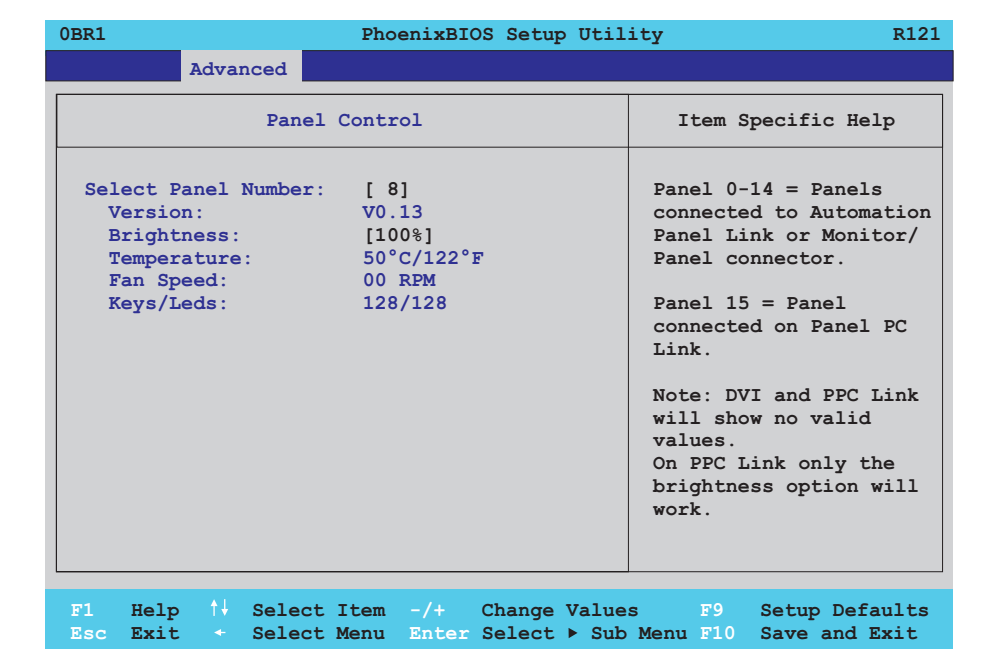

#### Figure 219: 855GME (ETX) Panel Control

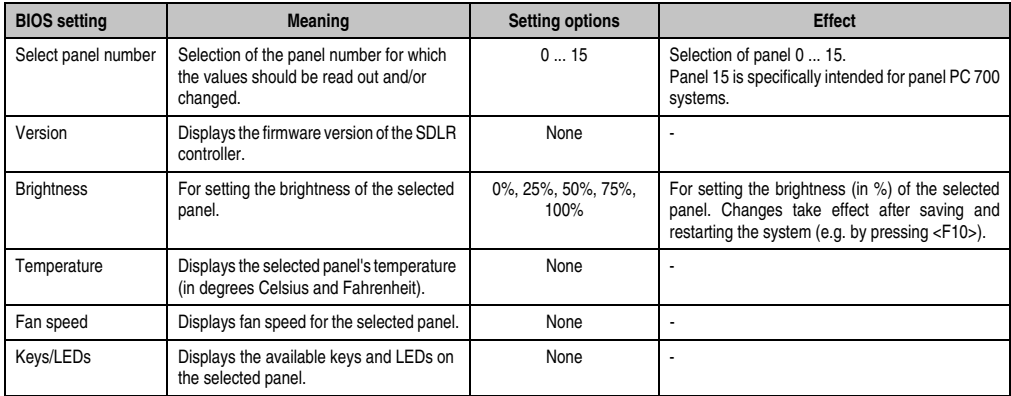

Table 213: 855GME (ETX) Panel Control setting options

## <span id="page-408-0"></span>Main board monitor

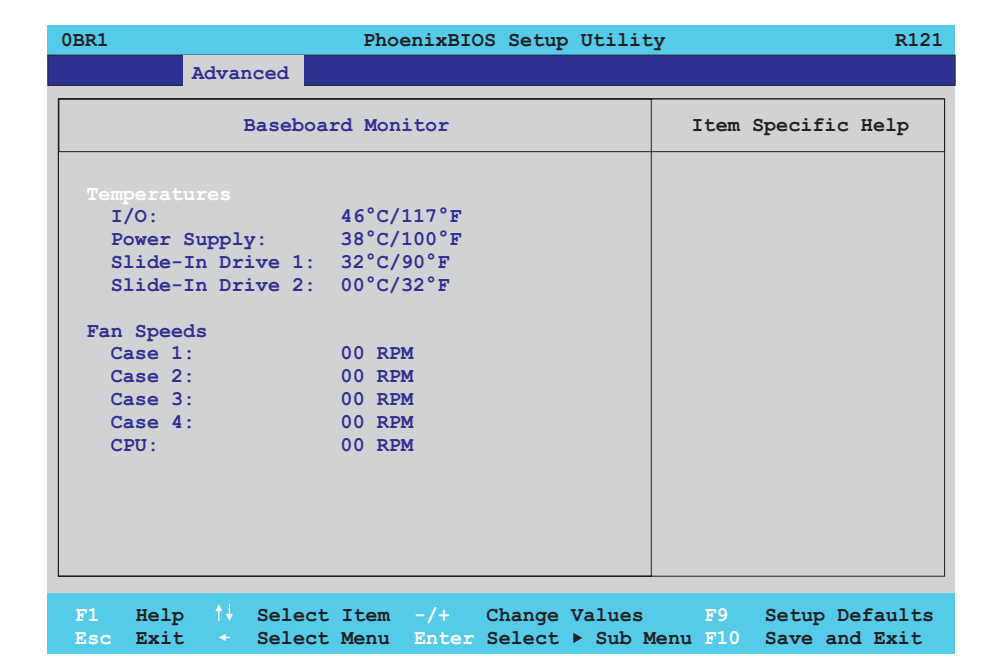

#### Figure 220: 855GME (ETX) - baseboard monitor

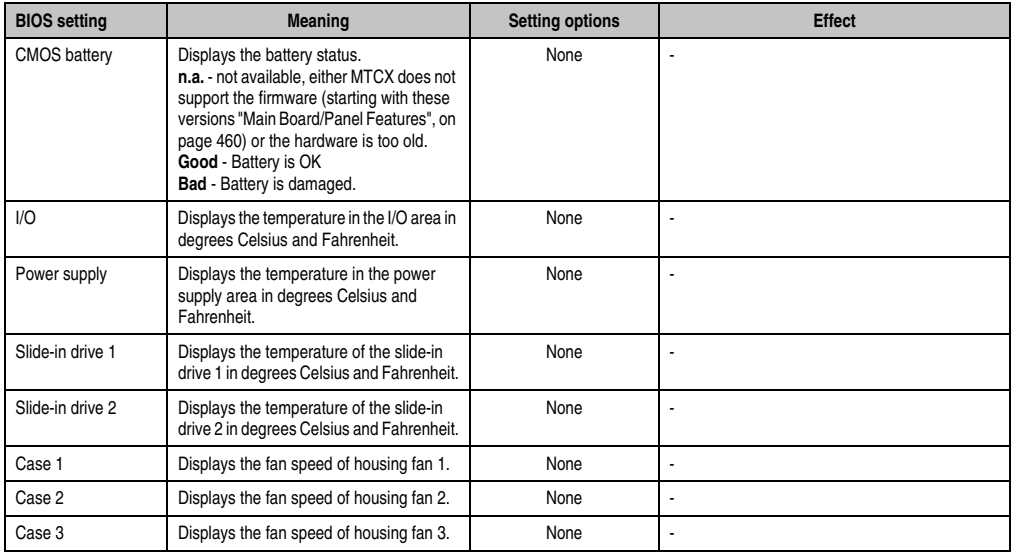

Table 214: 855GME (ETX) - baseboard monitor - setting options

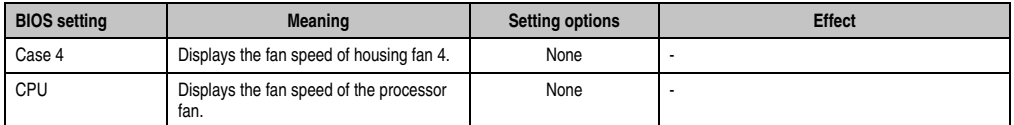

Table 214: 855GME (ETX) - baseboard monitor - setting options

## <span id="page-409-0"></span>Legacy devices

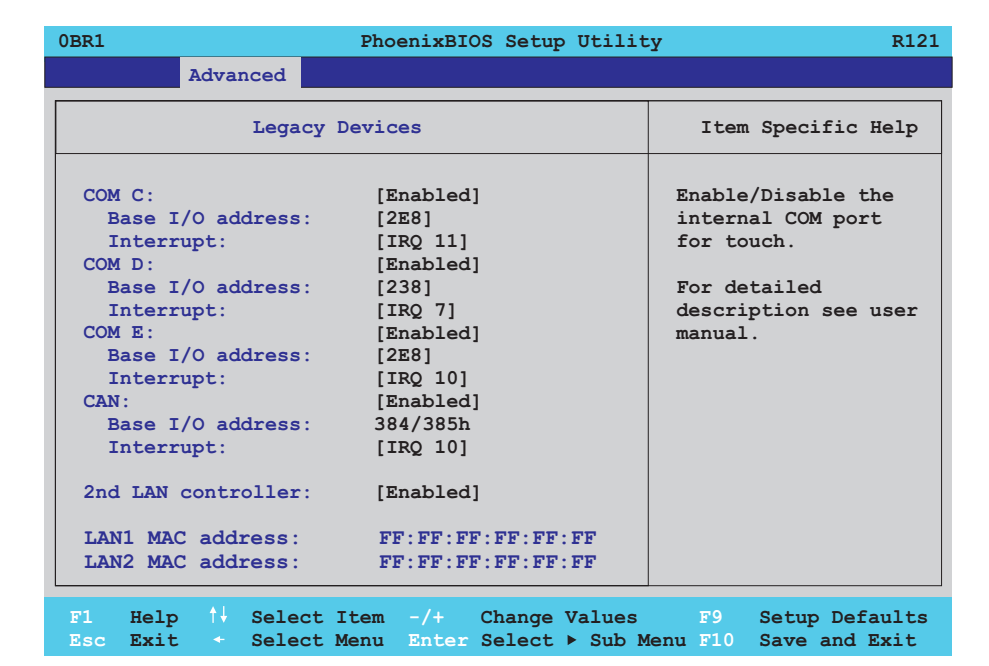

Figure 221: 855GME (ETX) Legacy Devices

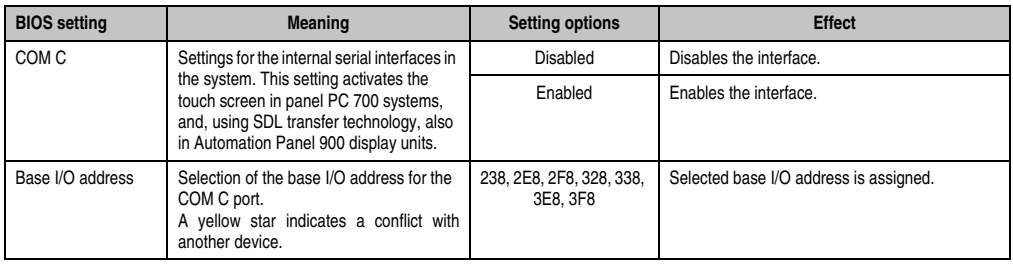

Table 215: 855GME (ETX) Legacy Devices setting options

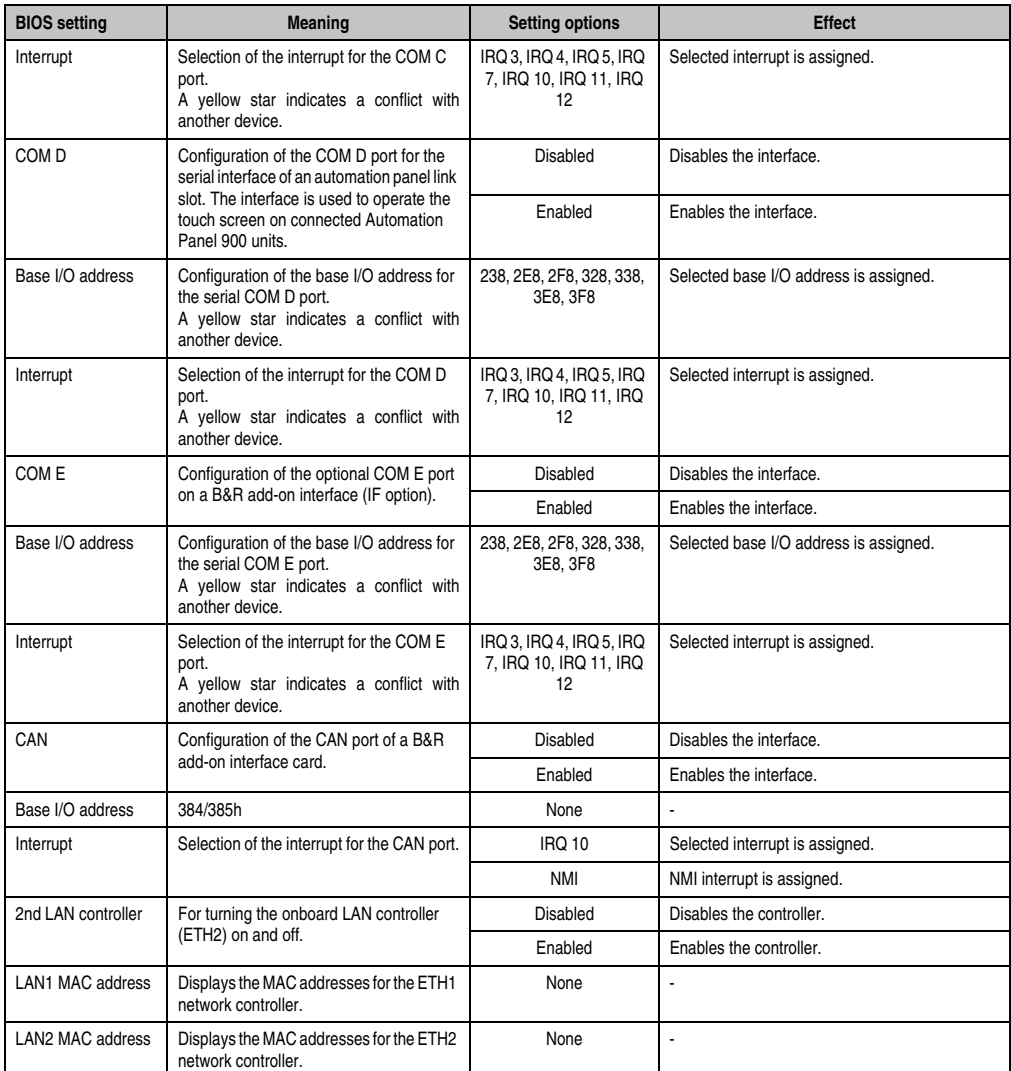

Table 215: 855GME (ETX) Legacy Devices setting options (cont.)

### **1.2.5 Security**

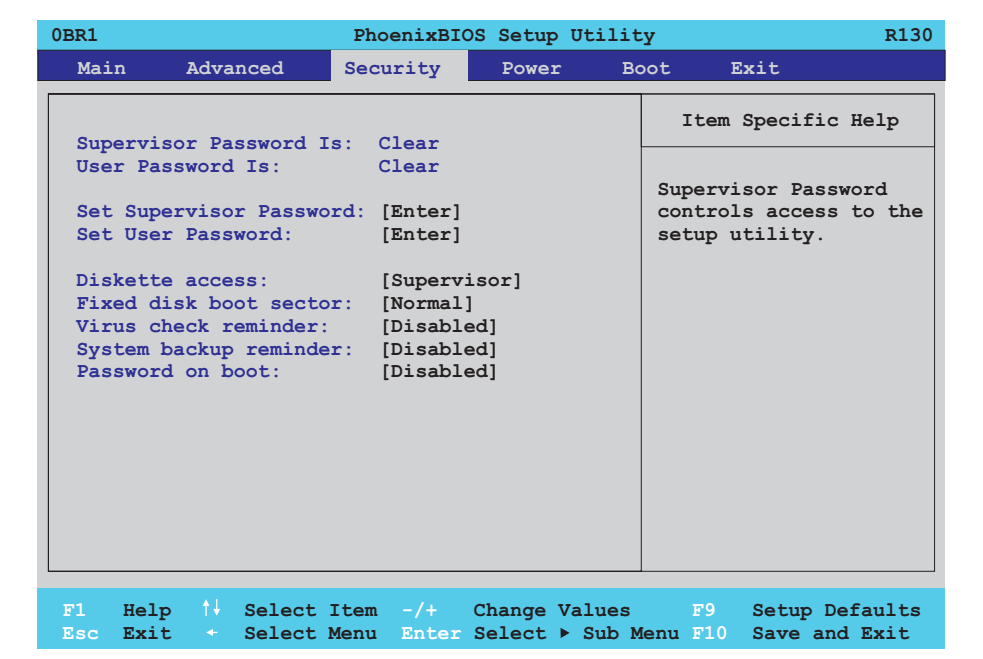

#### Figure 222: 855GME (ETX) Security Menu

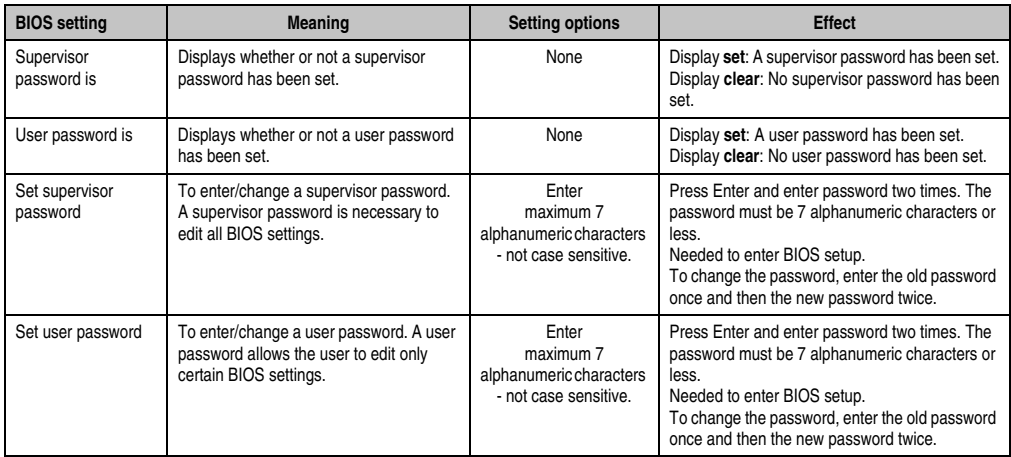

Table 216: 855GME (ETX) Security setting options

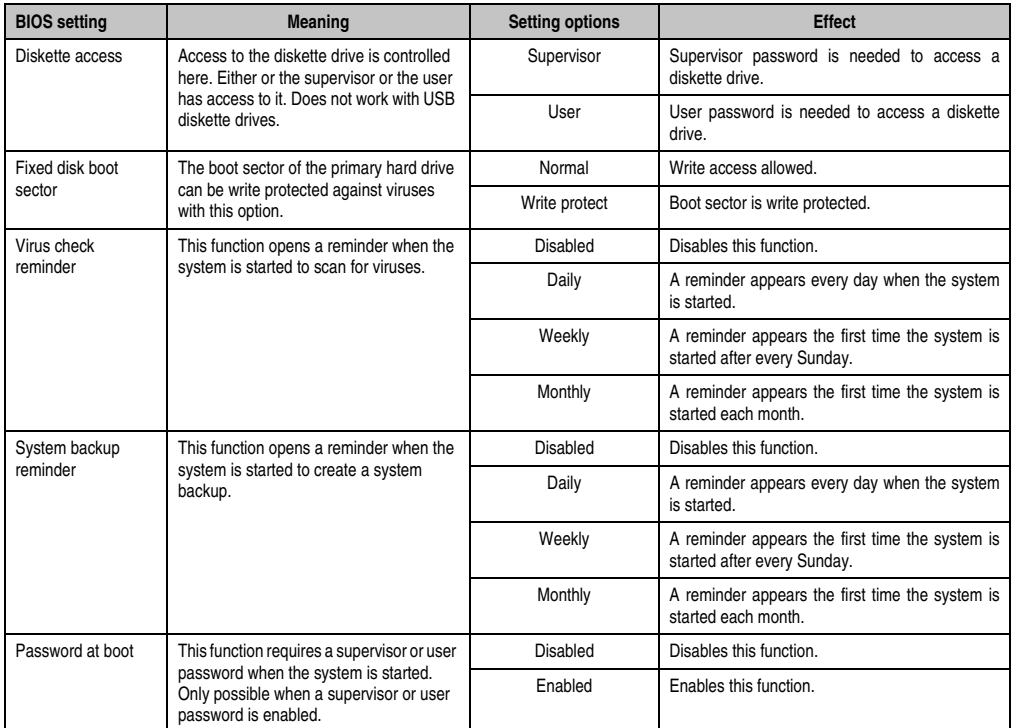

Table 216: 855GME (ETX) Security setting options (cont.)

#### **1.2.6 Power**

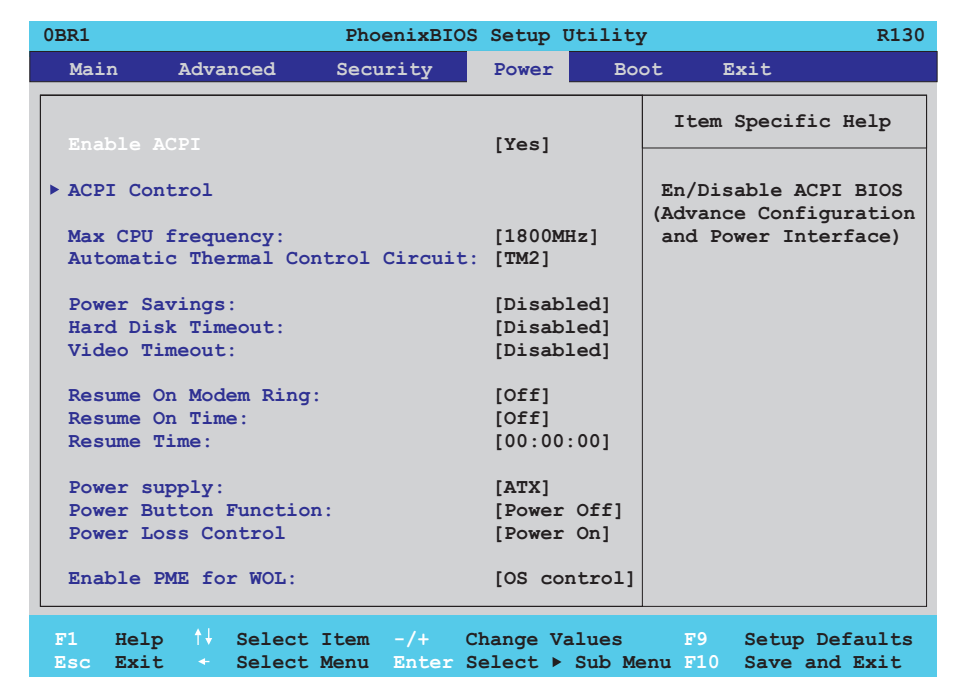

#### Figure 223: 855GME (ETX) Power menu

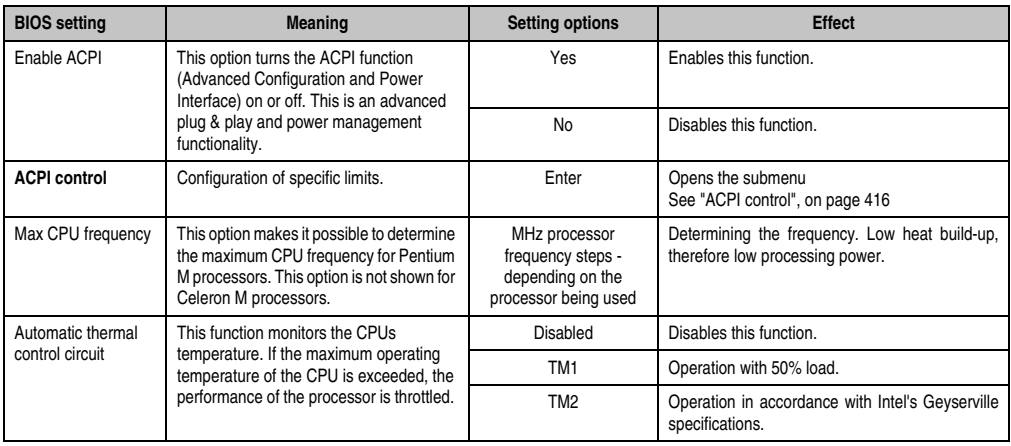

Table 217: 855GME (ETX) Main setting options

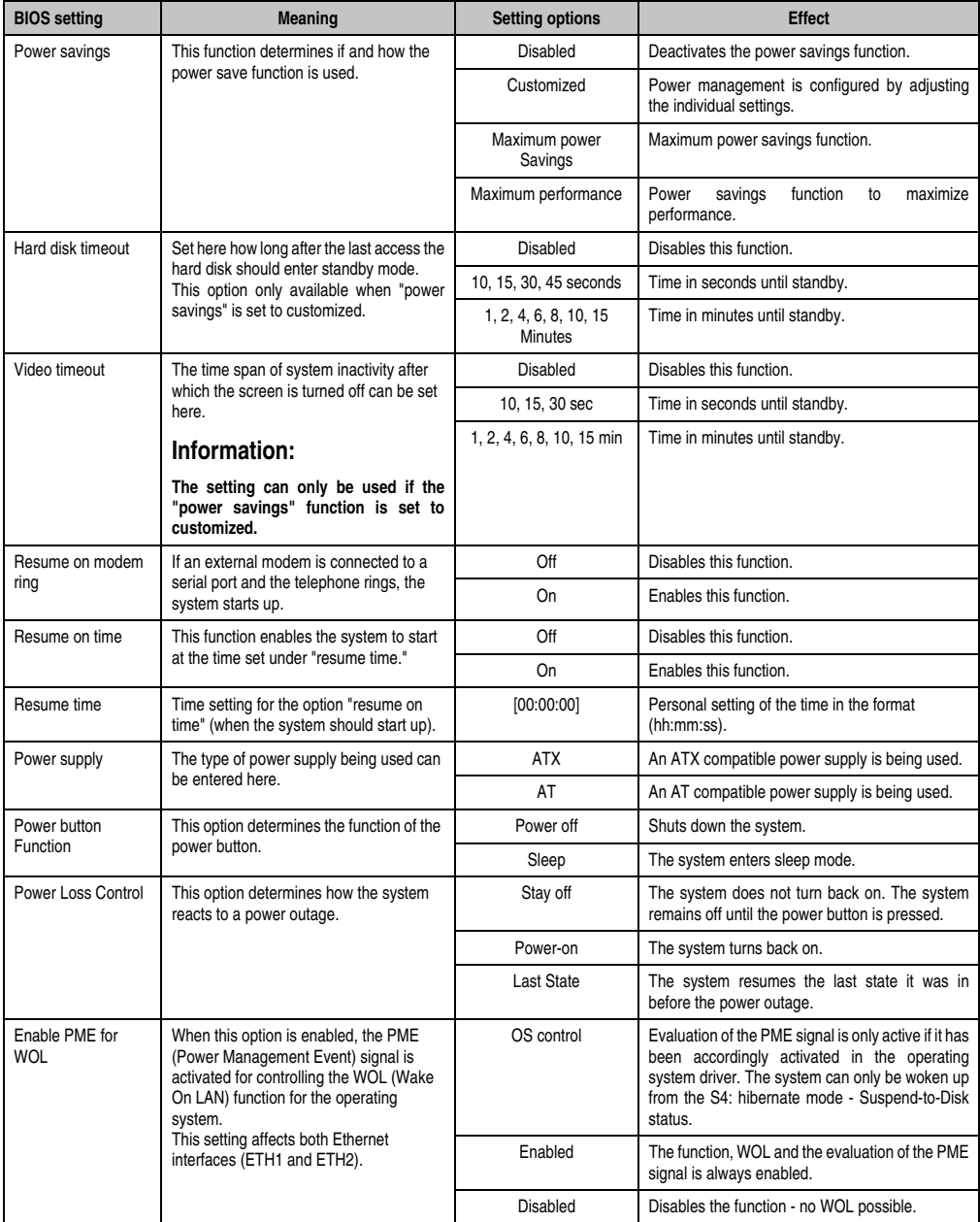

Table 217: 855GME (ETX) Main setting options (cont.)

### <span id="page-415-0"></span>**ACPI control**

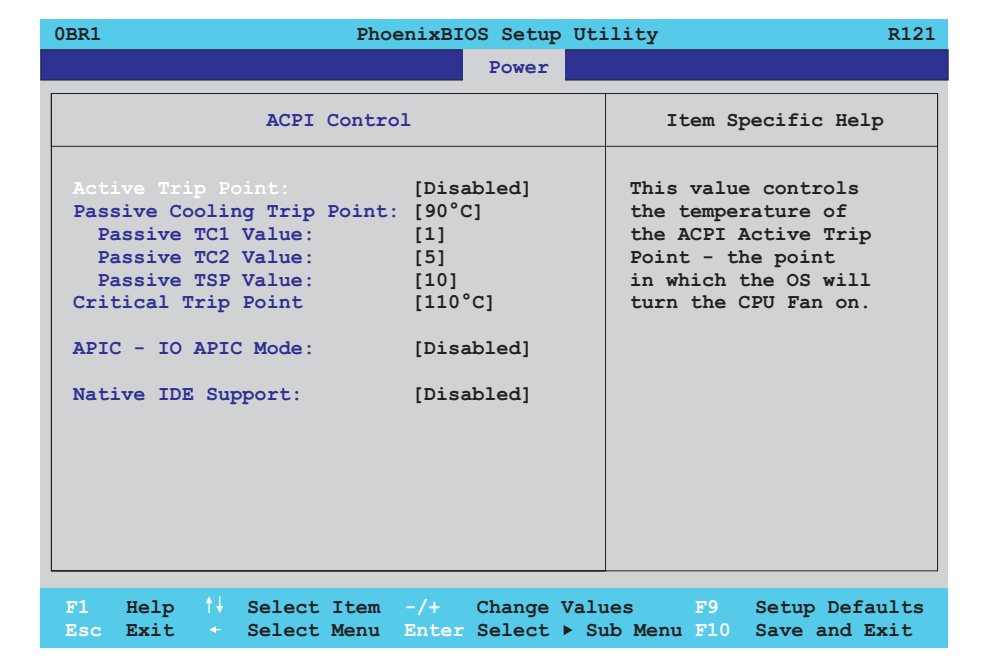

#### Figure 224: 855GME (ETX) ACPI Control

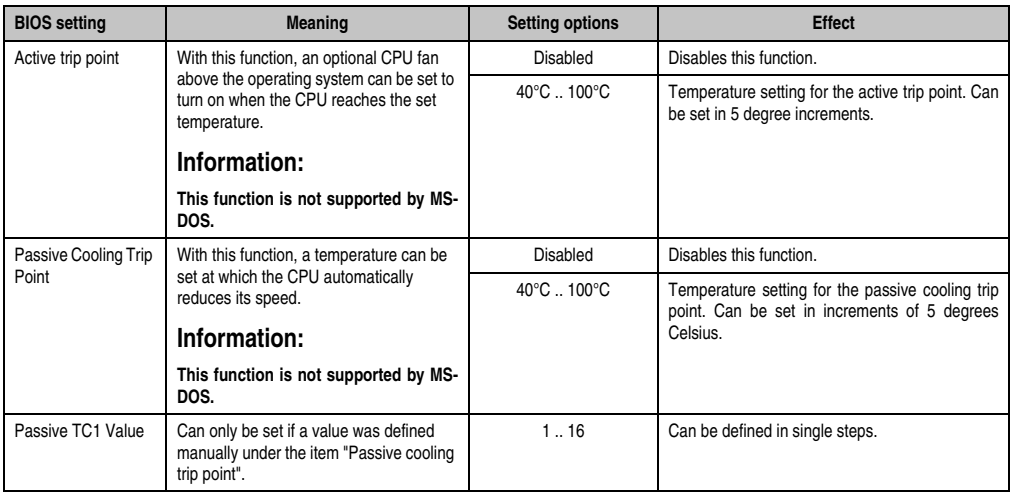

Table 218: 855GME (ETX) ACPI Control setting options

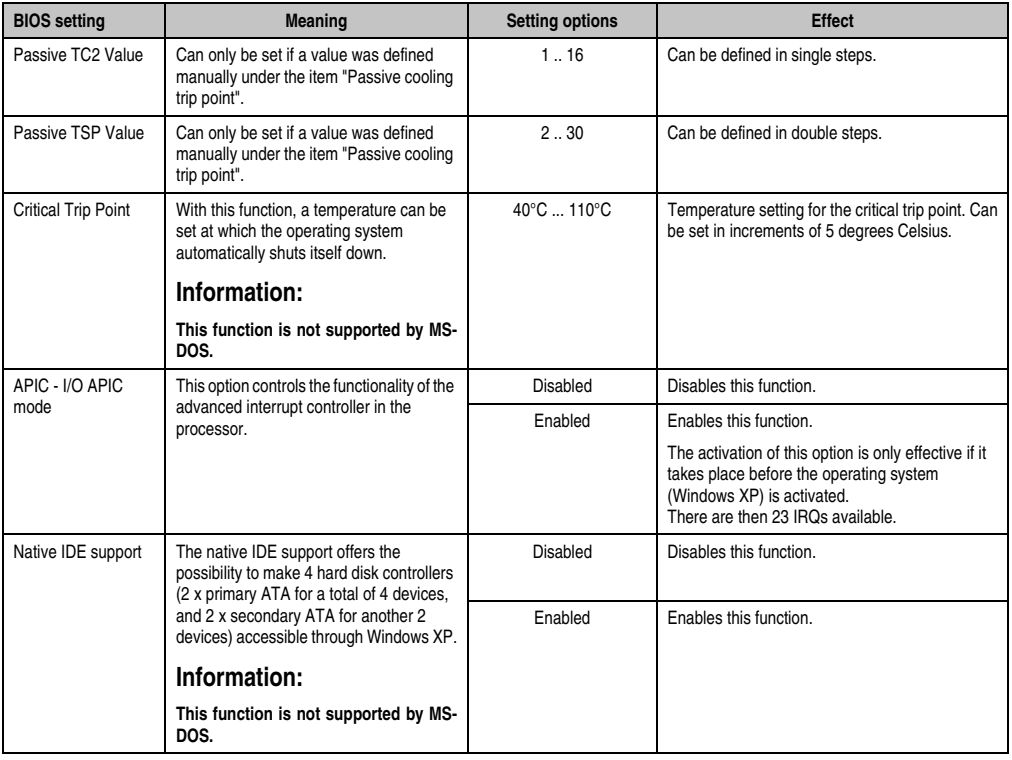

Table 218: 855GME (ETX) ACPI Control setting options (cont.)

#### **1.2.7 Boot**

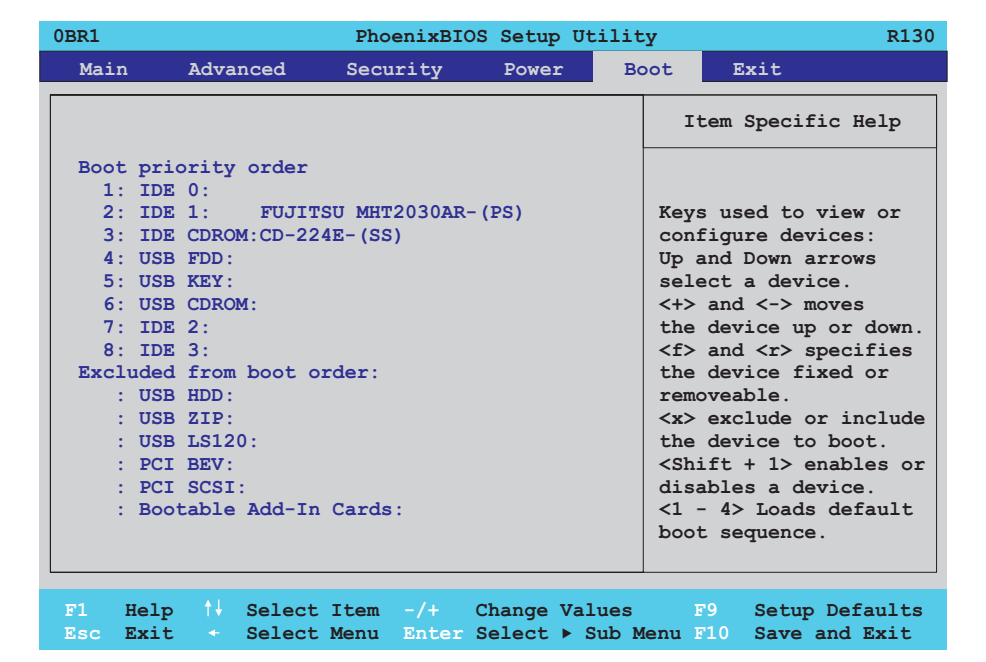

#### Figure 225: 855GME (ETX) Boot menu

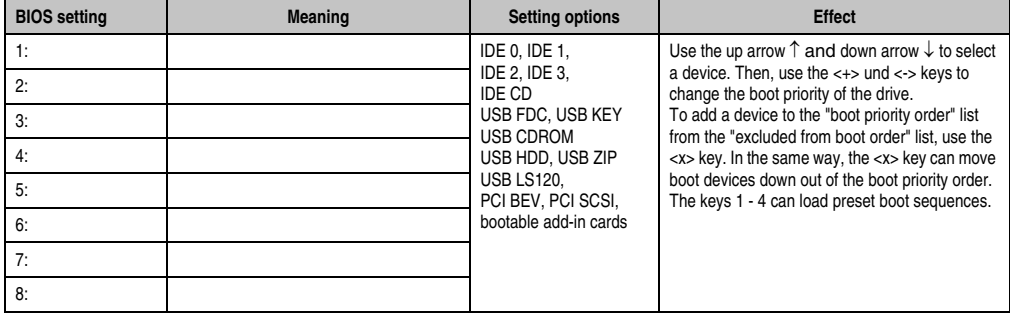

Table 219: 855GME (ETX) Boot setting options

#### **1.2.8 Exit**

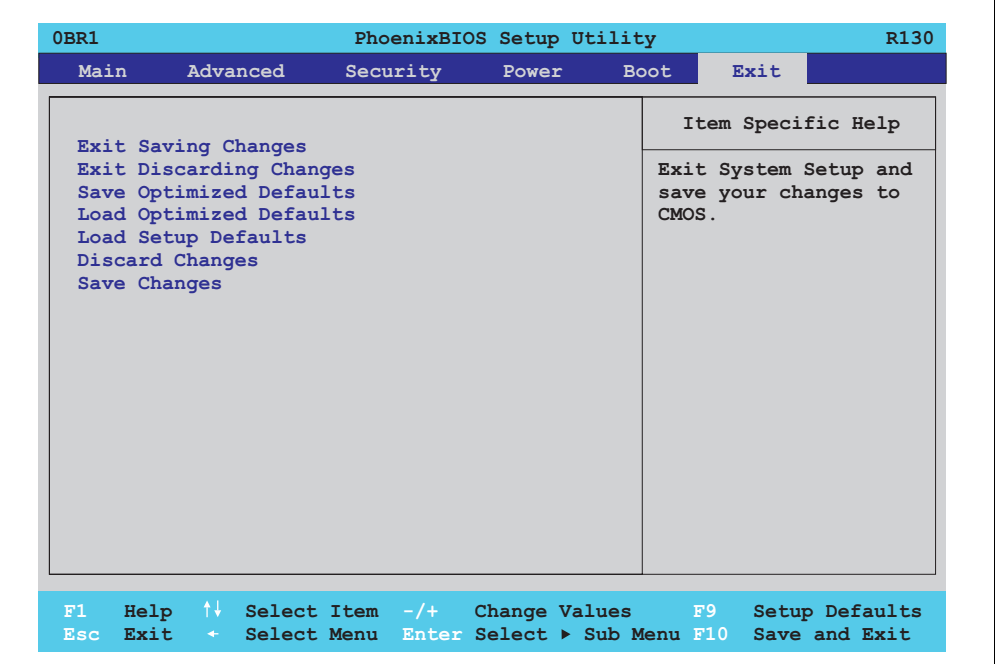

## Figure 226: 855GME (ETX) Exit Menu

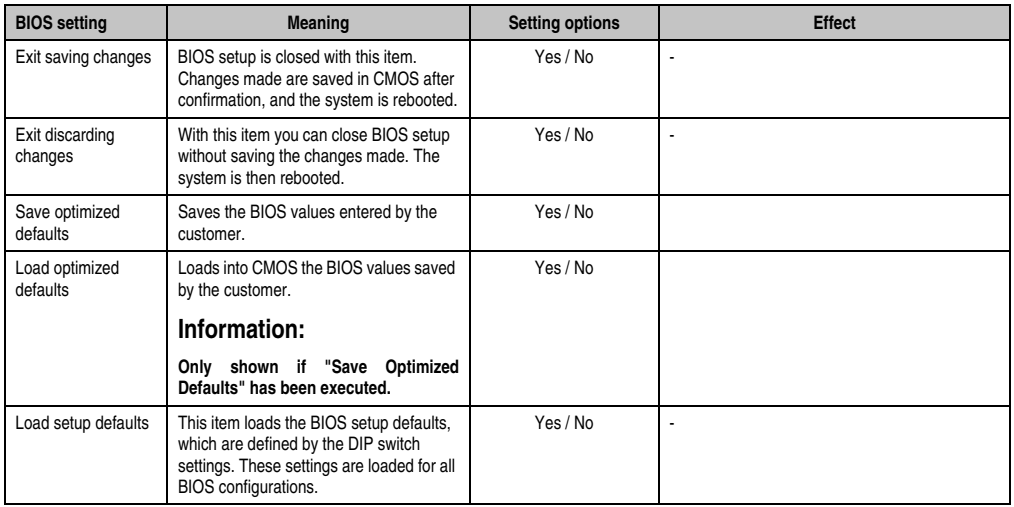

Table 220: 855GME (ETX) Exit setting options

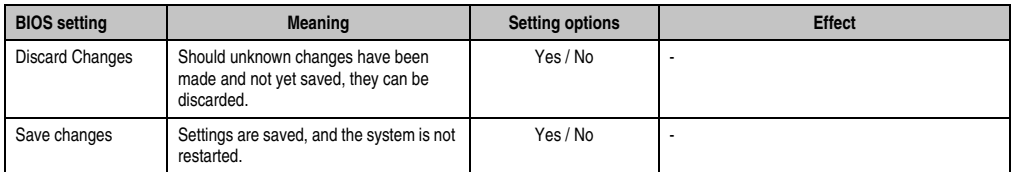

Table 220: 855GME (ETX) Exit setting options

#### **1.2.9 Profile overview - BIOS default settings - 855GME (ETX)**

If the function "load setup defaults" is chosen in the main BIOS setup menu, or if exit is selected (or <F9> is pressed) in the individual setup screens, the following BIOS default settings are the optimized values that will be used.

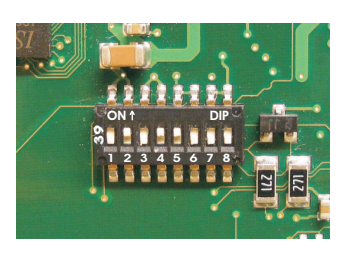

Figure 227: DIP switch on system unit

The first six DIP switches (1-6) are used to set the profiles. The rest (7,8) are reserved.

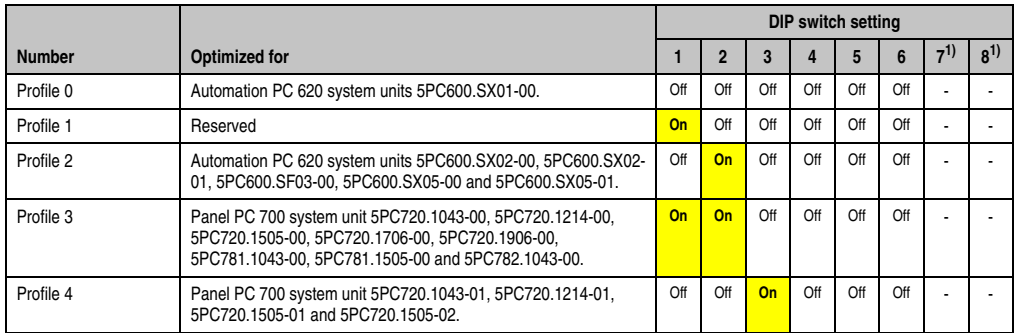

Table 221: 855GME (XTX) profile overview

#### <span id="page-420-0"></span>1) Reserved.

The following pages provide an overview of the BIOS default settings for the different DIP switch configurations.

#### Personal settings

If changes have been made to the BIOS defaults, they can be entered in the following tables for backup.

#### **Main**

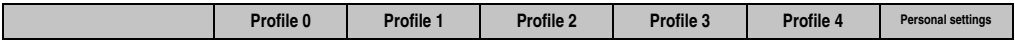

Table 222: 855GME (ETX) Main profile settings overview

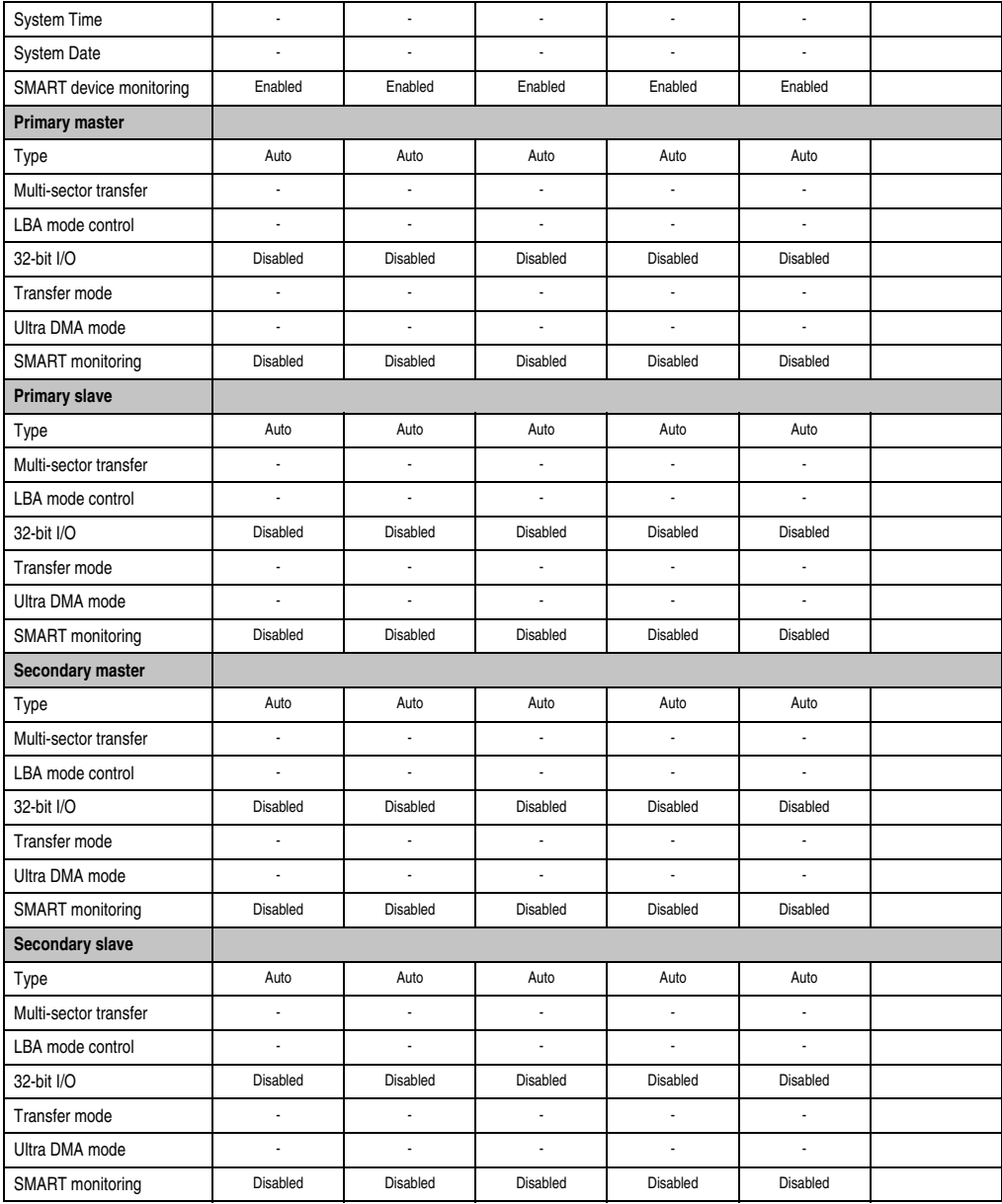

Table 222: 855GME (ETX) Main profile settings overview

## **Advanced**

## Advanced chipset/graphics control

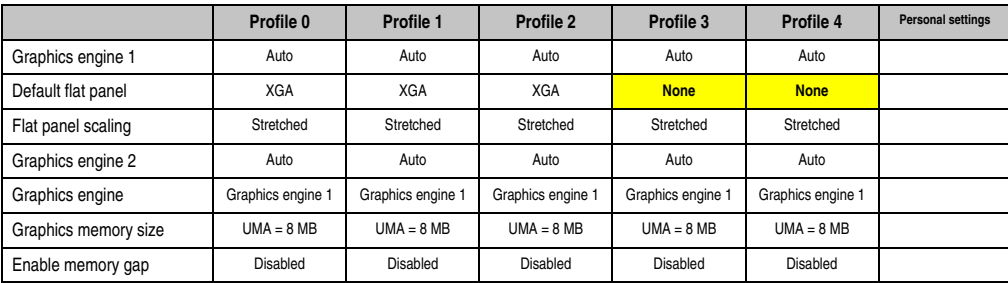

Table 223: 855GME (ETX) Advanced Chipset/Graphics Control profile settings overview

## PCI/PNP Configuration

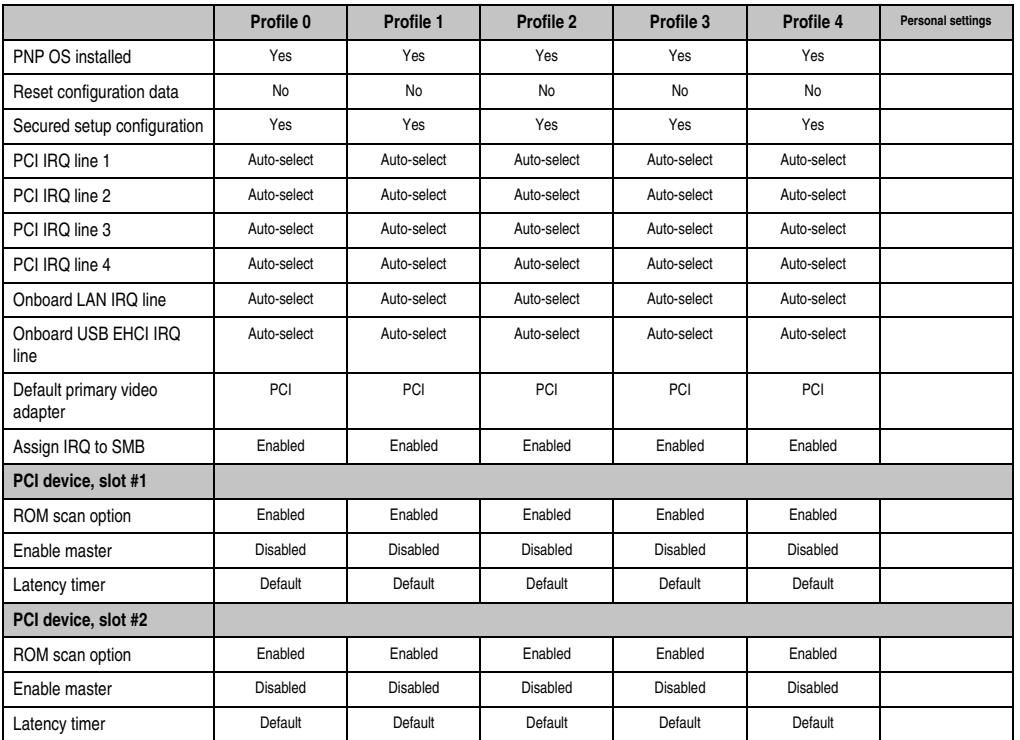

Table 224: 855GME (ETX) PCI/PNP Configuration Profile settings overview

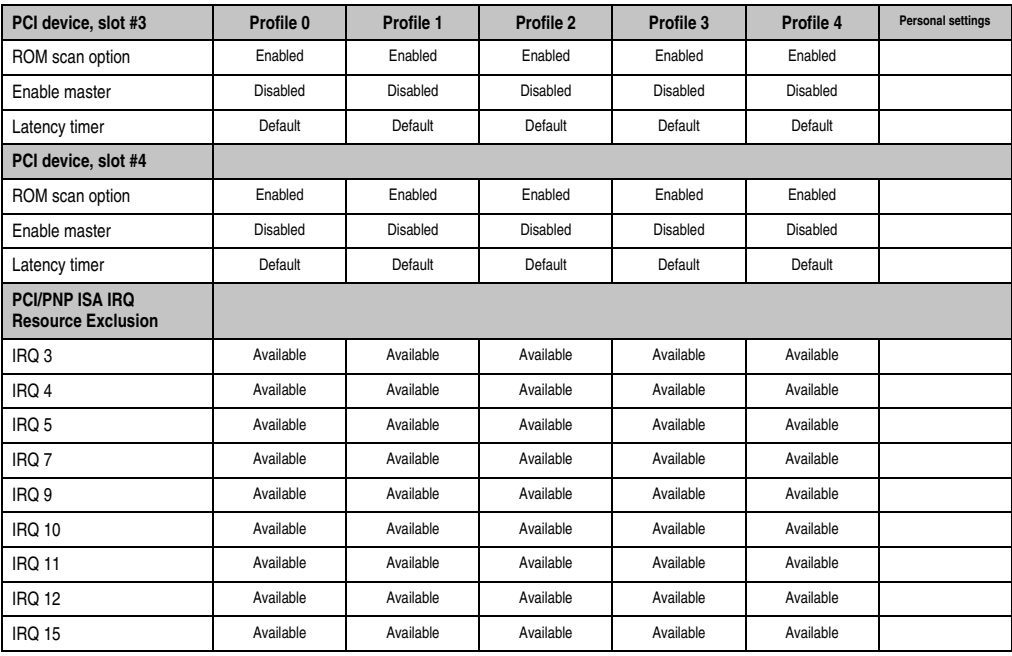

Table 224: 855GME (ETX) PCI/PNP Configuration Profile settings overview (cont.)

### Memory cache

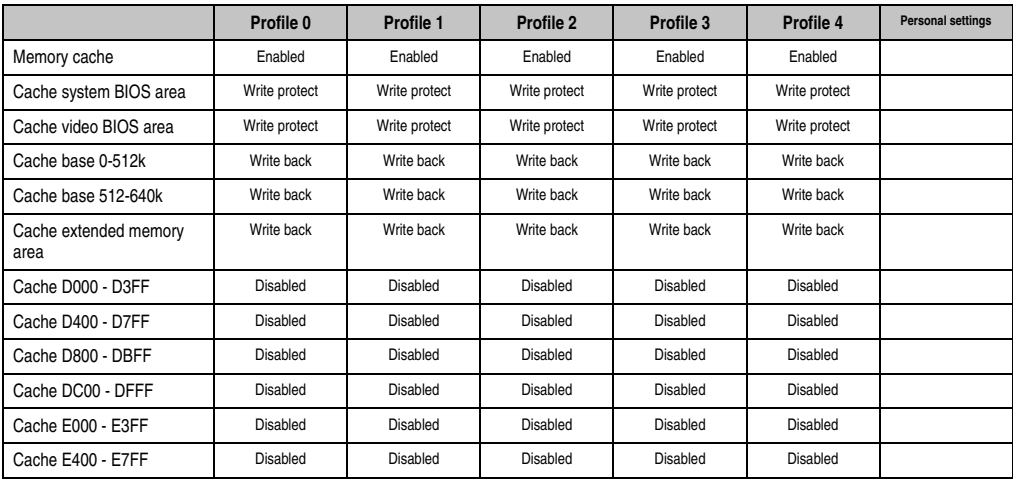

Table 225: 855GME (ETX) Memory Cache profile settings overview

## I/O Device Configuration

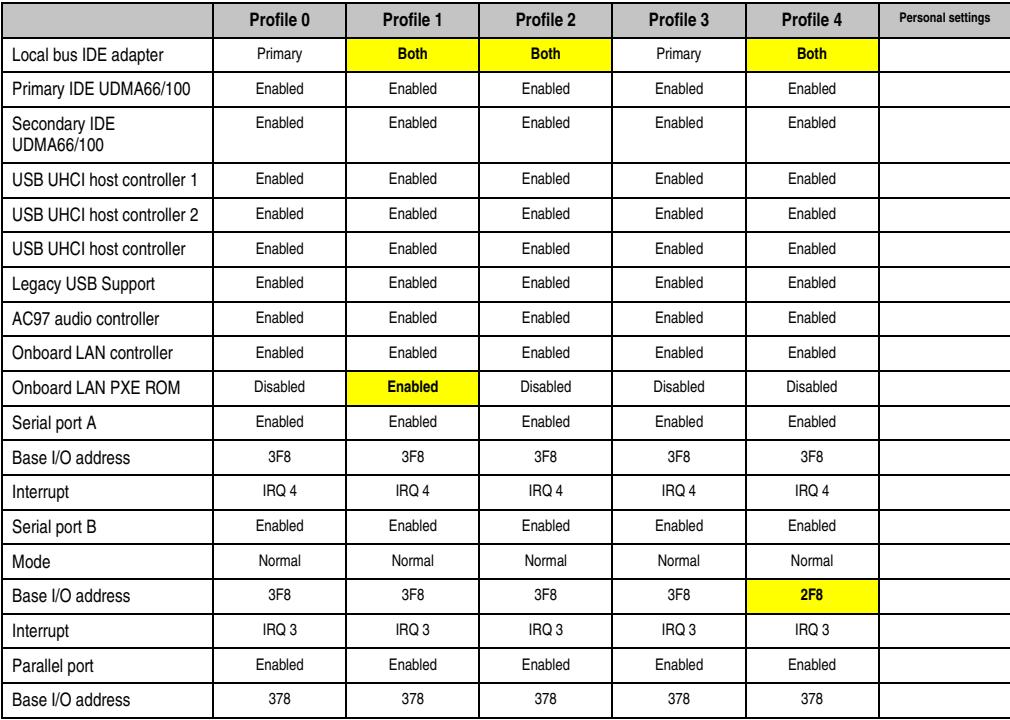

Table 226: 855GME (ETX) I/O Device Configuration Profile settings overview

## Keyboard Features

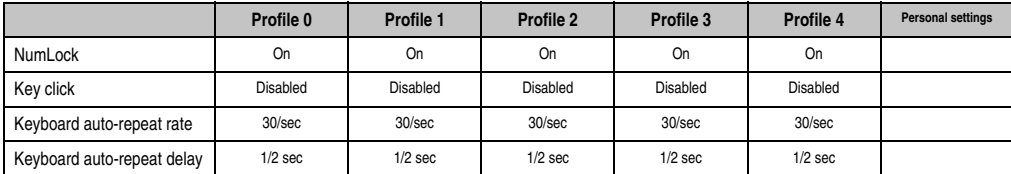

Table 227: 855GME (ETX) Keyboard Features profile settings overview

## CPU board monitor

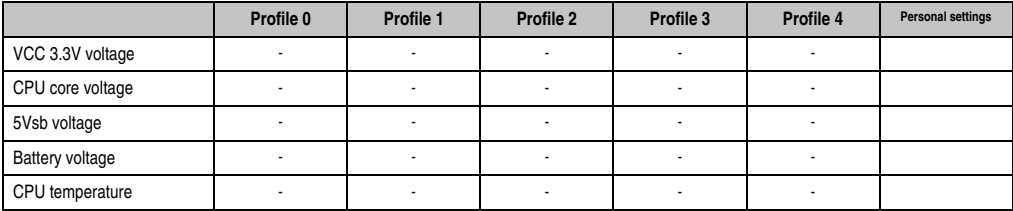

Table 228: 855GME (ETX) - CPU board monitor - profile setting overview

## Miscellaneous

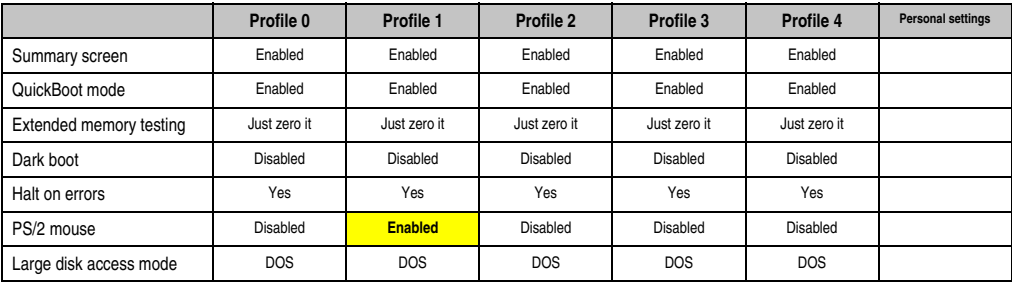

Table 229: 855GME (ETX) - miscellaneous - profile setting overview

## Main Board/Panel Features

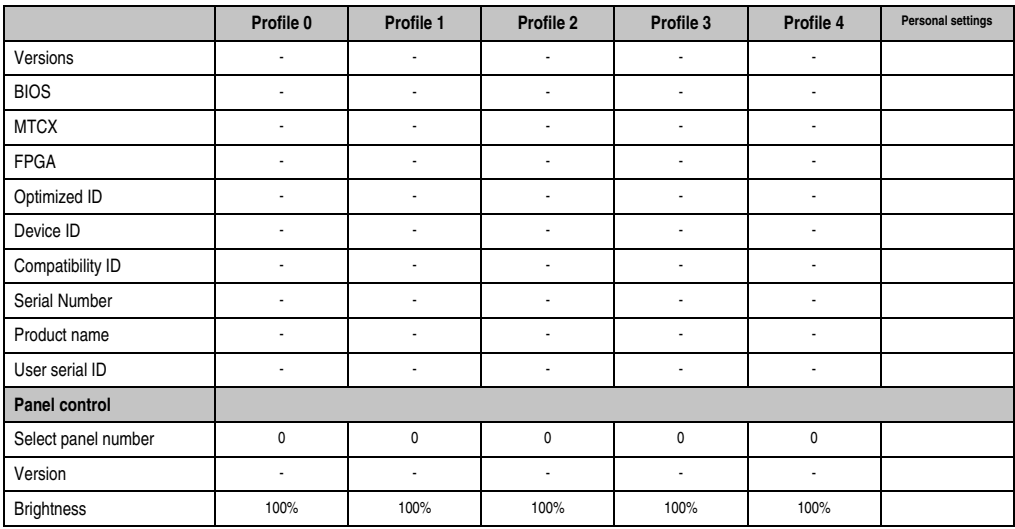

Table 230: 855GME (ETX) Baseboard/Panel Features profile settings overview

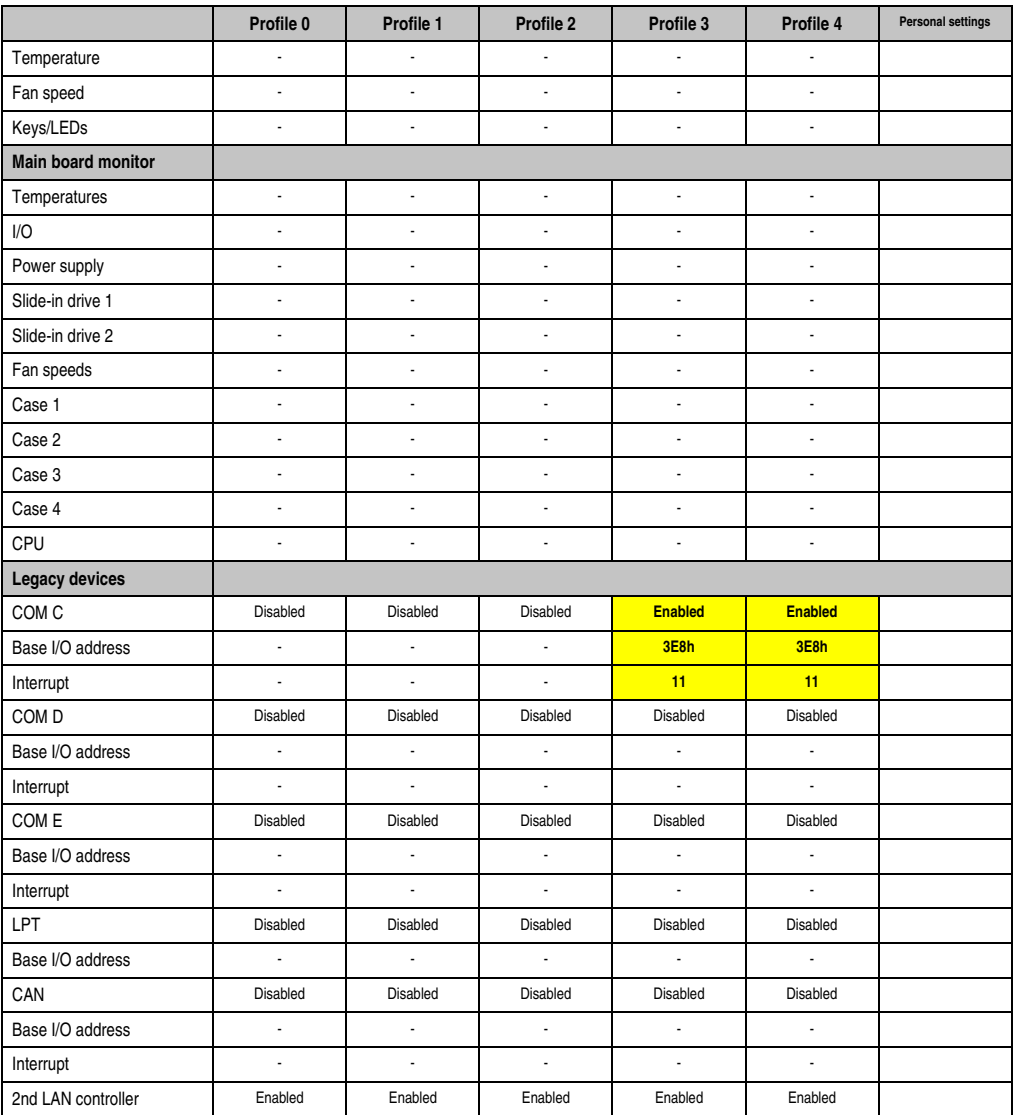

Section 4 Software

Table 230: 855GME (ETX) Baseboard/Panel Features profile settings overview (cont.)

#### **Security**

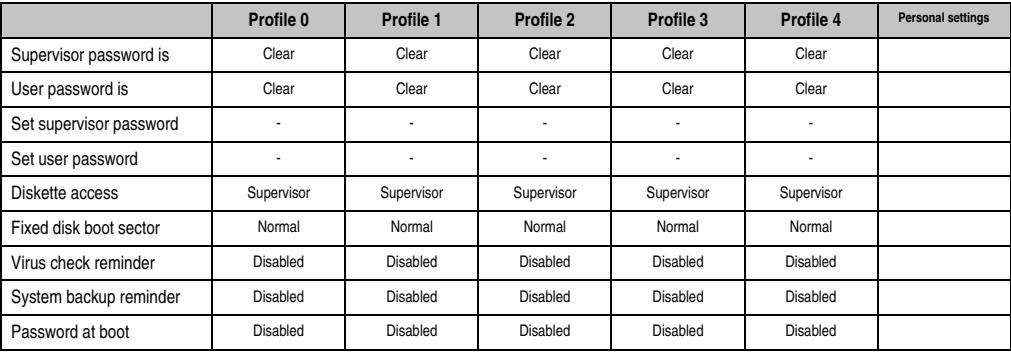

Table 231: 855GME (ETX) Security profile settings overview

#### **Power**

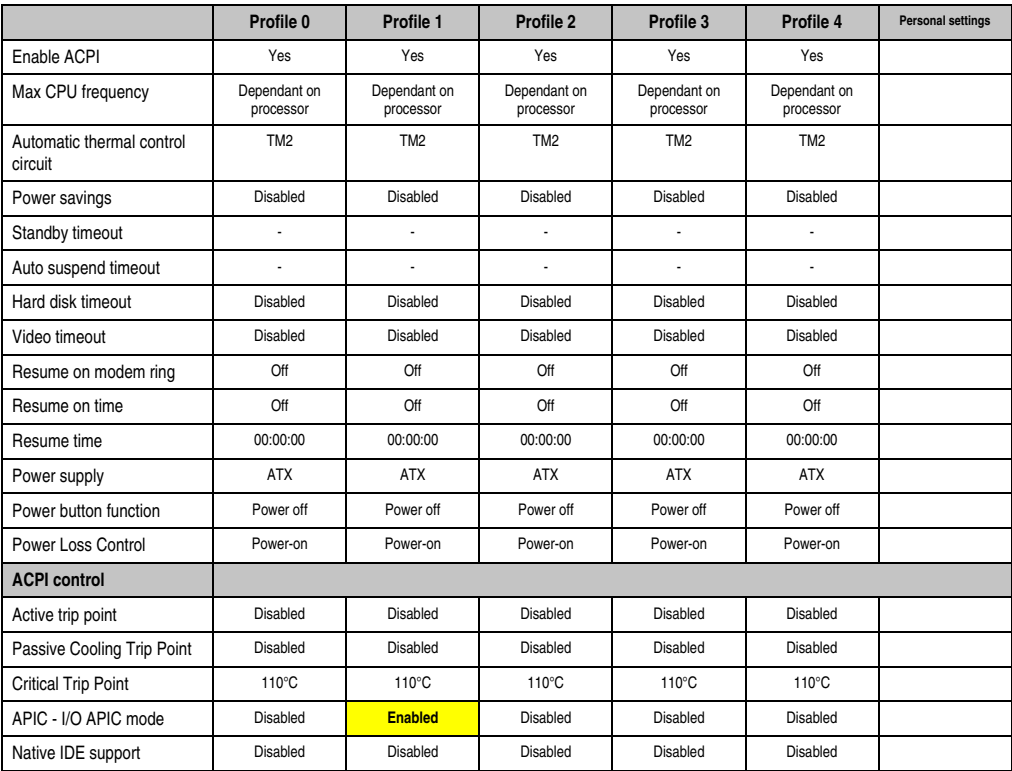

Table 232: 855GME (ETX) Power profile settings overview

#### **Boot**

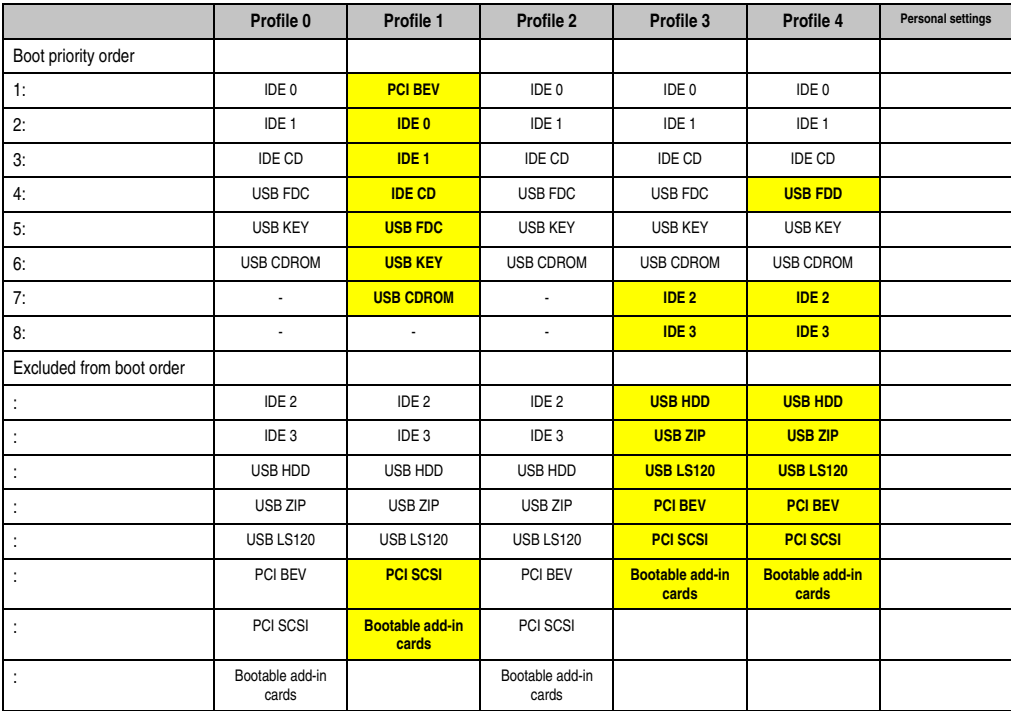

Table 233: 855GME (ETX) - boot - profile setting overview

## **1.3 855GME (XTX) BIOS description**

# **Information:**

- **The following diagrams and BIOS menu items including descriptions refer to BIOS version 1.16. It is therefore possible that these diagrams and BIOS descriptions do not correspond with the installed BIOS version.**
- **The setup defaults are the settings recommended by B&R. The setup defaults are dependant on the DIP switch configuration on the baseboard (see section [1.3.10 "Profile overview - BIOS default settings - 855GME \(XTX\)", on](#page-474-0) [page 475\)](#page-474-0).**

## **1.3.1 General information**

BIOS stands for "Basic Input Output System". It is the most basic standardized communication between the user and the system (hardware). The BIOS system used in the Automation PC 620 systems is produced by American Megatrends Inc.

The BIOS Setup Utility lets you modify basic system configuration settings. These settings are stored in CMOS and in EEPROM (as a backup).

The CMOS data is buffered by a battery, and remains in the PPC700 even when the power is turned off (no 24VDC supply).

#### **1.3.2 BIOS setup and boot procedure**

BIOS is immediately activated when switching on the power supply of the PPC700 system or pressing the power button. The system checks if the setup data from the EEPROM is "OK". If the data is "OK", then it is transferred to the CMOS. If the data is "not OK", then the CMOS data is checked for validity. An error message is output if the CMOS data contains errors and the boot procedure can be continued by pressing the <F1> key. To prevent the error message from appearing at each restart, open the BIOS setup by pressing the <Del> key and re-save the settings.

BIOS reads the system configuration information in CMOS RAM, checks the system, and configures it using the Power On Self Test (POST).

When these "preliminaries" are finished, BIOS seeks an operating system in the data storage devices available (hard drive, floppy drive, etc.). BIOS launches the operating system and hands over control of system operations to it.

To enter BIOS Setup, the DEL key must be pressed as soon as the following message appears on the monitor (during POST):

"Press DEL to run SETUP"

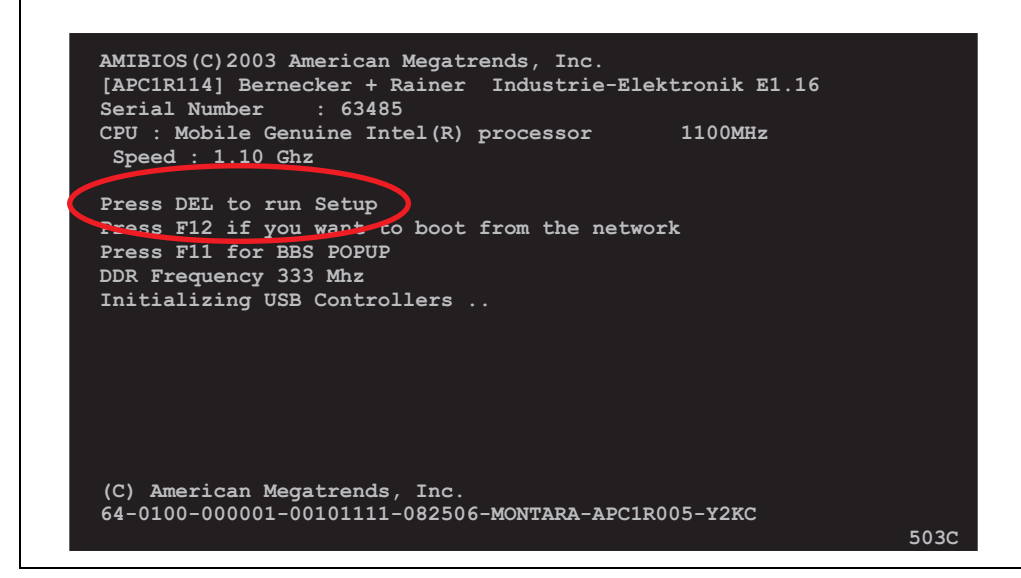

Figure 228: 855GME (XTX) - BIOS diagnostics screen

## **1.3.3 BIOS setup keys**

The following keys are enabled during the POST:

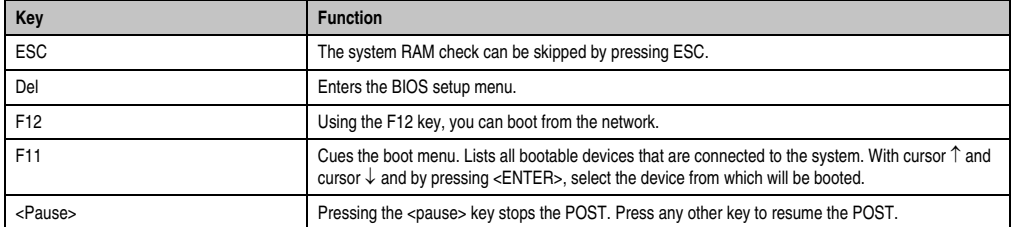

Table 234: 855GME (XTX) - keys relevant to BIOS during POST

The following keys can be used after entering the BIOS setup:

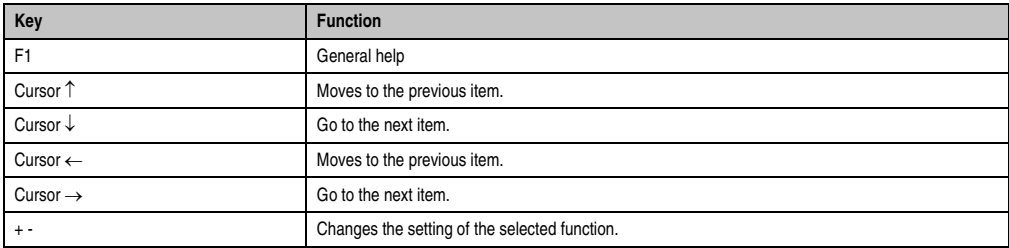

Table 235: 855GME (XTX) keys relevant to BIOS in the BIOS menu

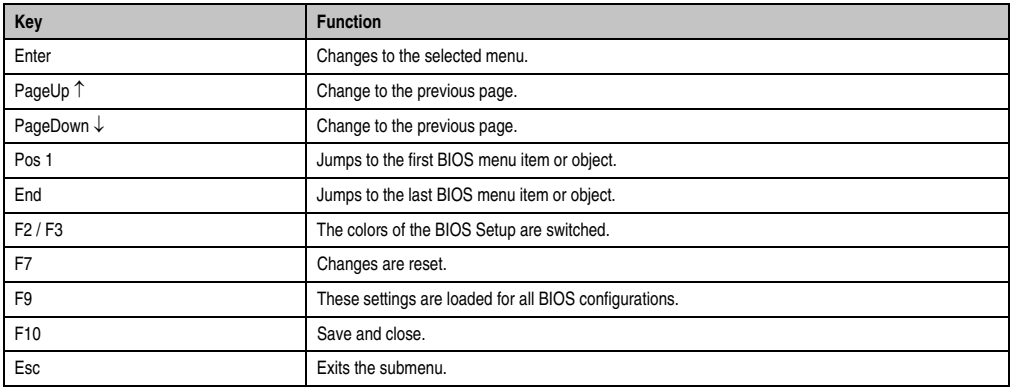

Table 235: 855GME (XTX) keys relevant to BIOS in the BIOS menu (cont.)

#### The following sections explain the individual BIOS main menu items in detail.

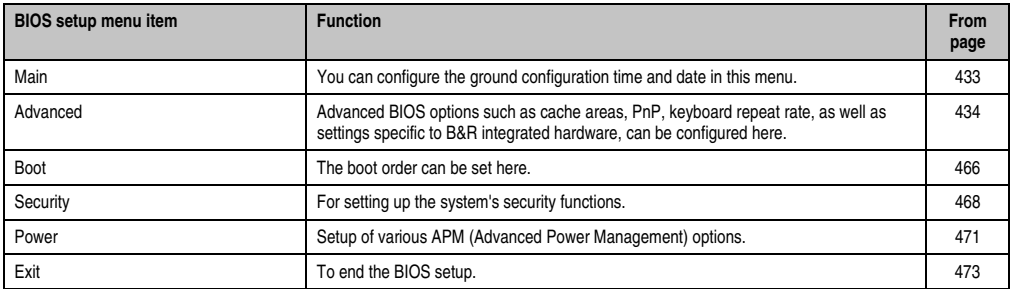

Table 236: Overview of 855GME (XTX) BIOS menu items
# **1.3.4 Main**

Immediately after the DEL button is pressed during startup, the main BIOS setup menu appears.

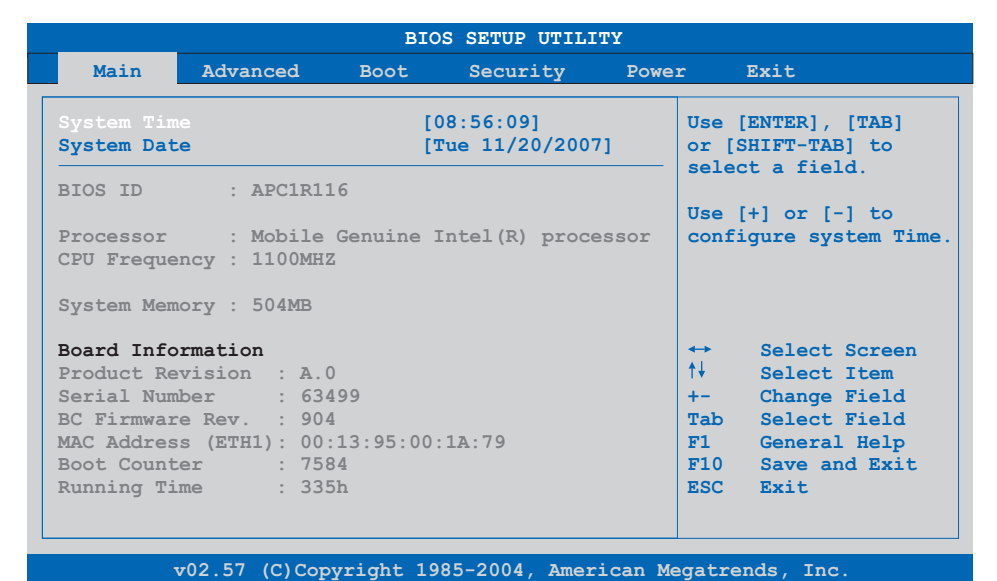

Figure 229: 855GME (XTX) BIOS Main menu

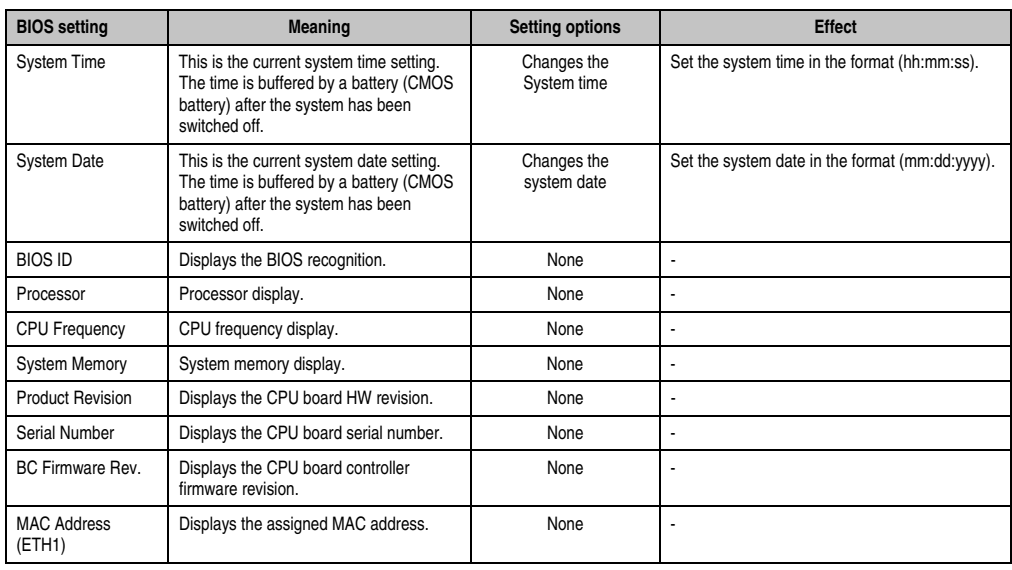

Table 237: 855GME (XTX) Main menu setting options

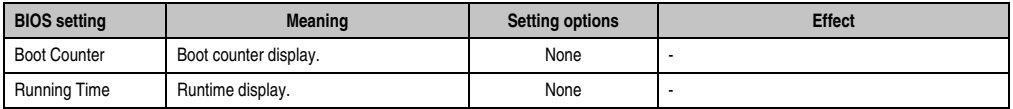

Table 237: 855GME (XTX) Main menu setting options (cont.)

# **1.3.5 Advanced**

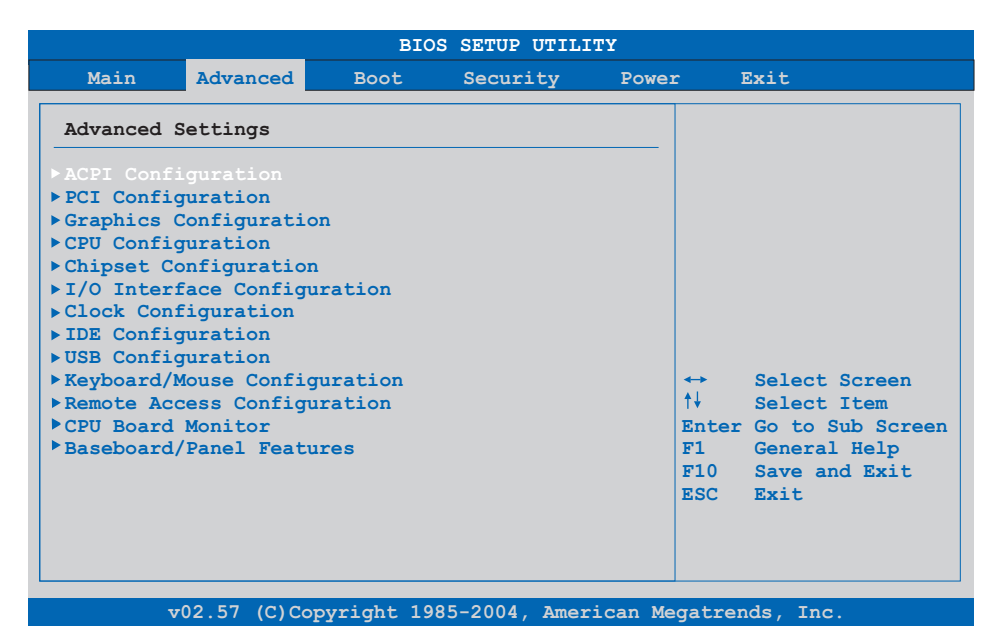

#### Figure 230: 855GME (XTX) Advanced menu

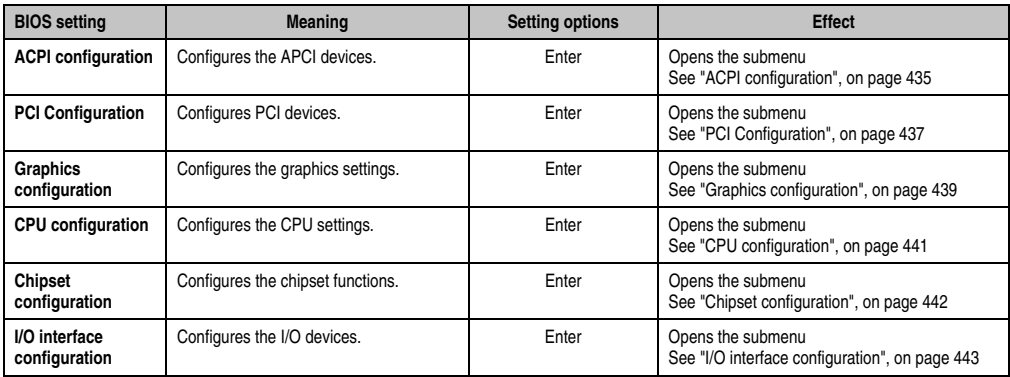

Table 238: 855GME (XTX) Advanced menu setting options

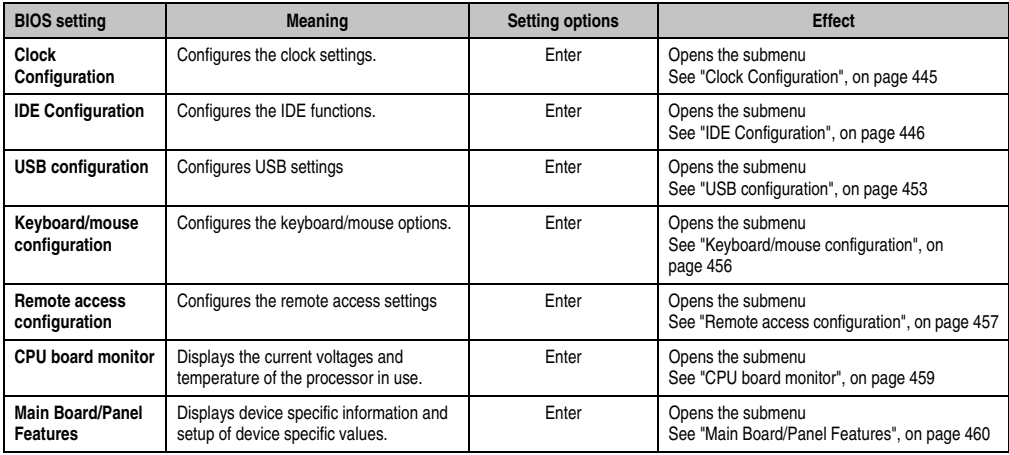

Table 238: 855GME (XTX) Advanced menu setting options (cont.)

#### <span id="page-434-0"></span>**ACPI configuration**

| ACPI Settings              |                                | Enable / Disable                                              |
|----------------------------|--------------------------------|---------------------------------------------------------------|
| ACPI Aware O/S             | Yes1                           | ACPI support for<br>Operating System.                         |
| ACPI 2.0 Features          | [No]                           | <b>ENARLE: Tf OS</b>                                          |
| ACPI APIC support          | [Enabled]                      | supports ACPI.                                                |
| Active Cooling Trip Point  | [Disabled]                     | DISARLE: If OS                                                |
| Passive Cooling Trip Point | [Disabled]                     | does not support                                              |
| Critical Trip Point        | $[105^{\circ}$ C]              | ACPT.                                                         |
| Watchdog ACPI Event        | [Shutdown]                     |                                                               |
| GPE1 Function              |                                | Select Screen<br>$\leftrightarrow$ . The set of $\rightarrow$ |
| <b>GPE2 Function</b>       | [No Function]<br>[No Function] | $\uparrow \downarrow$<br>Select Item<br>Change Option         |
|                            |                                | $+\pi$ , $\pi$ , $\pi$<br>F1<br>General Help                  |
|                            |                                | F10<br>Save and Exit                                          |
|                            |                                | ESC Exit                                                      |

Figure 231: 855GME (XTX) Advanced ACPI Configuration

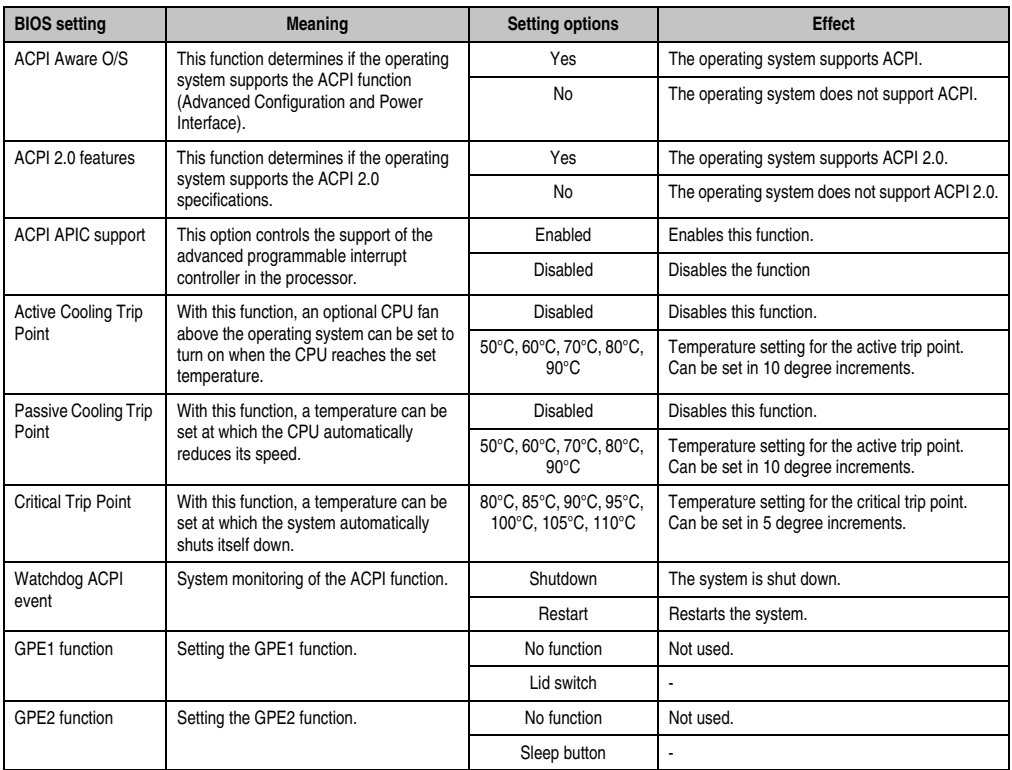

Table 239: 855GME (XTX) Advanced ACPI Configuration setting options

# <span id="page-436-0"></span>**PCI Configuration**

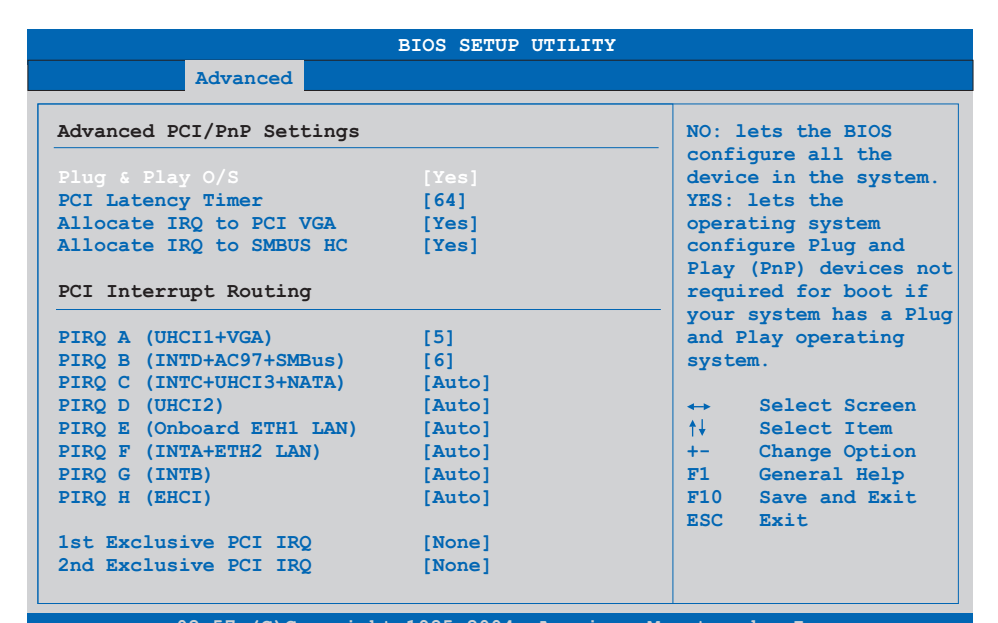

**v02.57 (C)Copyright 1985-2004, American Megatrends, Inc.**

#### Figure 232: 855GME (XTX) Advanced PCI Configuration

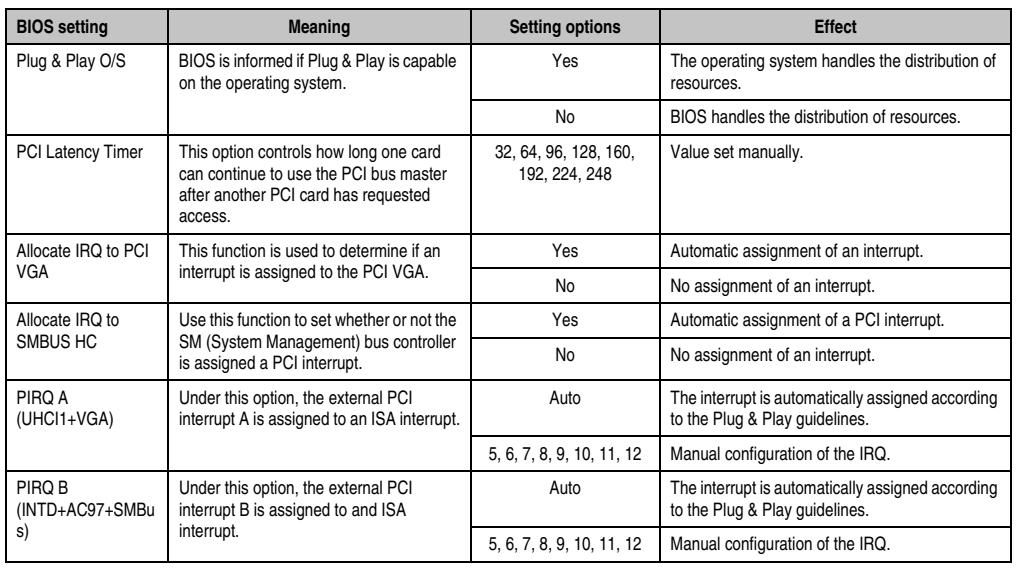

Table 240: 855GME (XTX) Advanced PCI Configuration setting options

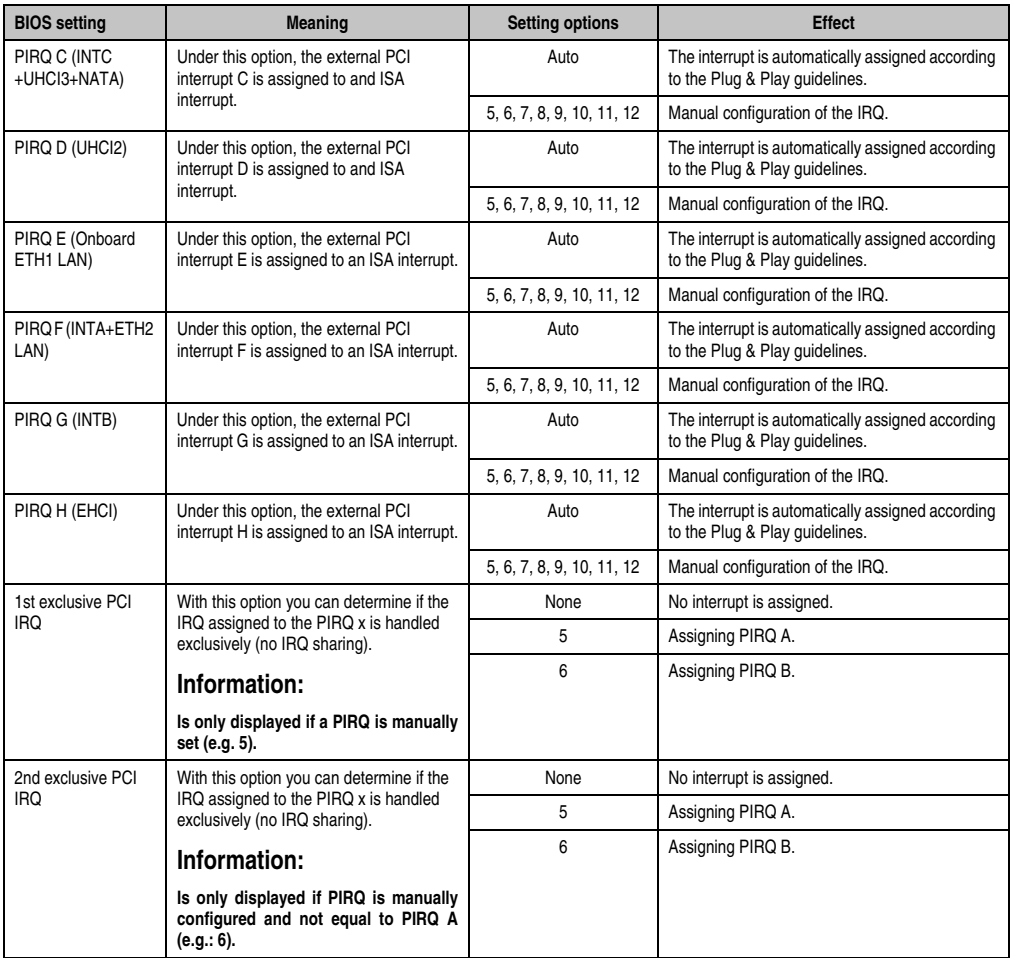

Table 240: 855GME (XTX) Advanced PCI Configuration setting options (cont.)

# <span id="page-438-0"></span>**Graphics configuration**

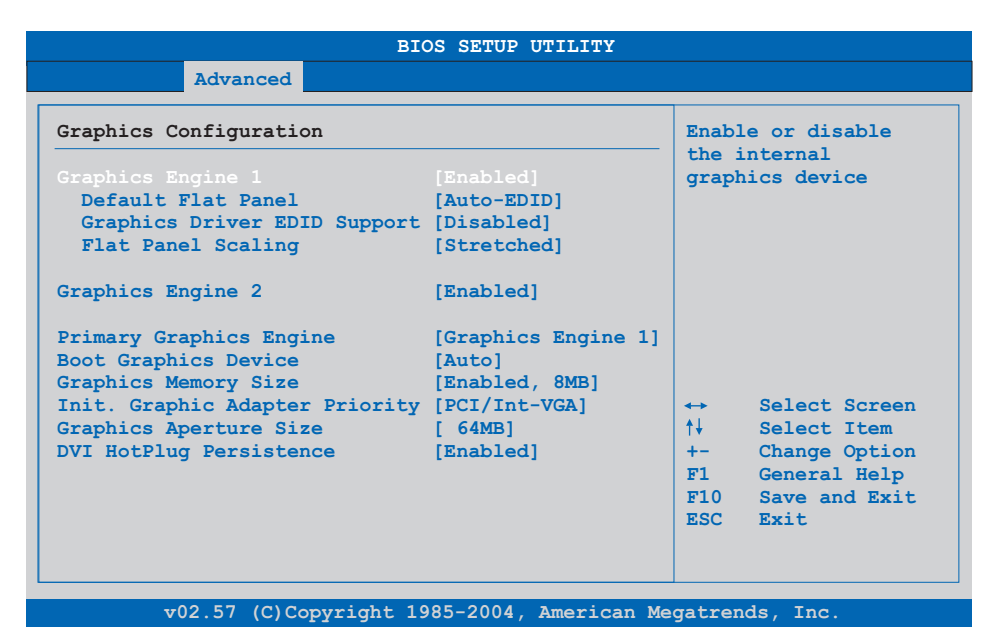

#### Figure 233: 855GME (XTX) Advanced Graphics Configuration

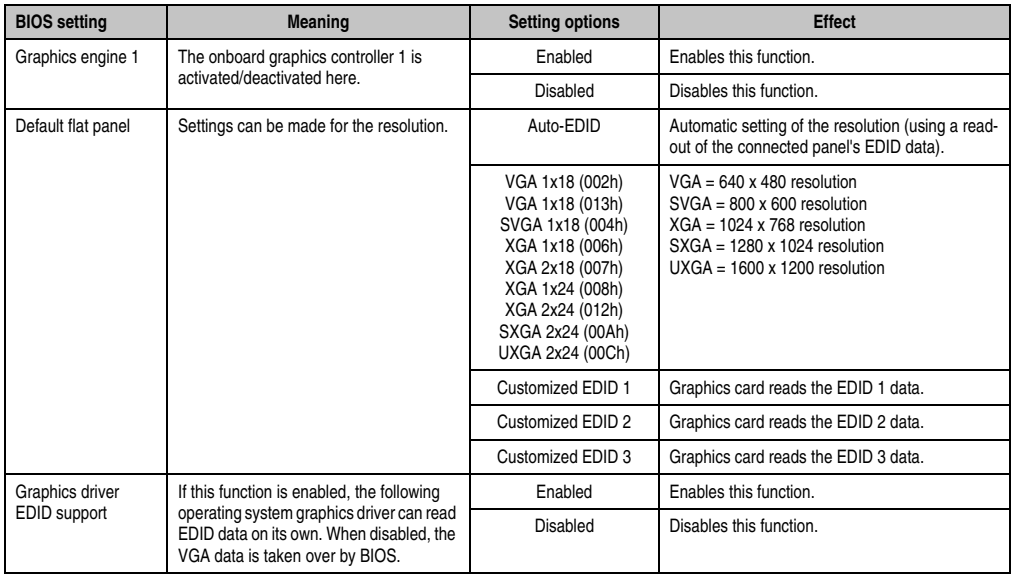

Table 241: 855GME (XTX) Advanced Graphics Configuration setting options

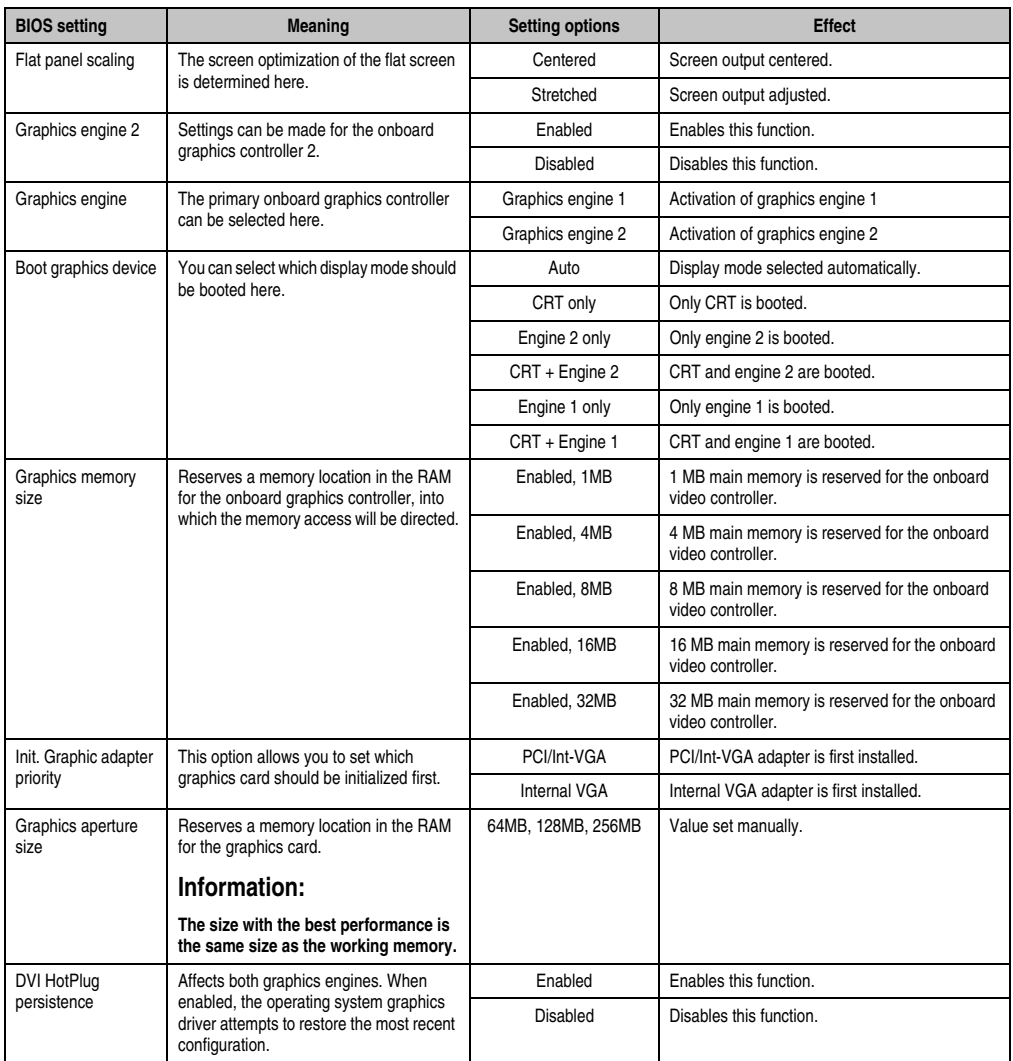

Table 241: 855GME (XTX) Advanced Graphics Configuration setting options (cont.)

# <span id="page-440-0"></span>**CPU configuration**

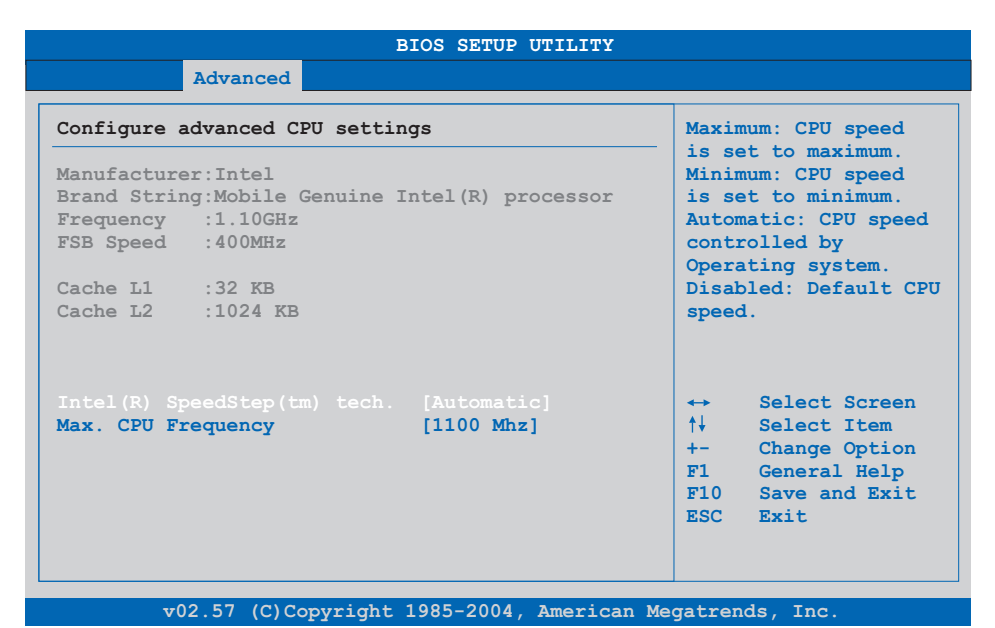

#### Figure 234: 855GME (XTX) Advanced CPU Configuration

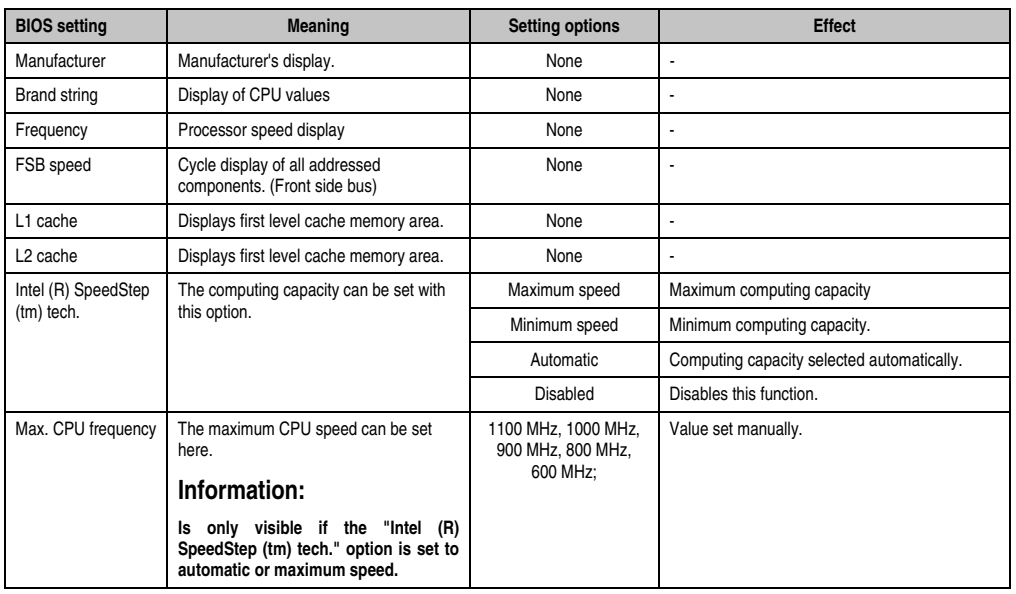

Table 242: 855GME (XTX) Advanced CPU Configuration setting options

# <span id="page-441-0"></span>**Chipset configuration**

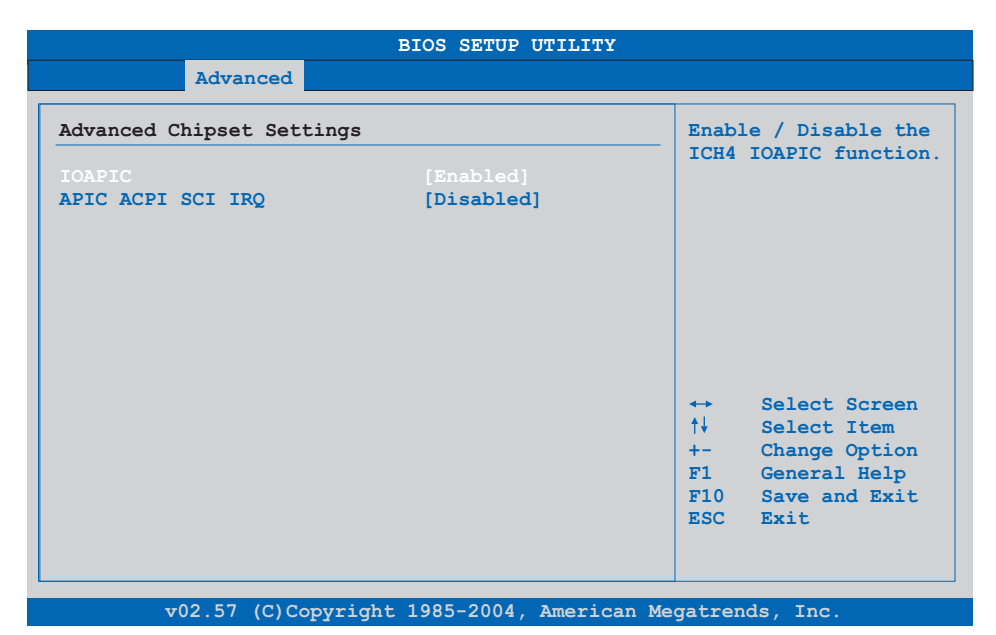

#### Figure 235: 855GME (XTX) Advanced Chipset Configuration

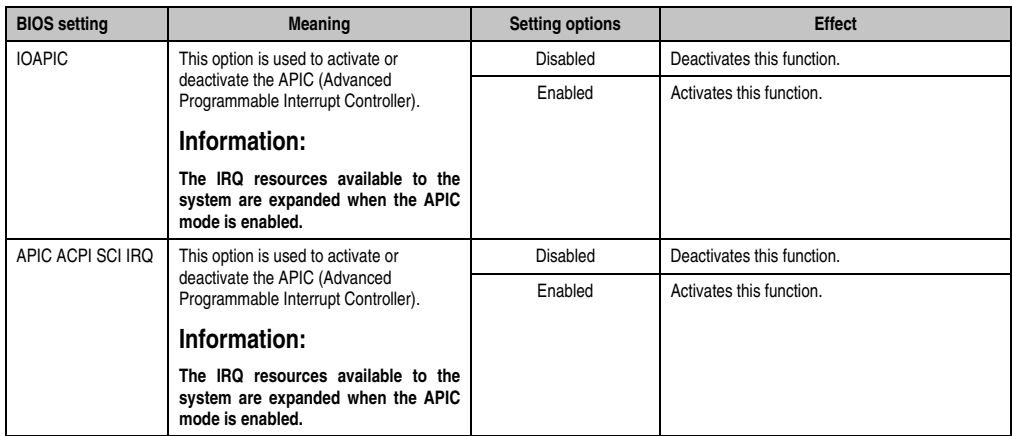

Table 243: 855GME (XTX) Advanced Chipset setting options

# <span id="page-442-0"></span>**I/O interface configuration**

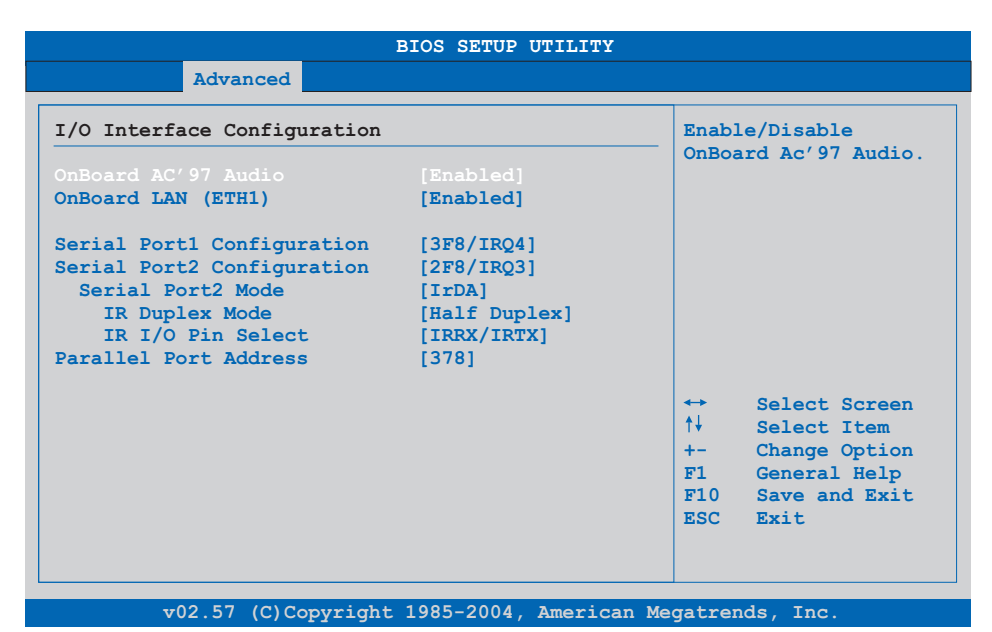

#### Figure 236: 855GME (XTX) I/O Interface Configuration

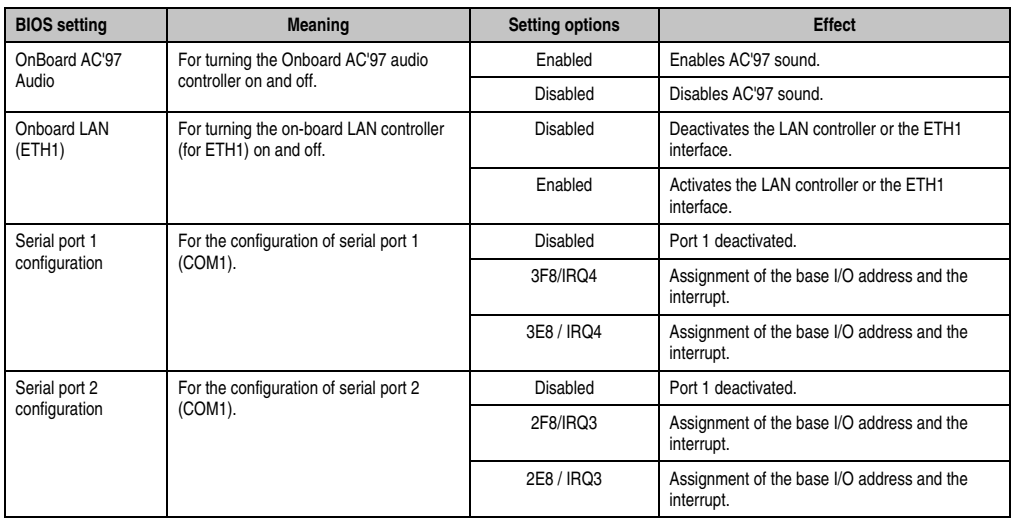

Table 244: 855GME (XTX) Advanced I/O Interface Configuration setting options

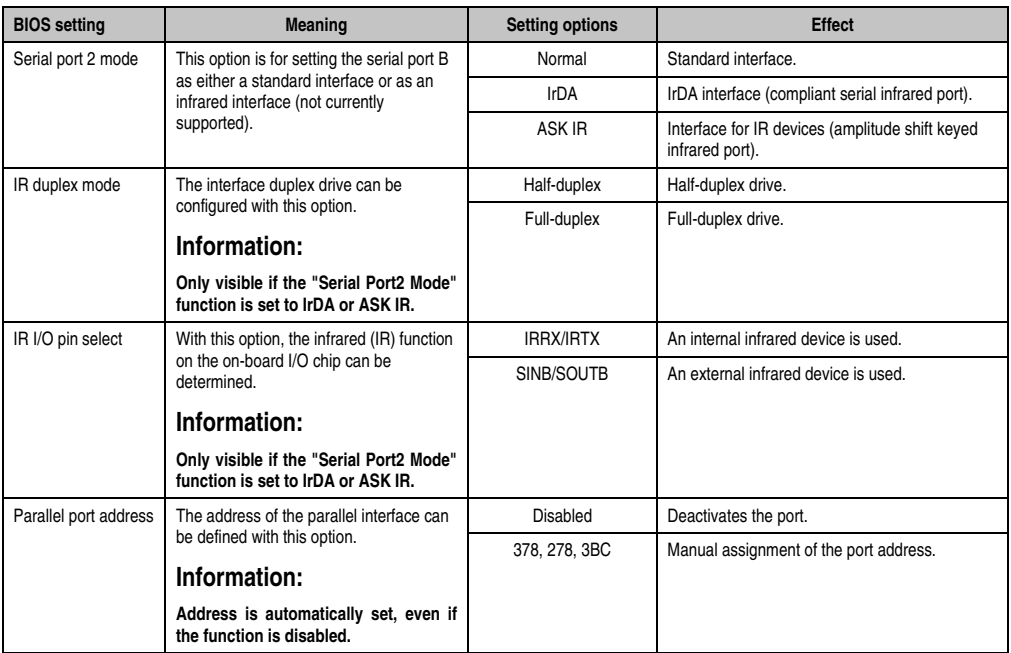

Table 244: 855GME (XTX) Advanced I/O Interface Configuration setting options (cont.)

# <span id="page-444-0"></span>**Clock Configuration**

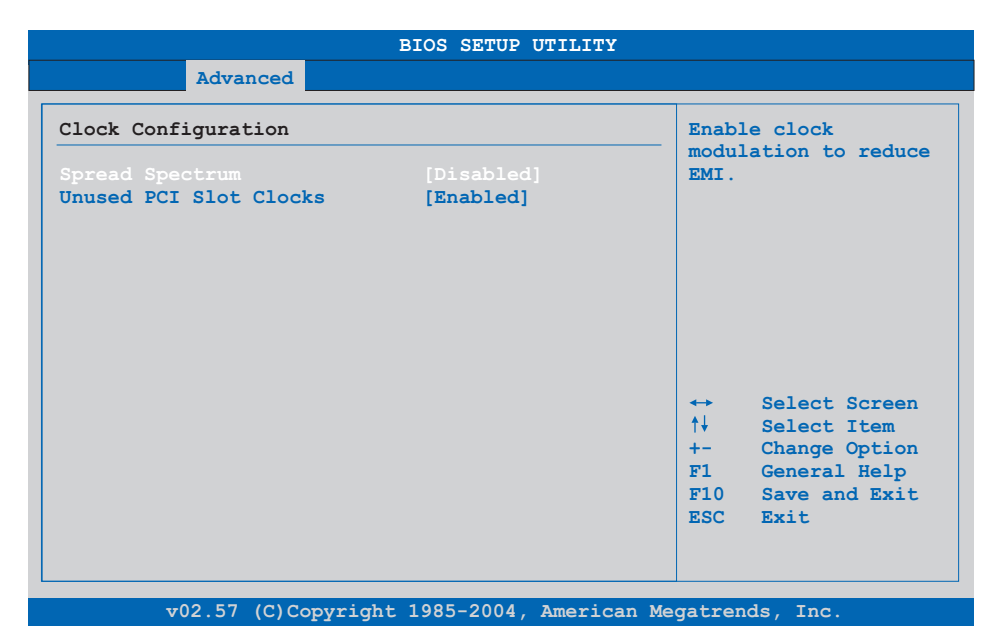

#### Figure 237: 855GME (XTX) Advanced Clock Configuration

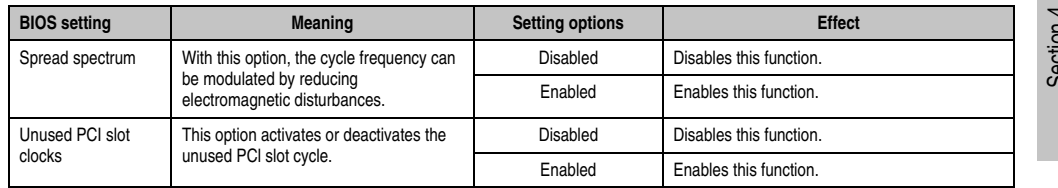

Table 245: 855GME (XTX) Advanced Clock Configuration setting options

# <span id="page-445-0"></span>**IDE Configuration**

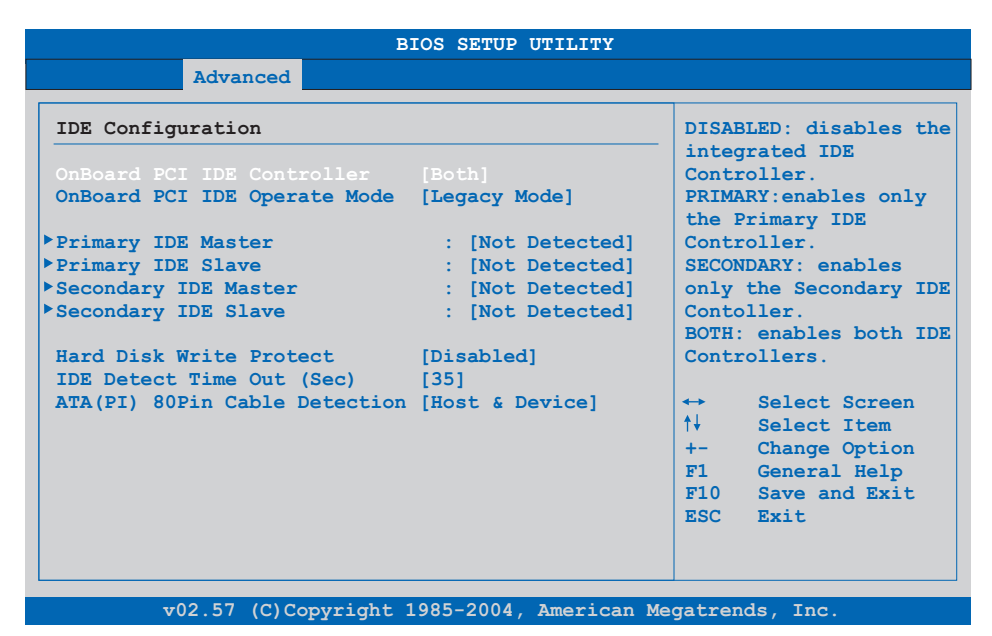

#### Figure 238: 855GME (XTX) Advanced IDE Configuration

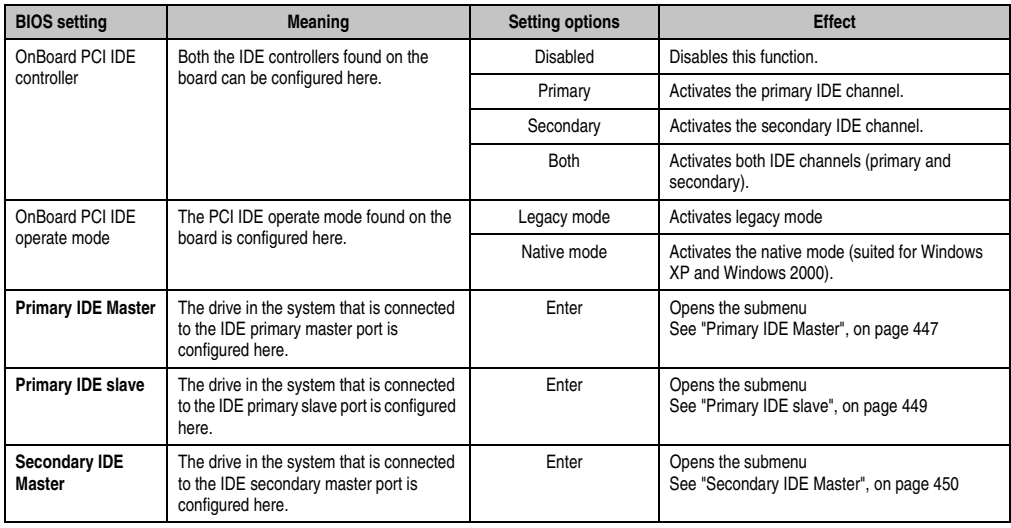

Table 246: 855GME (XTX) Advanced IDE Configuration setting options

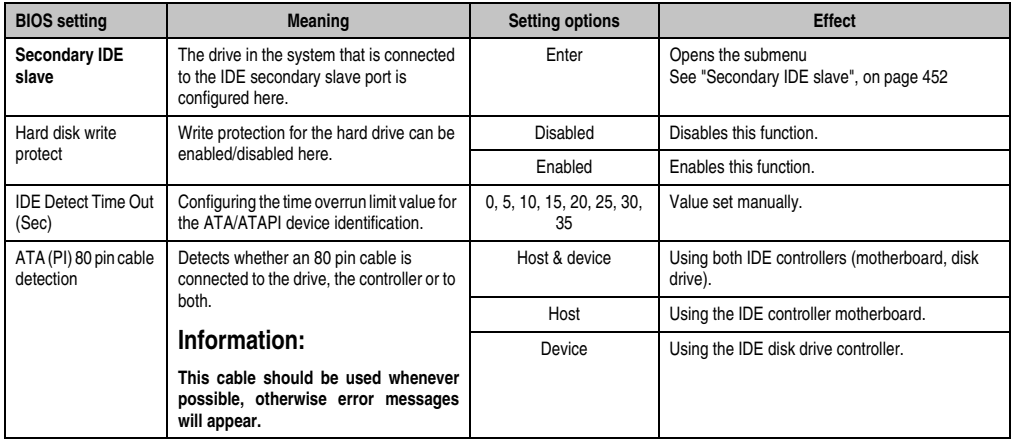

Table 246: 855GME (XTX) Advanced IDE Configuration setting options (cont.)

# <span id="page-446-0"></span>Primary IDE Master

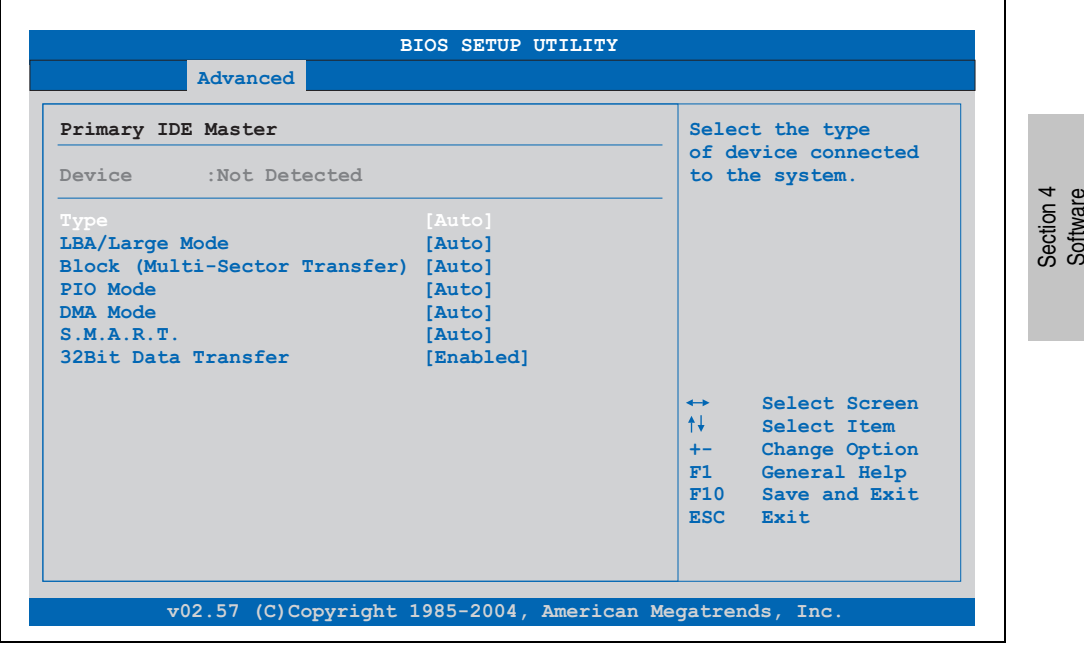

Figure 239: 855GME (XTX) Primary IDE Master

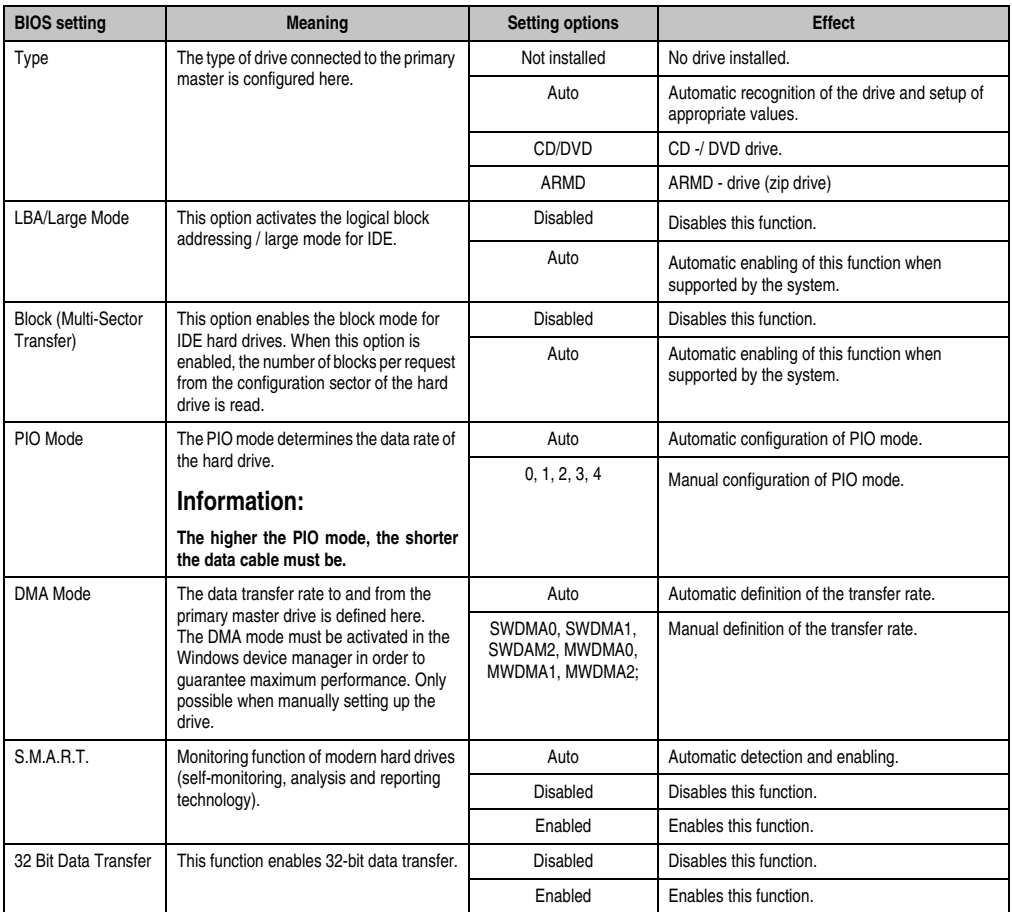

Table 247: 855GME (XTX) Primary IDE Master setting options

# <span id="page-448-0"></span>Primary IDE slave

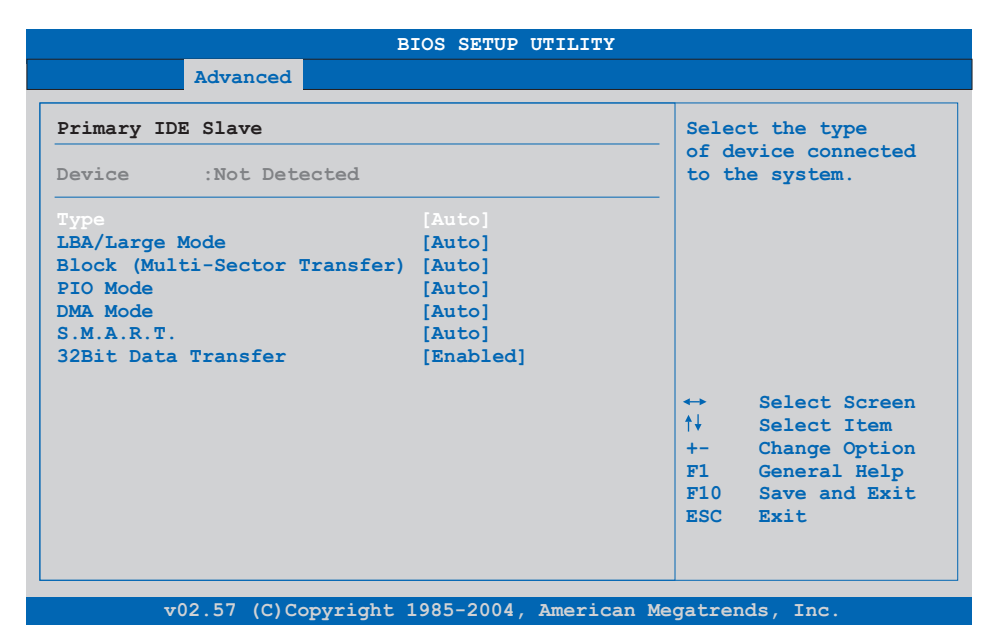

#### Figure 240: 855GME (XTX) - primary IDE slave

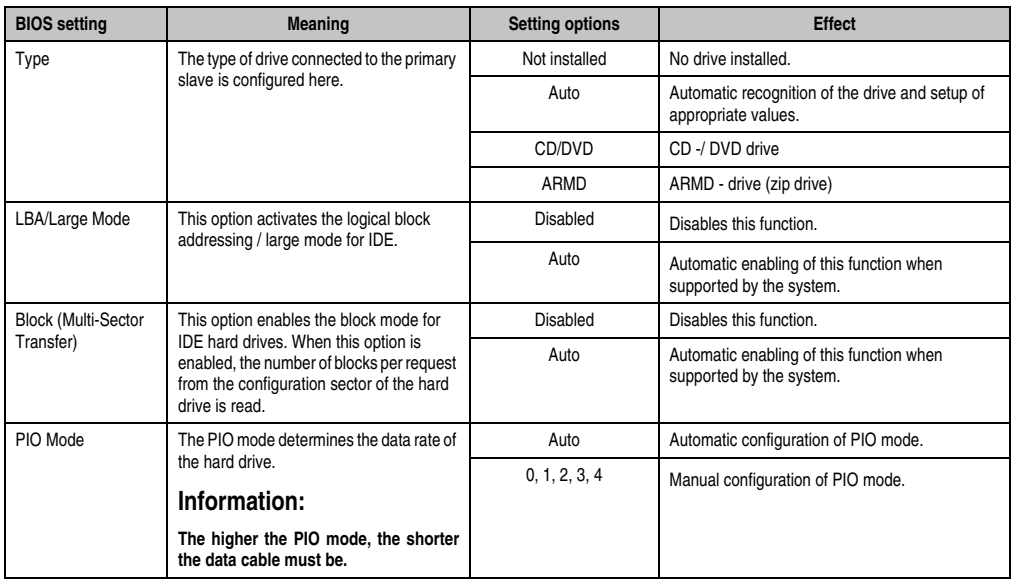

Table 248: 855GME (XTX) - primary IDE slave - setting options

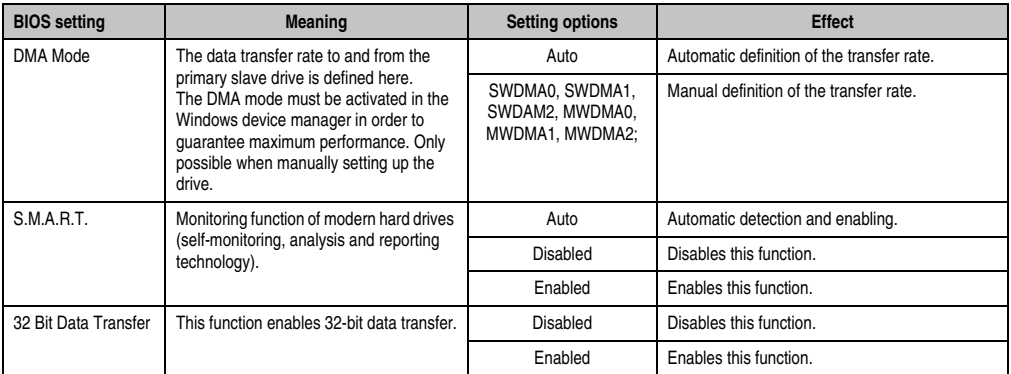

Table 248: 855GME (XTX) - primary IDE slave - setting options

#### <span id="page-449-0"></span>Secondary IDE Master

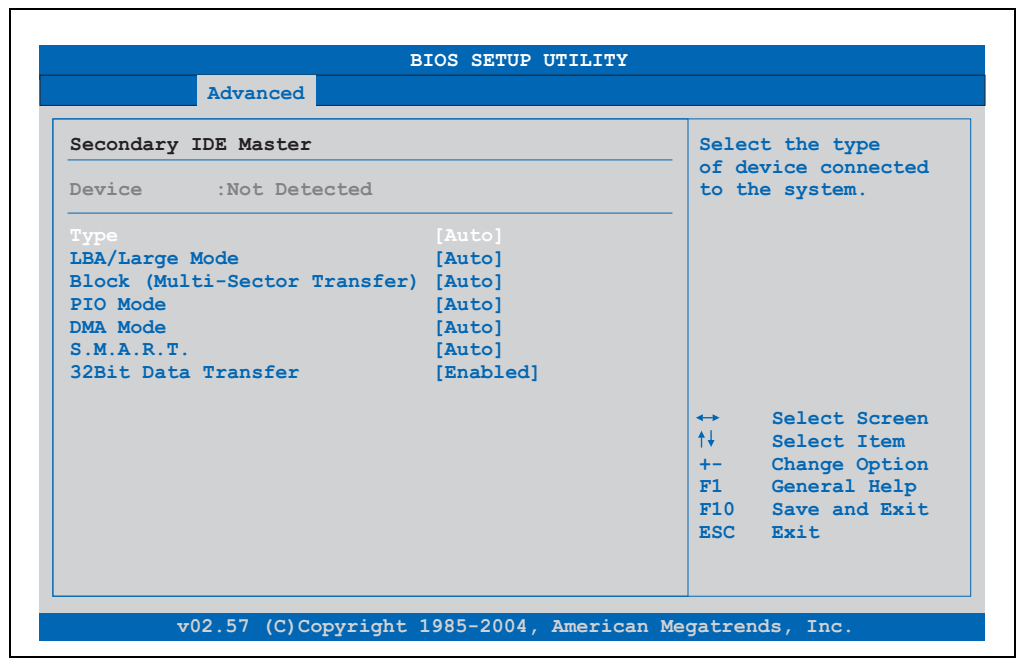

Figure 241: 855GME (XTX) Secondary IDE Master

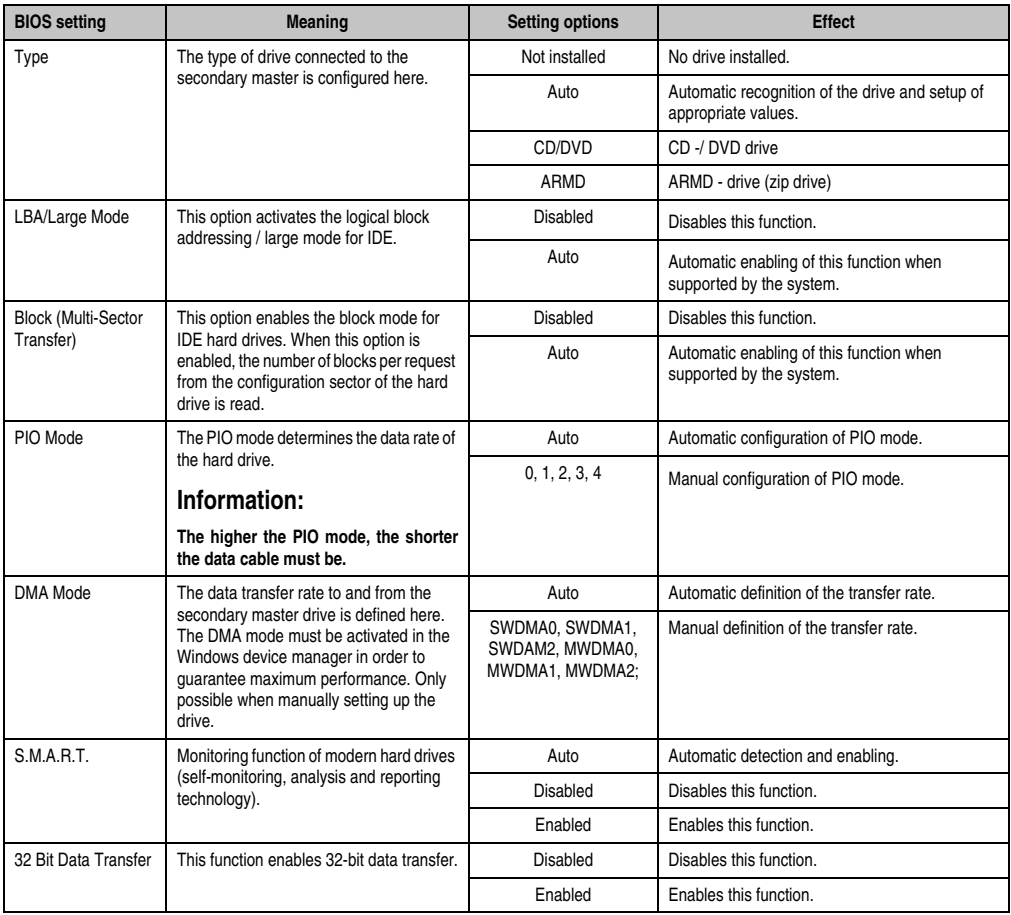

Section 4 Software

Table 249: 855GME (XTX) Secondary IDE Master setting options

# <span id="page-451-0"></span>Secondary IDE slave

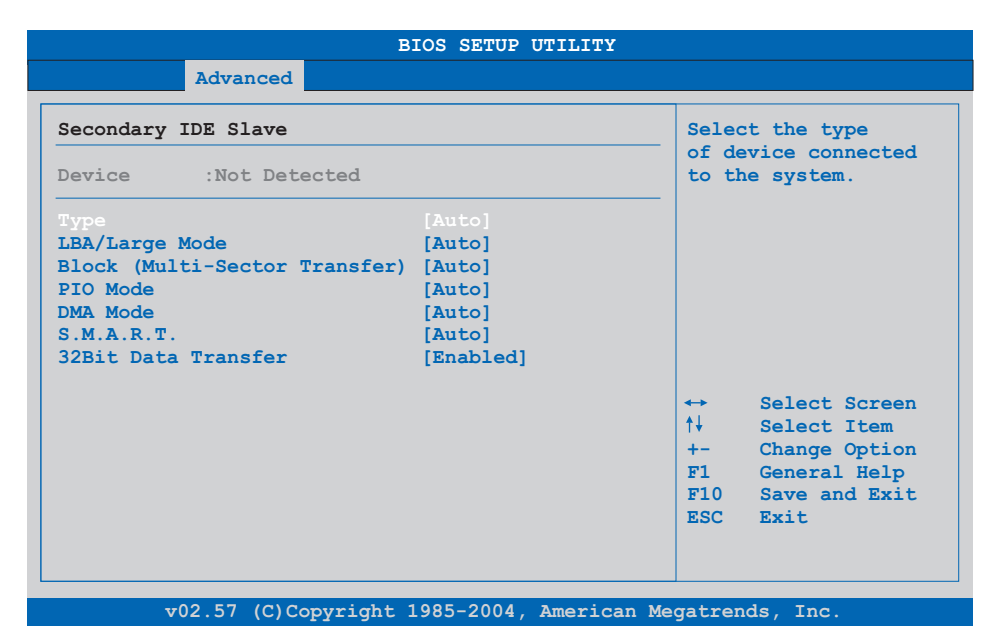

#### Figure 242: 855GME (XTX) Secondary IDE Slave

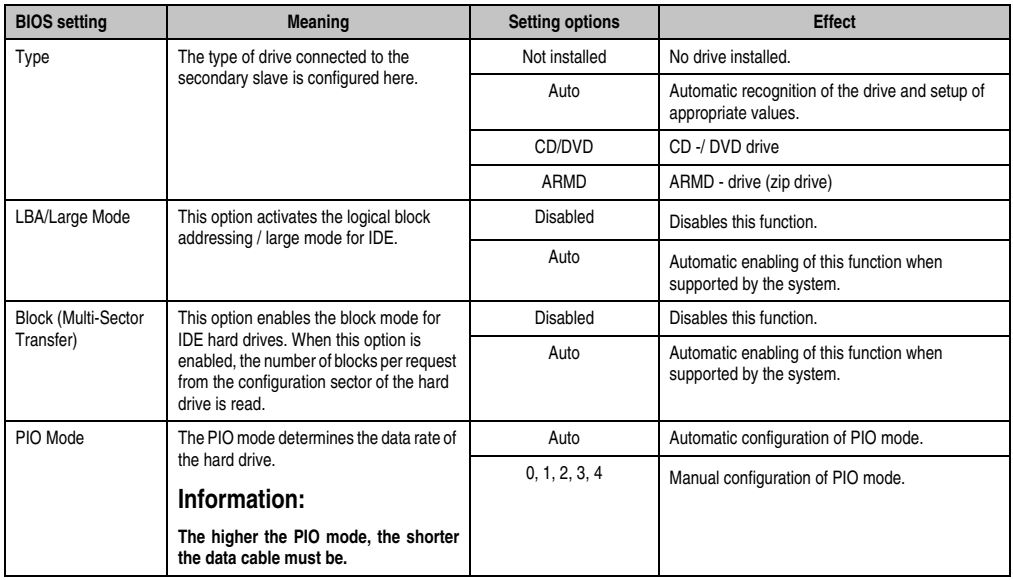

Table 250: 855GME (XTX) Secondary IDE Slave setting options

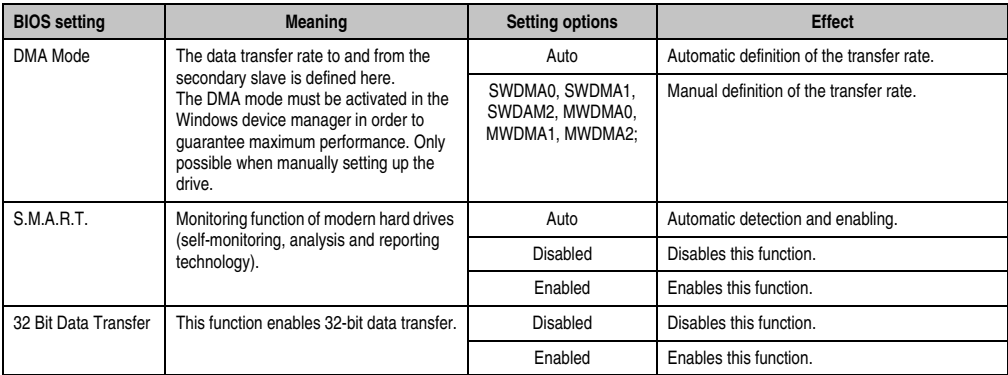

Table 250: 855GME (XTX) Secondary IDE Slave setting options (cont.)

#### <span id="page-452-0"></span>**USB configuration**

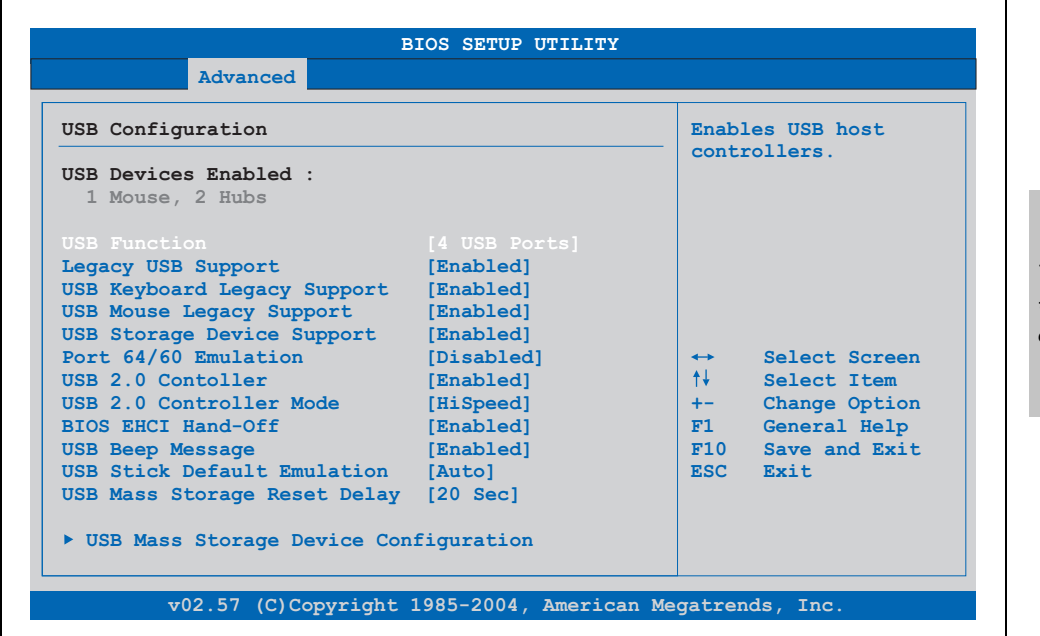

Figure 243: 855GME (XTX) Advanced USB Configuration

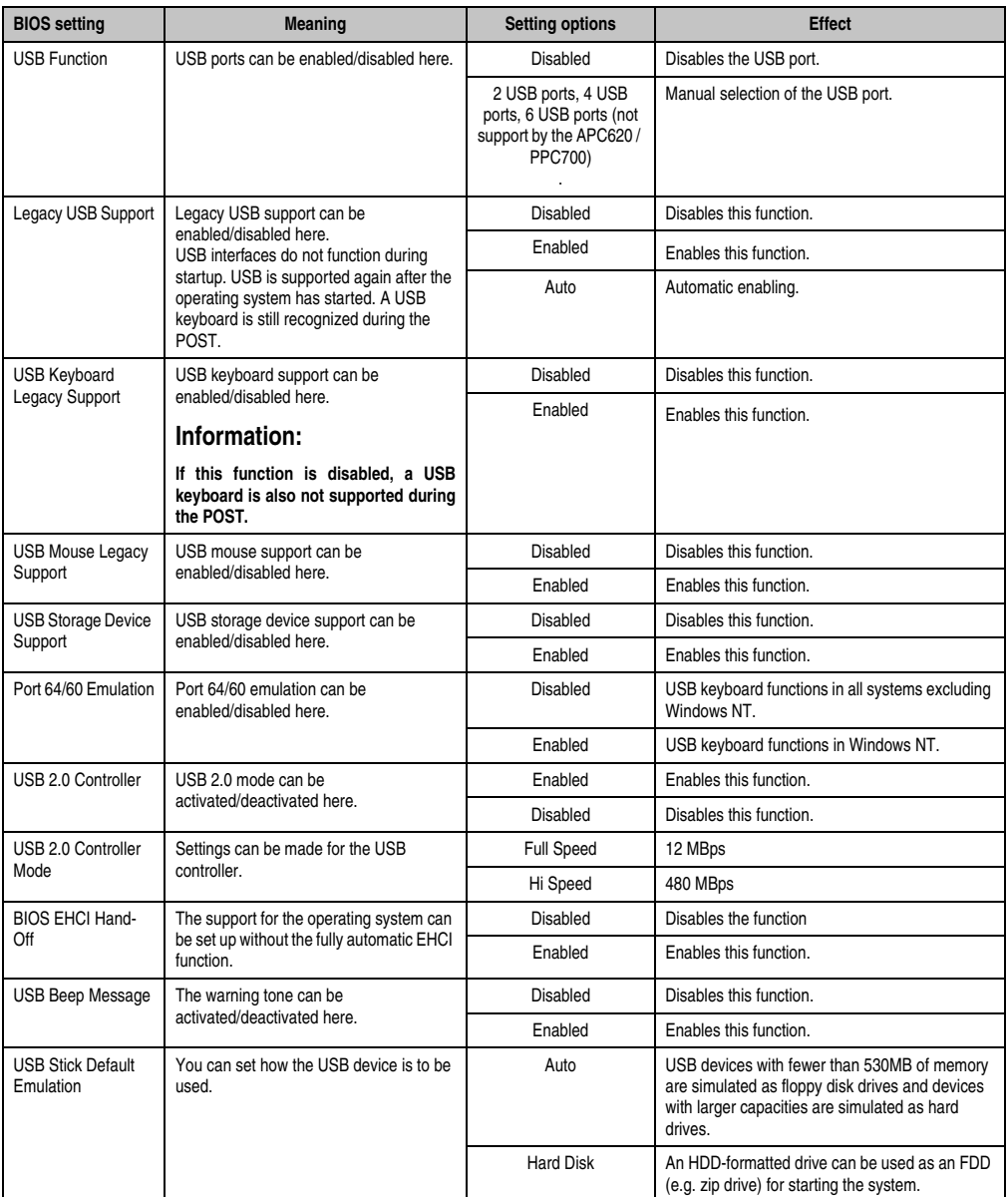

Table 251: 855GME (XTX) Advanced USB Configuration setting options

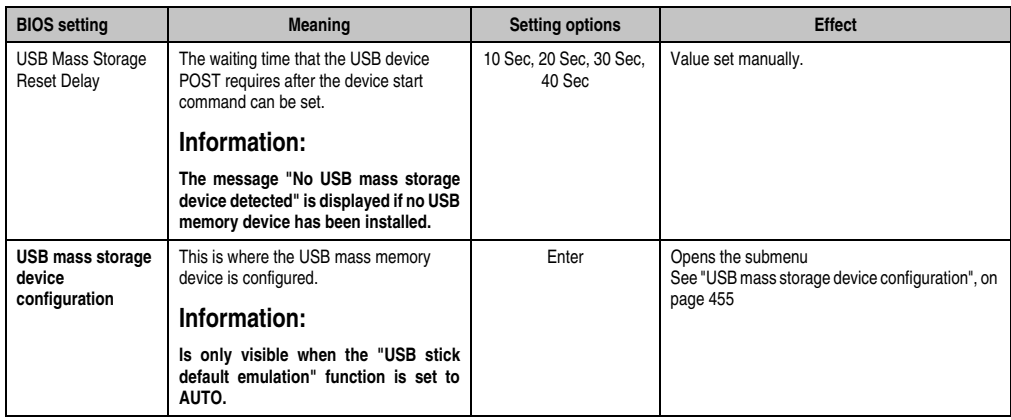

Table 251: 855GME (XTX) Advanced USB Configuration setting options (cont.)

#### <span id="page-454-0"></span>USB mass storage device configuration

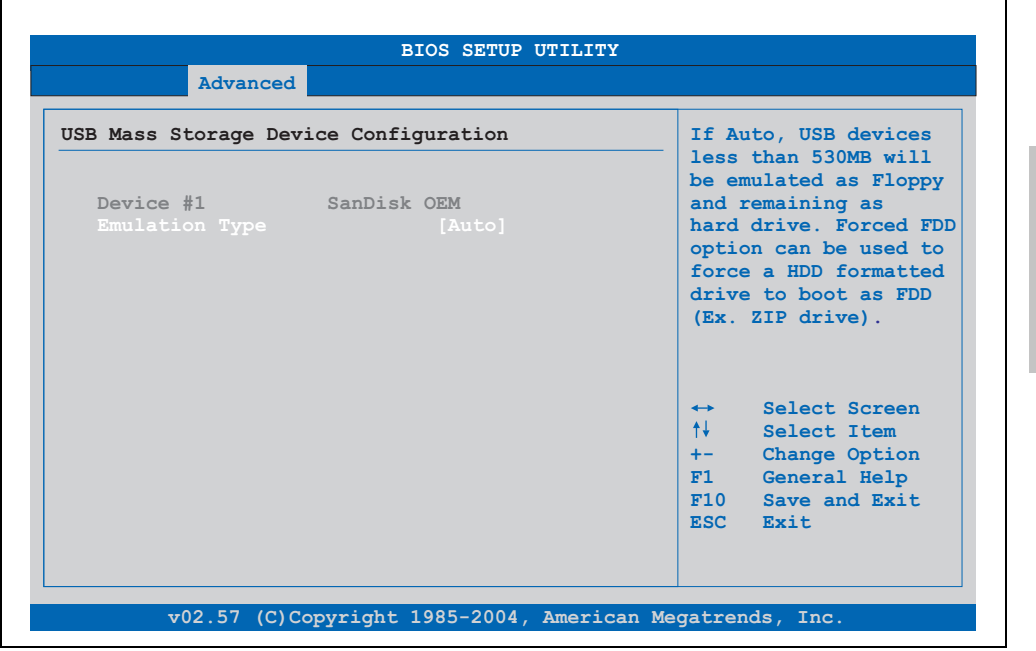

Figure 244: 855GME (XTX) USB mass storage device configuration

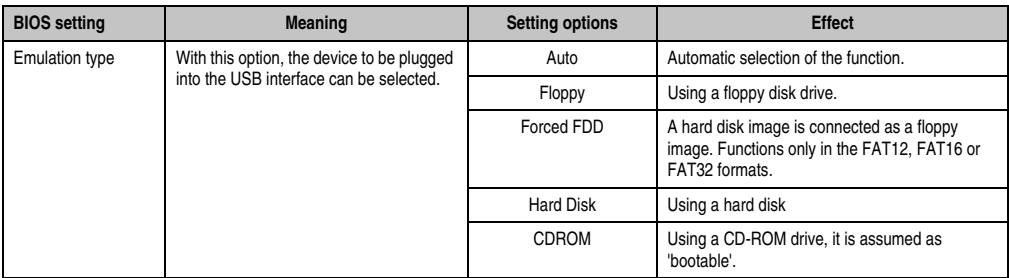

Table 252: 855GME (XTX) USB mass storage device configuration

#### <span id="page-455-0"></span>**Keyboard/mouse configuration**

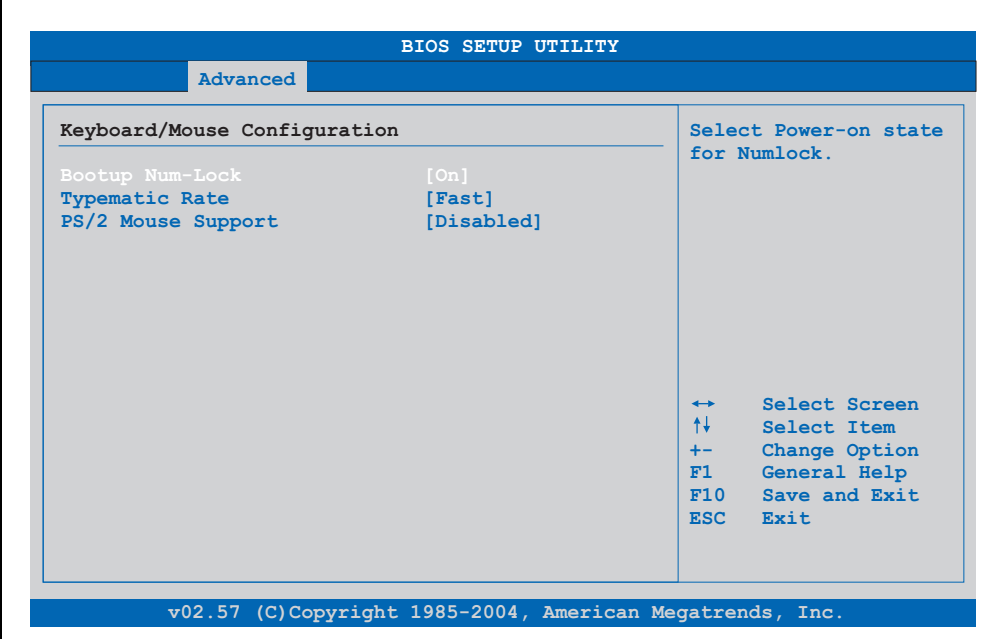

Figure 245: 855GME (XTX) - advanced keyboard/mouse configuration

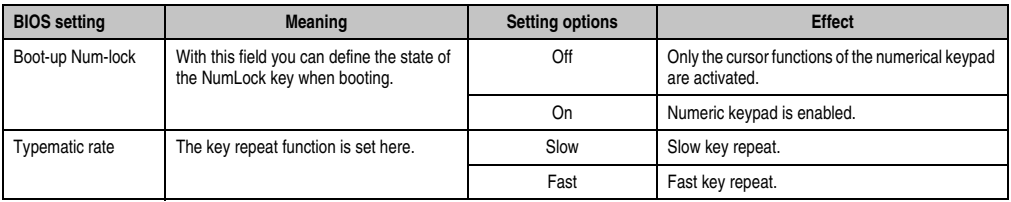

Table 253: 855GME (XTX) - advanced keyboard/mouse configuration - setting options

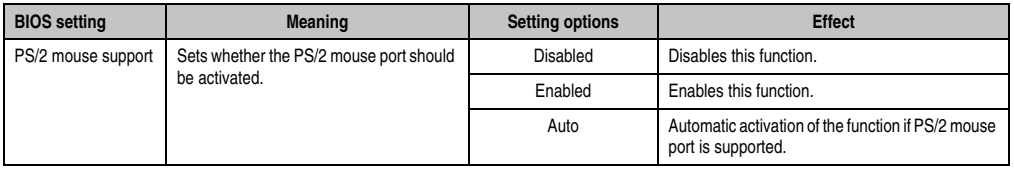

Table 253: 855GME (XTX) - advanced keyboard/mouse configuration - setting options

#### <span id="page-456-0"></span>**Remote access configuration**

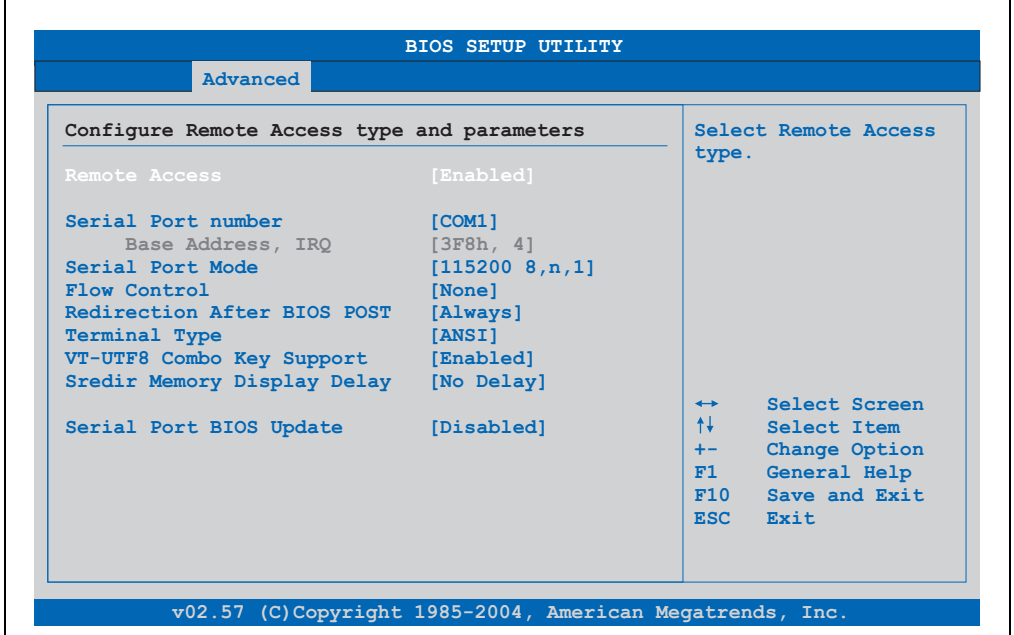

Figure 246: 855GME (XTX) - advanced remote access configuration

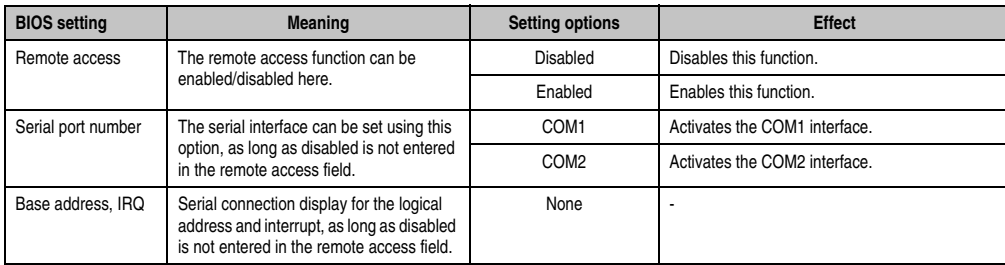

Table 254: 855GME (XTX) - advanced remote access configuration - setting options

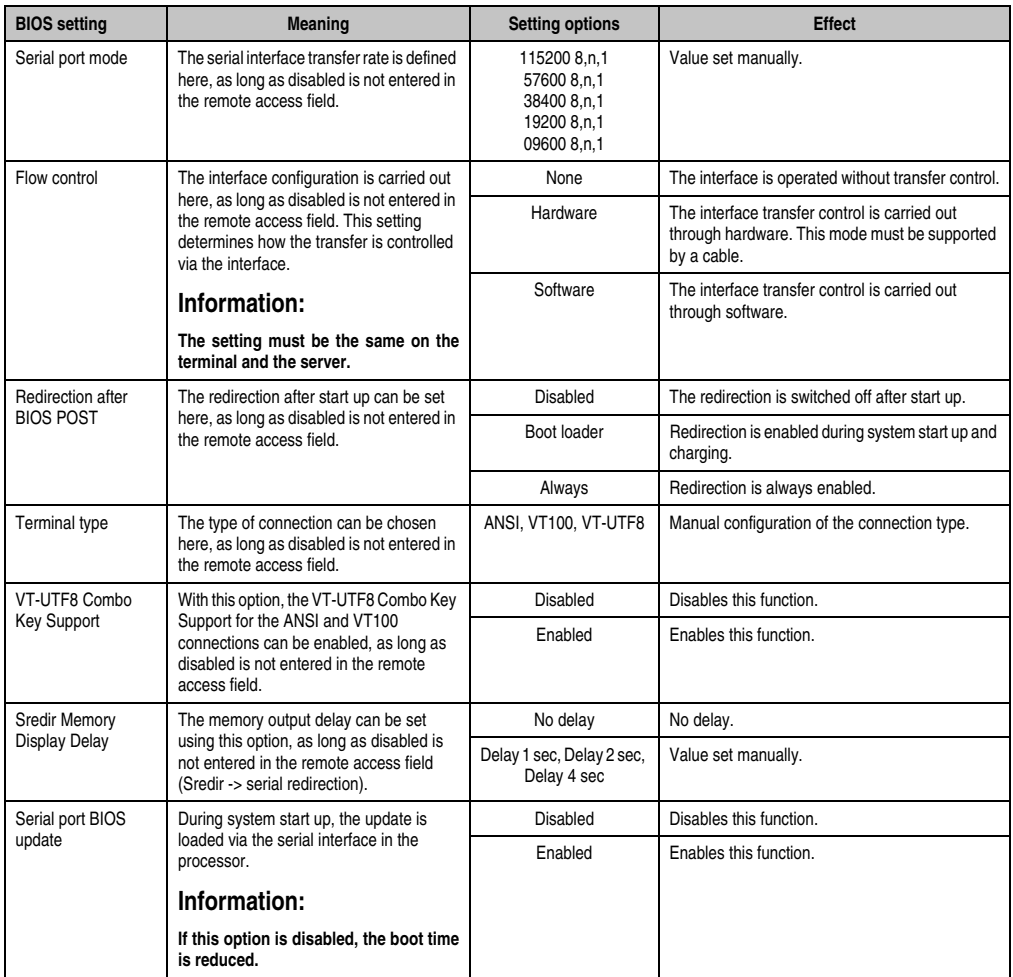

Table 254: 855GME (XTX) - advanced remote access configuration - setting options (cont.)

#### <span id="page-458-0"></span>**CPU board monitor**

# **Information:**

**The displayed voltage values (e.g. core voltage, battery voltage) on this BIOS Setup page represent uncalibrated information values. These cannot be used to draw any conclusions about any hardware alarms or error conditions. The hardware components used have automatic diagnostics functions that can be applied in the event of error.**

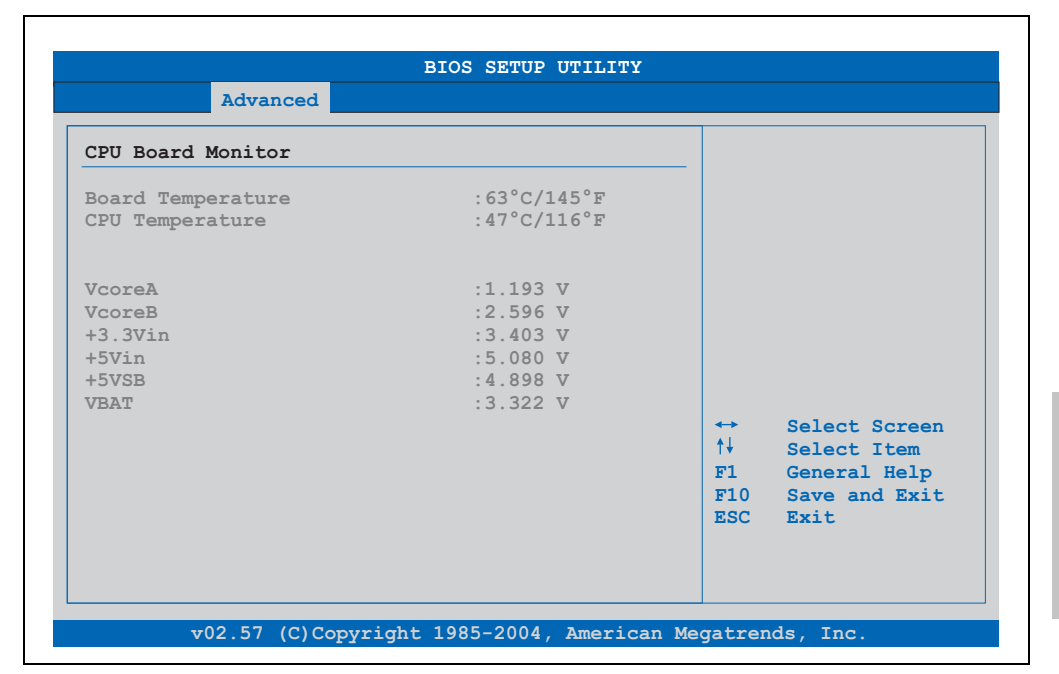

#### Figure 247: 855GME (XTX) - advanced CPU board monitor

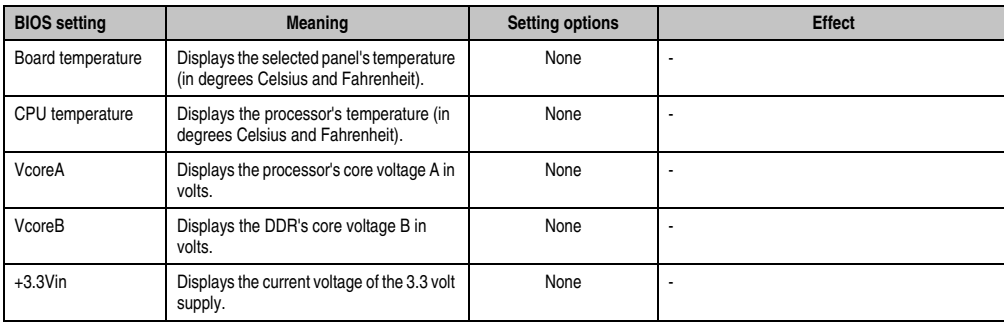

Table 255: 855GME (XTX) - advanced remote access configuration - setting options

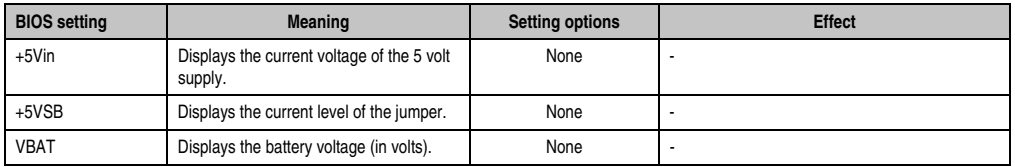

Table 255: 855GME (XTX) - advanced remote access configuration - setting options

#### <span id="page-459-0"></span>**Main Board/Panel Features**

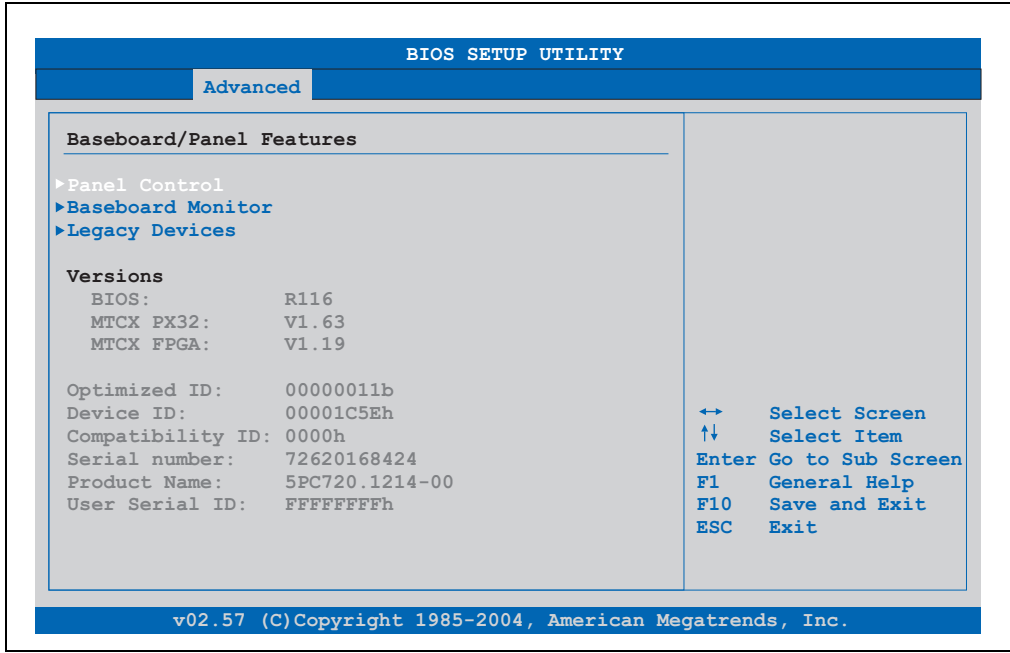

Figure 248: 855GME (XTX) Advanced Baseboard/Panel Features

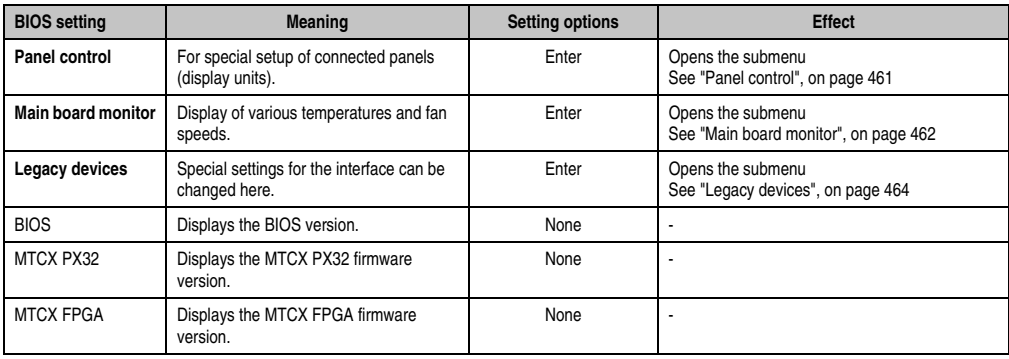

Table 256: 855GME (XTX) Advanced Baseboard/Panel Features setting options

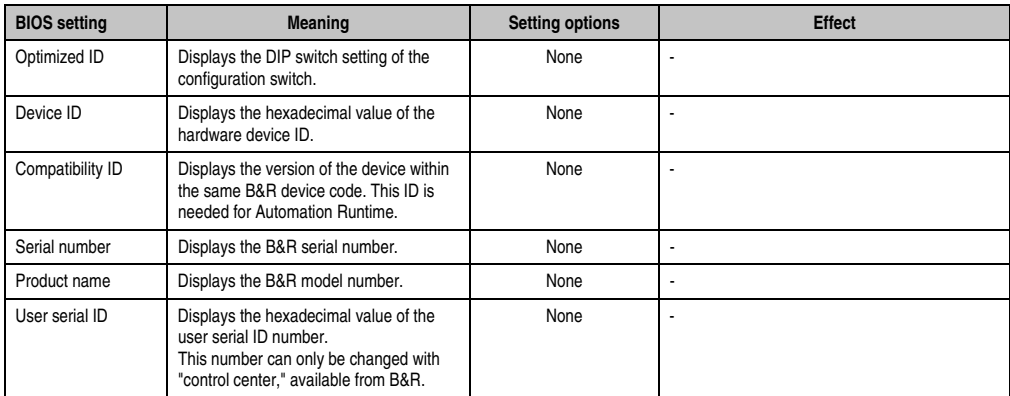

Table 256: 855GME (XTX) Advanced Baseboard/Panel Features setting options (cont.)

# <span id="page-460-0"></span>Panel control

| Advanced                                                                                                    |                                                                                                    |
|----------------------------------------------------------------------------------------------------|----------------------------------------------------------------------------------------------------|
| Panel Control<br>Select Panel Number<br>[15]<br>Version: V0.00<br><b>Brightness:</b><br>$[100$ <sup>8</sup> ]<br>Example 2011 and the set of the set of the set of the set of the set of the set of the set of the set of the set of the set of the set of the set of the set of the set of the set of the set of the set of the set of the set<br>Fan Speed:<br>00RPM<br>Keys/Leds:<br>128/128 | Panel 0-14: connected<br>to Automation Panel<br>Link or Monitor/Panel<br>connector.<br>Panel 15: connected on<br>Panel PC Link.<br>Note: DVI and PPC Link<br>will show no valid<br>values. On OOC Link<br>only the brightness<br>option will work.<br>$\leftrightarrow$ Select Screen<br>$\uparrow\downarrow$ Select Item<br>Change Option<br>$+ -$<br>General Help<br>F1<br>F10 Save and Exit<br>ESC Exit |

Figure 249: 855GME (XTX) Panel Control

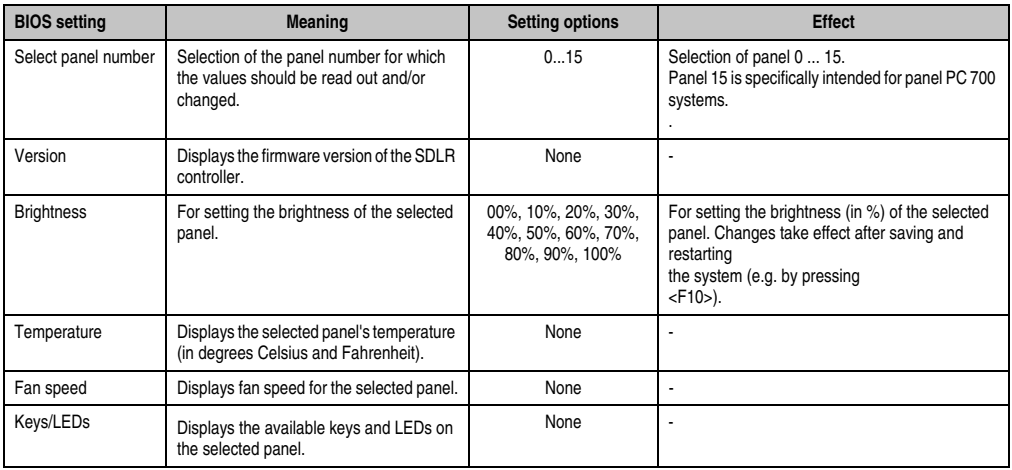

Table 257: 855GME (XTX) Panel Control setting options

#### <span id="page-461-0"></span>Main board monitor

ř.

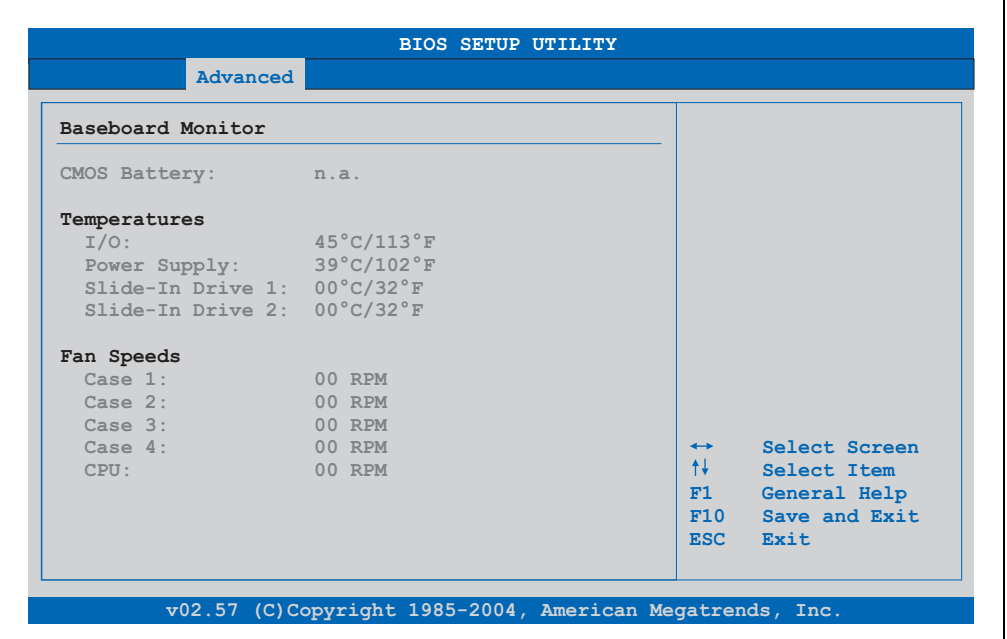

Figure 250: 855GME (XTX) - baseboard monitor

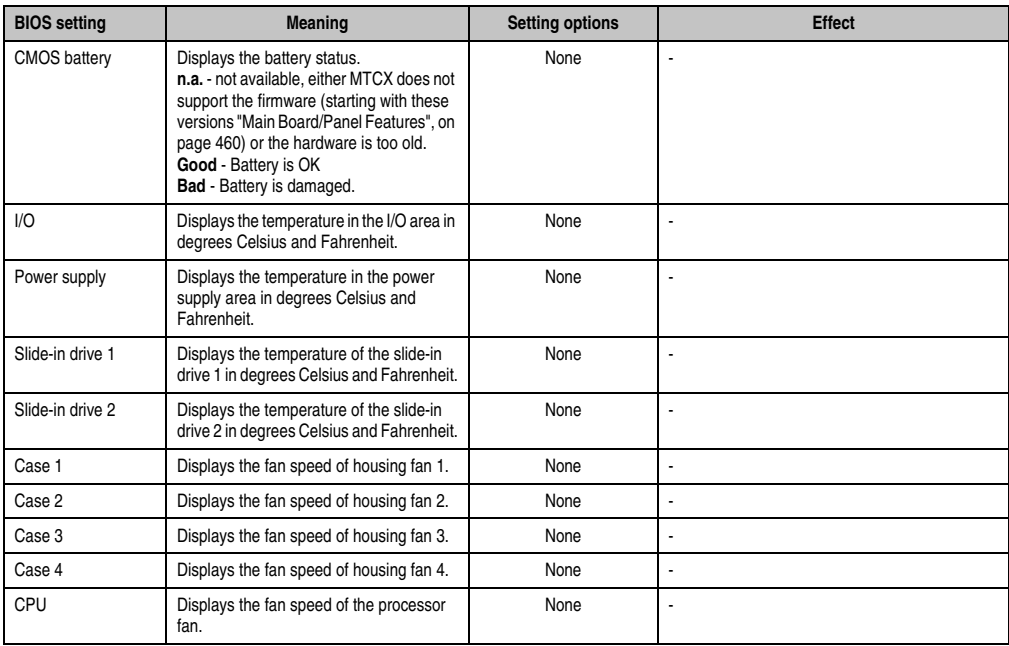

Table 258: 855GME (XTX) - baseboard monitor setting options

#### <span id="page-463-0"></span>Legacy devices

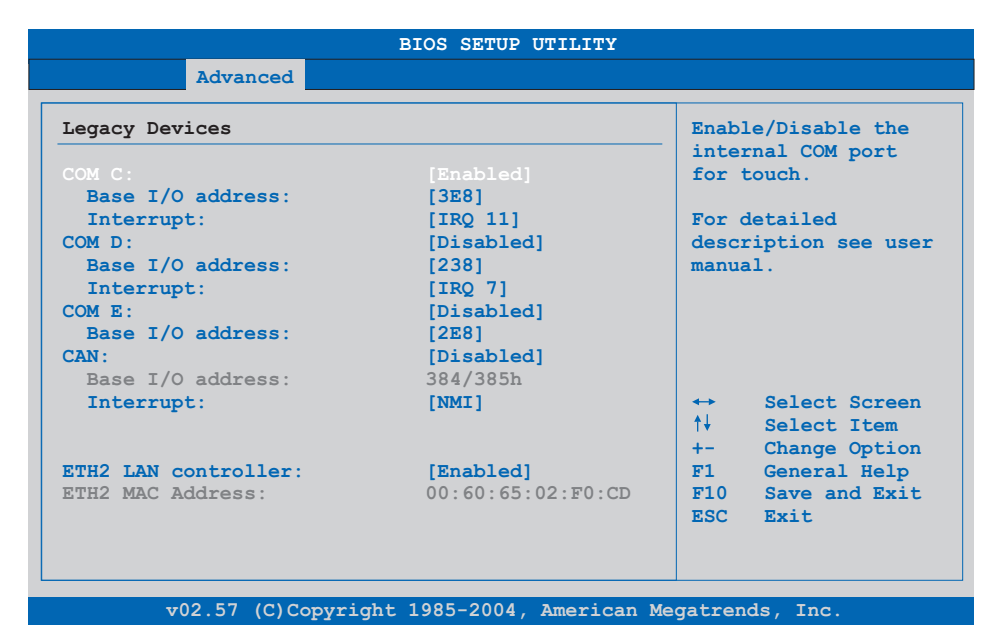

#### Figure 251: 855GME (XTX) - Legacy devices

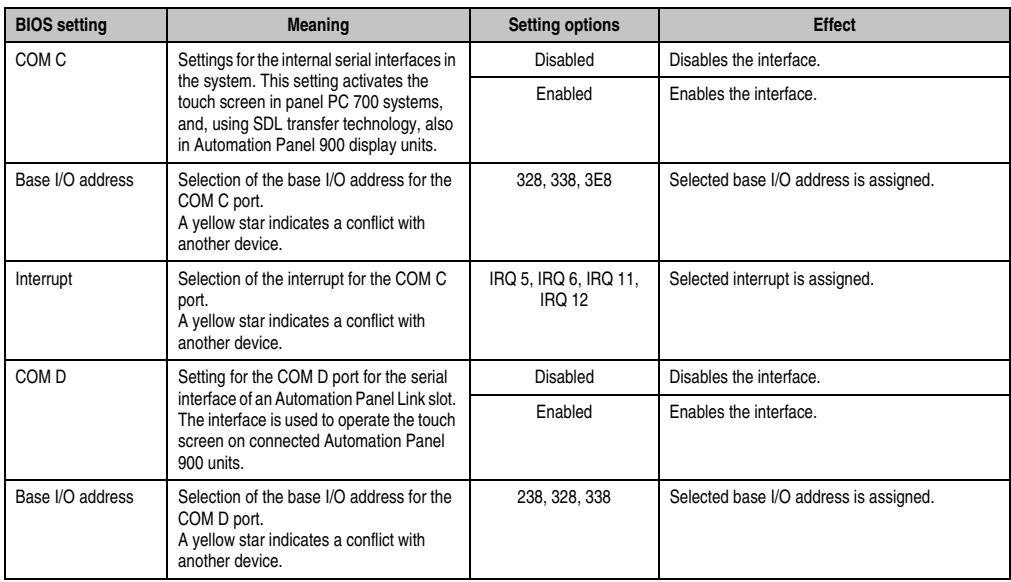

Table 259: 855GME (XTX) Legacy Devices setting options

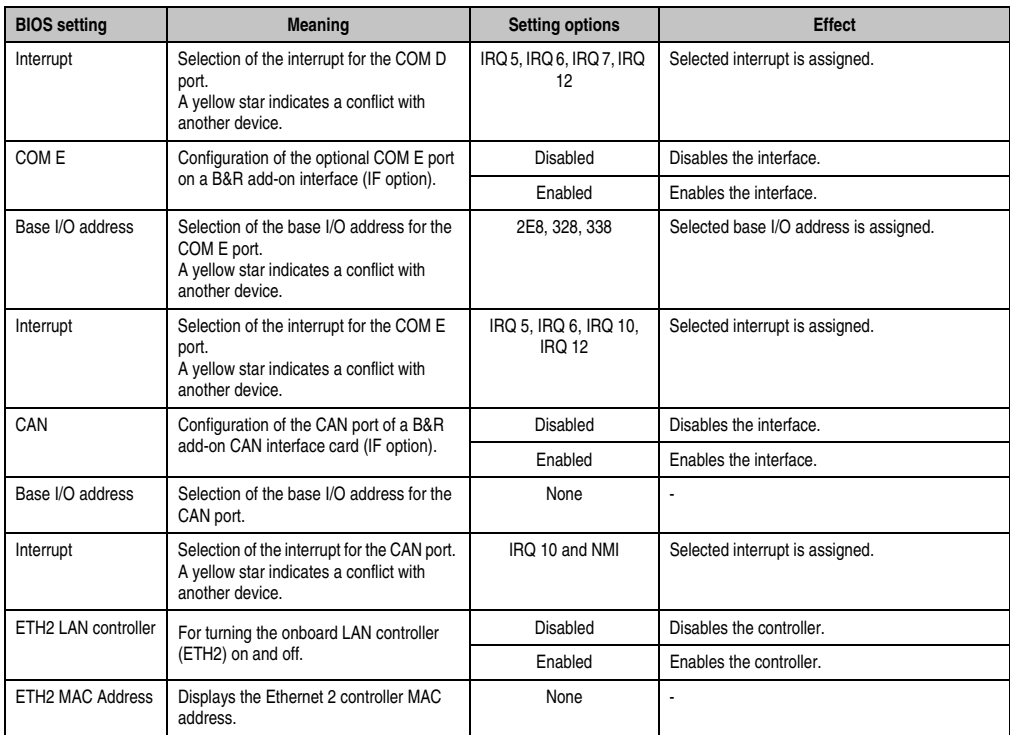

Table 259: 855GME (XTX) Legacy Devices setting options (cont.)

#### **1.3.6 Boot**

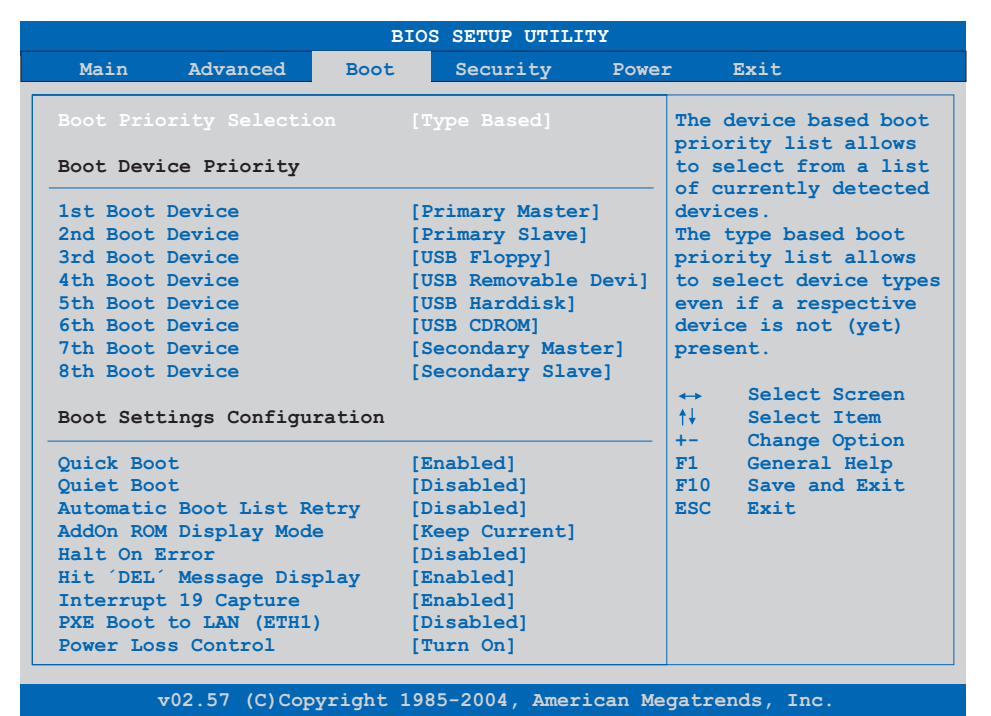

#### Figure 252: 855GME (XTX) Boot menu

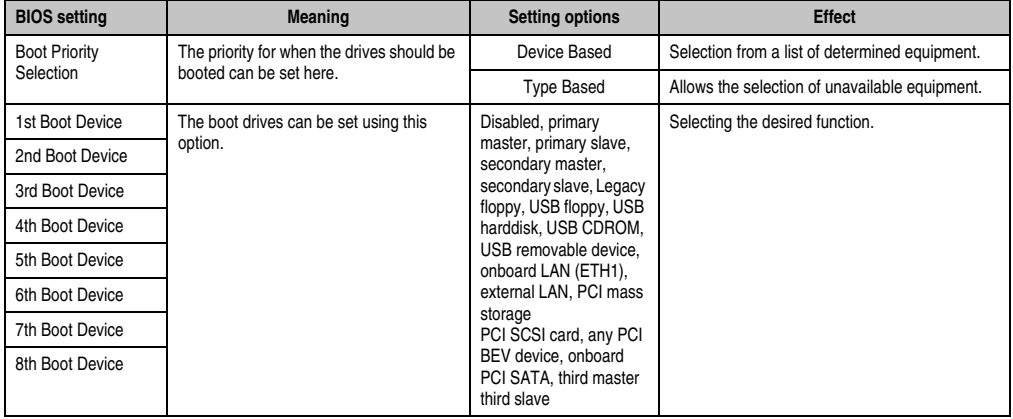

Table 260: 855GME (XTX) Boot menu setting options

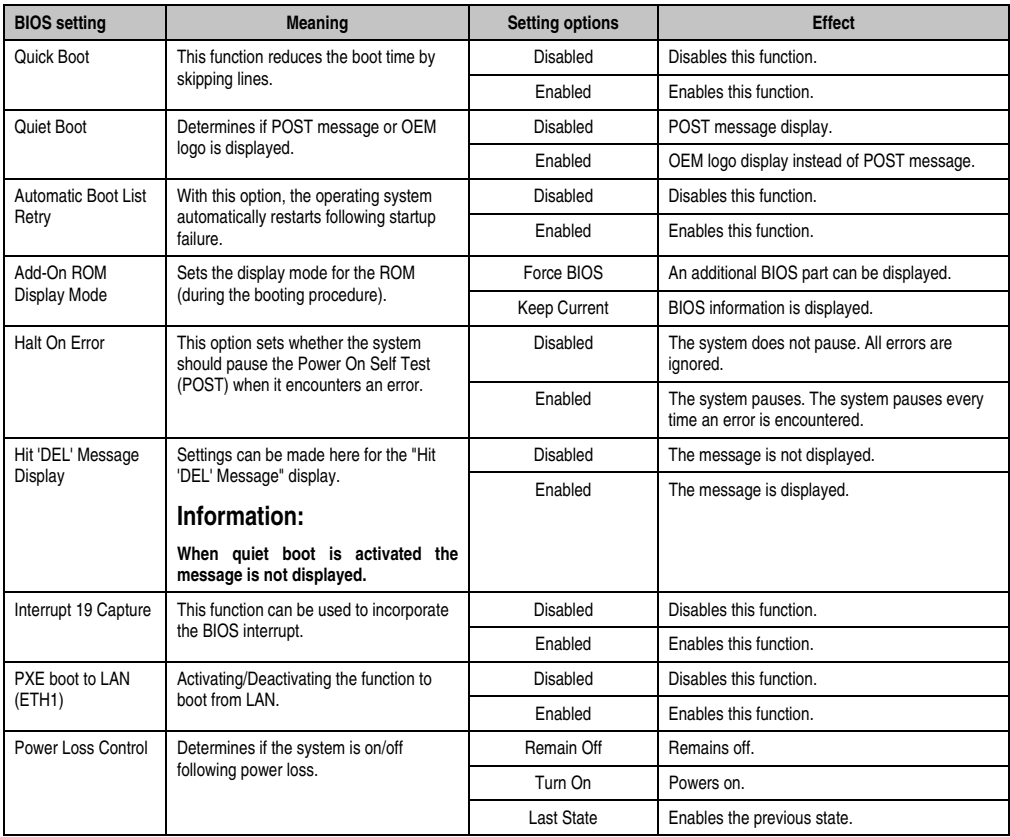

Table 260: 855GME (XTX) Boot menu setting options (cont.)

#### **1.3.7 Security**

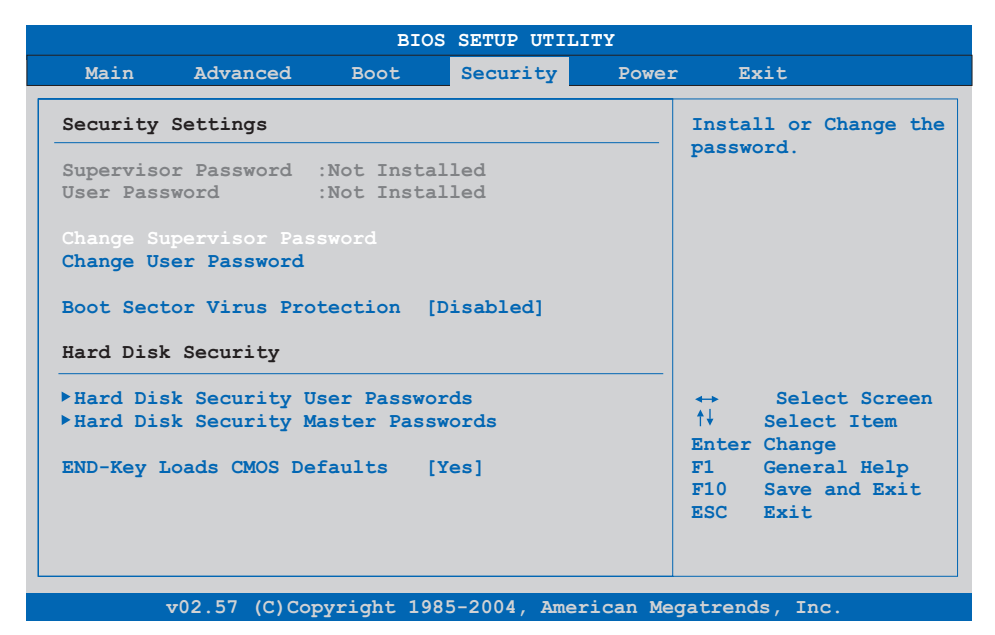

#### Figure 253: 855GME (XTX) Security menu

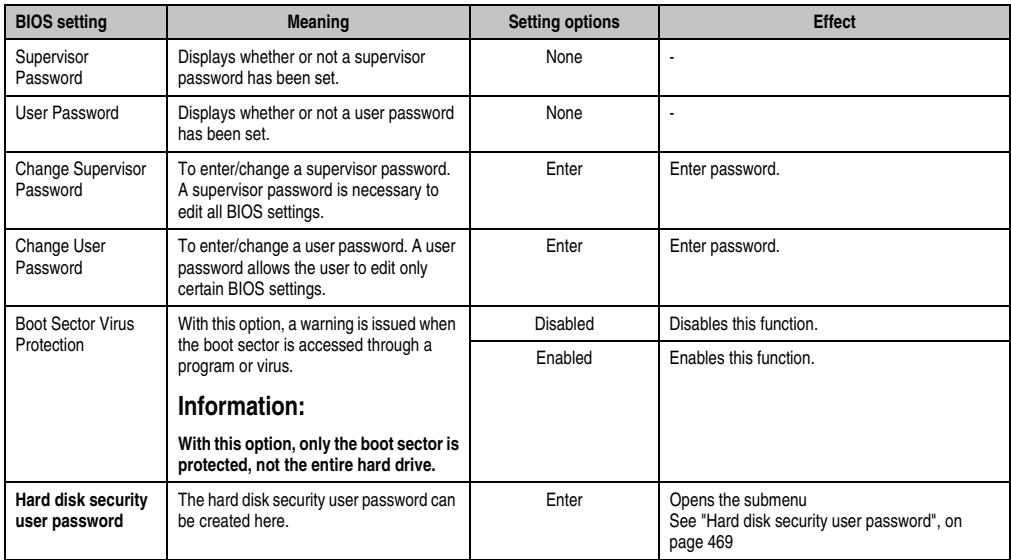

Table 261: 855GME (XTX) Security menu setting options
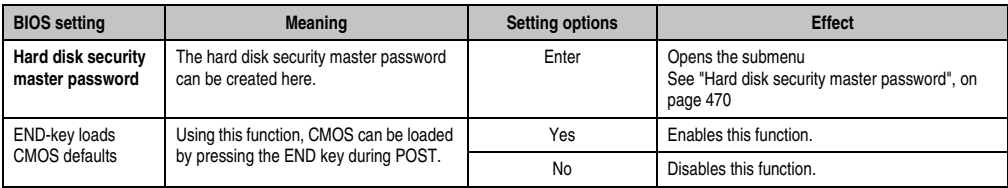

Table 261: 855GME (XTX) Security menu setting options (cont.)

### **Hard disk security user password**

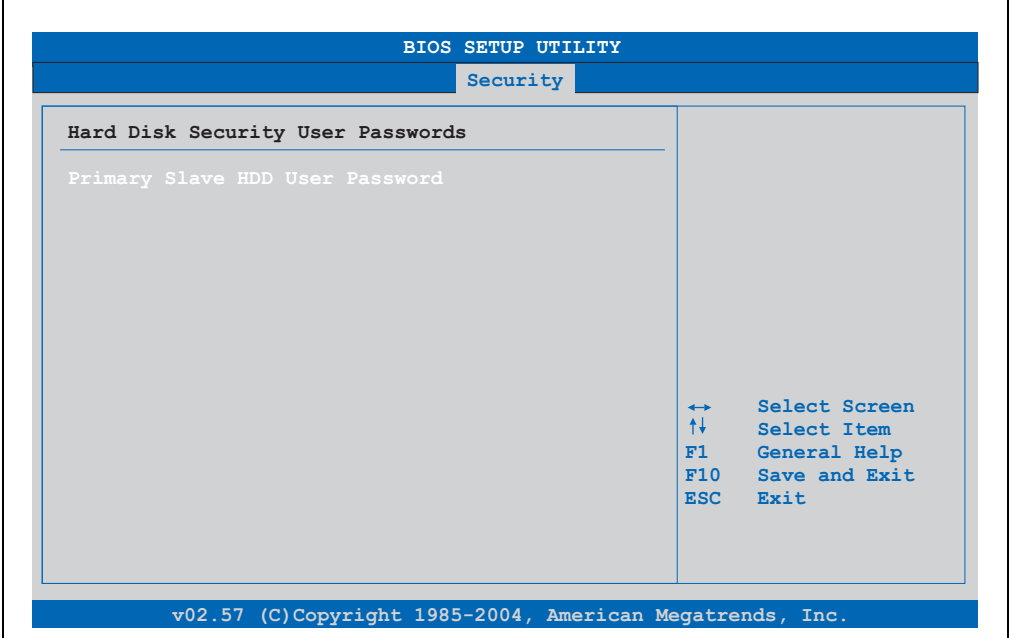

Figure 254: 855GME (XTX) Hard disk security user password

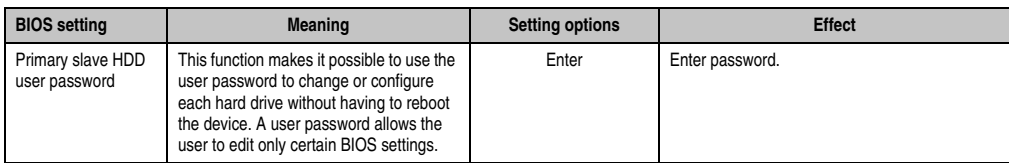

Table 262: 855GME (XTX) Hard disk security user password

#### <span id="page-469-0"></span>**Hard disk security master password**

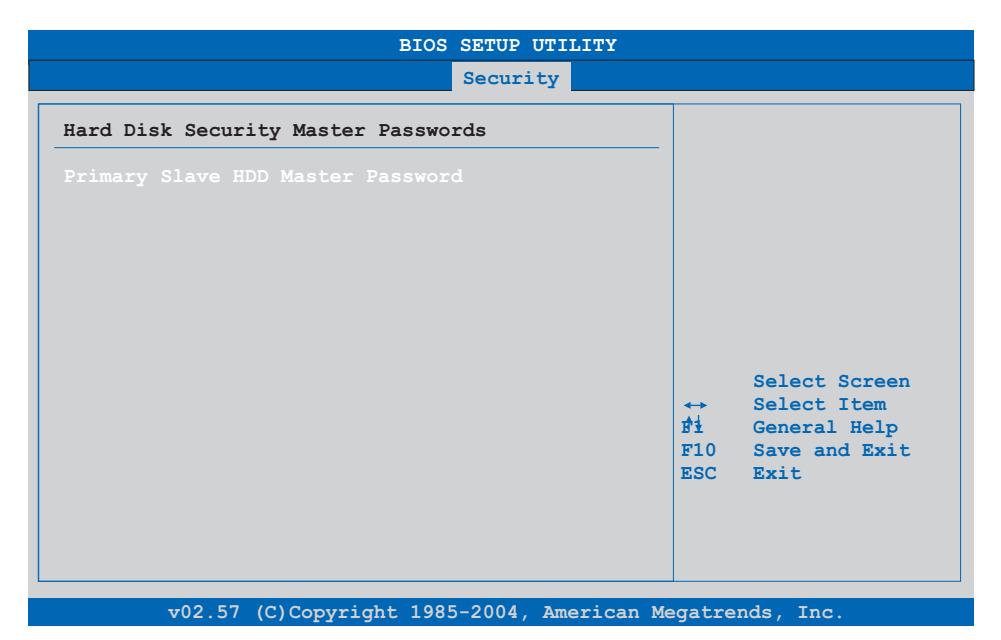

#### Figure 255: 855GME (XTX) Hard disk security master password

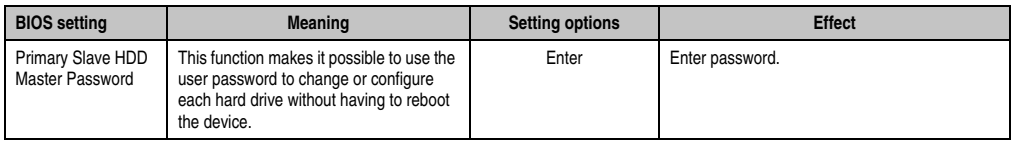

Table 263: 855GME (XTX) Hard disk security master password

#### **1.3.8 Power**

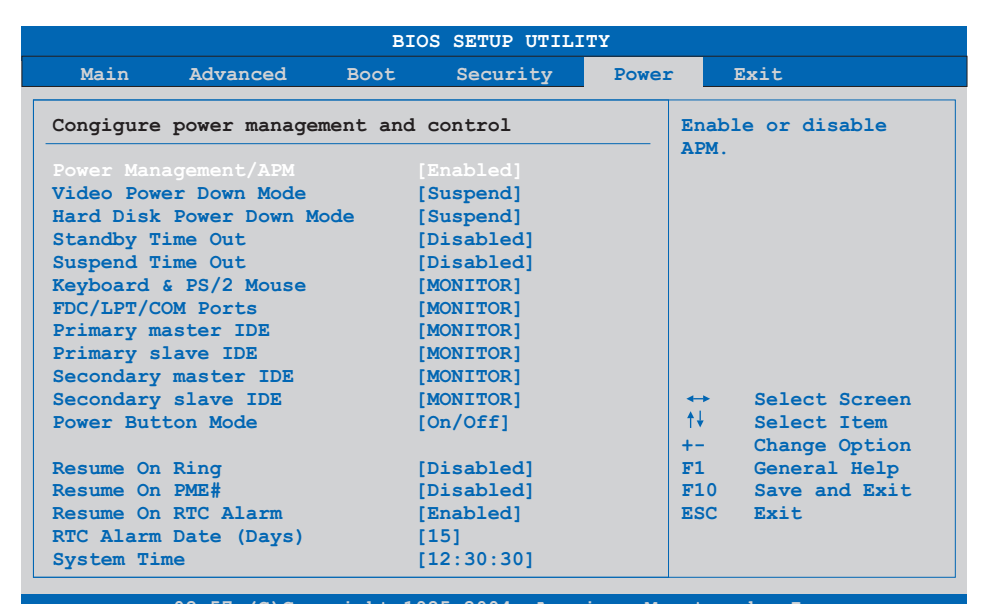

**v02.57 (C)Copyright 1985-2004, American Megatrends, Inc.**

## Figure 256: 855GME (XTX) Power menu

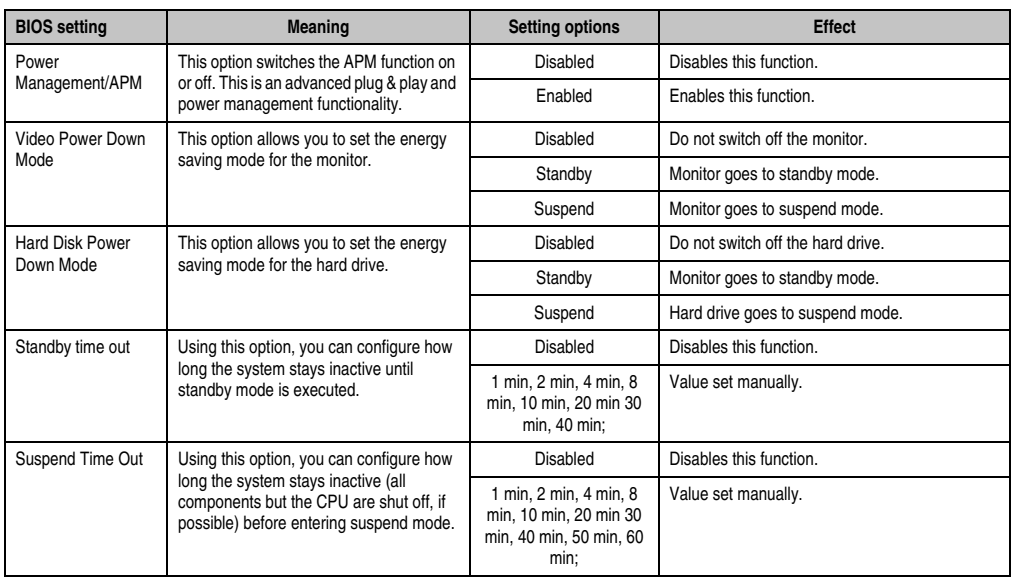

Table 264: 855GME (XTX) Power menu setting options

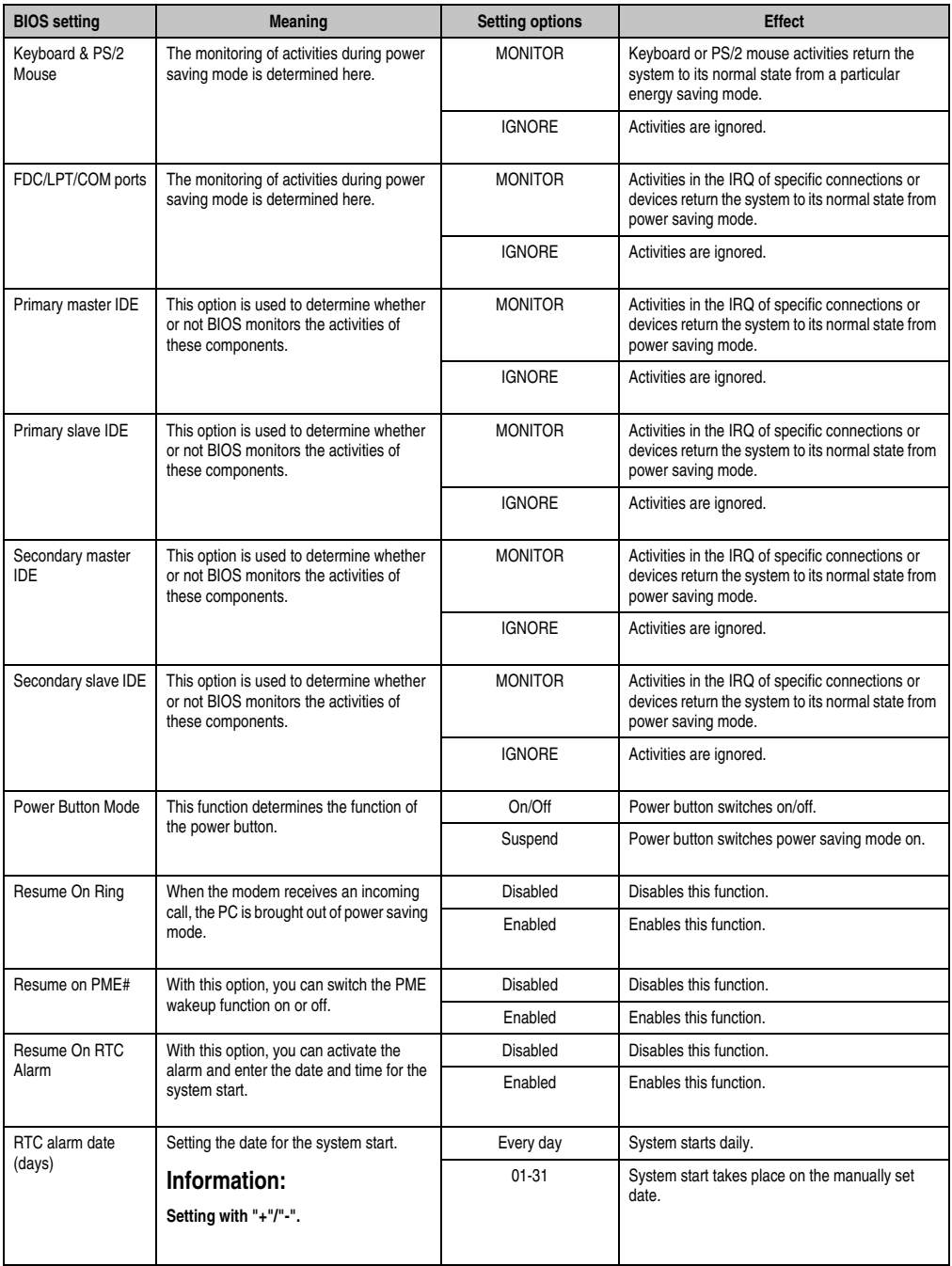

Table 264: 855GME (XTX) Power menu setting options (cont.)

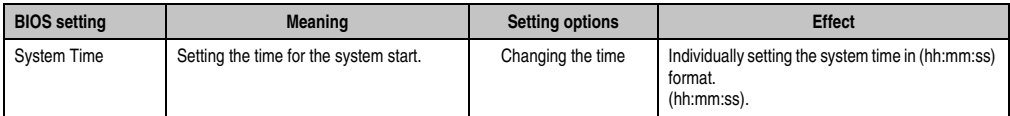

Table 264: 855GME (XTX) Power menu setting options (cont.)

## **1.3.9 Exit**

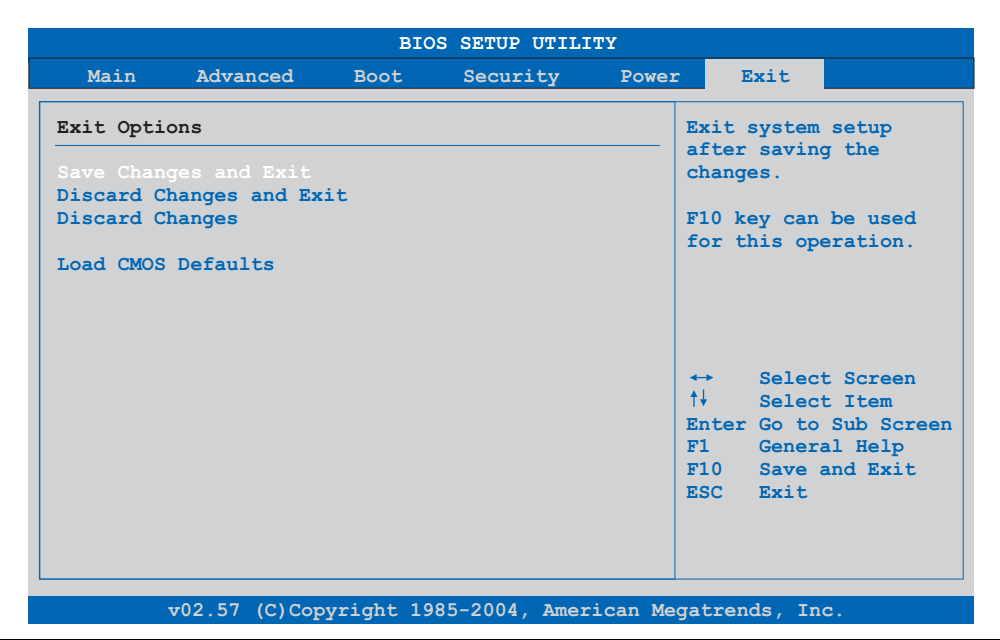

#### Figure 257: 855GME (XTX) - Exit menu

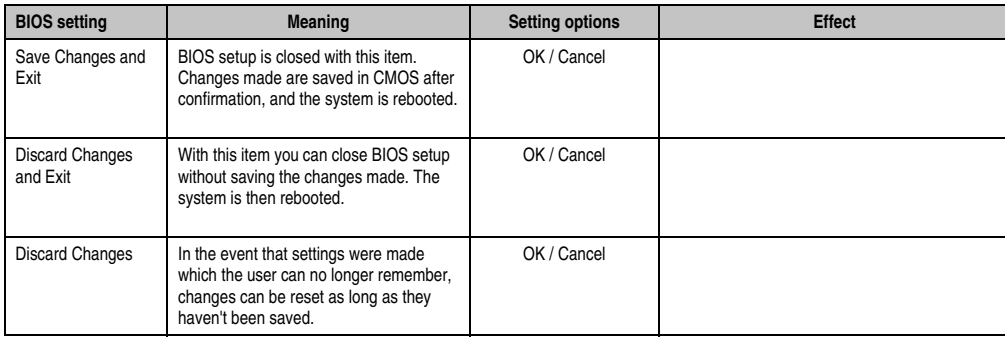

Table 265: 855GME - (XTX) Exit menu - Setting options

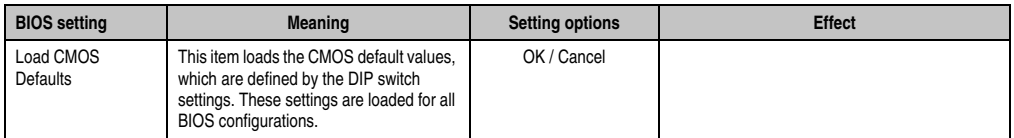

Table 265: 855GME - (XTX) Exit menu - Setting options (cont.)

#### **1.3.10 Profile overview - BIOS default settings - 855GME (XTX)**

If the function "load setup defaults" is chosen in the main BIOS setup menu, or if exit is selected (or <F9> is pressed) in the individual setup screens, the following BIOS default settings are the optimized values that will be used.

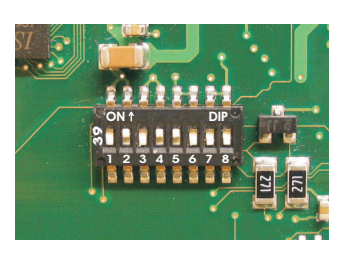

Figure 258: DIP switch on system unit

The first six DIP switches (1-6) are used to set the profiles. The rest (7,8) are reserved.

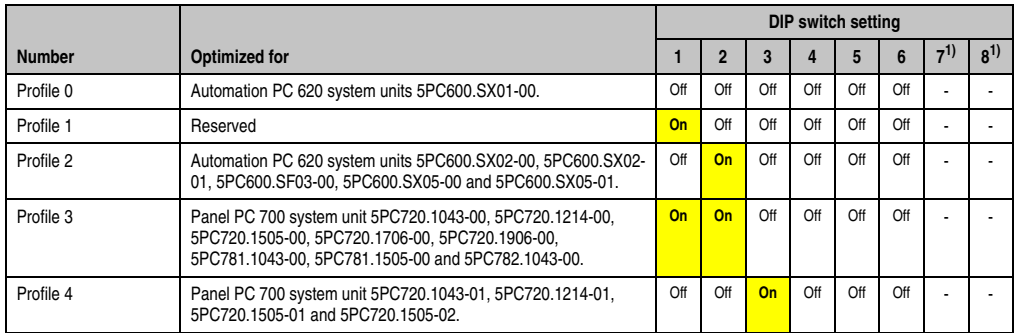

Table 266: 855GME (XTX) Profile overview

<span id="page-474-0"></span>1) Reserved.

The following pages provide an overview of the BIOS default settings for the different DIP switch configurations. Settings highlighted in yellow are variations from the BIOS default profile (=profile 0).

#### Personal settings

If changes have been made to the BIOS defaults, they can be entered in the following tables for backup.

#### **Main**

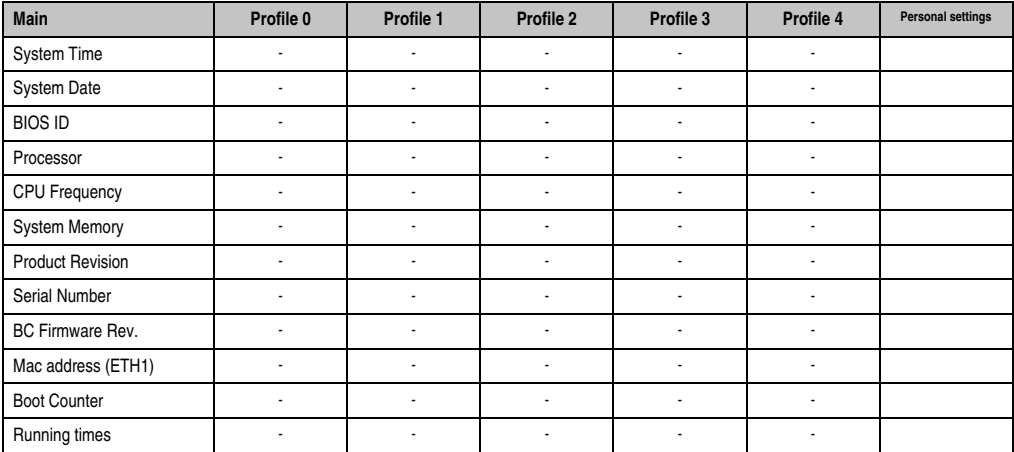

Table 267: 855GME (XTX) Main profile settings overview

#### **Advanced**

## ACPI settings

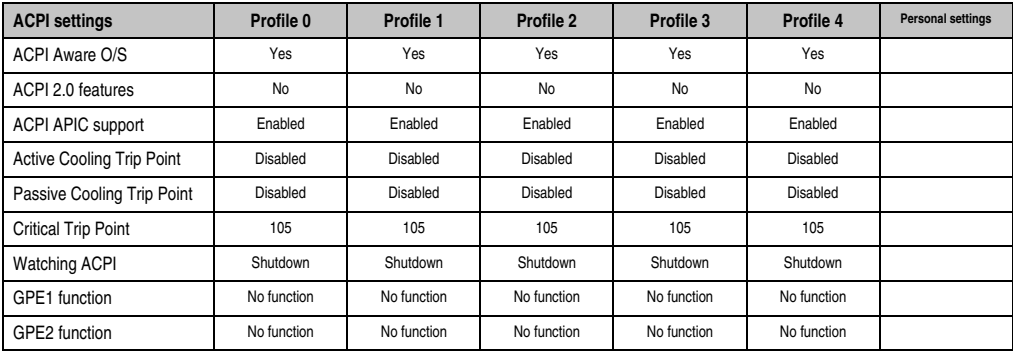

Table 268: 855GME (XTX) - advanced profile setting options

## **PCI Configuration**

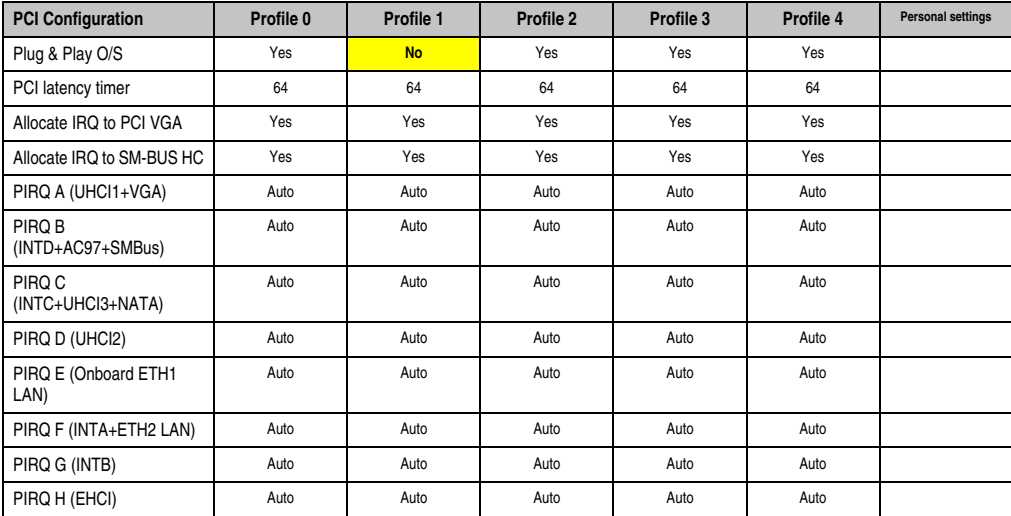

Table 269: 855GME - (XTX) PCI configuration - profile setting overview

## **Graphics configuration**

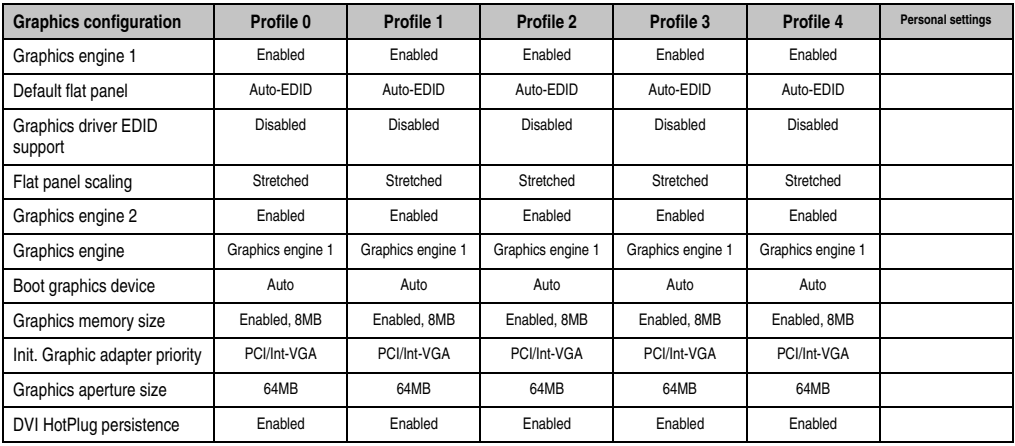

Table 270: 855GME - (XTX) Graphics configuration - profile setting overview

### CPU configuration

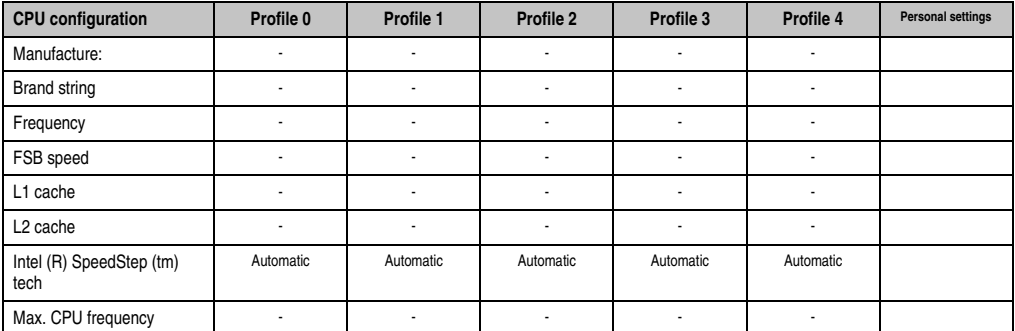

Table 271: 855GME - (XTX) CPU configuration - profile setting overview

## Chipset configuration

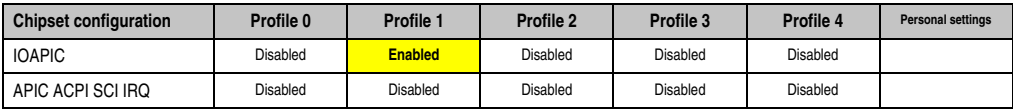

Table 272: 855GME - (XTX) Chipset configuration - profile setting overview

## I/O interface configuration

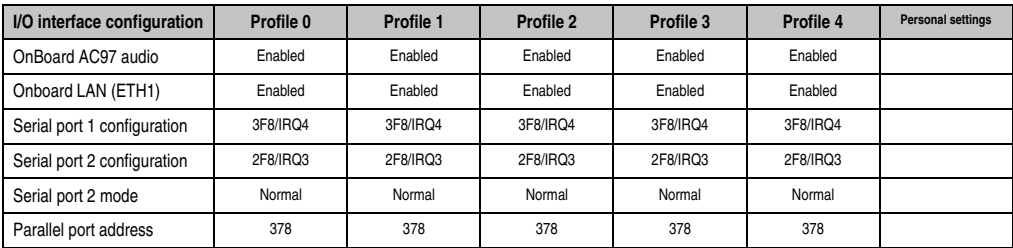

Table 273: 855GME (XTX) - I/O interface configuration - profile settings overview

### Clock Configuration

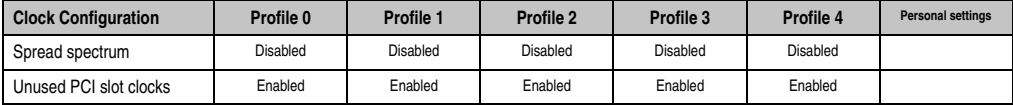

Table 274: 855GME - (XTX) Clock configuration - profile setting overview

## IDE Configuration

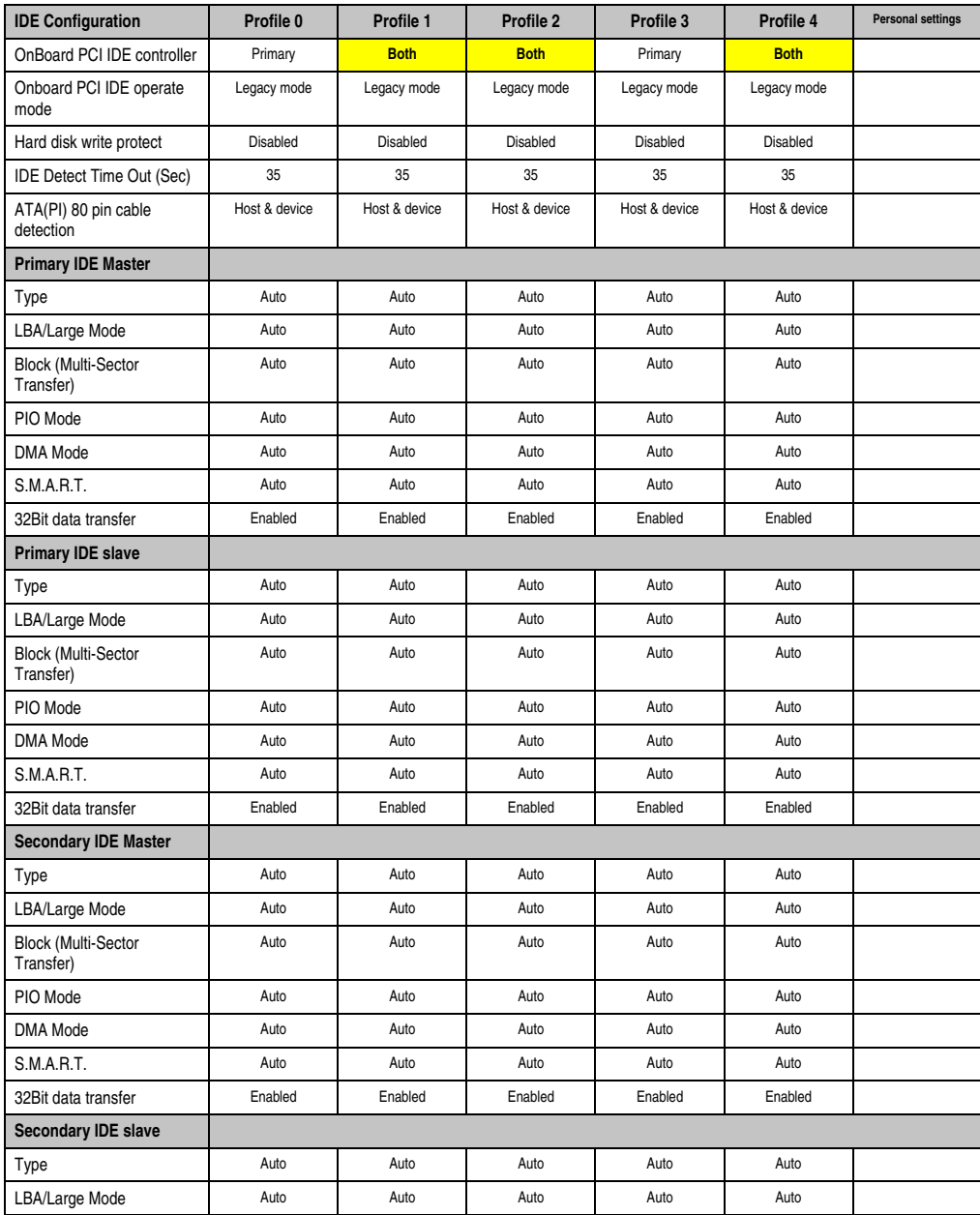

Table 275: 855GME - (XTX) IDE configuration - profile setting overview

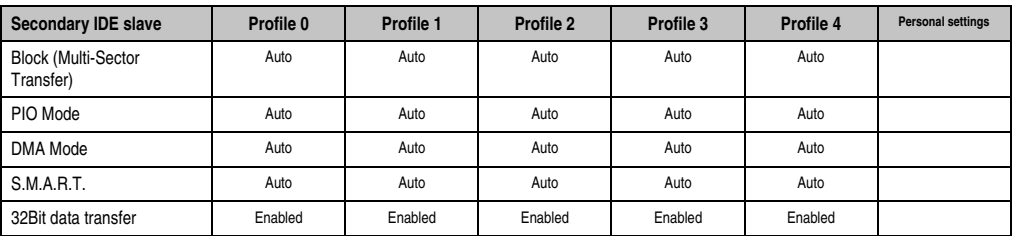

Table 275: 855GME - (XTX) IDE configuration - profile setting overview

### USB configuration

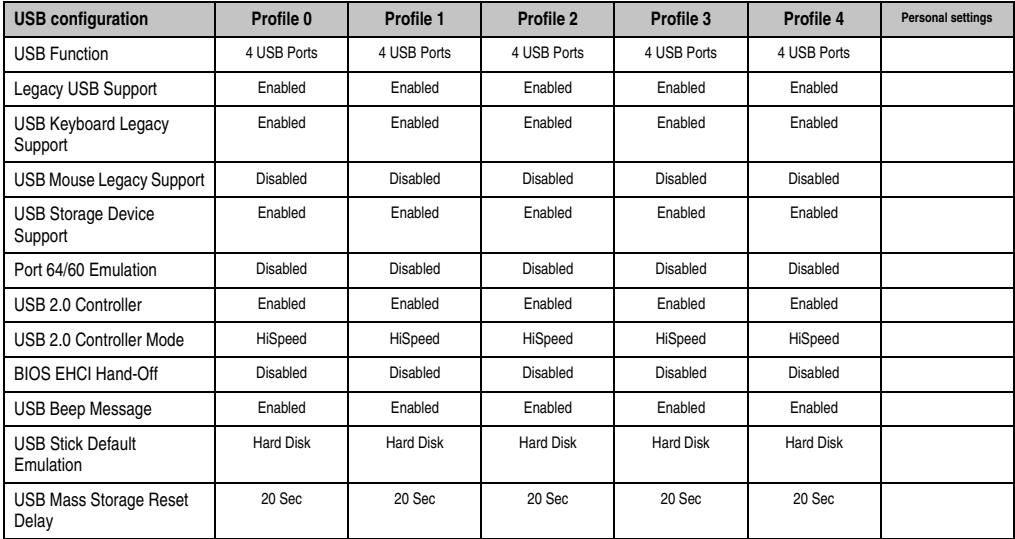

Table 276: 855GME - (XTX) USB configuration - profile setting overview

## Keyboard/mouse configuration

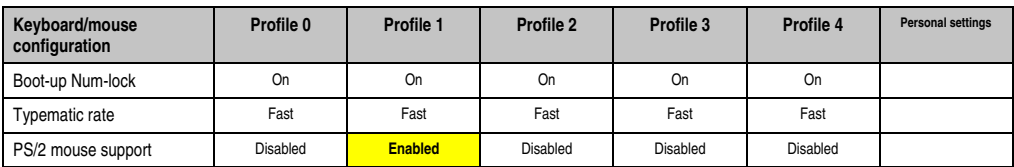

Table 277: 855GME (XTX) - keyboard/mouse configuration - profile setting overview

### Remote access configuration

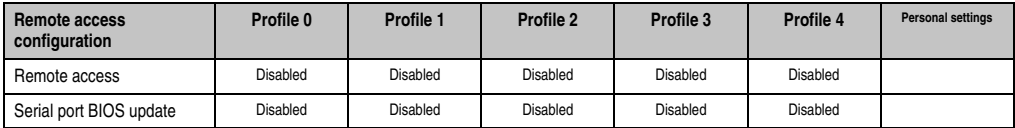

Table 278: 855GME - (XTX) remote access configuration - profile setting overview

#### CPU board monitor

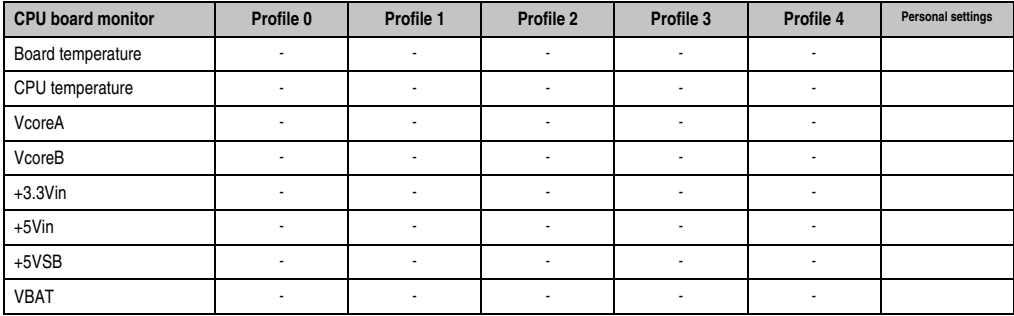

Table 279: 855GME (XTX) - CPU board monitor - profile setting overview

## Main Board/Panel Features

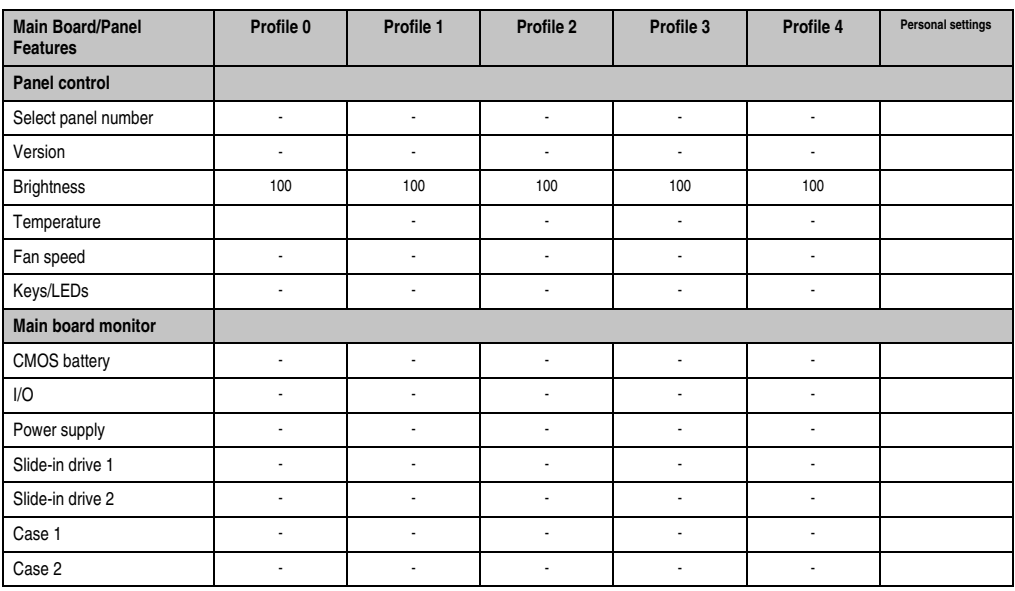

Table 280: 855GME (XTX) Baseboard/Panel Features profile settings overview

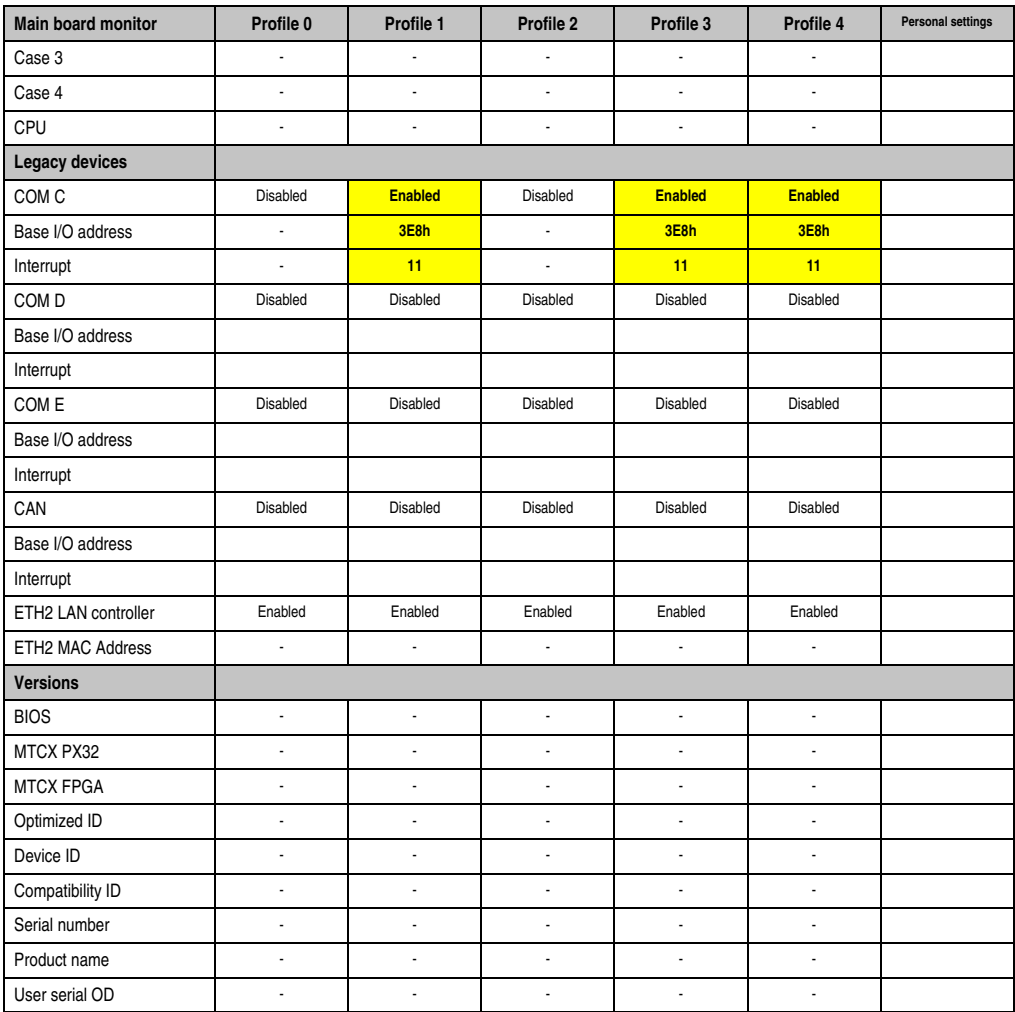

Table 280: 855GME (XTX) Baseboard/Panel Features profile settings overview

### **Boot**

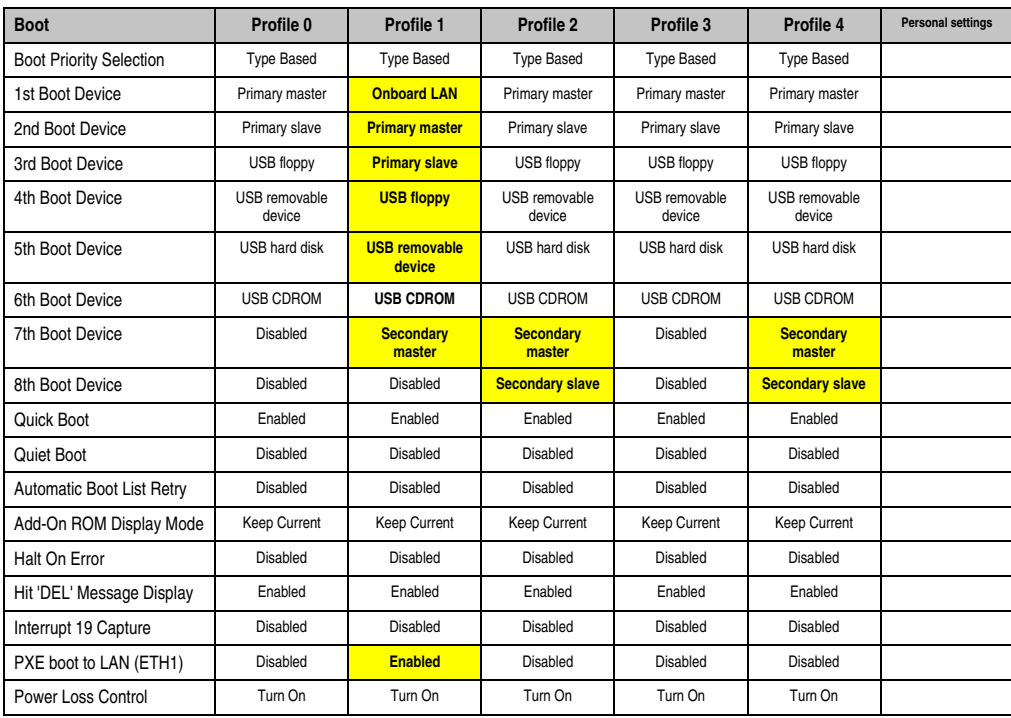

Table 281: 855GME (XTX) - boot - profile setting overview

## **Security**

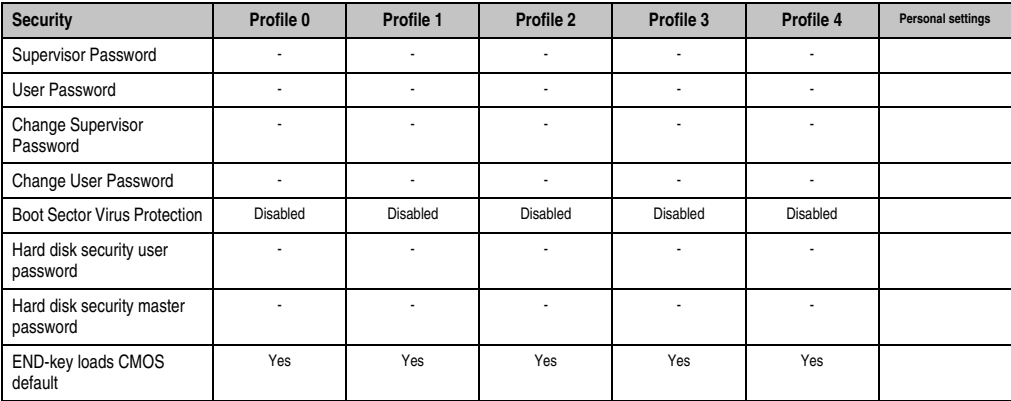

Table 282: 855GME (XTX) - security - profile setting options

#### **Power**

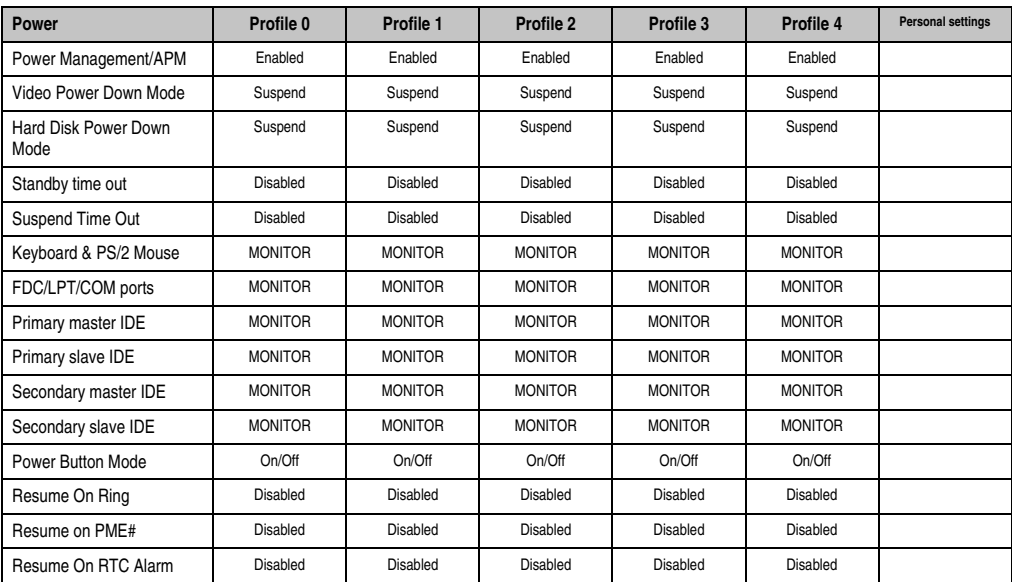

Table 283: 855GME (XTX) - power - profile setting overview

## **1.4 BIOS Error signals (beep codes)**

While the Automation PC 620 is booting, the following messages and errors can occur with BIOS. These errors are signaled by different beeping codes.

## **1.4.1 BIOS 815E (ETX) and 855GME (ETX)**

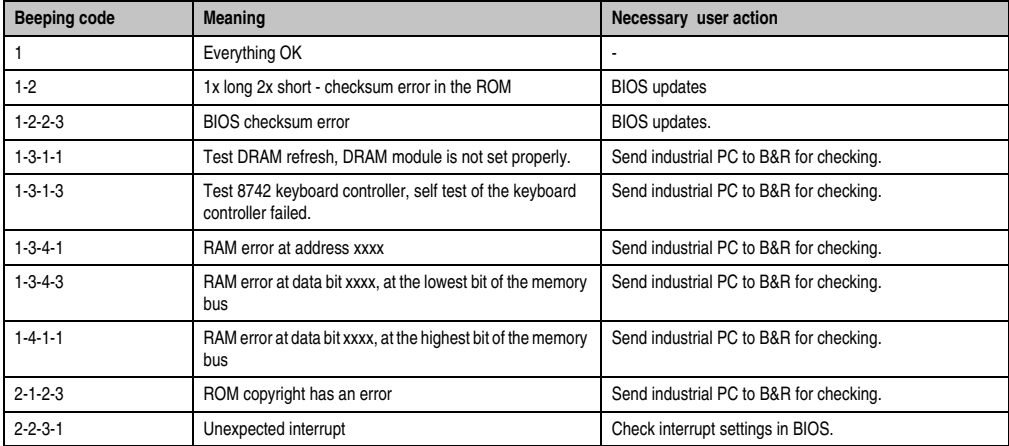

Table 284: BIOS post code messages BIOS 815E (ETX) and 855GME (ETX)

## **1.4.2 BIOS 855GME (XTX)**

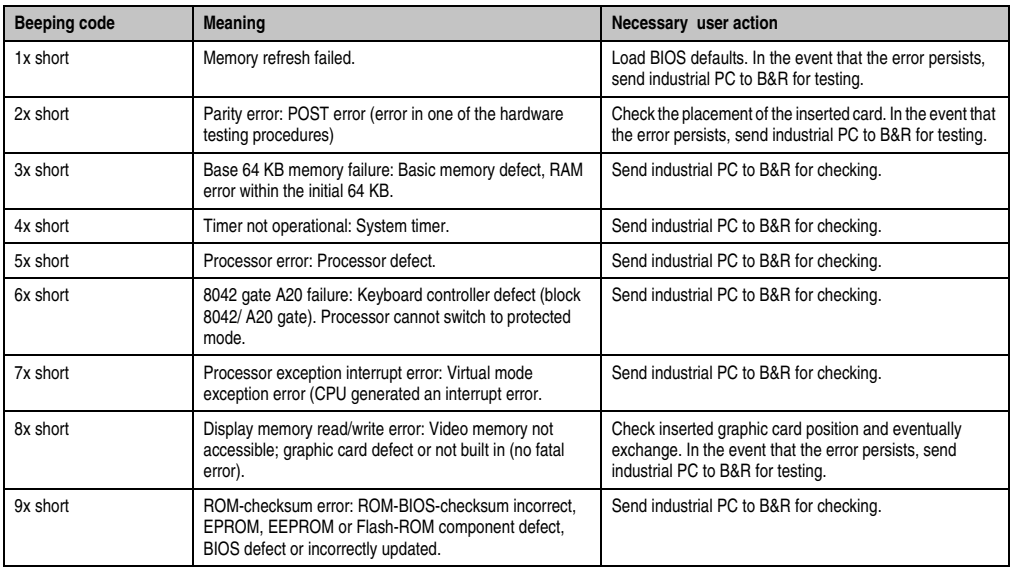

Table 285: BIOS post code messages BIOS 855GME (XTX)

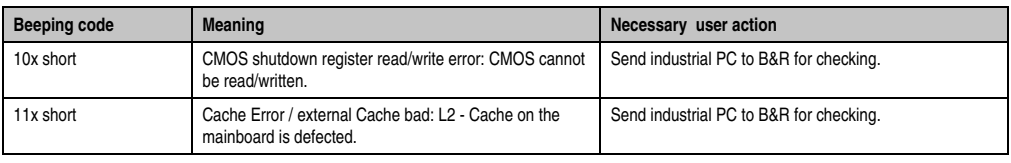

Table 285: BIOS post code messages BIOS 855GME (XTX) (cont.)

## **1.5 Distribution of resources**

#### **1.5.1 RAM address assignment**

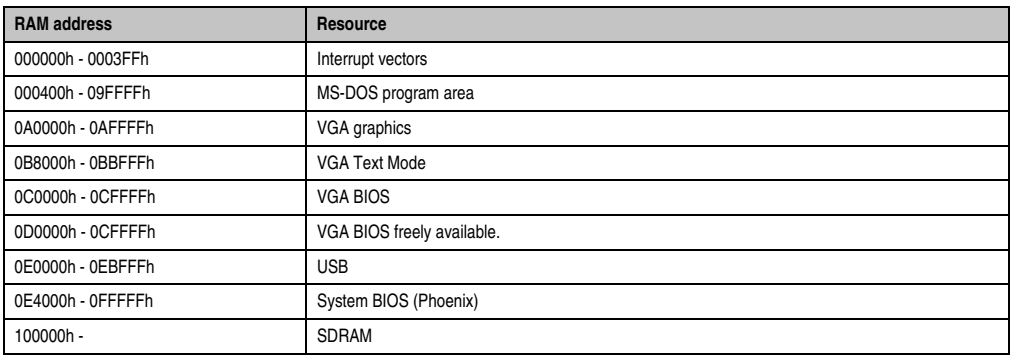

Table 286: RAM address assignment

## **1.5.2 DMA channel assignment**

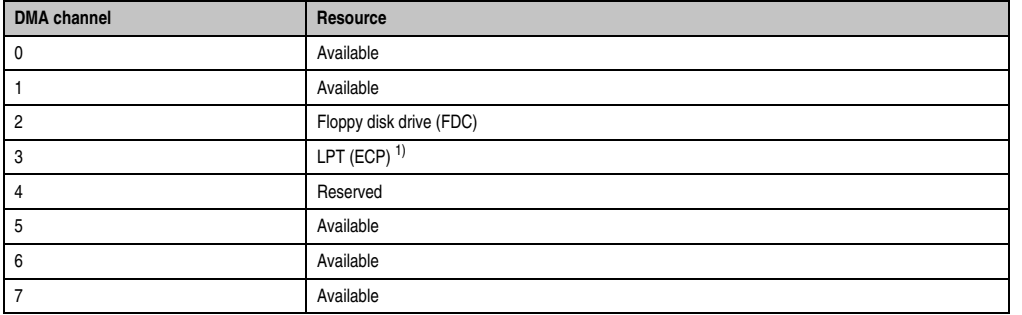

Table 287: DMA channel assignment

1) Available if LPT is not being operated in ECP mode.

## **1.5.3 I/O address assignment**

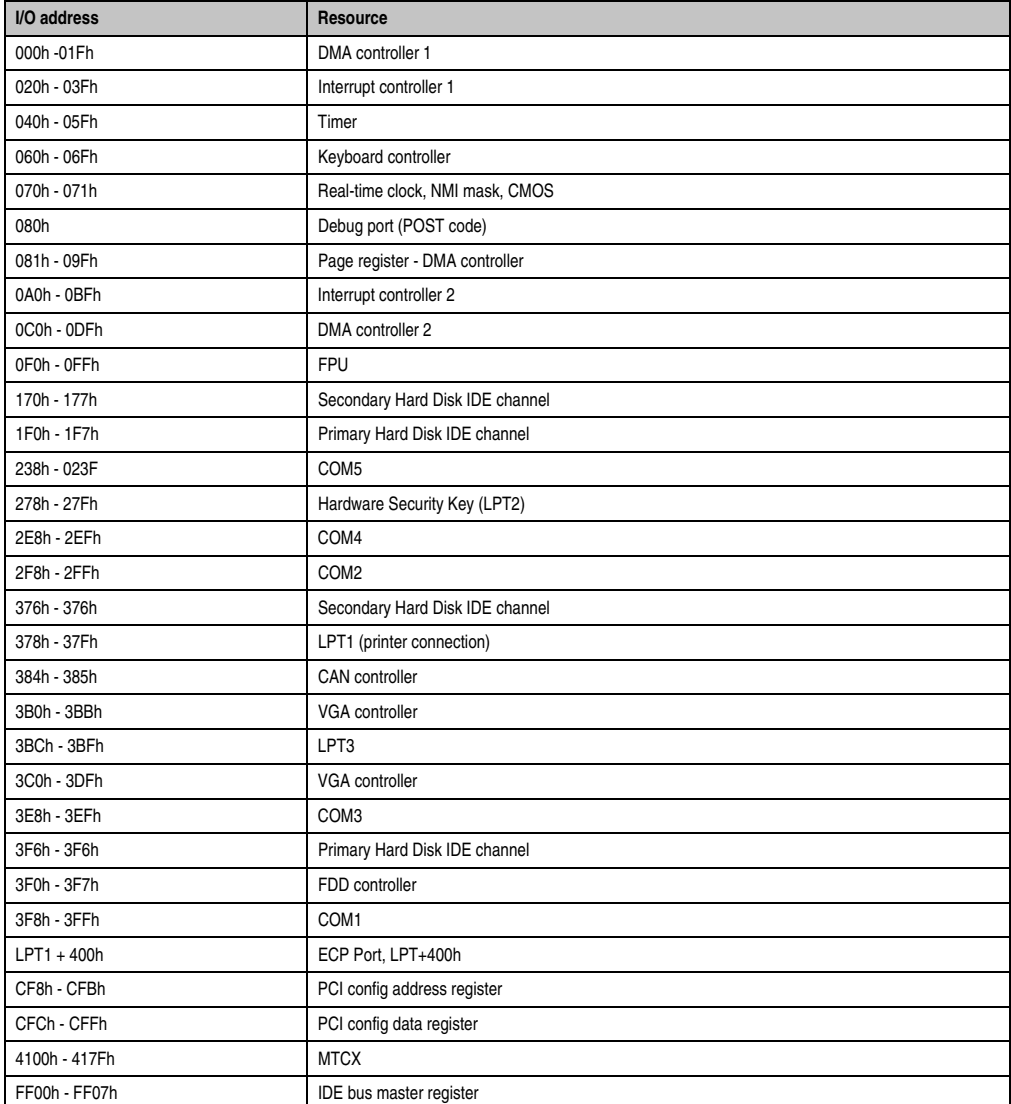

Table 288: I/O address assignment

### **1.5.4 Interrupt assignments in PCI mode**

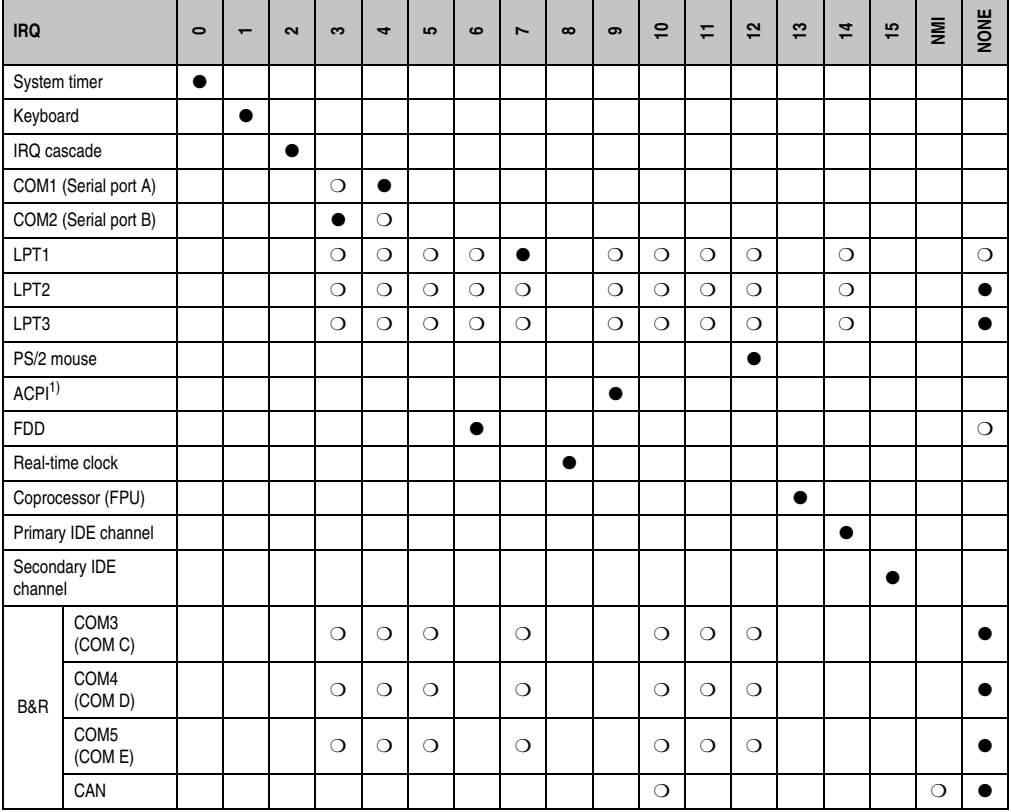

Section 4 Software

Table 289: IRQ interrupt assignments in PCI mode

1) **A**dvanced **C**onfiguration and **P**ower **I**nterface.

● ... Default setting

❍ ... Optional setting

## **1.5.5 Interrupt assignments in APIC mode**

A total of 23 IRQs are available in the APIC mode (**A**dvanced **P**rogrammable **I**nterrupt **Controller). The activation of this option is only effective if it takes place before the operating** system (Windows XP) is activated. There are then 23 IRQs available.

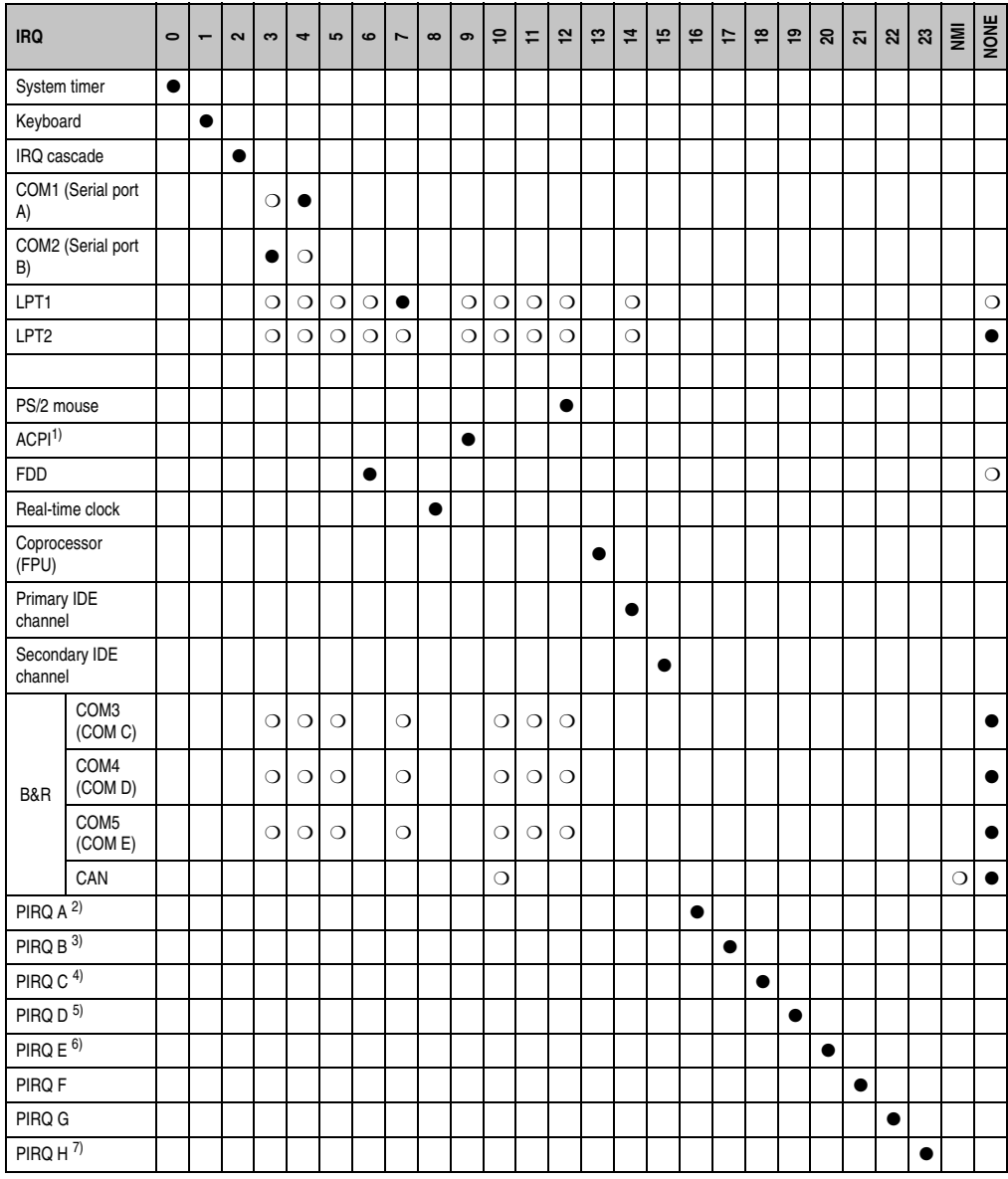

Table 290: IRQ interrupt assignments in APIC mode

1) **A**dvanced **C**onfiguration and **P**ower **I**nterface.

- 2) PIRQ A: for PCI; PCI IRQ line 1 + USB UHCI controller #1 + graphics controller.
- 3) PIRQ B: for PCI; PCI IRQ line 2 + AC97 Audio controller + SM Bus.
- 4) PIRQ C: for PCI; PCI RIQ line 3 + USB UHCI controller #3 + native IDE.
- 5) PIRQ D: for PCI; PCI IRQ line 4 + USB UHCI controller #2.
- 6) PIRQ E: LAN controller.
- 7) PIRQ H: USB EHCI controller.
- ... Default setting
- ❍ ... Optional setting

The PCI resources are assigned to fixed IRQ lines when the APIC function is enabled. The following image shows the connections to the individual PCI slots.

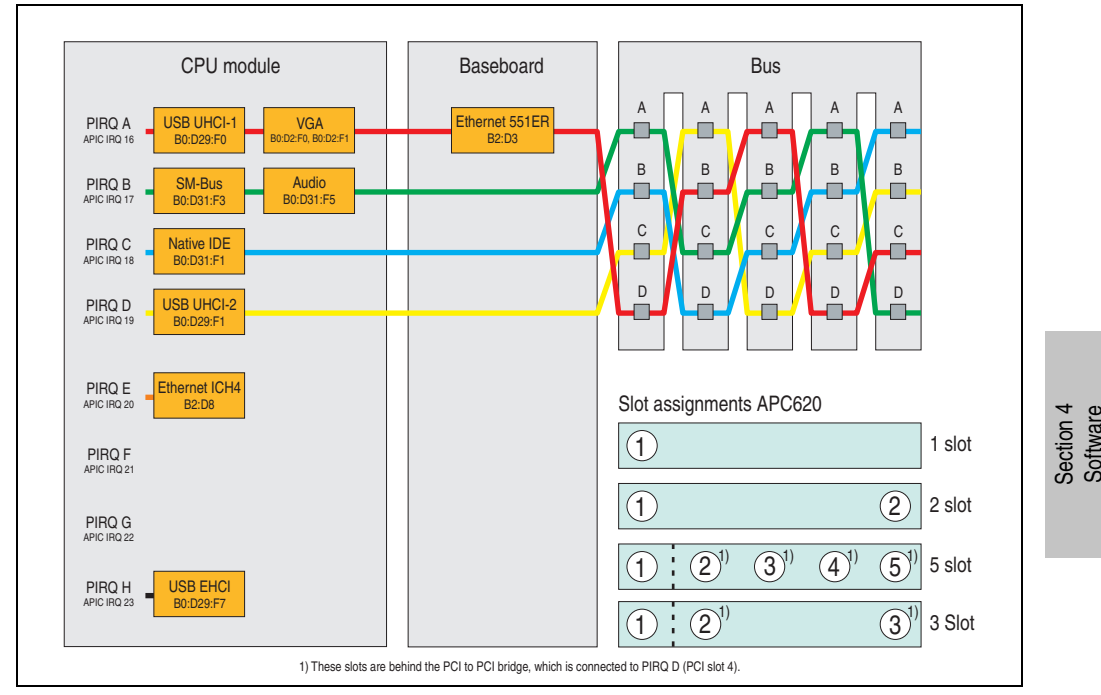

Figure 259: PCI routing with activated APIC CPU boards 815E (ETX), 855GME (ETX)

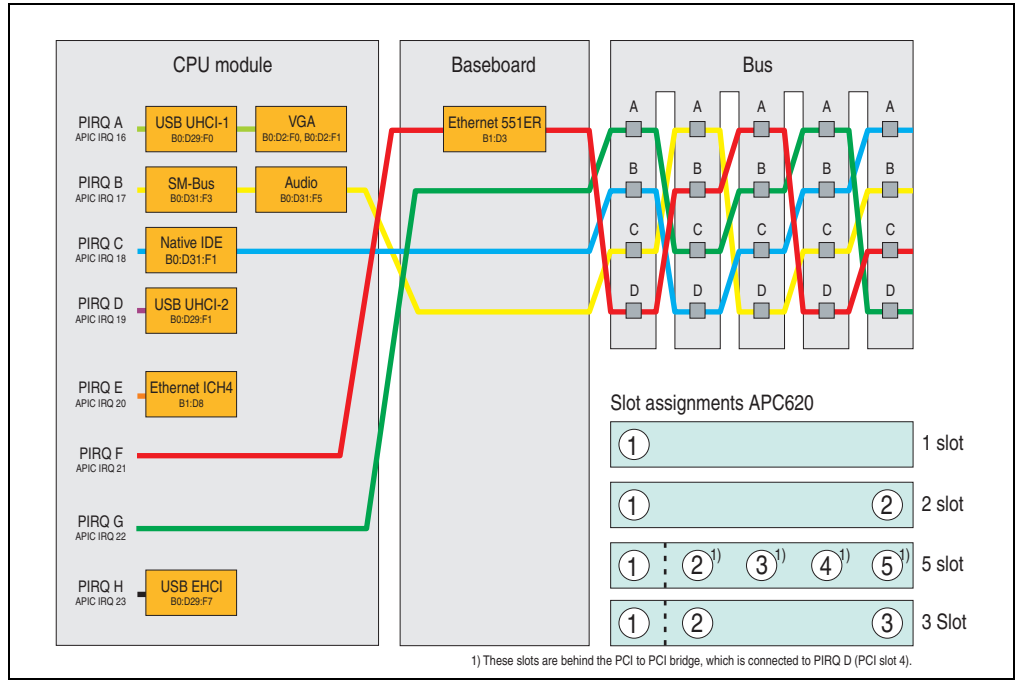

Figure 260: PCI routing with activated APIC CPU boards 855GME (XTX)

## **1.5.6 Inter-IC (I²C) bus**

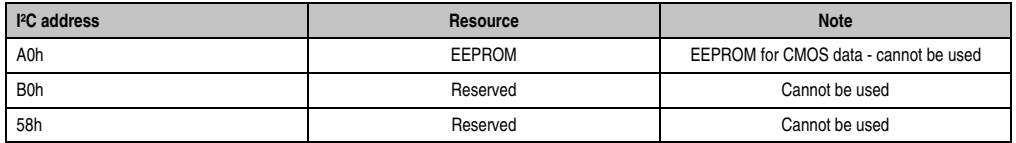

Table 291: Inter-IC (I²C) bus resources

### **1.5.7 System Management (SM) bus**

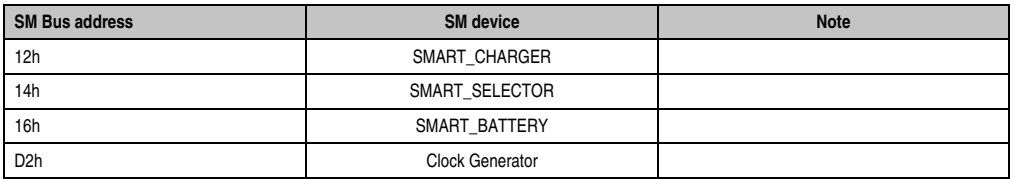

Table 292: Inter-IC (I²C) bus resources

## **2. Upgrade information**

## **2.1 BIOS upgrade**

# **Warning!**

**The upgrade procedures described in the following pages must be carried out for all APC620/PPC700 systems with software versions lower than those listed in the following table.**

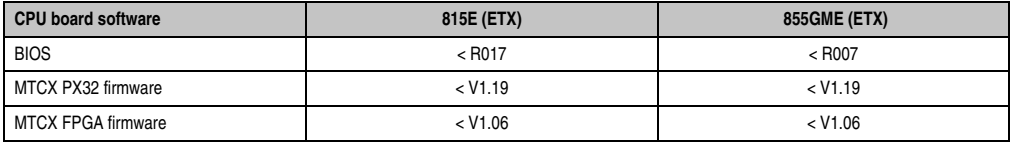

Table 293: CPU board software versions

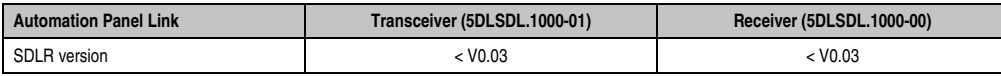

Table 294: Automation panel link software versions

An upgrade might be necessary for the following reason:

• To update implemented functions or to add newly implemented functions or components to the BIOS setup (information about changes can be found in the Readme files of the BIOS upgrade).

## **2.1.1 What information do I need?**

# **Information:**

**Individually saved BIOS settings are deleted when upgrading the BIOS.**

Before starting the upgrade, you should know the CPU board type (815E or 855GME) and the various software versions.

#### **Which CPU board do I have?**

After switching on the PPC700, the installed CPU board can be identified by the letters "B" and "C".

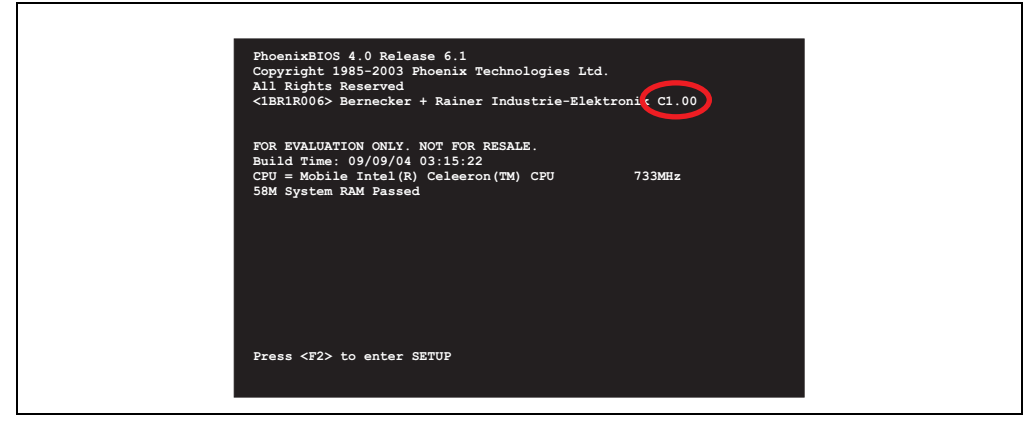

Figure 261: Differentiating between 815E and 855GME CPU boards

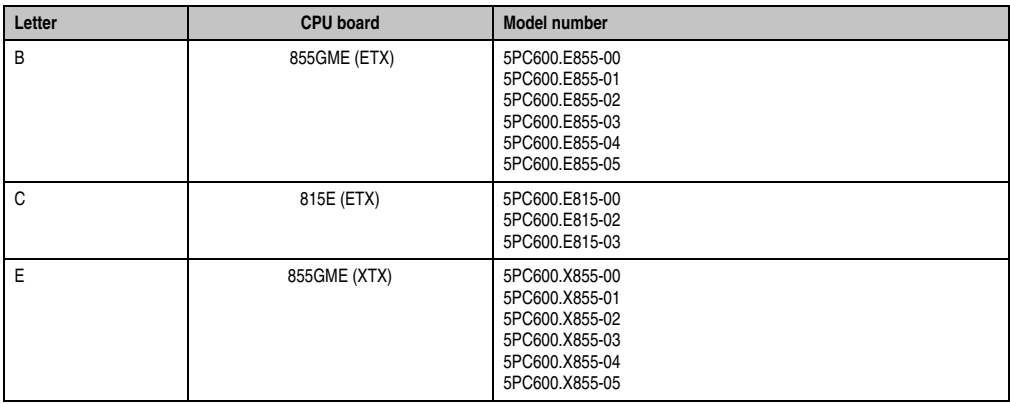

Table 295: Differentiating between 815E (ETX) and 855GME (ETX / XTX) CPU boards

#### **Which BIOS version and firmware are already installed on the PPC700?**

This information can be found on the same BIOS setup page for both the 815E (ETX) and the 855GME (ETX / XTX)CPU boards:

- After switching on the PPC700, you can get to the BIOS Setup by pressing "F2" or "DEL".
- From the BIOS main menu "advanced" (top), select "baseboard/panel features" (bottom):

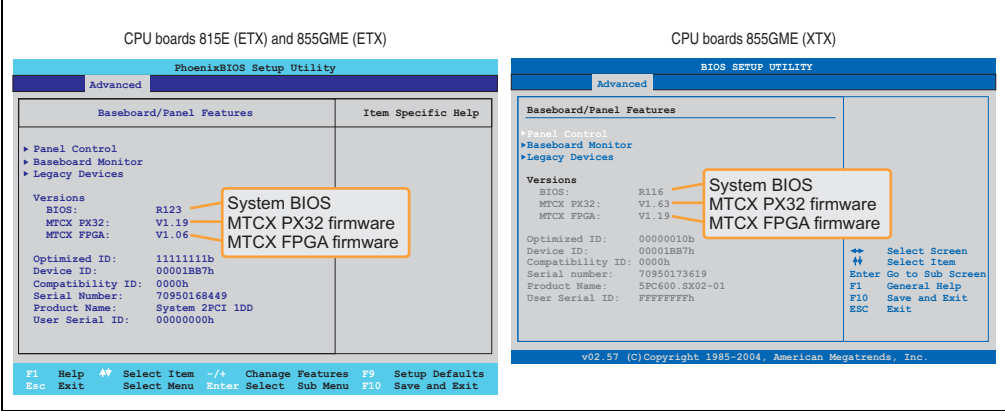

Figure 262: Software versions

### **Which firmware is installed on the Automation Panel Link transceiver/receiver?**

This information can be found on the same BIOS setup page for both the 815E (ETX) and the 855GME (ETX / XTX)CPU boards:

- After switching on the PPC700, you can get to the BIOS Setup by pressing "F2" or "DEL".
- From the BIOS main menu "advanced" (top), select "baseboard/panel features" (bottom) and then "panel control":

# **Information:**

**The version can only be shown if an Automation Panel with Automation Panel Link SDL transceiver (5DLSDL.1000-01) and Automation Panel Link SDL receiver (5DLSDL.1000-00) is connected.**

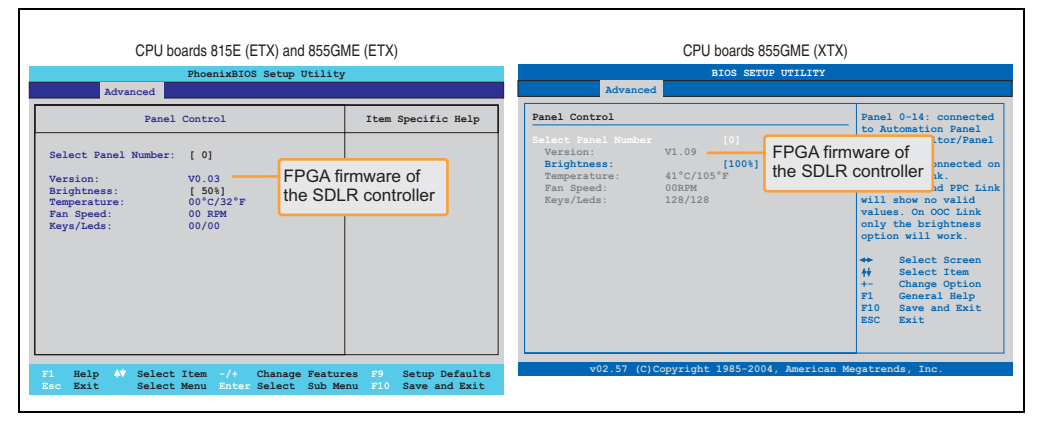

Figure 263: Firmware version of Automation Panel Link SDL transceiver/receiver

### **2.1.2 Upgrade BIOS for 815E (ETX)**

• Create bootable MS-DOS startup disk.

# **Information:**

**In MS-DOS, Win95 and Win98, a blank HD disk can be made bootable using the command line command "sys a:" or "format a: /s".**

**Information concerning creating a bootable diskette in Windows XP cab be found on page 438.**

- Copy the contents of the \*.zip file to the bootable media. If the B&R upgrade was already added when the bootable media was created using the B&R Embedded OS Installer, then this step is not necessary.
- Connect the bootable media to the PPC700 and reboot the device.
- The following start menu will be shown after booting:

1. Upgrade PHOENIX BIOS for i815E (5PC600.E815-xx)

2. Exit to MS-DOS

Concerning point 1: BIOS is automatically upgraded (default after 5 seconds).

Concerning point 2: Returns to the shell (MS-DOS).

The system must be rebooted after a successful upgrade.

# **Information:**

**When the system has rebooted, setup default values must be reloaded after the message, "System CMOS checksum bad" (press F1 or select "load setup defaults" in the BIOS setup "exit" menu). Afterwards, the time and date must be set again.**

### **2.1.3 Upgrade BIOS for 855GME (ETX)**

• Create bootable media.

# **Information:**

**In MS-DOS, Win95 and Win98, a blank HD disk can be made bootable using the command line command "sys a:" or "format a: /s".**

**Information concerning creating a bootable diskette in Windows XP cab be found on page 438.**

**Information concerning creating a USB flash drive for a B&R upgrade can be found on page [508.](#page-507-0)**

**Information concerning creating a CompactFlash card for a B&R upgrade can be found on page [510](#page-509-0).**

- Copy the contents of the \*.zip file to the bootable media. If the B&R upgrade was already added when the bootable media was created using the B&R Embedded OS Installer, then this step is not necessary.
- Connect the bootable media to the Panel PC 700 and reboot the device.
- The following start menu will be shown after booting:
- 1. Upgrade PHOENIX BIOS for i855GME (5PC600.E855-xx)
- 2. Exit to MS-DOS

Concerning point 1: BIOS is automatically upgraded (default after 5 seconds).

Concerning point 2: Returns to the shell (MS-DOS).

• The system must be rebooted after a successful upgrade.

# **Information:**

**When the system has rebooted, setup default values must be reloaded after the message, "System CMOS checksum bad" (press F1 or select "load setup defaults" in the BIOS setup "exit" menu).**

**Starting with BIOS version V1.15, the time and date no longer has to be set again after a BIOS upgrade (stays the same).**

### **2.1.4 Upgrade BIOS for 855GME (XTX)**

• Create bootable media.

## **Information:**

**In MS-DOS, Win95 and Win98, a blank HD disk can be made bootable using the command line command "sys a:" or "format a: /s".**

**Information concerning creating a bootable diskette in Windows XP cab be found on page 438.**

**Information concerning creating a USB flash drive for a B&R upgrade can be found on page [508.](#page-507-0)**

**Information concerning creating a CompactFlash card for a B&R upgrade can be found on page [510](#page-509-0).**

- Copy the contents of the \*.zip file to the bootable media. If the B&R upgrade was already added when the bootable media was created using the B&R Embedded OS Installer, then this step is not necessary.
- Connect the bootable media to the Panel PC 700 and reboot the device.
- The following start menu will be shown after booting:
- 1. Upgrade PHOENIX BIOS for i855GME (5PC600.X855-xx)
- 2. Exit to MS-DOS

Concerning point 1: BIOS is automatically upgraded (default after 5 seconds).

Concerning point 2: Returns to the shell (MS-DOS).

• The system must be rebooted after a successful upgrade.

# **Information:**

**After the system restart, the warning "CMOS checksum BAD" is displayed, but BIOS boots through it. The setup can be opened using the "Del" key and the setup defaults must be loaded again using either the "F9" key or the menu item "Exit" - "Load CMOS defaults".**

### **2.1.5 Windows XP Embedded and BIOS upgrade**

If the following error message appears after upgrading BIOS:

"Copy Error" "Setup cannot copy the file Audio3d.dll"

then the audio driver must be reinstalled.

To do this, use the audio driver from the B&R Homepage (**[www.br-automation.com](http://www.br-automation.com)**).

During the installation of the audio driver, the following 2 files must be manually selected from the following directories.

**ksuser.dll** in the directory ...\Windows\system32

**ks.sys** in the directory ...\Windows\system32\drivers

This applies to 815E and 855ME CPU boards.

The graphics driver must be re-installed to enable all possible resolutions when using an 815E CPU board.

### **2.2 Upgrade the firmware**

With the APC620 / Panel PC firmware upgrade (MTCX, SDLR), the firmware of a number of controllers (MTCX, SDLR) can be updated, depending on the construction of the PPC700 system.

#### **2.2.1 Procedure**

• Create bootable media.

## **Information:**

**In MS-DOS, Win95 and Win98, a blank HD disk can be made bootable using the command line command "sys a:" or "format a: /s".**

**Information concerning creating a bootable diskette in Windows XP cab be found on page 438.**

**Information concerning creating a USB flash drive for a B&R upgrade can be found on page [508.](#page-507-0)**

**Information concerning creating a CompactFlash card for a B&R upgrade can be found on page [510](#page-509-0).**

- Copy the contents of the \*.zip file to the bootable media. If the B&R upgrade was already added when the bootable media was created using the B&R Embedded OS Installer, then this step is not necessary.
- Connect the bootable media to the Panel PC 700 and reboot the device.

## **Information:**

**• The following boot menu options including descriptions are based on version 1.28 of the APC620 / Panel PC Firmware upgrade (MTCX, SDLR) disk. In some cases, these descriptions might not match the version you are currently using.**

Boot menu options:

- 1. Upgrade MTCX (APC620/PPC700) PX32 and FPGA
- 2. Upgrade SDLT (APC620) only
- 3. Upgrade SDLR (AP800/AP900) on monitor/panel

3.1. Upgrade SDLR on AP 0 (AP800/AP900)

3.2. Upgrade SDLR on AP 1 (AP800/AP900)

#### **Software • Upgrade information**

- 3.3. Upgrade SDLR on AP 2 (AP800/AP900)
- 3.4. Upgrade SDLR on AP 3 (AP800/AP900)
- 3.5. Upgrade all SDLR (AP800/AP900)
- 3.6. Return to main menu
- 4. Upgrade SDLR (AP800/AP900) on AP link slot
	- 4.1. Upgrade SDLR on AP 8 (AP800/AP900)
	- 4.2. Upgrade SDLR on AP 9 (AP800/AP900)
	- 4.3. Upgrade SDLR on AP 10 (AP800/AP900)
	- 4.4. Upgrade SDLR on AP 11 AP800/AP900)
	- 4.5. Upgrade all SDLR (AP800/AP900)
	- 4.6. Return to main menu
- 5. Upgrade Add-on UPS (Firmware and Battery Settings).
	- 5.1. Upgrade Add-on UPS Firmware (5AC600.UPSI-00)
	- 5.2. Upgrade Battery Settings (5AC600.UPSB-00)
	- 5.3. Return to main menu
- 6. Exit

Concerning point 1: Automatically upgrade PX32 and FPGA for MTCX (default after 5 seconds).

Concerning point 2:

The FPGA of the SDLT controller on the AP Link slot is automatically updated.

Concerning point 3:

Submenu 1 is opened for upgrading the SDLR controller on the Monitor/Panel plug.

3.1. Upgrade SDLR on AP 0 (AP800/AP900) - The SDLR controller on Automation Panel 0 is automatically updated.

3.2. Upgrade SDLR on AP 1 (AP800/AP900) - The SDLR controller on Automation Panel 1 is automatically updated.

3.3. Upgrade SDLR on AP 2 (AP800/AP900) - The SDLR controller on Automation Panel 2 is automatically updated.

3.4. Upgrade SDLR on AP 3 (AP800/AP900) - The SDLR controller on Automation Panel 3 is automatically updated.

3.5. Upgrade all SDLR (AP800/AP900) - All SDLR controllers on all Automation Panels on the monitor/panel are automatically upgraded (default after 5 sec).

3.6. Return to Main Menu

Concerning point 4:

Submenu 2 is opened for upgrading the SDLR controller on the AP Link slot.

4.1. Upgrade SDLR on AP 8 (AP800/AP900) - The SDLR controller on Automation Panel 8 is automatically updated.

4.2. Upgrade SDLR on AP 9 (AP800/AP900) - The SDLR controller on Automation Panel 9 is automatically updated.

4.3. Upgrade SDLR on AP 10 (AP800/AP900) - The SDLR controller on Automation Panel 10 is automatically updated.

4.4. Upgrade SDLR on AP 11 (AP800/AP900) - The SDLR controller on Automation Panel 11 is automatically updated.

4.5. Upgrade all SDLR (AP800/AP900) - All SDLR controllers on all Automation Panels on the AP Link slot are automatically upgraded (default after 5 sec).

4.6. Return to Main Menu

Concerning point 5:

Submenu 3 for the add-on UPS firmware and upgrade and the battery settings upgrade is opened.

5.1. Upgrade add-on UPS firmware (5AC600.UPSI-00)- The firmware for the add-on UPSI is automatically upgraded.

5.2. Upgrade battery settings (5AC600.UPSB-00) - The battery settings for 5AC600.UPSB-00 are automatically upgraded.

5.3. Return to Main Menu

Concerning point 6: Returns to the shell (MS-DOS).

# **Information:**

**The system must be powered off and on again after a successful controller upgrade.**

### **2.2.2 Possible upgrade problems and version dependencies**

1. The SDLR firmware can only be updated if an Automation Panel with Automation Panel Link Transceiver (5DLSDL.1000-01) and Automation Panel Link Receiver (5DLSDL.1000-00) is connected. This update is only permitted in an office environment (clean environment - no disturbances) because a software error in versions older than V0.03 can cause errors. This error

#### **Software • Upgrade information**

can cause the Automation Panel to remain off after an update. If this error occurs, the Automation Panel Link Transceiver (5DLSDL.1000-01) or Automation Panel Link Receiver (5DLSDL.1000-00) must be exchanged or sent in for repair.

2. Daisy Chain operation of 2 Automation Panel 900 units is supported starting with SDLR version V00.08 or V01.01 and MTCX PX32 V01.33 and MTCX FPGA V01.11 (contents of the MTCX upgrade disk V01.04).

3. Operation of an SDLT adapter in the AP Link slot is supported starting with MTCX PX32 V01.50 and MTCX FPGA V01.12 (contents of the MTCX upgrade disk V01.07).

4. When using a functional SDL connection with an installed SDLR version V00.03 or lower, the SDLR must first be updated to version V00.05 or higher. Only then can the MTCX PX32 and FPGA be updated. If the MTCX PX32 and FPGA is updated first, then the SDLR FW can no longer be updated.

5. Starting with SDLR version V00.05 or V01.01, the MTCX PX32 must be higher than or equal to V01.23 and the MTCX FPGA must higher than or equal to V01.09. Otherwise, full SDL functionality is not possible.

6. SDL with equalizer is first supported starting with SDLR version V01.04 and MTCX PX32 version V01.55 and MTCX FPGA version V01.15. An SDLT with version V00.02 is required on the AP Link slot (contents of the MTCX upgrade disk V01.10). SDL with equalizer allows longer distances (max. 40m) depending on the AP being used. Detailed information for this can be found in the APC620 or PPC700 user's manual.

7. Automation Panel Link transceivers (5DLSDL.1000-01) or Automation Panel Link receivers (5DLSDL.1000-00) with a Firmware version lower than or equal to V00.10 can no longer be combined with Automation Panel Link transceivers (5DLSDL.1000-01) or Automation Panel Link receivers (5DLSDL.1000-00) with a Firmware higher than or equal to V01.04. Daisy Chain mode is not possible with such a combination.

8. The menu items "2. Upgrade MTCX PX32 only" and "3. Upgrade MTCX FPGA only" have been removed from the boat menu starting with MTCX Upgrade Disk V01.13.

9. The menu items "3. Upgrade SDLR on Monitor/Panel" and "4. Upgrade SDLR on AP Link Slot" (starting with MTCX upgrade disk V01.13) for upgrading the Automation Panel 800 series have been expanded.

10. The ID AP8H was changed to SDL8 (AP800 series).

11. The menu item "5. Upgrade add-on UPS (firmware and battery settings)", starting with MTCX upgrade disk V01.16, has been inserted.

12. Starting with MTCX upgrade disk V01.16, all firmware files are equipped with an XML header; as a result, the name assignment has changed (compatible with Automation Studio and Automation Runtime).
13. If a UPS (e.g. 5AC600.UPSI-00) + battery unit (e.g. 5AC600.UPSB-00) is connected to the system and operable, then after an upgrade of the MTCX or SDLT you must either disconnect the battery or push the Power button (to put the system in Standby mode), before executing the required power off/on. If not, the firmware upgrade will not work because the UPS buffers the system.

14. Starting with UPS firmware V01.10, the APC620/PPC700 ADI driver + Control Center V01.80 should be used in order to configure the new options "configurable LowBatteryShutdownTime" and UL compliant "OverCurrentEnable".

15. The IF option Add-On Module CAN with SJA1000 (5AC600.CANI-01) is only supported starting with MTCX FPGA V01.23 (MTCX Upgrade DISK V01.24).

### <span id="page-505-0"></span>**2.3 Creating an MS-DOS boot diskette in Windows XP**

- Place an empty 1.44 MB HD diskette in the disk drive.
- Open Windows Explorer.
- Right-click on the 3½" floppy icon and select "**Format...**".

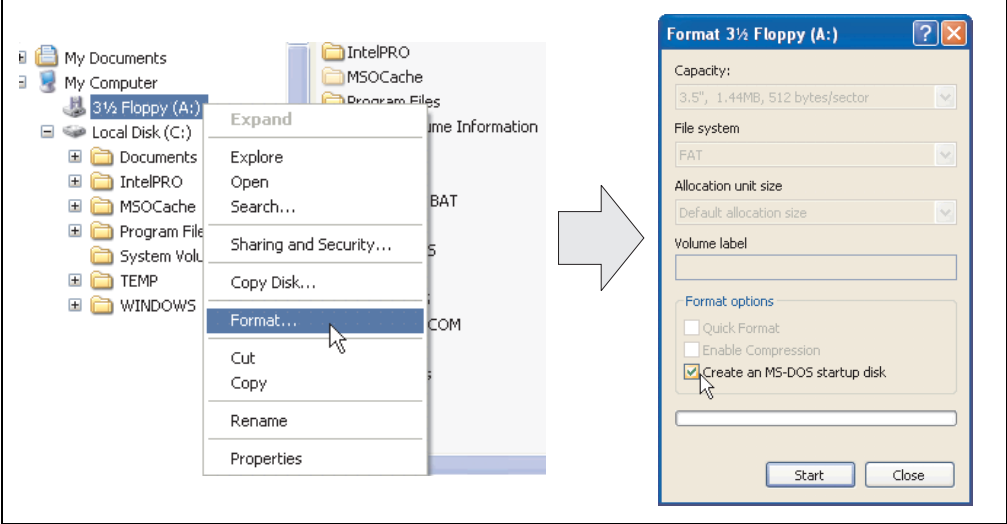

Figure 264: Creating a bootable diskette in Windows XP - step 1

• Then select the checkbox **"Create an MS-DOS startup disk"**, press **"Start"** and acknowledge the warning message with "OK".

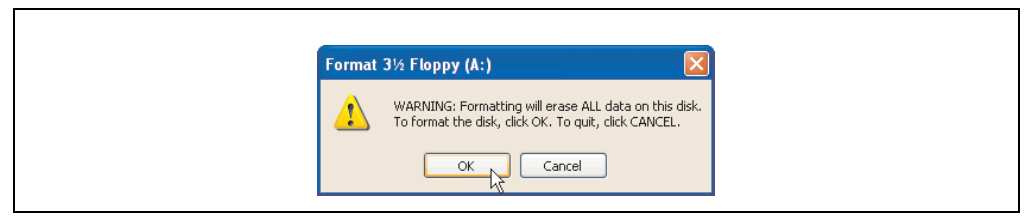

Figure 265: Creating a bootable diskette in Windows XP - step 2

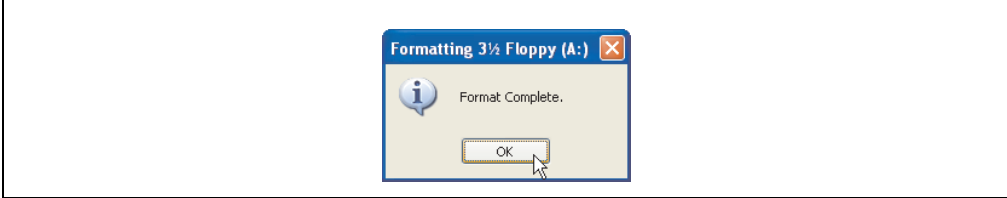

Figure 266: Creating a bootable diskette in Windows XP - step 3

After creating the startup disk, some of the files must be deleted because of the size of the update.

When doing this, all files (hidden, system files, etc.) must be shown on the diskette.

In Explorer, go to the Tools menu, select Folder Options... and open the View tab. Now deactivate the option Hide protected operating system files (Recommended) (activated by default) and activate the option Show hidden files and folders.

| Before                 |          |                    |                  | After                  |              |                    |                    |  |
|------------------------|----------|--------------------|------------------|------------------------|--------------|--------------------|--------------------|--|
| Name $-$               | Size     | Type               | Date Modified    | Name -                 | Size         | Type               | Date Modified      |  |
| <b>BIDISPLAY.SYS</b>   | 17 KB    | System file        | 6/8/2000 5:00 PM | AUTOEXEC.BAT           | $0$ KB       | MS-DOS Batch File  | 3/22/2006 10:08 AM |  |
| EGA2.CPI               | 58 KB    | CPI File           | 6/8/2000 5:00 PM | "COMMAND.COM           | 91 KB        | MS-DOS Application | 6/8/2000 S:00 PM   |  |
| EGA3.CPI               | 58 KB    | CPI File           | 6/8/2000 5:00 PM | To CONFIG.SYS          | $0$ KB       | System file        | 3/22/2006 10:08 AM |  |
| Ed EGA.CPI             | 58 KB    | CPI File           | 6/8/2000 5:00 PM | <b>E DISPLAY.SYS</b>   | 17 KB        | System file        | 6/8/2000 5:00 PM   |  |
| KEYB.COM               | 22 KB    | MS-DOS Application | 6/8/2000 5:00 PM | EGA2.CPI               | 58 KB        | CPI File           | 6/8/2000 S:00 PM   |  |
| <b>E</b> KEYBOARD. SYS | 34 KB    | System file        | 6/8/2000 5:00 PM | E EGA3.CPI             | <b>58 KB</b> | CPI File           | 6/8/2000 5:00 PM   |  |
| E KEYBRD2.SYS          | 32 KB    | System file        | 6/8/2000 5:00 PM | EGA.CPI                | 58 KB        | CPI File           | 6/8/2000 5:00 PM   |  |
| E KEYBRD3.SYS          | $31 K$ B | System file        | 6/8/2000 5:00 PM | $\overline{10}$ IO.SYS | 114 KB       | System file        | 5/15/2001 6:57 PM  |  |
| E KEYBRD4.SYS          | 13 KB    | System file        | 6/8/2000 5:00 PM | <b>KEYB.COM</b>        | 22 KB        | MS-DOS Application | 6/8/2000 S:00 PM   |  |
| MODE.COM               | 29 KB    | MS-DOS Application | 6/8/2000 5:00 PM | <b>Ed</b> KEYBOARD.SYS | 34 KB        | System file        | 6/8/2000 5:00 PM   |  |
|                        |          |                    |                  | KEYBRD2.5YS            | 32 KB        | System file        | 6/8/2000 5:00 PM   |  |
|                        |          |                    |                  | <b>E KEYBRD3.SYS</b>   | 31 KB        | System file        | 6/8/2000 S:00 PM   |  |
|                        |          |                    |                  | E KEYBRD4.SYS          | 13 KB        | System file        | 6/8/2000 5:00 PM   |  |
|                        |          |                    |                  | MODE.COM               | 29 KB        | MS-DOS Application | 6/8/2000 5:00 PM   |  |
|                        |          |                    |                  | E MSDOS.SYS            | 1 KB         | System file        | 4/7/2001 1:40 PM   |  |

Figure 267: Creating a bootable diskette in Windows XP - step 4

| Name $\triangle$      | Size             | Type               | Date Modified      |
|-----------------------|------------------|--------------------|--------------------|
| <b>STAUTOEXEC.BAT</b> | 0 KB             | MS-DOS Batch File  | 3/22/2006 10:08 AM |
| COMMAND.COM           | 91 KB            | MS-DOS Application | 6/8/2000 5:00 PM   |
| CONFIG.SYS            | 0 <sub>K</sub> B | System file        | 3/22/2006 10:08 AM |
| DISPLAY.SYS           | 17 KB            | System file        | 6/8/2000 5:00 PM   |
| EGA2.CPI              | 58 KB            | CPI File           | 6/8/2000 5:00 PM   |
| EGA3.CPI              | 58 KB            | CPI File           | 6/8/2000 5:00 PM   |
| <b>EGA.CPI</b>        | 58 KB            | CPI File           | 6/8/2000 5:00 PM   |
| <b>ELIO.SYS</b>       |                  | 114 KB System file | 5/15/2001 6:57 PM  |
| KEYB.COM              | 22 KB            | MS-DOS Application | 6/8/2000 5:00 PM   |
| KEYBOARD.SYS          | 34 KB            | System file        | 6/8/2000 5:00 PM   |
| KEYBRD2.SYS           | 32 KB            | System file        | 6/8/2000 5:00 PM   |
| KEYBRD3.SYS           | 31 KB<br>M       | System file        | 6/8/2000 5:00 PM   |
| KEYBRD4.SYS           | 13 KB            | System file        | 6/8/2000 5:00 PM   |
| MODE.COM              | 29 KB            | MS-DOS Application | 6/8/2000 5:00 PM   |
| <b>IN MSDOS.SYS</b>   | 1 K B            | System file        | 4/7/2001 1:40 PM   |
|                       |                  |                    |                    |

Figure 268: Creating a bootable diskette in Windows XP - step 5

Now all files (marked) except Command.com, IO.sys and MSDOS.sys can be deleted.

#### **Software • Upgrade information**

### **2.4 Creating a bootable USB flash drive for B&R upgrade files**

When used in connection with a B&R industrial PC, it is possible to upgrade BIOS from one of the USB flash drives available from B&R. To do this, the USB flash drive must be prepared accordingly. This is done with the B&R Embedded OS Installer, which can be downloaded for free from the B&R homepage (**[www.br-automation.com](http://www.br-automation.com)**).

#### **2.4.1 Requirements**

The following peripherals are required for creating a bootable USB flash drive:

- B&R USB flash drive
- B&R Industrial PC
- USB Media Drive
- B&R Embedded OS Installer (V3.00 or higher)

#### **2.4.2 Procedure**

- Connect the USB flash drive to the PC.
- If the drive list is not refreshed automatically, the list must be updated using the command **Drives > Refresh**.
- Mark the desired USB flash drive in the drive list.
- Change to the **Action** tab and select **Install a B&R Update to a USB flash drive** as type of action.
- Enter the path to the MS-DOS operating system files. If the files are part of a ZIP archive, then click on the button **By ZIP file...**. If the files are stored in a directory on the hard drive, then click on the button **By folder...**.
- In the **B&R Upgrade** text box, it's also possible to enter the path to the ZIP file for the B&R Upgrade Disk and select the file.
- Click on the **Start action** button in the toolbar.

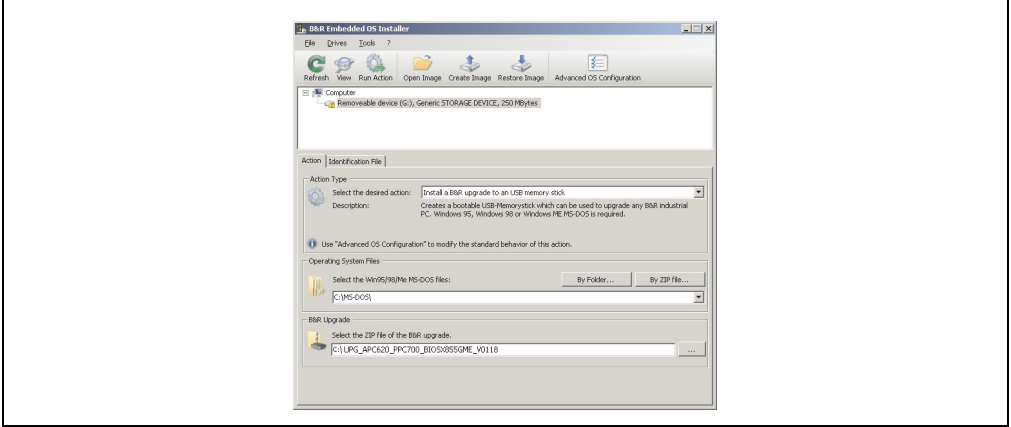

Figure 269: Creating a USB flash drive for B&R upgrade files

### **2.4.3 Where do I get MS-DOS?**

r

Information concerning creating an MS-DOS boot diskette can be found in section [2.3 "Creating](#page-505-0) [an MS-DOS boot diskette in Windows XP", on page 506.](#page-505-0) Then the files from the diskette are to be copied to your hard drive.

#### **Software • Upgrade information**

### **2.5 Creating a bootable CompactFlash card for B&R upgrade files**

When used in connection with a B&R industrial PC, it is possible to upgrade BIOS from one of the CompactFlash cards available from B&R. To do this, the CompactFlash card must be prepared accordingly. This is done with the B&R Embedded OS Installer, which can be downloaded for free from the B&R homepage (**[www.br-automation.com](http://www.br-automation.com)**).

#### **2.5.1 Requirements**

The following peripherals are required for creating a bootable CompactFlash card:

- CompactFlash card
- B&R Industrial PC
- B&R Embedded OS Installer (V3.10 or higher)

#### **2.5.2 Procedure**

- Insert the CompactFlash card in the CF slot on the industrial PC.
- If the drive list is not refreshed automatically, the list must be updated using the command **Drives > Refresh**.
- Select the desired CompactFlash card from the drive list.
- Change to the **Action** tab and select **Install a B&R Update to a CompactFlash card** as type of action.
- Enter the path to the MS-DOS operating system files. If the files are part of a ZIP archive, then click on the button **By ZIP file...**. If the files are stored in a directory on the hard drive, then click on the button **By folder...**.
- In the **B&R Upgrade** text box, it's also possible to enter the path to the ZIP file for the B&R Upgrade Disk and select the file.
- Click on the **Start action** button in the toolbar.

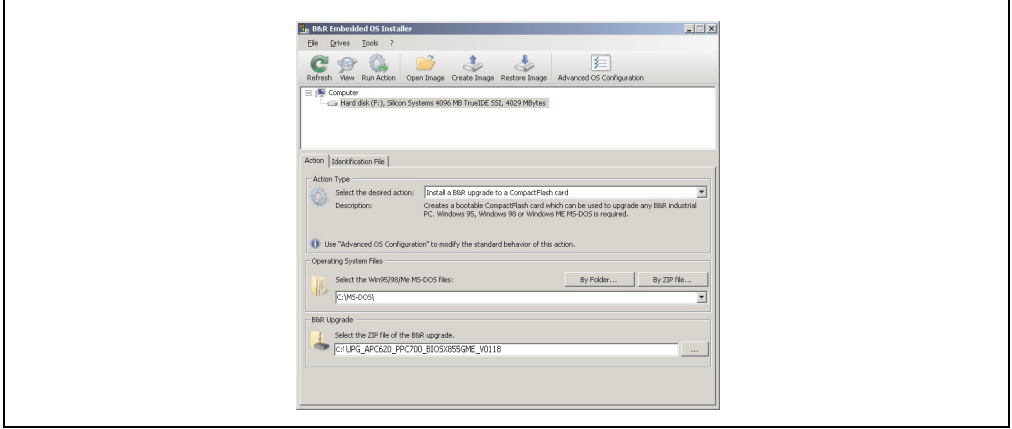

Figure 270: Creating a CompactFlash card for B&R upgrade files

### **2.5.3 Where do I get MS-DOS?**

Г

Information concerning creating an MS-DOS boot diskette can be found in section [2.3 "Creating](#page-505-0) [an MS-DOS boot diskette in Windows XP", on page 506.](#page-505-0) Then the files from the diskette are to be copied to your hard drive.

### **2.6 Upgrade problems**

Potential upgrade problems are listed in the Liesmich.txt or Readme.txt files on the upgrade disks.

# **3. Panel PC 700 with Windows XP Professional**

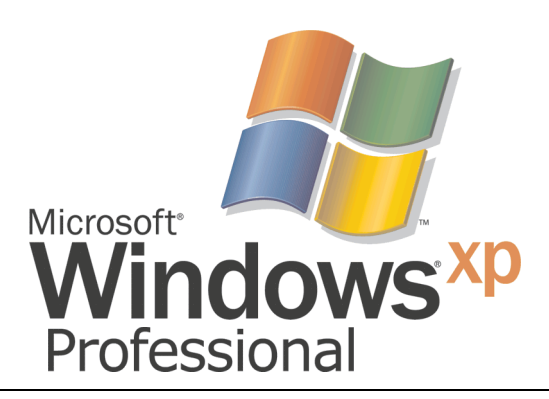

#### Figure 271: Windows XP Professional Logo

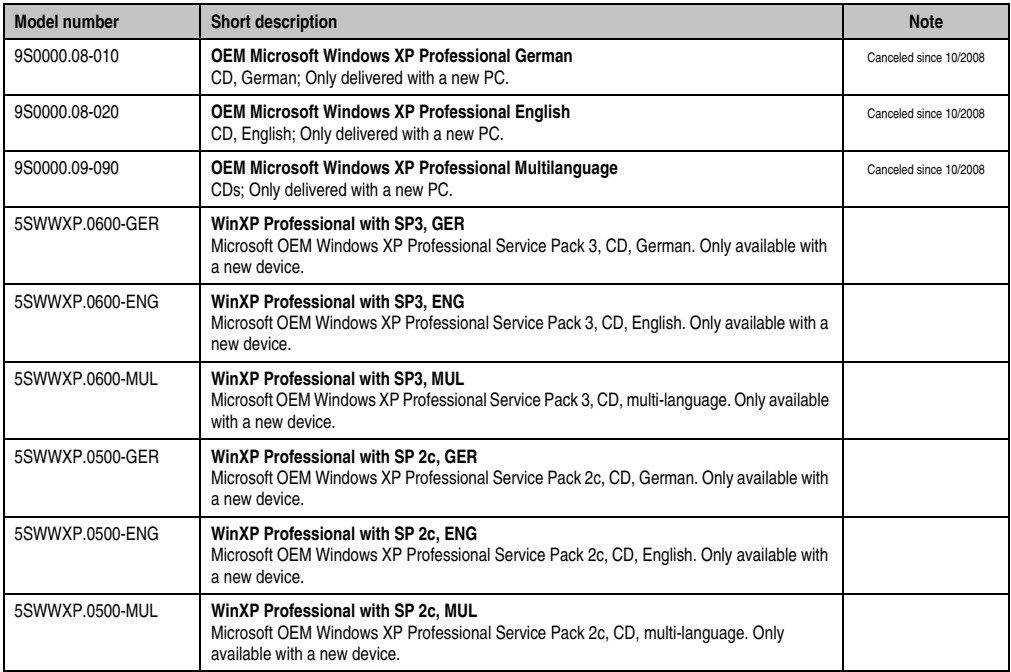

Table 296: Model numbers - Windows XP Professional

### **3.1 Installation**

Upon request, B&R can pre-install the required Windows XP Professional version on the desired mass memory (add-on hard disk, slide-in hard disk). All of the drivers required for operation (graphics, network, etc.) are also installed when doing so.

### **3.1.1 Installation on PCI SATA RAID controller - 5ACPCI.RAIC-03**

The following steps are necessary for installing Windows XP Professional on the PCI SATA RAID controller:

- 1) Download the RAID driver from the B&R homepage (**[www.br-automation.com](http://www.br-automation.com)**) and copy the files to a diskette.
- 2) Connect the Media Drive (5MD900.USB2-01 or 5MD900.USB2-00) to the USB port.
- 3) Insert the diskette and Windows XP Professional CD in the the Media Drive and boot from the CD.
- 4) Press the F6 key during setup to install a third-party SCSI or a driver.
- 5) Press the "s" key when asked about installing an additional drive. Insert the disk in the floppy drive. Press "Enter" and select the driver.
- 6) Follow the setup instructions.
- 7) The setup copies the files to the Windows XP Professional folder and restarts the Panel PC 700.

#### **3.2 Drivers**

The latest drivers for all released operating systems can be found in the download area (Service - Material Related Downloads - BIOS / Drivers / Updates) on the B&R homepage (**[www.br](http://www.br-automation.com)[automation.com](http://www.br-automation.com)**).

# **Information:**

**Required drivers can only be downloaded from the B&R homepage, not from manufacturers' pages.**

# **4. Panel PC 700 with Windows XP Embedded**

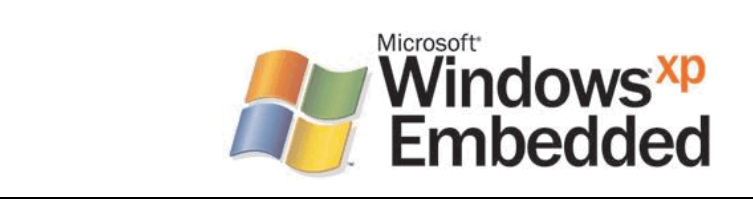

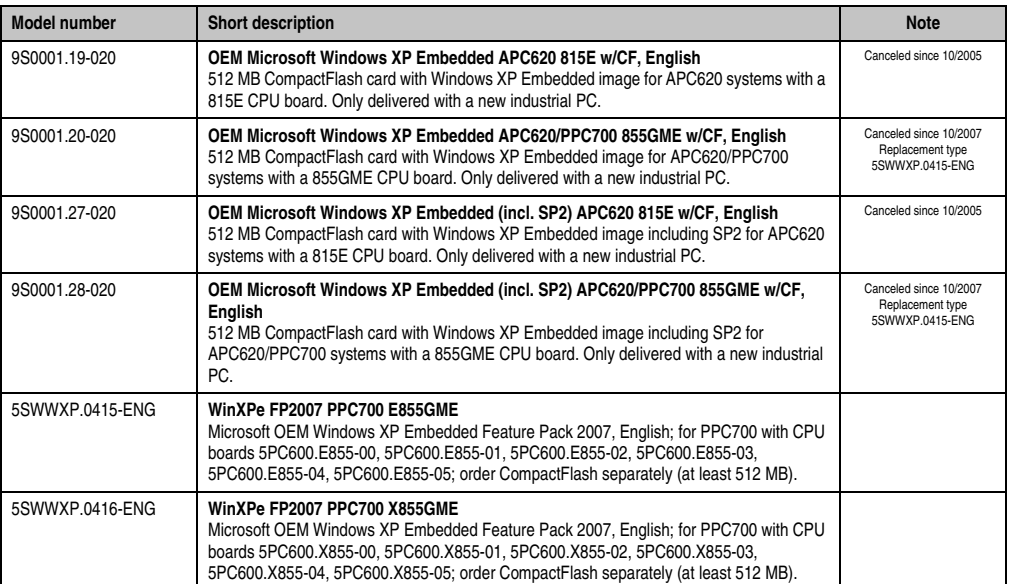

#### Figure 272: Windows XP Embedded Logo

Table 297: Model numbers - Windows XP Embedded

# **4.1 General information**

Windows XP embedded is the modular version of the desktop operating system Windows XP Professional. Windows XP embedded is based on the same binary files as Windows XP Professional and is optimally tailored to the hardware being used. In other words, only the functions and modules required by the respective device are included. Windows XP embedded is also based on the same reliable code as Windows XP Professional. It provides industry with leading reliability, improvements in security and performance, and the latest technology for Web browsing and extensive device support.

### **4.2 Features with FP2007 (Feature Pack 2007)**

The feature list shows the most important device functions in Windows XP embedded with Feature Pack 2007 (FP2007).

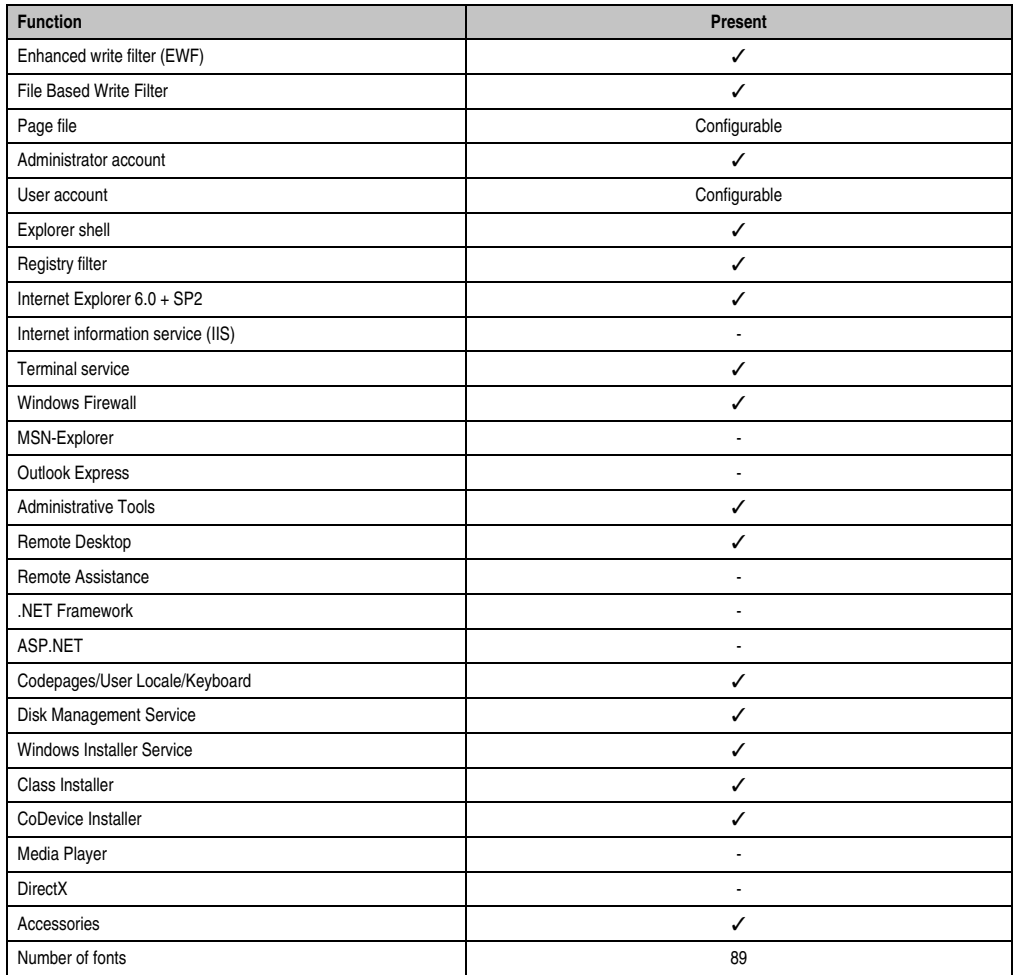

Table 298: Device functions in Windows XP embedded with FP2007

### **4.3 Installation**

Upon request, Windows XP Embedded can be preinstalled at B&R Austria on a suitable CompactFlash card (min. 512 MB - must be specified when placing order). The system is then automatically configured after it has been switched on for the first time. This procedure takes approximately 30 minutes, and the device will be rebooted a number of times.

Brief instructions for creating your own Windows XP embedded images or a suitable "Target Designer Export Files Guide" can be downloaded from the download area on the B&R homepage (**[www.br-automation.com](http://www.br-automation.com)**).

### **4.4 Touch screen driver**

The touch screen driver (Elo) must be manually installed and calibrated. The driver can be downloaded from the download area on the B&R homepage (**[www.br-automation.com](http://www.br-automation.com)**).

# **5. Panel PC 700 with Windows Embedded Standard 2009**

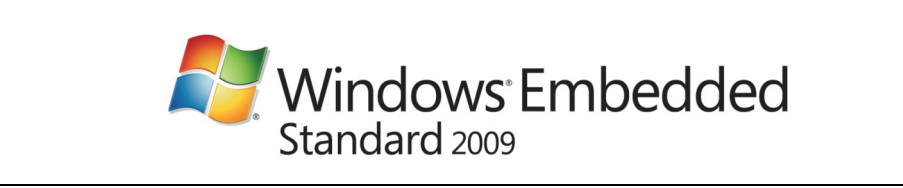

Figure 273: Windows Embedded Standard 2009 Logo

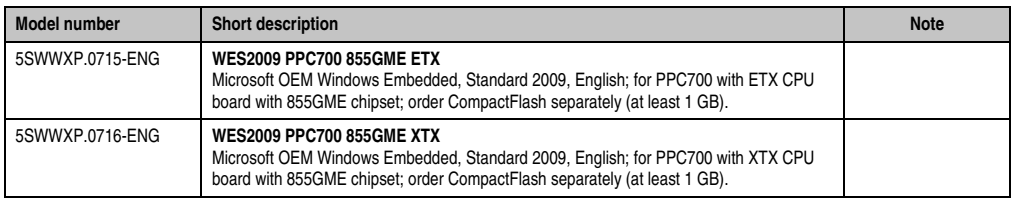

Table 299: Model numbers - Windows Embedded Standard 2009

# **5.1 General information**

Windows XP Embedded Standard 2009 is the modular version of the desktop operating system Windows XP Professional with Service Pack 3. Windows XP Embedded Standard 2009 is based on the same binary files as Windows XP Professional with Service Pack 3 and is optimally tailored to the hardware being used. In other words, only the functions and modules required by the respective device are included. Windows XP Embedded Standard 2009 is also based on the same reliable code as Windows XP Professional with SP3. It provides industry with leading reliability, improvements in security and performance, and the latest technology for Web browsing and extensive device support.

### **5.2 Features with WES2009 (Windows Embedded Standard 2009)**

The feature list shows the most important device functions in Windows Embedded Standard 2009.

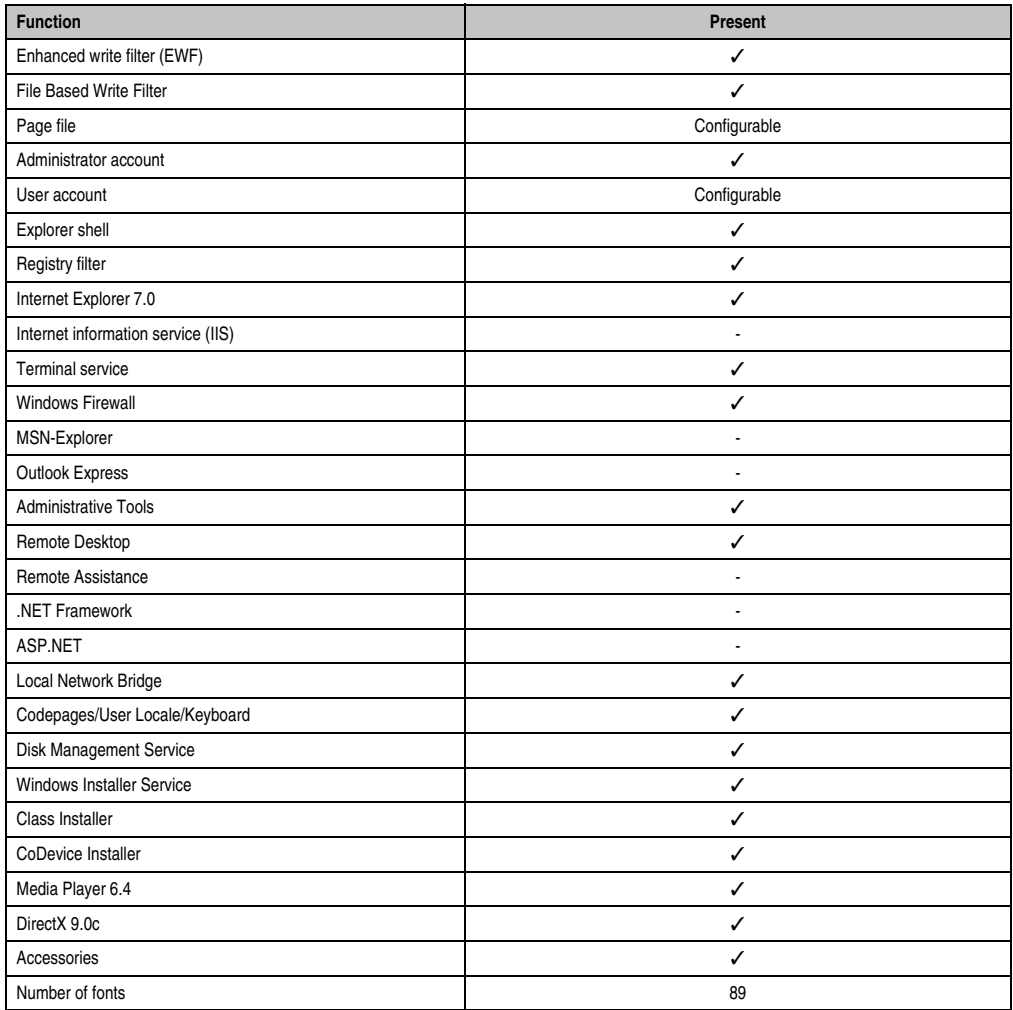

Table 300: Device functions in Windows Embedded Standard 2009

### **5.3 Installation**

Upon request, Windows Embedded Standard 2009 can be preinstalled at B&R Austria on a suitable CompactFlash card (min. 1GB). The PPC700 system is then automatically configured after it has been switched on for the first time. This procedure takes approximately 30 minutes, and the device will be rebooted a number of times.

### **5.4 Drivers**

All drivers required for operation are preinstalled on the operating system. If an older driver version is installed, the latest version can be downloaded from the B&R homepage (**[www.br](http://www.br-automation.com)[automation.com](http://www.br-automation.com)**) and installed. A potentially activated "Enhanced Write Filter (EWF)" must be taken into consideration.

#### **5.4.1 Touch screen driver**

The touch screen driver must be manually installed in order to operate Automation Panel 800 or Automation Panel 900 touch screen devices. The driver can be downloaded from the download area on the B&R homepage (**[www.br-automation.com](http://www.br-automation.com)**). A potentially activated "Enhanced Write Filter (EWF)" must be taken into consideration.

# **Information:**

**Required drivers can only be downloaded from the B&R homepage, not from manufacturers' pages.**

# **6. Panel PC 700 with Windows CE**

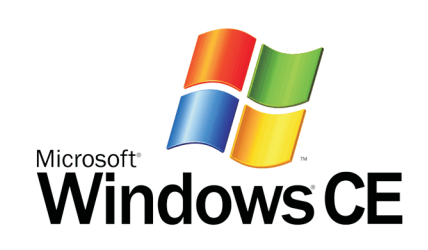

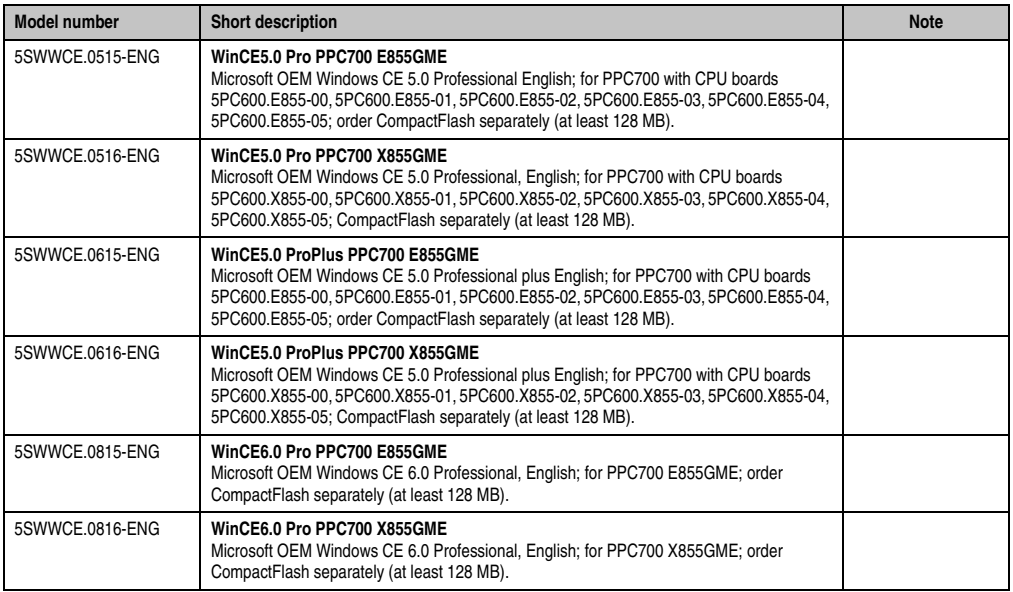

Table 301: Model numbers - Windows CE

### **6.1 General information**

B&R Windows CE is an operating system which is optimally tailored to B&R's devices. It includes only the functions and modules which are required by each device. This makes this operating system extremely robust and stable. A further advantage of B&R Windows CE compared to other operating systems are the low licensing costs.

### **6.2 Windows CE 5.0 features**

Detailed information about Windows CE for B&R devices can be downloaded in the download area on the B&R homepage (**[www.br-automation.com](http://www.br-automation.com)**).

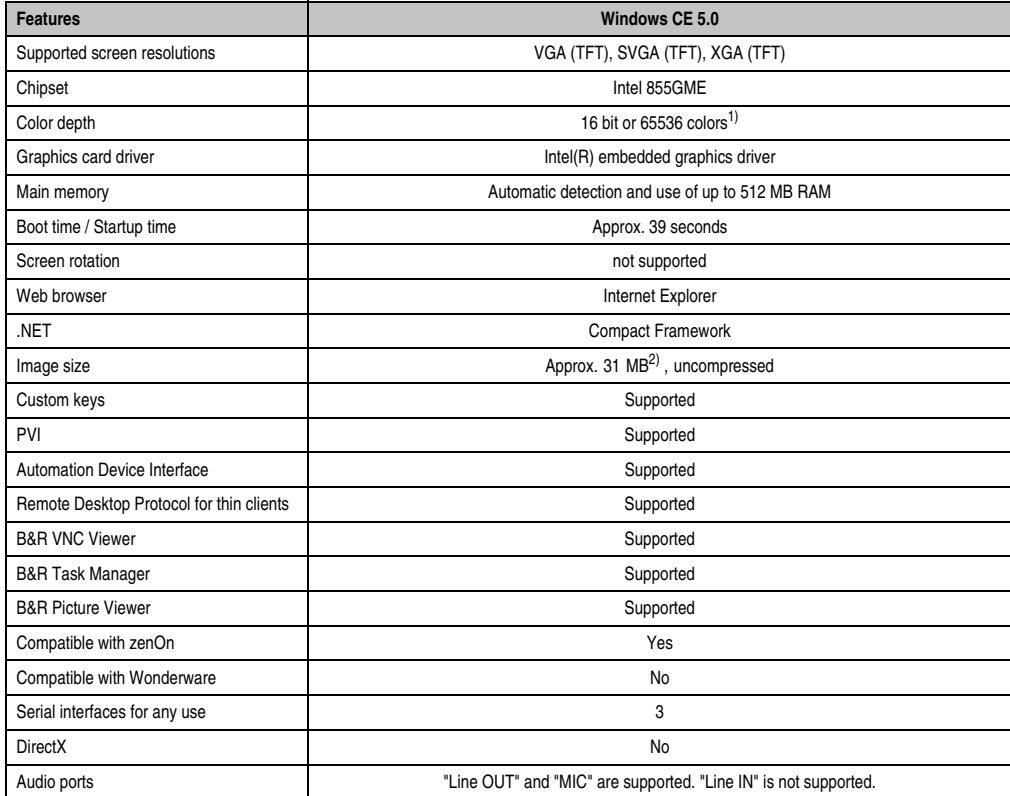

Table 302: Windows CE 5.0 features

1) The color depth depends on the display used.

2) Use the function *"Compress Windows CE Image"* in the B&R Embedded OS Installer to reduce the image size.

### **6.3 Windows CE 6.0 features**

Detailed information about Windows CE for B&R devices can be downloaded in the download area on the B&R homepage (**[www.br-automation.com](http://www.br-automation.com)**).

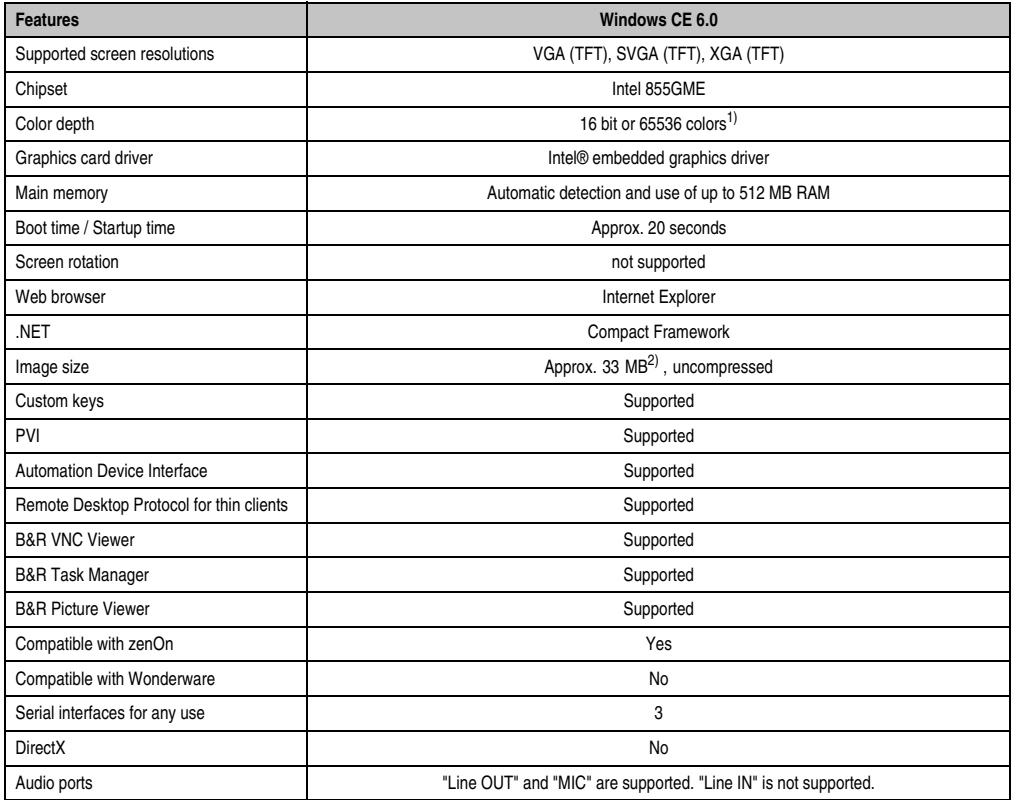

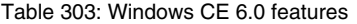

1) The color depth depends on the display used.

2) Use the function *"Compress Windows CE Image"* in the B&R Embedded OS Installer to reduce the image size.

### **6.4 Differences between Windows CE 6.0 and Windows CE 5.0**

- 2 GB of virtual RAM per process (Windows CE 5.0: 32 MB).
- Simultaneous operation of up to 32,000 processes (Windows CE 5.0: 32 processes).

### **6.5 Requirements**

The device must fulfill the following criteria to be able run the Windows CE operating system.

- At least 128 MB main memory.
- At least one 128 MB CompactFlash card (size should be specified when ordered).

### **6.6 Installation**

Windows CE is usually preinstalled at the B&R plant.

#### **6.6.1 B&R Embedded OS Installer**

The B&R Embedded OS Installer allows you to install existing B&R Windows CE images. The four files (NK.BIN, BLDR, LOGOXRES.BMP, and LOGOQVGA.BMP) must be provided from an already functioning B&R Windows CE installation.

The B&R Embedded OS Installer can be downloaded from the download area on the B&R homepage (**[www.br-automation.com](http://www.br-automation.com)**). Further information is available in the online help for the B&R Embedded OS Installer.

# **7. Panel PC 700 with Automation Runtime**

An integral component of Automation Studio™ is Automation Runtime, the software kernel which allows applications to run on a target system. This runtime environment offers numerous important advantages:

- Guaranteed highest possible performance for the hardware being used
- Runs on all B&R target systems
- Makes the application hardware-independent
- Applications can be easily ported between B&R target systems
- Cyclic system guarantees deterministic behavior
- Configurable jitter tolerance in all task classes
- Supports all relevant programming language such as IEC 61131-3 and C
- Extensive function library conforming to IEC 61131-3 as well as the expanded B&R Automation library
- Integrated into Automation NET. Access to all networks and bus systems via function calls or the Automation Studio™ configuration

# **8. B&R Automation Device Interface (ADI) driver - Control Center**

The ADI (Automation Device Interface) enables access to specific functions of B&R devices. Settings for this device can be read and edited using the B&R Control Center applet in the control panel.

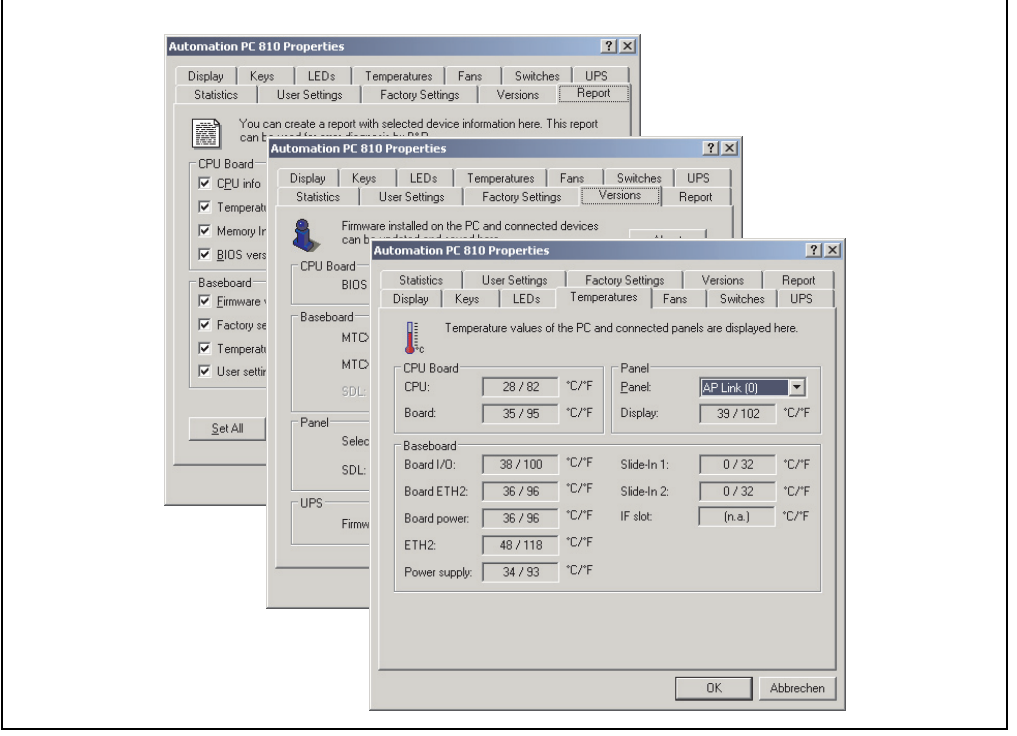

Figure 274: ADI Control Center screenshots - Examples (symbol photo)

# **Information:**

**The displayed temperature and voltage values (e.g. CPU temperature, core voltage, battery voltage) on the corresponding ADI page represent uncalibrated information values. These cannot be used to draw any conclusions about any hardware alarms or error conditions. The hardware components used have automatic diagnostics functions that can be applied in the event of error.**

### **8.1 Functions**

# **Information:**

**The functions provided by the Automation Device Interface (ADI) - Control Center vary according to device series.**

- Adjusting the display-specific parameters of connected Panels
- Reading of device-specific keys
- Activation of device specific LEDs on a foil keypad
- Reading temperatures, fan speeds, statistical data, and switch settings
- Reading user settings and factory settings
- Reading software versions
- Updating and securing firmware
- Creating reports about the current system (support assistance)
- Setting the SDL equalizer value for the SDL cable adjustment
- Configuring an optional mounted UPS
- Change the user serial ID.

Supports following systems:

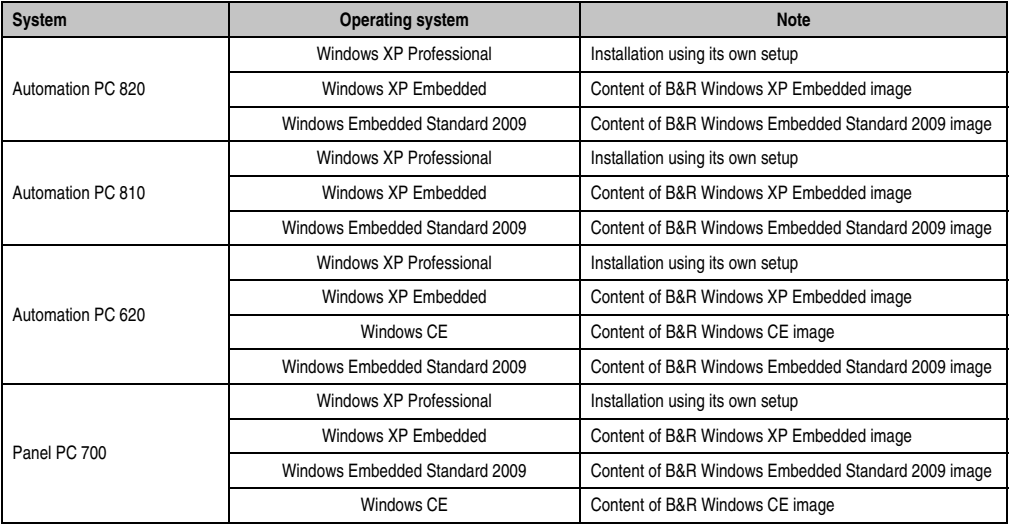

Table 304: System support - ADI driver

#### **Software • B&R Automation Device Interface (ADI) driver - Control Center**

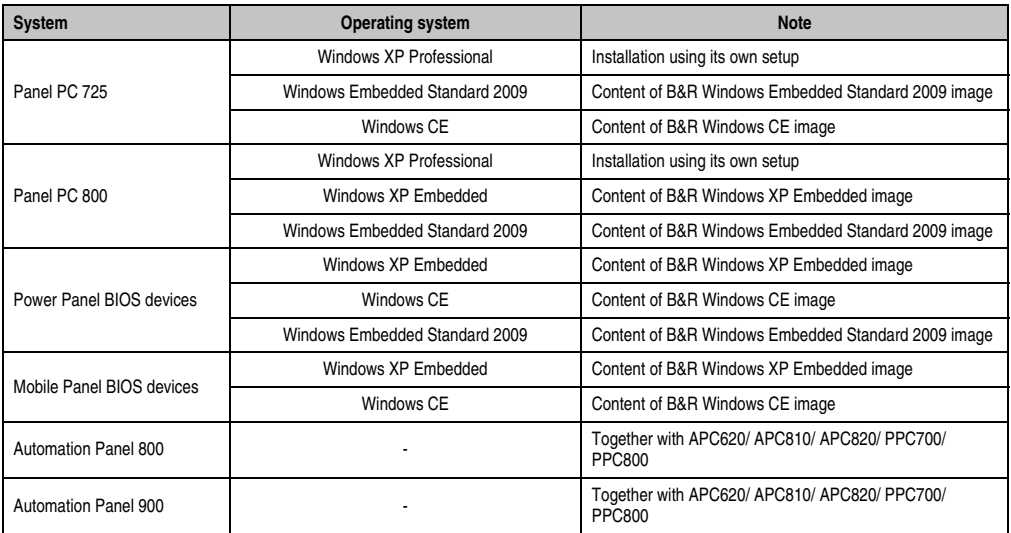

Table 304: System support - ADI driver

A detailed description of the Control Center can be found in the integrated online help.

The B&R Automation Device Interface (ADI) driver (also contains Control Center) can be downloaded for free from the download area on the B&R homepage (**[www.br](http://www.br-automation.com)[automation.com](http://www.br-automation.com)**).

### **8.2 Installation**

The latest version of the ADI driver for the existing target system can be found in the download area (Service - Material Related Downloads - BIOS / Drivers / Updates) on the B&R homepage (**[www.br-automation.com](http://www.br-automation.com)**).

- 1. Download and unzip the ZIP archive
- 2. Close all applications
- 3. Run BrSetup.exe (e.g. double-click on it in Explorer).

- or -

Right click on BrSetup.inf in explorer and select "Install".

# **Information:**

**The ADI driver and B&R control center are already included in the Windows XP Embedded and Windows Embedded Standard 2009 operating system.**

**If a more current ADI driver version exists (see the B&R homepage download area), it can be installed later. A potentially activated "Enhanced Write Filter (EWF)" must be taken into consideration when installing.**

# **8.3 SDL equalizer setting**

- 1) Start the **Control Center** in the **Control Panel**.
- 2) Then select the **Display** tab.
- 3) Click on **Settings**. This opens the following dialog box:

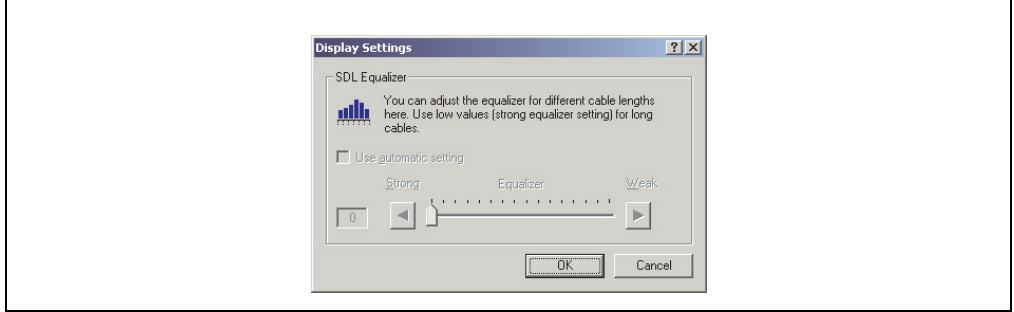

Figure 275: ADI Control Center - SDL equalizer settings

You can change the display's SDL equalizer settings in this dialog box. The equalizer is integrated in the Automation Panel and adapts the DVI signal to various cable lengths. The equalizer value is automatically calculated based on the cable length: You may set a different equalizer value in order to obtain the best possible display quality (e.g. with low-quality cables or poor DVI signal quality).

The value is optimally defined for the cable length when using the "Automatic setting".

The equalizer value can only be changed if the function is supported by Automation Panel 900 (starting with Panel Firmware version 1.04 or higher).

# **Chapter 5 • Standards and certifications**

# **1. Applicable European directives**

- EMC directive 2004/108/EG
- Low-voltage directive 2006/95/EG
- Machine directives 98/37/EG beginning 12/29/2009: 2006/42/EG

# **2. Overview of standards**

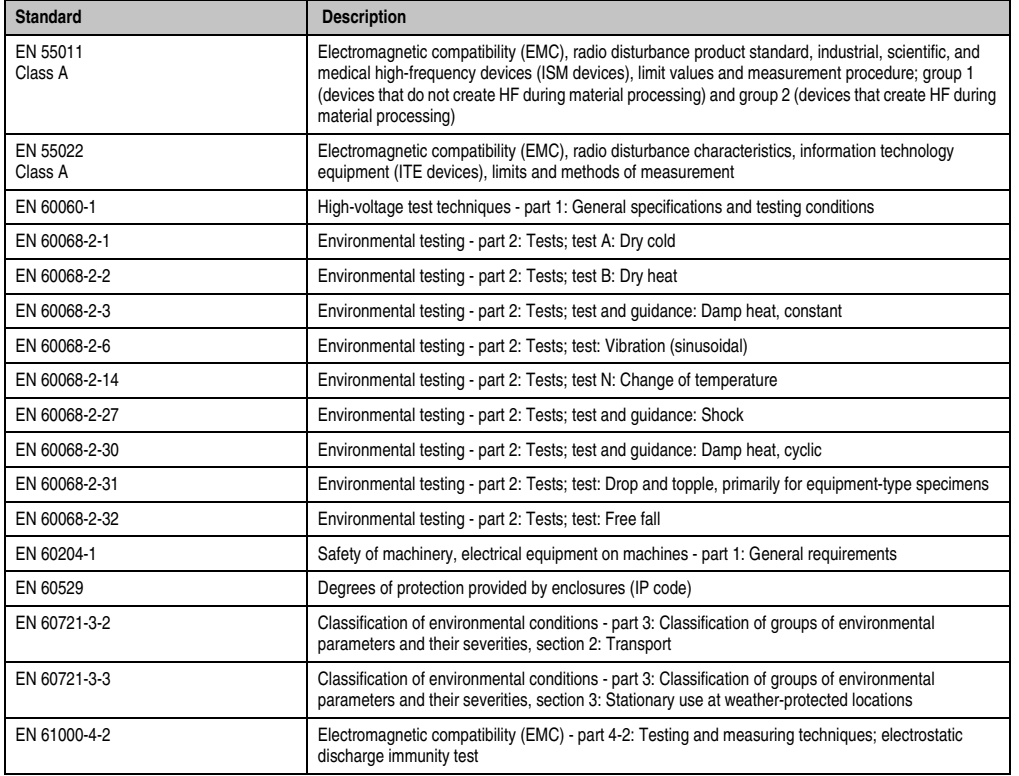

Table 305: Overview of standards

### **Standards and certifications • Overview of standards**

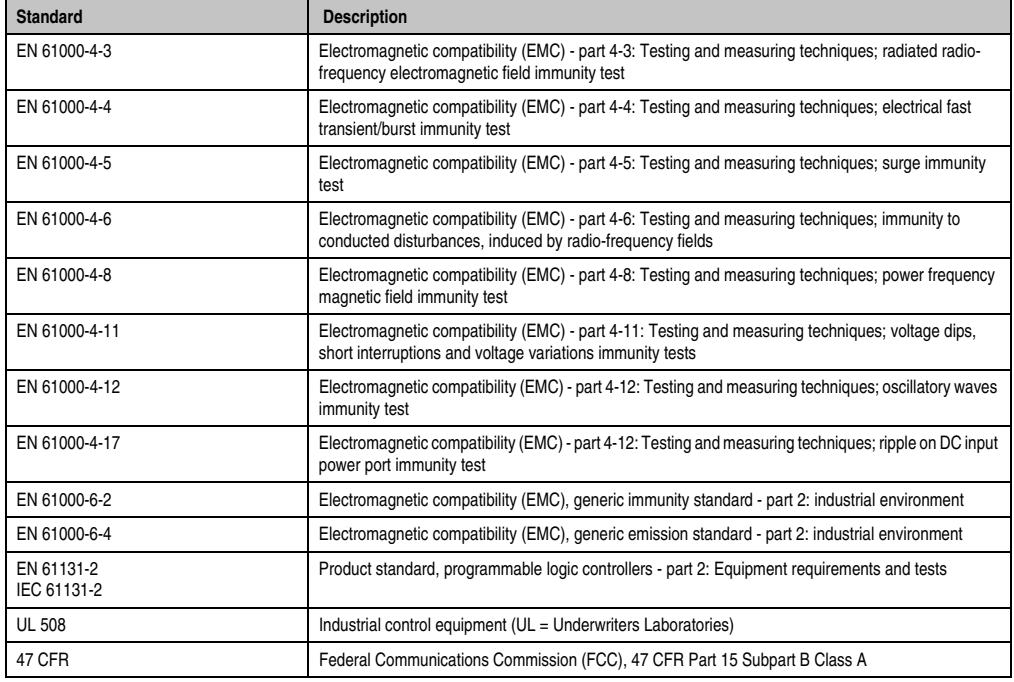

Table 305: Overview of standards (cont.)

# **3. Emission requirements (emission)**

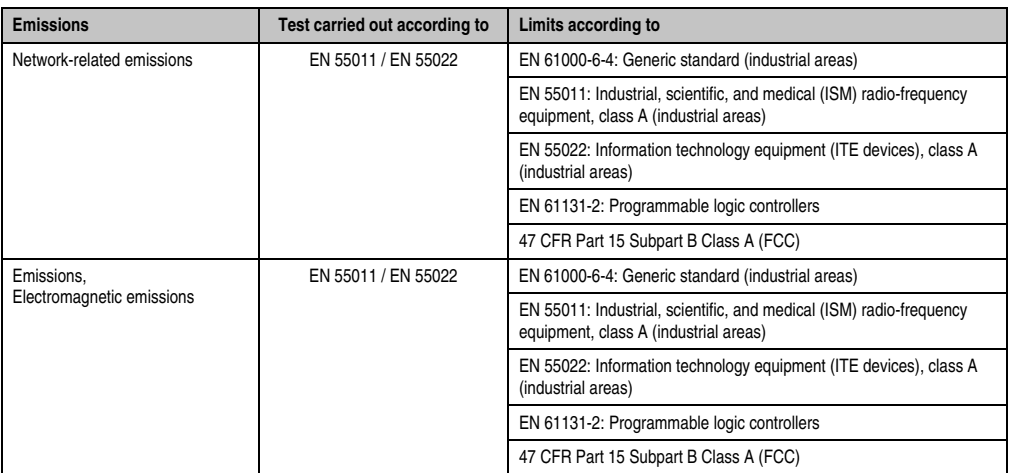

Table 306: Overview of limits and testing guidelines for emissions

Section 5<br>Standards and<br>certifications Standards and certifications

### **3.1 Network-related emissions**

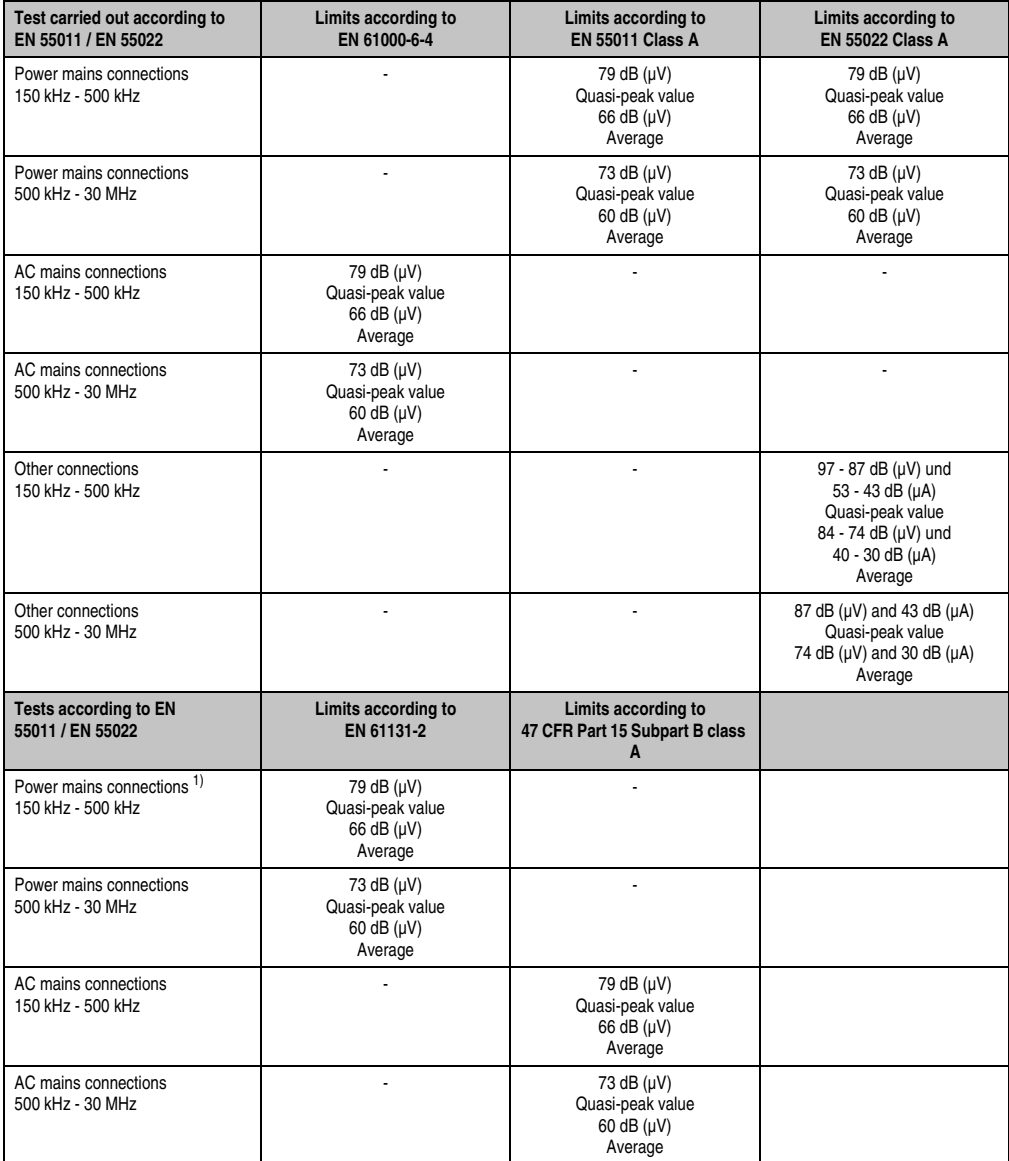

Table 307: Test requirements - Network-related emissions for industrial areas

#### **Standards and certifications • Emission requirements (emission)**

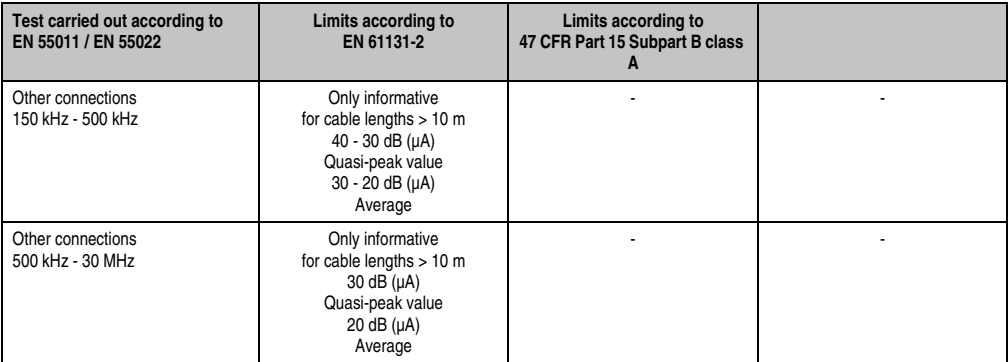

Table 307: Test requirements - Network-related emissions for industrial areas (cont.)

1) AC network connections only with EN 61131-2

### **3.2 Emissions, electromagnetic emissions**

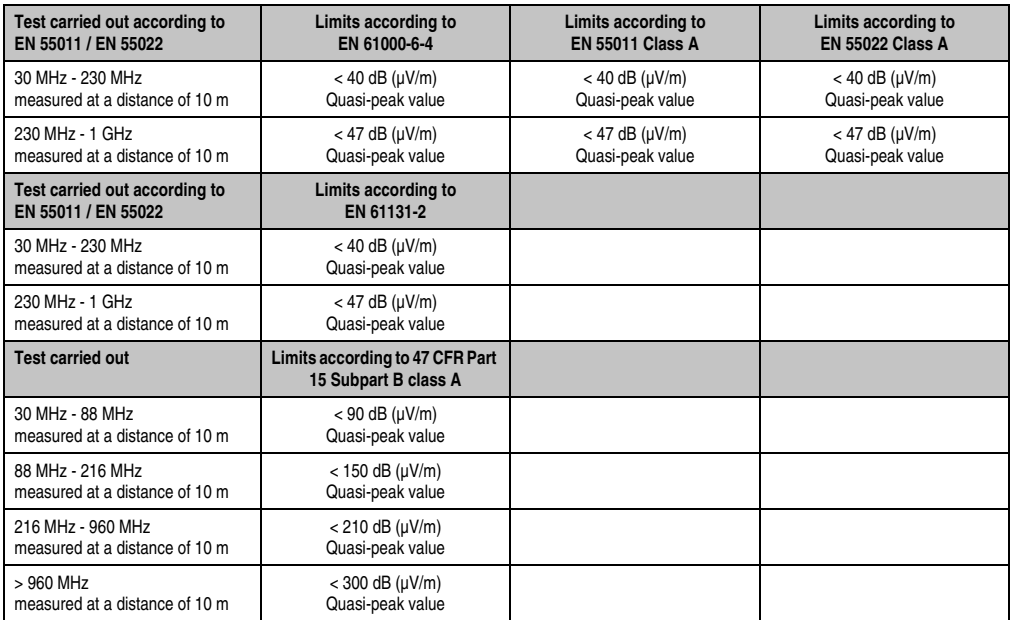

Table 308: : Test requirements - Electromagnetic emissions for industrial areas

# **4. Requirements for immunity to disturbances (immunity)**

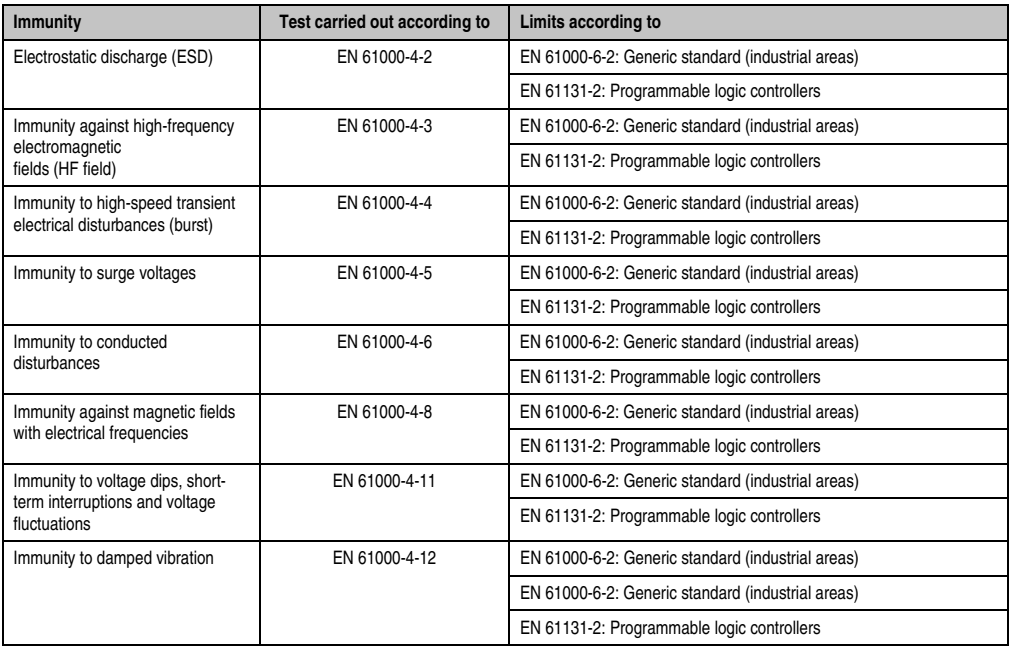

Table 309: Overview of limits and testing guidelines for immunity

#### **Standards and certifications • Requirements for immunity to disturbances (immunity)**

Evaluation criteria according to EN 61000-6-2

Criteria A<sup>.</sup>

The operating equipment must continue to work as intended **during** the test. There should be no interference in the operating behavior and no system failures below a minimum operating quality as defined by the manufacturer.

#### $Crit$ eria  $B^+$

The operating equipment must continue to work as directed **after** the test. There should be no interference in the operating behavior and no system failures below a minimum operating quality as defined by the manufacturer.

Criteria C<sup>.</sup>

A temporary function failure is permitted if the function restores itself, or the function can be restored by activating configuration and control elements.

Criteria D:

Deterioration or failure of the function, which can no longer be established (operating equipment destroyed).

# **4.1 Electrostatic discharge (ESD)**

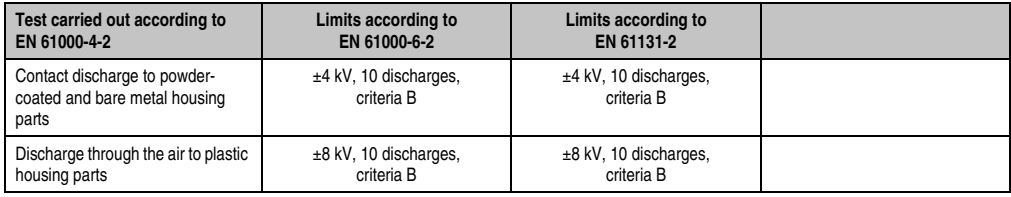

Table 310: Test requirements - Electrostatic discharge (ESD)

# **4.2 High-frequency electromagnetic fields (HF field)**

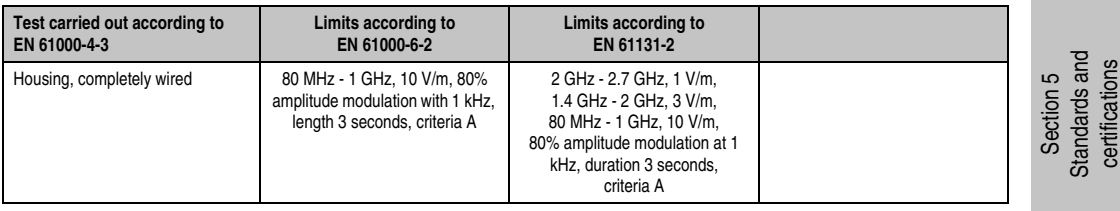

Table 311: Test requirements - High-frequency electromagnetic fields (HF field)

certifications

### **4.3 High-speed transient electrical disturbances (burst)**

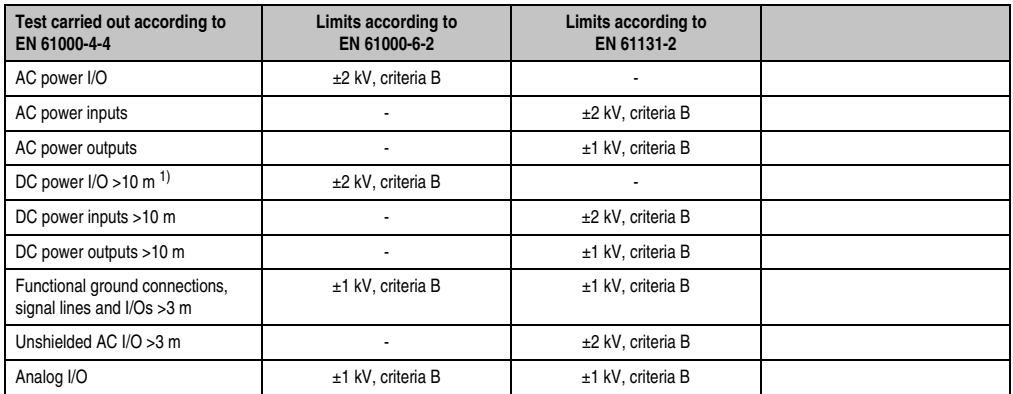

Table 312: Test requirements - High-speed transient electrical disturbances (burst)

1) For EN 55024 without length limitation.

# **4.4 Surges (surge)**

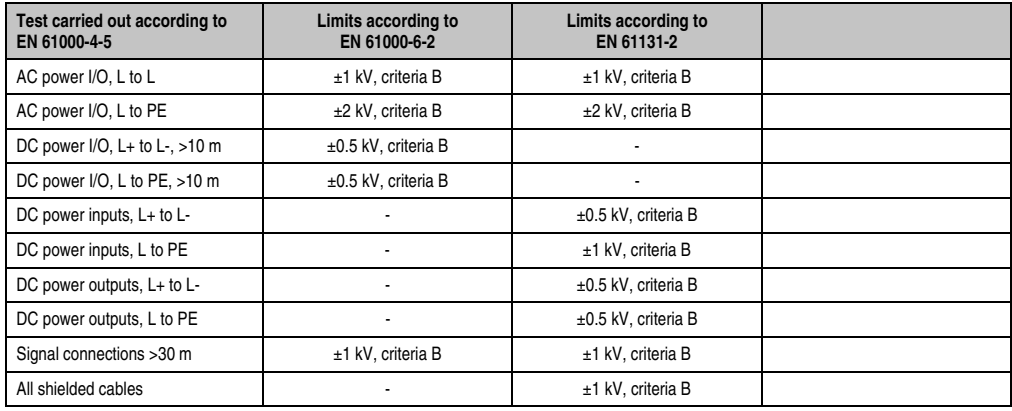

Table 313: Test requirements - Surge voltages

# **4.5 Conducted disturbances**

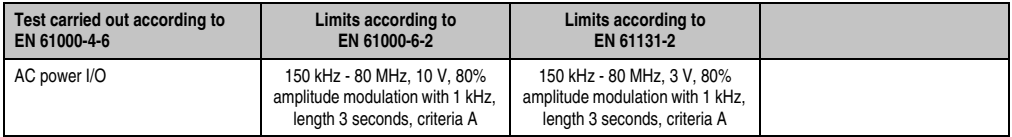

Table 314: Test requirements - Conducted disturbances

#### **Standards and certifications • Requirements for immunity to disturbances (immunity)**

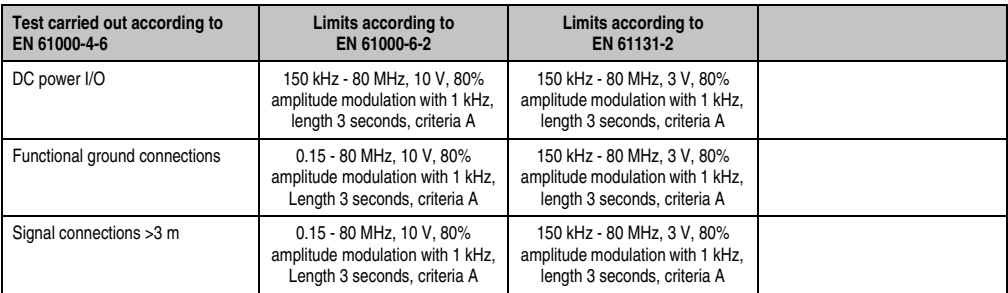

Table 314: Test requirements - Conducted disturbances (cont.)

# **4.6 Magnetic fields with electrical frequencies**

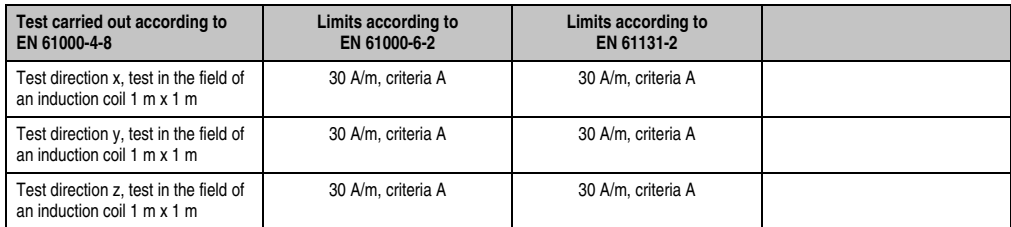

Table 315: Test requirements - Magnetic fields with electrical frequencies

Section 5<br>Standards and<br>certifications Standards and certifications

### **4.7 Voltage dips, fluctuations and short-term interruptions**

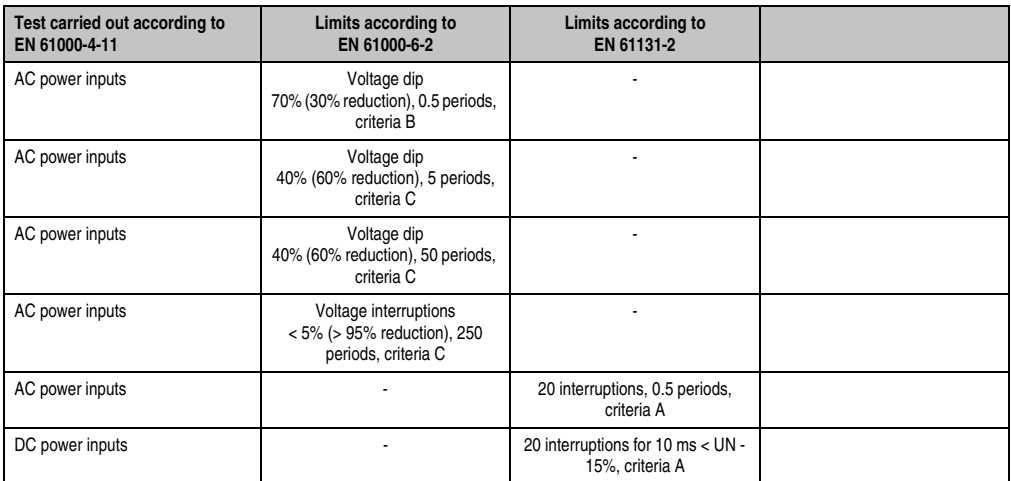

Table 316: Test requirements - Voltage dips, fluctuations, and short-term interruptions

# **4.8 Damped vibration**

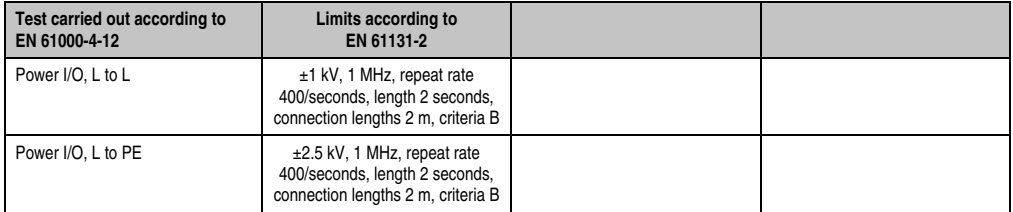

Table 317: Test requirements - Damped vibration

# **5. Mechanical conditions**

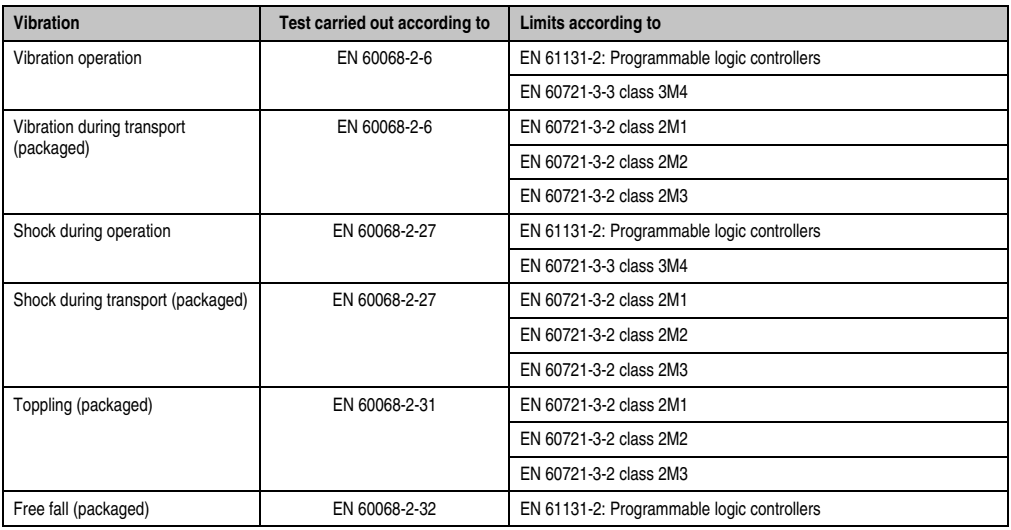

Table 318: Overview of limits and testing guidelines for vibration

# **5.1 Vibration operation**

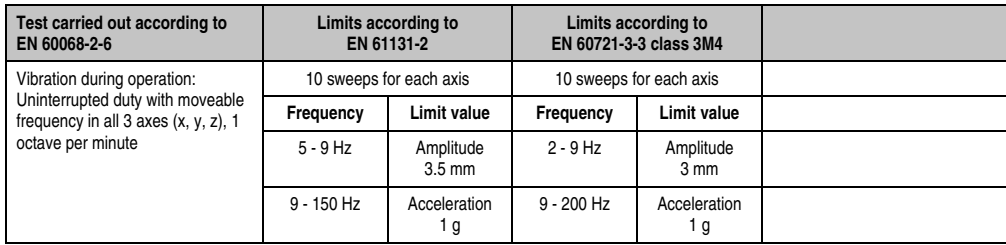

Table 319: Test requirements - Vibration during operation

Section 5<br>Standards and<br>certifications Standards and certifications

### **5.2 Vibration during transport (packaged)**

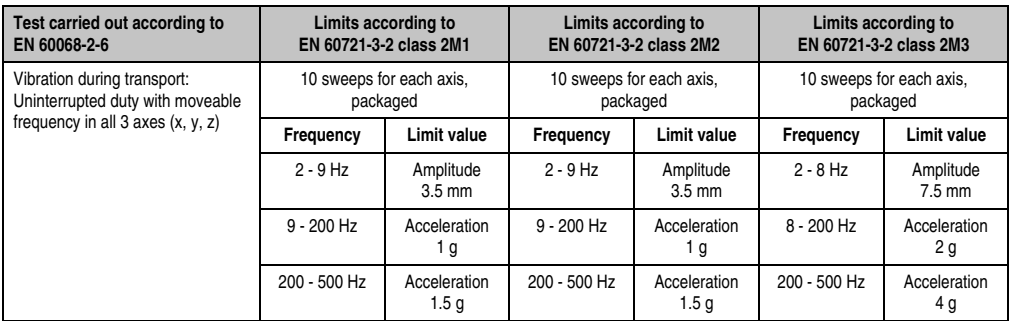

Table 320: Test requirements - Vibration during transport (packaged)

# **5.3 Shock during operation**

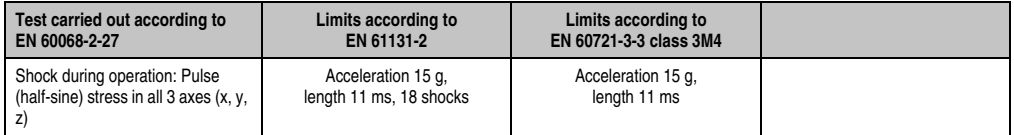

Table 321: Test requirements - Shock during operation

# **5.4 Shock during transport (packaged)**

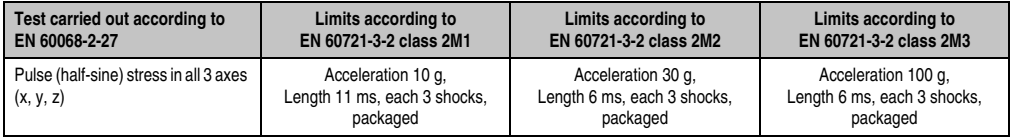

Table 322: Test requirements - Shock during transport

# **5.5 Toppling**

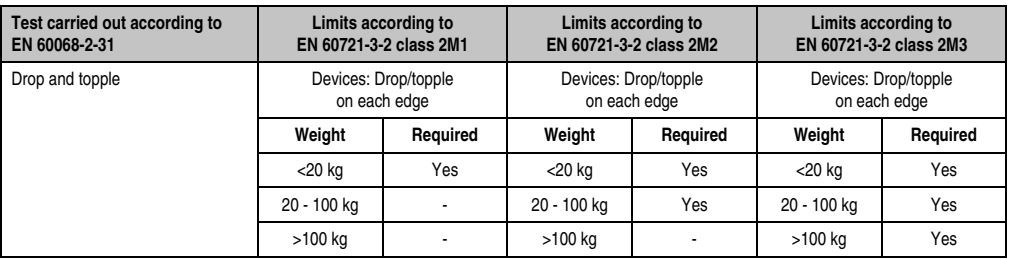

Table 323: Test requirements - Toppling
### **5.6 Free fall (packaged)**

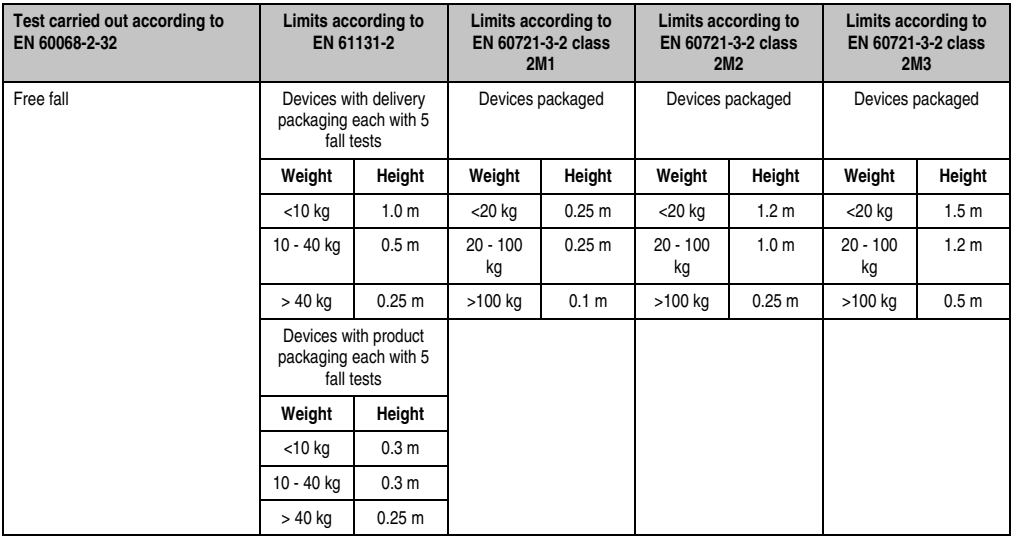

Table 324: Test requirements - Toppling

Section 5<br>Standards and<br>certifications Standards and certifications

# **6. Climate conditions**

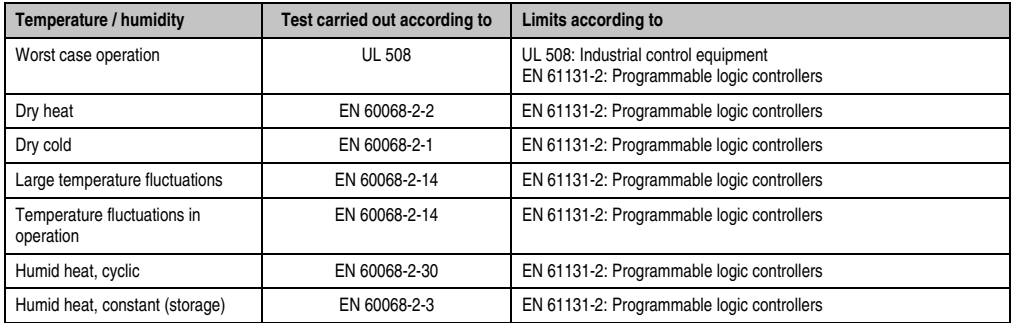

Table 325: Overview of limits and testing guidelines for temperature and humidity

#### **6.1 Worst case operation**

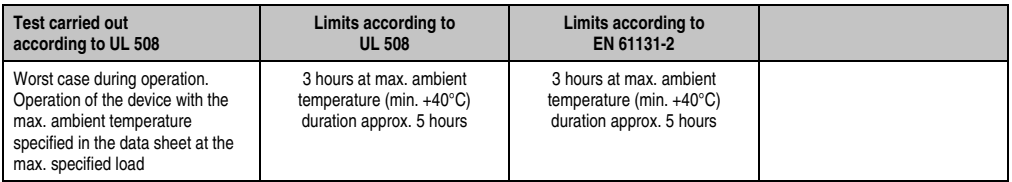

Table 326: Test requirements - Worst case during operation

#### **6.2 Dry heat**

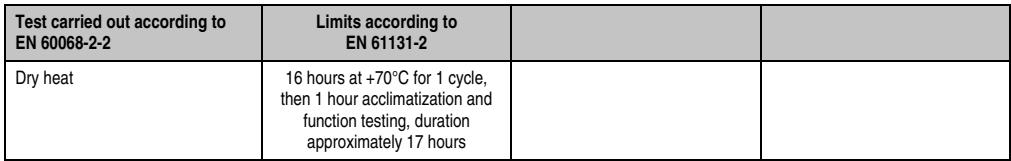

Table 327: Test requirements - Dry heat

#### **6.3 Dry cold**

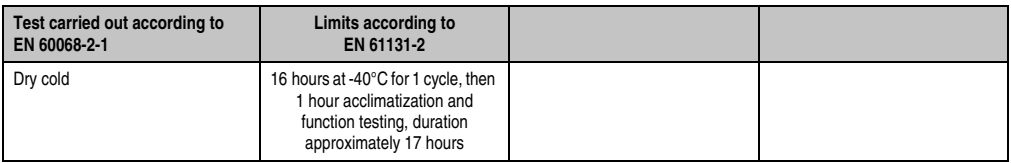

Table 328: Test requirements - Dry cold

#### **6.4 Large temperature fluctuations**

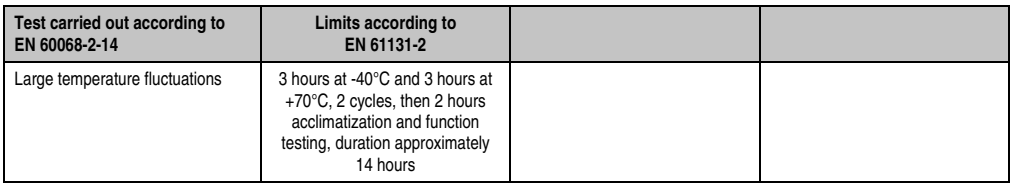

Table 329: Test requirements - Large temperature fluctuations

#### **6.5 Temperature fluctuations in operation**

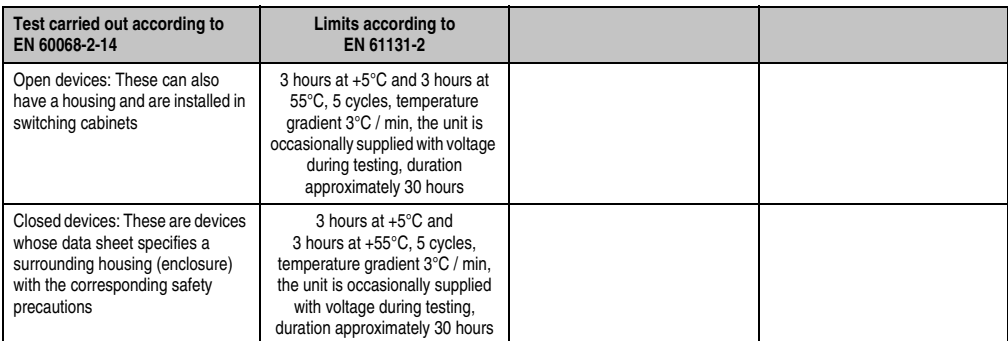

Table 330: Test requirements - Temperature fluctuations during operation

#### **6.6 Humid heat, cyclic**

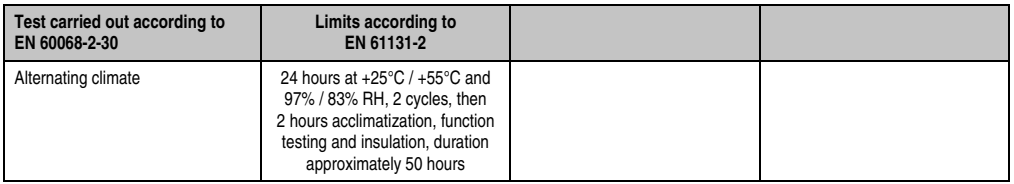

Table 331: Test requirements - Humid heat, cyclic

#### **6.7 Humid heat, constant (storage)**

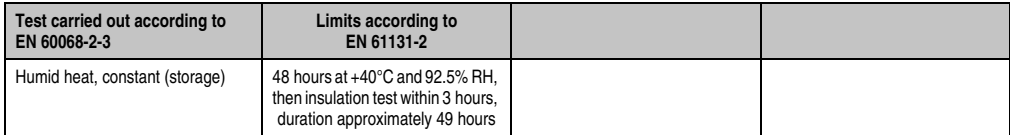

Table 332: Test requirements - Humid heat, constant (storage)

# **7. Safety**

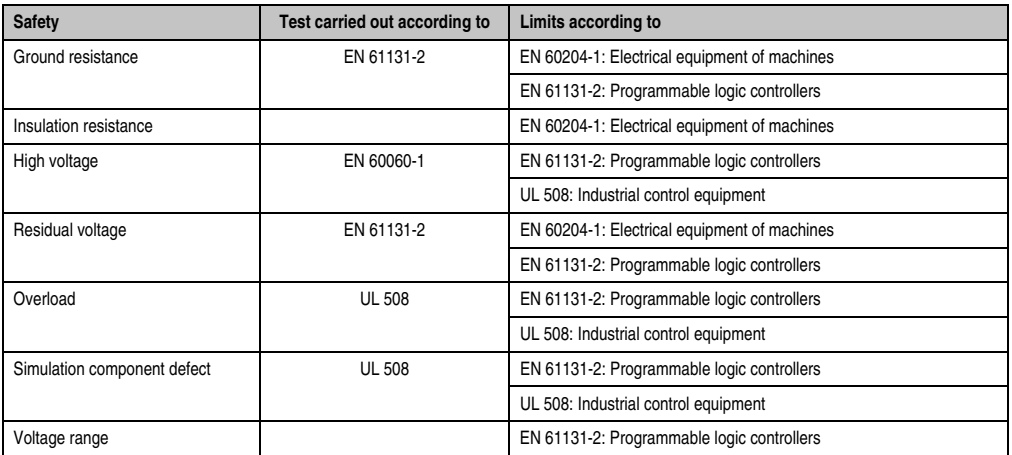

Table 333: Overview of limits and testing guidelines for safety

### **7.1 Ground resistance**

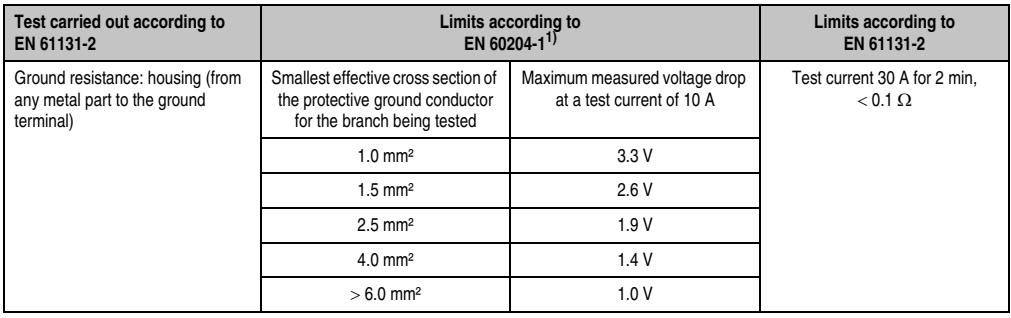

Table 334: Test requirements - Ground resistance

1) See EN 60204-1:1997 page 62, table 9.

#### **7.2 Insulation resistance**

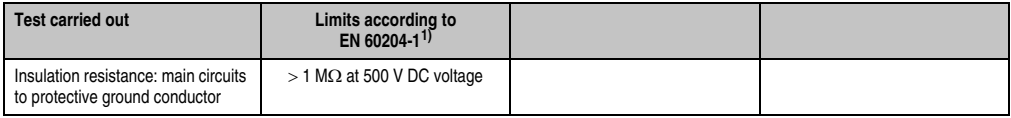

Table 335: Test requirements - Insulation resistance

1) See EN 60204-1:1997 page 62, table 9.

#### **7.3 High voltage**

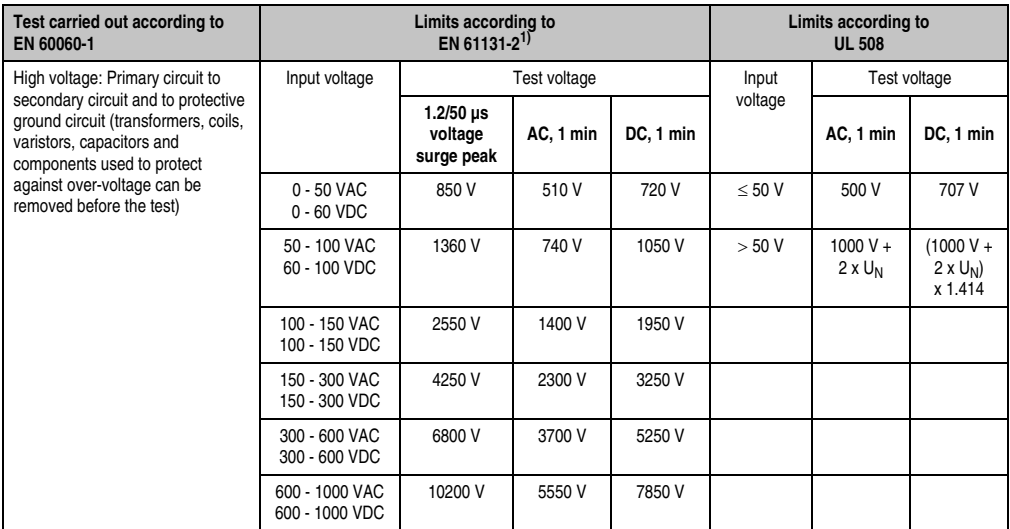

Table 336: Test requirements - High voltage

1) See EN 61131-2:2003 page 104, table 59.

#### **7.4 Residual voltage**

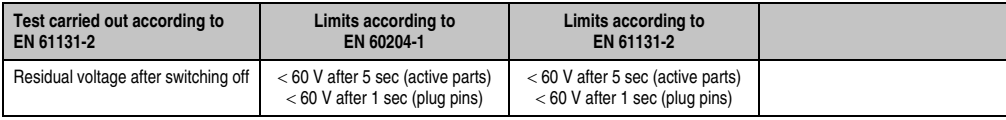

Table 337: Test requirements - Residual voltage

#### **7.5 Overload**

**UL 508**

**Test carried out according to**

Overload of transistor outputs

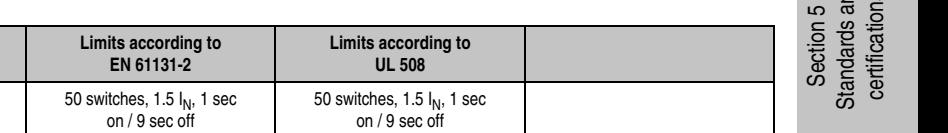

Table 338: Test requirements - Overload

#### **7.6 Defective component**

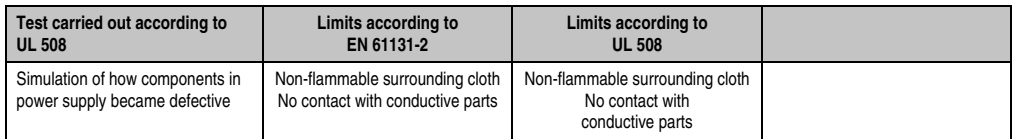

Table 339: Test requirements - Defective component

#### **7.7 Voltage range**

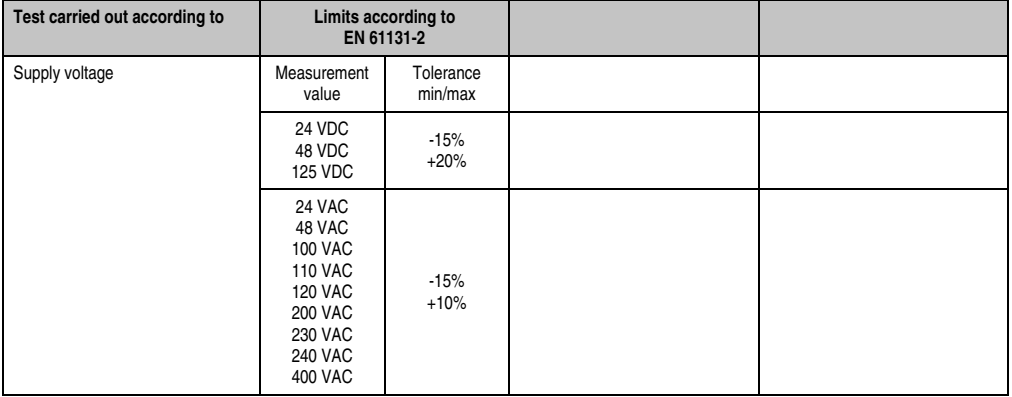

Table 340: Test requirements - Voltage range

### **8. Other tests**

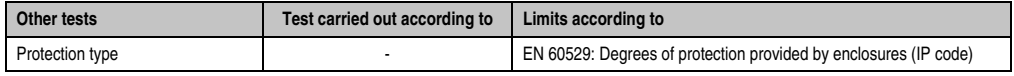

Table 341: Overview of limits and testing guidelines for other tests

#### **8.1 Protection type**

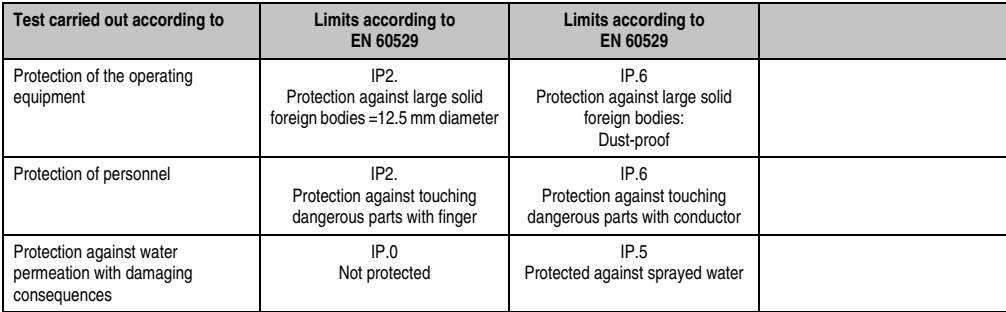

Table 342: Test requirements - Protection

Section 5<br>Standards and<br>certifications Standards and certifications

### **9. SDL flex cable - test description**

#### **9.1 Torsion**

#### **9.1.1 Test structure**

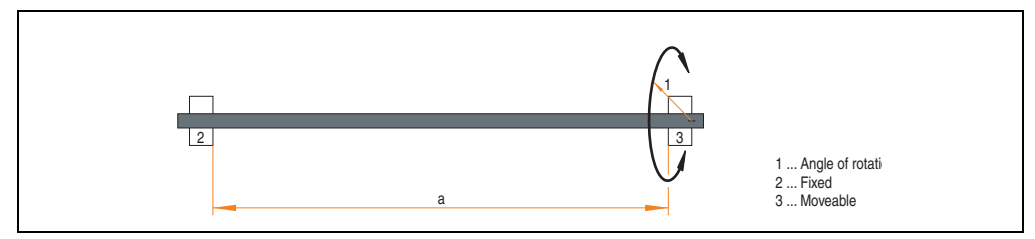

Figure 276: Test structure - torsion

#### **9.1.2 Test conditions**

- Distance a: 450 mm
- Rotation angle:  $\pm 85^\circ$
- Velocity: 50 cycles / minute
- Special feature: The cable was clamped down twice in the machine.

#### **9.1.3 Individual tests**

- Visible pixel errors: At the beginning of the test, the minimum equalizer setting was determined. This is the value between 0-15 at which no more pixel errors are visible. If the equalizer setting is changed due to the mechanical load, this is noted.
- Touch screen for function (with a 21.3" Automation Panel 5AP920.2138-01)
- USB mouse function
- Hot plug function tested by unplugging the USB plug
- After a test duration of 15000 cycles, the test was ended with a result of "OK".

#### **9.2 Cable drag chain**

#### **9.2.1 Test structure**

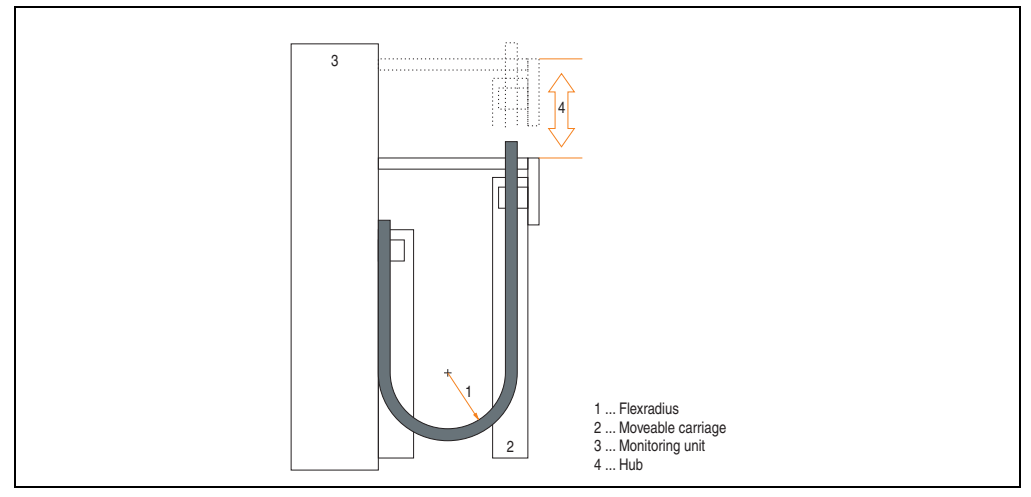

Figure 277: Test structure - Cable drag chain

#### **9.2.2 Test conditions**

- Flex radius: 180 mm (= 15 x cable diameter)
- Hub: 460 mm
- Velocity: 4800 cycles / hour
- Special feature: The cable was clamped down twice in the machine.

#### **9.2.3 Individual tests:**

- Visible pixel errors: At the beginning of the test, the minimum equalizer setting is determined. This is the value between 0-15 at which no more pixel errors are visible. If the equalizer setting is changed due to the mechanical load, this is noted.
- Touch screen for function (with a 21.3" Automation Panel 5AP920.2138-01)
- USB mouse function
- Hot plug function tested by unplugging the USB plug
- After a test duration of 30,000 cycles, the test was ended with a result of "OK".

Section 5<br>Standards and Standards and **certifications** certifications

### **10. International certifications**

B&R products and services comply with applicable standards. They are international standards from organizations such as ISO, IEC and CENELEC, as well as national standards from organizations such as UL, CSA, FCC, VDE, ÖVE, etc. We give special consideration to the reliability of our products in an industrial environment.

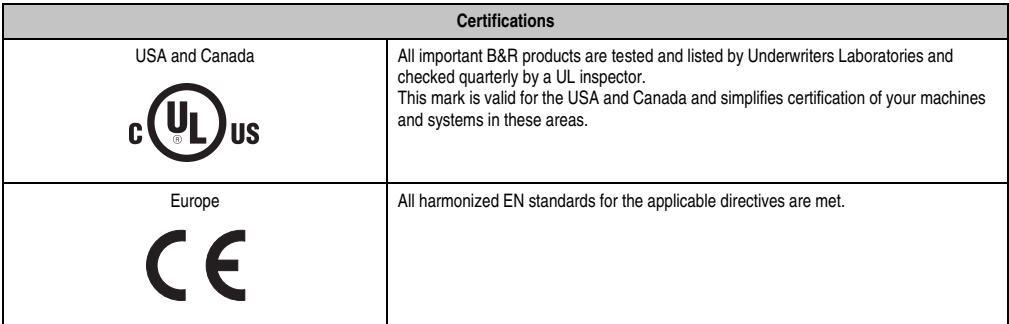

Table 343: International Certifications

# **Chapter 6 • Accessories**

### **1. Overview**

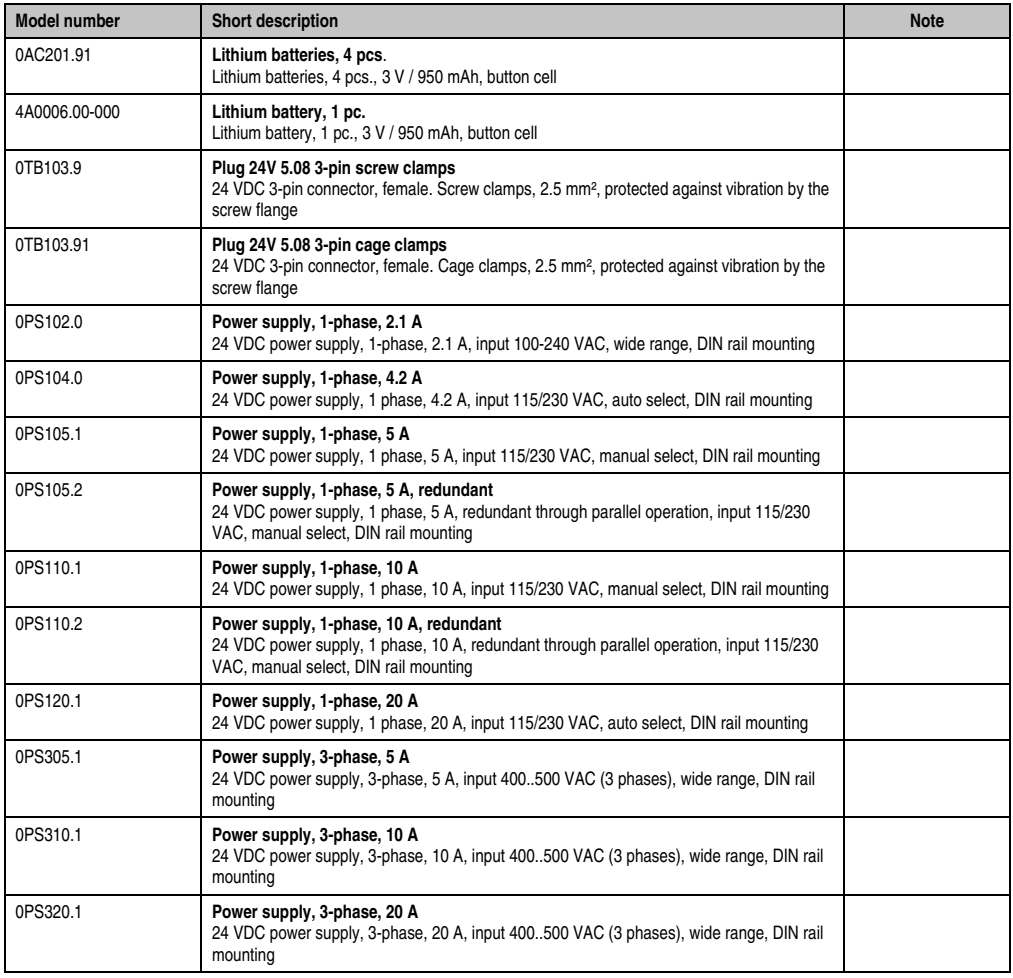

Table 344: Model numbers - Accessories

#### **Accessories • Overview**

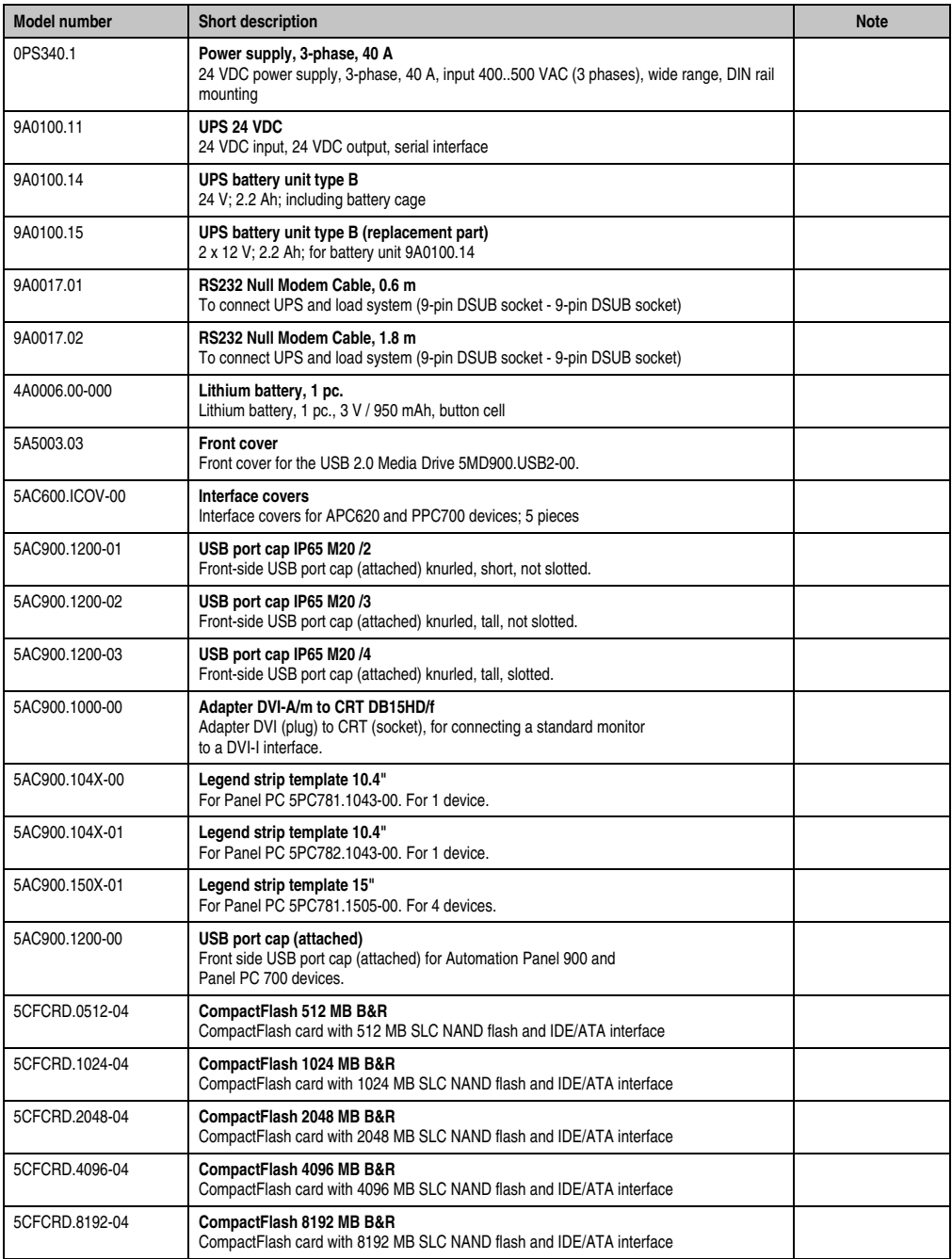

Table 344: Model numbers - Accessories

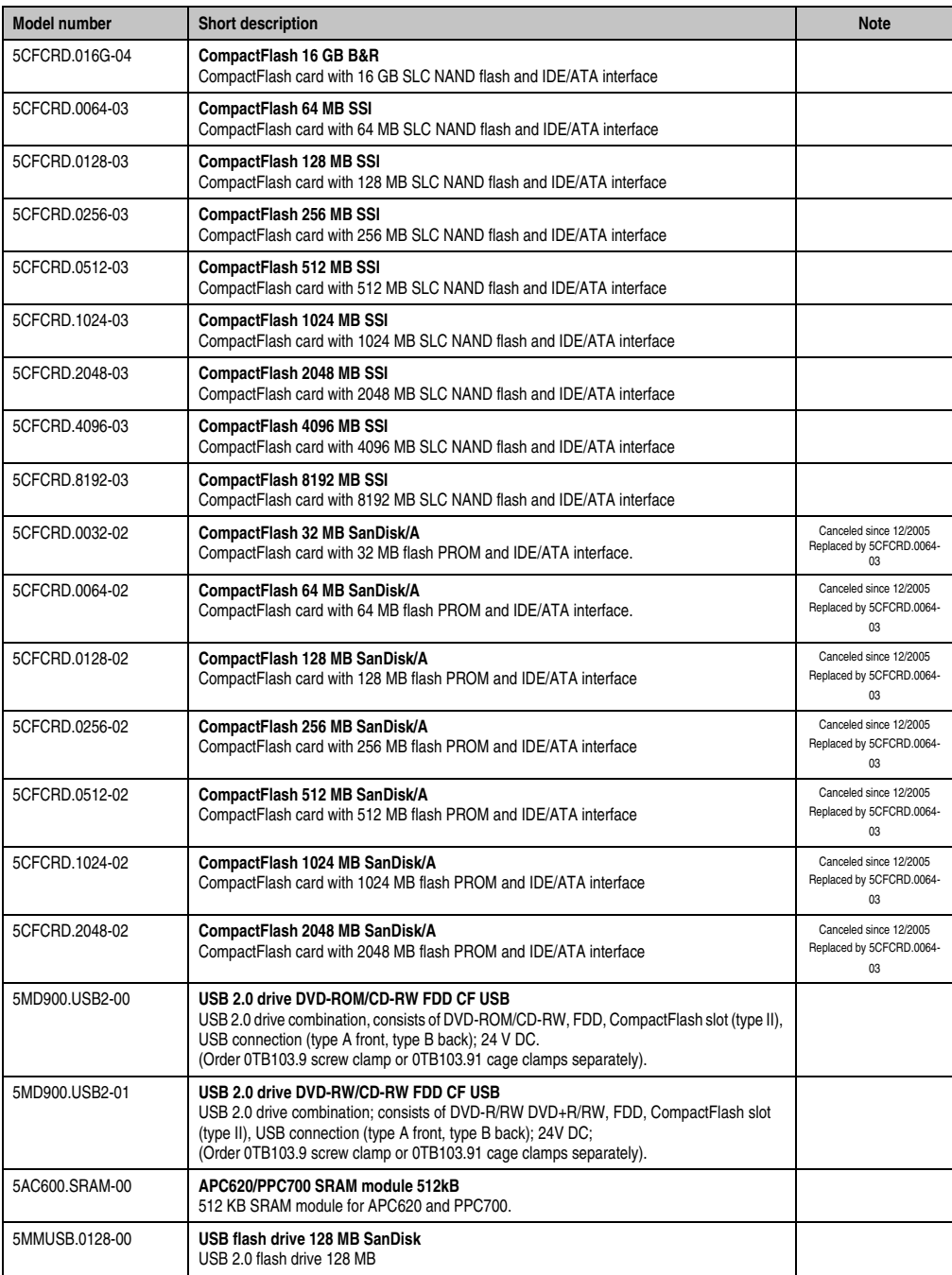

Table 344: Model numbers - Accessories

#### **Accessories • Overview**

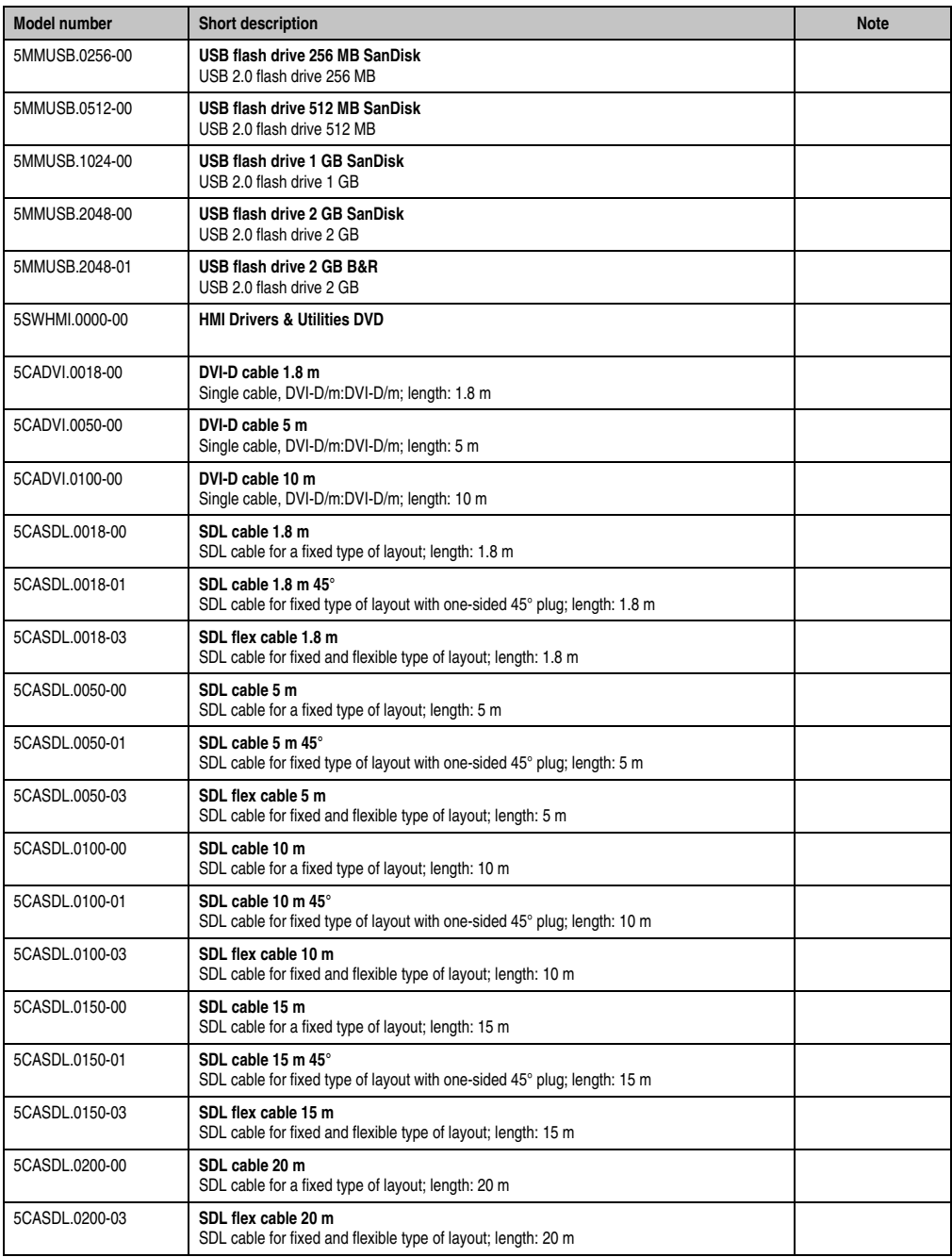

Table 344: Model numbers - Accessories

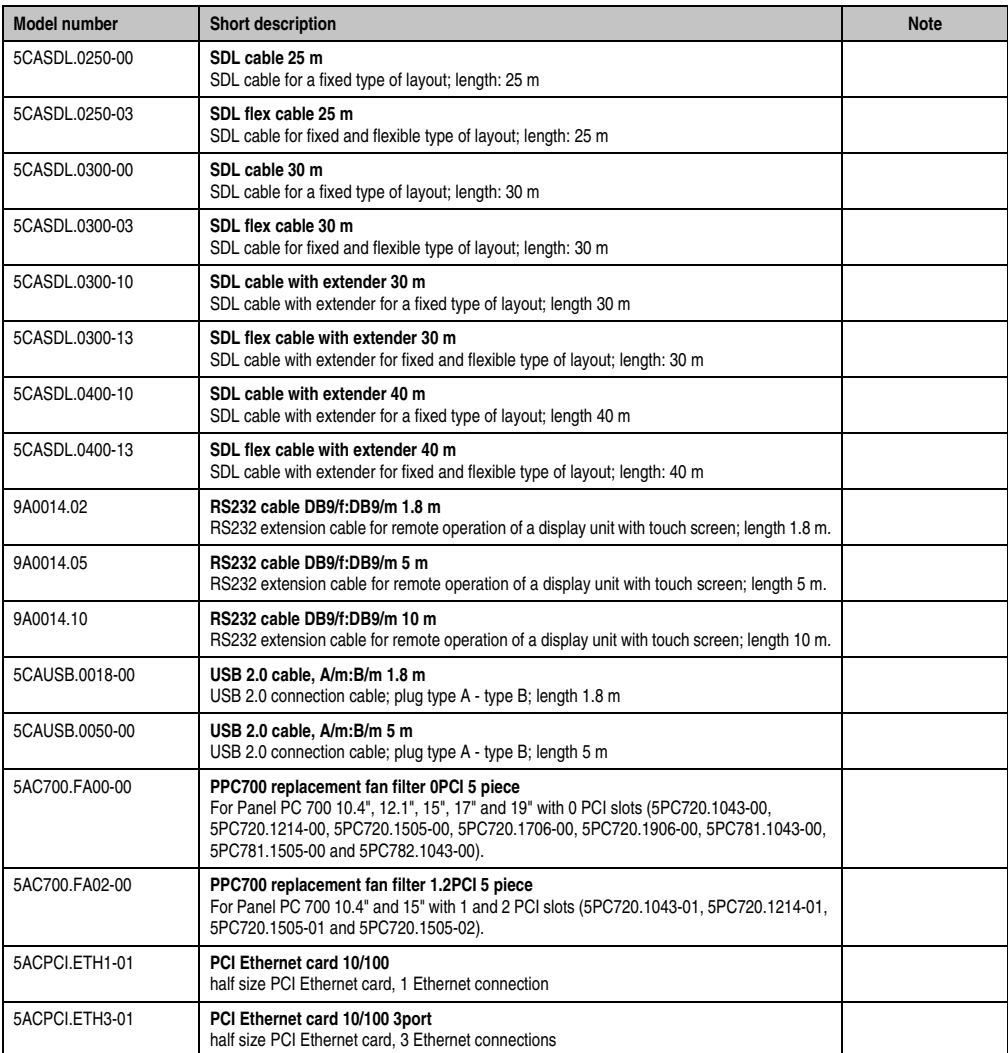

Table 344: Model numbers - Accessories

### **2. Replacement CMOS batteries**

The lithium battery is needed for buffering the BIOS and real-time clock.

The battery is subject to wear and must be replaced when the battery power ("Bad" status) is insufficient (see ["Changing the battery", on page 647\)](#page-646-0).

#### **2.1 Order data**

| Model number  | <b>Description</b>                                   | <b>Figure</b> |
|---------------|------------------------------------------------------|---------------|
| 0AC201.91     | Lithium batteries, 4 pcs., 3 V / 950 mAh button cell |               |
| 4A0006.00-000 | Lithium battery, 1 piece, 3 V / 950 mAh button cell  |               |
|               |                                                      |               |
|               |                                                      |               |

Table 345: Order data - Lithium batteries

#### **2.2 Technical data**

# **Information:**

**The following characteristics, features and limit values only apply to this accessory and can deviate those specified for the entire device. For the entire device where this accessory is installed, refer to the data provided specifically for the entire device.**

# **Warning!**

**Replace battery with Renata, type CR2477N only. Use of another battery may present a risk of fire or explosion.**

**Battery may explode if mistreated. Do not recharge, disassemble or dispose of in fire.**

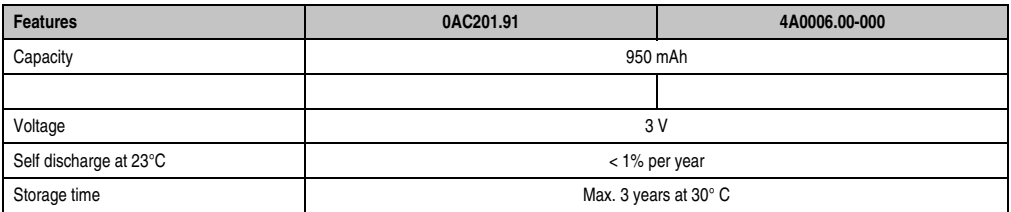

Table 346: Technical data - Lithium batteries

#### **Accessories • Replacement CMOS batteries**

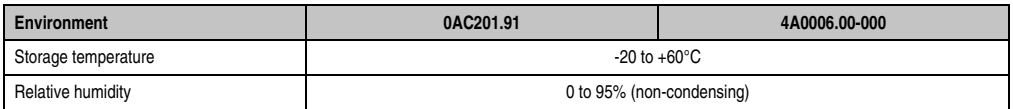

Table 346: Technical data - Lithium batteries (cont.)

### **3. Supply voltage connector (TB103 3-pin)**

#### **3.1 General information**

This single row 3-pin terminal block is mainly used to connect the supply voltage.

#### **3.2 Order data**

| Model number | <b>Description</b>                              | Figure    |
|--------------|-------------------------------------------------|-----------|
| 0TB103.9     | Plug for the 24 V supply voltage (screw clamps) |           |
| 0TB103.91    | Plug for the 24 V supply voltage (cage clamps)  |           |
|              |                                                 | 0TB103.9  |
|              |                                                 | 0TB103.91 |

Table 347: Order data - TB103

#### **3.3 Technical data**

# **Information:**

**The following characteristics, features and limit values only apply to this accessory and can deviate those specified for the entire device. For the entire device where this accessory is installed, refer to the data provided specifically for the entire device.**

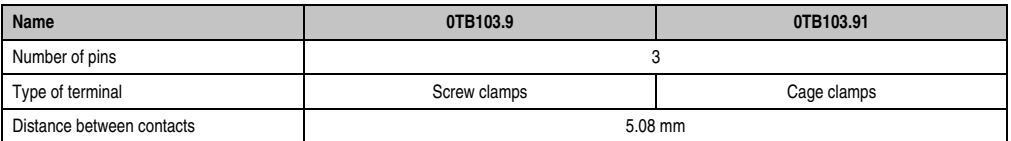

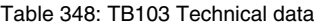

#### **Accessories • Supply voltage connector (TB103 3-pin)**

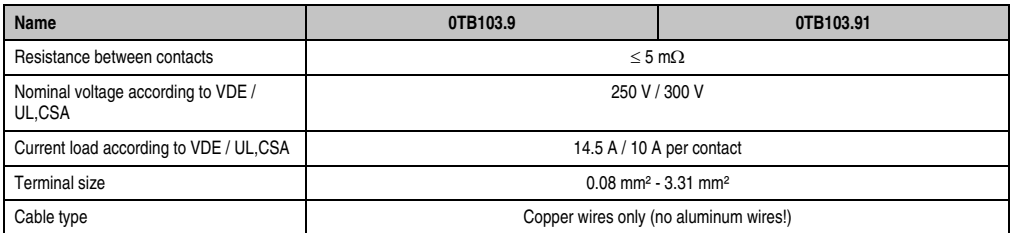

Table 348: TB103 Technical data (cont.)

#### **Accessories • Power Supplies**

### **4. Power Supplies**

In order to meet demands for complete, comprehensive system solutions, power supplies are available in the B&R product line for mounting rail installation. This extensive spectrum ranges from single-phase power supplies that supply 2.1 A up to three-phase power supplies that supply 40 A. All switching power supplies can manage a wide range of AC and DC input voltages. This input ranges from 100 to 240 VAC or 400 to 500 VAC and from 85 to 375 VDC. Devices are protected against short circuit, overload, and open circuit, which allows them to be operated without functional limitations or derating even when overloads between 15% and 25% occur.

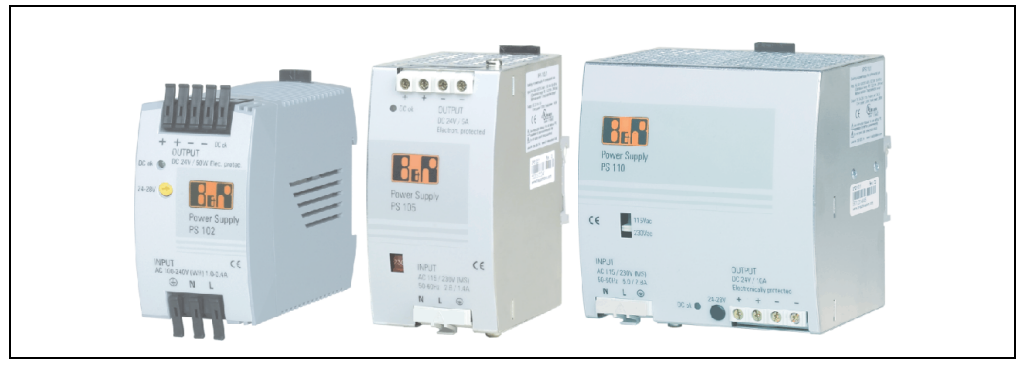

Figure 278: B&R power supplies (examples)

Two mini power supplies (PS102 and PS104) in robust plastic housing are available in the lower performance range. A well-designed cooling concept allows several different mounting orientations. The functional DIN rail allows fast mounting and removal. Wiring is essentially performed in seconds thanks to the spring clamps being used. The compact design, easy mounting and several different mounting orientations make the two smallest power supplies in this product line components that can be used practically anywhere.

#### **4.1 Model numbers and brief technical overview**

The technical data listed in the following tables should act as a brief selection guide. For more detailed technical data, data sheets are available for download from production description section of the B&R homepage (**[www.br-automation.com](http://www.br-automation.com)**).

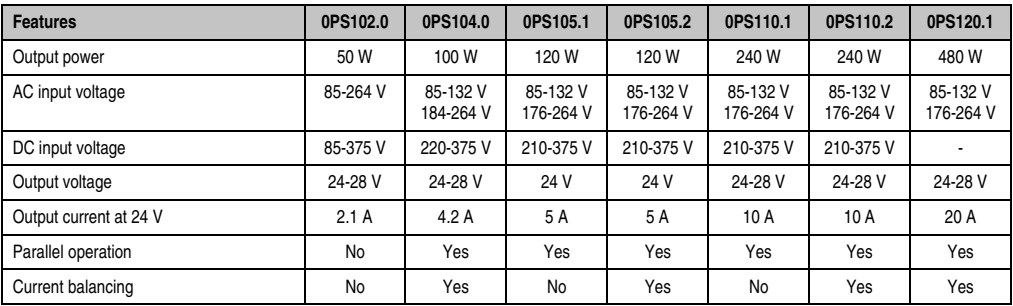

#### **4.1.1 Single-phase power supplies**

Table 349: Single-phase power supplies

#### **4.1.2 Three-phase power supplies**

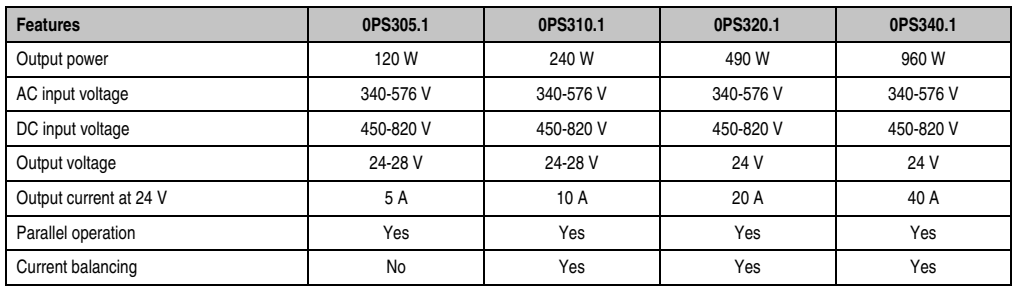

Table 350: Three-phase power supplies

# **5. External UPS**

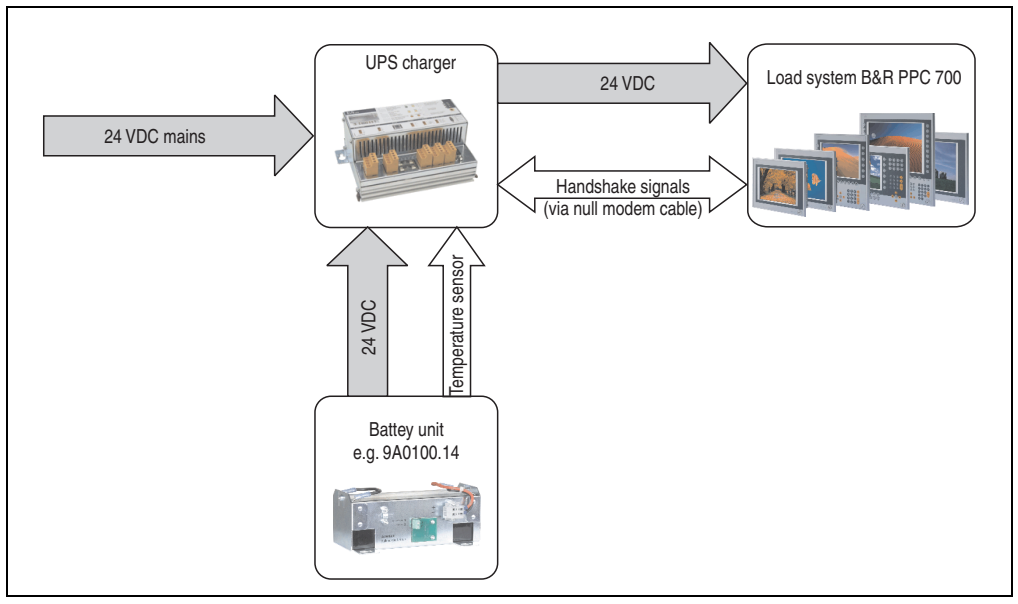

Figure 279: Block diagram of the UPS

#### **5.1 General information**

For supply with an external UPS, a UPS charging unit, a battery unit and a null modem cable are required.

In normal operation, the 24 VDC supply voltage is put straight through to the load system. If the supply voltage fails, the rechargeable UPS batteries power the PC to allow controlled shutdown without loss of data.

Data and commands are exchanged between the UPS and the load system via the handshake signals for an RS232 interface.

More information concerning an external UPS is available in the "UPS manual", which can be downloaded from the B&R homepage (**[www.br-automation.com](http://www.br-automation.com)**).

#### **5.2 Order data**

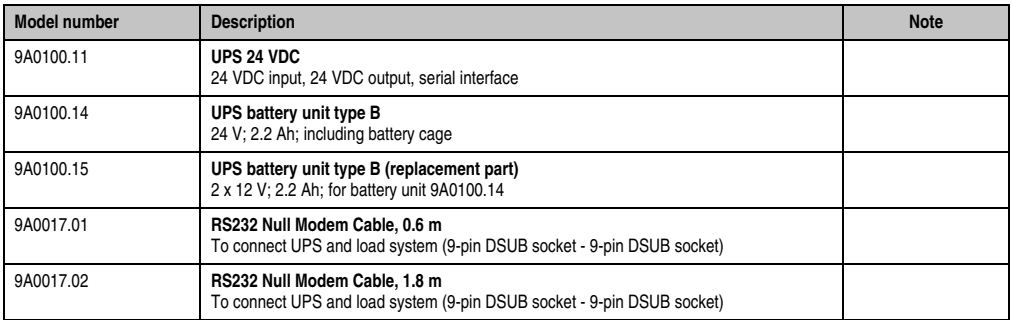

Table 351: UPS - Order data

### **6. Interface covers 5AC600.ICOV-00**

The interface covers protect interfaces from dirt and dust when not in use.

#### **6.1 Order data**

| Model number   | <b>Description</b>                                                              | Figure |
|----------------|---------------------------------------------------------------------------------|--------|
| 5AC600.ICOV-00 | Interface covers<br>Interface covers for APC620 and PPC700 devices; 5<br>pieces |        |
|                |                                                                                 |        |

Table 352: Order data - PPC700 interface cover

#### **6.2 Contents of delivery**

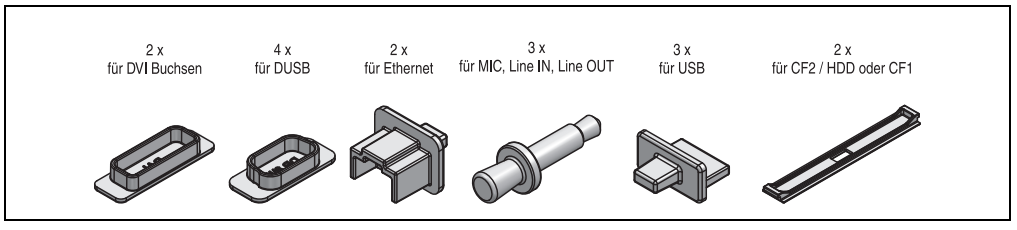

Figure 280: Interface cover - contents of delivery

# **Information:**

**THe CF card interface cover cannot be used on PPC700 devices.**

### **7. DVI - monitor adapter 5AC900.1000-00**

This adapter enables a standard monitor to be connected to the DVI-I interface.

#### **7.1 Order data**

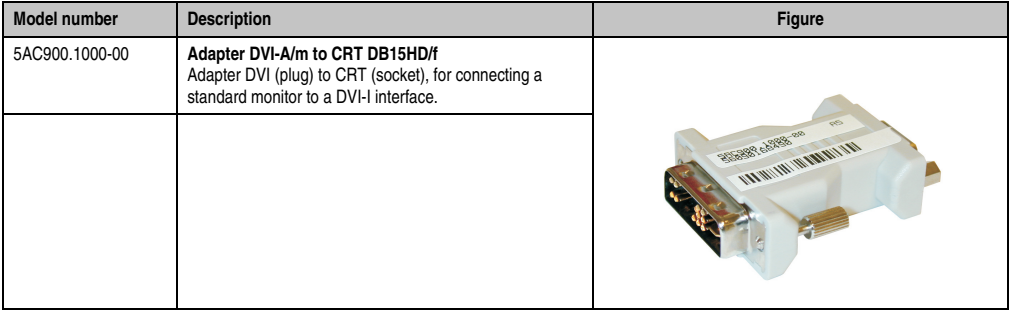

Table 353: Order data - DVI - CRT adapter

# **8. USB port cap (attached) - Discontinued**

Front side USB port cap (attached) for Automation Panel 900 and Panel PC 700 devices.

#### **8.1 Order data**

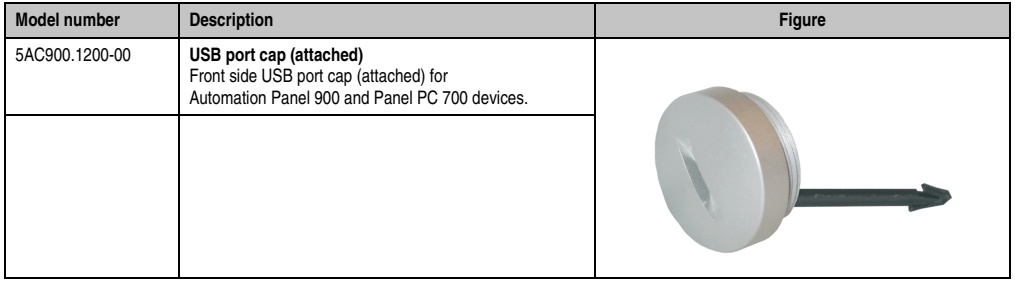

Table 354: Order data - USB port cap (attached)

#### **8.2 Installation**

- Remove old cover.
- Feed the USB port cap through the small opening (see red markings).

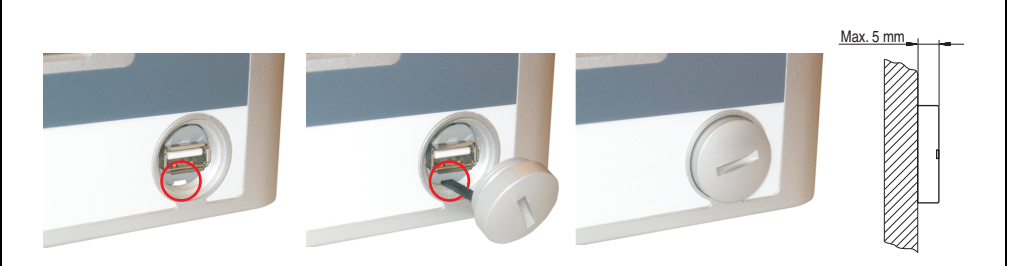

Figure 281: Front side USB port cap - installation

• With the cover screwed on, the front side of the display is raised a maximum of 5 mm.

# **9. USB port cap (attached)**

Front side USB port cap (attached) for Automation Panel 900, Panel PC 700 and Panel PC 800 devices.

#### **9.1 Order data**

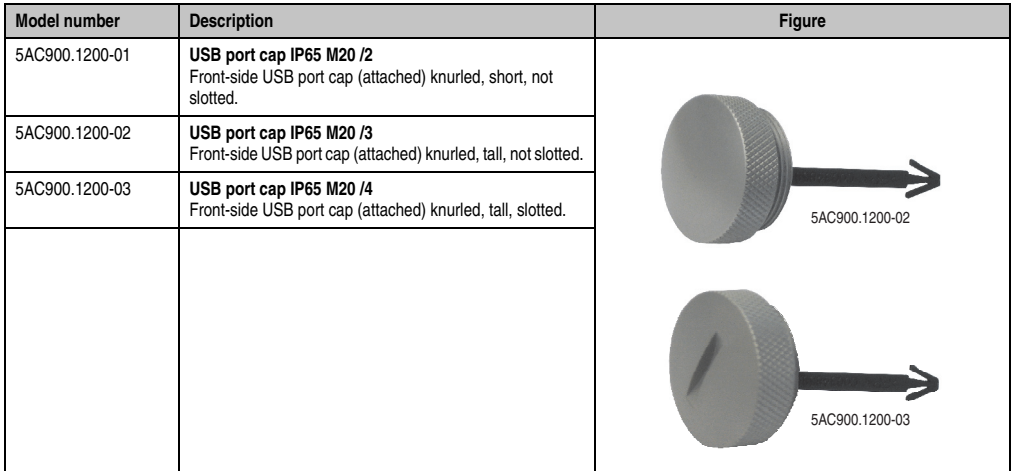

Table 355: Order data - USB port cap (attached)

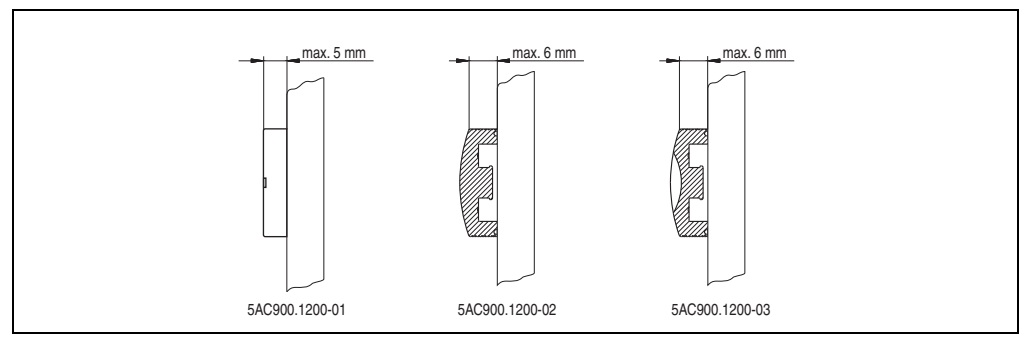

Figure 282: USB port cap (attached) - Height

### **10. CompactFlash cards 5CFCRD.xxxx-04**

#### **10.1 General information**

# **Information:**

**B&R CompactFlash cards 5CFCRD.xxxx-04 and CompactFlash cards from a different manufacturer cannot be used in the same system at the same time. Due to differences in technology (older vs. newer technologies), problems can occur during system startup that are caused by the different boot times.**

**See chapter [3 "Commissioning",](#page-268-0) section [10 "Known problems / issues", on](#page-316-0) [page 317](#page-316-0).**

# **Information:**

**The 5CFCRD.xxxx-04 CompactFlash cards are supported on B&R devices with WinCE Version 6.0 or higher.**

#### **10.2 Order data**

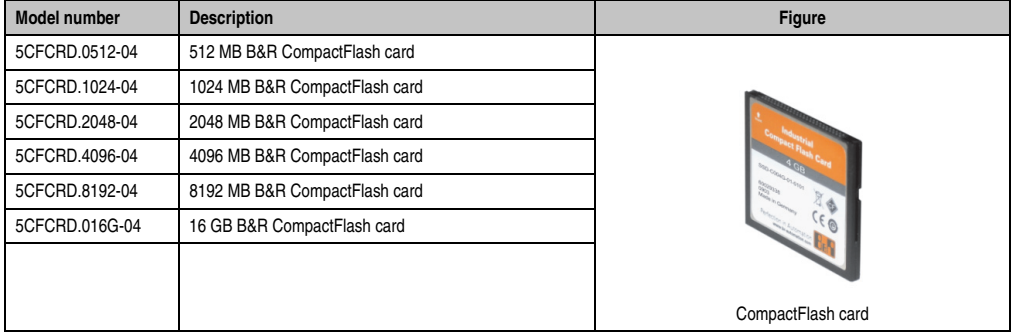

Table 356: Order data - CompactFlash cards

#### **10.3 Technical data**

# **Caution!**

**A sudden loss of power can cause data to be lost! In very rare cases, the mass memory may also become damaged.**

**To prevent damage and loss of data, it is recommended to use a UPS device.**

# **Information:**

**The following characteristics, features and limit values only apply to this accessory and can deviate those specified for the entire device. For the entire device where this accessory is installed, refer to the data provided specifically for the entire device.**

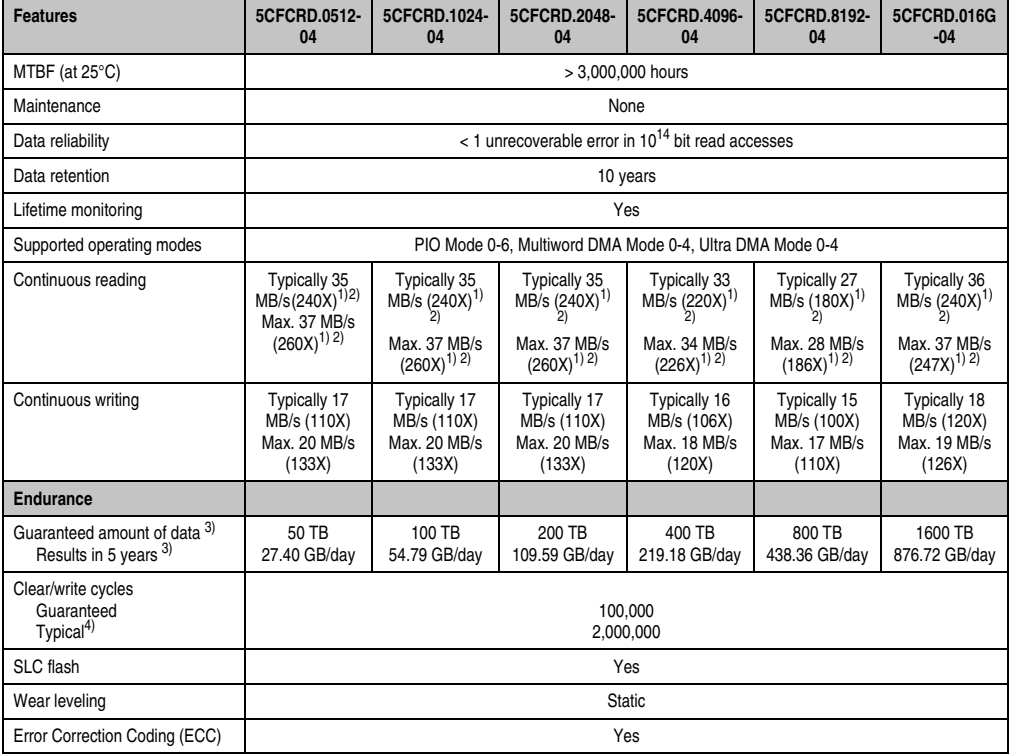

Table 357: Technical data - CompactFlash cards 5CFCRD.xxxx-04

#### **Accessories • CompactFlash cards 5CFCRD.xxxx-04**

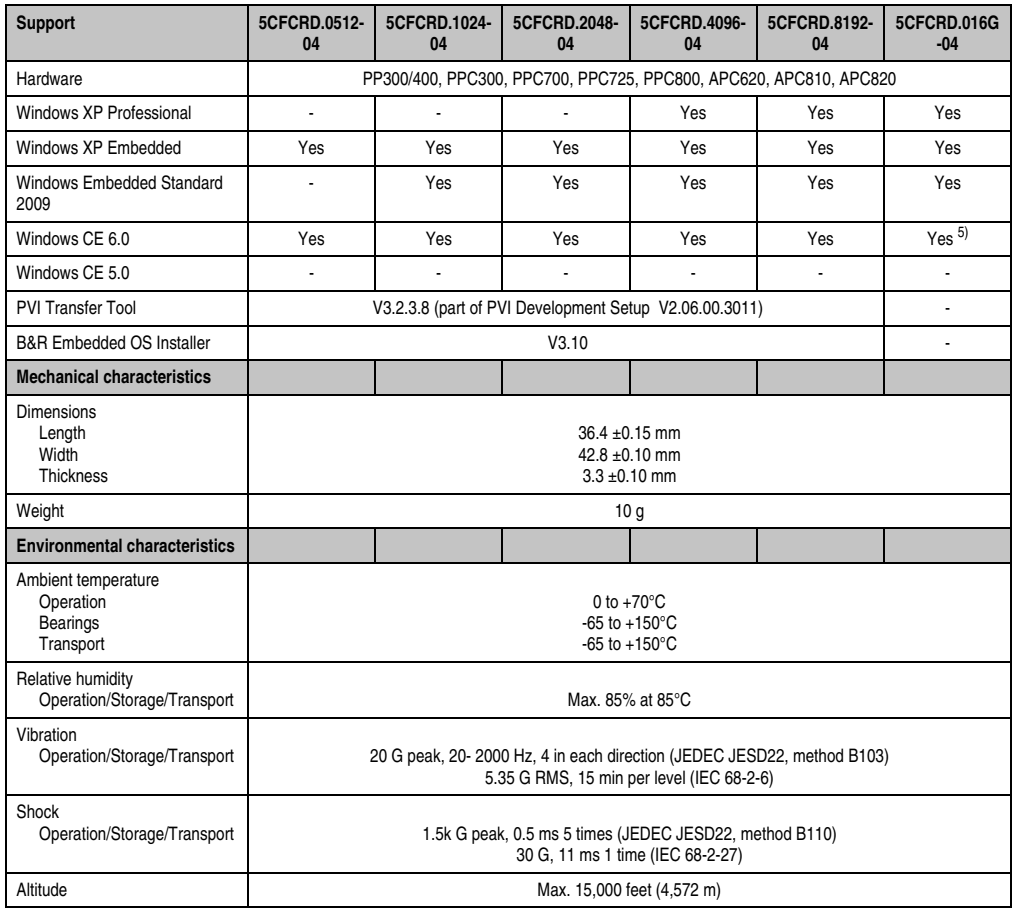

Table 357: Technical data - CompactFlash cards 5CFCRD.xxxx-04 (cont.)

<span id="page-569-0"></span>1) Speed specification with 1X = 150 KB/s. All specifications refer to the Samsung Flash chips, CompactFlash cards in UDMA mode 4, 30 ns cycle time in True-IDE mode with sequential write/read test.

<span id="page-569-1"></span>2) The file is written/read sequentially in True IDE mode with the DOS program Thruput.exe.

<span id="page-569-2"></span>3) Endurance of B&R CF cards (linear written block size with 128 kB)

4) Depending on the average file size.

5) Not supported by B&R Embedded OS installer.

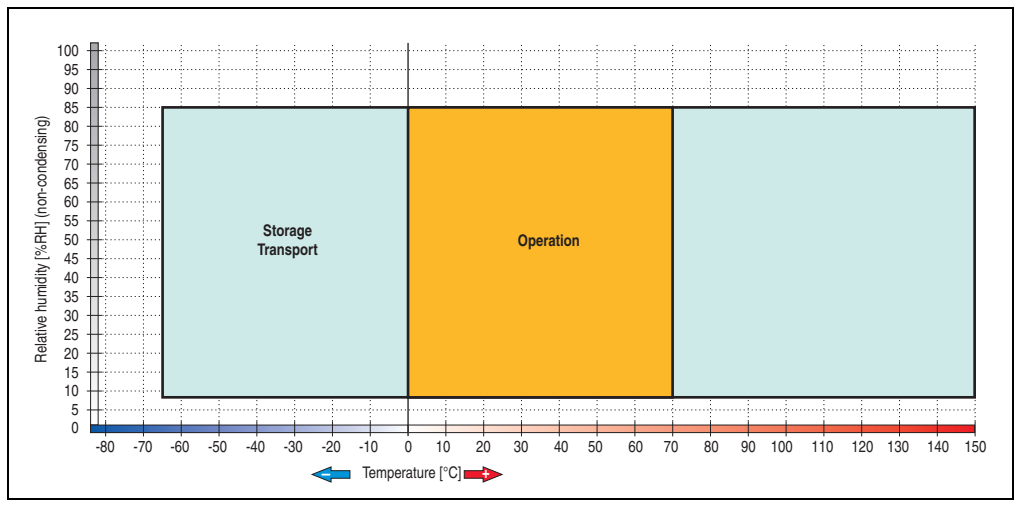

**10.3.1 Temperature humidity diagram**

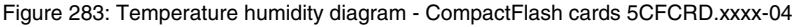

#### **10.4 Dimensions**

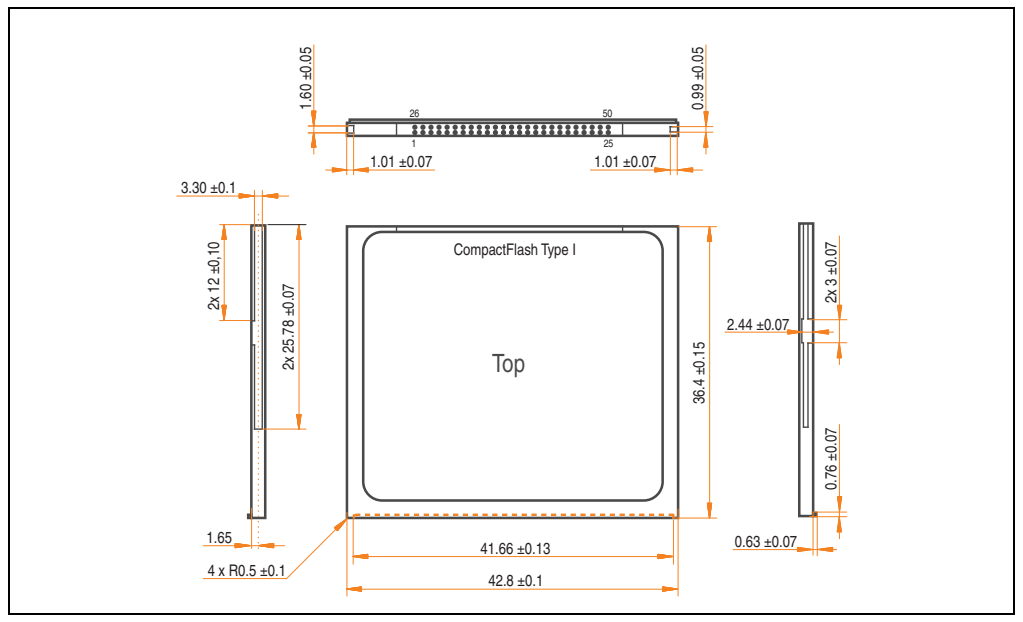

Figure 284: Dimensions - CompactFlash card Type I

#### **10.5 Benchmark**

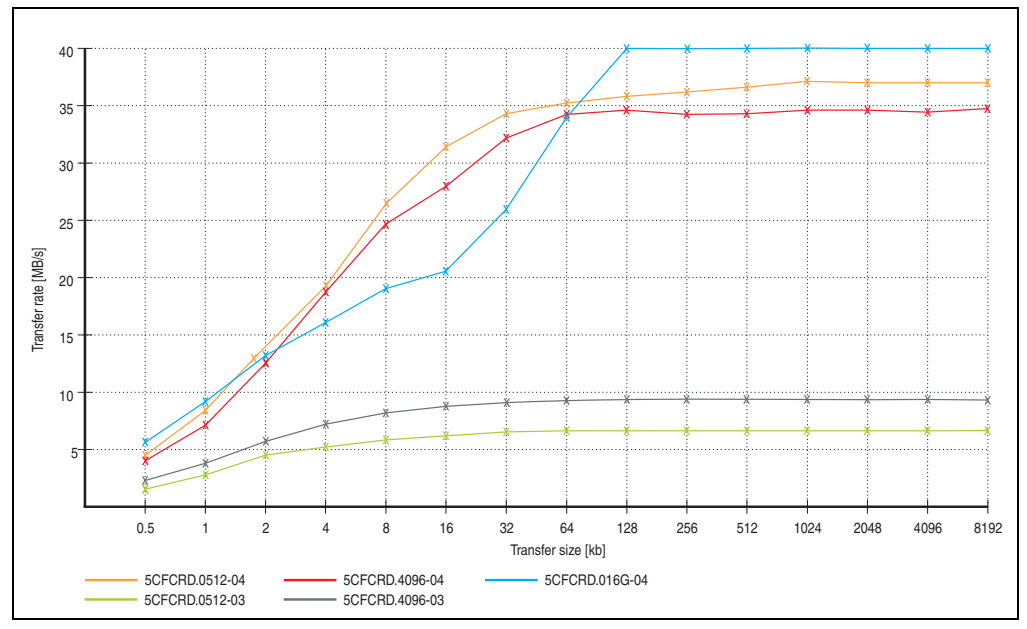

Figure 285: ATTO disk benchmark v2.34 comparison (reading)

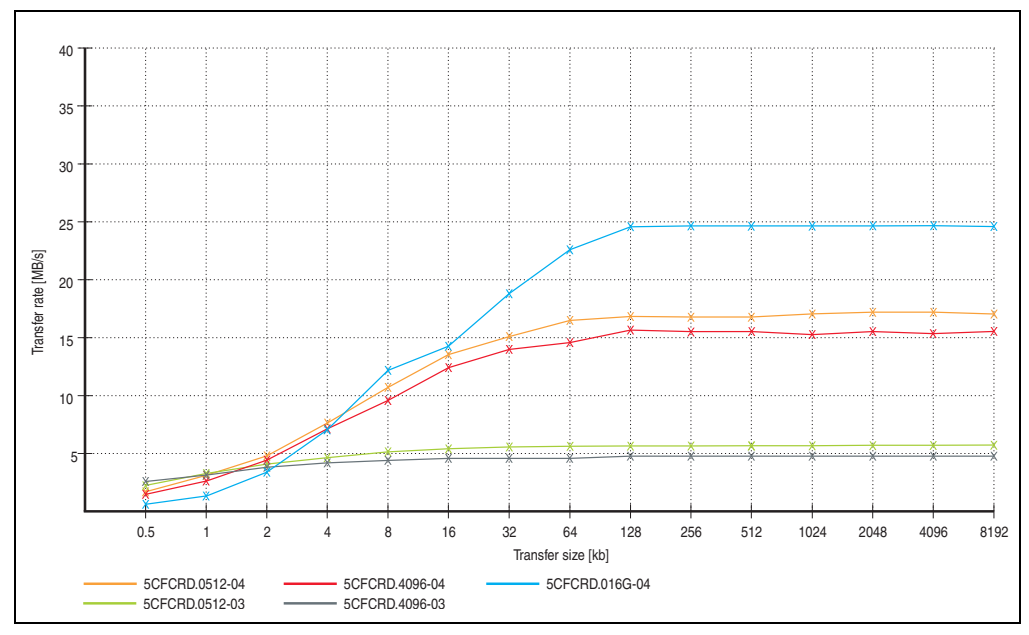

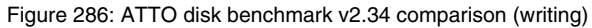

### **11. CompactFlash cards - 5CFCRD.xxxx-03**

#### **11.1 General information**

# **Information:**

**Silicon Systems CompactFlash cards 5CFCRD.xxxx-03 and CompactFlash cards from a different manufacturer cannot be used in the same system at the same time. Due to differences in technology (older vs. newer technologies), problems can occur during system startup that are caused by the different boot times.**

**See chapter [3 "Commissioning",](#page-268-0) section [10 "Known problems / issues", on](#page-316-0) [page 317](#page-316-0).**

# **Information:**

**On Windows CE 5.0 devices, 5CFCRD.xxxx-03 CompactFlash cards up to 1GB are supported.**

#### **11.2 Order data**

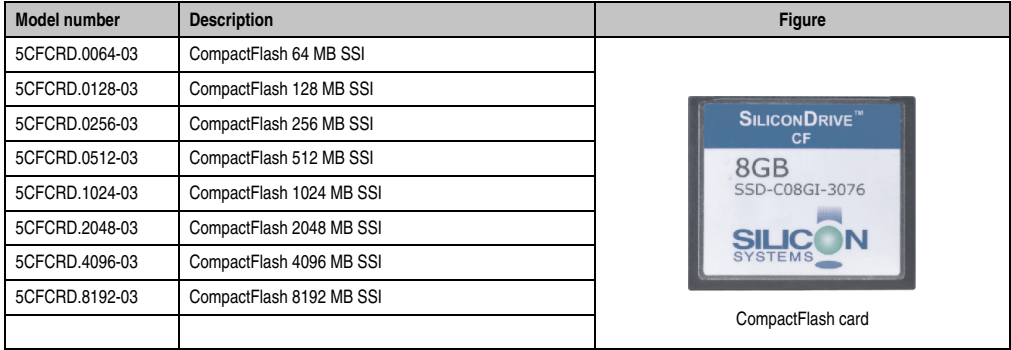

Table 358: Order data - CompactFlash cards

#### **11.3 Technical data**

# **Caution!**

**A sudden loss of power can cause data to be lost! In very rare cases, the mass memory may also become damaged.**

**To prevent damage and loss of data, B&R recommends that you use a UPS device.**

# **Information:**

**The following characteristics, features and limit values only apply to this accessory and can deviate those specified for the entire device. For the entire device where this accessory is installed, refer to the data provided specifically for the entire device.**

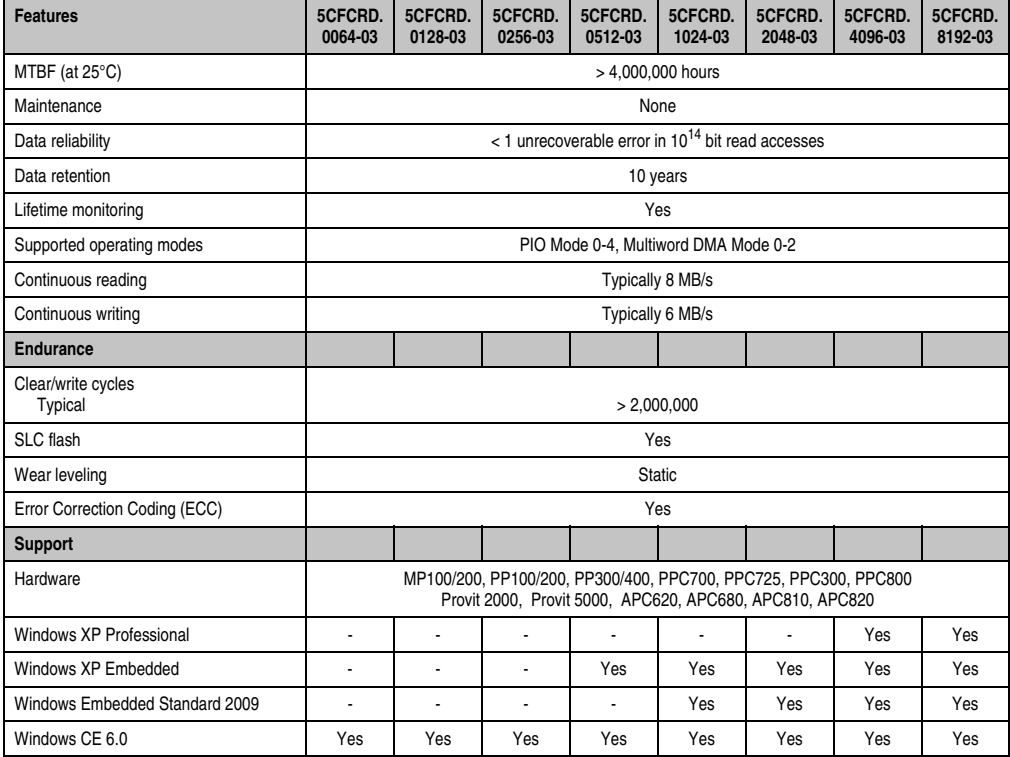

Table 359: Technical data - CompactFlash cards 5CFCRD.xxxx-03

#### **Accessories • CompactFlash cards - 5CFCRD.xxxx-03**

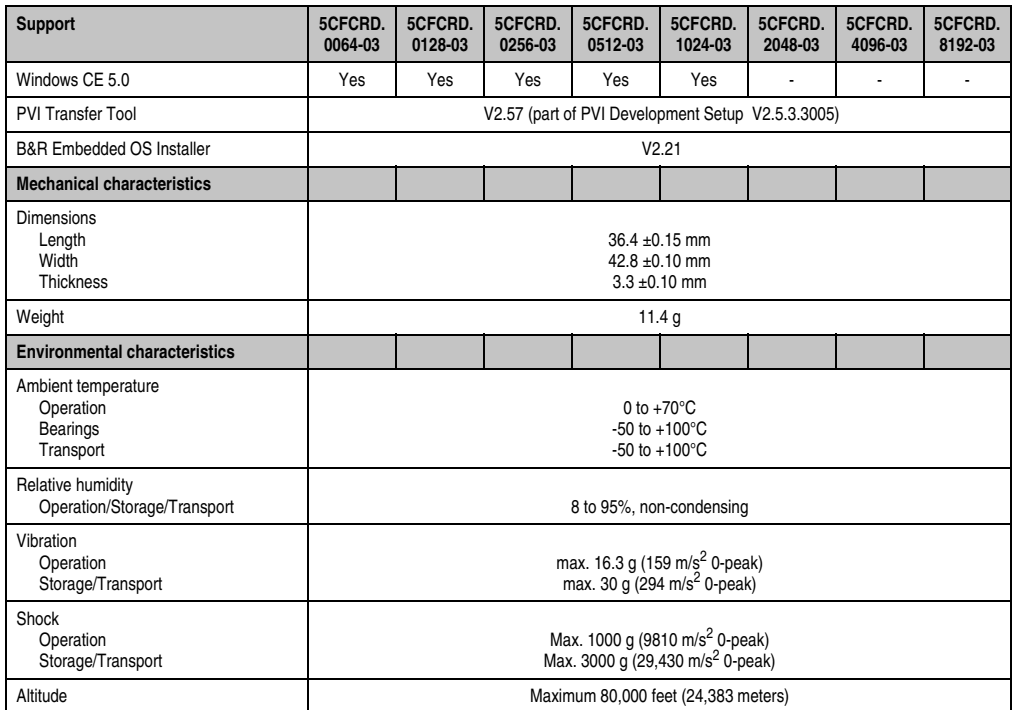

Table 359: Technical data - CompactFlash cards 5CFCRD.xxxx-03 (cont.)

#### **11.3.1 Temperature humidity diagram**

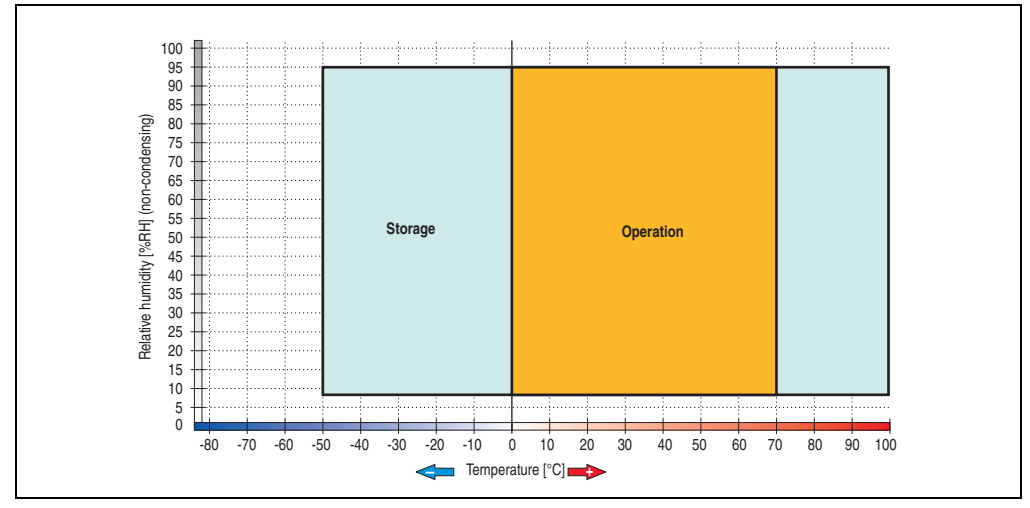

Figure 287: Temperature humidity diagram - CompactFlash cards 5CFCRD.xxxx-03

#### **11.4 Dimensions**

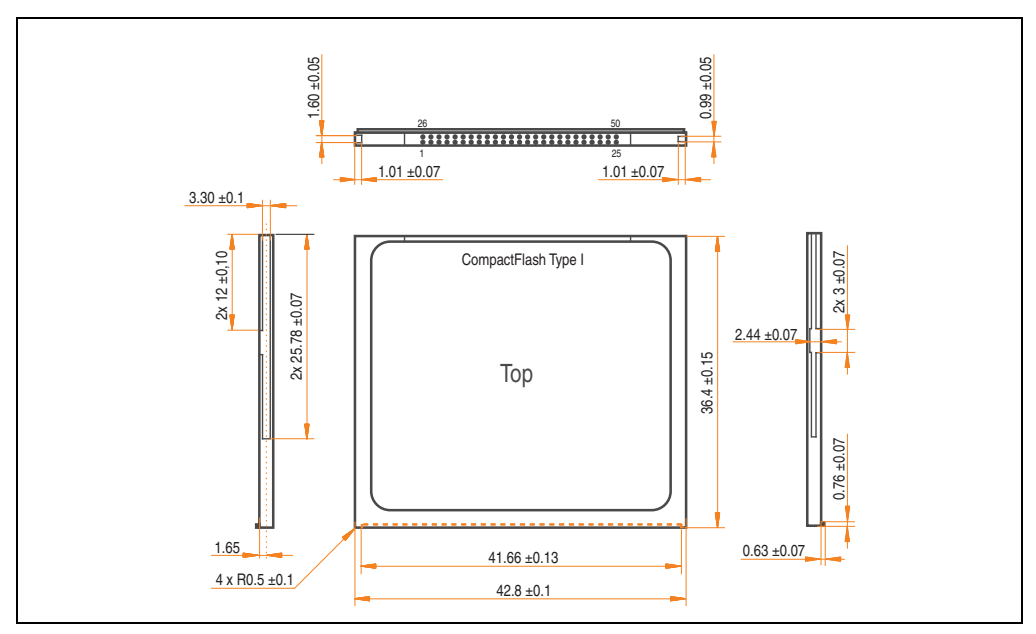

Figure 288: Dimensions - CompactFlash card Type I
## **12. CompactFlash cards 5CFCRD.xxxx-02**

#### **12.1 General information**

## **Information:**

**SanDisk CompactFlash cards 5CFCRD.xxxx-02 and CompactFlash cards from a different manufacturer cannot be used in the same system at the same time. Due to differences in technology (older vs. newer technologies), problems can occur during system startup that are caused by the different boot times.**

**See chapter 3 "Commissioning", section 8 "Known problems / issues", on page 311.**

CompactFlash cards are easy-to-exchange storage media. Due to their robustness against environmental influences (e.g. temperature, shock, vibration, etc.), CompactFlash cards are ideal for use as storage media in industrial environments.

#### **12.2 Order data**

| <b>Model number</b> | <b>Description</b>             | <b>Figure</b>                                                               |
|---------------------|--------------------------------|-----------------------------------------------------------------------------|
| 5CFCRD.0032-02      | CompactFlash 32 MB SanDisk/A   |                                                                             |
| 5CFCRD.0064-02      | CompactFlash 64 MB SanDisk/A   |                                                                             |
| 5CFCRD.0128-02      | CompactFlash 128 MB SanDisk/A  | <b>Industrial Grade</b>                                                     |
| 5CFCRD.0256-02      | CompactFlash 256 MB SanDisk/A  |                                                                             |
| 5CFCRD.0512-02      | CompactFlash 512 MB SanDisk/A  | <b>GB</b><br>CompactFlash                                                   |
| 5CFCRD.1024-02      | CompactFlash 1024 MB SanDisk/A |                                                                             |
| 5CFCRD.2048-02      | CompactFlash 2048 MB SanDisk/A | SanDisk <sup>27</sup><br><b>OB</b><br>CompactFlash <sup>*</sup><br>09/06/03 |
|                     |                                | SDCFB-1024-201-80<br>0.02 SmX4                                              |

Table 360: Order data - CompactFlash cards

## **12.3 Technical data**

## **Information:**

**The following characteristics, features and limit values only apply to this accessory and can deviate those specified for the entire device. For the entire device where this accessory is installed, refer to the data provided specifically for the entire device.**

#### **Accessories • CompactFlash cards 5CFCRD.xxxx-02**

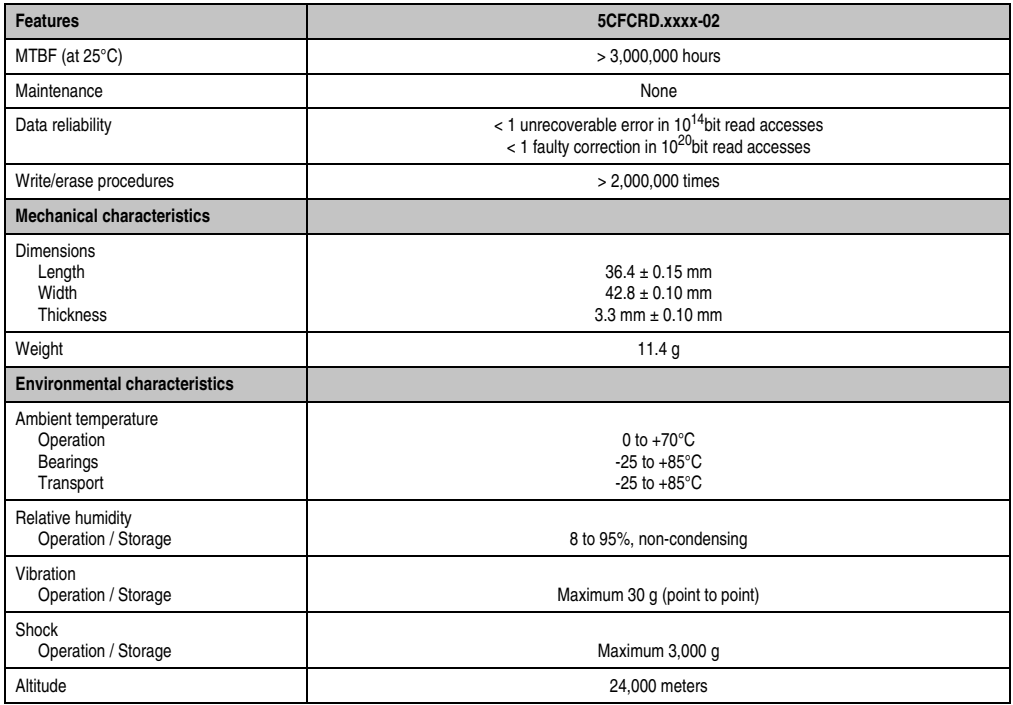

Table 361: Technical data - CompactFlash cards 5CFCRD.xxxx-02

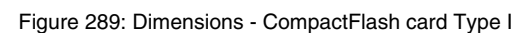

## **12.4 Dimensions**

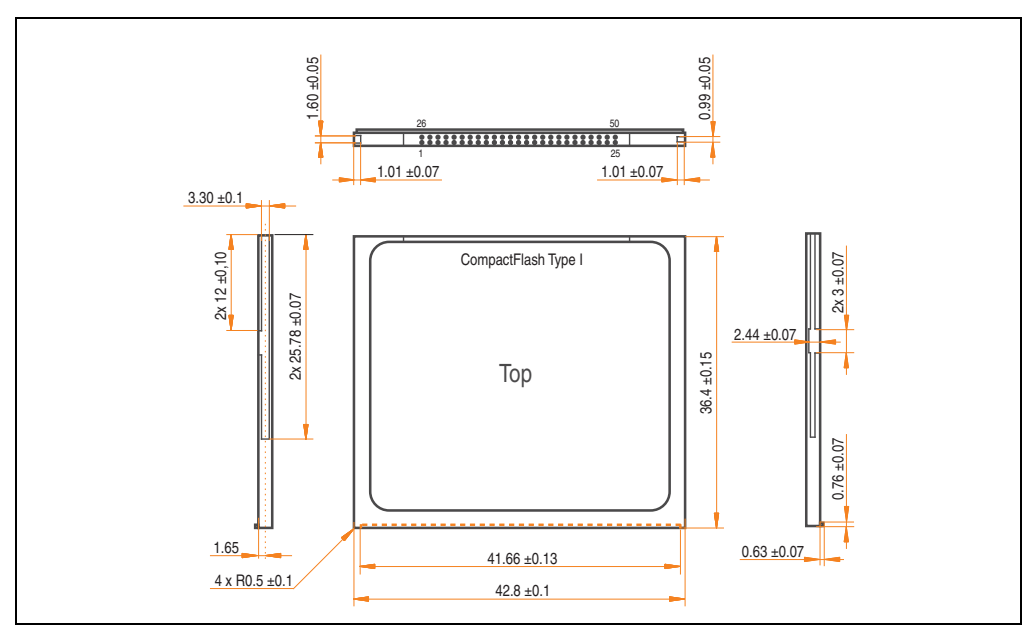

### **12.5 Calculating the lifespan**

SanDisk provides a 6-page "white paper" for the lifespan calculation of CompactFlash cards (see following pages). This document can also be found on the SanDisk homepage.

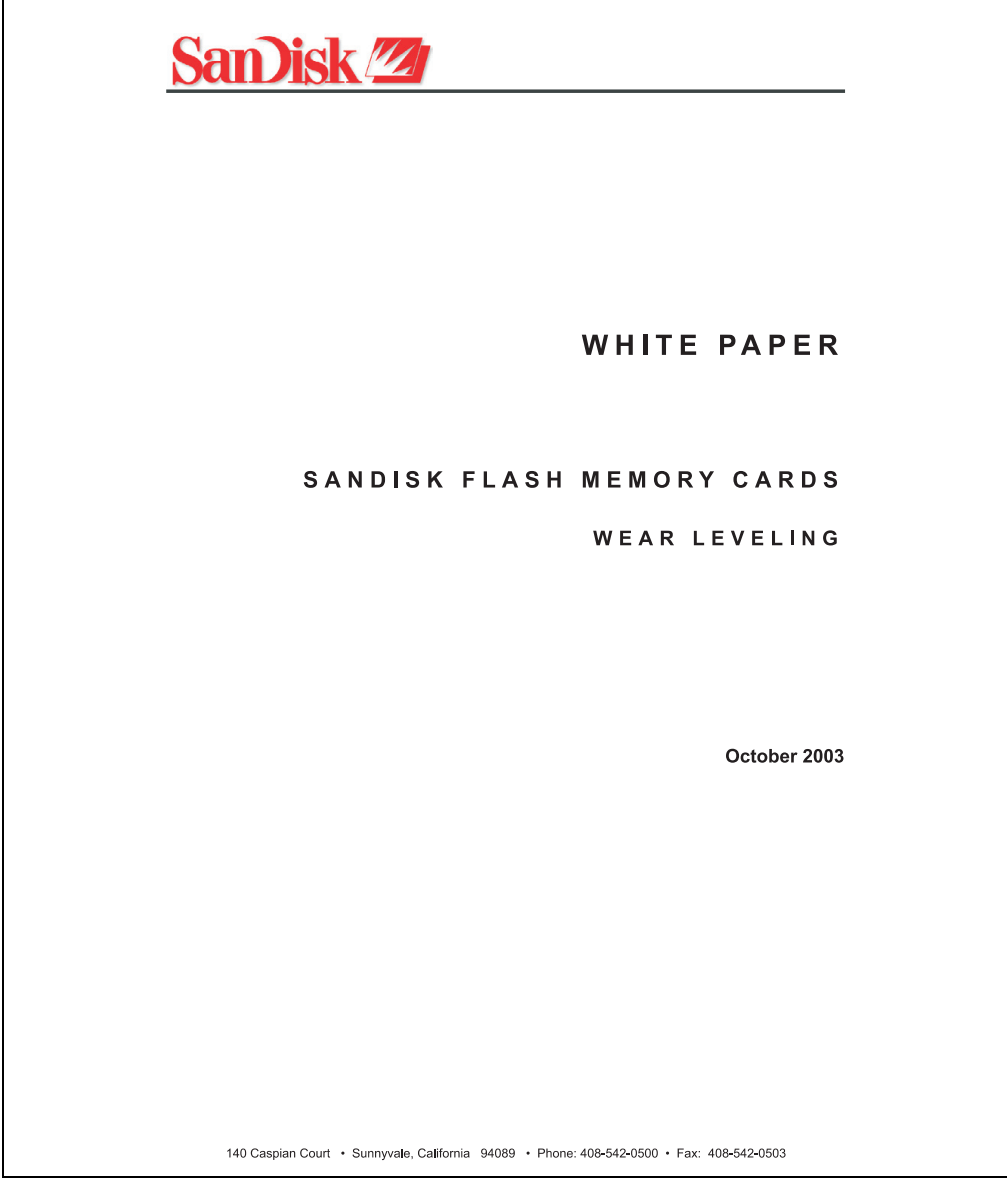

Figure 290: SanDisk white paper - page 1 of 6

#### **Accessories • CompactFlash cards 5CFCRD.xxxx-02**

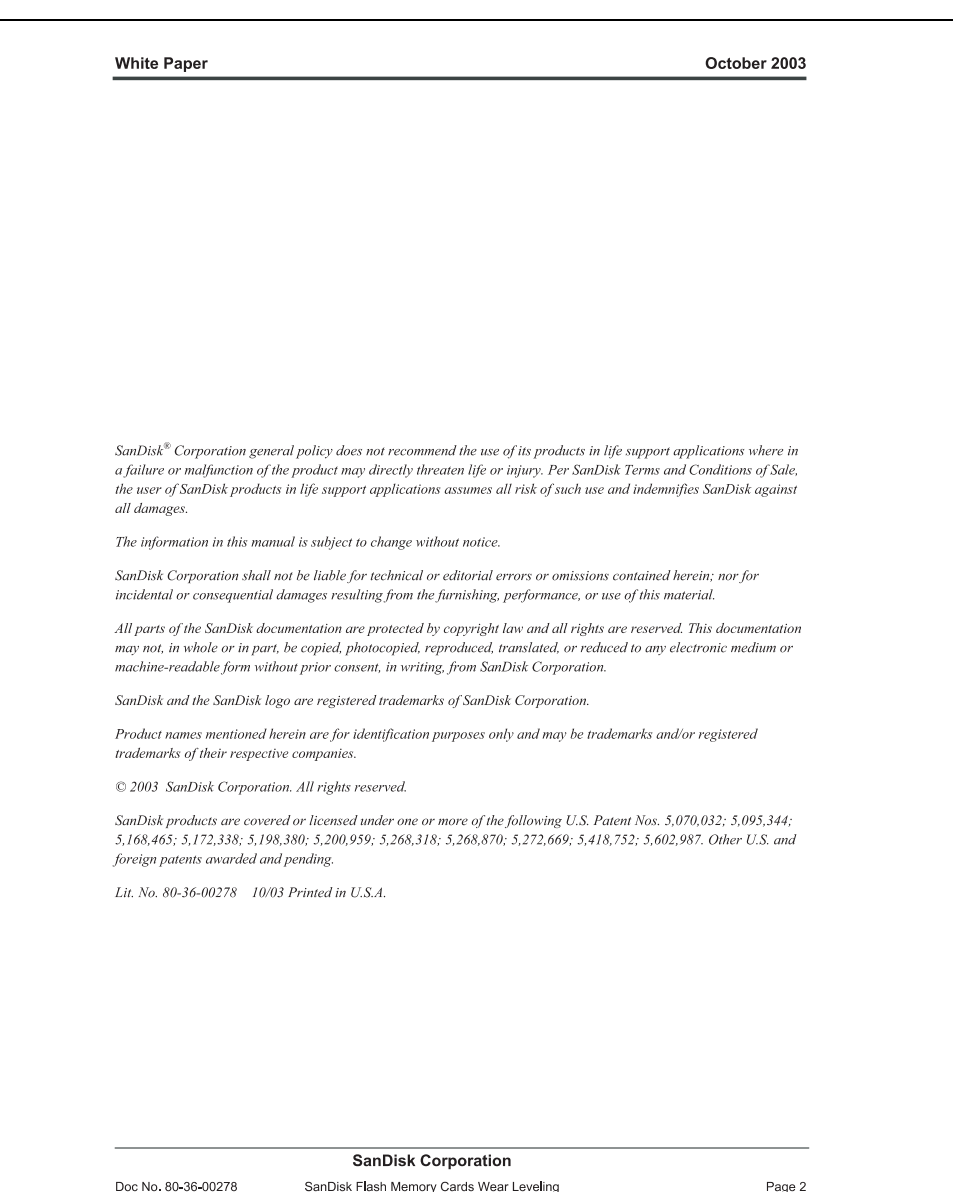

Figure 291: SanDisk white paper - page 2 of 6

October 2003

#### OVERVIEW

Doc No. 80-36-00278

This purpose of this white paper is to help SanDisk customers understand the benefits of wear leveling and to assist customers in calculating life expectancy of SanDisk cards in specific applications.

Flash memory is susceptible to wear as a result of the repeated program and erase cycles that are inherent in typical data storage applications. Applications in which this is a major concern include hard disk replacement applications where write operations occur frequently. How a storage system manages the wear of the memory is key to understanding the extended reliability of the host that relies on these storage systems.

#### **WEARLEVELING METHODOLOGY**

Current products available in the industrial channel use NAND flash memory. It is important to understand the NAND memory architecture to gain insight into the wear leveling mechanism.

Each memory chip is divided into blocks. A block is an array of memory cells organized as sectors. The number of blocks and sectors vary from product to product. The minimum unit for a write or read operation is a page (or sector). The minimum unit for an erase operation is a block. Physical blocks are logically grouped into zones. For the current technology, a typical zone size is 4 MB. However, this may change from product to product. Wear leveling is done within a zone. The current firmware does not spread the wear across the capacity of the card. Each zone has about 3% additional "spare blocks" bevond what is assigned to meet the logical capacity of the flash card. This group of blocks is commonly referred to as the "Erase Pool".

With the introduction of SanDisk's Write-before-Erase architecture, each time a host writes data to the same logical address (CHS or LBA), data is written into a newly assigned, empty physical block from the "Erase Pool". The intrinsic nature of writing to a new physical location each time a logical address is written to is the basis for wear leveling found in SanDisk cards. This action spreads the writes over the zone, thus greatly extending the overall life of the card. The methodology of using a large number of physical addresses to manage a smaller logical address table allows for rotation of the physical addresses among the entire group of physical blocks within a zone. The resulting wear leveling optimizes the effective life of the media and avoids prematurely reaching the end of life on frequently written to host addresses.

When a card detects that a block has reached the end of its useful life it removes that block from the blocks that are available for write operations. The result is a reduction of the size of the erase pool. This does not affect the capacity of the card as seen by the host. When the pool of blocks available for write operations has been exhausted due to wear, the card will reach the end of its useful life for write operations.

> **SanDisk Corporation** SanDisk Flash Memory Cards Wear Leveling

Page 3

Figure 292: SanDisk white paper - page 3 of 6

#### October 2003

Current SanDisk products do not preempt wear leveling events during normal operation of the card. Applications typically don't require such management beyond the natural wear leveling that occurs during normal host operations. As a result, the effectiveness of wear leveling in current SanDisk products is dependent upon host usage. It is important for customers whose applications do not fall into this typical usage pattern to understand how their applications will affect the lifetime of the card.

#### LIFE EXPECTANCY SCENARIOS

best case analysis

In a typical application, large data files are written to the card occupying contiguous sequential logical address space. This results in optimal wear leveling and provides card life exceeding the specification for card endurance. This increased endurance is achieved as follows: The 2,000,000 endurance cycles specification (I-Grade only) is a result of large amounts of test data collected from a very large sample set that accounts for the extreme limits of the test population. With the 3% additional erase pool being used in an ideal fashion, the distribution is narrowed and the card will survive beyond its specified lifetime.

#### $\blacktriangleright$  worst case analysis

In the worst-case application, data will be written as single sectors to random addresses across the card. These single sector writes will exercise the erase pool more rapidly, requiring the system to perform a "garbage collection" operation to free up new blocks for subsequent write operations. At the extreme, each single sector write would cause one block to be programmed and erased. As a typical block size is 16kB or 32 sectors, the amount of wear is increased by a factor of 31 since 32 physical sectors are written and erased for each sector the host writes. Spreading this wear across the erase pool results in an effective 1/30 usable lifetime. This case is an extreme example and is only included to show the range of application dependence. This result is comparable to other vendor's cards based on memory with a 16kB erase block.

#### ▶ analysis of host dependence

In assessing the life expectancy of a card in a given system several factors need to be understood. These factors include the types of files and their corresponding sizes, frequency of card write operations and file system behavior (including data structures). The types of files must be considered since some files, such as operating systems or executable files, typically remain in fixed locations once they are stored in the card. This limits the number of physical blocks available for circulation into the erase pool. The remaining capacity after these files have been accounted for can then be divided by the typical size of files that will be updated over the lifetime of the card. Related to this calculation is how the file system overwrites existing files. Typical operating system behavior, such as DOS, will allocate new blocks from the file allocation table, or FAT, and so repeated file writes will occupy a new set of addresses on the card. This is very beneficial in spreading wear across the card since it forces the card to cycle the entire physical

#### **SanDisk Corporation**

Doc No. 80-36-00278

SanDisk Flash Memory Cards Wear Leveling

Page 4

#### Figure 293: SanDisk white paper - page 4 of 6

**ccessories** Accessories Section 6

#### October 2003

area being used for such files. Special cases to consider include those where the files being updated are very small. Typically an operating system uses a minimum number of sectors to store a file, referred to as a cluster. Typical cluster sizes range from 8 to 64 sectors in size. The cluster size is important for files that are the same or smaller than the 32-sector block since these may trigger garbage collection operations. If these updates happen in a random fashion (sequential updates would not be affected by cluster size) lifetime may be reduced as a result. Finally, the frequency of such updates is then used to determine how long it will take before the card reaches its statistical limit for endurance. These factors can be combined in an equation that can be used to calculate the minimum time a card will function in that application:

$$
lifetime = 2,000,000 \times \frac{\left(C_{\text{rome}} - C_{\text{fixed}}\right) \times \left(1 - k_r \times \frac{32 - N_{\text{cluster}}}{32}\right)}{FS_{\text{ren}}} \times \frac{1}{f_w}
$$

where Czone is the total capacity of the zone, Cfixed is the capacity used by fixed files, Ncluster is the cluster size, FStyp is the average file size and fw is the average frequency at which files are updated. kr is a factor that is 0 for file sizes that are typically over 16kB or for applications that are not random in the order in which such files are updated.

#### Example 1

In this example 128 KB of data is updated once a day. The zone has 500 KB worth of fixed files. A 4 MB zone size is assumed.

$$
lifetime = 2,000,000 \times \frac{(4000 - 500) \times (1 - 0)}{128} \times \frac{1}{1/day}
$$
  

$$
lifetime = 149828 years
$$

#### Example 2

Doc No. 80-36-00278

This example is a data logging operation using a 1GB card where a 4kB file is updated every five seconds. This would result in sequential address being written.

$$
lifetime = 2,000,000 \times \frac{4000}{4} \times \frac{1}{1/5 \sec}
$$
  

$$
lifetime = 317 years
$$

**SanDisk Corporation** 

SanDisk Flash Memory Cards Wear Leveling

Page 5

Figure 294: SanDisk white paper - page 5 of 6

October 2003

#### Example 3

This example is a data logging operation using the same 1GB card where a new 4kB file is written every five seconds. But in this case the cluster size is 4kB and it is expected that, due to file system fragmentation, the logical addresses will be written randomly.

$$
lifetime = 2,000,000 \times \frac{4 \times \left(1 - 1 \times \frac{32 - 8}{32}\right)}{.004} \times \frac{1}{1/5 \sec}
$$

 $lifetime = 79.3 years$ 

#### CONCLUSION

These examples are general in nature but show how the equation can be used as a guideline for calculating card lifetime in different applications. They also demonstrate that SanDisk card architecture exceeds reasonable life expectancy in typical applications. If a particular applications behaves in such a way that this equation cannot be applied, the SanDisk Applications Engineering group can assist in performing card lifetime analysis.

For more information, please visit the SanDisk Web site at: www.sandisk.com

#### **SanDisk Corporation**

Corporate Headquarters 140 Caspian Court Sunnyvale, CA 94089 408-542-0500 FAX: 408-542-0503 URL: http://www.sandisk.com

#### **SanDisk Corporation**

Doc No. 80-36-00278

SanDisk Flash Memory Cards Wear Leveling

Page 6

#### Figure 295: SanDisk white paper - page 6 of 6

## **13. USB Media Drive - 5MD900.USB2-00**

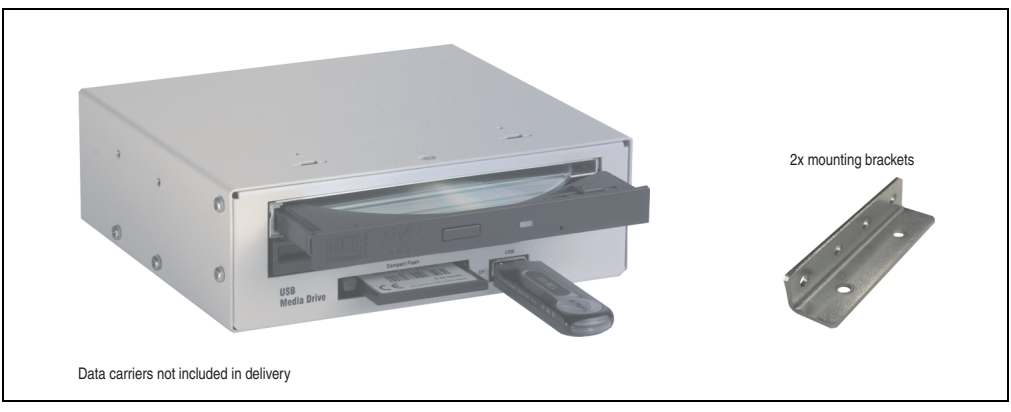

Figure 296: USB Media Drive - 5MD900.USB2-00

## **13.1 Features**

- Desk-top or rack-mount operation (mounting rail brackets)
- Integrated USB diskette drive
- Integrated DVD-ROM/CD-RW drive
- Integrated CompactFlash slot IDE/ATAPI (Hot Plug capable)
- Integrated USB 2.0 connection (up to 480 MBit high speed)
- +24 VDC supply (back side)
- USB/B 2.0 connection (back side)
- Optional front cover (see also section [13.8 "Front cover 5A5003.03 for the USB Media](#page-591-0) [Drive", on page 592\)](#page-591-0)

## **13.2 Technical data**

## **Information:**

**The following characteristics, features and limit values only apply to this accessory and can deviate those specified for the entire device. For the entire device where this accessory is installed, refer to the data provided specifically for the entire device.**

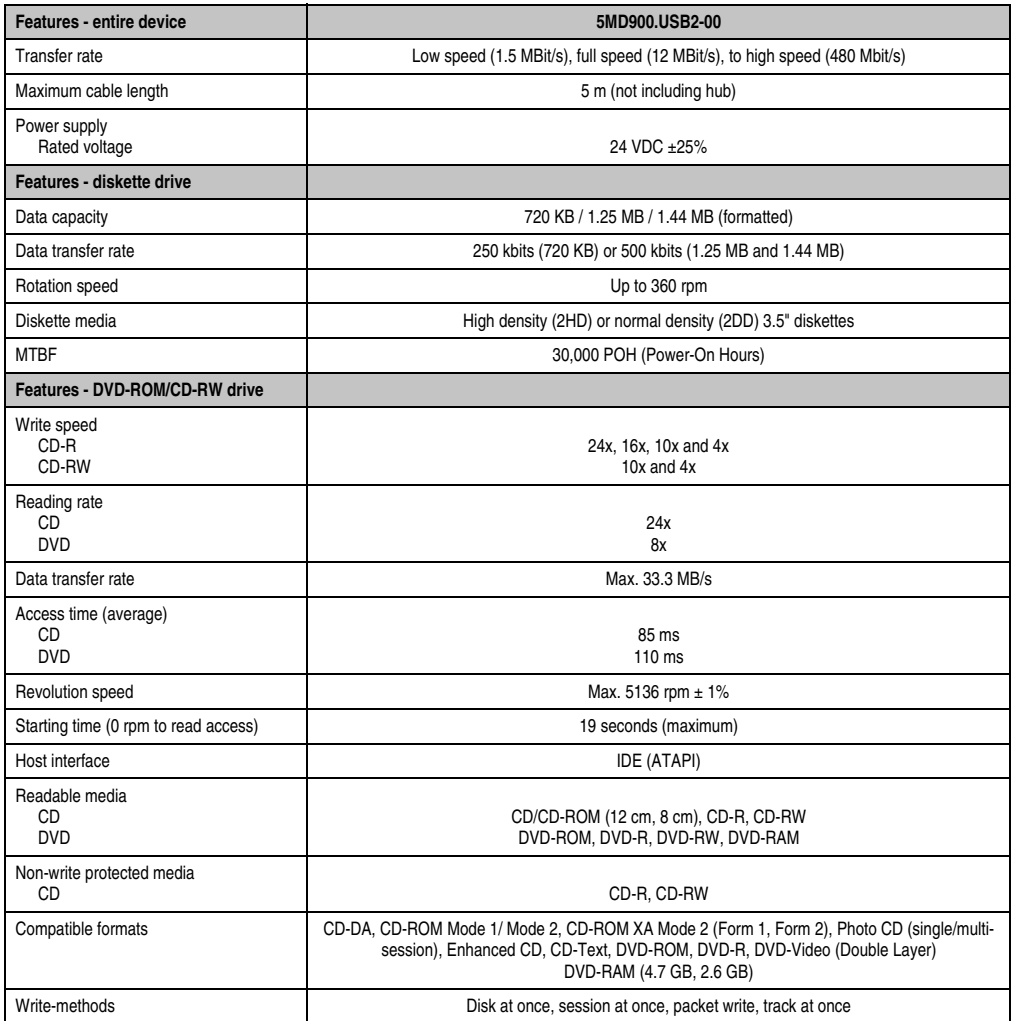

Table 362: Technical data - USB Media Drive 5MD900.USB2-00

#### **Accessories • USB Media Drive - 5MD900.USB2-00**

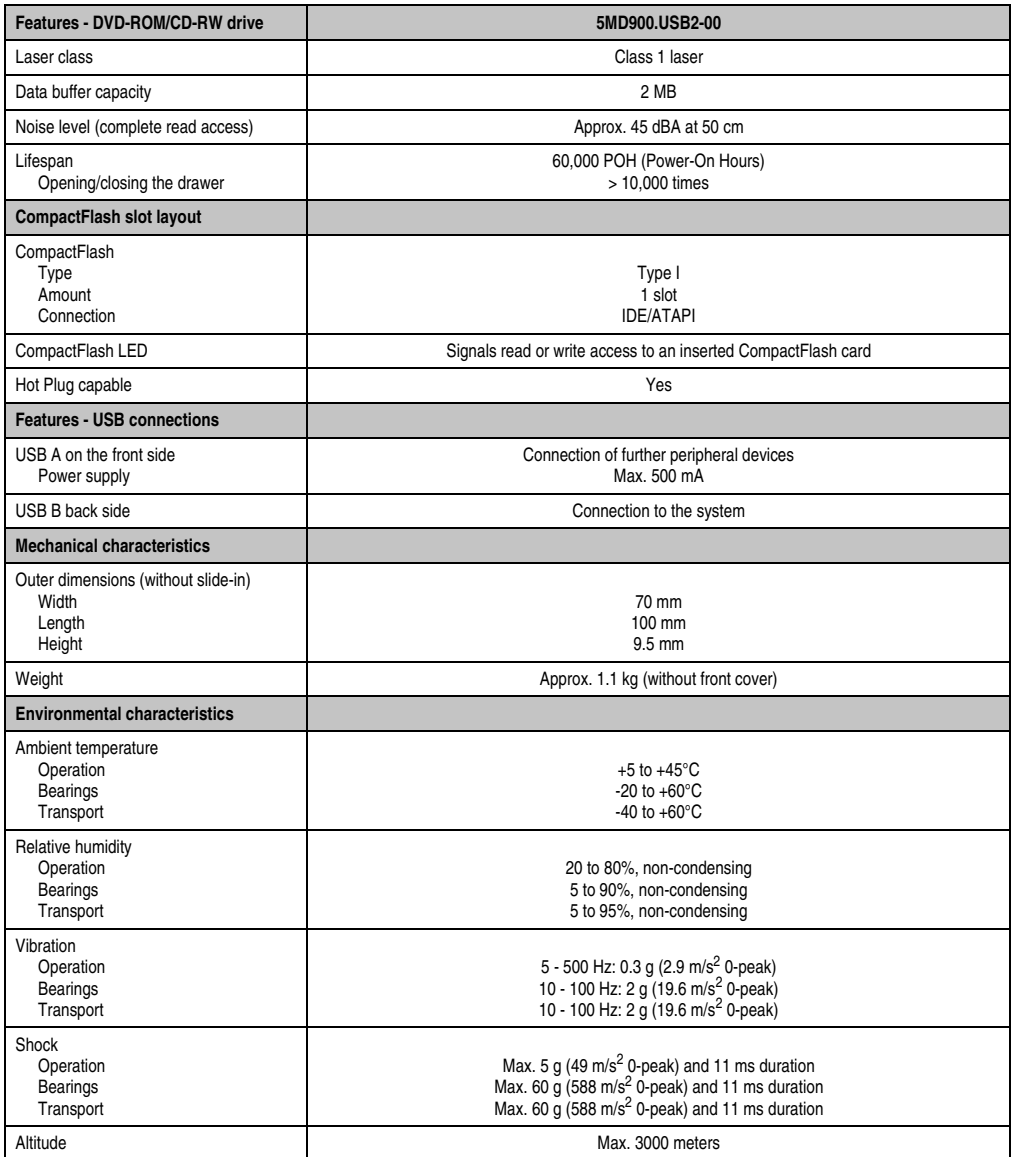

Table 362: Technical data - USB Media Drive 5MD900.USB2-00 (cont.)

## **13.3 Dimensions**

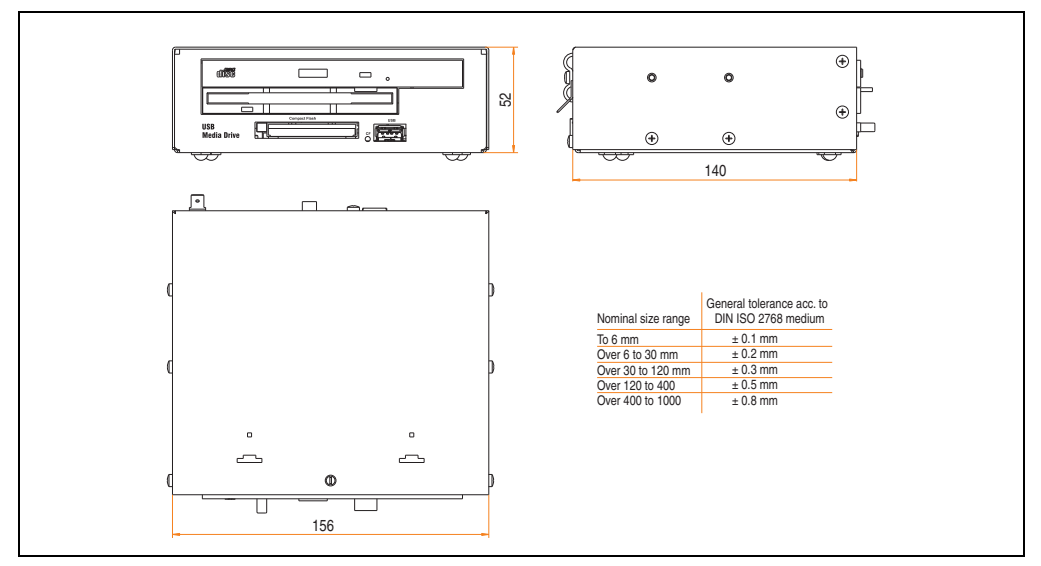

Figure 297: Dimensions - 5MD900.USB2-00

#### **13.4 Dimensions with front cover**

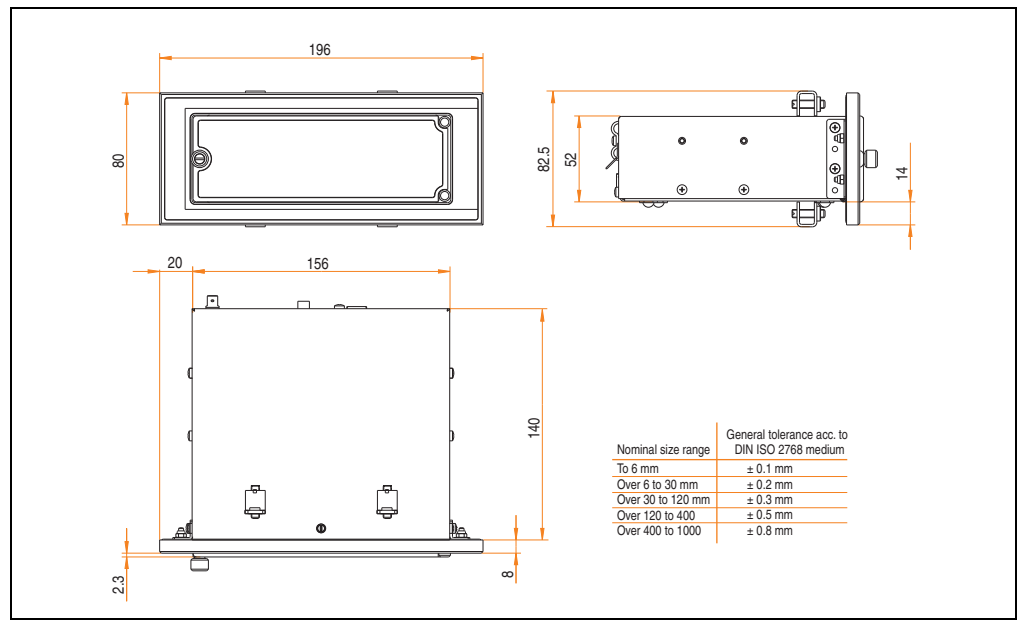

Figure 298: Dimensions - USB Media Drive with front cover

## **13.5 Contents of delivery**

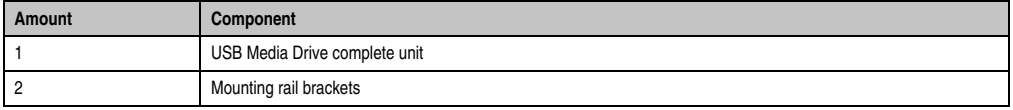

Table 363: Contents of delivery - USB Media Drive 5MD900.USB2-00

#### **13.6 Interfaces**

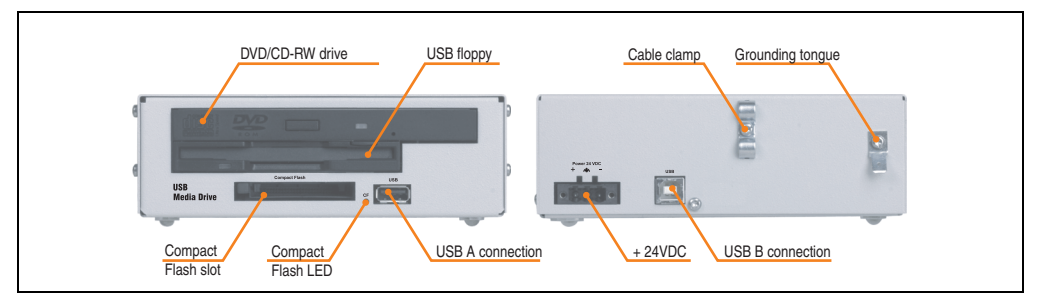

Figure 299: Interfaces - 5MD900.USB2-00

### **13.7 Installation**

The USB Media Drive can be operated as a desk-top device (rubber feet) or as a rack-mount device (2 mounting rail brackets included).

#### **13.7.1 Mounting orientation**

Because of limits to the mounting orientation with the components used (floppy, DVD-CDRW drive), the USB media drive is only permitted to be mounted and operated as shown in the following figure.

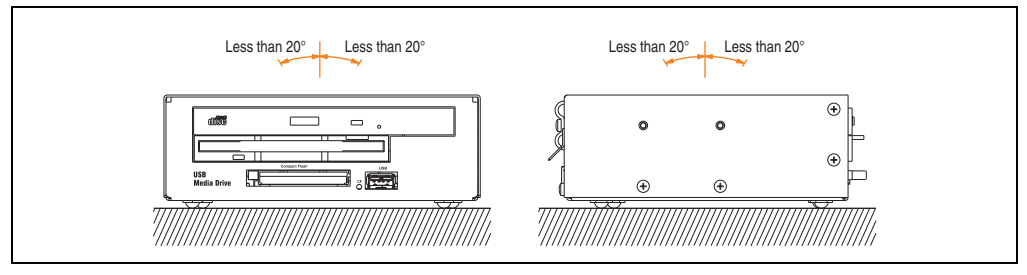

Figure 300: Mounting orientation - 5MD900.USB2-00

#### <span id="page-591-0"></span>**13.8 Front cover 5A5003.03 for the USB Media Drive**

This front cover can also be mounted on the front of the USB media drive (model number 5MD900.USB2-00 or 5MD900.USB2-01) to protect the interface.

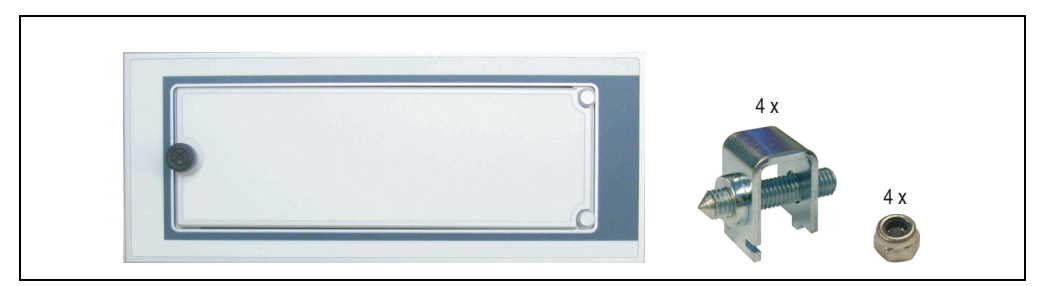

Figure 301: Front cover 5A5003.03

#### **13.8.1 Technical data**

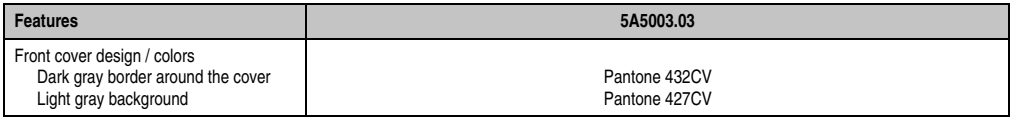

Table 364: Technical data - 5A5003.03

#### **13.8.2 Dimensions**

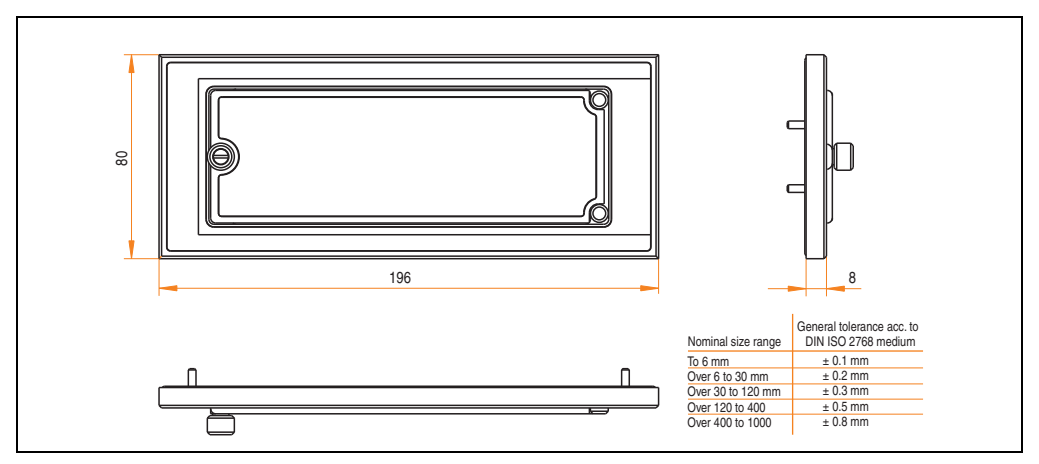

Figure 302: Dimensions - 5A5003.03

#### **13.8.3 Installation**

The front cover is attached with 2 mounting rail brackets (included with USB Media Drive) and 4 M3 locknuts. The USB media drive and front cover can be mounted as a whole in (for example) a switching cabinet door.

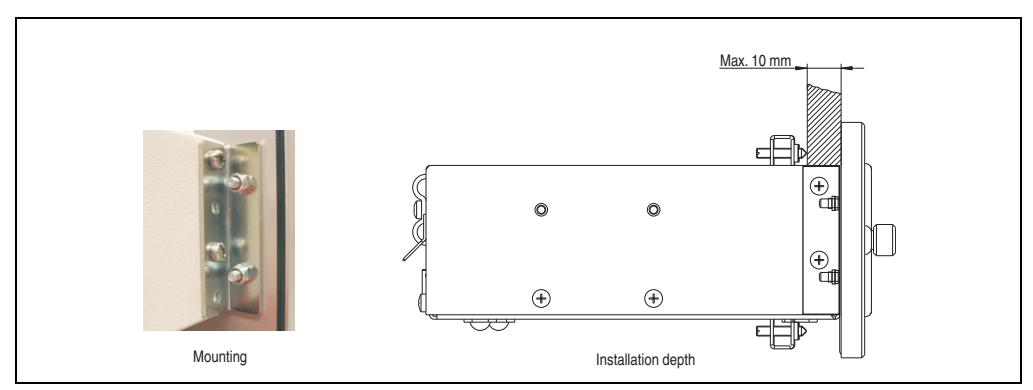

Figure 303: Front cover mounting and installation depth

## **14. USB Media Drive - 5MD900.USB2-01**

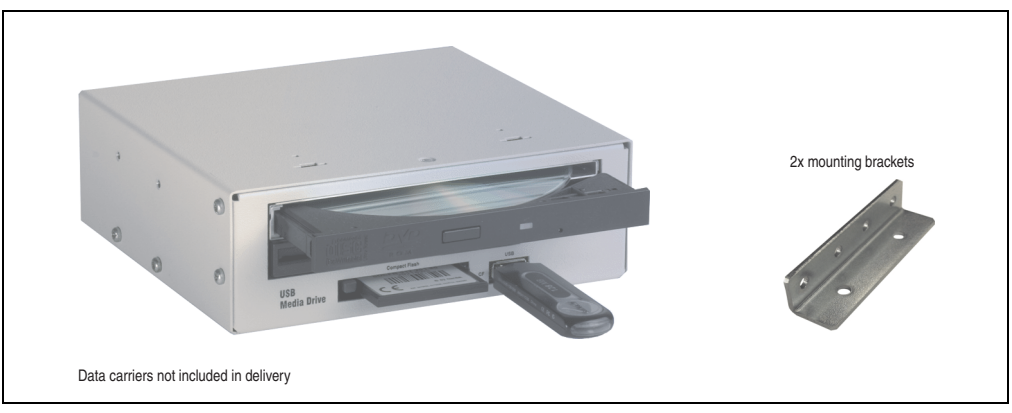

Figure 304: USB Media Drive - 5MD900.USB2-01

## **14.1 Features**

- Desk-top or rack-mount operation (mounting rail brackets)
- Integrated USB diskette drive
- Integrated DVD-RW/CD-RW drive
- Integrated CompactFlash slot IDE/ATAPI (Hot Plug capable)
- Integrated USB 2.0 connection (up to 480 MBit high speed)
- +24 VDC supply (back side)
- USB/B 2.0 connection (back side)
- Optional front cover (see also section [14.9 "Front cover 5A5003.03 for the USB Media](#page-599-0) [Drive", on page 600\)](#page-599-0)

## **14.2 Technical data**

## **Information:**

**The following characteristics, features and limit values only apply to this accessory and can deviate those specified for the entire device. For the entire device where this accessory is installed, refer to the data provided specifically for the entire device.**

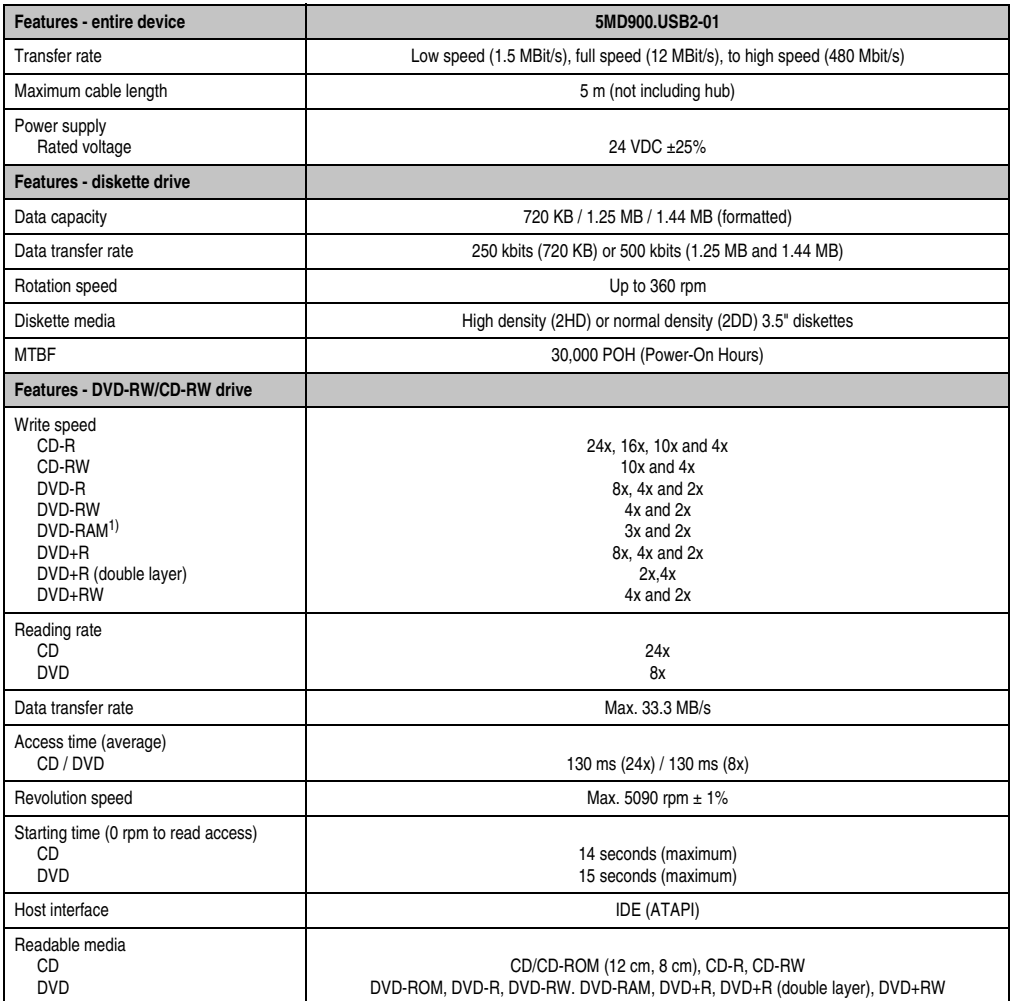

Table 365: Technical data - USB Media Drive 5MD900.USB2-01

#### **Accessories • USB Media Drive - 5MD900.USB2-01**

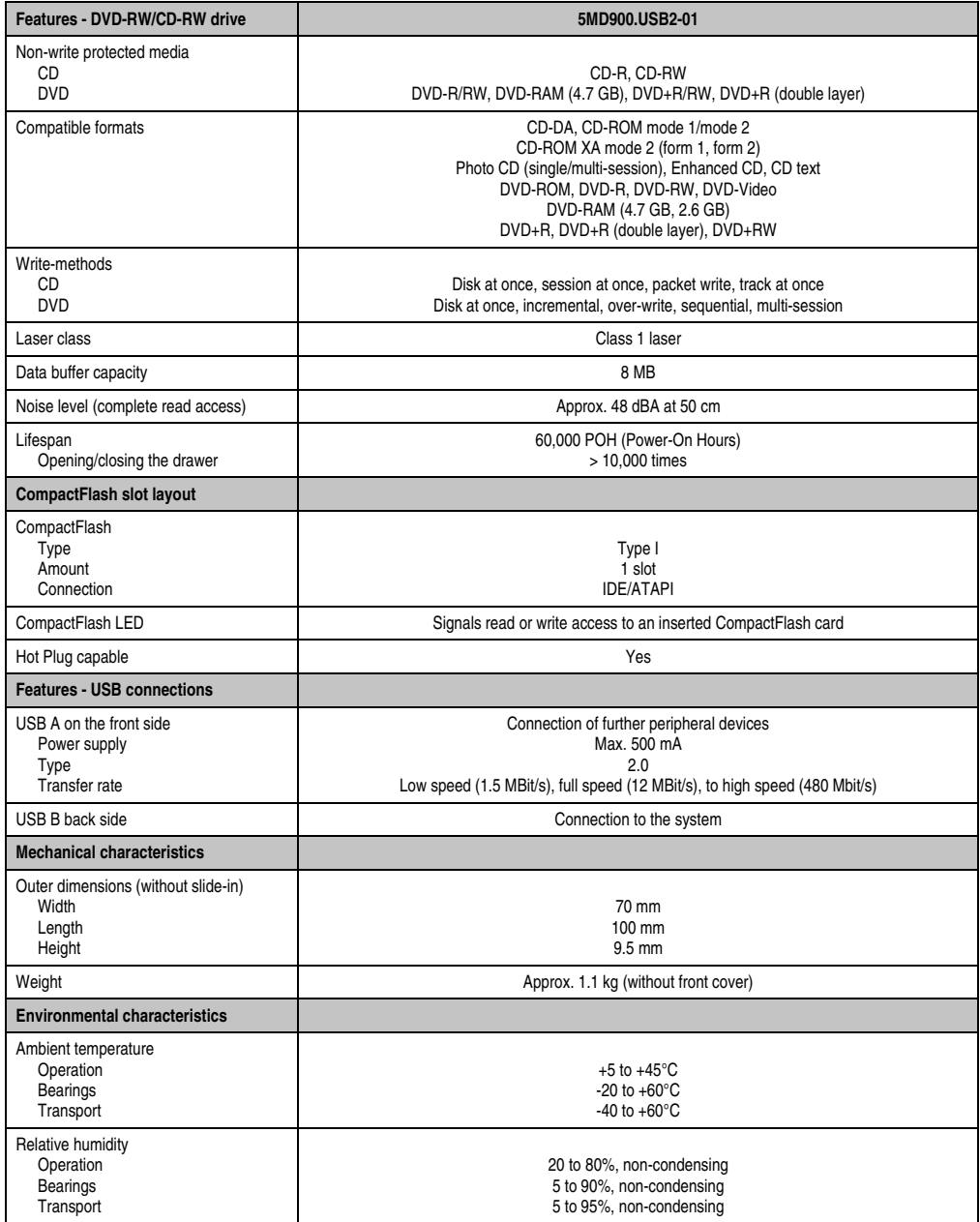

Table 365: Technical data - USB Media Drive 5MD900.USB2-01 (cont.)

#### **Accessories • USB Media Drive - 5MD900.USB2-01**

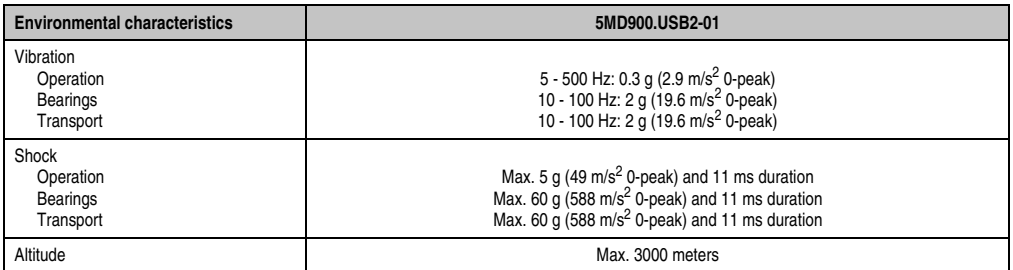

Table 365: Technical data - USB Media Drive 5MD900.USB2-01 (cont.)

1) DVD RAM drivers are not provided by the manufacturer. Support of DVD RAM function by the burning software "Nero" (model number 5SWUTI.0000-00) or other burning software packages and drivers from third party providers.

### **14.3 Dimensions**

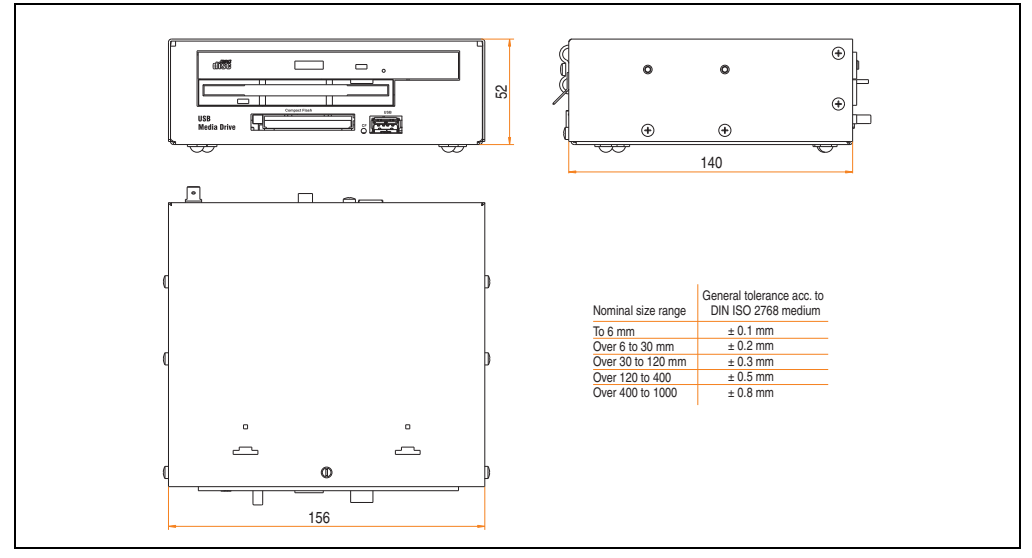

Figure 305: Dimensions - 5MD900.USB2-01

### **14.4 Dimensions with front cover**

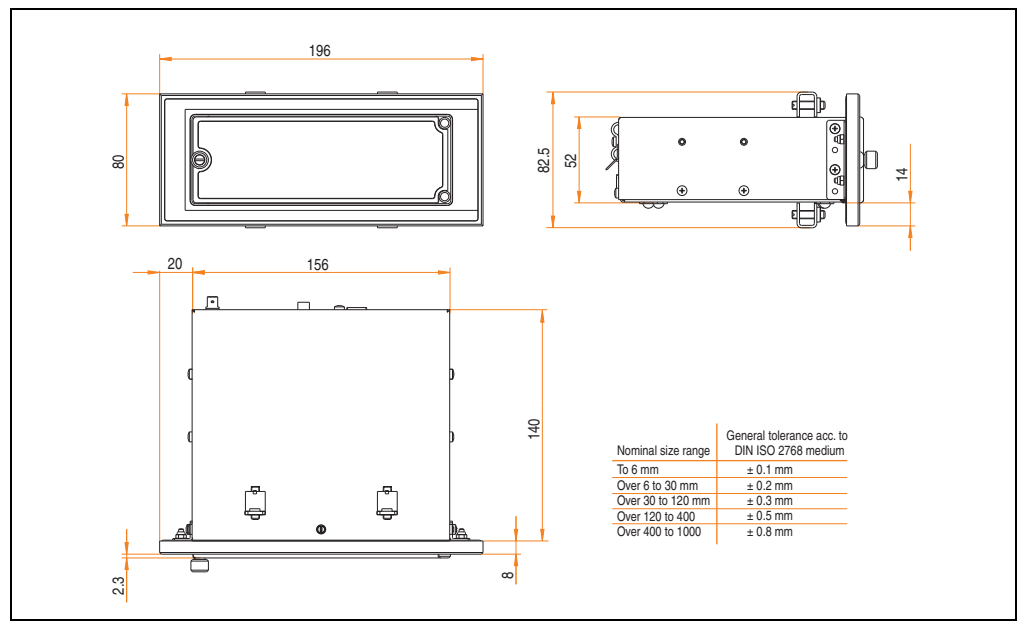

Figure 306: Dimensions - USB Media Drive with front cover

## **14.5 Cutout installation**

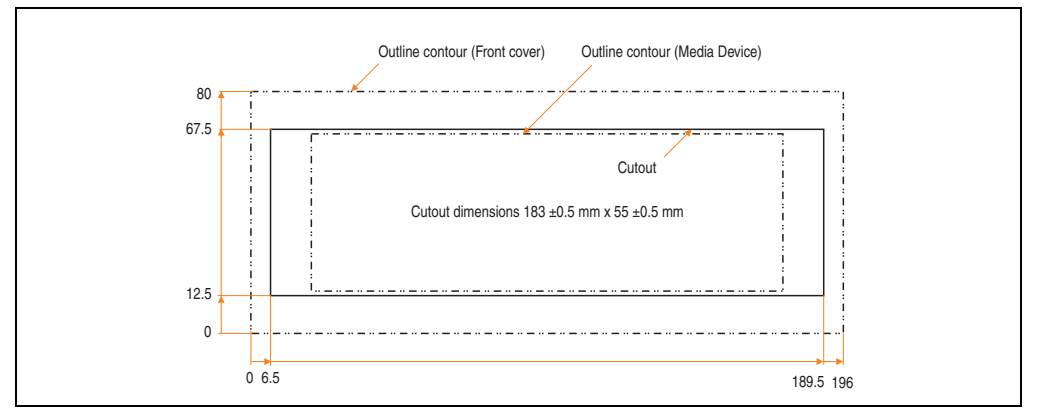

Figure 307: Installation cutout - USB Media Drive with front cover

## **14.6 Contents of delivery**

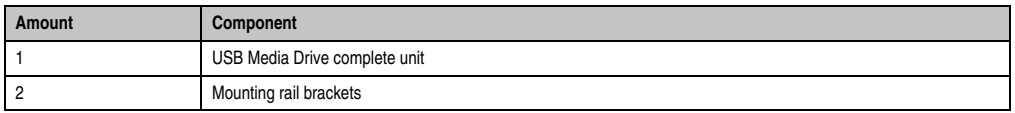

Table 366: Contents of delivery - USB Media Drive - 5MD900.USB2-01

### **14.7 Interfaces**

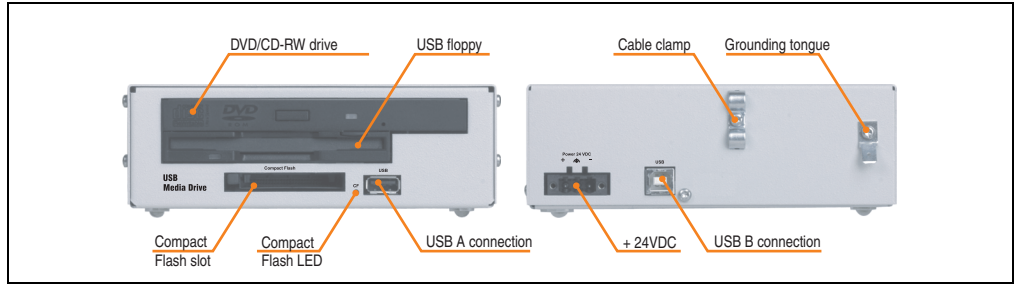

Figure 308: Interfaces - 5MD900.USB2-01

### **14.8 Installation**

The USB Media Drive can be operated as a desk-top device (rubber feet) or as a rack-mount device (2 mounting rail brackets included).

#### **14.8.1 Mounting orientation**

Because of limits to the mounting orientation with the components used (floppy, DVD-CDRW drive), the USB media drive is only permitted to be mounted and operated as shown in the following figure.

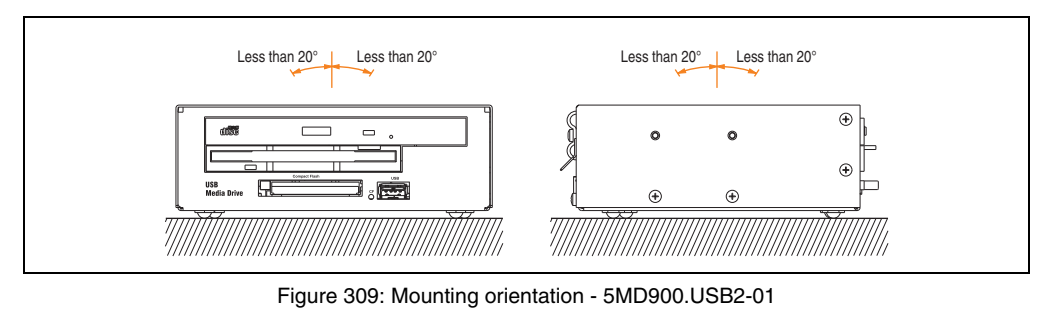

#### <span id="page-599-0"></span>**14.9 Front cover 5A5003.03 for the USB Media Drive**

This front cover can also be mounted on the front of the USB media drive (model number 5MD900.USB2-00 or 5MD900.USB2-01) to protect the interface.

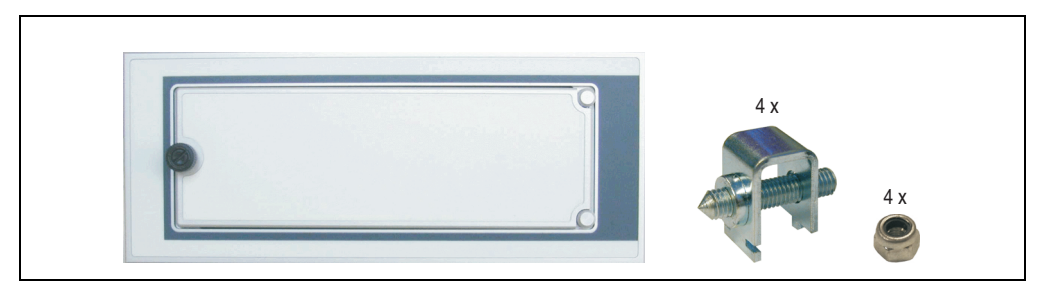

Figure 310: Front cover 5A5003.03

#### **14.9.1 Technical data**

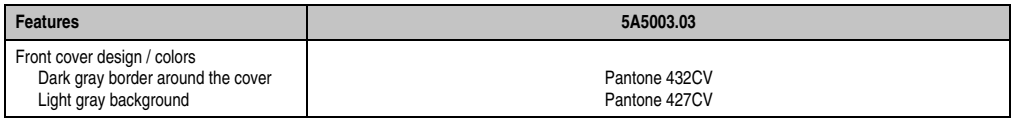

Table 367: Technical data - 5A5003.03

#### **14.9.2 Dimensions**

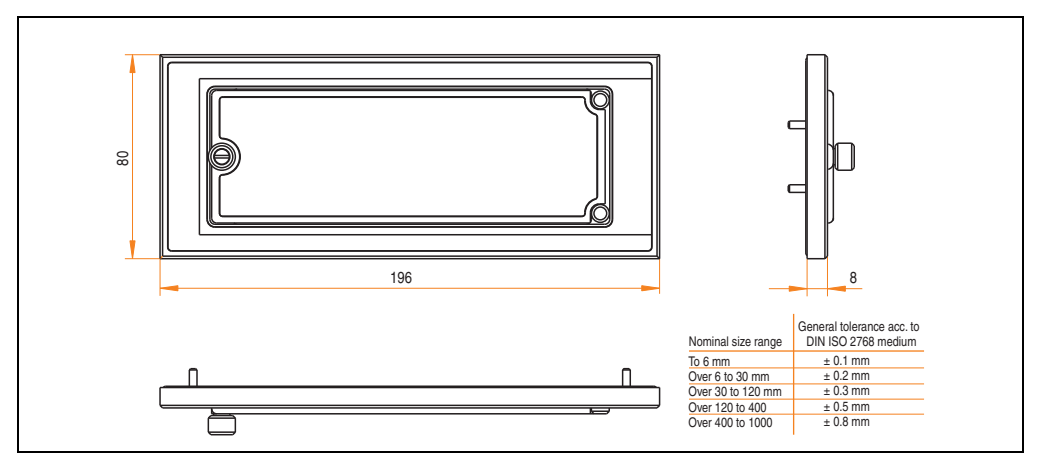

Figure 311: Dimensions - 5A5003.03

#### **14.9.3 Installation**

The front cover is attached with 2 mounting rail brackets (included with USB Media Drive) and 4 M3 locknuts. The USB media drive and front cover can be mounted as a whole in (for example) a switching cabinet door.

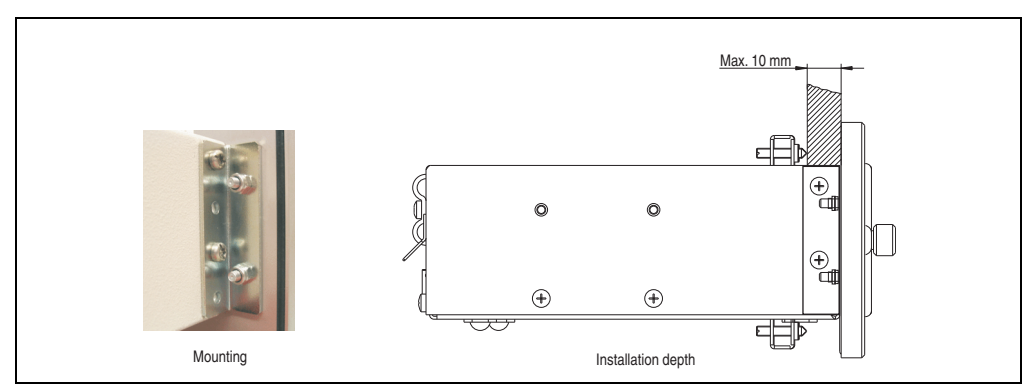

Figure 312: Front cover mounting and installation depth

## **15. USB flash drive**

# **Information:**

**We reserve the right to supply alternative products due to the vast quantity of flash drives available on the market and their corresponding short product lifecycle. Therefore, the following measures might be necessary in order to boot from these flash drives (e.g. the SanDisk Cruzer Micro flash drive with 2 GB):**

- **The flash drive must be reformatted or in some cases even re-partitioned (set active partition).**
- **The flash drive must be at the top of the BIOS boot order, or alternatively the IDE controllers can also be deactivated in the BIOS. This can be avoided in most cases if a "**fdisk /mbr**" command is also executed on the USB flash drive.**

## **15.1 General information**

USB flash drives are easy-to-exchange storage media. Because of the fast data transfer (USB 2.0), the USB flash drives are ideal for use as a portable memory medium. Without requiring additional drivers ("Hot Plug & Play" - except with Windows 98SE), the USB flash drive can be converted immediately into an additional drive where data can be read or written.

## **15.2 Order data**

| <b>Model number</b> | <b>Description</b>                                         | Figure                                            |  |
|---------------------|------------------------------------------------------------|---------------------------------------------------|--|
| 5MMUSB.2048-00      | <b>USB flash drive 2 GB SanDisk</b><br><b>Cruzer Micro</b> | cruzer micro<br>D.                                |  |
| 5MMUSB.2048-01      | USB flash drive 2 GB B&R<br>USB 2.0 flash drive 2 GB       | Perfection in Automation<br>www.br-automation.com |  |

Table 368: Order data - USB flash drives

### **15.3 Technical data - 5MMUSB.2048-00**

## **Information:**

**The following characteristics, features and limit values only apply to this accessory and can deviate those specified for the entire device. For the entire device where this accessory is installed, refer to the data provided specifically for the entire device.**

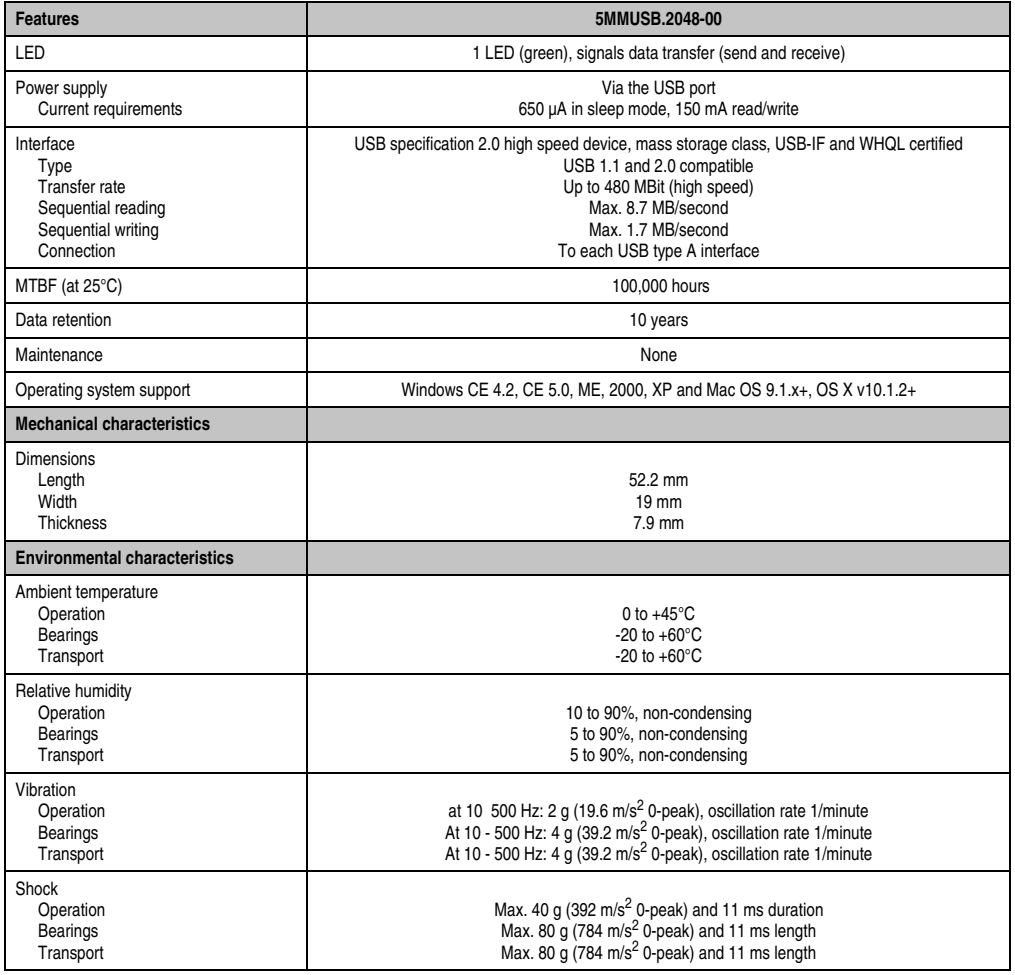

Table 369: Technical data - USB flash drive 5MMUSB.2048-00

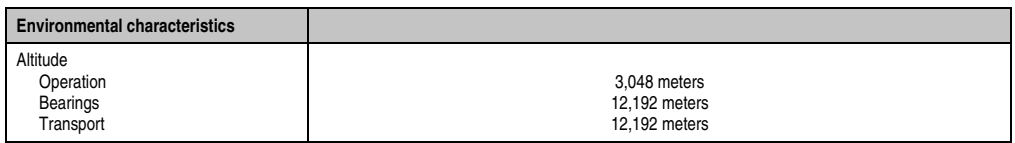

Table 369: Technical data - USB flash drive 5MMUSB.2048-00 (cont.)

#### **15.3.1 Temperature humidity diagram**

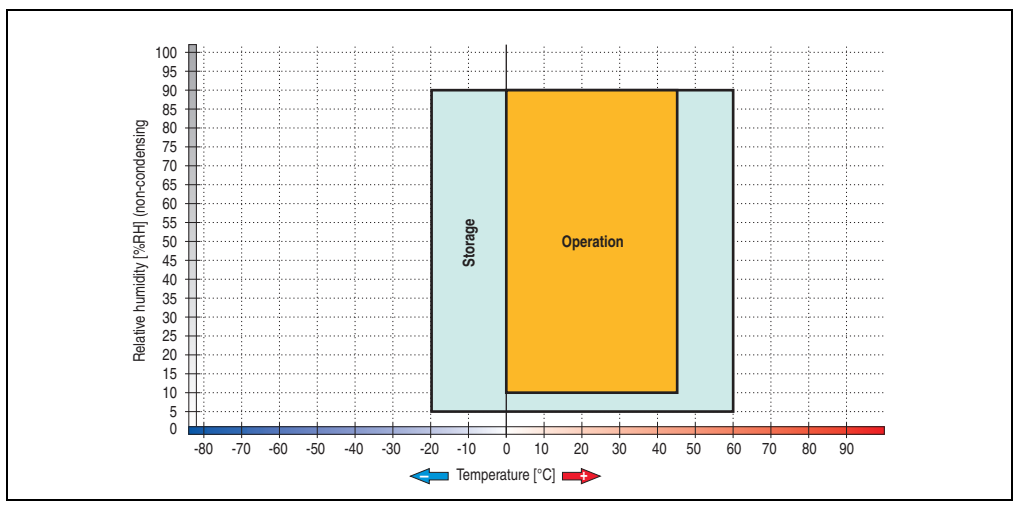

Figure 313: Temperature humidity diagram - USB flash drive - 5MMUSB.2048-00

Temperature data is for operation at 500 meters. Derating the max. ambient temperature typically 1°C per 1000 meters (from 500 meters above sea level).

### **15.4 Technical data - 5MMUSB.2048-01**

## **Information:**

**The following characteristics, features and limit values only apply to this accessory and can deviate those specified for the entire device. For the entire device where this accessory is installed, refer to the data provided specifically for the entire device.**

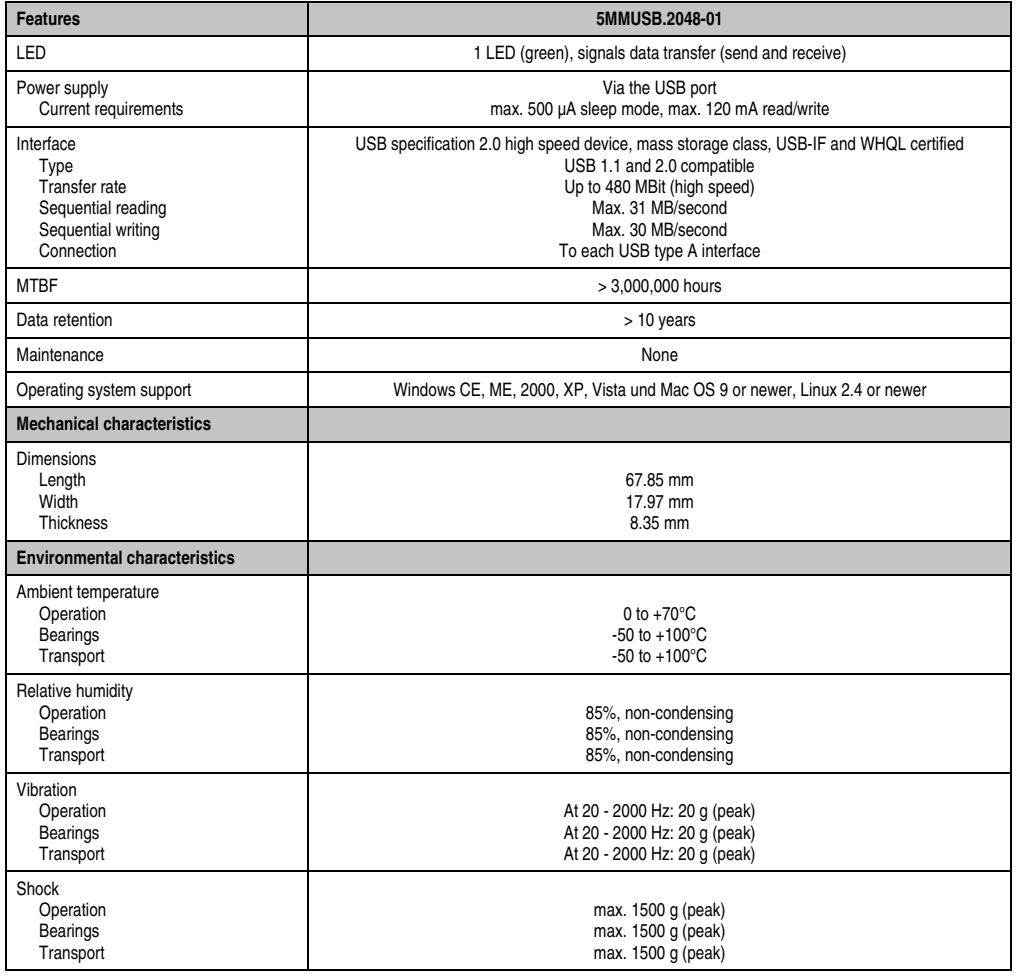

Table 370: Technical data - USB flash drive 5MMUSB.2048-01

#### **Accessories • USB flash drive**

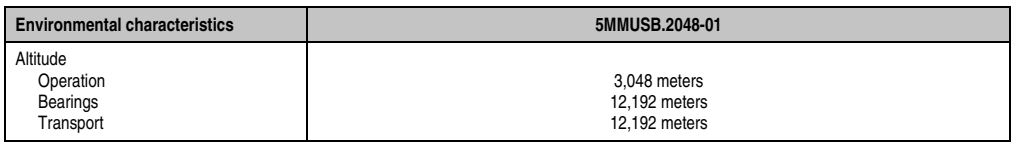

Table 370: Technical data - USB flash drive 5MMUSB.2048-01 (cont.)

#### **15.4.1 Temperature humidity diagram**

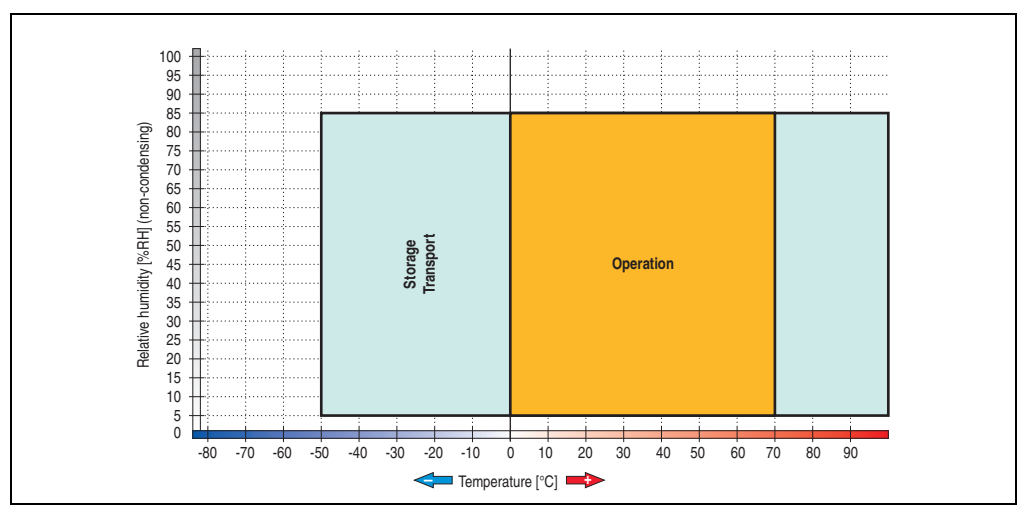

Figure 314: Temperature humidity diagram - USB flash drive - 5MMUSB.2048-01

Temperature data is for operation at 500 meters. Derating the max. ambient temperature typically 1°C per 1000 meters (from 500 meters above sea level).

## **16. HMI Drivers & Utilities DVD 5SWHMI.0000-00**

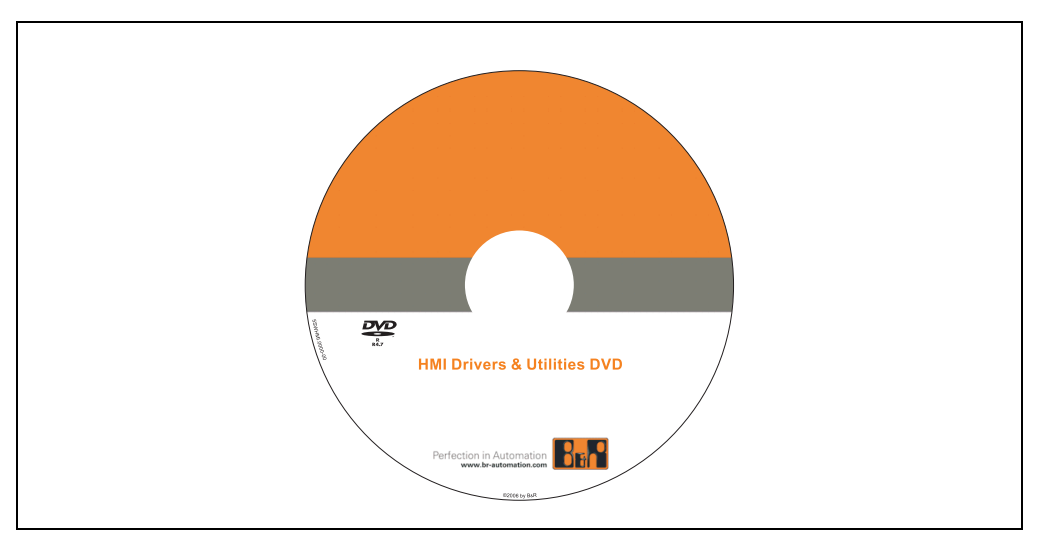

Figure 315: HMI Drivers & Utilities DVD 5SWHMI.0000-00

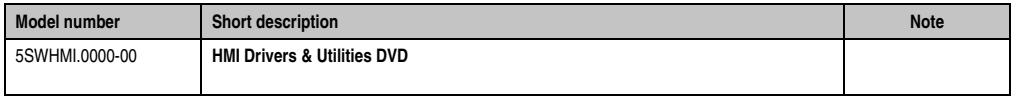

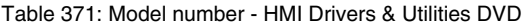

This DVD contains drivers, utilities, software upgrades and user's manuals for B&R Panel system products (see B&R homepage – Industrial PCs, Visualization and Operation). Information in detail:

#### **BIOS upgrades for the products**

- Automation PC 620
- Panel PC 700
- Automation PC 680
- Provit 2000 product family IPC2000/2001/2002
- Provit 5000 product family IPC5000/5600/5000C/5600C
- Power Panel 100 BIOS devices
- Mobile Panel 100 BIOS devices
- Power Panel 100 / Mobile Panel 100 user boot logo
- Power Panel 100 / Mobile Panel 100 REMHOST utility

#### **Drivers for the devices**

- Automation Device Interface (ADI)
- Audio
- Chipset
- CD-ROM
- LS120
- Graphics
- Network
- PCI RAID controller
- Touch screen
- Touchpad
- Interface board

#### **Updates**

• Firmware upgrades (e.g. MTCX, SMXC)

#### **Utilities/Tools**

- Automation Device Interface (ADI)
- Miscellaneous
- MTC utilities
- Key editor
- MTC & Mkey utilities
- Mkey utilities
- UPS configuration software
- ICU ISA configuration
- Intel PCI NIC boot ROM
- Diagnostics
- CompactFlash lifespan calculation for Silicon Systems CompactFlash cards 5CFCRD.xxxx-03

#### **Windows and embedded operating systems**

- Thin client
- Windows CE
- Windows NT Embedded
- Windows XP Embedded

#### **MCAD templates for**

- Industrial PCs
- Visualization and operating devices
- Legend strip templates

#### **Documentation for**

- B&R Windows CE
- Automation PC 620
- Automation PC 680
- Automation Panel 900
- Panel PC 700
- Power Panel 15/21/35/41
- Power Panel 100/200
- Provit 2000
- Provit 3030
- Provit 4000
- Provit 5000
- Provit Benchmark
- Provit Mkey
- Windows NT Embedded application guide
- Windows XP Embedded application guide
- Uninterruptible power supply

#### **Service tools**

- Acrobat Reader 5.0.5 (freeware in German, English, and French)
- Power Archiver 6.0 (freeware in German, English, and French)
- Internet Explorer 5.0 (German and English)
- Internet Explorer 6.0 (German and English)

## **17. Cables**

## **17.1 DVI cable 5CADVI.0xxx-00**

The DVI cables 5CADVI.0xxx-00 are designed for fixed layout.

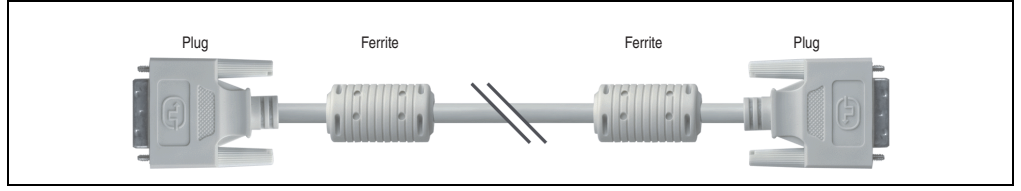

Figure 316: DVI extension cable - 5CADVI.0xxx-00 (similar)

# **Caution!**

**The DVI cable can only be plugged in and unplugged when the device is turned off.**

## **17.1.1 Order data**

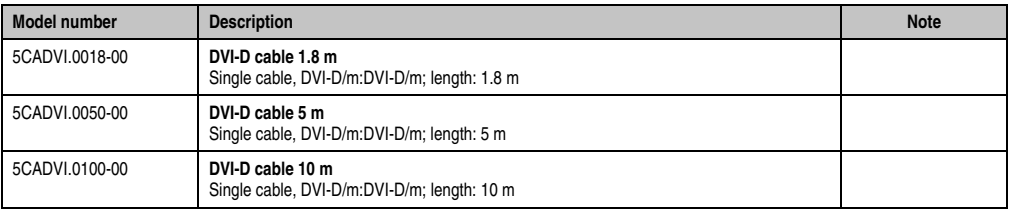

Table 372: Model numbers - DVI cables

### **17.1.2 Technical data**

| <b>Features</b>                     | 5CADVI.0018-00                                                                                                    | 5CADVI.0050-00             | 5CADVI.0100-00               |  |
|-------------------------------------|----------------------------------------------------------------------------------------------------|----------------------------|------------------------------|--|
| Length<br>Tolerance                 | 1.8 <sub>m</sub><br>$±30$ mm                                                                                                    | 5 <sub>m</sub><br>$±50$ mm | 10 <sub>m</sub><br>$±100$ mm |  |
| Cable diameter<br>Maximum           | 8.5 mm                                                                                                    |                            |                              |  |
| Shielding                           | Individual cable pairs and entire cable                                                                                              |                            |                              |  |
| Connector type<br>Connection cycles | 2x DVI-D (18+1), male<br>100                                                                                                    |                            |                              |  |
| Wire cross section                  | <b>AWG 28</b>                                                                                                    |                            |                              |  |
| Line resistance                     | Max. 237 $\Omega$ /km                                                                                                    |                            |                              |  |
| Insulation resistance               | Min. 100 M $\Omega$ /km                                                                                                    |                            |                              |  |
| Flexibility                         | Limited flexibility; valid for ferrite magnet - ferrite magnet (tested 100 cycles with 5x cable diameter, 20 cycles /<br>minute)     |                            |                              |  |
| Flex radius<br><b>Fixed layout</b>  | See figure "Flex radius specification", on page 611<br>5x cable diameter (plug - ferrite magnet and ferrite magnet - ferrite magnet) |                            |                              |  |
| Weight                              | Approx. 300 g                                                                                                    | Approx. 590 g              | Approx. 2100 g               |  |

Table 373: Technical data - DVI cable 5CADVI.0xxx-00

#### **17.1.3 Flex radius specification**

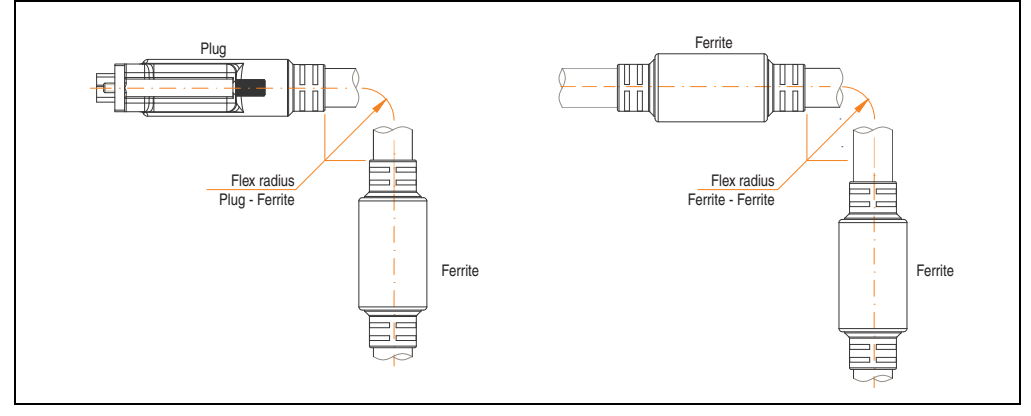

<span id="page-610-0"></span>Figure 317: Flex radius specification

#### **Accessories • Cables**

#### **17.1.4 Cable specifications**

The following figure shows the pin assignments for the DVI cable available at B&R. If you want to build a suitable cable yourself, it should be wired according to these specifications.

# **Warning!**

**If a self-built cable is used, B&R cannot guarantee that it will function properly. The DVI cables provided by B&R are guaranteed to function properly.**

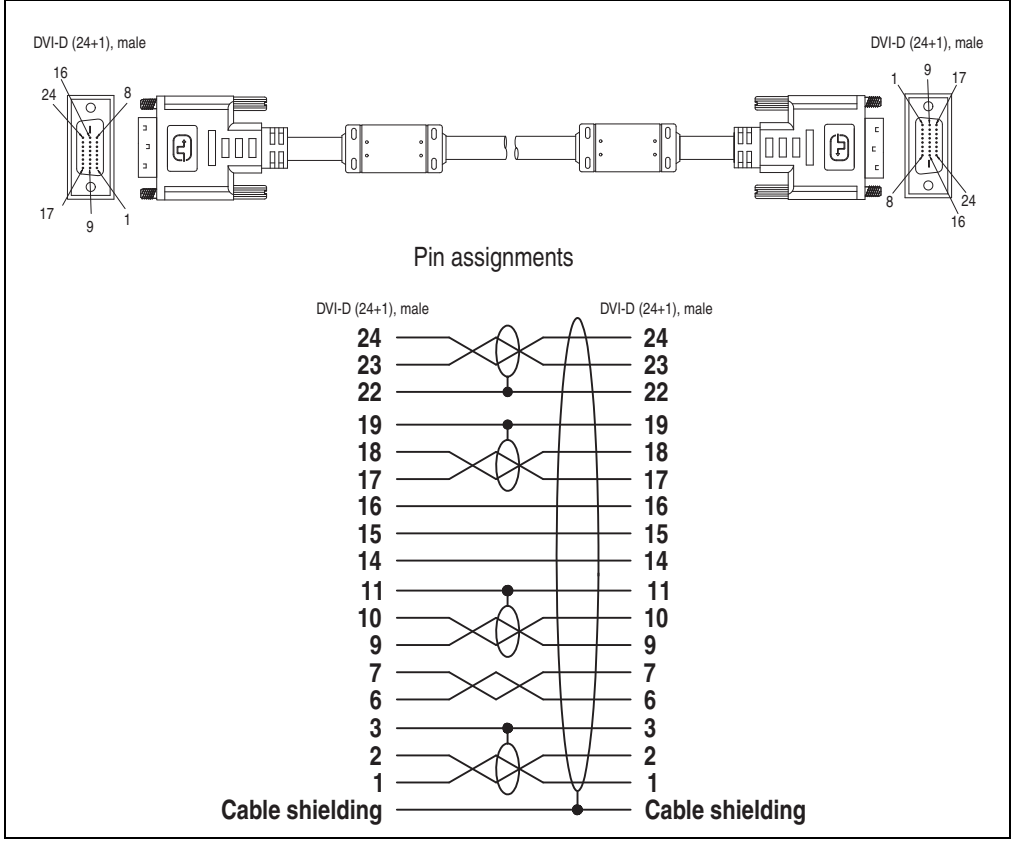

Figure 318: Pin assignments - DVI cable
#### **17.2 SDL cable 5CASDL.0xxx-00**

The SDL cables 5CASDL.0xxx-00 are designed for fixed layout. Use of the SDL flex cable 5CASDL.0xxx-03 is required for a flexible installation (e.g. in swing arm systems).

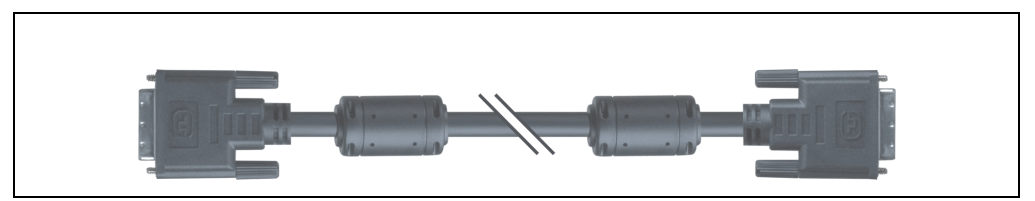

Figure 319: SDL extension cable (similar)

## **Caution!**

**The SDl cable can only be plugged in and unplugged when the device is turned off.**

#### **17.2.1 Order data**

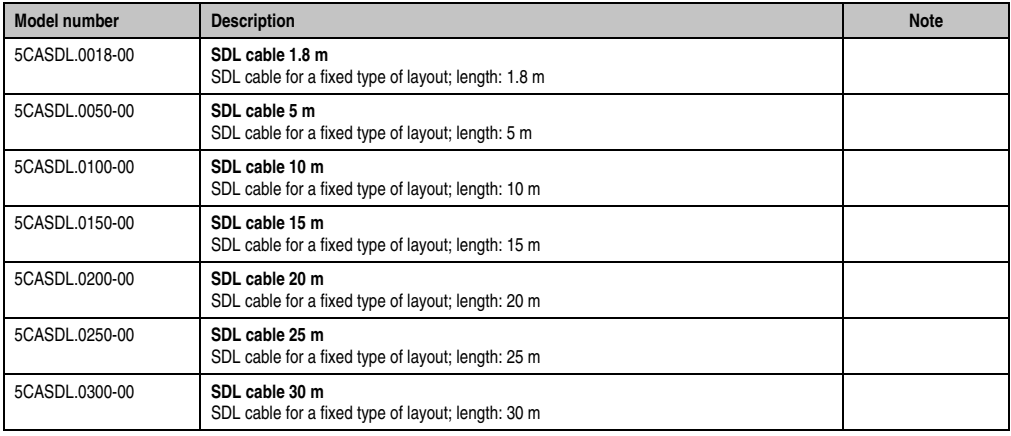

Table 374: Model numbers - SDL cables

#### **17.2.2 Technical data**

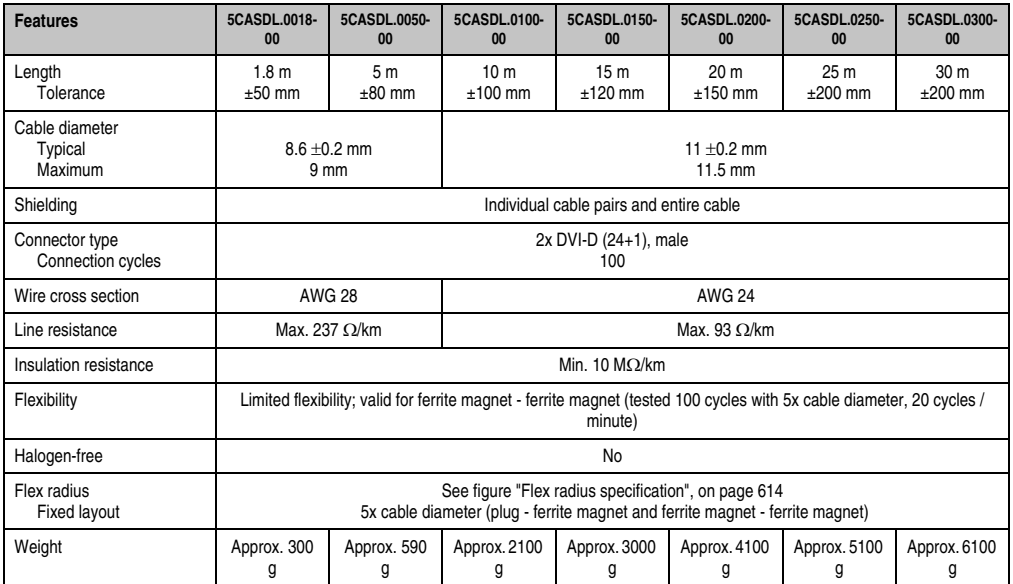

Table 375: Technical data - SDL cables 5CASDL.0xxx-00

#### **17.2.3 Flex radius specification**

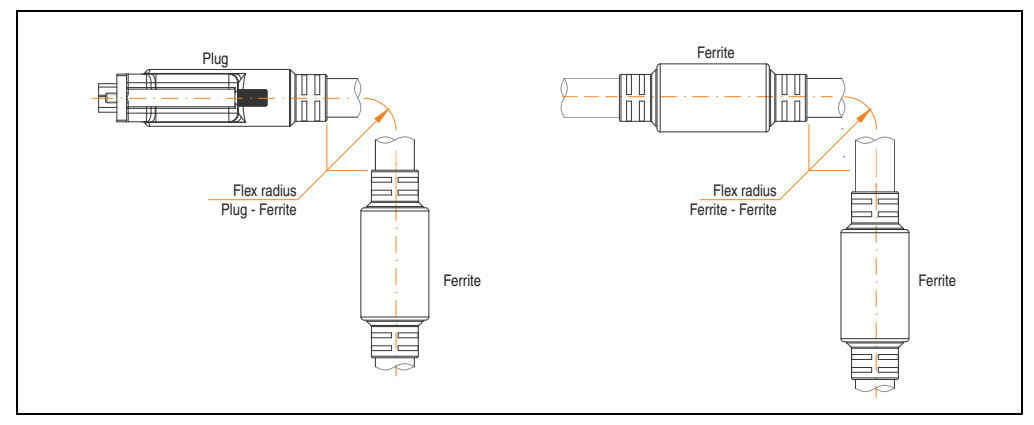

<span id="page-613-0"></span>Figure 320: Flex radius specification

#### **17.2.4 Cable specifications**

The following figure shows the pin assignments for the SDL cable available at B&R. If you want to build a suitable cable yourself, it should be wired according to these specifications.

## **Warning!**

**If a self-built cable is used, B&R cannot guarantee that it will function properly. The SDL cables provided by B&R are guaranteed to function properly.**

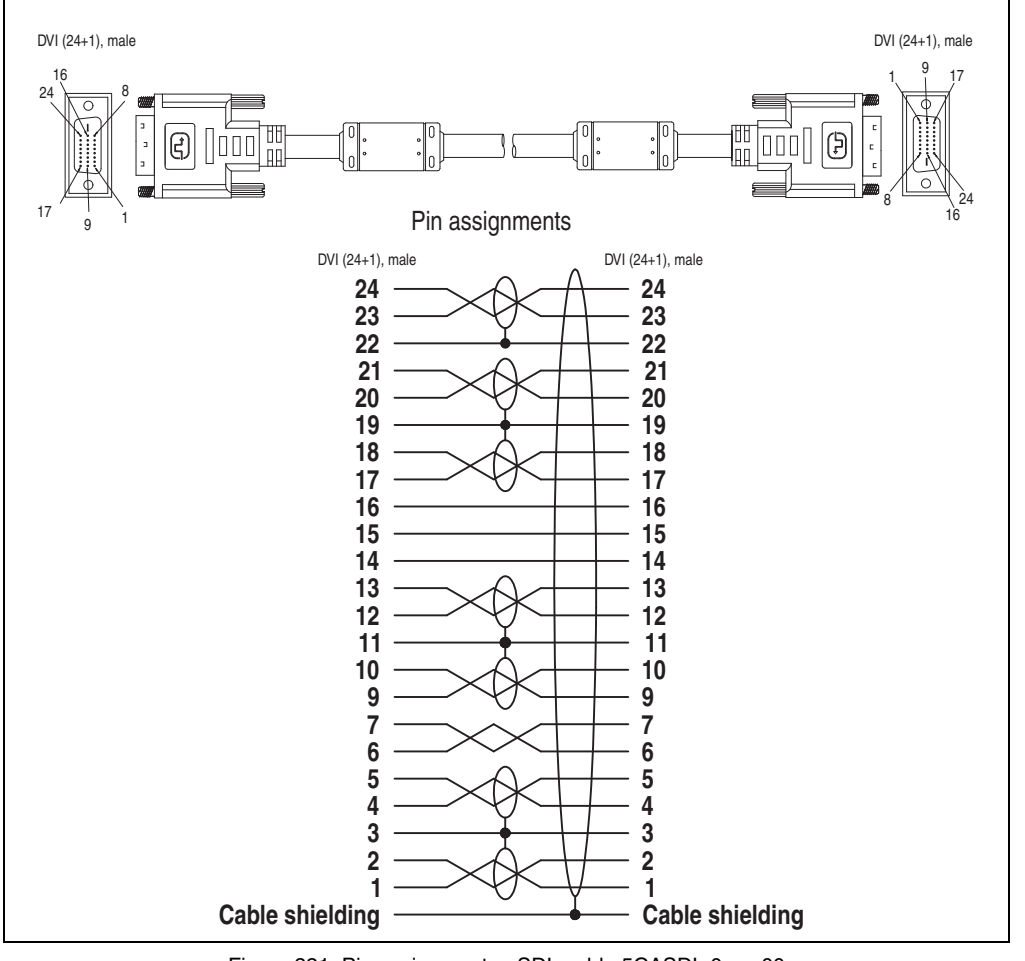

#### **17.3 SDL cable with 45° plug 5CASDL.0xxx-01**

The SDL cables 5CASDL.0xxx-01 are designed for fixed layout.

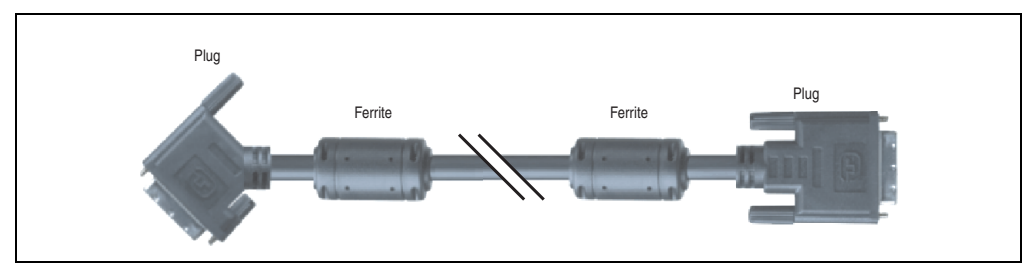

Figure 322: SDL cable with 45° plug (similar)

## **Caution!**

**The SDl cable can only be plugged in and unplugged when the device is turned off.**

#### **17.3.1 Order data**

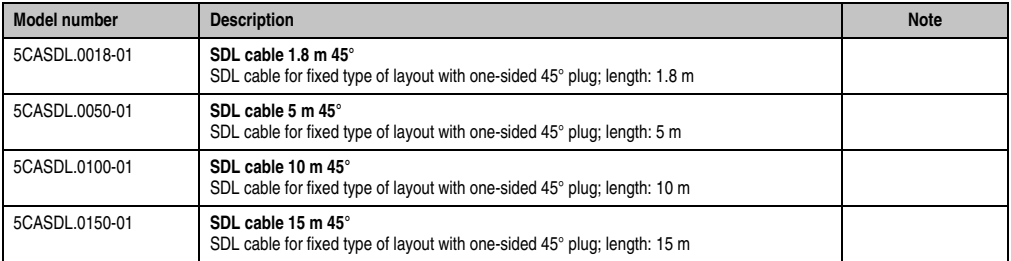

Table 376: Model numbers - SDL cables with 45° plug

#### **17.3.2 Technical data**

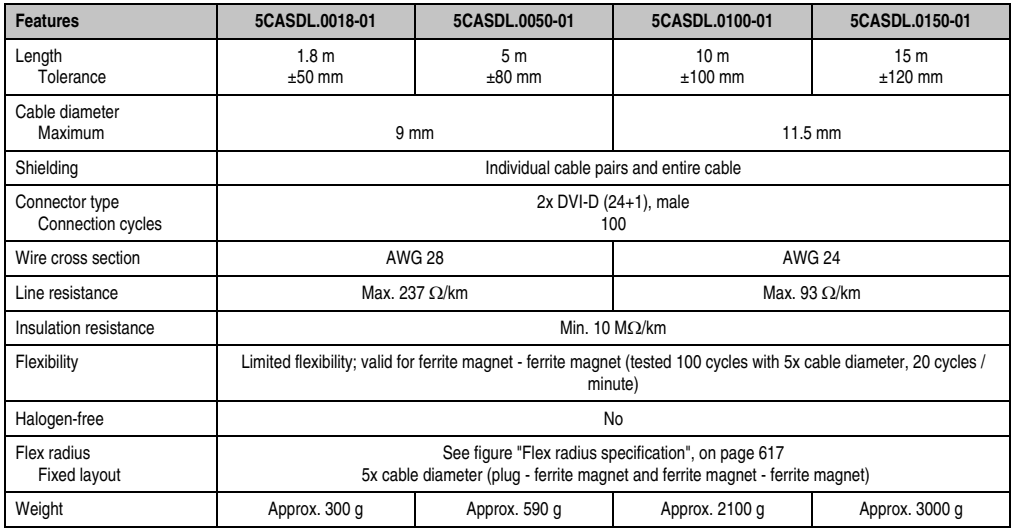

Table 377: Technical data - SDL cable with 45° plug 5CASDL.0xxx-01

#### **17.3.3 Flex radius specification**

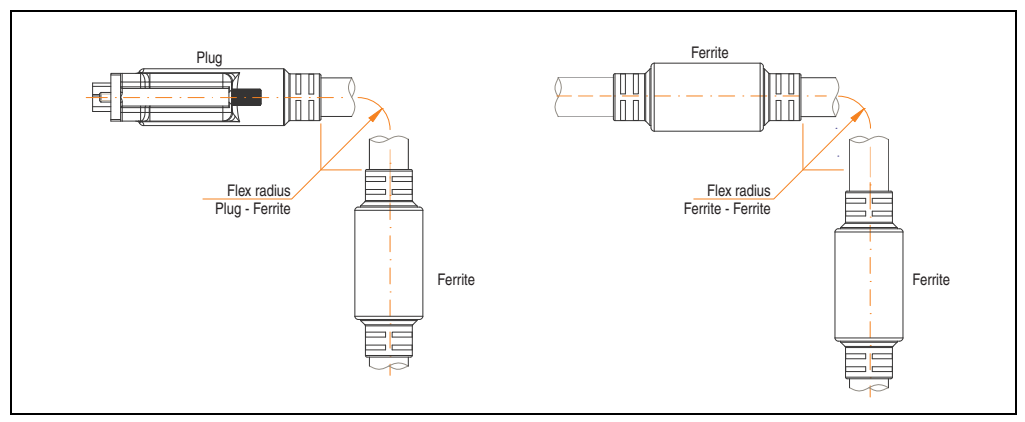

<span id="page-616-0"></span>Figure 323: Flex radius specification

#### **17.3.4 Cable specifications**

The following figure shows the pin assignments for the SDL cable available at B&R. If you want to build a suitable cable yourself, it should be wired according to these specifications.

## **Warning!**

**If a self-built cable is used, B&R cannot guarantee that it will function properly. The SDL cables provided by B&R are guaranteed to function properly.**

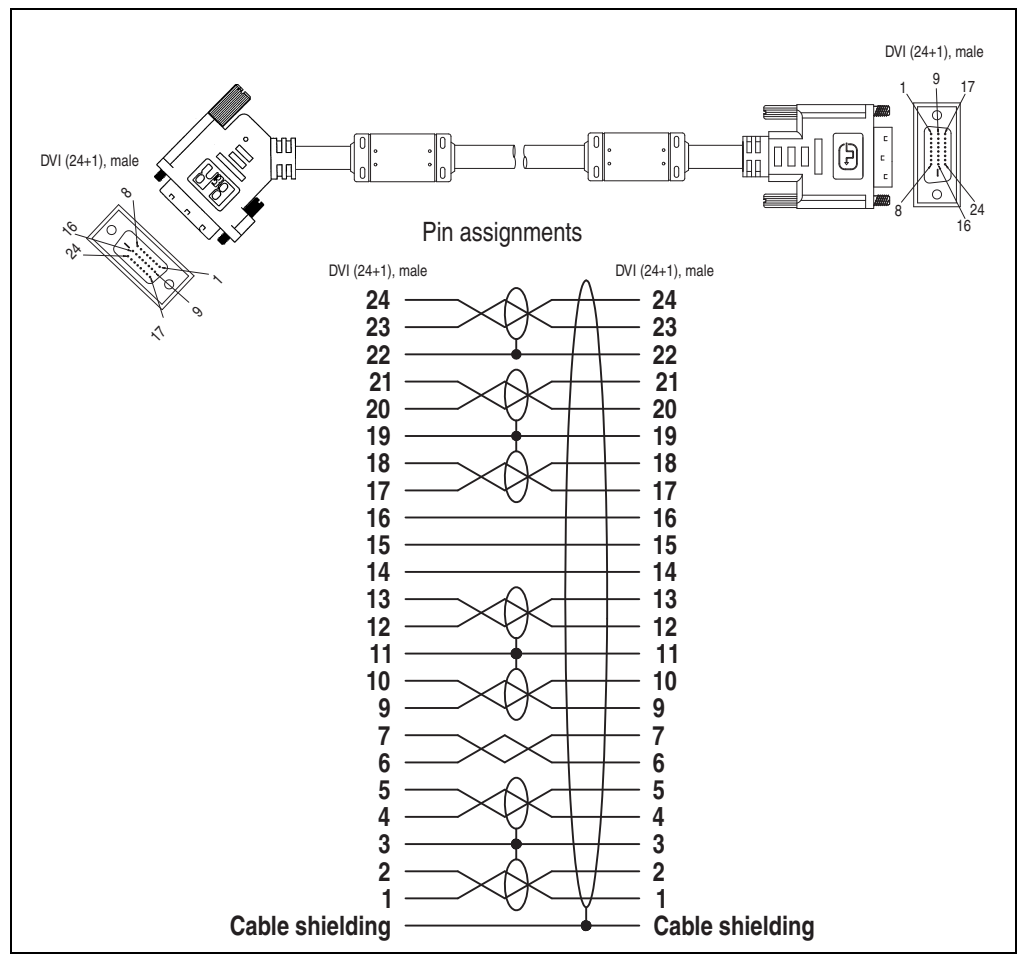

Figure 324: Pin assignments - SDL cable with 45° plug 5CASDL.0xxx-01

#### **17.4 SDL cable with extender 5CASDL.0x00-10**

The SDL cables (with extender) 5CASDL.0xxx-10 are designed for fixed layout. Use of the SDL flex cable (with extender) 5CASDL.0x00-13 is required for a flexible installation (e.g. in swing arm systems).

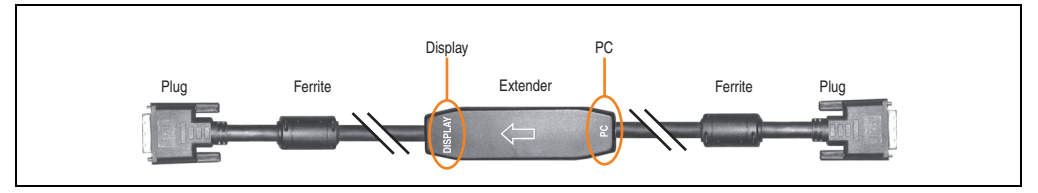

Figure 325: SDL cable with extender - 5CASDL.0x00-10 (similar)

## **Caution!**

**SDL cables with extender can only be plugged in and unplugged when the device is turned off. The correct direction of connection (Display, PC) for the wiring is illustrated on the middle of the extender.**

#### **17.4.1 Order data**

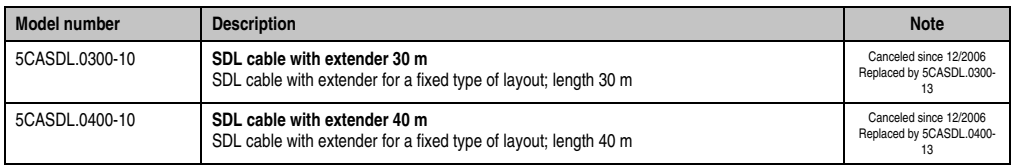

Table 378: Model numbers - SDL cable with extender

#### **17.4.2 Technical data**

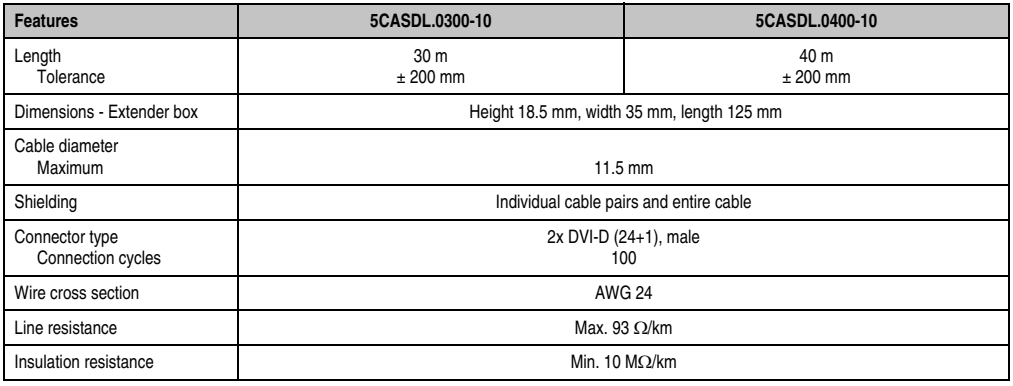

Section 6<br>Accessories Accessories

Table 379: Technical data - SDL cable with extender 5CASDL.0x00-10

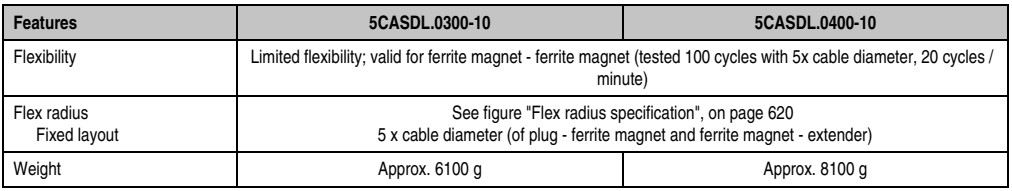

Table 379: Technical data - SDL cable with extender 5CASDL.0x00-10 (cont.)

#### **17.4.3 Flex radius specification**

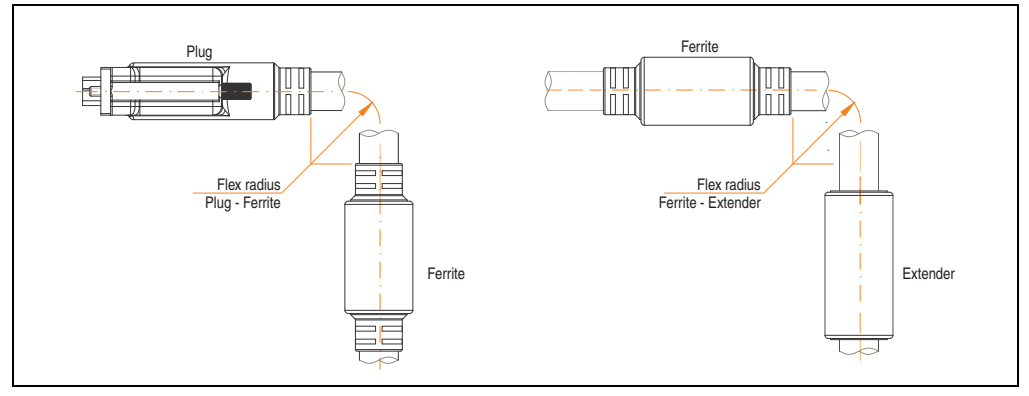

Figure 326: Flex radius specification

#### <span id="page-619-0"></span>**17.4.4 Cable connection**

The SDL cable with extender must be connected correctly between the Panel PC 700 and Automation Panel 900 display unit. The signal direction is indicated on the extender unit for this purpose:

- Connect the end labeled "PC" with the video output of the Panel PC 700 (monitor/panel).
- The "Display" end should be connected to the display unit Automation Panel 900 via Automation Panel Link insert card.

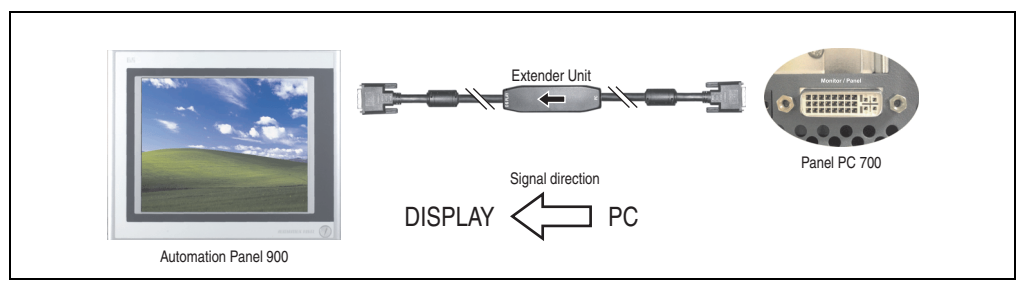

Figure 327: Example of signal direction for the SDL cable with extender - PPC700

#### **17.4.5 Cable specifications**

The following figure shows the pin assignments for the SDL cable with extender available at B&R.

## **Information:**

**Only B&R SDL cables with extender can be used.**

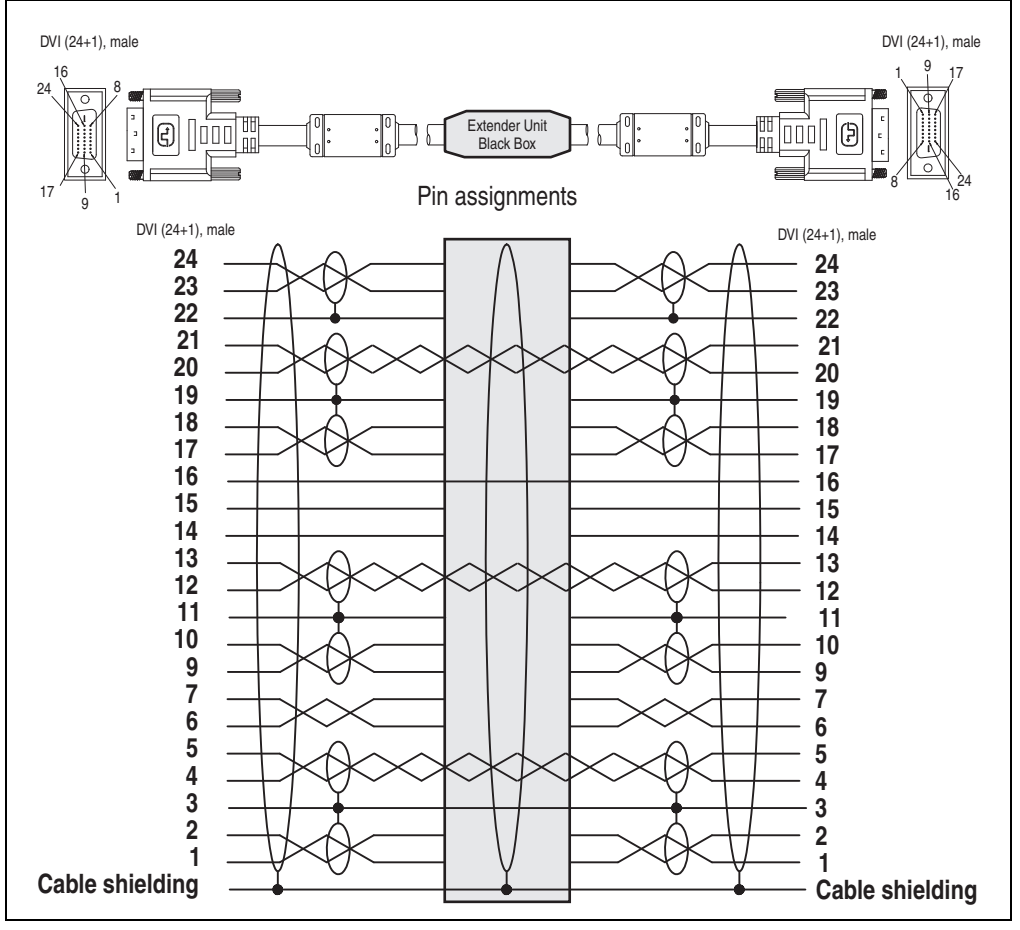

Figure 328: Pin assignments - SDL cable with extender 5CASDL.0x00-10

#### **17.5 SDL flex cable 5CASDL.0xxx-03**

The SDL flex cables 5CASDL.0xxx-03 are designed for both fixed and flexible installations (e.g. in swing arm systems).

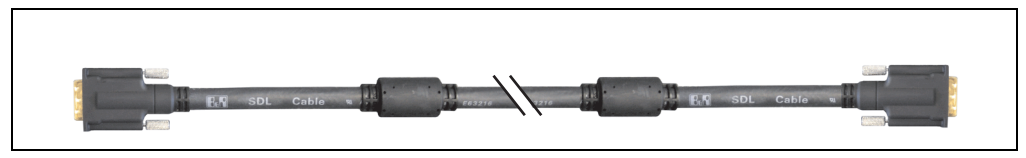

Figure 329: SDL cable 5CASDL.0xxx-03 (similar)

## **Caution!**

**The SDl cable can only be plugged in and unplugged when the device is turned off.**

#### **17.5.1 Order data**

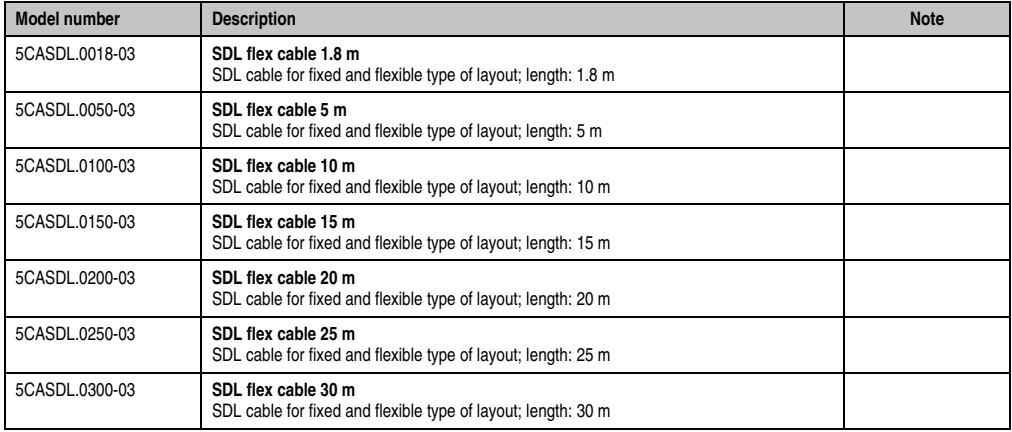

Table 380: Model numbers - SDL cable 5CASDL.0xxx-03

#### **17.5.2 Technical data**

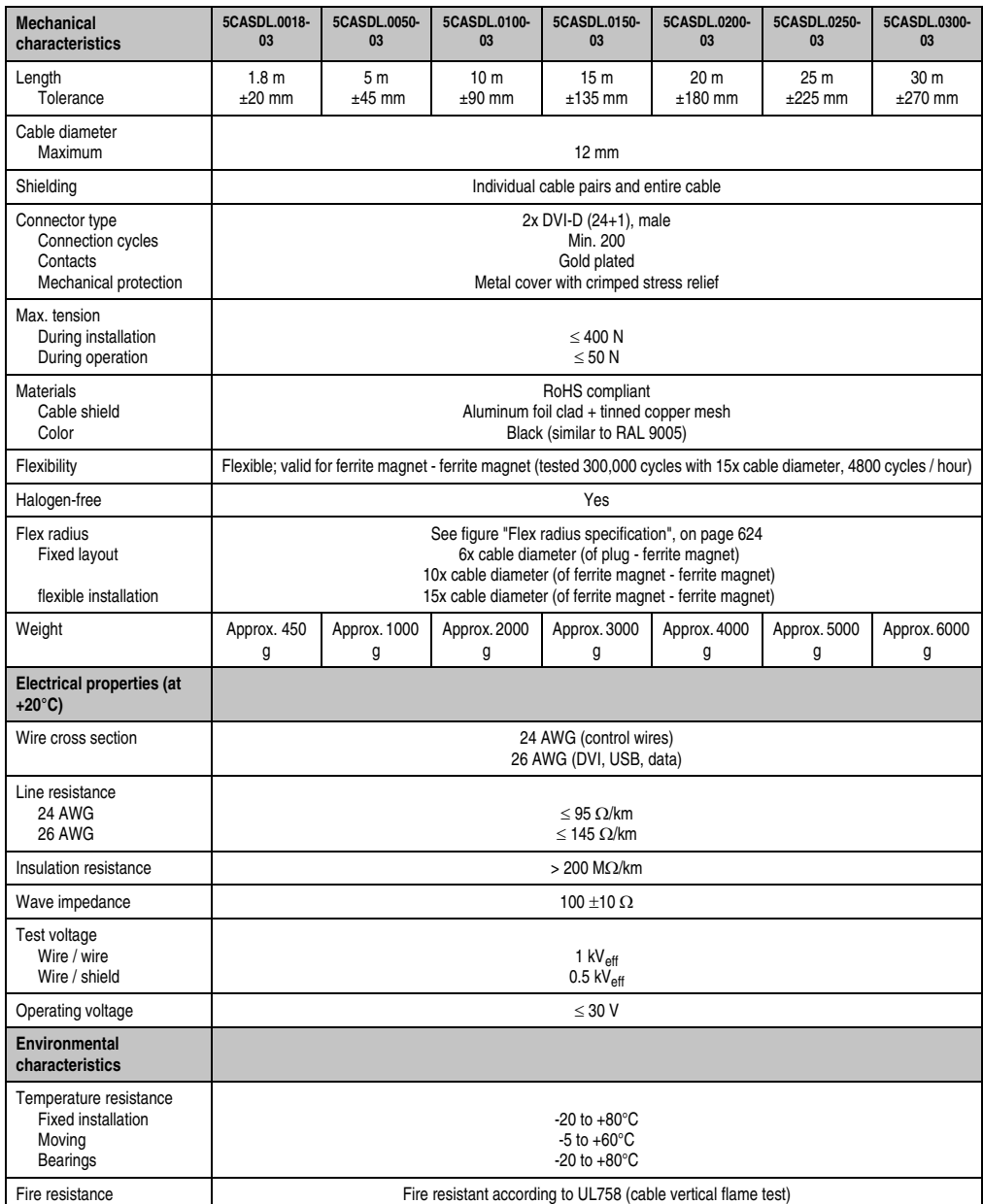

Table 381: Technical data - SDL cable 5CASDL.0xxx-03

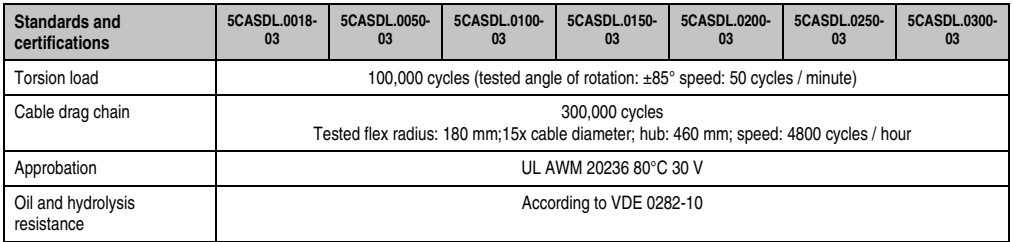

Table 381: Technical data - SDL cable 5CASDL.0xxx-03 (cont.)

#### **17.5.3 Flex radius specification**

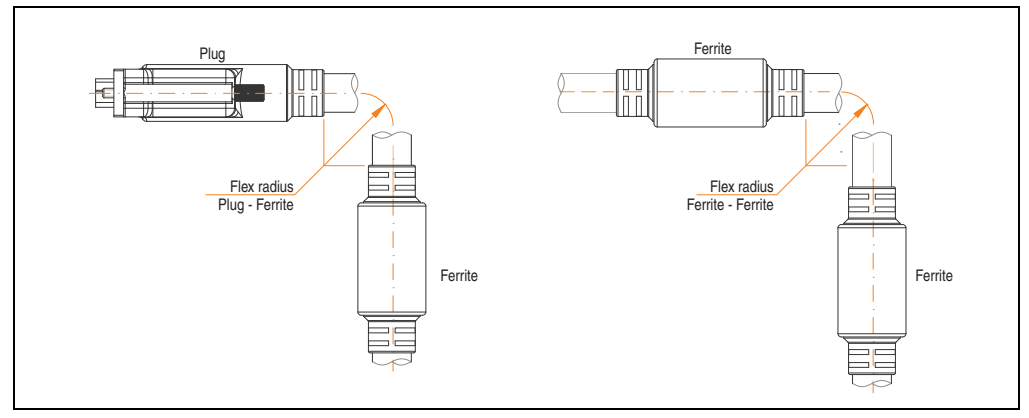

Figure 330: Flex radius specification

#### <span id="page-623-0"></span>**17.5.4 Dimensions**

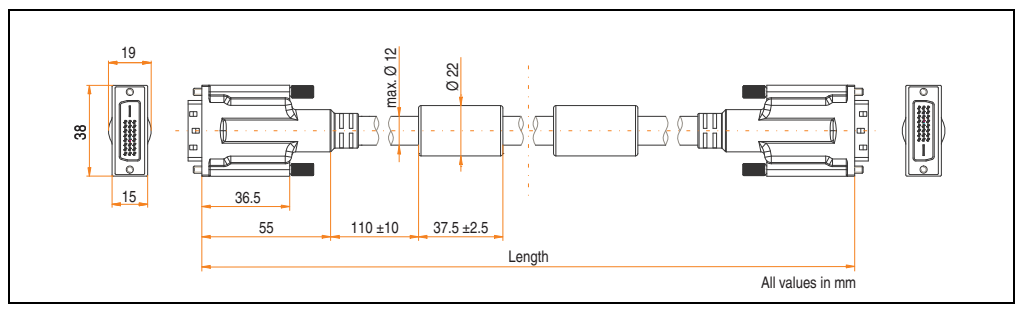

Figure 331: Dimensions - SDL cable 5CASDL.0xxx-03

#### **17.5.5 Structure**

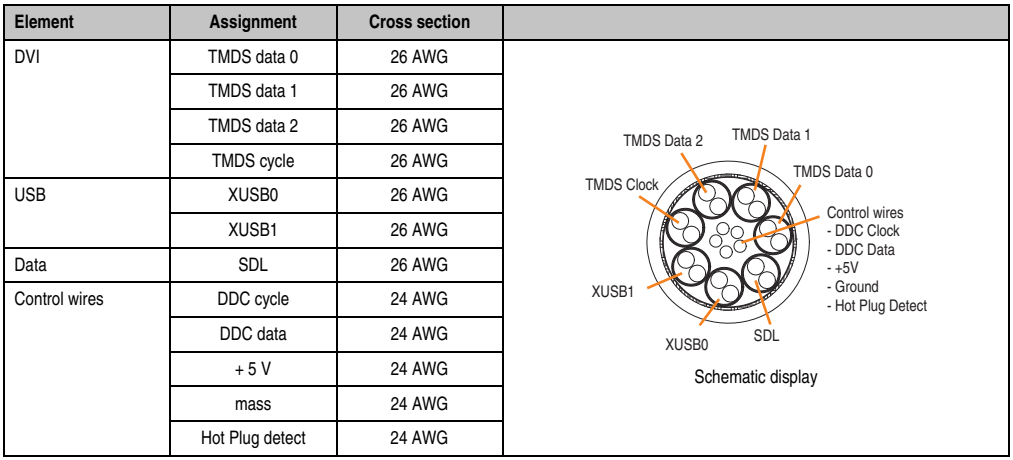

Table 382: Structure - SDL cable 5CASDL.0xxx-03

#### **17.5.6 Cable specifications**

The following figure shows the pin assignments for the SDL cable available at B&R. If you want to build a suitable cable yourself, it should be wired according to these specifications.

## **Warning!**

**If a self-built cable is used, B&R cannot guarantee that it will function properly.**

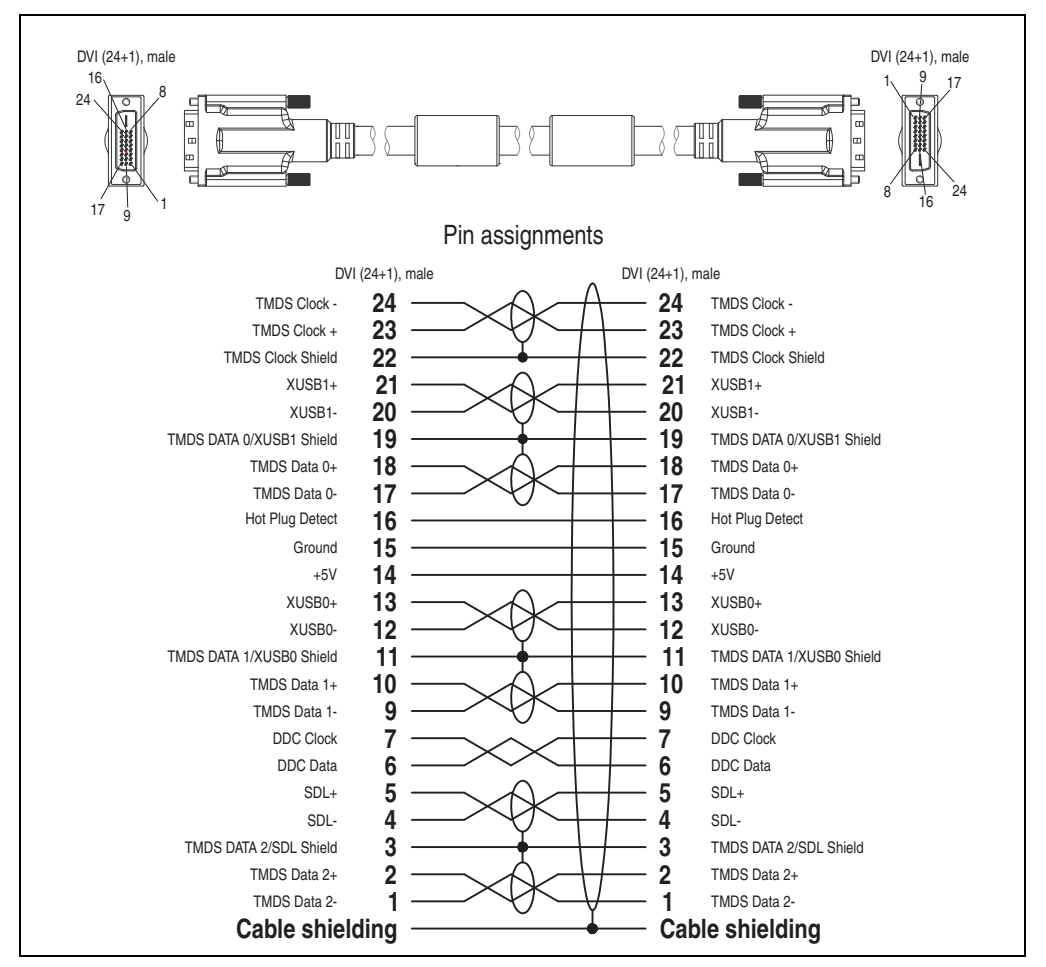

Figure 332: Pin assignments - SDL cable 5CASDL.0xxx-03

#### **17.6 SDL flex cable with extender 5CASDL.0x00-13**

The SDL flex cables (with extender) 5CASDL.0x00-13 are designed for both fixed and flexible installations (e.g. in swing arm systems).

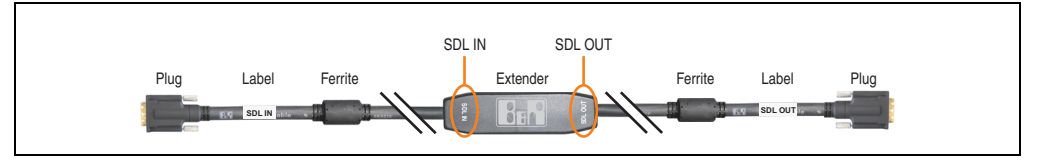

Figure 333: SDL flex cable with extender - 5CASDL.0x00-13 (similar)

## **Caution!**

**SDL cables with extender can only be plugged in and unplugged when the device is turned off. The correct direction of connection (SDL IN, SDL OUT) for the wiring is illustrated on the middle of the extender and between the ferrite magnet and plug (with a sticker).**

#### **17.6.1 Order data**

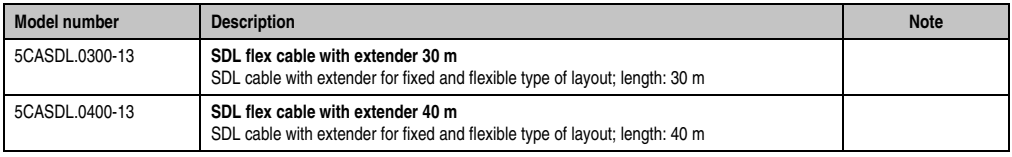

Table 383: Model numbers - SDL flex cable with extender

#### **17.6.2 Technical data**

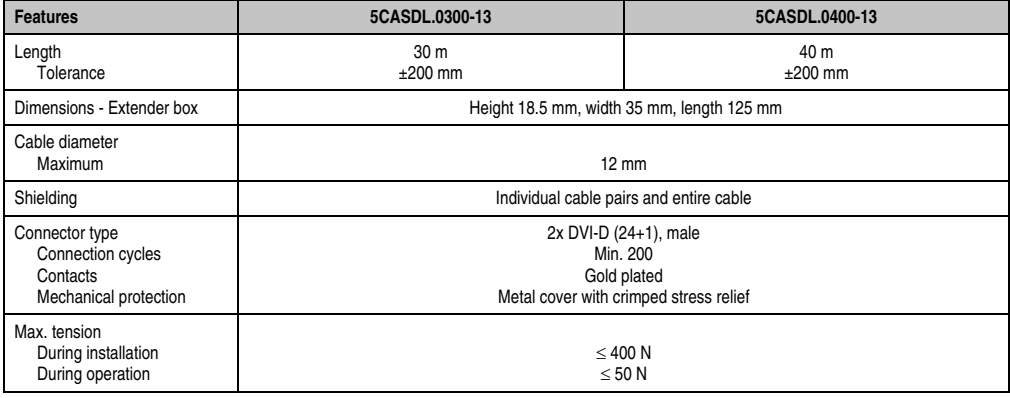

Table 384: Technical data - SDL flex cable with extender 5CASDL.0x00-13

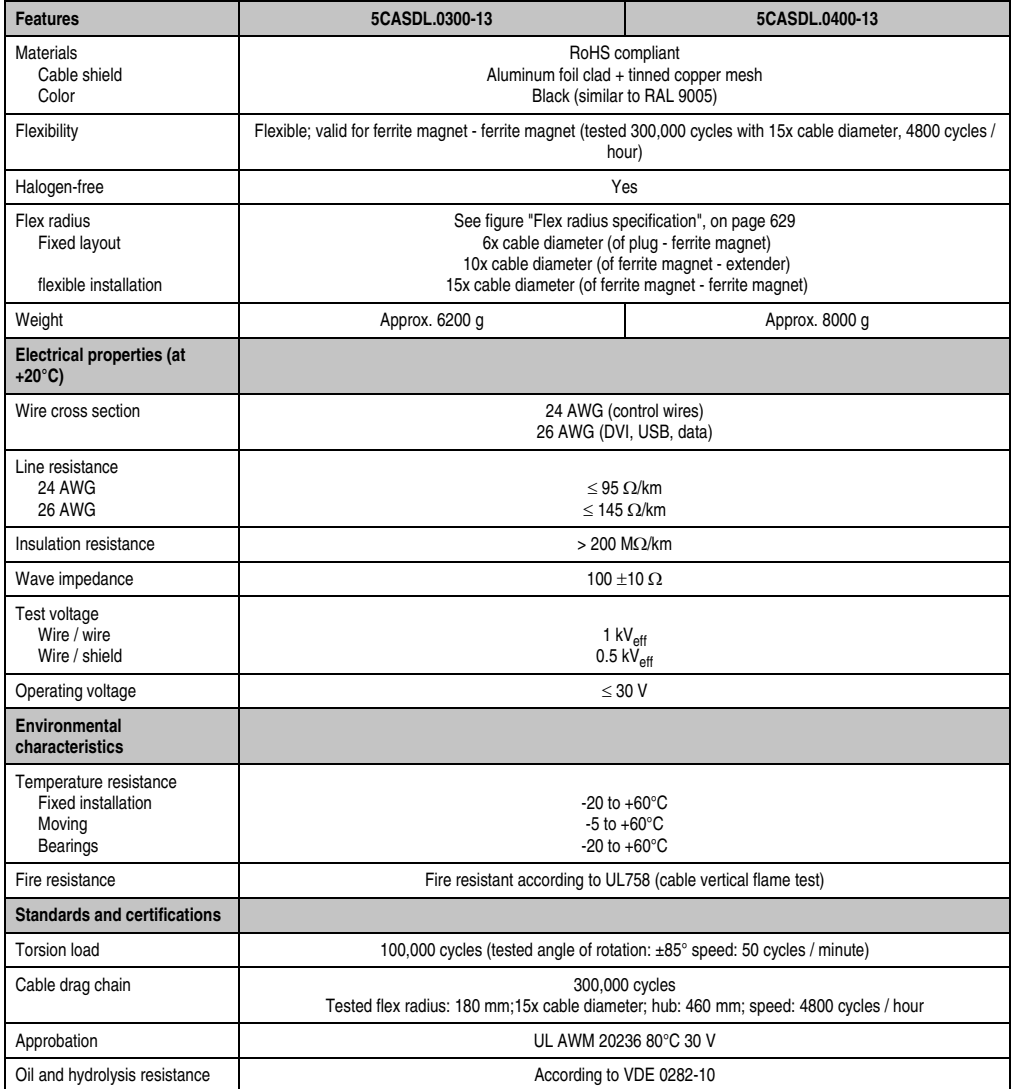

Table 384: Technical data - SDL flex cable with extender 5CASDL.0x00-13 (cont.)

#### **17.6.3 Flex radius specification**

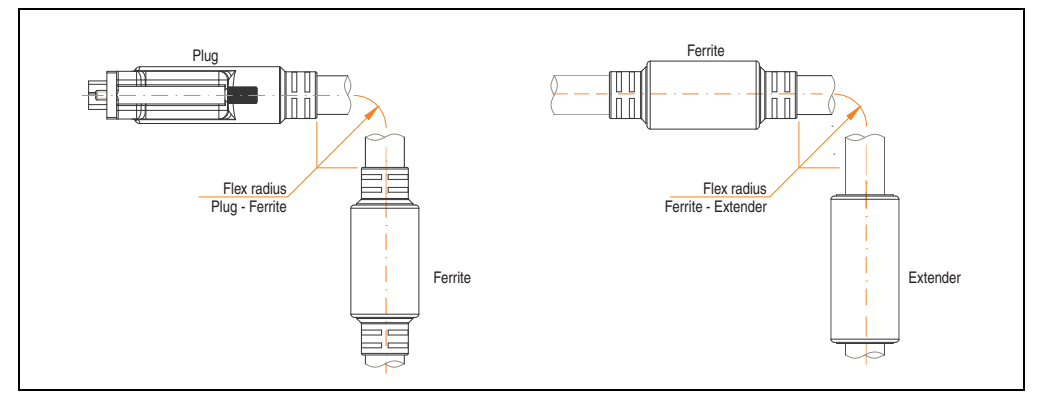

Figure 334: Flex radius specification

#### <span id="page-628-0"></span>**17.6.4 Dimensions**

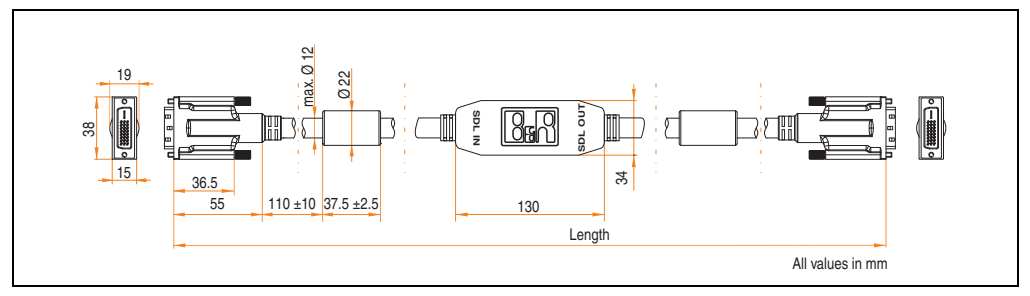

Figure 335: Dimensions - SDL flex cable with extender 5CASDL.0x00-13

#### **17.6.5 Cable connection**

The SDL flex cable with extender must be connected correctly between the Industrial PC and Automation Panel 900 display unit. The signal direction is indicated on the extender unit for this purpose:

- Connect the end labeled "SDL IN" with the video output of the Automation PC 620 or Panel PC 700 (monitor/panel output) or Panel OUT of an AP900 AP Link card.
- The "SDL OUT" end should be connected to the display unit (e.g. Automation Panel 900) via the Automation Panel Link insert card (Panel IN).

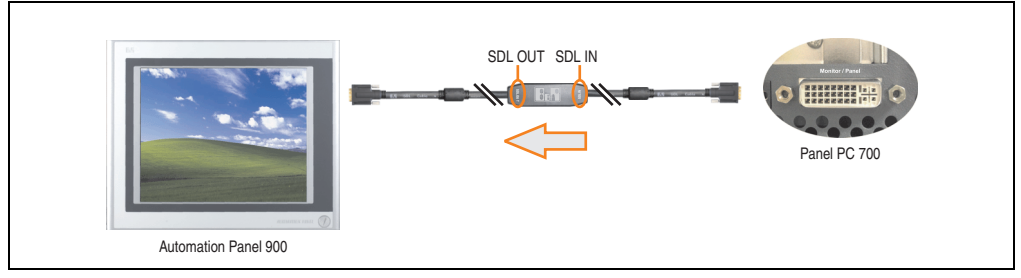

Figure 336: Example of signal direction for the SDL flex cable with extender - PPC700

#### **17.6.6 Cable specifications**

The following figure shows the pin assignments for the SDL flex cable with extender available at B&R.

## **Information:**

**Only B&R SDL flex cables with extender can be used.**

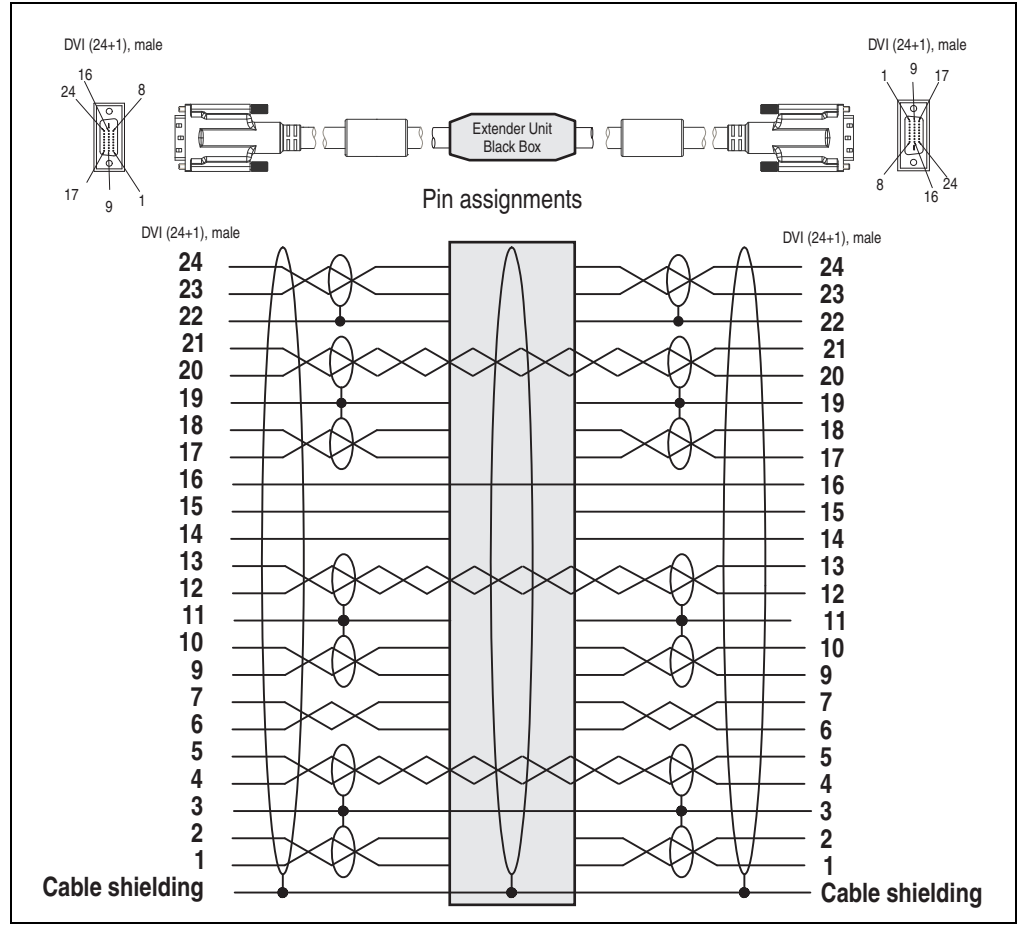

Figure 337: Pin assignments - SDL flex cable with extender 5CASDL.0x00-13

#### **17.7 RS232 cable**

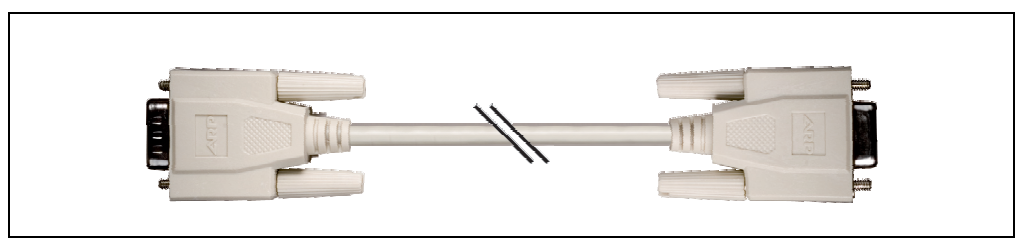

Figure 338: RS232 extension cable (similar)

#### **17.7.1 Order data**

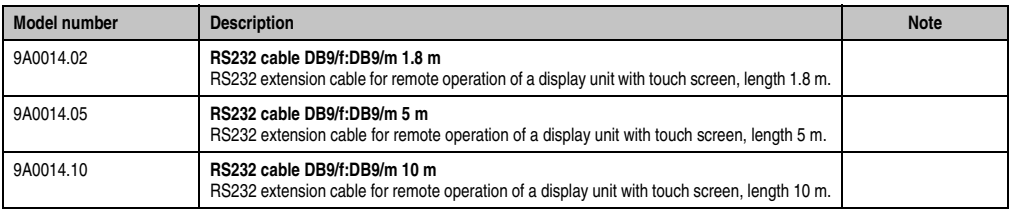

Table 385: Model numbers - RS232 cables

#### **17.7.2 Technical data**

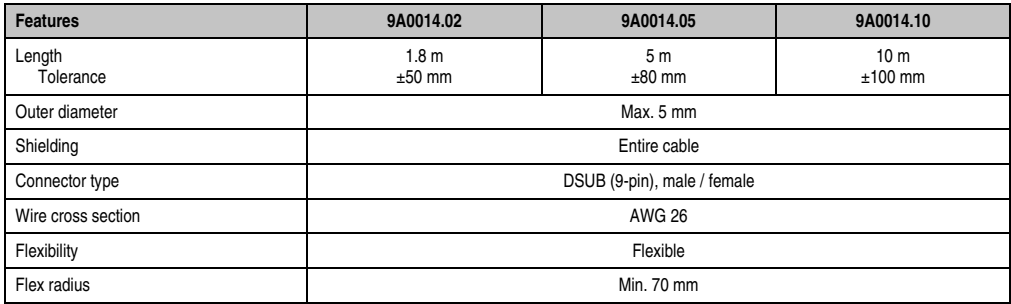

Table 386: Technical data - RS232 cables

#### **17.7.3 Cable specifications**

The following figure shows the pin assignments for the RS232 cable available at B&R. If you want to build a suitable cable yourself, it should be wired according to these specifications.

## **Warning!**

**If a self-built cable is used, B&R cannot guarantee that it will function properly. The RS232 cables provided by B&R are guaranteed to function properly.**

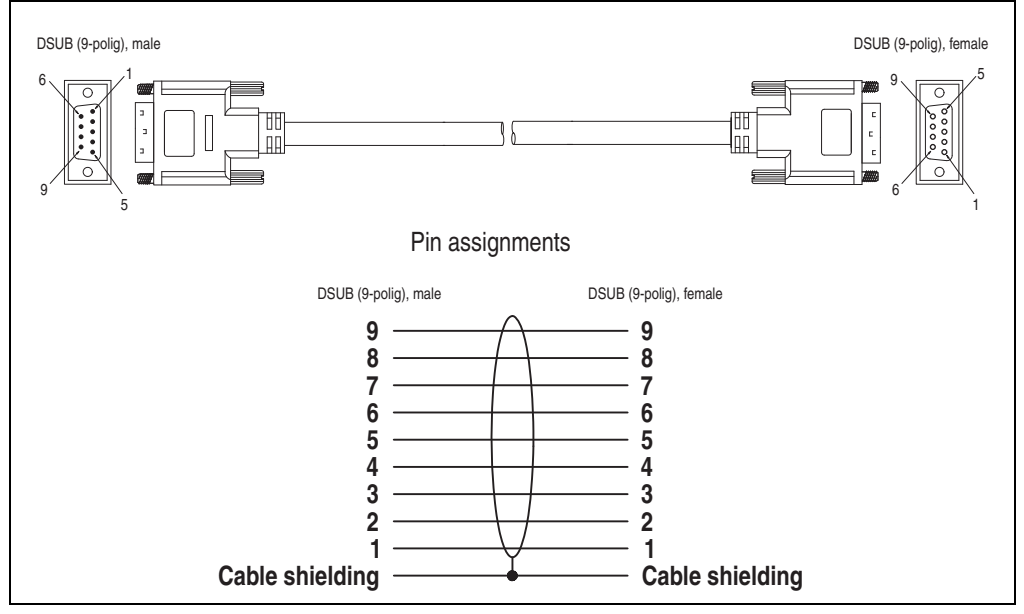

Figure 339: Pin assignments - RS232 cable

#### **17.8 USB cable**

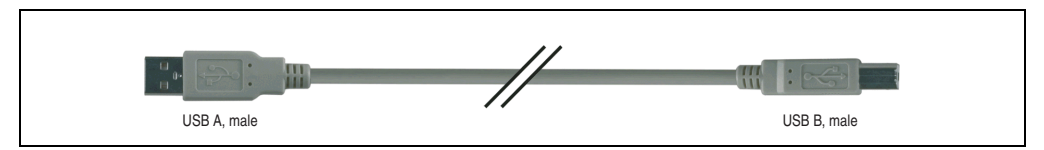

Figure 340: USB extension cable (similar)

#### **17.8.1 Order data**

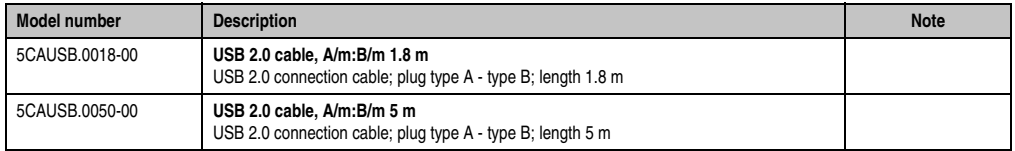

Table 387: Model numbers - USB cables

#### **17.8.2 Technical data**

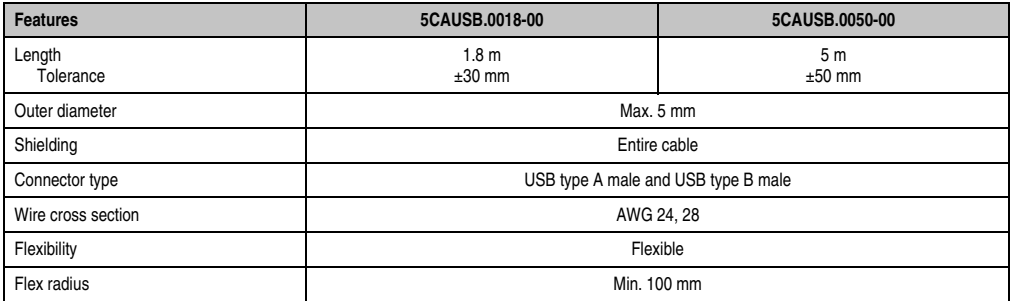

Table 388: Technical data - USB cables

#### **17.8.3 Cable specifications**

The following figure shows the pin assignments for the USB cable available at B&R. If you want to build a suitable cable yourself, it should be wired according to these specifications.

## **Warning!**

**If a self-built cable is used, B&R cannot guarantee that it will function properly. The USB cables provided by B&R are guaranteed to function properly.**

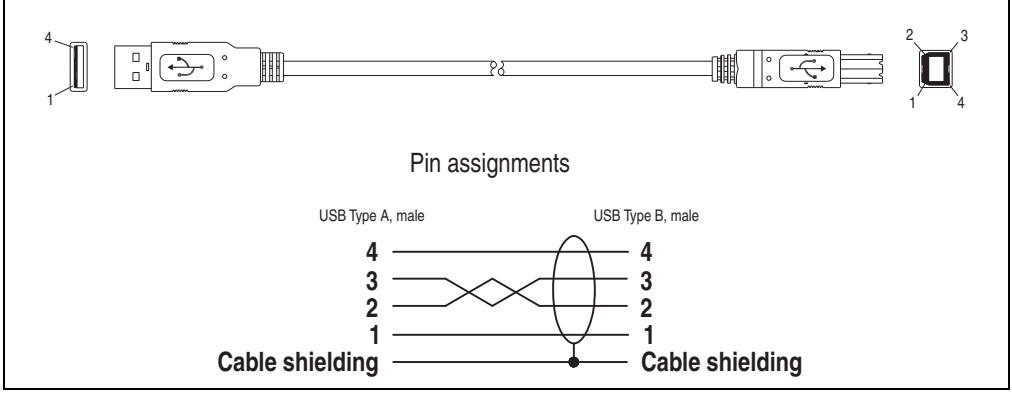

Figure 341: Pin assignments - USB cable

### **18. Legend strip templates**

Panel PC 700 devices with keys are delivered with partially pre-labeled key legend strips (F1, F2, etc.). The key legend strip slots are accessible on the back of the Panel PC 700 device (above and below).

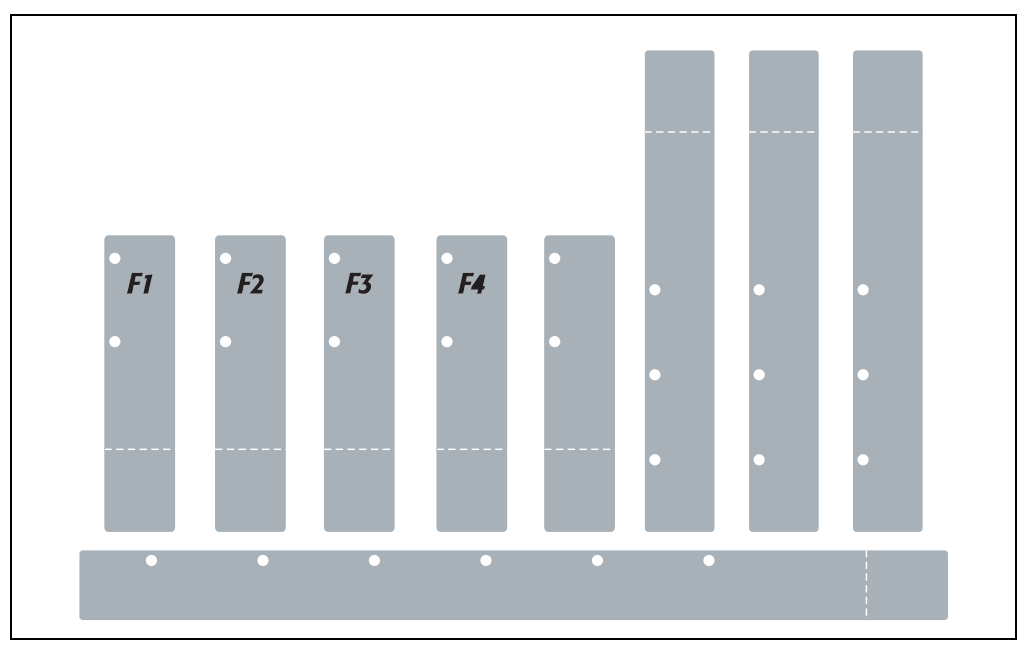

Figure 342: Legend strip templates

Printable legend strips (A4 format) can be ordered from B&R (see table [20 "Model numbers -](#page-37-0) [Other items", on page 38\)](#page-37-0). They can be printed using a standard laser printer (b/w or color) in a temperature range from -40°C to +125°C. A print template (available for Corel Draw version 7, 9 and 10) for the respective legend strip template can be downloaded from the B&R homepage (**[www.br-automation.com](http://www.br-automation.com)**). The print templates can also be found on the HMI Drivers & Utilities DVD (model number 5SWHMI.0000-00).

#### **18.1 Order data**

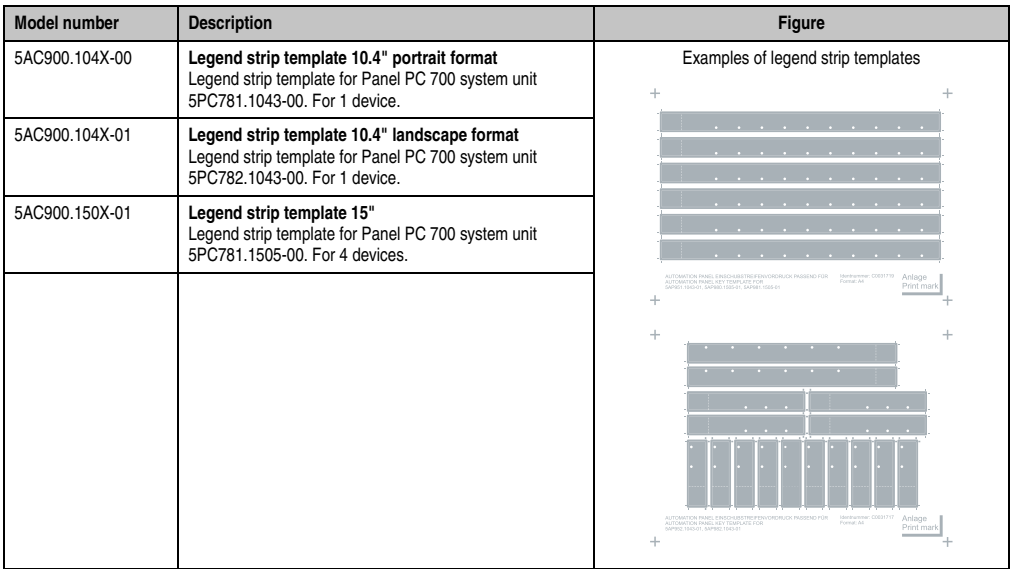

Table 389: Order data - Legend strip templates

### **19. Replacement fan**

## **Information:**

**The fan filters are subject to wear, and should be checked with appropriate frequency to determine whether the air flow provides sufficient cooling. An exchange or cleaning of the filter kit is appropriate at that time.**

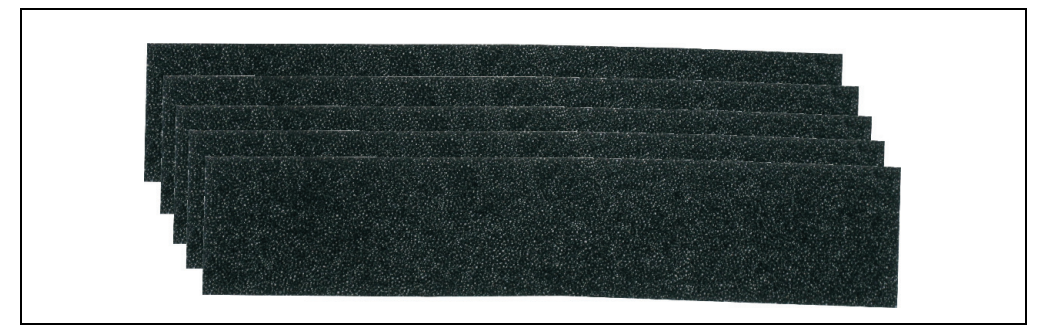

Figure 343: Replacement fan

#### **19.1 5AC700.FA00-00**

This fan filter can be used as an option for 10.4", 12.1", 15", 17" and 19" Panel PC 700 system units with 0 PCI slots (5PC720.1043-00, 5PC720.1214-00, 5PC720.1505-00, 5PC720.1706-00, 5PC720.1906-00, 5PC781.1043-00, 5PC781.1505-00 and 5PC782.1043-00).

#### **19.2 5AC700.FA02-00**

This fan filter can be used as an option for 10.4", 12.1" or 15" Panel PC 700 system units with 1 and 2 PCI slots (PC720.1043-01, 5PC720.1214-01, 5PC720.1505-01 and 5PC720.1505-02).

### **20. SRAM module - 5AC600.SRAM-00**

The 512 KB SRAM module increases PPC700 application possibilities. It is inserted internally on the baseboard (depending on revision) and doesn't require a PCl slot. Nonvolatile data can be stored on it. The module is backed up by the PPC700 battery.

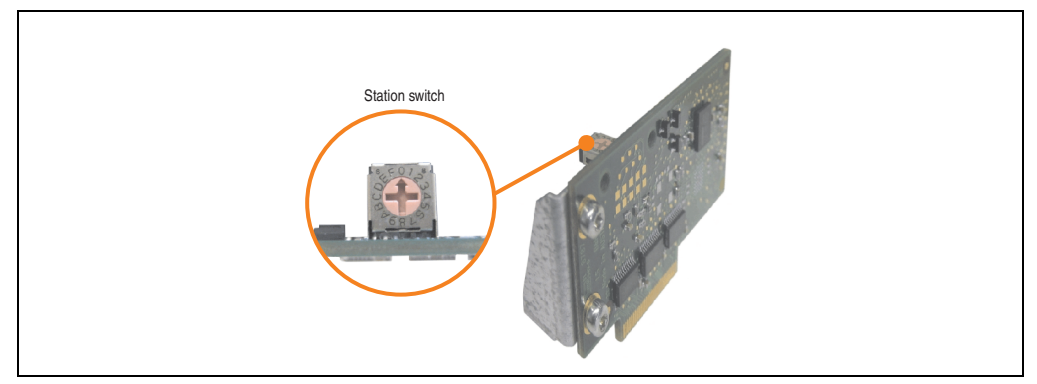

Figure 344: SRAM module - 5AC600.SRAM-00

The following system unit hardware revisions are required before mounting the SRAM module:

- 5PC720.1043-01 starting with Rev. I0
- 5PC720.1214-01 starting with Rev. D0
- 5PC720.1505-01 starting with Rev. L0
- 5PC720.1505-02 starting with Rev. K0

#### **20.1 Technical data**

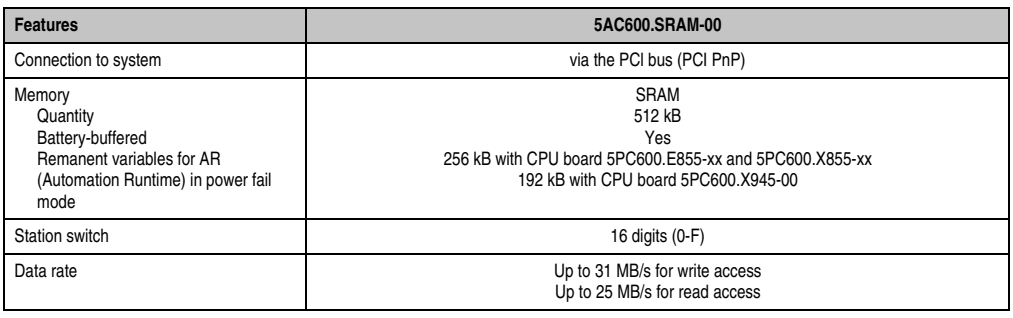

Table 390: Technical data - 5AC600.SRAM-00

#### **Accessories • SRAM module - 5AC600.SRAM-00**

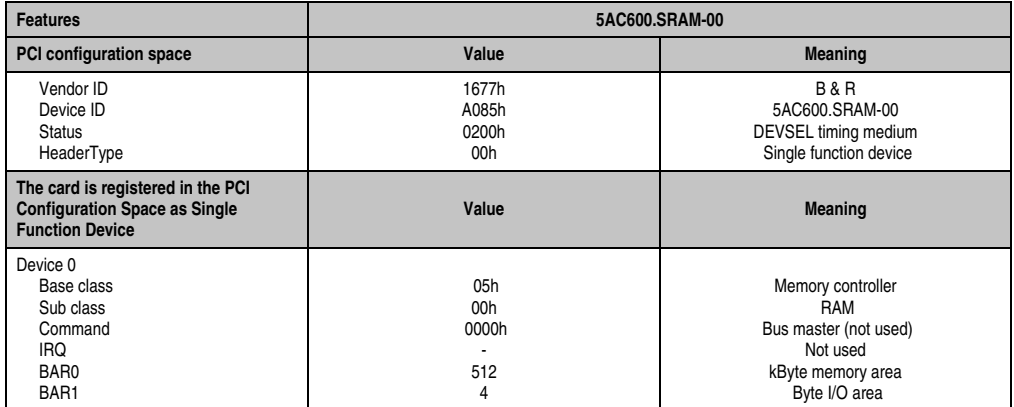

Table 390: Technical data - 5AC600.SRAM-00

#### **20.2 Driver support**

The module is presently only supported in an Automation Runtime environment. Driver for other operating systems (e.g. Windows XP) are available upon request.

#### **20.3 Installation**

- Remove the side cover of the PPC700.
- Screw on the M3x5 Torx included in the delivery to the baseboard of the module.

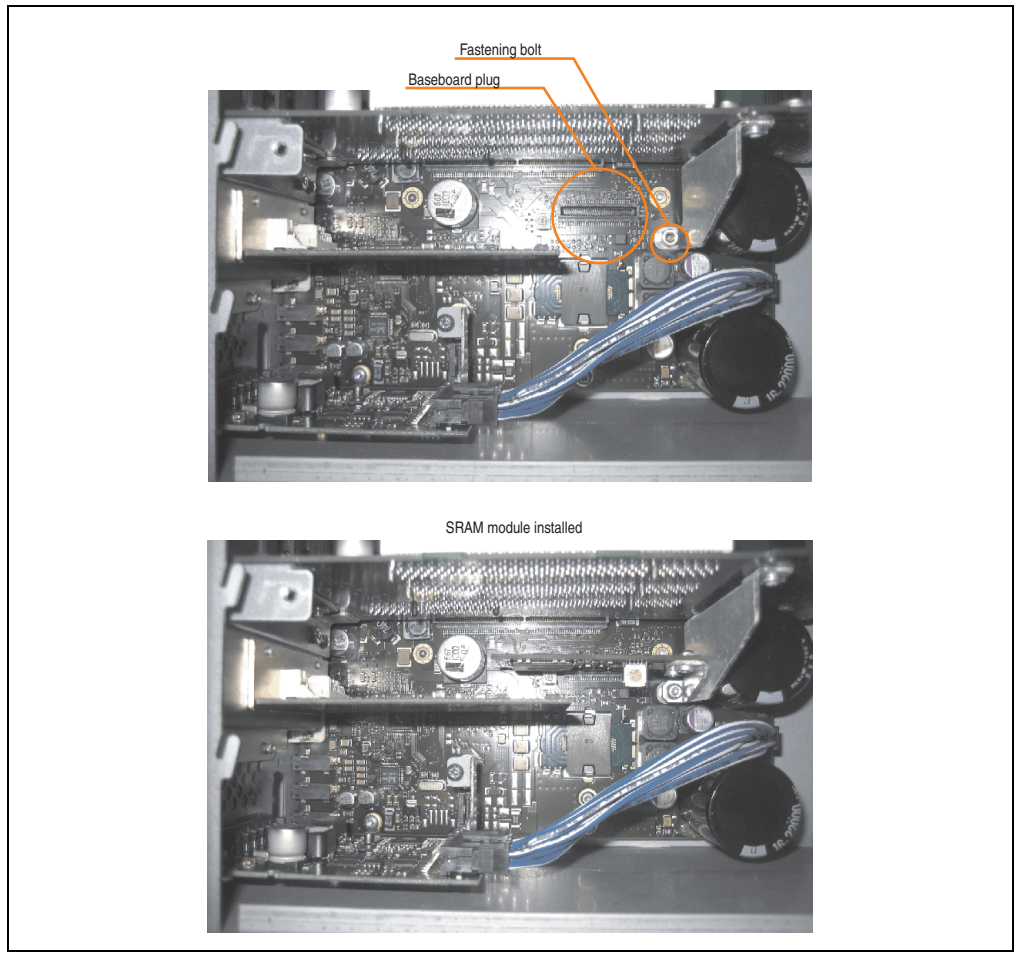

Figure 345: SRAM module installation

### **21. Ethernet PCI interface cards**

#### **21.1 PCI Ethernet card 10/100 - 5ACPCI.ETH1-01**

The universal (3.3 V and 5 V) half-size PCI Ethernet card has a 10/100 MBit/s network connection and can be inserted in a 16-bit PCI slot and operated as an additional network interface.

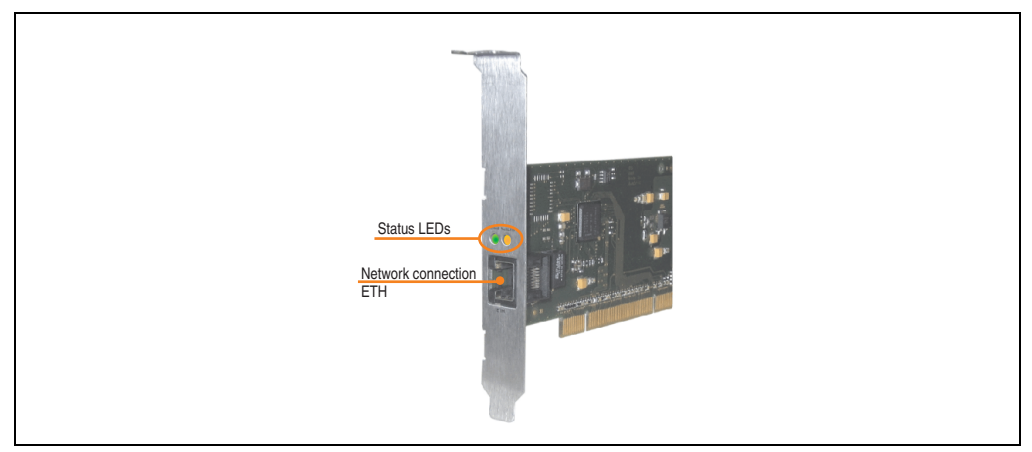

Figure 346: PCI Ethernet card 10/100 - 5ACPCI.ETH1-01

#### **21.1.1 Technical data**

| <b>Ethernet connection</b> |                                                       |                                                       |                                              |  |  |  |  |  |
|----------------------------|-------------------------------------------------------|-------------------------------------------------------|----------------------------------------------|--|--|--|--|--|
| Controller                 | Intel 82551ER                                         |                                                       | RJ45 twisted pair (10BaseT/100BaseT), female |  |  |  |  |  |
| Power supply               | Universal card (2 notches)<br>for 3.3 V or 5 V        |                                                       |                                              |  |  |  |  |  |
| Cabling                    | S/STP (Cat5e)                                         |                                                       | <b>Speed Act/Link</b>                        |  |  |  |  |  |
| Transfer rate              | 10/100 MBit/s $^{1}$ )                                |                                                       |                                              |  |  |  |  |  |
| Cable length               | max. 100 m (min. Cat5e)                               |                                                       |                                              |  |  |  |  |  |
| <b>LED</b>                 | <b>On</b>                                             | Off                                                   |                                              |  |  |  |  |  |
| Green                      | 100 Mbit/s                                            | 10 Mbit/s                                             | <b>ERR</b>                                   |  |  |  |  |  |
| Orange                     | Link<br>(Ethernet network<br>connection<br>available) | Activity (blinking)<br>(Data transfer in<br>progress) | $8.78 + 2.28$<br><b>ETH</b>                  |  |  |  |  |  |

Table 391: Ethernet connection ETH

1) Both operating modes possible. Change-over takes place automatically.

#### **21.1.2 Driver support**

A special driver is necessary for operating the Intel Ethernet controller 82551ER. Drivers for Windows XP Professional, Windows XP Embedded, and DOS are available for download on the B&R Homepage in the download area (**[www.br-automation.com](http://www.br-automation.com)**).

## **Information:**

**Required drivers can only be downloaded from the B&R homepage, not from manufacturers' pages.**

#### **21.1.3 Dimensions**

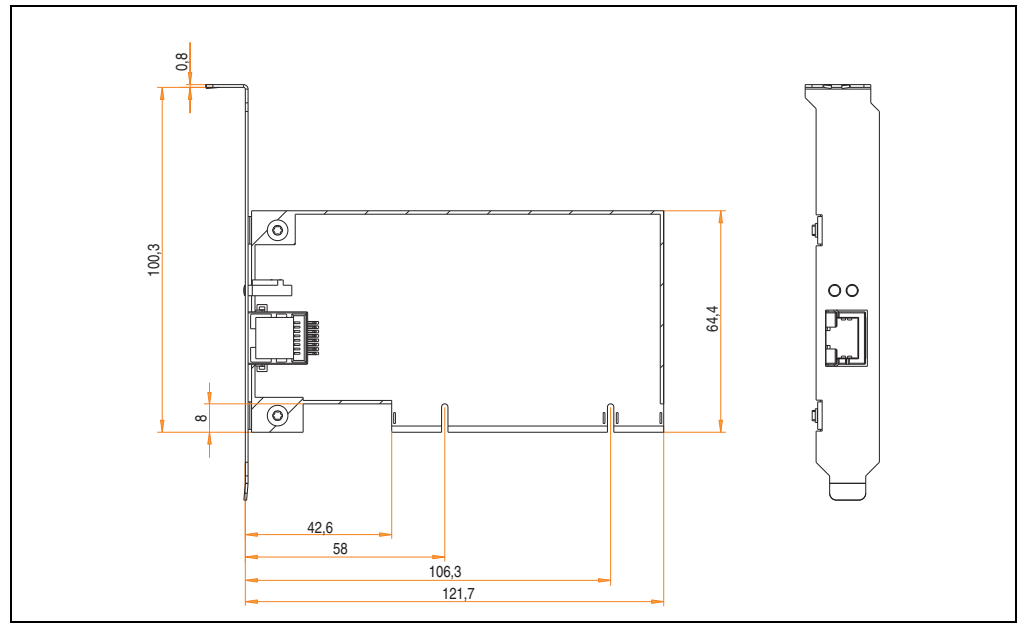

Figure 347: Dimensions - 5ACPCI.ETH1-01

#### **21.2 PCI Ethernet card 10/100 - 5ACPCI.ETH3-01**

The universal (3.3 V and 5 V) half-size PCI Ethernet card has three 10/100 MBit/s network connections and can be inserted in a 16-bit PCI slot and operated as an additional network interface.

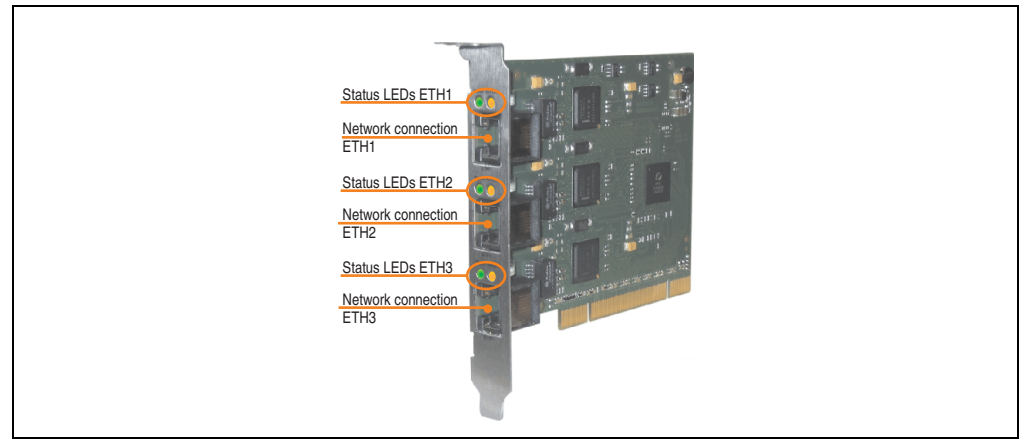

Figure 348: PCI Ethernet card 10/100 - 5ACPCI.ETH3-01

#### **21.2.1 Technical data**

| <b>Ethernet connections</b> |                                                       |                                                       |                                                  |                       |                       |  |  |  |
|-----------------------------|-------------------------------------------------------|-------------------------------------------------------|--------------------------------------------------|-----------------------|-----------------------|--|--|--|
| Controller                  | each with Intel 82551ER                               |                                                       | 3 x RJ45 twisted pair (10BaseT/100BaseT), female |                       |                       |  |  |  |
| Power supply                | Universal card (2 notches)<br>for 3.3 V or 5 V        |                                                       |                                                  |                       |                       |  |  |  |
| Cabling                     | each S/STP (Cat5e)                                    |                                                       | <b>Speed Act/Link</b>                            | <b>Speed Act/Link</b> | <b>Speed Act/Link</b> |  |  |  |
| Transfer rate               | each 10/100 MBit/s <sup>1)</sup>                      |                                                       |                                                  |                       |                       |  |  |  |
| Cable length                | each max. 100 m (min. Cat5e)                          |                                                       |                                                  |                       |                       |  |  |  |
| <b>LED</b>                  | On                                                    | Off                                                   | $\vdots$<br>ETH <sub>1</sub>                     | ETH <sub>2</sub>      | ETH <sub>3</sub>      |  |  |  |
| Green                       | 100 Mbit/s                                            | 10 Mbit/s                                             |                                                  |                       |                       |  |  |  |
| Orange                      | Link<br>(Ethernet network<br>connection<br>available) | Activity (blinking)<br>(Data transfer in<br>progress) |                                                  |                       |                       |  |  |  |

Table 392: Ethernet connections ETH1, ETH2, ETH3

1) Both operating modes possible. Change-over takes place automatically.

#### **21.2.2 Driver support**

A special driver is necessary for operating the Intel Ethernet controller 82551ER. Drivers for Windows XP Professional, Windows XP Embedded, and DOS are available for download on the B&R Homepage in the download area (**[www.br-automation.com](http://www.br-automation.com)**).

## **Information:**

**Required drivers can only be downloaded from the B&R homepage, not from manufacturers' pages.**

#### **21.2.3 Dimensions**

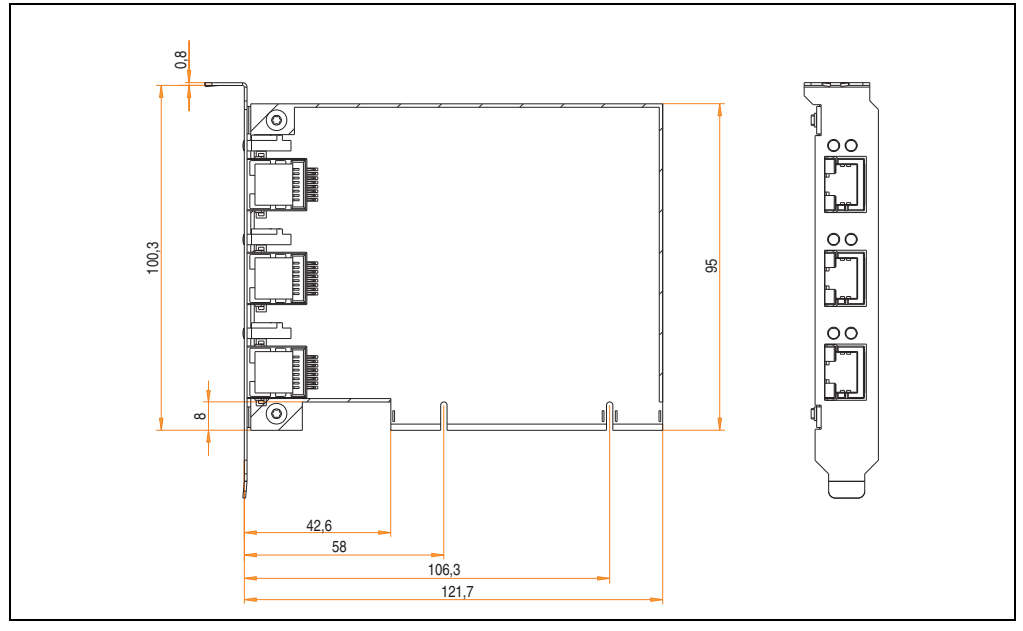

Figure 349: Dimensions - 5ACPCI.ETH3-01

# **Chapter 7 • Maintenance / Servicing**

The following section describes service/maintenance work which can be carried out by a trained, qualified user.

## <span id="page-646-0"></span>**1. Changing the battery**

The lithium battery buffers the internal real-time clock (RTC) and the CMOS data. The buffer duration of the battery is at least 4 years (at  $50^{\circ}$ C, 8.5  $\mu$ A current requirements of the supplied components and a self discharge of 40%).

## **Information:**

- **The product design allows the battery to be changed with the PPC700 switched either on or off. In some countries, safety regulations do not allow batteries to be changed while the module is switched on.**
- **Any BIOS settings that have been made will remain when the battery is changed with the power turned off (stored in non-volatile EEPROM). The date and time must be reset later because this data is lost when the battery is changed.**
- **The battery should only be changed by qualified personnel.**

## **Warning!**

**Replace battery with Renata, type CR2477N only. Use of another battery may present a risk of fire or explosion.**

**Battery may explode if mistreated. Do not recharge, disassemble or dispose of in fire.**

#### **1.1 Battery check**

The battery status (good or bad) is checked every time the device is turned on, as well as every 24 hours. The check involves applying a load to the battery for a short time (approx. 1 second), followed by an evaluation. The evaluated battery status is displayed in the BIOS Setup pages and in the B&R Control Center (ADI driver), but can also be read in a customer application via the ADI Library.

#### **Maintenance / Servicing • Changing the battery**

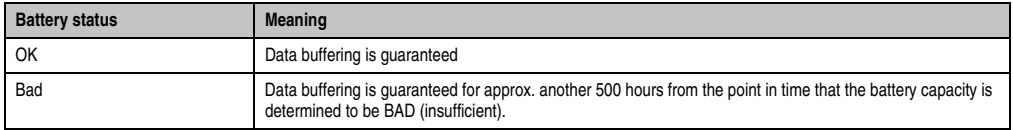

Table 393: Meaning of battery status OK - Bad

From the point when battery capacity is recognized as insufficient, data buffering is guaranteed for approximately another 500 hours. When changing the battery, data is buffered for approximately another 10 minutes by a gold leaf capacitor.

The following replacement lithium batteries are available:

- 4A0006.00-000 (1 piece)
- 0AC201.91 (4 pcs.)

#### **1.2 Procedure**

- Disconnect the power supply to the Panel PC 700 (also see information on page [647\)](#page-646-0).
- Touch the housing or ground connection (not the power supply!) in order to discharge any electrostatic charge from your body.
- Remove the black plastic cover from the battery compartment and carefully pull out the battery using removal strips.

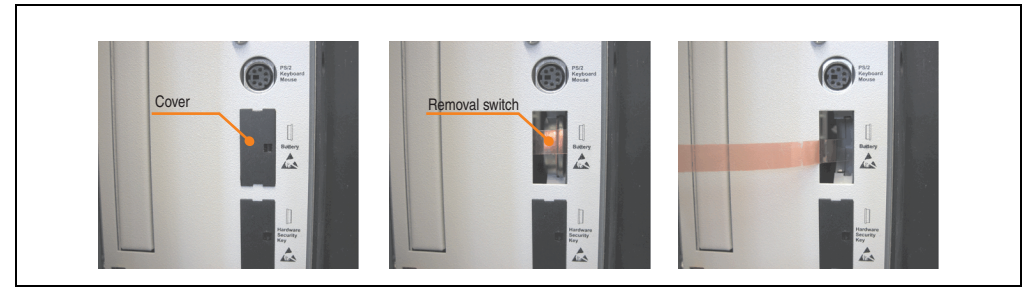

Figure 350: Battery removal

• Insert the new battery with correct polarity. The battery should not be held by its edges. Insulated tweezers may also be used for inserting the battery.
#### **Maintenance / Servicing • Changing the battery**

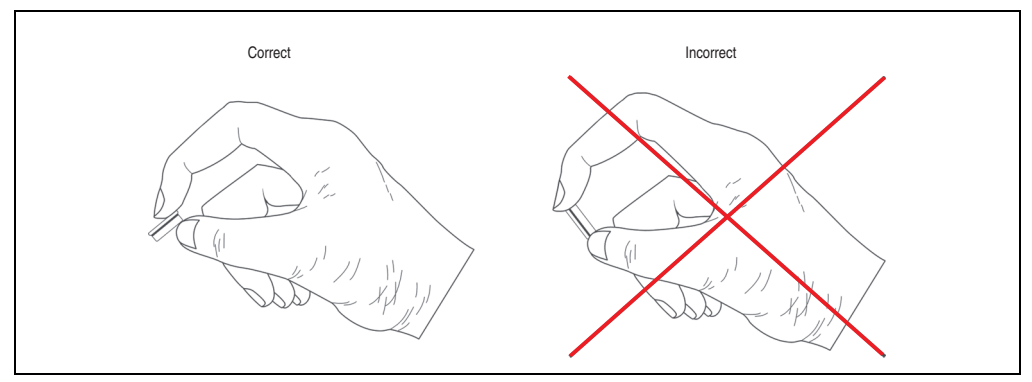

Figure 351: Battery handling

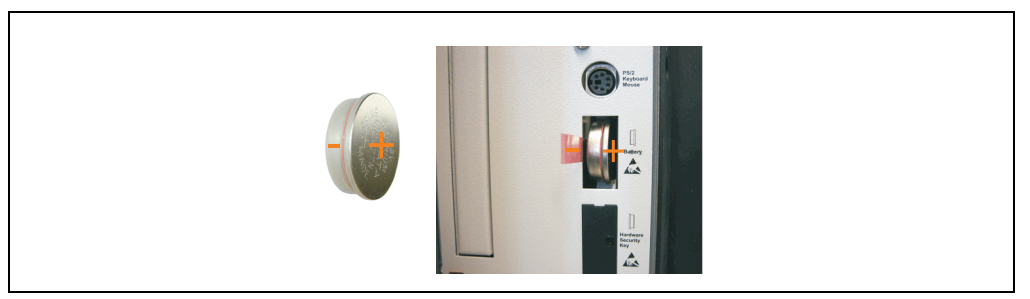

Figure 352: Battery polarity

- To make the next battery change easier, be sure the removal strip is in place when inserting battery.
- Reconnect the power supply to the Panel PC 700 by plugging the power cable back in and pressing the power button (also see information on page [647\)](#page-646-0).
- Reset the data and time in BIOS (see information on page [647\)](#page-646-0).

# **Warning!**

**Lithium batteries are considered hazardous waste. Used batteries should be disposed of according to local requirements.**

Section 7 Maintenance / Servicing

Maintenance / Servicing

### **2. Fan kit installation and replacement**

#### **2.1 Procedure - PPC700 without PCI slots**

The procedure for devices without PCI slots (5PC720.1043-00, 5PC720.1214-00, 5PC720.1505-00, 5PC720.1706-00, 5PC720.1906-00, 5PC781.1043-00, 5PC781.1505-00, 5PC782.1043-00) is explained step-by-step in the following example (5PC720.1505-00).

- Disconnect the power supply to the Panel PC 700.
- Touch the housing or ground connection (not the power supply!) in order to discharge any electrostatic charge from your body.
- Loosen the nuts on the clamp (using hex key) and lift the clamp to remove. Loosen the screws on the fan kit cover (using Torx screw driver size 10) and remove the cover.

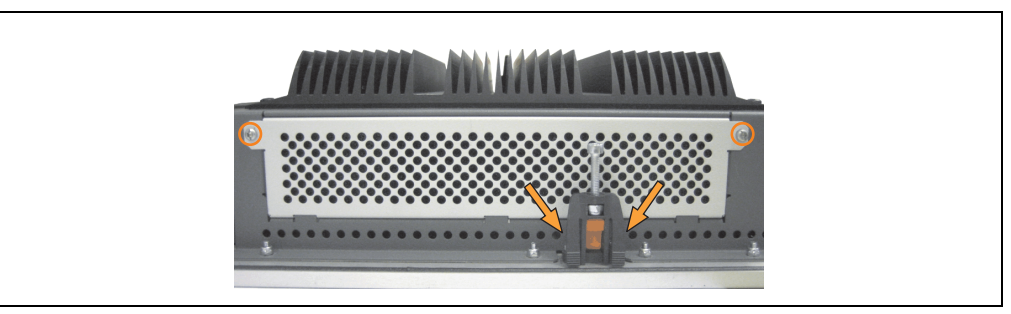

Figure 353: Removing the fan kit cover

• There are two arrows on the fans that indicate the direction of air flow and the direction of fan rotation.

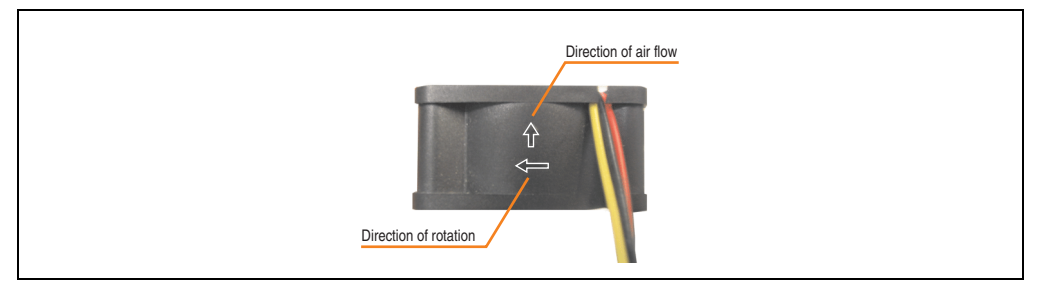

Figure 354: Marking for direction of airflow / fan rotation

# **Warning!**

**The fans must be installed so that the air flows toward the inside of the housing.**

#### **Maintenance / Servicing • Fan kit installation and replacement**

• Align fans over the fastening bolts (see arrows). Feed cables through the opening in the housing (see square) into the main board of the PPC700.

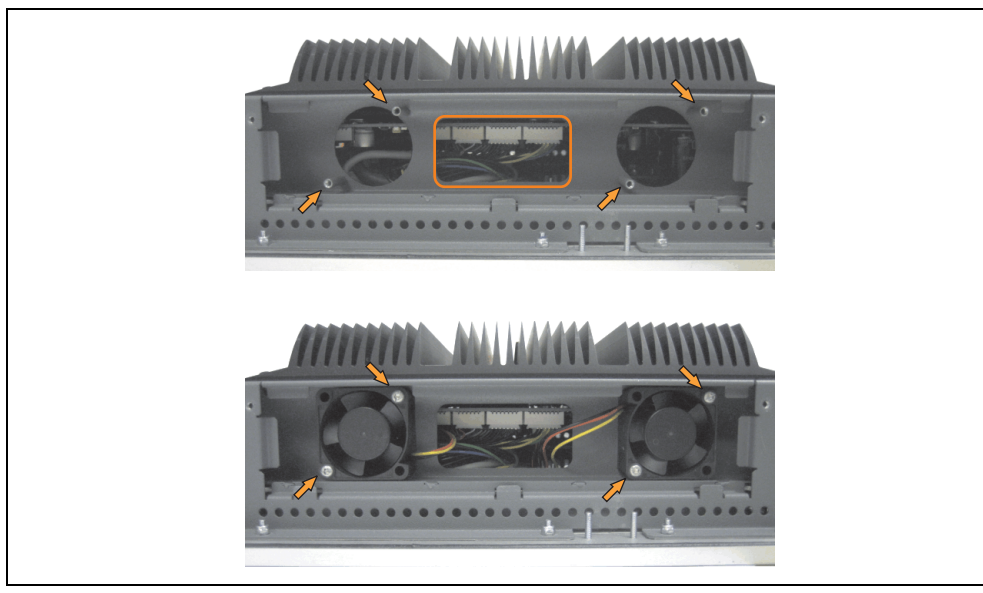

Figure 355: Fan Installation

- Secure fans with the 4 included Torx (T10) screws.
- Loosen the marked nuts (using hex key) and open the cover (open carefully because of cable).

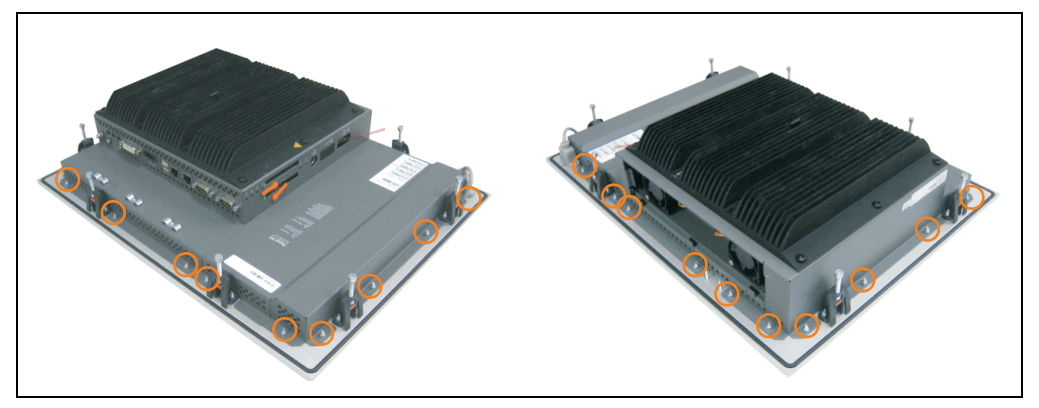

Figure 356: Removing the cover

• The fan connection cable must be connected to the main circuit board at the right position (fan 1 at position 1, fan 2 at position 2).

**Maintenance / Servicing • Fan kit installation and replacement**

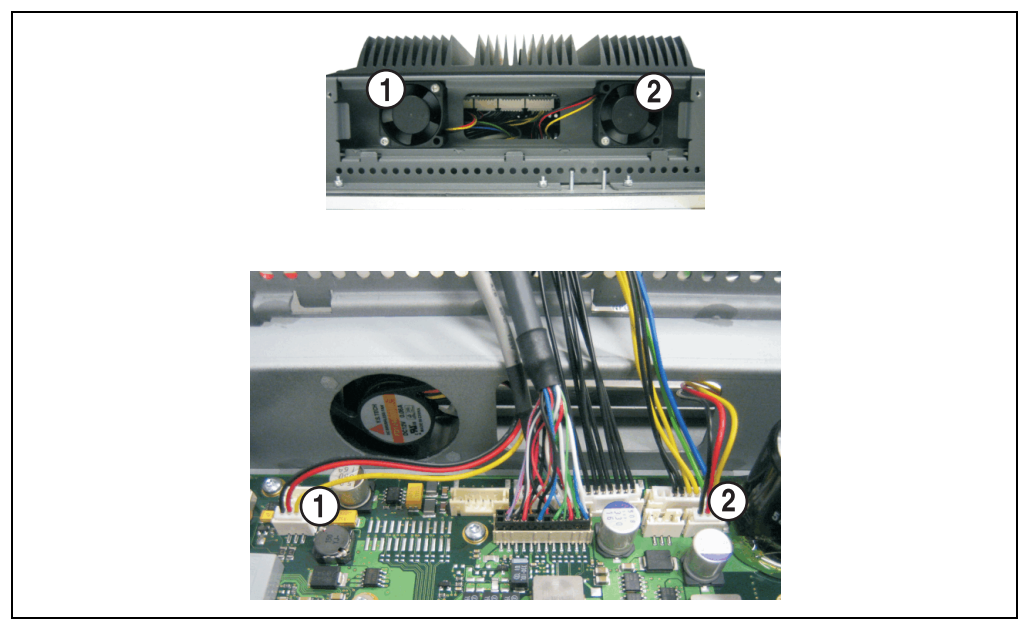

Figure 357: Fan cable connection on the main board

• Place dust filter in the fan kit cover and replace removed components (cover, filter kit cover) in reverse order.

### **2.2 Procedure - PPC700 with 1 and 2 PCI slots**

The procedure for devices with 2 PCI slots (5PC720.1043-01, 5PC720.1214-01, 5PC720.1505- 01, 5PC720.1505-02) is explained step-by-step in the following example (5PC720.1505-01).

- Disconnect the power supply to the Panel PC 700.
- Touch the housing or ground connection (not the power supply!) in order to discharge any electrostatic charge from your body.
- Loosen the screws on the fan kit cover (using Torx screw driver size 10) and remove the cover.

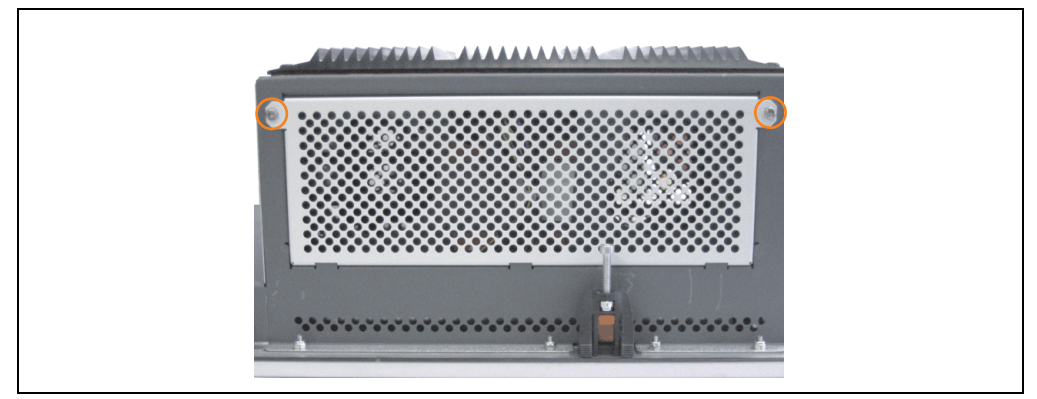

Figure 358: Removing the fan kit cover

- If a PCI card is in place, it must be removed before moving on to the next step.
- There are two arrows on the fans that indicate the direction of air flow and the direction of fan rotation.

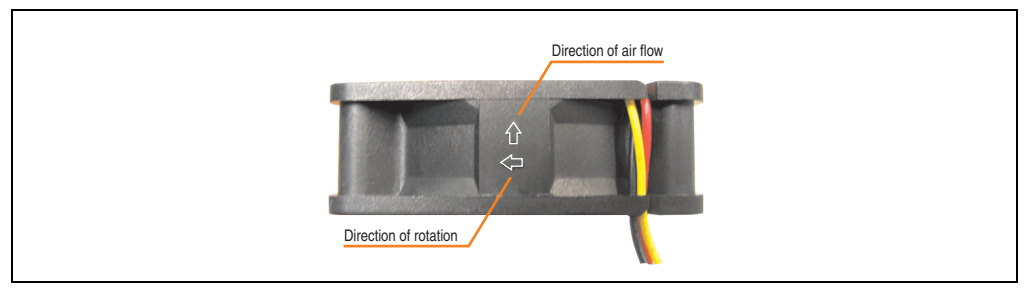

Figure 359: Marking for direction of airflow / fan rotation

# **Warning!**

**The fans must be inserted so that the air flows toward the inside of the housing.**

#### **Maintenance / Servicing • Fan kit installation and replacement**

• Remove the clamp screw (see circle). Align fans over the fastening bolts (see arrows). Feed cables through the opening in the housing (see square) into the main board of the PPC700.

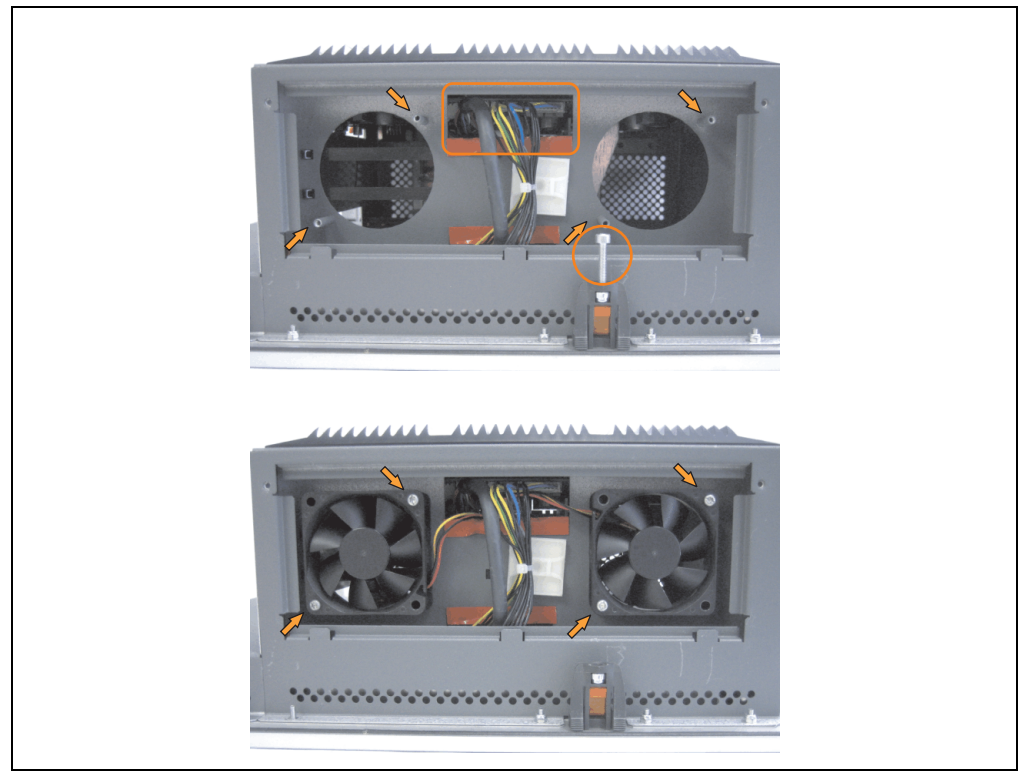

Figure 360: Fan Installation

• Secure fans with the 4 included Torx (T10) screws.

• Loosen the screws on the side cover (using Torx screw driver size 10) and remove the cover.

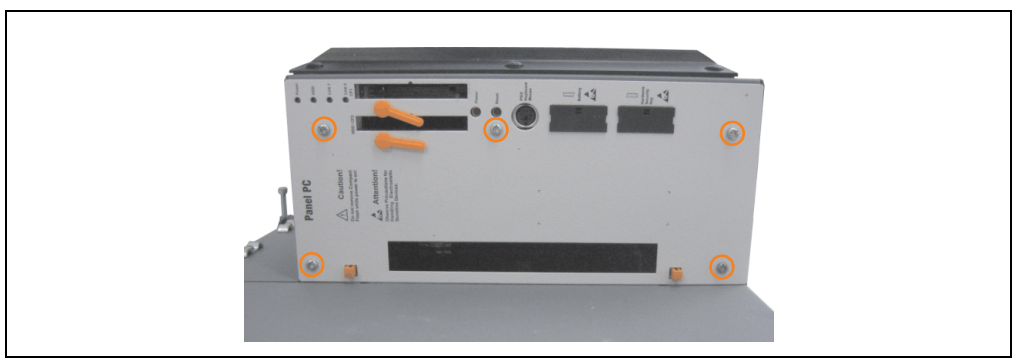

Figure 361: Removing the side cover

• The fan connection cable must be connected to the main circuit board at the right position (fan 1 at position 1, fan 2 at position 2).

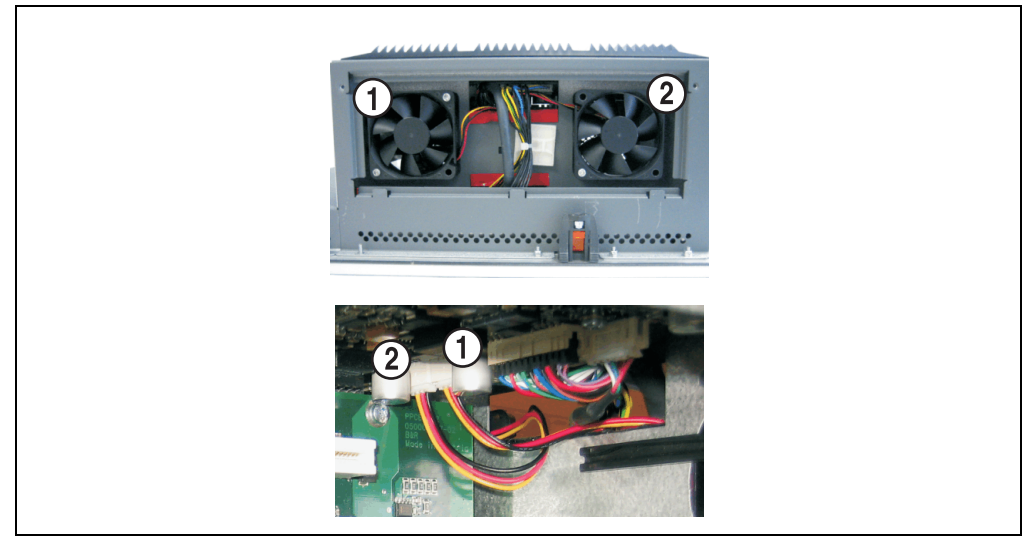

Figure 362: Fan cable connection on the main board

- If a PCI card was previously in place, it can now be re-inserted.
- Place dust filter in the fan kit cover and replace removed components (filter kit cover, side cover) in reverse order.

Section 7 Maintenance / Servicing

Maintenance / Servicing

### **3. Slide-in drive - installation and exchange**

A slide-in drive can be installed and exchanged in system units with 1 or 2 PCI slots.

#### **3.1 Installation procedure**

- Disconnect the power supply to the Panel PC 700.
- Touch the housing or ground connection (not the power supply!) in order to discharge any electrostatic charge from your body.
- Remove the light-gray side cover. This generally requires removing 5 Torx screws (T10).

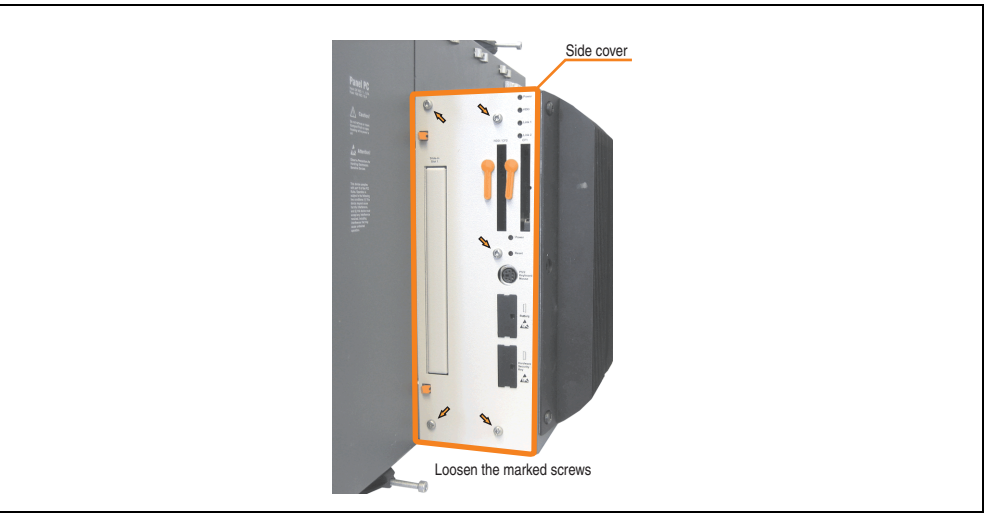

Figure 363: Example - Side cover removal on the system unit 5PC720.1505-02

#### **Maintenance / Servicing • Slide-in drive - installation and exchange**

• Remove the slide-in dummy module.

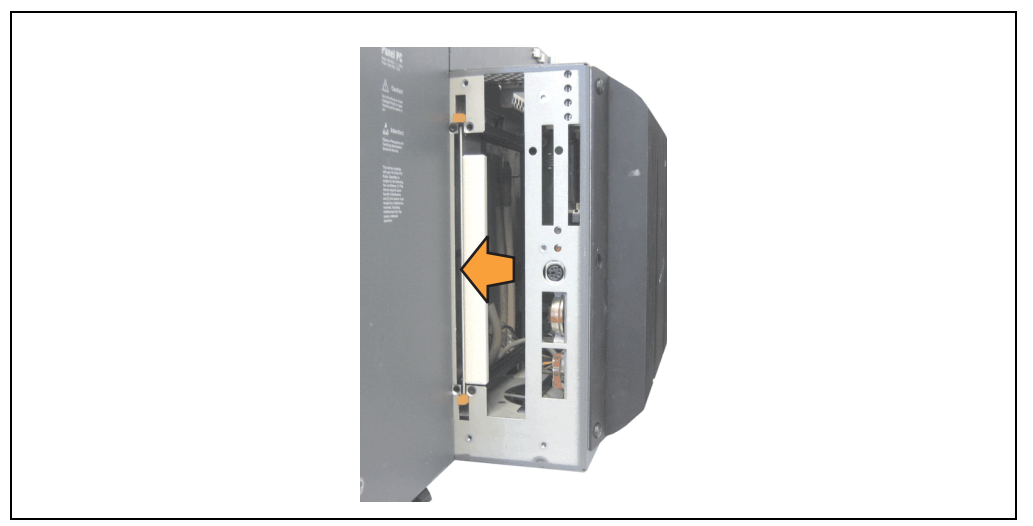

Figure 364: Removing the slide-in dummy module

• Insert the slide-in drive.

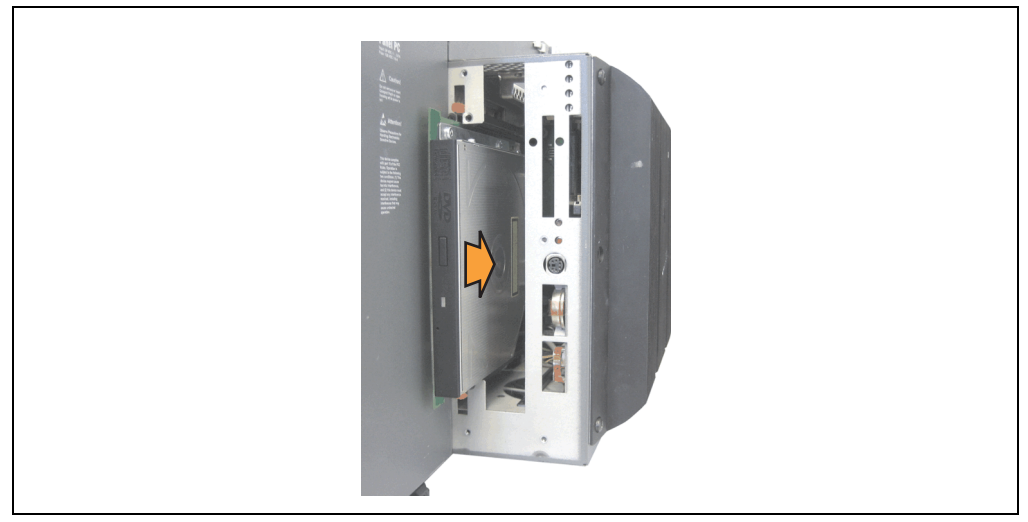

Figure 365: Installing the slide-in drive

• Attach the side cover.

#### **3.2 Exchange procedure**

- Disconnect the power supply to the Panel PC 700.
- Touch the housing or ground connection (not the power supply!) in order to discharge any electrostatic charge from your body.
- Remove the light-gray side cover. This generally requires removing 5 Torx screws (T10).

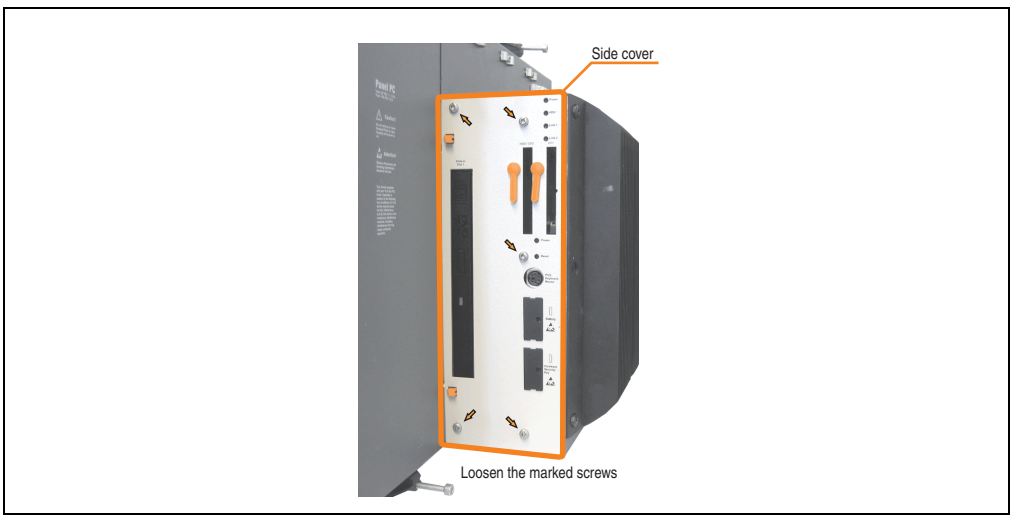

Figure 366: Example - Side cover removal on the system unit 5PC720.1505-02

• Remove both slide-in slot releasing mechanisms outwards. The slide-in drive is pushed a few mm upwards for easy removal.

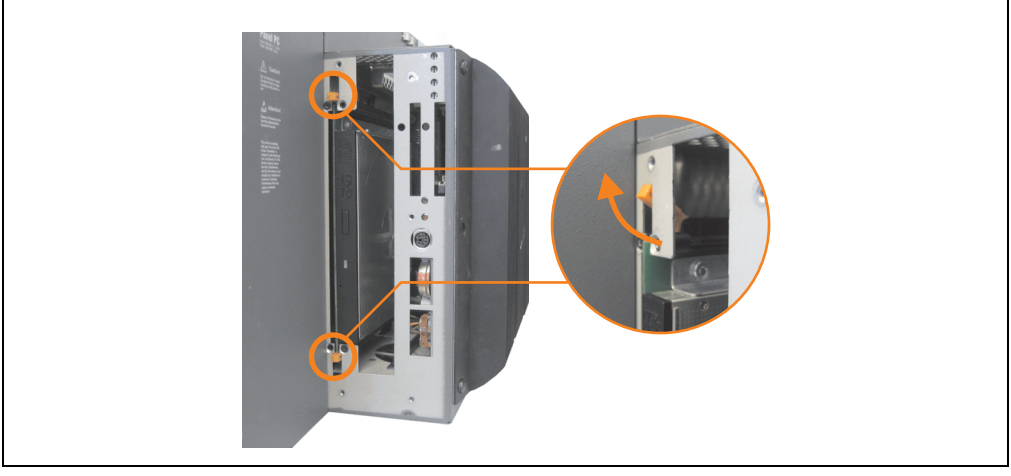

Figure 367: Release the slide-in slot releasing mechanisms

- Removing the slide-in drive.
- Move the slide-in slot releasing mechanism to the start position and insert the new slidein drive.

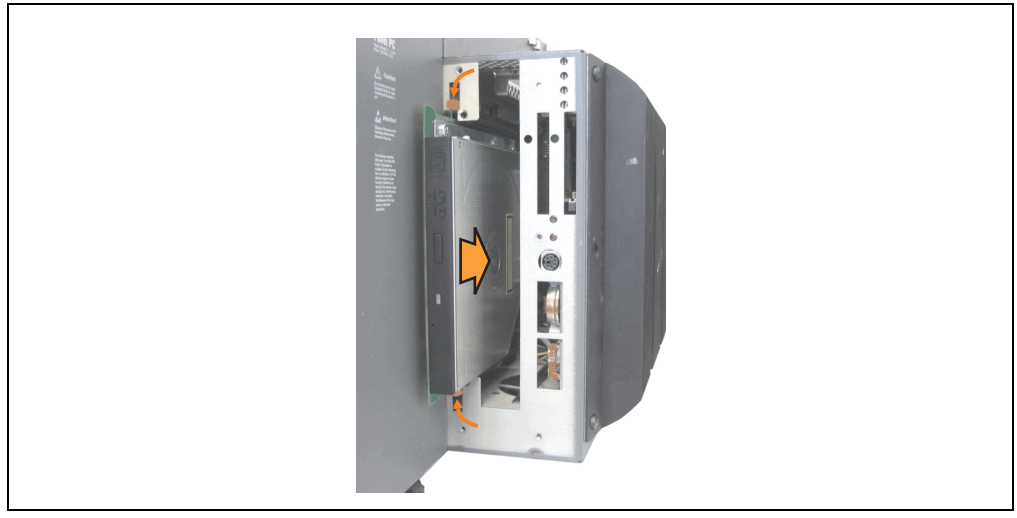

Figure 368: Installing the slide-in drive

• Attach the side cover.

### **4. Exchanging the legend strips**

The function keys can be individually labeled by simply exchanging the legend strips (see ["Legend strip templates", on page 636\)](#page-635-0). The designated slots for the legend strips can be accessed on the back of the PPC700 device.

#### **4.1 Procedure**

- 1) Place the Panel PC on a clean, even surface with the display facing down.
- 2) Remove blank legend strips and replace with printed ones.

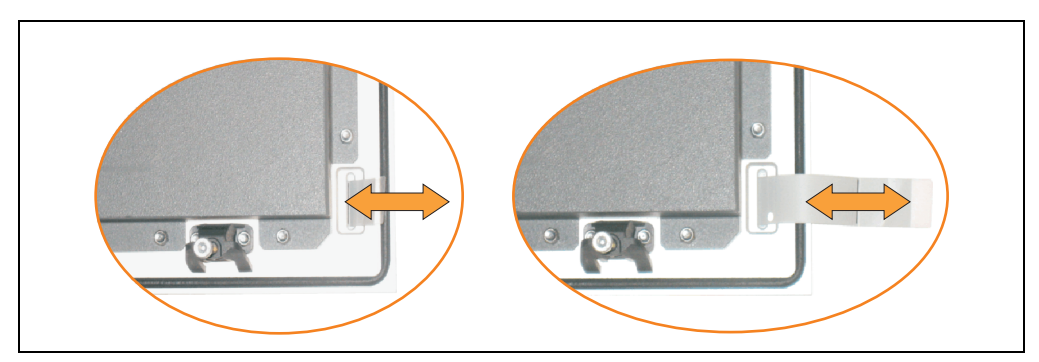

Figure 369: Exchange legend strips

## **5. Exchanging a PCI SATA RAID hard disk**

In the example, the assumption is made that the secondary hard disk (HDD1) is defective. A size 10 Torx screwdriver is needed for exchanging the hard disk.

Exchange procedure:

- Remove the power supply to the device (Automation PC 620 / Panel PC 700).
- Touch the housing or ground connection (not the power supply!) in order to discharge any electrostatic charge from your body.
- Remove the side cover
- Remove the SATA RAID insert.
- Loosen the 4 appropriate mounting screws (M3x5) see Figure [370 "Screw assignment](#page-660-0) [on the back side of the SATA RAID controller", on page 661.](#page-660-0)

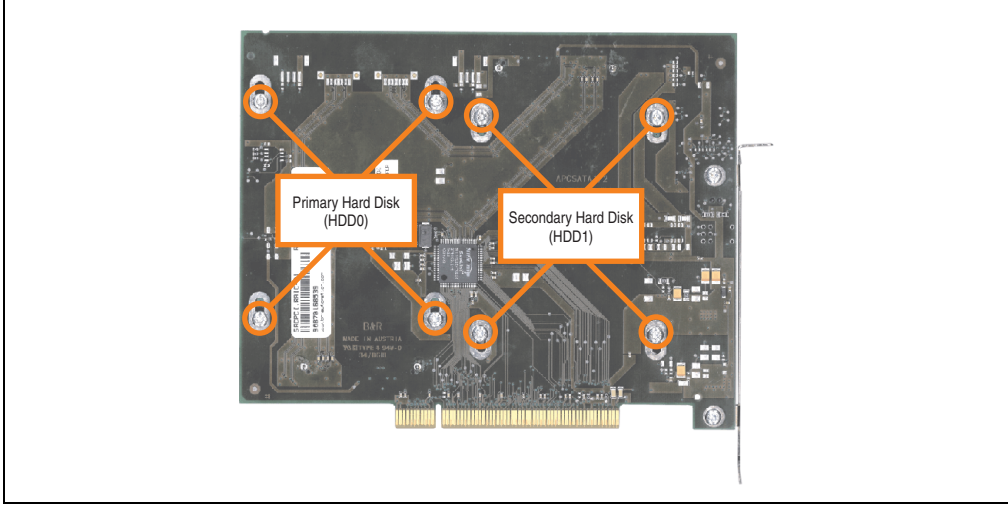

Figure 370: Screw assignment on the back side of the SATA RAID controller

- <span id="page-660-0"></span>• On the front side, slide the hard disk down and away (image 1).
- Carefully plug the new hard disk into the connector (image 2).

#### **Maintenance / Servicing • Exchanging a PCI SATA RAID hard disk**

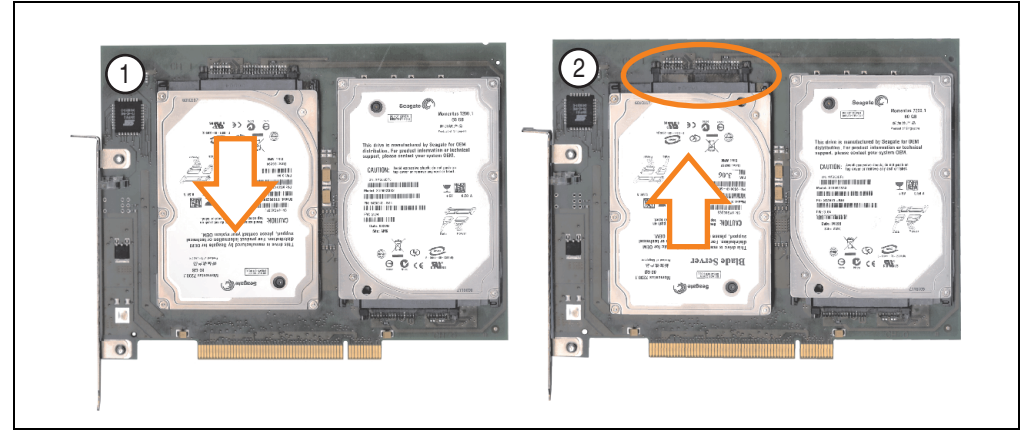

Figure 371: Hard disk exchange

- Re-secure the hard disk using the 4 fastening screws (M3x5) used earlier.
- Reassemble device in the reverse order.
- An error message is output by the RAID BIOS after starting the system "RAID1 set is in Critical status - press any key to enter Configuration Utility".

A rebuild must be executed in the SATA RAID BIOS - for more information on this, see the section ["Rebuild mirrored set", on page 308.](#page-307-0)

# **Appendix A**

### <span id="page-662-0"></span>**1. Temperature sensor locations**

Sensors monitor temperature values at different locations in the PPC700 (inside CPU, CPU board, power supply, slide-in drive 1, slide-in drive 2, I/O). The temperatures<sup>1)</sup> can be read in BIOS (menu item "advanced" - baseboard/panel features - baseboard monitor) or in Microsoft Windows XP/embedded, using B&R Control Center<sup>2)</sup>.

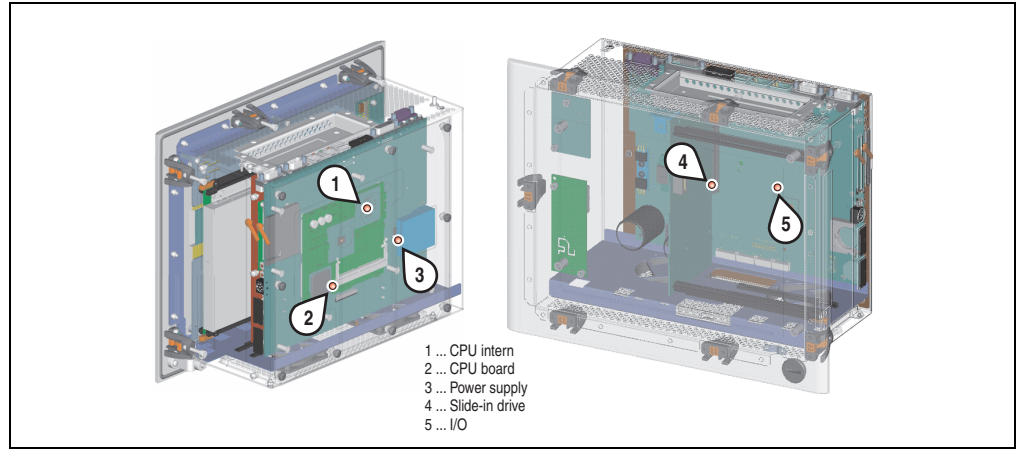

Figure 372: Temperature sensor locations

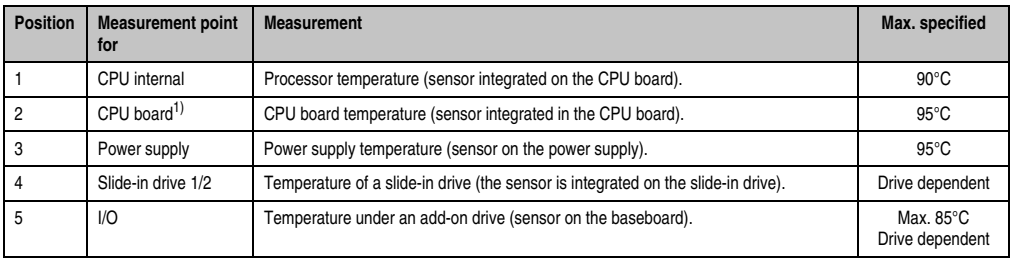

Table 394: Temperature sensor locations

1) This sensor is only provided in 5PC600.X855-xx CPU boards.

1) The measured temperature is a guideline for the immediate ambient temperature, but can be influenced by neighboring components.

2) The B&R Control Center - ADI driver - can be downloaded for free from the download area on the B&R homepage (**www.brautomation.com**).

### **2. Maintenance Controller Extended (MTCX)**

The MTCX controller (FPGA processor) is located on the main board (part of every system unit) of Automation PC 620 and Panel PC 700 devices.

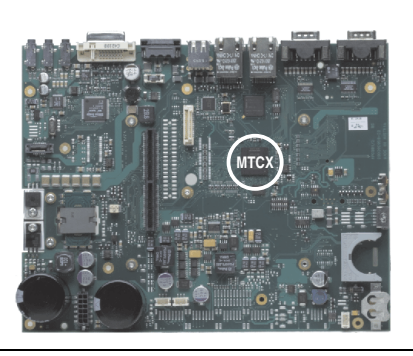

Figure 373: MTCX controller location

The MTCX is responsible for the following monitoring and control functions:

- Power on (power OK sequencing) and power fail logic
- Watchdog handling (NMI and reset handling)
- Temperature monitoring (I/O area, power supply, slide-in drive 1/2)
- Fan control (3 housing fans)
- Key handling / coordination (matrix keyboard on Automation Panel 900 devices configurable using B&R Key Editor, PS/2 keyboard)
- LED handling (matrix keyboard with LEDs on Automation Panel 900 devices configurable using B&R Key Editor)
- Advanced desktop operation (keys, USB forwarding)
- Daisy chain display operation (touch screen, USB forwarding)
- Panel locking mechanism (configurable using B&R Control Center ADI driver)
- Backlight control for a connected B&R display
- Statistical data recording (power cycles each power on, power on and fan hours are recorded - every full hour is counted e.g. 50 minutes no increase)
- SDL data transfer (display, matrix keyboard, touch screen, service data, USB)
- Status LEDs (HDD, panel lock, Link 1)

The functions of the MTCX can be expanded via Firmware upgrade<sup>1)</sup>. The version can be read in BIOS (menu item "advanced" - baseboard/panel features) or in Microsoft Windows XP/embedded, using B&R Control Center.

<sup>1)</sup> Can be downloaded from the download area on the B&R homepage (**www.br-automation.com**).

#### **2.1 Temperature monitoring - Fan control**

The MTCX constantly monitors the temperature using temperature sensors (see section [1](#page-662-0) ["Temperature sensor locations", on page 663\)](#page-662-0), which directly determine how the fan is controlled. The RPM depends on the temperature measured. The limit values depend on the MTCX firmware version being used.

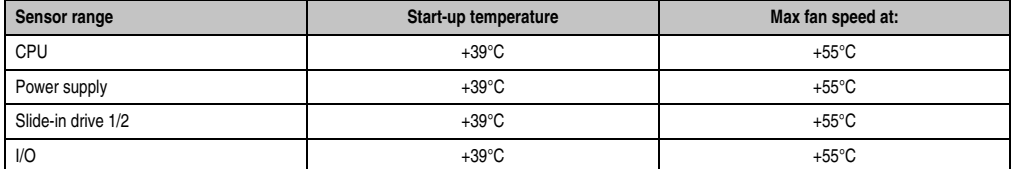

Table 395: Temperature limits for fan control

The fans stop again when the temperature drops below +37°C.

Appendix A

**Appendix A • B&R Key Editor**

### **3. B&R Key Editor**

On display units, it is often necessary to adjust the function keys and LEDs for the application software being used. The B&R Key Editor makes it quick and easy to adapt the application to a unique configuration.

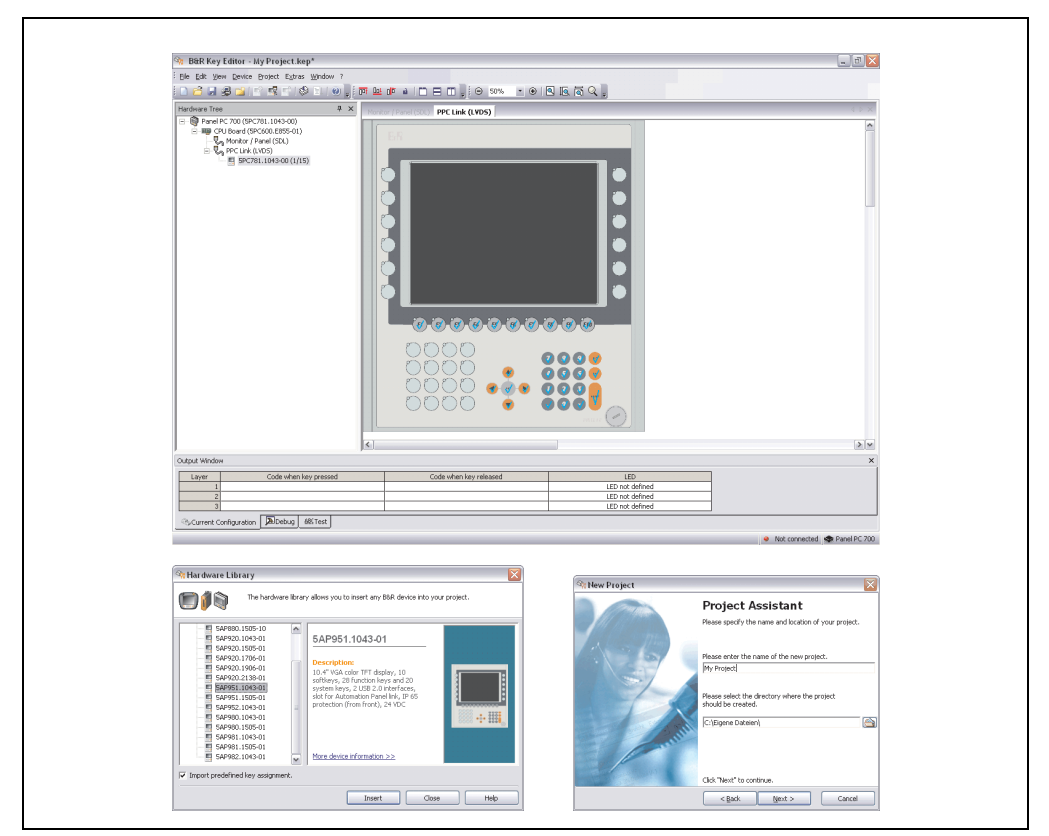

Figure 374: B&R Key Editor screenshots (Version 3.00)

Features:

- Configuration of normal keys like on a keyboard (A, B, C, etc.)
- Keyboard shortcuts (CTRL+C, SHIFT+DEL, etc.) on one key
- Special key functions (change brightness, etc.)
- Assign functions to LEDs (HDD access, power, etc.)
- 4 assignments per key possible (using layer function)
- Configuration of panel locking time when multiple Automation Panel 900 devices are connected to Automation PC 620 and Panel PC 700 devices

Supports following systems (Version 3.00):

- Automation PC 620 (ETX, XTX, Embedded)
- Automation PC 800
- Automation PC 820
- Panel PC 300
- Panel PC 700 (ETX, XTX)
- Panel PC 800
- Power Panel 65
- Power Panel 100.200
- Power Panel 300/400
- Mobile Panel 100, 200
- Mobile Panel 40/50
- IPC2000, IPC2001, IPC2002
- IPC5000, IPC5600
- IPC5000C, IPC5600C

A detailed guide for configuring keys and LEDs can be found in the B&R Key Editor's online help.

The B&R Key Editor can be downloaded for free from the download area on the B&R homepage (**[www.br-automation.com](http://www.br-automation.com)**). Additionally, it can also be found on the B&R HMI Drivers & Utilities DVD (model number 5SWHMI.0000-00).

### **4. B&R Automation Device Interface (ADI) development kit**

The ADI development kit is used to access the functions of the ADI driver. The programming languages C (with import libraries for Microsoft Visual C++ 6.0 and Microsoft eMbedded Visual C++ 4.0) and Visual Basic (for Microsoft Visual Basic 6.0) are supported.

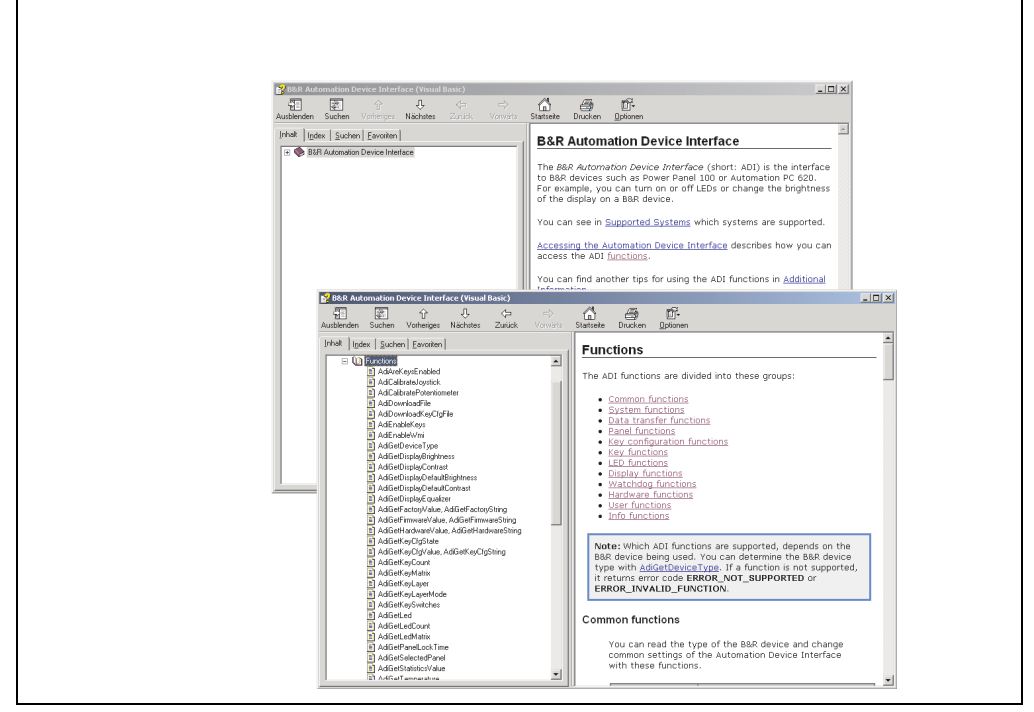

Figure 375: ADI development kit screenshots (Version 2.40)

Features:

- One Microsoft Visual Basic module with declarations for the ADI functions.
- Header files and import libraries for Microsoft Visual C++ 6.0 and Microsoft eMbedded Visual C++ 4.0.
- Help files for Visual Basic and Visual C++.
- Sample projects for Visual Basic and Visual C++.
- ADI DLL (for testing the applications, if no ADI drive is installed).

Supports following systems (Version 2.40 and higher):

- Automation PC 620
- Automation PC 810
- Automation PC 820
- Mobile Panel 40/50
- Mobile Panel 100/200
- Panel PC 300
- Panel PC 700
- Panel PC 800
- Power Panel 100/200
- Power Panel 300/400

The ADI driver suitable for the device must be installed to the stated product series (for Windows XP, Windows XP+SP2). The ADI driver is already included in the Windows XP embedded and Windows CE operating systems offered by B&R and does not have to be additionally installed.

The programming languages C (with import libraries for Microsoft Visual C++ 6.0 and Microsoft eMbedded Visual C++ 4.0) and Visual Basic (for Microsoft Visual Basic 6.0) are supported. A detailed description of using the ADI functions can be found in the integrated online help.

The B&R Automation Device Interface (ADI) development kit can be downloaded for free from the download area on the B&R homepage (**[www.br-automation.com](http://www.br-automation.com)**).

### **5. Touch Screen - Elo Accu Touch**

# **Information:**

**The following characteristics, features, and limit values only apply to this individual component and can deviate from those specified for the entire device. For the entire device in which this individual component is used, refer to the data given specifically for the entire device.**

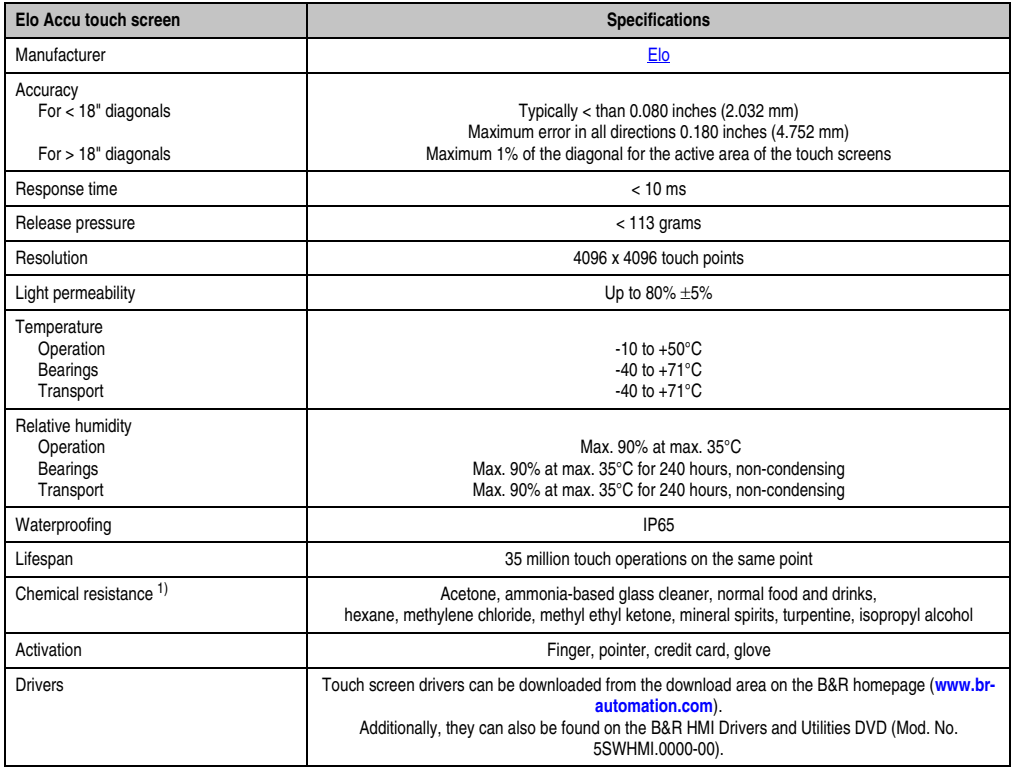

Table 396: Technical data - Elo Accu Touch

1) The active area of the touch screen is resistant to these chemicals for a timeframe of one hour at 21°C.

#### **5.1 Temperature humidity diagram**

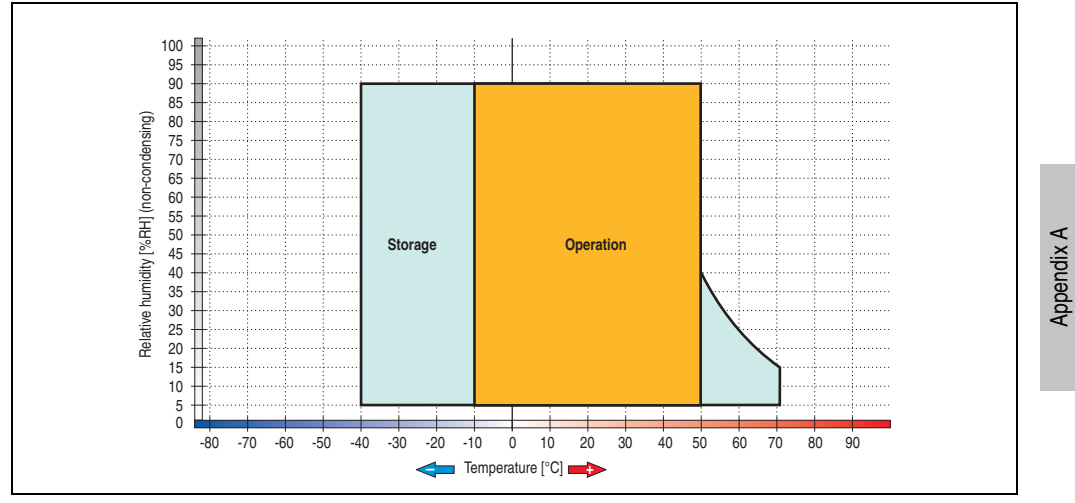

Figure 376: Temperature humidity diagram - Elo Accu touch screen 5-wire

Temperature data is for operation at 500 meters. Derating the max. ambient temperature typically 1°C per 1000 meters (from 500 meters above sea level).

#### **5.2 Cleaning**

The touch screen should be cleaned with a moist lint-free cloth. When moistening the cloth, use only water with detergent, screen cleaning agent, or alcohol (ethanol). The cleaning agent should be applied to the cloth beforehand and not sprayed directly onto the touch screen itself. Never use aggressive solvents, chemicals, or scouring agents.

### **6. Membrane**

The décor foil conforms to DIN 42115 (section 2). This means it is resistant to exposure to the following chemicals for a 24-hour period with no visible signs of damage:

# **Information:**

**The following characteristics, features, and limit values only apply to this individual component and can deviate from those specified for the entire device.**

| Ethanol<br>Cyclohexanol<br>Diacetone alcohol<br>Glycol<br>Isopropanol<br>Glycerine<br>Methanol<br>Triacetin<br>Dowandol<br>DRM/PM            | Formaldehyde 37 - 42%<br>Acetaldehyde<br>Aliphatic hydrocarbons<br>Toluene<br>Xvlene<br>White spirits                                                                                                    | Trichloroethane<br>Ethyl acetate<br>Diethyl ether<br>N-Butyl acetate<br>Amyl acetate<br>Butylcellosolve<br>Ether                                                 |
|----------------------------------------------------------------------------------------------------|----------------------------------------------------------------------------------------------------|----------------------------------------------------------------------------------------------------|
| Acetone<br>Methyl ethyl ketone<br>Dioxan<br>Cyclohexanone<br><b>MIBK</b><br>Isophorone                                                       | Formic acid <50%<br>Acetic acid <50%<br>Phosphoric acid <30%<br>Hydrochloric acid <36%<br>Nitric acid <10%<br>Trichloracetic acid <50%<br>Sulphuric acid <10%                                                 | Sodium hypochlorite <20%<br>Hydrogen peroxide <25%<br>Potassium carbonate<br>Washing agents<br>Fabric conditioner<br>Ferric chloride<br>Ferrous chloride (FeCl2) |
| Ammonia <40%<br>Caustic soda <40%<br>Potassium hydroxide<br>Alkali carbonate<br>Bichromate<br>Potassium<br>Acetonitrile<br>Sodium bisulphate | Cutting oil<br>Diesel oil<br>Linseed oil<br>Paraffin oil<br>Blown castor oil<br>Silicon oil<br>Turpentine oil substitute<br>Universal brake fluid<br>Aviation fuel<br>Gasoline<br>Water<br>Sea water<br>Decon | Ferrous chloride (FeCl3)<br>Dibutyl phthalate<br>Dioctyl phthalate<br>Sodium carbonate                                                                           |

Table 397: Chemical resistance of the décor foil

The décor foil conforms to DIN 42115 section 2 for exposure to glacial acetic acid for less than one hour without visible damage.

### **7. Viewing angles**

The viewing angle information of the display types (R, L, U, D) can be seen in the technical data for the individual components.

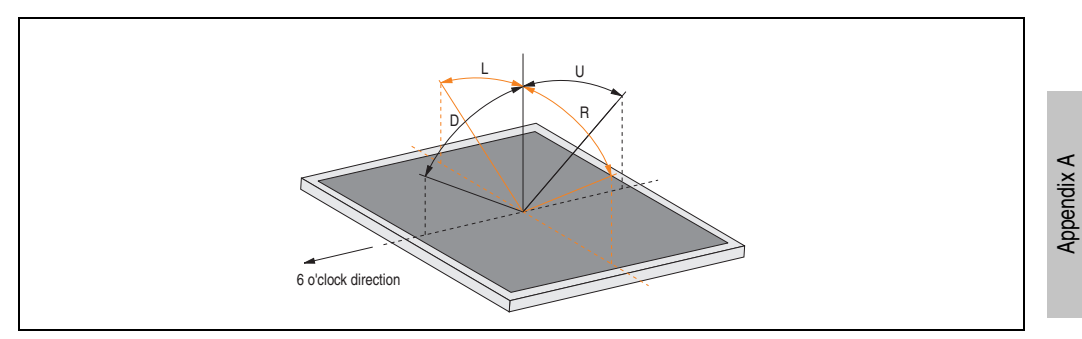

Figure 377: Viewing angle definition

### **8. Glossary**

**A**

#### ACPI

Abbreviation for "**A**dvanced **C**onfiguration and **P**ower **I**nterface". Configuration interface that enables the operating system to control the power supply for each device connected to the PC. With ACPI, the computer's BIOS is only responsible for the details of communication with the hardware.

ADI

Abbreviation for »Automation Device Interface« The ADI interface allows access to specific functions (e.g. brightness control, firmware updates, static value read) of B&R devices. The settings can be read or changed in the Control Panel with the B&R Control Center Applet (already included in the B&R embedded operating system).

APC

An abbreviation for "**A**utomation **PC**".

API

Abbreviation for "**A**pplication **P**rogram **I**nterface" The interface, which allows applications to communicate with other applications or with the operating system.

Automation Runtime

A uniform runtime system for all B&R automation components.

**B**

Baud rate

Measurement unit for data transfer speed. It indicates the number of states for a transferred signal per second and is measured using the baud unit of measurement. 1 baud = 1 bit/sec or 1 bps.

#### **BIOS**

An abbreviation for "**B**asic **I**nput/**O**utput **S**ystem". Core software for computer systems with essential routines for controlling input and output processes on hardware components, for performing tests after system start and for loading the operating system. Although BIOS is used to configure a system's performance, the user does not usually come into contact with it.

#### **Bit**

Binary digit > binary position, binary character, smallest discrete unit of information. A bit can have the value 0 or 1.

Bit rate

The number of bits that can be transferred within a specified time unit. 1 bit/sec  $= 1$  baud.

#### Bootstrap loader

A program that automatically runs when the computer is switched on or restarted. After some basic hardware tests have been carried out, the bootstrap loader starts a larger loader and hands over control to it, which in turn boots the operating system. The bootstrap loader is typically found in ROM on the computer.

Byte

Data format  $[1 \text{ byte} = 8 \text{ bits}]$  and a unit for characterizing information amounts and memory capacity. The following units are the commonly used units of progression: KB, MB, GB.

#### B&R Automation Runtime

Windows-based program for creating installation disks to install B&R Automation Runtime™ on the target system.

#### **C**

#### Cache

Background memory, also known as non-addressable memory or fast buffer memory. It is used to relieve the fast main memory of a computer. For example, data that should be output to slower components by the working memory (e.g. disk storage, printers) is stored temporarily in cache memory and output from there at an appropriate speed for the target devices.

#### **CAN**

An abbreviation for "**C**ontroller **A**rea **N**etwork" (serial bus system). Structure according to ISO 11898; Bus medium: twisted pair. Good transfer properties in short distances less than 40 m with a 1 MBit/sec data transfer rate. Maximum number of stations: Theoretically unlimited, but practically limited up to 64. Real-time capable (i.e. defined maximum latency times for messages with high priority). High reliability using error detection, error handling, troubleshooting. Hamming distance.

#### CD-ROM

Abbreviation for "**C**ompact **D**isc **R**ead-**O**nly **M**emory". A removable data medium with a capacity of ~700 MB. CD-ROMs are optically scanned.

#### CE mark

A CE mark for a product. It consists of the letters "CE" and indicates conformity to all EU guidelines for the labeled product. It indicates that the individual or corporate body who has performed or attached the label assures that the product conforms to all EU guidelines for complete harmonization. It also indicates that all mandatory conformity evaluation procedures have taken place.

#### **CMOS**

"CMOS" is a battery powered memory area where fundamental parameters of an IBM (or compatible) personal computer are stored. Information such as the type of hard drive, size of the working memory and the current date and time are required when booting the computer. As the name suggests, the memory is based on CMOS technology standards.

#### COM

A device name used to access serial ports in MS-DOS. The first serial port can be accessed under COM1, the second under COM2, etc. A modem, mouse, or serial printer is typically connected to a serial port.

#### COM1

Device name for the first serial port in a PC system. The input/output area for COM1 is usually found at address 03F8H. Generally, the COM1 port is assigned to IRQ 4. In many systems, an RS232 serial mouse is connected to COM1.

#### COM2

Device name for the second serial port in a PC system. The input/output area for COM2 is usually found at address 02F8H. Generally, the COM2 port is assigned to IRQ 3. In many systems, a modem is connected to COM2.

#### COM3

Device name for a serial port in a PC system. The input/output area for COM3 is usually found at address 03E8H. Generally, the COM3 port is assigned to IRQ 4. In many systems, COM3 is used as an alternative for COM1 or COM2 if peripheral devices are already connected to COM1 and COM2.

#### CompactFlash®

CompactFlash memory cards [CF cards] are exchangeable nonvolatile mass memory systems with very small dimensions [43 x 36 x 3.3 mm, approximately half the size of a credit card]. In addition to the flash memory chips, the controller is also present on the cards. CF cards provide complete PC card / ATA functionality and compatibility. A 50-pin CF card can be simply inserted in a passive 68-pin type II adapter card. It conforms to all electrical and mechanical PC card interface specifications. CF cards were launched by SanDisk back in 1994. Currently, memory capacities reach up to 64 GB per unit. Since 1995, CompactFlash Association [CFA] has been looking after standardization and the worldwide distribution of CF technology

Appendix A

#### **CPU**

An abbreviation for "**C**entral **P**rocessing **U**nit". Interprets and executes commands. It is also known as a "microprocessor" or "processor" for short. A processor is able to receive, decode and execute commands, as well as transfer information to and from other resources via the computer bus.

#### CTS.

An abbreviation for "**C**lear **T**o **S**end". A signal used when transferring serial data from modem to computer, indicating its readiness to send the data. CTS is a hardware signal which is transferred via line number 5 in compliance with the RS-232-C standard.

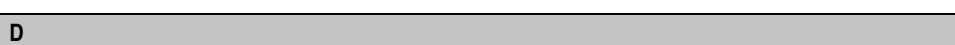

#### DCD

An abbreviation for "**D**ata **C**arrier **D**etected". A signal used in serial communication that is sent by the modem to the computer it is connected to, indicating that it is ready for transfer.

#### Dial-up

Data is transferred over the telephone network using a modem or an ISDN adapter.

#### DIMM

"Double In-line Memory Module" consisting of one or more RAM chips on a small circuit board that is connected with the motherboard of a computer.

#### DMA

**D**irect **M**emory **A**ccess > Accelerated direct access to a computer's RAM by bypassing the CPU.

#### DRAM

An abbreviation for "**D**ynamic **R**andom **A**ccess **M**emory". Dynamic RAM consists of an integrated semiconductor circuit that stores information based on the capacitor principle. Capacitors lose their charge in a relatively short time. Therefore, dynamic RAM circuit boards must contain a logic that allows continual recharging of RAM chips. Since the processor cannot access dynamic RAM while it is being recharged, one or more waiting states can occur when reading or writing data. Although it is slower, dynamic RAM is used more often than static RAM since the simple design of the circuits means that it can store four times more data than static RAM.

#### DSR

An abbreviation for "**D**ata **S**et **R**eady". A signal used in serial data transfer, which is sent by the modem to the computer it is connected to, indicating its readiness for processing. DSR is a hardware signal which is sent via line number 6 in compliance with the RS-232-C standard.

#### DTR

An abbreviation for "**D**ata **T**erminal **R**eady". A signal used in serial data transfer that is sent by the computer to the modem it is connected to, indicating the computer's readiness to accept incoming signals.

#### DVD

An abbreviation for "**D**igital **V**ersatile **D**isc". The next generation of optical data carrier technology is able to store a higher volume of data than conventional CDs. Standard DVDs, which have a single layer, can hold 4.7 GB. Dual-layer DVDs can hold 8.5 GB. Double-sided DVDs can therefore hold up to 17 GB. A special drive is needed for DVDs. Conventional CDs can also be played on DVD drives.

DVI

Abbreviation for "**D**igital **V**isual **I**nterface" An interface for the digital transfer of video data.

DVI-A

Analog only

DVI-D

Digital only

DVI-I

Integrated, i.e. analog and digital

**E**

EDID data

Abbreviation for "**E**xtended **D**isplay **I**dentification **D**ata". EDID data contains the characteristics of monitors / TFT displays transferred as 128 KB data blocks to the graphics card via the Display Data Channel (DDC). This EDID data can be used to set the graphics card to the monitor properties.

#### EIDE

An abbreviation for "**E**nhanced **I**ntegrated **D**rive **E**lectronics". An expansion of the IDE standard. Enhanced IDE is considered the standard for hardware interfaces. This interface is designed for drives with an integrated drive controller.

#### EMC

"**E**lectro**m**agnetic **C**ompatibility" The ability of a device or a system to function satisfactorily in its electromagnetic environment without introducing intolerable electromagnetic disturbances to anything in that environment [IEV 161-01-07].

#### EPROM

**E**rasable **PROM** > (completely with ultraviolet light).

#### **Ethernet**

An IEEE 802.3 standard for networks. Ethernet uses bus or star topology and controls the traffic on communication lines using the access procedure CSMA/CD (Carrier Sense Multiple Access with Collision Detection). Network nodes are connected using coaxial cables, fiber optic cables or twisted pair cabling. Data transfer on an Ethernet network takes place in frames of variable lengths that consist of supply and controller information as well as 1500 bytes of data. The Ethernet standard provides base band transfers at 10 megabit and 100 megabit per second.

#### Ethernet POWERLINK

An enhancement of standard Ethernet. It enables data exchange under strict real-time conditions with cycle times down to 200 µs and jitter under 1 µs. This makes Ethernet power available on all communication levels of automation technology – from control levels to I/O. Ethernet POWERLINK was initiated by the company B&R Industrie-Elektronik and is now managed by the open end user and vendor association, EPSG - Ethernet POWERLINK Standardization Group (**[www.ethernet-powerlink.org](http://www.ethernet-powerlink.org)**).

### **F**

#### FDD

Abbreviation for "**F**loppy **D**isk **D**rive". Reading device for removable magnetic memory from the early days of PC technology. Due to their sensitivity and moving components, FDDs have been almost completely replaced by CompactFlash memory in modern automation solutions.

Fiber optics

Fiber optic cable

FIFO

An abbreviation for "**F**irst **I**n **F**irst **O**ut". A queuing organization method whereby elements are removed in the same order as they were inserted. The first element inserted is the first one removed. Such an organization method is typical for a list of documents that are waiting to be printed.

#### Firmware

Programs stored permanently in read-only memory. Firmware is software used to operate computer-controlled devices that generally stays in the device throughout its lifespan or over a long period of time. Such software includes operating systems for CPUs and application

programs for industrial PCs as well as programmable logic controllers (e.g. the software in a washing machine controller). This software is written in read-only memory (ROM, PROM, EPROM) and cannot be easily replaced.

#### Floppy

Also known as a diskette. A round plastic disk with an iron oxide coating that can store a magnetic field. When the floppy disk is inserted in a disk drive, it rotates so that the different areas (or sectors) of the disk's surface are moved under the read/write head. This allows the magnetic orientation of the particle to be modified and recorded. Orientation in one direction represents binary 1, while the reverse orientation represents binary 0.

FPC

An abbreviation for "**F**lat **P**anel **C**ontroller".

FPD

An abbreviation for "**F**lat **P**anel **D**isplay".

#### FTP

"**F**ile **T**ransfer **P**rotocol" Rules for transferring data over a network from one computer to another computer. This protocol is based on TCP/IP, which has established itself as the standard for transferring data over Ethernet networks. FTP is one of the most used protocols on the Internet. It is defined in RFC 959 in the official regulations for Internet communication.

**G**

GB

Gigabyte (1 GB = 230 or 1,073,741,824 Bytes)

**H**

#### Handshake

Method of synchronization for data transfer when data is sent at irregular intervals. The sender signals that data can be sent, and the receiver signals when new data can be received.

HDD

An abbreviation for "**H**ard **D**isk **D**rive". Fixed magnetic mass memory with high capacities, e.g. 120 GB.

**I**

#### IDE

An abbreviation for "**I**ntegrated **D**rive **E**lectronics". A drive interface where the controller electronics are integrated in the drive.

#### Interface

From the hardware point of view, an interface is the connection point between two modules/devices/systems. The units on both sides of the interface are connected by the interface lines so that data, addresses, and control signals can be exchanged. The term interface includes all functional, electrical and constructive conditions [encoding, signal level, pin assignments] that characterize the connection point between the modules, devices, or systems. Depending on the type of data transfer, a differentiation is made between parallel [e.g. Centronics, IEEE 488] and serial interfaces [e.g. V.24, TTY, RS232, RS422, RS485], which are set up for different transfer speeds and transfer distances. From the point of view of software, the term "interface" describes the transfer point between program modules using specified rules for transferring the program data.

#### ISA

An abbreviation for "**I**ndustry **S**tandard **A**rchitecture". A term given for the bus design which allows expansion of the system with plug-in cards that can be inserted in PC expansion slots.

#### ISO

International Organization for Standardization > Worldwide federation of national standardization institutions from over 130 countries. ISO is not an acronym for the name of the organization; it is derived from the Greek word "isos", meaning "equal" (**[www.iso.ch](http://www.iso.ch)**).

**J**

#### Jitter

Jitter is a term that describes time deviations of cyclic events. If, for example, an event should take place every 200ìs and it actually occurs every 198 to 203ìs, then the jitter is 5ìs. Jitter has many causes. It originates in the components and transfer media of networks because of noise, crosstalk, electromagnetic interference and many other random occurrences. In automation technology, jitter is a measure of the quality of synchronization and timing.

#### Jumper

A small plug or wire link for adapting the hardware configuration used to connect the different points of an electronic circuit.

#### **L**

#### LCD

An abbreviation for "**L**iquid **C**rystal **D**isplay". A display type, based on liquid crystals that have a polarized molecular structure and are enclosed between two transparent electrodes as a thin layer. If an electrical field is applied to the electrodes, the molecules align themselves with the field and form crystalline arrangements that polarize the light passing through. A polarization filter, which is arranged using lamellar electrodes, blocks the polarized light. In this way, a cell

(pixel) containing liquid crystals can be switched on using electrode gates, thus coloring this pixel black. Some LCD displays have an electroluminescent plate behind the LCD screen for lighting. Other types of LCD displays can use color.

#### LED

An abbreviation for "**L**ight **E**mitting **D**iode". A semiconductor diode which converts electrical energy into light. LEDs work on the principle of electroluminescence. They are highly efficient because they do not produce much heat in spite of the amount of light they emit. For example, "operational status indicators" on floppy disk drives are LEDs.

#### LPT

Logical device name for line printers. In MS-DOS, names are reserved for up to three parallel printer ports with the names LPT1, LPT2 and LPT3. The first parallel port (LPT1) is usually identical to the primary parallel output device PRN (in MS-DOS the logical device name for the printer). The abbreviation LPT stands for "Line Printer Terminal".

#### **M**

#### MB

Megabyte (1 MB = 220 or 1,048,576 bytes).

#### Microprocessor

Highly integrated circuit with the functionality of a CPU, normally housed on a single chip. It comprises a control unit, arithmetic and logic unit, several registers and a link system for connecting memory and peripheral components. The main performance features are the internal and external data bus and address bus widths, the command set and the clock frequency. Additionally, a choice can be made between CISC and RISC processors. The first commercially available worldwide microprocessor was the Intel 4004. It came on the market in 1971.

#### **MIPS**

Million instructions per second > Measurement for the computing speed of computers.

#### **Motherboard**

A circuit board that houses the main components of a computer such as the CPU switching circuit, co-processors, RAM, ROM for firmware, interface circuits, and expansion slots for hardware expansions.

#### **MTRF**

An abbreviation for "**M**ean **t**ime **b**etween **f**ailure". The average time which passes before a hardware component fails and repair is needed. This time is usually expressed in thousands or ten thousands of hours, sometimes known as power-on hours (POH).

#### M<sub>TC</sub>

An abbreviation for "**M**ain**t**enance **C**ontroller". The MTC is an independent processor system that provides additional functions for a B&R industrial PC that are not available with a normal PC. The MTC communicates with the B&R industrial PC via the ISA bus (using a couple register).

#### **MTCX**

An abbreviation for »**M**ain**t**enance **C**ontroller E**X**tended«. The MTCX is an independent processor system that provides additional functions for a B&R industrial PC that are not available with a normal PC. The MTC communicates with the B&R industrial PC via the ISA bus (using a couple register).

#### Multitasking

Multitasking is an operating mode in an operating system that allows several computer tasks to be executed virtually simultaneously.

#### **O**

#### OEM

Abbreviation for "**O**riginal **E**quipment **M**anufacturer"; A company that integrates third-party and in-house manufactured components into their own product range and then distributes these products under its own name.

#### OPC

OLE for Process Control > A communication standard for components in the area of automation. The goal of OPC development is to provide an open interface that builds on Windows-based technologies such as OLE, COM and DCOM. It allows problem-free standardized data transfer between controllers, operating and monitoring systems, field devices and office applications from different manufacturers. This development is promoted by the OPC Foundation, which is made up of over 200 companies from around the world, including Microsoft and other leading companies. Nowadays, OPC is also interpreted as a synonym for Openness, Productivity and Connectivity, symbolizing the new possibilities that this standard opens up.

#### OPC server

The missing link between connection modules for the Interbus and the visualization application. It communicates serially with the connection modules via the ISA or PCI bus or Ethernet.

#### It communicates series series series series via the ISA or PCI bus or Ethernet. It communicates via the ISA or **P**

#### Panel

A common term for B&R display units (with or without keys).

#### PCI Bus

Abbreviation for "**P**eripheral **C**omponent **I**nterconnect bus". Developed by Intel as an intermediary/local bus for the latest PC generations. It is basically a synchronous bus. The main clock of the CPU is used for synchronization. The PCI bus is microprocessor-independent, 32 bit and 64-bit compatible, and supports both 3.3 V and 5 V cards and devices.

#### PCMCIA

An abbreviation for "**P**ersonal **C**omputer **M**emory **C**ard **I**nternational **A**ssociation". An association of manufacturers and dealers who are dedicated to the cultivation and further development of common standards for peripheral devices based on PC cards with a slot for such cards. PC cards are mainly used for laptops, palmtops (and other portable computers), and intelligent electronic devices. Version 1 of the PCMCIA standard was introduced in 1990.

#### PLC

Programmable Logic Controller; Computer-based control device that functions using an application program. The application program is relatively easy to create using standardized programming languages [IL, FBD, LAD, AS, ST]. Because of its serial functionality, reaction times are slower compared to connection-oriented control. Today, PLCs are available in device families with matched modular components for all levels of an automation hierarchy.

#### PnP

An abbreviation for "**P**lug and **P**lay". Specifications developed by Intel. Using Plug and Play allows a PC to automatically configure itself so that it can communicate with peripheral devices (e.g. monitors, modems, and printers). Users can connect a peripheral device (plug) and it immediately runs (play) without having to manually configure the system. A Plug and Play PC requires a BIOS that supports Plug and Play and a respective expansion card.

#### POH

An abbreviation for "**P**ower **O**n **H**ours". See MTBF.

#### POST

An abbreviation for "**P**ower-**O**n **S**elf **T**est". A set of routines that are stored in ROM on the computer and that test different system components, e.g. RAM, disk drive and the keyboard in order to determine that the connection is operating correctly and ready for operation. POST routines notify the user of problems that occur. This is done using several signal tones or by displaying a message that frequently accompanies a diagnosis value on the standard output or standard error devices (generally the monitor). If the POST runs successfully, control is transferred over to the system's bootstrap loader.

#### POWERLINK

See "Ethernet POWERLINK".
#### <span id="page-684-0"></span>PROFIBUS-DP

PROFIBUS for "decentralized peripherals". PROFIBUS DB can be used to allow simple digital and analog I/O modules as well as intelligent signal and data processing units to be installed in the machine room, which among other things can significantly reduce cabling costs. Often used for time-critical factory automation applications.

#### **Q**

#### <span id="page-684-2"></span>QVGA

Abbreviation for "**Q**uarter **V**ideo **G**raphics **A**rray". Usually a screen resolution of 320 × 240 pixels.

#### <span id="page-684-1"></span>QUXGA

Abbreviation for "**Q**uad **U**ltra E**x**tended **G**raphics **A**rray". Generally a screen resolution of 3200  $\times$  2400 pixels (4:3). Quad implies the 4x greater pixel resolution compared to the UXGA.

#### <span id="page-684-3"></span>QWUXGA

Abbreviation for "**Quad WUXGA**"; Generally a screen resolution of  $3840 \times 2400$  pixels (8:5, 16:10).

### **R**

#### <span id="page-684-4"></span>RAM

An abbreviation for "**R**andom **A**ccess **M**emory". Semiconductor memory which can be read or written to by the microprocessor or other hardware components. Memory locations can be accessed in any order. The various ROM memory types do allow random access, but they cannot be written to. The term RAM refers to a more temporary memory that can be written to as well as read.

#### <span id="page-684-5"></span>Real time

A system is operating in real time or has real-time capability if the input sizes (e.g. signals, data) are received and processed in a defined time period, and the results are made available in real time for a partner system or the system environment. See also "real-time demands" and "realtime system".

#### <span id="page-684-6"></span>ROM

An abbreviation for "**R**ead-**O**nly **M**emory". Semiconductor memory where programs or data were permanently stored during the production process.

#### **Appendix A • Glossary**

#### <span id="page-685-0"></span>RS232

**R**ecommended **S**tandard **N**umber **232**. Oldest and most widespread interface standard, also called a V.24 interface. All signals are referenced to ground making this an unbalanced interface. High level: -3 to -30 V, low level: +3 to +30 V; cable lengths up to 15 m, transfer rates up to 20 kbit/s; for point-to-point connections between 2 stations.

#### <span id="page-685-1"></span>RS422

**R**ecommended **S**tandard **N**umber **422**. Interface standard, balanced operation, increased immunity to disturbances. High level: 2 to -6 V, low level: +2 to +6 V; four-line connection [inverted/non-inverted], permissible cable length up to 1200 m, transfer rates up to 10 MBit/s, 1 sender can transfer simplex with up to 10 receivers.

#### <span id="page-685-2"></span>RS485

**R**ecommended **S**tandard **N**umber **485**. Interface standard upgraded from RS422. High level: 1.5 to -6 V, low level: +1.5 to +6 V; two-line connection [half-duplex mode] or four-line connection [full-duplex mode]; permissible cable length up to 1200 m, transfer rates up to 10 Mbit/s. Up to 32 stations (sender/receiver) can be connected to an RS485 bus.

#### <span id="page-685-3"></span>RTS

An abbreviation for "**R**equest **T**o **S**end". A signal used in serial data transfer for requesting send permission. For example, it is sent from a computer to the modem connected to it. The RTS signal is assigned to pin 4 according to the hardware specifications of the RS-232-C standard.

#### <span id="page-685-4"></span>RXD

An abbreviation for "Receive (**RX**) **D**ata". A line for transferring serial data received from one device to another, e.g. from a modem to a computer. For connections complying with the RS-232-C standard, the RXD is connected to pin 3 of the plug.

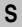

#### <span id="page-685-5"></span>SDRAM

An abbreviation for "**S**ynchronous **D**ynamic **R**andom **A**ccess **M**emory". A construction of dynamic semiconductor components (DRAM) that can operate with higher clock rates than conventional DRAM switching circuits. This is made possible using block access. For each access, the DRAM determines the next memory addresses to be accessed.

#### <span id="page-685-7"></span>SFC

<span id="page-685-6"></span>Sequential function chart > Graphic input language for PLCs used to represent sequential control.

#### <span id="page-685-8"></span>Slot PLC

PC insert card that has full PLC functionality. On the PC, it is coupled via a DPR with the process using a fieldbus connection. It is programmed externally or using the host PC.

<span id="page-686-1"></span>SoftPLC

Synonym for SoftPLC.

#### <span id="page-686-2"></span>**SUXGA**

<span id="page-686-0"></span>Abbreviation for **S**uper **U**ltra **E**xtended **G**raphics **A**rray; Generally a screen resolution of 2048 × 1536 pixels (4:3). An alternative name is QXGA (**Q**uad **E**xtended **G**raphics **A**rray), which is 4x the pixel resolution of XGA.

#### <span id="page-686-3"></span>SVGA

Abbreviation for "**S**uper **V**ideo **G**raphics **A**rray"; Graphics standard with a resolution of at least 800×600 pixels and at least 256 colors.

#### <span id="page-686-4"></span>**Switch**

Device, similar to a hub, that takes data packets received in a network and, unlike a hub, does not pass them on to all network nodes, instead only to the respective addressee. Unlike a hub, a switch provides targeted communication within a network that only takes place between sender and receiver. Other network nodes are not involved.

#### <span id="page-686-5"></span>**SXGA**

Abbreviation for Super Extended Graphics Array. Graphics standard with a screen resolution of  $1280 \times 1024$  pixels (aspect ratio 5:4).

<span id="page-686-6"></span>SXGA+

Abbreviation for SXGA Plus; Generally  $1400 \times 1050$  pixels.

#### <span id="page-686-7"></span>System units

Provit system units consist of a mainboard (without processor), slots for RAM modules, VGA controller, serial and parallel interfaces, and connections for the FPD, monitor, PS/2 AT keyboard, PS/2 mouse, USB, Ethernet (for system units with Intel Celeron and Pentium III processors), Panelware keypad modules and external FDD.

**T**

#### <span id="page-686-8"></span>Task

Program unit that is assigned a specific priority by the real-time operating system. It contains a complete process and can consist of several modules.

#### <span id="page-686-9"></span>TCP/IP

Transmission Control Protocol/Internet Suit of Protocols. Network protocol that has become the generally accepted standard for data exchange in heterogeneous networks. TCP/IP is used both in local networks for communication between various computer and also for LAN to WAN access.

#### **Appendix A • Glossary**

#### <span id="page-687-0"></span>TFT display

LCD (Liquid Crystal Display) technology where the display consists of a large grid of LCD cells. Each pixel is represented by a cell, whereby electrical fields produced in the cells are supported by thin film transistors (TFT) that result in an active matrix. In its simplest form, there is exactly one thin film transistor per cell. Displays with an active matrix are generally used in laptops and notebooks because they are thin, offer high-quality color displays and can be viewed from all angles.

#### <span id="page-687-1"></span>Touch screen

Screen with touch sensors for selecting options in a displayed menu using the tip of the finger.

#### <span id="page-687-2"></span>TXD

An abbreviation for "Transmit (**TX**) **D**ata". A line for the transfer of serial data sent from one device to another, e.g. from a computer to a modem. For connections complying with the RS-232-C standard, the TXD is connected to pin 2 of the plug.

#### **U**

#### <span id="page-687-3"></span>UART

An abbreviation for "**U**niversal **A**synchronous **R**eceiver-**T**ransmitter". A module generally consisting of a single integrated circuit that combines the circuits required for asynchronous serial communication for both sending and receiving. UART represents the most common type of circuit in modems for connecting to a personal computer.

#### <span id="page-687-4"></span>UDMA

An abbreviation for "**U**ltra **D**irect **M**emory **A**ccess". A special IDE data transfer mode that allows high data transfer rates for drives. There have been many variations in recent times.

UDMA33 mode transfers 33 megabytes per second.

UDMA66 mode transfers 66 megabytes per second.

UDMA100 mode transfers 100 megabytes per second.

Both the mainboard and the hard drive must support the specification to implement modifications.

#### <span id="page-687-5"></span>UPS

Abbreviation for "**U**ninterruptible **P**ower **S**upply". See "UPS".

#### <span id="page-687-6"></span>USB

An abbreviation for »**U**niversal **S**erial **B**us« A serial bus with a bandwidth of up to 12 megabits per second (Mbit/s) for connecting a peripheral device to a microcomputer. Up to 127 devices can be connected to the system using a single multipurpose connection, the USB bus (e.g. external CD drives, printers, modems as well as the mouse and keyboard). This is done by connecting the devices in a row. USB allows devices to be changed when the power supply is switched on (hot plugging) and multi-layered data flow.

#### <span id="page-688-1"></span>UPS

<span id="page-688-0"></span>An abbreviation for "**U**ninterruptible **P**ower **S**upply". The UPS supplies power to systems that cannot be connected directly to the power mains for safety reasons because a power failure could lead to loss of data. The UPS allows the PC to be shut down securely without losing data if a power failure occurs.

#### <span id="page-688-2"></span>**IIXGA**

Abbreviation for "**U**ltra **E**xtended **G**raphics **A**rray" Generally a screen resolution of 1600 × 1200 pixels (aspect ratio 4:3, 12:9).

**V**

#### <span id="page-688-3"></span>VGA

An abbreviation for "**V**ideo **G**raphics **A**dapter". A video adapter which can handle all EGA (Enhanced Graphics Adapter) video modes and adds several new modes.

**W**

#### <span id="page-688-4"></span>Windows CE

Compact 32-bit operating system with multitasking and multithreading that Microsoft developed especially for the OEM market. It can be ported for various processor types and has a high degree of real-time capability. The development environment uses proven, well-established development tools. It is an open and scalable Windows operating system platform for many different devices. Examples of such devices are handheld PCs, digital wireless receivers, intelligent mobile phones, multimedia consoles, etc. In embedded systems, Windows CE is also an excellent choice for automation technology.

#### <span id="page-688-5"></span>WSXGA

Wide SXGA, generally  $1600 \times 900$  pixels (16:9).

<span id="page-688-6"></span>WUXGA

Wide UXGA, generally  $1920 \times 1200$  pixels (16:10).

<span id="page-688-7"></span>WXGA

Wide XGA, generally  $1280 \times 768$  pixels.

### **X**

#### <span id="page-689-0"></span>XGA

An abbreviation for "E**X**tended **G**raphics **A**rray". An expanded standard for graphics controllers and monitors that was introduced by IBM in 1990. This standard supports 640x480 resolution with 65,536 colors or 1024x768 resolution with 256 colors. This standard is generally used in workstation systems.

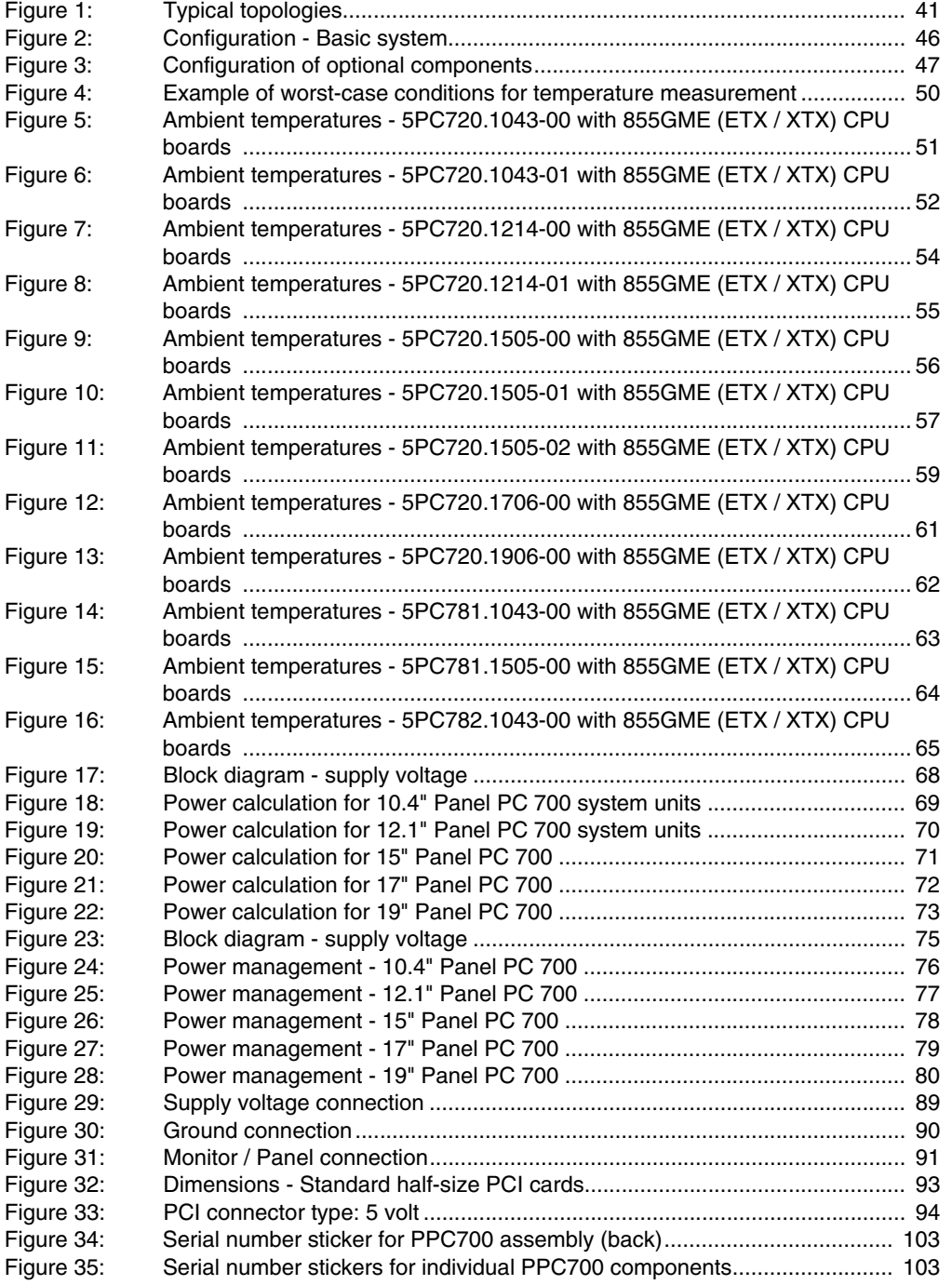

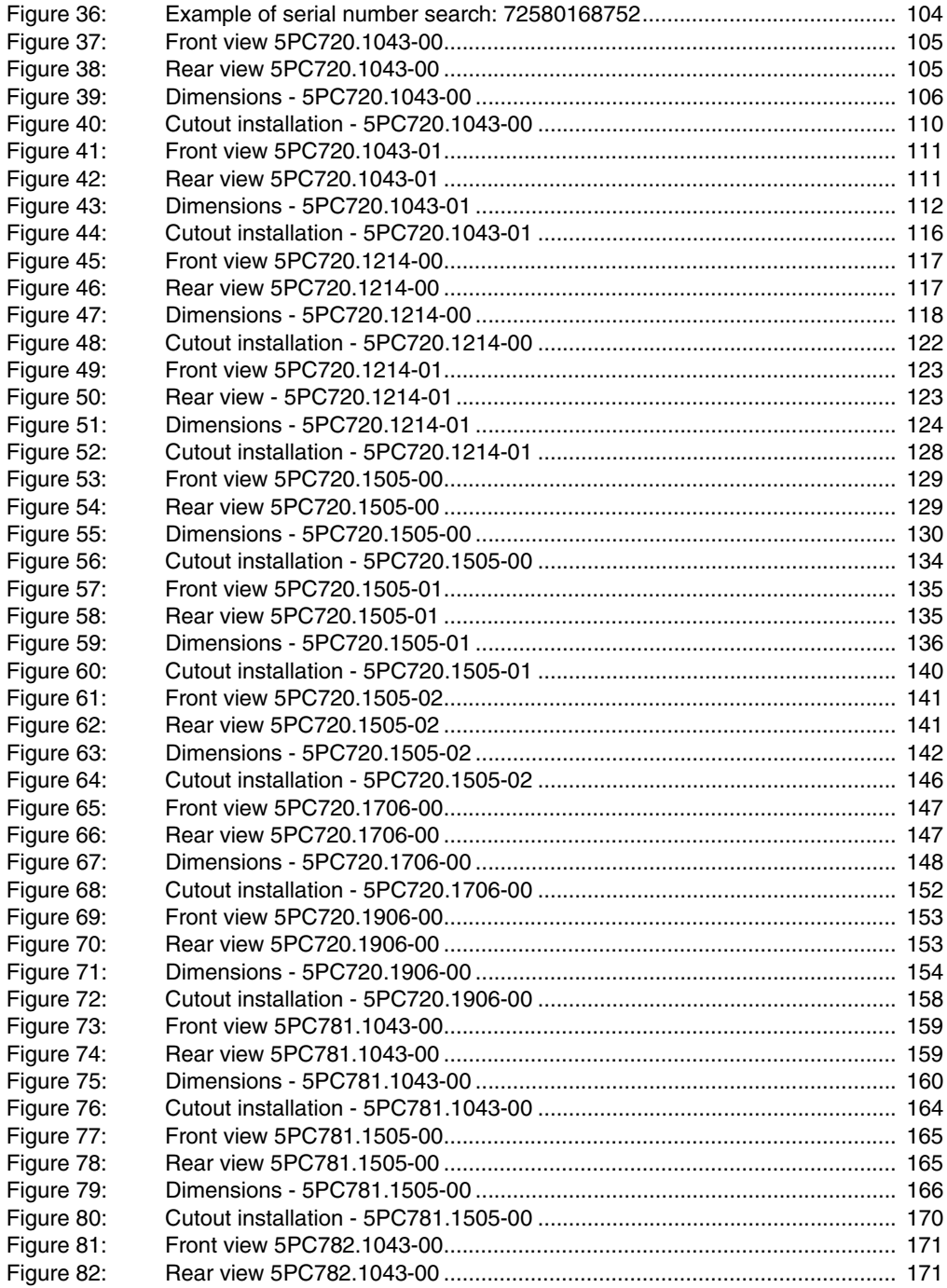

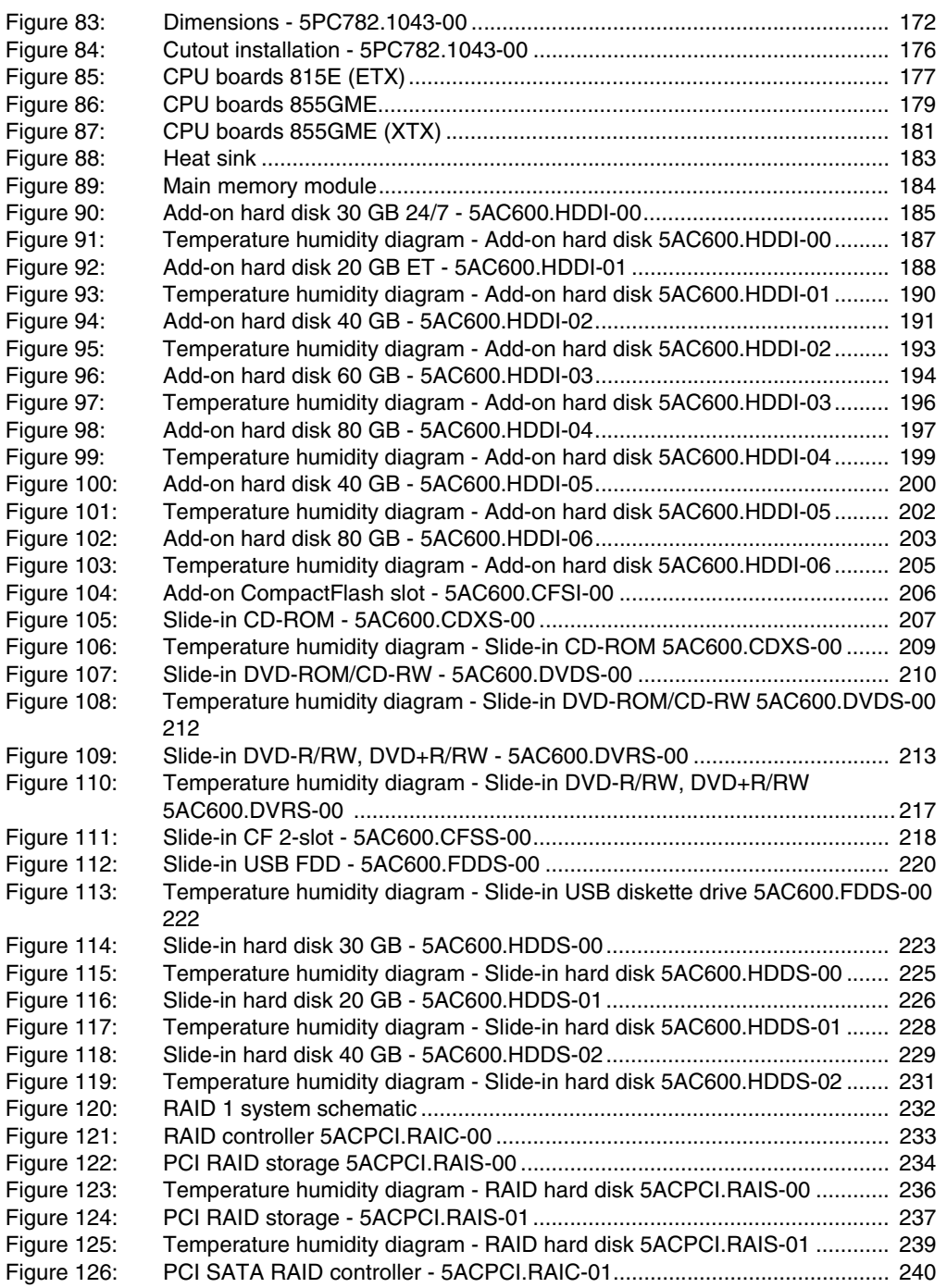

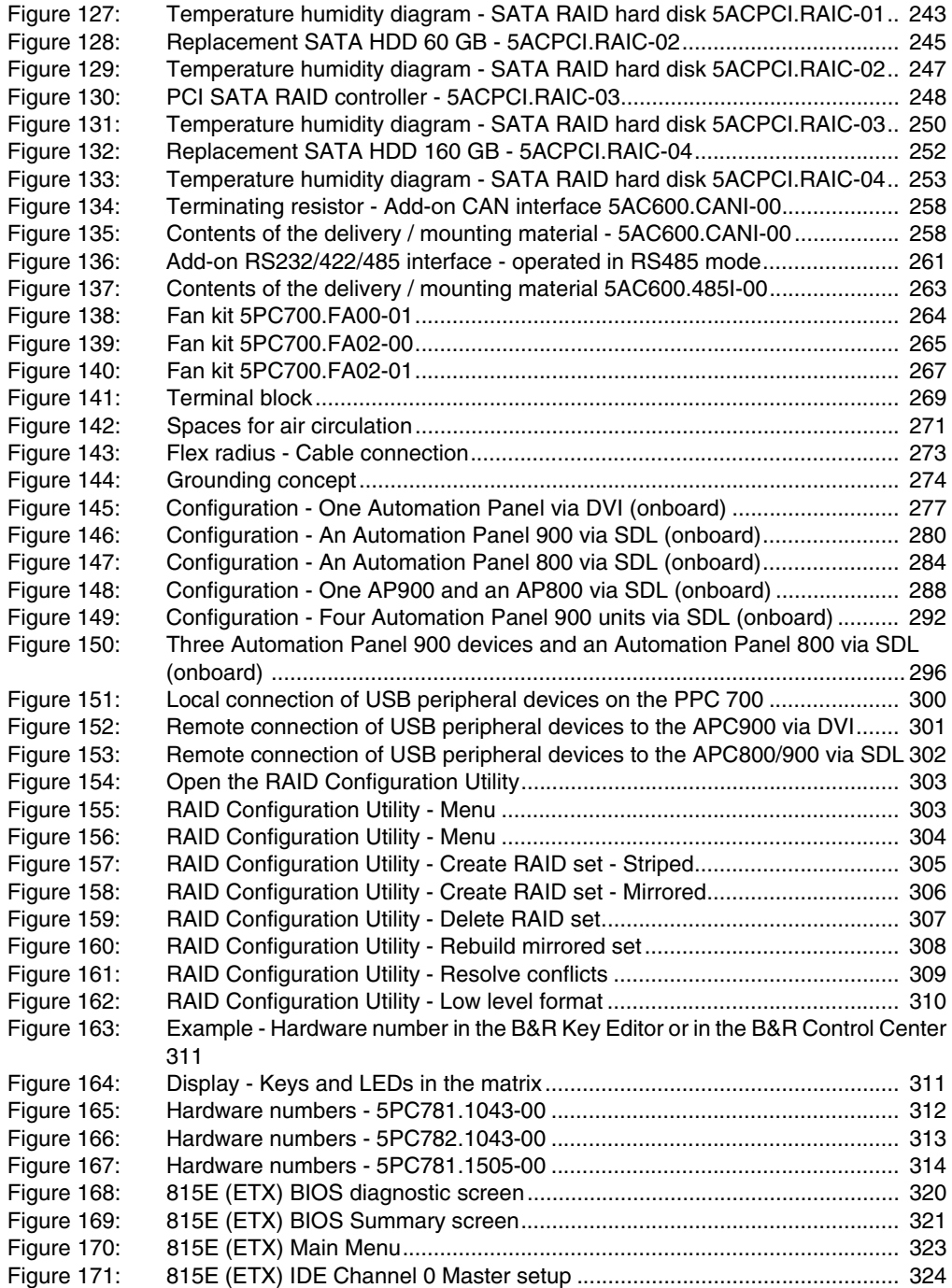

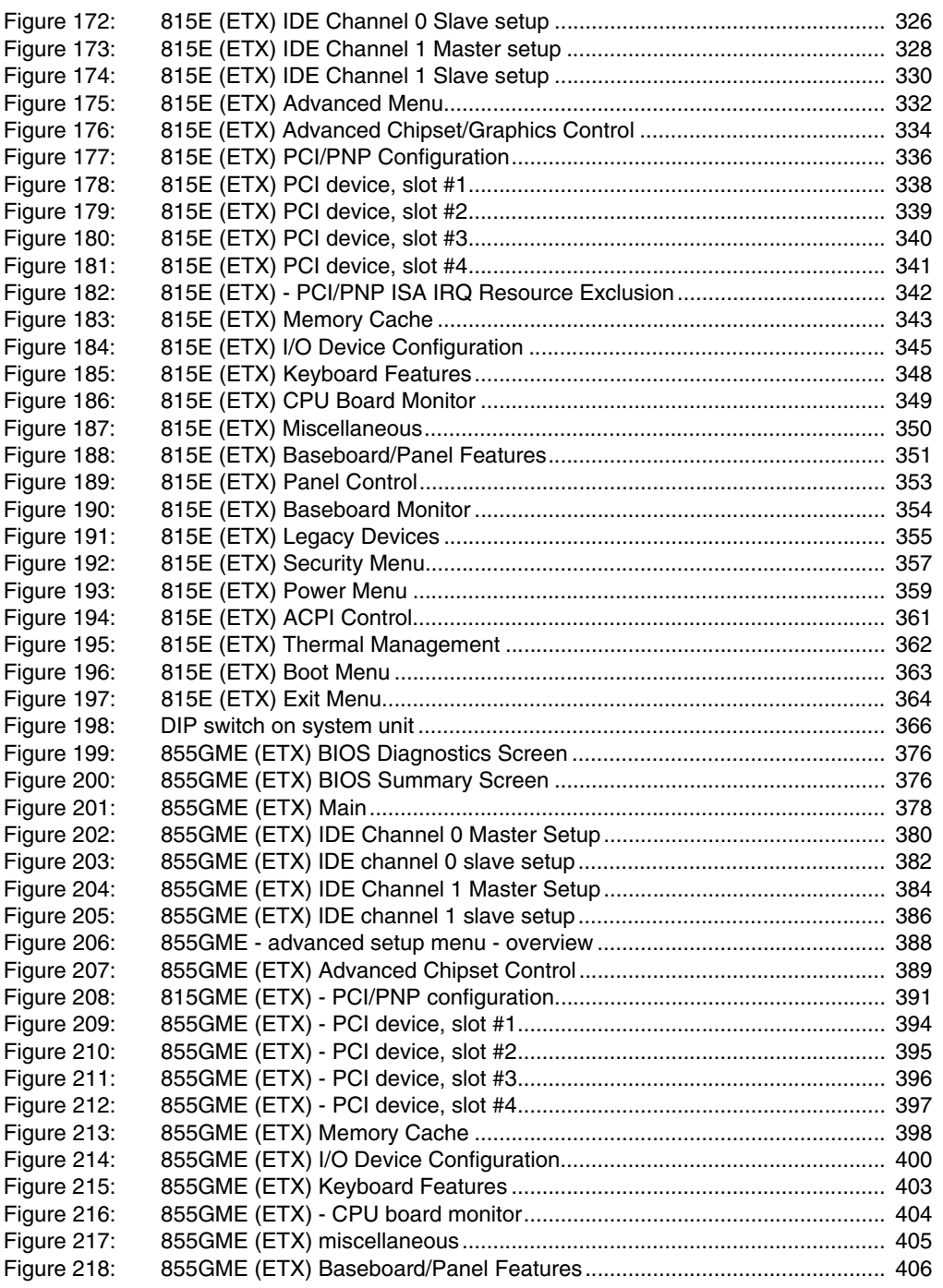

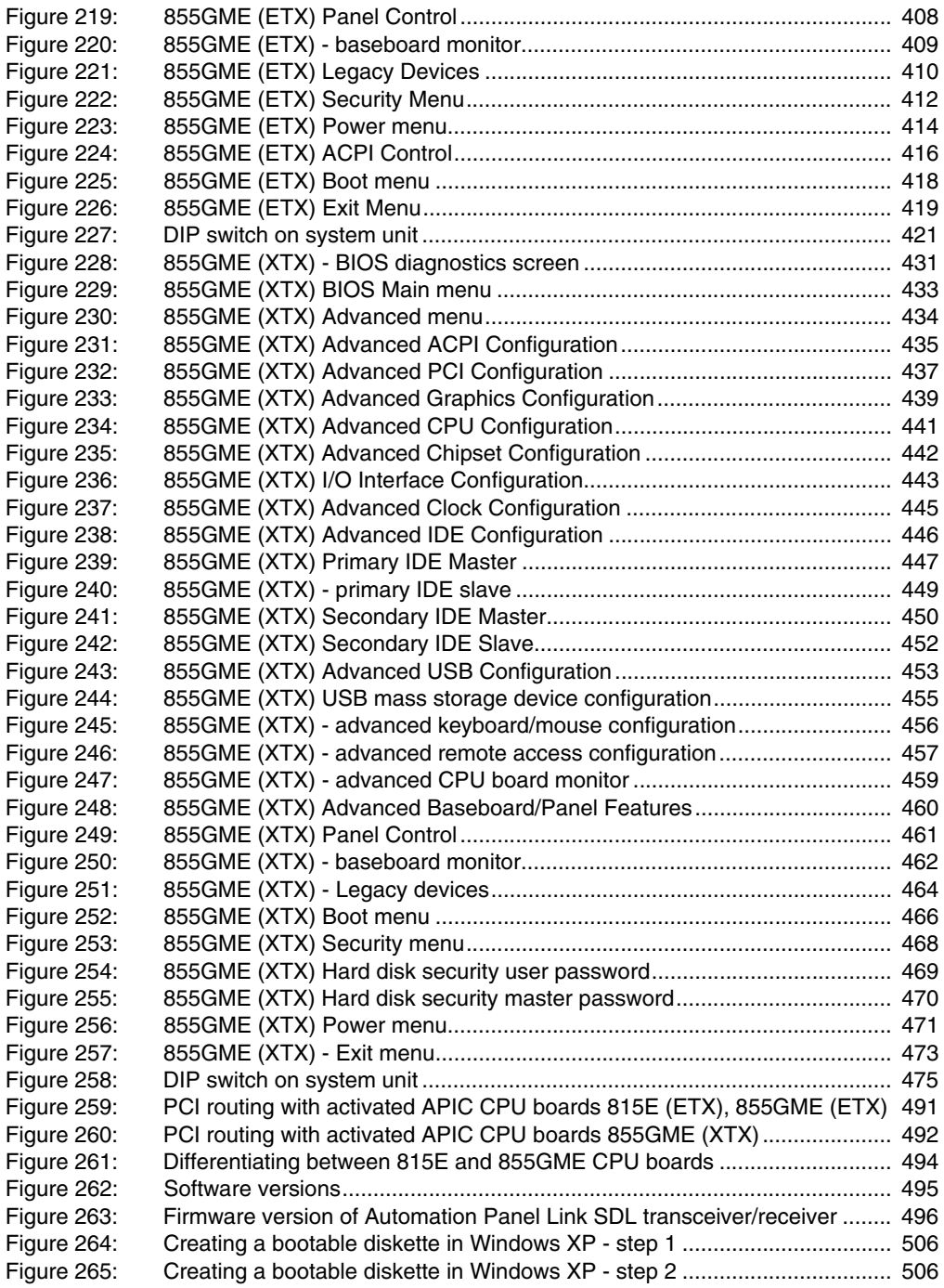

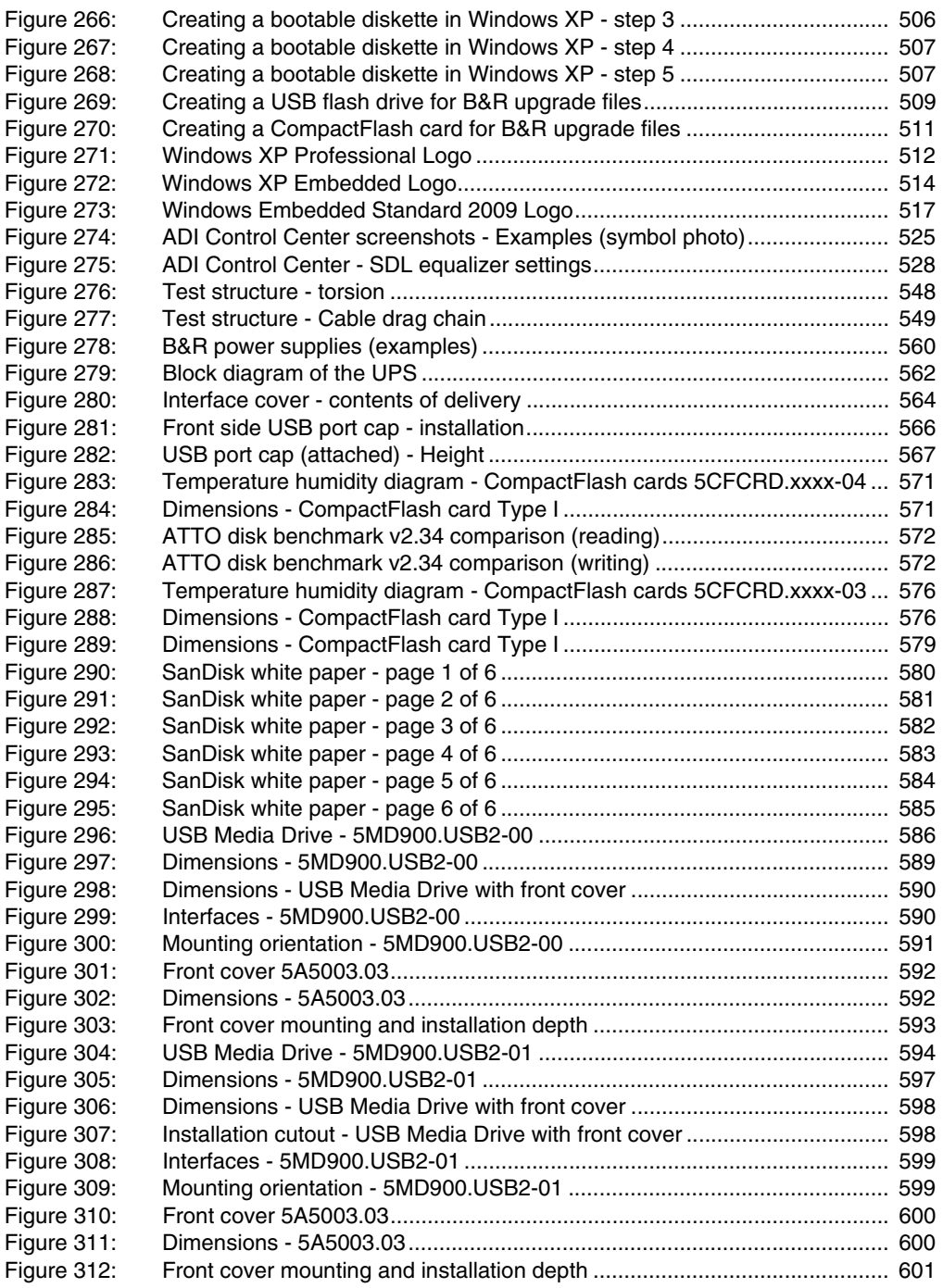

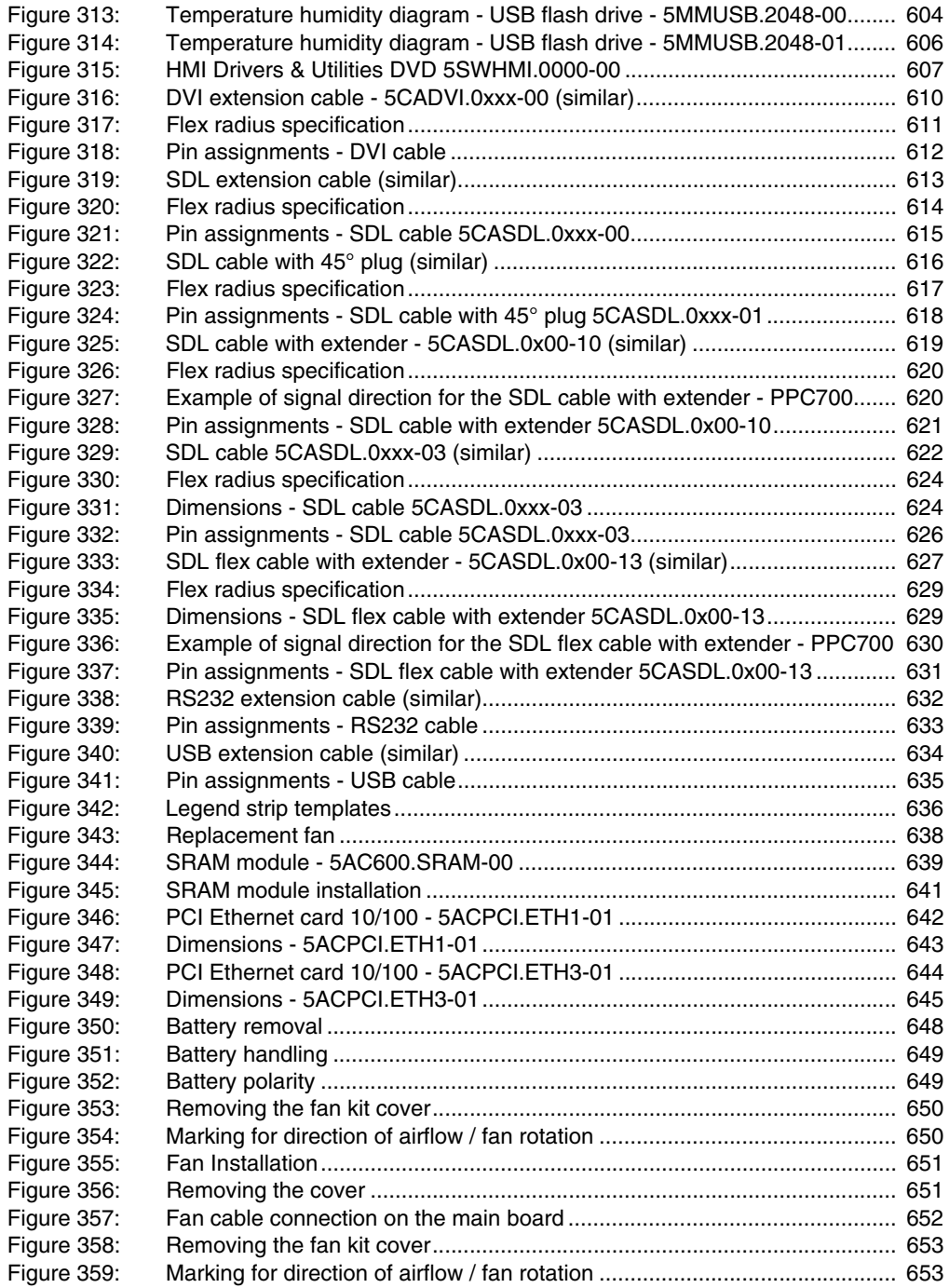

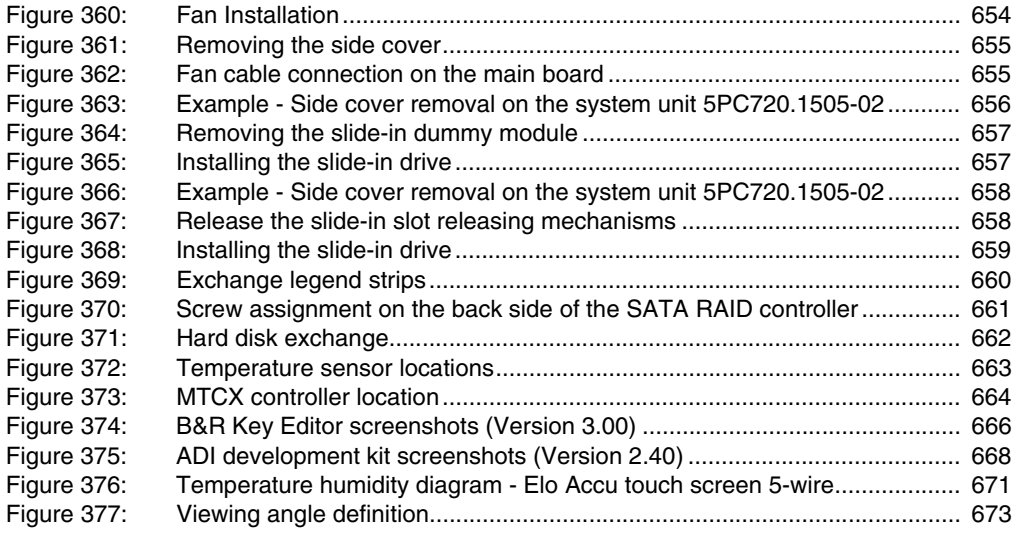

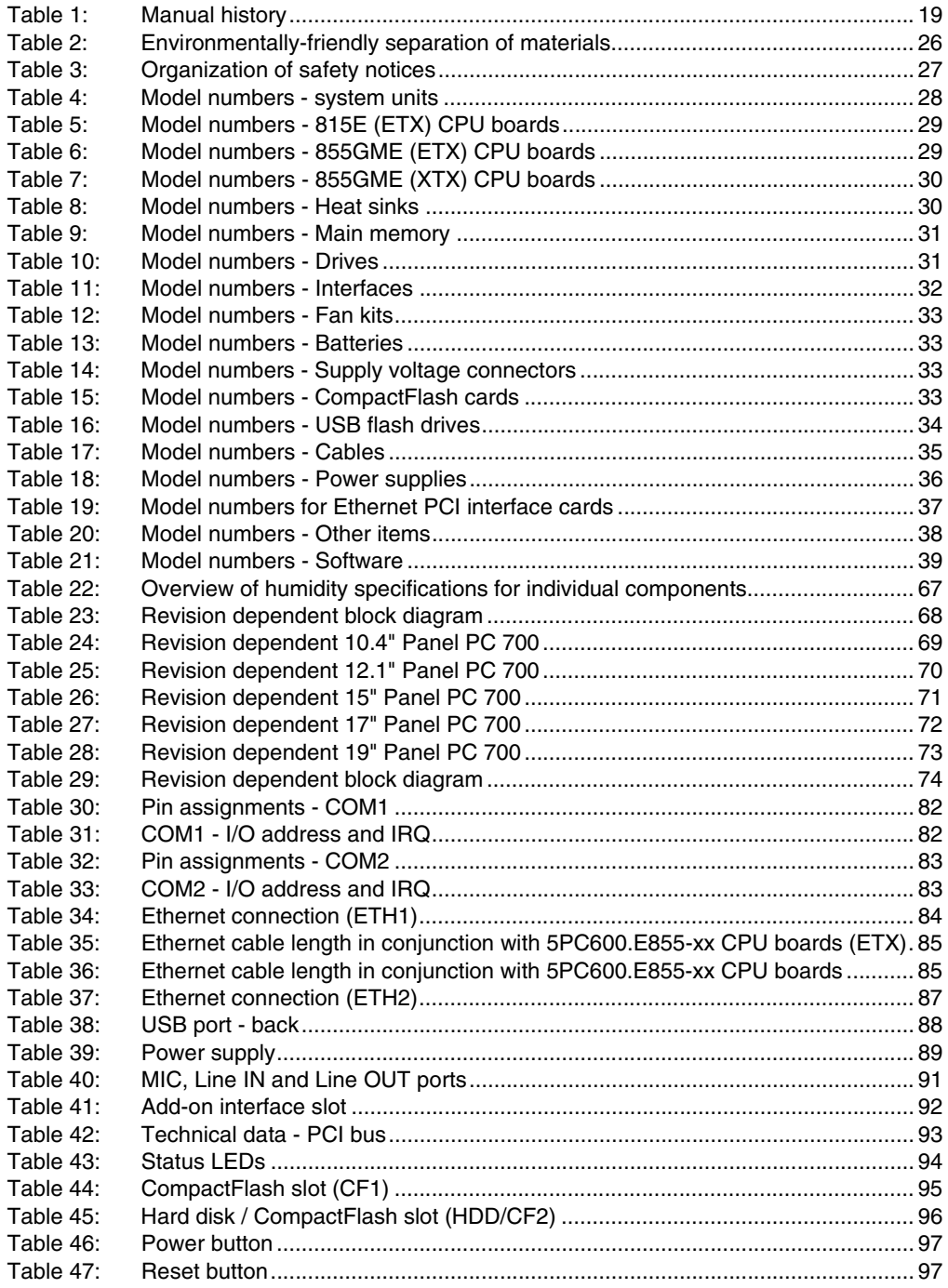

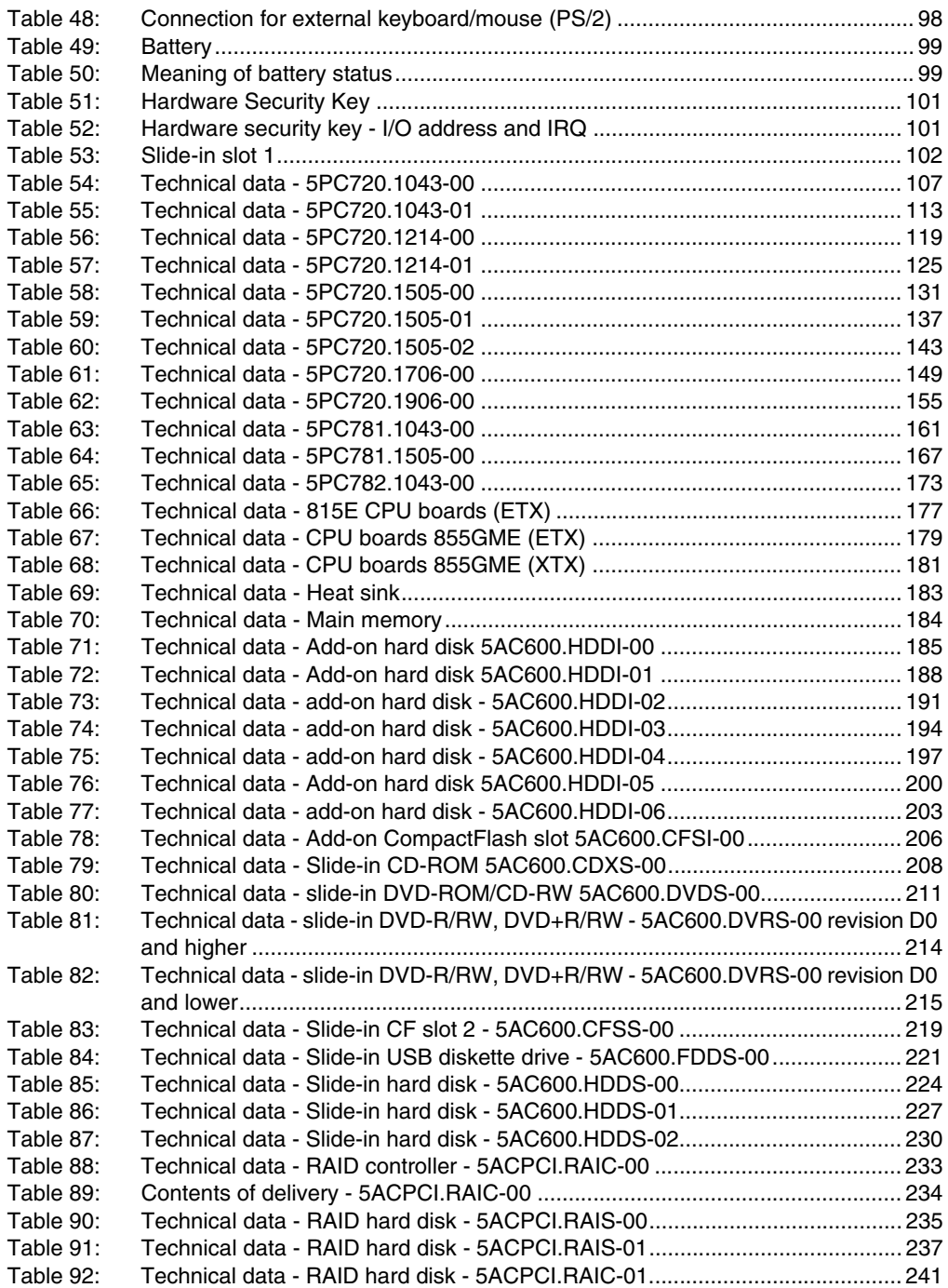

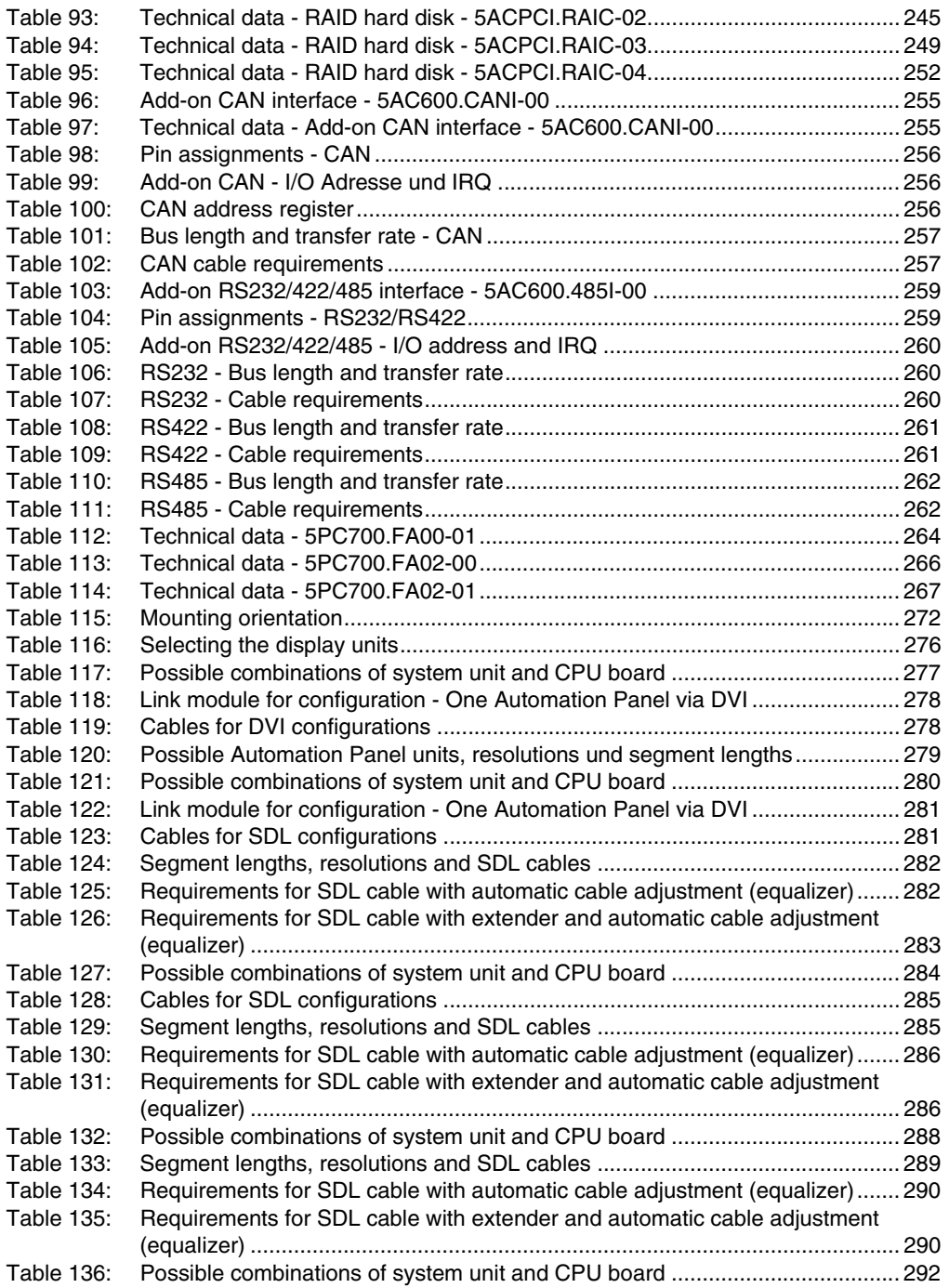

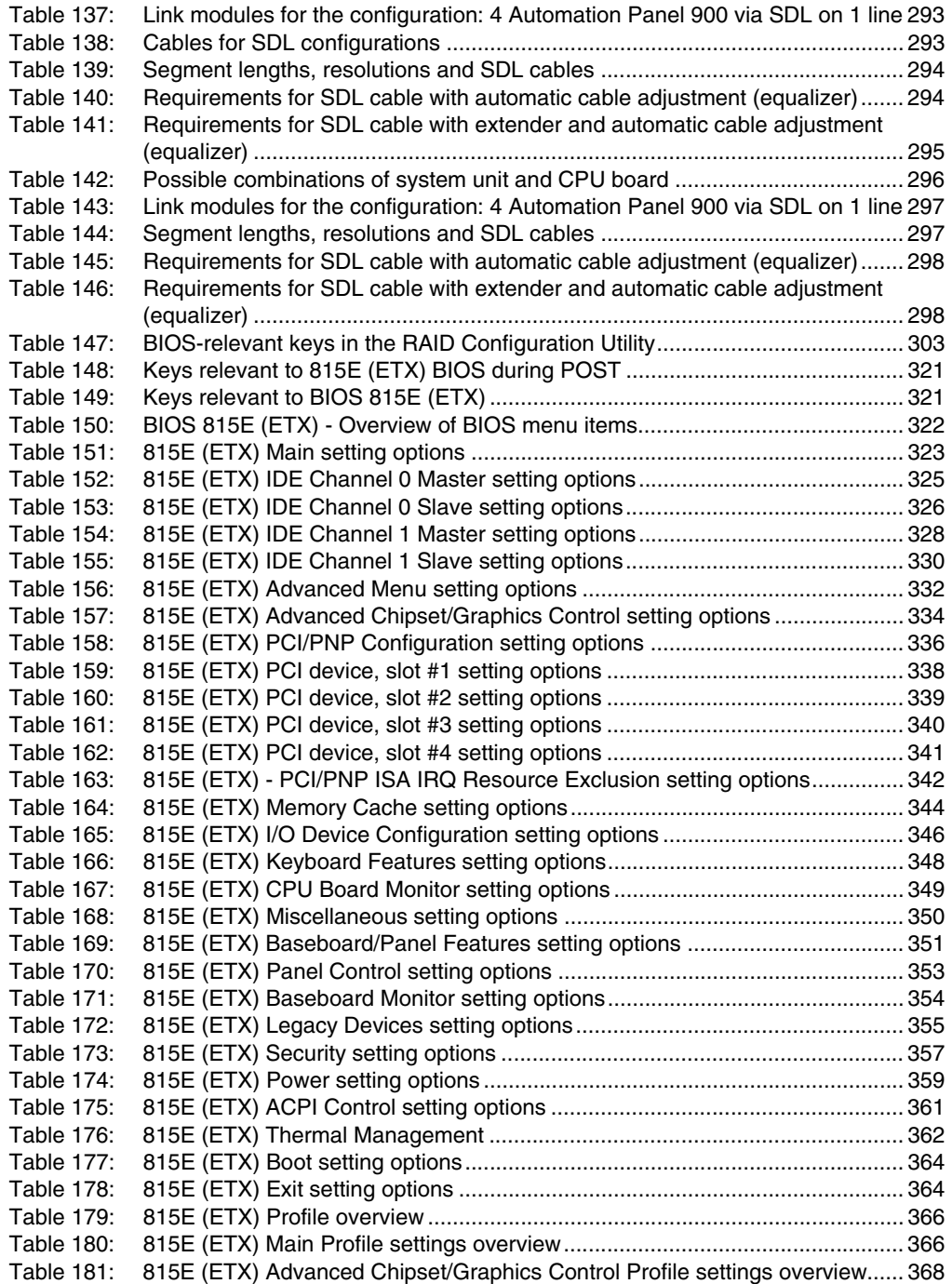

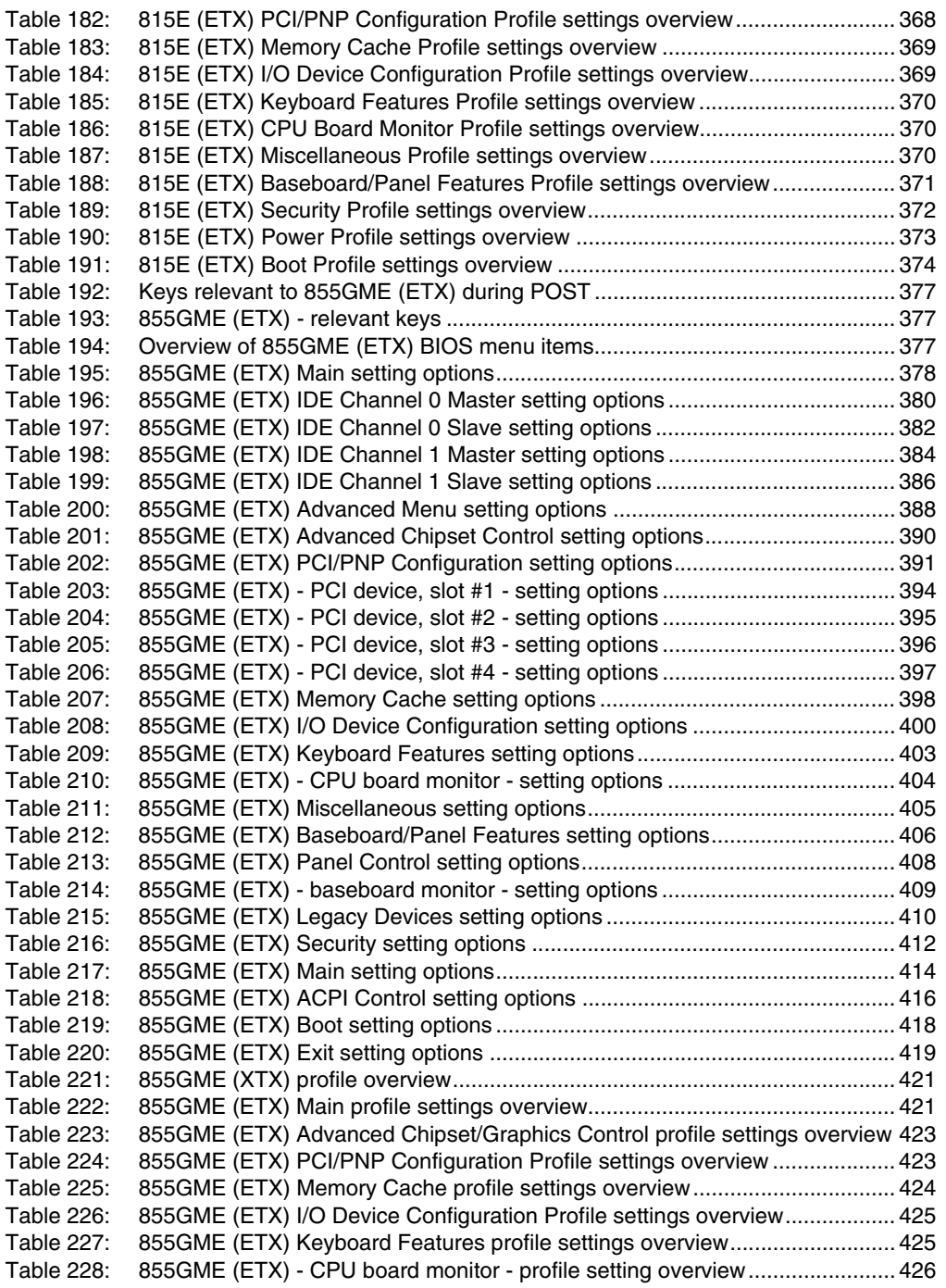

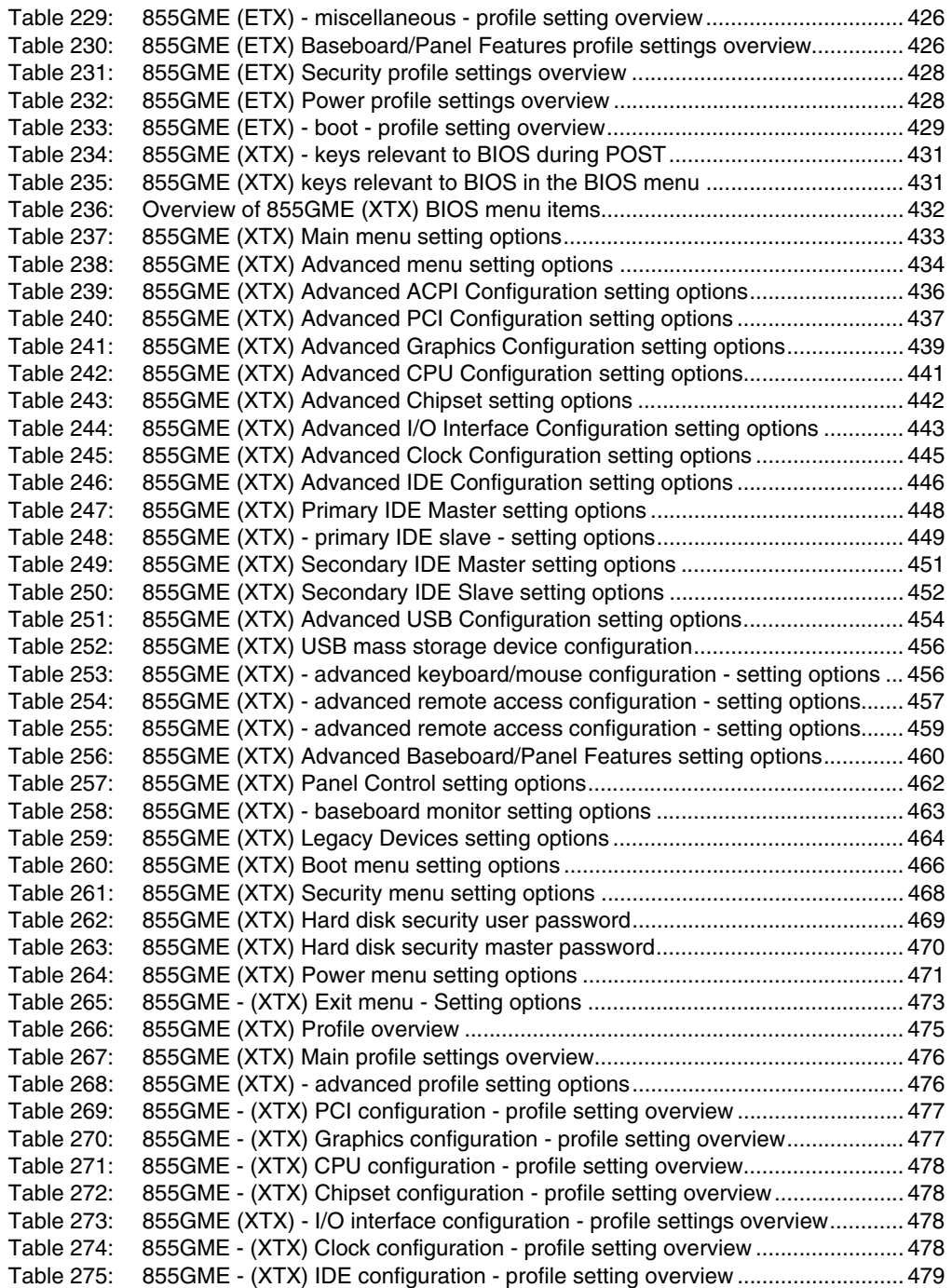

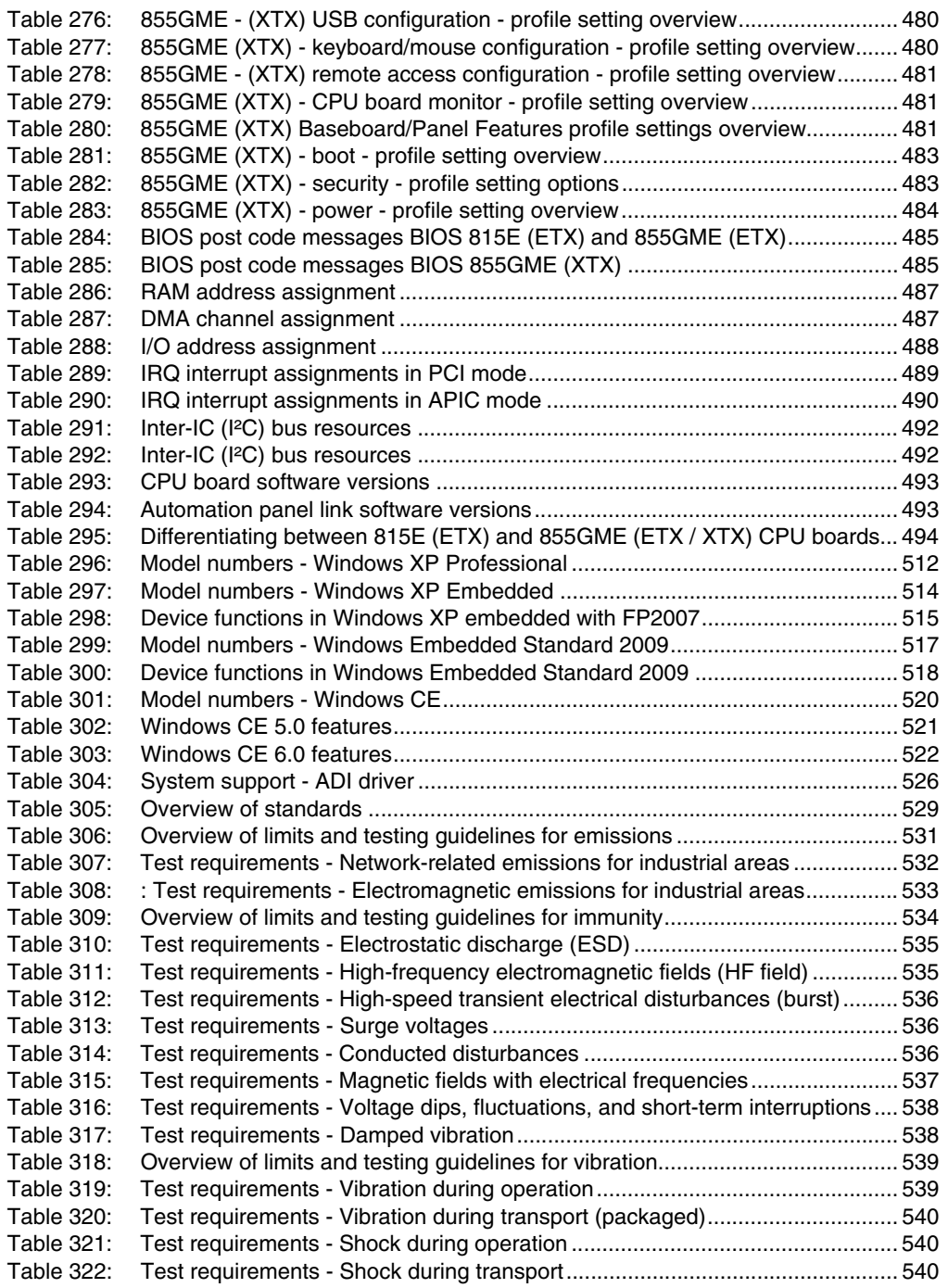

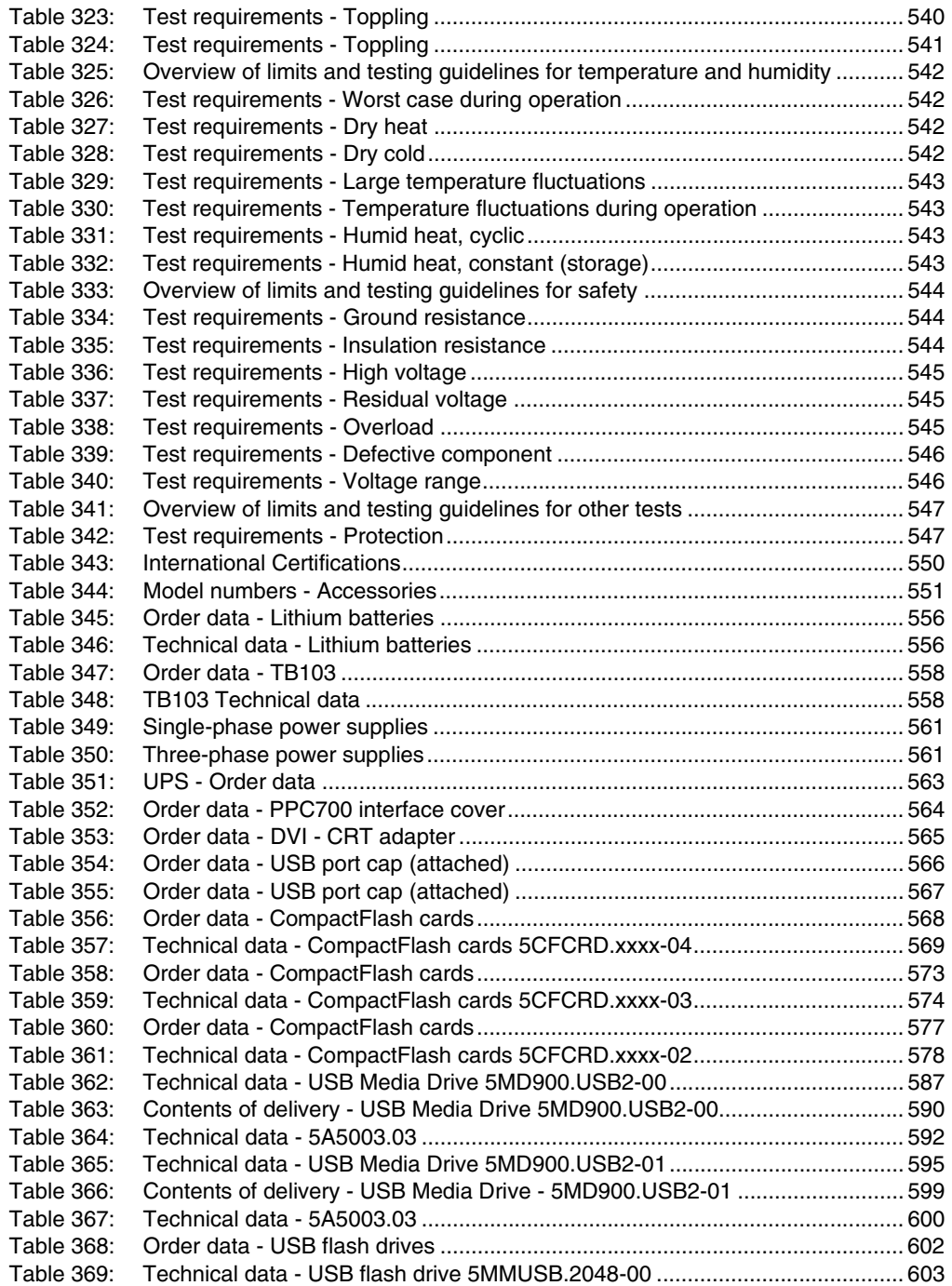

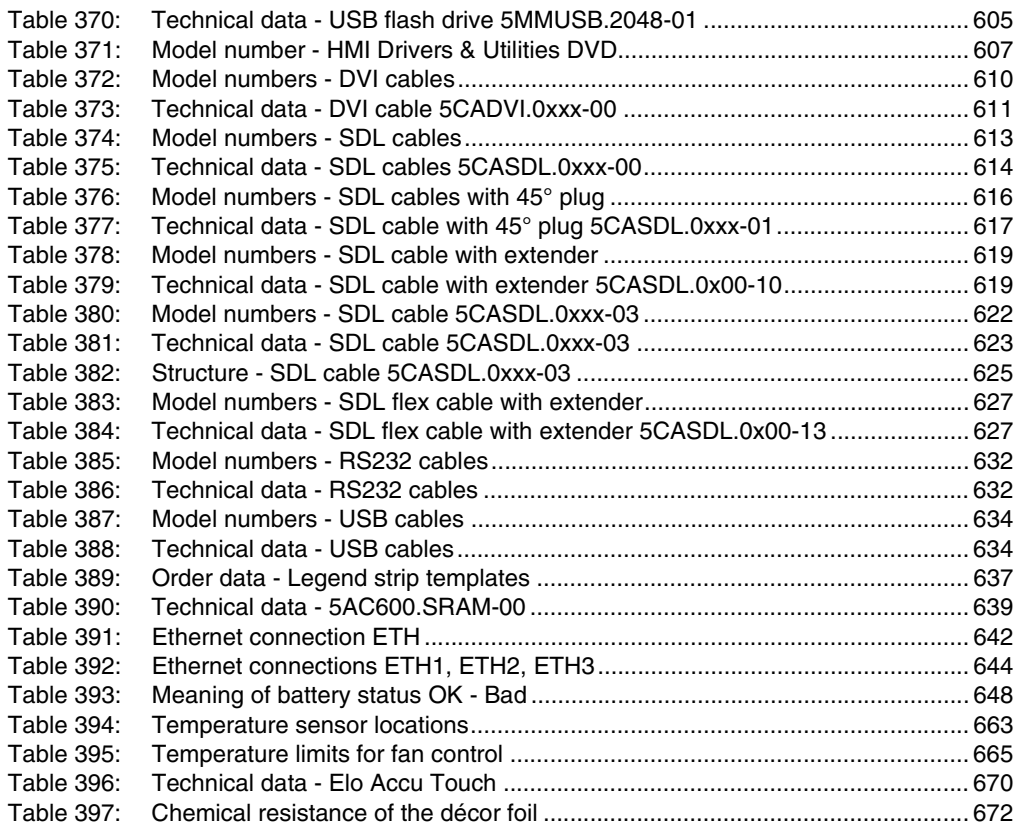

Table index Table index

## **0**

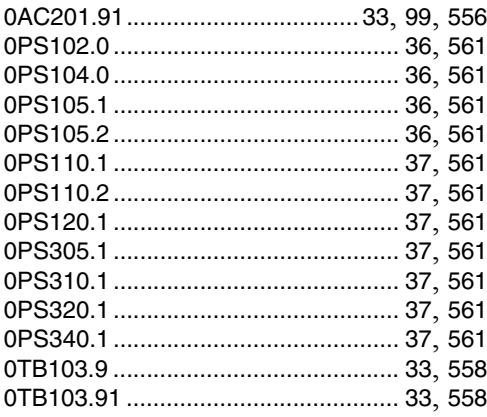

# **4**

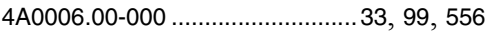

## **5**

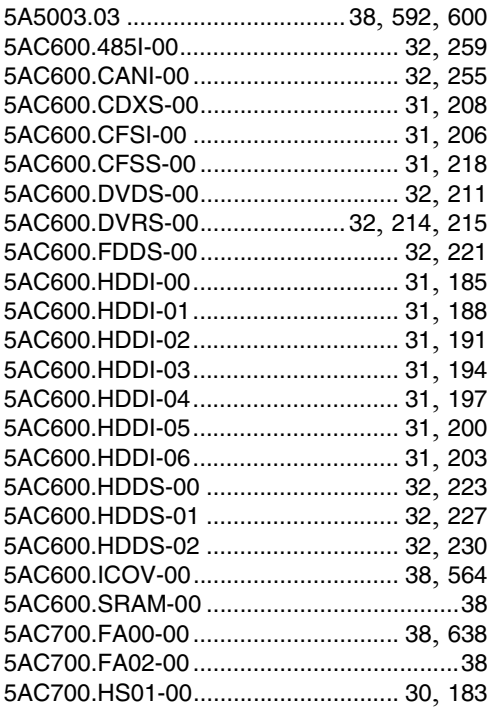

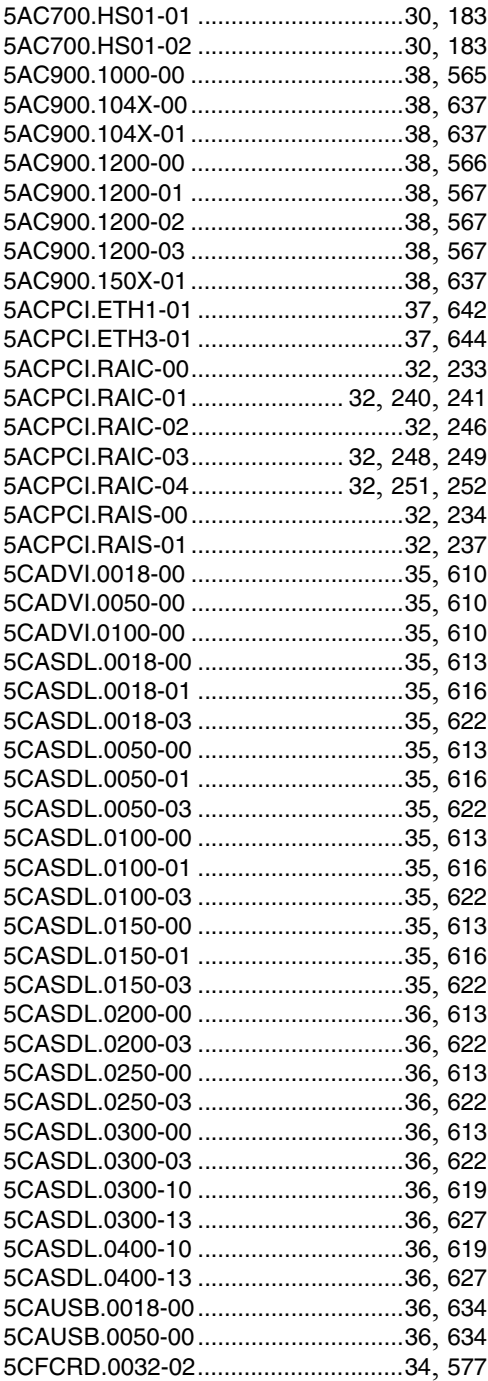

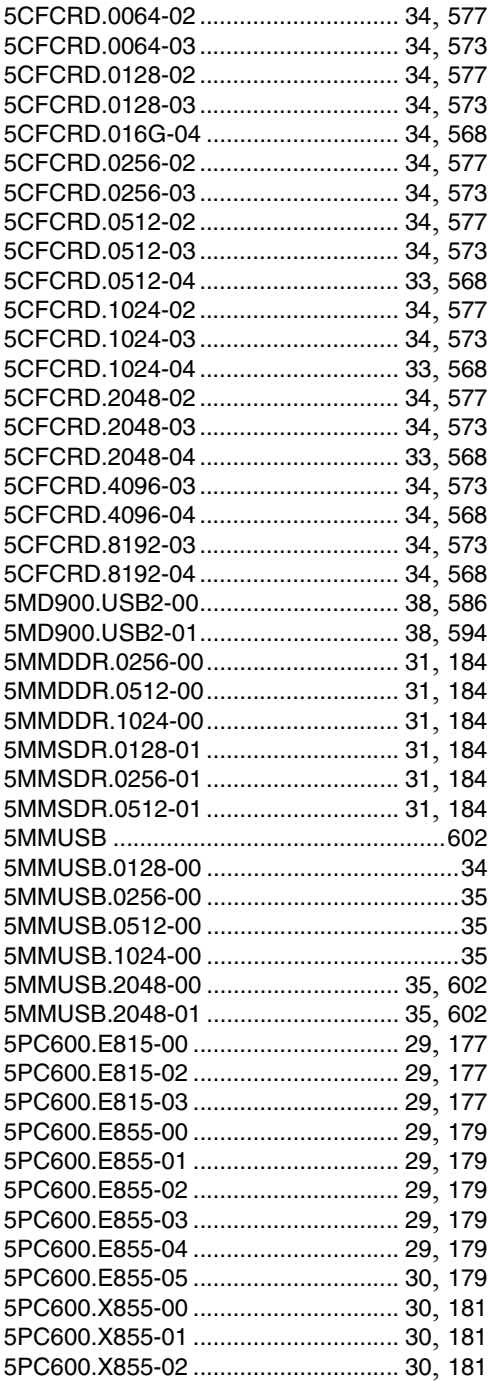

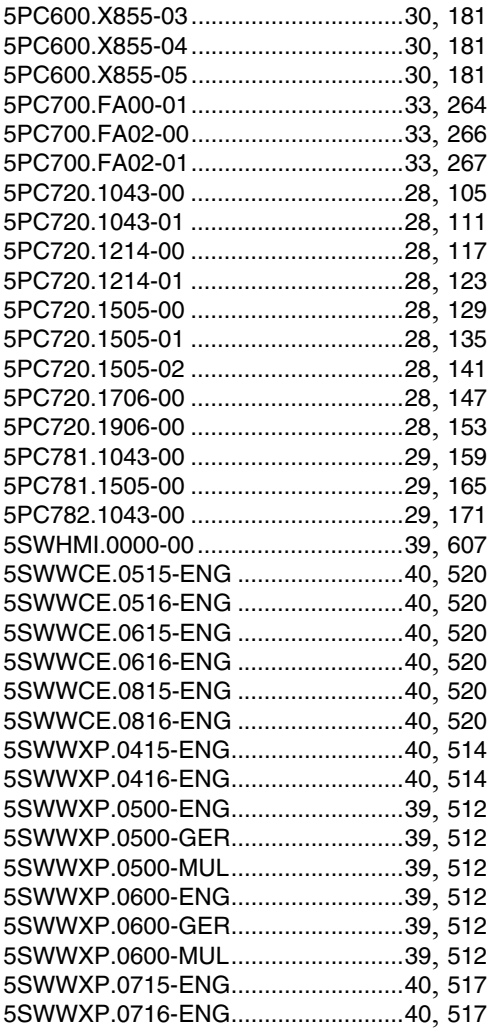

### **9**

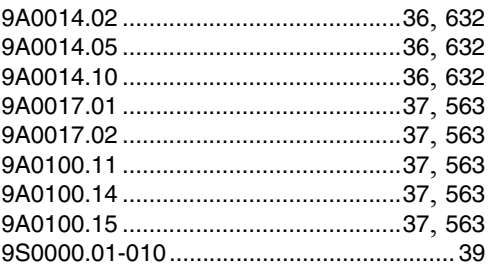

#### **Model number index**

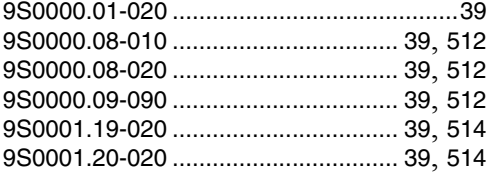

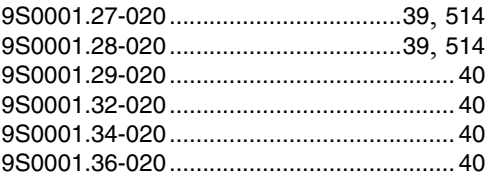

#### **Model number index**

#### **Index**

# **A**

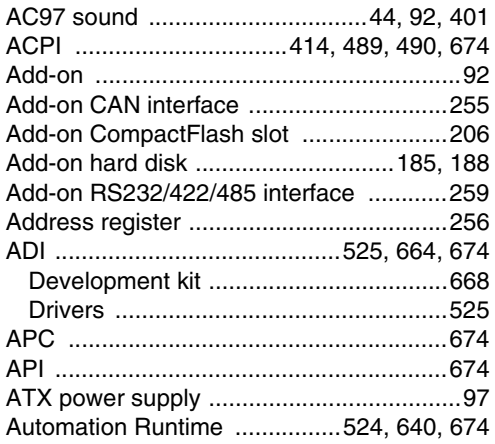

# **B**

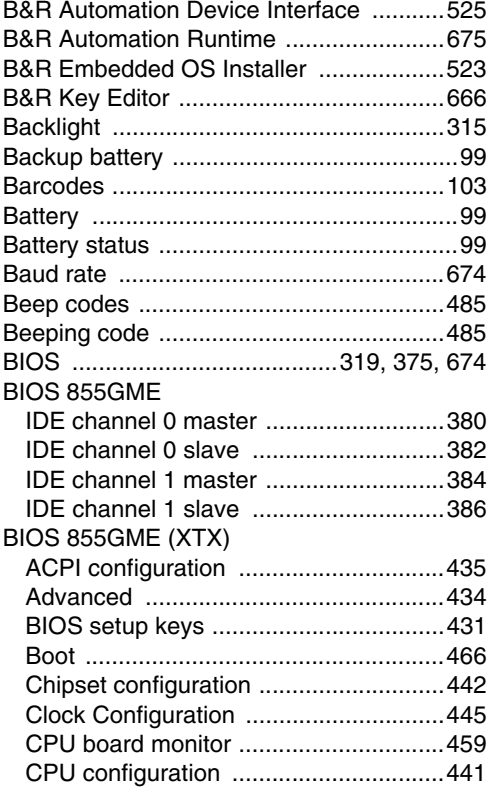

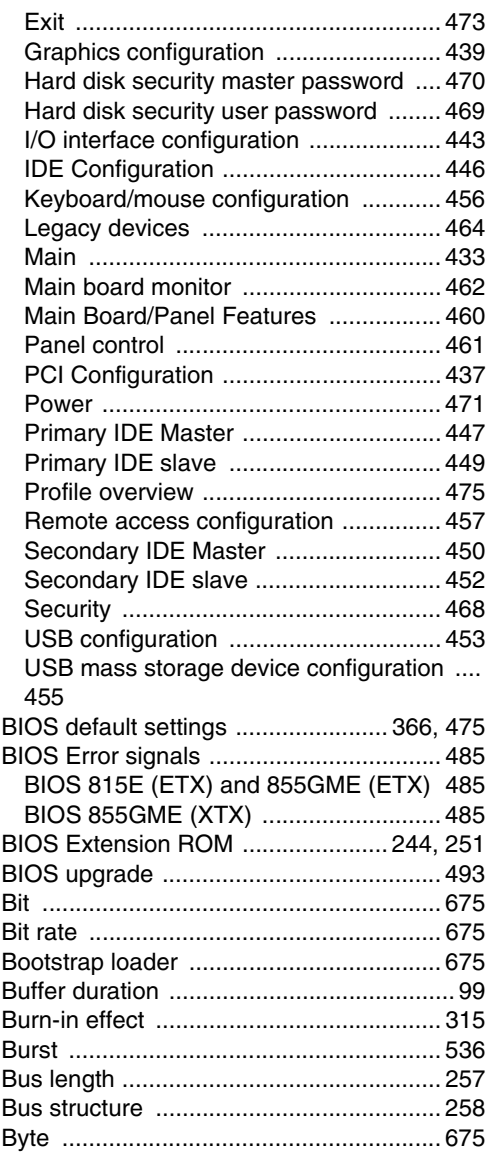

### **C**

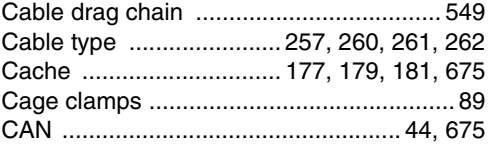

#### Index

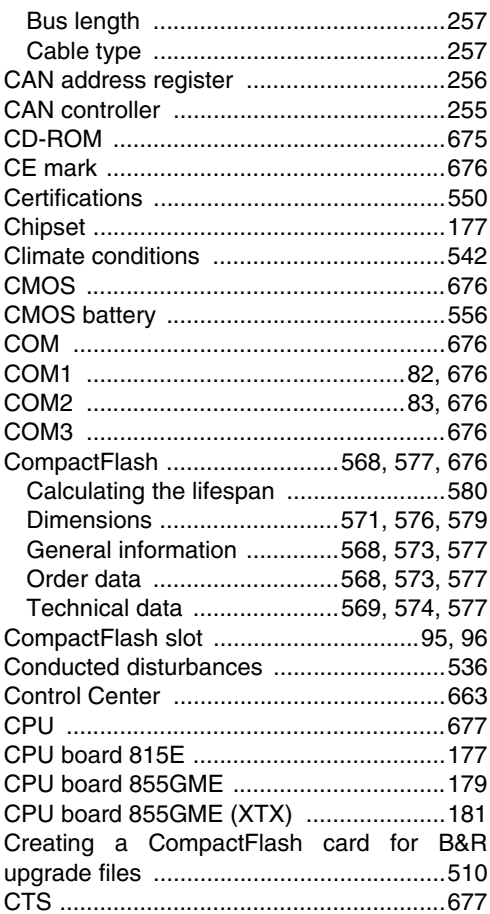

# D

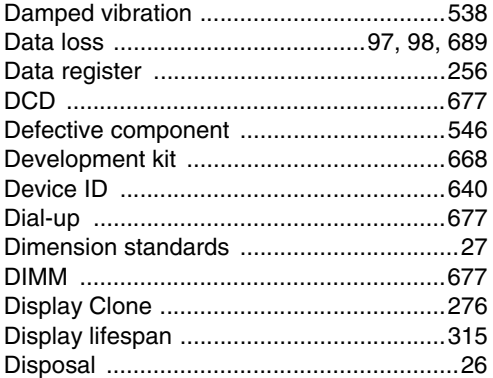

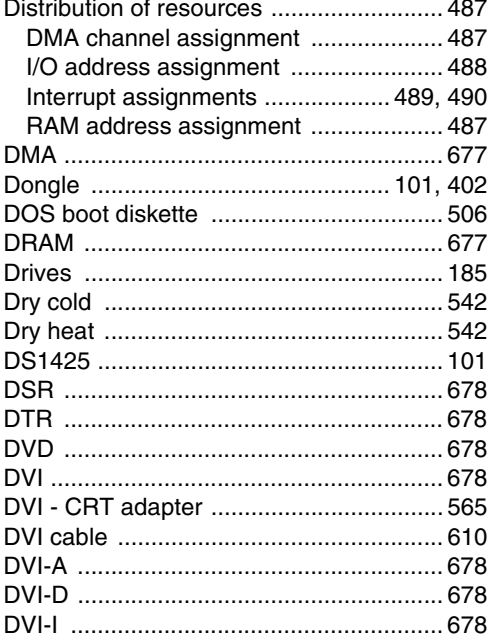

### $\mathsf E$

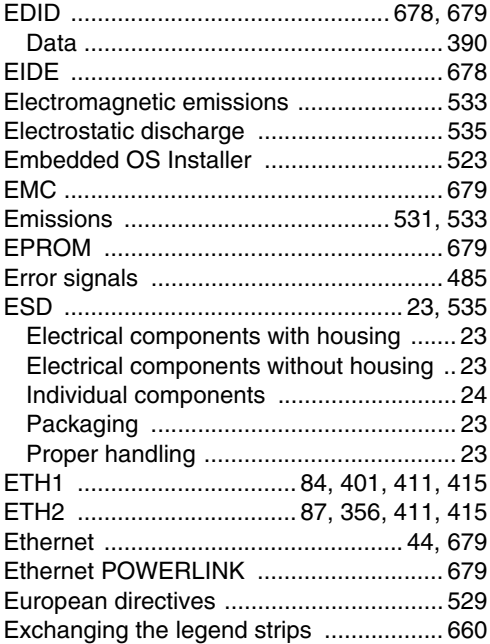

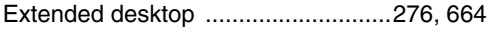

## $\mathsf{F}$

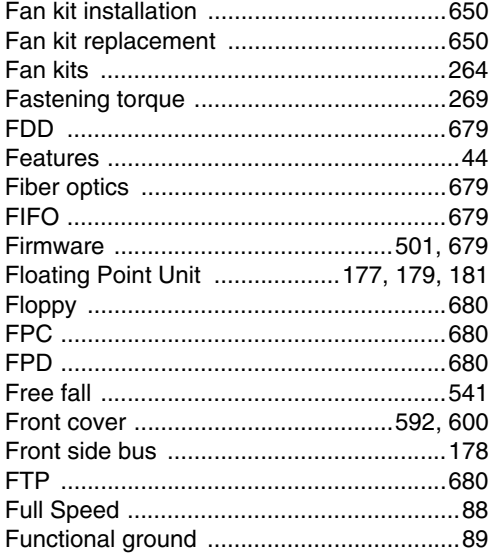

# G

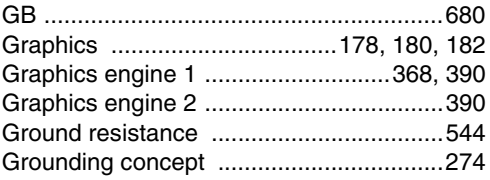

# $H$

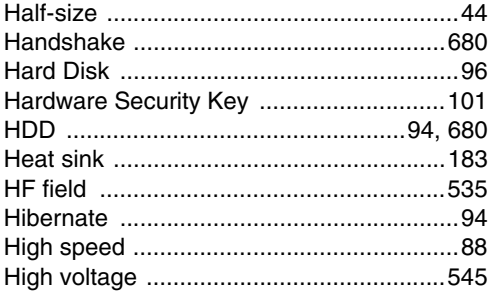

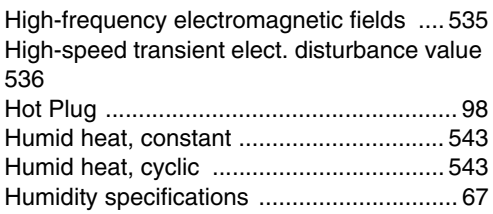

### $\mathbf{I}$

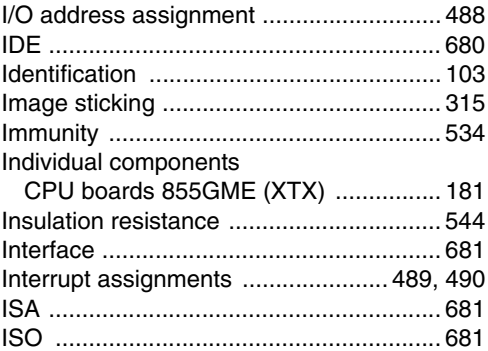

### J

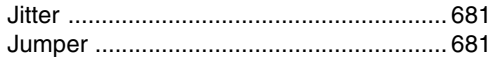

## $\overline{\mathsf{K}}$

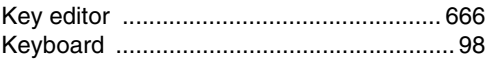

## $\mathsf{L}% _{0}\left( \mathsf{L}_{0}\right) ^{T}=\mathsf{L}_{0}\left( \mathsf{L}_{0}\right) ^{T}$

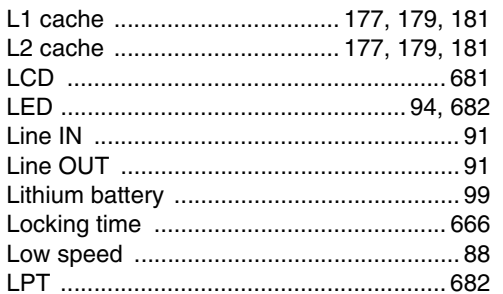

## M

Magnetic fields with electrical frequencies .....<br>537

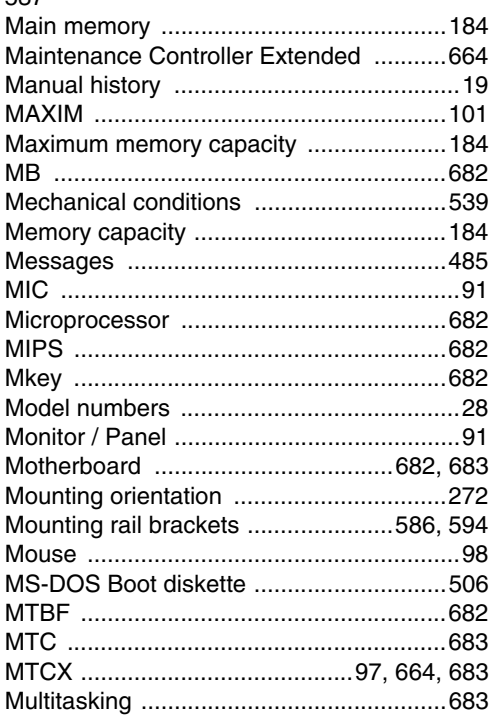

# $\mathbf N$

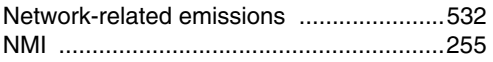

## $\mathbf{o}$

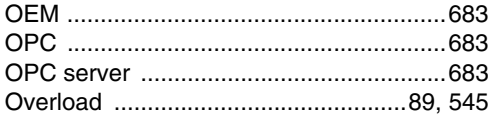

## $\mathsf{P}$

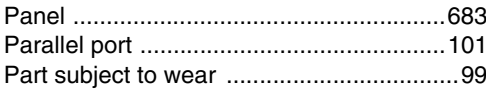

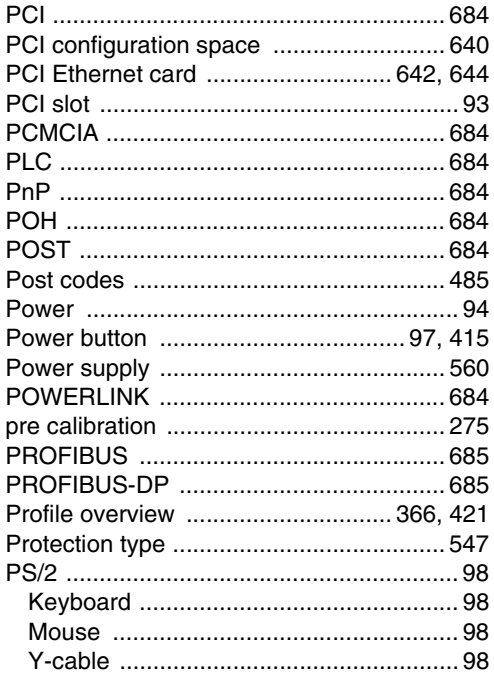

## $\mathbf Q$

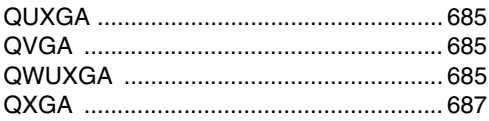

## $\mathsf{R}$

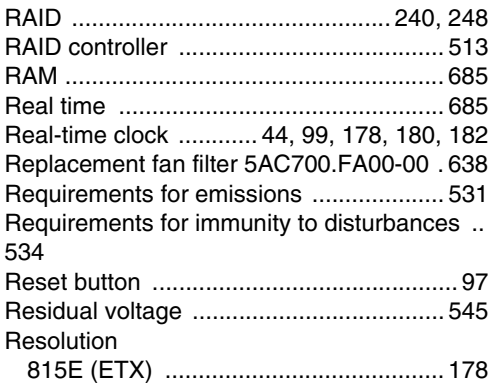

#### Index

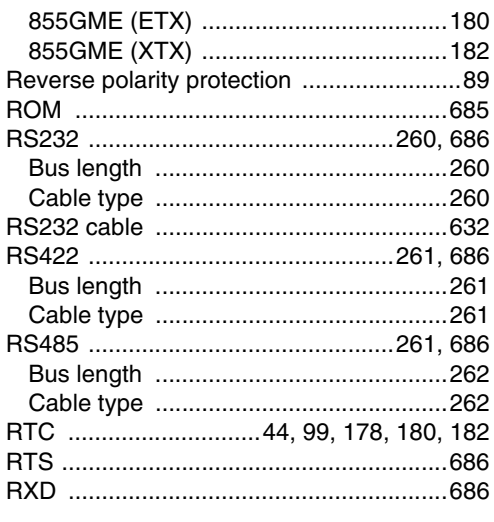

# S

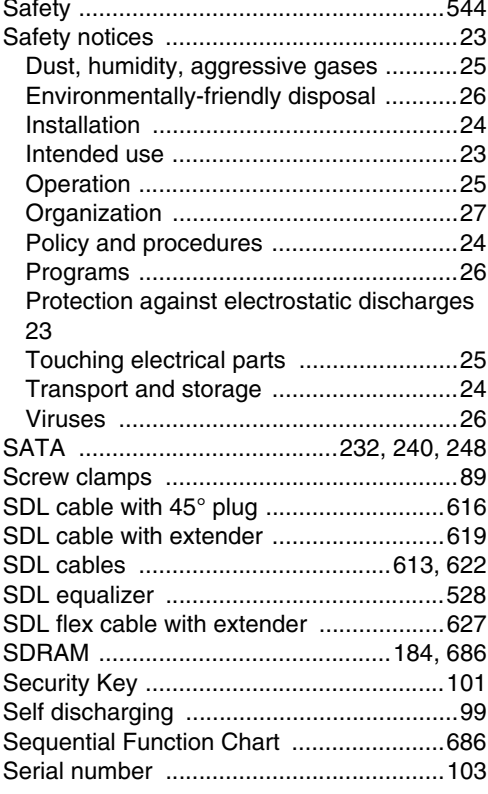

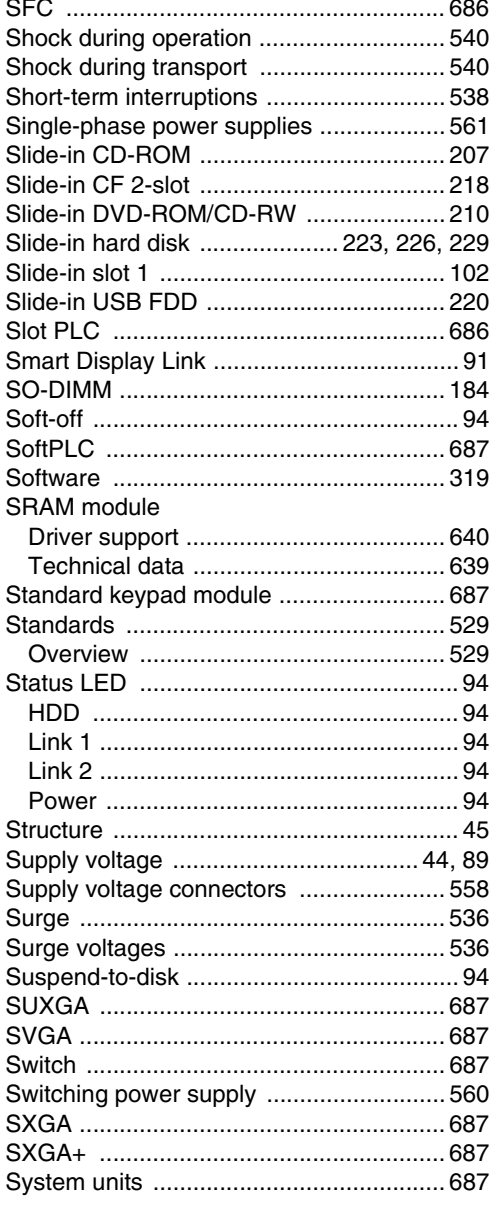

## $\mathbf T$

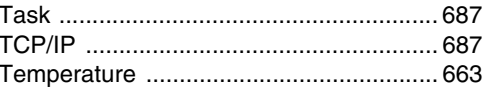

#### **Index**

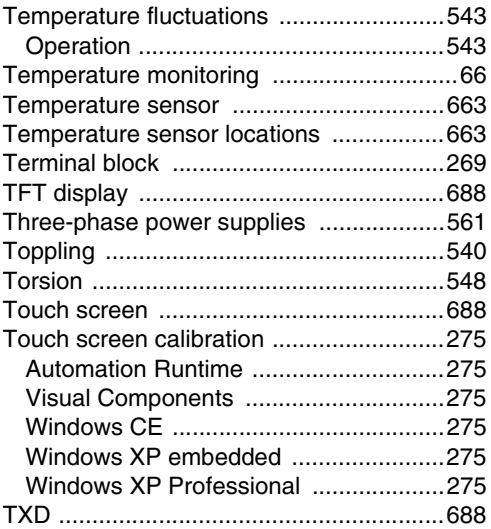

# **U**

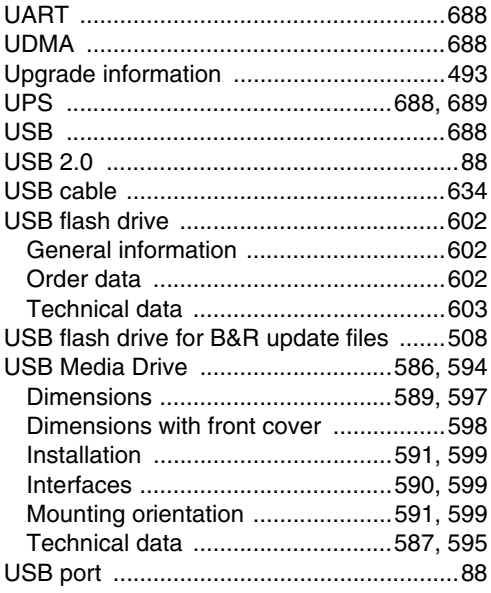

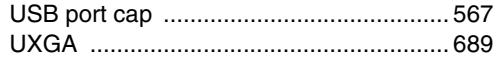

### **V**

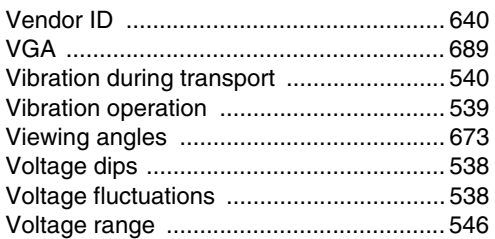

### **W**

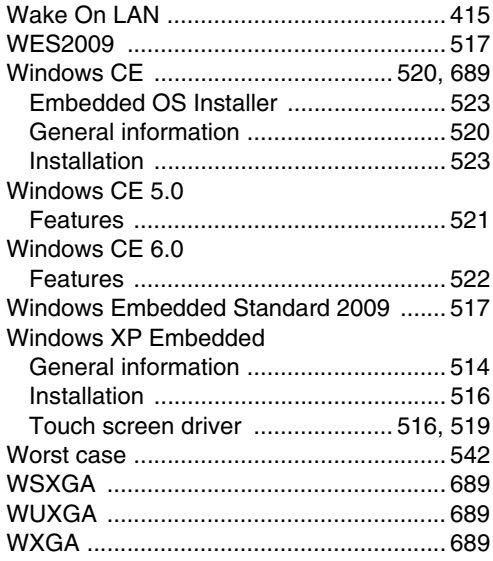

## **X**

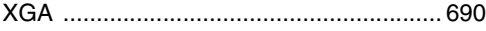